9.3

# *Fehlerbehebung und Unterstützung für IBM MQ*

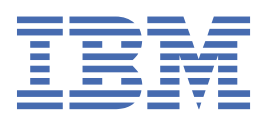

## **Hinweis**

Vor Verwendung dieser Informationen und des darin beschriebenen Produkts sollten die Informationen unter ["Bemerkungen" auf Seite 603](#page-602-0) gelesen werden.

Diese Ausgabe bezieht sich auf Version 9 Release 3 von IBM® MQ und alle nachfolgenden Releases und Modifikationen, bis dieser Hinweis in einer Neuausgabe geändert wird.

Wenn Sie Informationen an IBMsenden, erteilen Sie IBM ein nicht ausschließliches Recht, die Informationen in beliebiger Weise zu verwenden oder zu verteilen, ohne dass eine Verpflichtung für Sie entsteht.

**© Copyright International Business Machines Corporation 2007, 2024.**

# **Inhaltsverzeichnis**

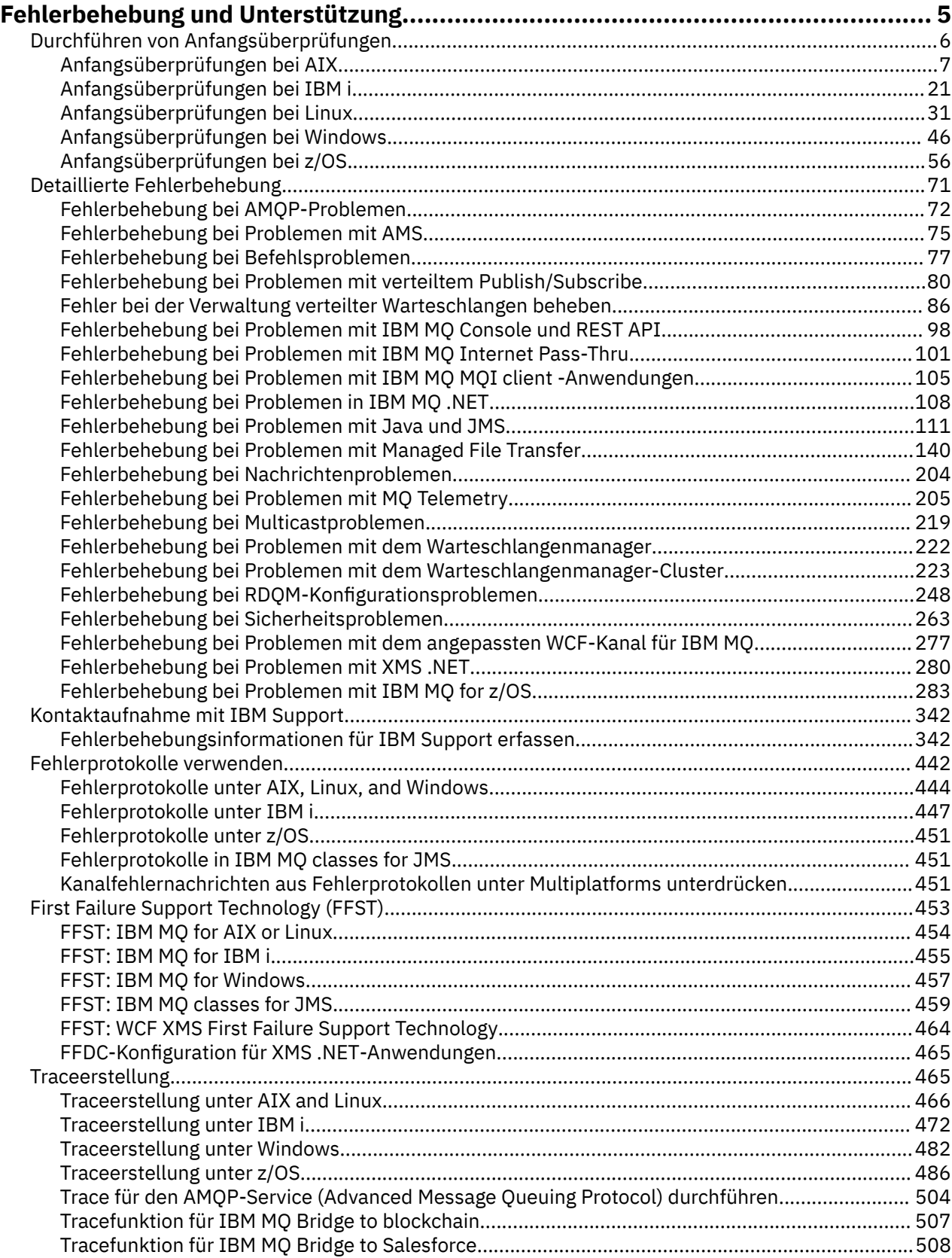

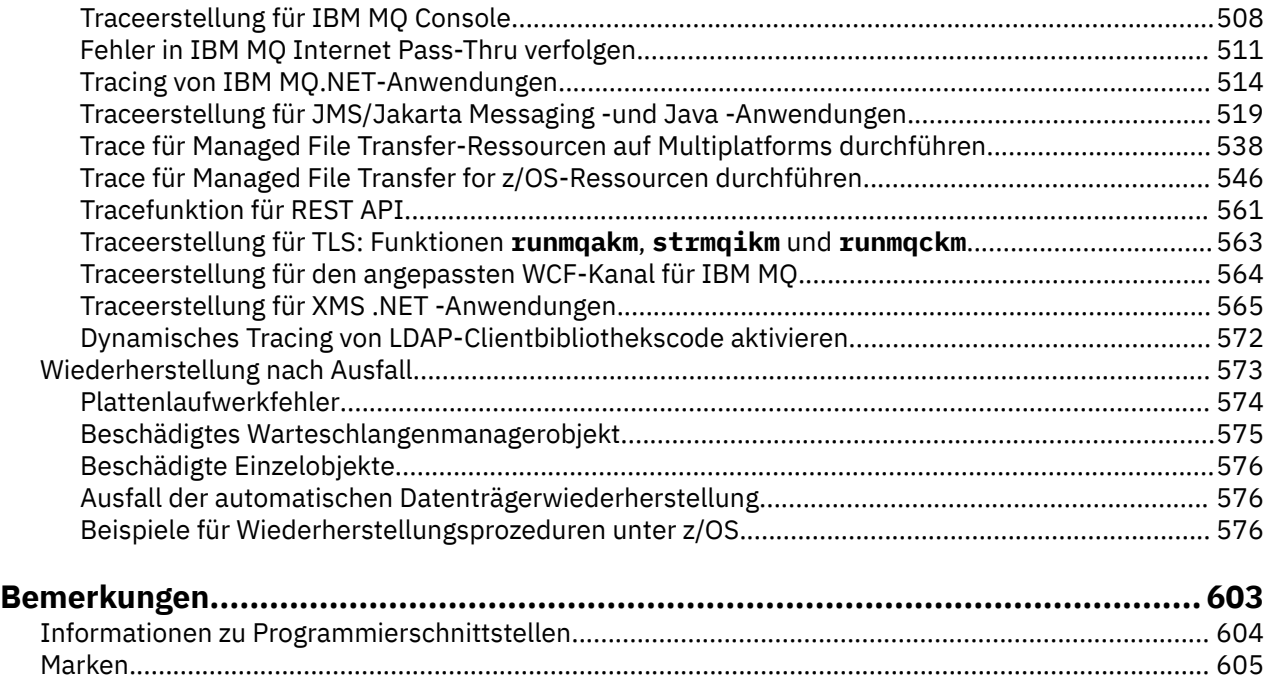

# <span id="page-4-0"></span>**Fehlerbehebung und Unterstützung für IBM MQ**

Wenn Probleme mit Ihrem Warteschlangenmanagernetz oder mit IBM MQ -Anwendungen auftreten, können Sie die in diesen Informationen beschriebenen Verfahren verwenden, um die Probleme zu diagnostizieren und zu beheben. Wenn Sie Hilfe bei einem Problem benötigen, wenden Sie sich über die IBM Support Site an den IBM Support.

# **Informationen zu diesem Vorgang**

Fehlerbehebung bezeichnet den Prozess, mit dem die Ursache eines Problems ermittelt und behoben wird. Wenn Sie ein Problem mit Ihrer IBM Software haben, beginnt der Fehlerbehebungsprozess für dieses Problem, sobald Sie sich fragen, "was passiert ist?"

Zu einer grundlegenden Fehlerbehebungsstrategie auf hoher Ebene gehört Folgendes:

- 1. Aufzeichnen der Symptome des Problems
- 2. Reproduzieren von Problemen
- 3. [Beseitigen der möglichen Ursachen](#page-5-0)

Wenn Sie Hilfe für ein Problem mit IBM MQ benötigen, können Sie den IBM Support über die IBM Support Site kontaktieren. Sie können auch Benachrichtigungen über IBM MQ -Fixes, Fehlerbehebung und andere Neuerungen abonnieren. Weitere Informationen finden Sie unter ["Kontaktaufnahme mit IBM Support" auf](#page-341-0) [Seite 342](#page-341-0).

Weitere Informationen zur Wiederherstellung nach einem Fehler finden Sie unter ["Wiederherstellung](#page-572-0) [nach Ausfall" auf Seite 573.](#page-572-0)

## **Vorgehensweise**

1. Notieren Sie die Symptome des Problems.

Je nach Problem, sei es in Zusammenhang mit Ihrer Anwendung, Ihrem Server oder Ihren Tools, erhalten Sie unter Umständen eine Nachricht, die darauf hinweist, dass ein Problem aufgetreten ist. Notieren Sie in jedem Fall die angezeigte Fehlernachricht. Es mag sich lapidar anhören, aber Fehlernachrichten enthalten manchmal Code, der umso mehr Sinn macht, je mehr Sie sich mit dem Problem auseinandersetzen. Es ist auch möglich, dass Sie mehrere Fehlernachrichten erhalten, die zwar ähnlich aussehen, zwischen denen aber feine Unterschiede bestehen. Wenn Sie die Einzelheiten aller Fehlernachrichten genau notieren, können Sie schneller herausfinden, wo genau das Problem liegt. Zu den Fehlerquellen gehören:

- Ansicht 'Probleme'
- Lokales Fehlerprotokoll
- Eclipse-Protokoll
- Benutzertrace
- Service-Trace
- Fehlerdialogfenster

Weitere Informationen hierzu finden Sie in den folgenden Abschnitten:

- • ["Fehlerprotokolle verwenden" auf Seite 442](#page-441-0)
- • ["First Failure Support Technology \(FFST\)" auf Seite 453](#page-452-0)
- • ["Traceerstellung" auf Seite 465](#page-464-0)

Wenn eine IBM MQ -Komponente oder ein Befehl einen Fehler zurückgegeben hat und Sie weitere Informationen zu einer Nachricht wünschen, die in die Anzeige oder das Protokoll geschrieben wird, lesen Sie den Abschnitt Nachrichten und Ursachencodes.

2. Reproduzieren Sie das Problem.

<span id="page-5-0"></span>Rufen Sie sich die Schritte in Erinnerung, die Sie ausgeführt haben, bevor das Problem auftrat. Führen Sie diese Schritte erneut aus, um festzustellen, ob Sie das Problem ohne großen Aufwand reproduzieren können. Wenn Sie über einen durchgängig reproduzierbaren Testfall verfügen, kann er Ihnen dabei helfen, die erforderlichen Lösungen zu bestimmen.

- Wie sind Sie auf das Problem aufmerksam geworden?
- Sind Sie von der normalen Vorgehensweise abgewichen, sodass Ihnen das Problem aufgefallen ist?
- Handelt es sich bei dem Vorgang, bei dem das Problem aufgetreten ist, um einen neuen Prozess, oder konnte der Vorgang sonst immer erfolgreich ausgeführt werden?
- Falls dieser Prozess zuvor erfolgreich ausgeführt wurde: Was hat sich geändert? (Hierbei kann es sich um jegliche Art von Änderung am System handeln, vom Hinzufügen neuer Hardware oder Software bis hin zur Rekonfiguration vorhandener Software.)
- Was war das erste Problemsymptom, das Sie bemerkt haben? Gab es andere Symptome, die etwa zur gleichen Zeit auftraten?
- Tritt dasselbe Problem auch an anderer Stelle auf? Hat nur eine Maschine das Problem oder haben mehrere Maschinen dasselbe Problem?
- Welche Nachrichten werden generiert, die möglicherweise auf die Ursache des Problems hinweisen?

Weitere Informationen zu diesen Fragetypen finden Sie unter "Durchführen von Anfangsüberprüfun-gen" auf Seite 6 und ["Detaillierte Fehlerbehebung" auf Seite 71](#page-70-0).

3. Beseitigen Sie mögliche Ursachen.

Grenzen Sie die Fehlermöglichkeiten ein, indem Sie Komponenten ausschließen, die nicht Ursache des Problems sind. Durch ein solches Ausschlussverfahren können Sie das Problem vereinfachen und vermeiden, dass Sie Zeit auf Bereiche verschwenden, die nicht ursächlich sind. Ziehen Sie die Informationen in dieser Produktdokumentation und weitere verfügbare Ressourcen zu Rate, die Ihnen beim Ausschlussprozess helfen. Haben noch andere Personen dieses Problem festgestellt? Gibt es einen Fix, den Sie herunterladen können? Weitere Informationen finden Sie unter ["Kontaktaufnahme](#page-341-0) [mit IBM Support" auf Seite 342](#page-341-0).

# **Durchführen von Anfangsüberprüfungen**

Es gibt einige erste Prüfungen, die Sie durchführen können, um Antworten auf häufig auftretende Probleme zu geben.

# **Informationen zu diesem Vorgang**

Gehen Sie nach den Informationen und allgemeinen Empfehlungen in den Unterabschnitten vor, um die für Ihre Plattform empfohlenen grundsätzlichen Untersuchungen auszuführen und das Problem zu beheben.

# **Prozedur**

- Führen Sie die Anfangsüberprüfungen für Ihre Plattform durch:
	- AIX Hullen, Anfangsüberprüfungen bei AIX" auf Seite 7
	- **IBM in M**<sub>n</sub>, Anfangsüberprüfungen bei IBM i" auf Seite 21
	- **Linux M**<sub>n</sub>Anfangsüberprüfungen bei Linux" auf Seite 31
	- Windows J., Anfangsüberprüfungen bei Windows" auf Seite 46
		- $\frac{1}{105}$  , Anfangsüberprüfungen bei z/OS" auf Seite 56

Tipps für Systemadministratoren

• Prüfen Sie die Fehlerprotokolle auf Nachrichten für Ihr Betriebssystem.

 $\overline{\text{ALW}}$  , Fehlerprotokolle unter AIX, Linux, and Windows" auf Seite 444

<span id="page-6-0"></span>

- **IBM i** Fehlerprotokolle unter IBM i" auf Seite 447
- $\blacksquare$  /05  $\blacksquare$ , Von IBM MQ for z/OS erzeugte Diagnoseinformationen" auf Seite 291
- Überprüfen Sie den Inhalt von qm.ini auf Konfigurationsänderungen oder Fehler. Weitere Informationen zum Ändern von Konfigurationsinformationen finden Sie in folgenden Abschnitten:
	- IBM MQ -Konfigurationsdaten auf Multiplatforms ändern
	- Anpassen Ihrer Warteschlangenmanager unter z/OS
- Wenn Ihre Anwendungsentwicklungsteams etwas Unerwartetes melden, verwenden Sie die Tracefunktion, um die Probleme zu untersuchen.

Weitere Informationen zur Verwendung der Tracefunktion finden Sie im Abschnitt ["Traceerstellung"](#page-464-0) [auf Seite 465.](#page-464-0)

Tipps für Anwendungsentwickler

- Prüfen Sie die Rückgabecodes von den MQI-Aufrufen in Ihren Anwendungen.
	- Eine Liste der Ursachencodes finden Sie unter API Beendigungs- und Ursachencodes. Verwenden Sie die Informationen, die durch den Rückgabecode bereitgestellt werden, um die Ursache für das Problem zu ermitteln. Befolgen Sie die Schritte im Abschnitt 'Programmiererantwort' des Ursachencodes, um das Problem lösen.
- Wenn Sie sich im Unklaren sind, ob Ihre Anwendung erwartungsgemäß funktioniert (wenn Sie zum Beispiel nicht sicher sind, welche Parameter an bzw. von MQI übergeben werden), können Sie die Tracefunktion verwenden, um Informationen über alle Ein- und Ausgaben Ihrer MQI-Aufrufe zu sammeln.

Weitere Informationen zur Verwendung der Tracefunktion finden Sie im Abschnitt ["Traceerstellung"](#page-464-0) [auf Seite 465.](#page-464-0) Weitere Informationen zur Fehlerbehandlung in MQI-Anwendungen finden Sie im Abschnitt Umgang mit Programmfehlern.

## **Zugehörige Konzepte**

## ["Fehlerprotokolle verwenden" auf Seite 442](#page-441-0)

Es gibt eine Vielzahl von Fehlerprotokollen, die Sie für die Problembestimmung und Fehlerbehebung verwenden können.

## **Zugehörige Tasks**

# ["Kontaktaufnahme mit IBM Support" auf Seite 342](#page-341-0)

Wenn Sie Hilfe für ein Problem mit IBM MQ benötigen, können Sie den IBM Support über die IBM Support Site kontaktieren. Sie können auch Benachrichtigungen über IBM MQ -Fixes, Fehlerbehebung und andere Neuerungen abonnieren.

## ["Traceerstellung" auf Seite 465](#page-464-0)

Zur Unterstützung bei der Problembestimmung und Fehlerbehebung stehen verschiedene Tracetypen zur Verfügung.

#### AIX **Anfangsüberprüfungen bei AIX**

Bevor Sie unter AIX mit einer detaillierten Problembestimmung beginnen, sollten Sie überlegen, ob die Problemursache offensichtlich ist oder ob es einen Bereich gibt, dessen Untersuchung wahrscheinlich zu brauchbaren Ergebnissen führt. Durch dieses Vorgehen bei der Diagnose kann oft eine Menge Arbeit gespart werden, indem ein einfacher Fehler hervorgehoben wird, oder indem der Bereich der möglichen Fehler eingegrenzt wird.

# **Informationen zu diesem Vorgang**

Das Problem kann auf folgende Komponenten zurückzuführen sein:

- IBM MQ
- Das Netz
- Die Anwendung
- Andere Anwendungen, die Sie für den kombinierten Einsatz mit IBM MQ konfiguriert haben.

Wenn Sie die Liste der anfänglichen Fragen durchgehen und den Links zu weiteren Informationen folgen, notieren Sie sich alles, was für das Problem relevant sein könnte. Auch wenn Ihre Beobachtungen nicht direkt auf eine Ursache hindeuten, könnten Sie später hilfreich sein, wenn Sie eine systematische Problembestimmung ausführen müssen.

Wenn Sie einen Fall mit IBMöffnen, können Sie zusätzliche IBM MQ -Fehlerbehebungsinformationen (MustGather -Daten) einschließen, die Sie erfasst haben, um Sie beim Untersuchen des Problems zu unterstützen. Weitere Informationen finden Sie unter ["Fehlerbehebungsinformationen für IBM Support](#page-341-0) [erfassen" auf Seite 342](#page-341-0).

# **Vorgehensweise**

1. Merkmale des Problems identifizieren

Es gibt einige erste Fragen, die Sie berücksichtigen können, um die Fehlerursache zu ermitteln:

- • [Wurde IBM MQ zuvor erfolgreich ausgeführt](#page-9-0)
- • [Wurden seit der letzten fehlerfreien Ausführung Änderungen vorgenommen?](#page-9-0)
- • [Haben Sie Wartungsaktualisierungen vorgenommen?](#page-9-0)
- • [Konnte die Anwendung zuvor erfolgreich ausgeführt werden?](#page-9-0)
- • [Erhalten Sie Fehler, wenn Sie Sonderzeichen im beschreibenden Text für einige Befehle verwenden?](#page-10-0)
- • [Gibt es Fehlernachrichten oder Rückkehrcodes, die Ihnen bei der Bestimmung der Position und der](#page-10-0) [Ursache Ihres Problems helfen?](#page-10-0)
- • [Kann das Problem reproduziert werden?](#page-11-0)
- • [Betrifft das Problem bestimmte Bereiche des Netzes?](#page-11-0)
- • [Tritt das Problem zu bestimmten Uhrzeiten auf?](#page-11-0)
- • [Tritt das Problem sporadisch auf?](#page-11-0)
- 2. Potenzielle Probleme mit Anwendungen, Befehlen und Nachrichten untersuchen

Wenn Probleme mit IBM MQ -Anwendungen, -Befehlen und -Nachrichten auftreten, gibt es eine Reihe von Fragen, die Sie berücksichtigen können, um die Fehlerursache zu ermitteln:

- • [Kommen Nachrichten nicht in der Warteschlange an?](#page-12-0)
- • [Enthalten Nachrichten nicht erwartete oder beschädigte Informationen?](#page-13-0)
- • [Werden bei der Verwendung verteilter Warteschlangen nicht erwartete Nachrichten empfangen?](#page-14-0)
- • [Haben Sie keine Antwort von einem PCF-Befehl erhalten?](#page-14-0)
- • [Sind nur einige Ihrer Warteschlangen fehlgeschlagen?](#page-15-0)
- • [Betrifft das Problem nur ferne Warteschlangen?](#page-15-0)
- • [Wird Ihre Anwendung oder Ihr System langsam ausgeführt?](#page-16-0)
- 3. Untersuchen Sie alle Probleme, die mit IBM MQ -Ressourcen verbunden sind, einschließlich der Ressourcennutzung durch IBM MQ -Prozesse, Probleme im Zusammenhang mit unzureichenden Ressourcen und Ihre Ressourcengrenzwertkonfigurationen.

Weitere Informationen finden Sie unter ["Zusätzliche Prüfungen auf Ressourcenprobleme unter AIX"](#page-16-0) [auf Seite 17.](#page-16-0)

4. Wenn Sie weitere Informationen benötigen, um die Ursache des Problems zu ermitteln, lesen Sie den Abschnitt ["Detaillierte Fehlerbehebung" auf Seite 71](#page-70-0).

## **Zugehörige Tasks**

["Kontaktaufnahme mit IBM Support" auf Seite 342](#page-341-0)

Wenn Sie Hilfe für ein Problem mit IBM MQ benötigen, können Sie den IBM Support über die IBM Support Site kontaktieren. Sie können auch Benachrichtigungen über IBM MQ -Fixes, Fehlerbehebung und andere Neuerungen abonnieren.

## <span id="page-8-0"></span>["Anfangsüberprüfungen bei IBM i" auf Seite 21](#page-20-0)

Bevor Sie unter IBM i mit einer detaillierten Problembestimmung beginnen, sollten Sie überlegen, ob die Problemursache offensichtlich ist oder ob es einen Bereich gibt, dessen Untersuchung wahrscheinlich zu brauchbaren Ergebnissen führt. Durch dieses Vorgehen bei der Diagnose kann oft eine Menge Arbeit gespart werden, indem ein einfacher Fehler hervorgehoben wird, oder indem der Bereich der möglichen Fehler eingegrenzt wird.

## ["Anfangsüberprüfungen bei Linux" auf Seite 31](#page-30-0)

Bevor Sie unter Linux mit einer detaillierten Problembestimmung beginnen, sollten Sie überlegen, ob die Problemursache offensichtlich ist oder ob es einen Bereich gibt, dessen Untersuchung wahrscheinlich zu brauchbaren Ergebnissen führt. Durch dieses Vorgehen bei der Diagnose kann oft eine Menge Arbeit gespart werden, indem ein einfacher Fehler hervorgehoben wird, oder indem der Bereich der möglichen Fehler eingegrenzt wird.

## ["Anfangsüberprüfungen bei Windows" auf Seite 46](#page-45-0)

Bevor Sie unter Windows mit einer detaillierten Problembestimmung beginnen, sollten Sie überlegen, ob die Problemursache offensichtlich ist oder ob es einen Bereich gibt, dessen Untersuchung wahrscheinlich zu brauchbaren Ergebnissen führt. Durch dieses Vorgehen bei der Diagnose kann oft eine Menge Arbeit gespart werden, indem ein einfacher Fehler hervorgehoben wird, oder indem der Bereich der möglichen Fehler eingegrenzt wird.

## ["Anfangsüberprüfungen bei z/OS" auf Seite 56](#page-55-0)

Bevor Sie unter z/OS mit einer detaillierten Problembestimmung beginnen, sollten Sie überlegen, ob die Problemursache offensichtlich ist oder ob es einen Bereich gibt, dessen Untersuchung wahrscheinlich zu brauchbaren Ergebnissen führt. Durch dieses Vorgehen bei der Diagnose kann oft eine Menge Arbeit gespart werden, indem ein einfacher Fehler hervorgehoben wird, oder indem der Bereich der möglichen Fehler eingegrenzt wird.

## **Zugehörige Verweise**

Nachrichten und Ursachencodes

# **MERGING MERGING MERGING CONSTRUCTS AND MERGING METALLY EXAMPLE IN A THE METALLY CONSTRUCTS**

Einige erste Fragen, die Sie berücksichtigen sollten, um die Fehlerursache zu ermitteln.

# **Informationen zu diesem Vorgang**

Verwenden Sie die folgenden Fragen als Anhaltspunkte, um die Ursache des Problems zu ermitteln:

- • [Wurde IBM MQ zuvor erfolgreich ausgeführt](#page-9-0)
- • [Wurden seit der letzten fehlerfreien Ausführung Änderungen vorgenommen?](#page-9-0)
- • [Haben Sie Wartungsaktualisierungen vorgenommen?](#page-9-0)
- • [Konnte die Anwendung zuvor erfolgreich ausgeführt werden?](#page-9-0)
- • [Erhalten Sie Fehler, wenn Sie Sonderzeichen im beschreibenden Text für einige Befehle verwenden?](#page-10-0)
- • [Gibt es Fehlernachrichten oder Rückkehrcodes, die Ihnen bei der Bestimmung der Position und der](#page-10-0) [Ursache Ihres Problems helfen?](#page-10-0)
- • [Kann das Problem reproduziert werden?](#page-11-0)
- • [Betrifft das Problem bestimmte Bereiche des Netzes?](#page-11-0)
- • [Tritt das Problem zu bestimmten Uhrzeiten auf?](#page-11-0)
- • [Tritt das Problem sporadisch auf?](#page-11-0)

Wenn Sie die Liste durchgehen, sollten Sie sich alles notieren, was für das Problem relevant sein könnte. Selbst wenn Ihre Beobachtungen nicht sofort auf eine Ursache hinweisen, können sie später nützlich sein, wenn Sie eine systematische Problembestimmung durchführen müssen.

Wenn Sie einen Fall mit IBMöffnen, können Sie zusätzliche IBM MQ -Fehlerbehebungsinformationen (MustGather -Daten) einschließen, die Sie erfasst haben, um Sie beim Untersuchen des Problems zu <span id="page-9-0"></span>unterstützen. Weitere Informationen finden Sie unter ["Fehlerbehebungsinformationen für IBM Support](#page-341-0) [erfassen" auf Seite 342](#page-341-0).

## **Vorgehensweise**

1. Konnte IBM MQ vorher erfolgreich ausgeführt werden?

Wenn IBM MQ schon zuvor nicht erfolgreich ausgeführt werden konnte, liegt wahrscheinlich ein Installationsproblem vor. Weitere Informationen finden Sie unter IBM MQ -Installationsübersicht und IBM MQ unter AIX.

Informationen zum Ausführen der Prüfprozedur finden Sie unter IBM MQ unter AIX. Informationen zur Konfiguration nach der Installation von IBM MQfinden Sie unter IBM MQ .

2. Wurden seit der letzten fehlerfreien Ausführung Änderungen vorgenommen?

Änderungen, die an Ihrer IBM MQ -Konfiguration vorgenommen wurden, oder Änderungen an anderen Anwendungen, die mit IBM MQ interagieren, können die Fehlerursache sein.

Berücksichtigen Sie Änderungen, die vor Kurzem am IBM MQ-System und auch an anderen Programmen, zu denen Schnittstellen bestehen, vorgenommen wurden. Berücksichtigen Sie des Weiteren Änderungen an der Hardware und neu hinzugekommene Anwendungen. Prüfen Sie auch, ob möglicherweise ohne Ihr Wissen eine neue Anwendung auf dem System ausgeführt wurde.

- Haben Sie Warteschlangendefinitionen geändert, hinzugefügt oder gelöscht?
- Haben Sie Kanaldefinitionen geändert oder hinzugefügt? Änderungen können entweder an IBM MQ-Kanaldefinitionen oder an zugrunde liegenden Kommunikationsdefinitionen, die von Ihrer Anwendung benötigt werden, vorgenommen worden sein.
- Haben Ihre Anwendungen mit Rückgabecodes zu tun, die sie möglicherweise als Ergebnis von zuvor vorgenommenen Änderungen erhalten?
- Haben Sie eine Komponente des Betriebssystems geändert, die sich auf den Betrieb von IBM MQauswirken kann?
- 3. Haben Sie Wartungsaktualisierungen vorgenommen?

Wenn Sie eine Wartungsaktualisierung auf IBM MQ angewendet haben, vergewissern Sie sich, dass die Aktualisierung erfolgreich vorgenommen und keine Fehlernachricht angezeigt wurde.

- Gab es für die Aktualisierung besondere Anweisungen?
- Wurden Tests ausgeführt, um zu überprüfen, ob die Aktualisierung korrekt und vollständig installiert wurde?
- Besteht das Problem weiterhin, wenn die vorherige Wartungsstufe von IBM MQ wiederhergestellt wird?
- Wenn die Installation erfolgreich war, wenden Sie sich an den IBM Support, um festzustellen, ob Fehler im Wartungspaket aufgetreten sind.
- Wenn ein Wartungspaket auf eine andere Anwendung angewendet wurde, berücksichtigen Sie die Auswirkungen, die es auf die Art und Weise haben könnte, wie IBM MQ mit ihm kommuniziert.
- 4. Konnte die Anwendung zuvor erfolgreich ausgeführt werden?

Wenn sich das Problem auf eine bestimmte Anwendung zu beziehen scheint, prüfen Sie, ob die Anwendung zuvor erfolgreich ausgeführt wurde:

• Trat der Fehler erst auf, nachdem die Anwendung geändert wurde?

Wenn dies der Fall ist, liegt der Fehler wahrscheinlich im neuen oder geänderten Teil der Anwendung. Stellen Sie fest, ob die Änderungen eine erkennbare Ursache für den Fehler aufweisen. Tritt der Fehler auch dann auf, wenn Sie einen früheren Stand der Anwendung verwenden?

• Wurden alle Funktionen der Anwendung vorher in vollem Umfang verwendet?

Ist es möglich, dass der Fehler beim ersten Aufruf eines Anwendungsteils auftrat, der bis dahin noch nie verwendet wurde? Wenn dies der Fall ist, liegt der Fehler wahrscheinlich in diesem Teil der Anwendung. Versuchen Sie festzustellen, was die Anwendung machte, als der Fehler auftrat, <span id="page-10-0"></span>und überprüfen Sie den Quellcode im betreffenden Teil des Programms auf Fehler. Wenn ein Programm vorher schon häufig fehlerfrei ausgeführt wurde, überprüfen Sie den aktuellen Status der Warteschlange sowie die Dateien, die verarbeitet wurden, als der Fehler auftrat. Enthalten sie ungewöhnliche Datenwerte, durch die eine nur selten verwendete Verzweigung im Programm aufgerufen wurde?

• Überprüft die Anwendung alle Rückgabecodes?

Wurde Ihr IBM MQ-System geändert? (Beispielsweise in Form einer geringfügigen Änderung, sodass Ihre Anwendung die Rückgabecodes nicht überprüft, die sie als Ergebnis der Änderung erhält.) Geht Ihre Anwendung zum Beispiel davon aus, dass die Warteschlangen, auf die sie zugreift, gemeinsam genutzt werden können? Falls eine Warteschlange neu als exklusiv definiert wurde: Ist die Anwendung in der Lage, Rückgabecodes zu bearbeiten, die angeben, dass ein Zugriff auf die betreffende Warteschlange nicht mehr möglich ist?

• Wird die Anwendung auf anderen IBM MQ-Systemen ausgeführt?

Kann es sein, dass dieses IBM MQ-System Besonderheiten in der Konfiguration aufweist, wodurch das Problem verursacht wird? Wurde für die Warteschlangen zum Beispiel dieselbe Nachrichtenlänge oder -priorität definiert?

Bevor Sie sich den Code ansehen und je nachdem, in welcher Programmiersprache der Code geschrieben wurde, untersuchen Sie die Ausgabe des Umsetzers oder des Compiler-und Linkage-Editors, um festzustellen, ob Fehler gemeldet wurden. Wenn Ihre Anwendung vom Umsetzungsprogramm, Compiler oder Verbindungseditor nicht in die Ladebibliothek gestellt wurde, kann sie nicht ausgeführt werden, wenn Sie sie aufrufen. Informationen zum Erstellen Ihrer Anwendung finden Sie unter Anwendungen entwickeln.

Wenn die Dokumentation belegt, dass alle diese Schritte ohne Fehler ausgeführt wurden, überprüfen Sie die Codierlogik der Anwendung. Deuten die Symptome des Problems auf die Funktion, die fehlschlägt, und somit auf den Codeteil hin, in dem der Fehler zu finden ist? Die Fehler in der folgenden Liste zeigen die häufigsten Ursachen für Probleme, die beim Ausführen von IBM MQ-Programmen auftreten. Ziehen Sie die Möglichkeit in Betracht, dass das bei Ihrem IBM MQ-System aufgetretene Problem durch einen oder mehrere der folgenden Fehler verursacht wird:

- Warteschlangen werden als gemeinsam nutzbar angesehen, obwohl sie in Wirklichkeit exklusiv sind.
- In einem MQI-Aufruf werden falsche Parameter übergeben.
- In einem MQI-Aufruf werden zu wenige Parameter übergeben. Das bedeutet möglicherweise, dass IBM MQ keine Beendigungs- und Ursachencodes zur Verarbeitung durch Ihre Anwendung einrichten kann.
- Die Rückgabecodes zu MQI-Anforderungen werden nicht geprüft.
- Es werden Variablen mit falschen Längenangaben übergeben.
- Die Parameter werden in der falschen Reihenfolge übergeben.
- Die Nachrichten-ID (*MsgId*) und die Korrelations-ID (*CorrelId*) werden nicht korrekt initialisiert.
- *Encoding* und *CodedCharSetId* werden nach MQRC\_TRUNCATED\_MSG\_ACCEPTED nicht richtig initialisiert.
- 5. Treten Fehler auf, wenn Sie Sonderzeichen im beschreibenden Text für einige Befehle verwenden? Einige Zeichen, z. B. Backslash (\) und Anführungszeichen (") Zeichen haben besondere Bedeutungen, wenn sie mit Befehlen verwendet werden.

Stellen Sie Sonderzeichen ein \voran, d. h., geben Sie \\ oder \" ein, wenn Sie \ oder " in Ihrem Text verwenden möchten. Nicht alle Zeichen dürfen in Befehlen verwendet werden. Weitere Informationen über Zeichen mit einer besonderen Bedeutung und ihre Verwendungsweise finden im Abschnitt Zeichen mit besonderer Bedeutung.

6. Gibt es Fehlernachrichten oder Rückkehrcodes, die Ihnen bei der Bestimmung der Position und Ursache Ihres Problems helfen?

IBM MQ verwendet Fehlerprotokolle, um Nachrichten zu erfassen, die den Betrieb des Produkts selbst und jeden von Ihnen gestarteten Warteschlangenmanager betreffen, sowie Fehlerdaten, die <span id="page-11-0"></span>von den belegten Kanälen gesendet werden. Überprüfen Sie die Fehlerprotokolle auf Nachrichten, die dem jeweiligen Fehler zugeordnet werden können. Informationen zu den Positionen und Inhalten der Fehlerprotokolle finden Sie in ["Fehlerprotokolle unter AIX, Linux, and Windows" auf Seite 444.](#page-443-0)

Für jeden MQI- und MQAI-Aufruf (IBM MQ Message Queue Interface, IBM MQ Administration Interface) werden vom Warteschlangenmanager oder einer Exitroutine ein Beendigungscode und ein Ursachencode gemeldet, der Aufschluss über den Erfolg oder das Fehlschlagen des Aufrufs gibt. Wenn Ihre Anwendung einen Rückgabecode erhält, der darauf hinweist, dass ein MQI-Aufruf (Message Queue Interface) fehlgeschlagen ist, prüfen Sie, ob der Ursachencode weitere Informationen zu dem Problem enthält. Eine Liste der Ursachencodes finden Sie in API-Beendigungs-und Ursachencodes. Ausführliche Informationen zu Rückgabecodes sind in der Beschreibung jedes MQI-Aufrufs enthalten.

7. Kann das Problem reproduziert werden?

Wenn Sie das Problem reproduzieren können, untersuchen Sie die Bedingungen, unter denen dies möglich ist:

- Wurde es durch einen Befehl oder eine entsprechende Verwaltungsanforderung verursacht? Wird die Operation ausgeführt, wenn sie auf eine andere Weise eingegeben wird? Wenn der Befehl nur dann ausgeführt wird, wenn Sie ihn über die Befehlszeile eingeben, überprüfen Sie, ob der Befehlsserver noch aktiv ist und ob die Warteschlangendefinition SYSTEM.ADMIN.COMMAND.QUEUE unverändert ist.
- Wird es durch ein Programm verursacht? Schlägt es bei allen IBM MQ-Systemen und bei allen Warteschlangenmanagern fehl oder nur bei bestimmten?
- Gibt es eine Anwendung, die immer dann auf dem System aktiv ist, wenn der Fehler auftritt? Falls ja, überprüfen Sie die Anwendung auf eventuelle Fehler.
- 8. Betrifft das Problem bestimmte Bereiche des Netzes?

Haben Sie netzbezogene Änderungen vorgenommen oder IBM MQ-Definitionen geändert, die das Problem verursachen könnten?

Möglicherweise können Sie bestimmte Teile des Netzes identifizieren, die von dem Problem betroffen sind (z. B. ferne Warteschlangen). Wenn die Verbindung zu einem fernen Nachrichtenwarteschlangenmanager nicht funktioniert, können die Nachrichten nicht an eine ferne Warteschlange geleitet werden.

- Überprüfen Sie, ob die Verbindung zwischen den beiden Systemen verfügbar ist und ob die IBM MQ-Komponente für die übergreifende Kommunikation (Intercommunication) gestartet wurde.
- Überprüfen Sie, ob Nachrichten in der Übertragungswarteschlange ankommen, und prüfen Sie die lokale Warteschlangendefinition der Übertragungswarteschlange und aller fernen Warteschlangen.
- 9. Tritt das Problem zu bestimmten Uhrzeiten auf?

Wenn das Problem zu einer bestimmten Tageszeit auftritt, kann die Systemauslastung die Ursache sein. In der Regel ist ein System in der Mitte des Vormittags und in der Mitte des Nachmittags besonders stark ausgelastet, d. h., hier treten am häufigsten auslastungsbedingte Fehler auf.

Wenn sich Ihr IBM MQ -Netz über mehr als eine Zeitzone erstreckt, kann es den Anschein haben, als würde die Systembelastung zu einem anderen Zeitpunkt auftreten.

10. Tritt das Problem sporadisch auf?

Ein sporadisch auftretendes Problem kann durch die Art und Weise verursacht werden, wie Prozesse unabhängig voneinander ablaufen können. Zum Beispiel kann ein Programm einen MQGET-Aufruf ohne Angabe einer WAIT-Option ausgeben, bevor ein vorheriger Prozess beendet wurde. Ein sporadisch auftretendes Problem kann auch dann auftreten, wenn Ihre Anwendung versucht, eine Nachricht aus einer Warteschlange abzurufen, bevor der Aufruf zum Einreihen dieser Nachricht festgeschrieben wurde.

## **Zugehörige Konzepte**

["Zusätzliche Prüfungen auf Ressourcenprobleme unter AIX" auf Seite 17](#page-16-0)

Wie Probleme in Verbindung mit IBM MQ-Ressourcen ermittelt und behoben werden, einschließlich Ressourcennutzung durch IBM MQ-Prozesse, Ermittlung und Behebung von Problemen hinsichtlich unzureichender Ressourcen sowie eigener Ressourcengrenzwertkonfigurationen.

## <span id="page-12-0"></span>**Zugehörige Tasks**

["Kontaktaufnahme mit IBM Support" auf Seite 342](#page-341-0)

Wenn Sie Hilfe für ein Problem mit IBM MQ benötigen, können Sie den IBM Support über die IBM Support Site kontaktieren. Sie können auch Benachrichtigungen über IBM MQ -Fixes, Fehlerbehebung und andere Neuerungen abonnieren.

"Probleme mit Anwendungen, Befehlen oder Nachrichten unter AIX ermitteln" auf Seite 13 Wenn Probleme mit IBM MQ -Anwendungen, -Befehlen und -Nachrichten auftreten, gibt es eine Reihe von Fragen, die Sie berücksichtigen können, um die Ursache des Problems zu bestimmen.

## **Zugehörige Verweise**

Nachrichten und Ursachencodes

# **Probleme mit Anwendungen, Befehlen oder Nachrichten unter AIX**

## **ermitteln**

Wenn Probleme mit IBM MQ -Anwendungen, -Befehlen und -Nachrichten auftreten, gibt es eine Reihe von Fragen, die Sie berücksichtigen können, um die Ursache des Problems zu bestimmen.

# **Informationen zu diesem Vorgang**

Verwenden Sie die folgenden Fragen als Anhaltspunkte, um die Ursache des Problems zu ermitteln:

- Kommen Nachrichten nicht in der Warteschlange an?
- • [Enthalten Nachrichten nicht erwartete oder beschädigte Informationen?](#page-13-0)
- • [Werden bei der Verwendung verteilter Warteschlangen nicht erwartete Nachrichten empfangen?](#page-14-0)
- • [Haben Sie keine Antwort von einem PCF-Befehl erhalten?](#page-14-0)
- • [Sind nur einige Ihrer Warteschlangen fehlgeschlagen?](#page-15-0)
- • [Betrifft das Problem nur ferne Warteschlangen?](#page-15-0)
- • [Wird Ihre Anwendung oder Ihr System langsam ausgeführt?](#page-16-0)

Wenn Sie die Liste durchgehen, sollten Sie sich alles notieren, was für das Problem relevant sein könnte. Selbst wenn Ihre Beobachtungen nicht sofort auf eine Ursache hinweisen, können sie später nützlich sein, wenn Sie eine systematische Problembestimmung durchführen müssen.

Wenn Sie einen Fall mit IBMöffnen, können Sie zusätzliche IBM MQ -Fehlerbehebungsinformationen (MustGather -Daten) einschließen, die Sie erfasst haben, um Sie beim Untersuchen des Problems zu unterstützen. Weitere Informationen finden Sie unter ["Fehlerbehebungsinformationen für IBM Support](#page-341-0) [erfassen" auf Seite 342](#page-341-0).

# **Vorgehensweise**

1. Kommen Nachrichten nicht in der Warteschlange an?

Wenn Nachrichten nicht eintreffen, wenn Sie sie erwarten, überprüfen Sie, ob die Nachricht erfolgreich in die Warteschlange eingereiht wurde:

- Wurde die Warteschlange korrekt definiert? Ist **MAXMSGL** beispielsweise ausreichend groß?
- Ist die Warteschlange für PUT-Aufrufe aktiviert?
- Ist die Warteschlange bereits voll?
- Besitzt eine andere Anwendung einen exklusiven Zugriff auf die Warteschlange?

Überprüfen Sie auch, ob Sie Nachrichten aus der Warteschlange abrufen können:

- Müssen Sie einen Synchronisationspunkt beachten? Wenn Nachrichten unter einem Synchronisationspunkt eingereiht oder abgerufen werden, sind sie für andere Tasks erst verfügbar, nachdem die Arbeitseinheit mit Wiederherstellung festgeschrieben wurde.
- Ist das Warteintervall lang genug? Das Warteintervall kann als eine Option für den Aufruf MQGET angegeben werden. Stellen Sie sicher, dass der Aufruf lange genug auf eine Antwort wartet.
- <span id="page-13-0"></span>• Warten Sie auf eine bestimmte Nachricht, die durch eine Nachrichten- oder Korrelations-ID (*MsgId* oder *CorrelId*) gekennzeichnet wird? Vergewissern Sie sich, dass die erwartete Nachricht den richtigen Wert für *MsgId* oder *CorrelId* aufweist. Bei einem erfolgreichen MQGET-Aufruf werden diese Werte auf die IDs der abgerufenen Nachricht gesetzt. Möglicherweise müssen Sie die Werte zurücksetzen, um eine weitere Nachricht erfolgreich abrufen zu können. Überprüfen Sie außerdem, ob Sie andere Nachrichten aus der Warteschlange abrufen können.
- Können andere Anwendungen Nachrichten aus der Warteschlange abrufen?
- War die erwartete Nachricht als persistent definiert? Wenn nicht und wenn IBM MQ neu gestartet wurde -, ist die Nachricht verloren gegangen.
- Besitzt eine andere Anwendung einen exklusiven Zugriff auf die Warteschlange?

Wenn Sie keinen Fehler bei der Warteschlange feststellen können und IBM MQ aktiv ist, überprüfen Sie die folgenden Punkte bei dem Prozess, der die Nachricht in die Warteschlange hätte einreihen sollen:

- Wurde die Anwendung gestartet? Wenn sie hätte ausgelöst werden sollen, vergewissern Sie sich, dass die richtigen Auslöseroptionen angegeben wurden.
- Wurde die Anwendung gestoppt?
- Ist ein Auslösemonitor aktiv?
- War der Auslöserprozess richtig definiert?
- Wurde die Anwendung ordnungsgemäß beendet? Überprüfen Sie das Jobprotokoll auf eine abnormale Beendigung.
- Hat die Anwendung ihre Änderungen festgeschrieben oder wurden sie zurückgesetzt?

Wenn mehrere Transaktionen auf die Warteschlange zugreifen, kann es zwischen ihnen zu Konflikten kommen. Angenommen, eine Transaktion gibt einen MQGET-Aufruf mit einer Puffergröße von null aus, um die Länge der Nachricht zu ermitteln, und gibt dann einen bestimmten MQGET-Aufruf aus, der die *MsgId* der Nachricht angibt. Zwischenzeitlich hat eine andere Transaktion allerdings unter Umständen einen erfolgreichen MQGET-Aufruf für diese Nachricht ausgegeben, sodass die erste Anwendung den Ursachencode MQRC\_NO\_MSG\_AVAILABLE empfängt. Anwendungen, die in einer Umgebung mit mehreren Servern ausgeführt werden sollen, müssen für eine solche Situation konfiguriert sein.

Prüfen Sie die Möglichkeit, dass die Nachricht empfangen wurde, Ihre Anwendung sie aber aus irgendeinem Grund nicht verarbeiten konnte. Lag beispielsweise ein Fehler beim erwarteten Format der Nachricht vor, sodass die Nachricht von Ihrem Programm zurückgewiesen wurde? Wenn ja, finden Sie hierzu weitere Informationen unter diesem Thema.

2. Enthalten Nachrichten nicht erwartete oder beschädigte Informationen?

Wenn die Nachricht nicht die Informationen enthält, die von Ihrer Anwendung erwartet werden, oder die Informationen auf irgendeine Weise beschädigt wurden, überprüfen Sie Folgendes:

- Wurde Ihre Anwendung oder die Anwendung, von der die Nachricht in die Warteschlange gestellt wurde, geändert? Stellen Sie sicher, dass alle Änderungen gleichzeitig auf allen Systemen wirksam werden, die von der Änderung betroffen sind. Zum Beispiel kann sich das Format der Nachrichtendaten geändert haben, was zur Folge hat, dass beide Anwendungen erneut kompiliert werden müssen, damit sie die Änderungen berücksichtigen. Wenn eine der Anwendungen nicht erneut kompiliert wurde, werden ihre Daten von der anderen Anwendung als beschädigt betrachtet.
- Sendet eine Anwendung Nachrichten an die falsche Warteschlange? Vergewissern Sie sich, dass die von Ihrer Anwendung empfangenen Nachrichten nicht für eine Anwendung bestimmt sind, die eine andere Warteschlange bedient. Ändern Sie gegebenenfalls Ihre Sicherheitsdefinitionen, um zu verhindern, dass Nachrichten von nicht berechtigten Anwendungen in falsche Warteschlangen eingereiht werden. Wenn Ihre Anwendung eine Aliaswarteschlange verwendet, überprüfen Sie, ob der Aliasname auf die richtige Warteschlange verweist.
- Wurden die Auslöserinformationen für diese Warteschlange richtig angegeben? Überprüfen Sie, ob tatsächlich Ihre und nicht möglicherweise eine andere Anwendung gestartet werden sollte.

<span id="page-14-0"></span>Falls Sie das Problem auch nach diesen Prüfungen nicht beheben konnten, prüfen Sie die Anwendungslogik, und zwar sowohl für das Programm, das die Nachricht sendet, als auch für das Programm, von dem sie empfangen wird.

- 3. Werden bei der Verwendung verteilter Warteschlangen nicht erwartete Nachrichten empfangen? Überprüfen Sie folgende Punkte, wenn Ihre Anwendung verteilte Warteschlangen verwendet:
	- Wurde IBM MQ sowohl auf den sendenden als auch auf den empfangenden Systemen und auch für die verteilte Steuerung von Warteschlangen richtig installiert?
	- Sind die Verbindungen zwischen den beiden Systemen verfügbar? Prüfen Sie, ob beide Systeme verfügbar und mit IBM MQ verbunden sind. Prüfen Sie, ob die Verbindung zwischen den beiden Systemen aktiv ist. Sie können den MQSC-Befehl **PING** entweder für den Warteschlangenmanager (**PING QMGR**) oder für den Kanal (**PING CHANNEL**) verwenden, um zu überprüfen, ob die Verbindung funktionsfähig ist.
	- Ist die Auslöserfunktion auf dem sendenden System aktiviert?
	- Handelt es sich bei der Nachricht, auf die Sie warten, um eine Antwortnachricht von einem fernen System? Überprüfen Sie, ob die Auslöserfunktion auf dem fernen System aktiviert ist.
	- Ist die Warteschlange bereits voll? Falls ja, prüfen Sie, ob die Nachricht in die Warteschlange für nicht zustellbare Nachrichten gestellt wurde. Der Header für nicht zustellbare Nachrichten enthält einen Ursachen- oder Rückkopplungscode, in dem erläutert wird, weshalb die Nachricht nicht in die Zielwarteschlange eingereiht werden konnte. Weitere Informationen finden Sie im Abschnitt Warteschlange für nicht zustellbare Nachrichten verwenden und im Abschnitt MQDLH-Header für nicht zustellbare Nachrichten.
	- Gibt es eine Diskrepanz zwischen dem sendenden und dem empfangenden Warteschlangenmanager? Die Nachrichtenlänge könnte beispielsweise länger sein als der empfangende Warteschlangenmanager verarbeiten kann.
	- Sind die Kanaldefinitionen der sendenden und empfangenden Kanäle kompatibel? Beispielsweise wird die Komponente zur verteilten Steuerung von Warteschlangen gestoppt, wenn in der Folgenummernserie eine Abweichung vorliegt. Weitere Informationen finden Sie unter Verteilte Steuerung von Warteschlangen und Cluster.
	- Findet eine Datenkonvertierung statt? Wenn die sendenden und empfangenden Anwendungen mit unterschiedlichen Datenformaten arbeiten, wird eine Konvertierung erforderlich. Bei der Ausgabe des MQGET-Aufrufs wird eine automatische Konvertierung durchgeführt, wenn es sich bei dem erkannten Format um eines der integrierten Formate handelt. Wenn das Datenformat nicht erkannt wird und somit nicht konvertiert werden kann, wird der Datenkonvertierungsexit verwendet, um Ihnen die Möglichkeit zu geben, die Umsetzung mit Ihren eigenen Routinen auszuführen. Weitere Informationen finden Sie im Abschnitt Datenkonvertierung.

Wenn Sie das Problem nicht lösen können, wenden Sie sich an den IBM Support, um Hilfe zu erhalten.

4. Haben Sie keine Antwort von einem PCF-Befehl erhalten?

Wenn Sie einen Befehl ausgegeben, jedoch keine Antwort erhalten haben, führen Sie folgende Prüfungen durch:

- Ist der Befehlsserver aktiv? Mit dem Befehl **dspmqcsv** können Sie den Status des Befehlsservers überprüfen. Wenn die Antwort auf diesen Befehl zeigt, dass der Befehlsserver nicht ausgeführt wird, verwenden Sie den Befehl **strmqcsv**, um den Server zu starten. Wenn die Ausführung dieses Befehls ergibt, dass die Warteschlange SYSTEM.ADMIN.COMMAND.QUEUE nicht für MQGET-Anforderungen aktiviert wurde, holen Sie dies nach.
- Wurde eine Antwort an die Warteschlange für nicht zustellbare Nachrichten gesendet? Die Headerstruktur der Warteschlange für nicht zustellbare Nachrichten enthält einen Ursachen- oder Rückkopplungscode zur Beschreibung des Problems. Weitere Informationen finden Sie unter MQDLH-Header für nicht zustellbare Nachrichten und Warteschlange für nicht zustellbare Nachrichten verwenden. Wenn die Warteschlange für nicht zustellbare Nachrichten Nachrichten enthält, können Sie die bereitgestellte Beispielanwendung zum Durchsuchen (amqsbcg) zum Durchsuchen der Nachrichten mit dem MQGET-Aufruf verwenden. Die Beispielanwendung durchsucht alle Nachrichten der angegebenen Warteschlange des angegebenen Warteschlangenmanagers und zeigt den Nachrichtendes-

<span id="page-15-0"></span>kriptor und die Felder mit dem Nachrichtenkontext aller Nachrichten der angegebenen Warteschlange an.

- Wurde eine Nachricht an das Fehlerprotokoll gesendet? Weitere Informationen finden Sie unter ["Fehlerprotokollverzeichnisse in AIX, Linux, and Windows" auf Seite 446](#page-445-0).
- Wurden die Warteschlangen für PUT- und GET-Operationen aktiviert?
- Ist der *WaitInterval* lang genug? Wenn Ihr MQGET-Aufruf das Zeitlimit überschritten hat, werden der Beendigungscode MQCC\_FAILED und der Ursachencode MQRC\_NO\_MSG\_AVAILABLE zurückgegeben. Informationen zum Feld *WaitInterval* sowie zu Beendigungs-und Ursachencodes von MQGET finden Sie unter WaitInterval (MQLONG) .
- Wenn Sie Ihre eigene Anwendung verwenden, um Befehle in das SYSTEM.ADMIN.COM-MAND.QUEUE, müssen Sie einen Synchronisationspunkt erstellen? Sie müssen nur dann einen Synchronisationspunkt vor dem Empfang von Antwortnachrichten beachten, wenn Sie Ihre Anforderungsnachricht aus dem Synchronisationspunkt ausgeschlossen haben.
- Sind die Attribute **MAXDEPTH** und **MAXMSGL** Ihrer Warteschlangen ausreichend hoch eingestellt?
- Verwenden Sie die Parameter *CorrelId* und *MsgId* richtig? Legen Sie die Werte von *MsgId* und *CorrelId* in Ihrer Anwendung fest, um sicherzustellen, dass Sie alle Nachrichten von der Warteschlange erhalten.

Stoppen Sie den Befehlsserver und starten Sie ihn erneut. Reagieren Sie auf alle erstellten Fehlernachrichten entsprechend. Wenn das System dann immer noch nicht antwortet, könnte es sich um ein Problem des Warteschlangenmanagers oder des gesamten IBM MQ-Systems handeln. Versuchen Sie zuerst, den fehlerhaften Warteschlangenmanager zu ermitteln, indem Sie die Warteschlangenmanager einzeln stoppen. Wenn das Problem mit dieser Maßnahme nicht ermittelt werden kann, versuchen Sie, IBM MQ zu stoppen und erneut zu starten, und reagieren Sie auf alle Nachrichten, die in das Fehlerprotokoll geschrieben werden. Wenn das Problem nach dem Neustart weiterhin auftritt, wenden Sie sich an den IBM Support, um Hilfe zu erhalten.

5. Schlagen nur einige Ihrer Warteschlangen fehl?

Wenn Sie vermuten, dass das Problem lediglich bei einer Untergruppe der Warteschlangen besteht, überprüfen Sie die lokalen Warteschlangen, bei denen Sie Probleme vermuten.

Mit dem MQSC-Befehl **DISPLAY QUEUE** können Sie die Informationen zu jeder Warteschlange anzeigen. Wenn **CURDEPTH** den Wert MAXDEPTHhat, wird die Warteschlange nicht verarbeitet. Überprüfen Sie, ob alle Anwendungen normal arbeiten.

Wenn **CURDEPTH** nicht den Wert MAXDEPTHhat, überprüfen Sie die folgenden Warteschlangenattribute, um sicherzustellen, dass sie korrekt sind:

- Wenn die Auslösefunktion verwendet wird, wird der Auslösemonitor ausgeführt? Ist die Auslöseschwelle zu hoch? Das heißt, werden Auslöseereignisse häufig genug generiert? Ist der Prozessname richtig? Ist der Prozess verfügbar und betriebsbereit?
- Kann die Warteschlange gemeinsam genutzt werden? Wenn nicht, wurde sie möglicherweise bereits von einer anderen Anwendung für eine Eingabe geöffnet.
- Ist die Warteschlange ordnungsgemäß für GET- und PUT-Operationen aktiviert?

Wenn keine Anwendungsprozesse Nachrichten aus der Warteschlange abrufen können, stellen Sie den Grund dafür fest. Möglicherweise müssen die Anwendungen gestartet werden, eine Verbindung wurde unterbrochen oder der Aufruf MQOPEN ist fehlgeschlagen. Überprüfen Sie die Warteschlangenattribute **IPPROCS** und **OPPROCS**. Diese Attribute zeigen an, ob die Warteschlange für Ein- bzw. Ausgaben geöffnet wurde. Wenn ein Attribut den Wert null hat, bedeutet dies, dass Operationen des betreffenden Typs nicht ausgeführt werden können. Die Werte wurden möglicherweise geändert oder die Warteschlange war geöffnet, ist aber jetzt geschlossen.

Überprüfen Sie den Status zu dem Zeitpunkt, zu dem Sie erwarten, eine Nachricht einzureihen oder abzurufen.

Wenn Sie das Problem nicht lösen können, wenden Sie sich an den IBM Support, um Hilfe zu erhalten. 6. Betrifft das Problem nur ferne Warteschlangen?

**16** Fehlerbehebung und Unterstützung für IBM MQ

<span id="page-16-0"></span>Wenn das Problem nur ferne Warteschlangen betrifft, führen Sie die folgenden Prüfungen durch:

- Überprüfen Sie, ob erforderliche Kanäle gestartet wurden und ausgelöst werden können und ob alle erforderlichen Initiatoren aktiv sind.
- Überprüfen Sie, ob die Programme, die Nachrichten in die ferne Warteschlange einreihen sollen, Fehler gemeldet haben.
- Wenn Sie den Prozess für verteilte Steuerung von Warteschlangen durch die Auslöserfunktion starten, überprüfen Sie, ob die Auslöserfunktion für die Übertragungswarteschlange aktiviert ist. Prüfen Sie außerdem, dass der Auslösemonitor aktiv ist.
- Überprüfen Sie die Fehlerprotokolle auf Nachrichten, die auf Kanalfehler oder -probleme hindeuten.
- Wenn nötig, starten Sie den Kanal manuell.
- 7. Wird Ihre Anwendung oder Ihr System langsam ausgeführt?

Wenn Ihre Anwendung nur langsam ausgeführt wird, könnte dies darauf hindeuten, dass sie sich in einer Schleife befindet oder auf eine Ressource wartet, die nicht verfügbar ist. Oder es liegt ein Leistungsproblem vor.

Vielleicht arbeitet das System an den Grenzen seiner Kapazität. Dieses Problem tritt wahrscheinlich verstärkt zu Zeiten mit einer hohen Systembelastung auf, also etwa am späten Morgen und am frühen Nachmittag. (Wenn sich Ihr Netz über verschiedene Zeitzonen erstreckt, können sich die Zeiten mit hoher Systembelastung verschieben.)

Ein Leistungsproblem könnte auf eine Hardwareeinschränkung zurückzuführen sein.

Sollten Sie feststellen, dass die Leistungsverschlechterung nicht mit der Systemlast in Zusammenhang steht, da das Problem auch in Zeiten auftritt, in denen das System nur wenig belastet ist, ist das Problem wahrscheinlich auf ein schlechtes Anwendungsprogrammdesign zurückzuführen. Dies zeigt sich darin, dass der Fehler nur auftritt, wenn auf bestimmte Warteschlangen zugegriffen wird.

Eine häufige Ursache für die langsame Anwendungsleistung oder den Aufbau von Nachrichten in einer Warteschlange (in der Regel eine Übertragungswarteschlange) ist eine oder mehrere Anwendungen, die persistente Nachrichten außerhalb einer Arbeitseinheit schreiben. Weitere Informationen finden Sie unter Nachrichtenpersistenz.

Wenn das Leistungsproblem weiterhin besteht, könnte es sich um ein Problem bei IBM MQ selbst handeln. Wenn Sie vermuten, dass dies der Fall ist, wenden Sie sich an den IBM Support.

## **Zugehörige Konzepte**

"Zusätzliche Prüfungen auf Ressourcenprobleme unter AIX" auf Seite 17

Wie Probleme in Verbindung mit IBM MQ-Ressourcen ermittelt und behoben werden, einschließlich Ressourcennutzung durch IBM MQ-Prozesse, Ermittlung und Behebung von Problemen hinsichtlich unzureichender Ressourcen sowie eigener Ressourcengrenzwertkonfigurationen.

## **Zugehörige Tasks**

## ["Kontaktaufnahme mit IBM Support" auf Seite 342](#page-341-0)

Wenn Sie Hilfe für ein Problem mit IBM MQ benötigen, können Sie den IBM Support über die IBM Support Site kontaktieren. Sie können auch Benachrichtigungen über IBM MQ -Fixes, Fehlerbehebung und andere Neuerungen abonnieren.

["Merkmale des Problems unter AIX ermitteln" auf Seite 9](#page-8-0) Einige erste Fragen, die Sie berücksichtigen sollten, um die Fehlerursache zu ermitteln.

## **Zugehörige Verweise**

Nachrichten und Ursachencodes

# **Zusätzliche Prüfungen auf Ressourcenprobleme unter AIX**

Wie Probleme in Verbindung mit IBM MQ-Ressourcen ermittelt und behoben werden, einschließlich Ressourcennutzung durch IBM MQ-Prozesse, Ermittlung und Behebung von Problemen hinsichtlich unzureichender Ressourcen sowie eigener Ressourcengrenzwertkonfigurationen.

# **Nützliche Befehle und die Konfigurationsdatei zur Untersuchung von Ressourcenproblemen**

Nützliche Befehle, um aktuelle Werte auf einem System anzuzeigen oder eine temporäre Änderung des Systems durchzuführen:

**ulimit -a**

Benutzergrenzwerte anzeigen

**ulimit -Ha** Feste Benutzergrenzwerte anzeigen **ulimit -Sa**

Veränderliche Benutzergrenzwerte anzeigen

## **ulimit -<Param-Flag> <Wert>**

Dabei ist **paramflag** das Flag für den Ressourcennamen, z. B. **s** für den Stack.

Um permanente Änderungen an den Ressourcengrenzwerten für Ihr System vorzunehmen, verwenden Sie /etc/security/limits.conf oder /etc/security/limits.

# **Grundlegende Prüfungen vor der Optimierung von IBM MQ- oder Kernelparametern**

Sie müssen Folgendes untersuchen:

• Ob die Anzahl der aktiven Verbindungen innerhalb des erwarteten Grenzwerts liegt.

Beispielsweise ist Ihr System so optimiert, dass 2000 Verbindungen zulässig sind, wenn die Anzahl der Benutzerprozesse nicht mehr als 3000 beträgt. Wenn die Anzahl der Verbindungen den Wert von 2000 übersteigt, hat sich entweder die Zahl der Benutzerprozesse auf über 3000 erhöht (weil neue Anwendungen hinzugefügt wurden) oder es gibt ein Verbindungsleck.

Überprüfen Sie mithilfe der folgenden Befehle, ob es diese Probleme gibt:

**AIX** Anzahl IBM MQ-Prozesse:

ps -elf|egrep "amq|run"|wc -l

– Anzahl Verbindungen:

echo "dis conn(\*) all" | runmqsc <qmgr name>|grep EXTCONN|wc -l

– Belegung des gemeinsam genutzten Speichers:

ipcs -ma

- Wenn die Anzahl Verbindungen höher als der erwartete Grenzwert ist, überprüfen Sie die Quelle der Verbindungen.
- Wenn die Belegung des gemeinsam genutzten Speichers sehr hoch ist, überprüfen Sie die folgende Anzahl von:

– Themen

- offenen Warteschlangenkennungen
- Aus IBM MQ-Perspektive müssen folgende Ressourcen überprüft und optimiert werden:
	- Datensegment
	- Stacksegment
	- Dateigröße
	- Offene Dateikennungen
	- Grenzwerte für gemeinsam genutzten Speicher
	- Threadbegrenzungen
- Überprüfen Sie mit dem Befehl mqconfig die aktuelle Ressourcennutzung.

### **Anmerkungen:**

- 1. Einige der oben aufgeführten Ressourcen müssen auf Benutzerebene und einige auf Betriebssystemebene optimiert werden.
- 2. Die oben aufgeführte Liste ist nicht vollständig, aber für die meisten gängigen Ressourcenprobleme, die von IBM MQ gemeldet werden, ausreichend.
- 3. **Die Philippe optimierung muss auf Threadebene erfolgen, da jeder Thread ein Light Weight Pro**cess (LWP) ist.

# **Problem beim Erstellen von Threads oder Prozessen aus IBM MQ oder einer Anwendung**

## **Fehler in xcsExecProgram und xcsCreateThread**

## **Sonden-IDs, Fehlernachrichten und Komponenten**

XY348010 von **xtmStartTimerThread** aus einem IBM MQ-Prozess (z. B. **amqzlaa0**) oder einer Anwendung

XC037008 von **xcsExecProgram** mit dem Fehlercode **xecP\_E\_PROC\_LIMIT** von **amqzxma0**

XC035040 **xcsCreateThread**

XC037007 von **xcsExecProgram** mit **xecP\_E\_NO\_RESOURCE**

**xcsCreateThread** schlägt mit **xecP\_E\_NO\_RESOURCE** fehl, gefolgt von Fehlerdatenerfassung, z. B. ZL000066 von **zlaMain**

Sonden-IDs können unterschiedlich sein. Führen Sie eine Überprüfung auf die Fehlercodes **xecP\_E\_PROC\_LIMIT** und **xecP\_E\_NO\_RESOURCE** durch.

In den Fehlernachrichten wird errno 11 aus 'pthead\_create' gemeldet, z. B.: AMQ6119S: An internal IBM MQ error has occurred ('11 - Resource temporarily unavailable'.)

## **Problem unter AIX beheben**

IBM MQ setzt den Fehlercode **xecP\_E\_PROC\_LIMIT**, wenn pthread\_create oder Verzweigung mit EAGAIN fehlschlägt.

## **EAGAIN**

Überprüfen Sie die maximale Anzahl der Benutzerprozesse und Begrenzungen der Benutzerprozessressourcen zur Stackgröße und erhöhen Sie diese.

#### **ENOMEM**

IBM MQ legt den Fehlercode **xecP\_E\_NO \_RESOURCE** fest, wenn pthread\_create oder fork mit ENOMEM fehlschlägt.

Überprüfen Sie die Stackgröße und die Begrenzungen der Datenressourcen und erhöhen Sie diese.

#### **Anmerkungen:**

- Sie können die Grenzwerte für die Benutzerprozessressourcen mit dem Befehl **ulimit** oder durch eine Änderung der Ressourcengrenzwertkonfigurationsdatei erhöhen.
- Die Änderungen mit dem Befehl **ulimit** sind temporär. Ändern Sie /etc/security/limits oder /etc/security/limits.conf, damit die Änderungen permanent werden. Sie müssen die tatsächliche Konfiguration unter Ihrem Betriebssystem überprüfen, da die Konfiguration anders sein kann.
- In den Handbüchern für Ihr Betriebssystem (z. B. die Handbuchseite für 'pthread\_create') finden Sie weitere Einzelheiten zu Ressourcenproblemen und zur Optimierung der Ressourcengrenzwerte. Stellen Sie anhand dieser Informationen sicher, dass die Ressourcengrenzwerte angemessen konfiguriert sind.
- Sie sollten außerdem überprüfen, ob die Systemressourcen (Hauptspeicher und CPU) knapp werden.

## **Probleme beim Erstellen von gemeinsam genutztem Speicher**

**Fehler: shmget schlägt mit Fehlernummer 28(ENOSPC) fehl**

```
| Probe Id :- XY132002 |
| Component :- xstCreateExtent |
| ProjectID :- 0 |
| Probe Description :- AMQ6119: An internal IBM MQ error has occurred |
| (Failed to get memory segment: shmget(0x00000000, 2547712) [rc=-1 |
| errno=28] No space left on device) |
| FDCSequenceNumber :- 0 |
| Arith1 :- 18446744073709551615 (0xffffffffffffffff) |
| Arith2 :- 28 (0x1c) |
| Comment1                :- Failed to get memory segment: shmget(0x00000000,         |
  2547712) [rc=-1 errno=28] No space left on device
| Comment2 :- No space left on device
  +-----------------------------------------------------------------------------+
MQM Function Stack
ExecCtrlrMain?
xcsAllocateMemBlock
xstExtendSet
xstCreateExtent
xcsFFST
```
**shmget schlägt mit Fehlernummer 22(EINVAL) fehl**

```
| Operating System :- SunOS 5.10 |
 Probe Id :- XY132002<br>
Application Name :- MQM
| Application Name :- MQM |
| Component :- xstCreateExtent |
| Program Name :- amqzxma0 |
| Major Errorcode :- xecP_E_NO_RESOURCE |
| Probe Description :- AMQ6024: Insufficient resources are available to |
| complete a system request. |
| FDCSequenceNumber :- 0 |
| Arith1 :- 18446744073709551615 (0xffffffffffffffff) |
| Arith2 :- 22 (0x16) |
| Comment1                :- Failed to get memory segment: shmget(0x00000000,         |
  | 9904128) [rc=-1 errno=22] Invalid argument |
| Comment2 :- Invalid argument |
| Comment3 :- Configure kernel (for example, shmmax) to allow a |
  | shared memory segment of at least 9904128 by►
\overline{\phantom{a}}tes \overline{\phantom{a}}+-----------------------------------------------------------------------------+
MQM Function Stack
ExecCtrlrMain
zxcCreateECResources
zutCreateConfig
xcsInitialize
xcsCreateSharedSubpool
xcsCreateSharedMemSet
xstCreateExtent
xcsFFST
```
# **Unerwartete Prozessbeendigung und Warteschlangenmanagerabsturz, oder Warteschlangenmanagerabsturz**

#### **Prozess endet unerwartet, gefolgt von FDCs von amqzxma0**

Beispiel-FDC:

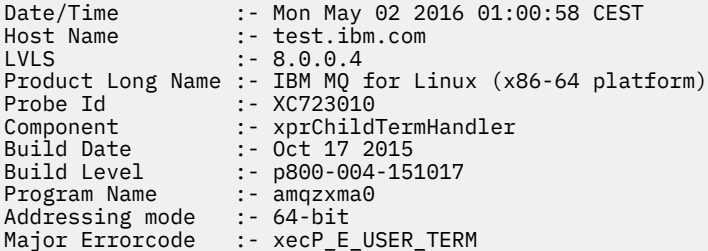

## <span id="page-20-0"></span>**Mögliche Ursachen und Lösungen**

- Überprüfen Sie, ob der Benutzer einen Prozess beendet hat.
- Überprüfen Sie, ob der IBM MQ-Prozess aufgrund einer Speicherausnahmebedingung beendet wurde:
	- Wurde der Prozess mit der FDC Component :- xehExceptionHandler beendet?
	- Wenden Sie den Fix für bekannte Probleme, die in diesem Bereich behoben wurden, an.
- Überprüfen Sie, ob das Betriebssystem den Prozess aufgrund einer hohen Speicherbelegung durch den Prozess beendet hat:
	- Hat der IBM MQ-Prozess viel Speicherplatz belegt?
	- Hat das Betriebssystem den Prozess beendet?

Überprüfen Sie das Betriebssystemprotokoll. Beispiel OOM-Killer unter Linux:

Jan 2 01:00:57 ibmtest kernel: amqrmppa invoked oom-killer: gfp\_mask=0x201da, order=0, oom\_score\_adj=0)

– Wenden Sie den Fix für bekannte Probleme mit Speicherverlusten an.

# **Unterschied zwischen Benutzergrenzwerten, die von einem Prozess verwendet werden, und den konfigurierten Grenzwerten**

Die vom Prozess verwendeten Benutzergrenzwerte können sich von den konfigurierten Grenzwerten unterscheiden. Dies ist wahrscheinlich der Fall, wenn der Prozess von einem anderen Benutzer, von Benutzerscripts oder beispielsweise von einem Hochverfügbarkeitsscript gestartet wird. Es ist wichtig, dass Sie den Benutzer, der den Warteschlangenmanager startet, überprüfen und die geeigneten Ressourcengrenzwerte für diesen Benutzer festlegen.

## **Zugehörige Tasks**

["Merkmale des Problems unter AIX ermitteln" auf Seite 9](#page-8-0) Einige erste Fragen, die Sie berücksichtigen sollten, um die Fehlerursache zu ermitteln.

["Probleme mit Anwendungen, Befehlen oder Nachrichten unter AIX ermitteln" auf Seite 13](#page-12-0) Wenn Probleme mit IBM MQ -Anwendungen, -Befehlen und -Nachrichten auftreten, gibt es eine Reihe von Fragen, die Sie berücksichtigen können, um die Ursache des Problems zu bestimmen.

["Kontaktaufnahme mit IBM Support" auf Seite 342](#page-341-0)

Wenn Sie Hilfe für ein Problem mit IBM MQ benötigen, können Sie den IBM Support über die IBM Support Site kontaktieren. Sie können auch Benachrichtigungen über IBM MQ -Fixes, Fehlerbehebung und andere Neuerungen abonnieren.

# **Anfangsüberprüfungen bei IBM i**

Bevor Sie unter IBM i mit einer detaillierten Problembestimmung beginnen, sollten Sie überlegen, ob die Problemursache offensichtlich ist oder ob es einen Bereich gibt, dessen Untersuchung wahrscheinlich zu brauchbaren Ergebnissen führt. Durch dieses Vorgehen bei der Diagnose kann oft eine Menge Arbeit gespart werden, indem ein einfacher Fehler hervorgehoben wird, oder indem der Bereich der möglichen Fehler eingegrenzt wird.

# **Informationen zu diesem Vorgang**

Das Problem kann auf folgende Komponenten zurückzuführen sein:

- Hardware
- Betriebssystem
- Zugehörige Software, z. B. Sprachcompiler
- Das Netz
- Das IBM MQ-Produkt
- Ihre IBM MQ-Anwendung
- Sonstige Anwendungen
- Site-Systemverwaltungsprozeduren

In der folgenden Prozedur finden Sie einige grundlegende Fragen, die Sie sich zuerst stellen sollten. Falls sich die Ursache des Problems anhand dieser ersten Untersuchungen feststellen lässt, lässt sich das Problem mithilfe der Informationen der anderen Abschnitte derIBM MQ-Produktdokumentation und der Bibliotheken der von Ihnen lizenzierten Programme vermutlich recht schnell beheben.

Wenn Sie nicht in der Lage sind, die Ursache des Problems durch die Durchführung der vorläufigen Prüfungen zu identifizieren, und daher eine detailliertere Untersuchung durchführen müssen, gibt es weitere Fragen, die Sie in den Unterabschnitten zu berücksichtigen. Notieren Sie sich beim Durchgehen der Listen alles, was für das Problem relevant sein könnte. Auch wenn Ihre Beobachtungen nicht direkt auf eine Ursache hindeuten, könnten Sie später hilfreich sein, wenn Sie eine systematische Problembestimmung ausführen müssen.

Wenn Sie einen Fall mit IBMöffnen, können Sie zusätzliche IBM MQ -Fehlerbehebungsinformationen (MustGather -Daten) einschließen, die Sie erfasst haben, um Sie beim Untersuchen des Problems zu unterstützen. Weitere Informationen finden Sie unter ["Fehlerbehebungsinformationen für IBM Support](#page-341-0) [erfassen" auf Seite 342](#page-341-0).

## **Prozedur**

• Gehen Sie die folgenden Fragen durch.

Die folgenden Schritte dienen zur Eingrenzung des Problems und werden aus der Perspektive einer IBM MQ-Anwendung ausgeführt. Prüfen Sie alle Vorschläge in jedem Schritt.

1. Konnte IBM MQ for IBM i vorher erfolgreich ausgeführt werden?

**Ja**

Fahren Sie mit Schritt "2" auf Seite 22 fort.

## **Nein**

Wahrscheinlich liegt ein Installations- oder Konfigurationsproblem bei IBM MQ vor. Weitere Informationen finden Sie unter IBM MQ -Installationsübersicht und IBM MQ unter IBM i. Informationen zum Ausführen der Prüfprozedur finden Sie unter IBM MQ -Installation unter IBM i.

2. Konnte die IBM MQ-Anwendung zuvor erfolgreich ausgeführt werden?

**Ja**

Fahren Sie mit Schritt ["3" auf Seite 23](#page-22-0) fort.

## **Nein**

Überlegen Sie, ob die Anwendung möglicherweise nicht kompiliert oder verlinkt wurde, und schlägt fehl, wenn Sie versuchen, sie aufzurufen. Prüfen Sie die Ausgabe des Compilers bzw. Linkers. Informationen zum Erstellen Ihrer Anwendung finden Sie in den Referenzinformationen zur entsprechenden Programmiersprache oder unter Anwendungen entwickeln .

Berücksichtigen Sie auch die Logik der Anwendung. Prüfen Sie beispielweise, ob die Problemsymptome auf eine nicht ausführbare Funktion und somit auf einen fehlerhaften Codeteil hinweisen. Prüfen Sie, ob einer der folgenden häufig vorkommenden Programmierfehler vorliegt:

- Warteschlangen werden als gemeinsam nutzbar angesehen, obwohl sie in Wirklichkeit exklusiv sind.
- Es wird versucht, ohne die erforderliche Sicherheitsberechtigung auf Warteschlangen und Daten zuzugreifen.
- In einem MQI-Aufruf werden falsche Parameter übergeben. Falls die falsche Anzahl Parameter übergeben wird, ist es nicht möglich, die Felder für den Beendigungscode und den Ursachencode auszufüllen, und die Task wird abnormal beendet.
- <span id="page-22-0"></span>– Die Rückgabecodes zu MQI-Anforderungen werden nicht geprüft.
- Es werden falsche Adressen verwendet.
- Es werden Variablen mit falschen Längenangaben übergeben.
- Die Parameter werden in der falschen Reihenfolge übergeben.
- Die Nachrichten-ID (*MsgId*) und die Korrelations-ID (*CorrelId*) werden nicht korrekt initialisiert.
- 3. Ist die IBM MQ-Anwendung seit der letzten erfolgreichen Ausführung geändert worden?

## **Ja**

Vermutlich ist der Fehler im neuen bzw. geänderten Anwendungsteil zu finden. Prüfen Sie alle Änderungen und stellen Sie fest, ob Sie eine offenkundige Fehlerursache finden.

- a. Wurden alle Funktionen der Anwendung vorher in vollem Umfang verwendet? Ist es möglich, dass der Fehler beim ersten Aufruf eines Anwendungsteils auftrat, der bis dahin noch nie verwendet wurde? Wenn dies der Fall ist, liegt der Fehler wahrscheinlich in diesem Teil der Anwendung. Versuchen Sie festzustellen, was die Anwendung machte, als der Fehler auftrat, und überprüfen Sie den Quellcode im betreffenden Teil des Programms auf Fehler.
- b. Falls das Programm zuvor erfolgreich ausgeführt werden konnte, prüfen Sie den aktuellen Warteschlangenstatus sowie die Dateien, die bei Auftreten des Fehlers verarbeitet wurden. Möglicherweise enthalten sie einen ungewöhnlichen Datenwert, aufgrund dessen ein selten verwendeter Pfad im Programm aufgerufen werden muss.
- c. Hat die Anwendung einen unerwarteten MQI-Rückkehrcode empfangen? For example:
	- Geht die Anwendung davon aus, dass die Warteschlangen, auf die sie zugreift, gemeinsam nutzbar sind? Falls eine Warteschlange neu als exklusiv definiert wurde: Ist die Anwendung in der Lage, Rückgabecodes zu bearbeiten, die angeben, dass ein Zugriff auf die betreffende Warteschlange nicht mehr möglich ist?
	- Wurden Warteschlangendefinitionen oder Sicherheitsprofile geändert? Möglicherweise ist ein Aufruf MQOPEN aufgrund eines Sicherheitsverstoßes fehlgeschlagen. Kann die Anwendung nach Erhalt des entsprechenden Rückgabecodes den vorherigen Zustand wiederherstellen?

Eine Beschreibung jedes Rückgabecodes finden Sie in den Referenzinformationen zu MQI-Anwendungen für Ihre Programmiersprache.

d. Wenn Sie ein PTF auf IBM MQ for IBM i angewendet haben, prüfen Sie, ob bei der Installation des PTF Fehlernachrichten ausgegeben wurden.

## **Nein**

Fahren Sie mit Schritt "4" auf Seite 23 fort, wenn Sie alle vorherigen möglichen Fehlerursachen ausschließen können.

4. Ist das Serversystem seit der letzten erfolgreichen Ausführung unverändert geblieben?

## **Ja**

Fahren Sie mit dem Abschnitt ["Merkmale des Problems unter IBM i ermitteln" auf Seite 24](#page-23-0) fort.

## **Nein**

Berücksichtigen Sie alle Aspekte des Systems und konsultieren Sie die entsprechende Dokumentation, um zu ermitteln, wie sich die Änderung auf die IBM MQ-Anwendung ausgewirkt haben könnte. Beispiel:

- Schnittstellen mit anderen Anwendungen
- Installation eines neuen Betriebssystems oder von neuer Hardware
- Anwendung von PTFs
- Änderungen in den Systemverwaltungsprozeduren

## **Zugehörige Tasks**

["Kontaktaufnahme mit IBM Support" auf Seite 342](#page-341-0)

<span id="page-23-0"></span>Wenn Sie Hilfe für ein Problem mit IBM MQ benötigen, können Sie den IBM Support über die IBM Support Site kontaktieren. Sie können auch Benachrichtigungen über IBM MQ -Fixes, Fehlerbehebung und andere Neuerungen abonnieren.

## ["Erforderliche Berechtigung für Befehle und Programme manuell anwenden" auf Seite 27](#page-26-0)

Einige IBM MQ -Befehle verwenden IBM i -Systembefehle zum Erstellen und Verwalten von Objekten, Dateien und Bibliotheken, z. B. CRTMQM (Warteschlangenmanager erstellen) und DLTMQM (Warteschlangenmanager löschen). Entsprechend setzt bestimmter IBM MQ-Programmcode (z. B. ein Warteschlangenmanager) die Verwendung von IBM i-Systemprogrammen voraus.

["Probleme mit Anwendungen, Befehlen oder Nachrichten unter IBM i ermitteln" auf Seite 28](#page-27-0) Wenn Sie Probleme mit IBM MQ-Anwendungen, -Befehlen und -Nachrichten feststellen, können Sie anhand einer Reihe von Fragen die Ursache des Problems ermitteln.

## ["Anfangsüberprüfungen bei AIX" auf Seite 7](#page-6-0)

Bevor Sie unter AIX mit einer detaillierten Problembestimmung beginnen, sollten Sie überlegen, ob die Problemursache offensichtlich ist oder ob es einen Bereich gibt, dessen Untersuchung wahrscheinlich zu brauchbaren Ergebnissen führt. Durch dieses Vorgehen bei der Diagnose kann oft eine Menge Arbeit gespart werden, indem ein einfacher Fehler hervorgehoben wird, oder indem der Bereich der möglichen Fehler eingegrenzt wird.

## ["Anfangsüberprüfungen bei Linux" auf Seite 31](#page-30-0)

Bevor Sie unter Linux mit einer detaillierten Problembestimmung beginnen, sollten Sie überlegen, ob die Problemursache offensichtlich ist oder ob es einen Bereich gibt, dessen Untersuchung wahrscheinlich zu brauchbaren Ergebnissen führt. Durch dieses Vorgehen bei der Diagnose kann oft eine Menge Arbeit gespart werden, indem ein einfacher Fehler hervorgehoben wird, oder indem der Bereich der möglichen Fehler eingegrenzt wird.

## ["Anfangsüberprüfungen bei Windows" auf Seite 46](#page-45-0)

Bevor Sie unter Windows mit einer detaillierten Problembestimmung beginnen, sollten Sie überlegen, ob die Problemursache offensichtlich ist oder ob es einen Bereich gibt, dessen Untersuchung wahrscheinlich zu brauchbaren Ergebnissen führt. Durch dieses Vorgehen bei der Diagnose kann oft eine Menge Arbeit gespart werden, indem ein einfacher Fehler hervorgehoben wird, oder indem der Bereich der möglichen Fehler eingegrenzt wird.

## ["Anfangsüberprüfungen bei z/OS" auf Seite 56](#page-55-0)

Bevor Sie unter z/OS mit einer detaillierten Problembestimmung beginnen, sollten Sie überlegen, ob die Problemursache offensichtlich ist oder ob es einen Bereich gibt, dessen Untersuchung wahrscheinlich zu brauchbaren Ergebnissen führt. Durch dieses Vorgehen bei der Diagnose kann oft eine Menge Arbeit gespart werden, indem ein einfacher Fehler hervorgehoben wird, oder indem der Bereich der möglichen Fehler eingegrenzt wird.

## **Zugehörige Verweise**

Nachrichten und Ursachencodes

# **Merkmale des Problems unter IBM i ermitteln**

Wenn Sie die Ursache des Problems mithilfe der Vorabprüfungen nicht feststellen konnten, müssen Sie die Merkmale des Problems näher untersuchen.

# **Informationen zu diesem Vorgang**

Verwenden Sie die folgenden Fragen als Anhaltspunkte, um die Ursache des Problems zu ermitteln:

- • [Kann das Problem reproduziert werden?](#page-24-0)
- • [Tritt das Problem sporadisch auf?](#page-24-0)
- • [Empfangen Sie Fehler, wenn Sie Sonderzeichen in Befehlen verwenden?](#page-24-0)
- • [Betrifft das Problem bestimmte Bereiche des Netzes?](#page-24-0)
- • [Betrifft das Problem bestimmte Bereiche des Netzes?](#page-25-0)
- • [Tritt das Problem zu bestimmten Uhrzeiten auf?](#page-25-0)
- <span id="page-24-0"></span>• [Tritt das Problem zu bestimmten Uhrzeiten auf?](#page-25-0)
- • [Haben Sie von einem Befehl keine Antwort erhalten?](#page-25-0)

Wenn Sie die Liste durchgehen, sollten Sie sich alles notieren, was für das Problem relevant sein könnte. Selbst wenn Ihre Beobachtungen nicht sofort auf eine Ursache hinweisen, können sie später nützlich sein, wenn Sie eine systematische Problembestimmung durchführen müssen.

Wenn Sie einen Fall mit IBMöffnen, können Sie zusätzliche IBM MQ -Fehlerbehebungsinformationen (MustGather -Daten) einschließen, die Sie erfasst haben, um Sie beim Untersuchen des Problems zu unterstützen. Weitere Informationen finden Sie unter ["Fehlerbehebungsinformationen für IBM Support](#page-341-0) [erfassen" auf Seite 342](#page-341-0).

# **Vorgehensweise**

1. Kann das Problem reproduziert werden?

Wenn Sie das Problem reproduzieren können, untersuchen Sie die Bedingungen, unter denen das Problem auftritt:

- Wird das Problem durch einen Befehl verursacht? Wird die Operation ausgeführt, wenn sie auf eine andere Weise eingegeben wird? Wenn der Befehl nur dann ausgeführt wird, wenn Sie ihn über die Befehlszeile eingeben, überprüfen Sie, ob der Befehlsserver noch aktiv ist. Prüfen Sie außerdem, ob die Warteschlangendefinition SYSTEM.ADMIN.COMMAND.QUEUE unverändert ist.
- Wird es durch ein Programm verursacht? Falls ja, liegt der Fehler bei der Stapelverarbeitung vor? Schlägt er bei allen IBM MQ for IBM i-Systemen fehl oder nur bei bestimmten?
- Gibt es eine Anwendung, die immer dann auf dem System aktiv ist, wenn der Fehler auftritt? Falls ja, überprüfen Sie die Anwendung auf eventuelle Fehler.
- Tritt das Problem im Zusammenhang mit allen Warteschlangenmanagern auf oder nur, wenn eine Verbindung mit einem bestimmten Warteschlangenmanager besteht?
- Tritt das Problem bei demselben Objekttyp auf jedem Warteschlangenmanager auf oder nur bei einem bestimmten Objekt? Was geschieht, wenn dieses Objekt gelöscht oder neu definiert wird?
- Tritt das Problem unabhängig von den Einstellungen der Nachrichtenpersistenz auf?
- Tritt das Problem nur auf, wenn Synchronisationspunkte verwendet werden?
- Tritt das Problem nur auf, wenn Warteschlangenmanagerereignisse aktiviert sind?
- 2. Tritt das Problem sporadisch auf?

Ein sporadisch auftretendes Problem wird möglicherweise verursacht, wenn nicht berücksichtigt wird, dass Prozesse unabhängig voneinander ausgeführt werden können. So kann ein Programm beispielsweise einen MQGET-Aufruf ohne eine Option für Warten ausgeben, bevor ein zuvor angestoßener Prozess beendet wurde.

Das Problem kann auch auftreten, wenn Ihre Anwendung versucht, eine Nachricht aus einer Warteschlange abzurufen, während der Aufruf zum Einreihen dieser Nachricht noch unbestätigt ist (d. h., bevor sie festgeschrieben bzw. zurückgesetzt wurde).

3. Empfangen Sie Fehler, wenn Sie Sonderzeichen in Befehlen verwenden?

Um potenzielle Probleme mit Sonderzeichen zu vermeiden, sollten Sie beim Einfügen von Sonderzeichen vorsichtig sein, z. B. Backslash (\) und Anführungszeichen (") Zeichen, im beschreibenden Text für einige Befehle. Wenn Sie diese Zeichen in beschreibendem Text verwenden, stellen Sie ihnen einen umgekehrten Schrägstrich (\) voran. Beispiel:

- Geben Sie \\ ein, wenn Sie einen umgekehrten Schrägstrich (\) in Ihrem Text verwenden wollen.
- Geben Sie \" ein, wenn Sie Anführungszeichen (") in Ihrem Text benötigen.

Bei Warteschlangenmanagern und den zugehörigen Objekten muss die Groß-/Kleinschreibung beachtet werden. Standardmäßig verwendet IBM i Großbuchstaben, es sei denn, Sie schließen den Namen in Hochkommas (') ein. Beispielsweise werden MYQUEUE und myqueue in MYQUEUE übersetzt, während 'myqueue' in myqueue übersetzt wird.

4. Betrifft das Problem alle Benutzer der IBM MQ for IBM i-Anwendung?

<span id="page-25-0"></span>Wenn das Problem nur bestimmte Benutzer betrifft, überprüfen Sie die Konfiguration der jeweiligen Systeme und Warteschlangenmanagereinstellungen dieser Benutzer auf eventuelle Abweichungen.

Überprüfen Sie die Bibliothekslisten und Benutzerprofile. Ist das Problem möglicherweise auf die Berechtigung \*ALLOBJ zurückzuführen?

5. Betrifft das Problem bestimmte Bereiche des Netzes?

Möglicherweise lässt sich der Teil des Netzes eingrenzen, der von dem Problem betroffen ist (beispielsweise die fernen Warteschlangen). Wenn die Verbindung zu einem fernen Nachrichtenwarteschlangenmanager nicht funktioniert, können die Nachrichten nicht an eine ferne Warteschlange geleitet werden. Beachten Sie hierbei die folgenden Punkte:

- Ist die Verbindung zwischen den beiden Systemen verfügbar und wurde die IBM MQ for IBM i-Komponente für die übergreifende Kommunikation (Intercommunication) gestartet? Vergewissern Sie sich, dass die Nachrichten die Übertragungswarteschlange erreichen, und überprüfen Sie die lokale Warteschlangendefinition der Übertragungswarteschlange sowie alle fernen Warteschlangen.
- Haben Sie netzbezogene Änderungen vorgenommen, die das Problem verursachen könnten, oder haben Sie IBM MQ for IBM i-Definitionen geändert?
- Können Sie unterscheiden, ob das Problem mit der Kanaldefinition oder der Kanalnachricht in Zusammenhang steht? Definieren Sie beispielsweise den Kanal erneut und geben Sie dabei an, dass eine leere Übertragungswarteschlange verwendet werden soll. Wenn der Kanal ordnungsgemäß gestartet wird, ist die Definition richtig konfiguriert.
- 6. Tritt das Problem nur unter IBM MQ auf?

Wenn das Problem nur bei dieser Version von IBM MQ auftritt, überprüfen Sie die entsprechende Datenbank bei RETAIN oder unter [https://www.ibm.com/support/entry/portal/Overview/Software/Web-](https://www.ibm.com/support/entry/portal/Overview/Software/WebSphere/WebSphere_MQ)[Sphere/WebSphere\\_MQ](https://www.ibm.com/support/entry/portal/Overview/Software/WebSphere/WebSphere_MQ), um sicherzustellen, dass Sie alle relevanten PTFs angewendet haben.

7. Tritt das Problem zu bestimmten Uhrzeiten auf?

Wenn das Problem zu einer bestimmten Tageszeit auftritt, kann die Systemauslastung die Ursache sein. In der Regel ist ein System in der Mitte des Vormittags und in der Mitte des Nachmittags besonders stark ausgelastet, sodass dies die Zeiten sind, in denen am häufigsten auslastungsbedingte Probleme auftreten. (Wenn sich Ihr IBM MQ for IBM i-Netz über verschiedene Zeitzonen erstreckt, können sich die Zeiten mit hoher Systembelastung verschieben.)

8. Haben Sie keine Antwort von einem Befehl erhalten?

Wenn Sie einen Befehl ausgegeben, jedoch keine Antwort erhalten haben, überprüfen Sie folgende Fragen:

- Ist der Befehlsserver aktiv? Verwenden Sie den Befehl **DSPMQMCSVR**, um den Status des Befehlsservers zu prüfen.
	- Wenn die Antwort auf diesen Befehl zeigt, dass der Befehlsserver nicht ausgeführt wird, verwenden Sie den Befehl **STRMQMCSVR**, um den Server zu starten.
	- Wenn die Ausführung dieses Befehls ergibt, dass die Warteschlange SYSTEM.ADMIN.COM-MAND.QUEUE nicht für MQGET-Anforderungen aktiviert wurde, holen Sie dies nach.
- Wurde eine Antwort an die Warteschlange für nicht zustellbare Nachrichten gesendet? Die Headerstruktur der Warteschlange für nicht zustellbare Nachrichten enthält einen Ursachen- oder Rückkopplungscode zur Beschreibung des Problems. Weitere Informationen zur Headerstruktur nicht zustellbarer Nachrichten (MQDLH) finden Sie im Abschnitt MQDLH - Header einer nicht zustellbaren Nachricht. Wenn Nachrichten in der Warteschlange für nicht zustellbare Nachrichten enthalten sind, können Sie mithilfe der bereitgestellten Musteranwendung zum Durchsuchen (amqsbcg) die Nachrichten unter Verwendung des MQGET-Aufrufs anzeigen. Die Beispielanwendung durchsucht alle Nachrichten der angegebenen Warteschlange des angegebenen Warteschlangenmanagers und zeigt den Nachrichtendeskriptor und die Felder mit dem Nachrichtenkontext aller Nachrichten der angegebenen Warteschlange an.
- Wurde eine Nachricht an das Fehlerprotokoll gesendet? Weitere Informationen finden Sie unter ["Fehlerprotokolle unter IBM i" auf Seite 447.](#page-446-0)
- Wurden die Warteschlangen für PUT- und GET-Operationen aktiviert?
- <span id="page-26-0"></span>• Ist der *WaitInterval* lang genug? Wenn Ihr MQGET-Aufruf das Zeitlimit überschritten hat, werden der Beendigungscode MQCC\_FAILED und der Ursachencode MQRC\_NO\_MSG\_AVAILABLE zurückgegeben. (Weitere Informationen zum Feld *WaitInterval* sowie zu Beendigungs-und Ursachencodes von MQGET finden Sie im Abschnitt Nachrichten aus einer Warteschlange mit dem MQGET-Aufruf abrufen .)
- Müssen Sie einen Synchronisationspunkt beachten, wenn Sie Ihr eigenes Anwendungsprogramm verwenden, um Befehle in SYSTEM.ADMIN.COMMAND.QUEUE einzureihen? Sie müssen nur dann einen Synchronisationspunkt beachten, bevor Sie versuchen, Antwortnachrichten zu empfangen, wenn Sie Ihre Anforderungsnachricht aus dem Synchronisationspunkt ausgeschlossen haben.
- Sind die Attribute **MAXDEPTH** und **MAXMSGL** Ihrer Warteschlangen ausreichend hoch eingestellt?
- Verwenden Sie die Parameter *CorrelId* und *MsgId* richtig? Legen Sie die Werte von *MsgId* und *CorrelId* in Ihrer Anwendung fest, um sicherzustellen, dass Sie alle Nachrichten von der Warteschlange erhalten.

## **Zugehörige Tasks**

## ["Kontaktaufnahme mit IBM Support" auf Seite 342](#page-341-0)

Wenn Sie Hilfe für ein Problem mit IBM MQ benötigen, können Sie den IBM Support über die IBM Support Site kontaktieren. Sie können auch Benachrichtigungen über IBM MQ -Fixes, Fehlerbehebung und andere Neuerungen abonnieren.

"Erforderliche Berechtigung für Befehle und Programme manuell anwenden" auf Seite 27 Einige IBM MQ -Befehle verwenden IBM i -Systembefehle zum Erstellen und Verwalten von Objekten, Dateien und Bibliotheken, z. B. CRTMQM (Warteschlangenmanager erstellen) und DLTMQM (Warteschlangenmanager löschen). Entsprechend setzt bestimmter IBM MQ-Programmcode (z. B. ein Warteschlangenmanager) die Verwendung von IBM i-Systemprogrammen voraus.

["Probleme mit Anwendungen, Befehlen oder Nachrichten unter IBM i ermitteln" auf Seite 28](#page-27-0) Wenn Sie Probleme mit IBM MQ-Anwendungen, -Befehlen und -Nachrichten feststellen, können Sie anhand einer Reihe von Fragen die Ursache des Problems ermitteln.

## **Zugehörige Verweise**

Nachrichten und Ursachencodes

# **ERMIL Erforderliche Berechtigung für Befehle und Programme manuell an-**

## **wenden**

Einige IBM MQ -Befehle verwenden IBM i -Systembefehle zum Erstellen und Verwalten von Objekten, Dateien und Bibliotheken, z. B. CRTMQM (Warteschlangenmanager erstellen) und DLTMQM (Warteschlangenmanager löschen). Entsprechend setzt bestimmter IBM MQ-Programmcode (z. B. ein Warteschlangenmanager) die Verwendung von IBM i-Systemprogrammen voraus.

# **Informationen zu diesem Vorgang**

Zur Erfüllung dieser Voraussetzung müssen die Befehle und Programme die Berechtigung \*PUBLIC \*USE oder die explizite Berechtigung \*USE für die IBM MQ-Benutzerprofile QMQM und QMQMADM aufweisen.

Diese Berechtigung wird automatisch im Rahmen der Installation angewendet, d. h., eine manuelle Vergabe dieser Berechtigung ist nicht erforderlich. Bei Problemen können Sie die Berechtigungen jedoch, wie in den folgenden Schritten beschrieben, auch manuell festlegen.

# **Vorgehensweise**

1. Vergeben Sie die Berechtigungen für Befehle unter Verwendung von GRTOBJAUT mit einem Parameter OBJTYPE(\*CMD). Beispiel:

GRTOBJAUT OBJ(QSYS/ADDLIBLE) OBJTYPE(\*CMD) USER(QMQMADM) AUT(\*USE)

Sie können für die folgenden Befehle Berechtigungen festlegen:

- <span id="page-27-0"></span>• QSYS/ADDLIBLE
- QSYS/ADDPFM
- QSYS/CALL
- QSYS/CHGCURLIB
- QSYS/CHGJOB
- QSYS/CRTJRN
- QSYS/CRTJRNRCV
- QSYS/CRTJOBQ
- QSYS/CRTJOBD
- QSYS/CRTLIB
- QSYS/CRTMSGQ
- QSYS/CRTPF
- QSYS/CRTPGM
- QSYS/CRTSRCPF
- QSYS/DLTJRN
- QSYS/DLTJRNRCV
- QSYS/DLTLIB
- QSYS/DLTMSGQ
- QSYS/OVRPRTF
- QSYS/RCLACTGRP
- QSYS/RTVJRNE
- QSYS/RCVJRNE
- QSYS/SBMJOB
- 2. Vergeben Sie die Berechtigungen für Programme unter Verwendung von GRTOBJAUT mit einem Parameter OBJTYPE(\*PGM). Beispiel:

```
GRTOBJAUT OBJ(QSYS/QWTSETP) OBJTYPE(*PGM) USER(QMQMADM) AUT(*USE)
```
Sie können für die folgenden Programme Berechtigungen festlegen:

- QSYS/QWTSETP(\*PGM)
- QSYS/QSYRLSPH(\*PGM)
- QSYS/QSYGETPH(\*PGM)

# **Probleme mit Anwendungen, Befehlen oder Nachrichten unter IBM i ermitteln**

Wenn Sie Probleme mit IBM MQ-Anwendungen, -Befehlen und -Nachrichten feststellen, können Sie anhand einer Reihe von Fragen die Ursache des Problems ermitteln.

# **Informationen zu diesem Vorgang**

Verwenden Sie die folgenden Fragen als Anhaltspunkte, um die Ursache des Problems zu ermitteln:

- • [Sind einige Ihrer Warteschlangen funktionsfähig?](#page-28-0)
- • [Betrifft das Problem nur ferne Warteschlangen?](#page-28-0)
- • [Kommen Nachrichten nicht in der Warteschlange an?](#page-28-0)
- • [Enthalten Nachrichten nicht erwartete oder beschädigte Informationen?](#page-29-0)

<span id="page-28-0"></span>• [Werden bei der Verwendung verteilter Warteschlangen nicht erwartete Nachrichten empfangen?](#page-30-0)

Wenn Sie die Liste durchgehen, sollten Sie sich alles notieren, was für das Problem relevant sein könnte. Selbst wenn Ihre Beobachtungen nicht sofort auf eine Ursache hinweisen, können sie später nützlich sein, wenn Sie eine systematische Problembestimmung durchführen müssen.

Wenn Sie einen Fall mit IBMöffnen, können Sie zusätzliche IBM MQ -Fehlerbehebungsinformationen (MustGather -Daten) einschließen, die Sie erfasst haben, um Sie beim Untersuchen des Problems zu unterstützen. Weitere Informationen finden Sie unter ["Fehlerbehebungsinformationen für IBM Support](#page-341-0) [erfassen" auf Seite 342](#page-341-0).

# **Vorgehensweise**

1. Sind einige Ihrer Warteschlangen funktionsfähig?

Wenn Sie vermuten, dass das Problem nur bei einem Teil der Warteschlangen auftritt, wählen Sie den Namen einer lokalen Warteschlange aus, von der Sie glauben, dass es Probleme mit ihr gibt. Zeigen Sie die Informationen zu dieser Warteschlange mit **WRKMQMQSTS** oder **DSPMQMQ** an und verwenden Sie dann die angezeigten Daten, um die folgenden Prüfungen durchzuführen:

- Wenn **CURDEPTH** den Wert MAXDEPTHaufweist, wird die Warteschlange nicht verarbeitet. Überprüfen Sie, ob alle Anwendungen normal arbeiten.
- Wenn **CURDEPTH** nicht den Wert MAXDEPTHaufweist, überprüfen Sie die folgenden Warteschlangenattribute, um sicherzustellen, dass sie korrekt sind:
	- Wenn die Auslösefunktion verwendet wird, wird der Auslösemonitor ausgeführt? Ist die Auslösertiefe zu groß? Ist der Prozessname richtig?
	- Kann die Warteschlange gemeinsam genutzt werden? Wenn nicht, wurde sie möglicherweise bereits von einer anderen Anwendung zur Eingabe geöffnet.
	- Ist die Warteschlange ordnungsgemäß für GET- und PUT-Operationen aktiviert?
- Wenn es keine Anwendungsprozesse gibt, die Nachrichten aus der Warteschlange abrufen, stellen Sie fest, warum. Dies kann beispielsweise daran liegen, dass die Anwendungen gestartet werden müssen, eine Verbindung unterbrochen wurde oder der MQOPEN-Aufruf aus irgendeinem Grund fehlgeschlagen ist.

Wenn Sie das Problem nicht lösen können, wenden Sie sich an den IBM Support.

2. Betrifft das Problem nur ferne Warteschlangen?

Wenn das Problem nur ferne Warteschlangen betrifft, überprüfen Sie folgende Punkte:

- a. Überprüfen Sie, ob die Programme, die Nachrichten in die fernen Warteschlangen stellen sollten, erfolgreich ausgeführt wurden.
- b. Wenn Sie den Prozess für verteilte Steuerung von Warteschlangen durch die Auslöserfunktion starten, überprüfen Sie, ob die Auslöserfunktion für die Übertragungswarteschlange aktiviert ist. Prüfen Sie außerdem, dass der Auslösemonitor aktiv ist.
- c. Wenn nötig, starten Sie den Kanal manuell. Siehe Verteilte Warteschlangensteuerung und Cluster.
- d. Überprüfen Sie den Kanal mit dem Befehl **PING** .
- 3. Kommen Nachrichten nicht in der Warteschlange an?

Wenn Nachrichten nicht wie von Ihnen erwartet in der Warteschlange ankommen, überprüfen Sie Folgendes:

- Haben Sie den richtigen Warteschlangenmanager ausgewählt, also den standardmäßigen Warteschlangenmanager oder einen benannten Warteschlangenmanager?
- Wurde die Nachricht erfolgreich in die Warteschlange gestellt?
	- Wurde die Warteschlange ordnungsgemäß definiert, ist beispielsweise **MAXMSGLEN** ausreichend groß?
	- Können Anwendungen Nachrichten in die Warteschlange stellen (ist die Warteschlange für PUT-Operationen aktiviert)?
- <span id="page-29-0"></span>– Wenn die Warteschlange bereits voll ist, kann das bedeuten, dass eine Anwendung die erforderliche Nachricht nicht in die Warteschlange stellen konnte.
- Können Sie die Nachricht aus der Warteschlange abrufen?
	- Müssen Sie einen Synchronisationspunkt beachten? Wenn Nachrichten unter einem Synchronisationspunkt eingereiht oder abgerufen werden, sind sie für andere Tasks erst verfügbar, nachdem die Arbeitseinheit mit Wiederherstellung festgeschrieben wurde.
	- Ist das Zeitlimitintervall lang genug?
	- Warten Sie auf eine bestimmte Nachricht, die durch eine Nachrichten- oder Korrelations-ID (*MsgId* oder *CorrelId*) gekennzeichnet wird? Vergewissern Sie sich, dass die erwartete Nachricht den richtigen Wert für *MsgId* oder *CorrelId* aufweist. Bei einem erfolgreichen MQGET-Aufruf werden diese Werte auf die IDs der abgerufenen Nachricht gesetzt. Möglicherweise müssen Sie die Werte zurücksetzen, um eine weitere Nachricht erfolgreich abrufen zu können. Prüfen Sie außerdem, ob Sie andere Nachrichten aus der Warteschlange abrufen können.
	- Können andere Anwendungen Nachrichten aus der Warteschlange abrufen?
	- War die erwartete Nachricht als persistent definiert? Wenn nicht und wenn IBM MQ for IBM i neu gestartet wurde -, ist die Nachricht verloren gegangen.

Wenn Sie kein Problem mit der Warteschlange erkennen können und der Warteschlangenmanager selbst aktiv ist, führen Sie folgende Überprüfungen für den Prozess durch, der die Nachricht in die Warteschlange hätte einreihen sollen:

- Wurde die Anwendung gestartet? Wenn sie hätte ausgelöst werden sollen, vergewissern Sie sich, dass die richtigen Auslöseroptionen angegeben wurden.
- Ist ein Auslösemonitor aktiv?
- War der Auslöserprozess richtig definiert?
- Wurde er richtig abgeschlossen? Überprüfen Sie das Jobprotokoll auf eine abnormale Beendigung.
- Hat die Anwendung ihre Änderungen festgeschrieben oder wurden sie zurückgesetzt?

Wenn Mehrfachtransaktionen die Warteschlange bedienen, können gelegentlich Konflikte auftreten. Beispielsweise kann eine Transaktion zunächst einen MQGET-Aufruf mit einer Puffergröße von null ausgeben, um die Länge der Nachricht zu ermitteln, und dann einen bestimmten MQGET-Aufruf ausgeben, der die *MsgId* der Nachricht angibt. Zwischenzeitlich hat eine andere Transaktion allerdings unter Umständen einen erfolgreichen MQGET-Aufruf für diese Nachricht ausgegeben und die erste Anwendung empfängt den Beendigungscode, dass keine Nachricht verfügbar ist (MQRC\_NO\_MSG\_AVAILAB-LE). Anwendungen, die in einer Umgebung mit mehreren Servern eingesetzt werden sollen, müssen so konzipiert sein, dass sie mit dieser Situation umgehen können.

Ziehen Sie die Möglichkeit in Betracht, dass die Nachricht zwar empfangen wurde, aber Ihre Anwendung sie aus irgendeinem Grund nicht verarbeiten konnte. Lag beispielsweise ein Fehler beim erwarteten Format der Nachricht vor, sodass die Nachricht von Ihrem Programm zurückgewiesen wurde? Ist dies der Fall, siehe Schritt ["5" auf Seite 31.](#page-30-0)

4. Enthalten Nachrichten nicht erwartete oder beschädigte Informationen?

Wenn die in der Nachricht enthaltenen Informationen nicht den Erwartungen der Anwendung entsprechen oder auf irgendeine Weise beschädigt wurden, prüfen Sie folgende Punkte:

- Wurde Ihre Anwendung oder die Anwendung, von der die Nachricht in die Warteschlange gestellt wurde, geändert? Stellen Sie sicher, dass alle Änderungen gleichzeitig auf allen Systemen wirksam werden, die von der Änderung betroffen sind. Wenn beispielsweise eine Kopierdatei zur Formatierung der Nachricht geändert wurde, müssen beide Anwendungen erneut kompiliert werden, um die Änderungen zu übernehmen. Wird eine der Anwendungen nicht erneut kompiliert, werden die Daten von der anderen Anwendung als beschädigt betrachtet.
- Sendet eine Anwendung Nachrichten an die falsche Warteschlange? Vergewissern Sie sich, dass die von Ihrer Anwendung empfangenen Nachrichten nicht für eine Anwendung bestimmt sind, die eine andere Warteschlange bedient. Ändern Sie gegebenenfalls Ihre Sicherheitsdefinitionen, um zu verhindern, dass Nachrichten von nicht berechtigten Anwendungen in falsche Warteschlangen

<span id="page-30-0"></span>eingereiht werden. Wenn Ihre Anwendung eine Aliaswarteschlange verwendet hat, vergewissern Sie sich, dass der Aliasname auf die richtige Warteschlange verweist.

- Wurden die Auslöserinformationen für diese Warteschlange richtig angegeben? Überprüfen Sie, ob die richtige Anwendung gestartet wurde oder ob eine andere Anwendung hätte gestartet werden sollen?
- Wurde die CCSID korrekt festgelegt oder ist das Nachrichtenformat aufgrund der Datenkonvertierung falsch?

Falls Sie das Problem auch nach diesen Prüfungen nicht beheben konnten, prüfen Sie die Anwendungslogik, und zwar sowohl für das Programm, das die Nachricht sendet, als auch für das Programm, von dem sie empfangen wird.

5. Werden bei der Verwendung verteilter Warteschlangen nicht erwartete Nachrichten empfangen?

Überprüfen Sie folgende Punkte, wenn Ihre Anwendung verteilte Warteschlangen verwendet:

- Wurde die verteilte Steuerung von Warteschlangen sowohl auf dem sendenden als auch auf dem empfangenden System ordnungsgemäß installiert?
- Sind die Verbindungen zwischen den beiden Systemen verfügbar? Prüfen Sie, ob beide Systeme verfügbar und mit IBM MQ for IBM i verbunden sind. Prüfen Sie, ob die Verbindung zwischen den beiden Systemen aktiv ist.
- Ist die Auslöserfunktion auf dem sendenden System aktiviert?
- Handelt es sich bei der Nachricht, auf die Sie warten, um eine Antwortnachricht von einem fernen System? Überprüfen Sie, ob die Auslöserfunktion auf dem fernen System aktiviert ist.
- Ist die Warteschlange bereits voll? Wenn ja, kann das bedeuten, dass eine Anwendung die erforderliche Nachricht nicht in die Warteschlange stellen konnte. Überprüfen Sie, ob die Nachricht in die Warteschlange für nicht zustellbare Nachrichten gestellt wurde. Der Nachrichtenheader der Warteschlange für nicht zustellbare Nachrichten (Headerstruktur einer nicht zustellbaren Nachricht) enthält einen Ursachen- oder Rückkopplungscode, der angibt, weshalb die Nachricht nicht in die Zielwarteschlange eingereiht werden konnte. Informationen zur Headerstruktur für nicht zustellbare Nachrichten Sie in MQDLH - Header für nicht zustellbare Nachrichten. Siehe auch IBM i Application Programming Reference (ILE/RPG).
- Gibt es eine Diskrepanz zwischen dem sendenden und dem empfangenden Warteschlangenmanager? Die Nachrichtenlänge könnte beispielsweise länger sein als der empfangende Warteschlangenmanager verarbeiten kann.
- Sind die Kanaldefinitionen der sendenden und empfangenden Kanäle kompatibel? Beispielsweise wird die Komponente für die verteilte Steuerung von Warteschlangen gestoppt, wenn es eine Abweichung bei den Folgenummern gibt. Siehe Verteilte Warteschlangensteuerung und Cluster.

## **Zugehörige Tasks**

["Kontaktaufnahme mit IBM Support" auf Seite 342](#page-341-0)

Wenn Sie Hilfe für ein Problem mit IBM MQ benötigen, können Sie den IBM Support über die IBM Support Site kontaktieren. Sie können auch Benachrichtigungen über IBM MQ -Fixes, Fehlerbehebung und andere Neuerungen abonnieren.

["Merkmale des Problems unter IBM i ermitteln" auf Seite 24](#page-23-0) Wenn Sie die Ursache des Problems mithilfe der Vorabprüfungen nicht feststellen konnten, müssen Sie die Merkmale des Problems näher untersuchen.

## **Zugehörige Verweise**

Nachrichten und Ursachencodes

# **Anfangsüberprüfungen bei Linux**

Bevor Sie unter Linux mit einer detaillierten Problembestimmung beginnen, sollten Sie überlegen, ob die Problemursache offensichtlich ist oder ob es einen Bereich gibt, dessen Untersuchung wahrscheinlich zu brauchbaren Ergebnissen führt. Durch dieses Vorgehen bei der Diagnose kann oft eine Menge Arbeit

gespart werden, indem ein einfacher Fehler hervorgehoben wird, oder indem der Bereich der möglichen Fehler eingegrenzt wird.

# **Informationen zu diesem Vorgang**

Das Problem kann auf folgende Komponenten zurückzuführen sein:

- IBM MQ
- Das Netz
- Die Anwendung
- Andere Anwendungen, die Sie für den kombinierten Einsatz mit IBM MQ konfiguriert haben.

Wenn Sie die Liste der anfänglichen Fragen durchgehen und den Links zu weiteren Informationen folgen, notieren Sie sich alles, was für das Problem relevant sein könnte. Auch wenn Ihre Beobachtungen nicht direkt auf eine Ursache hindeuten, könnten Sie später hilfreich sein, wenn Sie eine systematische Problembestimmung ausführen müssen.

Wenn Sie einen Fall mit IBMöffnen, können Sie zusätzliche IBM MQ -Fehlerbehebungsinformationen (MustGather -Daten) einschließen, die Sie erfasst haben, um Sie beim Untersuchen des Problems zu unterstützen. Weitere Informationen finden Sie unter ["Fehlerbehebungsinformationen für IBM Support](#page-341-0) [erfassen" auf Seite 342](#page-341-0).

# **Vorgehensweise**

1. Merkmale des Problems identifizieren

Es gibt einige erste Fragen, die Sie berücksichtigen können, um die Fehlerursache zu ermitteln:

- • [Wurde IBM MQ zuvor erfolgreich ausgeführt](#page-33-0)
- • [Wurden seit der letzten fehlerfreien Ausführung Änderungen vorgenommen?](#page-33-0)
- • [Haben Sie Wartungsaktualisierungen vorgenommen?](#page-33-0)
- • [Konnte die Anwendung zuvor erfolgreich ausgeführt werden?](#page-33-0)
- • [Erhalten Sie Fehler, wenn Sie Sonderzeichen im beschreibenden Text für einige Befehle verwenden?](#page-34-0)
- • [Gibt es Fehlernachrichten oder Rückkehrcodes, die Ihnen bei der Bestimmung der Position und der](#page-35-0) [Ursache Ihres Problems helfen?](#page-35-0)
- • [Kann das Problem reproduziert werden?](#page-35-0)
- • [Betrifft das Problem bestimmte Bereiche des Netzes?](#page-35-0)
- • [Tritt das Problem zu bestimmten Uhrzeiten auf?](#page-35-0)
- • [Tritt das Problem sporadisch auf?](#page-35-0)
- 2. Potenzielle Probleme mit Anwendungen, Befehlen und Nachrichten untersuchen

Wenn Probleme mit IBM MQ -Anwendungen, -Befehlen und -Nachrichten auftreten, gibt es eine Reihe von Fragen, die Sie berücksichtigen können, um die Fehlerursache zu ermitteln:

- • [Kommen Nachrichten nicht in der Warteschlange an?](#page-36-0)
- • [Enthalten Nachrichten nicht erwartete oder beschädigte Informationen?](#page-37-0)
- • [Werden bei der Verwendung verteilter Warteschlangen nicht erwartete Nachrichten empfangen?](#page-38-0)
- • [Haben Sie keine Antwort von einem PCF-Befehl erhalten?](#page-38-0)
- • [Sind nur einige Ihrer Warteschlangen fehlgeschlagen?](#page-39-0)
- • [Betrifft das Problem nur ferne Warteschlangen?](#page-40-0)
- • [Wird Ihre Anwendung oder Ihr System langsam ausgeführt?](#page-40-0)
- 3. Untersuchen Sie alle Probleme, die mit IBM MQ -Ressourcen verbunden sind, einschließlich der Ressourcennutzung durch IBM MQ -Prozesse, Probleme im Zusammenhang mit unzureichenden Ressourcen und Ihre Ressourcengrenzwertkonfigurationen.

Weitere Informationen finden Sie unter ["Zusätzliche Prüfungen auf Ressourcenprobleme unter Linux"](#page-41-0) [auf Seite 42.](#page-41-0)

4. Wenn Sie weitere Informationen benötigen, um die Ursache des Problems zu ermitteln, lesen Sie den Abschnitt ["Detaillierte Fehlerbehebung" auf Seite 71](#page-70-0).

## **Zugehörige Tasks**

["Kontaktaufnahme mit IBM Support" auf Seite 342](#page-341-0)

Wenn Sie Hilfe für ein Problem mit IBM MQ benötigen, können Sie den IBM Support über die IBM Support Site kontaktieren. Sie können auch Benachrichtigungen über IBM MQ -Fixes, Fehlerbehebung und andere Neuerungen abonnieren.

## ["Anfangsüberprüfungen bei AIX" auf Seite 7](#page-6-0)

Bevor Sie unter AIX mit einer detaillierten Problembestimmung beginnen, sollten Sie überlegen, ob die Problemursache offensichtlich ist oder ob es einen Bereich gibt, dessen Untersuchung wahrscheinlich zu brauchbaren Ergebnissen führt. Durch dieses Vorgehen bei der Diagnose kann oft eine Menge Arbeit gespart werden, indem ein einfacher Fehler hervorgehoben wird, oder indem der Bereich der möglichen Fehler eingegrenzt wird.

## ["Anfangsüberprüfungen bei IBM i" auf Seite 21](#page-20-0)

Bevor Sie unter IBM i mit einer detaillierten Problembestimmung beginnen, sollten Sie überlegen, ob die Problemursache offensichtlich ist oder ob es einen Bereich gibt, dessen Untersuchung wahrscheinlich zu brauchbaren Ergebnissen führt. Durch dieses Vorgehen bei der Diagnose kann oft eine Menge Arbeit gespart werden, indem ein einfacher Fehler hervorgehoben wird, oder indem der Bereich der möglichen Fehler eingegrenzt wird.

## ["Anfangsüberprüfungen bei Windows" auf Seite 46](#page-45-0)

Bevor Sie unter Windows mit einer detaillierten Problembestimmung beginnen, sollten Sie überlegen, ob die Problemursache offensichtlich ist oder ob es einen Bereich gibt, dessen Untersuchung wahrscheinlich zu brauchbaren Ergebnissen führt. Durch dieses Vorgehen bei der Diagnose kann oft eine Menge Arbeit gespart werden, indem ein einfacher Fehler hervorgehoben wird, oder indem der Bereich der möglichen Fehler eingegrenzt wird.

## ["Anfangsüberprüfungen bei z/OS" auf Seite 56](#page-55-0)

Bevor Sie unter z/OS mit einer detaillierten Problembestimmung beginnen, sollten Sie überlegen, ob die Problemursache offensichtlich ist oder ob es einen Bereich gibt, dessen Untersuchung wahrscheinlich zu brauchbaren Ergebnissen führt. Durch dieses Vorgehen bei der Diagnose kann oft eine Menge Arbeit gespart werden, indem ein einfacher Fehler hervorgehoben wird, oder indem der Bereich der möglichen Fehler eingegrenzt wird.

## **Zugehörige Verweise**

Nachrichten und Ursachencodes

# **Merkmale des Problems unter Linux ermitteln**

Einige erste Fragen, die Sie berücksichtigen sollten, um die Fehlerursache zu ermitteln.

# **Informationen zu diesem Vorgang**

Verwenden Sie die folgenden Fragen als Anhaltspunkte, um die Ursache des Problems zu ermitteln:

- • [Wurde IBM MQ zuvor erfolgreich ausgeführt](#page-33-0)
- • [Wurden seit der letzten fehlerfreien Ausführung Änderungen vorgenommen?](#page-33-0)
- • [Haben Sie Wartungsaktualisierungen vorgenommen?](#page-33-0)
- • [Konnte die Anwendung zuvor erfolgreich ausgeführt werden?](#page-33-0)
- • [Erhalten Sie Fehler, wenn Sie Sonderzeichen im beschreibenden Text für einige Befehle verwenden?](#page-34-0)
- • [Gibt es Fehlernachrichten oder Rückkehrcodes, die Ihnen bei der Bestimmung der Position und der](#page-35-0) [Ursache Ihres Problems helfen?](#page-35-0)
- • [Kann das Problem reproduziert werden?](#page-35-0)
- • [Betrifft das Problem bestimmte Bereiche des Netzes?](#page-35-0)
- <span id="page-33-0"></span>• [Tritt das Problem zu bestimmten Uhrzeiten auf?](#page-35-0)
- • [Tritt das Problem sporadisch auf?](#page-35-0)

Wenn Sie die Liste durchgehen, sollten Sie sich alles notieren, was für das Problem relevant sein könnte. Selbst wenn Ihre Beobachtungen nicht sofort auf eine Ursache hinweisen, können sie später nützlich sein, wenn Sie eine systematische Problembestimmung durchführen müssen.

Wenn Sie einen Fall mit IBMöffnen, können Sie zusätzliche IBM MQ -Fehlerbehebungsinformationen (MustGather -Daten) einschließen, die Sie erfasst haben, um Sie beim Untersuchen des Problems zu unterstützen. Weitere Informationen finden Sie unter ["Fehlerbehebungsinformationen für IBM Support](#page-341-0) [erfassen" auf Seite 342](#page-341-0).

# **Vorgehensweise**

1. Konnte IBM MQ vorher erfolgreich ausgeführt werden?

Wenn IBM MQ schon zuvor nicht erfolgreich ausgeführt werden konnte, liegt wahrscheinlich ein Installationsproblem vor. Weitere Informationen finden Sie unter IBM MQ -Installationsübersicht und IBM MQ unter Linux.

Informationen zum Ausführen der Prüfprozedur finden Sie unter IBM MQ -Installation unter Linux. Informationen zur Konfiguration nach der Installation von IBM MQfinden Sie unter IBM MQ .

2. Wurden seit der letzten fehlerfreien Ausführung Änderungen vorgenommen?

Änderungen, die an Ihrer IBM MQ -Konfiguration vorgenommen wurden, oder Änderungen an anderen Anwendungen, die mit IBM MQ interagieren, können die Fehlerursache sein.

Berücksichtigen Sie Änderungen, die vor Kurzem am IBM MQ-System und auch an anderen Programmen, zu denen Schnittstellen bestehen, vorgenommen wurden. Berücksichtigen Sie des Weiteren Änderungen an der Hardware und neu hinzugekommene Anwendungen. Prüfen Sie auch, ob möglicherweise ohne Ihr Wissen eine neue Anwendung auf dem System ausgeführt wurde.

- Haben Sie Warteschlangendefinitionen geändert, hinzugefügt oder gelöscht?
- Haben Sie Kanaldefinitionen geändert oder hinzugefügt? Änderungen können entweder an IBM MQ-Kanaldefinitionen oder an zugrunde liegenden Kommunikationsdefinitionen, die von Ihrer Anwendung benötigt werden, vorgenommen worden sein.
- Haben Ihre Anwendungen mit Rückgabecodes zu tun, die sie möglicherweise als Ergebnis von zuvor vorgenommenen Änderungen erhalten?
- Haben Sie eine Komponente des Betriebssystems geändert, die sich auf den Betrieb von IBM MQauswirken kann?
- 3. Haben Sie Wartungsaktualisierungen vorgenommen?

Wenn Sie eine Wartungsaktualisierung auf IBM MQ angewendet haben, vergewissern Sie sich, dass die Aktualisierung erfolgreich vorgenommen und keine Fehlernachricht angezeigt wurde.

- Gab es für die Aktualisierung besondere Anweisungen?
- Wurden Tests ausgeführt, um zu überprüfen, ob die Aktualisierung korrekt und vollständig installiert wurde?
- Besteht das Problem weiterhin, wenn die vorherige Wartungsstufe von IBM MQ wiederhergestellt wird?
- Wenn die Installation erfolgreich war, wenden Sie sich an den IBM Support, um festzustellen, ob Fehler im Wartungspaket aufgetreten sind.
- Wenn ein Wartungspaket auf eine andere Anwendung angewendet wurde, berücksichtigen Sie die Auswirkungen, die es auf die Art und Weise haben könnte, wie IBM MQ mit ihm kommuniziert.
- 4. Konnte die Anwendung zuvor erfolgreich ausgeführt werden?

Wenn sich das Problem auf eine bestimmte Anwendung zu beziehen scheint, prüfen Sie, ob die Anwendung zuvor erfolgreich ausgeführt wurde:

• Trat der Fehler erst auf, nachdem die Anwendung geändert wurde?

<span id="page-34-0"></span>Wenn dies der Fall ist, liegt der Fehler wahrscheinlich im neuen oder geänderten Teil der Anwendung. Stellen Sie fest, ob die Änderungen eine erkennbare Ursache für den Fehler aufweisen. Tritt der Fehler auch dann auf, wenn Sie einen früheren Stand der Anwendung verwenden?

• Wurden alle Funktionen der Anwendung vorher in vollem Umfang verwendet?

Ist es möglich, dass der Fehler beim ersten Aufruf eines Anwendungsteils auftrat, der bis dahin noch nie verwendet wurde? Wenn dies der Fall ist, liegt der Fehler wahrscheinlich in diesem Teil der Anwendung. Versuchen Sie festzustellen, was die Anwendung machte, als der Fehler auftrat, und überprüfen Sie den Quellcode im betreffenden Teil des Programms auf Fehler. Wenn ein Programm vorher schon häufig fehlerfrei ausgeführt wurde, überprüfen Sie den aktuellen Status der Warteschlange sowie die Dateien, die verarbeitet wurden, als der Fehler auftrat. Enthalten sie ungewöhnliche Datenwerte, durch die eine nur selten verwendete Verzweigung im Programm aufgerufen wurde?

• Überprüft die Anwendung alle Rückgabecodes?

Wurde Ihr IBM MQ-System geändert? (Beispielsweise in Form einer geringfügigen Änderung, sodass Ihre Anwendung die Rückgabecodes nicht überprüft, die sie als Ergebnis der Änderung erhält.) Geht Ihre Anwendung zum Beispiel davon aus, dass die Warteschlangen, auf die sie zugreift, gemeinsam genutzt werden können? Falls eine Warteschlange neu als exklusiv definiert wurde: Ist die Anwendung in der Lage, Rückgabecodes zu bearbeiten, die angeben, dass ein Zugriff auf die betreffende Warteschlange nicht mehr möglich ist?

• Wird die Anwendung auf anderen IBM MQ-Systemen ausgeführt?

Kann es sein, dass dieses IBM MQ-System Besonderheiten in der Konfiguration aufweist, wodurch das Problem verursacht wird? Wurde für die Warteschlangen zum Beispiel dieselbe Nachrichtenlänge oder -priorität definiert?

Bevor Sie sich den Code ansehen und je nachdem, in welcher Programmiersprache der Code geschrieben wurde, untersuchen Sie die Ausgabe des Umsetzers oder des Compiler-und Linkage-Editors, um festzustellen, ob Fehler gemeldet wurden. Wenn Ihre Anwendung vom Umsetzungsprogramm, Compiler oder Verbindungseditor nicht in die Ladebibliothek gestellt wurde, kann sie nicht ausgeführt werden, wenn Sie sie aufrufen. Informationen zum Erstellen Ihrer Anwendung finden Sie unter Anwendungen entwickeln.

Wenn die Dokumentation belegt, dass alle diese Schritte ohne Fehler ausgeführt wurden, überprüfen Sie die Codierlogik der Anwendung. Deuten die Symptome des Problems auf die Funktion, die fehlschlägt, und somit auf den Codeteil hin, in dem der Fehler zu finden ist? Die Fehler in der folgenden Liste zeigen die häufigsten Ursachen für Probleme, die beim Ausführen von IBM MQ-Programmen auftreten. Ziehen Sie die Möglichkeit in Betracht, dass das bei Ihrem IBM MQ-System aufgetretene Problem durch einen oder mehrere der folgenden Fehler verursacht wird:

- Warteschlangen werden als gemeinsam nutzbar angesehen, obwohl sie in Wirklichkeit exklusiv sind.
- In einem MQI-Aufruf werden falsche Parameter übergeben.
- In einem MQI-Aufruf werden zu wenige Parameter übergeben. Das bedeutet möglicherweise, dass IBM MQ keine Beendigungs- und Ursachencodes zur Verarbeitung durch Ihre Anwendung einrichten kann.
- Die Rückgabecodes zu MQI-Anforderungen werden nicht geprüft.
- Es werden Variablen mit falschen Längenangaben übergeben.
- Die Parameter werden in der falschen Reihenfolge übergeben.
- Die Nachrichten-ID (*MsgId*) und die Korrelations-ID (*CorrelId*) werden nicht korrekt initialisiert.
- *Encoding* und *CodedCharSetId* werden nach MQRC\_TRUNCATED\_MSG\_ACCEPTED nicht richtig initialisiert.
- 5. Treten Fehler auf, wenn Sie Sonderzeichen im beschreibenden Text für einige Befehle verwenden? Einige Zeichen, z. B. Backslash (\) und Anführungszeichen (") Zeichen haben besondere Bedeutungen, wenn sie mit Befehlen verwendet werden.

<span id="page-35-0"></span>Stellen Sie Sonderzeichen ein \voran, d. h., geben Sie \\ oder \" ein, wenn Sie \ oder " in Ihrem Text verwenden möchten. Nicht alle Zeichen dürfen in Befehlen verwendet werden. Weitere Informationen über Zeichen mit einer besonderen Bedeutung und ihre Verwendungsweise finden im Abschnitt Zeichen mit besonderer Bedeutung.

6. Gibt es Fehlernachrichten oder Rückkehrcodes, die Ihnen bei der Bestimmung der Position und Ursache Ihres Problems helfen?

IBM MQ verwendet Fehlerprotokolle, um Nachrichten zu erfassen, die den Betrieb des Produkts selbst und jeden von Ihnen gestarteten Warteschlangenmanager betreffen, sowie Fehlerdaten, die von den belegten Kanälen gesendet werden. Überprüfen Sie die Fehlerprotokolle auf Nachrichten, die dem jeweiligen Fehler zugeordnet werden können. Informationen zu den Positionen und Inhalten der Fehlerprotokolle finden Sie in ["Fehlerprotokolle unter AIX, Linux, and Windows" auf Seite 444.](#page-443-0)

Für jeden MQI- und MQAI-Aufruf (IBM MQ Message Queue Interface, IBM MQ Administration Interface) werden vom Warteschlangenmanager oder einer Exitroutine ein Beendigungscode und ein Ursachencode gemeldet, der Aufschluss über den Erfolg oder das Fehlschlagen des Aufrufs gibt. Wenn Ihre Anwendung einen Rückgabecode erhält, der darauf hinweist, dass ein MQI-Aufruf (Message Queue Interface) fehlgeschlagen ist, prüfen Sie, ob der Ursachencode weitere Informationen zu dem Problem enthält. Eine Liste der Ursachencodes finden Sie in API-Beendigungs-und Ursachencodes. Ausführliche Informationen zu Rückgabecodes sind in der Beschreibung jedes MQI-Aufrufs enthalten.

7. Kann das Problem reproduziert werden?

Wenn Sie das Problem reproduzieren können, untersuchen Sie die Bedingungen, unter denen dies möglich ist:

- Wurde es durch einen Befehl oder eine entsprechende Verwaltungsanforderung verursacht? Wird die Operation ausgeführt, wenn sie auf eine andere Weise eingegeben wird? Wenn der Befehl nur dann ausgeführt wird, wenn Sie ihn über die Befehlszeile eingeben, überprüfen Sie, ob der Befehlsserver noch aktiv ist und ob die Warteschlangendefinition SYSTEM.ADMIN.COMMAND.QUEUE unverändert ist.
- Wird es durch ein Programm verursacht? Schlägt es bei allen IBM MQ-Systemen und bei allen Warteschlangenmanagern fehl oder nur bei bestimmten?
- Gibt es eine Anwendung, die immer dann auf dem System aktiv ist, wenn der Fehler auftritt? Falls ja, überprüfen Sie die Anwendung auf eventuelle Fehler.
- 8. Betrifft das Problem bestimmte Bereiche des Netzes?

Haben Sie netzbezogene Änderungen vorgenommen oder IBM MQ-Definitionen geändert, die das Problem verursachen könnten?

Möglicherweise können Sie bestimmte Teile des Netzes identifizieren, die von dem Problem betroffen sind (z. B. ferne Warteschlangen). Wenn die Verbindung zu einem fernen Nachrichtenwarteschlangenmanager nicht funktioniert, können die Nachrichten nicht an eine ferne Warteschlange geleitet werden.

- Überprüfen Sie, ob die Verbindung zwischen den beiden Systemen verfügbar ist und ob die IBM MQ-Komponente für die übergreifende Kommunikation (Intercommunication) gestartet wurde.
- Überprüfen Sie, ob Nachrichten in der Übertragungswarteschlange ankommen, und prüfen Sie die lokale Warteschlangendefinition der Übertragungswarteschlange und aller fernen Warteschlangen.
- 9. Tritt das Problem zu bestimmten Uhrzeiten auf?

Wenn das Problem zu einer bestimmten Tageszeit auftritt, kann die Systemauslastung die Ursache sein. In der Regel ist ein System in der Mitte des Vormittags und in der Mitte des Nachmittags besonders stark ausgelastet, d. h., hier treten am häufigsten auslastungsbedingte Fehler auf.

Wenn sich Ihr IBM MQ -Netz über mehr als eine Zeitzone erstreckt, kann es den Anschein haben, als würde die Systembelastung zu einem anderen Zeitpunkt auftreten.

10. Tritt das Problem sporadisch auf?

Ein sporadisch auftretendes Problem kann durch die Art und Weise verursacht werden, wie Prozesse unabhängig voneinander ablaufen können. Zum Beispiel kann ein Programm einen MQGET-Aufruf ohne Angabe einer WAIT-Option ausgeben, bevor ein vorheriger Prozess beendet wurde. Ein sporadisch
<span id="page-36-0"></span>auftretendes Problem kann auch dann auftreten, wenn Ihre Anwendung versucht, eine Nachricht aus einer Warteschlange abzurufen, bevor der Aufruf zum Einreihen dieser Nachricht festgeschrieben wurde.

## **Zugehörige Konzepte**

["Zusätzliche Prüfungen auf Ressourcenprobleme unter Linux" auf Seite 42](#page-41-0)

Wie Probleme in Verbindung mit IBM MQ-Ressourcen ermittelt und behoben werden, einschließlich Ressourcennutzung durch IBM MQ-Prozesse, Ermittlung und Behebung von Problemen hinsichtlich unzureichender Ressourcen sowie eigener Ressourcengrenzwertkonfigurationen.

### **Zugehörige Tasks**

["Kontaktaufnahme mit IBM Support" auf Seite 342](#page-341-0)

Wenn Sie Hilfe für ein Problem mit IBM MQ benötigen, können Sie den IBM Support über die IBM Support Site kontaktieren. Sie können auch Benachrichtigungen über IBM MQ -Fixes, Fehlerbehebung und andere Neuerungen abonnieren.

"Probleme mit Anwendungen, Befehlen oder Nachrichten unter Linux ermitteln" auf Seite 37 Wenn Probleme mit IBM MQ -Anwendungen, -Befehlen und -Nachrichten auftreten, gibt es eine Reihe von Fragen, die Sie berücksichtigen können, um die Ursache des Problems zu bestimmen.

#### **Zugehörige Verweise**

Nachrichten und Ursachencodes

# **Probleme mit Anwendungen, Befehlen oder Nachrichten unter Linux ermitteln**

Wenn Probleme mit IBM MQ -Anwendungen, -Befehlen und -Nachrichten auftreten, gibt es eine Reihe von Fragen, die Sie berücksichtigen können, um die Ursache des Problems zu bestimmen.

# **Informationen zu diesem Vorgang**

Verwenden Sie die folgenden Fragen als Anhaltspunkte, um die Ursache des Problems zu ermitteln:

- Kommen Nachrichten nicht in der Warteschlange an?
- • [Enthalten Nachrichten nicht erwartete oder beschädigte Informationen?](#page-37-0)
- • [Werden bei der Verwendung verteilter Warteschlangen nicht erwartete Nachrichten empfangen?](#page-38-0)
- • [Haben Sie keine Antwort von einem PCF-Befehl erhalten?](#page-38-0)
- • [Sind nur einige Ihrer Warteschlangen fehlgeschlagen?](#page-39-0)
- • [Betrifft das Problem nur ferne Warteschlangen?](#page-40-0)
- • [Wird Ihre Anwendung oder Ihr System langsam ausgeführt?](#page-40-0)

Wenn Sie die Liste durchgehen, sollten Sie sich alles notieren, was für das Problem relevant sein könnte. Selbst wenn Ihre Beobachtungen nicht sofort auf eine Ursache hinweisen, können sie später nützlich sein, wenn Sie eine systematische Problembestimmung durchführen müssen.

Wenn Sie einen Fall mit IBMöffnen, können Sie zusätzliche IBM MQ -Fehlerbehebungsinformationen (MustGather -Daten) einschließen, die Sie erfasst haben, um Sie beim Untersuchen des Problems zu unterstützen. Weitere Informationen finden Sie unter ["Fehlerbehebungsinformationen für IBM Support](#page-341-0) [erfassen" auf Seite 342](#page-341-0).

## **Vorgehensweise**

1. Kommen Nachrichten nicht in der Warteschlange an?

Wenn Nachrichten nicht eintreffen, wenn Sie sie erwarten, überprüfen Sie, ob die Nachricht erfolgreich in die Warteschlange eingereiht wurde:

- Wurde die Warteschlange korrekt definiert? Ist **MAXMSGL** beispielsweise ausreichend groß?
- Ist die Warteschlange für PUT-Aufrufe aktiviert?
- <span id="page-37-0"></span>• Ist die Warteschlange bereits voll?
- Besitzt eine andere Anwendung einen exklusiven Zugriff auf die Warteschlange?

Überprüfen Sie auch, ob Sie Nachrichten aus der Warteschlange abrufen können:

- Müssen Sie einen Synchronisationspunkt beachten? Wenn Nachrichten unter einem Synchronisationspunkt eingereiht oder abgerufen werden, sind sie für andere Tasks erst verfügbar, nachdem die Arbeitseinheit mit Wiederherstellung festgeschrieben wurde.
- Ist das Warteintervall lang genug? Das Warteintervall kann als eine Option für den Aufruf MQGET angegeben werden. Stellen Sie sicher, dass der Aufruf lange genug auf eine Antwort wartet.
- Warten Sie auf eine bestimmte Nachricht, die durch eine Nachrichten- oder Korrelations-ID (*MsgId* oder *CorrelId*) gekennzeichnet wird? Vergewissern Sie sich, dass die erwartete Nachricht den richtigen Wert für *MsgId* oder *CorrelId* aufweist. Bei einem erfolgreichen MQGET-Aufruf werden diese Werte auf die IDs der abgerufenen Nachricht gesetzt. Möglicherweise müssen Sie die Werte zurücksetzen, um eine weitere Nachricht erfolgreich abrufen zu können. Überprüfen Sie außerdem, ob Sie andere Nachrichten aus der Warteschlange abrufen können.
- Können andere Anwendungen Nachrichten aus der Warteschlange abrufen?
- War die erwartete Nachricht als persistent definiert? Wenn nicht und wenn IBM MQ neu gestartet wurde -, ist die Nachricht verloren gegangen.
- Besitzt eine andere Anwendung einen exklusiven Zugriff auf die Warteschlange?

Wenn Sie keinen Fehler bei der Warteschlange feststellen können und IBM MQ aktiv ist, überprüfen Sie die folgenden Punkte bei dem Prozess, der die Nachricht in die Warteschlange hätte einreihen sollen:

- Wurde die Anwendung gestartet? Wenn sie hätte ausgelöst werden sollen, vergewissern Sie sich, dass die richtigen Auslöseroptionen angegeben wurden.
- Wurde die Anwendung gestoppt?
- Ist ein Auslösemonitor aktiv?
- War der Auslöserprozess richtig definiert?
- Wurde die Anwendung ordnungsgemäß beendet? Überprüfen Sie das Jobprotokoll auf eine abnormale Beendigung.
- Hat die Anwendung ihre Änderungen festgeschrieben oder wurden sie zurückgesetzt?

Wenn mehrere Transaktionen auf die Warteschlange zugreifen, kann es zwischen ihnen zu Konflikten kommen. Angenommen, eine Transaktion gibt einen MQGET-Aufruf mit einer Puffergröße von null aus, um die Länge der Nachricht zu ermitteln, und gibt dann einen bestimmten MQGET-Aufruf aus, der die *MsgId* der Nachricht angibt. Zwischenzeitlich hat eine andere Transaktion allerdings unter Umständen einen erfolgreichen MQGET-Aufruf für diese Nachricht ausgegeben, sodass die erste Anwendung den Ursachencode MQRC\_NO\_MSG\_AVAILABLE empfängt. Anwendungen, die in einer Umgebung mit mehreren Servern ausgeführt werden sollen, müssen für eine solche Situation konfiguriert sein.

Prüfen Sie die Möglichkeit, dass die Nachricht empfangen wurde, Ihre Anwendung sie aber aus irgendeinem Grund nicht verarbeiten konnte. Lag beispielsweise ein Fehler beim erwarteten Format der Nachricht vor, sodass die Nachricht von Ihrem Programm zurückgewiesen wurde? Wenn ja, finden Sie hierzu weitere Informationen unter diesem Thema.

2. Enthalten Nachrichten nicht erwartete oder beschädigte Informationen?

Wenn die Nachricht nicht die Informationen enthält, die von Ihrer Anwendung erwartet werden, oder die Informationen auf irgendeine Weise beschädigt wurden, überprüfen Sie Folgendes:

• Wurde Ihre Anwendung oder die Anwendung, von der die Nachricht in die Warteschlange gestellt wurde, geändert? Stellen Sie sicher, dass alle Änderungen gleichzeitig auf allen Systemen wirksam werden, die von der Änderung betroffen sind. Zum Beispiel kann sich das Format der Nachrichtendaten geändert haben, was zur Folge hat, dass beide Anwendungen erneut kompiliert werden müssen, damit sie die Änderungen berücksichtigen. Wenn eine der Anwendungen nicht erneut kompiliert wurde, werden ihre Daten von der anderen Anwendung als beschädigt betrachtet.

- <span id="page-38-0"></span>• Sendet eine Anwendung Nachrichten an die falsche Warteschlange? Vergewissern Sie sich, dass die von Ihrer Anwendung empfangenen Nachrichten nicht für eine Anwendung bestimmt sind, die eine andere Warteschlange bedient. Ändern Sie gegebenenfalls Ihre Sicherheitsdefinitionen, um zu verhindern, dass Nachrichten von nicht berechtigten Anwendungen in falsche Warteschlangen eingereiht werden. Wenn Ihre Anwendung eine Aliaswarteschlange verwendet, überprüfen Sie, ob der Aliasname auf die richtige Warteschlange verweist.
- Wurden die Auslöserinformationen für diese Warteschlange richtig angegeben? Überprüfen Sie, ob tatsächlich Ihre und nicht möglicherweise eine andere Anwendung gestartet werden sollte.

Falls Sie das Problem auch nach diesen Prüfungen nicht beheben konnten, prüfen Sie die Anwendungslogik, und zwar sowohl für das Programm, das die Nachricht sendet, als auch für das Programm, von dem sie empfangen wird.

- 3. Werden bei der Verwendung verteilter Warteschlangen nicht erwartete Nachrichten empfangen? Überprüfen Sie folgende Punkte, wenn Ihre Anwendung verteilte Warteschlangen verwendet:
	- Wurde IBM MQ sowohl auf den sendenden als auch auf den empfangenden Systemen und auch für die verteilte Steuerung von Warteschlangen richtig installiert?
	- Sind die Verbindungen zwischen den beiden Systemen verfügbar? Prüfen Sie, ob beide Systeme verfügbar und mit IBM MQ verbunden sind. Prüfen Sie, ob die Verbindung zwischen den beiden Systemen aktiv ist. Sie können den MQSC-Befehl **PING** entweder für den Warteschlangenmanager (**PING QMGR**) oder für den Kanal (**PING CHANNEL**) verwenden, um zu überprüfen, ob die Verbindung funktionsfähig ist.
	- Ist die Auslöserfunktion auf dem sendenden System aktiviert?
	- Handelt es sich bei der Nachricht, auf die Sie warten, um eine Antwortnachricht von einem fernen System? Überprüfen Sie, ob die Auslöserfunktion auf dem fernen System aktiviert ist.
	- Ist die Warteschlange bereits voll? Falls ja, prüfen Sie, ob die Nachricht in die Warteschlange für nicht zustellbare Nachrichten gestellt wurde. Der Header für nicht zustellbare Nachrichten enthält einen Ursachen- oder Rückkopplungscode, in dem erläutert wird, weshalb die Nachricht nicht in die Zielwarteschlange eingereiht werden konnte. Weitere Informationen finden Sie im Abschnitt Warteschlange für nicht zustellbare Nachrichten verwenden und im Abschnitt MQDLH-Header für nicht zustellbare Nachrichten.
	- Gibt es eine Diskrepanz zwischen dem sendenden und dem empfangenden Warteschlangenmanager? Die Nachrichtenlänge könnte beispielsweise länger sein als der empfangende Warteschlangenmanager verarbeiten kann.
	- Sind die Kanaldefinitionen der sendenden und empfangenden Kanäle kompatibel? Beispielsweise wird die Komponente zur verteilten Steuerung von Warteschlangen gestoppt, wenn in der Folgenummernserie eine Abweichung vorliegt. Weitere Informationen finden Sie unter Verteilte Steuerung von Warteschlangen und Cluster.
	- Findet eine Datenkonvertierung statt? Wenn die sendenden und empfangenden Anwendungen mit unterschiedlichen Datenformaten arbeiten, wird eine Konvertierung erforderlich. Bei der Ausgabe des MQGET-Aufrufs wird eine automatische Konvertierung durchgeführt, wenn es sich bei dem erkannten Format um eines der integrierten Formate handelt. Wenn das Datenformat nicht erkannt wird und somit nicht konvertiert werden kann, wird der Datenkonvertierungsexit verwendet, um Ihnen die Möglichkeit zu geben, die Umsetzung mit Ihren eigenen Routinen auszuführen. Weitere Informationen finden Sie im Abschnitt Datenkonvertierung.

Wenn Sie das Problem nicht lösen können, wenden Sie sich an den IBM Support, um Hilfe zu erhalten. 4. Haben Sie keine Antwort von einem PCF-Befehl erhalten?

- Wenn Sie einen Befehl ausgegeben, jedoch keine Antwort erhalten haben, führen Sie folgende Prüfungen durch:
	- Ist der Befehlsserver aktiv? Mit dem Befehl **dspmqcsv** können Sie den Status des Befehlsservers überprüfen. Wenn die Antwort auf diesen Befehl zeigt, dass der Befehlsserver nicht ausgeführt wird, verwenden Sie den Befehl **strmqcsv**, um den Server zu starten. Wenn die Ausführung dieses Befehls ergibt, dass die Warteschlange SYSTEM.ADMIN.COMMAND.QUEUE nicht für MQGET-Anforderungen aktiviert wurde, holen Sie dies nach.
- <span id="page-39-0"></span>• Wurde eine Antwort an die Warteschlange für nicht zustellbare Nachrichten gesendet? Die Headerstruktur der Warteschlange für nicht zustellbare Nachrichten enthält einen Ursachen- oder Rückkopplungscode zur Beschreibung des Problems. Weitere Informationen finden Sie unter MQDLH-Header für nicht zustellbare Nachrichten und Warteschlange für nicht zustellbare Nachrichten verwenden. Wenn die Warteschlange für nicht zustellbare Nachrichten Nachrichten enthält, können Sie die bereitgestellte Beispielanwendung zum Durchsuchen (amqsbcg) zum Durchsuchen der Nachrichten mit dem MQGET-Aufruf verwenden. Die Beispielanwendung durchsucht alle Nachrichten der angegebenen Warteschlange des angegebenen Warteschlangenmanagers und zeigt den Nachrichtendeskriptor und die Felder mit dem Nachrichtenkontext aller Nachrichten der angegebenen Warteschlange an.
- Wurde eine Nachricht an das Fehlerprotokoll gesendet? Weitere Informationen finden Sie unter ["Fehlerprotokollverzeichnisse in AIX, Linux, and Windows" auf Seite 446](#page-445-0).
- Wurden die Warteschlangen für PUT- und GET-Operationen aktiviert?
- Ist der *WaitInterval* lang genug? Wenn Ihr MQGET-Aufruf das Zeitlimit überschritten hat, werden der Beendigungscode MQCC\_FAILED und der Ursachencode MQRC\_NO\_MSG\_AVAILABLE zurückgegeben. Informationen zum Feld *WaitInterval* sowie zu Beendigungs-und Ursachencodes von MQGET finden Sie unter WaitInterval (MQLONG) .
- Wenn Sie Ihre eigene Anwendung verwenden, um Befehle in das SYSTEM.ADMIN.COM-MAND.QUEUE, müssen Sie einen Synchronisationspunkt erstellen? Sie müssen nur dann einen Synchronisationspunkt vor dem Empfang von Antwortnachrichten beachten, wenn Sie Ihre Anforderungsnachricht aus dem Synchronisationspunkt ausgeschlossen haben.
- Sind die Attribute **MAXDEPTH** und **MAXMSGL** Ihrer Warteschlangen ausreichend hoch eingestellt?
- Verwenden Sie die Parameter *CorrelId* und *MsgId* richtig? Legen Sie die Werte von *MsgId* und *CorrelId* in Ihrer Anwendung fest, um sicherzustellen, dass Sie alle Nachrichten von der Warteschlange erhalten.

Stoppen Sie den Befehlsserver und starten Sie ihn erneut. Reagieren Sie auf alle erstellten Fehlernachrichten entsprechend. Wenn das System dann immer noch nicht antwortet, könnte es sich um ein Problem des Warteschlangenmanagers oder des gesamten IBM MQ-Systems handeln. Versuchen Sie zuerst, den fehlerhaften Warteschlangenmanager zu ermitteln, indem Sie die Warteschlangenmanager einzeln stoppen. Wenn das Problem mit dieser Maßnahme nicht ermittelt werden kann, versuchen Sie, IBM MQ zu stoppen und erneut zu starten, und reagieren Sie auf alle Nachrichten, die in das Fehlerprotokoll geschrieben werden. Wenn das Problem nach dem Neustart weiterhin auftritt, wenden Sie sich an den IBM Support, um Hilfe zu erhalten.

5. Schlagen nur einige Ihrer Warteschlangen fehl?

Wenn Sie vermuten, dass das Problem lediglich bei einer Untergruppe der Warteschlangen besteht, überprüfen Sie die lokalen Warteschlangen, bei denen Sie Probleme vermuten.

Mit dem MQSC-Befehl **DISPLAY QUEUE** können Sie die Informationen zu jeder Warteschlange anzeigen. Wenn **CURDEPTH** den Wert MAXDEPTHhat, wird die Warteschlange nicht verarbeitet. Überprüfen Sie, ob alle Anwendungen normal arbeiten.

Wenn **CURDEPTH** nicht den Wert MAXDEPTHhat, überprüfen Sie die folgenden Warteschlangenattribute, um sicherzustellen, dass sie korrekt sind:

- Wenn die Auslösefunktion verwendet wird, wird der Auslösemonitor ausgeführt? Ist die Auslöseschwelle zu hoch? Das heißt, werden Auslöseereignisse häufig genug generiert? Ist der Prozessname richtig? Ist der Prozess verfügbar und betriebsbereit?
- Kann die Warteschlange gemeinsam genutzt werden? Wenn nicht, wurde sie möglicherweise bereits von einer anderen Anwendung für eine Eingabe geöffnet.
- Ist die Warteschlange ordnungsgemäß für GET- und PUT-Operationen aktiviert?

Wenn keine Anwendungsprozesse Nachrichten aus der Warteschlange abrufen können, stellen Sie den Grund dafür fest. Möglicherweise müssen die Anwendungen gestartet werden, eine Verbindung wurde unterbrochen oder der Aufruf MQOPEN ist fehlgeschlagen. Überprüfen Sie die Warteschlangenattribute **IPPROCS** und **OPPROCS**. Diese Attribute zeigen an, ob die Warteschlange für Ein- bzw. Ausgaben geöffnet wurde. Wenn ein Attribut den Wert null hat, bedeutet dies, dass Operationen des

<span id="page-40-0"></span>betreffenden Typs nicht ausgeführt werden können. Die Werte wurden möglicherweise geändert oder die Warteschlange war geöffnet, ist aber jetzt geschlossen.

Überprüfen Sie den Status zu dem Zeitpunkt, zu dem Sie erwarten, eine Nachricht einzureihen oder abzurufen.

Wenn Sie das Problem nicht lösen können, wenden Sie sich an den IBM Support, um Hilfe zu erhalten.

6. Betrifft das Problem nur ferne Warteschlangen?

Wenn das Problem nur ferne Warteschlangen betrifft, führen Sie die folgenden Prüfungen durch:

- Überprüfen Sie, ob erforderliche Kanäle gestartet wurden und ausgelöst werden können und ob alle erforderlichen Initiatoren aktiv sind.
- Überprüfen Sie, ob die Programme, die Nachrichten in die ferne Warteschlange einreihen sollen, Fehler gemeldet haben.
- Wenn Sie den Prozess für verteilte Steuerung von Warteschlangen durch die Auslöserfunktion starten, überprüfen Sie, ob die Auslöserfunktion für die Übertragungswarteschlange aktiviert ist. Prüfen Sie außerdem, dass der Auslösemonitor aktiv ist.
- Überprüfen Sie die Fehlerprotokolle auf Nachrichten, die auf Kanalfehler oder -probleme hindeuten.
- Wenn nötig, starten Sie den Kanal manuell.
- 7. Wird Ihre Anwendung oder Ihr System langsam ausgeführt?

Wenn Ihre Anwendung nur langsam ausgeführt wird, könnte dies darauf hindeuten, dass sie sich in einer Schleife befindet oder auf eine Ressource wartet, die nicht verfügbar ist. Oder es liegt ein Leistungsproblem vor.

Vielleicht arbeitet das System an den Grenzen seiner Kapazität. Dieses Problem tritt wahrscheinlich verstärkt zu Zeiten mit einer hohen Systembelastung auf, also etwa am späten Morgen und am frühen Nachmittag. (Wenn sich Ihr Netz über verschiedene Zeitzonen erstreckt, können sich die Zeiten mit hoher Systembelastung verschieben.)

Ein Leistungsproblem könnte auf eine Hardwareeinschränkung zurückzuführen sein.

Sollten Sie feststellen, dass die Leistungsverschlechterung nicht mit der Systemlast in Zusammenhang steht, da das Problem auch in Zeiten auftritt, in denen das System nur wenig belastet ist, ist das Problem wahrscheinlich auf ein schlechtes Anwendungsprogrammdesign zurückzuführen. Dies zeigt sich darin, dass der Fehler nur auftritt, wenn auf bestimmte Warteschlangen zugegriffen wird.

Eine häufige Ursache für die langsame Anwendungsleistung oder den Aufbau von Nachrichten in einer Warteschlange (in der Regel eine Übertragungswarteschlange) ist eine oder mehrere Anwendungen, die persistente Nachrichten außerhalb einer Arbeitseinheit schreiben. Weitere Informationen finden Sie unter Nachrichtenpersistenz.

Wenn das Leistungsproblem weiterhin besteht, könnte es sich um ein Problem bei IBM MQ selbst handeln. Wenn Sie vermuten, dass dies der Fall ist, wenden Sie sich an den IBM Support.

#### **Zugehörige Konzepte**

["Zusätzliche Prüfungen auf Ressourcenprobleme unter Linux" auf Seite 42](#page-41-0) Wie Probleme in Verbindung mit IBM MQ-Ressourcen ermittelt und behoben werden, einschließlich Ressourcennutzung durch IBM MQ-Prozesse, Ermittlung und Behebung von Problemen hinsichtlich unzureichender Ressourcen sowie eigener Ressourcengrenzwertkonfigurationen.

## **Zugehörige Tasks**

["Merkmale des Problems unter Linux ermitteln" auf Seite 33](#page-32-0) Einige erste Fragen, die Sie berücksichtigen sollten, um die Fehlerursache zu ermitteln.

#### ["Kontaktaufnahme mit IBM Support" auf Seite 342](#page-341-0)

Wenn Sie Hilfe für ein Problem mit IBM MQ benötigen, können Sie den IBM Support über die IBM Support Site kontaktieren. Sie können auch Benachrichtigungen über IBM MQ -Fixes, Fehlerbehebung und andere Neuerungen abonnieren.

#### **Zugehörige Verweise**

Nachrichten und Ursachencodes

# <span id="page-41-0"></span>**Zusätzliche Prüfungen auf Ressourcenprobleme unter Linux**

Wie Probleme in Verbindung mit IBM MQ-Ressourcen ermittelt und behoben werden, einschließlich Ressourcennutzung durch IBM MQ-Prozesse, Ermittlung und Behebung von Problemen hinsichtlich unzureichender Ressourcen sowie eigener Ressourcengrenzwertkonfigurationen.

# **Nützliche Befehle und die Konfigurationsdatei zur Untersuchung von Ressourcenproblemen**

Nützliche Befehle, um aktuelle Werte auf einem System anzuzeigen oder eine temporäre Änderung des Systems durchzuführen:

#### **ulimit -a**

Benutzergrenzwerte anzeigen

#### **ulimit -Ha**

Feste Benutzergrenzwerte anzeigen

#### **ulimit -Sa**

Veränderliche Benutzergrenzwerte anzeigen

#### **ulimit -<Param-Flag> <Wert>**

Dabei ist **paramflag** das Flag für den Ressourcennamen, z. B. **s** für den Stack.

Um permanente Änderungen an den Ressourcengrenzwerten für Ihr System vorzunehmen, verwenden Sie /etc/security/limits.conf oder /etc/security/limits.

Sie können den aktuellen Ressourcengrenzwert für einen Prozess aus dem proc-Dateisystem unter Linux abrufen. Beispiel: cat /proc/<pid of MQ process>/limits.

# **Grundlegende Prüfungen vor der Optimierung von IBM MQ- oder Kernelparametern**

Sie müssen Folgendes untersuchen:

• Ob die Anzahl der aktiven Verbindungen innerhalb des erwarteten Grenzwerts liegt.

Beispielsweise ist Ihr System so optimiert, dass 2000 Verbindungen zulässig sind, wenn die Anzahl der Benutzerprozesse nicht mehr als 3000 beträgt. Wenn die Anzahl der Verbindungen den Wert von 2000 übersteigt, hat sich entweder die Zahl der Benutzerprozesse auf über 3000 erhöht (weil neue Anwendungen hinzugefügt wurden) oder es gibt ein Verbindungsleck.

Überprüfen Sie mithilfe der folgenden Befehle, ob es diese Probleme gibt:

– Anzahl IBM MQ-Prozesse:

ps -eLf|egrep "amq|run"|wc -l

– Anzahl Verbindungen:

echo "dis conn(\*) all" | runmqsc <qmgr name>|grep EXTCONN|wc -l

– Belegung des gemeinsam genutzten Speichers:

ipcs -ma

- Wenn die Anzahl Verbindungen höher als der erwartete Grenzwert ist, überprüfen Sie die Quelle der Verbindungen.
- Wenn die Belegung des gemeinsam genutzten Speichers sehr hoch ist, überprüfen Sie die folgende Anzahl von:
	- Themen
	- offenen Warteschlangenkennungen
- Aus IBM MQ-Perspektive müssen folgende Ressourcen überprüft und optimiert werden:
	- Maximale Anzahl der Threads, die für eine angegeben Zahl von Benutzerprozessen zulässig ist.
- Datensegment
- Stacksegment
- Dateigröße
- Offene Dateikennungen
- Grenzwerte für gemeinsam genutzten Speicher
- Threadgrenzwerte, z. B. threads-max unter Linux
- Überprüfen Sie mit dem Befehl mqconfig die aktuelle Ressourcennutzung.

#### **Anmerkungen:**

- 1. Einige der oben aufgeführten Ressourcen müssen auf Benutzerebene und einige auf Betriebssystemebene optimiert werden.
- 2. Die oben aufgeführte Liste ist nicht vollständig, aber für die meisten gängigen Ressourcenprobleme, die von IBM MQ gemeldet werden, ausreichend.
- 3. Die Optimierung muss auf Threadebene erfolgen, da jeder Thread ein Light Weight Process (LWP) ist.

# **Problem beim Erstellen von Threads oder Prozessen aus IBM MQ oder einer Anwendung**

#### **Fehler in xcsExecProgram und xcsCreateThread**

#### **Sonden-IDs, Fehlernachrichten und Komponenten**

XY348010 von **xtmStartTimerThread** aus einem IBM MQ-Prozess (z. B. **amqzlaa0**) oder einer Anwendung

XC037008 von **xcsExecProgram** mit dem Fehlercode **xecP\_E\_PROC\_LIMIT** von **amqzxma0**

#### XC035040 **xcsCreateThread**

XC037007 von **xcsExecProgram** mit **xecP\_E\_NO\_RESOURCE**

**xcsCreateThread** schlägt mit **xecP\_E\_NO\_RESOURCE** fehl, gefolgt von Fehlerdatenerfassung, z. B. ZL000066 von **zlaMain**

Sonden-IDs können unterschiedlich sein. Führen Sie eine Überprüfung auf die Fehlercodes **xecP\_E\_PROC\_LIMIT** und **xecP\_E\_NO\_RESOURCE** durch.

In den Fehlernachrichten wird errno 11 aus 'pthead\_create' gemeldet, z. B.: AMQ6119S: An internal IBM MQ error has occurred ('11 - Resource temporarily unavailable'.)

#### **Problem unter Linux beheben**

IBM MQ setzt den Fehlercode **xecP\_E\_PROC\_LIMIT**, wenn pthread\_create oder Verzweigung mit EAGAIN fehlschlägt.

#### **EAGAIN**

Überprüfen Sie die maximale Anzahl der Benutzerprozesse und Begrenzungen der Benutzerprozessressourcen zur Stackgröße und erhöhen Sie diese.

#### **Zusätzliche Konfiguration erforderlich unter Linux**

Überprüfen und erhöhen Sie die Grenzwerte für die Kernelparameter kernel.pid\_max (/ proc/sys/kernel/kernel.pid\_max und kernel.threads-max (/proc/sys/kernel/ threads-max).

Sie müssen die Ressourcengrenzwerte für die maximale Benutzerprozesse (**nproc**) und Stackgröße für den mqm -Benutzer und alle anderen Benutzer, die zum Starten des Warteschlangenmanagers und der IBM MQ -Anwendungen verwendet werden, erhöhen.

#### **ENOMEM**

IBM MQ legt den Fehlercode **xecP\_E\_NO \_RESOURCE** fest, wenn pthread\_create oder fork mit ENOMEM fehlschlägt.

Überprüfen Sie die Stackgröße und die Begrenzungen der Datenressourcen und erhöhen Sie diese.

#### **Anmerkungen:**

- Sie können die Grenzwerte für die Benutzerprozessressourcen mit dem Befehl **ulimit** oder durch eine Änderung der Ressourcengrenzwertkonfigurationsdatei erhöhen.
- Die Änderungen mit dem Befehl **ulimit** sind temporär. Ändern Sie /etc/security/limits oder /etc/security/limits.conf, damit die Änderungen permanent werden. Sie müssen die tatsächliche Konfiguration unter Ihrem Betriebssystem überprüfen, da die Konfiguration anders sein kann.
- In den Handbüchern für Ihr Betriebssystem (z. B. die Handbuchseite für 'pthread\_create') finden Sie weitere Einzelheiten zu Ressourcenproblemen und zur Optimierung der Ressourcengrenzwerte. Stellen Sie anhand dieser Informationen sicher, dass die Ressourcengrenzwerte angemessen konfiguriert sind.
- Sie sollten außerdem überprüfen, ob die Systemressourcen (Hauptspeicher und CPU) knapp werden.

# **Probleme beim Erstellen von gemeinsam genutztem Speicher**

#### **Fehler: shmget schlägt mit Fehlernummer 28(ENOSPC) fehl**

```
| Probe Id :- XY132002 |
| Component :- xstCreateExtent |
| ProjectID :- 0 |
 Probe Description :- AMQ6119: An internal IBM MQ error has occurred
| (Failed to get memory segment: shmget(0x00000000, 2547712) [rc=-1 |
| errno=28] No space left on device) |
| FDCSequenceNumber :- 0 |
| Arith1 :- 18446744073709551615 (0xffffffffffffffff) |
| Arith2 :- 28 (0x1c) |
| Comment1                :- Failed to get memory segment: shmget(0x00000000,         |
  2547712) [rc=-1 errno=28] No space left on device
| Comment2 :- No space left on device
+-----------------------------------------------------------------------------+
MQM Function Stack
ExecCtrlrMain?
xcsAllocateMemBlock
xstExtendSet
xstCreateExtent
xcsFFST
```
**shmget schlägt mit Fehlernummer 22(EINVAL) fehl**

```
| Operating System :- SunOS 5.10 |
| Probe Id :- XY132002 |
| Application Name :- MQM |
| Component :- xstCreateExtent |
| Program Name :- amqzxma0 |
| Major Errorcode :- xecP_E_NO_RESOURCE |
 Probe Description :- AMQ6024: Insufficient resources are available to complete a system request.
| complete a system request. |
| FDCSequenceNumber :- 0 |
| Arith1 :- 18446744073709551615 (0xffffffffffffffff) |
| Arith2 :- 22 (0x16) |
| Comment1                :- Failed to get memory segment: shmget(0x00000000,         |
| 9904128) [rc=-1 errno=22] Invalid argument |
| Comment2 :- Invalid argument |
| Comment3 :- Configure kernel (for example, shmmax) to allow a |
  shared memory segment of at least 9904128 by□
\overline{\phantom{a}}tes \overline{\phantom{a}}+-----------------------------------------------------------------------------+
MQM Function Stack
ExecCtrlrMain
zxcCreateECResources
zutCreateConfig
xcsInitialize
xcsCreateSharedSubpool
xcsCreateSharedMemSet
xstCreateExtent
xcsFFST
```
# **Unerwartete Prozessbeendigung und Warteschlangenmanagerabsturz, oder Warteschlangenmanagerabsturz**

#### **Prozess endet unerwartet, gefolgt von FDCs von amqzxma0**

Beispiel-FDC:

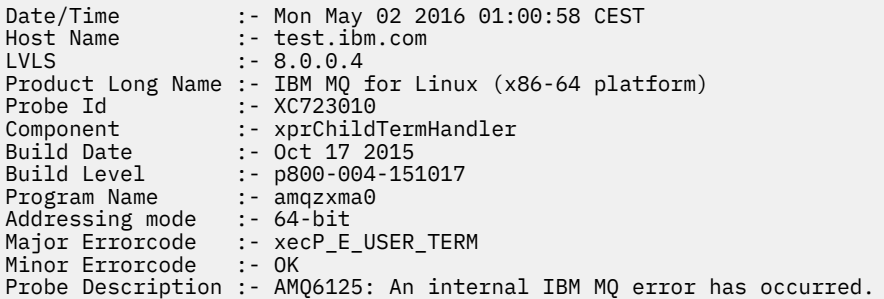

## **Mögliche Ursachen und Lösungen**

- Überprüfen Sie, ob der Benutzer einen Prozess beendet hat.
- Überprüfen Sie, ob der IBM MQ-Prozess aufgrund einer Speicherausnahmebedingung beendet wurde:
	- Wurde der Prozess mit der FDC Component :- xehExceptionHandler beendet?
	- Wenden Sie den Fix für bekannte Probleme, die in diesem Bereich behoben wurden, an.
- Überprüfen Sie, ob das Betriebssystem den Prozess aufgrund einer hohen Speicherbelegung durch den Prozess beendet hat:
	- Hat der IBM MQ-Prozess viel Speicherplatz belegt?
	- Hat das Betriebssystem den Prozess beendet?

Überprüfen Sie das Betriebssystemprotokoll. Beispiel OOM-Killer unter Linux:

Jan 2 01:00:57 ibmtest kernel: amqrmppa invoked oom-killer: gfp\_mask=0x201da, order=0, oom\_score\_adj=0)

– Wenden Sie den Fix für bekannte Probleme mit Speicherverlusten an.

# **Unterschied zwischen Benutzergrenzwerten, die von einem Prozess verwendet werden, und den konfigurierten Grenzwerten**

Die vom Prozess verwendeten Benutzergrenzwerte können sich von den konfigurierten Grenzwerten unterscheiden. Dies ist wahrscheinlich der Fall, wenn der Prozess von einem anderen Benutzer, von Benutzerscripts oder beispielsweise von einem Hochverfügbarkeitsscript gestartet wird. Es ist wichtig, dass Sie den Benutzer, der den Warteschlangenmanager startet, überprüfen und die geeigneten Ressourcengrenzwerte für diesen Benutzer festlegen.

#### **Zugehörige Tasks**

["Merkmale des Problems unter Linux ermitteln" auf Seite 33](#page-32-0) Einige erste Fragen, die Sie berücksichtigen sollten, um die Fehlerursache zu ermitteln.

["Probleme mit Anwendungen, Befehlen oder Nachrichten unter Linux ermitteln" auf Seite 37](#page-36-0) Wenn Probleme mit IBM MQ -Anwendungen, -Befehlen und -Nachrichten auftreten, gibt es eine Reihe von Fragen, die Sie berücksichtigen können, um die Ursache des Problems zu bestimmen.

["Kontaktaufnahme mit IBM Support" auf Seite 342](#page-341-0)

Wenn Sie Hilfe für ein Problem mit IBM MQ benötigen, können Sie den IBM Support über die IBM Support Site kontaktieren. Sie können auch Benachrichtigungen über IBM MQ -Fixes, Fehlerbehebung und andere Neuerungen abonnieren.

# <span id="page-45-0"></span>**Anfangsüberprüfungen bei Windows**

Bevor Sie unter Windows mit einer detaillierten Problembestimmung beginnen, sollten Sie überlegen, ob die Problemursache offensichtlich ist oder ob es einen Bereich gibt, dessen Untersuchung wahrscheinlich zu brauchbaren Ergebnissen führt. Durch dieses Vorgehen bei der Diagnose kann oft eine Menge Arbeit gespart werden, indem ein einfacher Fehler hervorgehoben wird, oder indem der Bereich der möglichen Fehler eingegrenzt wird.

# **Informationen zu diesem Vorgang**

Das Problem kann auf folgende Komponenten zurückzuführen sein:

- IBM MQ
- Das Netz
- Die Anwendung
- Andere Anwendungen, die Sie für den kombinierten Einsatz mit IBM MQ konfiguriert haben.

Wenn Sie die Liste der anfänglichen Fragen durchgehen und den Links zu weiteren Informationen folgen, notieren Sie sich alles, was für das Problem relevant sein könnte. Auch wenn Ihre Beobachtungen nicht direkt auf eine Ursache hindeuten, könnten Sie später hilfreich sein, wenn Sie eine systematische Problembestimmung ausführen müssen.

Wenn Sie einen Fall mit IBMöffnen, können Sie zusätzliche IBM MQ -Fehlerbehebungsinformationen (MustGather -Daten) einschließen, die Sie erfasst haben, um Sie beim Untersuchen des Problems zu unterstützen. Weitere Informationen finden Sie unter ["Fehlerbehebungsinformationen für IBM Support](#page-341-0) [erfassen" auf Seite 342](#page-341-0).

# **Vorgehensweise**

1. Merkmale des Problems identifizieren

Es gibt einige erste Fragen, die Sie berücksichtigen können, um die Fehlerursache zu ermitteln:

- • [Wurde IBM MQ zuvor erfolgreich ausgeführt](#page-47-0)
- • [Wurden seit der letzten fehlerfreien Ausführung Änderungen vorgenommen?](#page-47-0)
- • [Haben Sie Wartungsaktualisierungen vorgenommen?](#page-47-0)
- • [Konnte die Anwendung zuvor erfolgreich ausgeführt werden?](#page-47-0)
- • [Erhalten Sie Fehler, wenn Sie Sonderzeichen im beschreibenden Text für einige Befehle verwenden?](#page-48-0)
- • [Gibt es Fehlernachrichten oder Rückkehrcodes, die Ihnen bei der Bestimmung der Position und der](#page-49-0) [Ursache Ihres Problems helfen?](#page-49-0)
- • [Kann das Problem reproduziert werden?](#page-49-0)
- • [Betrifft das Problem bestimmte Bereiche des Netzes?](#page-49-0)
- • [Tritt das Problem zu bestimmten Uhrzeiten auf?](#page-49-0)
- • [Tritt das Problem sporadisch auf?](#page-49-0)
- 2. Potenzielle Probleme mit Anwendungen, Befehlen und Nachrichten untersuchen

Wenn Probleme mit IBM MQ -Anwendungen, -Befehlen und -Nachrichten auftreten, gibt es eine Reihe von Fragen, die Sie berücksichtigen können, um die Fehlerursache zu ermitteln:

- • [Kommen Nachrichten nicht in der Warteschlange an?](#page-50-0)
- • [Enthalten Nachrichten nicht erwartete oder beschädigte Informationen?](#page-51-0)
- • [Werden bei der Verwendung verteilter Warteschlangen nicht erwartete Nachrichten empfangen?](#page-52-0)
- • [Haben Sie keine Antwort von einem PCF-Befehl erhalten?](#page-52-0)
- • [Sind nur einige Ihrer Warteschlangen fehlgeschlagen?](#page-53-0)
- • [Betrifft das Problem nur ferne Warteschlangen?](#page-54-0)
- <span id="page-46-0"></span>• [Erhalten Sie beim Erstellen oder Starten eines Warteschlangenmanagers unter Windowseinen Feh](#page-54-0)[lercode?](#page-54-0)
- • [Wird Ihre Anwendung oder Ihr System langsam ausgeführt?](#page-54-0)
- 3. Wenn Sie weitere Informationen benötigen, um die Ursache des Problems zu ermitteln, lesen Sie den Abschnitt ["Detaillierte Fehlerbehebung" auf Seite 71](#page-70-0).

# **Zugehörige Tasks**

### ["Kontaktaufnahme mit IBM Support" auf Seite 342](#page-341-0)

Wenn Sie Hilfe für ein Problem mit IBM MQ benötigen, können Sie den IBM Support über die IBM Support Site kontaktieren. Sie können auch Benachrichtigungen über IBM MQ -Fixes, Fehlerbehebung und andere Neuerungen abonnieren.

#### ["Anfangsüberprüfungen bei AIX" auf Seite 7](#page-6-0)

Bevor Sie unter AIX mit einer detaillierten Problembestimmung beginnen, sollten Sie überlegen, ob die Problemursache offensichtlich ist oder ob es einen Bereich gibt, dessen Untersuchung wahrscheinlich zu brauchbaren Ergebnissen führt. Durch dieses Vorgehen bei der Diagnose kann oft eine Menge Arbeit gespart werden, indem ein einfacher Fehler hervorgehoben wird, oder indem der Bereich der möglichen Fehler eingegrenzt wird.

#### ["Anfangsüberprüfungen bei IBM i" auf Seite 21](#page-20-0)

Bevor Sie unter IBM i mit einer detaillierten Problembestimmung beginnen, sollten Sie überlegen, ob die Problemursache offensichtlich ist oder ob es einen Bereich gibt, dessen Untersuchung wahrscheinlich zu brauchbaren Ergebnissen führt. Durch dieses Vorgehen bei der Diagnose kann oft eine Menge Arbeit gespart werden, indem ein einfacher Fehler hervorgehoben wird, oder indem der Bereich der möglichen Fehler eingegrenzt wird.

#### ["Anfangsüberprüfungen bei Linux" auf Seite 31](#page-30-0)

Bevor Sie unter Linux mit einer detaillierten Problembestimmung beginnen, sollten Sie überlegen, ob die Problemursache offensichtlich ist oder ob es einen Bereich gibt, dessen Untersuchung wahrscheinlich zu brauchbaren Ergebnissen führt. Durch dieses Vorgehen bei der Diagnose kann oft eine Menge Arbeit gespart werden, indem ein einfacher Fehler hervorgehoben wird, oder indem der Bereich der möglichen Fehler eingegrenzt wird.

## ["Anfangsüberprüfungen bei z/OS" auf Seite 56](#page-55-0)

Bevor Sie unter z/OS mit einer detaillierten Problembestimmung beginnen, sollten Sie überlegen, ob die Problemursache offensichtlich ist oder ob es einen Bereich gibt, dessen Untersuchung wahrscheinlich zu brauchbaren Ergebnissen führt. Durch dieses Vorgehen bei der Diagnose kann oft eine Menge Arbeit gespart werden, indem ein einfacher Fehler hervorgehoben wird, oder indem der Bereich der möglichen Fehler eingegrenzt wird.

## **Zugehörige Verweise**

Nachrichten und Ursachencodes

# **Mindows Merkmale des Problems unter Windows ermitteln**

Einige erste Fragen, die Sie berücksichtigen sollten, um die Fehlerursache zu ermitteln.

# **Informationen zu diesem Vorgang**

Verwenden Sie die folgenden Fragen als Anhaltspunkte, um die Ursache des Problems zu ermitteln:

- • [Wurde IBM MQ zuvor erfolgreich ausgeführt](#page-47-0)
- • [Wurden seit der letzten fehlerfreien Ausführung Änderungen vorgenommen?](#page-47-0)
- • [Haben Sie Wartungsaktualisierungen vorgenommen?](#page-47-0)
- • [Konnte die Anwendung zuvor erfolgreich ausgeführt werden?](#page-47-0)
- • [Erhalten Sie Fehler, wenn Sie Sonderzeichen im beschreibenden Text für einige Befehle verwenden?](#page-48-0)
- • [Gibt es Fehlernachrichten oder Rückkehrcodes, die Ihnen bei der Bestimmung der Position und der](#page-49-0) [Ursache Ihres Problems helfen?](#page-49-0)
- • [Kann das Problem reproduziert werden?](#page-49-0)
- <span id="page-47-0"></span>• [Betrifft das Problem bestimmte Bereiche des Netzes?](#page-49-0)
- • [Tritt das Problem zu bestimmten Uhrzeiten auf?](#page-49-0)
- • [Tritt das Problem sporadisch auf?](#page-49-0)

Wenn Sie die Liste durchgehen, sollten Sie sich alles notieren, was für das Problem relevant sein könnte. Selbst wenn Ihre Beobachtungen nicht sofort auf eine Ursache hinweisen, können sie später nützlich sein, wenn Sie eine systematische Problembestimmung durchführen müssen.

Wenn Sie einen Fall mit IBMöffnen, können Sie zusätzliche IBM MQ -Fehlerbehebungsinformationen (MustGather -Daten) einschließen, die Sie erfasst haben, um Sie beim Untersuchen des Problems zu unterstützen. Weitere Informationen finden Sie unter ["Fehlerbehebungsinformationen für IBM Support](#page-341-0) [erfassen" auf Seite 342](#page-341-0).

# **Vorgehensweise**

1. Konnte IBM MQ vorher erfolgreich ausgeführt werden?

Wenn IBM MQ schon zuvor nicht erfolgreich ausgeführt werden konnte, liegt wahrscheinlich ein Installationsproblem vor. Weitere Informationen finden Sie unter IBM MQ -Installationsübersicht und IBM MQ unter Windows.

Informationen zum Ausführen der Prüfprozedur finden Sie unter IBM MQ. Informationen zur Konfiguration nach der Installation von IBM MQfinden Sie unter IBM MQ .

2. Wurden seit der letzten fehlerfreien Ausführung Änderungen vorgenommen?

Änderungen, die an Ihrer IBM MQ -Konfiguration vorgenommen wurden, oder Änderungen an anderen Anwendungen, die mit IBM MQ interagieren, können die Fehlerursache sein.

Berücksichtigen Sie Änderungen, die vor Kurzem am IBM MQ-System und auch an anderen Programmen, zu denen Schnittstellen bestehen, vorgenommen wurden. Berücksichtigen Sie des Weiteren Änderungen an der Hardware und neu hinzugekommene Anwendungen. Prüfen Sie auch, ob möglicherweise ohne Ihr Wissen eine neue Anwendung auf dem System ausgeführt wurde.

- Haben Sie Warteschlangendefinitionen geändert, hinzugefügt oder gelöscht?
- Haben Sie Kanaldefinitionen geändert oder hinzugefügt? Änderungen können entweder an IBM MQ-Kanaldefinitionen oder an zugrunde liegenden Kommunikationsdefinitionen, die von Ihrer Anwendung benötigt werden, vorgenommen worden sein.
- Haben Ihre Anwendungen mit Rückgabecodes zu tun, die sie möglicherweise als Ergebnis von zuvor vorgenommenen Änderungen erhalten?
- Haben Sie eine Komponente des Betriebssystems geändert, die sich auf den Betrieb von IBM MQauswirken kann? Haben Sie beispielsweise die Windows-Registrierung geändert?
- 3. Haben Sie Wartungsaktualisierungen vorgenommen?

Wenn Sie eine Wartungsaktualisierung auf IBM MQ angewendet haben, vergewissern Sie sich, dass die Aktualisierung erfolgreich vorgenommen und keine Fehlernachricht angezeigt wurde.

- Gab es für die Aktualisierung besondere Anweisungen?
- Wurden Tests ausgeführt, um zu überprüfen, ob die Aktualisierung korrekt und vollständig installiert wurde?
- Besteht das Problem weiterhin, wenn die vorherige Wartungsstufe von IBM MQ wiederhergestellt wird?
- Wenn die Installation erfolgreich war, wenden Sie sich an den IBM Support, um festzustellen, ob Fehler im Wartungspaket aufgetreten sind.
- Wenn ein Wartungspaket auf eine andere Anwendung angewendet wurde, berücksichtigen Sie die Auswirkungen, die es auf die Art und Weise haben könnte, wie IBM MQ mit ihm kommuniziert.
- 4. Konnte die Anwendung zuvor erfolgreich ausgeführt werden?

Wenn sich das Problem auf eine bestimmte Anwendung zu beziehen scheint, prüfen Sie, ob die Anwendung zuvor erfolgreich ausgeführt wurde:

<span id="page-48-0"></span>• Trat der Fehler erst auf, nachdem die Anwendung geändert wurde?

Wenn dies der Fall ist, liegt der Fehler wahrscheinlich im neuen oder geänderten Teil der Anwendung. Stellen Sie fest, ob die Änderungen eine erkennbare Ursache für den Fehler aufweisen. Tritt der Fehler auch dann auf, wenn Sie einen früheren Stand der Anwendung verwenden?

• Wurden alle Funktionen der Anwendung vorher in vollem Umfang verwendet?

Ist es möglich, dass der Fehler beim ersten Aufruf eines Anwendungsteils auftrat, der bis dahin noch nie verwendet wurde? Wenn dies der Fall ist, liegt der Fehler wahrscheinlich in diesem Teil der Anwendung. Versuchen Sie festzustellen, was die Anwendung machte, als der Fehler auftrat, und überprüfen Sie den Quellcode im betreffenden Teil des Programms auf Fehler. Wenn ein Programm vorher schon häufig fehlerfrei ausgeführt wurde, überprüfen Sie den aktuellen Status der Warteschlange sowie die Dateien, die verarbeitet wurden, als der Fehler auftrat. Enthalten sie ungewöhnliche Datenwerte, durch die eine nur selten verwendete Verzweigung im Programm aufgerufen wurde?

• Überprüft die Anwendung alle Rückgabecodes?

Wurde Ihr IBM MQ-System geändert? (Beispielsweise in Form einer geringfügigen Änderung, sodass Ihre Anwendung die Rückgabecodes nicht überprüft, die sie als Ergebnis der Änderung erhält.) Geht Ihre Anwendung zum Beispiel davon aus, dass die Warteschlangen, auf die sie zugreift, gemeinsam genutzt werden können? Falls eine Warteschlange neu als exklusiv definiert wurde: Ist die Anwendung in der Lage, Rückgabecodes zu bearbeiten, die angeben, dass ein Zugriff auf die betreffende Warteschlange nicht mehr möglich ist?

• Wird die Anwendung auf anderen IBM MQ-Systemen ausgeführt?

Kann es sein, dass dieses IBM MQ-System Besonderheiten in der Konfiguration aufweist, wodurch das Problem verursacht wird? Wurde für die Warteschlangen zum Beispiel dieselbe Nachrichtenlänge oder -priorität definiert?

Bevor Sie sich den Code ansehen und je nachdem, in welcher Programmiersprache der Code geschrieben wurde, untersuchen Sie die Ausgabe des Umsetzers oder des Compiler-und Linkage-Editors, um festzustellen, ob Fehler gemeldet wurden. Wenn Ihre Anwendung vom Umsetzungsprogramm, Compiler oder Verbindungseditor nicht in die Ladebibliothek gestellt wurde, kann sie nicht ausgeführt werden, wenn Sie sie aufrufen. Informationen zum Erstellen Ihrer Anwendung finden Sie unter Anwendungen entwickeln.

Wenn die Dokumentation belegt, dass alle diese Schritte ohne Fehler ausgeführt wurden, überprüfen Sie die Codierlogik der Anwendung. Deuten die Symptome des Problems auf die Funktion, die fehlschlägt, und somit auf den Codeteil hin, in dem der Fehler zu finden ist? Die Fehler in der folgenden Liste zeigen die häufigsten Ursachen für Probleme, die beim Ausführen von IBM MQ-Programmen auftreten. Ziehen Sie die Möglichkeit in Betracht, dass das bei Ihrem IBM MQ-System aufgetretene Problem durch einen oder mehrere der folgenden Fehler verursacht wird:

- Warteschlangen werden als gemeinsam nutzbar angesehen, obwohl sie in Wirklichkeit exklusiv sind.
- In einem MQI-Aufruf werden falsche Parameter übergeben.
- In einem MQI-Aufruf werden zu wenige Parameter übergeben. Das bedeutet möglicherweise, dass IBM MQ keine Beendigungs- und Ursachencodes zur Verarbeitung durch Ihre Anwendung einrichten kann.
- Die Rückgabecodes zu MQI-Anforderungen werden nicht geprüft.
- Es werden Variablen mit falschen Längenangaben übergeben.
- Die Parameter werden in der falschen Reihenfolge übergeben.
- Die Nachrichten-ID (*MsgId*) und die Korrelations-ID (*CorrelId*) werden nicht korrekt initialisiert.
- *Encoding* und *CodedCharSetId* werden nach MQRC\_TRUNCATED\_MSG\_ACCEPTED nicht richtig initialisiert.
- 5. Treten Fehler auf, wenn Sie Sonderzeichen im beschreibenden Text für einige Befehle verwenden?

<span id="page-49-0"></span>Einige Zeichen, z. B. Backslash (\) und Anführungszeichen (") Zeichen haben besondere Bedeutungen, wenn sie mit Befehlen verwendet werden.

Stellen Sie Sonderzeichen ein \voran, d. h., geben Sie \\ oder \" ein, wenn Sie \ oder " in Ihrem Text verwenden möchten. Nicht alle Zeichen dürfen in Befehlen verwendet werden. Weitere Informationen über Zeichen mit einer besonderen Bedeutung und ihre Verwendungsweise finden im Abschnitt Zeichen mit besonderer Bedeutung.

6. Gibt es Fehlernachrichten oder Rückkehrcodes, die Ihnen bei der Bestimmung der Position und Ursache Ihres Problems helfen?

IBM MQ verwendet Fehlerprotokolle, um Nachrichten zu erfassen, die den Betrieb des Produkts selbst und jeden von Ihnen gestarteten Warteschlangenmanager betreffen, sowie Fehlerdaten, die von den belegten Kanälen gesendet werden. Überprüfen Sie die Fehlerprotokolle auf Nachrichten, die dem jeweiligen Fehler zugeordnet werden können. Informationen zu den Positionen und Inhalten der Fehlerprotokolle finden Sie in ["Fehlerprotokolle unter AIX, Linux, and Windows" auf Seite 444.](#page-443-0)

IBM MQ protokolliert außerdem Fehler im Windows-Anwendungsereignisprotokoll. Überprüfen Sie unter Windows, ob das Windows -Anwendungsereignisprotokoll IBM MQ -Fehler enthält. Um das Protokoll zu öffnen, erweitern Sie in der Anzeige 'Computerverwaltung' zunächst die **Ereignisanzeige** und wählen Sie **Anwendung** aus.

Für jeden MQI- und MQAI-Aufruf (IBM MQ Message Queue Interface, IBM MQ Administration Interface) werden vom Warteschlangenmanager oder einer Exitroutine ein Beendigungscode und ein Ursachencode gemeldet, der Aufschluss über den Erfolg oder das Fehlschlagen des Aufrufs gibt. Wenn Ihre Anwendung einen Rückgabecode erhält, der darauf hinweist, dass ein MQI-Aufruf (Message Queue Interface) fehlgeschlagen ist, prüfen Sie, ob der Ursachencode weitere Informationen zu dem Problem enthält. Eine Liste der Ursachencodes finden Sie in API-Beendigungs-und Ursachencodes. Ausführliche Informationen zu Rückgabecodes sind in der Beschreibung jedes MQI-Aufrufs enthalten.

7. Kann das Problem reproduziert werden?

Wenn Sie das Problem reproduzieren können, untersuchen Sie die Bedingungen, unter denen dies möglich ist:

- Wurde es durch einen Befehl oder eine entsprechende Verwaltungsanforderung verursacht? Wird die Operation ausgeführt, wenn sie auf eine andere Weise eingegeben wird? Wenn der Befehl nur dann ausgeführt wird, wenn Sie ihn über die Befehlszeile eingeben, überprüfen Sie, ob der Befehlsserver noch aktiv ist und ob die Warteschlangendefinition SYSTEM.ADMIN.COMMAND.QUEUE unverändert ist.
- Wird es durch ein Programm verursacht? Schlägt es bei allen IBM MQ-Systemen und bei allen Warteschlangenmanagern fehl oder nur bei bestimmten?
- Gibt es eine Anwendung, die immer dann auf dem System aktiv ist, wenn der Fehler auftritt? Falls ja, überprüfen Sie die Anwendung auf eventuelle Fehler.
- 8. Betrifft das Problem bestimmte Bereiche des Netzes?

Haben Sie netzbezogene Änderungen vorgenommen oder IBM MQ-Definitionen geändert, die das Problem verursachen könnten?

Möglicherweise können Sie bestimmte Teile des Netzes identifizieren, die von dem Problem betroffen sind (z. B. ferne Warteschlangen). Wenn die Verbindung zu einem fernen Nachrichtenwarteschlangenmanager nicht funktioniert, können die Nachrichten nicht an eine ferne Warteschlange geleitet werden.

- Überprüfen Sie, ob die Verbindung zwischen den beiden Systemen verfügbar ist und ob die IBM MQ-Komponente für die übergreifende Kommunikation (Intercommunication) gestartet wurde.
- Überprüfen Sie, ob Nachrichten in der Übertragungswarteschlange ankommen, und prüfen Sie die lokale Warteschlangendefinition der Übertragungswarteschlange und aller fernen Warteschlangen.
- 9. Tritt das Problem zu bestimmten Uhrzeiten auf?

Wenn das Problem zu einer bestimmten Tageszeit auftritt, kann die Systemauslastung die Ursache sein. In der Regel ist ein System in der Mitte des Vormittags und in der Mitte des Nachmittags besonders stark ausgelastet, d. h., hier treten am häufigsten auslastungsbedingte Fehler auf.

Wenn sich Ihr IBM MQ -Netz über mehr als eine Zeitzone erstreckt, kann es den Anschein haben, als würde die Systembelastung zu einem anderen Zeitpunkt auftreten.

<span id="page-50-0"></span>10. Tritt das Problem sporadisch auf?

Ein sporadisch auftretendes Problem kann durch die Art und Weise verursacht werden, wie Prozesse unabhängig voneinander ablaufen können. Zum Beispiel kann ein Programm einen MQGET-Aufruf ohne Angabe einer WAIT-Option ausgeben, bevor ein vorheriger Prozess beendet wurde. Ein sporadisch auftretendes Problem kann auch dann auftreten, wenn Ihre Anwendung versucht, eine Nachricht aus einer Warteschlange abzurufen, bevor der Aufruf zum Einreihen dieser Nachricht festgeschrieben wurde.

### **Zugehörige Tasks**

"Probleme mit Anwendungen, Befehlen oder Nachrichten unter Windows ermitteln" auf Seite 51 Wenn Probleme mit IBM MQ -Anwendungen, -Befehlen und -Nachrichten auftreten, gibt es eine Reihe von Fragen, die Sie berücksichtigen können, um die Ursache des Problems zu bestimmen.

## ["Kontaktaufnahme mit IBM Support" auf Seite 342](#page-341-0)

Wenn Sie Hilfe für ein Problem mit IBM MQ benötigen, können Sie den IBM Support über die IBM Support Site kontaktieren. Sie können auch Benachrichtigungen über IBM MQ -Fixes, Fehlerbehebung und andere Neuerungen abonnieren.

#### **Zugehörige Verweise**

Nachrichten und Ursachencodes

# **Probleme mit Anwendungen, Befehlen oder Nachrichten unter Windows ermitteln**

Wenn Probleme mit IBM MQ -Anwendungen, -Befehlen und -Nachrichten auftreten, gibt es eine Reihe von Fragen, die Sie berücksichtigen können, um die Ursache des Problems zu bestimmen.

# **Informationen zu diesem Vorgang**

Verwenden Sie die folgenden Fragen als Anhaltspunkte, um die Ursache des Problems zu ermitteln:

- Kommen Nachrichten nicht in der Warteschlange an?
- • [Enthalten Nachrichten nicht erwartete oder beschädigte Informationen?](#page-51-0)
- • [Werden bei der Verwendung verteilter Warteschlangen nicht erwartete Nachrichten empfangen?](#page-52-0)
- • [Haben Sie keine Antwort von einem PCF-Befehl erhalten?](#page-52-0)
- • [Sind nur einige Ihrer Warteschlangen fehlgeschlagen?](#page-53-0)
- • [Betrifft das Problem nur ferne Warteschlangen?](#page-54-0)
- • [Erhalten Sie beim Erstellen oder Starten eines Warteschlangenmanagers unter Windowseinen Fehler](#page-54-0)[code?](#page-54-0)
- • [Wird Ihre Anwendung oder Ihr System langsam ausgeführt?](#page-54-0)

Wenn Sie die Liste durchgehen, sollten Sie sich alles notieren, was für das Problem relevant sein könnte. Selbst wenn Ihre Beobachtungen nicht sofort auf eine Ursache hinweisen, können sie später nützlich sein, wenn Sie eine systematische Problembestimmung durchführen müssen.

Wenn Sie einen Fall mit IBMöffnen, können Sie zusätzliche IBM MQ -Fehlerbehebungsinformationen (MustGather -Daten) einschließen, die Sie erfasst haben, um Sie beim Untersuchen des Problems zu unterstützen. Weitere Informationen finden Sie unter ["Fehlerbehebungsinformationen für IBM Support](#page-341-0) [erfassen" auf Seite 342](#page-341-0).

# **Vorgehensweise**

1. Kommen Nachrichten nicht in der Warteschlange an?

Wenn Nachrichten nicht eintreffen, wenn Sie sie erwarten, überprüfen Sie, ob die Nachricht erfolgreich in die Warteschlange eingereiht wurde:

- <span id="page-51-0"></span>• Wurde die Warteschlange korrekt definiert? Ist **MAXMSGL** beispielsweise ausreichend groß?
- Ist die Warteschlange für PUT-Aufrufe aktiviert?
- Ist die Warteschlange bereits voll?
- Besitzt eine andere Anwendung einen exklusiven Zugriff auf die Warteschlange?

Überprüfen Sie auch, ob Sie Nachrichten aus der Warteschlange abrufen können:

- Müssen Sie einen Synchronisationspunkt beachten? Wenn Nachrichten unter einem Synchronisationspunkt eingereiht oder abgerufen werden, sind sie für andere Tasks erst verfügbar, nachdem die Arbeitseinheit mit Wiederherstellung festgeschrieben wurde.
- Ist das Warteintervall lang genug? Das Warteintervall kann als eine Option für den Aufruf MQGET angegeben werden. Stellen Sie sicher, dass der Aufruf lange genug auf eine Antwort wartet.
- Warten Sie auf eine bestimmte Nachricht, die durch eine Nachrichten- oder Korrelations-ID (*MsgId* oder *CorrelId*) gekennzeichnet wird? Vergewissern Sie sich, dass die erwartete Nachricht den richtigen Wert für *MsgId* oder *CorrelId* aufweist. Bei einem erfolgreichen MQGET-Aufruf werden diese Werte auf die IDs der abgerufenen Nachricht gesetzt. Möglicherweise müssen Sie die Werte zurücksetzen, um eine weitere Nachricht erfolgreich abrufen zu können. Überprüfen Sie außerdem, ob Sie andere Nachrichten aus der Warteschlange abrufen können.
- Können andere Anwendungen Nachrichten aus der Warteschlange abrufen?
- War die erwartete Nachricht als persistent definiert? Wenn nicht und wenn IBM MQ neu gestartet wurde -, ist die Nachricht verloren gegangen.
- Besitzt eine andere Anwendung einen exklusiven Zugriff auf die Warteschlange?

Wenn Sie keinen Fehler bei der Warteschlange feststellen können und IBM MQ aktiv ist, überprüfen Sie die folgenden Punkte bei dem Prozess, der die Nachricht in die Warteschlange hätte einreihen sollen:

- Wurde die Anwendung gestartet? Wenn sie hätte ausgelöst werden sollen, vergewissern Sie sich, dass die richtigen Auslöseroptionen angegeben wurden.
- Wurde die Anwendung gestoppt?
- Ist ein Auslösemonitor aktiv?
- War der Auslöserprozess richtig definiert?
- Wurde die Anwendung ordnungsgemäß beendet? Überprüfen Sie das Jobprotokoll auf eine abnormale Beendigung.
- Hat die Anwendung ihre Änderungen festgeschrieben oder wurden sie zurückgesetzt?

Wenn mehrere Transaktionen auf die Warteschlange zugreifen, kann es zwischen ihnen zu Konflikten kommen. Angenommen, eine Transaktion gibt einen MQGET-Aufruf mit einer Puffergröße von null aus, um die Länge der Nachricht zu ermitteln, und gibt dann einen bestimmten MQGET-Aufruf aus, der die *MsgId* der Nachricht angibt. Zwischenzeitlich hat eine andere Transaktion allerdings unter Umständen einen erfolgreichen MQGET-Aufruf für diese Nachricht ausgegeben, sodass die erste Anwendung den Ursachencode MQRC\_NO\_MSG\_AVAILABLE empfängt. Anwendungen, die in einer Umgebung mit mehreren Servern ausgeführt werden sollen, müssen für eine solche Situation konfiguriert sein.

Prüfen Sie die Möglichkeit, dass die Nachricht empfangen wurde, Ihre Anwendung sie aber aus irgendeinem Grund nicht verarbeiten konnte. Lag beispielsweise ein Fehler beim erwarteten Format der Nachricht vor, sodass die Nachricht von Ihrem Programm zurückgewiesen wurde? Wenn ja, finden Sie hierzu weitere Informationen unter diesem Thema.

2. Enthalten Nachrichten nicht erwartete oder beschädigte Informationen?

Wenn die Nachricht nicht die Informationen enthält, die von Ihrer Anwendung erwartet werden, oder die Informationen auf irgendeine Weise beschädigt wurden, überprüfen Sie Folgendes:

• Wurde Ihre Anwendung oder die Anwendung, von der die Nachricht in die Warteschlange gestellt wurde, geändert? Stellen Sie sicher, dass alle Änderungen gleichzeitig auf allen Systemen wirksam werden, die von der Änderung betroffen sind. Zum Beispiel kann sich das Format der Nachrichtendaten geändert haben, was zur Folge hat, dass beide Anwendungen erneut kompiliert werden müssen,

<span id="page-52-0"></span>damit sie die Änderungen berücksichtigen. Wenn eine der Anwendungen nicht erneut kompiliert wurde, werden ihre Daten von der anderen Anwendung als beschädigt betrachtet.

- Sendet eine Anwendung Nachrichten an die falsche Warteschlange? Vergewissern Sie sich, dass die von Ihrer Anwendung empfangenen Nachrichten nicht für eine Anwendung bestimmt sind, die eine andere Warteschlange bedient. Ändern Sie gegebenenfalls Ihre Sicherheitsdefinitionen, um zu verhindern, dass Nachrichten von nicht berechtigten Anwendungen in falsche Warteschlangen eingereiht werden. Wenn Ihre Anwendung eine Aliaswarteschlange verwendet, überprüfen Sie, ob der Aliasname auf die richtige Warteschlange verweist.
- Wurden die Auslöserinformationen für diese Warteschlange richtig angegeben? Überprüfen Sie, ob tatsächlich Ihre und nicht möglicherweise eine andere Anwendung gestartet werden sollte.

Falls Sie das Problem auch nach diesen Prüfungen nicht beheben konnten, prüfen Sie die Anwendungslogik, und zwar sowohl für das Programm, das die Nachricht sendet, als auch für das Programm, von dem sie empfangen wird.

- 3. Werden bei der Verwendung verteilter Warteschlangen nicht erwartete Nachrichten empfangen? Überprüfen Sie folgende Punkte, wenn Ihre Anwendung verteilte Warteschlangen verwendet:
	- Wurde IBM MQ sowohl auf den sendenden als auch auf den empfangenden Systemen und auch für die verteilte Steuerung von Warteschlangen richtig installiert?
	- Sind die Verbindungen zwischen den beiden Systemen verfügbar? Prüfen Sie, ob beide Systeme verfügbar und mit IBM MQ verbunden sind. Prüfen Sie, ob die Verbindung zwischen den beiden Systemen aktiv ist. Sie können den MQSC-Befehl **PING** entweder für den Warteschlangenmanager (**PING QMGR**) oder für den Kanal (**PING CHANNEL**) verwenden, um zu überprüfen, ob die Verbindung funktionsfähig ist.
	- Ist die Auslöserfunktion auf dem sendenden System aktiviert?
	- Handelt es sich bei der Nachricht, auf die Sie warten, um eine Antwortnachricht von einem fernen System? Überprüfen Sie, ob die Auslöserfunktion auf dem fernen System aktiviert ist.
	- Ist die Warteschlange bereits voll? Falls ja, prüfen Sie, ob die Nachricht in die Warteschlange für nicht zustellbare Nachrichten gestellt wurde. Der Header für nicht zustellbare Nachrichten enthält einen Ursachen- oder Rückkopplungscode, in dem erläutert wird, weshalb die Nachricht nicht in die Zielwarteschlange eingereiht werden konnte. Weitere Informationen finden Sie im Abschnitt Warteschlange für nicht zustellbare Nachrichten verwenden und im Abschnitt MQDLH-Header für nicht zustellbare Nachrichten.
	- Gibt es eine Diskrepanz zwischen dem sendenden und dem empfangenden Warteschlangenmanager? Die Nachrichtenlänge könnte beispielsweise länger sein als der empfangende Warteschlangenmanager verarbeiten kann.
	- Sind die Kanaldefinitionen der sendenden und empfangenden Kanäle kompatibel? Beispielsweise wird die Komponente zur verteilten Steuerung von Warteschlangen gestoppt, wenn in der Folgenummernserie eine Abweichung vorliegt. Weitere Informationen finden Sie unter Verteilte Steuerung von Warteschlangen und Cluster.
	- Findet eine Datenkonvertierung statt? Wenn die sendenden und empfangenden Anwendungen mit unterschiedlichen Datenformaten arbeiten, wird eine Konvertierung erforderlich. Bei der Ausgabe des MQGET-Aufrufs wird eine automatische Konvertierung durchgeführt, wenn es sich bei dem erkannten Format um eines der integrierten Formate handelt. Wenn das Datenformat nicht erkannt wird und somit nicht konvertiert werden kann, wird der Datenkonvertierungsexit verwendet, um Ihnen die Möglichkeit zu geben, die Umsetzung mit Ihren eigenen Routinen auszuführen. Weitere Informationen finden Sie im Abschnitt Datenkonvertierung.

Wenn Sie das Problem nicht lösen können, wenden Sie sich an den IBM Support, um Hilfe zu erhalten.

4. Haben Sie keine Antwort von einem PCF-Befehl erhalten?

Wenn Sie einen Befehl ausgegeben, jedoch keine Antwort erhalten haben, führen Sie folgende Prüfungen durch:

• Ist der Befehlsserver aktiv? Mit dem Befehl **dspmqcsv** können Sie den Status des Befehlsservers überprüfen. Wenn die Antwort auf diesen Befehl zeigt, dass der Befehlsserver nicht ausgeführt wird, verwenden Sie den Befehl **strmqcsv**, um den Server zu starten. Wenn die Ausführung dieses

<span id="page-53-0"></span>Befehls ergibt, dass die Warteschlange SYSTEM.ADMIN.COMMAND.QUEUE nicht für MQGET-Anforderungen aktiviert wurde, holen Sie dies nach.

- Wurde eine Antwort an die Warteschlange für nicht zustellbare Nachrichten gesendet? Die Headerstruktur der Warteschlange für nicht zustellbare Nachrichten enthält einen Ursachen- oder Rückkopplungscode zur Beschreibung des Problems. Weitere Informationen finden Sie unter MQDLH-Header für nicht zustellbare Nachrichten und Warteschlange für nicht zustellbare Nachrichten verwenden. Wenn die Warteschlange für nicht zustellbare Nachrichten Nachrichten enthält, können Sie die bereitgestellte Beispielanwendung zum Durchsuchen (amqsbcg) zum Durchsuchen der Nachrichten mit dem MQGET-Aufruf verwenden. Die Beispielanwendung durchsucht alle Nachrichten der angegebenen Warteschlange des angegebenen Warteschlangenmanagers und zeigt den Nachrichtendeskriptor und die Felder mit dem Nachrichtenkontext aller Nachrichten der angegebenen Warteschlange an.
- Wurde eine Nachricht an das Fehlerprotokoll gesendet? Weitere Informationen finden Sie unter ["Fehlerprotokollverzeichnisse in AIX, Linux, and Windows" auf Seite 446](#page-445-0).
- Wurden die Warteschlangen für PUT- und GET-Operationen aktiviert?
- Ist der *WaitInterval* lang genug? Wenn Ihr MQGET-Aufruf das Zeitlimit überschritten hat, werden der Beendigungscode MQCC\_FAILED und der Ursachencode MQRC\_NO\_MSG\_AVAILABLE zurückgegeben. Informationen zum Feld *WaitInterval* sowie zu Beendigungs-und Ursachencodes von MQGET finden Sie unter WaitInterval (MQLONG) .
- Wenn Sie Ihre eigene Anwendung verwenden, um Befehle in das SYSTEM.ADMIN.COM-MAND.QUEUE, müssen Sie einen Synchronisationspunkt erstellen? Sie müssen nur dann einen Synchronisationspunkt vor dem Empfang von Antwortnachrichten beachten, wenn Sie Ihre Anforderungsnachricht aus dem Synchronisationspunkt ausgeschlossen haben.
- Sind die Attribute **MAXDEPTH** und **MAXMSGL** Ihrer Warteschlangen ausreichend hoch eingestellt?
- Verwenden Sie die Parameter *CorrelId* und *MsgId* richtig? Legen Sie die Werte von *MsgId* und *CorrelId* in Ihrer Anwendung fest, um sicherzustellen, dass Sie alle Nachrichten von der Warteschlange erhalten.

Stoppen Sie den Befehlsserver und starten Sie ihn erneut. Reagieren Sie auf alle erstellten Fehlernachrichten entsprechend. Wenn das System dann immer noch nicht antwortet, könnte es sich um ein Problem des Warteschlangenmanagers oder des gesamten IBM MQ-Systems handeln. Versuchen Sie zuerst, den fehlerhaften Warteschlangenmanager zu ermitteln, indem Sie die Warteschlangenmanager einzeln stoppen. Wenn das Problem mit dieser Maßnahme nicht ermittelt werden kann, versuchen Sie, IBM MQ zu stoppen und erneut zu starten, und reagieren Sie auf alle Nachrichten, die in das Fehlerprotokoll geschrieben werden. Wenn das Problem nach dem Neustart weiterhin auftritt, wenden Sie sich an den IBM Support, um Hilfe zu erhalten.

5. Schlagen nur einige Ihrer Warteschlangen fehl?

Wenn Sie vermuten, dass das Problem lediglich bei einer Untergruppe der Warteschlangen besteht, überprüfen Sie die lokalen Warteschlangen, bei denen Sie Probleme vermuten.

Mit dem MQSC-Befehl **DISPLAY QUEUE** können Sie die Informationen zu jeder Warteschlange anzeigen. Wenn **CURDEPTH** den Wert MAXDEPTHhat, wird die Warteschlange nicht verarbeitet. Überprüfen Sie, ob alle Anwendungen normal arbeiten.

Wenn **CURDEPTH** nicht den Wert MAXDEPTHhat, überprüfen Sie die folgenden Warteschlangenattribute, um sicherzustellen, dass sie korrekt sind:

- Wenn die Auslösefunktion verwendet wird, wird der Auslösemonitor ausgeführt? Ist die Auslöseschwelle zu hoch? Das heißt, werden Auslöseereignisse häufig genug generiert? Ist der Prozessname richtig? Ist der Prozess verfügbar und betriebsbereit?
- Kann die Warteschlange gemeinsam genutzt werden? Wenn nicht, wurde sie möglicherweise bereits von einer anderen Anwendung für eine Eingabe geöffnet.
- Ist die Warteschlange ordnungsgemäß für GET- und PUT-Operationen aktiviert?

Wenn keine Anwendungsprozesse Nachrichten aus der Warteschlange abrufen können, stellen Sie den Grund dafür fest. Möglicherweise müssen die Anwendungen gestartet werden, eine Verbindung wurde unterbrochen oder der Aufruf MQOPEN ist fehlgeschlagen. Überprüfen Sie die Warteschlange<span id="page-54-0"></span>nattribute **IPPROCS** und **OPPROCS**. Diese Attribute zeigen an, ob die Warteschlange für Ein- bzw. Ausgaben geöffnet wurde. Wenn ein Attribut den Wert null hat, bedeutet dies, dass Operationen des betreffenden Typs nicht ausgeführt werden können. Die Werte wurden möglicherweise geändert oder die Warteschlange war geöffnet, ist aber jetzt geschlossen.

Überprüfen Sie den Status zu dem Zeitpunkt, zu dem Sie erwarten, eine Nachricht einzureihen oder abzurufen.

Wenn Sie das Problem nicht lösen können, wenden Sie sich an den IBM Support, um Hilfe zu erhalten.

6. Betrifft das Problem nur ferne Warteschlangen?

Wenn das Problem nur ferne Warteschlangen betrifft, führen Sie die folgenden Prüfungen durch:

- Überprüfen Sie, ob erforderliche Kanäle gestartet wurden und ausgelöst werden können und ob alle erforderlichen Initiatoren aktiv sind.
- Überprüfen Sie, ob die Programme, die Nachrichten in die ferne Warteschlange einreihen sollen, Fehler gemeldet haben.
- Wenn Sie den Prozess für verteilte Steuerung von Warteschlangen durch die Auslöserfunktion starten, überprüfen Sie, ob die Auslöserfunktion für die Übertragungswarteschlange aktiviert ist. Prüfen Sie außerdem, dass der Auslösemonitor aktiv ist.
- Überprüfen Sie die Fehlerprotokolle auf Nachrichten, die auf Kanalfehler oder -probleme hindeuten.
- Wenn nötig, starten Sie den Kanal manuell.
- 7. Erhalten Sie einen Fehlercode, wenn Sie einen Warteschlangenmanager unter Windows erstellen oder starten?

Wenn IBM MQ Exploreroder der Befehl **amqmdain** keinen Warteschlangenmanager erstellen oder starten kann, was auf ein Berechtigungsproblem hinweist, liegt dies möglicherweise daran, dass der Benutzer, unter dem der IBM MQ Windows -Service ausgeführt wird, über unzureichende Berechtigungen verfügt.

Stellen Sie sicher, dass der Benutzer, mit dem der IBM MQ Windows-Dienst konfiguriert wird, über die Berechtigungen verfügt, die im Abschnitt Erforderliche Berechtigungen für einen IBM MQ Windows-Dienst beschrieben sind. Standardmäßig ist dieser Dienst zur Ausführung als MUSR\_MQADMIN-Benutzer konfiguriert. Bei nachfolgenden Installationen erstellt der Prepare IBM MQ Wizard einen Benutzeraccount mit dem Namen MUSR\_MQADMINx. Dabei ist 'x' die nächste verfügbare Zahl, die eine noch nicht bestehende Benutzer-ID darstellt.

8. Wird Ihre Anwendung oder Ihr System langsam ausgeführt?

Wenn Ihre Anwendung nur langsam ausgeführt wird, könnte dies darauf hindeuten, dass sie sich in einer Schleife befindet oder auf eine Ressource wartet, die nicht verfügbar ist. Oder es liegt ein Leistungsproblem vor.

Vielleicht arbeitet das System an den Grenzen seiner Kapazität. Dieses Problem tritt wahrscheinlich verstärkt zu Zeiten mit einer hohen Systembelastung auf, also etwa am späten Morgen und am frühen Nachmittag. (Wenn sich Ihr Netz über verschiedene Zeitzonen erstreckt, können sich die Zeiten mit hoher Systembelastung verschieben.)

Ein Leistungsproblem könnte auf eine Hardwareeinschränkung zurückzuführen sein.

Sollten Sie feststellen, dass die Leistungsverschlechterung nicht mit der Systemlast in Zusammenhang steht, da das Problem auch in Zeiten auftritt, in denen das System nur wenig belastet ist, ist das Problem wahrscheinlich auf ein schlechtes Anwendungsprogrammdesign zurückzuführen. Dies zeigt sich darin, dass der Fehler nur auftritt, wenn auf bestimmte Warteschlangen zugegriffen wird.

Eine häufige Ursache für die langsame Anwendungsleistung oder den Aufbau von Nachrichten in einer Warteschlange (in der Regel eine Übertragungswarteschlange) ist eine oder mehrere Anwendungen, die persistente Nachrichten außerhalb einer Arbeitseinheit schreiben. Weitere Informationen finden Sie unter Nachrichtenpersistenz.

Wenn das Leistungsproblem weiterhin besteht, könnte es sich um ein Problem bei IBM MQ selbst handeln. Wenn Sie vermuten, dass dies der Fall ist, wenden Sie sich an den IBM Support.

#### <span id="page-55-0"></span>**Zugehörige Tasks**

["Merkmale des Problems unter Windows ermitteln" auf Seite 47](#page-46-0) Einige erste Fragen, die Sie berücksichtigen sollten, um die Fehlerursache zu ermitteln.

#### ["Kontaktaufnahme mit IBM Support" auf Seite 342](#page-341-0)

Wenn Sie Hilfe für ein Problem mit IBM MQ benötigen, können Sie den IBM Support über die IBM Support Site kontaktieren. Sie können auch Benachrichtigungen über IBM MQ -Fixes, Fehlerbehebung und andere Neuerungen abonnieren.

#### **Zugehörige Verweise**

Nachrichten und Ursachencodes

#### z/0S **Anfangsüberprüfungen bei z/OS**

Bevor Sie unter z/OS mit einer detaillierten Problembestimmung beginnen, sollten Sie überlegen, ob die Problemursache offensichtlich ist oder ob es einen Bereich gibt, dessen Untersuchung wahrscheinlich zu brauchbaren Ergebnissen führt. Durch dieses Vorgehen bei der Diagnose kann oft eine Menge Arbeit gespart werden, indem ein einfacher Fehler hervorgehoben wird, oder indem der Bereich der möglichen Fehler eingegrenzt wird.

# **Informationen zu diesem Vorgang**

Das Problem kann auf folgende Komponenten zurückzuführen sein:

- IBM MQ
- Das Netz
- Die Anwendung
- Andere Anwendungen, die Sie für den kombinierten Einsatz mit IBM MQ konfiguriert haben.

Wenn Sie die Liste der anfänglichen Fragen durchgehen und den Links zu weiteren Informationen folgen, notieren Sie sich alles, was für das Problem relevant sein könnte. Auch wenn Ihre Beobachtungen nicht direkt auf eine Ursache hindeuten, könnten Sie später hilfreich sein, wenn Sie eine systematische Problembestimmung ausführen müssen.

# **Vorgehensweise**

1. Merkmale des Problems identifizieren

Es gibt einige erste Fragen, die Sie berücksichtigen können, um die Fehlerursache zu ermitteln:

- • [Wurde IBM MQ for z/OS zuvor erfolgreich ausgeführt](#page-57-0)
- • [Gibt es Fehlernachrichten, Rückgabecodes oder andere Fehlerbedingungen?](#page-57-0)
- • [Kann das Problem reproduziert werden?](#page-58-0)
- • [Haben Sie APARs oder PTFs angewendet?](#page-58-0)
- • [Wurden seit der letzten fehlerfreien Ausführung Änderungen vorgenommen?](#page-58-0)
- • [Konnte die Anwendung zuvor erfolgreich ausgeführt werden?](#page-59-0)
- • [Betrifft das Problem bestimmte Bereiche des Netzes?](#page-60-0)
- • [Tritt das Problem zu bestimmten Tageszeiten auf oder betrifft es bestimmte Benutzer?](#page-61-0)
- • [Tritt das Problem sporadisch auf oder tritt es auf allen z/OS-, CICS-oder IMS -Systemen auf?](#page-61-0)
- • [Liegt ein Programmfehler vor?](#page-61-0)
- 2. Sehen Sie sich das Problem genauer an

Es gibt einige weitere Fragen, die Sie prüfen müssen, wenn Sie festgestellt haben, dass keine Änderungen an Ihrem System vorgenommen wurden und dass es keine Probleme mit Ihren Anwendungsprogrammen gibt. Die vorläufigen Prüfungen haben Ihnen jedoch nicht ermöglicht, das Problem zu lösen.

• [Haben Sie eine falsche Ausgabe erhalten?](#page-63-0)

- <span id="page-56-0"></span>• [Haben Sie eine unerwartete Fehlernachricht oder einen unerwarteten Rückgabecode erhalten?](#page-63-0)
- • [Hat es eine abnormale Beendigung gegeben?](#page-64-0)
- • [Haben Sie keine Antwort von einem MQSC-Befehl erhalten?](#page-64-0)
- • [Gibt es ein Problem mit den IBM MQ -Warteschlangen?](#page-66-0)
- • [Sind einige Ihrer Warteschlangen funktionsfähig?](#page-66-0)
- • [Wurden die richtigen Warteschlangen definiert?](#page-67-0)
- • [Sind nur ferne Warteschlangen oder Clusterwarteschlangen von dem Problem betroffen?](#page-67-0)
- • [Sind nur gemeinsam genutzte Warteschlangen von dem Problem betroffen?](#page-68-0)
- • [Wird Ihre Anwendung oder IBM MQ for z/OS langsam ausgeführt?](#page-68-0)
- • [Hat Ihre Anwendung oder IBM MQ for z/OS die Verarbeitung gestoppt?](#page-69-0)
- 3. Wenn Sie weitere Informationen benötigen, um die Ursache des Problems zu ermitteln, lesen Sie den Abschnitt ["Detaillierte Fehlerbehebung" auf Seite 71](#page-70-0).

## **Zugehörige Tasks**

## ["Kontaktaufnahme mit IBM Support" auf Seite 342](#page-341-0)

Wenn Sie Hilfe für ein Problem mit IBM MQ benötigen, können Sie den IBM Support über die IBM Support Site kontaktieren. Sie können auch Benachrichtigungen über IBM MQ -Fixes, Fehlerbehebung und andere Neuerungen abonnieren.

## ["Anfangsüberprüfungen bei AIX" auf Seite 7](#page-6-0)

Bevor Sie unter AIX mit einer detaillierten Problembestimmung beginnen, sollten Sie überlegen, ob die Problemursache offensichtlich ist oder ob es einen Bereich gibt, dessen Untersuchung wahrscheinlich zu brauchbaren Ergebnissen führt. Durch dieses Vorgehen bei der Diagnose kann oft eine Menge Arbeit gespart werden, indem ein einfacher Fehler hervorgehoben wird, oder indem der Bereich der möglichen Fehler eingegrenzt wird.

## ["Anfangsüberprüfungen bei IBM i" auf Seite 21](#page-20-0)

Bevor Sie unter IBM i mit einer detaillierten Problembestimmung beginnen, sollten Sie überlegen, ob die Problemursache offensichtlich ist oder ob es einen Bereich gibt, dessen Untersuchung wahrscheinlich zu brauchbaren Ergebnissen führt. Durch dieses Vorgehen bei der Diagnose kann oft eine Menge Arbeit gespart werden, indem ein einfacher Fehler hervorgehoben wird, oder indem der Bereich der möglichen Fehler eingegrenzt wird.

## ["Anfangsüberprüfungen bei Linux" auf Seite 31](#page-30-0)

Bevor Sie unter Linux mit einer detaillierten Problembestimmung beginnen, sollten Sie überlegen, ob die Problemursache offensichtlich ist oder ob es einen Bereich gibt, dessen Untersuchung wahrscheinlich zu brauchbaren Ergebnissen führt. Durch dieses Vorgehen bei der Diagnose kann oft eine Menge Arbeit gespart werden, indem ein einfacher Fehler hervorgehoben wird, oder indem der Bereich der möglichen Fehler eingegrenzt wird.

## ["Anfangsüberprüfungen bei Windows" auf Seite 46](#page-45-0)

Bevor Sie unter Windows mit einer detaillierten Problembestimmung beginnen, sollten Sie überlegen, ob die Problemursache offensichtlich ist oder ob es einen Bereich gibt, dessen Untersuchung wahrscheinlich zu brauchbaren Ergebnissen führt. Durch dieses Vorgehen bei der Diagnose kann oft eine Menge Arbeit gespart werden, indem ein einfacher Fehler hervorgehoben wird, oder indem der Bereich der möglichen Fehler eingegrenzt wird.

## **Zugehörige Verweise**

Nachrichten und Ursachencodes

# **Merkmale des Problems unter z/OS ermitteln**

Einige erste Fragen, die Sie berücksichtigen sollten, um die Fehlerursache zu ermitteln.

# **Informationen zu diesem Vorgang**

Verwenden Sie die folgenden Fragen als Anhaltspunkte, um die Ursache des Problems zu ermitteln:

- <span id="page-57-0"></span>• Wurde IBM MQ for z/OS zuvor erfolgreich ausgeführt
- Gibt es Fehlernachrichten, Rückgabecodes oder andere Fehlerbedingungen?
- • [Kann das Problem reproduziert werden?](#page-58-0)
- • [Haben Sie APARs oder PTFs angewendet?](#page-58-0)
- • [Wurden seit der letzten fehlerfreien Ausführung Änderungen vorgenommen?](#page-58-0)
- • [Konnte die Anwendung zuvor erfolgreich ausgeführt werden?](#page-59-0)
- • [Betrifft das Problem bestimmte Bereiche des Netzes?](#page-60-0)
- • [Tritt das Problem zu bestimmten Tageszeiten auf oder betrifft es bestimmte Benutzer?](#page-61-0)
- • [Tritt das Problem sporadisch auf oder tritt es auf allen z/OS-, CICS-oder IMS -Systemen auf?](#page-61-0)
- • [Liegt ein Programmfehler vor?](#page-61-0)

Wenn Sie die Liste durchgehen, sollten Sie sich alles notieren, was für das Problem relevant sein könnte. Selbst wenn Ihre Beobachtungen nicht sofort auf eine Ursache hinweisen, können sie später nützlich sein, wenn Sie eine systematische Problembestimmung durchführen müssen.

# **Vorgehensweise**

1. Konnte IBM MQ for z/OS vorher erfolgreich ausgeführt werden?

Wenn die Antwort auf diese Frage **Nein** lautet, sollten möglicherweise folgende Schritte ausgeführt werden:

- Prüfen Sie die Installation/Konfiguration. Wenn IBM MQ schon zuvor unter z/OS nicht erfolgreich ausgeführt wurde, wurde das Produkt wahrscheinlich nicht richtig eingerichtet. Weitere Informationen zum Installieren und Anpassen des Warteschlangenmanagers finden Sie im Abschnitt Installation des IBM MQ for z/OS-Produkts.
- Überprüfen Sie die Installation.
- Überprüfen Sie, ob die Nachricht CSQ9022I als Antwort auf den Befehl **START QMGR** ausgegeben wurde (was auf eine normale Beendigung hinweist).
- Stellen Sie sicher, dass z/OS IBM MQ als installiertes Subsystem anzeigt. Um festzustellen, ob IBM MQ ein installiertes Subsystem ist, verwenden Sie den z/OS-Befehl D OPDATA.
- Prüfen Sie, ob das Installationsprüfprogramm (Installation Verification Program, IVP) erfolgreich ausgeführt wurde.
- Mit dem Befehl **DISPLAY DQM** können Sie überprüfen, ob der Adressraum des Kanalinitiators aktiv ist und ob die entsprechenden Listener gestartet wurden.
- 2. Gibt es Fehlernachrichten, Rückgabecodes oder andere Fehlerbedingungen?

Untersuchen Sie alle Fehlernachrichten, Rückkehrcodes und Bedingungen, bei denen der Warteschlangenmanager oder Kanalinitiator beendet wurde. Das Problem könnte die Ausgabe der folgenden Arten von Fehlernachrichten oder Rückgabecodes verursachen:

• CSQ-Nachrichten und -Ursachencodes

Fehlernachrichten von IBM MQ for z/OS haben das Präfix 'CSQ'. Wenn Sie Nachrichten mit diesem Präfix empfangen (z. B. im Konsolenprotokoll oder im CICS -Protokoll), finden Sie in IBM MQ for z/OS -Nachrichten, -Beendigungscodes und -Ursachencodes eine Erläuterung.

• Andere Nachrichten

Bei Nachrichten mit einem anderen Präfix finden Sie Hinweise zum weiteren Vorgehen im entsprechenden Thema zu Nachrichten und Codes.

• Ungewöhnliche Nachrichten

Untersuchen Sie ungewöhnliche Nachrichten, die vor dem Auftreten des Fehlers ausgegeben wurden (beim Start von IBM MQ for z/OS oder während des Systembetriebs). Alle ungewöhnlichen Nachrichten können auf ein Systemproblem hinweisen, das zur Folge hatte, dass Ihre Anwendung nicht erfolgreich ausgeführt wird.

<span id="page-58-0"></span>• MQI-Rückgabecodes für Anwendungen

Wenn Ihre Anwendung einen Rückgabecode erhält, der darauf hinweist, dass ein MQI-Aufruf fehlgeschlagen ist, finden Sie eine Beschreibung dieses Rückgabecodes im Abschnitt Rückgabecodes.

3. Kann das Problem reproduziert werden?

Wenn Sie das Problem reproduzieren können, untersuchen Sie die Bedingungen, unter denen dies möglich ist. For example:

- Wird das Problem durch einen Befehl verursacht? Ist dies der Fall, wird der Befehl von der z/OS -Konsole, von CSQUTIL, von einem Programm ausgegeben, das geschrieben wurde, um Befehle in das SYSTEM.COMMAND.INPUT -Warteschlange oder über die Betriebs-und Steuerkonsolen?
- Wird der Befehl richtig ausgeführt, wenn er auf eine andere Weise eingegeben wird? Wenn der der Befehl nur dann ausgeführt wird, wenn Sie ihn an der Konsole eingeben, überprüfen Sie, ob der Befehlsserver noch aktiv ist und ob die Warteschlangendefinition SYSTEM.COMMAND.INPUT unverändert ist.
- Ist der Befehlsserver aktiv? Geben Sie den Befehl DIS CMDSERV aus, um dies zu überprüfen.
- Wird das Problem durch eine Anwendung verursacht? Falls ja, tritt der Fehler bei CICS, IMS, TSO oder bei Stapelverarbeitung auf? Schlägt er bei allen IBM MQ-Systemen fehl oder nur bei bestimmten?
- Verursacht eine Anwendung das Problem? Gibt es eine Anwendung, die immer dann auf dem System aktiv ist, wenn der Fehler auftritt? Falls ja, überprüfen Sie die Anwendung auf eventuelle Fehler.
- 4. Haben Sie APARs oder PTFs angewendet?

APARs und PTFs können mitunter unerwartete Probleme bei IBM MQ verursachen. Die Programmkorrekturen können auf IBM MQ- oder z/OS-Systeme angewendet worden sein.

Wenn ein APAR oder PTF auf IBM MQ for z/OS angewendet wurde, prüfen Sie, ob eventuell Fehlernachrichten ausgegeben wurden. Wenn die Installation erfolgreich war, suchen Sie beim IBM Support nach APAR-oder PTF-Fehlern.

Wenn ein APAR oder PTF auf ein anderes Produkt angewendet wurde, prüfen Sie, ob es Schnittstellen zu IBM MQ gibt, die sich hier auswirken könnten.

Stellen Sie sicher, dass Sie alle Anweisungen im APAR befolgt haben, die Ihr System betreffen. (Zum Beispiel kann es sein, dass Sie eine Ressource neu definieren müssen.)

5. Wurden seit der letzten fehlerfreien Ausführung Änderungen vorgenommen?

Berücksichtigen Sie Änderungen, die vor Kurzem an IBM MQ und auch an anderen Programmen, zu denen Schnittstellen bestehen, vorgenommen wurden. Berücksichtigen Sie des Weiteren Änderungen an der Hardware und neu hinzugekommene Anwendungen. Berücksichtigen Sie auch die Möglichkeit, dass eine neue Anwendung, die Ihnen noch nicht bekannt ist, auf dem System ausgeführt wurde.

- Hat sich Ihre Initialisierungsprozedur geändert? Überlegen Sie, ob dies die Ursache des Problems sein könnte. Haben Sie Dateien oder eine Bibliotheksdefinition geändert? Wurde z/OS mit unterschiedlichen Parametern initialisiert. Prüfen Sie außerdem, ob während der Initialisierung Fehlernachrichten an die Konsole gesendet wurden.
- Haben Sie Warteschlangendefinitionen oder Sicherheitsprofile geändert? Prüfen Sie, ob einige Ihrer Warteschlangen geändert worden sind, sodass sie nun zu einem Cluster gehören. Diese Änderung könnte bedeuten, dass Nachrichten von anderen Quellen empfangen werden (zum Beispiel von anderen Warteschlangenmanagern oder Anwendungen).
- Haben Sie Definitionen in Ihrem Sysplex geändert, die sich auf die Unterstützung und Implementierung gemeinsam genutzter Warteschlangen beziehen? Ziehen Sie die Änderung in solche Definitionen als Sysplex-Koppeldatei oder als Verwaltungsrichtlinie für Coupling Facility-Ressourcen in Betracht. Beachten Sie die Auswirkungen, die diese Änderungen für den Betrieb gemeinsam genutzter Warteschlangen haben können. Berücksichtigen Sie außerdem die Auswirkungen von Änderungen an der Db2-Umgebung für gemeinsame Datennutzung.
- <span id="page-59-0"></span>• Wurde Software auf Ihrem z/OS-System auf ein höheres Release aktualisiert? Prüfen Sie, ob eventuell bestimmte Aktivitäten nach der Installation oder Migrationsaktivitäten ausgeführt werden müssen.
- Hat sich die z/OS-Subsystemnamenstabelle geändert? Versionsänderungen bei zusätzlich erforderlicher Software wie z/OS oder LE machen möglicherweise zusätzliche Änderungen an IBM MQ erforderlich.
- Haben Ihre Anwendungen mit Rückgabecodes zu tun, die sie möglicherweise als Ergebnis von zuvor vorgenommenen Änderungen erhalten? Stellen Sie sicher, dass Ihre Anwendungen alle neuen Rückgabecodes bearbeiten, die Sie einführen.
- 6. Konnte die Anwendung zuvor erfolgreich ausgeführt werden?

Wenn der Fehler offenbar nur in Verbindung mit einer bestimmten Anwendung auftritt, überprüfen Sie, ob die Anwendung vorher fehlerfrei lief.

- Trat der Fehler erst auf, nachdem die Anwendung geändert wurde? Wenn dies der Fall ist, liegt der Fehler wahrscheinlich im neuen oder geänderten Teil der Anwendung. Prüfen Sie die Änderungen und stellen Sie fest, ob Sie eine offenkundige Fehlerursache finden.
- Wurden alle Funktionen der Anwendung vorher in vollem Umfang verwendet? Ist das Problem bei der ersten Verwendung einer Anwendungskomponente aufgetreten, die noch nie zuvor gestartet wurde? Wenn dies der Fall ist, liegt der Fehler wahrscheinlich in diesem Teil der Anwendung. Versuchen Sie festzustellen, was die Anwendung machte, als der Fehler auftrat, und überprüfen Sie den Quellcode im betreffenden Teil des Programms auf Fehler. Wenn ein Programm vorher schon häufig fehlerfrei ausgeführt wurde, überprüfen Sie den aktuellen Status der Warteschlange sowie die Dateien, die verarbeitet wurden, als der Fehler auftrat. Möglicherweise enthalten sie einen ungewöhnlichen Datenwert, aufgrund dessen ein selten verwendeter Pfad im Programm aufgerufen werden muss.
- Überprüft die Anwendung alle Rückgabecodes? Wurde Ihr System geändert? (Beispielsweise in Form einer geringfügigen Änderung.) Prüfen Sie die Rückgabecodes, die Ihre Anwendung als Ergebnis der Änderung erhält. For example:
	- Geht die Anwendung davon aus, dass die Warteschlangen, auf die sie zugreift, gemeinsam genutzt werden können? Falls eine Warteschlange neu als exklusiv definiert wurde: Ist die Anwendung in der Lage, Rückgabecodes zu bearbeiten, die angeben, dass ein Zugriff auf die betreffende Warteschlange nicht mehr möglich ist?
	- Wurden Sicherheitsprofile geändert? Ein MQOPEN-Aufruf kann aufgrund eines Sicherheitsverstoßes fehlschlagen. Kann Ihre Anwendung nach dem resultierenden Rückkehrcode wiederhergestellt werden?
- Erwartet die Anwendung bestimmte Nachrichtenformate? Wenn eine Nachricht mit einem unerwarteten Nachrichtenformat in eine Warteschlange eingereiht wurde (z. B. eine Nachricht von einem Warteschlangenmanager auf einer anderen Plattform), ist möglicherweise eine Datenkonvertierung oder eine andere Art von Verarbeitung erforderlich.
- Wird die Anwendung auf anderen IBM MQ for z/OS-Systemen ausgeführt? Weist der Warteschlangenmanager Besonderheiten in der Konfiguration auf, wodurch das Problem verursacht wird? Wurde für die Warteschlangen zum Beispiel dieselbe maximale Nachrichtenlänge oder Standardpriorität definiert?
- Verwendet die Anwendung den MQSET-Aufruf, um die Warteschlangenattribute zu ändern? Wenn die Anwendung so konzipiert ist, dass eine Warteschlange keinen Auslöser hat, lassen Sie zunächst einige Verarbeitungsprozesse ausführen und richten Sie die Warteschlange dann mit einem Auslöser ein. Die Anwendung ist möglicherweise bereits fehlgeschlagen, bevor die Warteschlange zurückgesetzt wurde und ein Auslöser eingerichtet wurde.
- Kann die Anwendung mit Nachrichten umgehen, die zum Fehlschlagen einer Anwendung führen? Wenn eine Anwendung wegen einer beschädigten Nachricht fehlschlägt, wird die abgerufene Nachricht rückgängig gemacht. Die nächste Anwendung könnte die gleiche Nachricht erhalten und ebenso fehlschlagen. Stellen Sie sicher, dass Anwendungen den Rücksetzungszähler verwenden; wenn der Schwellenwert für Zurücksetzungen erreicht wurde, wird die betreffende Nachricht in die Rücksetzwarteschlange eingereiht.

<span id="page-60-0"></span>Wenn Ihre Anwendung zuvor noch nie erfolgreich ausgeführt wurde, prüfen Sie Ihre Anwendung sorgfältig, um zu ermitteln, ob Sie einen der folgenden Fehler finden können:

• Umsetzungs- und Kompilierungsprobleme

Bevor Sie sich den Code anschauen, überprüfen Sie die Ausgabe des Umsetzungsprogramms, des Compilers oder des Assemblers sowie des Verbindungseditors, um festzustellen, ob Fehler dokumentiert sind. Wenn Ihre Anwendung vom Umsetzungsprogramm, Compiler oder Verbindungseditor nicht in die Ladebibliothek gestellt wurde, kann sie nicht ausgeführt werden, wenn Sie sie aufrufen. Weitere Informationen zum Erstellen Ihrer Anwendung und Beispiele für die erforderlichen JCL-Anweisungen (JCL = Job Control Language) finden Sie im Abschnitt Entwicklung von Anwendungen.

• Stapel- und TSO-Programme

Überprüfen Sie bei Stapel- und TSO-Programmen, ob der richtige Stub einbezogen wurde. Es gibt einen Stapelstub und zwei RRS-Stubs. Wenn Sie RRS verwenden, stellen Sie sicher, dass Sie die MQCMIT- und MQBACK-Aufrufe nicht mit dem CSQBRSTB-Stub verwenden. Verwenden Sie den CSQBRRSI-Stub, wenn Sie diese Aufrufe weiterhin mit RRS verwenden wollen.

• CICS-Programme

Prüfen Sie bei CICS-Programmen, dass das Programm, der IBM MQ CICS-Stub und der CICS-Stub in der richtigen Reihenfolge verbunden sind. Stellen Sie außerdem sicher, dass das Programm oder die Transaktion für CICS definiert ist.

• IMS-Programme

Prüfen Sie bei IMS-Programmen, dass der Link das Programm, den IBM MQ-Stub und das IMS-Sprachschnittstellenmodul beinhaltet. Stellen Sie sicher, dass der richtige Eingangspunkt angegeben wurde. Bei einem Programm, das dynamisch aus einem IMS-Programm geladen wird, müssen der Stub und das Sprachschnittstellenmodul auch verbunden sein, wenn es IBM MQ verwenden soll.

• Mögliche Codeprobleme

Wenn die Dokumentation belegt, dass alle Schritte ohne Fehler ausgeführt wurden, überprüfen Sie die Anwendungscodierung. Deuten die Symptome des Problems auf die Funktion, die fehlschlägt, und somit auf den Codeteil hin, in dem der Fehler zu finden ist? In Schritt ["10" auf Seite 62](#page-61-0) finden Sie einige Beispiele für häufig auftretende Fehler, die Probleme mit IBM MQ -Anwendungen verursachen.

• Melden Anwendungen Fehler von IBM MQ?

Zum Beispiel könnte es sein, dass eine Warteschlange nicht GET-fähig ist. Sie erhält einen Rückgabecode, der diese Bedingung angibt, meldet dies aber nicht. Prüfen Sie, wo Ihre Anwendungen Fehler oder Probleme melden.

7. Betrifft das Problem bestimmte Bereiche des Netzes?

Möglicherweise können Sie bestimmte Teile des Netzes identifizieren, die von dem Problem betroffen sind (z. B. ferne Warteschlangen). Wenn die Verbindung zu einem fernen Warteschlangenmanager nicht aktiv ist, können die Nachrichten nicht an eine Zielwarteschlange auf dem Zielwarteschlangenmanager übertragen werden.

- Überprüfen Sie, ob die Verbindung zwischen den beiden Systemen verfügbar ist und ob der Kanalinitiator und der Listener gestartet wurden. Überprüfen Sie die Verbindung mit dem MQSC-Befehl **PING CHANNEL** .
- Überprüfen Sie, ob Nachrichten in der Übertragungswarteschlange ankommen, und überprüfen Sie die lokale Warteschlangendefinition der Übertragungswarteschlange sowie alle fernen Warteschlangen. Verwenden Sie das MQSC-Schlüsselwort **BYTSSENT** des Befehls **DISPLAY CHSTATUS** , um zu überprüfen, ob Daten entlang des Kanals fließen. Verwenden Sie DISPLAY QLOCAL (XMITQ) CURDEPTH , um zu prüfen, ob Nachrichten in der Übertragungswarteschlange gesendet werden müssen. Achten Sie auf Diagnosenachrichten an beiden Seiten des Kanals, die Sie darüber informieren, dass Nachrichten an die Warteschlange für nicht zustellbare Nachrichten gesendet wurden.

<span id="page-61-0"></span>• Wenn Sie IBM MQ-Cluster verwenden, prüfen Sie, ob die Clustering-Definitionen richtig eingerichtet wurden.

Haben Sie netzbezogene Änderungen vorgenommen, die das Problem verursachen könnten? Haben Sie IBM MQ-Definitionen oder CICS- bzw. IMS-Definitionen geändert? Überprüfen Sie die Auslöserattribute der Übertragungswarteschlange.

8. Tritt das Problem zu bestimmten Tageszeiten auf oder betrifft es bestimmte Benutzer?

Wenn das Problem zu einer bestimmten Tageszeit auftritt, kann die Systemauslastung die Ursache sein. In der Regel ist ein System in der Mitte des Vormittags und in der Mitte des Nachmittags besonders stark ausgelastet, d. h., hier treten am häufigsten auslastungsbedingte Fehler auf. (Wenn sich Ihr Netz über verschiedene Zeitzonen erstreckt, können sich die Zeiten mit hoher Systembelastung verschieben.) Wenn Sie vermuten, dass bei Ihrem IBM MQ for z/OS-System ein Leistungsproblem vorliegt, finden Sie nähere Informationen hierzu im Abschnitt ["Umgang mit Leistungsproblemen unter](#page-325-0) [z/OS" auf Seite 326.](#page-325-0)

Wenn sich das Problem nur auf bestimmte Benutzer auswirkt: Liegt das daran, dass einige Benutzer nicht über die richtige Sicherheitsberechtigung verfügen? Informationen zu Benutzer-IDs, die von IBM MQ for z/OSüberprüft werden, finden Sie unter Benutzer-IDs für die Sicherheitsprüfung .

9. Tritt das Problem sporadisch auf oder tritt es bei allen z/OS-, CICS- oder IMS-Systemen auf? Ein Problem kann durch eine Anwendungsinteraktion verursacht werden oder mit anderen z/OS -Systemen zusammenhängen.

Ein sporadisch auftretendes Problem kann verursacht werden, wenn nicht berücksichtigt wird, dass Prozesse unabhängig voneinander ausgeführt werden können. So kann beispielsweise ein Problem entstehen, wenn ein Programm einen MQGET-Aufruf ohne Angabe des Parameters WAIT ausgibt, bevor ein zuvor angestoßener Prozess beendet wurde. Ein solches Problem kann auch auftreten, wenn Ihre Anwendung versucht, eine Nachricht aus einer Warteschlange abzurufen, während sie sich am Synchronisationspunkt befindet (d. h. bevor sie festgeschrieben wurde).

Wenn das Problem nur beim Zugriff auf ein bestimmtes z/OS-, IMS- oder CICS-System auftritt, überlegen Sie, in welcher Hinsicht sich das System von anderen unterscheidet. Prüfen Sie auch, ob Änderungen an dem System vorgenommen wurden, die die Art und Weise beeinflussen, wie das System mit IBM MQ interagiert.

10. Liegt ein Programmfehler vor?

Die folgenden Beispiele zeigen die häufigsten Ursachen für Probleme, die beim Ausführen von IBM MQ -Programmen auftreten. Prüfen Sie, ob das bei Ihrem System aufgetretene Problem möglicherweise durch einen der folgenden Fehler verursacht wird.

- Programme geben MQSET aus, um Warteschlangenattribute zu ändern, und setzen die Attribute einer Warteschlange nicht zurück. Ein Beispiel ist das Einstellen einer Warteschlange auf NOTRIG-GER.
- Es werden falsche Annahmen über die Attribute einer Warteschlange getroffen. Eine solche nicht zutreffende Annahme kann sein, dass Warteschlangen mit MQOPEN geöffnet werden können, wenn sie MQOPEN-exklusiv sind, oder dass Warteschlangen nicht zu einem Cluster gehören, obwohl dies der Fall ist.
- Es wird versucht, ohne die erforderliche Sicherheitsberechtigung auf Warteschlangen und Daten zuzugreifen.
- Es wird versucht, ein Programm ohne Stub oder mit dem falschen Stub zu verbinden (z. B. ein TSO-Programm mit dem CICS-Stub). Dies kann entweder eine lange laufende Arbeitseinheit oder eine abnormale Beendigung X'0C4' oder eine andere abnormale Beendigung verursachen.
- In einem MQI-Aufruf werden falsche oder ungültige Parameter übergeben. Falls die falsche Anzahl Parameter übergeben wird, ist es nicht möglich, die Felder für den Beendigungscode und den Ursachencode auszufüllen, und die Task wird abnormal beendet. (Dies ist eine abnormale Beendigung X'0C4'.) Das Problem kann auftreten, wenn Sie versuchen, eine Anwendung in Kombination mit einer früheren Version von MQSeries auszuführen, für die sie nicht geschrieben wurde und bei der bestimmte MQI-Werte nicht gültig sind.
- Die IBM MQ-Module wurden nicht richtig für z/OS definiert (dieser Fehler verursacht eine abnormale Beendigung X'0C4' in CSQYASCP).
- Die Rückgabecodes zu MQI-Anforderungen werden nicht geprüft. Das Problem kann auftreten, wenn Sie versuchen, eine Anwendung in Kombination mit einer neueren Version von IBM MQ auszuführen, für die sie nicht geschrieben wurde und in der neue Rückgabecodes eingeführt wurden, auf die nicht geprüft wird.
- Objekte können nicht mit den richtigen, für neuere MQI-Aufrufe erforderlichen Optionen geöffnet werden (z. B. Verwendung des MQOPEN-Aufrufs zum Öffnen einer Warteschlange, ohne dass die richtigen Optionen angegeben werden, die erforderlich sind, um die Warteschlange für nachfolgende MQGET-Aufrufe zu aktivieren).
- *MsgId* und *CorrelId* werden nicht richtig initialisiert. Dieser Fehler betrifft besonders MQGET.
- Es werden falsche Adressen verwendet.
- Es wird Speicher verwendet, der noch nicht initialisiert wurde.
- Es werden Variablen mit falschen Längenangaben übergeben.
- Die Parameter werden in der falschen Reihenfolge übergeben.
- Es wurden nicht die richtigen Sicherheitsprofile und Klassen für RACF definiert. Dies könnte den Warteschlangenmanager stoppen oder Sie daran verhindern, das System produktiv zu nutzen.
- Es werden MQI-Standardoptionen für eine portierte Anwendung vorausgesetzt. Beispielsweise verwendet z/OS standardmäßig MQGET und MQPUT an Synchronisationspunkten. Der Standardwert für verteilte Plattformen ist nicht synchron.
- Es wird das Standardverhalten bei einer normalen oder abnormalen Beendigung einer Portalanwendung vorausgesetzt. Unter z/OS wird bei einer normalen Beendigung ein impliziter MQCMIT ausgeführt und bei einer abnormalen Beendigung ein impliziter Rollback.

#### **Zugehörige Tasks**

#### ["Kontaktaufnahme mit IBM Support" auf Seite 342](#page-341-0)

Wenn Sie Hilfe für ein Problem mit IBM MQ benötigen, können Sie den IBM Support über die IBM Support Site kontaktieren. Sie können auch Benachrichtigungen über IBM MQ -Fixes, Fehlerbehebung und andere Neuerungen abonnieren.

#### "Tiefere Untersuchung des Problems unter z/OS" auf Seite 63

Weitere Prüfungen, die ausgeführt werden müssen, wenn Sie festgestellt haben, dass an Ihrem System keine Änderungen vorgenommen wurden und dass keine Probleme mit Ihren Anwendungsprogrammen vorliegen, die vorläufigen Prüfungen Ihnen jedoch nicht ermöglicht haben, das Problem zu lösen.

### **Zugehörige Verweise**

Nachrichten und Ursachencodes

#### $z/0S$

# **Tiefere Untersuchung des Problems unter z/OS**

Weitere Prüfungen, die ausgeführt werden müssen, wenn Sie festgestellt haben, dass an Ihrem System keine Änderungen vorgenommen wurden und dass keine Probleme mit Ihren Anwendungsprogrammen vorliegen, die vorläufigen Prüfungen Ihnen jedoch nicht ermöglicht haben, das Problem zu lösen.

# **Informationen zu diesem Vorgang**

Verwenden Sie die folgenden Fragen als Anhaltspunkte, um die Ursache des Problems zu ermitteln:

- • [Haben Sie eine falsche Ausgabe erhalten?](#page-63-0)
- • [Haben Sie eine unerwartete Fehlernachricht oder einen unerwarteten Rückgabecode erhalten?](#page-63-0)
- • [Hat es eine abnormale Beendigung gegeben?](#page-64-0)
- • [Haben Sie keine Antwort von einem MQSC-Befehl erhalten?](#page-64-0)
- • [Gibt es ein Problem mit den IBM MQ -Warteschlangen?](#page-66-0)
- • [Sind einige Ihrer Warteschlangen funktionsfähig?](#page-66-0)
- <span id="page-63-0"></span>• [Wurden die richtigen Warteschlangen definiert?](#page-67-0)
- • [Sind nur ferne Warteschlangen oder Clusterwarteschlangen von dem Problem betroffen?](#page-67-0)
- • [Sind nur gemeinsam genutzte Warteschlangen von dem Problem betroffen?](#page-68-0)
- • [Wird Ihre Anwendung oder IBM MQ for z/OS langsam ausgeführt?](#page-68-0)
- • [Hat Ihre Anwendung oder IBM MQ for z/OS die Verarbeitung gestoppt?](#page-69-0)

# **Vorgehensweise**

1. Haben Sie eine falsche Ausgabe erhalten?

Wenn die Ausgabe, die Sie erhalten haben, Ihres Erachtens falsch ist, haben Sie folgende Möglichkeiten:

• Wann die Ausgabe als falsch klassifiziert werden soll

'Falsche Ausgabe' könnte jede Art von Ausgabe sein, die Sie nicht erwartet haben. Verwenden Sie diesen Begriff im Zusammenhang mit der Problembestimmung aber mit Bedacht, da es sich bei dem Problem auch um eine sekundäre Auswirkung eines anderen Fehlers handeln kann. Beispielsweise könnten Sie bei einer Schleife wiederholt Ausgabe erhalten, auch wenn Sie diese Ausgabe erwartet haben.

• Fehlermeldungen

IBM MQ reagiert auf viele Fehler, die festgestellt werden, durch das Senden von Fehlernachrichten. Möglicherweise halten Sie diese Nachrichten für 'falsche Ausgabe', doch sind dies nur Symptome eines anderen Problems. Wenn Sie eine Fehlernachricht von IBM MQ erhalten haben, die Sie nicht erwartet haben, lesen Sie den Abschnitt [Gibt es Fehlernachrichten, Rückkehrcodes oder andere](#page-57-0) [Fehlerbedingungen?](#page-57-0) in ["Merkmale des Problems unter z/OS ermitteln" auf Seite 57](#page-56-0).

• Unerwartete Nachrichten

Ihre Anwendung hat möglicherweise keine erwartete Nachricht empfangen, eine Nachricht mit unerwarteten oder beschädigten Informationen empfangen oder eine Nachricht empfangen, die nicht erwartet wurde (z. B. eine Nachricht, die für eine andere Anwendung bestimmt war). Weitere Informationen finden Sie unter ["Umgang mit falschen Ausgaben unter z/OS" auf Seite 333](#page-332-0).

- 2. Haben Sie eine unerwartete Fehlernachricht oder einen unerwarteten Rückgabecode erhalten? Wenn Ihre Anwendung eine unerwartete Fehlernachricht erhalten hat, prüfen Sie, ob die Fehlernachricht von IBM MQ oder einem anderen Programm stammt.
	- IBM MQ-Fehlernachrichten

Fehlernachrichten von IBM MQ for z/OS haben das Präfix CSQ. Wenn Sie eine unerwartete IBM MQ -Fehlernachricht erhalten (z. B. im Konsolenprotokoll oder im CICS -Protokoll), finden Sie im Abschnitt IBM MQ for z/OS -Nachrichten, -Beendigungscodes und -Ursachencodes eine Erläuterung, die Ihnen möglicherweise genügend Informationen zur schnellen Lösung des Problems liefert oder Sie zu weiteren Informationen weiterleitet. Wenn Sie die Nachricht nicht bearbeiten können, müssen Sie sich möglicherweise an den IBM Support wenden, um Hilfe anzufordern.

• Fehlernachricht, die sich nicht auf IBM MQ beziehen

Wenn Sie eine Fehlernachricht von einem anderen IBM -Programm oder vom Betriebssystem erhalten, lesen Sie in der Dokumentation zu den entsprechenden Nachrichten und Codes nach, was es bedeutet. Suchen Sie in der Umgebung mit gemeinsamer Warteschlange nach den folgenden Fehlernachrichten:

- XES (mit dem Präfix IXL)
- Db2 (mit dem Präfix DSN)
- RRS (mit dem Präfix ATR)
- Nicht erwarteter Rückgabecode

<span id="page-64-0"></span>Wenn Ihre Anwendung eine unerwartete Fehlernachricht von IBM MQ erhalten hat, finden Sie im Abschnitt Rückgabecodes nähere Informationen dazu, wie Ihre Anwendung IBM MQ-Rückgabecodes verarbeiten kann.

3. Hat es eine abnormale Beendigung gegeben?

Wenn Ihre Anwendung gestoppt wurde, kann dies auf eine abnormale Beendigung (abnormale Beendigung) zurückzuführen sein. Eine abnormale Beendigung kann dadurch verursacht werden, dass der Benutzer eine Task beendet, bevor sie normalerweise beendet wird (z. B. wenn eine CICS-Transaktion gelöscht wird). Abnormale Beendigungen können auch durch einen Fehler in einem Anwendungsprogramm verursacht werden.

Sie werden auf einem der folgenden Wege über eine abnormale Beendigung benachrichtigt, abhängig von der Anwendung, die Sie verwenden:

- Bei Stapelanwendungen zeigt Ihre Liste die abnormale Beendigung an.
- Für CICS -Anwendungen wird eine CICS -Transaktionsabbruchnachricht angezeigt. Wenn Ihre Task eine Terminal-Task ist, erscheint diese Nachricht auf Ihrer Anzeige. Wenn Ihre Task nicht einem Terminal zugeordnet ist, wird die Nachricht im CICS-CSMT-Protokoll angezeigt.
- Bei IMS -Anwendungen wird in allen Fällen eine Nachricht am IBM MQ for IMS -Hauptterminal und in der Liste der betroffenen abhängigen Region angezeigt. Wenn eine an einem Terminal eingegebene IMS-Transaktion verarbeitet wurde, wird eine Fehlernachricht an das Terminal gesendet.
- Bei TSO-Anwendungen wird möglicherweise eine TSO-Nachricht mit einem Rückkehrcode angezeigt. (Ob diese Nachricht angezeigt wird, hängt vom Fehlertyp ab sowie von der Art und Weise, wie Ihr System eingerichtet ist.)

Bei bestimmten abnormalen Beendigungen wird ein Adressraumspeicherauszug erstellt. Für CICS-Transaktionen wird ein Transaktionsspeicherauszug erstellt, der die für die Transaktion relevanten Speicherbereiche zeigt.

• Wenn eine Anwendung Daten übergibt, deren Adresse nicht mehr gültig ist, wird in bestimmten Fällen ein Speicherauszug im Adressraum des Benutzers erstellt.

**Anmerkung:** Für einen Stapelspeicherauszug wird der Speicherauszug formatiert und in SYSU-DUMP geschrieben. Weitere Informationen zu SYSUDUMPs finden Sie im Abschnitt ["SYSUDUMP-](#page-322-0)[Informationen unter z/OS" auf Seite 323.](#page-322-0) Bei CICS wird ein Systemspeicherauszug in die SYS1.DUMP-Dateien geschrieben und es wird ein Transaktionsspeicherauszug erstellt.

• Wenn ein Problem mit IBM MQ for z/OS selbst die abnormale Beendigung verursacht, wird der Beendigungscode X'5C6' oder X'6C6' mit einem Ursachencode für die abnormale Beendigung zurückgegeben. Dieser Ursachencode enthält eine eindeutige Beschreibung der Problemursache. Informationen zu den Abbruchcodes finden Sie in ["IBM MQ for z/OS-Abbrüche" auf Seite 287](#page-286-0). Erläuterungen der Abbruchcodes finden Sie unter Rückgabecodes.

Im Abschnitt ["Umgang mit Abbrüchen unter IBM MQ for z/OS" auf Seite 289](#page-288-0) finden Sie weitere Informationen, wenn Ihr Programm abnormal beendet wurde.

Wenn Ihr System abnormal beendet wurde und Sie den erstellten Speicherauszug analysieren wol-len, finden Sie nähere Informationen hierzu im Abschnitt ["IBM MQ for z/OS-Speicherauszüge" auf](#page-304-0) [Seite 305.](#page-304-0) Dieser Abschnitt enthält Hinweise dazu, wie der Speicherauszug formatiert wird und wie sich die darin enthaltenen Daten interpretieren lassen.

4. Haben Sie keine Antwort von einem MQSC-Befehl erhalten?

Wenn Sie einen MQSC-Befehl von einer Anwendung und nicht von einer z/OS -Konsole ausgegeben haben, aber keine Antwort erhalten haben, prüfen Sie die folgenden Fragen:

• Ist der Befehlsserver aktiv?

Überprüfen Sie wie folgt, ob der Befehlsserver ausgeführt wird:

- a. Verwenden Sie den Befehl **DISPLAY CMDSERV** in der z/OS -Konsole, um den Status des Befehlsservers anzuzeigen.
- b. Wenn der Befehlsserver nicht aktiv ist, starten Sie ihn mit dem Befehl **START CMDSERV** .
- c. Wenn der Befehlsserver aktiv ist, verwenden Sie den Befehl **DISPLAY QUEUE** mit dem Namen der Eingabewarteschlange für Systembefehle und den Attributen **CURDEPTH** und **MAXDEPTH** , um die angezeigten Daten zu definieren. Wenn diese Werte angeben, dass die Warteschlange voll ist, und der Befehlsserver gestartet worden ist, werden die Nachrichten nicht aus der Warteschlange gelesen.
- d. Stoppen Sie den Befehlsserver und starten Sie ihn erneut. Reagieren Sie auf alle erstellten Fehlernachrichten entsprechend.
- e. Geben Sie den Anzeigebefehl erneut aus, um zu ermitteln, ob der Befehlsserver jetzt ausgeführt wird.
- Wurde eine Antwort an die Warteschlange für nicht zustellbare Nachrichten gesendet?

Wenn Sie den Namen der Systemwarteschlange für nicht zustellbare Nachrichten nicht kennen, verwenden Sie den Befehl **DISPLAY QMGR DEADQ** , um den Namen zu suchen. Verwenden Sie diesen Namen im Befehl **DISPLAY QUEUE** mit dem Attribut **CURDEPTH** , um festzustellen, ob sich Nachrichten in der Warteschlange befinden. Der Header für nicht zustellbare Nachrichten (Headerstruktur für nicht zustellbare Post) enthält einen Ursachen- oder Rückkopplungscode zur Beschreibung des Problems. Informationen zur Struktur des Headers für nicht zustellbare Nachrichten finden Sie im Abschnitt Ursache (MQLONG).

• Wurden die Warteschlangen für PUT- und GET-Operationen aktiviert?

Verwenden Sie den Befehl **DISPLAY QUEUE** in der Konsole, um dies zu überprüfen, z. B. DISPLAY QUEUE(SYSTEM.COMMAND.INPUT) PUT GET.

• Ist der Parameter **WaitInterval** auf eine ausreichend lange Zeit eingestellt?

Wenn Ihr MQGET-Aufruf das Zeitlimit überschritten hat, erhält Ihre Anwendung den Beendigungscode 2 und den Ursachencode 2033 (MQRC\_NO\_MSG\_AVAILABLE). (In den Abschnitten WaitInterval (MQLONG) und MQGET - Nachricht abrufen finden Sie Informationen zum Parameter **WaitInterval** sowie Beendigungs- und Ursachencodes von MQGET.)

• Ist ein Synchronisationspunkt erforderlich?

Wenn Sie Ihr eigenes Anwendungsprogramm verwenden, um Befehle in die Eingabewarteschlange für Systembefehle einzureihen, müssen Sie möglicherweise einen Synchronisationspunkt beachten. Sie müssen einen Synchronisationspunkt beachten, nachdem Sie Nachrichten in eine Warteschlange eingereiht haben und bevor Sie versuchen, Antwortnachrichten zu empfangen, oder Sie müssen MQPMO\_NO\_SYNCPOINT verwenden, wenn Sie sie einreihen. Sie müssen nur dann einen Synchronisationspunkt beachten, bevor Sie versuchen, Antwortnachrichten zu empfangen, wenn Sie Ihre Anforderungsnachricht aus dem Synchronisationspunkt ausgeschlossen haben.

• Sind die Parameter **MaxDepth** und **MaxMsgL** Ihrer Warteschlangen auf einen ausreichend hohen Wert eingestellt?

Im Abschnitt CSQO016E finden Sie weitere Informationen zum Definieren der Eingabewarteschlange für Systembefehle und der Warteschlange für zu beantwortende Nachrichten.

• Werden die Parameter **CorrelId** und **MsgId** richtig verwendet?

Sie müssen die Warteschlange angeben und dann die **CURDEPTH**anzeigen. Verwenden Sie den Befehl **DISPLAY QUEUE** in der Konsole (z. B. DISPLAY QUEUE (MY.REPLY.QUEUE) CURDEPTH)), um festzustellen, ob Nachrichten in der Empfangswarteschlange für Antworten vorhanden sind, die Sie nicht empfangen haben. Legen Sie die Werte von *MsgId* und *CorrelId* in Ihrer Anwendung fest, um sicherzustellen, dass Sie alle Nachrichten von der Warteschlange erhalten.

Die folgenden Fragen stellen sich, wenn Sie einen MQSC-Befehl entweder von einer z/OS-Konsole (oder ihr Entsprechung) oder von einer Anwendung ausgegeben, aber keine Antwort erhalten haben:

• Wird der Warteschlangenmanager noch ausgeführt oder hat Ihr Befehl eine abnormale Beendigung verursacht?

Suchen Sie nach Fehlernachrichten, die auf eine abnormale Beendigung hinweisen. Wenn eine solche ausgegeben wurde, finden Sie nähere Informationen hierzu im Abschnitt ["IBM MQ for z/](#page-304-0) [OS-Speicherauszüge" auf Seite 305.](#page-304-0)

<span id="page-66-0"></span>• Wurden Fehlernachrichten ausgegeben?

Prüfen Sie, ob Fehlernachrichten ausgegeben wurden, die die Art des Fehlers beschreiben.

Informationen zu den verschiedenen Methoden, die Sie für die Eingabe von MQSC-Befehlen verwenden können, finden Sie unter Quellen, aus denen Sie MQSC-und PCF-Befehle unter IBM MQ for z/OSausgeben können.

5. Besteht ein Problem bei den IBM MQ-Warteschlangen?

Wenn Sie vermuten, dass ein Problem besteht, das sich auf die Warteschlangen auf Ihrem Subsystem auswirken, die Anzeigen für Betrieb und Steuerung verwenden, um die Eingabewarteschlange für Systembefehle anzuzeigen.

- Hat das System geantwortet? Dann funktioniert mindestens eine Warteschlange. Fahren Sie in diesem Fall mit Schritt "6" auf Seite 67fort.
- Hat das System nicht geantwortet? Das Problem hat möglicherweise mit dem gesamten Subsystem zu tun. Versuchen Sie in diesem Fall, den Warteschlangenmanager zu stoppen und erneut zu starten, und reagieren Sie auf die Fehlernachrichten, die ausgegeben werden. Beachten Sie auf der Konsole die Nachrichten, die einen Eingriff erfordern. Bearbeiten Sie alle, die sich auf IBM MQ auswirken könnten, z. B. die Anforderung zum Einlegen eines Bands für ein Archivprotokoll. Prüfen Sie, ob auch andere Subsysteme oder CICS-Regionen betroffen sind. Verwenden Sie den Befehl **DISPLAY QMGR COMMANDQ** , um den Namen der Eingabewarteschlange für Systembefehle anzugeben.
- Tritt das Problem auch nach dem Neustart auf? Wenden Sie sich an den IBM Support (siehe ["Kontaktaufnahme mit IBM Support" auf Seite 342\)](#page-341-0).
- 6. Sind einige Ihrer Warteschlangen funktionsfähig?

Wenn Sie vermuten, dass das Problem nur bei einer Untergruppe der Warteschlangen auftritt, wählen Sie den Namen einer lokalen Warteschlange aus, von der Sie glauben, dass sie Probleme hat, und verwenden Sie die Befehle **DISPLAY QUEUE** und **DISPLAY QSTATUS** , um Informationen zur Warteschlange anzuzeigen.

- Wird die Warteschlange gerade verarbeitet?
	- Wenn **CURDEPTH** den Wert MAXDEPTHhat, kann dies bedeuten, dass die Warteschlange nicht verarbeitet wird. Stellen Sie sicher, dass alle Anwendungen, die die Warteschlange verwenden, normal ausgeführt werden (prüfen Sie beispielsweise, dass die Transaktionen in Ihrem CICS-System ausgeführt werden oder dass die Anwendungen ausgeführt werden, die als Reaktion auf Ereignisse des Typs 'Hohe Warteschlangenlänge' gestartet wurden).
	- Mit dem Befehl DISPLAY QSTATUS(xx) IPPROCS können Sie feststellen, ob die Warteschlange zur Eingabe geöffnet ist. Falls nicht, starten Sie die Anwendung.
	- Wenn **CURDEPTH** nicht den Wert MAXDEPTHaufweist, überprüfen Sie die folgenden Warteschlangenattribute, um sicherzustellen, dass sie korrekt sind:
		- Wenn die Auslösefunktion verwendet wird, wird der Auslösemonitor ausgeführt? Ist die Auslöserwarteschlange zu lang? Ist der Prozessname richtig? Sind alle Auslöserbedingungen erfüllt?

Mit dem Befehl DISPLAY QSTATUS(xx) IPPROCS können Sie feststellen, ob eine Anwendung dieselbe Warteschlange für Eingaben geöffnet hat. In bestimmten Auslöserszenarien wird keine Auslösenachricht generiert, wenn die Warteschlange zur Eingabe geöffnet ist. Stoppen Sie die Anwendung, um zu bewirken, dass der Auslöserprozess aufgerufen wird.

- Kann die Warteschlange gemeinsam genutzt werden? Wenn nicht, wurde sie möglicherweise bereits von einer anderen Anwendung (Stapel, IMS oder CICS) zur Eingabe geöffnet.
- Ist die Warteschlange ordnungsgemäß für GET- und PUT-Operationen aktiviert?
- Haben Sie eine lange laufende Arbeitseinheit?

Wenn **CURDEPTH** ungleich null ist, aber wenn Sie versuchen, eine Nachricht abzurufen, antwortet der Warteschlangenmanager, dass keine Nachricht verfügbar ist, verwenden Sie entweder den Befehl DIS QSTATUS(xx) TYPE(HANDLE) , um Informationen zu Anwendungen anzuzeigen, die <span id="page-67-0"></span>die Warteschlange geöffnet haben, oder verwenden Sie den Befehl DIS CONN(xx) , um weitere Informationen zu einer Anwendung zu erhalten, die mit der Warteschlange verbunden ist.

• Wie viele Tasks greifen auf die Warteschlangen zu?

Mit dem Befehl DISPLAY QSTATUS(xx) OPPROCS IPPROCS können Sie anzeigen, wie viele Tasks Nachrichten in die Warteschlange einreihen und aus der Warteschlange abrufen. Überprüfen Sie in einer Umgebung mit gemeinsamer Warteschlange **OPPROCS** und **IPPROCS** auf jedem Warteschlangenmanager. Alternativ können Sie das Attribut **CMDSCOPE** verwenden, um alle Warteschlangenmanager zu überprüfen. Wenn es keine Anwendungsprozesse gibt, die Nachrichten aus der Warteschlange abrufen, ermitteln Sie die Ursache. Dies kann beispielsweise daran liegen, dass die Anwendungen gestartet werden müssen, eine Verbindung unterbrochen wurde oder der MQOPEN-Aufruf aus irgendeinem Grund fehlgeschlagen ist.

• Ist diese Warteschlange eine gemeinsam genutzte Warteschlange? Sind nur gemeinsam genutzte Warteschlangen von dem Problem betroffen?

Stellen Sie sicher, dass kein Problem bei den Sysplex-Elementen vorliegt, die die gemeinsam genutzte Warteschlange unterstützen. Stellen Sie beispielsweise sicher, dass kein Problem bei der von IBM MQ verwalteten Coupling-Facility-Listenstruktur vorliegt.

Überprüfen Sie mit dem Befehl D XCF, STRUCTURE, STRNAME=ALL , ob auf die Coupling-Facility-Strukturen zugegriffen werden kann.

Überprüfen Sie mit dem Befehl D RRS , ob RRS aktiv ist.

• Ist diese Warteschlange Teil eines Clusters?

Überprüfen Sie, ob die Warteschlange Teil eines Clusters ist (aus dem Attribut **CLUSTER** oder **CLUSNL** ). Wenn dies der Fall ist, prüfen Sie, ob der Warteschlangenmanager, der als Host für die Warteschlange dient, noch im Cluster aktiv ist.

Wenn Sie das Problem nicht lösen können, wenden Sie sich an den IBM Support (siehe ["Kontaktauf](#page-341-0)[nahme mit IBM Support" auf Seite 342](#page-341-0)).

7. Wurden die richtigen Warteschlangen definiert?

IBM MQ setzt bestimmte vordefinierte Warteschlangen voraus. Es können Probleme auftreten, wenn diese Warteschlangen nicht ordnungsgemäß definiert sind.

- Prüfen Sie, ob die Eingabewarteschlange für Systembefehle, die Modellwarteschlange für Systembefehlsantworten und die Empfangswarteschlange für Antworten richtig definiert sind und ob die MQOPEN-Aufrufe erfolgreich waren.
- Wenn Sie die Modellwarteschlange für Systembefehlsantworten verwenden, prüfen Sie, ob sie ordnungsgemäß definiert wurde.
- Wenn Sie Cluster verwenden, müssen Sie SYSTEM.CLUSTER.COMMAND.QUEUE definieren, um Befehle für die Clusterverarbeitung verwenden zu können.
- 8. Sind nur ferne Warteschlangen oder Clusterwarteschlangen von dem Problem betroffen?

Wenn das Problem nur ferne Warteschlangen oder Clusterwarteschlangen betrifft, überprüfen Sie folgende Punkte:

- Wird auf die fernen Warteschlangen zugegriffen? Vergewissern Sie sich, dass die Programme, die Nachrichten in die fernen Warteschlangen einreihen, erfolgreich ausgeführt wurden (siehe ["Um](#page-332-0)[gang mit falschen Ausgaben unter z/OS" auf Seite 333](#page-332-0) ).
- Ist die Systemverbindung aktiv? Verwenden Sie APPC- oder TCP/IP-Befehle, um zu überprüfen, ob die Verbindung zwischen beiden Systemen aktiv ist. Verwenden Sie **PING** oder **OPING** für TCP/IP oder D NET ID=xxxxx, E für APPC.
- Ist die Auslöserfunktion aktiv? Wenn Sie die Auslöserfunktion zum Starten der verteilten Steuerung von Warteschlangen verwenden, überprüfen Sie, ob die Auslöserfunktion für die Übertragungswarteschlange aktiviert ist und ob die Warteschlange GET-fähig ist.
- Ist der Kanal oder Listener aktiv? Starten Sie den Kanal oder Listener bei Bedarf manuell oder versuchen Sie, den Kanal zu stoppen und dann erneut zu starten. Weitere Informationen finden Sie im Abschnitt Konfigurieren der verteilten Steuerung von Warteschlangen. Ermitteln Sie, ob Feh-

<span id="page-68-0"></span>lernachrichten beim Start des Kanalinitiators und Listeners aufgetreten sind. Weitere Informationen zum Ermitteln der Fehlerursachen finden Sie in den Abschnitten IBM MQ for z/OS-Nachrichten, -Beendigungscodes und -Ursachencodes und Konfigurieren der verteilten Steuerung von Warteschlangen.

- Welchen Status hat der Kanal? Überprüfen Sie den Kanalstatus mit dem Befehl **DISPLAY CHSTA-TUS (channel\_name)** .
- Sind Ihre Prozess- und Kanaldefinitionen richtig? Überprüfen Sie Ihre Prozessdefinitionen und Kanaldefinitionen.

Informationen zur Verwendung der verteilten Steuerung von Warteschlangen und zur Definition von Kanälen finden Sie unter Verteilte Steuerung von Warteschlangen konfigurieren.

9. Sind nur gemeinsam genutzte Warteschlangen von dem Problem betroffen?

Wenn das Problem nur Gruppen mit gemeinsamer Warteschlange betrifft, verwenden Sie die Funktion **VERIFY QSG** des DienstprogrammsCSQ5PQSG. Dieser Befehl prüft, ob die Konfiguration von Db2 hinsichtlich der Bitmapzuordnungsfelder und der Objektdefinition für den Warteschlangenmanager, die Struktur und die gemeinsam genutzten Warteschlangenobjekte von Db2 konsistent ist, und meldet Details zu eventuell festgestellten Inkonsistenzen.

Das folgende Beispiel zeigt einen **VERIFY QSG** -Bericht mit Fehlern:

```
CSQU501I VERIFY QSG function requested
CSQU503I QSG=SQ02, DB2 DSG=DSN710P5, DB2 ssid=DFP5
CSQU517I XCF group CSQGSQ02 already defined
CSQU520I Summary information for XCF group CSQGSQ02
CSQU522I Member=MQ04, state=QUIESCED, system=MV4A
CSQU523I User data=D4E5F4C15AD4D8F0F4404040C4C5....
CSQU522I Member=MQ03, state=QUIESCED, system=MV4A
CSQU523I User data=D4E5F4C15AD4D8F0F3404040C4C6....
CSQU526I Connected to DB2 DF4A
CSQU572E Usage map T01_ARRAY_QMGR and DB2 table CSQ.ADMIN_B_QMGR inconsistent
CSQU573E QMGR MQ04 in table entry 1 not set in usage map
CSQU574E QMGR 27 in usage map has no entry in table
CSQU572E Usage map T01_ARRAY_STRUC and DB2 table CSQ.ADMIN_B_STRUCTURE inconsistent
CSQU575E Structure APPL2 in table entry 4 not set in usage map
CSQU576E Structure 55 in usage map has no entry in table
CSQU572E Usage map T03_LH_ARRAY and DB2 table CSQ.OBJ_B_QUEUE inconsistent
CSQU577E Queue MYSQ in table entry 13 not set in usage map for structure APPL1
CSQU576E Queue 129 in usage map for structure APPL1 has no entry in table
CSQU528I Disconnected from DB2 DF4A
CSQU148I CSQ5PQSG Utility completed, return code=12
```
#### 10. Wird Ihre Anwendung oder IBM MQ for z/OS langsam ausgeführt?

Die langsame Ausführung kann durch die Anwendung selbst oder durch die zugrunde liegende Software wie z. B. IBM MQ verursacht werden.

Wenn Ihre Anwendung nur langsam ausgeführt wird, könnte dies darauf hinweisen, dass sie sich in einer Schleife befindet oder auf eine Ressource wartet, die nicht verfügbar ist.

- Ist das Problem noch gravierender zu Zeiten hoher Systemauslastung? Dies kann auch auf ein Leistungsproblem zurückzuführen sein. Es wäre denkbar, dass Ihr System eine Optimierung benötigt oder seine Leistungsgrenze nahezu erreicht hat. Dieses Problem tritt wahrscheinlich verstärkt zu Zeiten mit einer hohen Systembelastung auf, also etwa am späten Morgen und am frühen Nachmittag. Wenn sich Ihr Netz über mehr als eine Zeitzone erstreckt, kann es den Anschein haben, als würden Sie zu einer anderen Zeit mit hoher Systembelastung arbeiten.
- Tritt das Problem auf, wenn das System nicht stark belastet ist? Wenn die Leistungsverschlechterung nicht mit der Systemauslastung zusammenhängt, sondern auch gelegentlich auftritt, wenn das System nur eine geringe Belastung aufweist, ist das Problem wahrscheinlich auf ein schlechtes Anwendungsprogrammdesign zurückzuführen. Das heißt, das Problem wird möglicherweise beim Zugriff auf bestimmte Warteschlangen verursacht.
- Wird IBM MQ for z/OS langsam ausgeführt? Die folgenden Symptome können darauf hindeuten, dass IBM MQ for z/OS langsam ausgeführt wird:
	- Ihr System reagiert spät auf Befehle.

<span id="page-69-0"></span>– Wiederholte Anzeigen der Warteschlangenlänge weisen darauf hin, dass die Warteschlange für eine Anwendung, bei der Sie ein hohes Maß an Warteschlangenaktivität erwarten, langsam verarbeitet wird.

Anleitungen zum Umgang mit Wartestatus und Schleifen finden Sie unter ["Umgang mit langsam](#page-327-0) [laufenden oder gestoppten Anwendungen unter z/OS" auf Seite 328](#page-327-0)und zum Umgang mit Leistungs-problemen unter ["Umgang mit Leistungsproblemen unter z/OS" auf Seite 326.](#page-325-0)

- 11. Hat Ihre Anwendung oder IBM MQ for z/OS die Verarbeitungsaktivitäten gestoppt? Es gibt mehrere Gründe, warum Ihr System die Verarbeitung unerwartet stoppt. Zu den Problembereichen, auf die geprüft werden muss, gehören:
	- Gibt es Probleme mit dem Warteschlangenmanager? Der Warteschlangenmanager wird möglicherweise beendet.
	- Gibt es Anwendungsprobleme? Ein Anwendungsprogrammierungsfehler könnte bedeuten, dass das Programm von der normalen Ausführung abweicht oder in eine Schleife gerät. Möglicherweise wurde die Anwendung auch abgebrochen.
	- Gibt es Probleme mit IBM MQ? Möglicherweise wurden die Warteschlangen für MQPUT- oder MQGET-Aufrufe inaktiviert, die Warteschlange für nicht zustellbare Nachrichten ist voll oder IBM MQ for z/OS befindet sich in einem Wartestatus oder in einer Schleife.
	- Gibt es z/OS oder andere Systemprobleme? z/OS befindet sich möglicherweise in einem Wartestatus oder CICS oder IMS befinden sich in einem Wartestatus oder einer Schleife. Auf System- oder Sysplexebene können Probleme auftreten, die den Warteschlangenmanager oder den Kanalinitiator betreffen. Beispielsweise zu viele Seitenwechsel. Oder es liegen DASD-Probleme vor oder andere Tasks mit hoher Prozessorauslastung werden priorisiert.
	- Gibt es Probleme mit Db2 oder RRS? Prüfen Sie, ob Db2 und RRS aktiv sind.

Führen Sie in allen Fällen die folgenden Prüfungen durch, um die Ursache für das Problem zu ermitteln:

a) Überprüfen Sie, ob Fehlernachrichten ausgegeben wurden.

Verwenden Sie den Befehl **DISPLAY THREAD(\*)** , um zu überprüfen, ob der Warteschlangenmanager aktiv ist. Wenn der Warteschlangenmanager gestoppt wurde, suchen Sie nach Nachrichten, die die Situation erklären könnten. Nachrichten werden an der z/OS-Konsole oder auf Ihrem Terminal angezeigt, wenn Sie die Anzeigen für Betrieb und Steuerung verwenden. Mit dem DQM-Befehl **DISPLAY** können Sie feststellen, ob der Kanalinitiator funktioniert und die Listener aktiv sind. Der z/OS-Befehl

```
DISPLAY R,L
```
listet Nachrichten mit ausstehenden Antworten auf. Prüfen Sie, ob darunter auch für Sie relevante Antworten sind. Beispielsweise wartet IBM MQ for z/OS unter bestimmten Umständen auf einen Bedienereingriff, wenn alle aktiven Protokolle voll sind.

b) Wenn keine Fehlernachrichten vorhanden sind, geben Sie die folgenden z/OS -Befehle aus:

DISPLAY A,*xxxx*MSTR DISPLAY A,*xxxx*CHIN

Dabei ist *xxxx* der Name des IBM MQ for z/OS -Subsystems.

Wenn Sie eine Nachricht erhalten, die Ihnen mitteilt, dass der Warteschlangenmanager oder Kanalinitiator nicht gefunden wurde, gibt diese Nachricht an, dass das Subsystem beendet wurde. Diese Bedingung könnte durch eine abnormale Beendigung oder durch einen vom Bediener durchgeführten Systemabschluss verursacht worden sein.

Wenn das Subsystem aktiv ist, empfangen Sie die Nachricht IEE105I. Diese Nachricht beinhaltet das Feld *CT=nnnn*, das Informationen über die vom System in Anspruch genommene Prozessorzeit enthält. Halten Sie den Wert dieses Felds fest und geben Sie den Befehl erneut aus.

- <span id="page-70-0"></span>• Wenn sich der Wert *CT=* nicht geändert hat, zeigt dies, dass das Subsystem keine Prozessorzeit verbraucht. Dies könnte darauf hindeuten, dass sich das Subsystem in einem Wartezustand befindet (oder dass gerade keine Verarbeitungsprozesse laufen). Wenn Sie einen Befehl wie **DISPLAY DQM** absetzen können und die Ausgabe zurückgegeben wird, bedeutet dies, dass keine Arbeit erforderlich ist und keine Blockierungsbedingung vorliegt.
- Wenn sich der Wert *CT=* signifikant verändert hat und dies auch bei wiederholten Anzeigen immer wieder der Fall ist, kann dies bedeuten, dass das Subsystem ausgelastet ist oder sich möglicherweise in einer Schleife befindet.
- Wenn die Antwort angibt, dass das Subsystem jetzt nicht gefunden wird, bedeutet das, dass es gerade beendet wurde, als der erste Befehl ausgegeben wurde. Wenn ein Speicherauszug erstellt wird, könnte es eine gewisse Zeit dauern, bis das Subsystem beendet ist. Vor dem Beenden wird eine Nachricht an der Konsole ausgegeben. Um zu überprüfen, ob der Kanalinitiator funktioniert, geben Sie den Befehl **DISPLAY DQM** aus. Wenn die Antwort den Kanalinitiator als nicht aktiv anzeigt, könnte das daran liegen, dass er nicht genug Ressourcen zur Verfügung hat (wie z. B. Prozessor). Verwenden Sie in diesem Fall die z/OS-Überwachungstools wie z. B. RMF, um festzustellen, ob ein Ressourcenproblem vorliegt. Wenn dies nicht der Fall ist, starten Sie den Kanalinitiator erneut.
- c) Überprüfen Sie, ob der Warteschlangenmanager oder Kanalinitiator abnormal beendet wurde. Ermitteln Sie, ob es Nachrichten gibt, die zeigen, dass der Adressraum des Warteschlangenmanagers oder Kanalinitiators abnormal beendet wurde. Wenn Sie eine Nachricht erhalten, für die die Systemaktion IBM MQbeenden soll, stellen Sie fest, ob ein Systemspeicherauszug erstellt wurde. Weitere Informationen finden Sie unter [IBM MQ -Speicherauszüge](#page-304-0).
- d) Überprüfen Sie, ob IBM MQ for z/OS möglicherweise noch ausgeführt wird.

Es kann auch sein, dass IBM MQ for z/OS noch ausgeführt wird (wenn auch langsam). Wenn das Produkt langsam läuft, liegt wahrscheinlich ein Leistungsproblem vor. Um dies zu bestätigen, siehe Schritt ["10" auf Seite 69.](#page-68-0) Informationen zu weiteren Maßnahmen finden Sie unter [Umgang](#page-325-0) [mit Leistungsproblemen.](#page-325-0)

#### **Zugehörige Tasks**

["Kontaktaufnahme mit IBM Support" auf Seite 342](#page-341-0)

Wenn Sie Hilfe für ein Problem mit IBM MQ benötigen, können Sie den IBM Support über die IBM Support Site kontaktieren. Sie können auch Benachrichtigungen über IBM MQ -Fixes, Fehlerbehebung und andere Neuerungen abonnieren.

["Merkmale des Problems unter z/OS ermitteln" auf Seite 57](#page-56-0) Einige erste Fragen, die Sie berücksichtigen sollten, um die Fehlerursache zu ermitteln.

#### **Zugehörige Verweise**

Nachrichten und Ursachencodes

# **Detaillierte Fehlerbehebung**

Fehlerbehebungsinformationen, die Ihnen bei der Lösung von Problemen mit Ihrem Warteschlangenmanagernetz oder Ihren IBM MQ -Anwendungen helfen.

## **Zugehörige Konzepte**

["Fehlerprotokolle verwenden" auf Seite 442](#page-441-0)

Es gibt eine Vielzahl von Fehlerprotokollen, die Sie für die Problembestimmung und Fehlerbehebung verwenden können.

["First Failure Support Technology \(FFST\)" auf Seite 453](#page-452-0)

First Failure Support Technology (FFST) für IBM MQ stellt Informationen zu Ereignissen bereit, die im Falle eines Fehlers IBM Supportmitarbeitern bei der Diagnose des Problems helfen können.

#### **Zugehörige Tasks**

["Durchführen von Anfangsüberprüfungen" auf Seite 6](#page-5-0)

Es gibt einige erste Prüfungen, die Sie durchführen können, um Antworten auf häufig auftretende Probleme zu geben.

#### ["Kontaktaufnahme mit IBM Support" auf Seite 342](#page-341-0)

Wenn Sie Hilfe für ein Problem mit IBM MQ benötigen, können Sie den IBM Support über die IBM Support Site kontaktieren. Sie können auch Benachrichtigungen über IBM MQ -Fixes, Fehlerbehebung und andere Neuerungen abonnieren.

#### ["Traceerstellung" auf Seite 465](#page-464-0)

Zur Unterstützung bei der Problembestimmung und Fehlerbehebung stehen verschiedene Tracetypen zur Verfügung.

#### Windows **M**  $AIX$ **Fehlerbehebung bei AMQP-Problemen**

Fehlerbehebungsinformationen, die Ihnen bei der Lösung eines Problems mit der Ausführung von AMQP-Anwendungen helfen.

#### **Zugehörige Tasks**

["Trace für den AMQP-Service \(Advanced Message Queuing Protocol\) durchführen" auf Seite 504](#page-503-0) Die vom AMQP-Service (AMQP-Advanced Message Queuing Protocol) bereitgestellte Tracefunktion unterstützt den IBM Support bei der Diagnose von Kundenproblemen, die mit dem Service in Zusammenhang stehen.

# **Windows Exercise Fig. 2018 MD -Service für AMQP erneut starten**

Wenn Sie die AMQP-Dateigruppen installiert haben und ein neuer Warteschlangenmanager erstellt wird, hat er standardmäßig die Definition für einen SERVICE, wie im folgenden Befehl in **runmqsc**dargestellt.

# **Informationen zu diesem Vorgang**

```
display service(*) all
AMQ8629I: Display service information details.
 SERVICE(SYSTEM.AMQP.SERVICE) CONTROL(QMGR)
   SERVTYPE(SERVER)
 STARTCMD(+MQ_INSTALL_PATH+/bin/amqp.sh)
 STARTARG(start -m +QMNAME+ -d "+MQ_Q_MGR_DATA_PATH+/." -g "+MQ_DATA_PATH+/.")
 STOPCMD(+MQ_INSTALL_PATH+/bin/endmqsde)
 STOPARG(-m +QMNAME+ -n "+MQ_SERVICE_NAME+" -t AMQP)
   STDOUT(+MQ_Q_MGR_DATA_PATH+/amqp.stdout)
   STDERR(+MQ_Q_MGR_DATA_PATH+/amqp.stderr)
   DESCR(Manages clients that use the AMQP protocol)
```
Beachten Sie, dass dieser Service das folgende Attribut hat:

CONTROL(QMGR)

Dies bedeutet Folgendes, wenn der Warteschlangenmanager

- Startet, wird der Service automatisch gestartet
- Wird beendet, wird der Service automatisch gestoppt

Verwenden Sie den Befehl DISPLAY SVSTATUS, um den Service anzuzeigen:

```
display svstatus(*)
    1 : display svstatus(*)AMQ8632I: Display service status details.
 SERVICE(SYSTEM.AMQP.SERVICE) STATUS(RUNNING)
   PID(18510)
```
und setzen Sie anschließend den folgenden Befehl ab, um den Servicestatus aufzulisten:

```
display svstatus(SYSTEM.AMQP.SERVICE) all
 1 : display svstatus(*) all
AMQ8632I: Display service status details.
  SERVICE(SYSTEM.AMQP.SERVICE)       STATUS(RUNNING)<br>PID(26263)               SERVTYPE(SERVER
   PID(26263) SERVTYPE(SERVER)
 STARTDA(2023-08-22) STARTTI(06.25.31)
 CONTROL(QMGR) STARTCMD(/opt/mqm93//bin/amqp.sh)
 STARTARG(start -m AMQP -d "/var/mqm/qmgrs/AMQP//." -g "/var/mqm//.")
 STOPCMD(/opt/mqm93//bin/endmqsde)
 STOPARG(-m AMQP -n "SYSTEM.AMQP.SERVICE" -t AMQP)
```
### **Vorgehensweise**

1. Geben Sie unter Linuxmit dem folgenden Befehl die Prozess-ID an (wobei QMGRNAME der Name des tatsächlichen Warteschlangenmanagers ist):

ps -ef | grep QMGRNAME

Notieren Sie den Eintrag für com.ibm.mq.MQXRService.RunMQXRService.

2. Verwenden Sie den folgenden Befehl in **runmqsc**, um den Service zu stoppen:

stop SERVICE(SYSTEM.AMQP.SERVICE) AMQ8732I: Request to stop Service accepted.

> 3. Warten Sie einige Sekunden, bis das eigentliche Programm beendet ist, und wiederholen Sie dann Folgendes:

ps -ef | grep QMGRNAME

Beachten Sie, dass der Eintrag für RunMQXRService diesmal nicht gefunden wird.

4. Verwenden Sie den folgenden Befehl in **runmqsc**, um den Service zu starten:

start SERVICE(SYSTEM.AMQP.SERVICE) AMQ8733I: Request to start Service accepted.

5. Setzen Sie ps -ef | grep QMGRNAME erneut ab.

Überprüfen Sie, ob der Eintrag für RunMQXRService wieder vorhanden ist, was bedeutet, dass der AMQP-Service erneut gestartet wurde.

**Anmerkung:** Der Service ampq wird als Java -Prozess ausgeführt, und wenn der Versuch, den Service zu stoppen, nicht abgeschlossen zu sein scheint, bleibt der Prozess im Stoppstatus, wie im folgenden Beispiel dargestellt:

```
dis svstatus (SYSTEM.AMQP.SERVICE)
 27 : dis svstatus (SYSTEM.AMQP.SERVICE)
AMQ8632I: Display service status details.
 SERVICE(SYSTEM.AMQP.SERVICE) STATUS(STOPPING)
```
Sie müssen den Prozess Java manuell beenden.

## **Windows E. Linux AIX Position von AMQP-Protokollen, Fehlerprotokollen und Konfigurationsdateien**

In diesem Abschnitt finden Sie Informationen zu den Speicherpositionen der Protokolle, Fehlerprotokolle und Konfigurationsdateien, die von AMQP verwendet werden.

**Anmerkung:** Die Beispiele sind für Windows-Systeme codiert. Ändern Sie die Syntax, wenn die Beispiele unter AIX oder Linux ausgeführt werden sollen.

### **Serverseitige Protokolle**

Der AMQP-Service (Advanced Message Queuing Protocol) schreibt FDC-Dateien in das Fehlerverzeichnis von IBM MQ:

```
WMQ data directory\errors\AMQ nnn.n.FDC
```
Das Format der FDC-Dateien ist AMQPn.FDC.

Es wird außerdem ein Protokoll für den AMQP-Service geschrieben. Der Protokollpfad lautet:

*WMQ data directory*\Qmgrs\*qMgrName*\errors\amqp.log

Das Format der Protokolldatei ist amqp\_n.log.

Durch den Start des Warteschlangenmanagers wird der AMQP-Service gestartet. Die Ausgabe wird in folgende Datei geschrieben:

```
WMQ data directory\Qmgrs\qMgrName\amqp.stdout
WMQ data directory\Qmgrs\qMgrName\amqp.stderr
```
#### **Serverseitige Konfigurationsdateien**

#### **AMQP-Service (Advanced Message Queuing Protocol)**

**Ab IBM MQ 9.3.0 wurden die Dateien des Moduls 'JAAS.Login' aus dem Verzeichnis** &MQ\_INSTALL\_DIRECTORY&/ mqxr/samples/samples in das Verzeichnis &MQ\_INSTALL\_DIREC-TORY&/ mqxr/samples/jaas versetzt.

Der Name der AMQP-Konfigurationsdatei ist amqp\_win.properties auf Windows-Systemen und amqp\_unix.properties auf AIX- oder Linux-Systemen. Die Eigenschaftendateien werden im AMQP-Konfigurationsverzeichnis gespeichert:

```
WMQ data directory\Qmgrs\qMgrName\amqp
```

```
Abbildung 1. AMQP-Konfigurationsverzeichnis unter Windows
```
/var/mqm/qmgrs/*qMgrName*/amqp

*Abbildung 2. AMQP-Konfigurationsverzeichnis unter AIX oder Linux*

#### **JVM**

Legen Sie Java-Eigenschaften fest, die als Argumente an den AMQP-Service in der Datei java.properties übergeben werden. Die Eigenschaften in der Datei werden direkt an den JVM übergeben, auf der der AMQP-Service ausgeführt wird. Sie werden als zusätzliche JVM-Eigenschaften in der Java-Befehlszeile übergeben. Die in der Befehlszeile festgelegten Eigenschaften haben Vorrang vor den Eigenschaften, die von der Datei java.properties zur Befehlszeile hinzugefügt werden.

Suchen Sie die Datei java.properties im selben Ordner wie die AMQP-Konfigurationen. Weitere Informationen finden Sie in den Abschnitten Abbildung 1 auf Seite 74 und Abbildung 2 auf Seite 74.

Ändern Sie java.properties, indem Sie jede Eigenschaft als separate Zeile angeben. Formatieren Sie jede Eigenschaft genau so, wie Sie dies tun würden, um die Eigenschaft der JVM als Argument zu übergeben. For example:

-Xmx1024m  $-Xm<sub>51024m</sub>$ 

#### **JAAS**

Die JAAS-Konfigurationsdatei wird im Abschnitt JAAS für AMQP-Kanäle konfigurieren beschrieben. Dort finden Sie auch ein Beispiel für die JAAS-Konfigurationsdatei JAAS.config, die zum Lieferumfang von IBM MQ AMQP gehört.

Bei der JAAS-Konfiguration werden Sie ziemlich sicher eine Klasse zur Benutzerauthentifizierung schreiben, welche die Standardverfahren zur JAAS-Authentifizierung ersetzen soll.

Um die Klasse Login in den vom AMQP-Service verwendeten Klassenpfad einzubeziehen, geben Sie eine IBM MQ service.env-Konfigurationsdatei an.

Legen Sie den Klassenpfad für Ihr JAAS-Anmeldemodul (LoginModule) in service.env fest. Sie können die Variable %classpath% in service.env nicht verwenden. Der Klassenpfad in service.env wird zu dem Klassenpfad hinzugefügt, der in der Definition für den AMQP-Service bereits festgelegt ist.

Zeigen Sie die vom AMQP-Service verwendeten Klassenpfade an, indem Sie echo set classpath zu runAMQPService.bathinzufügen. Die Ausgabe wird an amqp.stdout gesendet.

Die Standardposition für die Datei service.env lautet wie folgt:

*WMQ data directory*\service.env

Überschreiben Sie diese Einstellungen mit einer Datei service.env für jeden Warteschlangenmanager in:

*WMQ data directory*\Qmgrs\*qMgrName*\service.env

CLASSPATH= *WMQ Installation Directory*\amqp\samples\samples

**Anmerkung:** service.env darf keine Variablen enthalten. Ersetzen Sie den tatsächlichen Wert von *WMQ Installation Directory*.

*Abbildung 3. Beispieldatei service.env für Windows*

#### **Trace**

Weitere Informationen finden Sie unter ["Trace für den AMQP-Service \(Advanced Message Queuing](#page-503-0) [Protocol\) durchführen" auf Seite 504](#page-503-0). Die Parameter für eine Tracekonfiguration sind in zwei Dateien gespeichert:

```
WMQ data directory\Qmgrs\qMgrName\amqp\trace.config
WMQ data directory\Qmgrs\qMgrName\amqp\amqptraceOn.properties
```
Hierzu gehört auch die folgende Datei:

*WMQ data directory*\Qmgrs\*qMgrName*\amqp\amqptraceOff.properties

#### **Clientseitige Protokoll- und Konfigurationsdateien**

Weitere Informationen zu den Anwendungen auf Clientseite finden Sie im Abschnitt AMQP-Clientanwendungen entwickeln.

## **Fehlerbehebung bei Problemen mit AMS**

Fehlerbehebungsinformationen, die Ihnen beim Identifizieren und Beheben von Problemen im Zusammenhang mit Advanced Message Security (AMS) helfen.

#### **Informationen zu diesem Vorgang**

Bei Problemen im Zusammenhang mit Advanced Message Securityüberprüfen Sie zuerst das Fehlerproto-koll des Warteschlangenmanagers. Weitere Informationen zum Fehlercode finden Sie unter ["Fehlerproto](#page-443-0)[kolle unter AIX, Linux, and Windows" auf Seite 444](#page-443-0).

#### **Zugehörige Konzepte**

["Internen Trace für AMSM-Adressraum aktivieren" auf Seite 498](#page-497-0)

Der Trace für den AMSM-Adressraum kann mit der Variablen \_AMS\_MSG\_LEVEL aktiviert werden, die über die ENVARS DD-Karte an den AMSM-Adressraum übergeben wird.

#### **Zugehörige Tasks**

#### ["Informationen für AMS -Probleme erfassen" auf Seite 357](#page-356-0)

Wenn Sie Unterstützung vom IBM Support benötigen, um ein Problem mit AMS auf Multiplatforms zu lösen, müssen Sie zuerst Fehlerbehebungsinformationen erfassen und an den IBM Support senden, um Ihnen bei der Suche nach einer Lösung zu helfen.

### ["Informationen für AMS -Probleme unter z/OS erfassen" auf Seite 398](#page-397-0)

Wenn Sie Unterstützung vom IBM Support benötigen, um ein Problem mit Advanced Message Security (AMS) unter IBM MQ for z/OSzu lösen, müssen Sie zuerst Fehlerbehebungsinformationen erfassen, die Sie an den IBM Support senden, um Ihnen bei der Suche nach einer Lösung zu helfen.

### **com.ibm.security.pkcsutil.PKCSException: Fehler beim Verschlüsseln des Inhalts für AMS**

Fehler com.ibm.security.pkcsutil.PKCSException: Error encrypting contents weist darauf hin, dass Advanced Message Security Probleme beim Zugriff auf Verschlüsselungsalgorithmen hat.

Wenn der folgende Fehler von Advanced Message Security zurückgegeben wird:

DRQJP0103E The Advanced Message Security Java interceptor failed to protect message. com.ibm.security.pkcsutil.PKCSException: Error encrypting contents (java.security.InvalidKeyEx► ception: Illegal key size or default parameters)

Prüfen Sie, ob die JCE-Sicherheitsrichtlinie in JAVA\_HOME/lib/security/local\_policy.jar/\*.policy Zugriff auf die Signaturalgorithmen erteilt, die in der MQ-AMS-Richtlinie verwendet werden.

Wenn der Signaturalgorithmus, den Sie verwenden wollen, nicht in Ihrer aktuellen Sicherheitsrichtlinie spezifiziert ist, laden Sie die richtige Java Richtliniendatei herunter für Ihre Version des Produkts von folgendem Standort: [IBM Developer Kits.](https://www.ibm.com/support/pages/java-sdk/)

## **OSGi-Unterstützung für AMS**

Für die Verwendung von OSGi-Bundle mit Advanced Message Security sind zusätzliche Parameter erforderlich.

Führen Sie den folgenden Parameter während des OSGi-Bundle-Starts aus:

-Dorg.osgi.framework.system.packages.extra=com.ibm.security.pkcs7

Wenn Sie verschlüsseltes Kennwort in der Datei "keystore.conf" verwenden, muss die folgende Anweisung hinzugefügt werden, wenn das OSGi-Bundle ausgeführt wird:

-Dorg.osgi.framework.system.packages.extra=com.ibm.security.pkcs7,com.ibm.misc

**Einschränkung:** AMS unterstützt die Kommunikation nur mit MQ Base Java-Klassen für Warteschlangen, die innerhalb des OSGi-Bundles geschützt sind.

## **Probleme der Öffnung geschützter Warteschlangen bei der Verwendung von AMS mit JMS**

Es können verschiedene Probleme auftreten, wenn Sie geschützte Warteschlangen bei der Verwendung von Advanced Message Security öffnen.

Sie führen JMS aus und erhalten den Fehler 2085 (MQRC\_UNKNOWN\_OBJECT\_NAME) zusammen mit dem Fehler JMSMQ2008.

Sie haben überprüft, dass Sie Ihren AMS eingerichtet haben, wie beschrieben im Leitfaden für den Schnelleinstieg für AMS mit Java Clients.

Es gibt eine Anzahl IBM MQ Optionen, die entweder nicht unterstützt werden oder Beschränkungen haben für Advanced Message Security, Details werden beschrieben in Bekannte Beschränkungen vonAMS

Sie haben die Umgebungsvariable AMQ\_DISABLE\_CLIENT\_AMS nicht festgelegt.

### **Lösung des Problems**

Es gibt vier Möglichkeiten, um dieses Problem zu lösen:

- 1. Starten Sie Ihre JMS -Anwendung unter einer unterstütztenIBMJava Runtime Environment (JRE).
- 2. Verschieben Sie Ihre Anwendung auf dieselbe Maschine, auf der Ihr Warteschlangenmanager ausgeführt wird, und lassen Sie sie über eine Verbindung im Bindungsmodus eine Verbindung herstellen.

Eine Verbindung im Bindungsmodus verwendet plattformeigene native Bibliotheken für die Ausführung der IBM MQ-API-Aufrufe. Daher wird der native AMS-Interceptor verwendet, um die AMS-Operationen auszuführen, und es gibt keine Abhängigkeit von den Funktionen der JRE.

3. Verwenden Sie einen MCA-Interceptor, da dies die Signierung und Verschlüsselung von Nachrichten ermöglicht, sobald sie im Warteschlangenmanager ankommen, ohne dass der Client eine AMS-Verarbeitung ausführen muss.

Da der Schutz auf den Warteschlangenmanager angewendet wird, muss ein alternativer Mechanismus verwendet werden, um die Nachrichten, die vom Client zum Warteschlangenmanager übertragen werden, zu schützen. Meistens wird dies dadurch erreicht, dass die TLS-Verschlüsselung auf dem Serververbindungskanal konfiguriert wird, der von der Anwendung verwendet wird.

4. Legen Sie die Umgebungsvariable AMQ\_DISABLE\_CLIENT\_AMS fest, wenn Sie nicht verwenden möchten.AMS

Für mehr Informationen siehe Nachrichtenkanalagent (MCA) Abfangen und AMS

**Anmerkung:** Es muss eine Sicherheitsrichtlinie für jede Warteschlange vorhanden sein, an die der MCA-Interceptor Nachrichten übergeben wird. Mit anderen Worten: Die Zielwarteschlange muss über eine AMS-Sicherheitsrichtlinie verfügen, die mit dem definierten Namen (DN) des Unterzeichners und des Empfängers übereinstimmt, der mit dem des Zertifikats übereinstimmt, das dem MCA-Interceptor zugeordnet ist. Dies ist der DN des Zertifikats, das durch die Eigenschaft cms.certificate.channel.SYS-TEM.DEF.SVRCONN in dem vom Warteschlangenmanager verwendeten keystore.conf festgelegt ist.

## **Fehlerbehebung bei Befehlsproblemen**

Beim Ausführen eines Befehls können verschiedene allgemeine Probleme auftreten.

### **Informationen zu diesem Vorgang**

Einige Zeichen, z. B. Backslash (\) und Anführungszeichen (") Zeichen haben besondere Bedeutungen, wenn sie mit Befehlen verwendet werden. Wenn bei der Verwendung von Sonderzeichen im beschreibenden Text eines Befehls ein Fehler angezeigt wird, überprüfen Sie, ob Sie die Sonderzeichen richtig eingegeben haben. Weitere Informationen über Zeichen mit einer besonderen Bedeutung und ihre Verwendungsweise finden im Abschnitt Zeichen mit besonderer Bedeutung.

## **Probleme mit MQSC-Befehlen beheben**

Wenn die Ausführung von MQSC-Befehlen nicht möglich ist, verwenden Sie die Informationen in diesem Thema, um festzustellen, ob eine dieser allgemeinen Probleme für Sie zutreffen. Es ist nicht immer klar, was das Problem ist, wenn Sie den Fehler lesen, den ein Befehl generiert.

### **Prozedur**

• Wenn Sie die Eingabe aus einer Datei umleiten möchten, müssen Sie sicherstellen, dass der Umleitungsoperator < verwendet wird.

Wenn Sie diesen Operator weglassen, interpretiert der WS-Manager den Dateinamen als WS-Managernamen und gibt die folgende Fehlernachricht aus:

AMQ8118E: IBM MQ queue manager does not exist.

• Wenn Sie Ausgabe in eine Datei umleiten, stellen Sie sicher, dass der Umleitungsoperator > verwendet wird.

Standardmäßig wird die Datei zu dem Zeitpunkt im aktuellen Arbeitsverzeichnis gespeichert, an dem **runmqsc** aufgerufen wird. Geben Sie einen vollständig qualifizierten Dateinamen an, um die Ausgabe an eine bestimmte Datei und ein bestimmtes Verzeichnis zu senden.

• Überprüfen Sie, ob Sie den Warteschlangenmanager erstellt haben, der die Befehle ausführen soll, und dass der Warteschlangenmanager ausgeführt wird. Verwenden Sie dazu den folgenden Befehl, um alle Warteschlangenmanager anzuzeigen:

#### dspmq

Wenn der WS-Manager nicht aktiv ist, starten Sie ihn. Weitere Informationen finden Sie unter Warteschlangenmanager starten.

• Stellen Sie sicher, dass Sie im Befehl **runmqsc** einen Warteschlangenmanager angegeben oder einen Standardwarteschlangenmanager definiert haben.

Wenn Sie keinen Standardwarteschlangenmanager definiert haben oder diesen Fehler erhalten, gehen Sie wie folgt vor:

AMQ8146E: IBM MQ queue manager not available.

• Stellen Sie sicher, dass Sie nicht versuchen, einen MQSC-Befehl als Parameter des Befehls **runmqsc** anzugeben. Sie können keinen MQSC-Befehl als Parameter des Befehls **runmqsc** angeben. Dies ist z. B. nicht zulässig:

runmqsc DEFINE QLOCAL(FRED)

- Überprüfen Sie, ob Sie den Befehl **runmqsc** ausgegeben haben. Sie können keine MQSC-Befehle eingeben, bevor Sie den Befehl **runmqsc** ausgeben.
- Stellen Sie sicher, dass Sie nicht versuchen, einen Steuerbefehl über **runmqsc**auszuführen. Sie können über **runmqsc**keine Steuerbefehle ausführen. Sie können beispielsweise den Befehl **strmqm** nicht ausgeben, um einen WS-Manager zu starten, während Sie MQSC-Befehle interaktiv ausführen. Wenn Sie dies tun, erhalten Sie Fehlernachrichten ähnlich der folgenden:

```
runmqsc
.
.
Starting MQSC for queue manager jupiter.queue.manager.
1 : strmqm saturn.queue.manager
AMQ8405: Syntax error detected at or near end of cmd segment below:-s
AMQ8426: Valid MQSC commands are:
ALTER
CLEAR
DEFINE
DELETE
DISPLAY
END
PING
REFRESH
RESET
RESOLVE
RESUME
START
STOP
SUSPEND
2 : end
```
#### **Zugehörige Tasks**

IBM MQ mit MQSC-Befehlen verwalten

## **Aktuelle Befehlsumgebung mit setmqenv initialisieren**

Wenn eine Fehlernachricht angezeigt wird, dass ein IBM MQ -Befehl unbekannt oder nicht verfügbar ist, verwenden Sie den Befehl **setmqenv** , um die aktuelle Befehlsumgebung zu initialisieren, damit das Betriebssystem den entsprechenden Befehl finden kann.

### **Informationen zu diesem Vorgang**

Jedes Betriebssystem verwendet die Verzeichnisse in der Umgebungsvariablen **PATH** , um festzulegen, welches Programm ausgeführt werden soll. Wenn keines der Verzeichnisse in der aktuellen Umgebungsvariablen **PATH** ein ausführbares Programm mit dem angegebenen Namen enthält, führt dies dazu, dass das Betriebssystem mit einer Nachricht antwortet, die angibt, dass der Befehl nicht gefunden werden konnte, wie in den folgenden Beispielen gezeigt:

 $L$ inux **UNIX** Unter UNIX and Linux: % dspmqver ksh: dspmqver: not found. % **Windows Unter Windows:** C:\> dspmqver 'dspmqver' is not recognized as an internal or external command, operable program or batch file.

Zur Behebung des Problems sollten Sie den Befehl **setmqenv** verwenden, um die aktuelle Umgebung zu initialisieren, damit die entsprechenden IBM MQ -Befehle vom Betriebssystem lokalisiert und ausgeführt werden können.

### **Vorgehensweise**

1. Stellen Sie fest, wo sich der Befehl **setmqenv** in den verfügbaren Dateisystemen befindet.

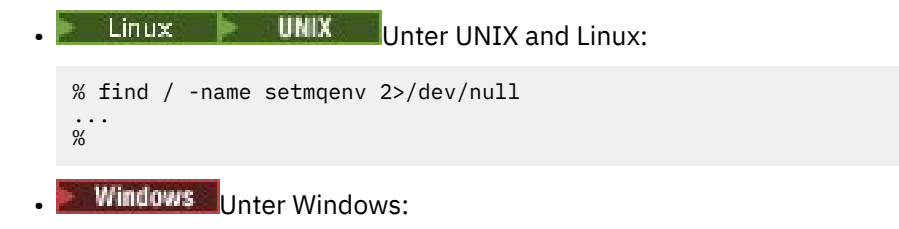

```
C:\> dir /b /s C:\setmgenv.cmd
...
C: \>
```
**Anmerkung:** Wenn mehrere Laufwerkbuchstaben vorhanden sind, können sie eingeschlossen werden, z. B. C: $>$  dir /b /s C: $setmqenv$ .cmd D: $setmqenv$ .cmd .

Verzeichnisse mit sourceoder Maint können ignoriert werden, weil sie fast immer auf eine Sicherungskopie des Befehls verweisen, der während der Installation eines Fixpacks erstellt wurde.

2. Verwenden Sie den Befehl **setmqenv** , um die aktuelle Umgebung zu initialisieren.

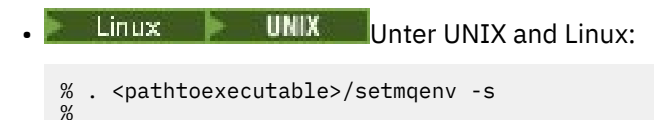

Unter UNIX and Linuxmuss der Befehl **setmqenv** abgeleitet werden, damit die aktuelle Umgebung geändert werden kann.

**Windows Unter Windows:** 

```
C:\> <pathtoexecutable>\setmqenv.cmd -s
...
C: \>
```
3. Überprüfen Sie, dass die Umgebung für die entsprechende IBM MQ -Installation geeignet ist, indem Sie den Befehl **dspmq** mit der Option **-o installation** verwenden.

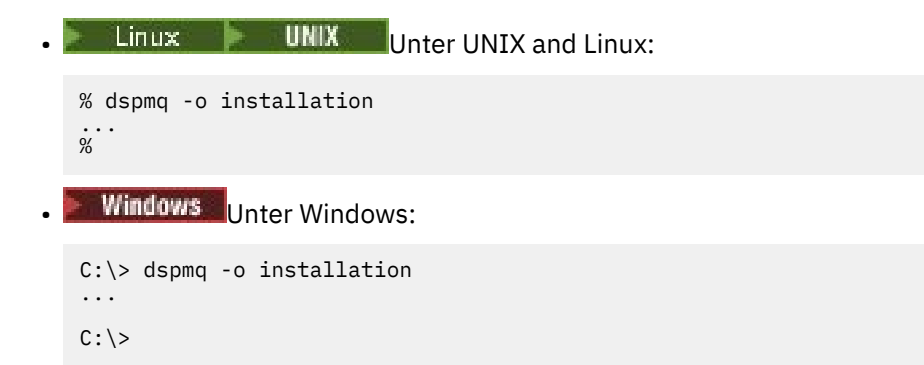

4. Falls erforderlich, führen Sie den Befehl **setmqenv** erneut mit angepassten Parametern aus, um die Umgebung für eine geeignetere Installation von IBM MQzu initialisieren.

For example:

 $\blacksquare$  Linux  $\blacksquare$  UNIX  $\blacksquare$  Unter UNIX and Linux: % dspmqver | grep Version Version: 8.0.0.15 % dspmq -o Inst | sed -e "s/<br>QMNAME(V8QM1) INSTNAME(In QMNAME(V8QM1) INSTNAME(Installation1) INSTPATH(/opt/mqm) INSTVER(8.0.0.15) QMNAME(SPIDEY) INSTNAME(Installation4) INSTPATH(/opt/MQ91CD) INSTVER(9.1.5.0) QMNAME(BOB) INSTNAME(Installation3) INSTPATH(/opt/MQ92) INSTVER(9.2.2.0) % . setmqenv -n Installation3 % dspmqver | grep Version Version: 9.2.2.0

**Anmerkung:** Der Befehl **setmqenv** muss dennoch ausgeführt werden, damit die aktuelle Umgebung geändert werden kann.

**Windows** Unter Windows:

```
C:\rangle dspmqver | findstr Version<br>Version: 9.1.0.5
                    9.1.0.5C:\rangle > dspmq -o inst | sed -e "s/<br>OMNAME(A) INSTNAME(Insta
C:\> dspmq -o inst | sed -e "s/       //g"<br>QMNAME(A)       INSTNAME(Installation2) INSTPATH(C:\IBM\MQ91LTS) INSTVER(9.1.0.5)<br>QMNAME(B)         INSTNAME(MQ91CD) INSTPATH(C:\IBM\MQ91CD) INSTVER(9.2.2.0)
QMNAME(B)          INSTNAME(MQ91CD) INSTPATH(C:\IBM\MQ91CD) INSTVER(9.2.2.0)<br>QMNAME(C)         INSTNAME(MQ92) INSTPATH(C:\IBM\MQ92) INSTVER(9.2.2.0)
                                INSTNAME(MQ92) INSTPATH(C:\IBM\MQ92) INSTVER(9.2.2.0)
C:\> setmqenv -n MQ92
C:\> dspmqver | findstr Version<br>Version: 9.2.2.0
Version:
```
# **Fehlerbehebung bei Problemen mit verteiltem Publish/Subscribe**

Die Empfehlungen in den Unterthemen helfen Ihnen, Probleme zu erkennen und zu beheben, wenn Sie Publish/Subscribe-Cluster oder -Hierarchien verwenden.

### **Vorbereitende Schritte**

Wenn sich Ihre Probleme auf das Clustering im Allgemeinen und nicht auf das Publish/Subscribe-Mes-saging mit Clustern beziehen, lesen Sie den Abschnitt ["Fehlerbehebung bei Problemen mit dem Warte](#page-222-0)[schlangenmanager-Cluster" auf Seite 223.](#page-222-0)

Hilfreiche Tipps zur Fehlerbehebung finden Sie im Abschnitt Überlegungen zum Entwurf bei ständigen Veröffentlichungen in Publish/Subscribe-Clustern.

**Zugehörige Konzepte** Fehler in verteilten Publish/Subscribe-Systemwarteschlangen **Zugehörige Tasks** Publish/Subscribe-Cluster konfigurieren Publish/Subscribe-Cluster entwerfen

## **Routing für Publish/Subscribe-Cluster: Hinweise zum Verhalten**

Die Empfehlungen in den Unterthemen helfen Ihnen, Routing-Probleme zu erkennen und zu beheben, wenn Sie geclustertes Publish/Subscribe-Messaging verwenden.

Weitere Informationen zu Statusprüfung und Fehlerbehebung für Cluster von Warteschlangenmanagern finden Sie im Abschnitt ["Fehlerbehebung bei Problemen mit dem Warteschlangenmanager-Cluster" auf](#page-222-0) [Seite 223](#page-222-0).

• Alle Clusterdefinitionen desselben benannten Themenobjekts in einem Cluster müssen dieselbe Einstellung **CLROUTE** haben. Mit dem folgenden MQSC-Befehl können Sie die Einstellung **CLROUTE** für alle Themen auf allen Hosts im Cluster überprüfen:

display tcluster(\*) clroute

- Die Eigenschaft **CLROUTE** hat keine Auswirkung, es sei denn, das Topic-Objekt gibt einen Wert für die Eigenschaft **CLUSTER** an.
- Prüfen Sie, ob Sie den Clusternamen in Ihrem Topic richtig geschrieben haben. Sie können ein Clusterobjekt (wie z. B. ein Topic definieren), bevor Sie den Cluster definieren. Bei der Definition eines Cluster-Topics wird der Clustername deshalb nicht geprüft, weil er möglicherweise noch nicht besteht. Folglich weist Sie das Produkt nicht auf falsch geschriebene Clusternamen hin.
- Wenn Sie die Eigenschaft **CLROUTE** festlegen und dem Warteschlangenmanager eine Clusterdefinition desselben Objekts aus einem anderen Warteschlangenmanager mit einer anderen Einstellung für **CLROUTE** bekannt ist, generiert das System eine MQRCCF\_CLUSTER\_TOPIC\_KONFLIKT-Ausnahme. Allerdings könnten durch eine nahezu gleichzeitige Objektdefinition auf verschiedenen Warteschlangenmanagern oder durch schwankende Verbindungen zu vollständigen Repositorys unterschiedliche Definitionen erstellt werden. In dieser Situation arbitrieren die Warteschlangenmanager für vollständige Repositorys, d. h sie akzeptieren eine Definition und melden für die andere einen Fehler. Wenn Sie weitere Informationen zu dem Konflikt erhalten möchten, verwenden Sie den folgenden MQSC-Befehl, um den Clusterstatus für alle Topics in allen Warteschlangenmanagern im Cluster zu überprüfen:

display tcluster(\*) clstate

Ein Status invalid oder pending (wenn dieser sich nicht bald in 'active' ändert) zeigt ein Problem an. Wenn eine ungültige Topic-Definition ermittelt wird, identifizieren Sie die falsche Topic-Definition und entfernen Sie sie aus dem Cluster. Die vollständigen Repositorys enthalten Informationen darüber, welche Definition übernommen und welche zurückgewiesen wurde, und die Warteschlangenmanager, auf die der Konflikt zurückzuführen ist, weisen auf die Art des Problems hin. Siehe auch CLSTATE im Abschnitt DISPLAY TOPIC.

• Wenn Sie den Parameter **CLROUTE** an einem Punkt in der Themenstruktur festlegen, leitet die gesamte Verzweigung darunter Themen auf diese Weise weiter. Sie können das Routing-Verhalten eines Zweiges, der diesem Zweig untergeordnet ist, nicht ändern. Aus diesem Grund wird die Definition eines Themenobjekts für einen niedrigeren oder höheren Knoten in der Themenstruktur mit einer anderen **CLROUTE**-Einstellung mit der Ausnahme MQRCCF\_CLUSTER\_TOPIC\_KONFLIKT zurückgewiesen.

• Sie können den folgenden MQSC-Befehl verwenden, um den Status aller Topics in der Topic-Struktur zu prüfen:

display tpstatus('#')

Wenn Sie zahlreiche Zweige in der Topic-Struktur haben, könnte der vorherige Befehl den Status einer zu großen Zahl von Topics anzeigen. Wenn das der Fall ist, können Sie stattdessen einen Strukturzweig mit einer besser handhabbaren Größe oder ein einzelnes Topic in der Struktur anzeigen. Die angezeigten Informationen umfassen die Topic-Zeichenfolge, den Clusternamen und die Einstellung der Clusterroute. Darüber hinaus sind die Anzahl der Publisher und der Subskriptionen enthalten, anhand derer Sie beurteilen können, ob die Anzahl der Benutzer dieses Topics Ihren Erwartungen entspricht.

- Das Ändern der Clusterweiterleitung für ein Topic in einem Cluster ist eine signifikante Änderung der Publish/Subscribe-Topologie. Nachdem ein Themenobjekt in einem Cluster zusammengefasst wurde (durch Festlegen der Eigenschaft **CLUSTER** ), können Sie den Wert der Eigenschaft **CLROUTE** nicht ändern. Sie müssen erst die Konfiguration des Objekts als Clusterthema rückgängig machen (indem **CLUSTER** auf ' ' gesetzt wird), damit dieser Wert geändert werden kann. Durch die Aufhebung des Clusters eines Themas wird die Themendefinition in ein lokales Thema konvertiert, wodurch sich ein Zeitraum ergibt, in dem keine Veröffentlichungen an Subskriptionen auf fernen Warteschlangenmanagern geliefert werden; dies sollte bei der Ausführung dieser Änderung berücksichtigt werden. Weitere Informationen finden Sie unter Auswirkung der Definition eines Themas ohne Clusterzuordnung mit dem gleichen Namen wie dem eines Clusterthemas von einem anderen Warteschlangenmanager. Wenn Sie versuchen, den Wert der Eigenschaft **CLROUTE** während der Clusterbildung zu ändern, generiert das System die Ausnahmebedingung MQRCCF\_CLROUTE\_NOT\_ALTERABLE .
- Beim Topic-Host-Routing können Sie alternative Routen durch den Cluster untersuchen, indem Sie dieselbe Cluster-Topic-Definition für eine Reihe von Clusterwarteschlangenmanagern hinzufügen und entfernen. Um zu bewirken, dass ein bestimmter Warteschlangenmanager nicht länger als Topic-Host für Ihr Cluster-Topic fungiert, löschen Sie entweder das Topic-Objekt oder verwenden Sie die Einstellung PUB(DISABLED), um die Nachrichtenübertragung für dieses Topic abzuschließen (Quiesce), wie dies im Abschnitt Spezielle Behandlung für den Parameter PUB beschrieben ist. Nehmen Sie das Clustering für das Thema nicht zurück, indem Sie die Eigenschaft **CLUSTER** auf ' 'setzen, da das Entfernen des Clusternamens die Themendefinition in ein lokales Thema konvertiert und das Clustering-Verhalten des Themas verhindert, wenn es von diesem Warteschlangenmanager verwendet wird. Weitere Informationen finden Sie unter Auswirkung der Definition eines Themas ohne Clusterzuordnung mit dem gleichen Namen wie dem eines Clusterthemas von einem anderen Warteschlangenmanager.
- Sie können den Cluster eines Unterzweigs der Themenstruktur nicht ändern, wenn der Zweig bereits in einem anderen Cluster zusammengefasst wurde und **CLROUTE** auf TOPICHOST gesetzt ist. Wenn eine solche Einstellung bei der Definition festgestellt wird, generiert das System eine MQRCCF\_CLUS-TER\_TOPIC\_CONFLICT-Ausnahme. Ebenso wird eine Ausnahmebedingung generiert, wenn in einem höheren Knoten eine neu geclusterte Topic-Definition für einen anderen Cluster eingefügt wird. Auch wenn es aufgrund der zuvor beschriebenen Timing-Probleme im Cluster zu solchen Inkonsistenzen kommt und diese erst später festgestellt werden, gibt der Warteschlangenmanager Fehler in das Warteschlangenmanagerprotokoll aus.

**Achtung:** Der Versuch, ein Clusterthema mit **CLROUTE**(TOPICHOST) unter einem vorhandenen Verwaltungsthema zu definieren, das ebenfalls mit **CLROUTE**(TOPICHOST) definiert ist, führt zu einer Fehlernachricht AMQ8849 .

Obwohl die im vorhergehenden Text beschriebene Konfiguration scheinbar zu einem konsistenten Routing-Verhalten führt, verhindert IBM MQ Konflikte (und potenziell widersprüchliche Definitionen auf fernen Membern des Clusters), um unerwartetes und potenziell zufälliges Routing-Verhalten zu eliminieren, das sich aus inkonsistenten Definitionen an anderer Stelle in der Topologie ergibt. For example:

- Veröffentlichungen, die gelöscht werden, wenn Platzhaltersubskribenten in der Themenstruktur über einem neuen Verwaltungsthema angehängt werden.
- Definitionen werden nicht in gleicher Anzahl erstellt.

## **Prüfen der Position von Proxy-Subskriptionen**

Durch eine Proxy-Subskription kann eine Veröffentlichung zu einem Subskribenten auf einem fernen Warteschlangenmanager übertragen werden. Wenn Ihre Subskribenten keine Nachrichten erhalten, die anderswo im Warteschlangenmanagernetz veröffentlicht werden, prüfen Sie, ob sich Ihre Proxy-Subskriptionen dort befinden, wo Sie dies erwarten.

Fehlende Proxy-Subskriptionen können darauf hinweisen, dass Ihre Anwendung nicht das richtige Topic-Objekt oder die richtige Topic-Zeichenfolge subskribiert oder dass ein Problem mit der Topic-Definition vorliegt oder dass ein Kanal nicht aktiv oder nicht richtig konfiguriert ist.

Verwenden Sie den folgenden MQSC-Befehl, um Proxy-Subskriptionen anzuzeigen:

display sub(\*) subtype(proxy)

Proxy-Subskriptionen werden in allen verteilten Publish/Subscribe-Topologien verwendet (Hierarchien und Cluster). Bei einem Cluster-Topic mit Topic-Host-Routing besteht eine Proxy-Subskription für jeden Topic-Host für das betreffende Topic. Bei einem Cluster-Topic mit direktem Routing besteht eine Proxy-Subskription für jeden Warteschlangenmanager im Cluster. Proxy-Subskriptionen können auch auf jedem Warteschlangenmanager im Netzwerk vorhanden sein, indem Sie das Attribut proxysub(force) für ein Thema festlegen.

Weitere Informationen enthält der Abschnitt Subskriptionsleistung in Publish/Subscribe-Netzen.

## **Resynchronisation von Proxy-Subskriptionen**

Unter normalen Umständen stellen Warteschlangenmanager automatisch sicher, dass die Proxy-Subskriptionen im System die Subskriptionen auf allen Warteschlangenmanagern im Netz genau wiedergeben. Falls erforderlich können Sie die lokalen Subskriptionen eines Warteschlangenmanagers manuell - unter Verwendung des Befehls **REFRESH QMGR TYPE(PROXYSUB)** - mit den Proxy-Subskriptionen resynchronisieren, die über das Netz weitergegeben wurden. Allerdings sollte von dieser Möglichkeit nur in besonderen Fällen Gebrauch gemacht werden.

### **Zeitpunkte für das manuelle Resynchronisieren von Proxy-Subskriptionen**

Wenn ein Warteschlangenmanager Subskriptionen empfängt, die er nicht empfangen sollte, oder wenn er Subskriptionen nicht empfängt, die er empfangen sollte, können Sie in Betracht ziehen, die Proxy-Subskriptionen manuell zu resynchronisieren. Dabei ist aber zu beachten, dass die Resynchronisation eine rasch einsetzende zusätzliche Netzbelastung durch die Verarbeitung der Proxy-Subskriptionen zur Folge hat, die von dem Warteschlangenmanager ausgeht, auf dem der Befehl ausgegeben wurde. Aus diesem Grund sollten Sie eine manuelle Resynchronisation nur dann ausführen, wenn Sie vom IBM MQ-Service oder von entsprechenden Anweisungen in der IBM MQ-Dokumentation oder in einem Fehlerprotokoll dazu angewiesen werden.

Sie müssen keine Proxy-Subskriptionen manuell resynchronisieren, wenn eine automatische erneute Überprüfung durch den Warteschlangenmanager unmittelbar bevorsteht. Normalerweise überprüft ein Warteschlangenmanager die Proxy-Subskriptionen mit den betroffenen direkt verbundenen Warteschlangenmanagern zu folgenden Zeitpunkten:

- Beim Herstellen einer hierarchischen Verbindung
- Beim Ändern der Attribute **PUBSCOPE** oder **SUBSCOPE** oder **CLUSTER** für ein Themenobjekt
- Beim Neustart des Warteschlangenmanagers

In bestimmten Fällen verursacht ein Konfigurationsfehler fehlende oder irrelevante Proxy-Subskriptionen:

- Fehlende Proxy-Subskriptionen können auftreten, wenn die Themendefinition mit der größten Übereinstimmung angegeben wird, wenn **Subscription scope** auf Warteschlangenmanager gesetzt ist oder wenn der Clustername leer oder falsch ist. Beachten Sie, dass **Publication scope** das Senden von Proxy-Subskriptionen nicht verhindert, sondern dass Veröffentlichungen an sie zugestellt werden.
- Irrelevante Proxy-Subskriptionen können verursacht werden, wenn die Themendefinition mit der größten Übereinstimmung angegeben wird und **Proxy subscription behavior** auf Erzwingen gesetzt ist.

Wenn Konfigurationsfehler solche Probleme verursachen, können diese nicht durch eine manuelle Resynchronisation gelöst werden. In diesen Fällen müssen Sie die Konfiguration korrigieren.

Die folgende Liste beschreibt die besonderen Situationen, in denen Sie die Proxy-Subskriptionen manuell resynchronisieren sollten:

- Nach der Ausgabe eines Befehls **REFRESH CLUSTER** für einen Warteschlangenmanager in einem Publish/Subscribe-Cluster.
- Wenn Nachrichten im Warteschlangenmanagerfehlerprotokoll Sie dazu auffordern, den Befehl **REFRESH QMGR TYPE(REPOS)** auszuführen.
- Wenn ein Warteschlangenmanager die zugehörigen Proxy-Subskriptionen nicht ordnungsgemäß weitergeben kann, weil ein Kanal gestoppt wurde und die Nachrichten nicht in die Übertragungswarteschlange gestellt werden können, oder weil der ein Bedienerfehler dazu geführt hat, dass Nachrichten nicht ordnungsgemäß aus der SYSTEM.CLUSTER.TRANSMIT.QUEUE-Warteschlange gelöscht wurden.
- Wenn Nachrichten fälschlicherweise aus anderen Systemwarteschlangen gelöscht werden.
- Wenn ein Befehl **DELETE SUB** irrtümlich für eine Proxy-Subskription ausgegeben wurde.
- Im Rahmen einer Wiederherstellung nach einem Stör-/Katastrophenfall.

### **Vorgehensweise beim manuellen Resynchronisieren von Proxy-Subskriptionen**

Korrigieren Sie zuerst das ursprüngliche Problem (zum Beispiel durch einen Neustart des Kanals) und geben Sie dann den folgenden Befehl für den Warteschlangenmanager aus:

#### **REFRESH QMGR TYPE(PROXYSUB)**

Wenn Sie diesen Befehl ausgeben, sendet der Warteschlangenmanager an alle direkt verbundenen Warteschlangenmanager eine Liste der zugehörigen Topic-Zeichenfolgen, für die Proxy-Subskriptionen vorhanden sein sollten. Die direkt verbundenen Warteschlangenmanager aktualisieren dann ihre vorhandenen Proxy-Subskriptionen für einen Abgleich mit der Liste. Als Nächstes senden die direkt verbundenen Warteschlangenmanager eine Liste ihrer eigenen Topic-Zeichenfolgen, für die Proxy-Subskriptionen vorhanden sein sollten, an den Ursprungswarteschlangenmanager zurück, und dieser aktualisiert seine eigenen Proxy-Subskriptionen entsprechend.

#### **Wichtige Hinweise zur Verwendung:**

- Veröffentlichungen, die fehlen, weil keine Proxy-Subskriptionen vorhanden sind, werden nicht für die betroffenen Subskriptionen wiederhergestellt.
- Die Resynchronisation setzt voraus, dass die Warteschlangenmanager Kanäle zu anderen Warteschlangenmanagern starten. Wenn Sie direktes Routing in einem Cluster verwenden oder wenn Sie Topic-Host-Routing verwenden und dieser Befehl für einen Topic-Host-Warteschlangenmanager ausgegeben wird, startet der Warteschlangenmanager Kanäle für alle Warteschlangenmanager im Cluster - auch für diejenigen, die keine Publish/Subscribe-Aktivitäten ausgeführt haben. Der Warteschlangenmanager, den Sie aktualisieren, muss in der Lage sein, mit allen anderen Warteschlangenmanagern im Cluster zu kommunizieren.
- <mark>• 2/0S Wenn dieser Befehl unter z/OS ausgegeben wird, wenn CHINIT nicht aktiv ist, wird der</mark> Befehl eingereiht und erst dann verarbeitet, wenn CHINIT gestartet wurde.

#### **Zugehörige Konzepte**

Hinweise zu REFRESH CLUSTER für Publish/Subscribe-Cluster

## **Schleifenermittlung in einem Netz mit verteiltem Publish/Subscribe**

In einem verteilten Publish/Subscribe-Netz ist es wichtig, dass Veröffentlichungen und Proxy-Subskriptionen keine Schleife bilden, da im Netz sonst mehrere Kopien derselben ursprünglichen Veröffentlichung kursieren und die angebundenen Subskribenten damit überflutet würden.

Das in Proxy-Subskriptionen in einem Publish/Subscribe-Netz beschriebene Aggregationssystem für Proxy-Subskriptionen verhindert nicht die Bildung von Schleifen, sondern lediglich Endlosschleifen für Proxy-Subskriptionen. Da die Weitergabe von Veröffentlichungen von den vorhandenen Proxy-Subskriptionen abhängt, können sie in eine zeitlich unbegrenzte Schleife eingereiht werden. In IBM MQ wird das folgende Verfahren verwendet, um zu verhindern, dass Veröffentlichungen in zeitlich unbegrenzte Schleifen eingereiht werden:

Da die Veröffentlichungen in einer Publish/Subscribe-Topologie zirkulieren, fügt jeder Warteschlangenmanager dem Nachrichtenheader einen eindeutigen elektronischen Fingerabdruck hinzu. Bei jeder von einem anderen Publish/Subscribe-Warteschlangenmanager empfangenen Veröffentlichung überprüft der Publish/Subscribe-Warteschlangenmanager den elektronischen Fingerabdruck im Nachrichtenheader. Falls der Publish/Subscribe-Warteschlangenmanager feststellt, dass sein eigener elektronischer Fingerabdruck bereits vorhanden ist, hat die Veröffentlichung die gesamte Schleife bereits einmal durchlaufen. In diesem Fall löscht der Warteschlangenmanager die Nachricht und fügt dem Fehlerprotokoll einen Eintrag hinzu.

**Anmerkung:** In einer Schleife werden Veröffentlichungen in beide Richtungen weitergegeben, sodass jeder Warteschlangenmanager in der Schleife beide Veröffentlichungen empfängt, bevor der Warteschlangenmanager, von dem die Veröffentlichungen ausgingen, diese löscht. Dies hat zur Folge, dass abonnierende Anwendungen eine Duplikatkopie der Veröffentlichung empfangen, bevor die Schleife unterbrochen wird.

### *Format des elektronischen Fingerabdrucks für die Schleifenermittlung*

Die elektronischen Fingerabdrücke zur Schleifenermittlung werden als Teil des IBM MQ 8.0-Protokolls in einen RFH2-Header oder einen Ablauf eingefügt. Es ist wichtig, dass RFH2-Programmierer den Header verstehen und die Informationen für den elektronischen Fingerabdruck intakt weitergeben. Frühere Versionen von IBM Integration Bus verwenden RFH1-Header, die die Informationen zu dem elektronischen Fingerabdruck nicht enthalten.

```
<ibm>
   <Rfp>uuid1</Rfp>
   <Rfp>uuid2</Rfp>
   <Rfp>uuid3</Rfp>
 . . .
</ibm>
```
<ibm> ist der Name des Ordners, in dem die Liste der Routing-Fingerabdrücke gespeichert ist. Die Fingerabdrücke enthalten die eindeutige Benutzer-ID (UUID) jedes einzelnen Warteschlangenmanagers, der beim Routing durchlaufen wurde.

Bei jeder Veröffentlichung einer Nachricht durch einen Warteschlangenmanager fügt er seine UUID mithilfe des Tags <Rfp> (Routing-Fingerabdruck) im Ordner <ibm> hinzu. Wenn eine Veröffentlichung empfangen wird, verwendet IBM MQ die API für Nachrichteneigenschaften, um durch die <Rfp>-Tags zu iterieren und festzustellen, ob dieser spezielle UUID-Wert vorhanden ist. Aufgrund der Art und Weise der Zuordnung der WebSphere Platform Messaging-Komponente von IBM MQ zu IBM Integration Bus über einen Kanal und die RFH2-Subskription, wenn die warteschlangengesteuerte Publish/Subscribe-Schnittstelle verwendet wird, erstellt IBM MQ den elektronischen Fingerabdruck auch dann, wenn eine Veröffentlichung über diese Route empfangen wird.

Ziel ist, die Zustellung einer nicht erwarteten RFH2 an eine Anwendung zu vermeiden, was durch das Hinzufügen des elektronischen Fingerabdrucks geschehen könnte.

Wenn ein RFH2 -Header in Nachrichteneigenschaften konvertiert wird, muss auch der Ordner <ibm> konvertiert werden. Dadurch werden die Fingerabdruckinformationen aus dem RFH2 -Header entfernt, der an Anwendungen übergeben oder zugestellt wird.

JMS-Anwendungen lesen die Angaben im elektronischen Fingerabdruck nicht, da die JMS-Schnittstelle diese Daten nicht aus RFH2 extrahiert und sie daher nicht an seine Anwendungen weitergibt.

Die Rfp-Nachrichteneigenschaften werden mit propDesc.CopyOptions = MQCOPY\_FORWARD and MQCOPY\_PUBLISHerstellt. Dies hat Auswirkungen auf Anwendungen, die die Nachricht empfangen und sie erneut veröffentlichen. Dies bedeutet, dass eine solche Anwendung die Kette der Routing-Fingerabdrücke mit PutMsgOpts.Action = MQACTP\_FORWARD fortsetzen kann, jedoch entsprechend codiert werden muss, um ihren eigenen Fingerabdruck aus der Kette zu entfernen. Standardmäßig verwendet die Anwendung PutMsgOpts.Action = MQACTP\_NEW und startet eine neue Kette.

# **Fehler bei der Verwaltung verteilter Warteschlangen beheben**

Fehlerbehebungsinformationen unterstützen Sie bei der Lösung von Problemen im Zusammenhang mit dem verteilten Warteschlangenmanagement (DQM).

### **Informationen zu diesem Vorgang**

Einige der Probleme, die beschrieben werden, treten speziell auf bestimmten Plattformen und in bestimmten Installationen auf. Wenn dies der Fall ist, wird im Text darauf hingewiesen.

Für die Problembestimmung stellt IBM MQ das Dienstprogramm **amqldmpa** bereit. Während der Fehlerdiagnose werden Sie von Ihrem IBM Ansprechpartner eventuell aufgefordert, Ausgaben dieses Dienstprogramms bereitzustellen.

Der IBM Support stellt Ihnen die Parameter zur Verfügung, die Sie zum Erfassen der entsprechenden Diagnoseinformationen benötigen, sowie Informationen dazu, wie Sie die Daten, die Sie aufzeichnen, an IBMsenden.

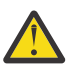

**Achtung:** Das Ausgabeformat dieses Dienstprogramms kann sich von Zeit zu Zeit ohne vorherige Ankündigung ändern und daher von den gezeigten Beispielen abweichen.

Problembestimmung für folgende Szenarios:

- • ["Ping zum Testen der Kommunikation verwenden" auf Seite 89](#page-88-0)
- • ["Hinweise zur Wiederholung eines Links" auf Seite 96](#page-95-0)
- • ["Fehlerbehebung bei einem Problem, bei dem ein Kanal die Ausführung verweigert" auf Seite 91](#page-90-0)
- • ["Probleme beheben, bei denen die Ausführung eines Kanals gestoppt wird" auf Seite 97](#page-96-0)
- • ["Nachrichten mit dspmqrte überwachen" auf Seite 89](#page-88-0)
- • ["Wiederherstellung nach einem Katastrophenfall" auf Seite 98](#page-97-0)

#### **Zugehörige Tasks**

["Durchführen von Anfangsüberprüfungen" auf Seite 6](#page-5-0)

Es gibt einige erste Prüfungen, die Sie durchführen können, um Antworten auf häufig auftretende Probleme zu geben.

["Informationen für Kanalprobleme erfassen" auf Seite 358](#page-357-0)

Wenn Sie Unterstützung vom IBM Support benötigen, um ein Problem zu lösen, wenn ein IBM MQ -Kanal ein Problem meldet oder nicht auf Multiplatforms ausgeführt werden kann, müssen Sie zuerst Fehlerbehebungsinformationen erfassen, die an den IBM Support gesendet werden, um die Suche nach einer Lösung zu erleichtern.

Verteilte Warteschlangensteuerung konfigurieren

#### **Zugehörige Verweise**

Nachrichten und Ursachencodes Rückgabecodes für Kommunikationsprotokolle für z/OS

# **Wo finden Sie Informationen zur Unterstützung bei der Fehlerbehebung?**

Je nach Art des aufgetretenen Problems gibt es eine Reihe möglicher Informationsquellen, die Sie bei der Fehlerbehebung unterstützen können.

### **Probleme bei der Befehlsvalidierung**

Befehle und Anzeigendaten müssen von Fehlern frei sein, bevor sie zur Verarbeitung akzeptiert werden. Alle Fehler, die bei den Gültigkeitsprüfungen gefunden werden, werden dem Benutzer unverzüglich durch Fehlernachrichten gemeldet.

Beim Erstellen, Ändern und Löschen von Kanälen werden verschiedene Validierungsprüfungen durchgeführt und gegebenenfalls eine Fehlernachricht zurückgegeben. Fehler können auftreten, wenn:

- Bei der Erstellung eines Kanals wird ein doppelt vorhandener Kanalname gewählt.
- In die Kanalparameterfelder werden unzulässige Daten eingegeben.
- Der zu ändernde Kanal befindet sich im unbestätigten Status oder ist nicht vorhanden.

Die Problemdiagnose beginnt mit der Interpretation der Fehlernachrichten und der Einleitung von Korrekturmaßnahmen.

### **Verarbeitungsprobleme während des normalen Kanalbetriebs**

Probleme, die während des normalen Betriebs der Kanäle auftreten, werden an die Systemkonsole oder das Systemprotokoll gemeldet. Unter Windowswerden sie dem Kanalprotokoll gemeldet. Die Problemdiagnose beginnt mit der Erfassung aller relevanten Informationen aus dem Protokoll und wird mit der Analyse fortgesetzt, um das Problem zu identifizieren. Bestätigungs-und Fehlernachrichten werden an das Terminal zurückgegeben, das die Befehle nach Möglichkeit eingeleitet hat.

Die Problemdiagnose kann in einem Netz schwierig sein, in dem ein Problem auf einem temporären System auftreten kann, das einige Ihrer Nachrichten zwischenstellt. Eine Fehlersituation durch eine vollständig belegte Übertragungswarteschlange, in deren Folge sich auch die Warteschlange für nicht zustellbare Nachrichten füllt, kann beispielsweise dazu führen, dass der Kanal zu dieser Site geschlossen wird. In diesem Beispiel weist die Fehlernachricht, die Sie in Ihrem Fehlerprotokoll erhalten, auf ein Problem hin, das vom fernen Standort stammt, aber möglicherweise nicht in der Lage ist, Ihnen Details zu dem Fehler an diesem Standort mitzuteilen. Sie müssen daher Ihr Gegenstück am fernen Standort kontaktieren, um Details zu dem Problem zu erhalten und um eine Benachrichtigung zu erhalten, dass dieser Kanal wieder verfügbar wird.

### **Vereinbarungsfehler beim Kanalstart**

Beim Kanalstart muss der startende Endpunkt seine Position angeben und Kanalausführungsparameter mit dem zugeordneten Kanal vereinbaren. Es kann vorkommen, dass die beiden Enden die Parameter nicht vereinbaren können. In diesem Fall wird der Kanal geschlossen und es werden Fehlernachrichten an die entsprechenden Fehlerprotokolle ausgegeben.

## **Probleme bei Benutzerexits**

Für die Interaktion zwischen den Kanalprogrammen und den Benutzerexitprogrammen gibt es Fehlerprüfroutinen, aber diese Funktionalität kann nur erfolgreich angewendet werden, wenn die Benutzerexits bestimmte Regeln einhalten. Diese Regeln werden im Abschnitt Kanalexitprogramme für Nachrichtenkanäle beschrieben. Die Folge eines Fehlers ist in aller Regel, dass der Kanal gestoppt wird und das Kanalprogramm eine Fehlernachricht zusammen mit Rückgabecodes vom Benutzerexit ausgibt. Auf der Benutzerexitseite der Schnittstelle festgestellte Fehler können bestimmt werden, indem die vom Benutzerexit selbst erstellten Nachrichten durchsucht werden.

Möglicherweise müssen Sie eine Tracefunktion Ihres Hostsystems verwenden, um das Problem zu ermitteln.

### **Clientanwendungsprobleme**

Eine Clientanwendung kann einen unerwarteten Fehlercode empfangen, z. B.:

- Warteschlangenmanager nicht verfügbar
- Fehlerhafter Warteschlangenmanagername.
- Die Verbindung wurde unterbrochen.

Überprüfen Sie das Clientfehlerprotokoll auf Nachrichten, die Aufschluss über die Fehlerursache geben. Je nach Fehlerart können Fehler auch auf dem Server protokolliert werden.

**Anmerkung:** Obwohl eine Clientanwendung beendet wurde, ist es möglich, dass ihr Ersatzprozess seine Warteschlangen offen hält. Normalerweise ist dies nur für einen kurzen Zeitraum der Fall, bis die Übertragungsschicht eine Benachrichtigung sendet, in der darüber informiert wird, dass der Partner nicht mehr vorhanden ist.

### **Diagnosenachrichten und Ursachencodes**

Informationen zu Nachrichten und Codes, die bei der primären Diagnose des Problems hilfreich sind, finden Sie unter Nachrichten und Ursachencodes.

### **Abrechnungs-und Statistikdaten**

IBM MQ erzeugt Abrechnungs-und statistische Daten, mit denen Sie Nutzungs-und Leistungstrends ermitteln können:

- Multi $\blacksquare$ Auf Multiplatforms werden diese Informationen als PCF-Datensätze erzeugt (siehe Strukturdatentypen).
- $\blacktriangleright$  2/08 Unter z/OSwerden diese Informationen als SMF-Datensätze erzeugt (siehe <u>Leistung und</u> Ressourcennutzung überwachen).

### **Datenstrukturen**

Datenstrukturen werden zu Referenzzwecken benötigt, wenn Protokoll- und Traceeinträge während der Problemdiagnose geprüft werden.

Weitere Informationen finden Sie unter Kanalexitaufrufe und Datenstrukturen und Anwendungsreferenz entwickeln.

#### **Zugehörige Konzepte**

Kanalsteuerfunktion

#### *Hinweise zu Warteschlangen für nicht zustellbare Nachrichten*

In bestimmten IBM MQ-Implementierungen wird die Warteschlange für nicht zustellbare Nachrichten auch als *Warteschlange für nicht zugestellte Nachrichten* bezeichnet.

Wenn die Ausführung eines Kanals aus einem bestimmten Grund eingestellt wird, dann werden von den zugehörigen Anwendungen wahrscheinlich trotzdem weitere Nachrichten in die Übertragungswarteschlangen eingereiht. Dies kann zu einer Überlaufsituation führen. Anwendungen können Übertragungswarteschlangen überwachen, um die Anzahl der Nachrichten zu ermitteln, die auf das Versenden warten. Dabei handelt es sich jedoch nicht um eine Funktion des normalen Systembetriebs.

Wenn dies auf einem Nachrichtenursprungsknoten eintritt und die lokale Übertragungswarteschlange vollständig belegt ist, dann schlägt die PUT-Operation der Anwendung fehl.

Wenn dies in einem Staging- oder Zielknoten auftritt, gibt es vier Möglichkeiten, wie der Nachrichtenkanalagent (Message Channel Agent, MCA) mit dieser Situation umgehen kann:

1. Aufrufen des Exits für Nachrichtenwiederholungen, sofern ein solcher Exit definiert wurde.

<span id="page-88-0"></span>2. Übertragen aller Überlaufnachrichten an eine *Warteschlange für nicht zustellbare Nachrichten* (DLQ = Dead-Letter Queue) sowie Rückgabe eines Ausnahmeberichts an die Anwendungen, die diese Berichte angefordert haben.

**Anmerkung:** Wenn bei der verteilten Steuerung von Warteschlangen eine Nachricht zu groß für die DLQ ist, wenn die DLQ vollständig belegt oder nicht verfügbar ist, dann wird der Kanal gestoppt und die Nachricht verbleibt in der Übertragungswarteschlange. Vergewissern Sie sich, dass Ihre DLQ definiert wurde, verfügbar ist und eine ausreichende Größe zur Verarbeitung der umfangreichsten Nachrichten aufweist.

- 3. Schließen des Kanals, wenn keine der vorherigen Optionen zum Erfolg geführt hat.
- 4. Zurückgeben der nicht übermittelten Nachrichten an den Sender und Rückgabe eines vollständigen Berichts an die Empfangswarteschlange für Antworten (MQRC\_EXCEPTION\_WITH\_FULL\_DATA und MORO\_DISCARD\_MSG).

Wenn ein Nachrichtenkanalagent eine Nachricht nicht in die DLQ einreihen kann, werden die folgenden Aktionen ausgeführt:

- Der Kanal wird gestoppt.
- An den Systemkonsolen an beiden Endpunkten des Nachrichtenkanals werden entsprechende Fehlernachrichten ausgegeben.
- Die Arbeitseinheit (UOW) wird zurückgesetzt und die Nachrichten werden wieder in der Übertragungswarteschlange am sendenden Ende des Kanals eingereiht.
- Die Auslösung für die Übertragungswarteschlange wird inaktiviert.

# **Nachrichten mit dspmqrte überwachen**

Wenn eine Nachricht ihr beabsichtigtes Ziel nicht erreicht, können Sie die IBM MQ -Anwendung zur Routenanzeige, die über den Steuerbefehl **dspmqrte**verfügbar ist, verwenden, um die Route, die eine Nachricht über das Warteschlangenmanager-Netz nimmt, und ihre endgültige Position zu bestimmen.

Mit dem Befehl IBM MQ display route application (**dspmqrte**) können Sie über eine Befehlszeilenschnittstelle mit Trace-Route-Nachrichten und Aktivitätsinformationen zu einer Trace-Route-Nachricht arbeiten.

Die IBM MQ-Anwendung zur Routenanzeige (**dspmqrte**) kann auf allen Plattformen außer z/OS ausgeführt werden. Sie können die IBM MQ-Anwendung zur Routenanzeige als Client für einen Warteschlangenmanager von IBM MQ for z/OS ausführen und dazu den Parameter **-c** angeben, wenn Sie den Befehl **dspmqrte** ausgeben.

Weitere Informationen finden Sie unter IBM MQ -Anwendung für die Routenanzeige und unter dspmqrte (Routeninformationen anzeigen).

## **Ping zum Testen der Kommunikation verwenden**

Der Befehl Ping ist nützlich, um festzustellen, ob die Kommunikationsverbindung und die beiden Nachrichtenkanalagenten, aus denen ein Nachrichtenkanal besteht, über alle Schnittstellen hinweg funktionieren.

### **Informationen zu diesem Vorgang**

Ping verwendet keine Übertragungswarteschlangen, ruft jedoch bestimmte Benutzerexitprogramme auf. Wenn Fehlerbedingungen festgestellt werden, dann werden entsprechende Fehlernachrichten ausgegeben.

### **Prozedur**

• Mit dem MQSC-Befehl PING CHANNEL können Sie einen Kanal testen, indem Sie Daten als spezielle Nachricht an den fernen Warteschlangenmanager senden und prüfen, ob die Daten zurückgegeben werden.

Diese Daten werden vom lokalen Warteschlangenmanager generiert.

 $z/0S$ Unter z/OS und IBM ikönnen Sie diese Option auch über die Anzeigenoberfläche auswählen.

#### $\blacktriangleright$  Multi

•

Unter Multiplatformskönnen Sie mit dem MQSC-Befehl PING QMGR testen, ob der Warteschlangenmanager auf Befehle reagiert.

#### **Zugehörige Konzepte**

Links mit Ping überprüfen

#### $z/0S$ **SUBSTATE zur Fehlerbehebung in Kanälen verwenden**

Wenn Ihr Kanal langsam ausgeführt wird oder scheinbar keine Nachrichten zum Versenden vorhanden sind, können Sie das Problem mit dem Feld SUBSTATE beheben.

#### **Umgebung**

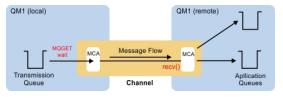

### **Fehlerdiagnose**

#### **Senderkanalstatus**

```
CHSTATUS(MQ23.TO.MQ24) XMITQ(TO.MQ24) CONNAME(127.0.0.1) 
CURRENT CHLTYPE(SDR) STATUS(RUNNING) SUBSTATE(MQGET) 
RQMNAME(MQ24)
```
#### **Empfängerkanalstatus**

```
CHSTATUS(MQ23.TO.MQ24) CONNAME(127.0.0.1) CURRENT<br>CHLTYPE(RCVR) STATUS(RUNNING) SUBSTATE(RECEIVE)
                                  STATUS(RUNNING)
RQMNAME(MQ23)
```
Wenn dieser Status für den Kanal angezeigt wird, verhält sich der Kanal, wie wenn keine Nachrichten zum Versenden vorhanden wären. Dies kann generell eine sehr hilfreiche Überprüfung sein, wenn gleichzeitig nicht festgeschriebene Nachrichten in der Übertragungswarteschlange überprüft werden, wenn Sie davon ausgehen, dass der Kanal die Nachrichten nicht verschiebt, sondern nur einreiht.

An diesem Punkt ist zu beachten, dass der ruhende Status eines Serververbindungskanals weitgehend einem Empfängerkanal entspricht, da er im Netz auf den Empfang eines API-Aufrufs vom Client wartet, der ausgegeben werden kann.

#### **Langsame Kanäle**

Der untergeordnete Status von Kanälen ist auch hilfreich, wenn andere Hinweise anzeigen, dass Ihr Kanal wirklich langsam ausgeführt wird. Der ruhende Status von Kanälen wurde bereits im vorherigen Abschnitt beschrieben. Wenn Sie feststellen, dass nicht der Empfängerkanal, sondern der Sender im Netz wartet, kann dies darauf hinweisen, dass die Umschaltung der Leitungen im Netz langsam ist.

Dies ist der Fall, weil der Senderkanal wartet, bis der Empfänger alle im Batch gesendeten Nachrichten verarbeitet hat, um anschließend als Antwort auf die Batchendenachricht (im folgenden Diagramm EoB)

zu melden, dass das Batch erfolgreich abgeschlossen wurde.

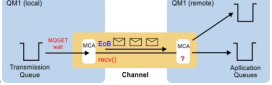

<span id="page-90-0"></span>Dieser Status tritt am Ende jedes Batch auf, ist aber normalerweise so kurz, dass Sie ihn wahrscheinlich nicht bemerken. Wenn Sie ihn für einen längeren Zeitraum bemerken, kann dies auf größere Netzprobleme hinweisen, z. B.:

- Probleme mit dem Router
- Erneute Übertragung von gelöschten Paketen
- Andere Probleme, die zur langsamen Ausführung des Netzes führen
- Andere Ursachen für das Verlangsamen der Empfangsseite, z. B. eine Nachrichtenwiederholung oder Probleme in einem Exit

An diesem Punkt sollten Sie als nächstes den Empfängerkanal betrachten.

### **Blockierte Kanäle**

Wenn ein Kanal blockiert ist, sich also längere Zeit im Status BINDING befindet oder im Status RUNNING hängt, wobei Felder wie 'Anzahl der gesendeten Bytes' (NUMBYTES) nicht erhöht werden, kann ein untergeordneter Status hilfreich sein.

Beim Start eines Kanals (Warteschlangenmanager oder Serververbindungskanal) gibt es eine Reihe unterschiedlicher Operationen, die ausgeführt werden müssen, bevor der Status RUNNING erreicht wird. Alle diese unterschiedlichen Operationen werden ausgeführt, während sich der Kanal im Status BINDING befindet.

Um eine differenziertere Ansicht zu den Aktion des Kanals zu erhalten, gibt es für alle diese wichtigen Operationen Werte für den untergeordneten Status. Einige der häufigeren Werte werden im Anschluss aufgelistet:

#### **Verbindung zum Netz herstellen**

Wenn es Probleme beim Erreichen des Hosts gibt, weil sich beispielsweise die IP-Adresse nicht mehr im Service befindet, kann es eine beträchtliche Anzahl von Sekunden dauern, bis das Zeitlimit erreicht ist und ein Fehler zurückgegeben wird. Bis dahin wird für den Kanal der Status SUBSTATE(NETCON-NECT) angezeigt.

#### **DNS-Anforderung (Domain Name Server)**

Wenn Ihr lokaler DNS den Wert von CONNAME nicht auflösen kann, kann möglicherweise ein anderer zugehöriger DNS gefragt werden (falls Ihr System entsprechend konfiguriert ist). Dies kann erhebliche Zeit in Anspruch nehmen. Währenddessen zeigt der Kanal den Status SUBSTATE(NAMESERVER) an.

#### **SSL/TLS-Handshake**

Wenn Sie bei der Verwendung von SSL oder TLS eine CipherSpec in einer Kanaldefinition im Feld SSLCIPH angeben, zeigt dies an, dass der Kanal einen SSL-Handshake abschließen muss, bevor andere Daten über den Kanal gesendet werden können. Währenddessen zeigt der Kanal den Status SUBSTATE(SSLHANDSHAKE) an.

#### **In einem Exit**

Es gibt verschieden Exits, die in einem Kanal verwendet werden können. Während der Verarbeitung eines Exits zeigt der Kanal einen untergeordneten Status an, mit dem dargestellt wird, in welchem Exit er sich befindet (z. B. SUBSTATE(SENDEXIT)). Wenn der Exit viel Zeit in Anspruch nimmt, wird dies länger als nur einen flüchtigen Moment angezeigt.

### **Lösung des Problems**

Im Abschnitt DISPLAY CHSTATUS finden Sie eine Zusammenfassung aller untergeordneter Status sowie Informationen dazu, wann diese angezeigt werden.

## **Fehlerbehebung bei einem Problem, bei dem ein Kanal die Ausführung verweigert**

Wenn die Ausführung eines Kanals verweigert wird, gibt es eine Reihe von möglichen Ursachen, wie z. B. dass DMQ und Kanäle nicht ordnungsgemäß konfiguriert werden oder der Kanal unbestätigt ist.

### <span id="page-91-0"></span>**Informationen zu diesem Vorgang**

Wenn der Kanal nie ausgeführt wurde, ist eine wahrscheinliche Ursache des Problems, dass DQM und die Kanäle möglicherweise nicht ordnungsgemäß eingerichtet wurden.

Wenn die automatische Synchronisation beim Start aus irgendeinem Grund fehlgeschlagen ist, ist der Kanal möglicherweise unbestätigt. Unbestätigte Kanalprobleme werden normalerweise automatisch behoben, aber in einigen Fällen müssen Sie den Kanal möglicherweise manuell resynchronisieren.

Ein weiterer Grund, weshalb ein Kanal nicht ausgeführt werden kann, besteht darin, dass keiner der Endpunkte die notwendige Konvertierung der Nachrichtendeskriptordaten zwischen ASCII und EBCDIC und den Integerformaten ausführen kann. In diesem Fall ist keine Kommunikation möglich.

### **Vorgehensweise**

1. Überprüfen Sie, ob DQM (Distributed Queue Management; verteiltes Warteschlangenmanagement) und die Kanäle korrekt eingerichtet wurden.

Dies ist wahrscheinlich die Ursache des Problems, wenn der Kanal nie ausgeführt wurde. Folgende Ursachen sind möglich:

- Eine Namensabweichung zwischen sendenden und empfangenden Kanälen (beachten Sie, dass Groß-und Kleinbuchstaben von Bedeutung sind).
- Falsche Kanaltypen angegeben.
- Die Folgenummer der Warteschlange (falls zutreffend) ist nicht verfügbar oder beschädigt.
- Die Warteschlange für nicht zustellbare Nachrichten ist nicht verfügbar.
- Der Wert für den Folgenummernumlauf ist in den beiden Kanaldefinitionen unterschiedlich.
- Ein Warteschlangenmanager oder eine Kommunikationsverbindung ist nicht verfügbar.
- Ein Empfängerkanal befindet sich möglicherweise im Status STOPPED.
- Die Verbindung ist möglicherweise nicht korrekt definiert.
- Möglicherweise liegt ein Problem mit der Kommunikationssoftware vor (z. B. ist TCP aktiv?).

Weitere Informationen zum Einrichten von Kanälen finden Sie unter Verteilte Warteschlangen konfigurieren.

2. Überprüfen Sie, ob der Kanal unbestätigt ist.

Es ist möglich, dass eine unbestätigte Situation vorliegt, wenn die automatische Synchronisation beim Start aus irgendeinem Grund fehlgeschlagen ist. Dies wird durch Nachrichten in der Systemkonsole angezeigt, und die Statusanzeige kann verwendet werden, um unbestätigte Kanäle anzuzeigen. Wenn ein Kanal unbestätigt ist, wird er normalerweise automatisch beim Neustart aufgelöst, sodass Sie einen Kanal unter normalen Umständen nicht manuell auflösen müssen. Sie können den Kanal jedoch bei Bedarf manuell resynchronisieren. Weitere Informationen finden Sie unter Behandlung unbestätigter Kanäle.

Mögliche Antworten auf eine Situation, in der Sie den Kanal manuell resynchronisieren müssen, sind:

• Setzen Sie einen **RESOLVE CHANNEL** -Befehl ab, um die unbestätigten Nachrichten zurückzusetzen oder festzuschreiben.

Um festzustellen, ob ein Backout oder ein Commit erforderlich ist, wenden Sie sich an Ihren Remote Link Supervisor, um die Nummer der zuletzt festgeschriebenen ID der Arbeitseinheit (LUWID) zu ermitteln. Überprüfen Sie anschließend diese Nummer anhand der letzten Nummer am Ende des Links. Wenn das ferne Ende eine Nummer festgeschrieben hat und diese Nummer noch nicht am Ende des Links festgeschrieben ist, verwenden Sie den Befehl **RESOLVE CHANNEL** , um die Nachrichten festzuschreiben. In allen anderen Fällen verwenden Sie den Befehl **RESOLVE CHANNEL** , um die Nachrichten zurückzusetzen. Weitere Informationen finden Sie unter Behandlung unbestätigter Kanäle.

Diese Befehle bewirken, dass die zurückgesetzten Nachrichten wieder in die Übertragungswarteschlange gestellt und erneut gesendet werden, während festgeschriebene Nachrichten gelöscht werden.

Wenn Sie sich selbst unsicher machen, ist es möglicherweise sicherer, eine gesendete Nachricht mit der Wahrscheinlichkeit zu duplizieren.

• Geben Sie einen **RESET CHANNEL** -Befehl aus.

Dieser Befehl ist zur Verwendung bei aktiver fortlaufender Nummerierung vorgesehen und sollte mit Vorsicht eingesetzt werden. Sie dient dazu, die Folgenummer von Nachrichten zurückzusetzen, und Sie dürfen sie nur nach der Verwendung des Befehls **RESOLVE CHANNEL** verwenden, um unbestätigte Situationen aufzulösen.

Wenn die fortlaufende Nummerierung verwendet und ein Senderkanal nach dem Zurücksetzen neu gestartet wird, führt der Senderkanal anschließend die folgenden zwei Aktionen aus:

- Er informiert den Empfängerkanal darüber, dass er zurückgesetzt wurde.
- Er übergibt die neue Folgenummer, die sowohl vom Sender als auch vom Empfänger zu verwenden ist.
- 3. Wenn der Status einer Empfängerseite des Kanals STOPPED lautet, setzen Sie ihn zurück, indem Sie die Empfängerseite starten.

**Anmerkung:** Dadurch wird der Kanal nicht gestartet, sondern es wird lediglich der Status zurückgesetzt. Der Kanal muss trotzdem über den Senderendpunkt gestartet werden.

#### **Zugehörige Verweise**

RESOLVE CHANNEL (einen Kanal bitten, unbestätigte Nachrichten zu aufzulösen) RESET CHANNEL (Nachrichtenfolgenummer für einen Kanal zurücksetzen)

### *Fehlerbehebung für ausgelöste Kanäle*

Wenn ein ausgelöster Kanal die Ausführung verweigert, kann dies unbestätigt sein. Eine weitere Möglichkeit besteht darin, dass der Kanal den Auslösersteuerparameter in der Übertragungswarteschlange auf NOTRIGGERgesetzt hat.

### **Informationen zu diesem Vorgang**

Ein ausgelöster Kanal kann in folgenden Situationen nicht gestartet werden:

- 1. Eine Übertragungswarteschlange wird mit dem Auslösertyp FIRSTdefiniert.
- 2. Die Übertragungswarteschlange empfängt eine Nachricht und das System generiert eine Auslösernachricht.
- 3. Der Kanal wird gestartet, jedoch sofort wieder gestoppt, weil die Kommunikation mit dem fernen System nicht verfügbar ist.
- 4. Das ferne System wird zur Verfügung gestellt.
- 5. Von der Übertragungswarteschlange wird eine weitere Nachricht empfangen.
- 6. Die zweite Nachricht erhöht die Warteschlangenlänge nicht von null auf eins, sodass keine Auslösernachricht generiert wird (es sei denn, der Kanal befindet sich im Status RETRY). In diesem Fall müssen Sie den Kanal manuell neu starten.

 $\approx$  2/0S Wenn der Warteschlangenmanager unter z/OSwährend des Herunterfahrens des Kanalinitiators mit **MODE(FORCE)** gestoppt wird, müssen einige Kanäle nach dem Neustart des Kanalinitiators möglicherweise manuell erneut gestartet werden.

### **Vorgehensweise**

1. Überprüfen Sie, ob der Kanal unbestätigt ist.

Wenn ein ausgelöster Kanal die Ausführung verweigert, untersuchen Sie die Möglichkeit unbestätigter Nachrichten, wie in Schritt ["2" auf Seite 92](#page-91-0) unter ["Fehlerbehebung bei einem Problem, bei dem ein](#page-90-0) [Kanal die Ausführung verweigert" auf Seite 91b](#page-90-0)eschrieben.

2. Prüfen Sie, ob der Auslösersteuerparameter in der Übertragungswarteschlange vom Kanal auf NOT-RIGGER gesetzt wurde.

Dies trifft in folgenden Situationen zu:

- Es liegt ein Kanalfehler vor.
- Der Kanal wurde aufgrund einer Anforderung vom Empfänger gestoppt.
- Der Kanal wurde aufgrund eines Problems beim Sender gestoppt, das einen manuellen Eingriff erfordert.
- 3. Nachdem Sie das Problem diagnostiziert und behoben haben, müssen Sie den Kanal manuell starten.

#### *Netzprobleme beheben*

Es gibt eine Reihe von zu prüfenden Aspekten, wenn Sie Netzprobleme feststellen.

#### **Prozedur**

• Stellen Sie bei Verwendung von LU 6.2 sicher, dass Ihre Definitionen im gesamten Netz konsistent sind.

Wenn Sie beispielsweise die RU-Größen in Ihren CICS Transaction Server for z/OS -oder Communications Manager-Definitionen erhöht haben, aber einen Controller mit einem kleinen Wert für **MAXDATA** in seiner Definition haben, kann die Sitzung fehlschlagen, wenn Sie versuchen, große Nachrichten über das Netz zu senden. Ein Symptom für dieses Problem könnte sein, dass die Kanalvereinbarung erfolgreich erfolgt, aber die Verbindung bei der Nachrichtenübertragung fehlschlägt.

• Wenn Sie TCP verwenden und Ihre Kanäle unzuverlässig sind und Ihre Verbindungen unterbrochen werden, versuchen Sie, einen **KEEPALIVE** -Wert für Ihr System oder Ihre Kanäle festzulegen.

Verwenden Sie dazu die Option SO\_KEEPALIVE , um einen systemweiten Wert zu definieren.

**2/05 Unter z/OS haben Sie außerdem folgende Optionen:** 

- Mit dem Kanalattribut "Keepalive-Intervall" (**KAINT**) können Sie kanalspezifische Keepalive-Werte festlegen.
- Verwenden Sie die Kanalinitiatorparameter **RCVTIME** und **RCVTMIN** .

Weitere Informationen finden Sie unter Überprüfen, ob das andere Ende des Kanals noch verfügbar istund unter Keepalive-Intervall (KAINT).

**Anmerkung:** Wenn ein Gruppen-TCP/IP-Listener gestartet wird, meldet er sich bei DDNS an. Es kann aber eine Weile dauern, bis die Adresse im Netz verfügbar ist. Ein Kanal, der in diesem Zeitraum gestartet wird und sich auf den neu registrierten generischen Namen bezieht, schlägt mit der Nachricht error in communications configuration (Fehler in Kommunikationskonfiguration) fehl. Der Kanal wiederholt den Vorgang dann so lange, bis der Name im Netz verfügbar ist. Die Länge der Verzögerung ist von der verwendeten Namensserverkonfiguration abhängig.

• Wenn der Empfängerkanal nach dem Verlust des Kontakts des Kanals im Status 'Kommunikationsempfang' verbleibt, überprüfen Sie, ob ein Benutzereingriff erforderlich ist, um das Problem zu beheben.

Wenn ein Kanal keinen Kontakt mehr hat, kann der Empfängerkanal in einem Zustand 'Kommunikation empfangen' zurückgelassen werden. Wenn die Kommunikation erneut aufgebaut wird, versucht der Senderkanal, die Verbindung wieder herzustellen. Wenn der ferne WS-Manager feststellt, dass der Empfängerkanal bereits ausgeführt wird, lässt er nicht zu, dass eine andere Version desselben Empfängerkanals gestartet wird. Für dieses Problem ist ein Benutzereingriff erforderlich, um das Problem oder die Verwendung des Systemkeepalive zu beheben.

Mit der Funktion "Adopt MCA" wird das Problem automatisch gelöst. Sie ermöglicht es IBM MQ, einen Empfängerkanal abzubrechen und an seiner Stelle einen neuen zu starten.

#### **Zugehörige Konzepte**

IBM MQ-Netz überwachen

#### **Kanalfehler mit Rückkehrcode ECONNRESET für TCP/IP**  $z/0S$

Es liegt ein Kanalfehler vor und unter z/OS erhalten Sie Folgendes: CSQX208E TRPTYPE=TCP RC=00000461oder CSQX208E TRPTYPE=TCP RC=00000461 reason=76650446.

#### **Ursache**

Je nach Plattform oder Plattformen, die Ihr Unternehmen verwendet, erhalten Sie den folgenden Rückkehrcode, wenn die Verbindung vom Peer zurückgesetzt wird (ECONNRESET):

**AIX** ECONNRESET 73 (hexadecimalm49) **Linux** ECONNRESET 104 (hexadezimal 68)

**Windows** WSAECONNRESET 10054 (hexadezimal 2746)

### **z/OS**

10054 oder RC461

Dieser Rückgabecode tritt oft als Folge eines Problems im TCP/IP-Netz auf. Es gibt verschiedene Gründe für das Senden einer Zurücksetzung durch TCP/IP:

- Eine Verbindung wurde nicht ordentlich getrennt, z. B. beim Neustart der Client-Box.
- Eine Anwendung fordert eine Verbindung zu einem Port und einer IP-Adresse an, für die kein Server empfangsbereit ist.
- Eine Anwendung schließt einen Socket, dessen Daten sich noch im Empfangspuffer der Anwendung befinden. Die Verbindung wird zurückgesetzt, damit der ferne Partner darüber benachrichtigt wird, dass die Daten nicht übergeben wurden.
- Alle Daten aus einer Verbindung, die geschlossen wurde, können eine Zurücksetzung bewirken.
- Eine Anwendung schließt einen Socket und setzt die Option zum Beibehalten des Sockets auf null. Dadurch wird TCP/IP darüber benachrichtigt, dass die Verbindung nicht beibehalten werden soll.

**Anmerkung:** In IBM MQ wird die Dauer der Beibehaltung = 0 nicht codiert, deshalb kann IBM MQ selbst keine Zurücksetzung durchführen.

- Es wird ein ungültiges TCP-Segment für eine Verbindung empfangen. Beispielsweise kann eine fehlerhafte Bestätigungs- oder Folgenummer eine Zurücksetzung bewirken.
- Bei der Verbindungsanforderung wird ein Zeitlimit überschritten. TCP stoppt den Versuch, eine Verbindung zu einem bestimmten Port und einer bestimmten IP-Adresse herzustellen, und setzt die Verbindung zurück.
- Eine Firewall kann Verbindungen zurücksetzen, falls das Paket nicht die Regeln und Richtlinien der Firewall einhält, beispielsweise wenn ein Quellen- oder Zielport bzw. eine IP-Adresse nicht mit den Regeln oder Richtlinien der Firewall übereinstimmt.
- Der Zeitgeber für die erneute Übertragung läuft ab. TCP stoppt den Versuch, ein Paket erneut zu übertragen, und setzt die Verbindung zurück.
- Eine fehlerhafte Hardwareeinheit kann eine Zurücksetzung verursachen.

Sie müssen beachten, dass die Auswirkung Ihrer Konfiguration in einer höheren Stufe selbst eine Zurücksetzung darstellen kann, wenn beispielsweise die Zuteilungspriorität des Kanalinitiators zu niedrig festgelegt wurde. Daher sollten Sie die Auswirkungen Ihrer Konfiguration berücksichtigen, wenn Sie die Ursache für eine Zurücksetzung ermitteln.

### **Fehlerdiagnose**

Mithilfe der Traces im [TCP/IP-Paket](https://www.ibm.com/support/pages/node/659211#1) können Sie die Ursache der Zurücksetzung ermitteln.

<span id="page-95-0"></span>Unter [z/OS-UNIX-Ursachencodes](https://www.ibm.com/docs/en/zos/2.4.0?topic=errnojrs-zos-unix-reason-codes) finden Sie die letzten beiden Bytes des Ursachencodes, der in der Fehlernachricht CSQX208E angegeben ist.

## **Hinweise zur Wiederholung eines Links**

Wenn während des normalen Betriebs ein Verbindungsfehler auftritt, startet ein Sender-oder Serverkanalprogramm selbst eine andere Instanz, sofern bestimmte Bedingungen erfüllt sind. Andere Fehlerszenarien sind möglicherweise schwieriger zu beheben und erfordern eine weitere manuelle Untersuchung.

### **Verbindungsfehler während des normalen Betriebs**

Wenn ein Verbindungsfehler während des normalen Betriebs auftritt, dann startet ein Sender- oder Serverkanalprogramm eine weitere Instanz, sofern die folgenden Bedingungen zutreffen:

- 1. Die Anfangsdatenvereinbarung und die Sicherheitsaustauschoperationen sind abgeschlossen.
- 2. Der Wiederholungszähler in der Kanaldefinition ist größer als null.

**Anmerkung:** Für Multiplatforms muss ein Versuch laufen, einen Kanalinitiator zu wiederholen. FürIBM MQ for z/OS muss dieser Kanalinitiator die Initialisierungswarteschlange überwachen, der in der Übertragungswarteschlange angegeben ist, die der Kanal verwendet.

### **Schwer erkennbare Fehlerszenarien**

Es kann ein Fehlerszenario auftreten, das schwer zu erkennen ist. Die Verbindung und der Kanal funktionieren möglicherweise einwandfrei, aber einige Vorkommen auf der Empfangsseite führen dazu, dass der Empfänger gestoppt wird. Eine weitere unvorhergesehene Situation kann eintreten, wenn auf dem Empfängersystem ein Speicherengpass auftritt und eine Transaktion nicht abgeschlossen werden kann.

Sie müssen dabei berücksichtigen, dass solche Situationen auftreten können und häufig dadurch erkennbar sind, dass ein System ausgelastet erscheint, jedoch keine Nachrichten übermittelt. Sie müssen zusammen mit Ihrem Partner am anderen Verbindungsendpunkt versuchen, das Problem zu ermitteln und zu beheben.

### *Wiederherstellung eines gemeinsamen Kanals unter z/OS*

Die Wiederherstellung gemeinsamer Kanäle ist einer der Vorteile der Verwendung von Gruppen mit gemeinsamer Warteschlange unter IBM MQ for z/OS.

In der folgenden Tabelle sind die Typen gemeinsam genutzter Kanalfehler und die Behandlung der einzelnen Typen aufgeführt:

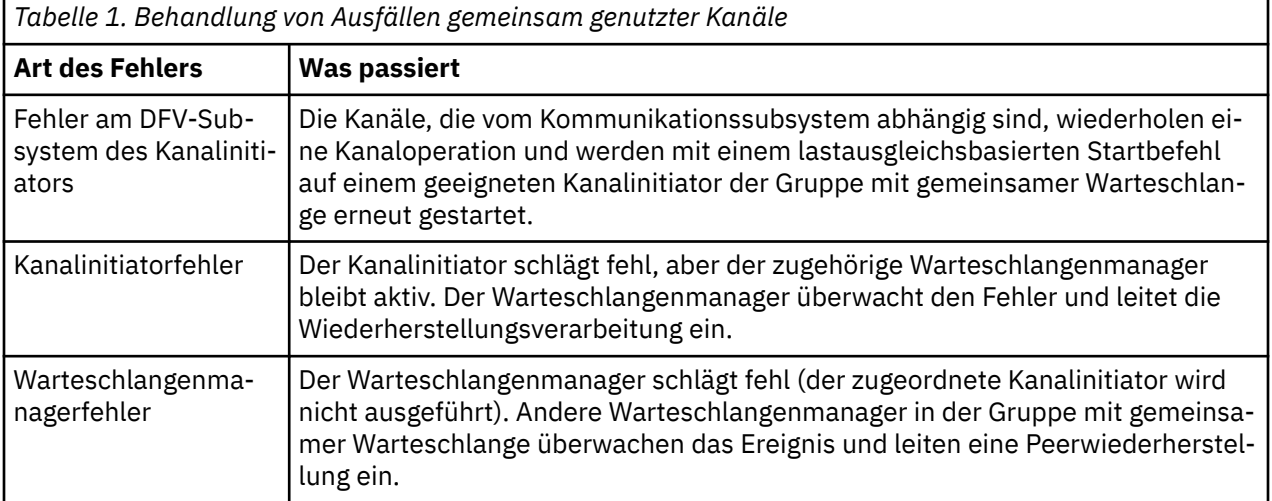

<span id="page-96-0"></span>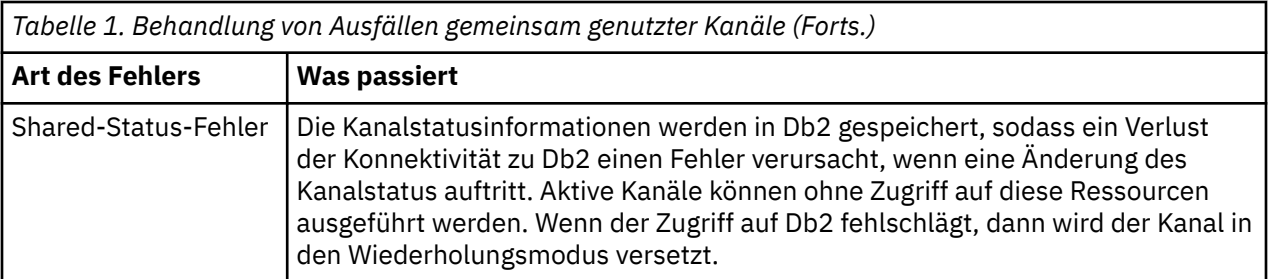

Zur Wiederherstellung eines gemeinsamen Kanals für ein fehlgeschlagenes System wird Konnektivität zu Db2 auf dem System benötigt, auf dem die Wiederherstellung verwaltet wird, um den Status des gemeinsamen Kanals abzurufen.

#### **Zugehörige Konzepte**

Vorbereiten von IBM MQ for z/OS für DQM mit Gruppen mit gemeinsamer Warteschlange

## **Probleme beheben, bei denen die Ausführung eines Kanals gestoppt wird**

Zwei mögliche Lösungen für das Problem, dass ein Kanal nicht mehr läuft, sind Kanalvermittlung und Verbindungsvermittlung.

### **Informationen zu diesem Vorgang**

Es gibt zwei mögliche Lösungen für das Problem, dass ein Kanal nicht mehr ausgeführt wird:

#### **Kanalumschaltung**

Beim Kanalwechsel werden zwei Nachrichtenkanäle für dieselbe Übertragungswarteschlange definiert, jedoch mit unterschiedlichen Kommunikationsverbindungen. Ein Nachrichtenkanal wird bevorzugt, der andere ist ein Ersatz für die Verwendung, wenn der bevorzugte Kanal nicht verfügbar ist.

**Anmerkung:** Wenn für diese Nachrichtenkanäle ein Auslöser erforderlich ist, dann müssen die zugehörigen Prozessdefinitionen für jeden der Senderkanalendpunkte vorhanden sein.

#### **Verbindungsumschaltung**

Eine andere Lösung besteht darin, Kommunikationsverbindungen von den Übertragungswarteschlangen zu wechseln.

### **Prozedur**

- Gehen Sie wie folgt vor, um Nachrichtenkanäle umzuschalten:
	- Wenn der Kanal ausgelöst wird, legen Sie das Übertragungswarteschlangenattribut **NOTRIGGER**fest.
	- Stellen Sie sicher, dass der aktuelle Kanal inaktiv ist.
	- Lösen Sie eventuell vorhandene unbestätigte Nachrichten im aktuellen Kanal auf.
	- Wenn der Kanal ausgelöst wird, ändern Sie das Prozessattribut in der Übertragungswarteschlange, um den Prozess zu benennen, der dem Ersatzkanal zugeordnet ist.

In diesem Kontext ist es in bestimmten Implementierungen zulässig, dass ein Kanal eine leere Prozessobjektdefinition aufweist. In diesem Fall können Sie diesen Schritt übergehen, da der Warteschlangenmanager das richtige Prozessobjekt sucht und startet.

- Starten Sie den Kanal erneut oder legen Sie das Attribut **TRIGGER**der Übertragungswarteschlange fest, wenn der Kanal ausgelöst wurde.
- Gehen Sie wie folgt vor, um Kommunikationsverbindungen von den Übertragungswarteschlangen zu wechseln:
	- Wenn der Senderkanal ausgelöst wird, legen Sie das Übertragungswarteschlangenattribut **NOTRIG-GER**fest.
	- Stellen Sie sicher, dass der Kanal inaktiv ist.
- <span id="page-97-0"></span>– Ändern Sie die Verbindungs- und Profilfelder, um eine Verbindung zu der Ersatzkommunikationsverbindung herzustellen.
- Vergewissern Sie sich, dass der entsprechende Kanal am fernen Endpunkt definiert wurde.
- Starten Sie den Kanal erneut oder legen Sie das Übertragungswarteschlangenattribut **TRIGGER**fest, wenn der Senderkanal ausgelöst wurde.

### **Wiederherstellung nach einem Katastrophenfall**

Die Disaster-Recovery-Planung liegt in der Verantwortung einzelner Installationen. Zu den Funktionen, die ausgeführt werden, kann die Bereitstellung regulärer Systemspeicherauszüge für Momentaufnahmen gehören, die sicher an einem anderen Standort gespeichert werden.

Diese Speicherauszüge können nach einem Katastrophenfall zur erneuten Generierung des Systems verwendet werden. Wenn dieser Fall eintritt, sollten Sie unbedingt wissen, welche Bedeutung die Nachrichten haben. Die folgende Beschreibung soll Ihnen hierzu Denkanstöße liefern.

Wiederholen Sie zunächst den Neustart des Systems. Wenn ein System aus irgendeinem Grund ausfällt, verfügt es möglicherweise über ein Systemprotokoll, das es ermöglicht, die Anwendungen, die zum Zeitpunkt des Fehlers ausgeführt werden, erneut zu generieren, indem die Systemsoftware von einem Synchronisationspunkt bis zum Zeitpunkt des Fehlers wiedergegeben wird. Wenn dies ohne Fehler auftritt, kann es am schlimmsten sein, dass die Synchronisationspunkte des Nachrichtenkanals zum benachbarten System beim Start fehlschlagen und die letzten Nachrichtenstapel für die verschiedenen Kanäle erneut gesendet werden. Persistente Nachrichten werden wiederhergestellt und erneut gesendet. Nicht persistente Nachrichten können verloren gehen.

Wenn das System kein Systemprotokoll für die Wiederherstellung hat oder wenn die Systemwiederherstellung fehlschlägt oder wenn die Prozedur zur Wiederherstellung nach einem Katastrophenfall aufgerufen wird, werden die Kanäle und Übertragungswarteschlangen möglicherweise in einem früheren Zustand wiederhergestellt, und die Nachrichten, die auf der sendenden und empfangenden Seite der Kanäle in lokalen Warteschlangen gehalten werden, sind möglicherweise inkonsistent.

Möglicherweise sind Nachrichten verloren gegangen, die in lokale Warteschlangen eingereiht wurden. Die Auswirkungen dieser Situation hängen von den unterschiedlichen IBM MQ-Implementierungen und den Kanalattributen ab. Wenn eine strikte Nachrichtensequenzierung angewendet wird, dann erkennt der Empfängerkanal eine Folgenummernlücke und der Kanal wird zur Durchführung eines manuellen Eingriffs geschlossen. Die Wiederherstellung hängt dann vom Anwendungsdesign ab, da die sendende Anwendung im schlimmsten Fall von einer früheren Nachrichtenfolgenummer erneut gestartet werden muss.

## **Fehlerbehebung bei Problemen mit IBM MQ Console und REST API**

Diagnostizieren Sie Probleme mit der IBM MQ Console und REST API, indem Sie die verfügbaren Protokolle überprüfen. Wenn Sie vom IBM Support dazu aufgefordert werden, müssen Sie möglicherweise auch den Trace konfigurieren.

### **Informationen zu diesem Vorgang**

Wenn Probleme mit IBM MQ Console oder REST APIauftreten, überprüfen Sie Folgendes.

### **Prozedur**

• Den Status des mqweb-Servers.

Wenn der mqweb-Server gestoppt ist, können IBM MQ Console und REST API nicht verwendet werden. Sie können den Status des Servers mit folgendem Befehl überprüfen:

dspmqweb status

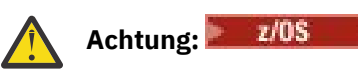

Bevor Sie den Befehl **setmqweb** oder den Befehl **dspmqweb** unter z/OSabsetzen, müssen Sie die Umgebungsvariable WLP\_USER\_DIR so setzen, dass die Variable auf Ihre mqweb-Serverkonfiguration verweist.

Setzen Sie den folgenden Befehl ab, um die Umgebungsvariable WLP\_USER\_DIR festzulegen:

export WLP\_USER\_DIR=*WLP\_user\_directory*

Dabei ist *WLP\_user\_directory* der Name des Verzeichnisses, das an crtmqweb übergeben wird. For example:

export WLP\_USER\_DIR=/var/mqm/web/installation1

Weitere Informationen finden Sie im Abschnitt mqweb-Server erstellen.

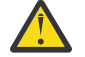

**Achtung:**   $V9.3.5$ Linux

Bevor Sie den Befehl **setmqweb** oder **dspmqweb** in einer eigenständigen IBM MQ Web Server -Installation absetzen, müssen Sie die Umgebungsvariable **MQ\_OVERRIDE\_DATA\_PATH** auf das IBM MQ Web Server -Datenverzeichnis setzen.

Wenn der mqweb-Server gestoppt ist, starten Sie den Server mit folgendem Befehl:

strmqweb

 $z/0S$ Überprüfen Sie unter z/OS, ob die gestartete Task des mqweb-Servers ausgeführt wird. Starten Sie bei Bedarf die Prozedur, die Sie in Prozedur für den mqweb-Server erstellen erstellt haben.

• Stellen Sie sicher, dass die folgenden mqweb-Konfigurationsdateien vorhanden sind:

```
jvm.options
mqwebuser.xml
server.xml
```
Suchen Sie unter Verwendung des Befehls crtmqdir nach den Dateien im Verzeichnis MQ\_DA-TA\_PATH/web/installations/installationName/servers/mqweb/.

Um die Installation zu überprüfen und dabei nach diesen Dateien zu suchen, verwenden Sie den folgenden Befehl:

```
crtmqdir -a
```
Wenn die Dateien fehlen, können Sie sie mit folgendem Befehl erneut erstellen:

crtmqdir -s -f

- Untersuchen Sie die Protokolldateien des mqweb-Servers (console.log und messages.log). Sie finden diese Protokolldateien in folgendem Verzeichnis:
	- *MQ\_DATA\_PATH*/web/installations/*installationName*/servers/mqweb/ logs
	- Das Verzeichnis, das angegeben wurde, als das Script **crtmqweb** zum Erstellen der mqweb-Serverdefinition ausgeführt wurde. Das Standardverzeichnis ist /var/mqm/web/installation1/servers/mqweb/logs.

Diese Dateien haben das Format UTF-8. Sie können eine der folgenden Methoden verwenden, um die Dateien anzuzeigen:

- Verwenden Sie den Befehl **oedit** aus einer z/OS UNIX System Services-Befehlszeile.
- Rufen Sie ISPF-Option 3.17 auf und verwenden Sie die Befehlszeile **va** (ASCII anzeigen).

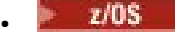

Überprüfen Sie unter z/OS STDERR (Standardfehler) und STDOUT (Standardausgabe) in der Ausgabe der gestarteten Task des mqweb-Servers. STDERR enthält keine Nachrichten, sofern kein Fehler aufgetreten ist.

• Wenn Sie nicht von einem anderen Host als dem System, auf dem der mqweb-Server ausgeführt wird, auf IBM MQ Console oder REST API zugreifen können, überprüfen Sie, ob Fernverbindungen aktiviert sind.

Geben Sie folgenden Befehl aus, um die mqweb-Serverkonfiguration anzuzeigen:

dspmqweb properties -a

Wenn die Eigenschaft *httpHost* den Wert localhost hat, sind die IBM MQ Console und REST API nur für denselben Host wie der mqweb-Server verfügbar. Aktivieren Sie Fernverbindungen zum mqweb-Server, indem Sie den folgenden Befehl eingeben, wobei *hostname* die IP-Adresse oder den Hostnamen des Domänennamensservers (DNS) angibt, auf dem IBM MQ installiert ist:

setmqweb properties -k httpHost -v *hostname*

Verwenden Sie einen Stern (\*) in doppelte Anführungszeichen, um alle verfügbaren Netzschnittstellen anzugeben, wie im folgenden Beispiel dargestellt:

setmqweb properties -k httpHost -v "\*"

- Wenn im Widget für lokale Warteschlangenmanager im IBM MQ Consolekeine Warteschlangenmanager angezeigt werden, überprüfen Sie, ob sich Warteschlangenmanager auf demselben Host wie der mqweb-Server befinden, den Sie mit IBM MQ Consoleverwalten können.
	- ALW In der IBM MQ Console werden nur Warteschlangenmanager in derselben Installation wie der mqweb-Server aufgelistet.
	- <mark>Den z/05 U</mark>nter z/OSwerden in der IBM MQ Consolenur Warteschlangenmanager aufgelistet, die seit dem letzten IPL mit derselben Version wie der mqweb-Server gestartet wurden.

#### $V5.3.0$ •

Wenn Nachrichten abgeschnitten werden, wenn Sie Warteschlangen in der IBM MQ Consoledurchsuchen, passen Sie die Eigenschaften mqConsoleMaxMsgCharsToDisplay und mqConsoleMaxMsgRequestSize mit dem Befehl setmqweb properties an.

- Wenn Sie messaging REST API mit fernen Warteschlangenmanagern verwenden und keine Verbindung zum Warteschlangenmanager herstellen können, prüfen Sie Folgendes:
	- Sie geben den eindeutigen Namen des Warteschlangenmanagers und nicht den Namen des Warteschlangenmanagers in der URLder Ressource an.
	- Sie versuchen, eine Verbindung zu einem Warteschlangenmanager herzustellen, der für messaging REST APIsichtbar ist. Einige Warteschlangenmanager sind möglicherweise nur für IBM MQ Consoleverfügbar. Mit dem Befehl **dspmqweb remote** können Sie überprüfen, ob der Warteschlangenmanager so konfiguriert ist, dass er für messaging REST API sichtbar ist. Zeigen Sie den Parameter **visibility** an, um zu prüfen, ob der WS-Manager für den messaging REST APIsichtbar ist.
	- Dem Namen des Warteschlangenmanagers wird kein Stern vorangestellt, um anzugeben, dass eine Verbindung zu einer Warteschlangenmanagergruppe hergestellt werden soll. Um anzugeben, dass Sie eine Verbindung zu einer Warteschlangenmanagergruppe herstellen möchten, müssen Sie das Attribut **group** in der Konfiguration des fernen Warteschlangenmanagers festlegen. Weitere Informationen finden Sie im Abschnitt Ferne Warteschlangenmanagergruppe für die Verwendung mit messaging REST APIeinrichten.
	- Stellen Sie sicher, dass sich die CCDT-Datei an der Position befindet, die im Parameter **ccdtUrl** des Befehls **dspmqweb remote** angegeben ist.

 $\approx$  z/OS

•

Wenn weiterhin Probleme auftreten, ist die gestartete Task des mqweb-Servers möglicherweise nicht richtig konfiguriert oder es gibt eventuell ein Problem mit den IBM MQ for z/OS UNIX System Services Web Components-Installationsdateien.

Es wird möglicherweise folgende Nachricht in der IBM MQ Console angezeigt:

Die Kommunikation mit dem Server wurde unterbrochen. Es konnte keine Verbindung zum Server hergestellt werden.

Überprüfen Sie in der Prozedur, die zum Starten des mqweb-Servers verwendet wird, Folgendes:

- 1. Stellen Sie sicher, dass die STEPLIB-Bibliotheken die richtige Version aufweisen und APF-berechtigt sind.
- 2. Überprüfen Sie, ob INSTDIR, USERDIR, PATH und LIBPATH auf den richtigen Pfad verweisen.

Geben Sie in z/OS UNIX System Servicesden folgenden Befehl ein, wobei *PathPrefix* der IBM MQ for z/OS UNIX System Services Components -Installationspfad ist:

ls -Eltr *PathPrefix*/web/bin/dspmq

Dieser Befehl zeigt eine Ausgabe ähnlich der folgenden an:

-rwxr-xr-**t a-s-** ... /mqm/V9R3M0/web/bin/dspmq

Überprüfen Sie, ob die Flags **t** und **a** gesetzt sind. Verwenden Sie, falls nötig, folgende Befehle:

- chmod +t *PathPrefix*/web/bin/dspmq zum Festlegen des Sticky Bit (t)
- extattr +a *PathPrefix*/web/bin/dspmq zum Festlegen des APF-autorisierten Attributs (a)

#### **Nächste Schritte**

Weitere Informationen zum Zusammenstellen von Traces für IBM MQ Console und REST APIfinden Sie unter "Tracefunktion für REST API" auf Seite 561 und ["Traceerstellung für IBM MQ Console" auf Seite 508](#page-507-0).

### **Fehlerbehebung bei Problemen mit IBM MQ Internet Pass-Thru**

Es gibt eine Reihe von Schritten, denen Sie folgen können, um die Art von Problemen zu ermitteln, die bei der Verwendung von IBM MQ Internet Pass-Thru (MQIPT) auftreten können.

#### **Vorgehensweise**

1. Überprüfen Sie, ob die folgenden häufig vorkommenden Fehler aufgetreten sind:

- Die Eigenschaft **HTTP** ist auf einer Route auf true gesetzt, die direkt mit einem Warteschlangenmanager verbunden ist.
- Die Eigenschaft **SSLClient** ist auf einer Route auf true gesetzt, die direkt mit einem Warteschlangenmanager verbunden ist, der nicht für die Verwendung von SSL/TLS konfiguriert ist.
- Bei den für die Schlüsselringdateien gespeicherten Kennwörtern muss die Groß-/Kleinschreibung beachtet werden.
- 2. Suchen Sie im Unterverzeichnis "errors" nach FFST -Berichten.

Wenn Sie FFST -Berichte im Unterverzeichnis 'errors' finden, bedeutet dies, dass MQIPT ordnungsgemäß installiert wurde, aber möglicherweise ein Problem mit der Konfiguration aufgetreten ist.

Jeder FFST meldet ein Problem, das dazu führt, dass MQIPT oder eine Route den Startprozess beendet. Beheben Sie das Problem, das die einzelnen FFSTverursacht hat. Löschen Sie anschließend den alten FFST und starten oder aktualisieren Sie MQIPT.

3. Wenn keine FFST -Berichte und keine Traceausgabe vorhanden sind, bedeutet dies, dass MQIPT nicht ordnungsgemäß installiert wurde. Überprüfen Sie, ob alle Dateien an der richtigen Stelle gespeichert sind. Um dies zu überprüfen, versuchen Sie MQIPT manuell zu starten:

a. Öffnen Sie eine Eingabeaufforderung. Wechseln Sie in das Unterverzeichnis bin und geben Sie Folgendes ein:

mqipt *xxx*

Dabei steht *xxx* für das Ausgangsverzeichnis von MQIPT.

- b. Wenn MQIPT gestartet wird, suchen Sie im Ausgangsverzeichnis nach der Konfiguration. Suchen Sie nach Fehlernachrichten und FFST-Instanzen im Unterverzeichnis errors.
- c. Sehen Sie sich die Textausgabe von MQIPT für alle Fehlernachrichten an. Prüfen Sie, ob Instanzen von FFST vorhanden sind. Beheben Sie alle Fehler.

**Anmerkung:** MQIPT wird nicht gestartet, wenn ein Problem im Abschnitt [global] der Konfigurationsdatei vorliegt. Eine Route wird nicht gestartet, wenn im Abschnitt [route] der Konfigurationsdatei ein Problem vorliegt.

- 4. Wenn keine FFST -Berichte vorhanden sind, Sie aber über eine Traceausgabe verfügen, konfigurieren Sie die MQIPT -Verbindungen (ConnectionLog=true) und versuchen Sie, eine Verbindung herzustellen. Überprüfen Sie dann, ob eine Verbindung vom Host protokolliert wurde.
	- Wenn eine Verbindung vom Host protokolliert wurde, wurde der Sender nicht ordnungsgemäß konfiguriert.
	- Wenn keine Verbindung protokolliert wurde, überprüfen Sie, ob MQIPT so konfiguriert ist, dass die Nachricht an den richtigen Host und an den richtigen Port weitergeleitet wird. Behandeln Sie den Fall dann als normales Kanalproblem.

#### **Zugehörige Tasks**

["Fehler in IBM MQ Internet Pass-Thru verfolgen" auf Seite 511](#page-510-0)

IBM MQ Internet Pass-Thru (MQIPT) stellt eine detaillierte Ausführungstracefunktion bereit, die von der Eigenschaft **Trace** gesteuert wird.

["Kontaktaufnahme mit IBM Support" auf Seite 342](#page-341-0)

Wenn Sie Hilfe für ein Problem mit IBM MQ benötigen, können Sie den IBM Support über die IBM Support Site kontaktieren. Sie können auch Benachrichtigungen über IBM MQ -Fixes, Fehlerbehebung und andere Neuerungen abonnieren.

["Informationen für MQIPT -Probleme erfassen" auf Seite 389](#page-388-0)

Wenn Sie ein Problem mit MQIPT an den IBM Support melden müssen, senden Sie relevante Informationen, die Ihnen helfen, das Problem schneller zu lösen.

## **Überprüfung auf End-to-End-Konnektivität**

Wenn Sie keine Verbindung herstellen können, überprüfen Sie das Verbindungsprotokoll, um festzustellen, ob die Routen ordnungsgemäß konfiguriert sind.

Erstellen Sie das Verbindungsprotokoll: Setzen Sie in der Konfigurationsdatei mqipt.conf die Eigenschaft **ConnectionLog** auf true. Starten oder aktualisieren Sie MQIPT, und versuchen Sie, eine Verbindung herzustellen. Weitere Informationen finden Sie unter Verbindungsprotokolle.

- 1. Wenn das Verbindungsprotokoll nicht im Protokollverzeichnis unterhalb vom Ausgangsverzeichnis erstellt wird, wurde MQIPT nicht ordnungsgemäß installiert.
- 2. Wenn keine Verbindungsversuche aufgezeichnet werden, wurde der Sender nicht korrekt eingerichtet.
- 3. Wenn Versuche aufgezeichnet werden, überprüfen Sie, ob MQIPT die Nachrichten an die richtige Adresse weiterleitet.

### **MQIPT automatisch starten**

Wenn Sie MQIPT als Windows -Dienst oder als Linux -oder AIX System V-Initialisierungsdienst installieren, wird er beim Start des Systems gestartet. Wenn der Service nicht ordnungsgemäß gestartet wird, führen Sie die Schritte in diesem Abschnitt aus.

Versuchen Sie immer, MQIPT manuell zu starten, bevor es als Dienst installiert wird, um sicherzustellen, dass MQIPT ordnungsgemäß installiert und konfiguriert ist.

Informationen zur Verwendung des Befehls **mqiptService** zum automatischen Starten von MQIPT finden Sie unter MQIPTstarten und stoppen.

Wenn derMQIPT -Service nicht richtig startet, führen Sie die folgenden Schritte für Ihre Plattform aus.

#### **auf Windows-Systemen**

**Windows** 

**Anmerkung:** Unter Windowswird der MQIPT -Service unter dem Konto LocalSystem ausgeführt. Der Service kann nicht für die Ausführung unter einer anderen Benutzer-ID konfiguriert werden.

Wenn der MQIPT-Service nicht ordnungsgemäß gestartet wird, führen Sie die folgenden Schritte aus:

- 1. Öffnen Sie Windows Registry Editor und navigieren Sie zum Schlüssel HKEY\_LOCAL\_MACHINE\SYS-TEM\CurrentControlSet\services\MQInternetPassThru. Überprüfen Sie, ob die Einstellung **ConfigFilePath** den richtigen Pfad zu der Konfigurationsdatei mqipt.conf enthält. Überprüfen Sie außerdem, ob die Einstellung **ImagePath** den richtigen Pfad zu mqiptService.exe enthält.
- 2. Führen Sie den Befehl **mqiptService -debugevent** über eine Administratoreingabeaufforderung aus, um Servicestartdaten in das Windows -Anwendungsereignisprotokoll zu schreiben. Zusätzliche Informationen werden auch im Konsolenfenster 'Command Prompt' angezeigt. Untersuchen Sie die Diagnoseinformationen, um die Ursache für den Fehler zu ermitteln.
- 3. Wenn die Ursache für den Fehler noch immer nicht klar ist, verwenden Sie den Windows-Dateiexplorer, um zu dem Verzeichnis zu navigieren, das in **ConfigFilePath** angegeben ist, in dem sich mqipt.conf befindet. Untersuchen Sie den Inhalt des Unterverzeichnisses 'errors' auf FDC-Dateien, die FFST-Datensätze enthalten.
- 4. Wenn die Ursache für den Fehler noch immer nicht klar ist, aktivieren Sie die Tracefunktion, indem Sie die Eigenschaft **Trace** im Abschnitt [global] von mqipt.conf auf 5 setzen. Starten Sie den MQIPT-Service erneut. Eine Tracedatei wird in das MQIPT-Fehlerverzeichnis geschrieben. Wenden Sie sich bei Bedarf an Ihren IBM Ansprechpartner und stellen Sie die Tracedatei zusammen mit allen FDC-Dateien und der Diagnoseausgabe des Befehls **mqiptService -debugevent** bereit.

### **auf AIX and Linux-Systemen**

Linux AIX

**Linux W**Unter Linuxwird der Service MQIPT nur unter Betriebssystemen unterstützt, die System V init unterstützen. Verwenden Sie auf Systemen, die System V init nicht unterstützen, eine andere Methode, wie z. B. systemd, um MQIPT als Service zu verwalten.

Wenn der MQIPT-Service nicht ordnungsgemäß gestartet wird, führen Sie die folgenden Schritte als Rootbenutzer aus:

- 1. Überprüfen Sie, ob der MQIPT-Service installiert ist. Eventuell müssen Sie den Service deinstallieren und dann erneut installieren. So überprüfen Sie, ob der Service installiert ist:
	- Führen Sie unter AIXden Befehl **lsitab mqipt** aus und überprüfen Sie, ob in der Ausgabe das richtige Installationsverzeichnis angezeigt wird. Das folgende Beispiel zeigt die Ausgabe für einen MQIPT-Service, der in der /usr/opt/mqipt-Installation ausgeführt wird:

mqipt:2:once:/usr/opt/mqipt/bin/mqipt /usr/opt/mqipt > /dev/console 2>&1

Überprüfen Sie, ob die ausführbare Datei MQIPT vorhanden ist und vom Rootbenutzer ausführbar ist.

- Überprüfen Sie unter Linux, ob das MQIPT-**init.d**-Script mit dem Namen /etc/init.d/mqipt vorhanden ist. Das Script muss vorhanden sein und muss vom Rootbenutzer ausführbar sein.
- 2. Stellen Sie sicher, dass das Installationsverzeichnis die Datei mqipt.conf enthält, die für den Rootbenutzer lesbar sein muss.
- 3. Überprüfen Sie die Ausgabe des MQIPT-Starts.
	- Unter AIX wird die Ausgabe von MQIPT an /dev/console gesendet.
	- Unter Linux wird die Ausgabe in eine Datei mit dem Namen console.log im Verzeichnis logs der MQIPT-Installation gesendet.

Suchen Sie nach MQIPT-Fehlern und beheben Sie die Ursache. Wenn keine Konsolenausgabe vorhanden ist, wurde MQIPT vom Betriebssystem nicht gestartet. Suchen Sie in diesem Fall in der Dokumentation zu Ihrem Betriebssystem nach Hinweisen zu Diagnoseverfahren bei Servicestartfehlern.

- 4. Wenn die Ursache des Fehlers noch unklar ist, navigieren Sie zum Installationsverzeichnis von MQIPT, in dem mqipt.conf enthalten ist. Untersuchen Sie den Inhalt des Unterverzeichnisses 'errors' auf FDC-Dateien, die FFST-Datensätze enthalten.
- 5. Wenn die Ursache für den Fehler noch immer unklar ist, aktivieren Sie die Tracefunktion, indem Sie im Abschnitt [global] von mqipt.conf die Eigenschaft 'Trace' auf 5 setzen. Starten Sie den MQIPT-Service erneut. Eine Tracedatei wird in das MQIPT-Fehlerverzeichnis geschrieben. Falls erforderlich, wenden Sie sich an Ihren IBM Ansprechpartner und stellen Sie die Tracedatei zusammen mit allen FDC-Dateien und der Diagnoseausgabe von /dev/console (unter AIX) oder console.log (unter Linux) bereit.

## *Mindows* **MQIPT kann auf einem Windows -Server nicht gestartet werden**

IBM MQ Internet Pass-Thru ( MQIPT) verbindet Clientanwendungen über das Internet mit einem Warteschlangenmanager oder einem Warteschlangenmanager, indem die Konfigurationsdaten in der Datei mqipt.conf gelesen werden.

Die Datei mqipt.conf ist eine Textdatei, die in einem beliebigen Editor, einschließlich Notepad, geändert werden kann.

**Wichtig:** Wenn Sie Notepad verwenden, müssen Sie beim Speichern der Datei vorsichtig sein.

Wenn Sie den folgenden Fehler empfangen:

```
MQCPI001 IBM MQ Internet Pass-Thru V2.1.0.1 starting 
 MQCPI004 Reading configuration information from mqipt.conf 
 MQCPE017 The exception java.io.IOException: MQCPE019 The stanza 
 [global] was not found before the following : 
           ?[Uxbb][Uxbf][Ux23][Ux23][Ux23][Ux23]
```
MQIPT hat die erforderlichen Konfigurationsdetails nicht gefunden.

MQIPT hat vor der Zeilengruppe [global] unbekannte Zeichen gefunden und beim erneuten Öffnen der Datei mqipt.conf in Notepad werden diese unbekannten Zeichen nicht angezeigt.

Das Problem liegt in der Art und Weise, wie die Konfigurationsdatei gespeichert wurde.

### **Lösung**

Notepad speichert die Konfigurationsdatei standardmäßig unter Verwendung der UTF-8 -Codierung, die die "Byteanordnungsmarkierung" vor dem eigentlichen Text in der Datei hinzufügt. Dadurch schlägt MQIPT mit dem zuvor angegebenen Fehler fehl.

Wählen Sie das Menü Datei/ Speichern unter aus und wählen Sie im Feld **Encoding** in der Dropdown-Liste ANSI aus. Datei erneut speichern

### **JRE-Diagnoseoptionen verwenden**

In einigen Fällen müssen Sie möglicherweise Diagnosefunktionen verwenden, die in Java runtime environment (JRE) integriert sind. Sie sollten dies im Allgemeinen nur auf Anweisung Ihres Ansprechpartners vom IBM Software Support tun, da einige Diagnoseeinstellungen den normalen MQIPT-Betrieb beeinträchtigen können.

Die Umgebungsvariable **MQIPT\_JVM\_OPTIONS** kann verwendet werden, um Diagnoseoptionen über die Befehlszeile an die zugrunde liegende MQIPT-JRE zu übergeben. Es können alle Befehlsparameter verwendet werden, die für die mit MQIPT bereitgestellte IBM JRE gültig sind.

Es sind zwei allgemeine Diagnoseoptionen zur Verwendung verfügbar:

#### **-Djavax.net.debug=all**

Diese Option ermöglicht die Diagnose für SSL/TLS und Netzdurchsatz. Bei Festlegung dieser Option wird ein ausführliches Protokoll der internen Netzoperationen in die Konsole geschrieben, in der MQIPT gestartet wurde. Dies ist besonders für das Debugging von SSL/TLS-Handshakefehlern auf Routen nützlich, für die **SSLClient** oder **SSLServer** auf true gesetzt ist.

#### **-Djava.security.debug=access,failure**

Diese Option ermöglicht eine Diagnose für die Java security manager-Richtlinie, für MQIPT-Instanzen, für die **SecurityManager** auf true gesetzt ist. Bei Festlegung dieser Option wird ein ausführliches Protokoll der Sicherheitsaktivitäten und ihrer erforderlichen Berechtigungen in die Konsole geschrieben, in der MQIPT gestartet wurde. Mit dieser Option können fehlende Berechtigungen in der Richtliniendatei ermittelt werden.

Hier sehen Sie ein Beispiel für die Aktivierung beider Einstellungen auf AIX and Linux-Plattformen:

```
MQIPT JVM OPTIONS="-Djavax.net.debug=all -Djava.security.debug=access,failure"
export MQIPT_JVM_OPTIONS
```
Hier sehen Sie ein Beispiel für die Aktivierung beider Einstellungen auf Windows-Plattformen:

set MQIPT\_JVM\_OPTIONS=-Djavax.net.debug=all -Djava.security.debug=access,failure

Damit diese Einstellungen wirksam werden, müssen Sie MQIPT über die Eingabeaufforderung, in der die Umgebungsvariable festgelegt wurde, erneut starten.

Informationen zur sonstigen Verwendung von **MQIPT\_JVM\_OPTIONS** bei der Diagnose von Problemen finden Sie im Abschnitt ["Tracefehler in mqiptKeyman und mqiptKeycmd" auf Seite 513](#page-512-0).

## **Fehlerbehebung bei Problemen mit IBM MQ MQI client -Anwendungen**

In dieser Themengruppe erhalten Sie Informationen zu Verfahren der Behebung von Problemen mit IBM MQ MQI client-Anwendungen.

Eine in der IBM MQ MQI client-Umgebung ausgeführte Anwendung erhält MQRC\_\*-Ursachencodes auf die gleiche Weise wie IBM MQ-Serveranwendungen. Es gibt jedoch auch zusätzliche Ursachencodes für die IBM MQ MQI clients zugeordneten Fehlerbedingungen. For example:

- Die ferne Maschine reagiert nicht.
- Fehler der Übertragungsleitung
- Ungültige Maschinenadresse

Die meisten Fehler treten auf, wenn eine Anwendung einen MQCONN- oder MQCONNX-Aufruf ausgibt und die Antwort MQRC\_Q\_MQR\_NOT\_AVAILABLE erhält. Überprüfen Sie das Clientfehlerprotokoll auf Nachrichten, die Aufschluss über die Fehlerursache geben. Je nach Fehlerart können Fehler auch auf dem Server protokolliert werden. Prüfen Sie außerdem, dass die Anwendung im IBM MQ MQI client mit der richtigen Bibliotheksdatei verknüpft ist.

### **IBM MQ MQI client kann keine Verbindung herstellen**

Ein MQCONN- oder MQCONNX-Aufruf kann bei der Überprüfung des Protokolls fehlschlagen oder wenn auf dem Server kein Listenerprogramm aktiv ist.

Wenn der IBM MQ MQI client einen MQCONN- oder MQCONNX-Aufruf an einen Server ausgibt, werden Socket- und Portinformationen zwischen dem IBM MQ MQI client und dem Server ausgetauscht. Ein Austausch von Informationen ist nur möglich, wenn auf dem Server ein Programm vorhanden ist, das die Aufgabe hat, die Kommunikationsleitung auf Aktivität zu überprüfen. Wenn kein solches Programm vorhanden oder es zwar vorhanden, aber nicht ordnungsgemäß konfiguriert ist, schlägt der MQCONNoder MQCONNX-Aufruf fehl und an die IBM MQ MQI client-Anwendung wird der relevante Ursachencode ausgegeben.

Ist die Verbindung erfolgreich, werden IBM MQ-Protokollnachrichten ausgetauscht und es werden weitere Prüfungen vorgenommen. Während dieser IBM MQ-Protokollprüfung werden einige Aspekte geklärt, während andere zu einem Abbruch der Verbindung führen. Erst nachdem alle Prüfungen erfolgreich waren, kann der MQCONN- oder MQCONNX-Aufruf erfolgreich ausgeführt werden.

Informationen zu den MQRC\_ \* -Ursachencodes finden Sie unter API-Beendigungs-und Ursachencodes.

## **IBM MQ MQI clients stoppen**

Auch wenn ein IBM MQ MQI client gestoppt wurde, kann der zugehörige Prozess auf dem Server immer noch seine Warteschlangen geöffnet haben. Die Warteschlangen werden erst geschlossen, wenn die Übertragungsschicht festgestellt hat, dass der Partner nicht mehr verfügbar ist.

Ist der gemeinsam genutzte Datenaustausch aktiviert, hat der Serverkanal immer den korrekten Status, der es der Übertragungsschicht ermöglicht festzustellen, ob der Partner nicht mehr verfügbar ist.

### **Fehlernachrichten in IBM MQ MQI clients**

Wenn auf einem IBM MQ MQI client-System ein Fehler auftritt, werden die entsprechenden Fehlernachrichten in die Fehlerprotokolldateien des IBM MQ-Systems geschrieben.

- Linux AIX Auf AIX and Linux-Systemen befinden sich diese Dateien im Verzeichnis /var/mqm/errors.
- Windows Unter Windows befinden sich diese Dateien im Unterverzeichnis 'errors' der IBM MQ MQI client-Installation. In der Regel ist dieses Verzeichnis C:\Programme\IBM\MQ\errors.
- **IBM i befinden sich diese Dateien im Verzeichnis /QIBM/UserData/mqm/errors.**

Bestimmte Clientfehler können auch in den IBM MQ-Fehlerdateien aufgezeichnet werden, die dem Server zugeordnet sind, mit dem der Client verbunden war.

## **ECONNRESET-Fehler über eine IBM MQ MQI client -Kanalverbindung**

Sie empfangen die Nachricht AMQ9206 oder AMQ9208 sporadisch von TCP/IP über eine IBM MQ MQI client -Kanalverbindung zu einem lokalen Server, bei dem es sich um einen ECONNRESET-Fehler handelt.

Ein ECONNRESET TCP/IP-Fehler wird durch eine Verbindungszurücksetzung durch einen Peer verursacht. Dies tritt auf, wenn eine eingerichtete Verbindung aus irgendeinem Grund vom fernen Computer beendet wird.

### **Symptom**

Das häufigste Szenario zeigt den Fehler:

#### **AMQ9208I:**

Fehler beim Empfangen von Host <*Hostname*>

#### **Erklärung**

Fehler beim Empfangen von Daten von <*hostname*> über TCP/IP. Dies kann auf einen Kommunikationsfehler zurückzuführen sein.

#### **Action**

Der Rückkehrcode des TCP/IP-Aufrufs receive () war <xxxxx>. Notieren Sie diese Werte und informieren Sie den Systemadministrator.

Sie erhalten möglicherweise eine andere Nachricht. Beispiel:

#### **AMQ9209I**

Verbindung zum Host <*Hostname*> für Kanal <*Kanalname*> geschlossen.

Die folgende Tabelle enthält die Rückkehrcodes für verschiedene Betriebssysteme für den Fehler *ECONN-RESET Connection Reset by Peer:*

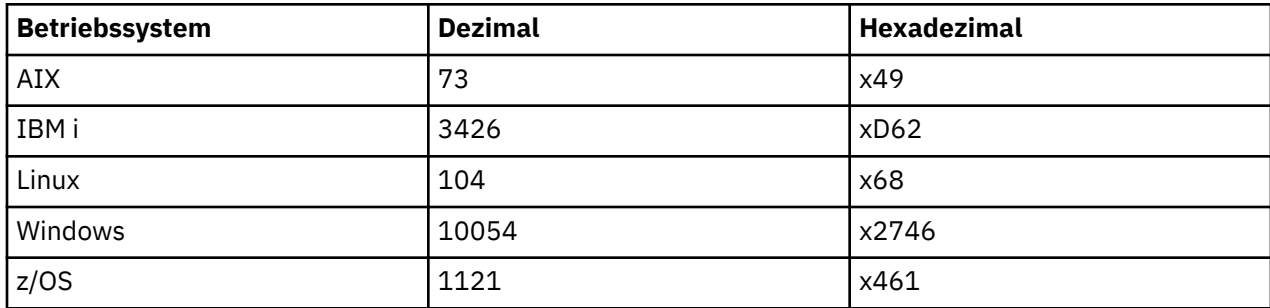

### **Fehlerdiagnose**

Ein ECONNRESET-Fehler weist normalerweise auf ein Problem im TCP/IP-Netz hin.

Es gibt zahlreiche Gründe, warum TCP/IP eine Zurücksetzung sendet:

- Eine Verbindungsbeendigung, die nicht ordnungsgemäß erfolgt, wie z. B. ein Warmstart der Clientbox, kann eine Zurücksetzung verursachen.
- Eine Anwendung fordert eine Verbindung zu einem Port und einer IP-Adresse an, für die kein Server empfangsbereit ist.
- Eine Anwendung schließt einen Socket, dessen Daten sich noch im Empfangspuffer der Anwendung befinden. Die Verbindung wird zurückgesetzt, damit der ferne Partner darüber benachrichtigt wird, dass die Daten nicht übergeben wurden.
- Alle Daten aus einer Verbindung, die geschlossen wurde, können eine Zurücksetzung bewirken.
- Eine Anwendung schließt einen Socket und setzt die Option zum Beibehalten des Sockets auf null. Dadurch wird TCP/IP darüber benachrichtigt, dass die Verbindung nicht beibehalten werden soll.

**Anmerkung:** IBM MQ codiert die Socketoption linger nicht, daher führt IBM MQ nicht zu einer Zurücksetzung.

- Ein TCP-Segment, das für eine Verbindung nicht gültig ist, z. B. eine fehlerhafte Bestätigung oder Folgenummer, kann zu einer Zurücksetzung führen.
- Bei der Verbindungsanforderung wird ein Zeitlimit überschritten. TCP versucht nicht mehr, eine Verbindung zu einem bestimmten Port und einer bestimmten IP-Adresse herzustellen, und setzt die Verbindung zurück.
- Eine Firewall kann Verbindungen zurücksetzen, falls das Paket nicht die Regeln und Richtlinien der Firewall einhält,

beispielsweise wenn ein Quellen- oder Zielport bzw. eine IP-Adresse nicht mit den Regeln oder Richtlinien der Firewall übereinstimmt.

- Der Zeitgeber für die erneute Übertragung läuft ab. TCP versucht nicht mehr, ein Paket erneut zu übertragen, und setzt die Verbindung zurück.
- Eine fehlerhafte Hardwareeinheit kann Zurücksetzungen verursachen

#### **Hinweise und Tipps zur Diagnose:**

Wenden Sie sich an Ihren Netzadministrator, der TCP/IP-Pakete und Sniffer-Traces verwenden kann, um festzustellen, warum die Zurücksetzung erfolgt ist.

Für z/OSsiehe:

- • [Anweisungen zum Festlegen einer SLIP in einer IBM MQ -Fehlernachricht einschließlich TCP/IP CTRACE](https://www.ibm.com/support/pages/node/659211#1) [und TCP/IP PACKET Trace](https://www.ibm.com/support/pages/node/659211#1)
- • [z/OS UNIX Ursachencodes](https://www.ibm.com/docs/en/zos/3.1.0?topic=errnojrs-zos-unix-reason-codes) für die letzten beiden Byte des Ursachencodes in der Fehlernachricht CSQX208E .

### **Lösung des Problems**

Diese Fehlertypen werden nicht von IBM MQgeneriert. IBM MQinformiert Sie einfach darüber, dass im Netz ein Problem vorliegt.

**Wichtig:** Dieses Problem liegt außerhalb des Bereichs des IBM MQ Support und es gibt nichts, was aus der IBM MQ -Perspektive getan werden kann, um dieses Netzproblem zu lösen. Sie müssen mit Ihrem Netzunterstützungsteam zusammenarbeiten.

Weitere Informationen, die für Ihr Entwicklungsteam für die Verwendung in IBM MQ MQI client -Anwendungen nützlich sein könnten, finden Sie unter Automatische Clientverbindungswiederholung .

# **Fehlerbehebung bei Problemen in IBM MQ .NET**

Fehlerbehebungsinformationen, die Ihnen bei der Lösung eines Problems mit der Ausführung von IBM MQ .NET -Anwendungen helfen.

#### **Zugehörige Tasks**

["Tracing von IBM MQ.NET-Anwendungen" auf Seite 514](#page-513-0)

Es gibt verschiedene Möglichkeiten, die Traceerstellung für IBM MQ .NET -Anwendungen zu aktivieren. Normalerweise müssen Sie die Tracefunktion nur auf Anforderung des IBM Support verwenden.

["Kontaktaufnahme mit IBM Support" auf Seite 342](#page-341-0)

Wenn Sie Hilfe für ein Problem mit IBM MQ benötigen, können Sie den IBM Support über die IBM Support Site kontaktieren. Sie können auch Benachrichtigungen über IBM MQ -Fixes, Fehlerbehebung und andere Neuerungen abonnieren.

["Fehlerbehebung bei Problemen mit XMS .NET" auf Seite 280](#page-279-0)

Fehlerbehebungsinformationen, die Ihnen bei der Lösung eines Problems mit der Ausführung von XMS .NET -Anwendungen helfen.

.NET-Anwendungen entwickeln

## **Fehlerbehebung mit .NET -Beispielanwendungen und Fehlernachrichten**

Sie können die .NET -Beispielanwendungen und -Fehlernachrichten als Hilfe bei der Fehlerbehebung verwenden.

### **Prozedur**

• Wenn eine IBM MQ .NET -Anwendung nicht erfolgreich ausgeführt wird, führen Sie eine der .NET -Beispielanwendungen aus und befolgen Sie die Anweisungen in den Diagnosenachrichten. Diese Beispielanwendungen werden in Beispielanwendungen für .NETbeschrieben.

Wenn die Probleme bestehen bleiben und Sie sich an das IBM Support Team wenden müssen, werden Sie möglicherweise aufgefordert, die Tracefunktion zu aktivieren. Informationen zum Verwenden der Tracefunktion finden Sie unter ["Tracing von IBM MQ.NET-Anwendungen" auf Seite 514.](#page-513-0)

- Wenn Eine nicht behandelte Ausnahme des Typs System.IO.FileNotFoundException ist im unbekannten Modul aufgetreten Fehler tritt entweder für amqmdnet.dll oder amqmdxcs.dllauf. Führen Sie eine der folgenden Aktionen aus:
	- Stellen Sie sicher, dass beide im Global Assembly Cache registriert sind.
	- Erstellen Sie eine Konfigurationsdatei, die auf die Assemblys amqmdnet.dll und amqmdxcs.dll verweist.

Sie können den Inhalt des Assembly-Cache mit mscorcfg.mscuntersuchen und ändern, das als Teil von .NET Frameworkbereitgestellt wird.
Wenn .NET Framework bei der Installation von IBM MQ nicht verfügbar war, sind die Klassen möglicherweise nicht im globalen Assembly-Cache registriert. Sie können den Registrierungsprozess mit folgendem Befehl manuell erneut ausführen:

amqidnet -c *MQ\_INSTALLATION\_PATH*\bin\amqidotn.txt -l logfile.txt

*MQ\_INSTALLATION\_PATH* steht für das übergeordnete Verzeichnis, in dem IBM MQ installiert ist.

Informationen zu dieser Installation werden in die angegebene Protokolldatei geschrieben, in diesem Beispiel logfile.txt .

#### **Zugehörige Tasks**

IBM MQ-Klassen für .NET installieren

#### **Linux FileLoad-Ausnahmefehler für amqmdnetstd.dll**

#### **beheben**

Wenn Sie ab IBM MQ 9.3.1versuchen, eine .NET Framework -Anwendung mit der .NET 6-basierten amqmdnetstd.dll -Clientbibliothek auszuführen, und die Anwendung mit der amqmdnetstd.dll -Clientbibliothek aus einer älteren Version als IBM MQ 9.3.1kompiliert wurde, führt dies dazu, dass .NET einen Fehler vom Typ FileLoadException auslöst.

## **Informationen zu diesem Vorgang**

Ab IBM MQ 9.3.1basiert die an der Standardposition installierte amqmdnetstd.dll -Clientbibliothek auf .NET 6. Die auf .NET Standard basierende amqmdnetstd.dll -Clientbibliothek wurde an eine neue Position im IBM MQ -Clientinstallationspaket verschoben und ist jetzt an den folgenden Positionen verfügbar:

- Unter Windows: *MQ\_INSTALLATION\_PATH*\bin\netstandard2.0
- Linux Unter Linux: *MO\_INSTALLATION\_PATH\lib64\netstandard2.0*

Bepresated <sub>Ab IBM MQ 9.3.1wird während der Kompilierung eine neue Warnung CS0618 für eine</sub> Anwendung ausgelöst, wenn IBM MQ .NET Standard -Bibliotheken auf die Anwendung verweisen. Die IBM MQ .NET Standard -Bibliotheken sind veraltet und IBM beabsichtigt, sie in einem zukünftigen Release von IBM MQ zu entfernen.

Wenn eine .NET Framework -Anwendung mit amqmdnetstd.dll aus einer Version vor IBM MQ 9.3.1 kompiliert wird und dieselbe Anwendung mit der .NET 6 -basierten IBM MQ Clientbibliothek ausgeführt wird, wird von .NETder folgende Ausnahmebedingungstyp FileLoadException ausgelöst:

```
Ausnahmebedingung abgefangen: System.IO.FileLoadException: Datei oder Assembly konnte nicht gela-
den werden 
'amqmdnetstd, Version =x.x.x.x, Culture=neutral, PublicKeyToken=23d6cb914eeaac0e' oder
```

```
eine seiner Abhängigkeiten. Die Manifestdefinition der loktierten Assembly stimmt nicht mit der 
Baugruppenreferenz. (Ausnahme von HRESULT: 0x80131040)
```

```
Dateiname: ' amqmdnetstd, Version =x.x.x.x, Culture=neutral, 
PublicKeyToken=23d6cb914eeaac0e'
```
# **Prozedur**

• Um den Fehler FileLoadException zu beheben, kopieren Sie die Bibliothek amqmdnetstd.dll in *MQ\_INSTALLATION\_PATH*/bin/netstandard2.0 in das Verzeichnis, in dem die .NET Framework -Anwendung ausgeführt wird.

#### **Zugehörige Tasks**

Installieren von IBM MQ classes for .NET

# **Allgemeine SSL-Fehlercodes, die von IBM MQ .NET -Clientbibliotheken ausgelöst werden**

Ab IBM MQ 9.3.3bieten Verbesserungen an den Diagnosenachrichten des IBM MQ .NET -Clients (amqmdnetstd.dll) einen spezifischeren Ausnahmebedingungsmechanismus für SSL-bezogene Probleme.

Ab IBM MQ 9.3.3stellen die IBM MQ .NET -Clientbibliotheken aussagekräftige und spezifische Fehler für SSL-bezogene Fehler bereit. Die MQRC-Ursachencodes entsprechen den anderen .NET -Clientbibliotheken, z. B. C.

Die folgende Tabelle zeigt einige der vielen Szenarios, in denen IBM MQ .NET -Clientbibliotheken ab IBM MQ 9.3.3Fehler auslösen, die an anderen .NET -Clientbibliotheken ausgerichtet sind:

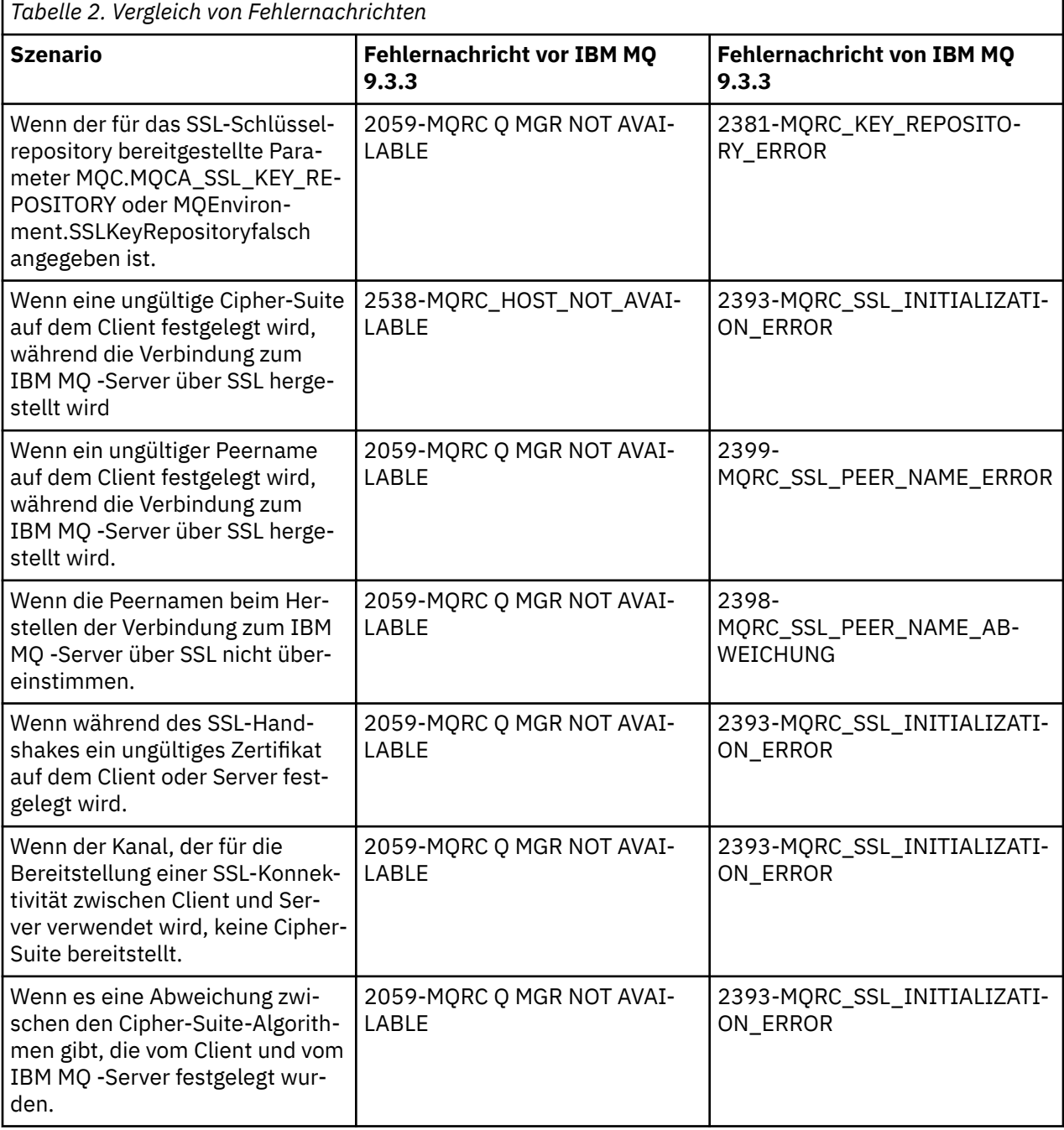

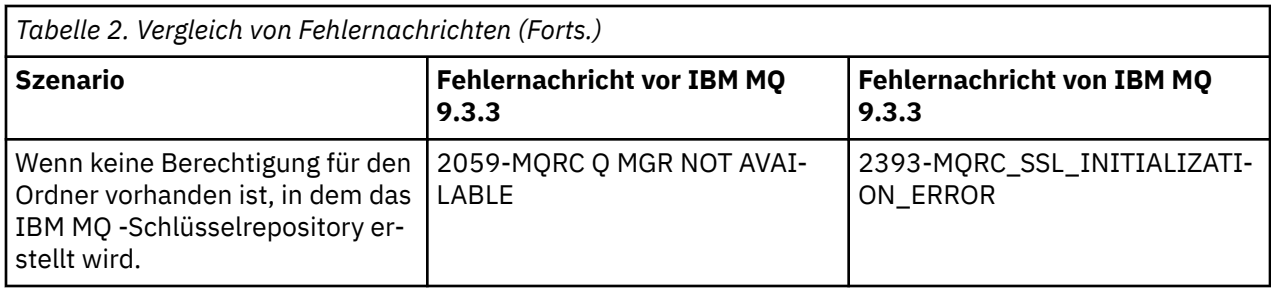

Eine detailliertere Erläuterung der Fehler finden Sie in den Warteschlangenmanagerprotokollen in *MQ\_DATA\_DIRECTORY*/qmgrs/errors/AMQERR\*.log.

### **Zugehörige Konzepte**

IBM MQ-Klassen für .NET installieren

# **Fehlerbehebung bei Problemen mit Java und JMS**

Berücksichtigen Sie die hier angegebene Empfehlung zur Behebung gelegentlich auftretender Probleme, die auftreten können, wenn Sie Java- oder JMS-Anwendungen benutzen.

## **Zugehörige Konzepte**

IBM MQ classes for JMS verwenden

IBM MQ-Ressourcenadapter verwenden

IBM MQ classes for Java verwenden

### **Zugehörige Tasks**

["Traceerstellung für JMS/Jakarta Messaging -und Java -Anwendungen" auf Seite 519](#page-518-0) Die Tracefunktionen für JMS/Jakarta Messaging -und Java -Anwendungen werden bereitgestellt, um den IBM Support bei der Diagnose Ihrer Probleme zu unterstützen. Sie können einen Trace für verschiedene Ressourcen durchführen.

# ["Kontaktaufnahme mit IBM Support" auf Seite 342](#page-341-0)

Wenn Sie Hilfe für ein Problem mit IBM MQ benötigen, können Sie den IBM Support über die IBM Support Site kontaktieren. Sie können auch Benachrichtigungen über IBM MQ -Fixes, Fehlerbehebung und andere Neuerungen abonnieren.

# **Fehlerbehebung bei Problemen mit IBM MQ classes for JMS**

Sie können Probleme untersuchen, indem Sie die Installationsprüfprogramme ausführen sowie Traceund Protokollfunktionen nutzen.

# **Prozedur**

• Wenn eine Anwendung nicht erfolgreich abgeschlossen wird, führen Sie eines der Installationsprüfprogramme aus und befolgen Sie die Anweisungen in den Diagnosenachrichten.

Weitere Informationen finden Sie unter Punkt-zu-Punkt-IVT für IBM MQ Classes for JMS und Publish/Subscribe-IVT für IBM MQ Classes for JMS.

### **Zugehörige Tasks**

["Tracing von IBM MQ classes for JMS-Anwendungen" auf Seite 519](#page-518-0)

Die Tracefunktion von IBM MQ classes for JMS liefert dem IBM Support Informationen zur Diagnose von Kundenproblemen. Verschiedene Eigenschaften steuern das Verhalten dieser Funktion.

# *Protokollierungsfehler für IBM MQ classes for JMS*

Die Protokollausgabe wird standardmäßig an die Datei mqjms.log gesendet. Sie können sie jedoch an eine bestimmte Datei oder an ein bestimmtes Verzeichnis umleiten.

# **Informationen zu diesem Vorgang**

Die Protokollierungseinrichtung der IBM MQ classes for JMS wird bereitgestellt, um schwerwiegende Probleme zu melden. Dies bezieht sich insbesondere auf Probleme, die nicht auf Programmierfehler, sondern auf Konfigurationsfehler hindeuten. Standardmäßig wird die Protokollausgabe an die Datei mqjms.log im JVM-Arbeitsverzeichnis gesendet.

Durch die Festlegung der Eigenschaft com.ibm.msg.client.commonservices.log.outputName können Sie die Protokollausgabe an eine andere Datei umleiten. Für diese Eigenschaft sind folgende Werte möglich:

- Ein einzelner Pfadname.
- Eine durch Kommas getrennte Liste mit Pfadnamen (alle Daten werden in allen Dateien protokolliert).

Jeder Pfadname kann Folgendes sein:

- Absolut oder relativ.
- stderr oder System.err für den Standardfehlerdatenstrom.
- sttdout oder System.out für den Standardausgabedatenstrom.

Wenn der Wert der Eigenschaft ein Verzeichnis angibt, wird die Protokollausgabe in die Datei mqjms.log in diesem Verzeichnis geschrieben. Wenn der Wert der Eigenschaft eine bestimmte Datei angibt, wird die Protokollausgabe in diese Datei geschrieben.

# **Prozedur**

• Definieren Sie die Eigenschaft com.ibm.msg.client.commonservices.log.outputName in der Konfigurationsdatei IBM MQ classes for JMS oder als Systemeigenschaft im Befehl **java** .

Im folgenden Beispiel wird die Eigenschaft als Systemeigenschaft festgelegt und gibt eine bestimmte Datei an:

```
java -Djava.library.path= library_path
-Dcom.ibm.msg.client.commonservices.log.outputName=/mydir/mylog.txt
MyAppClass
```
Im Befehl ist *Bibliothekspfad* der Pfad zu dem Verzeichnis mit den IBM MQ classes for JMS -Bibliotheken (siehe JNI-Bibliotheken ( Java Native Interface) konfigurieren ).

Die Werte System.err und System.out können so festgelegt werden, dass die Protokollausgabe an die System.err- und System.out-Datenströme gesendet wird.

• Um die Protokollausgabe zu inaktivieren, setzen Sie die Eigenschaft com.ibm.msg.client.commonservices.log.status auf **OFF**. Der Standardwert dieser Eigenschaft ist **ON**.

# **Fehlerbehebung für JMS-Providerversion**

Berücksichtigen Sie die hier angegebene Empfehlung zur Behebung gelegentlich auftretender Probleme, die auftreten können, wenn Sie eine Verbindung zu einem Warteschlangenmanager mit einer angegebenen Providerversion herstellen.

# **Fehler 'JMS 2.0-Funktion wird bei dieser Verbindung nicht unterstützt'**

- **Fehlercode:** JMSCC5008
- **Szenario:** Sie erhalten den Fehler JMS 2.0-Funktion wird bei dieser Verbindung nicht unterstützt.
- **Erläuterung:** Die Verwendung der JMS 2.0-Funktionalität wird nur unterstützt, wenn eine Verbindung zu einem Warteschlangenmanager von IBM MQ 8.0oder höher hergestellt wird, der den Modus für Version 8 des IBM MQ-Messaging-Providers verwendet.
- **Lösung:** Ändern Sie die Anwendung so, dass die JMS 2.0-Funktion nicht verwendet wird, oder stellen Sie sicher, dass die Anwendung eine Verbindung zu einem IBM MQ 8.0-Warteschlangenmanager herstellt, der den Modus für Version 8 des IBM MQ-Messaging-Providers verwendet.

# **Fehler 'JMS 2.0-API wird bei dieser Verbindung nicht unterstützt'**

- **Fehlercode:** JMSCC5007
- **Szenario:** Sie erhalten den Fehler JMS 2.0-API wird bei dieser Verbindung nicht unterstützt.
- **Erläuterung:** Die Verwendung der JMS 2.0 -API wird nur unterstützt, wenn Sie eine Verbindung zu einem Warteschlangenmanager von IBM MQ 8.0oder höher herstellen, der den IBM MQ -Messaging-Provider im normalen Modus oder im Modus der Version 8 verwendet. Dieser Fehler kann beispielsweise auftreten, wenn Sie die Verbindung im Migrationsmodus herstellen.
- **Lösung:** Ändern Sie die Anwendung so, dass sie die JMS 2.0 -API nicht verwendet, oder stellen Sie sicher, dass die Anwendung eine Verbindung zu einem Warteschlangenmanager der IBM MQ 8.0oder höher herstellt, indem Sie den normalen Modus oder den Modus der Version 8 des IBM MQ -Messaging-Providers verwenden.

# **Fehler 'Befehlsebene des Warteschlangenmanagers stimmt nicht mit angeforderter Providerversion überein'**

- **Fehlercode:** JMSFMQ0003
- **Szenario:** Sie erhalten den Fehler Befehlsebene des Warteschlangenmanagers stimmt nicht mit angeforderter Providerversion überein.
- **Erläuterung:** Die Version des Warteschlangenmanagers, die in der Eigenschaft für die Providerversion in der Verbindungsfactory angegeben ist, ist nicht mit dem angeforderten Warteschlangenmanager kompatibel. Angenommen, Sie haben PROVIDER\_VERSION=8 angegeben und versucht, eine Verbindung zu einem Warteschlangenmanager mit einer Befehlsebene unter 800 herzustellen, z. B. 750.
- **Lösung:** Ändern Sie die Verbindungsfactory so, dass eine Verbindung zu einem Warteschlangenmanager hergestellt wird, der die erforderliche Providerversion unterstützt.

Weitere Informationen zur Providerversion finden Sie unter Eigenschaft JMS **PROVIDERVERSION** konfigurieren.

# **PCF-Verarbeitung in JMS**

PCF-Nachrichten (Programmable Change Format) von IBM MQ sind eine flexible, leistungsfähige Möglichkeit, Attribute eines Warteschlangenmanagers abzufragen und zu ändern, und die PCF-Klassen, die in den IBM MQ classes for Java bereitgestellt werden, bieten eine bequeme Möglichkeit, in einer Java-Anwendung auf ihre Funktionalität zuzugreifen. Auf die Funktionalität kann auch aus IBM MQ classes for JMS zugegriffen werden, aber da gibt es ein potenzielles Problem.

# **Allgemeines Modell für Verarbeitung von PCF-Antworten in JMS**

Ein allgemeiner Ansatz für die Verarbeitung von PCF-Antworten in JMS besteht darin, die Byte-Nutzdaten der Nachricht zu extrahieren, in einen DataInputStream einzuschließen und an den Konstruktor com.ibm.mq.headers.pcf.PCFMessage zu übergeben.

```
Message m = consumer.receive(10000);
//Reconstitute the PCF response.
ByteArrayInputStream bais = 
     new ByteArrayInputStream(((BytesMessage)m).getBody(byte[].class));
DataInput di = new DataInputStream(bais);
  PCFMessage pcfResponseMessage = new PCFMessage(di);
```
Einige Beispiele finden Sie unter Paket IBM MQ Header verwenden.

Leider ist dies kein absolut zuverlässiger Ansatz für alle Plattformen - er funktioniert im Allgemeinen auf Big-Endian-Plattformen, aber nicht auf Little-Endian-Plattformen.

# **Was ist das Problem?**

Das Problem ist, dass beim Parsing der Nachrichtenheader die Klasse PCFMessage mit Problemen der numerischen Codierung umgehen muss: Die Header enthalten Längenfelder mit einer Codierung, bei der es sich um Big Endian oder Little Endian handelt.

Wenn Sie einen reinen DataInputStream an den Konstruktor übergeben, hat die Klasse PCFMessage keinen klaren Hinweis auf die Codierung und muss einen Standardwert annehmen, der möglicherweise nicht korrekt ist.

In einer solchen Situation wird im Konstruktor wahrscheinlich der Fehler MQRCCF\_STRUCTURE\_TY-PE\_ERROR (Ursachencode 3013) angezeigt:

com.ibm.mq.headers.MQDataException: MQJE001: Completion Code '2', Reason '3013'.

at com.ibm.mq.headers.pcf.PCFParameter.nextParameter(PCFParameter.java:167)

at com.ibm.mq.headers.pcf.PCFMessage.initialize(PCFMessage.java:854)

at com.ibm.mq.headers.pcf.PCFMessage.<init>(PCFMessage.java:156)

Diese Nachricht bedeutet fast immer, dass die Codierung falsch interpretiert wurde. Der wahrscheinliche Grund dafür ist, dass die gelesenen Daten Little-Endian-Daten sind, die als Big-Endian-Daten interpretiert wurden.

# **Lösung**

Sie können dieses Problem vermeiden, indem Sie dem Konstruktor PCFMessage etwas übergeben, das ihm die numerische Codierung der Daten mitteilt, mit denen er arbeitet.

Erstellen Sie zu diesem Zweck eine MQMessage aus den empfangenen Daten.

Der folgende Code ist ein Beispiel für den Code, den Sie verwenden könnten.

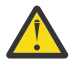

**Achtung:** Der Code ist nur ein einfaches Beispiel und enthält keine Fehlerbehandlungsinformationen.

```
 // get a response into a JMS Message
     Message receivedMessage = consumer.receive(10000);
 BytesMessage bytesMessage = (BytesMessage) receivedMessage;
 byte[] bytesreceived = new byte[(int) bytesMessage.getBodyLength()];
      bytesMessage.readBytes(bytesreceived); 
 // convert to MQMessage then to PCFMessage
 MQMessage mqMsg = new MQMessage();
      mqMsg.write(bytesreceived);
 mqMsg.encoding = receivedMessage.getIntProperty("JMS_IBM_Encoding");
 mqMsg.format = receivedMessage.getStringProperty("JMS_IBM_Format");
      mqMsg.seek(0); 
      PCFMessage pcfMsg = new PCFMessage(mqMsg);
```
# **Fehlerbehandlung für JMS-Verbindungspool**

Die Fehlerbehandlung für den Verbindungspool wird durch verschiedene Methoden einer Bereinigungsrichtlinie ausgeführt.

Die Bereinigungsrichtlinie für den Verbindungspool wird aktiviert, wenn eine Anwendung eine JMS-Verbindung zu einem JMS-Provider verwendet und dabei ein Fehler erkannt wird. Der Verbindungsmanager hat folgende Möglichkeiten:

• Er kann nur die Verbindung schließen, bei der das Problem aufgetreten ist. Dies entspricht der Bereinigungsrichtlinie FailingConnectionOnly und ist das Standardverhalten.

Alle anderen Verbindungen, die von der Factory erstellt wurden, d. h. Verbindungen, die durch andere Anwendungen belegt sind oder sich im freien Pool der Factory befinden, sind davon nicht betroffen.

• Er kann die Verbindung schließen, bei der das Problem aufgetreten ist, alle Verbindungen im freien Pool der Factory verwerfen und alle belegten Verbindungen als veraltet markieren.

Wenn die Anwendung, die die Verbindung verwendet, das nächste Mal versucht, eine verbindungsbasierte Operation auszuführen, empfängt die Anwendung die Ausnahmebedingung StaleConnection-Exception. Setzen Sie für dieses Verhalten die Bereinigungsrichtlinie auf Entire Pool.

# **Bereinigungsrichtlinie - nur fehlerhafte Verbindung**

Verwenden Sie das Beispiel, das im Abschnitt Wie MDB-Listener-Ports den Verbindungspool verwenden beschrieben wird. Im Anwendungsserver sind zwei MDBs bereitgestellt, von denen jede einen anderen Listener-Port verwendet. Beide Listener-Ports verwenden die Verbindungsfactory jms/CF1.

Sie stoppen den ersten Listener nach 600 Sekunden und die von diesem Listener-Port verwendete Verbindung wird an den Verbindungspool zurückgegeben.

Wenn der zweite Listener einen Sendeaufruf an das JMS-Ziel schickt und dabei ein Netzfehler auftritt, wird der Listener-Port heruntergefahren. Da die Bereinigungsrichtlinie für die Verbindungsfactory jms/CF1 auf FailingConnectionOnly eingestellt ist, verwirft der Verbindungsmanager nur die Verbindung, die vom zweiten Listener verwendet wurde. Die Verbindung im freien Pool bleibt, wo sie ist.

Wenn Sie jetzt den zweiten Listener erneut starten, übergibt der Verbindungsmanager die Verbindung aus dem freien Pool an den Listener.

# **Bereinigungsrichtlinie - gesamter Pool**

Nehmen Sie für diese Situation an, dass drei MDBs in Ihrem Anwendungsserver installiert sind, von denen jede einen eigenen Listener-Port verwendet. Die Listener-Ports haben Verbindungen aus der Factory jms/CF1 erstellt. Nach einiger Zeit stoppen Sie den ersten Listener, sodass seine Verbindung, c1, in den freien Pool von jms/CF1 gestellt wird.

Sobald der zweite Listener einen Netzfehler erkennt, fährt er sich selbst herunter und schließt c2. Der Verbindungsmanager schließt jetzt die Verbindung im freien Pool. Die Verbindung, die vom dritten Listener verwendet wird, bleibt jedoch bestehen.

# **Wie sollte die Bereinigungsrichtlinie eingestellt werden?**

Wie bereits erwähnt, lautet der Standardwert der Bereinigungsrichtlinie für JMS -Verbindungspools FailingConnectionOnly.

Die Bereinigungsrichtlinie auf EntirePool einzustellen, ist jedoch eine bessere Option. Wenn eine Anwendung einen Netzfehler in ihrer Verbindung zum JMS-Provider erkennt, ist in den meisten Fällen davon auszugehen, dass alle offenen Verbindungen, die aus derselben Verbindungs-Factory erstellt wurden, dasselbe Problem haben.

Wenn die Bereinigungsrichtlinie auf FailingConnectionOnly eingestellt ist, lässt der Verbindungsmanager alle Verbindungen im freien Pool. Wenn eine Anwendung das nächste Mal versucht, eine Verbindung zum JMS-Provider herzustellen, gibt der Verbindungsmanager eine Verbindung aus dem freien Pool zurück, sofern eine verfügbar ist. Wenn die Anwendung versucht, die Verbindung zu verwenden, tritt jedoch dasselbe Netzproblem wie bei der ersten Anwendung auf.

Betrachten Sie jetzt dieselbe Situation, wenn die Bereinigungsrichtlinie auf EntirePool eingestellt ist. Sobald die erste Anwendung das Netzproblem feststellt, verwirft der Verbindungsmanager die fehlerhafte Verbindung und schließt alle Verbindungen im freien Pool für die Factory.

Wenn eine neue Anwendung gestartet wird und versucht, eine Verbindung aus der Factory zu erstellen, versucht der Verbindungsmanager, eine neue Verbindung zu erstellen, da der freie Pool leer ist. Vorausgesetzt, dass das Netzproblem behoben wurde, ist die an die Anwendung zurückgegebene Verbindung eine gültige Verbindung.

# *Verbindungspoolfehler beim Versuch, einen JMS-Kontext zu erstellen*

Die Fehlernachricht, die ausgegeben wird, wenn bei der Erstellung eines JMS-Kontexts ein Fehler auftritt, gibt Aufschluss darüber, ob das Problem vom übergeordneten oder vom untergeordneten Pool ausgelöst wurde.

# **Verwendung von Pools für Kontexte**

'Connection and Sessions' (Verbindung und Sitzungen) bietet für jeden Objekttyp Pools. Ein ähnliches Modell wird auch mit 'Contexts' (Kontexte) verfolgt.

Eine typische Anwendung, die verteilte Transaktionen verwendet, schließt in der gleichen Transaktion sowohl Messaging- als auch Nicht-Messaging-Workloads ein.

Gehen wir davon aus, dass derzeit keine Arbeiten verrichtet werden und die Anwendung ihren ersten createConnection-Methodenaufruf startet. In diesem Fall werden eine Kontextfassade bzw. ein Proxy für den übergeordneten Verbindungspool sowie ein weiteres Objekt für den Sitzungspool erstellt. Dieses zweite Objekt bindet den zugrundeliegenden JMS-Kontext (untergeordneten Pool) ein.

Pooling wird konzeptuell dazu verwendet, um eine Anwendung skalierbar zu machen. Viele Threads können nur auf einen eingeschränkten Ressourcensatz zugreifen. In diesem Beispiel führt ein anderer Thread den Aufruf der Methode 'createContext' aus, um einen Kontext aus dem Pool abzurufen. Falls andere Threads noch Messaging-Arbeiten verrichten, wird der übergeordnete Pool erweitert, um dem anfordernden Thread einen zusätzlichen Kontext bereitzustellen.

Falls aber die Messaging-Arbeit bei Anforderung eines Kontexts abgeschlossen, die Nicht-Messaging-Arbeit jedoch noch nicht abgeschlossen ist (d. h., die Transaktion ist noch nicht abgeschlossen), so wird der untergeordnete Pool erweitert. Der Proxy des übergeordneten Kontexts bleibt der Transaktion bis zu deren Abschluss zugeordnet und kann so lange keiner anderen Transaktion zugeordnet werden.

Das Sich-Füllen des untergeordneten Pools ist ein Hinweis darauf, dass die Nicht-Messaging-Arbeit sehr lange dauert.

Das Sich-Füllen des übergeordneten Pools ist ein Hinweis darauf, dass die Messaging-Arbeit insgesamt sehr lange dauert. In diesem Fall sollte der Pool erweitert werden.

# **Ermitteln, von welchem Pool der Fehler verursacht wird**

Von welchem Pool der Fehler verursacht wird, entnehmen Sie der Fehlernachricht:

- Ist der übergeordnete Pool die Fehlerursache, so lautet der Nachrichtentext Failed to create context (Erstellen des Kontexts nicht möglich). Diese Nachricht bedeutet, dass der übergeordnete Pool mit Kontextproxyobjekten gefüllt ist, die alle noch an Transaktionen gebunden sind, die Messaging-Arbeiten ausführen.
- Ist der untergeordnete Pool die Fehlerursache, so lautet der Nachrichtentext Failed to set up new JMSContext (Erstellen des neuen JMSContext nicht möglich). Diese Nachricht bedeutet, dass noch auf den Abschluss von Messaging-Arbeiten gewartet werden muss, obwohl ein Verbindungsproxy verfügbar ist.

# **Beispiel für Pool der höchsten Ebene (Jakarta Messaging 3.0)**

 $JM$  3.0  $V$  9.3.0  $V$  9.3.0

\*\*\*\*\*\*\*\*\*\*\*\*\*\*\*\*\*\*\*\*\*\*\*[8/19/16 10:10:48:643 UTC] 000000a2

 LocalExceptio E CNTR0020E: EJB threw an unexpected (non-declared) exception during invocation of method "onMessage" on bean

"BeanId(SibSVTLiteMDB#SibSVTLiteMDBXA\_RecoveryEJB\_undeployed.jar#QueueReceiver, null)".

Ausnahmedaten: jakarta.jms.JMSRuntimeException: Kontext konnte nicht erstellt werden

at com.ibm.ejs.jms.JMSCMUtils.mapToJMSRuntimeException(JMSCMUtils.java:522)

 at com.ibm.ejs.jms.JMSConnectionFactoryHandle.createContextInternal(JMSConnectionFactoryHandle.java:449)

 at com.ibm.ejs.jms.JMSConnectionFactoryHandle.createContext(JMSConnectionFactoryHandle.java:335)

at sib.test.svt.lite.mdb.xa.SVTMDBBase.sendReplyMessage(SVTMDBBase.java:554)

at sib.test.svt.lite.mdb.xa.QueueReceiverBean.onMessage(QueueReceiverBean.java:128)

 at sib.test.svt.lite.mdb.xa.MDBProxyQueueReceiver\_37ea5ce9.onMessage(MDBProxyQueueReceiver 37ea5ce9.java)

 unter com.ibm.mq.jakarta.connector.inbound.MessageEndpointWrapper.onMessage(MessageEndpointWrapper.java:151)

at com.ibm.mq.jms.MQSession\$FacadeMessageListener.onMessage(MQSession.java:129)

at com.ibm.msg.client.jms.internal.JmsSessionImpl.run(JmsSessionImpl.java:3236)

at com.ibm.mq.jms.MQSession.run(MQSession.java:937)

unter com.ibm.mq.jakarta.connector.inbound.ASFWorkImpl.doDelivery(ASFWorkImpl.ja-

```
va:104)
```
 unter com.ibm.mq.jakarta.connector.inbound.AbstractWorkImpl.run(AbstractWorkImpl.java:233) at com.ibm.ejs.j2c.work.WorkProxy.run(WorkProxy.java:668) at com.ibm.ws.util.ThreadPool\$Worker.run(ThreadPool.java:1892) Caused by: com.ibm.websphere.ce.j2c.ConnectionWaitTimeoutException: CWTE\_NOR-MAL\_J2CA1009 at com.ibm.ejs.j2c.FreePool.createOrWaitForConnection(FreePool.java:1783) at com.ibm.ejs.j2c.PoolManager.reserve(PoolManager.java:3896) at com.ibm.ejs.j2c.PoolManager.reserve(PoolManager.java:3116) at com.ibm.ejs.j2c.ConnectionManager.allocateMCWrapper(ConnectionManager.java:1548) at com.ibm.ejs.j2c.ConnectionManager.allocateConnection(ConnectionManager.java:1031) at com.ibm.ejs.jms.JMSConnectionFactoryHandle.createContextInternal(JMSConnectionFactoryHandle.java:443) ... 12 more

# **Beispiel für Pool der höchsten Ebene (JMS 2.0)**

 $JMS 2.0$ 

\*\*\*\*\*\*\*\*\*\*\*\*\*\*\*\*\*\*\*\*\*\*\*[8/19/16 10:10:48:643 UTC] 000000a2 LocalExceptio E CNTR0020E: EJB threw an unexpected (non-declared) exception during invocation of method "onMessage" on bean "BeanId(SibSVTLiteMDB#SibSVTLiteMDBXA\_RecoveryEJB\_undeployed.jar#QueueReceiver, null)". Exception data: javax.jms.JMSRuntimeException: Failed to create context at com.ibm.ejs.jms.JMSCMUtils.mapToJMSRuntimeException(JMSCMUtils.java:522) at com.ibm.ejs.jms.JMSConnectionFactoryHandle.createContextInternal(JMSConnectionFactoryHandle.java:449) at com.ibm.ejs.jms.JMSConnectionFactoryHandle.createContext(JMSConnectionFactoryHandle.java:335) at sib.test.svt.lite.mdb.xa.SVTMDBBase.sendReplyMessage(SVTMDBBase.java:554) at sib.test.svt.lite.mdb.xa.QueueReceiverBean.onMessage(QueueReceiverBean.java:128) at sib.test.svt.lite.mdb.xa.MDBProxyQueueReceiver\_37ea5ce9.onMessage(MDBProxyQueueReceiver\_37ea5ce9.java) at com.ibm.mq.connector.inbound.MessageEndpointWrapper.onMessage(MessageEndpointWrapper.java:151) at com.ibm.mq.jms.MQSession\$FacadeMessageListener.onMessage(MQSession.java:129) at com.ibm.msg.client.jms.internal.JmsSessionImpl.run(JmsSessionImpl.java:3236) at com.ibm.mq.jms.MQSession.run(MQSession.java:937) at com.ibm.mq.connector.inbound.ASFWorkImpl.doDelivery(ASFWorkImpl.java:104) at com.ibm.mq.connector.inbound.AbstractWorkImpl.run(AbstractWorkImpl.java:233) at com.ibm.ejs.j2c.work.WorkProxy.run(WorkProxy.java:668) at com.ibm.ws.util.ThreadPool\$Worker.run(ThreadPool.java:1892) Caused by: com.ibm.websphere.ce.j2c.ConnectionWaitTimeoutException: CWTE\_NOR-MAL\_J2CA1009 at com.ibm.ejs.j2c.FreePool.createOrWaitForConnection(FreePool.java:1783) at com.ibm.ejs.j2c.PoolManager.reserve(PoolManager.java:3896) at com.ibm.ejs.j2c.PoolManager.reserve(PoolManager.java:3116) at com.ibm.ejs.j2c.ConnectionManager.allocateMCWrapper(ConnectionManager.java:1548) at com.ibm.ejs.j2c.ConnectionManager.allocateConnection(ConnectionManager.java:1031) at com.ibm.ejs.jms.JMSConnectionFactoryHandle.createContextInternal(JMSConnectionFactoryHandle.java:443) ... 12 more

### **Beispiel für einen untergeordneten Pool (Jakarta Messaging 3.0)**

#### $JM$  3.0  $V$  9.3.0  $V$  9.3.0

#### \*\*\*\*\*\*\*\*\*\*\*\*\*\*\*\*\*\*\*\*\*\*\*

[8/19/16 9:44:44:754 UTC] 000000ac SibMessage W [:] CWSJY0003W: MQJCA4004: Message delivery to an MDB 'sib.test.svt.lite.mdb.xa.MDBProxyQueueReceiver\_37ea5ce9@505d4b68 (BeanId(SibSVTLiteMDB#SibSVTLiteMDBXA\_RecoveryEJB\_undeployed.jar#QueueReceiver, null))' failed with exception: 'verschachtelte Ausnahmebedingung: jakarta.jms.JMSRuntimeException: Fehler beim Einrichten des neuen JMSContext'. ˆC[root@username-instance-2 server1]# vi SystemOut.log :com.ibm.ejs.j2c.work.WorkProxy.run(WorkProxy.java:668) : com.ibm.ws.util.ThreadPool\$Worker.run(ThreadPool.java:1892) Verursacht durch [1] -- > Nachricht: jakarta.jms.JMSRuntimeException: Failed to set up new **JMSContext**  Klasse: Klasse jakarta.jms.JMSRuntimeException Stack : com.ibm.ejs.jms.JMSCMUtils.mapToJMSRuntimeException(JMSCMUtils.java:522) : com.ibm.ejs.jms.JMSContextHandle.setupInternalContext(JMSContextHandle.java:241) : com.ibm.ejs.jms.JMSManagedConnection.getConnection(JMSManagedConnection.java:783) : com.ibm.ejs.j2c.MCWrapper.getConnection(MCWrapper.java:2336)

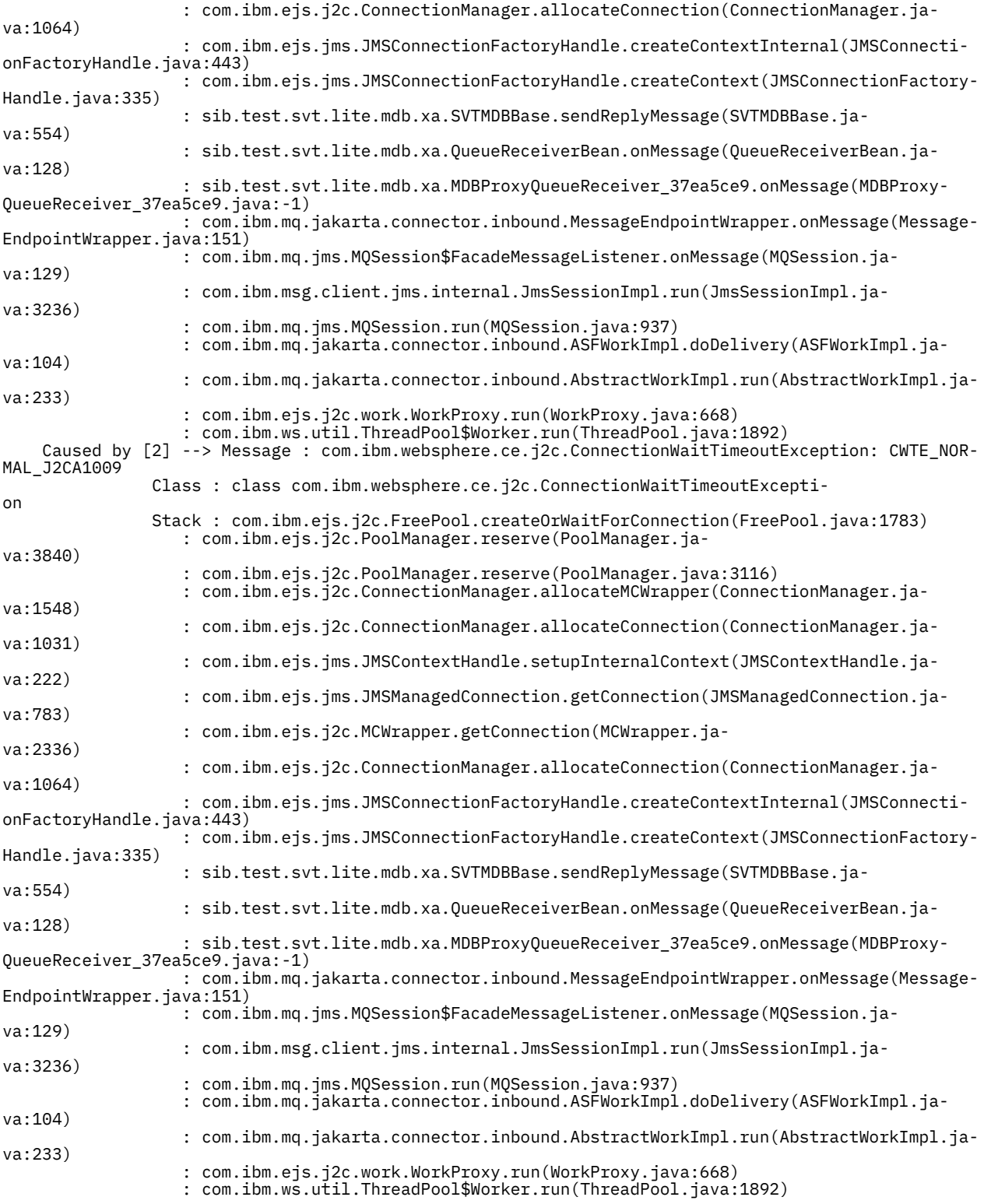

# **Beispiel für einen untergeordneten Pool (JMS 2.0)**

```
- JMS 2.0
```
\*\*\*\*\*\*\*\*\*\*\*\*\*\*\*\*\*\*\*\*\*\*\* [8/19/16 9:44:44:754 UTC] 000000ac SibMessage W [:] CWSJY0003W: MQJCA4004: Message delivery to an MDB 'sib.test.svt.lite.mdb.xa.MDBProxyQueueReceiver\_37ea5ce9@505d4b68 (BeanId(SibSVTLiteMDB#SibSVTLiteMDBXA\_RecoveryEJB\_undeployed.jar#QueueReceiver, null))' failed with exception: 'nested exception is: javax.jms.JMSRuntimeException: Failed to set up new JMSContext'.

ˆC[root@username-instance-2 server1]# vi SystemOut.log :com.ibm.ejs.j2c.work.WorkProxy.run(WorkProxy.java:668) : com.ibm.ws.util.ThreadPool\$Worker.run(ThreadPool.java:1892) Caused by [1] --> Message : javax.jms.JMSRuntimeException: Failed to set up new JMSContext Class : class javax.jms.JMSRuntimeException Stack : com.ibm.ejs.jms.JMSCMUtils.mapToJMSRuntimeException(JMSCMUtils.java:522) : com.ibm.ejs.jms.JMSContextHandle.setupInternalContext(JMSContextHandle.java:241) : com.ibm.ejs.jms.JMSManagedConnection.getConnection(JMSManagedConnection.java:783) : com.ibm.ejs.j2c.MCWrapper.getConnection(MCWrapper.java:2336) : com.ibm.ejs.j2c.ConnectionManager.allocateConnection(ConnectionManager.java:1064) : com.ibm.ejs.jms.JMSConnectionFactoryHandle.createContextInternal(JMSConnectionFactoryHandle.java:443) : com.ibm.ejs.jms.JMSConnectionFactoryHandle.createContext(JMSConnectionFactory-Handle.java:335) : sib.test.svt.lite.mdb.xa.SVTMDBBase.sendReplyMessage(SVTMDBBase.java:554) : sib.test.svt.lite.mdb.xa.QueueReceiverBean.onMessage(QueueReceiverBean.java:128) : sib.test.svt.lite.mdb.xa.MDBProxyQueueReceiver\_37ea5ce9.onMessage(MDBProxy-QueueReceiver\_37ea5ce9.java:-1) : com.ibm.mq.connector.inbound.MessageEndpointWrapper.onMessage(MessageEndpointWrapper.java:151) : com.ibm.mq.jms.MQSession\$FacadeMessageListener.onMessage(MQSession.java:129) : com.ibm.msg.client.jms.internal.JmsSessionImpl.run(JmsSessionImpl.java:3236) : com.ibm.mq.jms.MQSession.run(MQSession.java:937) : com.ibm.mq.connector.inbound.ASFWorkImpl.doDelivery(ASFWorkImpl.java:104) : com.ibm.mq.connector.inbound.AbstractWorkImpl.run(AbstractWorkImpl.java:233) : com.ibm.ejs.j2c.work.WorkProxy.run(WorkProxy.java:668) : com.ibm.ws.util.ThreadPool\$Worker.run(ThreadPool.java:1892) Caused by [2] --> Message : com.ibm.websphere.ce.j2c.ConnectionWaitTimeoutException: CWTE\_NOR-MAL\_J2CA1009 Class : class com.ibm.websphere.ce.j2c.ConnectionWaitTimeoutException Stack : com.ibm.ejs.j2c.FreePool.createOrWaitForConnection(FreePool.java:1783) : com.ibm.ejs.j2c.PoolManager.reserve(PoolManager.java:3840) : com.ibm.ejs.j2c.PoolManager.reserve(PoolManager.java:3116) : com.ibm.ejs.j2c.ConnectionManager.allocateMCWrapper(ConnectionManager.java:1548) : com.ibm.ejs.j2c.ConnectionManager.allocateConnection(ConnectionManager.java:1031) : com.ibm.ejs.jms.JMSContextHandle.setupInternalContext(JMSContextHandle.java:222) : com.ibm.ejs.jms.JMSManagedConnection.getConnection(JMSManagedConnection.java:783) : com.ibm.ejs.j2c.MCWrapper.getConnection(MCWrapper.java:2336) : com.ibm.ejs.j2c.ConnectionManager.allocateConnection(ConnectionManager.java:1064) : com.ibm.ejs.jms.JMSConnectionFactoryHandle.createContextInternal(JMSConnectionFactoryHandle.java:443) : com.ibm.ejs.jms.JMSConnectionFactoryHandle.createContext(JMSConnectionFactory-Handle.java:335) : sib.test.svt.lite.mdb.xa.SVTMDBBase.sendReplyMessage(SVTMDBBase.java:554) : sib.test.svt.lite.mdb.xa.QueueReceiverBean.onMessage(QueueReceiverBean.java:128) : sib.test.svt.lite.mdb.xa.MDBProxyQueueReceiver\_37ea5ce9.onMessage(MDBProxy-QueueReceiver\_37ea5ce9.java:-1) : com.ibm.mq.connector.inbound.MessageEndpointWrapper.onMessage(MessageEndpointWrapper.java:151) : com.ibm.mq.jms.MQSession\$FacadeMessageListener.onMessage(MQSession.java:129) : com.ibm.msg.client.jms.internal.JmsSessionImpl.run(JmsSessionImpl.java:3236) : com.ibm.mq.jms.MQSession.run(MQSession.java:937) : com.ibm.mq.connector.inbound.ASFWorkImpl.doDelivery(ASFWorkImpl.java:104) : com.ibm.mq.connector.inbound.AbstractWorkImpl.run(AbstractWorkImpl.java:233) : com.ibm.ejs.j2c.work.WorkProxy.run(WorkProxy.java:668) : com.ibm.ws.util.ThreadPool\$Worker.run(ThreadPool.java:1892)

# **Fehlerbehebung für JMSCC0108-Nachrichten**

Es gibt verschiedene Maßnahmen, die Sie ergreifen können, um zu verhindern, dass eine JMSCC0108- Nachricht auftritt, wenn Sie Aktivierungsspezifikationen und WebSphere Application Server-Listener-Ports verwenden, die im ASF-Modus (Application Server Facilities) ausgeführt werden.

Wenn Sie Aktivierungsspezifikationen und WebSphere Application Server-Listener-Ports verwenden, die im ASF-Modus (dem Standardbetriebsmodus) ausgeführt werden, ist es möglich, dass folgende Nachricht in der Anwendungsserverprotokolldatei angezeigt wird:

JMSCC0108: The IBM MQ classes for JMS had detected a message, ready for asynchronous delivery to an application. Beim Zustellungsversuch war die Nachricht nicht mehr verfügbar.

Finden Sie anhand der Informationen in diesem Abschnitt heraus, warum diese Nachricht angezeigt wird und welche Möglichkeiten Sie haben, deren Auftreten zu verhindern.

# **Wie Aktivierungsspezifikationen und Listener-Ports Nachrichten erkennen und verarbeiten**

Eine Aktivierungsspezifikation oder ein WebSphere Application Server-Listener-Port führt beim Start folgende Schritte aus:

- 1. Es wird eine Verbindung zu dem zu verwendenden Warteschlangenmanager hergestellt.
- 2. Es wird das JMS-Ziel auf dem Warteschlangenmanager geöffnet, das laut Konfiguration überwacht werden soll.
- 3. Das Ziel wird nach Nachrichten durchsucht.

Wird eine Nachricht erkannt, führt die Aktivierungsspezifikation oder der Listener-Port folgende Schritte aus:

- 1. Es wird eine interne Nachrichtenreferenz als Darstellung der Nachricht erstellt.
- 2. Es wird eine Serversitzung aus dem internen Serversitzungspool abgerufen.
- 3. Die Serversitzung wird mit der Nachrichtenreferenz hochgeladen.
- 4. Zusammen mit dem Work Manager des Anwendungsservers wird eine Arbeitseinheit geplant, um die Serversitzung auszuführen und die Nachricht zu verarbeiten.

Die Aktivierungsspezifikation oder der Listener-Port nimmt danach die Überwachung des Ziels wieder auf und sucht nach einer weiteren Nachricht, die zu verarbeiten ist.

Der Work Manager des Anwendungsservers führt die Arbeitseinheit aus, die die Aktivierungsspezifikation oder der Listener-Port in einem neuen Serversitzungsthread übergeben hat. Der Thread führt nach dem Start folgende Aktionen aus:

- Er startet eine lokale oder globale (XA-)Transaktion, abhängig davon, ob die Message-driven Bean XA-Transaktionen erfordert oder nicht, so wie im Implementierungsdeskriptor der Message-driven Bean angegeben.
- Er ruft die Nachricht vom Ziel ab, indem er einen MQGET-API-Aufruf (Abruf mit Löschen) ausgibt.
- Er führt die Methode onMessage() der Message-driven Bean aus.
- Er schließt die lokale oder globale Transaktion ab, sobald die Ausführung der Methode onMessage() beendet ist.
- Er gibt die Serversitzung an den Serversitzungspool zurück.

# **Warum die Nachricht JMSCC0108 auftritt und wie sie verhindert werden kann**

Der Hauptthread der Aktivierungsspezifikation oder des Listener-Ports durchsucht Nachrichten auf einem Ziel. Anschließend fordert er den Work Manager auf, einen neuen Thread zu starten, um die Nachricht abzurufen (Abruf mit Löschen) und zu verarbeiten. Dies bedeutet, dass es möglich ist, dass eine Nachricht vom Hauptthread der Aktivierungsspezifikation oder des Listener-Ports auf einem Ziel gefunden wird,

<span id="page-120-0"></span>aber nicht mehr verfügbar ist, wenn der Serversitzungsthread versucht, sie abzurufen. In diesem Fall schreibt der Serversitzungsthread die folgende Nachricht in die Protokolldatei des Anwendungsservers:

JMSCC0108: The IBM MQ classes for JMS had detected a message, ready for asynchronous delivery to an application.

Beim Zustellungsversuch war die Nachricht nicht mehr verfügbar.

Es gibt drei Gründe dafür, dass die Nachricht nicht mehr auf dem Ziel vorhanden ist, wenn der Serversitzungsthread versucht, sie abzurufen:

- Grund 1: Die Nachricht wurde von einer anderen Anwendung verarbeitet
- • [Grund 2: Die Nachricht ist abgelaufen](#page-121-0)
- • [Grund 3: ReadAhead ist für das Ziel aktiviert, von dem die Aktivierungsspezifikation oder der Listener-](#page-121-0)[Port Nachrichten verarbeitet](#page-121-0)

### **Grund 1: Die Nachricht wurde von einer anderen Anwendung verarbeitet**

Wenn mehrere Aktivierungsspezifikationen und/oder Listener-Ports dasselbe Ziel überwachen, ist es möglich, dass sie dieselbe Nachricht erkennen und versuchen, sie zu verarbeiten. In diesem Fall geschieht Folgendes:

- Ein Serversitzungsthread, der von einer Aktivierungsspezifikation oder einem Listener-Port gestartet wurde, ruft die Nachricht ab und übergibt sie zur Verarbeitung an eine Message-driven Bean.
- Der Serversitzungsthread, der von einer anderen Aktivierungsspezifikation oder einem anderen Listener-Port gestartet wurde, versucht, die Nachricht abzurufen, und stellt fest, dass sie nicht mehr auf dem Ziel vorhanden ist.

Wenn eine Aktivierungsspezifikation oder ein Listener-Port die Verbindung zu einem Warteschlangenmanager auf eine der folgenden Arten herstellt, werden die Nachrichten, die der Hauptthread der Aktivierungsspezifikation oder des Listener-Ports erkennt, markiert:

- Warteschlangenmanager auf einer beliebigen Plattform im normalen Modus des IBM MQ-Messaging-**Providers**
- Warteschlangenmanager auf einer beliebigen Plattform im normalen Modus des IBM MQ-Messaging-Providers mit Einschränkungen
- Warteschlangenmanager unter z/OS im Migrationsmodus des IBM MQ-Messaging-Providers

Die Markierung einer Nachricht verhindert, dass eine andere Aktivierungsspezifikation oder ein anderer Listener-Port die Nachricht sieht und versucht, sie zu verarbeiten.

Standardmäßig werden Nachrichten fünf Sekunden lang markiert. Der Fünf-Sekunden-Zeitgeber startet, nachdem die Nachricht erkannt und markiert wurde. In diesen fünf Sekunden müssen folgende Schritte ausgeführt werden:

- Die Aktivierungsspezifikation oder der Listener-Port muss eine Serversitzung aus dem Serversitzungspool abrufen.
- Die Serversitzung muss mit Details der zu verarbeitenden Nachricht geladen werden.
- Die Arbeit muss geplant werden.
- Der Work Manager muss die Arbeitsanforderung verarbeiten und den Serversitzungsthread starten.
- Der Serversitzungsthread muss entweder eine lokale oder eine globale Transaktion starten.
- Der Serversitzungsthread muss die Nachricht mit einem Abruf mit Löschen abrufen.

Auf einem ausgelasteten System dauert es möglicherweise länger als fünf Sekunden, bis diese Schritte ausgeführt sind. In diesem Fall wird die Markierung der Nachricht aufgehoben. Dies bedeutet, dass andere Aktivierungsspezifikationen oder Listener-Ports die Nachricht jetzt sehen und möglicherweise versuchen können, sie zu verarbeiten, was dazu führen kann, dass die Nachricht JMSCC0108 in die Protokolldatei des Anwendungsservers geschrieben wird.

In dieser Situation sollten Sie folgende Optionen in Betracht ziehen:

- <span id="page-121-0"></span>• Erhöhen Sie den Wert der Warteschlangenmanagereigenschaft MARKINT (Suchintervall nach Nachrichtenmarkierungen), um der Aktivierungsspezifikation oder dem Listener-Port, die bzw. der die Nachricht ursprünglich erkannt hat, mehr Zeit zum Abrufen zu geben. Idealerweise sollte die Eigenschaft auf einen Wert gesetzt werden, der größer ist als die Zeit, die Ihre Message-driven Beans für die Verarbeitung von Nachrichten benötigen. Dies bedeutet, dass, wenn der Hauptthread der Aktivierungsspezifikation oder des Listener-Ports blockiert ist, weil er auf eine Serversitzung wartet, da alle Serversitzungen mit der Verarbeitung von Nachrichten beschäftigt sind, die Nachricht noch markiert sein sollte, sobald eine Serversitzung verfügbar wird. Beachten Sie, dass die Eigenschaft MARKINT auf einem Warteschlangenmanager festgelegt wird, d. h., sie gilt für alle Anwendungen, die Nachrichten auf diesem Warteschlangenmanager durchsuchen.
- Erhöhen Sie die Größe des Serversitzungspools, der von der Aktivierungsspezifikation oder dem Listener-Port verwendet wird. Dies hätte zur Folge, dass mehr Serversitzungen für die Verarbeitung von Nachrichten verfügbar sind, und sollte sicherstellen, dass Nachrichten innerhalb des angegebenen Markierungsintervalls verarbeitet werden können. Bei diesem Ansatz ist jedoch zu beachten, dass die Aktivierungsspezifikation oder der Listener-Port jetzt in der Lage ist, mehr Nachrichten gleichzeitig zu verarbeiten, was sich auf die Gesamtleistung des Anwendungsservers auswirken kann.

 $\blacktriangleright$  Multi $\blacktriangleright$  Wenn eine Aktivierungsspezifikation oder ein Listener-Port eine Verbindung zu einem Warteschlangenmanager herstellt, der unter IBM MQ for Multiplatforms ausgeführt wird, und der Migrationsmodus für IBM MQ-Messaging-Provider verwendet wird, ist die [Markierungsfunktion](#page-120-0) nicht verfügbar. Dies bedeutet, dass es nicht möglich ist, mehrere Aktivierungsspezifikationen und/oder Listener-Ports daran zu hindern, dieselbe Nachricht zu erkennen und zu versuchen, sie zu verarbeiten. In dieser Situation wird die Nachricht JMSCC0108 erwartet.

# **Grund 2: Die Nachricht ist abgelaufen**

Der andere Grund dafür, dass die Nachricht JMSCC0108 generiert wird, ist, dass die Nachricht zwischen dem Zeitpunkt der Erkennung durch die Aktivierungsspezifikation oder den Listener-Port und dem Zeitpunkt der Verarbeitung durch die Serversitzung abgelaufen ist. Wenn dies der Fall ist und der Serversitzungsthread versucht, die Nachricht abzurufen, stellt er fest, dass sie nicht mehr vorhanden ist, und gibt deshalb die Nachricht JMSCC0108 aus.

In dieser Situation kann es helfen, die Größe des Serversitzungspools zu erhöhen, der von der Aktivierungsspezifikation oder dem Listener-Port verwendet wird. Die Vergrößerung des Serversitzungspools bedeutet, dass mehr Serversitzungen für die Verarbeitung von Nachrichten verfügbar sind, was die Wahrscheinlichkeit erhöht, dass die Nachricht verarbeitet wird, bevor sie abläuft. Es ist jedoch unbedingt zu beachten, dass die Aktivierungsspezifikation oder der Listener-Port jetzt in der Lage ist, mehr Nachrichten gleichzeitig zu verarbeiten, was sich auf die Gesamtleistung des Anwendungsservers auswirken kann.

# **Grund 3: ReadAhead ist für das Ziel aktiviert, von dem die Aktivierungsspezifikation oder der Listener-Port Nachrichten verarbeitet**

ReadAhead wird ausgeführt

- für nicht persistente Nachrichten außerhalb des Synchronisationspunkts
- beim Durchsuchen von Nachrichten

Eine IBM MQ-Aktivierungsspezifikation oder ein Listener-Port von WebSphere Application Server durchsucht eine Nachricht, bevor sie verarbeitet und anschließend gelöscht wird.

Wenn also der Thread zum Durchsuchen von der Aktivierungsspezifikation gestartet wird, wird nicht nur eine einzelne Nachricht durchsucht, sondern es können beispielsweise 100 Nachrichten auf einmal durchsucht werden. Diese werden anschließend langsam einem Thread zugeführt, von der Warteschlange verarbeitet und gelöscht und zur Verarbeitung an die von der Anwendungsnachricht gesteuerte Bean-Klasse übergeben.

Der Standardwert für die Eigenschaft 'Suchintervall nach Nachrichtenmarkierungen (MARKINT)' des Warteschlangenmanagers für die Verarbeitung durchsuchter Nachrichten vor dem erneuten Durchsuchen beträgt fünf Sekunden. Dies führt normalerweise dazu, dass die gleiche Nachricht ein zweites Mal von

der Aktivierungsspezifikation oder von einem anderen durchsuchenden Thread durchsucht wird, wenn mehrere Java Extended Edition-Server eine Aktivierungsspezifikation in der gleichen Warteschlange ausführen, bevor die nachrichtengesteuerte Bean alle Nachrichten verarbeiten konnte, die ursprünglich durchsucht wurden.

Nur der erste Thread, der die Nachricht verarbeitet und anschließend löscht, erhält die Nachricht. Alle nachfolgenden Threads für die Verarbeitung mit anschließendem Löschen empfangen den Rückgabecode MQRC 2033 vom Warteschlangenmanager, der in die Nachricht JMSCC0108 umgewandelt wird. Vor der Rückgabe des Rückgabecode 2033 sucht der Warteschlangenmanager außerdem in der gesamten Warteschlange nach der Nachricht, was bei einer tiefen Warteschlange mit einigen tausend Nachrichten sehr viel Zeit in Anspruch nehmen kann.

# **CWSJY0003W-Warnhinweise in der Datei SystemOut.log von WebSphere Application Server**

In WebSphere Application Server wird in die Protokolldatei "SystemOut.log" der Warnhinweis CWSJY0003W ausgegeben, wenn ein MDB JMS-Nachrichten aus IBM MQ verarbeitet.

# **Symptom**

CWSJY0003W: Die IBM MQ classes for JMS haben versucht, eine Nachricht für die Zustellung an einen Nachrichtenlistener abzurufen, die zuvor mit "Browse-with-Mark" markiert wurde, jedoch ist die Nachricht nicht verfügbar.

# **Ursache**

Aktivierungsspezifikationen und Listenerports im ASF-Modus (Application Server Facilities) werden zur Überwachung von Warteschlangen oder Themen verwendet, die von IBM MQ-Warteschlangenmanagern bereitgestellt werden. Zunächst wird die Warteschlange oder das Thema auf passende Nachrichten durchsucht. Wird eine Nachricht gefunden, so wird ein neuer Thread gestartet, der die Nachricht abruft (und dabei aus der Warteschlange oder dem Thema löscht) und an eine Instanz einer Message-driven Bean-Anwendung zur Verarbeitung weiterleitet.

Sobald die Nachricht gefunden und angezeigt wird, markiert der Warteschlangenmanager die Nachricht für eine gewisse Zeit und verbirgt sie somit vor anderen Anwendungsserverinstanzen. Wie lange die Nachricht verborgen bleibt, bestimmt das Warteschlangenmanagerattribut **MARKINT** (Standardeinstellung 5000 Millisekunden bzw. 5 Sekunden). Das bedeutet, dass der Warteschlangenmanager, nachdem eine Aktivierungsspezifikation oder ein Listenerport eine Nachricht gefunden hat, 5 Sekunden lang wartet, bis die Nachricht abgerufen und unwiederbringlich aus der Warteschlange oder dem Thema gelöscht ist, bevor er einer anderen Anwendungsserverinstanz die Anzeige und Verarbeitung dieser Nachricht erlauben würde.

Dabei kann folgende Situation auftreten:

- Eine Aktivierungsspezifikation auf Anwendungsserver 1 findet Nachricht A in einer Warteschlange.
- Die Aktivierungsspezifikation startet einen neuen Thread zur Verarbeitung von Nachricht A.
- Auf Anwendungsserver 1 findet ein Ereignis statt, das dazu führt, dass sich Nachricht A auch nach 5 Sekunden noch in der Warteschlange befindet.
- Nun findet eine Aktivierungsspezifikation auf Anwendungsserver 2 Nachricht A und startet einen neuen Thread zur Verarbeitung dieser Nachricht.
- Der neue Thread auf Anwendungsserver 2 ruft Nachricht A ab, löscht sie unwiederbringlich aus der Warteschlange und leitet sie an eine Message-driven Bean-Instanz weiter.
- Der Thread auf Anwendungsserver 1 versucht nun Nachricht A abzurufen, er stellt dabei aber fest, dass sich diese Nachricht nicht mehr in der Warteschlange befindet.
- An dieser Stelle gibt Anwendungsserver 1 den Warnhinweis CWSJY0003W zurück.

# **Lösung des Problems**

Dieses Problem kann auf zweierlei Weisen behoben werden:

- Setzen Sie das Warteschlangenmanagerattribut **MARKINT** auf einen höheren Wert. Der Standardwert von **MARKINT** ist 5000 Millisekunden (5 Sekunden). Eine Erhöhung dieses Werts gibt dem Anwendungsserver nach dem Auffinden einer Nachricht mehr Zeit zum Abrufen und unwiederbringlichen Löschen der Nachricht aus der Warteschlange oder dem Thema. Von einer Änderung des **MARKINT**-Werts sind alle Anwendungen betroffen, die eine Verbindung mit dem Warteschlangenmanager herstellen und die Nachrichten durchsuchen, bevor eine Nachricht von einer anderen Anwendung abgerufen und unwiederbringlich gelöscht wird.
- Ändern Sie den Wert in *true* für die Eigenschaft **com.ibm.msg.client.wmq.suppressBrowseMark-MessageWarning** in WebSphere Application Server , um die Warnung CWSJY0003W zu unterdrücken. Zum Einstellen der Variablen öffnen Sie die Administrationskonsole in WebSphere Application Server und navigieren dort zu **Servers > Application Servers > Java and Process Management > Process Definition > Java Virtual Machine > Custom Properties > New (Server > Anwendungsserver > Javaund Prozessmanagement > Prozessdefinition > Java Virtual Machine > Angepasste Eigenschaften > Neu)**.

```
 Name = com.ibm.msg.client.wmq.suppressBrowseMarkMessageWarning 
 Value = true
```
**Anmerkung:** Wenn eine Aktivierungsspezifikation oder ein Listenerport im Migrationsmodus des IBM MQ-Messaging-Providers eine Verbindung zu IBM MQ herstellt, können die Nachrichten ignoriert werden. Zweck dieses Betriebsmodus ist es, dass diese Nachricht im normalen Betrieb auftreten kann, in diesem aber nicht stört.

### **Zugehörige Verweise**

Aktivierungsspezifikationen

Im ASF-Modus (Application Server Facilities) ausgeführte Listenerports

Listenerports, die nicht im ASF-Modus (Application Server Facilities) ausgeführt werden

#### **Zugehörige Informationen**

Mehrmalige Zustellung bereits angezeigter Nachrichten verhindern

ALTER QMGR

# **J2CA0027E-Nachrichten mit der folgenden Fehlermeldung: The method 'xa\_end' has failed with errorCode '100'**

In die Protokolldatei "SystemOut.log" von WebSphere Application Server wird die Nachricht J2CA0027E mit der Fehlernachricht The method 'xa\_end' has failed with errorCode '100' ausgegeben.

# **Einführung**

Folgende Fehler werden in der WebSphere Application Server-Datei 'SystemOut.log' ausgegeben, wenn Anwendungen, die den WebSphere Application Server IBM MQ-Messaging-Provider verwenden, versuchen, eine Transaktion festzuschreiben:

J2CA0027E: Beim Aufrufen der Methode 'end' für einen XA-Ressourcenadapter aus DataSource *JMS\_Connection\_Factory* innerhalb der Transaktions-ID *Transaction\_Identifier* ist eine Ausnahmebedingung aufgetreten: javax.transaction.xa.XAException: The method 'xa\_end' has failed with errorCode '100'.

J2CA0027E: Beim Aufrufen der ROLLBACK-Operation für einen XA-Ressourcenadapter aus DataSource *JMS\_Connection\_Factory* innerhalb der Transaktions-ID *Transaction\_Identifier* ist eine Ausnahmebedingung aufgetreten:

javax.transaction.xa.XAException: The method 'xa\_rollback' has failed with errorCode '-7'.

# **Ursache**

Die Ursache für diese Fehler kann sein, dass eine IBM MQ Messaging-Provider JMS -Verbindung von WebSphere Application Server geschlossen wurde, weil das Zeitlimit für veraltete Verbindungen für die Verbindung abgelaufen ist.

JMS-Verbindungen werden aus einer JMS-Verbindungsfactory erstellt. Jeder Verbindungsfactory ist ein Verbindungspool zugeordnet, der in zwei Bereiche aufgeteilt ist: dem aktiven und dem freien Pool.

Wenn eine Anwendung eine von ihr verwendete JMS-Verbindung schließt, wird diese Verbindung in den freien Pool des Verbindungspools der Verbindungsfactory zurückgestellt, es sei denn, das Zeitlimit für veraltete Verbindungen (Aged timeout) für diese Verbindung ist bereits verstrichen, in welchem Fall die Verbindung gelöscht wird. Falls die JMS-Verbindung bei ihrer Löschung noch an einer aktiven Transaktion beteiligt ist, gibt der Anwendungsserver ein "xa\_end()" an IBM MQ aus, das darauf hinweist, dass die gesamte transaktionsorientierte Arbeit über diese Verbindung abgeschlossen ist.

Dies aber führt zu Problemen, wenn die JMS-Verbindung innerhalb eines transaktionsorientierten Message-driven Bean erstellt wurde, das eine Aktivierungsspezifikation oder einen Listenerport zur Überwachung eines JMS-Ziels auf einem IBM MQ-Warteschlangenmanager verwendet hat.

In dieser Situation verwendet eine einzelne Transaktion zwei Verbindungen mit IBM MQ:

- Eine Verbindung, die eine Nachricht aus IBM MQ abruft und sie zur Verarbeitung der Message-driven Bean-Instanz zustellt.
- Eine Verbindung, die in der Methode "onMessage()" des Message-driven Beans erstellt wurde.

Wenn die zweite Verbindung vom Message-driven Bean geschlossen und dann aufgrund des abgelaufenen Zeitlimits für veraltete Verbindungen gelöscht wird, wird IBM MQ ein "xa\_end()" übermittelt, das darauf hinweist, dass die gesamte transaktionsorientierte Arbeit abgeschlossen ist.

Wenn die Message-driven Bean-Anwendung nun die Verarbeitung der ihr übertragenen Nachricht abgeschlossen hat, muss der Anwendungsserver die Transaktion abschließen. Dazu sendet der Server allen Ressourcen, die an der Transaktion beteiligt waren, auch IBM MQ, ein "xa\_end()".

IBM MQ hat jedoch bereits ein "xa\_end()" für diese Transaktion erhalten, weshalb es dem WebSphere Application Server den Fehler "XA\_RBROLLBACK (100)" mit dem Hinweis zurückgibt, dass die Transaktion bereits beendet wurde und die gesamte Arbeit in IBM MQ mittels Rollback rückgängig gemacht wurde. Der Anwendungsserver gibt daraufhin folgenden Fehler zurück:

J2CA0027E: Beim Aufrufen der Methode 'end' für einen XA-Ressourcenadapter aus DataSource *JMS\_Connection\_Factory* innerhalb der Transaktions-ID *Transaction\_Identifier* ist eine Ausnahmebedingung aufgetreten: javax.transaction.xa.XAException: The method 'xa\_end' has failed with errorCode '100'.

Daraufhin wird die gesamte Transaktion durch Übermittlung eines "xa\_rollback()" an alle Ressourcen, die an der Transaktion beteiligt waren, rückgängig gemacht. Wenn der Anwendungsserver 'xa\_rollback ()' an IBM MQ übermittelt, tritt der folgende Fehler auf:

```
J2CA0027E: Beim Aufrufen der ROLLBACK-Operation für einen XA-Ressourcenadapter 
 aus DataSource JMS_Connection_Factory innerhalb der Transaktions-ID Transaction_Identifier ist 
eine Ausnahmebedingung aufgetreten: 
javax.transaction.xa.XAException: The method 'xa_rollback' has failed with errorCode '-7'.
```
# **Umgebung**

Von diesem Problem betroffen sein können Message-driven Bean-Anwendungen, die zur Überwachung von JMS-Zielen (Warteschlangen) auf IBM MQ-Warteschlangenmanagern Aktivierungsspezifikationen oder Listenerports verwenden und dann aus ihrer eigenen onMessage()-Methode eine neue Verbindung mit IBM MQ über eine JMS-Verbindungsfactory erstellen.

# **Lösung des Problems**

Stellen Sie zur Behebung dieses Problems sicher, dass das Zeitlimit für veraltete Verbindungen (Aged timeout) für die von der Anwendung verwendeten JMS-Verbindungsfactory auf 0 (null) gesetzt ist. Dadurch verhindern Sie, dass JMS-Verbindungen bei der Rückstellung in den freien Pool der Verbindungsfactory geschlossen werden, wodurch Sie sicherstellen, dass alle noch ausstehenden Transaktionen abgeschlossen werden können.

# **2035 MQRC\_NOT\_AUTHORIZED beim Herstellen einer Verbindung zu IBM MQ von WebSphere Application Server**

Der Fehler *2035 MQRC\_NOT\_AUTHORIZED* kann auftreten, wenn eine Anwendung von WebSphere Application Serveraus eine Verbindung zu IBM MQ herstellt.

Dieser Abschnitt enthält die häufigsten Gründe, warum eine Anwendung, die in WebSphere Application Server ausgeführt wird, beim Herstellen einer Verbindung zu IBM MQden Fehler *2035 MQRC\_NOT\_AU-THORIZED* erhält. Eine schnelle Umgehung des Fehlers *2035 MQRC\_NOT\_AUTHORIZED* schon bei der Entwicklung (neben Überlegungen zur Implementierung von Sicherheit in Produktionsumgebungen) erhalten Sie dann im Abschnitt [Lösung des Problems](#page-128-0). Zudem erhalten Sie in diesem Thema eine Übersicht über das Verhalten in Szenarien mit abgehenden Nachrichten mit containergesteuerter und komponentengesteuerter Sicherheit und das Verhalten bei eingehenden Nachrichten für Listenerports und Aktivierungsspezifikationen.

# **Ursache des Problems**

Die häufigsten Gründe für die Ablehnung der Verbindung durch IBM MQ werden in der folgenden Liste beschrieben:

• Die Benutzer-ID, die vom Anwendungsserver über die Clientverbindung an IBM MQ weitergegeben wird, ist entweder auf dem Server, auf dem der IBM MQ-Warteschlangenmanager ausgeführt wird, nicht bekannt, nicht berechtigt für die Verbindung mit IBM MQ oder länger als 12 Zeichen und daher abgeschnitten. Informationen zum Abrufen und Weiterleiten dieser Benutzer-ID finden Sie im Abschnitt ["Fehlerdiagnose" auf Seite 127.](#page-126-0)

**Für Windows** Für Warteschlangenmanager, die unter Windowsausgeführt werden, kann der folgende Fehler in den IBM MQ -Fehlerprotokollen für dieses Szenario angezeigt werden: AMQ8075: Authorization failed because the SID for entity '*wasuser*' cannot be obtained.

 $\blacktriangleright$  Linux  $\blacktriangleright$  AIX Unter AIX and Linux enthalten die Fehlerprotokolle von IBM MQ in diesem Fall keine Fehlernachricht.

- Die Benutzer-ID, die über die Clientverbindung vom Anwendungsserver an IBM MQ übergeben wird, ist ein Mitglied der Gruppe *mqm* auf dem Server, auf dem sich der IBM MQ -Warteschlangenmanager befindet, und ein Kanalauthentifizierungsdatensatz (CHLAUTH), der den Verwaltungszugriff auf den Warteschlangenmanager blockiert. IBM MQ konfiguriert standardmäßig einen CHLAUTH-Datensatz, der verhindert, dass alle IBM MQ -Administratoren als Client eine Verbindung zum Warteschlangenmanager herstellen. Für dieses Szenario wird folgender Fehler in die Fehlerprotokolle von IBM MQ ausgegeben: AMQ9777: Channel was blocked.
- Das Vorhandensein einer Advanced Message Security -Sicherheitsrichtlinie.

Die Speicherorte der IBM MQ-Fehlerprotokolle entnehmen Sie dem Abschnitt [Verzeichnisse mit den](#page-445-0) [Fehlerprotokollen.](#page-445-0)

 $\blacktriangleright$  V 3.3.0  $\blacksquare$  Die von IBM MQ classes for JMS-Anwendungen, welche den Clienttransport verwenden, genutzte Standardauthentifizierungsmethode wurde in IBM MQ 9.3.0 vom Kompatibilitätsmodus in die MQCSP-Authentifizierung geändert. Außerdem wurden die Methoden zur Auswahl eines bestimmten Authentifizierungsmodus sowie die Vorrangstellung der Methoden in IBM MQ 9.3.0 transparenter gestaltet. Dadurch kann bei Anwendungen, die bislang problemlos Verbindungen zu einem Warteschlangenmanager herstellen konnten, die Verbindungsherstellung mit dem Ursachencode *2035 MQRC\_NOT\_AUTHORIZED* fehlschlagen. Dies liegt daran, dass die von der Anwendung verwendete Authentifizierungsmethode nach einer Aktualisierung der IBM MQ classes for Java oder IBM MQ classes for JMS auf IBM MQ 9.3.0 möglicherweise geändert wird. Weitere Informationen zu dem von Java-Clients verwendeten Authentifizierungsmodus finden Sie im Abschnitt Verbindungsauthentifizierung beim Java-Client.

# <span id="page-126-0"></span>**Fehlerdiagnose**

Um die Ursache des Ursachencodes *2035 MQRC\_NOT\_AUTHORIZED* verstehen zu können, müssen Sie wissen, welcher Benutzername und welches Kennwort von IBM MQ zur Autorisierung des Anwendungsservers verwendet werden.

**Anmerkung:** Die in diesem Thema dargestellten Konzepte reichen in der Regel sehr gut für Entwicklungsumgebungen aus. Für die Sicherheitsanforderungen von Produktionsumgebungen empfiehlt sich jedoch meist eine der beiden folgenden Ansätze:

• Gegenseitige SSL/TLS-Authentifizierung

IBM MQ stellt Funktionen zur Authentifizierung eines sich über Fernzugriff verbindenden Clients mittels des digitalen Zertifikats zur Verfügung, das für die SSL/TLS-Verbindung bereitgestellt wird.

• Ein benutzerdefiniertes oder von einem Drittanbieter bereitgestelltes IBM MQ-Sicherheitsexit

Für IBM MQ kann ein Sicherheitsexit geschrieben werden, das eine Benutzernamens- und Kennwortauthentifizierung an einem Repository durchführt, beispielsweise dem lokalen Betriebssystem, einem IBM MQ-Server oder einem LDAP-Repository. Bei Verwendung eines Sicherheitsexits zur Authentifizierung sollte unbedingt der sichere SSL/TLS-Transport konfiguriert sein, um sicherzustellen, dass die Kennwörter nicht unverschlüsselt übertragen werden.

### Für den Serververbindungskanal konfigurierte MCA-Benutzer-ID

Wenn eine MCA-Benutzer-ID installiert ist, die für den vom Anwendungsserver für die Verbindung verwendeten Serververbindungskanal konfiguriert ist, aber kein Sicherheitsexit oder passender Kanalauthentifizierungsdatensatz, überschreibt diese MCA-Benutzer-ID den vom Anwendungsserver bereitgestellten Benutzernamen. Bei vielen Kunden ist es bereits Routine, für jeden Serververbindungskanal eine MCA-Benutzer-ID einzurichten und zur Authentifizierung ausschließlich die SSL/TLS-Authentifizierung zu verwenden.

### Standardverhalten, wenn der Anwendungsserver keine Berechtigungsnachweise bereitstellt

Wenn die Anwendung im **createConnection**-Aufruf keine Berechtigungsnachweise bereitstellt und keines der komponenten- oder containergesteuerten Sicherheitssysteme konfiguriert ist, stellt WebSphere Application Server für IBM MQ einen leeren Benutzernamen bereit. Dies bewirkt, dass IBM MQ den Client auf Basis der Benutzer-ID autorisiert, unter der der IBM MQ-Listener ausgeführt wird. In den meisten Fällen lautet die Benutzer-ID wie folgt:

- $\frac{1}{\text{min}}$  **AIX**  $\frac{1}{\text{max}}$  auf AIX and Linux -Systemen.
- **Windows** MUSR MOADMIN unter Windows

Da diese Benutzer IBM MQ -Benutzer mit Verwaltungsaufgaben sind, werden sie standardmäßig mit einem *AMQ9777* -Fehler blockiert, der in den Fehlerprotokollen des Warteschlangenmanagers protokolliert wird.

### Containergesteuerte Sicherheit für abgehende Verbindungen

Für die Konfiguration des Benutzernamens und Kennworts, die IBM MQ vom Anwendungsserver für abgehende Verbindungen bereitgestellt werden, wird die containergesteuerte Sicherheit empfohlen. Abgehende Verbindungen werden über eine Verbindungsfactory erstellt, nicht über einen Listenerport oder eine Aktivierungsspezifikation.

Benutzernamen mit einer Länge von maximal 12 Zeichen werden vom Anwendungsserver an IBM MQ übergeben. Benutzernamen mit mehr als 12 Zeichen werden entweder bei der Autorisierung (in AIX and Linux) oder im *MQMD* der gesendeten Nachrichten abgeschnitten. Containergesteuerte Sicherheit bedeutet, dass im Implementierungsdeskriptor oder durch JB 3.0-Annotationen der Anwendung eine Ressourcenreferenz mit dem Authentifizierungstyp "Container" deklariert ist. Wenn die Anwendung die Verbindungsfactory in diesem Fall in JNDI sucht, erfolgt diese Suche indirekt über die Ressourcenreferenz. Eine EJB 2.1-Anwendung würde ein JNDI-Lookup also wie folgt ausführen, wobei jms/MyResourceRef im Implementierungsdeskriptor als Ressourcenreferenz deklariert ist:

ConnectionFactory myCF = (ConnectionFactory)ctx.lookup("java:comp/env/jms/MyResourceRef")

Eine annotierte Objekteigenschaft im Bean würde die EJB 3.0-Anwendung wie folgt deklarieren:

 $JM$  3.0  $\blacktriangleright$  V 9.3.0  $- V 9.3.0$ @Resource(name = "jms/MyResourceRef" authenticationType = AuthenticationType.CONTAINER) private jakarta.jms.ConnectionFactory myCF

JMS 2.0 @Resource(name = "jms/MyResourceRef" authenticationType = AuthenticationType.CONTAINER) private javax.jms.ConnectionFactory myCF

Bei der Implementierung der Anwendung durch einen Administrator bindet er diesen Authentifizierungsalias an eine tatsächliche, in JNDI erstellte Verbindungsfactory, der er dann bei der Implementierung ein J2C-Authentifizierungsalias zuweist. Bei der Verbindung der Anwendung übergibt dann der Anwendungsserver den Benutzernamen und das Kennwort dieses Authentifizierungsalias an IBM MQ bzw. JMS. Bei dieser Vorgehensweise behält der Administrator die Kontrolle über die von den einzelnen Anwendungen verwendeten Benutzernamen und Kennwörter, und verhindert somit, dass eine andere Anwendung die Verbindungsfactory direkt in JNDI abrufen kann, um sich mit demselben Benutzernamen und Kennwort zu verbinden. Für IBM MQ-Verbindungsfactorys kann in der Konfigurationsanzeige der Administrationskonsole ein standardmäßiger containergesteuerter Authentifizierungsalias bereitgestellt werden. Dieser Standardalias wird nur in dem Fall verwendet, wenn eine Anwendung eine für die containergesteuerte Sicherheit konfigurierte Ressourcenreferenz verwendet, der Administrator diese aber bei der Implementierung nicht an ein Authentifizierungsalias gebunden hat.

Standardmäßiger komponentengesteuerter Authentifizierungsalias für abgehende Verbindungen

Für die Fälle, in denen die Umstellung auf eine containergesteuerte Sicherheit nicht praktikabel ist, bzw. durch die Umstellung ein Benutzername und ein Kennwort direkt im createConnection-Aufruf bereitgestellt werden sollen, kann auch ein Standardalias festgelegt werden. Ein solcher Standardalias wird auch als komponentengesteuerter Authentifizierungsalias bezeichnet. Dieser kann nicht mehr in der Administrationskonsole konfiguriert werden (seit WebSphere Application Server 7.0, in der diese Option aus den Konfigurationsanzeigen für IBM MQ-Verbindungsfactorys entfernt wurde). Die folgenden Scriptbeispiele zeigen jedoch, wie dieser Standardalias mit "wsadmin" konfiguriert wird:

• JACL

```
 wsadmin>set cell [ $AdminConfig getid "/Cell:mycell" ]
mycell(cells/mycell|cell.xml#Cell_1)
wsadmin>$AdminTask listWMQConnectionFactories $cell
MyCF(cells/mycell|resources.xml#MQConnectionFactory_1247500675104)
wsadmin>$AdminTask modifyWMQConnectionFactory MyCF(cells/mycell|resources.xml#MQConnectionFac►
tory_1247500675104) { -componentAuthAlias myalias }
MyCF(cells/mycell|resources.xml#MQConnectionFactory_1247500675104)
```
• Jython

```
wsadmin>cell = AdminConfig.getid("/Cell:mycell")
wsadmin>AdminTask.listWMQConnectionFactories(cell)
'MyCF(cells/mycell|resources.xml#MQConnectionFactory_1247500675104)'
wsadmin>AdminTask.modifyWMQConnectionFactory('MyCF(cells/mycell|resos urces.xml#MQConnecti►
onFactory_1247500675104)', "-componentAuthAlias myalias")
'MyCF(cells/mycell|resources.xml#MQConnectionFactory_1247500675104)'
```
#### Authentifizierungsalias für eingehende MDB-Verbindungen mit einer Aktivierungsspezifikation

Für eingehende Verbindungen, die eine Aktivierungsspezifikation verwenden, kann der Administrator bei der Implementierung der Anwendung einen Authentifizierungsalias festlegen, oder es kann für die Aktivierungsspezifikation ein standardmäßiger Authentifizierungsalias in der Administrationskonsole festgelegt werden.

#### Authentifizierungsalias für eingehende MDB-Verbindungen mit einem Listenerport

Für abgehende Verbindungen, die einen Listenerport verwenden, wird der für die Verbindungsfactory fest-

gelegte Wert für den containergesteuerten Authentifizierungsalias verwendet. 2005 Unter z/OS

<span id="page-128-0"></span>wird zunächst der containergesteuerte Authentifizierungsalias überprüft und, sofern festgelegt, verwendet, und erst danach wird der komponentengesteuerte Authentifizierungsalias überprüft und auch hier, sofern festgelegt, verwendet.

# **Lösung des Problems**

Am einfachsten beheben Sie *2035 MQRC\_NOT\_AUTHORIZED*-Fehler in einer Entwicklungsumgebung, in der keine vollständige Transportsicherheit erforderlich ist, wie folgt:

- Wählen Sie einen Benutzer aus, unter dem Sie möchten, dass sich WebSphere Application Server authentifiziert. Dieser Benutzer sollte über die Berechtigungen verfügen, die im Kontext der Operationen erforderlich sind, die von der in WebSphere Application Server ausgeführten Anwendung durchgeführt werden. Darüber hinaus braucht der Benutzer keine weiteren Berechtigungen. *mqm* oder ein anderer Superuser wären zum Beispiel unangebracht.
- Wenn dieser Benutzer ein IBM MQ -Benutzer mit Verwaltungsaufgaben ist, müssen Sie die Sicherheit des Kanalauthentifizierungsdatensatzes (CHLAUTH) lockern, damit Verwaltungsverbindungen auf dem Serververbindungskanal, den Sie verwenden möchten, nicht blockiert werden. Ein MQSC-Beispielbefehl für einen Serververbindungskanal namens WAS.CLIENTS ist SET CHLAUTH('WAS.CLIENTS') TY-PE(BLOCKUSER) USERLIST(ALLOWANY).
- Konfigurieren Sie als MCA-Benutzer-ID (MCAUSER) für den Serververbindungskanal den von Ihnen verwendeten Benutzer. Ein MQSC-Beispielbefehl zum Konfigurieren eines Serververbindungskanals zur Verwendung von myuser als MCA-Benutzer-ID lautet ALTER CHL('WAS.CLIENTS') CHLTYPE(SVRCONN) MCAUSER('myuser').

### Wichtige Überlegungen für Produktionsumgebungen

In Produktionsumgebungen, in denen Transportsicherheit erforderlich ist, muss zwischen dem Anwendungsserver und IBM MQ SSL/TLS-Sicherheit eingerichtet sein.

Zur Konfiguration der SSL/TLS-Transportsicherheit müssen Sie das entsprechende Vertrauensverhältnis zwischen dem IBM MQ-Warteschlangenmanager und WebSphere Application Server einrichten. Der Anwendungsserver initiiert das SSL/TLS-Handshake und muss so konfiguriert sein, dass er dem vom IBM MQ-Warteschlangenmanager bereitgestellten Zertifikat vertraut. Falls der Anwendungsserver so konfiguriert ist, dass er dem IBM MQ-Warteschlangenmanager ein Zertifikat zusendet, muss auch der Warteschlangenmanager so konfiguriert sein, dass er diesem vertraut. Wenn das Vertrauensverhältnis nicht korrekt auf beiden Seiten konfiguriert ist, erhalten Sie nach der Aktivierung von SSL/TLS für die Verbindung einen Fehler mit dem Ursachencode *2393 MQRC\_SSL\_INITIALIZATION\_ERROR*.

Wenn Sie kein Sicherheitsexit für die Benutzernamens- und Kennwortauthentifizierung eingerichtet haben, sollten Sie für Ihren Serververbindungskanal die gegenseitige SSL/TLS-Authentifizierung einrichten, um den Warteschlangenmanager zu zwingen, dass er ein vom Anwendungsserver bereitgestelltes vertrauenswürdiges Zertifikat anfordert. Dazu setzen Sie *SSL-Authentifizierung* in IBM MQ Explorer oder SSLCAUTH(REQUIRED) in MQSC auf Erforderlich .

Wenn Sie auf Ihrem IBM MQ-Server ein Sicherheitsexit für die Benutzernamens- und Kennwortauthentifizierung installiert haben, dann konfigurieren Sie Ihre Anwendung so, dass sie einen Benutzernamen und ein Kennwort für die Überprüfung durch das Sicherheitsexit bereitstellt. Die Details der Konfiguration des Benutzernamens und Kennworts, die der Anwendungsserver IBM MQ übergibt, finden Sie weiter oben im Abschnitt *Diagnose des Problems*.

Alle Serververbindungskanäle, die keine SSL/TLS-Sicherheit aufweisen, sollten inaktiviert werden. MQSC-Beispielbefehle zum Inaktivieren von *SYSTEM.DEF.SVRCONN* -Kanal DEF.SVRCONN wird wie folgt bereitgestellt (vorausgesetzt, auf dem IBM MQ -Server ist kein Benutzer mit dem Namen *('NOAUTH ')*, ALTER CHL(SYSTEM.DEF.SVRCONN) CHLTYPE(SVRCONN) MCAUSER('NOAUTH') STOP CHL(SYS-TEM.DEF.SVRCONN)vorhanden).

Anweisungen zur Konfiguration eines privaten Zertifikats und Vertrauensverhältnisses für einen IBM MQ-Warteschlangenmanager und zur Aktivierung der SSL-Sicherheit für einen Serververbindungskanal, finden Sie in den Abschnitten SSL auf Warteschlangenmanagern konfigurieren und SSL-Kanäle konfigurieren.

Informationen zur Verwendung von SSL/TLS aus WebSphere Application Server sowie Informationen darüber, ob der Anwendungsserver zur Authentifizierung ein Zertifikat an IBM MQ sendet, finden Sie in den folgenden Artikeln:

- Informationen zum Erstellen oder Ändern einer SSL-Konfiguration für die Verwendung der entsprechenden SSL/TLS-Konfiguration für die Verbindung zu IBM MQfinden Sie im Abschnitt SSL-Konfigurationen in der Produktdokumentation zu WebSphere Application Server .
- IBM MQ setzt voraus, dass an beiden Enden der Verbindung die gleiche CipherSpec angegeben ist. Weitere Informationen zu CipherSpecs und CipherSuites, die mit IBM MQ verwendet werden können, finden Sie im Abschnitt CipherSuite and CipherSpec name mappings for connections to an IBM MQ queue manager.
- Weitere Informationen zum Aktivieren von SSL/TLS in einer Clientverbindung und zum Auswählen der zu verwendenden SSL-Konfiguration finden Sie in den Abschnitten Einstellungen für die Verbindungsfactory desWebSphere MQ -Messaging-Providers und Einstellungen für die Aktivierungsspezifikation desWebSphere MQ -Messaging-Providers in der Produktdokumentation zu WebSphere Application Server .

## **Zugehörige Verweise**

["Rückgabecode = 2035 MQRC\\_NOT\\_AUTHORIZED" auf Seite 234](#page-233-0)

Der Ursachencode RC2035 wird aus verschiedenen Gründen angezeigt. Beispiele: Fehler beim Öffnen einer Warteschlange oder eines Kanals; Fehler, wenn Sie versuchen, eine Benutzer-ID mit Administratorberechtigung zu verwenden; Fehler, wenn Sie eine IBM MQ JMS-Anwendung verwenden und eine Warteschlange in einem Cluster öffnen. MQS\_REPORT\_NOAUTH und MQSAUTHERRORS können für die weitere Diagnose von RC2035 verwendet werden.

2035 (07F3) (RC2035): MQRC\_NOT\_AUTHORIZED

# **Fehlerbehebung bei Problemen mit dem IBM MQ -Ressourcenadapter**

Bei Verwendung des IBM MQ-Ressourcenadapters bewirken die meisten Fehler, dass Ausnahmebedingungen ausgelöst werden, und die Benachrichtigung über diese Ausnahmebedingungen an den Benutzer erfolgt je nach Anwendungsserver unterschiedlich. Der Ressourcenadapter nutzt verknüpfte Ausnahmebedingungen sehr intensiv, um Probleme zu melden. Normalerweise beinhaltet die erste Ausnahmebedingung in einer Kette eine allgemeine Beschreibung des Fehlers. Die nachfolgenden Ausnahmebedingungen in der Kette enthalten dann genauere Informationen, die für die Problemdiagnose benötigt werden.

Wenn das IVT-Programm beispielsweise keine Verbindung zu einem IBM MQ-Warteschlangenmanager herstellen kann, wird möglicherweise die folgende Ausnahmebedingung ausgelöst:

 $JM$  3.0  $V$  9.3.0  $V$  9.3.0 jakarta.jms.JMSException: MQJCA0001: In der JMS -Schicht ist eine Ausnahmebedingung aufgetreten. Weitere Informationen finden Sie in der verknüpften Ausnahmebedingung.

javax.jms.JMSException: MQJCA0001: In der JMS -Schicht ist eine Ausnahmebedingung aufgetreten. Weitere Informationen finden Sie in der verknüpften Ausnahmebedingung.

Mit dieser Ausnahmebedingung ist eine zweite Ausnahmebedingung verknüpft:

 $JM$  3.0  $V$  9.3.0  $V$  9.3.0 jakarta.jms.JMSException: MQJMS2005: failed to create an MQQueueManager for 'localhost:ExampleQM'

javax.jms.JMSException: MQJMS2005: failed to create an MQQueueManager for 'localhost:ExampleQM'

Diese Ausnahmebedingung wird von IBM MQ classes for JMS ausgelöst und ist mit einer weiteren Ausnahmebedingung verknüpft:

com.ibm.mq.MQException: MQJE001: An MQException occurred: Completion Code 2, Reason 2059

Diese letzte Ausnahmebedingung gibt die Fehlerquelle an. Der Ursachencode 2059 ist MQRC\_Q\_MGR\_NOT\_AVAILABLE; dies bedeutet, dass der in der Definition des Objekts ConnectionFactory angegebene Warteschlangenmanager möglicherweise nicht gestartet wurde.

Wenn die von Ausnahmebedingungen zur Verfügung gestellten Informationen nicht für die Problemdiagnose ausreichen, müssen Sie unter Umständen einen Diagnosetrace anfordern. Informationen zum Aktivieren der Funktion für Diagnosetracing finden Sie unter IBM MQ-Ressourcenadapter konfigurieren.

Konfigurationsprobleme treten häufig in den folgenden Bereichen auf:

- Bei der Implementierung des Ressourcenadapters
- Bei der Implementierung von MDBs
- Beim Aufbau von Verbindungen für die abgehende Kommunikation

#### **Zugehörige Tasks**

IBM MQ-Ressourcenadapter verwenden

## *Probleme beim Implementieren des Ressourcenadapters*

Wenn sich der Ressourcenadapter nicht implementieren lässt, überprüfen Sie, ob die Java EE Connector Architecture (JCA)-Ressourcen ordnungsgemäß konfiguriert sind. Wenn IBM MQ bereits installiert ist, überprüfen Sie, ob die richtigen Versionen von JCA und den IBM MQ classes for JMS im Klassenpfad enthalten sind.

Wenn die Implementierung des Ressourcenadapters fehlschlägt, liegt dies häufig daran, dass die JCA-Ressourcen nicht ordnungsgemäß konfiguriert sind. Möglicherweise wurde eine Eigenschaft des ResourceAdapter-Objekts nicht ordnungsgemäß angegeben oder der vom Anwendungsserver benötigte Implementierungsplan wurde nicht richtig geschrieben. Die Implementierung kann auch dann fehlschlagen, wenn der Anwendungsserver versucht, Objekte auf Basis der Definitionen von JCA-Ressourcen zu erstellen und die Objekte in den Java Naming Directory Interface (JNDI)-Namensbereich einzubinden, aber bestimmte Eigenschaften nicht ordnungsgemäß angegeben sind oder das Format einer Ressourcendefinition falsch ist.

Die Implementierung des Ressourcenadapters kann auch fehlschlagen, wenn er nicht die richtigen Versionen von Klassen von JCA oder IBM MQ classes for JMS aus JAR-Dateien im Klassenpfad lädt. Probleme dieser Art treten gewöhnlich auf Systemen auf, auf denen IBM MQ bereits installiert ist. Auf einem solchen System findet der Anwendungsserver möglicherweise Kopien der JAR-Dateien der IBM MQ classes for JMS vor und lädt Klassen aus ihnen eher als die Klassen, die in der RAR-Datei im IBM MQ-Ressourcenadapter enthalten sind.

### **Zugehörige Konzepte**

Was ist für IBM MQ-Klassen für JMS installiert?

### **Zugehörige Tasks**

Anwendungsserver für die Verwendung der neuesten Wartungsstufe des Ressourcenadapters konfigurieren

### *Probleme beim Implementieren von MDBs*

Wenn beim Versuch des Anwendungsservers, die Nachrichtenzustellung an eine MDB zu starten, Fehler auftreten, können diese von einer fehlerhaften Definition des zugehörigen ActivationSpec-Objekts oder durch fehlende Ressourcen verursacht werden.

Beim Versuch des Anwendungsservers, die Nachrichtenzustellung an eine MDB zu starten, ist ein Fehler aufgetreten. Diese Art von Fehler wird üblicherweise von einer fehlerhaften Definition des zugehörigen ActivationSpec-Objekts verursacht oder weil die in der Definition referenzierten Ressourcen nicht verfügbar sind. Zum Beispiel kann es sein, dass der Warteschlangenmanager nicht ausgeführt wird oder dass eine angegebene Warteschlange nicht vorhanden ist.

Ein ActivationSpec-Objekt versucht, seine Eigenschaften zu validieren, wenn die MDB implementiert wird. Die Bereitstellung schlägt dann fehl, wenn das ActivationSpec-Objekt Eigenschaften hat, die sich gegenseitig ausschließen, oder wenn es nicht über alle erforderlichen Eigenschaften verfügt. Allerdings können nicht alle mit den Eigenschaften des ActivationSpec-Objekts zusammenhängenden Probleme zu diesem Zeitpunkt ermittelt werden.

Wenn die Nachrichtenzustellung nicht gestartet werden kann, erfolgt die Benachrichtigung hierüber an den Benutzer je nach Anwendungsserver unterschiedlich. Normalerweise werden diese Fehler in den

<span id="page-131-0"></span>Protokollen und dem Diagnosetrace des Anwendungsservers dokumentiert. Die Fehler werden auch vom Diagnosetrace des IBM MQ-Ressourcenadapters gemeldet, wenn er aktiviert ist.

# *Probleme beim Erstellen von Verbindungen für die abgehende Kommunikation*

Ein Fehler kann bei der abgehenden Kommunikation auftreten, wenn ein connectionFactory-Objekt nicht gefunden wird oder wenn das connectionFactory-Objekt zwar gefunden wird, aber keine Verbindung hergestellt werden kann. Für beide Probleme kann es verschiedene Gründe geben.

Fehler treten bei der abgehenden Kommunikation normalerweise auf, wenn eine Anwendung versucht, ein connectionFactory-Objekt in einem JNDI-Namensbereich zu suchen und zu verwenden. Eine JNDI-Ausnahmebedingung wird ausgelöst, wenn das connectionFactory-Objekt nicht im Namensbereich gefunden wird. Ein connectionFactory-Objekt wird möglicherweise aus den folgenden Gründen nicht gefunden:

- Die Anwendung hat einen falschen Namen für das connectionFactory-Objekt angegeben.
- Der Anwendungsserver war nicht in der Lage, das connectionFactory-Objekt zu erstellen und es in den Namensbereich einzubinden. In diesem Fall enthalten die Startprotokolle des Anwendungsservers normalerweise Informationen über den Fehler.

Wenn die Anwendung das connectionFactory-Objekt erfolgreich aus dem JNDI-Namensbereich abruft, könnte trotzdem eine Ausnahmebedingung ausgelöst werden, wenn die Anwendung die Methode ConnectionFactory.createConnection() aufruft. Eine Ausnahmebedingung gibt in diesem Kontext an, dass es nicht möglich ist, eine Verbindung zu einem IBM MQ-Warteschlangenmanager herzustellen. Im Folgenden sind verschiedene mögliche Gründe dafür aufgeführt, warum eine Ausnahmebedingung ausgelöst werden könnte:

- Der Warteschlangenmanager ist nicht verfügbar oder kann mithilfe der Eigenschaften des connection-Factory-Objekts nicht gefunden werden. Beispielsweise kann es sein, dass der Warteschlangenmanager nicht ausgeführt wird oder die Angabe für den Hostnamen, die IP-Adresse oder die Portnummer des Warteschlangenmanagers nicht richtig ist.
- Der Benutzer ist nicht berechtigt, eine Verbindung zum Warteschlangenmanager herzustellen. Wenn der createConnection()-Aufruf keinen Benutzernamen angibt und wenn der Anwendungsserver keine Benutzeridentitätsinformationen zur Verfügung stellt, wird die JVM-Prozess-ID bei einer Clientverbindung als Benutzername an den Warteschlangenmanager übergeben. Damit die Verbindung erfolgreich hergestellt werden kann, muss diese Prozess-ID ein gültiger Benutzername in dem System sein, auf dem der Warteschlangenmanager ausgeführt wird.
- Das connectionFactory-Objekt hat eine Eigenschaft 'ccdtURL' und eine Eigenschaft 'channel'. Diese Eigenschaften schließen sich gegenseitig aus.
- Bei einer TLS-Verbindung wurden die TLS-bezogenen Eigenschaften oder die TLS-bezogenen Attribute in der Definition des Serververbindungskanals nicht richtig angegeben.
- Die Eigenschaft sslFipsRequired hat verschiedene Werte für unterschiedliche JCA-Ressourcen. Weitere Informationen zu dieser Einschränkung finden Sie im Abschnitt Einschränkungen des IBM MQ-Ressourcenadapters.

### **Zugehörige Tasks**

Angeben, dass nur FIPS-zertifizierte CipherSpecs während der Ausführung auf dem MQI-Client verwendet werden

### **Zugehörige Verweise**

Federal Information Processing Standards (FIPS) für AIX, Linux, and Windows

# **Überschreiben von IBM MQ-Verbindungseigenschaften verwenden**

Das Überschreiben von Verbindungseigenschaften ermöglicht es Ihnen, die Details, die eine Clientanwendung zum Herstellen einer Verbindung zu einem Warteschlangenmanager verwendet, zu ändern, ohne den Quellcode ändern zu müssen.

# <span id="page-132-0"></span>**Informationen zu diesem Vorgang**

Manchmal ist es nicht möglich, den Quellcode für eine Anwendung zu ändern, beispielsweise bei traditionellen Anwendungen, deren Quellcode nicht mehr verfügbar ist.

Wenn in einer solchen Situation eine Anwendung andere Eigenschaften beim Herstellen einer Verbindung zu einem Warteschlangenmanager angeben muss oder eine Verbindung zu einem anderen Warteschlangenmanager herstellen soll, können Sie mithilfe der Funktion zum Überschreiben von Verbindungen die neuen Verbindungsdetails oder den Namen eines anderen Warteschlangenmanagers angeben.

Das Überschreiben von Verbindungseigenschaften wird für zwei Clients unterstützt:

- IBM MQ classes for JMS
- • [IBM MQ classes for Java](#page-134-0)

Sie können die Eigenschaften, die geändert werden sollen, überschreiben, indem Sie sie in einer Konfigurationsdatei definieren, die dann von den IBM MQ classes for JMS oder IBM MQ classes for Java beim Start gelesen wird.

Wenn die Funktion zum Überschreiben der Verbindung verwendet wird, übernehmen und verwenden alle Anwendungen, die innerhalb derselben Java runtime environment ausgeführt werden, die neuen Eigenschaftswerte. Wenn mehrere Anwendungen, die entweder die IBM MQ classes for JMS oder die IBM MQ classes for Java verwenden, innerhalb derselben Java runtime environment ausgeführt werden, ist es nicht möglich, nur die Eigenschaften für einzelne Anwendungen zu überschreiben.

**Wichtig:** Diese Funktion wird nur in Situationen unterstützt, in denen es nicht möglich ist, den Quellcode für eine Anwendung zu ändern. Sie darf nicht für Anwendungen eingesetzt werden, deren Quellcode verfügbar ist und aktualisiert werden kann.

#### **Zugehörige Tasks**

["Tracing von IBM MQ classes for JMS-Anwendungen" auf Seite 519](#page-518-0) Die Tracefunktion von IBM MQ classes for JMS liefert dem IBM Support Informationen zur Diagnose von Kundenproblemen. Verschiedene Eigenschaften steuern das Verhalten dieser Funktion.

#### ["Tracing von IBM MQ classes for Java-Anwendungen" auf Seite 524](#page-523-0)

Die Tracefunktion von IBM MQ classes for Java liefert dem IBM Support Informationen zur Diagnose von Kundenproblemen. Verschiedene Eigenschaften steuern das Verhalten dieser Funktion.

IBM MQ classes for JMS verwenden

IBM MQ classes for Java verwenden

### *Überschreiben von Verbindungseigenschaften in IBM MQ classes for JMS verwenden*

Wenn eine Verbindungsfactory programmgesteuert erstellt wird und der Quellcode für die Anwendung, von der die Verbindungsfactory erstellt wird, nicht geändert werden kann, können die Eigenschaften, die von der Verbindungsfactory beim Herstellen einer Verbindung verwendet werden, mithilfe der Funktion zum Überschreiben von Verbindungen geändert werden. Die Verwendung der Funktion zum Überschreiben von Verbindungen mit Verbindungsfactorys, die in JNDI definiert werden, wird jedoch nicht unterstützt.

# **Informationen zu diesem Vorgang**

In den IBM MQ classes for JMS werden Details zum Herstellen einer Verbindung zu einem Warteschlangenmanager in einer Verbindungsfactory gespeichert. Verbindungsfactorys können entweder administrativ definiert und in einem JNDI-Repository gespeichert oder programmgesteuert von einer Anwendung mithilfe von Java-API-Aufrufen erstellt werden.

Wenn eine Anwendung eine Verbindungsfactory erstellt und es nicht möglich ist, den Quellcode für die Anwendung zu ändern, können Sie mithilfe der Funktion zum Überschreiben von Verbindungen die Eigenschaften der Verbindungsfactory kurzfristig überschreiben. Langfristig müssen Sie jedoch einen Plan entwickeln und umsetzen, wie die von der Anwendung verwendete Verbindungsfactory ohne die Funktion zum Überschreiben von Verbindungen geändert werden kann.

Wenn die Verbindungsfactory, die von einer Anwendung programmgesteuert erstellt wird, für die Verwendung einer Definitionstabelle für Clientkanäle (CCDT) definiert wird, haben die in der CCDT definierten Informationen Vorrang vor den überschriebenen Eigenschaften. Wenn die von der Anwendung verwendeten Verbindungsdetails geändert werden müssen, muss eine neue Version der CCDT erstellt und für die Anwendung verfügbar gemacht werden.

Die Verwendung der Funktion zum Überschreiben von Verbindungen mit Verbindungsfactorys, die in JNDI definiert werden, wird nicht unterstützt. Wenn eine Anwendung eine Verbindungsfactory verwendet, die in JNDI definiert ist, und die Eigenschaften dieser Verbindungsfactory geändert werden müssen, muss die Definition der Verbindungsfactory in JNDI aktualisiert werden. Obwohl die Funktion zum Überschreiben von Verbindungen auf diese Verbindungsfactorys angewendet wird (und die überschriebenen Eigenschaften Vorrang vor den Eigenschaften in der Definition der Verbindungsfactory haben, die in JNDI gesucht wird), wird diese Verwendung der Funktion zum Überschreiben von Verbindungen nicht unterstützt.

**Wichtig:** Die Funktion zum Überschreiben von Verbindungen wirkt sich auf alle Anwendungen aus, die innerhalb einer Java runtime environment ausgeführt werden, und gilt für alle von diesen Anwendungen verwendeten Verbindungsfactorys. Es ist nicht möglich, nur die Eigenschaften für einzelne Verbindungsfactorys oder Anwendungen zu überschreiben.

Wenn eine Anwendung mithilfe einer Verbindungsfactory eine Verbindung zu einem Warteschlangenmanager herstellt, prüfen die IBM MQ classes for JMS die Eigenschaften, die überschrieben wurden, und verwenden deren Werte zum Herstellen der Verbindung, statt der Werte derselben Eigenschaften in der Verbindungsfactory.

Angenommen, es wurde eine Verbindungsfactory mit dem Wert 1414 für die Eigenschaft PORT definiert. Wurde der Wert der Eigenschaft PORT nun mithilfe der Funktion zum Überschreiben von Verbindungen in 1420 geändert, verwenden die IBM MQ classes for JMS beim Herstellen einer Verbindung mithilfe der Verbindungsfactory den Wert 1420 für die Eigenschaft PORT, nicht den Wert 1414.

Zum Ändern der Verbindungseigenschaften, die beim Herstellen einer JMS-Verbindung aus einer Verbindungsfactory verwendet werden, sind folgende Schritte auszuführen:

- 1. Fügen Sie die zu überschreibenden Eigenschaften zu einer Konfigurationsdatei von IBM MQ Classes for JMS hinzu.
- 2. [Aktivieren Sie die Funktion zum Überschreiben von Verbindungen](#page-134-0).
- 3. [Starten Sie die Anwendung unter Angabe der Konfigurationsdatei](#page-134-0).

# **Vorgehensweise**

- 1. Fügen Sie die zu überschreibenden Eigenschaften zu einer Konfigurationsdatei von IBM MQ classes for JMS hinzu.
	- a) Erstellen Sie eine Datei mit den Eigenschaften und zu überschreibenden Werten im Standardformat für Java-Eigenschaften.

Weitere Informationen zum Erstellen einer Eigenschaftendatei finden Sie im Abschnitt Konfigurationsdatei für die IBM MQ classes for JMS.

b) Fügen Sie zum Überschreiben einer Eigenschaft einen Eintrag zur Eigenschaftendatei hinzu. Jede Eigenschaft einer Verbindungsfactory von IBM MQ classes for JMS kann überschrieben werden. Fügen Sie jeden erforderlichen Eintrag in folgendem Format hinzu:

jmscf.*property name*=*value*

Dabei ist *property name* der Name der JMS -Verwaltungseigenschaft oder die XMSC-Konstante für die Eigenschaft, die überschrieben werden muss. Eine Liste der Eigenschaften von Verbindungsfactorys finden Sie im Abschnitt Eigenschaften von Objekte für die IBM MQ classes for JMS.

Um beispielsweise den Namen des Kanals festzulegen, über den eine Anwendung eine Verbindung zu einem Warteschlangenmanager herstellen soll, können Sie folgenden Eintrag zur Eigenschaftendatei hinzufügen:

jmscf.channel=MY.NEW.SVRCONN

<span id="page-134-0"></span>2. Aktivieren Sie die Funktion zum Überschreiben von Verbindungen.

Um die Funktion zum Überschreiben von Verbindungen zu aktivieren, müssen Sie die Eigenschaft **com.ibm.msg.client.jms.overrideConnectionFactory** auf 'true' setzen, damit die in der Anwendung angegebenen Werte durch die in der Eigenschaftendatei angegebenen Eigenschaften überschrieben werden. Sie können entweder die zusätzliche Eigenschaft als eine weitere Eigenschaft in der Konfigurationsdatei selbst festlegen oder die Eigenschaft wie folgt als eine Java-Systemeigenschaft übergeben:

-Dcom.ibm.msg.client.jms.overrideConnectionFactory=true

3. Starten Sie die Anwendung unter Angabe der Konfigurationsdatei.

Übergeben Sie die von Ihnen erstellte Eigenschaftendatei zur Laufzeit an die Anwendung, indem Sie die entsprechende Java-Systemeigenschaft festlegen:

-Dcom.ibm.msg.client.config.*location*

Die Position der Konfigurationsdatei muss als URI angegeben werden; Beispiel:

-Dcom.ibm.msg.client.config.location=file:///jms/jms.config

# **Ergebnisse**

Wenn die Funktion zum Überschreiben von Verbindungen aktiviert ist, schreiben die IBM MQ classes for JMS bei jeder Herstellung einer Verbindung einen Eintrag in das JMS-Protokoll. Die Informationen im Protokoll geben, wie im folgenden Beispiel gezeigt, die Eigenschaften der Verbindungsfactory an, die beim Herstellen der Verbindung überschrieben wurden:

Overriding ConnectionFactory properties: Overriding property channel: Original value = MY.OLD.SVRCONN New value = MY.NEW.SVRCONN

#### **Zugehörige Tasks**

"Überschreiben von Verbindungseigenschaften in IBM MQ classes for Java verwenden" auf Seite 135 In den IBM MQ classes for Java werden Verbindungsdetails in Form einer Kombination aus verschiedenen Werten als Eigenschaften festgelegt. Mithilfe der Funktion zum Überschreiben von Verbindungen können die von einer Anwendung verwendeten Verbindungsdetails überschrieben werden, wenn es nicht möglich ist, den Quellcode für die Anwendung zu ändern.

["Verbindungseigenschaften überschreiben: Beispiel mit IBM MQ classes for JMS" auf Seite 139](#page-138-0) Dieses Beispiel zeigt, wie Eigenschaften bei Verwendung der IBM MQ classes for JMS überschrieben werden.

Verbindungsfactorys und Ziele in einer IBM MQ Classes for JMS-Anwendung erstellen und konfigurieren Verbindungsfactorys und Ziele in einem JNDI-Namensbereich konfigurieren

### *Überschreiben von Verbindungseigenschaften in IBM MQ classes for Java verwenden*

In den IBM MQ classes for Java werden Verbindungsdetails in Form einer Kombination aus verschiedenen Werten als Eigenschaften festgelegt. Mithilfe der Funktion zum Überschreiben von Verbindungen können die von einer Anwendung verwendeten Verbindungsdetails überschrieben werden, wenn es nicht möglich ist, den Quellcode für die Anwendung zu ändern.

# **Informationen zu diesem Vorgang**

Die verschiedenen Werte, die zum Festlegen der Verbindungseigenschaften verwendet werden, sind eine Kombination aus:

- Zuweisen von Werten zu statischen Feldern in der Klasse **MQEnvironment** .
- Eigenschaftswerten, die in der Eigenschaften-Hashtabelle (Hashtable) in der Klasse **MQEnvironment** festgelegt werden,
- Eigenschaftswerten, die in einer Hashtable, die an einen **MQQueueManager**-Konstruktor übergeben wird, festgelegt werden.

Diese Eigenschaften werden dann verwendet, wenn eine Anwendung ein **MQQueueManager**-Objekt erstellt, das eine Verbindung zu einem Warteschlangenmanager darstellt.

Jede Eigenschaft hat eine Kennung, den Eigenschaftsnamen, die ein Zeichenfolgeliteral ist. Die Eigenschaft, die den Hostnamen für IBM MQ angibt, wird beispielsweise durch den Literalwert "hostname"angegeben.

Um den Anwendungsnamen für Ihre Anwendung zu definieren, können Sie in Ihrem Java-Code Code ähnlich dem folgenden verwenden:

```
Hashtable properties = new Hashtable();
properties.Add("hostname", "localhost" );
MQQueueManager qMgr = new MQQueueManager("qmgrname", properties);
```
Der Literalwert ist jedoch Teil der IBM MQ classes for Java internen Implementierung. Falls sich der Literalabschnitt ändert (obwohl dies unwahrscheinlich ist), anstatt den Literalwert zu verwenden, sollten Sie den entsprechenden konstanten Wert verwenden, der in der Klasse MQConstants definiert ist.

Die Konstante ist Teil der dokumentierten externen Schnittstellen für IBM MQ classes for Java und wird nicht geändert.

Für den Hostnamen ist diese Konstante HOST\_NAME\_PROPERTY, daher lautet der bevorzugte Code:

Hashtable properties = new Hashtable(); properties.Add( MQConstants.HOST\_NAME\_PROPERTY, "ExampleApplName" ); MQQueueManager qMgr = new MQQueueManager("qmgrname", properties);

Die vollständige Gruppe von Eigenschaften, die in einem Programm festgelegt werden kann, wird in der folgenden Tabelle angezeigt:

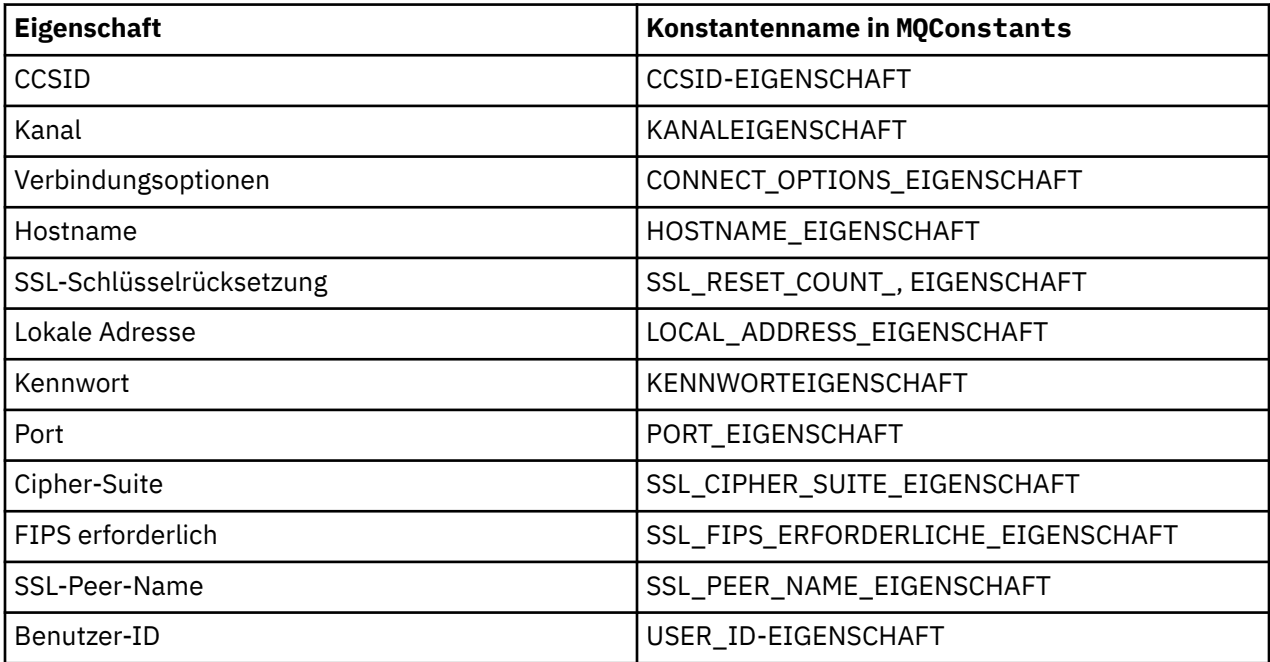

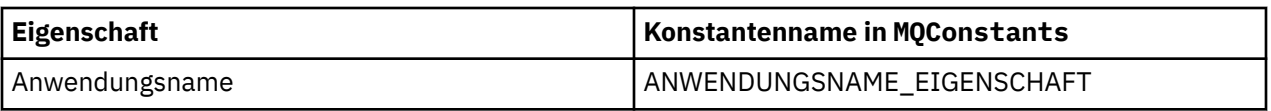

**Anmerkung:** Die Tabelle listet die Literalwerte nicht auf, da sie, wie bereits erwähnt, Teil der IBM MQ classes for Java-Implementierung sind und sich ändern könnten.

Wenn eine Anwendung mithilfe der IBM MQ classes for Java andere Eigenschaften angibt, die beim Herstellen einer Verbindung zu einem Warteschlangenmanager verwendet werden müssen, und es nicht möglich ist, den Quellcode für die Anwendung zu ändern, können Sie mit der Funktion zum Überschreiben von Verbindungen die Verbindungsdetails kurzfristig überschreiben. Langfristig müssen Sie jedoch einen Plan entwickeln und umsetzen, wie die von der Anwendung verwendeten Verbindungsdetails ohne die Funktion zum Überschreiben von Verbindungen geändert werden können.

Wenn eine Anwendung eine **MQQueueManager** erstellt, prüfen die IBM MQ classes for Java die Eigenschaften, die überschrieben wurden, und verwenden diese Eigenschaftswerte beim Erstellen einer Verbindung zum WS-Manager anstelle der Werte an einer der folgenden Positionen:

- Die statischen Felder in der Klasse MQEnvironment
- Die in der Klasse MQEnvironment gespeicherten Eigenschaften Hashtable
- Die Eigenschaften Hashtable , die an einen **MQQueueManager** -Konstruktor übergeben werden

Angenommen, eine Anwendung erstellt eine **MQQueueManager**und übergibt eine Hashtabelle mit Eigenschaften, bei der die Eigenschaft CHANNEL auf MY.OLD.CHANNEL gesetzt ist. Wenn die Funktion zum Überschreiben von Verbindungen verwendet wurde, um die Eigenschaft CHANNEL auf MY.NEW.CHANNEL zu setzen, versuchen die IBM MQ classes for Java beim Erstellen von **MQQueueManager**, eine Verbindung zum Warteschlangenmanager herzustellen, indem sie den Kanal MY.NEW.CHANNEL anstelle von MY.OLD.CHANNEL verwendet.

**Anmerkung:** Wenn ein **MQQueueManager** für die Verwendung einer Definitionstabelle für Clientkanäle (CCDT) konfiguriert ist, werden die Informationen in der CCDT den überschriebenen Eigenschaften vorgezogen. Wenn die von der Anwendung, die **MQQueueManager** erstellt, verwendeten Verbindungsdetails geändert werden müssen, muss eine neue Version der CCDT erstellt und für die Anwendung verfügbar gemacht werden.

Um Verbindungseigenschaften zu ändern, die beim Erstellen einer **MQQueueManager** verwendet werden, müssen Sie die folgenden Schritte ausführen:

- 1. Erstellen Sie eine Eigenschaftendatei mit dem Namen mqclassesforjava.config.
- 2. [Funktion zum Überschreiben von Verbindungseigenschaften aktivieren](#page-137-0) durch Setzen der Eigenschaft **OverrideConnectionDetails** auf "true".
- 3. [Starten Sie die Anwendung](#page-138-0)und geben Sie die Konfigurationsdatei als Teil des Java -Aufrufs an.

# **Vorgehensweise**

1. Erstellen Sie eine Eigenschaftendatei mit dem Namen mqclassesforjava.config, die die Eigenschaften und Werte enthält, die überschrieben werden müssen.

Es ist möglich, 13 Eigenschaften zu überschreiben, die von IBM MQ classes for Java verwendet werden, wenn eine Verbindung zu einem Warteschlangenmanager als Teil des Konstruktors **MQQueue-Manager** hergestellt wird.

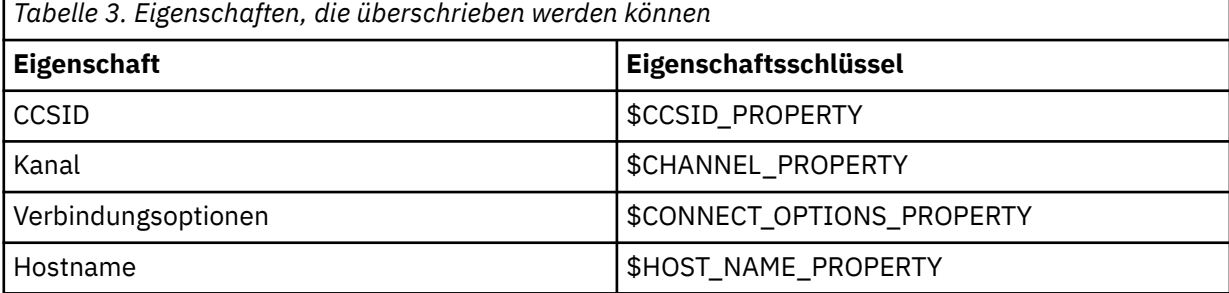

<span id="page-137-0"></span>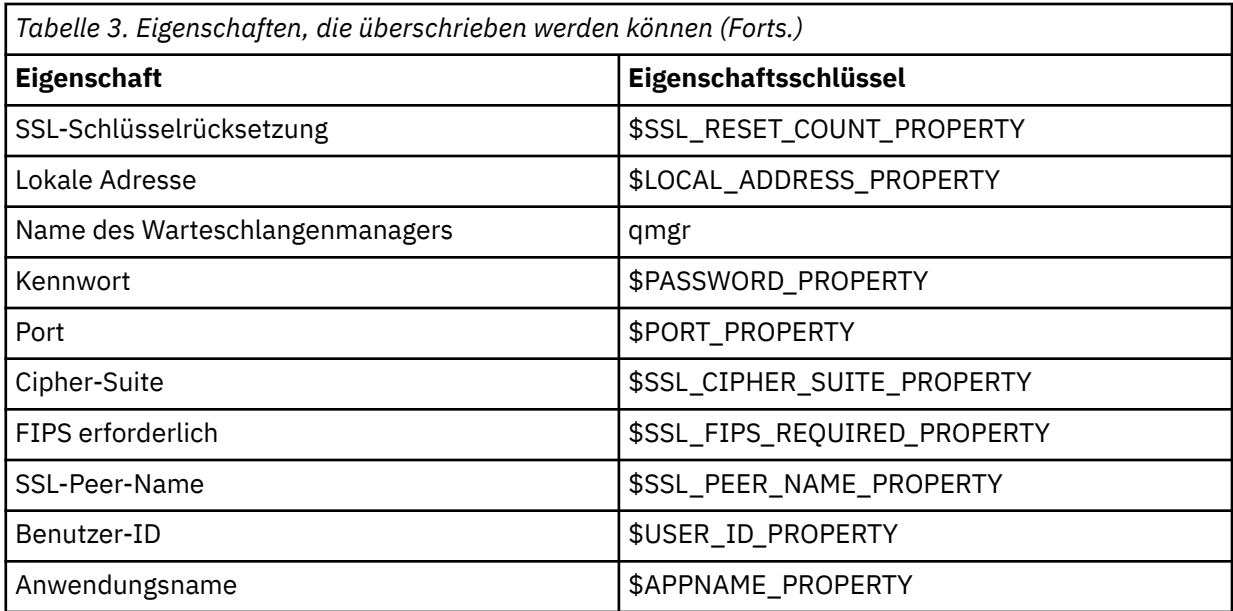

#### **Anmerkungen:**

- a. Alle Eigenschaftsschlüssel beginnen mit dem Zeichen \$, außer der Warteschlangenmanagername. Der Grund hierfür ist, dass der Name des Warteschlangenmanagers als Argument an den Konstruktor **MQQueueManager** übergeben wird und nicht als statisches Feld in der Klasse MQEnvironment oder als Eigenschaft in einer Hashtablefestgelegt wird. Daher muss diese Eigenschaft intern geringfügig anders behandelt werden als die anderen Eigenschaften.
- b. Eigenschaftsschlüssel, die mit dem Zeichen \$ beginnen, werden durch Verweis auf die in MQConstants. java definierten Konstantenwerte verarbeitet, wie im vorherigen Text erläutert.

Sie können die Literalwerte dieser Konstanten verwenden. In diesem Fall wird das Zeichen \$ weggelassen.

Fügen Sie zum Überschreiben einer Eigenschaft einen Eintrag in folgendem Format zur Eigenschaftendatei hinzu:

mqj.*property key*=*value*

Um beispielsweise den Namen des Kanals festzulegen, der bei der Erstellung von **MQQueueManager**-Objekten verwendet werden soll, können Sie der Eigenschaftendatei den folgenden Eintrag hinzufügen:

mqj.\$CHANNEL\_PROPERTY=MY.NEW.CHANNEL

Um den Namen des Warteschlangenmanagers zu ändern, zu dem ein **MQQueueManager**-Objekt eine Verbindung herstellt, können Sie den folgenden Eintrag zur Eigenschaftendatei hinzufügen:

mqj.qmgr=MY.OTHER.QMGR

2. Aktivieren Sie die Funktion zum Überschreiben von Verbindungen, indem Sie die Eigenschaft **com.ibm.mq.overrideConnectionDetails** auf "true" setzen.

Wenn Sie die Eigenschaft **com.ibm.mq.overrideConnectionDetails** auf "true" setzen, werden die in der Eigenschaftendatei angegebenen Eigenschaften verwendet, um die in der Anwendung angegebenen Werte zu überschreiben. Sie können entweder die zusätzliche Eigenschaft als eine weitere

<span id="page-138-0"></span>Eigenschaft in der Konfigurationsdatei selbst festlegen oder die Eigenschaft wie folgt als eine Systemeigenschaft übergeben:

-Dcom.ibm.mq.overrideConnectionDetails=true

Anwendungen, die einen bestimmten Anwendungsnamen mit IBM MQ festlegen müssen, können dies auf eine von drei Arten tun:

• Definieren Sie mit dem im vorhergehenden Text beschriebenen Überschreibungsmechanismus die Eigenschaft **mqj.\$APPNAME\_PROPERTY** .

Der Wert der Eigenschaft **mqj.\$APPNAME\_PROPERTY** gibt den Namen an, mit dem die Verbindung zum Warteschlangenmanager identifiziert wird, wobei nur die ersten 28 Zeichen verwendet werden. For example:

mqj.\$APPNAME\_PROPERTY=ExampleApplName

**Anmerkung:** Es können Beispiele angezeigt werden, die den Literalwert des Eigenschaftsnamens verwenden, z. B. in älteren Dokumentationen. Beispiel: mqj.APPNAME=ExampleApplName.

• Sie können diesen Wert an den Konstruktor **MQQueueManager** in der Hashtabelle **properties** übergeben, wobei nur die ersten 28 Zeichen verwendet werden. For example:

```
Hashtable properties = new Hashtable();
properties.Add( MQConstants.APPNAME_PROPERTY, "ExampleApplName" );
MQQueueManager qMgr = new MQQueueManager("qmgrname", properties);
```
• Sie können die Eigenschaft *AppName* in der MQEnvironment -Klasse festlegen, wobei nur die ersten 28 Zeichen verwendet werden. For example:

```
MOEnvironment.AppName = "ExampleApplName";
```
3. Starten Sie die Anwendung.

Übergeben Sie die von Ihnen erstellte Eigenschaftendatei zur Laufzeit an die Clientanwendung, indem Sie die entsprechende Java-Systemeigenschaft festlegen:

```
-Dcom.ibm.msg.client.config.location
```
Die Position der Konfigurationsdatei muss als URI angegeben werden; Beispiel:

-Dcom.ibm.msg.client.config.location=file:///classesforjava/mqclassesforjava.config

### *Verbindungseigenschaften überschreiben: Beispiel mit IBM MQ classes for JMS*

Dieses Beispiel zeigt, wie Eigenschaften bei Verwendung der IBM MQ classes for JMS überschrieben werden.

# **Informationen zu diesem Vorgang**

Das folgende Codebeispiel zeigt, wie eine Verbindungsfactory (ConnectionFactory) programmgesteuert von einer Anwendung erstellt wird:

```
JmsSampleApp.java
...
JmsFactoryFactory jmsff;
JmsConnectionFactory jmsConnFact;
jmsff = JmsFactoryFactory.getInstance(JmsConstants.WMQ_PROVIDER);
jmsConnFact = jmsff.createConnectionFactory();
jmsConnFact.setStringProperty(WMQConstants.WMQ_HOST_NAME,"127.0.0.1");
jmsConnFact.setIntProperty(WMQConstants.WMQ_PORT, 1414);
jmsConnFact.setStringProperty(WMQConstants.WMQ_QUEUE_MANAGER,"QM_V80");
jmsConnFact.setStringProperty(WMQConstants.WMQ_CHANNEL,"MY.CHANNEL");
```
Die ConnectionFactory wird so konfiguriert, dass sie über den CLIENT-Transport und den Kanal MY.CHAN-NEL eine Verbindung zum Warteschlangenmanager QM\_V80 herstellt.

Sie können die Verbindungsdetails wie folgt mithilfe einer Eigenschaftendatei überschreiben und die Anwendung zwingen, eine Verbindung zu einem anderen Kanal herzustellen:

## **Vorgehensweise**

1. Erstellen Sie eine IBM MQ classes for JMS-Konfigurationsdatei mit dem Namen jms.config im Verzeichnis /*userHome* (dabei steht *userHome* für Ihr Ausgangsverzeichnis).

Erstellen Sie die Datei mit folgendem Inhalt:

jmscf.CHANNEL=MY.TLS.CHANNEL jmscf.SSLCIPHERSUITE=TLS\_RSA\_WITH\_AES\_128\_CBC\_SHA256

> 2. Führen Sie die Anwendung aus und übergeben Sie folgende Java-Systemeigenschaften an die Java runtime environment, in der die Anwendung ausgeführt wird:

```
-Dcom.ibm.msg.client.config.location=file:///userHome/jms.config 
-Dcom.ibm.msg.client.jms.overrideConnectionFactory=true
```
# **Ergebnisse**

Durch Ausführung dieser Prozedur wird die von der Anwendung programmgesteuert erstellte ConnectionFactory überschrieben, sodass die Anwendung beim Herstellen einer Verbindung versucht, die Verbindung über den Kanal MY.TLS.CHANNEL und unter Verwendung der Cipher-Suite TLS\_RSA\_WITH\_AES\_128\_CBC\_SHA256 herzustellen.

#### **Zugehörige Tasks**

["Überschreiben von IBM MQ-Verbindungseigenschaften verwenden" auf Seite 132](#page-131-0) Das Überschreiben von Verbindungseigenschaften ermöglicht es Ihnen, die Details, die eine Clientanwendung zum Herstellen einer Verbindung zu einem Warteschlangenmanager verwendet, zu ändern, ohne den Quellcode ändern zu müssen.

["Überschreiben von Verbindungseigenschaften in IBM MQ classes for JMS verwenden" auf Seite 133](#page-132-0) Wenn eine Verbindungsfactory programmgesteuert erstellt wird und der Quellcode für die Anwendung, von der die Verbindungsfactory erstellt wird, nicht geändert werden kann, können die Eigenschaften, die von der Verbindungsfactory beim Herstellen einer Verbindung verwendet werden, mithilfe der Funktion zum Überschreiben von Verbindungen geändert werden. Die Verwendung der Funktion zum Überschreiben von Verbindungen mit Verbindungsfactorys, die in JNDI definiert werden, wird jedoch nicht unterstützt.

["Überschreiben von Verbindungseigenschaften in IBM MQ classes for Java verwenden" auf Seite 135](#page-134-0) In den IBM MQ classes for Java werden Verbindungsdetails in Form einer Kombination aus verschiedenen Werten als Eigenschaften festgelegt. Mithilfe der Funktion zum Überschreiben von Verbindungen können die von einer Anwendung verwendeten Verbindungsdetails überschrieben werden, wenn es nicht möglich ist, den Quellcode für die Anwendung zu ändern.

# **Fehlerbehebung bei Problemen mit Managed File Transfer**

Mithilfe dieser Informationen können Sie Fehler in Managed File Transfer diagnostizieren (MFT). **Zugehörige Tasks**

["Trace für Managed File Transfer-Ressourcen auf Multiplatforms durchführen" auf Seite 538](#page-537-0) Die Tracefunktion von Managed File Transfer stellt dem IBM Support Informationen zur Diagnose von Problemen und Fehler bereit. Sie können einen Trace für verschiedene Ressourcen durchführen.

["Trace für Managed File Transfer for z/OS-Ressourcen durchführen" auf Seite 546](#page-545-0)

...

Die Tracefunktion von Managed File Transfer for z/OS stellt dem IBM Support Informationen zur Diagnose von Problemen und Fehler bereit. Sie können einen Trace für verschiedene Ressourcen durchführen.

["Informationen für Managed File Transfer -Probleme auf Multiplatforms erfassen" auf Seite 378](#page-377-0) Wenn Sie Unterstützung vom IBM Support benötigen, um ein Problem zu beheben, wenn ein Agent, eine Protokollfunktion oder ein Befehl von Managed File Transfer (MFT) ein Problem meldet oder nicht ordnungsgemäß auf Multiplatforms funktioniert, müssen Sie zuerst Fehlerbehebungsinformationen erfassen, die an den IBM Support gesendet werden können, um eine Lösung zu finden. Die erforderlichen Informationen hängen von dem Problem ab, das Ihnen angezeigt wird.

["Informationen für Managed File Transfer for z/OS -Probleme erfassen" auf Seite 418](#page-417-0) Wenn Sie Unterstützung vom IBM Support benötigen, um ein Problem zu beheben, wenn ein Managed File Transfer (MFT) for z/OS -Agent, eine Protokollfunktion oder ein Befehl ein Problem meldet oder nicht ordnungsgemäß funktioniert, müssen Sie zuerst Fehlerbehebungsinformationen erfassen, die an den IBM Support gesendet werden, um eine Lösung zu finden. Die erforderlichen Informationen hängen von dem Problem ab, das Ihnen angezeigt wird.

#### **Zugehörige Verweise**

MFT-Befehle

# **Hinweise und Tipps zur Verwendung von MFT**

Im Folgenden finden Sie einige Vorschläge, die Ihnen helfen, Managed File Transfer optimal zu nutzen.

- Wenn Sie die Datei agent.properties ändern, stoppen Sie den Agenten und starten Sie ihn erneut, damit die Änderungen wirksam werden.
- Wenn Sie eine Dateiübertragung starten und kein Übertragungsfortschritt zu erkennen ist, gleichzeitig aber auch keine Fehler gemeldet werden, sollten Sie überprüfen, ob der Quellenagent aktiv ist. Wenn die Übertragung angezeigt wird, jedoch kein Fortschritt zu erkennen ist, überprüfen Sie auch die Aktivität des Zielagenten. Den aktuellen Status eines Agenten können Sie im Protokoll des Agenten überprüfen; um festzustellen, ob ein Agent aktiv ist, können Sie aber auch den Befehl **ftePingAgent** verwenden.
- Wenn Sie mit dem Befehl **fteCancelTransfer** eine einzelne Übertragung abbrechen, können Sie im Parameter **-agentName** entweder den Quellen- oder Zielagenten verwenden. Wenn Sie jedoch mit dem Befehl **fteDeleteScheduledTransfer** einen Übertragungszeitplan löschen, müssen Sie im Parameter **-agentName** den Namen des Quellenagenten verwenden.
- Die Quellen- und Zieldateipfade, ob absolut oder relativ, sind bei der Erstellung einer Dateiübertragung nur für die Quellen- und Zielagenten relevant. Für die übertragene Datei selbst sind das System und das Verzeichnis, von denen der Befehl **fteCreateAgent** ausgegeben wurde, völlig irrelevant.
- Ihre Standardumgebungskonfiguration bietet unter Umständen keine ausreichende Unterstützung für Managed File Transfer, insbesondere bei mehreren gleichzeitigen Übertragungen. Wenn bei einem Agenten ein Fehler auftritt, der wahrscheinlich auf eine Speicherknappheit zurückzuführen ist, prüfen Sie die folgenden Parameter und aktualisieren Sie diese bei Bedarf:
	- **Für AIX australiste Für AIX and Linux-Plattformen: Führen Sie folgenden Befehl aus: ulimit** -m 1048576 (oder ca. 1 GB). Dieser maximale residente Datenspeicher reicht für bis zu 25 gleichzeitig ablaufende Übertragungen aus (25 gleichzeitig ablaufende Übertragungen sind standardmäßig als maximale Anzahl der Übertragungen für einen Agenten festgelegt).
	- Bei allen Plattformen gilt Folgendes: Legen Sie die Umgebungsvariable **BFG\_JVM\_PROPERTIES** wie folgt fest: BFG\_JVM\_PROPERTIES="-Xmx1024M"

Wenn Sie einen höheren Wert als 25 für die gleichzeitig ablaufenden Übertragungen festlegen möchten, nutzen Sie für **ulimit** und **BFG\_JVM\_PROPERTIES** einen höheren Wert als vorgeschlagen.

**Anmerkung:** Der Standardwert für die maximale Anzahl an gleichzeitigen Übertragungen liegt bei Connect:Direct-Bridgeagenten bei 5.

• Durch die Festlegung der Betriebssystemumgebungsvariablen **BFG\_JVM\_PROPERTIES** können Sie die Java Virtual Machine Ihres Agenten manipulieren. Mithilfe dieser Umgebungsvariable können Sie Eigenschaften direkt an die Java Virtual Machine übergeben. Wenn Sie diese Umgebungsvariable jedoch auf einen falschen Wert setzen, tritt bei Ihrem Agenten ein JVM-Initialisierungsfehler auf.

 $\blacktriangleright$  Linux  $\blacktriangleright$ AIX. Legen Sie für AIX and Linux **BFG\_JVM\_PROPERTIES** mit dem folgenden Befehl fest:

export BFG JVM PROPERTIES =  $"$ ......"

Windows Legen Sie unter Windows BFG\_JVM\_PROPERTIES mit dem folgenden Befehl fest:

set BFG\_JVM\_PROPERTIES = "......"

**Anmerkung:** Jeder MFT -Befehl prüft, ob die Variable BFG\_JVM\_PROPERTIES festgelegt wurde, dann wird der Wert der Variablen als Parameter übergeben, wenn Agenten-, Logger-oder MFT -Befehle gestartet werden.

• Wenn mit Managed File Transfer Dateien im Textmodus zwischen verschiedenen Plattformen übertragen werden, kann es vorkommen, dass die auf der Quellenplattform standardmäßig verwendete Dateicodierung auf der Zielplattform nicht unterstützt wird. Dadurch schlägt die Übertragung mit folgendem Fehler fehl:

BFGIO0058E: The transfer source encoding xxx is illegal or for an unsupported character set.

Diesen Fehler können Sie beheben, indem Sie die Codierung der Quellenplattform mittels einer Umgebungsvariablen auf eine von der Zielplattform unterstützte Codierung setzen. Stellen Sie die Systemumgebungsvariable **BFG\_JVM\_PROPERTIES** des Quellensystems wie folgt ein: BFG\_JVM\_PROPERTIES="- Dfile.encoding=*xxx*", wobei *xxx* eine von der Zielplattform unterstützte Codierung ist. Beispiel: Wenn Sie Dateien im Textmodus auf eine andere Plattform übertragen und die Ländereinstellung des Quellensystems auf "ja" gesetzt ist, stellen Sie die Umgebungsvariable **BFG\_JVM\_PROPERTIES** wie folgt ein: BFG\_JVM\_PROPERTIES="-Dfile.encoding=EUC-JP". Wenn die Ländereinstellung des Quellensystems auf "ja\_JP.PCK" gesetzt ist, stellen Sie die Umgebungsvariable **BFG\_JVM\_PROPERTIES** wie folgt ein: BFG\_JVM\_PROPERTIES="-Dfile.encoding=Shift\_JIS".

Sie können diesen Fehler bei einzelnen Übertragungen auch beheben, indem Sie den Parameter **-sce** beim Start einer neuen Übertragung verwenden. Weitere Informationen finden Sie unter **fteCreate-Transfer**: Neue Dateiübertragung starten.

• Verwenden Sie möglichst keinen einzelnen Agenten als Quellen-und Zielagenten für dieselbe verwaltete Übertragung. Dies führt zu einer zusätzlichen Arbeitslast für den Agenten, die sich auf andere verwaltete Übertragungen auswirken kann, an denen er beteiligt ist, und die dazu führen kann, dass diese Übertragungen wiederhergestellt werden.

#### **Zugehörige Verweise**

Java-Systemeigenschaften für MFT

# **Rückkehrcodes für MFT**

Managed File Transfer-Befehle, Ant-Tasks und Protokollnachrichten stellen Rückgabecodes bereit, die angeben ob Funktionen erfolgreich abgeschlossen wurden,.

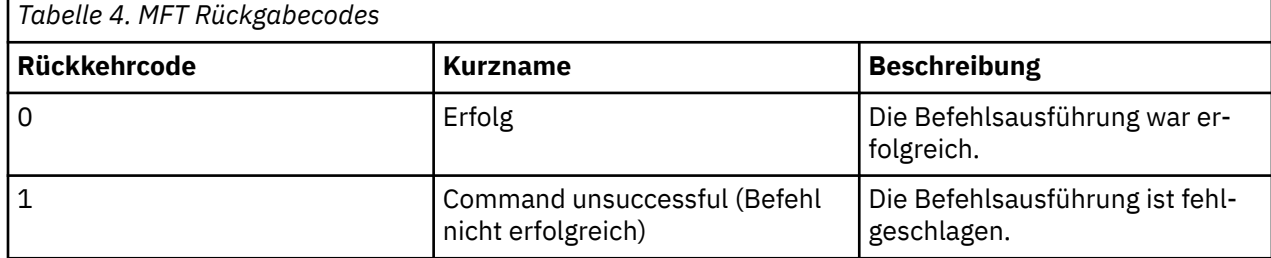

In der folgenden Tabelle sind die Programmrückgabecodes mit ihren Bedeutungen aufgeführt:

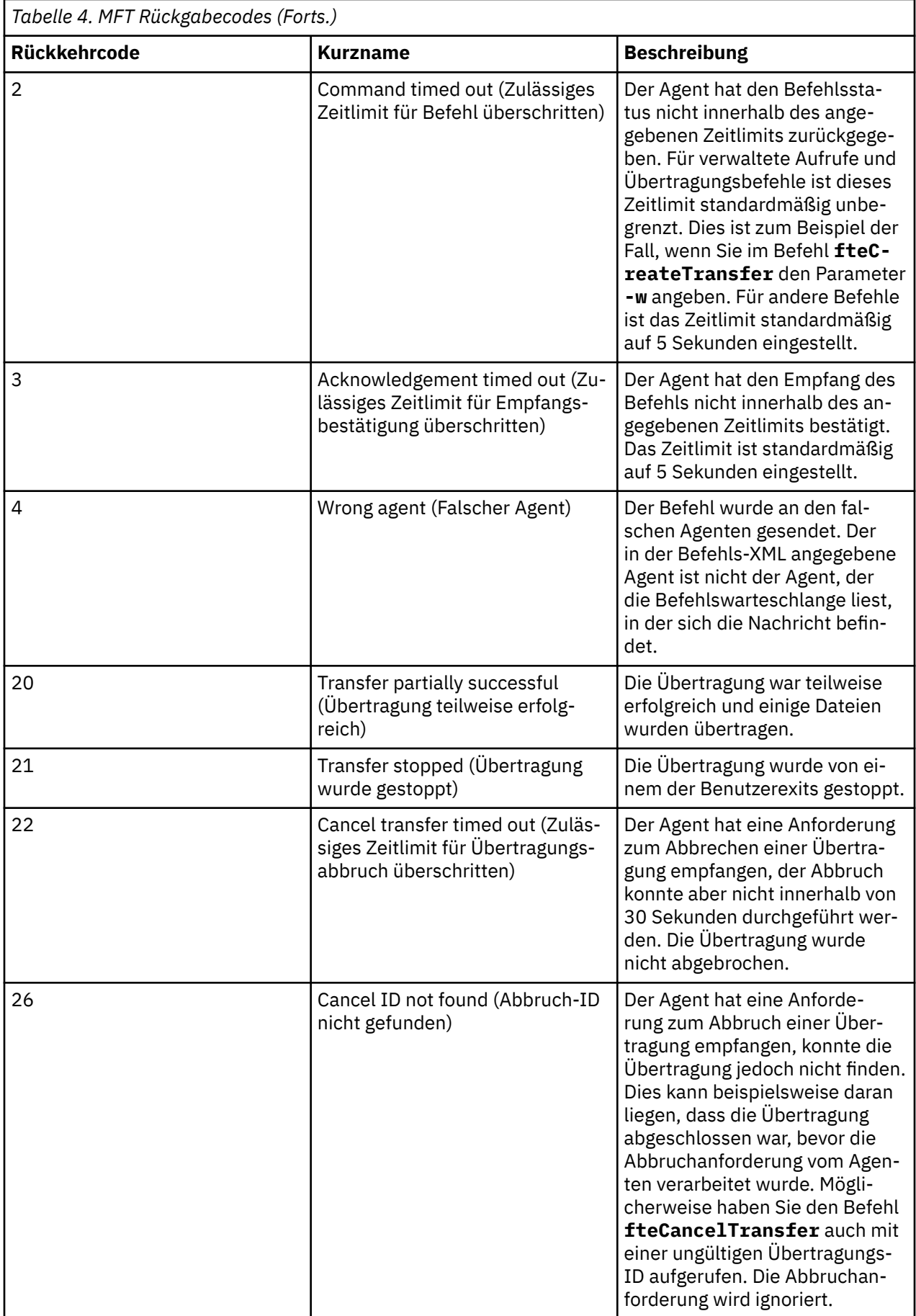

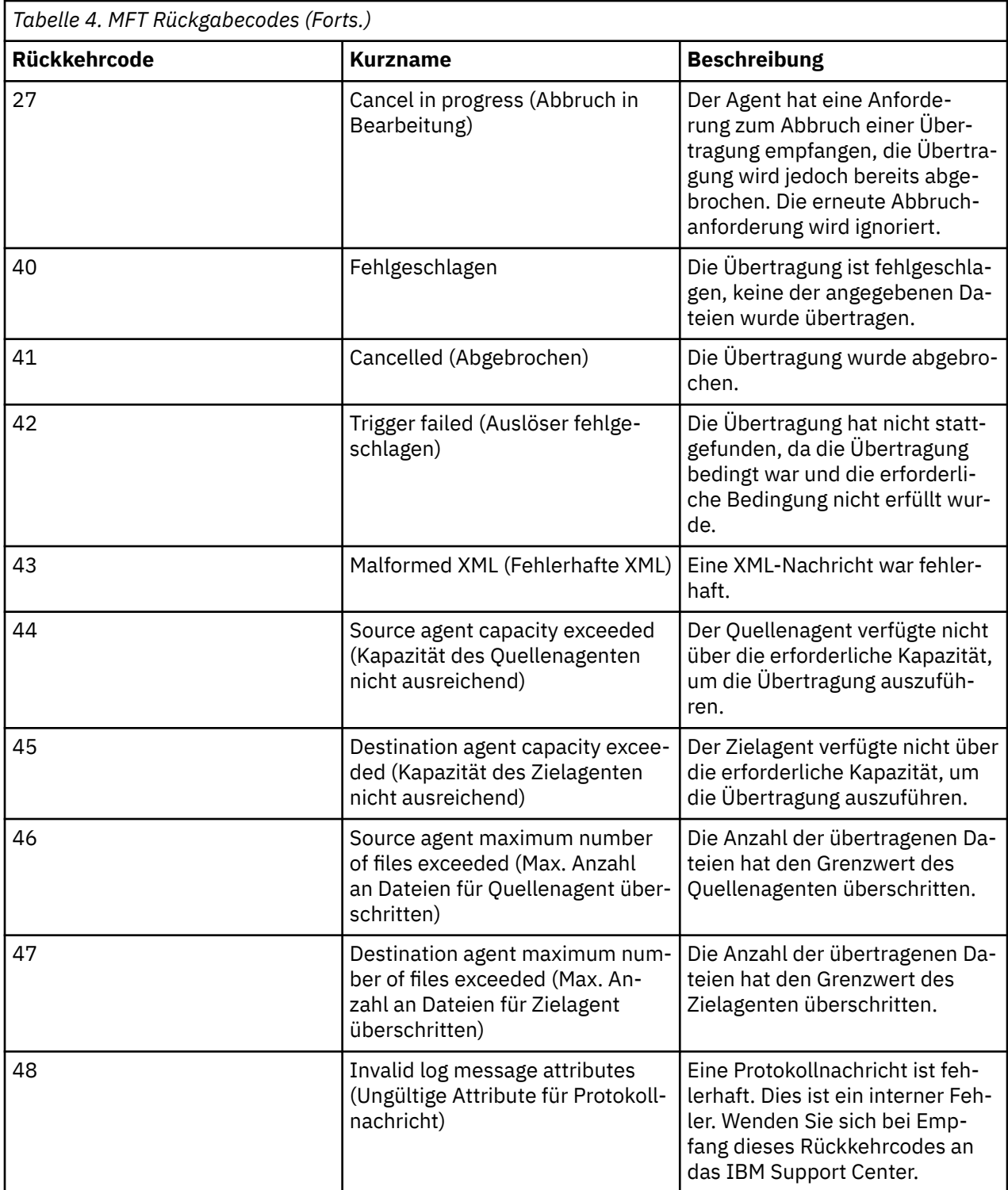
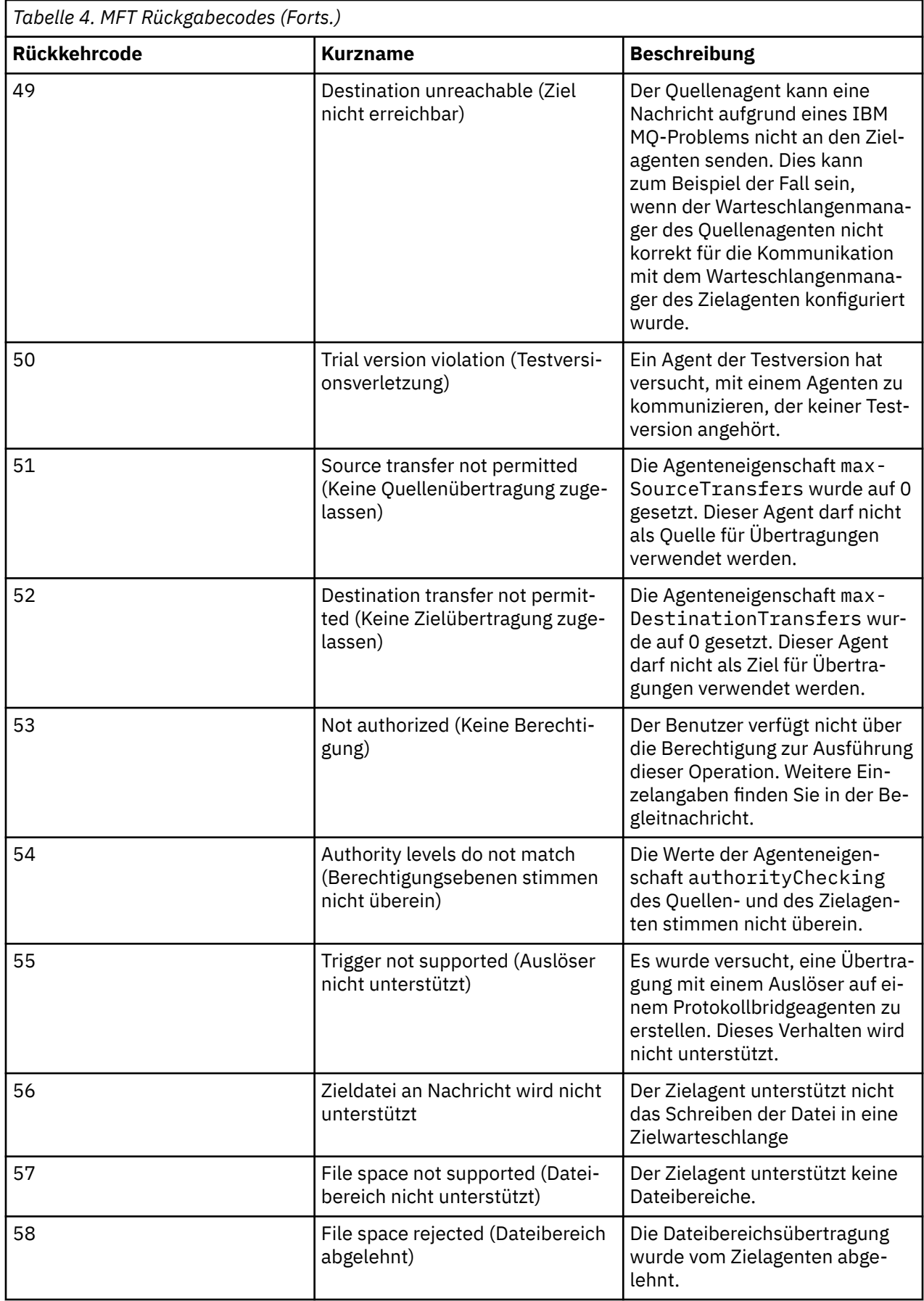

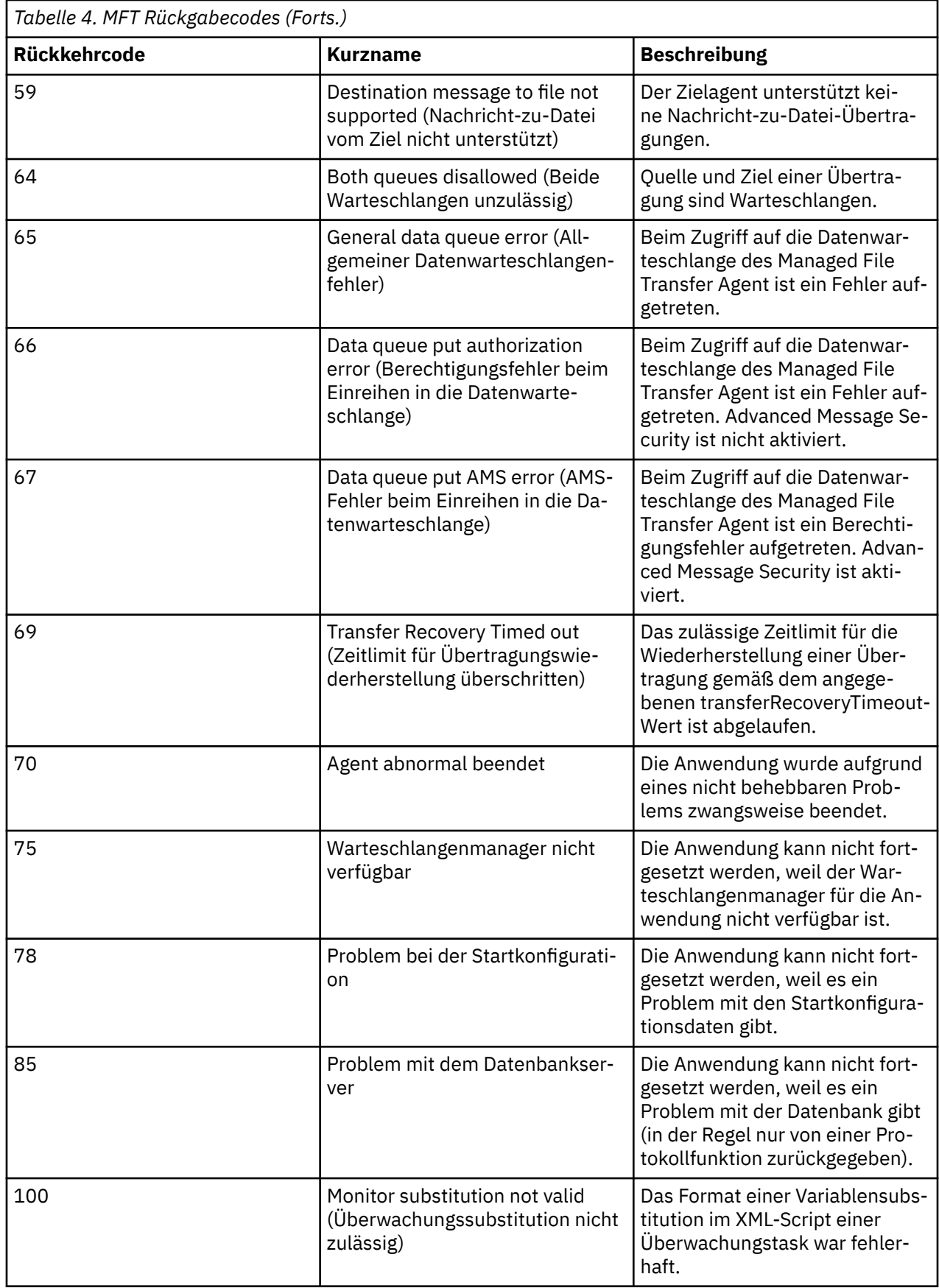

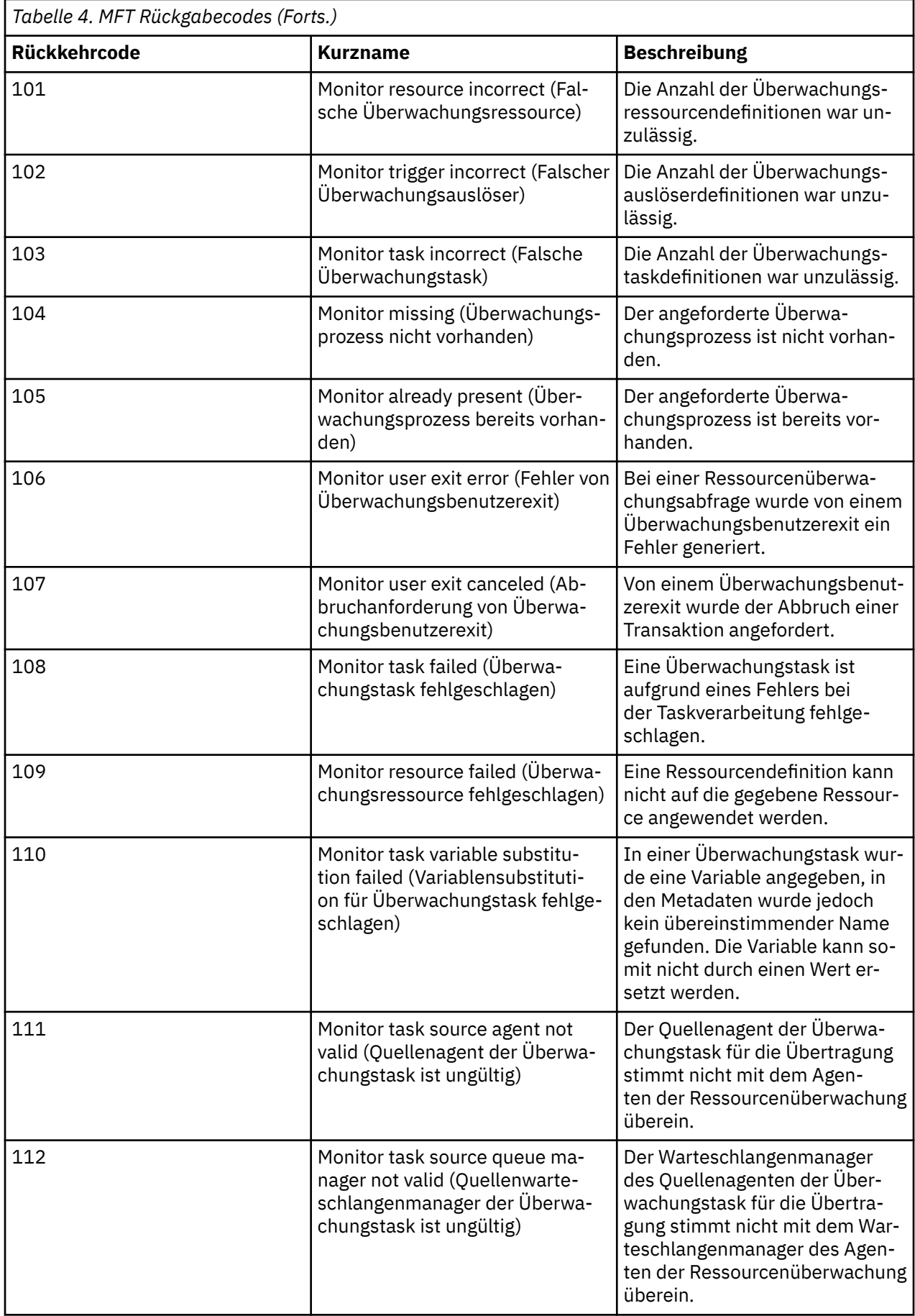

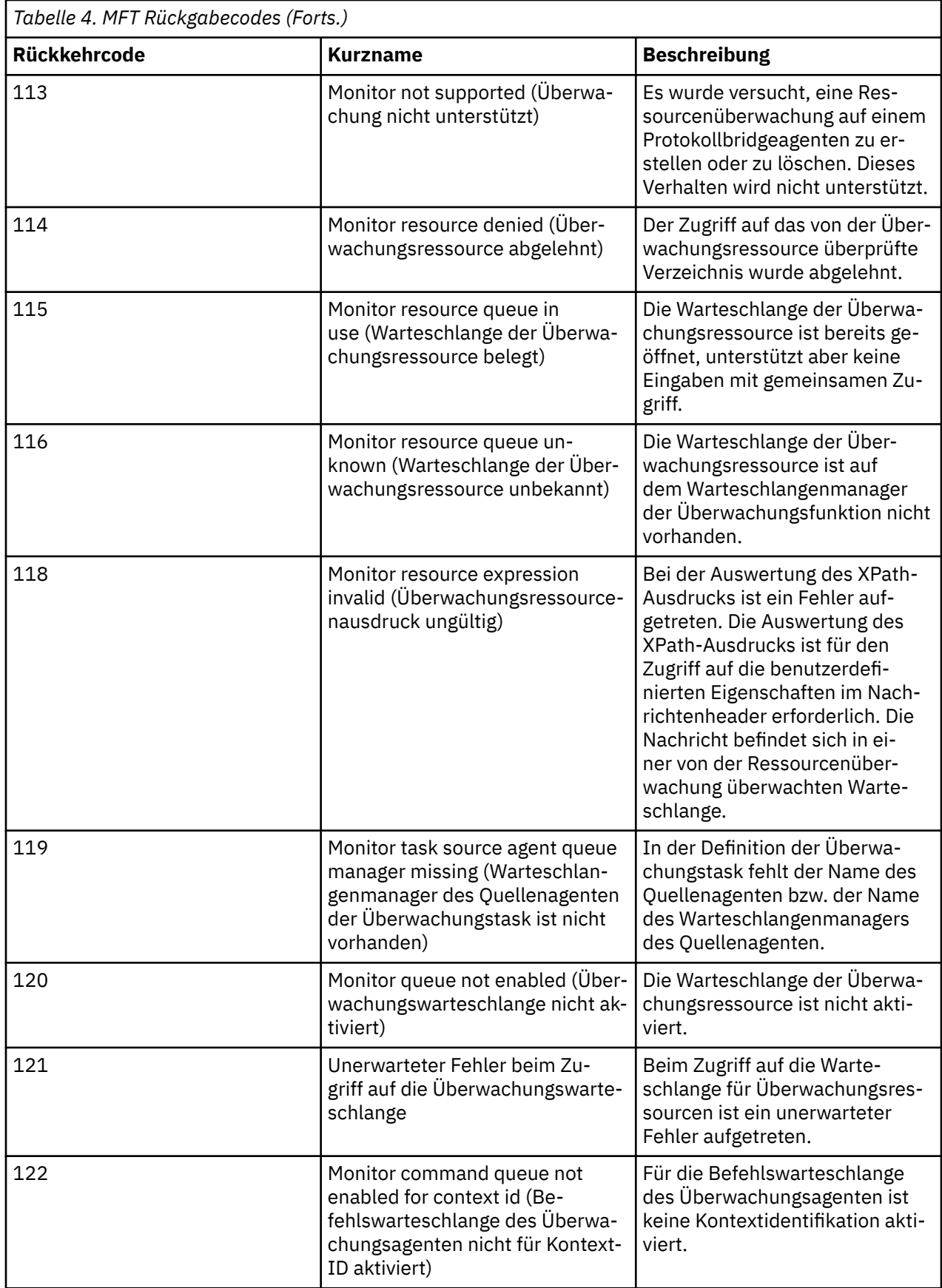

In der folgenden Tabelle sind die temporären Antwortcodes des Produkts mit ihren Bedeutungen aufgeführt:

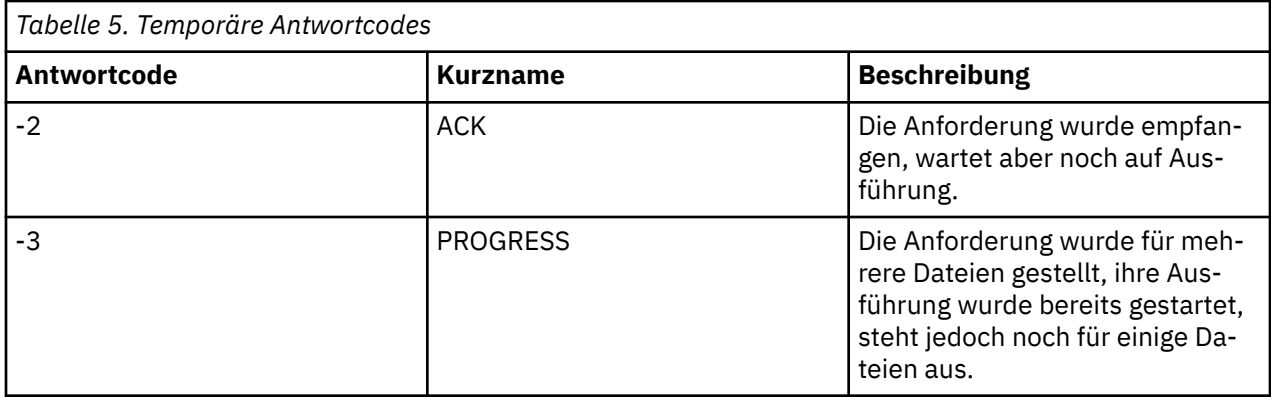

#### **Anmerkung:**

Die Antwortcodes werden nur zurückgegeben, wenn der Prozess, durch den die Anforderung gestellt wurde, eine Antwortwarteschlange bereitstellt. Es handelt sich hier um temporäre Antworten. Die Managed File Transfer-Befehle selbst geben nur den endgültigen Antwortcode zurück.

### **Zugehörige Verweise**

"Rückkehrcodes für die Dateien einer Übertragung" auf Seite 149

Einzelne Dateien innerhalb einer Übertragung enthalten eigene Ergebniscodes, deren Bedeutung sich von dem des gesamten Rückkehrcodes aus einem Befehl unterscheidet.

# *Rückkehrcodes für die Dateien einer Übertragung*

Einzelne Dateien innerhalb einer Übertragung enthalten eigene Ergebniscodes, deren Bedeutung sich von dem des gesamten Rückkehrcodes aus einem Befehl unterscheidet.

In einer Fortschrittsnachricht für das Übertragungsprotokoll mit einem Element <action>, das auf den Wert progress gesetzt ist, verfügt jede gemeldete Datei über ein Element <status> mit einem Ergebniscode (resultCode). For example:

```
<action time="2009-11-23T21:28:09.593Z">progress</action>
...
    <status resultCode="1">
        <supplement>BFGI00006E: File &quot;C:\destinationfiles\dest1.doc&quot;
          already exists.</supplement>
     </status>
```
Die möglichen Werte für resultCode sind in der nachfolgenden Tabelle beschrieben:

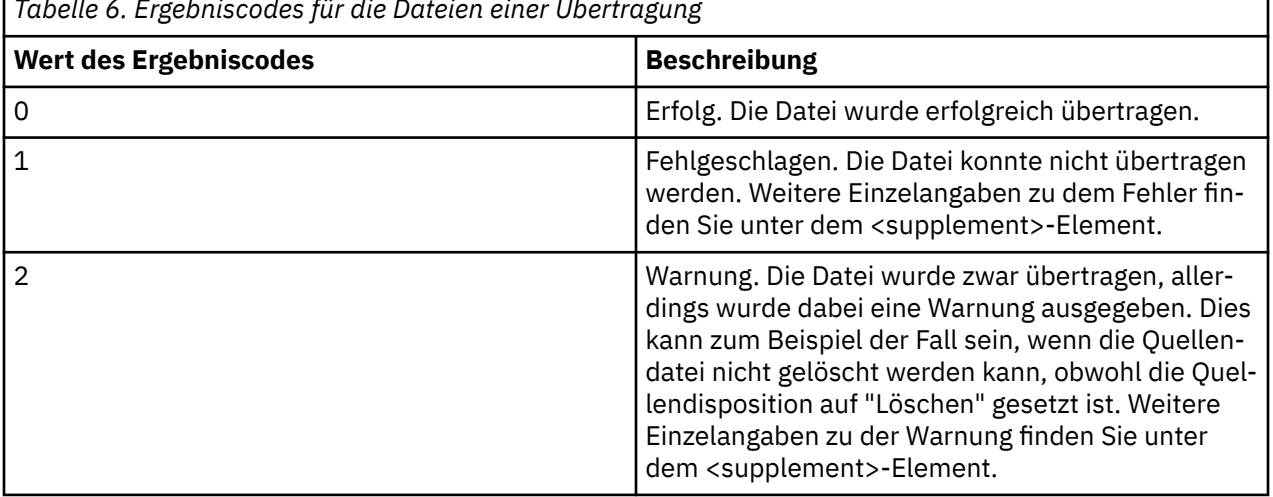

*Tabelle 6. Ergebniscodes für die Dateien einer Übertragung*

# **Fehlerbehebung bei Problemen mit dem Agentenstatus**

Verwenden Sie die folgenden Tasks, um Probleme mit dem Status von Agenten zu beheben. **Zugehörige Tasks**

["Fehlerbehebung bei häufig auftretenden MFT -Fehlern" auf Seite 191](#page-190-0)

Eine Checkliste mit häufig auftretenden MFT -Problemen, die normalerweise einfach zu definieren und zu beheben sind.

### **Zugehörige Verweise**

["Rückkehrcodes für MFT" auf Seite 142](#page-141-0)

Managed File Transfer-Befehle, Ant-Tasks und Protokollnachrichten stellen Rückgabecodes bereit, die angeben ob Funktionen erfolgreich abgeschlossen wurden,.

# *Fehlerbehebung für einen MFT -Agenten, der nicht mit dem Befehl fteListAgents aufgelistet wird*

Wenn Ihr Agent nicht vom Befehl **fteListAgents** aufgelistet wird oder nicht in IBM MQ Explorerangezeigt wird oder Ihre Dateiübertragungen nicht im **Übertragungsprotokoll** von IBM MQ Explorerangezeigt werden, verwenden Sie ein Ablaufdiagramm, um die Ursache zu untersuchen.

### **Informationen zu diesem Vorgang**

Verwenden Sie das folgende Ablaufdiagramm, um Probleme zu diagnostizieren und zu entscheiden, welche Aktion als Nächstes ausgeführt werden soll.

#### **Ablaufdiagramm:**

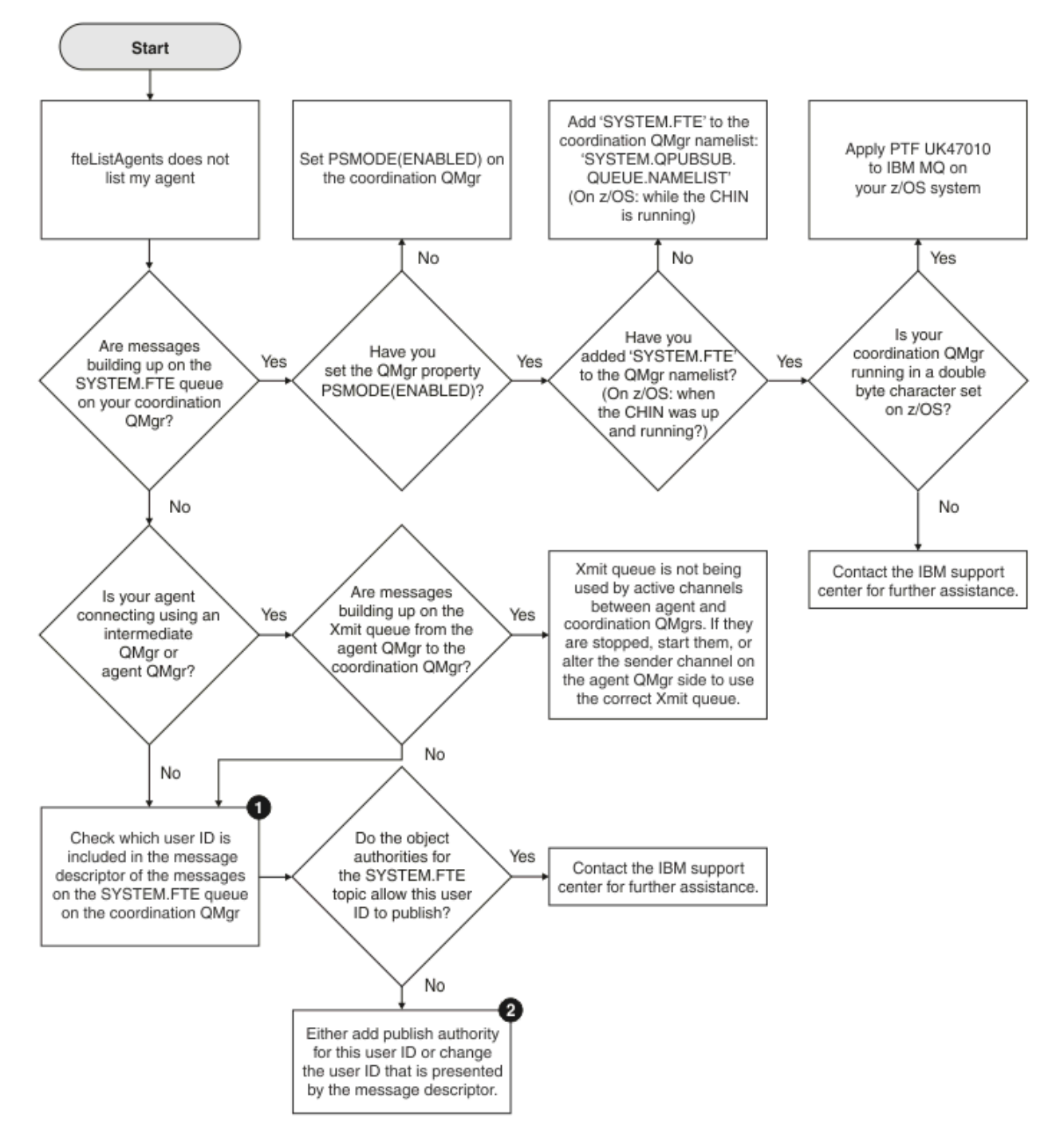

Schlüssel zum Flussdiagramm:

1. Weitere Informationen zur Überprüfung der bereitgestellten Benutzer-ID finden Sie im Abschnitt ["Nachrichten vor der Veröffentlichung überprüfen" auf Seite 196](#page-195-0). Benutzer-IDs müssen die Längeneinschränkung auf 12 Zeichen von WebSphere MQ erfüllen. Längere Benutzernamen (z. B. Administrator) werden vor dem Autorisierungsdurchgang abgeschnitten. Wenn wir bei unserem Beispiel (Administrator) bleiben, schlägt die anschließende Autorisierung mit der folgenden Fehlernachricht fehl (die Nachricht wird in das Fehlerprotokoll des Warteschlangenmanagers geschrieben):

AMQ8075: Authorization failed because the SID for entity 'administrato' cannot be obtained.

2. Weitere Informationen zu der Berechtigung, die für SYSTEM.FTE -Warteschlange, siehe Berechtigung zum Veröffentlichen von MFT -Agentenprotokollen und -Statusnachrichten.

### *Fehlerbehebung für einen MFT-Agenten mit dem Status UNKNOWN*

Ihr Agent wird ausgeführt, antwortet ordnungsgemäß auf den Befehl **ftePingAgent** und Elemente werden ordnungsgemäß übertragen. Die Befehle **fteListAgents** und **fteShowAgentDetails** und das IBM MQ Explorer Managed File Transfer -Plug-in melden den Agenten jedoch im Status UNKNOWN .

### **Informationen zu diesem Vorgang**

Jeder Agent veröffentlicht in regelmäßigen Abständen seinen Status im Topic SYSTEM.FTE des Koordinationswarteschlangenmanagers. Wie häufig ein Agent seinen Status veröffentlicht, wird durch die folgenden Agenteneigenschaften gesteuert:

#### **agentStatusPublishRateLimit**

Die maximale Häufigkeit (in Sekunden) für die erneute Veröffentlichung des Agentenstatus aufgrund einer Änderung des Dateiübertragungsstatus. Der Standardwert für diese Eigenschaft ist 30 Sekunden.

#### **agentStatusPublishRateMin**

Die minimale Häufigkeit (in Sekunden) für die Veröffentlichung des Agentenstatus. Dieser Wert muss größer-gleich dem Wert der Eigenschaft **agentStatusPublishRateLimit**sein. Der Standardwert für die Eigenschaft **agentStatusPublishRateMin** ist 300 Sekunden (5 Minuten).

Die Befehle **fteListAgents** und **fteShowAgentDetails** sowie das Plug-in für IBM MQ Explorer Managed File Transfer ( MFT) verwenden diese Veröffentlichungen, um den Status eines Agenten zu ermitteln. Dazu führen die Befehle und das Plug-in die folgenden Schritte aus:

- 1. Verbindung zum Koordinationswarteschlangenmanager herstellen
- 2. Topic SYSTEM.FTE subskribieren
- 3. Veröffentlichungen des Agentenstatus empfangen
- 4. Erstellen Sie eine temporäre Warteschlange im Koordinationswarteschlangenmanager.
- 5. Reihen Sie eine Nachricht in die temporäre Warteschlange ein und speichern Sie die Einreihungszeit, um die aktuelle Zeit auf dem System des Koordinationswarteschlangenmanagers abzurufen.
- 6. Schließen Sie die temporäre Warteschlange.
- 7. Verwenden Sie die in den Veröffentlichungen enthaltenen Informationen und die aktuelle Uhrzeit, um den Status eines Agenten zu bestimmen.
- 8. Trennen Sie die Verbindung zum Koordinationswarteschlangenmanager.

Die Statusnachricht eines Agenten wird als veraltet betrachtet, wenn die Differenz zwischen dem Zeitpunkt ihrer Veröffentlichung und der aktuellen Zeit größer als Folgendes ist: *Der Wert der Agenteneigenschaft agentStatusPublishRateMin (in der Statusnachricht enthalten) plus dem Wert der erweiterten Eigenschaft agentStatusJitterTolerance des Koordinationswarteschlangenmanagers*.

Der Standardwert der Eigenschaft **agentStatusJitterTolerance** ist 3000 Millisekunden (3 Sekunden).

Wenn die Eigenschaften **agentStatusPublishRateMin** und **agentStatusJitterTolerance** auf die zugehörigen Standardwerte gesetzt sind, gilt der Status eines Agenten als veraltet, wenn die Differenz zwischen dem Veröffentlichungszeitpunkt und der aktuellen Zeit größer als 303 Sekunden (5 Minuten und 3 Sekunden) ist.

Jeder Agent mit einer Nachricht über einen veralteten Status wird von den Befehlen **fteListAgents** und **fteShowAgentDetails** sowie vom IBM MQ Explorer MFT -Plug-in als UNKNOWN gemeldet.

Die Statusveröffentlichung eines Agenten kann aus einem der folgenden Gründe veraltet sein:

1. Die Systemzeit des Systems, auf dem der Agentenwarteschlangenmanager ausgeführt wird, weicht deutlich von der Systemzeit des Systems ab, auf dem sich der Koordinationswarteschlangenmanager befindet.

- 2. Die Kanäle zwischen dem Agentenwarteschlangenmanager und dem Koordinationswarteschlangenmanager wurden gestoppt (d. h. es kommen keine neuen Statusnachrichten beim Koordinationswarteschlangenmanager an).
- 3. Ein Berechtigungsfehler verhindert, dass der Agent seinen Status im Topic SYSTEM.FTE des Koordinationswarteschlangenmanagers veröffentlicht.
- 4. Ein Agentenfehler ist aufgetreten.

Führen Sie die folgenden Schritte aus, um zu ermitteln, warum der Status eines Agenten als UNKNOWNgemeldet wird:

### **Vorgehensweise**

- 1. Überprüfen Sie, ob der Agent betriebsbereit ist, indem Sie sich am Agentensystem anmelden. Wenn der Agent gestoppt ist, untersuchen Sie, warum er nicht mehr ausgeführt wird. Wenn sie erneut ausgeführt wird, überprüfen Sie, ob ihr Status jetzt ordnungsgemäß gemeldet wird.
- 2. Überprüfen Sie, dass der Koordinationswarteschlangenmanager ausgeführt wird. Ist dies nicht der Fall, starten Sie den Agenten erneut und verwenden Sie dann den Befehl **fteListAgents** oder **fteShowAgentDetails** oder das IBM MQ Explorer MFT -Plug-in, um festzustellen, ob der Agentenstatus jetzt ordnungsgemäß gemeldet wird.
- 3. Wenn der Agent und die Koordinationswarteschlangenmanager aktiv sind, überprüfen Sie den Wert für das *Statusalter* des Agenten in der **fteListAgents** -Ausgabe oder im IBM MQ Explorer MFT -Plug-in.

Dieser Wert zeigt die Differenz zwischen dem Veröffentlichungszeitpunkt der Statusnachricht des Agenten, und dem Verarbeitungszeitpunkt der Statusnachricht.

Wenn der Zeitunterschied...

- ...immer etwas größer ist als *der Wert der Agenteneigenschaft agentStatusPublishRateMin (in der Statusnachricht enthalten) plus dem Wert der erweiterten Eigenschaft agentStatusJitterTolerance des Koordinationswarteschlangenmanagers*, sollten Sie in Betracht ziehen, den Wert der Eigenschaft **agentStatusJitterTolerance** zu erhöhen. Dies ermöglicht eine kleine Toleranz und damit eine Verzögerung zwischen dem Empfang und der Verarbeitung der Statusveröffentlichungen sowie Abweichungen zwischen den Systemzeiten des Agentenwarteschlangenmanagers und des Koordinationswarteschlangenmanager.
- ...mehr als 10 Minuten größer ist als *der Wert der Agenteneigenschaft agentStatusPublishRate-*Min (in der Statusnachricht enthalten) plus dem Wert der erweiterten Eigenschaft agentStatusJit*terTolerance des Koordinationswarteschlangenmanagers* und bei jeder Überprüfung des Agentenstatus größer wird, dann kommen die Statusnachrichten vom Agenten nicht beim Koordinationswarteschlangenmanager an.

In dieser Situation müssen zunächst die Fehlerprotokolle für den Agentenwarteschlangenmanager und den Koordinationswarteschlangenmanager überprüft werden, um festzustellen, ob Berechtigungsprobleme vorliegen, die verhindern, dass der Agent seine Statusnachrichten veröffentlicht. Wenn die Protokolle auf Berechtigungsprobleme hinweisen, stellen Sie sicher, dass der Benutzer, der den Agentenprozess ausführt, über die erforderliche Berechtigung zum Veröffentlichen von Nachrichten im Topic SYSTEM.FTE des Koordinationswarteschlangenmanagers verfügt.

Wenn die Fehlerprotokolle des Warteschlangenmanagers keine Berechtigungsprobleme melden, überprüfen Sie, ob die Statusnachrichten im IBM MQ -Netz blockiert wurden. Stellen Sie sicher, dass alle Sender-und Empfängerkanäle, die zum Weiterleiten der Nachrichten vom Agentenwarteschlangenmanager an den Koordinationswarteschlangenmanager verwendet werden, aktiv sind.

Wenn die Kanäle aktiv sind, überprüfen Sie die zugehörigen Übertragungswarteschlangen der Kanäle, um sicherzustellen, dass die Statusnachrichten nicht in diesen Warteschlangen hängen geblieben sind. Außerdem sollten Sie alle Warteschlangen für nicht zustellbare Nachrichten für die Warteschlangenmanager überprüfen, um sicherzustellen, dass die Statusnachrichten nicht aus irgendwelchen Gründen dort platziert wurden.

4. Wenn die Kanäle aktiv sind und die Statusnachrichten durch das IBM MQ -Netz fließen, überprüfen Sie, ob die Publish/Subscribe-Engine des Warteschlangenmanagers die Nachrichten aufnimmt.

Der Befehl **fteSetupCoordination** , der zum Definieren des Koordinationswarteschlangenmanagers verwendet wird, stellt Ihnen einige MQSC-Befehle bereit, die auf dem Koordinationswarteschlangenmanager ausgeführt werden müssen, um die Publish/Subscribe-Steuerkomponente in der Warteschlange für den Empfang von Veröffentlichungen zu konfigurieren. Diese Befehle führen die folgenden Schritte aus:

- Erstellen Sie das SYSTEM.FTE und zugehörige Themenzeichenfolge.
- Definieren Sie eine lokale Warteschlange namens SYSTEM.FTE , die zum Empfangen eingehender Statusnachrichten verwendet wird.
- Aktivieren Sie die Publish/Subscribe-Warteschlangensteuerkomponente, indem Sie das Attribut **PSMODE** auf dem Warteschlangenmanager auf ENABLEDsetzen.
- Ändern Sie das SYSTEM.QPUBSUB.QUEUE.NAMELIST -Namensliste, die von der Publish/Subscribe-Engine in der Warteschlange verwendet wird, sodass sie einen Eintrag für das neue SYSTEM.FTE -Warteschlange.

Weitere Informationen hierzu, einschließlich der MQSC-Befehle, die auszuführen sind, finden Sie im Abschnitt fteSetupCoordination (Eigenschaftendateien und Verzeichnisse für Koordinationswarteschlangenmanager einrichten).

Wenn sich Nachrichten auf dem SYSTEM.FTE -Warteschlange, dann sollten Sie überprüfen, ob das SYSTEM.QPUBSUB.QUEUE.NAMELIST wurde korrekt definiert und enthält einen Eintrag für diese Warteschlange. Wenn der Eintrag fehlt, erkennt die eingereihte Publish/Subscribe-Engine keine eingehenden Statusnachrichten vom Agenten und verarbeitet sie nicht.

Sie sollten auch sicherstellen, dass das Attribut **PSMODE** auf dem Warteschlangenmanager auf ENAB-LEDgesetzt ist, wodurch die Publish/Subscribe-Engine in der Warteschlange aktiviert wird.

- 5. Wenn die Kanäle aktiv sind und die Statusnachrichten durch das IBM MQ Netz fließen und vom SYSTEM.FTE -Warteschlange durch die eingereihte Publish/Subscribe-Enginedes Warteschlangenmanagers und erfassen anschließend die folgenden Traces:
	- Einen IBM MQ MFT-Trace vom Agenten für einen Zeitraum, der dem Dreifachen des Werts der Agenteneigenschaft **agentStatusPublishRateMin** entspricht. Dadurch wird sichergestellt, dass der Trace einen Zeitraum abdeckt, in dem der Agent mindestens drei Statusnachrichten veröffentlicht. Der Trace sollte mithilfe der Tracespezifikation dynamisch erfasst werden:

com.ibm.wmqfte.statestore.impl.FTEAgentStatusPublisher, com.ibm.wmqfte.utils.AgentStatusDetails, com.ibm.wmqfte.wmqiface.AgentPublicationUtils, com.ibm.wmqfte.wmqiface.RFHMessageFactory=all

**Anmerkung:** Mit diesen Zeichenfolgen wird eine geringere Menge an Trace ausgegeben.

Informationen zum Aktivieren der Traceerstellung für Agenten, die unter IBM MQ for Multiplat-formsausgeführt werden, finden Sie in ["Managed File Transfer-Agententrace dynamisch erfassen"](#page-539-0) [auf Seite 540](#page-539-0).

Informationen zum Aktivieren der Traceerstellung für Agenten, die unter IBM MQ for z/OSausgeführt werden, finden Sie in ["Managed File Transfer for z/OS-Agententrace dynamisch erfassen" auf Seite](#page-548-0) [549.](#page-548-0)

- Ein gleichzeitig ablaufender Trace der Warteschlangenmanager, die zum Weiterleiten der Statusnachrichten vom Agentenwarteschlangenmanager zum Koordinationswarteschlangenmanager verwendet werden.
- Ein Trace für den Befehl **fteListAgents**, der einen Zeitraum abdeckt, in dem für den Agenten der Status UNKNOWN gemeldet wird. Der Trace sollte mithilfe der Tracespezifikation erfasst werden:

com.ibm.wmqfte=all

Informationen zum Aktivieren der Traceerstellung für Befehle, die unter IBM MQ for Multiplat-formsausgeführt werden, finden Sie in ["Trace für Managed File Transfer-Befehle auf Multiplatforms](#page-540-0) [durchführen" auf Seite 541.](#page-540-0)

Informationen zum Aktivieren der Traceerstellung für Befehle, die unter IBM MQ for z/OSausgeführt werden, finden Sie in ["Trace für Managed File Transfer for z/OS-Befehle erstellen" auf Seite 552.](#page-551-0)

Sobald die Traces erfasst wurden, sollten sie dem IBM Support zum Analysieren zur Verfügung gestellt werden. Weitere Informationen finden Sie unter ["Fehlerbehebungsinformationen für IBM Support](#page-341-0) [erfassen" auf Seite 342.](#page-341-0)

### **Nächste Schritte**

#### **Statusalter über die Befehlszeile anzeigen.**

Ab IBM MQ 9.1.0werden die **Status Age** -Informationen einer Veröffentlichung als Teil der Ausgabe der Befehle **fteListAgents** und **fteShowAgentDetails** angezeigt.

Weitere Informationen finden Sie unter **fteListAgents** und **fteShowAgentDetails**.

#### **Zeigen Sie das Alter des Status in IBM MQ Exploreran.**

Ab IBM MQ 9.1.0sind **Status Age** -Informationen im IBM MQ Explorer MFT -Plug-in verfügbar, wenn Sie die Liste der Agenten anzeigen und einzelne Agenteneigenschaften anzeigen.

#### **Zugehörige Verweise**

fteListAgents fteShowAgentDetails MFT-Agentenstatuswerte Die MFT agent.properties-Datei Die MFT-Datei 'coordination.properties'

### *Fehlerbehebung für eine ftePingAgent , die das Zeitlimit überschreitet und eine BFGCL0214I -Nachricht meldet*

**ftePingAgent** ist ein nützliches Befehlszeilendienstprogramm, mit dem Sie prüfen können, ob ein Agent erreichbar ist und ob er Anforderungen verarbeiten kann.

### **Informationen zu diesem Vorgang**

Eine ausführliche Beschreibung des Befehls finden Sie unter **ftePingAgent**. Bei der Ausführung werden die folgenden Schritte ausgeführt:

- Stellt eine Verbindung zum Befehlswarteschlangenmanager für die Managed File Transfer-Topologie (MFT) her.
- Erstellt eine temporäre Antwortwarteschlange im Befehlswarteschlangenmanager.

Standardmäßig hat die temporäre Warteschlange einen Namen, der mit dem Präfix WMQFTE beginnt. Sie können dies jedoch ändern, indem Sie die Eigenschaft **dynamicQueuePrefix** in Datei 'command.properties' von MFT für die Installation festlegen.

- Sendet eine Pingnachricht MFT zur Agentenanforderung an die Warteschlange SYSTEM.FTE.COM-MAND.*agentenname* auf dem Agentenwarteschlangenmanager über den Befehlswarteschlangenmanager. Die Anforderungsnachricht enthält den Namen der temporären Antwortwarteschlange.
- Wartet auf den Eingang einer Antwortnachricht des MFT-Agenten-Antwortnachricht in der temporären Antwortwarteschlange.

Einer der Threads in einem Agenten ist CommandHandler. Dieser Thread ruft Nachrichten aus der Warteschlange SYSTEM.FTE.COMMAND.*Agentenname* des Agenten ab und verarbeitet sie.

Wenn dieser Thread eine Nachricht empfängt, die eine Pinganforderung für MFT-Agenten enthält, erstellt er eine Antwortnachricht des MFT-Agenten und sendet sie an die temporäre Warteschlange im Befehlswarteschlangenmanager. Diese Nachricht durchläuft den Warteschlangenmanager des Agenten.

Nachdem die Nachricht in der temporären Warteschlange angekommen ist, wird sie vom Befehl **fte-PingAgent** übernommen. Der Befehl schreibt dann eine Nachricht ähnlich der unten angezeigten Nachricht an die Konsole, bevor er beendet wird:

BFGCL0793I: Agent <agent\_name> running on host <hostname> hat innerhalb von <time> Sekunden auf Ping geantwortet.

In den folgenden beiden Diagrammen wird der Datenfluss gezeigt:

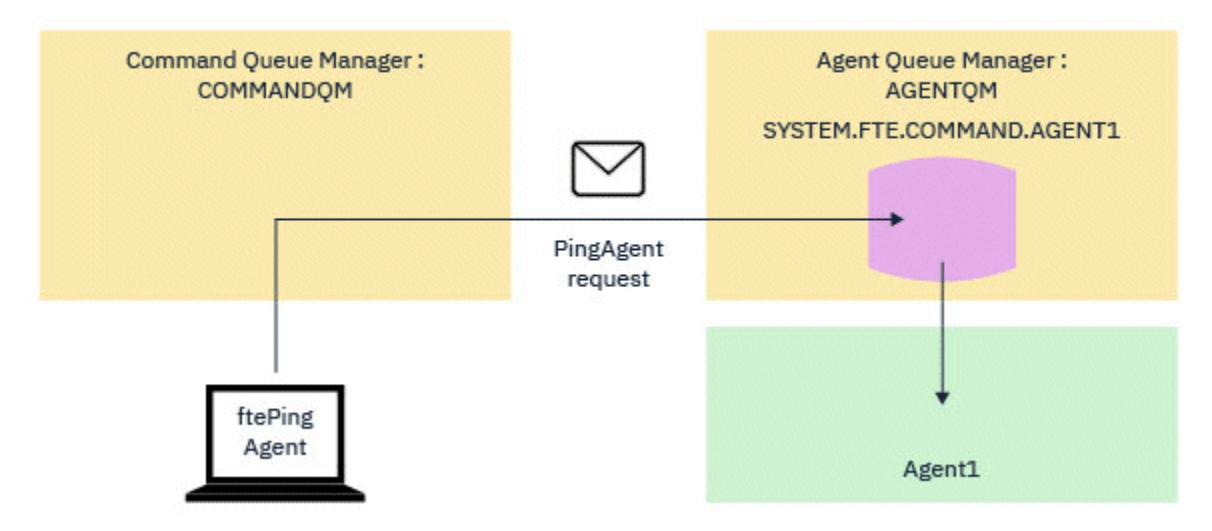

*Abbildung 4. Die pingAgent-Anforderung wird über den Befehlswarteschlangenmanager an die Warteschlange SYSTEM.FTE.COMMAND.Agentenname auf dem Agentenwarteschlangenmanager gesendet*

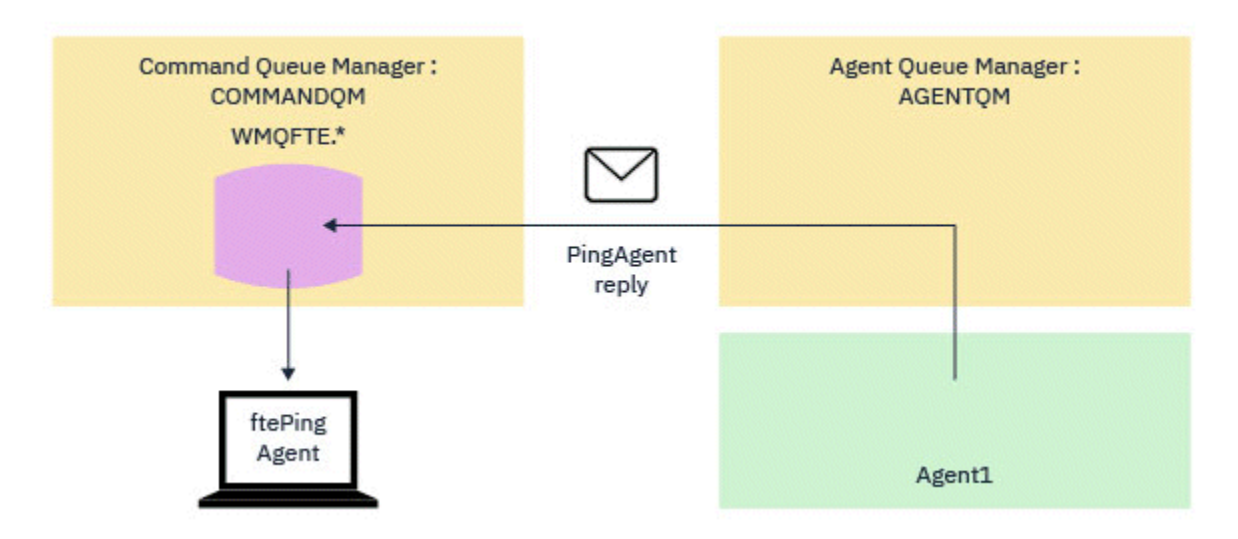

*Abbildung 5. Die pingAgent-Antwort wird über den Agentenwarteschlangenmanager zurück an den Befehlswarteschlangenmanager gesendet.*

Standardmäßig wartet der Befehl **ftePingAgent** fünf Sekunden, bis die Antwortnachricht des MFT -Agenten in der temporären Warteschlange eintrifft. Wenn die Antwortnachricht nicht innerhalb von fünf Sekunden ankommt, schreibt der Befehl eine BFGCL0214I-Nachricht an die Konsole. Die folgende Nachricht ist ein Beispiel:

BFGCL0214I: Agent *AGENT1* hat nach 5 Sekunden nicht auf das Pingsignal geantwortet.

### **Vorgehensweise**

- 1. Überprüfen Sie, warum die Antwortnachricht nicht eintrifft.
	- a) Überprüfen Sie, ob der Agent aktiv ist. Ist dies nicht der Fall, kann er nicht auf die vom Befehl gesendete Pinganforderung des MFT-Agenten antworten.
	- b) Wenn der Agent ausgeführt wird und mit der Verarbeitung von Anforderungen beschäftigt ist, kann es länger als fünf Sekunden dauern, bis die Pinganforderung für den MFT -Agenten abgerufen und

die Antwort zurückgesendet wird. Um festzustellen, ob dies der Fall ist, führen Sie den Befehl **ftePingAgent** erneut aus und geben Sie mit dem Parameter **-w** ein längeres Warteintervall an.

Um beispielsweise ein Warteintervall von 60 Sekunden anzugeben, geben Sie den folgenden Befehl aus:

ftePingAgent -w 60 AGENT1

- c) Wenn das Zeitlimit für den Befehl weiterhin überschritten wird, überprüfen Sie den Pfad über das IBM MQ-Netz zwischen dem Befehlswarteschlangenmanager und dem Agentenwarteschlangenmanager. Wenn ein oder mehrere Kanäle im Pfad fehlgeschlagen sind, blockiert die Anforderungsnachricht des MFT-Ping-Agenten und/oder die Antwortnachricht des MFT-Agenten in einer Übertragungswarteschlange. In dieser Situation sollten Sie die Kanäle erneut starten und den Befehl **ftePingAgent** erneut ausführen.
- 2. Wenn der Befehl immer noch eine BFGCL0214I -Nachricht meldet, überwachen Sie die Ping- MFT Agentenanforderung und MFT -Agentenantwortnachrichten, während sie durch das IBM MQ -Netz fließen.

Auf diese Weise können Sie feststellen, ob die Pingnachricht des MFT -Agenten das SYSTEM.FTE.COM-MAND.*agent\_name* und um festzustellen, ob der Agent die Nachricht aus der Warteschlange abholt und eine MFT -Agentenantwortnachricht zurücksendet.

- a) Aktivieren Sie Warteschlangenmanager-Traces in den Befehls- und Agentenwarteschlangenmanagern.
- b) Aktivieren Sie den Trace auf dem Agenten dynamisch mithilfe der Tracespezifikation com.ibm.wmqfte=all.

Die Vorgehensweise hierfür hängt von der Plattform ab, auf der der Agent ausgeführt wird:

- Informationen zu Agenten, die unter IBM MQ for Multiplatforms ausgeführt werden, finden Sie unter ["Managed File Transfer-Agententrace dynamisch erfassen" auf Seite 540.](#page-539-0)
- Informationen zu Agenten, die unter IBM MQ for z/OS ausgeführt werden, finden Sie unter ["Ma](#page-548-0)[naged File Transfer for z/OS-Agententrace dynamisch erfassen" auf Seite 549.](#page-548-0)
- c) Führen Sie den Befehl **ftePingAgent** mit aktiviertem Trace unter Verwendung der Tracespezifikation com.ibm.wmqfte=allaus.
	- Informationen zum Tracing des Befehls unter IBM MO for Multiplatforms finden Sie in ["Trace für](#page-540-0) [Managed File Transfer-Befehle auf Multiplatforms durchführen" auf Seite 541](#page-540-0).
	- Informationen zum Tracing des Befehls unter IBM MQ for z/OS finden Sie in ["Trace für Managed](#page-551-0) [File Transfer for z/OS-Befehle erstellen" auf Seite 552](#page-551-0).
- 3. Wenn das Zeitlimit für den Befehl überschritten wird, stoppen Sie den Agententrace und den Warteschlangenmanagertrace. Stellen Sie den Agenten-und Warteschlangenmanager-Trace zusammen mit dem Trace des Befehls für die IBM -Unterstützung für die Analyse zur Verfügung.

# **Fehlerbehebung bei Managed Transfer-Problemen**

Verwenden Sie die folgenden Tasks, um Probleme mit verwalteten Übertragungen zu beheben. **Zugehörige Tasks**

["Fehlerbehebung bei häufig auftretenden MFT -Fehlern" auf Seite 191](#page-190-0)

Eine Checkliste mit häufig auftretenden MFT -Problemen, die normalerweise einfach zu definieren und zu beheben sind.

#### **Zugehörige Verweise**

["Rückkehrcodes für MFT" auf Seite 142](#page-141-0)

Managed File Transfer-Befehle, Ant-Tasks und Protokollnachrichten stellen Rückgabecodes bereit, die angeben ob Funktionen erfolgreich abgeschlossen wurden,.

### *Fehlerbehebung bei einer MFT-Übertragung, die nicht abgeschlossen wird*

Wenn Ihre Übertragung nicht abgeschlossen wird, verwenden Sie ein Ablaufdiagramm, um die Ursache zu untersuchen.

## **Informationen zu diesem Vorgang**

Verwenden Sie das folgende Ablaufdiagramm, um Probleme zu diagnostizieren und zu entscheiden, welche Aktion als Nächstes ausgeführt werden soll.

#### **Ablaufdiagramm:**

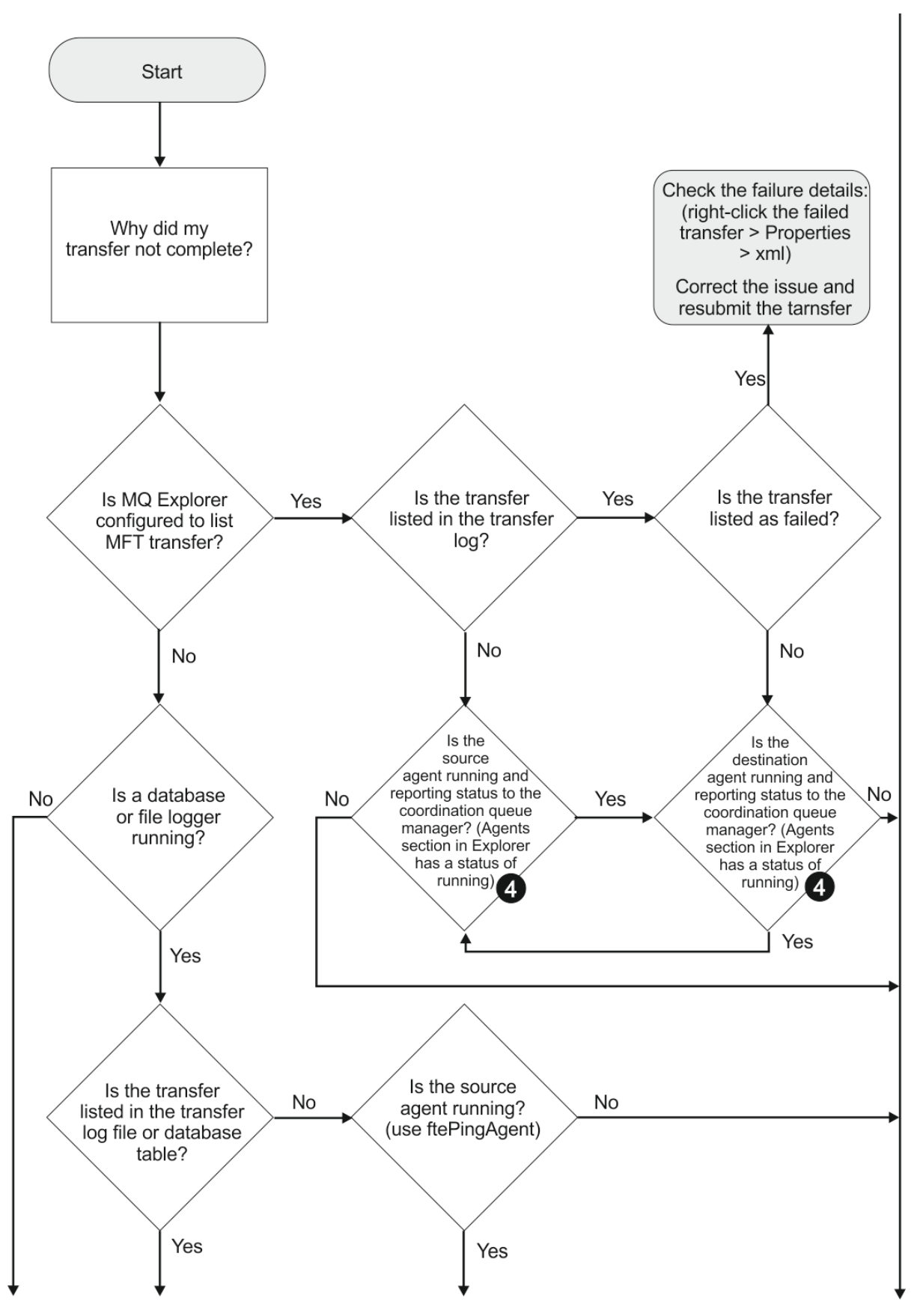

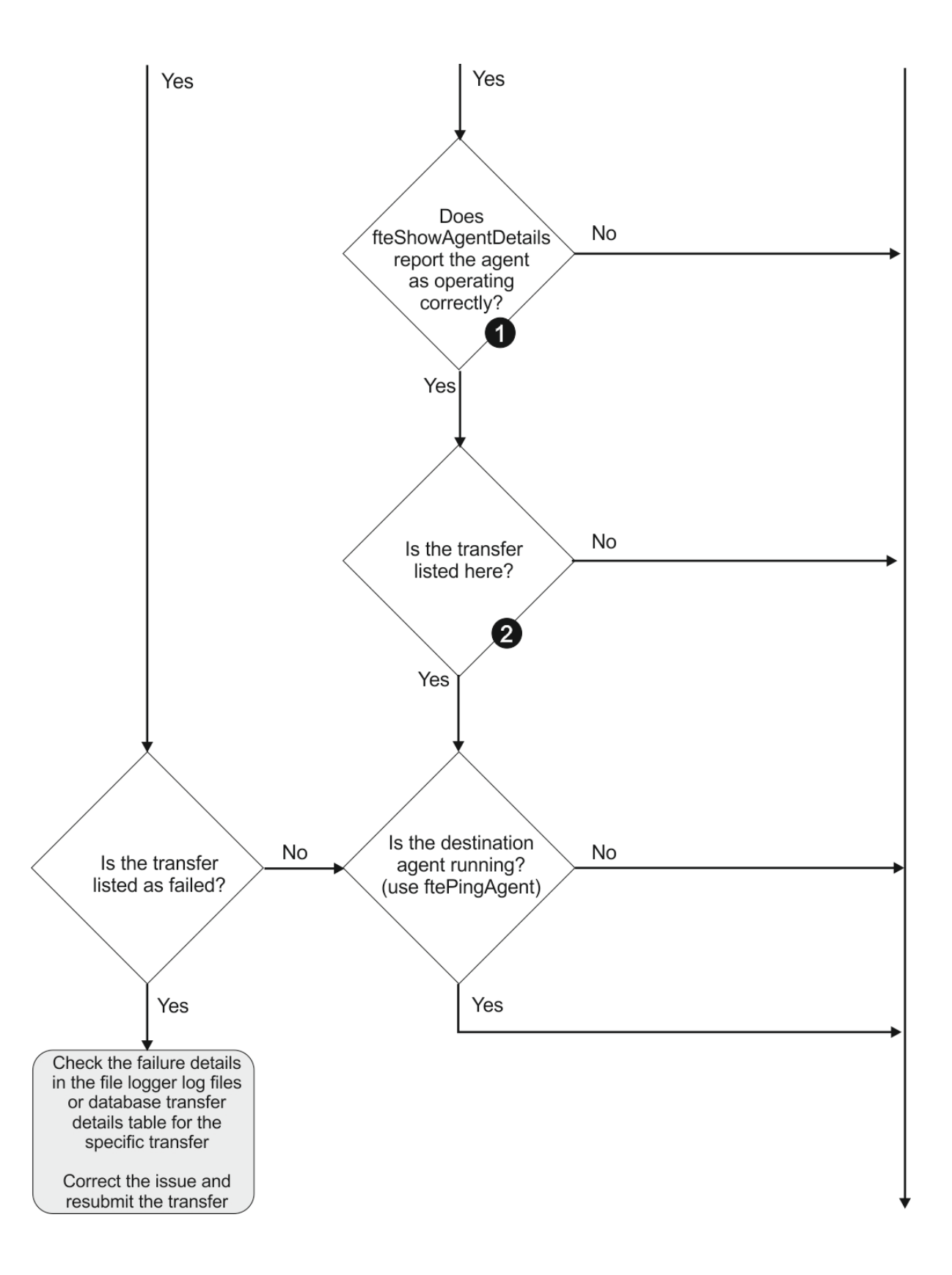

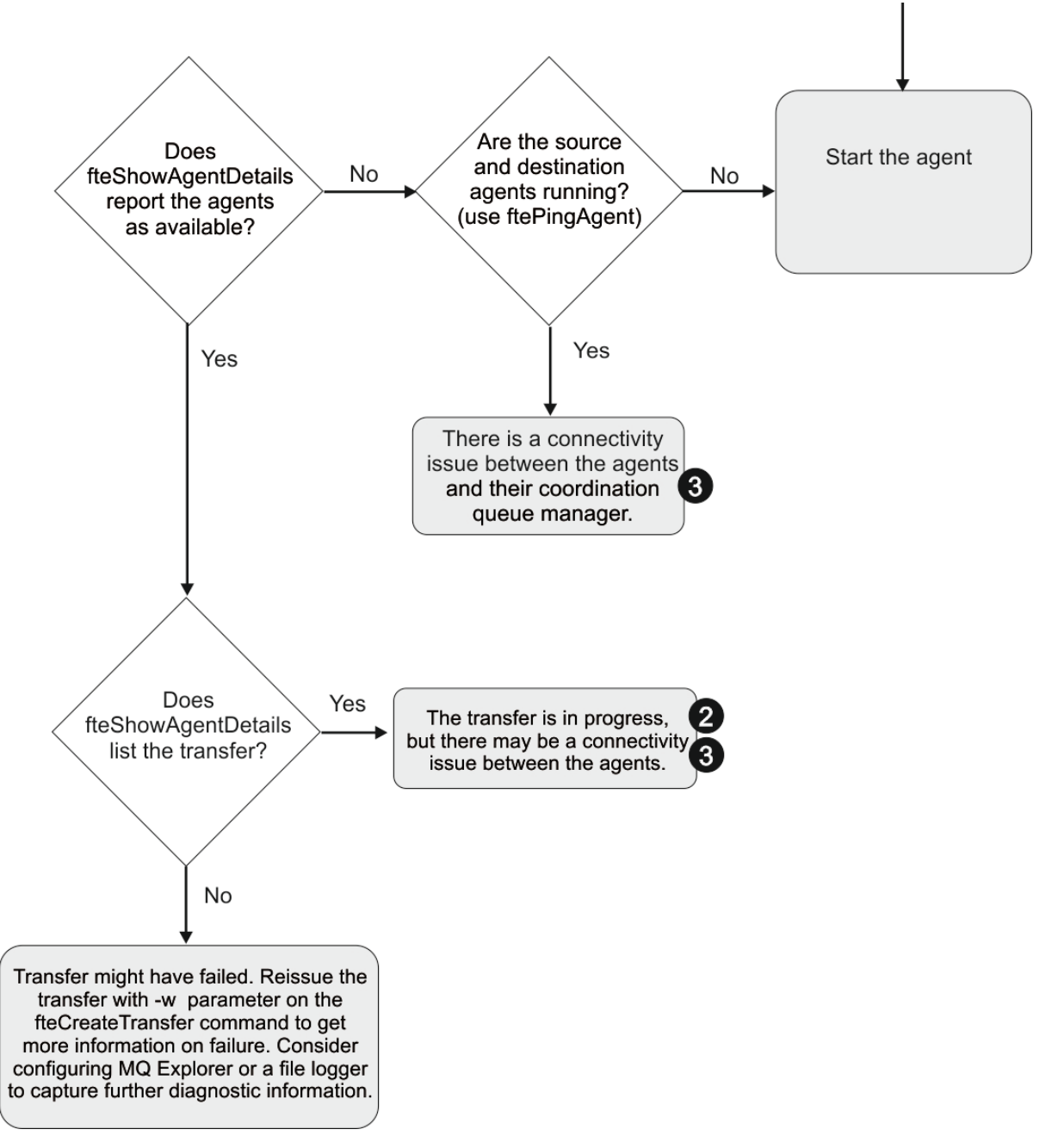

Schlüssel zum Flussdiagramm:

- 1. Sehen Sie im Agentenprotokoll output0.log nach Fehlern. Wenn der Agent seinen erfolgreichen Start meldet, aber weder IBM MQ Explorer noch **fteShowAgentDetails** melden, dass der Agent aktiv ist, sollten Sie die Konnektivität zwischen dem Warteschlangenmanager des Agenten und dem Koordinationswarteschlangenmanager überprüfen. Möglicherweise steht kein Kanal zwischen den beiden Warteschlangenmanagern zur Verfügung.
- 2. Wenn die Übertragungs-ID der Übertragung beim Quellenagenten als In progress (In Bearbeitung) gilt, beim Zielagenten hingegen nicht, besteht vermutlich ein Konnektivitätsproblem zwischen dem Quellen- und dem Zielwarteschlangenmanager. Führen Sie in diesem Fall mit dem Befehl **ftePing-Agent** vom Zielagenten zum Quellenagenten ein Ping aus. Achten Sie dabei darauf, dass der Warteschlangenmanager des Zielagenten in der Datei command.properties als Befehlswarteschlangenmanager angegeben ist. Der Befehl kann auch in der entgegengesetzten Richtung von der Quelle zum Ziel ausgeführt werden.
- 3. Wenn sowohl der Quellen-als auch der Zielagent die Übertragungs-ID als In progressauflisten, liegt ein Konnektivitätsproblem zwischen den Quellen-und Zielwarteschlangenmanagern vor, seit die Über-

tragung eingeleitet wurde. Führen Sie in diesem Fall mit dem Befehl **ftePingAgent** vom Zielagenten zum Quellenagenten ein Ping aus. Achten Sie dabei darauf, dass der Warteschlangenmanager des Zielagenten in der Datei command.properties als Befehlswarteschlangenmanager angegeben ist. Der Befehl kann auch in der entgegengesetzten Richtung von der Quelle zum Ziel ausgeführt werden.

- 4. Wenn Sie dies bereits überprüft haben und der Ping-Aufruf erfolgreich war, dann überprüfen Sie, ob eine der folgenden Aussagen auf Ihre Situation zutrifft:
	- Sowohl der Quellen- als auch der Zielagent melden sich als Running (Aktiv), es wird aber keine Übertragung aufgeführt. Entweder hat die Übertragungsanforderung die Befehlswarteschlange des Agenten nicht erreicht oder der Agent meldet zwar noch, dass er Running (Aktiv) ist, überwacht die Befehlswarteschlange aber nicht mehr. Sehen Sie nach, ob in der Protokolldatei output0.log des Quellenagenten Fehler gemeldet wurden. Führen Sie mit dem Befehl **ftePingAgent** von dem Computer, von dem die Übertragung gesendet wurde, zum Quellenagenten ein Ping aus, um die Konnektivität zwischen dem Befehlswarteschlangenmanager und dem Warteschlangenmanager des Agenten zu überprüfen. Gleichzeitig überprüft dieser Befehl, ob der Agent die Befehlswarteschlange bedient.
	- Sowohl der Quellen- als auch der Zielagent melden sich als Running (Aktiv) und die Übertragung wird als In progress, recovering (In Bearbeitung, wird wiederhergestellt) geführt. Führen Sie in diesem Fall mit dem Befehl **ftePingAgent** vom Zielagenten zum Quellenagenten ein Ping aus. Achten Sie dabei darauf, dass der Warteschlangenmanager des Zielagenten in der Datei command.properties als Befehlswarteschlangenmanager angegeben ist. Der Befehl kann auch in der entgegengesetzten Richtung von der Quelle zum Ziel ausgeführt werden.

### *Fehlerbehebung bei einer Dateiübertragung, die möglicherweise blockiert ist*

Auf einem stark ausgelasteten System oder bei Netzproblemen zwischen den Quellen-und Zielagenten können Übertragungen gelegentlich im Status 'In Warteschlange' oder 'Wiederherstellung' blockiert erscheinen.

### **Informationen zu diesem Vorgang**

Übertragungen werden durch einen Agenten in der Reihenfolge ihrer Priorität verarbeitet. Daher kann sich eine Übertragung niedriger Priorität in einem stark frequentierten System einige Zeit in eingereihtem Zustand befinden, während der Agent durch Übertragungen höherer Priorität ausgelastet ist. Aber auch eine Übertragung niedriger Priorität wird nach einer gewissen Zeit in der Warteschlange gestartet, selbst wenn neuere Übertragungen höherer Priorität vorhanden sind.

Führen Sie die folgenden Prüfungen durch, um die Fehlerursache zu ermitteln.

### **Vorgehensweise**

- 1. Überprüfen Sie, ob die Quellen-und Zielagenten aktiv sind, und reagieren Sie auf neue Anforderungen.
	- a) Führen Sie den Befehl **ftePingAgent** aus oder klicken Sie in der Anzeige IBM MQ Explorer **-Agenten** mit der rechten Maustaste auf den Agentennamen und wählen Sie **Ping**aus.
	- b) Sehen Sie in den Agentenprotokollen nach, ob ein aktuelles Netzverbindungsproblem vorliegt.
- 2. Überprüfen Sie, ob der Zielagent überlastet ist.

Möglicherweise fordern zahlreiche Quellenagenten Dateiübertragungen an denselben Zielagenten an.

- a) Führen Sie den **fteShowAgentDetails** -Befehl mit dem (ausführlichen) Parameter **-v** aus oder klicken Sie in der Anzeige IBM MQ Explorer **-Agenten** mit der rechten Maustaste auf den Agentennamen und wählen Sie **Eigenschaften**aus.
- b) Zeigen Sie die aktuelle Übertragungsaktivität für einen Agenten an.

Wenn die Anzahl der aktiven Zielübertragungen die maximale Anzahl der Zielübertragungen des Agenten erreicht oder fast erreicht hat, kann dies erklären, warum einige Übertragungen für Quellenagenten blockiert zu sein scheinen.

3. Sehen Sie in den Agentenprotokollen nach, ob ein aktuelles Verbindungsproblem vorliegt.

Übertragungen an und von Protokollbridgeagenten werden in einen Wiederherstellungsstatus versetzt, wenn bei der Kontaktierung des Protokolldateiservers ein Problem auftritt.

# *Fehlerbehebung bei einer fehlgeschlagenen Dateiübertragung in eine Clusterwarteschlange*

Wenn Sie Managed File Transfer zum Übertragen einer Datei in eine Warteschlange verwenden und Sie ein Ziel verwenden, bei dem es sich um eine Clusterwarteschlange oder einen Aliasnamen für eine Clusterwarteschlange handelt, erhalten Sie möglicherweise den Ursachencode 2085 oder 2082. Dieses Problem wird behoben, wenn Sie eine Definition einer fernen Warteschlange einrichten, die auf die Clusterwarteschlange verweist.

### **Informationen zu diesem Vorgang**

Wenn der Parameter **-dq** nicht explizit einen Warteschlangenmanagernamen enthält, wird der Warteschlangenmanagername des Zielagenten an den Warteschlangennamen des Parameters **-dq** angefügt. Der Ursachencode 2085 oder 2082 tritt auf, weil das Objekt queueManager beim Herstellen einer Verbindung zu einem MQ queueManager-Cluster, der nicht über diese lokale Clusterwarteschlange verfügt, nicht in einem Aufruf MQOPEN angegeben werden kann.

Gehen Sie wie folgt vor, um dieses Problem zu vermeiden:

### **Vorgehensweise**

- 1. Erstellen Sie auf dem Warteschlangenmanager eine Clusterwarteschlange.
- 2. Definieren Sie eine Definition einer fernen Warteschlange, die auf die Clusterwarteschlange verweist.

#### **Beispiel**

Im folgenden Beispiel wird die Definition einer fernen Warteschlange verwendet.

Konfiguration:

- Quellenagent: *SAGENT*
- Warteschlangenmanager des Quellenagenten: *SQM*
- Zielagent: *DAGENT*
- Warteschlangenmanager des Zielagenten: *DQM*
- Die Zielwarteschlange der Übertragung ist die Warteschlange *CQ6* auf Warteschlangenmanager *SQM*

Zum Verweisen der fernen Warteschlangendefinition Q6\_SQM auf DQM auf die Clusterwarteschlange CQ6 auf SQM (vorausgesetzt CQ6 ist bereits auf SQM definiert) geben Sie den folgenden MQSC-Befehl auf dem Warteschlangenmanager DQM aus:

define qremote(Q6\_SQM) rname(CQ6) rqmname(SQM) xmitq(SQM)

**Anmerkung:** rname verweist auf die Clusterwarteschlange.

Sie können nun die Übertragung zur Warteschlange starten. For example:

```
 fteCreateTransfer -sa SAGENT -sm SQM -da DAGENT -dm DQM -dq Q6_SQM /tmp/single_record.txt
```
### *Fehlerbehebung bei einer geplanten Dateiübertragung, die nicht ausgeführt wird oder verzögert wird*

Wenn eine geplante Übertragung bei Fälligkeit nicht oder verzögert ausgeführt wird, kann dies darauf zurückzuführen sein, dass der Agent gerade Befehle in seiner Befehlswarteschlange verarbeitet. Da der Agent beschäftigt ist, erfolgt keine Überprüfung auf geplante Übertragungen, die deshalb nicht ausgeführt werden.

### **Informationen zu diesem Vorgang**

Führen Sie zur Problemumgehung einen der folgenden Schritte aus:

### **Prozedur**

• Konfigurieren Sie die Eigenschaft **maxSchedulerRunDelay** in der Datei agent.properties , um das maximale Intervall (in Minuten) festzulegen, in dem der Agent auf geplante Übertragungen wartet.

Durch die Festlegung dieser Eigenschaft kann sichergestellt werden, dass der Agent auch dann eine Überprüfung auf geplante Übertragungen vornimmt, wenn er beschäftigt ist.

Weitere Informationen zur Eigenschaft finden Sie im Abschnitt MFT-Datei agent.properties.

• Verwenden Sie anstelle einer geplanten Übertragung eine Ressourcenüberwachung.

Da Ressourcenüberwachungsprozesse auf andere Weise als geplante Übertragungen erfolgen, hat die Auslastung des Agenten keine Auswirkungen. Wenn Sie beispielsweise eine aktuelle Datei auf dem Zielsystem wünschen, kann der Datenaustausch im Netz durch Ressourcenüberwachungsprozesse verringert werden. Dies ist darauf zurückzuführen, dass die Datei nicht automatisch übertragen wird, sondern nur, sobald eine neue Version zur Verfügung steht. Allerdings wird für Protokollbridgeagenten oder Connect:Direct-Bridgeagenten keine Ressourcenüberwachung unterstützt.

Weitere Informationen finden Sie im Abschnitt MFT-Ressourcen überwachen.

# *Fehlerbehebung bei der Übertragung von IBM i -Sicherungsdateien*

Wenn Sie Managed File Transfer für die mehrmalige Übertragung derselben IBM i-Sicherungsdatei verwenden, kann die Übertragung fehlschlagen.

### **Informationen zu diesem Vorgang**

Wenn Sie mehrere gleichzeitige Anforderungen für einen MFT -Agenten ausgeben, um dieselbe IBM i -Sicherungsdatei zu übertragen, generiert Managed File Transfer möglicherweise einen oder beide der folgenden Fehler:

```
BFGII0003E: Unable to open file "/qsys.lib/library.lib/SAVF.FILE" 
for reading
```

```
BFGII0082E: A file open for read failed due to a Java IOException 
with message text "Sharing violation occurred"
```
### **Prozedur**

- Verwenden Sie mehrere Quellenagenten, um dieselbe Sicherungsdatei mehrmals gleichzeitig zu übertragen. Verwenden Sie für jede gleichzeitige Übertragung einen anderen Quellenagenten.
- Um dieselbe Sicherungsdatei mehrmals mit einem einzelnen Quellenagenten zu übertragen, warten Sie, bis die vorherige Übertragungsanforderung abgeschlossen ist, bevor Sie jede neue Übertragungsanforderung übergeben.

#### **Zugehörige Tasks**

Dateien aus bzw. an IBM i-Systeme(n) übertragen MFT unter IBM i konfigurieren Übertragung von Sicherungsdateien, die sich unter IBM i in QSYS.LIB befinden

### *Fehlerbehebung bei fehlgeschlagenen Übertragungen mit Fehler BFGIO0341E*

Wenn eine verwaltete Übertragung eine Datei an eine Position überträgt, die von einem externen Prozess überwacht wird, schlägt die Übertragung möglicherweise mit folgendem Fehler fehl: BFGIO0341E: The rename of temporary file *Zieldateiname*.part to *Zieldateiname* failed because the temporary file does not exist. Dies ist darauf zurückzuführen, dass der Zielagent für verwaltete Übertragungen temporäre Dateien verwendet, wenn eine Zieldatei geschrieben wird.

# **Informationen zu diesem Vorgang**

#### **Verwendung temporärer Dateien durch einen Zielagenten**

Bei einer verwalteten Dateiübertragung führt der Zielagent standardmäßig die folgenden Schritte aus:

- Erstellen Sie eine temporäre Datei mit dem Namen *destination\_ filename*.part.
- Die temporäre Datei wird gesperrt.
- Die Dateidaten werden in die temporäre Datei geschrieben, wenn sie vom Quellenagenten empfangen wird.
- Die temporäre Datei wird entsperrt, wenn alle Dateidaten empfangen und ausgegeben wurden.
- Benennen Sie die temporäre Datei *destination\_ filename*.part in *destination\_ filename* um.

Wenn eine verwaltete Übertragung wiederhergestellt wird, erstellt der Zielagent möglicherweise temporäre Dateien mit dem Namen *destination\_filename*.part*number*. Der Zielagent schreibt die Dateidaten dann in diese Datei und nicht in die Datei mit dem Namen *destination\_filename*.part.

Wenn der Name der temporären Datei *destination\_filename*.part*number* bereits vorhanden ist, versucht der Zielagent, eine neue temporäre Datei mit dem Namen *destination\_ filename*.part(*number + 1*) zu erstellen. Ist diese Datei bereits vorhanden, versucht der Zielagent, eine temporäre Datei mit dem Namen *destination\_ filename*.part(*number + 2*) zu erstellen usw., bis die Datei erfolgreich erstellt werden kann. Wenn der Agent die temporäre Datei *destination\_ filename*.part1000 nicht erstellen kann, schreibt er direkt in die Zieldatei und verwendet keine temporäre Datei.

Nach Abschluss einer verwalteten Übertragung löscht der Zielagent alle temporären Dateien mit dem Namen *destination\_ filename*.part*number*, da davon ausgegangen wird, dass diese vom Agenten während der verwalteten Übertragung erstellt wurden.

#### **Was führt zu diesem Problem?**

Der Fehler BFGIO0341E wird generiert, wenn der Zielagent beim Versuch, die temporäre Datei umzubenennen, feststellt, dass diese nicht mehr vorhanden ist. Ein typisches Szenario, das zu diesem Problem führen kann, ist wie folgt:

- Im Zieldateisystem wurde ein *Verzeichnis zur Zwischenspeicherung* eingerichtet.
- Es wurde in externer Prozess konfiguriert, um das *Verzeichnis zur Zwischenspeicherung* zu überwachen und alle ermittelten Dateien in eine neue Position zu verschieben.
- Der Zielagent erstellt und sperrt die temporäre Datei *destination\_ filename*.part im *Staging-Verzeichnis*.
- Der Zielagent schreibt Dateidaten in die temporäre Datei.
- Nachdem alle Dateidaten in die temporäre Datei geschrieben wurden, entsperrt der Zielagent die Datei.
- Der externe Prozess ermittelt die temporäre Datei und verschiebt sie in die neue Position.
- Der Zielagent versucht, die temporäre Datei umzubenennen und stellt fest, dass sie nicht mehr vorhanden ist. Als Ergebnis wird das Übertragungselement als **Fehlgeschlagen** mit dem Fehler BFGIO0341E markiert.

Führen Sie einen der folgenden Schritte aus, um dieses Problem zu vermeiden:

### **Prozedur**

• Konfigurieren Sie den externen Prozess so, dass temporäre Dateien ignoriert werden.

Von einem Zielagenten geschriebene, temporäre Dateien enden stets mit dem Suffix .part oder .part*number*. Wenn Sie den externen Prozess so konfigurieren können, dass diese Dateien nicht verschoben, sondern ignoriert werden, sind die Dateien weiterhin im Zielverzeichnis vorhanden, wenn der Zielagent die Umbenennung durchführt.

• Konfigurieren Sie den Zielagenten so, dass er keine temporären Dateien verwendet und direkt in die Zieldatei schreibt.

Die Zieldatei wird nur entsperrt, wenn alle Dateidaten in die Zieldatei geschrieben wurden und sie vom externen Prozess erfasst werden kann.

Um den Zielagenten so zu konfigurieren, dass die Daten direkt in die Zieldatei geschrieben werden, legen Sie die Agenteneigenschaft **doNotUseTempOutputFile=true** fest. Weitere Informationen zu dieser Eigenschaft finden Sie unter Die Datei MFT agent.properties.

# **Fehlerbehebung für einen Protokollbridgeagenten, der eine Datei meldet, die nicht gefunden wurde**

Ein Protokollbridgeagent meldet, dass der SFTP-oder FTP-Server, zu dem die Protokollbridge eine Verbindung herstellt, eine File not found -Fehlernachricht zurückgibt. Dies kann bedeuten, dass einer von mehreren verschiedenen Fehlerfällen aufgetreten ist.

### **Informationen zu diesem Vorgang**

Die folgenden möglichen Fehlerfälle können dazu führen, dass ein File not found -Fehler vom SFTPoder FTP-Server zurückgegeben wird. Für jeden Fall werden zusätzliche Informationen und Schritte zur Lösung des Problems beschrieben.

### **Prozedur**

- **Die Datei existiert nicht.** Prüfen Sie, ob die zu übertragende Datei tatsächlich auf dem System vorhanden ist, auf dem sich der SFTP- bzw. FTP-Server befindet.
- **Der Dateipfad existiert nicht.** Prüfen Sie, ob der Dateipfad auf dem System, auf dem sich der SFTPbzw. FTP-Server befindet, vorhanden ist. Überprüfen Sie, ob Sie den Dateipfad in der Übertragungsanforderung richtig eingegeben haben. Korrigieren Sie gegebenenfalls den Dateipfad und übergeben Sie die Übertragungsanforderung erneut.
- **Die Datei wird von einer anderen Anwendung gesperrt.** Überprüfen Sie, ob die Datei von einer anderen Anwendung gesperrt wird. Warten Sie, bis die Sperre der Datei aufgehoben wird, und übergeben Sie die Übertragungsanforderung erneut.
- **Die Dateiberechtigungen lassen ein Lesen der Datei nicht zu.** Überprüfen Sie, ob die Datei die richtigen Dateiberechtigungen hat. Ändern Sie gegebenenfalls die Dateiberechtigungen und übergeben Sie die Übertragungsanforderung erneut.
- **Der SFTP- oder FTP-Server verwendet einen virtuellen Stammverzeichnispfad.** Wenn ein relativer Dateipfad in einer Übertragungsanforderung angegeben wird, versucht der Protokollbridgeagent, den relativen Pfad in einen absoluten Dateipfad zu konvertieren, der auf dem Ausgangsverzeichnis basiert, das für die Anmeldung beim Protokollserver verwendet wird. Der Managed File Transfer -Protokollbridgeagent unterstützt nur SFTP-oder FTP-Server, die den Zugriff auf Dateien über ihren absoluten Dateipfad ermöglichen. Protokollserver, die den Zugriff auf Dateien auf der Basis des aktuellen Verzeichnisses zulassen, werden vom Protokollbridgeagenten nicht unterstützt.

#### **Zugehörige Verweise**

Die Protokollbridge

# **Fehlerbehebung bei Ressourcenüberwachungsproblemen**

Verwenden Sie die folgenden Tasks, um Probleme mit Ressourcenüberwachungen zu diagnostizieren. **Zugehörige Tasks**

["Fehlerbehebung bei häufig auftretenden MFT -Fehlern" auf Seite 191](#page-190-0)

Eine Checkliste mit häufig auftretenden MFT -Problemen, die normalerweise einfach zu definieren und zu beheben sind.

#### **Zugehörige Verweise**

["Rückkehrcodes für MFT" auf Seite 142](#page-141-0)

Managed File Transfer-Befehle, Ant-Tasks und Protokollnachrichten stellen Rückgabecodes bereit, die angeben ob Funktionen erfolgreich abgeschlossen wurden,.

### *Fehlerbehebung, wenn ein MFT -Verzeichnisressourcenmonitor Dateien auslöst*

Ein Verzeichnisressourcenmonitor fragt ein Verzeichnis nach Dateien ab, die einer Triggerspezifikation entsprechen. Für jede Datei, die der Triggerspezifikation entspricht, wird eine Übertragungsanforderung an den Agenten generiert. Bei der Übergabe der Anforderung wird die auslösende Datei ignoriert, bis sie geändert wird. In einigen Situationen werden Dateien nicht oder zweimal ausgelöst.

### **Informationen zu diesem Vorgang**

#### **Mögliche Ursachen für Nichtauslösen der Dateien**

- 1. Der Verzeichnisressourcenmonitor fand eine Datei, die der Triggerspezifikation entsprach, aber die generierte Übertragungsanforderung war ungültig und der Agent konnte die Anforderung nicht verarbeiten. Dies kann folgende Ursachen haben:
	- Ungültiger Zielagent
	- Fehlender Zielagent
	- Übertragung durch Programmaufruf abgebrochen

In allen diesen Fällen markiert der Verzeichnisressourcenmonitor die auslösende Datei als verarbeitet und ignoriert die Datei, obwohl die Übertragung fehlgeschlagen ist.

- 2. Die Datei befindet sich außerhalb des Gültigkeitsbereichs der Triggerspezifikation des Ressourcenmonitors. Dies kann folgende Ursachen haben:
	- Falsches Triggermuster
	- Überwachung des falschen Verzeichnisses
	- Unzureichende Dateiberechtigungen
	- Verbindung zum fernen Dateisystem fehlgeschlagen

#### **Warum kann eine Datei eine zweite Übertragung auslösen**

Eine Auslöserdatei kann aus den folgenden Gründen eine Managed File Transfer-Übertragungsanforderung generieren:

- Wenn die Auslöserdatei zuvor nicht vorhanden war und ihr Vorhandensein nun erkannt wird.
- Wenn die Auslöserdatei aktualisiert wurde, so dass sich ihr letztes Änderungsdatum geändert hat.

Mögliche Szenarios für eine zweite Auslösung:

- Die Datei wird zuerst entfernt und dann durch eine neue Datei ausgetauscht.
- Die Datei wird von einer Anwendung gesperrt und dann von einer anderen entsperrt.
- Das Überwachungsdateisystem schlägt fehl. Beispielsweise hat es bei einem temporären Ausfall der Netzverbindung den Anschein, als würde die Datei entfernt und dann durch eine neue ausgetauscht werden.
- Das Dateiverzeichnis wird durch eine andere Anwendung aktualisiert, wodurch sich das letzte Änderungsdatum ändert.

#### **Beispiel**

Sie können einen Befehl ausführen, um die Ausgabe der Informationsstufe für alle Ressourcenmonitore eines Agenten festzulegen.

In diesem Beispiel werden alle Ressourcenmonitore überwacht, weil Sie keine Namen von bestimmten Ressourcenmonitoren angegeben haben. Der Name des Agenten lautet AGENT1.

fteSetAgentLogLevel -logMonitor=info AGENT1

Details zum Parameter **logMonitor** und Beispiele für die Verwendung der verschiedenen Optionen finden Sie unter fteSetAgentLog-Stufe.

 $\blacktriangleright$  V 9.3.0  $\blacksquare$  Das folgende Beispiel zeigt die Ausgabe auf Informationsebene für alle Ressourcenüberwachungen eines Agenten.

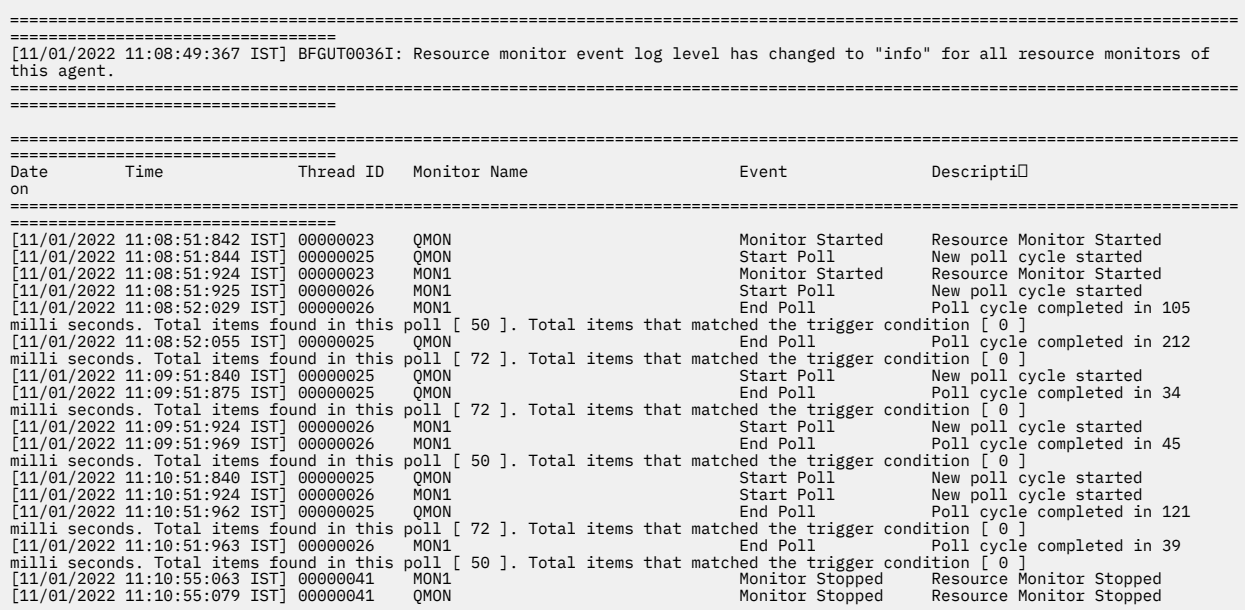

#### **Zugehörige Verweise**

fteSetAgentLogLevel

## *MFT -Ressourcenüberwachung konfigurieren, um Überlastung eines Agenten zu vermeiden*

Sie können die Eigenschafts- und Parameterwerte eines Managed File Transfer-Ressourcenmonitors konfigurieren, um die Arbeitslast eines Agenten zu verringern. Durch die Verringerung der Arbeitslast eines Agenten wird dessen Leistung verbessert. Es gibt mehrere Einstellungen, die Sie zu diesem Zweck verwenden können, und gegebenenfalls müssen Sie unterschiedliche Einstellungen ausprobieren, um die besten Einstellungen für Ihre Systemkonfiguration zu finden.

## **Informationen zu diesem Vorgang**

Wenn ein Ressourcenmonitor ein Verzeichnis oder eine Warteschlange abfragt, führt der Agent folgende Schritte aus:

- Suchen Sie alle Dateien, die mit einem Auslösermuster übereinstimmen (z. B. alle \*.txt -Dateien im Verzeichnis). Oder suchen Sie alle vollständigen Gruppen von Nachrichten in der Warteschlange.
- Stellen Sie fest, welche Dateien neu sind oder geändert wurden oder welche Gruppen in der Warteschlange neu sind.
- Starten Sie Übertragungen für die Dateien oder Gruppen, die den Kriterien in den beiden vorherigen Phasen entsprechen.
- Zur Liste der bereits übertragenen Dateien und Gruppen hinzufügen, damit sie erst wieder übertragen werden, wenn sie sich ändern.

Für einen Verzeichnismonitor gilt: Je mehr Dateien das Quellenverzeichnis enthält und je umfassender das Auslösermuster, desto größer die Liste der Dateien, die der Agent analysieren und mit der Liste der bereits übertragenen Dateien abgleichen muss.

Für einen Warteschlangenmonitor gilt: Je mehr Gruppen die Warteschlange enthält, desto größer die Liste der Gruppen, die der Agent mit der Liste der bereits übertragenen Gruppen abgleichen muss.

### **Prozedur**

• Legen Sie mit der Agenteneigenschaft **monitorMaxResourcesInPoll** die maximale Anzahl Dateien oder Gruppen fest, die der Agent in jede Abfrage einschließen soll.

Durch Angabe dieses Parameters wird die Anzahl der Übertragungen in einem Abfrageintervall begrenzt. Es bedeutet auch, dass der Agent weniger Zeit zum Analysieren benötigt, bevor er eine Übertragung für die betreffende Anzahl Dateien oder Gruppen einleitet. Bei der nächsten Abfrage durch einen Verzeichnis- oder Warteschlangenmonitor schließt der Agent den nächsten Satz von Dateien oder Gruppen ein.

• Stellen Sie beim Erstellen eines Verzeichnismonitors sicher, dass die Übertragungsdefinition, die Sie konfigurieren, die Quellendisposition delete enthält.

Die Angabe dieser Disposition bedeutet, dass Dateien nach Abschluss der Übertragung aus dem überwachten Verzeichnis entfernt werden und der Agent sie nicht länger in seiner internen Liste führen muss.

• Geben Sie beim Erstellen eines Verzeichnismonitors den Parameter **-rl** im Befehl **fteCreateMonitor** an, um die Anzahl der Verzeichnisebenen, die der Agent durchlaufen muss, zu begrenzen.

Der Parameter bewirkt, dass untergeordnete Verzeichnisse nicht unnötigerweise durchsucht werden.

# **Nächste Schritte**

Der Prozess der Ressourcenmonitorabfrage verbraucht Agentenressourcen. Wird das Abfrageintervall eines Monitors erhöht, sinkt die dem Agenten auferlegte Arbeitslast. Bei der Einstellung des Abfrageintervalls ist jedoch zu berücksichtigen, dass möglicherweise zu viele Übertragungen pro Abfrageintervall generiert werden. Beachten Sie Folgendes bei der Festlegung des Abfrageintervalls für einen Ressourcenmonitor:

- Wie schnell muss eine Übertragung eingeleitet werden, nachdem eine Datei in ein Verzeichnis bzw. eine Gruppe in eine Warteschlange gestellt wurde.
- Die Rate, mit der Dateien in ein Verzeichnis bzw. Gruppen in eine Warteschlange gestellt werden.
- Die maximale Übertragungsrate des Agenten. Der Agent muss in der Lage sein, alle von einem Monitor generierten Übertragungen zu verarbeiten.

Das Abfrageintervall wird bei Erstellung des Ressourcenmonitors mit dem Befehl **fteCreateMonitor** durch Angabe der Parameter **-pi** (Abfrageintervall) und **-pu** (Abfrageintervalleinheit) angegeben. Gegebenenfalls müssen Sie mit verschiedenen Einstellungen experimentieren, um die besten Einstellungen für Ihre Konfiguration zu finden.

Eine Option, die Stabilität stark ausgelasteter Agenten, die Ressourcenmonitore ausführen, zu verbessern, besteht darin, den Wert der Agenteneigenschaft maxSourceTransfers zu verringern. Diese Option bewirkt, dass der Agent seine Verarbeitungszeit zwischen Ressourcenmonitor und Dateiübertragungen aufteilt. Je höher der Wert der Agenteneigenschaft maxSourceTransfers, desto mehr Verarbeitungszeit steht für Dateiübertragungen und weniger für den Ressourcenmonitor zur Verfügung. Wenn Sie den Wert der Agenteneigenschaft maxSourceTransfers verringern, führt der Agent weniger Übertragungen parallel durch und sollte deshalb genug Verarbeitungszeit zur Abfrage seines Ressourcenmonitors haben. Bei einer Verringerung des Werts der Agenteneigenschaft sollten Sie gegebenenfalls den Wert der Agenteneigenschaft maxQueuedTransfers erhöhen, da die Anzahl der in die Warteschlange eingereihten Übertragungen zunehmen kann.

Wenn Sie nach einer Optimierung des Monitors feststellen, dass einige Übertragungen wiederholt eingeleitet werden müssen, ziehen Sie eine Erhöhung des Zeitlimitwerts für den Agenten in Betracht. Die starke Auslastung des Agenten kann daran liegen, dass das Übertragungszeitlimit überschritten wird, während mit dem Zielagenten der Start der Übertragung vereinbart wird. Die Zeitlimitüberschreitung hat zur Folge, dass die Übertragung erneut eingeleitet werden muss und sich die Ausführung der Übertragung verzögert. Die Agenteneigenschaft maxTransferNegotiationTime gibt die Zeit an, die der Quellenagent auf eine Antwort vom Zielagenten wartet. Wird diese Zeit überschritten, muss die Übertragung erneut eingeleitet werden. Der Standardwert für diese Eigenschaft ist 30000 Millisekunden (30 Sekunden). Wird der Wert der Eigenschaft erhöht, z. B. auf 300000 Millisekunden (5 Minuten), können die Übertragungen möglicherweise fortgesetzt werden, ohne dass sie das Zeitlimit überschreiten und erneut eingeleitet werden müssen.

#### **Zugehörige Tasks**

MFT-Ressourcen überwachen Definitionsdateien für die Übertragung verwenden **Zugehörige Verweise** fteCreateMonitor ( MFT -Ressourcenüberwachung erstellen)

# *Fehlerbehebung für Zieldateien, die von einer Warteschlangenressourcenüberwachung erstellt wurden und falsche Daten enthalten*

Sie können eine Ressourcenüberwachung zur Überwachung einer Warteschlange und zur Übertragung einer Nachricht oder Nachrichtengruppe aus einer Warteschlange in eine Datei erstellen. Der Dateiname kann über die MQMD-Nachrichtendeskriptoren in der Nachricht bzw. (bei einer Nachrichtengruppe) in der ersten Nachricht angegeben werden. Wenn eine Nachricht-zu-Datei-Übertragung fehlschlägt und die Nachricht oder die Gruppe in der Warteschlange verbleibt, kann es passieren, dass bei der nächsten Auslösung der Überwachung Dateien mit den falschen Daten erstellt werden.

## **Informationen zu diesem Vorgang**

Dieses Problem resultiert aus der folgenden Ereignisfolge:

- 1. Eine Nachricht-zu-Datei-Übertragung schlägt fehl und die Nachricht oder die Gruppe verbleibt in der Warteschlange.
- 2. Eine neue Nachricht oder Gruppe geht in der Warteschlange ein.
- 3. Die neue Nachricht oder Gruppe löst die Ressourcenüberwachung aus.
- 4. Die Ressourcenüberwachung erstellt eine neue Übertragung mit den MQMD-Nachrichtendeskriptoren der neuen Nachricht oder Gruppe, aber den Daten der ersten Nachricht oder Gruppe der Warteschlange.
- 5. Dadurch werden Dateien mit falschen Daten erstellt.

#### **Beispiel**

Um dieses Problem zu vermeiden, erstellen Sie manuell eine Übertragungsdefinitionsdatei mit dem Befehl **fteCreateTransfer** und bearbeiten Sie das Element <queue> der Datei, um das Attribut groupId="\${GROUPID}"einzuschließen. Anschließend müssen Sie diese Übertragungsdefinitionsdatei mit dem Befehl **fteCreateMonitor** übergeben.

In diesem Beispiel gilt Folgendes:

- 1. Der Quellenagent, der auch der Überwachungsagent ist, hat den Namen AGENT\_MON.
- 2. Der Zielagent heißt AGENT\_DEST.
- 3. Der Zieldateiname lautet /out/files/\${WMQFTEFileName}.

In diesem Beispiel muss in der Nachricht der MQMD-Nachrichtendeskriptor WMQFTEFileName gesetzt sein. LIVE\_QUEUE ist die Warteschlange, die überwacht wird.

1. Erstellen Sie eine Übertragungsdefinitionsdatei, indem Sie den folgenden Befehl ausführen:

fteCreateTransfer -sa AGENT\_MON -da AGENT\_DEST -df "/out/files/\${WMQFTEFileName}" -de error -gt /tmp/TransferDefinition1.xml -sqgi -sq LIVE\_QUEUE

Die Übertragungsdefinitionsdatei /tmp/TransferDefinition1.xml wird generiert.

2. Fügen Sie im Element <queue> das Attribut groupId="\${GROUPID}" ein. Ändern Sie dazu die Zeile

<queue useGroups="true">LIVE\_QUEUE</queue>

in

<queue useGroups="true" groupId="\${GROUPID}">LIVE\_QUEUE</queue>

Dieses Attribut ist erforderlich, damit bei der Übertragung die Gruppe oder Nachricht, von der die Übertragung ausgelöst wurde, aus der Warteschlange ausgelesen wird und nicht die erste Gruppe oder Nachricht in der Warteschlange.

3. Erstellen Sie die Überwachung, indem Sie den folgenden Befehl ausführen:

fteCreateMonitor -ma AGENT\_MON -mq LIVE\_QUEUE -mn QueueMon1 -mt /tmp/TransferDefinition1.xml -tr completeGroups -dv WMQFTEFileName=UNKNOWN

> Diese Überwachung fragt die Warteschlange alle 60 Sekunden ab, um festzustellen, ob eine neue Gruppe oder Nachricht in der Warteschlange eingegangen ist.

### *Fehlerbehebung bei der Variablensubstitution, die dazu führt, dass mehrere Dateien zu einem einzelnen Dateinamen wechseln*

Wenn Sie bei Managed File Transfer ein Verzeichnis überwachen, mehrere Dateien von einem Ursprungsan einen Zielort übertragen und die Variablensubstitution \${FileName} verwenden, müssen Sie die Ergebnisse der Variablensubstitution überprüfen. Die Ergebnisse müssen überprüft werden, da durch die Verwendung der Variablensubstitution unerwartete Kombinationen von Dateiübertragungsbefehlen aufgerufen werden können.

### **Informationen zu diesem Vorgang**

Wenn mehrere Dateien von einem MFT-Verzeichnismonitor verarbeitet werden, wird die Task-XML für jede Datei ausgeführt, die der Monitor in dem überwachten Verzeichnis findet. Wenn \${FileName} nur am Zielort der xml-Taskdatei und nicht am Ursprungsort angegeben ist, wird die Übertragung für jede Datei mehrfach aufgerufen, einmal für jede Kombination von Dateinamen.

For example:

```
<source disposition="delete" recursive="false">
     <file>e:\temp</file>
</source>
<destination exist="overwrite" type="file">
    <file>s:\outdir\${FileName}</file>
</destination>
```
Um festzustellen, ob das Problem auftritt, suchen Sie am besten nach Fällen, in denen mehrere Dateien zur Übertragung bereitstehen, jedoch nur eine Datei den Zielort erreicht. Es werden möglicherweise Fehler im Dateiübertragungsprotokoll angezeigt, die zeigen, dass mehrere Dateien eine Übertragung an denselben Zieldateinamen versuchen, die Übertragung an denselben Dateinamen jedoch fehlschlägt.

#### **Beispiel**

Wenn Sie Variablensubstitution \${FileName} am Urprungs- oder Zielort verwenden und erwarten, dass eine Variante desselben Dateinamens den Zielort erreicht, müssen Sie am Ursprungs- UND Zielort Ihrer Task-XML-Definition \${FileName} angeben.

Im folgenden Beispiel wird eine Datei von e:\temp\<filename> zu s:\outdir\<filename>.out übertragen:

```
<source disposition="delete" recursive="false">
       <file>e:\temp\${FileName}</file>
   </source>
  <destination exist="overwrite" type="file">
      <file>s:\outdir\${FileName}.out</file>
  </destination>
```
**Zugehörige Tasks** MFT-Tasks mithilfe von Variablensubstitution anpassen Beispiele: Variablensubstitution

### *Fehlerbehebung für eine Ressourcenüberwachung, die eine BFGDM0107W -Nachricht meldet*

Eine Ressourcenüberwachung, die so konfiguriert ist, dass sie entweder ein Verzeichnis oder eine Warteschlange abfragt, sucht nach Elementen, die einer angegebenen Auslöserbedingung entsprechen, und übergibt verwaltete Übertragungen zur Verarbeitung an den zugehörigen Agenten. Der Monitor schreibt regelmäßig eine BFGDM0107W -Nachricht in das Ereignisprotokoll des Agenten (output0.log).

## **Informationen zu diesem Vorgang**

Der folgende Text zeigt eine typische BFGDM0107W -Nachricht:

BFGDM0107W: Die Anzahl der Tasks, die vom Monitor MONITOR1 während eines Das Abfrageintervall hat den doppelten Wert der Agenteneigenschaft maxSourcefür Übertragungen überschritten.

Die Agenteneigenschaft monitorMaxResourcesInwird auf den Standardwert -1 gesetzt.

Jeder Agent verfügt über eine Reihe von Übertragungszeitfenstern, in denen er Details zu den verwalteten Übertragungen und verwalteten Aufrufen, die derzeit in Bearbeitung sind, sowie zu den Anforderungen für verwaltete Übertragungen und verwaltete Aufrufe, die sich momentan im Rückstand befinden, enthält. Weitere Informationen zur Verwendung dieser Slots finden Sie unter How MFT agents allocate source transfer slots to new requests.

Standardmäßig übergibt eine Überwachung eine Task (entweder eine einzelne verwaltete Übertragung oder eine Anforderung für einen verwalteten Aufruf) für jedes Element, für das sie während einer Abfrage ausgelöst wird. Beispiel: Wenn eine Ressourcenüberwachung so konfiguriert wurde, dass sie eine Quellenwarteschlange nach vollständigen Nachrichtengruppen oder nach einzelnen Nachrichten, die nicht zu einer Gruppe gehören, abfragt, findet die Überwachung Folgendes:

- 10 Nachrichten oder vollständige Nachrichtengruppen in der Warteschlange während eines Sendeaufrufs übergeben 10 Tasks (oder verwaltete Übertragungsanforderungen) an den Agenten.
- 200 Nachrichten oder vollständige Nachrichtengruppen in der Warteschlange während eines Sendeaufrufs übergeben 200 Tasks (oder verwaltete Übertragungsanforderungen) an den Agenten.

Monitore enthalten eine gewisse Logik, um die Anzahl der Tasks, die sie während einer Abfrage an den Agenten übergeben haben, mit der Anzahl der Quellenübertragungszeitfenster zu vergleichen, über die der Agent verfügt (wie durch die Agenteneigenschaft **maxSourceTransfers**angegeben). Wenn die Anzahl der Tasks größer als das Doppelte der Anzahl der Quellenübertragungssegmente ist, schreibt der Monitor die Nachricht BFGDM0107W in das Ereignisprotokoll des Agenten. Dadurch können Sie wissen, dass der Agent eine große Anzahl von Tasks an den Agenten übergeben hat, von denen mehr als die Hälfte an den Rückstand des Agenten weitergeleitet wird.

Gehen Sie zum vorherigen Beispiel zurück, in dem ein Monitor während einer einzelnen Abfrage 200 Nachrichten findet und die Eigenschaft **maxSourceTransfers** des betreffenden Agenten auf den Standardwert 25 gesetzt ist, wenn der Monitor die 200 Tasks an den Agenten übergibt:

- 25 Quellenübertragungsslots zugeordnet werden, und der Agent beginnt, diese sofort zu verarbeiten.
- Die übrigen 175 werden in die Warteschlange eingereihten Übertragungszeitfenster zugeordnet; diese gehen in den Rückstand des Agenten, um zu einem späteren Zeitpunkt verarbeitet zu werden.

Wenn eine große Anzahl verwalteter Übertragungen im Rückstand eines Agenten vorhanden ist, werden Ressourcen wie z. B. Speicher belegt, was sich potenziell auf die Leistung eines Agenten auswirken kann. Aus diesem Grund ist es sinnvoll, die Anzahl der verwalteten Übertragungen oder verwalteten Anrufe, die in die Warteschlange eingereihte Übertragungszeitfenster belegen, möglichst gering zu halten.

#### **Beispiel**

Eine Sache, die die Warnung verhindern kann, ist die Eigenschaft **monitorMaxResourcesInPoll** , die in der Nachricht BFGMD0107W erwähnt wird. Dies ist eine Agenteneigenschaft, die für alle Ressourcenüberwachungen gilt, die innerhalb des Agenten ausgeführt werden, und die Anzahl der Elemente

begrenzt, für die die Überwachung während einer einzelnen Abfrage ausgelöst wird. Der Standardwert der Eigenschaft ist -1. Dies bedeutet, dass Überwachungen bei jedem Element ausgelöst werden, das sie in einem Polling finden, und eine Task für jedes Element übergeben.

Wenn die Eigenschaft auf einen anderen Wert als -1gesetzt ist, stoppt der Monitor das Scannen der Ressource, sobald sie bei dieser Anzahl von Elementen ausgelöst wird. Dies bedeutet, dass der Monitor Arbeit in kleinen Blöcken an den Agenten sendet, anstatt viel Arbeit in einem Arbeitsvorgang zu erledigen.

Wenn beispielsweise **monitorMaxResourcesInPoll** auf 25 gesetzt ist und der Monitor 25 neue Elemente findet, die seiner Auslöserbedingung entsprechen, stoppt er das aktuelle Polling und übergibt 25 Tasks an den Agenten.

Wenn Sie **monitorMaxResourcesInPoll**ändern, sollten Sie auch das Abfrageintervall der Überwachung erhöhen. Wenn eine Ressourcenüberwachung einige Tasks an einen Agenten übergibt, sollten im Idealfall die meisten (wenn nicht alle) Tasks abgeschlossen sein, bevor eine neue Abfrage gestartet wird und dem Agenten möglicherweise mehr Arbeit zur Verfügung gestellt wird. Dies trägt auch dazu bei, die Gesamtbelastung des Agenten zu reduzieren und seinen Durchsatz zu verbessern.

Angenommen, Sie haben eine Ressourcenüberwachung, die so konfiguriert wurde, dass sie jede Minute eine Quellenwarteschlange überwacht und entweder nach vollständigen Nachrichtengruppen oder nach einzelnen Nachrichten, die nicht zu einer Gruppe gehören, sucht. Für jede Nachrichtengruppe oder einzelne Nachricht, die der Monitor findet, übergibt er eine Task (in Form einer Anforderung für verwaltete Übertragungen), um den Inhalt dieser Nachricht oder Nachrichtengruppe in eine Datei zu verschieben.

Für den Agenten, auf dem die Überwachung ausgeführt wird, sind die folgenden Agenteneigenschaften festgelegt:

```
maxQueuedTransfers=1000
maxSourceTransfers=25
monitorMaxResourcesInPoll=25
```
Dies bedeutet, dass der Monitor bei jeder Abfrage 25 Tasks an den Agenten übergeben kann. Angenommen, es dauert ungefähr zwei Minuten, bis der Agent alle 25 Tasks verarbeitet hat, dann erfolgt bei einem Abfrageintervall von einer Minute das folgende Verhalten:

#### **Minute 0**

- Der Monitor startet ein Polling, durchsucht die Quellenwarteschlange und findet 25 Nachrichten (Wert **monitorMaxResourcesInPoll**).
- Der Monitor übergibt jetzt 25 Tasks (oder verwaltete Übertragungsanforderungen) an den Agenten und stoppt dann die Abfrage.
- Der Agent nimmt die 25 verwalteten Übertragungsanforderungen ab, ordnet ihnen jeweils ein Quellenübertragungszeitfenster zu und beginnt mit deren Verarbeitung.

Zu diesem Zeitpunkt sehen die Übertragungszeitfenster des Agenten wie folgt aus:

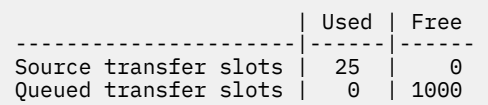

#### **Minute 1**

- Der Monitor startet jetzt sein zweites Polling.
- Der Monitor durchsucht erneut die Quellenwarteschlange, findet 25 Nachrichten und übergibt 25 verwaltete Übertragungsanforderungen an den Agenten.
- Die Abfrage wird beendet.
- Der Agent empfängt diese neuen verwalteten Übertragungsanforderungen. Da alle Quellenübertragungszeitfenster belegt sind, wird jeder der verwalteten Übertragungsanforderungen ein Übertragungszeitfenster in der Warteschlange zugeordnet und in den Rückstand gestellt.

Die Übertragungszeitfenster des Agenten sehen jetzt wie folgt aus:

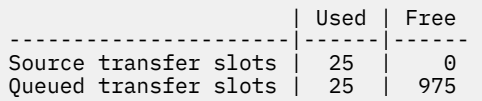

#### **Minute 2**

• Zu diesem Zeitpunkt haben alle 25 verwalteten Übertragungen die Verarbeitung beendet und die zugehörigen Quellenübertragungszeitfenster werden freigegeben. Daher verschiebt der Agent die 25 verwalteten Übertragungen aus den Zeitfenstern für Übertragungen in der Warteschlange in die Zeitfenster für Quellenübertragungen.

Dadurch bleiben die Übertragungszeitfenster des Agenten wie folgt:

 | Used | Free ----------------------|------|------ Source transfer slots | 25 | 0 Queued transfer slots | 0 | 1000

- Der Monitor führt ein weiteres Polling durch, findet einen weiteren Stapel von 25 Nachrichten und übergibt 25 verwaltete Übertragungsanforderungen an den Agenten.
- Der Agent nimmt diese Anforderungen auf und stellt sie in den Rückstand.

Dies bedeutet, dass die Transferslots jetzt wie folgt aussehen:

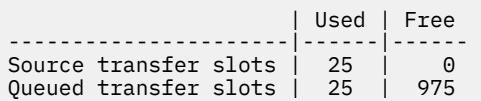

#### **Minute 3**

- Beim nächsten Polling findet der Monitor 25 weitere Nachrichten und übergibt so 25 weitere verwaltete Übertragungsanforderungen an den Agenten.
- Der Agent empfängt diese verwalteten Übertragungsanforderungen und ordnet ihnen jeweils ein Zeitfenster für Übertragungen in der Warteschlange zu.

Dies führt dazu, dass die Übertragungszeitfenster des Agenten jetzt wie folgt aussehen:

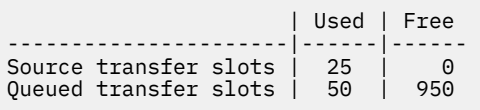

und so weiter.

Angenommen, Sie erhöhen das Abfrageintervall auf zwei Minuten. Dies bedeutet, dass die 25 verwalteten Übertragungen, die während eines Pollings übergeben werden, zum Zeitpunkt des nächsten Starts abgeschlossen werden, sodass der Agent diese verwalteten Übertragungen einem Quellenübertragungsslot zuordnen kann und sie nicht in den Rückstand stellen muss. Dies wird im folgenden Beispiel gezeigt:

#### **Minute 0**

- Der Monitor startet ein Polling, durchsucht die Quellenwarteschlange und findet 25 Nachrichten (Wert **monitorMaxResourcesInPoll**).
- Der Monitor übergibt jetzt 25 verwaltete Übertragungsanforderungen an den Agenten und stoppt dann das Polling.

• Der Agent nimmt die 25 verwalteten Übertragungsanforderungen ab, ordnet ihnen jeweils ein Quellenübertragungszeitfenster zu und beginnt mit deren Verarbeitung.

Zu diesem Zeitpunkt sehen die Übertragungszeitfenster des Agenten wie folgt aus:

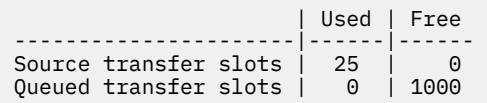

#### **Minute 2**

• Zu diesem Zeitpunkt haben alle 25 verwalteten Übertragungen die Verarbeitung beendet und die zugehörigen Quellenübertragungszeitfenster werden freigegeben.

Dies bedeutet, dass die Übertragungszeitfenster des Agenten wie folgt aussehen:

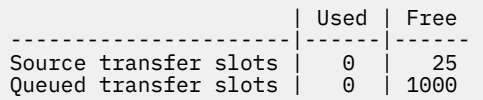

- Der Monitor führt ein weiteres Polling durch, findet einen weiteren Stapel von 25 Nachrichten und übergibt 25 verwaltete Übertragungsanforderungen an den Agenten.
- Der Agent nimmt diese Anforderungen auf und ordnet ihnen jeweils einen Quellenübertragungsslot zu.

Dies bedeutet, dass die Transferslots jetzt wie folgt aussehen:

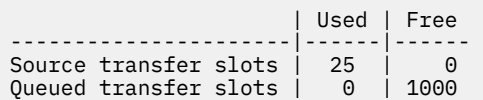

#### **Minute 4**

• Zwei Minuten später wurden die 25 verwalteten Übertragungsanforderungen, die vom Monitor in Minute 2 übergeben wurden, abgeschlossen und die zugehörigen "Quellenübertragungszeitfenster" freigegeben und freigegeben.

Die Quellenübertragungsslots des Agenten lauten jetzt wie folgt:

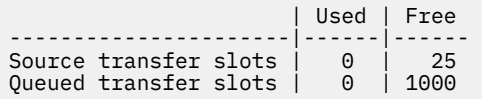

- Der Monitor führt jetzt eine neue Abfrage durch und findet 25 weitere Nachrichten in der Warteschlange. Infolgedessen übergibt er 25 verwaltete Übertragungsanforderungen an den Agenten.
- Der Agent nimmt die verwalteten Übertragungsanforderungen auf. Da er derzeit nicht als Quellenagent für verwaltete Übertragungen fungiert, weist er jeder der neuen Anforderungen ein "Quellenübertragungszeitfenster" zu.

Dadurch sehen die Transferslots wie folgt aus:

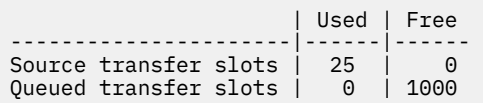

Der Vorteil dieses Ansatzes besteht darin, dass verwaltete Übertragungen nie in den Rückstand eines Agenten gelangen, was die Gesamtressourcennutzung des Agenten verringert und wiederum die Leistung verbessern kann.

# **Fehlerbehebung bei Problemen mit java.lang.OutOfMemoryError**

Verwenden Sie die folgenden Tasks, um Probleme mit Agenten zu beheben, die aufgrund von java.lang.OutOfMemoryErrorsgestoppt wurden.

### **Zugehörige Tasks**

["Fehlerbehebung bei häufig auftretenden MFT -Fehlern" auf Seite 191](#page-190-0)

Eine Checkliste mit häufig auftretenden MFT -Problemen, die normalerweise einfach zu definieren und zu beheben sind.

### **Zugehörige Verweise**

["Rückkehrcodes für MFT" auf Seite 142](#page-141-0)

Managed File Transfer-Befehle, Ant-Tasks und Protokollnachrichten stellen Rückgabecodes bereit, die angeben ob Funktionen erfolgreich abgeschlossen wurden,.

## *Fehlerbehebung für einen MFT -Agenten mit einem Fehler aufgrund einer Nichtverfügbarkeit des Java -Heapspeichers*

Bei der Verarbeitung einer Reihe von verwalteten Übertragungsanforderungen, wie z. B. Datei-zu-Datei-, Nachrichten-zu-Datei- oder Datei-zu-Nachricht-Übertragungen, wird der Agent abnormal beendet (AB-NORMAL) und es wird der Fehler java.lang.OutOfMemoryError gemeldet. Zu diesem Zeitpunkt war der gesamte RAM-Speicher nicht voll ausgelastet. Diese Ausnahmebedingung wurde durch die Nichtverfügbarkeit des Java -Heapspeichers verursacht.

# **Informationen zu diesem Vorgang**

Wenn dieses Problem auftritt, wird der betroffene Agent abnormal beendet und generiert drei Dateien, die Details zur Fehlerursache enthalten:

• Eine ABEND-Datei. Der Name dieser Datei entspricht der Namenskonvention ABEND.FTE.*date\_timestamp*.*identifier*.log.

Unter Multiplatforms wird die Datei in das Verzeichnis MQ\_DATA\_PATH/mqft/logs/*coordination\_qmgr\_name*/agents/*agent\_name*/logs/ffdc geschrieben.

z/0S Unter z/OS wird die Datei an der Position z/OS UNIX System Services (z/OS UNIX) in \$BFG\_CONFIG/mqft/logs/*coordination\_qmgr\_name*/agents/*agent\_name*/logs/ffdc geschrieben.

• Eine Java-Core-Dump-Datei. Der Name dieser Datei hat das folgende Format: javacore.*datestamp*.*timestamp*.*pid*.*identifier*.txt

Unter Multiplatforms wird die Datei in das Verzeichnis MQ\_DATA\_PATH/mqft/logs/*coordination\_qmgr\_name*/agents/*agent\_name* geschrieben.

Unter z/OS wird die Datei an der Position z/OS UNIX in das Verzeichnis \$BFG\_CONFIG/ mqft/logs/*coordination\_qmgr\_name*/agents/*agent\_name* geschrieben.

• Ein Java -Kurzspeicherauszug. Der Name dieser Datei hat das folgende Format: snap.*datestamp*.*timestamp*.*pid*.*identifier*.txt

Unter Multiplatforms wird die Datei in das Verzeichnis MQ\_DATA\_PATH/mqft/logs/*coordination\_qmgr\_name*/agents/*agent\_name* geschrieben.

Unter z/OS wird die Datei an der Position z/OS UNIX in das Verzeichnis \$BFG\_CONFIG/ mqft/logs/*coordination\_qmgr\_name*/agents/*agent\_name* geschrieben.

Das ABEND- und Javacore-Paar enthält Informationen, die mit den folgenden Beispielen vergleichbar sind:

#### **Abend-Datei**

Filename: C:\ProgramDa□

ta\IBM\MQ\mqft\logs\QM1\agents\AGENT1\logs\ffdc\ABEND.FTE.20220810102649225.189381242111774453.log Level: p920-005-220208 Time: 10/08/2022 10:26:49:225 BST<br>Thread: 45 (FileI0Worker-0:0) 45 (FileIOWorker-0:0) Class: com.ibm.wmqfte.thread.FTEThread<br>Instance: a393304f Instance:<br>Method: Method: uncaughtException<br>Probe: ABEND 001 ABEND\_001 Cause: java.lang.OutOfMemoryError: Java heap space java.lang.OutOfMemoryError: Java heap space at java.nio.HeapByteBuffer.<init>(HeapByteBuffer.java:57) at java.nio.ByteBuffer.allocate(ByteBuffer.java:335) at com.ibm.wmqfte.util.impl.ByteBufferPoolImpl.getBuffer(ByteBufferPoolImpl.java:44) at com.ibm.wmqfte.transfer.frame.impl.TransferChunkImpl.getByteBuffer(TransferChunkImpl.java:181) at com.ibm.wmqfte.transfer.frame.impl.TransferChunkImpl.<init>(TransferChunkImpl.java:143) at com.ibm.wmqfte.transfer.frame.impl.TransferFrameSenderImpl.requestChunk(TransferFrameSender□ Impl.java:636) at com.ibm.wmqfte.transfer.frame.impl.TransferFrameSenderImpl.access\$000(TransferFrameSenderImpl.ja►  $va:100)$ at com.ibm.wmqfte.transfer.frame.impl.TransferFrameSenderImpl\$ChunkRequester.processFileIORequ□ est(TransferFrameSenderImpl.java:142) at com.ibm.wmqfte.transfer.frame.impl.TransferFrameIOWorker.doWorkImpl(TransferFrameIOWorker.ja► va:318) at com.ibm.wmqfte.io.impl.FTEFileIOWorker.doWork(FTEFileIOWorker.java:118) at com.ibm.wmqfte.io.impl.FTEFileIORequestQueue.run(FTEFileIORequestQueue.java:244) at java.lang.Thread.run(Thread.java:825) at com.ibm.wmqfte.thread.FTEThread.run(FTEThread.java:70)

#### **Java-Core-Dump-Datei**

```
0SECTION TITLE subcomponent dump routine<br>NULL ================================
                    NULL ===============================
1TICHARSET
1TISIGINFO Dump Event "systhrow" (00040000) Detail "java/lang/OutOfMemoryError" "Java heap space" 
received
1TIDATETIMEUTC Date: 2022/08/10 at 09:26:53:917 (UTC)
1TIDATETIME Date: 2022/08/10 at 10:26:53:917<br>1TITIMEZONE Timezone: (unavailable)
1TITIMEZONE Timezone: (unavailable)<br>1TINANOTIME System_nanotime: 350635
1TINANOTIME System nanotime: 350635184939400<br>1TIFILENAME Javacore filename: C:\Program
                                                  C:\ProgramData\IBM\MQ\mqft\logs\QM1\agents\AGENT1\javaco□
re.20220810.102653.7172.0003.txt
```
Dieses Problem tritt auf, weil der Java -Heapspeicher für die JVM, auf der der Agent ausgeführt wird, nicht verfügbar ist.

Weitere Informationen zu den Unterschieden zwischen dem Heapspeicher von Java und dem nativen Heapspeicher finden Sie unter Verwendung des Java-Heapspeichers und des nativen Heapspeichers durch MFT-Agenten.

Führen Sie die folgenden Schritte aus, um die Wahrscheinlichkeit zu verringern, dass dieses Problem auftritt:

### **Vorgehensweise**

1. Vergrößern Sie den Java -Heapspeicher für die JVM, auf der der MFT -Agent ausgeführt wird.

Der Java-Heapspeicher eines Agenten wird standardmäßig auf 512 MB gesetzt. Obwohl dies für eine kleine Anzahl verwalteter Übertragungen zufriedenstellend ist, kann es erforderlich sein, sie für produktionsähnliche Workloads auf bis zu 1024MB (1GB) zu erhöhen.

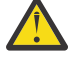

**Achtung:** Beim Erhöhen der Größe des Java -Heapspeichers für einen Agenten ist es wichtig, die anderen Agenten und Anwendungen zu berücksichtigen, die auf demselben System ausgeführt werden, da diese Agenten nativen Heapspeicher verwenden. Das Erhöhen der Größe des Java -Heapspeichers für einen Agenten erhöht auch die Belegung des nativen Heapspeichers, was wiederum die Menge des nativen Heapspeichers reduziert, der für die anderen Agenten und Anwendungen verfügbar ist. Dies bedeutet, dass die Wahrscheinlichkeit erhöht ist, dass Agenten und Anwendungen nativen Heapspeicher nicht mehr nutzen.

• Um den Java -Heapspeicher zu vergrößern oder zu ändern, wenn der Agent als normaler Prozess ausgeführt wird, setzen Sie die Umgebungsvariable BFG\_JVM\_PROPERTIES so, dass die Java -Eigenschaft **-Xmx** an die JVM übergeben wird.

Wenn Sie z. B. in Windows die maximale Größe des Heapspeichers auf 1024 MB setzen möchten, führen Sie den folgenden Befehl aus, bevor Sie den Befehl **fteStartAgent** verwenden:

set BFG\_JVM\_PROPERTIES="-Xmx1024M"

Weitere Informationen zum Festlegen von Java-Systemeigenschaften unter Verwendung der Umgebungsvariablen BFG\_JVM\_PROPERTIES finden Sie in Java-Systemeigenschaften für MFT.

• Um den Java -Heapspeicher zu vergrößern oder zu ändern, wenn der Agent als Windows -Dienst ausgeführt wird, verwenden Sie den Befehl **fteModifyAgent** und geben Sie den Parameter **-sj** an, um die Eigenschaft **-Xmx** im Windows -Service festzulegen.

Im folgenden Beispiel wird der Befehl **fteModifyAgent** mit dem Parameter **-sj** verwendet, um die maximale Größe des Java -Heapspeichers für eine JVM, auf der ein konfigurierter Windows -Agent ausgeführt wird, auf 1GB (1024MB) festzulegen:

fteModifyAgent.cmd -agentName AGENT1 -s -su user1 -sp passw0rd -sj -Xmx1024M

Sie können überprüfen, dass die Festlegung erfolgreich durchgeführt wurde, indem Sie die Datei output0.log des Agenten überprüfen, nachdem der Agent erneut gestartet wurde. Im Abschnitt *Start Display Current Environment* wird der Wert 1024 MB wie folgt berichtet:

The maximum amount of memory that the Java virtual machine will attempt to use is: '1024'MB

2. Beschränken Sie die Nutzung des Java -Heapspeichers, indem Sie die Arbeitslast des Agenten reduzieren.

In der Regel sind java.lang.OutOfMemoryErrors , die durch die Nichtverfügbarkeit des Java -Heapspeichers verursacht werden, das Ergebnis eines Agenten, der zu viel Arbeit ausführt. Jede verwaltete Übertragung und jeder verwaltete Aufruf, den ein Agent verarbeitet, verwendet Speicher im Java -Heapspeicher, ebenso wie verwaltete Übertragungen und verwaltete Aufrufe, die sich im Rückstand eines Agenten befinden. Ressourcenüberwachungen verwenden auch den Java -Heapspeicher, wenn sie eine Abfrage durchführen.

Dies bedeutet, dass mit zunehmender Auslastung eines Agenten auch die Menge des von ihm verwendeten Java -Heapspeichers zunimmt.

Die Reduzierung der Arbeitslast des Agenten kann hier helfen. Gehen Sie dazu wie folgt vor:

- Setzen Sie die folgenden Agenteneigenschaften auf einen niedrigeren Wert:
	- **maxQueuedTransfers**
	- **maxSourceTransfers**
	- **maxDestinationTransfers**
- Verschieben Sie einige Ressourcenüberwachungen des Agenten auf einen neuen Agenten.

Dadurch verringert sich die Anzahl der gleichzeitig ausgeführten Übertragungen, die auftreten können, und senkt somit die maximale Anzahl gleichzeitiger Verarbeitungsprozesse für den Agenten.

3. Speicherzuordnungsprüfung aktivieren.

Die Funktion zur Überprüfung der Speicherzuordnung stellt sicher, dass Agenten nur dann mit der Verarbeitung einer neuen verwalteten Übertragung beginnen, wenn genügend Java -Heapspeicher für die Ausführung bis zum Abschluss vorhanden ist. Wenn der Speicher nicht ausreicht, wird die verwaltete Übertragung zurückgewiesen.

Diese Funktionalität ist standardmäßig inaktiviert. So aktivieren Sie sie für einen Agenten:

• Fügen Sie den folgenden Eintrag zur Datei agent.properties des Agenten hinzu:

enableMemoryAllocationChecking=true

• Starten Sie den Agenten erneut.

**Anmerkung:** Die Funktion zur Überprüfung der Speicherzuordnung verwendet die maximale Speicherkapazität, die für eine verwaltete Übertragung erforderlich ist. Dies kann größer sein als die tatsächlich verwendete Speicherkapazität (insbesondere für Übertragungen von Nachrichten in Dateien und von Dateien in Nachrichten). Dies bedeutet, dass die Aktivierung zu weniger verwalteten Übertragungen führen kann, die von einem Agenten verarbeitet werden.

4. Wenn der Agent weiterhin java.lang.OutOfMemoryErrors aufgrund der Nichtverfügbarkeit des Java -Heapspeichers erlebt, führen Sie den Befehl **fteRas** aus, um die ABEND-Dateien, Javacores, Heapspeicherauszugsdateien und Kurzspeicherauszugsdateien (zusammen mit anderen nützlichen Informationen zur MFT -Topologie) zu erfassen und die Ausgabe für den IBM Support zur Analyse verfügbar zu machen.

### **Zugehörige Tasks**

### "Fehlerbehebung für einen MFT -Agenten mit einem Fehler wegen Nichtverfügbarkeit des nativen Heapspeichers" auf Seite 179

Bei der Verarbeitung einer Reihe von verwalteten Übertragungsanforderungen, wie z. B. Datei-zu-Datei-, Nachrichten-zu-Datei- oder Datei-zu-Nachricht-Übertragungen, wird der Agent abnormal beendet (AB-NORMAL) und es wird der Fehler java.lang.OutOfMemoryError gemeldet. Zu diesem Zeitpunkt war der gesamte RAM-Speicher nicht voll ausgelastet. Diese Ausnahme wurde durch die Nichtverfügbarkeit des nativen Speichers verursacht.

### *Fehlerbehebung für einen MFT -Agenten mit einem Fehler wegen Nichtverfügbarkeit des nativen Heapspeichers*

Bei der Verarbeitung einer Reihe von verwalteten Übertragungsanforderungen, wie z. B. Datei-zu-Datei-, Nachrichten-zu-Datei- oder Datei-zu-Nachricht-Übertragungen, wird der Agent abnormal beendet (AB-NORMAL) und es wird der Fehler java.lang.OutOfMemoryError gemeldet. Zu diesem Zeitpunkt war der gesamte RAM-Speicher nicht voll ausgelastet. Diese Ausnahme wurde durch die Nichtverfügbarkeit des nativen Speichers verursacht.

## **Informationen zu diesem Vorgang**

Wenn dieses Problem auftritt, bricht der betroffene Agent ABNORMAL ab und generiert zwei Dateien mit Details zur zugrunde liegenden Ursache:

• Eine ABEND-Datei. Der Name dieser Datei entspricht der Namenskonvention ABEND.FTE.*date\_timestamp*.*identifier*.log.

Unter Multiplatforms wird die Datei in das Verzeichnis MQ\_DATA\_PATH/mqft/logs/*coordination\_qmgr\_name*/agents/*agent\_name*/logs/ffdc geschrieben.

z/OS Unter z/OS wird die Datei an der Position z/OS UNIX System Services (z/OS UNIX) in \$BFG\_CONFIG/mqft/logs/*coordination\_qmgr\_name*/agents/*agent\_name*/logs/ffdc geschrieben.

• Eine Java-Core-Dump-Datei. Der Name dieser Datei hat das folgende Format: javacore.*datestamp*.*timestamp*.*pid*.*identifier*.txt

Unter Multiplatforms wird die Datei in das Verzeichnis MQ\_DATA\_PATH/mqft/logs/*coordination\_qmgr\_name*/agents/*agent\_name* geschrieben.

Unter z/OS wird die Datei an der Position z/OS UNIX in das Verzeichnis \$BFG\_CONFIG/ mqft/logs/*coordination\_qmgr\_name*/agents/*agent\_name* geschrieben.

Das ABEND- und Javacore-Paar enthält Informationen, die mit den folgenden Beispielen vergleichbar sind:

#### **Beispiel: Paar eins**

Filename: C:\ProgramDa□ ta\IBM\MQ\mqft\logs\COORDQM\agents\AGENT1\logs\ffdc\ABEND.FTE.20200109113518046.1764802189777906538.log Level: p900-005-180821<br>Time: 09/01/2020 11:3 Time: 09/01/2020 11:35:18:046 GMT Thread: 96 (TransferSender[414d51204d44424b525030372020202045fbd6532ebfaa02]) Class: com.ibm.wmqfte.thread.FTEThread<br>Instance: 55b455b4 Instance:<br>Method: Method: uncaughtException<br>Probe: ABEND 001 Probe: ABEND\_001<br>Cause: iava.lang java.lang.OutOfMemoryError: native memory exhausted java.lang.OutOfMemoryError: native memory exhausted at com.ibm.mq.jmqi.local.internal.base.Native.MQPUT(Native Method) at com.ibm.mq.jmqi.local.LocalMQ.MQPUT(LocalMQ.java) at com.ibm.wmqfte.wmqiface.WMQQueueImpl.put(WMQQueueImpl.java) at com.ibm.wmqfte.wmqiface.WMQQueueImpl.put(WMQQueueImpl.java) at com.ibm.wmqfte.transfer.impl.TransferSenderRunnable.doTransfer(TransferSenderRunnable.java) at com.ibm.wmqfte.transfer.impl.TransferSenderRunnable.run(TransferSenderRunnable.java) at java.lang.Thread.run(Thread.java) at com.ibm.wmqfte.thread.FTEThread.run(FTEThread.java)

#### **Java-Core-Dump-Datei**

0SECTION TITLE subcomponent dump routine<br>NULL =============================== NULL =============================== 1TISIGINFO Dump Event "systhrow" (00040000) Detail "java/lang/OutOfMemoryError" "native memory exhaus□ ted" received 1TIDATETIME Date: 2020/01/09 at 11:35:18 1TIFILENAME Javacore filename: C:\ProgramData\IBM\MQ\mqft\logs\COORDQM\agents\AGENT1\javaco► re.20200109.113518.14148.0002.txt

#### **Beispiel: Paar zwei**

#### **ABEND-Datei**

Filename: C:\ProgramDa□ ta\IBM\MQ\mqft\logs\COORDQM\agents\AGENT1\logs\ffdc\ABEND.FTE.20200109143700286.3177895731698464509.log Level: p900-005-180821 Time: 09/01/2020 14:37:00:286 GMT<br>Thread: 918 (AgentStatusPublisher) 918 (AgentStatusPublisher) Class: com.ibm.wmqfte.thread.FTEThread<br>Instance: bc10bc1 Instance:<br>Method: Method: uncaughtException<br>Probe: ABEND 001 ABEND\_001 Cause: java.lang.OutOfMemoryError: Failed to create a thread: retVal -1073741830, errno 12 java.lang.OutOfMemoryError: Failed to create a thread: retVal -1073741830, errno 12 at java.lang.Thread.startImpl(Native Method) at java.lang.Thread.start(Thread.java)

#### **Java-Core-Dump-Datei**

0SECTION TITLE subcomponent dump routine<br>NULL ================================ NULL =============================== 1TISIGINFO Dump Event "systhrow" (00040000) Detail "java/lang/OutOfMemoryError" "Failed to create a thread: retVal -1073741830, errno 12" received 1TIDATETIME Date: 2020/01/09 at 14:37:00 C:\ProgramData\IBM\MQ\mqft\logs\COORDQM\agents\AGENT1\javaco□ re.20200109.143700.2652.0003.txt

Dieses Problem tritt auf, weil der native Heapspeicher auf dem System, auf dem der Agent ausgeführt wird, nicht verfügbar ist.

Weitere Informationen zu den Unterschieden zwischen dem Heapspeicher von Java und dem nativen Heapspeicher finden Sie unter Verwendung des Java-Heapspeichers und des nativen Heapspeichers durch MFT-Agenten.

Führen Sie die folgenden Schritte aus, um die Wahrscheinlichkeit zu verringern, dass dieses Problem auftritt:
### **Vorgehensweise**

1. Verringern Sie die Größe des Java-Heapspeichers für die JVM, auf der der MFT-Agent ausgeführt wird.

Je größer der zugewiesene Java-Heapspeicher ist, desto weniger Speicherplatz steht dem nativen Speicher zur Verfügung. Wenn Sie die Größe des von einem Agenten verwendeten Java-Heapspeichers reduzieren, können Sie Speicher für den nativen Heapspeicher freigeben.

Der Java-Heapspeicher eines Agenten wird standardmäßig auf 512 MB gesetzt. Wenn Sie den Wert erhöht haben, sollten Sie ihn herabsetzen und mit Ihrem produktionsähnlichen Workload testen.

• Um den Java -Heapspeicher zu verringern oder zu ändern, wenn der Agent als normaler Prozess ausgeführt wird, setzen Sie die Umgebungsvariable BFG\_JVM\_PROPERTIES so, dass das Optionsverzeichnis an die JVM übergeben wird.

Wenn Sie z. B. in Windows die maximale Größe des Heapspeichers auf 1024 MB setzen möchten, führen Sie den folgenden Befehl aus, bevor Sie den Befehl **fteStartAgent** verwenden:

set BFG\_JVM\_PROPERTIES="-Xmx1024M"

Weitere Informationen zum Festlegen von Java-Systemeigenschaften unter Verwendung der Umgebungsvariablen BFG\_JVM\_PROPERTIES finden Sie in Java-Systemeigenschaften für MFT.

• Um den Java -Heapspeicher zu verringern oder zu ändern, wenn der Agent als Windows -Dienst ausgeführt wird, verwenden Sie den Befehl **fteModifyAgent** und geben Sie den Parameter **-sj** an, um die Eigenschaft **-Xmx** im Windows -Service festzulegen.

Im folgenden Beispiel wird der Befehl **fteModifyAgent** mit dem Parameter **-sj** verwendet, um die maximale Größe des Java-Heapspeichers für eine JVM festzulegen, auf der ein als Windows-Service konfigurierter Agent ausgeführt wird:

fteModifyAgent.cmd -agentName AGENT1 -s -su user1 -sp passw0rd -sj -Xmx1024M

Sie können überprüfen, dass die Festlegung erfolgreich durchgeführt wurde, indem Sie die Datei output0.log des Agenten überprüfen, nachdem der Agent erneut gestartet wurde. Im Abschnitt *Start Display Current Environment* wird der Wert 1024 MB wie folgt berichtet:

The maximum amount of memory that the Java virtual machine will attempt to use is: '1024'MB

2. Beschränken Sie die Nutzung des nativen Speichers.

java.lang.OutOfMemoryErrors, die durch die Nichtverfügbarkeit des nativen Heapspeichers verursacht werden, werden häufig angezeigt, wenn ein Agent über den BINDINGS-Transport eine Verbindung zu seinem Agentenwarteschlangenmanager herstellt. Wenn der Agent für die Verwendung des BINDINGS-Transports konfiguriert wurde, ruft der Agent immer dann native Methoden auf, wenn er mit dem Warteschlangenmanager kommunizieren muss.

Dies bedeutet, dass die Nutzung des nativen Speichers mit steigender Auslastung des Agenten zunimmt, da mehr Verbindungen zum Warteschlangenmanager hergestellt werden und die Nachrichtenkommunikation erhöht wird. In diesem Fall kann die Verringerung des Workloads hilfreich sein. Setzen Sie hierfür die folgenden Agenteneigenschaften auf einen niedrigeren Wert als den Standardwert 25:

#### • **maxSourceTransfers**

#### • **maxDestinationTransfers**

Dadurch verringert sich die Anzahl der gleichzeitig ausgeführten Übertragungen, die auftreten können, und senkt somit die maximale Anzahl gleichzeitiger Verarbeitungsprozesse für den Agenten.

3. Konfigurieren Sie den Agenten so, dass er den CLIENT-Transport verwendet, wenn er eine Verbindung zu seinem Agentenwarteschlangenmanager herstellt.

Sie können dies tun, indem Sie die folgenden Agenteneigenschaften festlegen:

- **agentQMgrHost**
- **agentQMgrPort**

#### • **agentQMgrChannel**

Informationen zu diesen Eigenschaften finden Sie im Abschnitt Die agent.properties-Datei in MFT.

Dadurch wird sichergestellt, dass die gesamte Kommunikation zwischen dem Agenten und dem Warteschlangenmanager über TCP/IP und nicht über den nativen Code stattfindet. Dadurch verringert sich der vom Agenten verwendete native Speicher.

**Wichtig:** Durch diese Aktion verringert sich auch die Leistung. Wenn Sie eine TCP/IP-Verbindung zum lokalen Host verwenden und nicht den nativen Code, ist die Konfiguration weniger effizient, wenn für den Agent Interaktionen mit dem Warteschlangenmanager erforderlich sind.

#### **Zugehörige Tasks**

["Fehlerbehebung für einen MFT -Agenten mit einem Fehler aufgrund einer Nichtverfügbarkeit des Java](#page-175-0) [-Heapspeichers" auf Seite 176](#page-175-0)

Bei der Verarbeitung einer Reihe von verwalteten Übertragungsanforderungen, wie z. B. Datei-zu-Datei-, Nachrichten-zu-Datei- oder Datei-zu-Nachricht-Übertragungen, wird der Agent abnormal beendet (AB-NORMAL) und es wird der Fehler java.lang.OutOfMemoryError gemeldet. Zu diesem Zeitpunkt war der gesamte RAM-Speicher nicht voll ausgelastet. Diese Ausnahmebedingung wurde durch die Nichtverfügbarkeit des Java -Heapspeichers verursacht.

# **Fehlerbehebung bei Problemen mit der Protokollfunktion**

Verwenden Sie die folgenden Tasks, um Probleme mit Protokollfunktionen zu beheben. **Zugehörige Tasks**

["Fehlerbehebung bei häufig auftretenden MFT -Fehlern" auf Seite 191](#page-190-0)

Eine Checkliste mit häufig auftretenden MFT -Problemen, die normalerweise einfach zu definieren und zu beheben sind.

#### **Zugehörige Verweise**

["Rückkehrcodes für MFT" auf Seite 142](#page-141-0)

Managed File Transfer-Befehle, Ant-Tasks und Protokollnachrichten stellen Rückgabecodes bereit, die angeben ob Funktionen erfolgreich abgeschlossen wurden,.

#### *Fehlerbehebung für eine Aktualisierung des MFT -Datenbankschemas unter Oracle*

Sie erhalten möglicherweise die folgende Fehlernachricht, wenn Sie Ihr Datenbankschema mithilfe der Datei ftelog tables oracle 702 703.sql auf die neueste Version aktualisieren: ERROR at line 1: ORA-02289: sequence does not exist Dieser Fehler tritt auf, wenn sich die Sequenzen und Auslöser, die von den Tabellen verwendet werden, nicht in demselben Schema befinden wie die Tabellen.

#### **Informationen zu diesem Vorgang**

Um dieses Problem zu beheben, müssen Sie den Inhalt von ftelog\_tables\_oracle\_702\_703.sql bearbeiten, bevor Sie ihn ausführen.

### **Vorgehensweise**

- 1. Ermitteln Sie das Schema, in dem sich die von den Tabellen der Managed File Transfer-Datenbankprotokollfunktion verwendeten Sequenzen und Auslöser befinden.
	- Bei Verwendung von Db2 können Sie die Tabellen und das Schema in der Steuerzentrale anzeigen.
	- Bei Verwendung von Oracle können Sie die Tabellen und das Schema im Enterprise Manager anzeigen.
- 2. Öffnen Sie die Datei ftelog\_tables\_oracle\_702\_703.sql in einem Texteditor.
- 3. Ersetzen Sie bei jedem Vorkommen des Textes SELECT FTELOG.*sequence\_name*.nextval den Text FTELOG durch den Namen des Schemas, in dem sich Ihre vorhandenen Sequenzen befinden.
- 4. Fügen Sie vor jedem Vorkommen des Textes CREATE OR REPLACE TRIGGER FTELOG.*trigger\_name*den Text DROP TRIGGER *schema\_name*.*trigger\_name*ein, wobei *schema\_name* der Name des Schemas ist, in dem sich Ihre vorhandenen Trigger befinden.

<span id="page-182-0"></span>5. Aktualisieren Sie die Datenbanktabellen unter Verwendung der bearbeiteten Datei ftelog\_tables\_oracle\_702\_703.sql.

### *Fehlerbehandlung und Zurückweisung von Nachrichten der MFT -Protokollfunktion*

Die Managed File Transfer-Protokollfunktion erkennt zwei Arten von Fehlern: nachrichtenspezifische Fehler und allgemeine Fehler.

Nachrichtenspezifische Fehler werden durch ein Problem mit einer oder mehreren Einzelnachrichten verursacht. Beispiele für Situationen, in denen nachrichtenspezifische Fehler erkannt werden:

- Der Ergebniscode, der ein erforderliches Datenelement ist, fehlt in einer Nachricht.
- Eine Übertragung gibt einen Jobnamen an, der 3000 Zeichen lang und zu groß für die zugeordnete Datenbanktabelle ist.
- Für eine Übertragung wird eine Statusnachricht empfangen, aber es gibt keinen Datensatz für die gestartete Übertragung (weil die Startnachricht für die Übertragung fehlgeleitet oder verzögert wurde).
- Eine Nachricht wird empfangen, bei der es sich nicht um eine Managed File Transfer-Protokollnachricht handelt.

Allgemeine Fehler sind alle Fehler, die keine nachrichtenspezifische Fehler sind. Sie werden in den meisten Fällen durch Konfigurationsprobleme oder Programmfehler verursacht.

Wenn ein nachrichtenspezifischer Fehler erkannt wird, weist die Protokollfunktion die Nachricht zurück und stellt sie in die Ablehnungswarteschlange. Es wird nichts in das Ausgabeprotokoll geschrieben, sodass Sie die Zurückweisungswarteschlange regelmäßig überprüfen oder kontinuierlich überwachen müssen, um zurückgewiesene Nachrichten zu erkennen.

Wenn zu viele Nachrichten nacheinander zurückgewiesen werden, ohne dass auch nur eine Nachricht erfolgreich in die Datenbank geschrieben wird, wird dies wie ein allgemeiner Fehler behandelt. Nehmen Sie beispielsweise eine Site, die immer 10-stellige Zeichencodes als Jobnamen verwendet, aber die Spalte für den Jobnamen bei einer Rekonfiguration versehentlich auf eine Breite von nur zwei Zeichen eingestellt hat. Eine zu lange Zeichenfolge ist zwar normalerweise ein nachrichtenspezifischer Fehler, aber in diesem Fall handelt es sich um ein allgemeines Konfigurationsproblem, das als allgemeiner Fehler erkannt wird. Mit der Eigenschaft **wmqfte.max.consecutive.reject** können Sie die Anzahl aufeinanderfolgender Fehler pro Nachricht optimieren, die erforderlich sind, um einen allgemeinen Fehler zu verursachen.

Wenn ein allgemeiner Fehler erkannt wird, setzt die Protokollfunktion alle noch nicht beim Warteschlangenmanager festgeschriebenen Nachrichten zurück und unternimmt dann regelmäßig Wiederholungsversuche. Eine Nachricht, die das Problem angibt, wird in das Ausgabeprotokoll und in die Konsole geschrieben, wenn die Protokollfunktion im Vordergrundmodus mit dem Parameter **-F** gestartet wurde.

Wo die Ausgabeprotokolle der Protokollfunktion gespeichert werden, hängt davon ab, ob es sich um eine eigenständige Protokollfunktion oder um eine JEE-Protokollfunktion handelt. Für eine eigenständige Datenbankprotokollfunktion befindet es sich im Verzeichnis *MQ\_DATA\_PATH*/mqft/logs/*coordination\_qmgr\_name*/loggers/*logger\_name*. Bei einer JEE-Datenbankprotokollfunktion befinden sich diese Protokolle im Standardausgabeprotokoll des Anwendungsservers.

### **Ablehnungswarteschlange**

Nachrichten, die nachrichtenspezifische Fehler verursachen, werden in die Ablehnungswarteschlange verschoben. Jede zurückgewiesene Nachricht wird mit einer Nachrichteneigenschaft versehen, die angibt, warum die Nachricht zurückgewiesen wurde. Informationen zum Anzeigen des Inhalts der Zurückweisungswarteschlange, zum Prüfen, warum eine Nachricht zurückgewiesen wurde, und zum erneuten Verar-beiten von Nachrichten finden Sie unter ["MFT -Nachrichten aus der Zurückweisungswarteschlange erneut](#page-183-0) [verarbeiten" auf Seite 184](#page-183-0).

Malformed-Protokollnachrichten im Übertragungsprotokoll werden von der Protokollfunktion nicht protokolliert. Diesen Nachrichten wird keine so große Bedeutung beigemessen und sie werden daher in die Ablehnungswarteschlange gestellt. Weitere Informationen zu Übertragungsprotokollnachrichten finden Sie im Abschnitt Formate von Dateiübertragungsprotokollnachrichten.

### <span id="page-183-0"></span>*MFT -Nachrichten aus der Zurückweisungswarteschlange erneut verarbeiten*

Wenn ein nachrichtenspezifischer Fehler erkannt wird, weist die Protokollfunktion die Nachricht zurück und stellt sie in die Ablehnungswarteschlange. Sie können den Inhalt der Zurückweisungswarteschlange anzeigen, prüfen, warum eine Nachricht zurückgewiesen wurde, und (in einigen Fällen) die Nachricht erneut verarbeiten.

#### **Vorbereitende Schritte**

Diese Task setzt voraus, dass Sie ["Fehlerbehandlung und Zurückweisung von Nachrichten der MFT -Pro](#page-182-0)[tokollfunktion" auf Seite 183g](#page-182-0)elesen haben und daher die folgenden Informationen kennen:

- Wenn ein nachrichtenspezifischer Fehler erkannt wird, weist die Protokollfunktion die Nachricht zurück und stellt sie in die Ablehnungswarteschlange. Es wird nichts in das Ausgabeprotokoll geschrieben, sodass Sie die Zurückweisungswarteschlange regelmäßig überprüfen oder kontinuierlich überwachen müssen, um zurückgewiesene Nachrichten zu erkennen.
- Wenn zu viele Nachrichten nacheinander zurückgewiesen werden, wird dies als allgemeiner Fehler behandelt. Mit der Eigenschaft **wmqfte.max.consecutive.reject** können Sie die Anzahl aufeinanderfolgender Fehler pro Nachricht optimieren, die erforderlich sind, um einen allgemeinen Fehler zu verursachen.
- Bei einer eigenständigen Datenbankprotokollfunktion befindet sich das Ausgabeprotokoll im Verzeichnis *MQ\_DATA\_PATH*/mqft/logs/*coordination\_qmgr\_name*/loggers/*logger\_name*. Für eine JEE-Datenbankprotokollfunktion befindet sie sich im Standardausgabeprotokoll des Anwendungsservers.

### **Informationen zu diesem Vorgang**

Nachrichten, die nachrichtenspezifische Fehler verursachen, werden in die Ablehnungswarteschlange verschoben. Manchmal müssen Nachrichten aus der Ablehnungswarteschlange möglicherweise erneut verarbeitet werden. In dem in ["Fehlerbehandlung und Zurückweisung von Nachrichten der MFT -Proto](#page-182-0)[kollfunktion" auf Seite 183b](#page-182-0)eschriebenen Beispiel mit einer zweistelligen Jobnamensspalte in der Datenbank konnten die Nachrichten erfolgreich verarbeitet werden, nachdem die Breite der Datenbankspalte erhöht wurde. In einem anderen Beispiel, bei dem eine Nachricht zum Beenden einer Übertragung zurückgewiesen wird, weil die zugehörige Nachricht zum Starten der Übertragung fehlt, wird die Startnachricht vielleicht später empfangen. Die erneute Verarbeitung zum Beenden der Übertragung kann dann erfolgreich stattfinden.

Malformed-Protokollnachrichten im Übertragungsprotokoll werden von der Protokollfunktion nicht protokolliert. Diesen Nachrichten wird keine so große Bedeutung beigemessen und sie werden daher in die Ablehnungswarteschlange gestellt. Weitere Informationen zu Übertragungsprotokollnachrichten finden Sie im Abschnitt Formate von Dateiübertragungsprotokollnachrichten.

#### **Beispiel**

Jede zurückgewiesene Nachricht wird mit einer Nachrichteneigenschaft versehen, die angibt, warum die Nachricht zurückgewiesen wurde. Der vollständige Name der Eigenschaft ist **usr.WMQFTE\_ReasonFor-Rejection**, obwohl usr. in einigen Fällen (u. a. bei JMS und in IBM MQ Explorer) weggelassen wird. Bei Verwendung von IBM MQ Explorer können Sie den Inhalt der Ablehnungswarteschlange anzeigen, indem Sie mit der rechten Maustaste auf die Warteschlange klicken und anschließend auf **Nachrichten durchsuchen** klicken. Wenn Sie wissen möchten, warum eine Nachricht zurückgewiesen wurde, klicken Sie doppelt auf die Nachricht, um den Eigenschaftendialog zu öffnen, und wählen Sie dann die Seite **Named Properties** (Benannte Eigenschaften) aus. Die Eigenschaft **WMQFTE\_ReasonForRejection** wird angezeigt. Alternativ können Sie ein Überwachungstool schreiben oder konfigurieren, um diese Informationen automatisch abzurufen.

Um Nachrichten erneut zu verarbeiten, müssen Sie sie aus der Ablehnungswarteschlange in die Eingabewarteschlange verschieben. In einer normalen Installation, bei der die Protokollfunktion ihre eigene verwaltete Subskription erstellt, wird die Eingabewarteschlange vom WS-Manager definiert und hat einen Namen wie SYSTEM.MANAGED.DURABLE.49998CFF20006204 Sie finden die Eingabewarteschlange, in<span id="page-184-0"></span>dem Sie unter **Destination name** (Zielname) in den Eigenschaften für die Subskription SYSTEM.FTE.DATA-BASELogger.AUTO nachschauen oder folgenden MQSC-Befehl ausgeben:

```
 DISPLAY SUB(SYSTEM.FTE.DATABASELogger.AUTO) DEST
```
Eine Möglichkeit zum Verschieben von Nachrichten zwischen Warteschlangen ist die Nutzung des [MA01](https://github.com/ibm-messaging/mq-q-qload) [SupportPac](https://github.com/ibm-messaging/mq-q-qload), z. B.:

q -IFTE.REJECT -oSYSTEM.MANAGED.DURABLE.49998CFF20006204

Die Ablehnungswarteschlange kann Nachrichten enthalten, die aus verschiedenen Gründen zurückgewiesen wurden, von denen nur einige behoben sind. In diesem Fall können Sie trotzdem alle Nachrichten erneut verarbeiten. Alle Nachrichten, die jetzt angenommen werden können, werden verarbeitet, und alle Nachrichten, die nicht angenommen werden können, werden erneut in die Ablehnungswarteschlange verschoben.

### *Fehlerbehebung für eine MFT -Protokollfunktion, die nicht in die Datenbanktabellen schreiben kann*

Für die von der Managed File Transfer-Protokollfunktion verwendeten Datenbanktabellen muss die Datenbank eine Seitengröße von mindestens 8 KB haben. Liegt die Seitengröße der Datenbank unter diesem Wert, werden die Tabellen nicht korrekt erstellt und die Fehlernachricht SQLSTATE=42704 wird ausgegeben.

### **Informationen zu diesem Vorgang**

Wenn Sie die Datenbankprotokollfunktion von Java Platform, Enterprise Edition verwenden, wird möglicherweise die folgende Nachricht im Ausgabeprotokoll des WebSphere Application Server-Systems angezeigt. Wenn Sie die eigenständige Datenbankprotokollfunktion verwenden, wird möglicherweise der folgende Fehler in der Datei output0.log angezeigt:

DB2 SQL Error: SQLCODE=-204, SQLSTATE=42704 SQLERRMC=FTELOG.TRANSFER\_EVENT, DRIVER=3.40.152

Der SQLSTATE-Wert 42704 gibt an, dass eine von der Protokollfunktion erwartete Tabelle (in diesem Fall FTELOG.TRANSFER\_EVENT) nicht vorhanden ist.

Um dieses Problem zu beheben, müssen Sie die folgenden Schritte ausführen:

### **Vorgehensweise**

1. Überprüfen Sie, ob die Tabelle vorhanden und vollständig ist.

Informationen zu den von der Protokollfunktion verwendeten Tabellen und deren Spalten finden Sie im Abschnitt Tabellen der MFT-Datenbankprotokollfunktion.

- 2. Ist die Tabelle nicht vorhanden oder unvollständig, überprüfen Sie die Seitengröße der Datenbank.
- 3. Wenn die Datenbankgröße kleiner als 8 KB ist, erhöhen Sie die Seitengröße der Datenbank.

Erstellen Sie einen Tabellenbereich mit einer Seitengröße von mindestens 8 KB und einen zugehörigen Pufferpool mit einer Seitengröße von mindestens 8 KB. Informationen zur Vorgehensweise finden Sie in der Dokumentation zu Ihrer Datenbank.

## **Fehlerbehebung bei der Connect:Direct-Bridge**

Verwenden Sie die folgenden Tasks und Beispiele, um Fehler zu diagnostizieren, die von der Connect:Direct -Bridge zurückgegeben wurden.

### *Protokollinformationen für die Connect:Direct-Bridge*

Mit einem Connect:Direct-Bridgeagenten können Sie Dateien zwischen MFT-Agenten und Connect:Direct-Knoten übertragen. Protokollinformationen zu den Connect:Direct-Knoten und -Prozessen, die an diesen Übertragungen beteiligt sind, werden im IBM MQ Explorer-Plug-in angezeigt und in der Protokolldatenbank gespeichert.

Protokollinformationen zu den Connect:Direct -Knoten und Connect:Direct -Prozessen, die an einer Dateiübertragung beteiligt sind, sind in den Protokollnachrichten enthalten, die im SYSTEM.FTE im Koordinationswarteschlangenmanager. Weitere Informationen finden Sie unter Formate Dateiübertragungsprotokollnachricht.

Die folgenden Informationen sind in den veröffentlichten Nachrichten enthalten:

- Name des Connect:Direct-Bridgeknotens
- Name des Primärknotens (PNODE)
- Name des Sekundärknotens (SNODE)
- Prozessname
- Prozess-ID-Nummer

Der Connect:Direct-Bridgeknoten ist entweder der Primär- oder der Sekundärknoten.

Der Wert für den Namen des Connect:Direct -Bridgeknotens ist der Name, unter dem der Bridgeknoten dem MFT Connect:Direct -Bridgeagenten bekannt ist. Als Namen des Primär- und des Sekundärknotens werden die Namen angegeben, die den Knoten in der Netzmap des Connect:Direct-Bridgeknotens zugeordnet sind.

#### **Zugehörige Verweise**

Beispiele für Protokollnachrichten zu Connect:Direct-Bridge-Übertragungen

### *Angabe von doppelten Schrägstrichen in Connect:Direct-Dateipfaden*

Wenn Sie im Rahmen einer Dateiübertragung eine Datei, die sich auf einem Connect:Direct-Knoten befindet, mit einem Dateipfad angegeben haben, der mit einem doppelten Schrägstrich (//) beginnt, wird die Datei wie ein Dataset gehandhabt.

Quellen und Ziele auf einem Connect:Direct -Knoten werden im Format *cd\_node\_name*:*file\_path*angegeben. Wenn der *file\_path* mit einem doppelten Schrägstrich (//) beginnt, wird die Quelle bzw. das Ziel als Dataset behandelt. Dies gilt auch dann, wenn sich der Connect:Direct-Knoten nicht unter z/OS befindet. Wenn der Dateipfad versehentlich mit einem doppelten Schrägstrich (//) beginnt, es sich bei der Datei aber nicht um ein Dataset handelt, kann dies zu Übertragungsfehlern führen.

Stellen Sie sicher, dass Sie keinen *file\_path* angeben, der mit einem doppelten Schrägstrich (//) beginnt, wenn die angegebene Datei nicht als Dataset behandelt werden soll.

### **Zugehörige Tasks**

["Fehlerbehebung bei der Connect:Direct-Bridge" auf Seite 185](#page-184-0)

Verwenden Sie die folgenden Tasks und Beispiele, um Fehler zu diagnostizieren, die von der Connect:Direct -Bridge zurückgegeben wurden.

 $z/0S$ Übertragen von Datensätzen an und von Connect: Direct-Knoten

### *Trace für die Connect:Direct-Bridge erstellen*

Sie können einen Trace für den Connect:Direct-Knoten erfassen, der Bestandteil der Connect:Direct-Bridge ist, und diesen Trace zu einer eventuellen Fehlerbestimmung heranziehen.

### **Informationen zu diesem Vorgang**

Führen Sie zur Aktivierung der Tracefunktion die folgenden Schritte aus:

### **Vorgehensweise**

1. Stoppen Sie den Connect:Direct-Bridgeagenten.

2. Bearbeiten Sie die Eigenschaftendatei des Connect:Direct-Bridgeagenten und fügen Sie dort folgende Zeile ein:

cdTrace=true

3. Starten Sie den Connect:Direct-Bridgeagenten.

#### **Ergebnisse**

Die Traceinformationen werden in die Datei output0.log im Konfigurationsverzeichnis des Connect:Direct-Bridgeagenten geschrieben.

#### **Zugehörige Verweise**

Die MFT agent.properties-Datei

#### *Probleme mit Berechtigungen bei Connect:Direct-Knoten lösen*

In diesem Abschnitt finden Sie Informationen zur Vorgehensweise bei Übertragungen zwischen Managed File Transfer und Connect:Direct, die aufgrund unzureichender Berechtigungen fehlschlagen.

### **Informationen zu diesem Vorgang**

Bei Übertragungen, an denen die Connect:Direct-Bridge beteiligt ist, wird die Benutzer-ID, unter der eine Verbindung zum Connect:Direct-Knoten hergestellt wird, von der MQMD-Benutzer-ID (IBM MQ Message Descriptor) vorgegeben, die der Übertragungsanforderung zugeordnet ist. Sie können bestimmte MQMD-Benutzer-IDs bestimmten Connect:Direct-Benutzer-IDs zuordnen.

Weitere Informationen finden Sie im Abschnitt Berechtigungsnachweise für Connect:Direct zuordnen.

#### **Beispiel**

•

•

Übertragungen können mit den folgenden Fehlernachrichten fehlschlagen:

```
BFGCD0001E: This task was rejected by the Connect:Direct API with the 
following error message: Connect:Direct Node detected error. 
LCCA000I The user has no functional authority to issue the selp command
```

```
BFGCD0026I: Connect:Direct messages: The submit of the process 
succeeded. Process number 1092 (name F35079AE, SNODE MYNODE) 
executing. User fteuser does not have permission to override SNODEID.
User fteuser does not have permission to override SNODEID. User 
fteuser does not have permission to override SNODEID.
```
Liegt einer dieser Fehler vor, müssen Sie feststellen, welche Connect:Direct-Benutzer-ID der MQMD-Benutzer-ID zugeordnet ist, die für die Übertragungsanforderung verwendet wurde. Diese Connect:Direct-Benutzer-ID muss die Berechtigung für die Ausführung der für die Connect:Direct-Bridge erforderlichen Connect:Direct-Operationen haben. Eine Liste der erforderlichen funktionalen Berechtigungen sowie Anleitungen zum Erteilen dieser Berechtigungen finden Sie im Abschnitt Berechtigungsnachweise für Connect:Direct mithilfe der Datei ConnectDirectCredentials.xml zuordnen.

### *Fehlerbehebung bei Datenkonvertierungsproblemen für Textübertragungen zu oder von Connect:Direct -Knoten*

Stellen Sie sicher, dass die Netzmap des Connect:Direct -Bridgeknotens und alle Connect:Direct -Knoten, die als Übertragungsziel verwendet werden, die richtige Plattformbeschreibung enthalten.

### **Informationen zu diesem Vorgang**

Wenn Sie Dateien im Textmodus zwischen einem MFT -Agenten und einem Connect:Direct -Knoten übertragen, wird die Konvertierung der Codepage und des Zeilenendezeichens für den Text ausgeführt. Bei der Übertragung werden die Zeilenendezeichen eines fernen Knotens anhand der betriebssystemspezifischen Informationen in der Netzmap des Connect:Direct-Bridgeknotens ermittelt. Enthält die Netzmap falsche Informationen, wird die Konvertierung der Zeilenendezeichen unter Umständen falsch ausgeführt.

## **Prozedur**

• Wählen Sie für jeden fernen Knoten in Ihrer Netzmap den richtigen Betriebssystemwert aus.

Wenn sich Ihr Connect:Direct -Bridgeknoten beispielsweise auf einem Windows -System befindet, stellen Sie sicher, dass Sie für jeden fernen Knoten in Ihrer Netzmap den richtigen Wert aus der Liste **Betriebssystem** auswählen.

- <mark>Die Windows –</mark> Wenn sich der ferne Knoten auf einem Windows -System befindet, wählen Sie Windows.
- **AIX CHECH STARK CHECH STARK Wenn sich der ferne Knoten auf einem AIX -oder Linux -System befindet,** wählen Sie UNIXaus.
- Wenn sich der ferne Knoten auf einem System mit z/OS befindet, wählen Sie OS/ 390aus.

Übertragungen an ferne Knoten unter anderen Betriebssystemen werden von der Connect:Direct -Bridge nicht unterstützt.

• Geben Sie für jeden fernen Knoten, an den oder von dem Sie eine Datei übertragen, den Betriebssystemtyp des fernen Connect:Direct -Knotens in der Datei ConnectDirectNodeProperties.xml im Konfigurationsverzeichnis des Connect:Direct -Bridgeagenten an.

Weitere Informationen finden Sie unter Konfigurieren Sie die Datei ConnectDirectNodeProperties.xml , um Informationen zu den fernen Connect:Direct -Knoten und zum Format der Connect:Direct -Knoteneigenschaftendateieinzuschließen.

### **Zugehörige Informationen**

Textdateien mit MFT übertragen

### *Fehlerbehebung bei fehlgeschlagenen Übertragungen an PDS-oder PDS-Member über die Connect:Direct -Bridge*

Wenn das Ziel einer Übertragung eine partitionierte Datei oder ein Member der partitionierten Datei auf einem Connect:Direct-Knoten auf einem z/OS-System ist, schlägt die Übertragung fehl, wenn der Parameter **-de** fehlt bzw. nicht den Wert 'overwrite' enthält.

# **Prozedur**

- Wenn Sie die Übertragung mit dem Befehl **fteCreateTransfer** oder **fteCreateTemplate** übergeben haben, führen Sie die folgenden Schritte aus:
	- a) Fügen Sie dem übergebenen Befehl den Parameter **-de** overwrite hinzu.
	- b) Übergeben Sie den Befehl erneut.
- Wenn Sie die Übertragung über das IBM MQ Explorer-Plug-in übergeben haben, gehen Sie wie folgt vor:
	- a) Geben Sie die Quellen- und Zielinformationen im Assistenten **Neue verwaltete Dateiübertragung erstellen** ein.
	- b) Wählen Sie **Dateien auf dem Zieldateisystem überschreiben, wenn diese denselben Namen aufweisen** aus.
	- c) Übergeben Sie den Befehl erneut.

## *Anzahl der gleichzeitigen Übertragungen für die Connect:Direct-Bridge erhöhen*

Die Anzahl der Übertragungen, die vom Connect:Direct-Bridgeagenten gleichzeitig gehandhabt werden, kann über drei Eigenschaften des Agenten erhöht werden. Außerdem muss auch die Anzahl der Verbindungen erhöht werden, die vom Connect:Direct-Knoten maximal akzeptiert werden.

### **Informationen zu diesem Vorgang**

Die maximale Anzahl an Übertragungen, die vom Connect:Direct-Bridgeagenten gleichzeitig verarbeitet werden können, hängt vom Wert bestimmter Eigenschaften des Agenten ab. Die Agenteneigenschaften **maxSourceTransfers** und **maxDestinationTransfers** haben einen Standardwert von fünf Übertragungen für einen Connect:Direct -Bridgeagenten. Damit liegt dieser Standardwert unter dem Standardwert von 25 Verbindungen für andere Agententypen. Eine Connect:Direct-Bridge, bei der für die Eigenschaften **maxSourceTransfers** und **maxDestinationTransfers** des Agenten die Standardwerte angegeben sind, kann maximal 10 Übertragungen gleichzeitig verarbeiten, nämlich fünf Übertragungen, bei denen der Agent die Quelle ist, und fünf Übertragungen, bei denen der Agent das Ziel ist.

Mit diesen Standardwerten wird sichergestellt, dass vom Connect:Direct-Bridgeagenten die maximale Anzahl von API-Verbindungen zum Connect:Direct-Knoten nicht überschritten wird. Ein Connect:Direct-Bridgeagent mit der Standardkonfiguration verwendet maximal 10 API-Verbindungen zum Connect:Direct-Knoten. Die maximale Anzahl der Verbindungen, die von einem Connect:Direct-Knoten unter AIX and Linux akzeptiert werden, wird durch den Parameter **api.max.connects** Connect:Direct gesteuert. Für einen Connect:Direct-Knoten unter Windows erfolgt dies über den Parameter **max.api.connects**.

Nehmen die von der Connect:Direct-Bridge gehandhabten Dateiübertragungen zu viel Zeit in Anspruch, können Sie die Anzahl der vom Connect:Direct-Bridgeagenten gleichzeitig verarbeiteten Übertragungen erhöhen.

### **Prozedur**

• Dazu werden die folgenden Eigenschaften des Connect:Direct-Bridgeagenten geändert:

#### **maxSourceTransfers**

Setzen Sie diese Eigenschaft auf einen Wert größer 5, aber kleiner oder gleich 25. Bei einem Wert über 25 kommt es im Agenten unter Umständen zu Speicherproblemen, wenn nicht gleichzeitig auch die Speicherkapazität für die vom Agenten verwendete JVM erhöht wird.

#### **maxDestinationTransfers**

Setzen Sie diese Eigenschaft auf einen Wert größer 5, aber kleiner oder gleich 25. Bei einem Wert über 25 kommt es im Agenten unter Umständen zu Speicherproblemen, wenn nicht gleichzeitig auch die Speicherkapazität für die vom Agenten verwendete JVM erhöht wird.

#### **ioThreadPoolSize**

Der Standardwert der Eigenschaft **ioThreadPoolSize** ist 10. Über diese Eigenschaft wird die Anzahl der API-Verbindungen zum Connect:Direct-Knoten für Übertragungen vorgegeben, bei denen der Connect:Direct-Bridgeagent der Quellenagent ist. Diese Übertragungen gehen von Connect:Direct zu Managed File Transfer. Beim Setzen dieser Eigenschaft sollten Sie Folgendes beachten:

- Liegt der Wert der Eigenschaft **maxSourceTransfers** unter dem Wert von **maxDestinationTransfers**, wird **ioThreadPoolSize** auf den doppelten Wert von **maxSourceTransfers**, mindestens aber auf 10 gesetzt.
- Liegt der Wert der Eigenschaft **maxSourceTransfers** unter dem Wert von **maxDestinationTransfers**, wird **ioThreadPoolSize** auf die Summe aus **maxSourceTransfers** und **maxDestinationTransfers** gesetzt.
- Ändern Sie außerdem die maximale Anzahl gleichzeitiger API-Verbindungen für den Connect:Direct -Knoten, der Teil der Connect:Direct -Bridge ist.

Der Connect:Direct Parameter, der diese Nummer steuert, ist **api.max.connects**, wenn Ihr Knoten auf AIX and Linux ist, oder **max.api.connects**, wenn Ihr Knoten auf Windows ist.

Der entsprechende Parameter muss wie folgt gesetzt werden:

#### **api.max.connects (wenn sich der Knoten in der Connect:Direct-Bridge unter AIX and Linux befindet)**

Setzen Sie diesen Parameter auf einen Wert, der größer als die Summe aus **maxSourceTransfers** und **maxDestinationTransfers**ist. Der Standardwert des Parameters **api.max.con-** **nects** ist 16. Weitere Informationen zum Festlegen dieses Parameters finden Sie in der Dokumentation für Connect:Direct.

**max.api.connects (wenn sich der Knoten in der Connect:Direct-Bridge unter Windows befindet)**

Setzen Sie diesen Parameter auf einen Wert, der größer als die Summe aus **maxSourceTransfers** und **maxDestinationTransfers**ist. Der Standardwert für den Parameter **max.api.connects** ist 10. Weitere Informationen zum Festlegen dieses Parameters finden Sie in der Dokumentation für Connect:Direct.

#### **Zugehörige Tasks**

Connect:Direct-Bridge konfigurieren

#### **Zugehörige Verweise**

Die MFT agent.properties-Datei

### *Debug für einen Connect:Direct-Prozess durchführen, der bei einer Dateiübertragung aufgerufen wird*

Für einen Connect:Direct -Prozess, der von einer Dateiübertragung aufgerufen wird, können Sie den Connect:Direct -Bridgeagenten so konfigurieren, dass Protokollinformationen in die Datei output0.log im Konfigurationsverzeichnis des Connect:Direct -Bridgeagenten geschrieben werden.

### **Informationen zu diesem Vorgang**

So konfigurieren Sie die Connect:Direct-Prozesse:

### **Vorgehensweise**

- 1. Stoppen Sie den Connect:Direct-Bridgeagenten.
- 2. Bearbeiten Sie die Datei agent.properties im Verzeichnis *MQ\_DATA\_PATH*/mqft/config/*coordination\_queue\_manager*/agents/*bridge\_agent\_name* , um die Eigenschaft logCDProcesseinzuschließen.

Die Eigenschaft logCDProcess kann einen der folgenden Werte haben:

- None Es werden keine Informationen aufgezeichnet. Dies ist die Standardeinstellung.
- Failures Es werden Informationen zu fehlgeschlagenen Connect:Direct-Prozessen aufgezeichnet.
- All Es werden Informationen zu allen Connect:Direct-Prozessen aufgezeichnet.

3. Starten Sie den Connect:Direct-Bridgeagenten.

### **Ergebnisse**

Informationen zu Connect:Direct-Prozessen werden in der Datei output0.log des Connect:Direct-Bridgeagenten protokolliert. Zu diesen Informationen gehören folgende:

- MFT-Übertragungs-ID
- Name des Connect:Direct-Prozesses
- Nummer des Connect:Direct-Prozesses
- Die generierte Prozessdefinition
- Der Dateiname der Prozessvorlage (wenn es sich um einen benutzerdefinierten Connect:Direct-Prozess handelt)

#### **Zugehörige Tasks**

["Fehlerbehebung bei der Connect:Direct-Bridge" auf Seite 185](#page-184-0)

Verwenden Sie die folgenden Tasks und Beispiele, um Fehler zu diagnostizieren, die von der Connect:Direct -Bridge zurückgegeben wurden.

#### **Zugehörige Verweise**

Die MFT agent.properties-Datei

# <span id="page-190-0"></span>**Fehlerbehebung bei anderen MFT -Problemen**

Verwenden Sie die folgenden Tasks, um allgemeine Probleme mit Managed File Transfer (MFT) zu diagnostizieren.

#### **Zugehörige Verweise**

["Rückkehrcodes für MFT" auf Seite 142](#page-141-0)

Managed File Transfer-Befehle, Ant-Tasks und Protokollnachrichten stellen Rückgabecodes bereit, die angeben ob Funktionen erfolgreich abgeschlossen wurden,.

### *Fehlerbehebung bei häufig auftretenden MFT -Fehlern*

Eine Checkliste mit häufig auftretenden MFT -Problemen, die normalerweise einfach zu definieren und zu beheben sind.

### **Prozedur**

• Wenn die folgende Ausgabe des Befehls **fteCreateAgent** angezeigt wird, gibt sie an, dass keine Verbindung zum Koordinationswarteschlangenmanager hergestellt werden kann, und gibt den IBM MQ -Ursachencode für den Grund an:

BFGMQ1007I: Der Koordinationswarteschlangenmanager kann nicht kontaktiert werden oder hat einen connection attempt.

Der IBM MQ-Ursachencode war 2058. Die Agentenpräsenz wird nicht publiziert.

Führen Sie die folgenden Prüfungen durch:

- Überprüfen Sie, ob der Koordinationswarteschlangenmanager derzeit verfügbar ist.
- Überprüfen Sie, ob Sie die Konfiguration ordnungsgemäß definiert haben.
- Wenn Sie Benutzerexitroutinen verwenden und ein Fehler auftritt, während der Benutzerexit aufgerufen wird oder kurz nachdem der Exit aufgerufen wurde, z. B. ein Produktfehler oder ein Stromausfall, stellen Sie sicher, dass der Benutzerexit nicht mehrmals aufgerufen wird.
- Wenn Sie über einen Agenten mit einem Warteschlangenmanager auf einem System mit einer IP-Adresse verfügen, die über DHCP zugeordnet ist (und nicht über eine statische IP-Adresse), *und* stellt der Agent über eine TCP/IP-Clientverbindung eine Verbindung zu diesem System her, starten Sie den Agenten mit der folgenden Systemumgebungsvariablen:
	- **Windows** Unter Windows:

set BFG\_JVM\_PROPERTIES="-Dsun.net.inetaddr.ttl=*value*"

 $L$ inux  $\blacktriangleright$  AIX Unter AIX and Linux:

export BFG\_JVM\_PROPERTIES="-Dsun.net.inetaddr.ttl=*value*"

Dabei ist *value* das Zeitintervall (in Sekunden) zwischen den einzelnen Löschvorgängen, bei denen die zwischengespeicherten DNS-Werte der JVM entfernt werden.

Wurde die IP-Adresse aus irgendwelchen Gründen erneut zugeordnet (beispielsweise bei einem Netzausfall, einem Ablauf der IP-Zugangsberechtigung oder einem Systemneustart), meldet der Agent den Verlust der Verbindung zum Warteschlangenmanager. Sobald der DNS-Cache der Java Virtual Machine gelöscht wurde, kann der Agent die Verbindung erfolgreich wiederherstellen. Wenn diese Umgebungsvariable nicht festgelegt ist, kann der Agent in diesem Szenario die Verbindung nur mit einem Neustart der Java Virtual Machine wiederherstellen. Das liegt daran, dass die JVM die IP-Adressen von Hostnamen intern zwischenspeichert und standardmäßig nicht aktualisiert.

• Wenn bei Ausführung des Befehls **fteStartAgent** folgende Fehlernachricht angezeigt wird, enthält Ihre Umgebung vermutlich zusätzliche Bibliothekspfade, die in Konflikt mit Managed File Transfer stehen:

```
BFGCL0001E: Ein interner Fehler ist aufgetreten. Ausnahmebedingung: 'CC=2;RC=2495;AMQ8568:
 Die native JNI-Bibliothek 'mqjbnd' wurde nicht gefunden. [3=mqjbnd]
```
Dieser Fehler tritt auf, wenn die Umgebungsvariable LD\_LIBRARY\_PATH oder LIBPATH so gesetzt ist, dass sie auf eine 64-Bit-Version der Bibliothek vor der 32-Bit-Version verweist, wenn der Agent mit einer 32-Bit-Version von Javaausgeführt wird.

Setzen Sie zur Behebung des Problems die Managed File Transfer -Agenteneigenschaft javaLibrary-Path so, dass sie auf die richtige Position für die Bibliothek verweist. Beispiel für mqjbnd unter AIX: /usr/mqm/java/lib. Für mqjbnd unter Linux: /opt/mqm/java/lib.

- Wenn Sie die Überprüfung der Benutzerberechtigung durch Angabe von authorityChecking=true in der Eigenschaftendatei des Agenten aktiviert haben und alle Berechtigungsprüfungen fehlschlagen, auch wenn der Benutzer über die erforderliche Berechtigung für die relevante Berechtigungswarteschlange verfügt, stellen Sie sicher, dass der Benutzer, der den Agenten ausführt, über die Zugriffssteuerung ALT USER auf dem Warteschlangenmanager des Agenten verfügt.
- Wenn Sie die Benutzerberechtigungsprüfung durch Angabe von authorityChecking=true in der Eigenschaftendatei des Agenten aktiviert haben und IBM MQ -Fehlernachrichten in die output0.log -Datei des Agenten geschrieben werden, führen Sie eine der folgenden Aktionen aus:
	- Ignorieren Sie die Nachrichten, da der Agent nicht betroffen ist.
	- Erteilen Sie dem Benutzer, der den Agenten ausführt, die Berechtigung GET für die SYS-TEM.FTE.AUTH\*-Warteschlangen des Agenten.
- Wenn Sie die Agenteneigenschaftendatei bearbeitet haben und der Agent die Änderungen nicht berücksichtigt hat, starten Sie den Agenten erneut, um sicherzustellen, dass der Agent die neuen Eigenschaften liest.

#### $\approx$  z/OS •

Wenn Sie mit dem Agenten unter z/OS Übertragungen in ein PDS- oder PDSE-Dataset vornehmen und die Übertragung abnormal beendet wird, verfügt das System möglicherweise nicht über ausreichend Plattenspeicherplatz.

Mit dem Abbruch wird vermutlich der Systembeendigungscode B14 und der Rückgabecode 0C ausgegeben, ein Hinweis darauf, dass kein Speicherplatz mehr zur Verfügung steht.

Bei einer Übertragung in eine sequenzielle Datei schlägt die Übertragung zwar fehl und der mangelnde Speicherplatz wird angezeigt, der Agent bleibt aber betriebsbereit.

 $\approx$  z/0S •

> Wenn Sie den Agenten unter z/OS ausführen und die WMQFTEP-Task einige Java-Kernspeicherauszüge generiert, bevor sie nicht mehr reagiert, installieren Sie APAR OA43472 für OMVS-Systemservices.

 $\approx$  z/OS •

> Wenn beim Ausführen eines Konfigurations-oder Verwaltungsscripts unter z/OSdie folgende Ausgabe angezeigt wird, weist dies darauf hin, dass die Umgebungsvariable \_BPXK\_AUTOCVT=ON in der Umgebung, in der das Konfigurations-oder Verwaltungsscript ausgeführt wird, nicht festgelegt wurde:

FSUM7332 syntax error: got (, expecting Newline

Weitere Informationen zu dieser Umgebungsvariable und dazu, wie sie zu setzen ist, finden Sie im Abschnitt Umgebungsvariablen für MFT unter z/OS.

### *Fehlerbehebung für MFT mit JZOS*

Schritte, die auszuführen sind, wenn bei der Ausführung von MFT mit JZOS Probleme auftreten.

### **Vorgehensweise**

1. Wenn JZOS nicht erfolgreich verarbeitet wird:

• Fügen Sie , PARM='+T' zur JCL hinzu. For example:

//MQMFT EXEC PGM=JVMLDM86,REGION=0M,PARM='+T'

• Fügen Sie set -x zur Umgebungsdatei hinzu.

2. Wenn einer der folgenden Fehler auftritt, liegt ein Fehler in der Umgebungsdatei und in den Managed File Transfer -Befehlen vor.

JVMJZBL1038E Child shell process exited with exit code: 1 (Untergeordneter Shellprozess wurde mit Exit-Code 1 beendet)

JVMJZBL1042E JZOS batch launcher failed, return code=102 (JZOS-Stapelstartprogramm mit Rückgabecode 102 fehlgeschlagen)

Möglicherweise sind die angegebenen Pfade ungültig.

- 3. Suchen Sie in der Umgebungsdatei nach dem Wert von **BFG\_PROD**.
	- a) Wechseln Sie zu OMVS und geben Sie den Befehl **ls -ltr** ein.

Wenn **BFG\_PROD** beispielsweise /mqm/V9R2M0/mqftist, geben Sie den folgenden Befehl ein:

```
ls -ltr /mqm/V9R2M0/mqft/bin/fteBatch
```
- b) Überprüfen Sie, ob diese Datei vorhanden ist und ob der Stapeljob über Lesezugriff auf diese Datei verfügt.
- c) Beheben Sie eventuelle Probleme.
- 4. Wenn die JCL weiterhin nicht erfolgreich verarbeitet wird, gehen Sie wie folgt vor:
	- a) Erstellen Sie eine Datei in z/OS UNIX System Services (beispielsweise myenv) und kopieren Sie mithilfe eines Editors Informationen aus der Umgebungsdatei in die Datei myenv.
	- b) Speichern Sie diese Datei.
	- c) Verwenden Sie in der Befehlszeile den folgenden Befehl, um die Ausführung der Datei zuzulassen:

chmod +x myenv

d) Führen Sie den folgenden Befehl aus, um Fehler in der Datei myenv zu melden:

. myenv

Beachten Sie, dass der obige Befehl *period blank filename*lautet.

e) Beheben Sie alle in der Datei myenv und in der Umgebungsdatei eventuell vorliegenden Fehler.

### *Fehlerbehebung für MFT -Textdatenkonvertierungsfehler BFGIO0060E*

Vorgehensweise, wenn eine Managed File Transfer -Textübertragung mit dem Fehler BFGIO0060E "Textdatenkonvertierung ist fehlgeschlagen" fehlschlägt.

### **Informationen zu diesem Vorgang**

Eine Textübertragung kann aus zwei Gründen mit dem Fehler BFGIO0060E fehlschlagen:

- Ein oder mehrere Zeichen in der Quellendatei können nicht aus der Codepage der Quellendatei in die Codepage der Zieldatei konvertiert werden. Dieses Problem kann auftreten, wenn Codepages über unterschiedliche Zeichensätze verfügen und bestimmte Zeichen nicht von einer Codepage in die andere konvertiert werden können.
- Die Codierung der Quellendatei stimmt nicht mit der Standardcodierung des Quellenagenten überein. In diesem Fall werden die Zeichendaten bei einer Textübertragung mit Standardeinstellungen beschädigt.

### **Prozedur**

• Wenn es zulässig ist, dass einige Zeichen nicht konvertiert werden, definieren Sie eine Ersatzzeichenfolge auf dem Zielagenten, damit die Übertragung nicht fehlschlägt.

Die Ersatzzeichenfolge kann mit der Agenteneigenschaft **textReplacementCharacterSequence** definiert werden. Weitere Informationen finden Sie unter Erweiterte Agenteneigenschaften: Eingabe/Ausgabe.

• Übertragen Sie eine Quellendatei, die nicht dieselbe Codierung wie der Quellenagent hat:

- Legen Sie die Dateicodierung in einer Übertragungsdefinitionsdatei fest. Sie finden weitere Informationen im Abschnitt Definitionsdateien für die Übertragung verwenden.
- Geben Sie die Dateicodierung über den Parameter **-sce** im Befehl **fteCreateTransfer** an. Weitere Informationen finden Sie unter **fteCreateTransfer**: Neue Dateiübertragung starten.
- Legen Sie die Dateicodierung als Teil einer Ant-Verschiebungs- oder Kopiertask fest. Weitere Informationen finden Sie im Abschnitt Apache Ant mit MFT verwenden.
- Überprüfen Sie, dass Sie die richtige Quellendateicodierung für eine Übertragung ausgewählt haben:
	- a) Setzen Sie die Codierung der Zieldatei auf 'UTF-8'.
	- b) Übertragen Sie die Datei im Textmodus.
	- c) Zeigen Sie den Inhalt der Datei in einem UTF-8-Dateiviewer an. Wenn alle Zeichen der Datei korrekt angezeigt werden, haben Sie für die Quellendatei die richtige Codierung ausgewählt.

### *Fehlerbehebung für einen MFT -Agentenprozess, der ohne Protokollierung von Diagnoseinformationen nicht mehr angezeigt wird*

Wenn auf AIX and Linux -Plattformen ein Agentenprozess nicht mehr vorhanden ist, die Agentenprotokolldateien jedoch keine Erklärung enthalten, kann dies auf die Art und Weise zurückzuführen sein, wie der Agent gestartet wurde.

### **Informationen zu diesem Vorgang**

Überprüfen Sie wie folgt, ob Agentendiagnoseinformationen verfügbar sind:

### **Vorgehensweise**

- 1. Überprüfen Sie, ob die Agentenprotokolldateien angeben, dass der Agent gestoppt wurde.
- 2. Überprüfen Sie, ob die Sperrdatei für den Agenten (agent.lck) noch vorhanden ist.
- 3. Halten Sie den Agenten über die Dauer des Scripts, das den Agenten aufgerufen hat, hinaus aktiv.

Wenn Sie den Agenten beispielsweise über ein Shell-Script starten, werden alle untergeordneten Prozesse, die diesem Script zugeordnet sind, entfernt, wenn das Script abgeschlossen ist-einschließlich des Agentenprozesses. So wird erreicht, dass der Agent auch nach Abschluss des Scripts, von dem er aufgerufen wurde, aktiv bleibt:

a) Stellen Sie dem Befehl **fteStartAgent** den Befehl **nohup** voran, um die Zuordnung des Prozesses **fteStartAgent** (sowie aller untergeordneten Prozesse) zum Script aufzuheben.

Wenn das Script beendet wird, wird der Agent weiterhin ausgeführt.

### *Fehlerbehebung für eine nicht sichere MFT -Agenten-oder -Protokollfunktionskonfiguration*

Wenn ein Managed File Transfer -Prozess beim Start feststellt, dass eine Konfigurationsdatei sensible Informationen enthält, es sich um eine Keystore-oder Truststore-Datei handelt und über systemweite Lese-, Schreib-oder Löschberechtigungen verfügt, wird der Prozess nicht gestartet. Wird die Bedingung zur Laufzeit erkannt, generiert Managed File Transfer eine Warnung und ignoriert den Inhalt der Konfigurationsdatei. Dies wirkt sich auf die Protokollbridge-und Connect:Direct -Bridgefunktionen aus, da sie eine Konfiguration erneut laden, wenn sie sich während der Ausführung des Agenten ändert.

### **Informationen zu diesem Vorgang**

Gehen Sie wie folgt vor, um die Fehlerursache zu ermitteln:

#### **Vorgehensweise**

- 1. Ermitteln Sie anhand der generierten Fehlernachricht die Konfigurationsdatei, die als nicht sicher gemeldet wurde.
- 2. Stellen Sie sicher, dass die Zugriffsberechtigungen für die Datei den Anforderungen entsprechen.

Weitere Informationen finden Sie im Abschnitt MFT-Berechtigungen für Zugriff auf sensible Konfigurationsdaten.

3. Starten Sie den Agenten oder die Protokollfunktion neu. Warten Sie für die Protokollbridge-oder Connect:Direct -Berechtigungsnachweisdateien auf das nächste erneute Laden.

#### **Beispiel**

In dieser Beispielfehlernachricht kann eine Datenbankprotokollfunktion nicht gestartet werden:

BFGDB0066E: The logger encountered a problem accessing its credentials file and will stop. Reported error: BFGNV0145E: The 'Everyone' group has access to the file 'C:\mqmftcredentials.xml'.

In dieser Beispielfehlernachricht kann ein Protokollbridgeagent nicht gestartet werden:

BFGIO0383E: The security permissions defined for credentials file 'C:\ProtocolBridgeCredentials.xml' do not meet the minimum requirements for a file of this type. Reported problem: BFGNV0145E: The 'Everyone' group has access to the file C:\ProtocolBridgeCredenti□ als.xml'.

#### **Zugehörige Verweise**

MFT-Berechtigungen für den Zugriff auf sensible Konfigurationsdaten

### *Fehlerbehebung für Nachrichten, die auf Ihrem SYSTEM.MANAGED.DURABLE -Warteschlangen oder füllen Sie Ihr Dateisystem*

Wenn Ihr IBM MQ Explorer -Plug-in eine permanente Subskription auf dem Koordinationswarteschlangenmanager verwendet, können sich Nachrichten auf dem SYSTEM.MANAGED.DURABLE Warteschlangen. Wenn Sie über ein Managed File Transfer-Netz mit großem Volumen verfügen und/oder das IBM MQ Explorer-Plug-in nur selten verwenden, kann das lokale Dateisystem durch diese Nachrichtendaten überlastet werden.

#### **Prozedur**

Entfernen Sie die Anhäufung von Nachrichten auf dem SYSTEM.MANAGED.DURABLE Warteschlangen.

• Starten Sie den IBM MQ Explorer, der die permanente Subskription verwendet.

Das Managed File Transfer-Plug-in für IBM MQ Explorer verarbeitet daraufhin die Nachrichten der Warteschlange.

• Löschen Sie die Nachrichten der Warteschlange manuell.

Vermeiden Sie den Aufbau von Nachrichten in permanenten Warteschlangen.

• Geben Sie an, dass das IBM MQ Explorer-Plug-in eine nicht permanente Subskription für den Koordinationswarteschlangenmanager verwendet.

Führen Sie hierzu die folgenden Schritte in IBM MQ Explorer aus:

- a) Wählen Sie **Fenster** > **Benutzervorgaben** > **IBM MQ Explorer** > **Managed File Transfer** aus.
- b) Wählen Sie in der Liste **Subskriptionstyp des Übertragungsprotokolls** den Eintrag NON\_DURABLE aus.
- Löschen Sie permanente Subskriptionen, die vom IBM MQ Explorer MFT-Plug-in erstellt werden, aus dem Koordinationswarteschlangenmanager.

Der Name der permanenten Subskription hat das Präfix, das anzeigt, dass die Subskription vom IBM MQ Explorer MFT -Plug-in erstellt wurde, den Hostnamen und den Namen des Benutzers. Beispiel: MQExplorer\_MFT\_Plugin\_HOST\_TJWatson.

#### **Zugehörige Tasks**

MFT-Protokollnachrichten speichern

### *Fehlerbehebungsnachrichten, die auf dem SYSTEM.FTE auf dem Koordinationswarteschlangenmanager*

Der Koordinationswarteschlangenmanager für eine IBM MQ Managed File Transfer -Topologie (MFT) verwendet eingereihtes Publish/Subscribe, um Statusveröffentlichungen zu verarbeiten und an Subskribenten zu verteilen.

### **Informationen zu diesem Vorgang**

Die Publish/Subscribe-Engine des Warteschlangenmanagers verwendet einen Veröffentlichungsdatenstrom zur Überwachung des SYSTEM.FTE -Warteschlange für eingehende Veröffentlichungen. Wenn er eine erhält, erstellt er Kopien davon, um sie an Subskribenten zu verteilen.

Im normalen Betrieb das SYSTEM.FTE sollte leer sein oder nur eine Handvoll Nachrichten enthalten. Wenn die Warteschlangenlänge weiter zunimmt, bedeutet dies normalerweise, dass die Publish/Subscribe-Engine den Veröffentlichungsdatenstrom nicht mehr verwendet. Dies geschieht normalerweise, wenn der Koordinationswarteschlangenmanager kürzlich neu erstellt wurde.

Führen Sie die folgenden Schritte aus, um dieses Problem zu beheben:

### **Vorgehensweise**

1. Überprüfen Sie, dass die SYSTEM.QPUBSUB.QUEUE.NAMELIST -Namensliste ordnungsgemäß eingerichtet wurde und einen Eintrag für die SYSTEM.FTE -Warteschlange enthält.

Führen Sie dazu den folgenden MQSC-Befehl aus:

DISPLAY NAMELIST(SYSTEM.QPUBSUB.QUEUE.NAMELIST)

Dadurch wird eine Ausgabe ähnlich dem folgenden Beispiel generiert:

```
NAMELIST(SYSTEM.QPUBSUB.QUEUE.NAMELIST)
NAMCOUNT(3)
NAMES(SYSTEM.BROKER.DEFAULT.STREAM
        ,SYSTEM.BROKER.ADMIN.STREAM
 ,SYSTEM.FTE)
DESCR(A list of queues for the queued Pub/Sub interface to monitor)
ALTDATE(2022-03-04) ALTTIME(14.34.37)
```
2. Wenn das Attribut NAMES SYSTEM.FTEnicht enthält, fügen Sie es mit dem folgenden MQSC-Befehl hinzu:

ALTER NAMELIST(SYSTEM.QPUBSUB.QUEUE.NAMELIST) NAMES(SYSTEM.BROKER.DEFAULT.STREAM,SYSTEM.BROKER.AD► MIN.STREAM,SYSTEM.FTE)

### *Nachrichten vor der Veröffentlichung überprüfen*

Agenten senden normale Nachrichten mit einem MQRFH-Header an den Koordinationswarteschlangenmanager. Der MQRFH-Header fordert die Veröffentlichung der Nutzdaten der Nachricht an. Diese Nachrichten werden an die Warteschlange SYSTEM.FTE des Koordinationswarteschlangenmanagers gesendet und in der Regel sofort aus dieser Warteschlange veröffentlicht. Wenn Fehlerbedingungen diese Veröffentlichung stoppen, können Sie die Nachrichten in der Warteschlange überprüfen, bevor die Veröffentlichung versucht wird.

#### **Informationen zu diesem Vorgang**

Um die Fehlerbedingungen zu diagnostizieren, überprüfen Sie die Nachrichten in der Warteschlange, indem Sie die folgenden Schritte ausführen:

#### **Vorgehensweise**

1. Inaktivieren Sie die Publish/Subscribe-Engine im Koordinationswarteschlangenmanager.

Führen Sie diesen Schritt mit IBM MQ Explorer oder mit einem MQSC-Befehl aus. Allerdings wird dadurch vorübergehend die gesamte Publish/Subscribe-Aktivität im Warteschlangenmanager gestoppt, einschließlich der Aktivitäten, die nicht in Zusammenhang mit Managed File Transfer stehen (wenn der Koordinationswarteschlangenmanager auch für Zwecke verwendet wird).

#### **IBM MQ Explorer:**

- a. Klicken Sie in der Navigatoransicht mit der rechten Maustaste auf den Koordinationswarteschlangenmanager und wählen Sie **Eigenschaften** aus.
- b. Wählen Sie im Teilfenster **Eigenschaften Publish/Subscribe**aus.
- c. Wählen Sie in der Liste **Publish/Subscribe-Modus** die Option **Kompatibilität** aus.

#### **MQSC:**

ALTER QMGR PSMODE(COMPAT)

2. Senden Sie eine weitere Nachricht.

Führen Sie die Managed File Transfer-Aktion aus, bei der es zu Veröffentlichungsproblemen kam. Für die Agentenregistrierung wird zum Beispiel eine Nachricht gesendet, sobald der Agent gestartet wird (zur Generierung von Registrierungsnachrichten müssen Sie den Agenten nicht jedes Mal löschen und erneut erstellen). Da die Publish/Subscribe-Engine inaktiviert ist, findet keine Veröffentlichung statt.

3. Durchsuchen Sie die Warteschlange SYSTEM.FTE des Koordinationswarteschlangenmanagers.

Verwenden Sie IBM MQ Explorer , um das SYSTEM.FTE -Warteschlange.

#### **IBM MQ Explorer:**

- a. Erweitern Sie den Koordinationswarteschlangenmanager in der Navigatoransicht und klicken Sie auf **Warteschlangen**. Klicken Sie in der Inhaltsansicht mit der rechten Maustaste auf die Warteschlange SYSTEM.FTE und wählen Sie **Browse Messages** (Nachrichten durchsuchen) aus. Das Fenster **Message browser** (Nachrichtenbrowser) wird geöffnet. Es enthält alle Nachrichten, die veröffentlicht worden wären.
- b. In der Spalte **User identifier** (Benutzer-ID) wird die Benutzer-ID aus dem Nachrichtendeskriptor angezeigt. Häufig werden Veröffentlichungsfehler dadurch verursacht, dass diese Benutzer-ID für das Thema SYSTEM.FTE nicht über die Berechtigung zur Veröffentlichung verfügt.
- c. Sie können zu jeder Nachricht weitere Informationen anzeigen (einschließlich der zu veröffentlichenden XML), indem Sie mit der rechten Maustaste auf die Nachricht klicken und **Eigenschaften** auswählen.

Für die Untersuchung des Nachrichteninhalts gibt es keinen MQSC-Befehl. Wenn Sie nicht über das IBM MQ Explorerverfügen, verwenden Sie ein anderes Programm, das Warteschlangen durchsuchen und alle Aspekte der gefundenen Nachrichten anzeigen kann. Sie können zum Beispiel auch das Beispielprogramm **amqsbcg** verwenden, sofern es installiert ist. Eine Beschreibung dieses Programms finden Sie im folgenden Abschnitt: Warteschlangen durchsuchen. Die Benutzer-ID wird in der Zeile UserIdentifier angezeigt. Alternativ können Sie **dmpmqmsg**verwenden. Die Benutzer-ID für eine Nachricht befindet sich in Zeilen wie den folgenden:

- A RTM MQ24
- A USR JOHNDOE
- A ACC 1A0FD4D8F2F4C3C8C9D5F1F9C6F7C1C3F3F00019F7AC30000000000000000000

Die zweite Zeile dieses Beispiels enthält die Benutzer-ID des Nachrichtendeskriptors dieser Nachricht.

4. Aktivieren Sie die Publish/Subscribe-Engine des Koordinationswarteschlangenmanagers wieder.

Dies kann entweder über IBM MQ Explorer oder mit MQSC-Befehlen erfolgen. Nach der Reaktivierung der Publish/Subscribe-Engine des Koordinationswarteschlangenmanagers werden die Nachrichten der Warteschlange SYSTEM.FTE wieder sofort verarbeitet.

#### **IBM MQ Explorer:**

a. Klicken Sie in der Navigatoransicht mit der rechten Maustaste auf den Koordinationswarteschlangenmanager und wählen Sie **Eigenschaften** aus.

b. Wählen Sie im Teilfenster **Eigenschaften Publish/Subscribe**aus.

c. Wählen Sie in der Liste **Publish/Subscribe-Modus** die Option **Aktiviert** aus.

#### **MQSC:**

ALTER QMGR PSMODE(ENABLED)

### *Mögliche Fehler beim Konfigurieren der Redistributable Managed File Transfer components*

Wenn Sie Redistributable Managed File Transfer componentskonfigurieren, werden möglicherweise die Fehler "Native Bibliothek für Windows konnte nicht geladen werden" oder "Verwendung des Bindungsmodus wird nicht unterstützt" angezeigt.

### **Native Bibliothek für Windows konnte nicht geladen werden**

Sie Windows: Sie müssen die Microsoft Visual C++ Redistributable for Visual Studio 2015, 2017 and 2019-Bibliotheken, die von Microsoft verfügbar sind, auf Ihrem System installieren, um den Redistributable Managed File Transfer Agent verwenden zu können. Siehe [The latest supported Visual C++ downlo](https://support.microsoft.com/en-gb/kb/2977003#/en-gb/kb/2977003)[ads](https://support.microsoft.com/en-gb/kb/2977003#/en-gb/kb/2977003).

F V 9.3.0 Für Continuous Delivery von IBM MQ 9.2.1 sind die Microsoft Visual C++ Redistributable for Visual Studio 2015, 2017 and 2019-Bibliotheken auch für die Redistributable Managed File Transfer Logger erforderlich.

Werden diese Bibliotheken nicht installiert, wird bei der Ausführung von MFT-Befehlen der folgende Fehler gemeldet:

- BFGUB0070E: Internal error: Native library for platform Windows (architecture amd64) could not be loaded because mqmft (Not found in java.library.path).
- BFGCL0043I: Specify the '-h' command line parameter to see more usage information.

Überprüfen Sie, ob die Microsoft-Bibliotheken installiert sind. Ist dies nicht der Fall, installieren Sie diese Bibliotheken und führen Sie den Befehl erneut aus.

### **Bindungsmodus wird nicht unterstützt**

Der Redistributable Managed File Transfer Agent kann nur im Clientmodus eine Verbindung zu IBM MQ herstellen. Bei der Ausführung von Befehlen im Bindungsmodus wird der folgende Fehler angezeigt:

• BFGCL0408E: Unable to obtain IBM MQ installation information for queue manager '*queue manager name*'. Reason Cannot run program "../bin/dspmq": error=2, No such file or directory

Bei der Eingabe von Befehlen müssen Sie den Host, den Port und den Namen des Warteschlangenmanagers sowie den Kanalnamen angeben.

 $\blacktriangleright$  V 9.3.0 VonIBM MQ 9.3.0 könnten Sie auch diesen Fehler für den Redistributable Managed File Transfer Logger sehen, der nur Dateityplogger unterstützt, die im Clientmodus mit dem Korrdinationswarteschlangenmanager verbunden sind.

#### **Zugehörige Tasks**

Redistributable Managed File Transfer components herunterladen und konfigurieren **Zugehörige Verweise** BFGCL0001 - BFGCL9999 BFGUB0001 - BFGUB9999

### *Fehlerbehebung bei Verwendung der Benutzerkontensteuerung und des virtuellen Speichers mit MFT*

Die Benutzerkontosteuerung steht in Windows Server 2008 R2 und anderen ähnlichen Betriebssystemen zur Verfügung. Hierbei handelt es sich um eine Sicherheitsinfrastruktur. Eine ihrer Funktionen besteht darin, die im zentralen Program Files-Verzeichnis gespeicherten Benutzerdaten in eine Benutzerposition umzuleiten, die als virtueller Speicher bezeichnet wird.

### **Informationen zu diesem Vorgang**

Wenn zur Verwaltung der Datenstrukturen nur die Managed File Transfer-Tools verwendet werden, ist Managed File Transfer nicht von der Benutzerkontosteuerung und dem virtuellen Speicher betroffen. Wenn die Verzeichnisstruktur jedoch von einem Nicht-IBM MQ -Administrator mit Standardtools des Betriebssystems geändert oder neu erstellt wird, wird die neue Struktur möglicherweise in einen virtuellen Speicher umgeleitet. Dies kann eine oder mehrere der folgenden Auswirkungen haben:

- Benutzern, auch dem IBM MQ-Administrator, werden Dateien nicht mehr an den erwarteten Speicherpositionen angezeigt.
- Ein Agent kann möglicherweise nicht gestartet werden und meldet die Nachricht BFGCL0315 , aber es wird kein unterstützender Ursachencode ausgegeben.
- Die Protokolldateien befinden sich nicht am vom Agenten angegebenen Speicherort.
- Ein Agent, der mit dem Parameter **-F** gestartet wird, kann möglicherweise nicht gestartet werden und meldet die folgende Nachricht:

The current directory is invalid

Führen Sie die folgenden Schritte aus, um alle diese Situationen zu korrigieren:

### **Prozedur**

.

- Melden Sie sich als IBM MQ-Administrator an und erstellen Sie die Struktur des Agenten mit den Befehlen **fteDeleteAgent** und **fteCreateAgent** neu.
- Melden Sie sich als Betriebssystemadministrator an und entfernen Sie die IBM MQ-Einträge der betroffenen Benutzer im virtuellen Speicher.

Unter Windows beispielsweise befindet sich der virtuelle Speicher im folgenden Pfad: *%USERPROFI-LE%*\AppData\Local\VirtualStore\

#### **Zugehörige Verweise**

fteDeleteAgent fteCreateAgent

### *Fehlerbehebung für einen MFT -Agenten oder eine Protokollfunktion, der bzw. die als Windows -Dienst ausgeführt wird*

Sie können einen Managed File Transfer-Agenten, eine eigenständige Datenbankprotokollfunktion und eine eigenständige Dateiprotokollfunktion als Windows-Dienste ausführen. Wenn ein Problem mit diesen Windows -Services auftritt, können Sie die Serviceprotokolldateien und die Schritte in diesem Abschnitt verwenden, um das Problem zu diagnostizieren.

### **Informationen zu diesem Vorgang**

Informationen zur Konfiguration des Agenten, der eigenständigen Protokollfunktion oder der eigenständigen Dateiprotokollfunktion für eine Ausführung als Windows-Dienst finden Sie in den Abschnitten MFT-Agenten als Windows-Dienst starten und fteModifyLogger: MFT-Protokollfunktion als Windows-Dienst ausführen.

**Anmerkung:** Wenn der weiterverteilbare Agent als Windows-Dienst ausgeführt wird, muss die Umgebungsvariable **BFG\_DATA** in der Systemumgebung festgelegt werden, damit der Dienst funktioniert.

### **Prozedur**

• Wählen Sie die Protokollierungsstufe aus.

Wenn Sie den Befehl **fteCreateAgent**, **fteCreateCDAgent**, **fteCreateBridgeAgent**, **fteModifyAgent**, **fteCreateLogger**oder **fteModifyLogger** verwenden, um einen Agenten oder eine Protokollfunktion als Windows -Dienst auszuführen, können Sie die Protokollierungsstufe mit dem Parameter **-sl** auswählen. Mögliche Werte für diesen Parameter sind error, info, warn und debug. Der Standardwert ist info.

Die Protokolldatei für den Windows-Service trägt den Namen service*date*.log (dabei ist *date* das Datum, an dem der Service gestartet wurde. Die Datei für einen Agenten wird in das Verzeichnis *MQ\_DATA\_PATH*\mqft\logs\*coordination\_qmgr\_name*\agents\*agent\_name* geschrieben. Es handelt sich hier um dasselbe Verzeichnis, in das auch die Tracedateien des Managed File Transfer Agent geschrieben werden. Die Datei für die Protokollfunktion wird in das Verzeichnis *MQ\_DA-TA\_PATH*\mqft\logs\*coordination\_qmgr\_name*\loggers\*logger\_name* geschrieben.

Wenn beim Starten eines Agenten oder einer eigenständigen Protokollfunktion als Windows-Dienst Probleme auftreten, versuchen Sie, die Protokollierungsstufe mit dem Parameter **-sl** auf debug zu setzen. Zusätzliche Informationen werden in die Datei service*date*.log geschrieben.

**Anmerkung:** Wenn die Protokollebene auf debug gesetzt ist, werden der Benutzeraccount und das Kennwort, die Sie zum Ausführen des Windows-Service verwenden, in der Protokolldatei als Klartext angezeigt.

• Wählen Sie die Anzahl der Protokolldateien aus.

Wenn Sie den Befehl **fteCreateAgent**, **fteCreateCDAgent**, **fteCreateBridgeAgent**, **fteModifyAgent**, **fteCreateLogger**oder **fteModifyLogger** verwenden, um einen Agenten oder eine eigenständige Protokollfunktion als Windows -Dienst auszuführen, können Sie die Anzahl der Protokolldateien mit dem Parameter **-sj** auswählen. Geben Sie den folgenden Text als Teil Ihres Befehls an, um die Anzahl der Protokolldateien zu ändern: -sj -Dcom.ibm.wmqfte.daemon.windows.windowsServiceLogFiles=*number*, wobei *number* die Anzahl der Protokolldateien ist, die als positive ganze Zahl ausgedrückt werden sollen. Erfolgt keine Angabe, wird der Standardwert '5' übernommen.

• Berechtigung "Anmelden als Dienst" erteilen

Das Windows-Konto, das Sie zum Ausführen des Service verwenden, muss über die Berechtigung **Log on as a service** verfügen. Wenn Sie versuchen, den Dienst mit dem Befehl **fteStartAgent** oder **fteStartLogger** oder mit dem Befehl Windows **Sc.exe** mit einem Benutzerkonto zu starten, das nicht über diese Berechtigung verfügt wird ein **Dienste**-Fenster geöffnet. Handelt es sich bei dem Dienst, der gestartet werden soll, um einen Agenten, wird in diesem Fenster die folgende Nachricht angezeigt:

Unable to start Windows service mqmftAgent*AGENT*@*QMGR*. System error 1069: The service did not start due to a logon failure.

In dieser Nachricht ist *AGENT* der Name des Agenten und *QMGR* der Name des Agentenwarteschlangenmanagers. Wenn Sie versuchen, eine eigenständige Protokollfunktion als Dienst auszuführen, wird eine ähnliche Nachricht generiert, in der auf anstelle des Agenten die Protokollfunktion genannt wird.

Um diesen Fehler zu vermeiden, weisen Sie dem Windows-Account, den Sie zum Ausführen des Service verwenden, die Berechtigung **Log on as a service** zu. Führen Sie beispielsweise unter Windows 10 die folgenden Schritte aus:

- a) Klicken Sie im Menü **Start** auf **Verwaltungstools** > **Lokale Sicherheitsrichtlinie**.
- b) Erweitern Sie im Teilfenster **Sicherheitseinstellungen** den Eintrag **Lokale Richtlinien** und klicken Sie auf **Zuweisen von Benutzerrechten**.
- c) Klicken Sie im Teilfenster **Richtlinien- und Sicherheitseinstellung** doppelt auf **Als Dienst anmelden**.
- d) Klicken Sie auf **Benutzer oder Gruppe hinzufügen**und fügen Sie dann den Benutzer, der den Service ausführen soll, zur Liste der Benutzer hinzu, die über die Berechtigung **Log on as a service** verfügen.

Sie haben diesen Benutzernamen bei der Ausführung des Befehls **fteCreateAgent**, **fteCreateCDAgent**, **fteCreateBridgeAgent**, **fteModifyAgent**,**fteCreateLogger**oder **fteModify-Logger** angegeben.

**Anmerkung:** Der Fehler System error 1069: The service did not start due to a logon failure. kann auch durch ein falsches Kennwort verursacht werden.

• Blenden Sie Ihr Windows -Kontokennwort aus.

Wenn Sie den Agenten oder die eigenständige Protokollfunktion für eine Ausführung als Windows-Dienst konfigurieren, geben Sie dazu einen Benutzernamen und ein Kennwort an. Im folgenden Beispiel wird der Agent AGENT1 erstellt, der über den Agentenwarteschlangenmanager QMGR1 verfügt und für die Ausführung als Windows-Dienst konfiguriert ist:

fteCreateAgent -agentName AGENT1 -agentQMgr QMGR1 -s -su fteuser -sp ftepassword

In diesem Beispiel wird der Service Windows mit dem Benutzernamen fteuser ausgeführt, dem das Kennwort ftepassword zugeordnet ist. Wenn Sie den Befehl **fteCreateAgent** oder einen der anderen Befehle ausführen, für die der Parameter **-s** angegeben werden kann, wird das Kennwort für das Windows-Konto unverschlüsselt angegeben. Wenn Sie Ihr Kennwort nicht anzeigen möchten, führen Sie die folgenden Schritte aus:

a) Führen Sie den Befehl (**fteCreateAgent**, **fteCreateCDAgent**, **fteCreateBridgeAgent**, **fte-ModifyAgent**, **fteCreateLogger**oder **fteModifyLogger**) ohne Angabe des Parameters **-sp** aus.

For example:

fteCreateAgent -agentName AGENT1 -agentQMgr QMGR1 -s -su fteuser

**Anmerkung:** Der Befehl generiert eine Nachricht, die Sie darauf hinweist, dass Sie das Kennwort mit dem Windows-Tool 'Dienste' festlegen müssen, damit der Dienst erfolgreich gestartet werden kann.

- b) Öffnen Sie das Windows-Fenster **Dienste**.
- c) Klicken Sie in der Liste mit den Diensten mit der rechten Maustaste auf den Dienst des Agenten oder der eigenständigen Protokollfunktion und wählen Sie **Eigenschaften** aus.

Der Anzeigename des Agentenservice lautet Managed File Transfer Agent *AGENT* @ *QMGR*, wobei *AGENT* der Agentenname und *QMGR* der Name des Agentenwarteschlangenmanagers ist. Der Anzeigename des Protokollfunktionsservice lautet Managed File Transfer Logger for property set *coordination\_qmgr\_name*, wobei *Name\_des\_Koordinationswarteschlangenmanagers* der Koordinationswarteschlangenmanager ist, den Sie für die eigenständige Protokollfunktion als Eigenschaftengruppe angegeben haben.

Weitere Informationen zur Eigenschaftengruppe finden Sie in den Abschnitten fteStartLogger und fteModifyLogger.

- d) Wählen Sie im Fenster **Eigenschaften** die Registerkarte **Anmelden** aus.
- e) Geben Sie das in den Feldern **Kennwort** und **Kennwortbestätigung** das Kennwort für das Benutzerkonto ein, das den Dienst ausführt. Das Kennwort bleibt bei der Eingabe verdeckt.
- f) Klicken Sie auf **OK**.

#### **Zugehörige Tasks**

MFT-Agenten als Windows-Dienst starten

### **Zugehörige Verweise** fteCreateAgent fteModifyAgent fteCreateCDAgent fteCreateBridgeAgent fteCreateLogger fteModifyLogger fteStartLogger

### *Verarbeitung von JVM-Optionen für Agenten und Protokollfunktionen*

Wenn Sie den Parameter **-sj** des Befehls **fteModifyAgent** oder **fteModifyLogger** verwenden, um eine vorhandene Windows -Servicedefinition für einen Agenten oder eine Protokollfunktion zu ändern, indem Sie Java -Systemeigenschaften aktualisieren, hinzufügen oder entfernen, wird der vorhandene Windows -Service zuerst gelöscht, bevor an seiner Stelle ein neuer erstellt wird, und die Eigenschaftendatei des Agenten oder der Protokollfunktion wird mit den Eigenschaften für den neuen Windows -Service aktualisiert. Die neue Definition des Windows-Diensts muss mit den aktualisierten Eigenschaften des Windows-Diensts übereinstimmen, die in der Eigenschaftendatei des Agenten oder der Protokollfunktion definiert sind.

Ab IBM MQ 9.0.0 Fix Pack 4werden zusätzliche Prüfungen unter APAR IT22423 hinzugefügt, sodass alle Aktualisierungen, die mit dem Parameter **-sj** des Befehls **fteModifyAgent** oder **fteModifyLogger** an den JVM-Optionen für einen Agenten oder eine Protokollfunktion vorgenommen werden, überprüft werden, um sicherzustellen, dass die Optionen korrekt angegeben wurden. Falls die Eigenschaften ungültig sind oder anderweitig nicht überprüft werden konnten, schlägt der Befehl **fteModifyAgent** oder **fteModifyLogger** fehl und es wird eine entsprechende Fehlernachricht angezeigt.

Falls die JVM-Eigenschaften ungültig sind und das Löschen des vorhandenen Windows-Diensts erfolgreich ist, jedoch ein Fehler auftritt, wenn mit dem Befehl **fteModifyAgent** oder **fteModifyLogger** der neue Windows-Dienst erstellt wird, versucht der Befehl, die Eigenschaften zu entfernen, die den Windows-Austauschdienst aus der Eigenschaftendatei des Agenten oder der Protokollfunktion definieren. In diesem Fall werden Fehlernachrichten zurückgegeben, in denen erklärt wird, dass der Agent oder die Protokollfunktion nicht geändert werden konnte, der alte Windows-Dienst gelöscht wurde, jedoch kein neuer Windows-Dienst erstellt werden konnte und der Agent oder die Protokollfunktion daher nicht als Windows-Dienst ausgeführt werden können. Sie müssen dann manuell überprüfen, ob der Status der Definition des Windows-Diensts mit den Eigenschaften des Windows-Diensts übereinstimmt, die in der Eigenschaftendatei des Agenten oder der Protokollfunktion definiert sind, und die entsprechenden Maßnahmen zur Behebung von Inkonsistenzen ergreifen.

#### **Zugehörige Verweise**

fteModifyAgent: MFT-Agenten als Windows-Dienst ausführen fteModifyLogger: MFT-Protokollfunktion als Windows-Dienst ausführen

### *Fehlerbehebung, wenn MFT Schlüsselspeichereigenschaften für AMS nicht liest*

Wenn sich die Konfigurationsdatei des Schlüsselspeichers nicht im Standardpfad befindet, muss ihr Speicherort in der Variablen *MQS\_KEYSTORE\_CONF* angegeben werden, damit Java AMS im Clientmodus ausgeführt werden kann. Ist der Speicherort nicht angegeben, zeigen die Managed File Transfer Agent-Protokolle folgende Fehlernachricht an: "Failed to read keystore properties from the keystore configuration file." (Es konnten keine Schlüsselspeichereigenschaften aus der Schlüsselspeicherkonfigurationsdatei gelesen werden.)

### **Informationen zu diesem Vorgang**

Die Standardposition für die Keystore-Konfigurationsdatei ist *home\_directory*/.mqs/keystore.conf. Wenn die Lage von der Schlüsselspeicherkonfigurationsdatei nicht die Standardposition ist, führen Sie die folgenden Schritte durch:

### **Vorgehensweise**

- 1. Starten Sie den FTE-Agent im Client-Modus.
- 2. Wenden Sie AMS-Sicherheit auf die SYSTEM.FTE.DATA.<Agentenname>-Warteschlange an.

Wenn die Schlüsselspeicherkonfigurationsdatei nicht in dieser Lage ist, werden alle Übertragungen mit keiner Empfangsbestätigung fehlschlagen.

- 3. Setzen Sie die Systemvariable **BFG\_JVM\_PROPERTIES** für den Befehl **fteStartAgent** auf **BFG\_JVM\_PROPERTIES**=-**DMQS\_KEYSTORE\_CONF**=*Pfad zur Datei keystore\_config*.
- 4. Setzen Sie die Systemvariable **MQS\_KEYSTORE\_CONF** für den Befehl **fteStartAgent** auf **MQS\_KEY-STORE\_CONF**=*Pfad zur Datei keystore\_config file*.

Diese Einstellung muss vorgenommen werden, um sicherzustellen, dass alle Agenten ausgeführt werden, unabhängig vom Modus, in dem sie ausgeführt werden.

### **Ergebnisse**

**Anmerkung:** Wenn Java AMS im Bindungsmodus ausgeführt wird, wird der Fehler AMQ9062 im Fehlerprotokoll des Warteschlangenmanagers angezeigt, wenn sich die Keystore-Konfigurationsdatei nicht an der Standardposition befindet.

### *Fehler BFGSS0023E beim Entfernen von Fixpacks vermeiden*

Wenn Sie ein Fixpack aus einer Installation deinstallieren, um zu einer früheren Version des Produkts zurückzukehren, und ein der Installation zugeordneter Agent zum Zeitpunkt der Deinstallation an verwalteten Übertragungen beteiligt war, kann der Agent nicht gestartet werden und meldet den Fehler BFGSS0023E . Sie können diesen Fehler vermeiden, indem Sie mehrere Schritte ausführen, um zu verhindern, dass BFGSS0023E -Nachrichten angezeigt werden, wenn die Agenten erneut gestartet werden.

### **Informationen zu diesem Vorgang**

Für jede gerade ausgeführte, verwaltete Übertragung, in die ein Agent einbezogen ist, gibt es eine Nachricht in der Warteschlange SYSTEM.FTE.STATE.*Agentenname* des Agenten. Diese Nachricht enthält Prüfpunktinformationen zu der verwalteten Übertragung und wird bei einer eventuellen Wiederherstellung der verwalteten Übertragung verwendet. Sobald eine verwaltete Übertragung beendet ist, wird die entsprechende Nachricht aus der Warteschlange SYSTEM.FTE.STATE.*Agentenname* entfernt.

Jede Statusnachricht enthält interne Headerinformationen zu der Version der Managed File Transfer-Komponente, die vom Agenten verwendet wurde, als die verwaltete Übertragung aktiv war. Die Versionsinformationen geben die verwendete Fixpackstufe an. Wenn also beispielsweise ein Agent der IBM MQ 8.0.0 Fix Pack 5 eine verwaltete Übertragung ausgeführt hat, dann enthält die Statusnachricht für die betreffende verwaltete Übertragung einen Verweis auf IBM MQ 8.0.0 Fix Pack 5.

Wenn ein Fixpack aus einer Installation deinstalliert wird und einem der betreffenden Installation zugehörigen Agenten gerade ausgeführte Übertragungen zugeordnet sind, dann schlägt der Start des Agenten fehl; er meldet stattdessen folgenden Fehler:

```
BFGSS0023E: Der Agent ist für die Verwendung von IBM MQ -Warteschlangen konfiguriert, die Daten 
enthalten, die mit einer späteren Version erstellt wurden 
erstellt wurden. Der Agent kann in dieser Konfiguration
nicht ausgeführt werden und wird beendet.
```
Beispiel: Wenn ein IBM MQ 8.0.0 Fix Pack 5 -Agent einige unvollständige Übertragungen ausführt, wenn er gestoppt und auf die Stufe IBM MQ 8.0.0 Fix Pack 4 herabgestuft wird, überprüft er beim nächsten Start des Agenten die Nachrichten auf seinem SYSTEM.FTE.STATE.*agentenname* und stellt fest, dass sie geschrieben wurden, als sie IBM MQ 8.0.0 Fix Pack 5verwendet hat. Da er jetzt IBM MQ 8.0.0 Fix Pack 4 verwendet, meldet der Agent den Fehler BFGSS0023E (siehe Beschreibung im vorhergehenden Absatz) und fährt selbstständig herunter.

Wenn Sie ein Fixpack entfernen wollen, sollten die folgenden Schritte verhindern, dass die BFGSS0023E -Nachrichten angezeigt werden, wenn die Managed File Transfer -Agenten neu gestartet werden:

### **Vorgehensweise**

- 1. Stellen Sie sicher, dass alle Agenten ihre verwalteten Übertragungen abgeschlossen haben.
- 2. Stoppen Sie die Agenten.
- 3. Entfernen Sie das Fixpack.
- 4. Starten Sie die Agenten erneut.

#### **Zugehörige Tasks**

MFT-Agenten starten

Unter UNIX einen Warteschlangenmanager auf eine Vorgängerversion zurücksetzen Unter Windows einen Warteschlangenmanager auf eine Vorgängerversion zurücksetzen

#### **Zugehörige Verweise**

Einstellungen von MFT-Agentenwarteschlangen BFGSS0001 - BFGSS9999

# **Fehlerbehebung bei Nachrichtenproblemen**

### **Zugehörige Tasks**

["Informationen für Datenkonvertierungsprobleme erfassen" auf Seite 362](#page-361-0)

Wenn Sie Unterstützung vom IBM Support benötigen, um ein Problem mit der Datenkonvertierung auf Multiplatforms zu lösen, müssen Sie zuerst Fehlerbehebungsinformationen erfassen und an den IBM Support senden, um Ihnen bei der Suche nach einer Lösung zu helfen.

["Informationen für Probleme in der Warteschlange für nicht zustellbare Nachrichten erfassen" auf Seite](#page-363-0) [364](#page-363-0)

Wenn ein IBM MQ -Warteschlangenmanager Nachrichten in seine Warteschlange für nicht zustellbare Nachrichten (DLQ) auf Multiplatforms stellt, können Sie Fehlerbehebungsinformationen erfassen, um die Suche nach einer Lösung zu erleichtern.

["Informationen für Fehlernachrichten und FFST-Probleme erfassen" auf Seite 365](#page-364-0) Wenn Sie Unterstützung vom IBM Support benötigen, um ein Problem zu lösen, wenn IBM MQ Fehlernachrichten protokolliert oder FFSTs (FDC-Dateien) auf Multiplatforms schreibt, müssen Sie zuerst Fehlerbehebungsinformationen erfassen, die an den IBM Support gesendet werden, um eine Lösung zu finden.

# **Fehlerbehebung für nicht zustellbare Nachrichten**

Wenn Nachrichten nicht zugestellt und darum in die Warteschlange für nicht zustellbare Nachrichten eingereiht werden, können Sie die Warteschlange durchsuchen und festlegen, wie die gefundenen Nachrichten beseitigt werden sollen.

## **Informationen zu diesem Vorgang**

Nachrichten, die aus irgendeinem Grund nicht zugestellt werden können, werden in die Warteschlange für nicht zustellbare Nachrichten eingereiht. Jeder WS-Manager verfügt in der Regel über eine lokale Warteschlange, die als Warteschlange für einen dead-letter verwendet wird, sodass Nachrichten, die nicht an ihr korrektes Ziel zugestellt werden können, für einen späteren Abruf gespeichert werden können.

### **Vorgehensweise**

- 1. Prüfen Sie mit dem MQSC-Befehl **DISPLAY QUEUE**, ob die Warteschlange Nachrichten enthält.
- 2. Wenn die Warteschlange Nachrichten enthält, verwenden Sie die bereitgestellte Beispielsuchanwendung (amqsbcg), um die Nachrichten in der Warteschlange mit dem MQGET-Aufruf zu durchsuchen. Die Beispielanwendung durchsucht alle Nachrichten der angegebenen Warteschlange des angegebenen Warteschlangenmanagers und zeigt den Nachrichtendeskriptor und die Felder mit dem Nachrichtenkontext aller Nachrichten der angegebenen Warteschlange an.

<span id="page-204-0"></span>3. Legen Sie fest, wie mit den in der Warteschlange für nicht zustellbare Nachrichten gefundenen Nachrichten verfahren werden soll (je nachdem, aus welchem Grund die Nachrichten in die Warteschlange gestellt wurden).

Wenn Sie nicht jedem Warteschlangenmanager eine Warteschlange für nicht zustellbare Nachrichten zuordnen, treten Probleme auf.

IBM MQ stellt einen DLQ-Handler (Steuerroutine der Warteschlange für nicht zustellbare Nachrichten) bereit, mit dem Sie angeben können, wie Nachrichten, die in einer Warteschlange für nicht zustellbare Nachrichten gefunden werden, verarbeitet oder entfernt werden sollen. Weitere Informationen zu Warteschlangen für nicht zustellbare Nachrichten und zum Umgang mit nicht zugestellten Nachrichten finden Sie im Abschnitt Arbeiten mit Warteschlangen für nicht zustellbare Nachrichten.

#### **Zugehörige Konzepte**

Warteschlangen für nicht zustellbare Nachrichten

#### **Zugehörige Verweise**

runmqdlq (Steuerroutine der Warteschlange für nicht zustellbare Nachrichten ausführen)

#### Windows  $\blacktriangleright$ Linux **Fehlerbehebung bei Problemen mit MQ Telemet-**

#### **ry**

Suchen Sie nach einer Task zur Fehlerbehebung, die Ihnen bei der Lösung eines Problems bei der Ausführung von MQ Telemetry-Anwendungen helfen kann.

#### **Zugehörige Konzepte**

MQ Telemetry

# **S** Windows **Speicherposition von Telemetrieprotokollen, Fehlerprotokollen und Konfigurationsdateien**

Hier wird erläutert, wo die von MQ Telemetry verwendeten Protokolle, Fehlerprotokolle und Konfigurationsdateien gespeichert sind.

**Anmerkung:** Die Beispiele sind für Windows-Systeme codiert. Ändern Sie die Syntax, wenn die Beispiele unter AIX oder Linux ausgeführt werden sollen.

### **Serverseitige Protokolle**

Der Telemetrieservice (MQXR) schreibt FDC-Dateien in das Fehlerverzeichnis von IBM MQ:

*WMQ data directory*\errors\AMQ *nnn.n*.FDC

Das Format der FDC-Dateien ist MQXRn.FDC.

Er schreibt zudem auch ein Protokoll für den Telemetrieservice (MQXR). Der Protokollpfad lautet:

*WMQ data directory*\Qmgrs\*qMgrName*\errors\mqxr.log

Das Format der Protokolldatei ist mqxr\_n.log.

Die von IBM MQ Explorer erstellte IBM MQ Telemetry-Beispielkonfiguration startet den Telemetrieservice (MQXR) mit dem Befehl **runMQXRService**, der sich im Verzeichnis *WMQ Telemetry installation directory*\binbefindet. Der Protokollpfad lautet:

```
WMQ data directory\Qmgrs\qMgrName\mqxr.stdout
WMQ data directory\Qmgrs\qMgrName\mqxr.stderr
```
### **Serverseitige Konfigurationsdateien**

#### **Telemetriekanäle und Telemetrieservice (MQXR)**

**Einschränkung:** Format, Speicherposition, Inhalt und Interpretation der Konfigurationsdatei für Telemetriekanäle können sich in zukünftigen Releases unter Umständen ändern. Zum Konfigurieren von Telemetriekanälen müssen Sie IBM MQ Explorer oder MQSC-Befehle verwenden.

IBM MQ Explorer speichert Telemetriekonfigurationen in der Datei mqxr\_win.properties (auf Windows-Systemen) und in der Datei mqxr\_unix.properties (auf AIX- oder Linux-Systemen). Die Eigenschaftendateien werden im Telemetriekonfigurationsverzeichnis gespeichert:

*WMQ data directory*\Qmgrs\*qMgrName*\mqxr

*Abbildung 6. Telemetriekonfigurationsverzeichnis unter Windows*

/var/mqm/qmgrs/*qMgrName*/mqxr

*Abbildung 7. Telemetriekonfigurationsverzeichnis unter AIX oder Linux*

#### **JVM**

Legen Sie Java-Eigenschaften fest, die als Argumente an den Telemetrieservice (MQXR) in der Datei java.properties übergeben werden. Die Eigenschaften in der Datei werden direkt an die JVM übergeben, auf der der Telemetrieservice (MQXR) ausgeführt wird. Sie werden als zusätzliche JVM-Eigenschaften in der Java-Befehlszeile übergeben. Die in der Befehlszeile festgelegten Eigenschaften haben Vorrang vor den Eigenschaften, die von der Datei java.properties zur Befehlszeile hinzugefügt werden.

Suchen Sie die Datei java.properties im selben Ordner wie die Telemetriekonfigurationen. Weitere Informationen finden Sie in den Abschnitten Abbildung 6 auf Seite 206 und Abbildung 7 auf Seite 206.

Ändern Sie java.properties, indem Sie jede Eigenschaft als separate Zeile angeben. Formatieren Sie jede Eigenschaft genau so, wie Sie dies tun würden, um die Eigenschaft der JVM als Argument zu übergeben. For example:

-Xmx1024m  $-Xm<sub>1024m</sub>$ 

#### **JAAS**

 $\blacktriangleright$  V 9.3.0 Ab IBM MQ 9.3.0 wurden die Dateien des Moduls 'JAAS.Login' aus dem Verzeichnis &MQ\_INSTALL\_DIRECTORY&/ mqxr/samples/samples in das Verzeichnis &MQ\_INSTALL\_DIREC-TORY&/ mqxr/samples/jaas versetzt.

Die JAAS-Konfigurationsdatei wird im Thema JAAS-Konfiguration für Telemetriekanal beschrieben. Dort finden Sie auch ein Beispiel für die JAAS-Konfigurationsdatei JAAS.config, die zum Lieferumfang von MQ Telemetry gehört.

Bei der JAAS-Konfiguration werden Sie ziemlich sicher eine Klasse zur Benutzerauthentifizierung schreiben, welche die Standardverfahren zur JAAS-Authentifizierung ersetzen soll.

Um die Klasse Login in den vom Telemetrieservice (MQXR) verwendeten Klassenpfad einzubeziehen, geben Sie eine IBM MQ service.env-Konfigurationsdatei an.

Legen Sie den Klassenpfad für Ihr JAAS-Anmeldemodul (LoginModule) in service.env fest. Sie können die Variable %classpath% in service.env nicht verwenden. Der Klassenpfad in service.env wird zu dem Klassenpfad hinzugefügt, der in der Definition für den Telemetrieservice (MQXR) bereits festgelegt ist.

Zeigen Sie die vom Telemetrieservice (MQXR) verwendeten Klassenpfade an, indem Sie echo set classpath zu runMQXRService.bathinzufügen. Die Ausgabe wird an mqxr.stdout gesendet.

<span id="page-206-0"></span>Die Standardposition für die Datei service.env lautet wie folgt:

*WMQ data directory*\service.env

Überschreiben Sie diese Einstellungen mit einer Datei service.env für jeden Warteschlangenmanager im folgenden Verzeichnis:

*WMQ data directory*\Qmgrs\*qMgrName*\service.env

#### $V$  S.3.0

CLASSPATH= *WMQ Installation Directory*\mqxr\samples\jaas

*Abbildung 8. Beispieldatei service.env für Windows*

**Anmerkung:** service.env darf keine Variablen enthalten. Ersetzen Sie den tatsächlichen Wert von *WMQ Installation Directory*.

#### **Trace**

Weitere Informationen finden Sie unter ["Traceerstellung für den Telemetrieservice \(MQXR\)" auf Seite](#page-207-0) [208](#page-207-0). Die Parameter für die Tracekonfiguration werden in diesen Dateien gespeichert:

*WMQ data directory*\Qmgrs\*qMgrName*\mqxr\trace.config *WMQ data directory*\Qmgrs\*qMgrName*\mqxr\mqxrtraceOn.properties *WMQ data directory*\Qmgrs\*qMgrName*\mqxr\mqxrtraceOff.properties

#### **com.ibm.mq.MQXR.GenerateJavaDumpEigenschaft**

In einigen Fällen ist es nicht erforderlich, dass der MQXR-Service einen Java-Speicherauszug als Teil der FFST-Generierung (First Failure Support Technology) erstellt.

Sie können die Systemeigenschaft **com.ibm.mq.MQXR.GenerateJavaDump** festlegen, um festzulegen, ob Java-Kernspeicherauszüge generiert werden sollen:

- Wenn Sie die Eigenschaft auf "true" setzen, werden neben FDCs immer Java-Kernspeicherauszüge generiert.
- Wenn Sie die Eigenschaft auf "false" setzen, werden neben FDCs keine Java-Kernspeicherauszüge generiert.

Die Eigenschaft **com.ibm.mq.MQXR.GenerateJavaDump** ist standardmäßig inaktiviert. Die Eigenschaft befindet sich unter mqinstall/qmgrs/qmgr\_name/mqxr/java.properties sowie unter mqinstall/qmgrs/qmgr\_name/amqp/amqp\_java.properties in Ihrer IBM MQ-Installation. Beide Eigenschaften müssen auf denselben Wert gesetzt werden.

#### **Clientseitige Protokoll- und Konfigurationsdateien**

Die aktuellsten Informationen und Downloads finden Sie in den folgenden Ressourcen:

- Das [Eclipse Paho-](http://www.eclipse.org/paho)Projekt und [MQTT.org](https://mqtt.org/) verfügen über kostenlose Downloads der neuesten Telemetrieclients und Beispiele für eine Reihe von Programmiersprachen. Nutzen Sie diese Sites, um Beispielprogramme zum Veröffentlichen und Subskribieren von IBM MQ Telemetry Transport zu entwickeln und Sicherheitsfunktionen hinzuzufügen.
- IBM Messaging Telemetry Clients SupportPac kann nicht mehr heruntergeladen werden. Wenn Sie eine zuvor heruntergeladene Kopie haben, hat diese die folgenden Inhalte:
	- Die MA9B-Version von IBM Messaging Telemetry Clients SupportPac enthielt eine kompilierte Beispielanwendung (mqttv3app.jar) und eine zugehörige Clientbibliothek (mqttv3.jar). Sie wurden in den folgenden Verzeichnissen bereitgestellt:
		- ma9b/SDK/clients/java/org.eclipse.paho.sample.mqttv3app.jar
		- ma9b/SDK/clients/java/org.eclipse.paho.client.mqttv3.jar
- <span id="page-207-0"></span>– In der MA9C-Version dieses SupportPac wurden das Verzeichnis /SDK/ und die Inhalte entfernt:
	- Nur die Quelle für die Beispielanwendung (mqttv3app.jar) wurde bereitgestellt. Sie befand sich in diesem Verzeichnis:

```
ma9c/clients/java/samples/org/eclipse/paho/sample/mqttv3app/*.java
```
- Die kompilierte Clientbibliothek wurde weiterhin bereitgestellt. Sie befand sich in diesem Verzeichnis:

ma9c/clients/java/org.eclipse.paho.client.mqttv3-1.0.2.jar

# **Traceerstellung für den Telemetrieservice (MQXR)**

Die vom IBM MQ-Telemetrieservice (MQXR) bereitgestellte Tracefunktion soll den IBM Support bei der Diagnose von Kundenproblem unterstützen, die sich auf den Service beziehen.

### **Informationen zu diesem Vorgang**

Es gibt zwei Möglichkeiten, den Trace für den IBM MQ-Telemetrieservice zu steuern:

• Mit den Befehlen **strmqtrc** und **endmqtrc** zum Starten und Stoppen des Trace. Durch die Aktivierung des Trace mit dem Befehl **strmqtrc** werden Traceinformationen für den gesamten Warteschlangenmanager generiert, auf dem der IBM MQ-Telemetrieservice ausgeführt wird. Dazu gehören der IBM MQ-Telemetrieservice selbst und die zugrunde liegende Java Message Queuing Interface (JMQI), die vom Service zur Kommunikation mit anderen Warteschlangenmanagerkomponenten verwendet wird.

Ab IBM MQ 9.2.0 können Sie auch Traceinformationen für ausgewählte Bereiche generieren.

• Durch die Ausführung des Befehls **controlMQXRChannel**. Beachten Sie, dass bei der Aktivierung der Tracefunktion mit dem Befehl **controlMQXRChannel** nur Traces für den IBM MQ-Telemetrieservice durchgeführt werden.

Wenn Sie nicht sicher sind, welche Option sich in Ihrem Fall empfiehlt, wenden Sie sich an Ihren IBM-Ansprechpartner, der Ihnen die beste Vorgehensweise für das Ihnen vorliegende Problem empfiehlt.

### **Vorgehensweise**

- 1. Methode eins
	- a) Rufen Sie eine Eingabeaufforderung auf und navigieren Sie in folgendes Verzeichnis: *MQ\_INSTALLATION\_PATH*\bin
	- b) Führen Sie den Befehl **strmqtrc** aus, um den Trace zu aktivieren.

Führen Sie in IBM MQ 9.2.0 den folgenden Befehl aus:

strmqtrc -m *qmgr\_name* -t mqxr

Dabei steht *Warteschlangenmanagername* für den Namen des Warteschlangenmanagers, auf dem der IBM MQ-MQXR-Service ausgeführt wird, und mit **-t** *mqxr* wird die Traceausgabe auf den MQXR-Service beschränkt.

- c) Reproduzieren Sie das Problem.
- d) Stoppen Sie den Trace mit folgendem Befehl:

endmqtrc -m *qmgr\_name*

- 2. Methode zwei.
	- a) Rufen Sie eine Eingabeaufforderung auf und navigieren Sie in folgendes Verzeichnis: *MQ\_INSTALLATION\_PATH*\mqxr\bin
	- b) Führen Sie den folgenden Befehl zur Aktivierung des Trace aus:

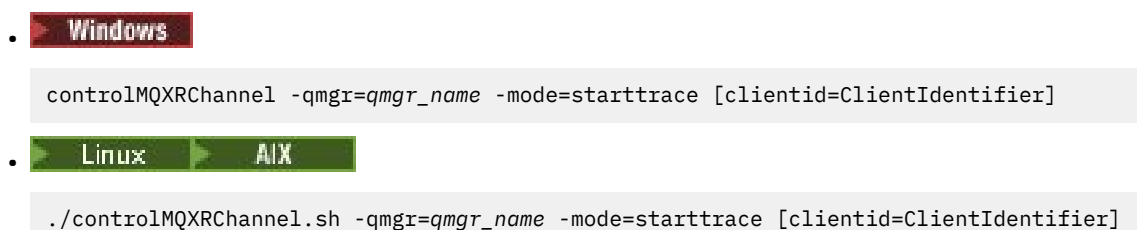

Dabei steht *WS-Managername* für den Namen des Warteschlangenmanagers, auf dem der MQXR-Service ausgeführt wird.

Legen Sie für *Client-ID* die Client-ID eines MQTT-Clients fest. Wenn Sie den Parameter **clientid** angeben, erfasst der Trace für den IBM MQ-Telemetrieservice nur die Aktivität des MQTT-Clients mit dieser Client-ID.

Wenn Sie einen Trace zur Aktivität des IBM MQ-Telemetrieservice für mehr als einen bestimmten MQTT-Client durchführen möchten, können Sie den Befehl mehrfach ausführen und dabei jedes Mal eine andere Client-ID angeben.

- c) Reproduzieren Sie das Problem.
- d) Wenn das Problem auftritt, stoppen Sie den Trace mit folgendem Befehl:

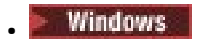

controlMQXRChannel -qmgr=*qmgr\_name* -mode=stoptrace

 $L$ inu $x \rightharpoonup M$ •

./controlMQXRChannel.sh -qmgr=*qmgr\_name* -mode=stoptrace [clientid=ClientIdentifier]

Dabei steht *WS-Managername* für den Namen des Warteschlangenmanagers, auf dem der MQXR-Service ausgeführt wird.

### **Ergebnisse**

Die Traceausgabe können Sie in folgendem Verzeichnis anzeigen:

- Windows MO DATA\_PATH\trace.
- $\frac{1}{2}$  **AIX** /var/mqm/trace.

Die Tracedateien mit den Informationen aus dem MQXR-Service tragen den Namen mqxr\_*N*.trc (dabei steht *N* für eine Zahl).

Ab IBM MQ 9.2.0 werden die Tracedateien folgendermaßen benannt:

- Die Tracedateien, mit den Informationen aus dem MQXR-Service tragen den Namen mqxrRunMQXR-Service\_*PPPPP*.*N*.trc (dabei ist *PPPPP* die Prozess-ID für den MQXR-Service und *N* eine Zahl).
- Die Tracedateien mit den Informationen aus dem Befehl **controlMQXRChannel** haben die Bezeichnung mqxrControlMQXRChannel\_*PPPPP*.*N*.trc, wobei *PPPPP* für die Prozess-ID für den MQXR-Service steht und *N* eine Zahl ist.

Die von JMQI generierten Traceinformationen werden in eine Tracedatei mit dem Namen mqxr\_*PPPPP*.trc geschrieben (dabei ist *PPPPP* die Prozess-ID für den MQXR-Service ist).

**Zugehörige Verweise** strmqtrc

# **Zusätzliche Diagnose unter Verwendung des** Zusätzliche Diagnose unter Verwendung des

### **controlMQXRChannel Befehls**

Verwendung des **controlMQXRChannel** Befehls, um zusätzliche Diagnoseinformationen über den MQXR Service bereitzustellen.

#### **Vorgehensweise**

Führen Sie den folgenden Befehl aus, um nützliche Diagnoseinformationen von der MQXR Leistung bereitzustellen.

<MQ\_INSTALLATION\_PATH>\mqxr\bin\controlMQXRChannel -qmgr=<QMGR\_NAME> -mode=diagnostics -diagnosticstype=<number>

Die generierten Diagnoseinformationen hängen vom Wert des Parameters **-diagnosticstype**=*< Anzahl>* ab:

```
-diagnosticstype= 0
```
Threadspeicherauszug in die Konsole geschrieben

**-diagnosticstype=** *1*

FDC mit einigen internen Servicestatistiken

```
-diagnosticstype= 2
```
FDC mit internen Statistiken plus Informationen über die Clients, die zurzeit verbunden sind.

- **-diagnosticstype=** *3* Heapspeicherauszug
- **-diagnosticstype=** *4* **Javacore**

**-diagnosticstype=** *5*

Volllständiger Systemspeicherauszug

**-diagnosticstype=** *6*

Detaillierte Informationen über einen bestimmten Client. Beachten Sie, dass Sie auch den **-clientid** Parameter für jenen Client liefern müssen

# **Problembehebung: MQTT-Client kann keine**

#### **Verbindung herstellen**

Hier wird die Vorgehensweise zur Problembehebung erläutert, wenn ein MQTT-Clientprogramm keine Verbindung zum Telemetrieservice (MQXR) herstellen kann.

### **Vorbereitende Schritte**

Liegt das Problem am Server, am Client oder an der Verbindung? Haben Sie einen eigenen Protokollverarbeitungsclient für MQTT v3 oder eine MQTT-Clientanwendung mit den C- oder Java MQTT-Clients geschrieben?

Weitere Informationen finden Sie im Abschnitt Prüfen der Installation von MQ Telemetry. Überprüfen Sie, ob der Telemetriekanal und der Telemetrieservice (MQXR) ordnungsgemäß ausgeführt werden.

#### **Informationen zu diesem Vorgang**

Es gibt zahlreiche Gründe, warum ein MQTT-Client möglicherweise keine Verbindung zum Telemetrieserver herstellen kann bzw. Sie zu dem Schluss kommen, dass keine Verbindung hergestellt wurde.

### **Vorgehensweise**

1. Prüfen Sie, welche Schlussfolgerungen sich aus dem vom Telemetrieservice (MQXR) an MqttClient.Connect zurückgegebenen Ursachencode ziehen lassen. Um welche Art von Verbindungsfehler handelt es sich?

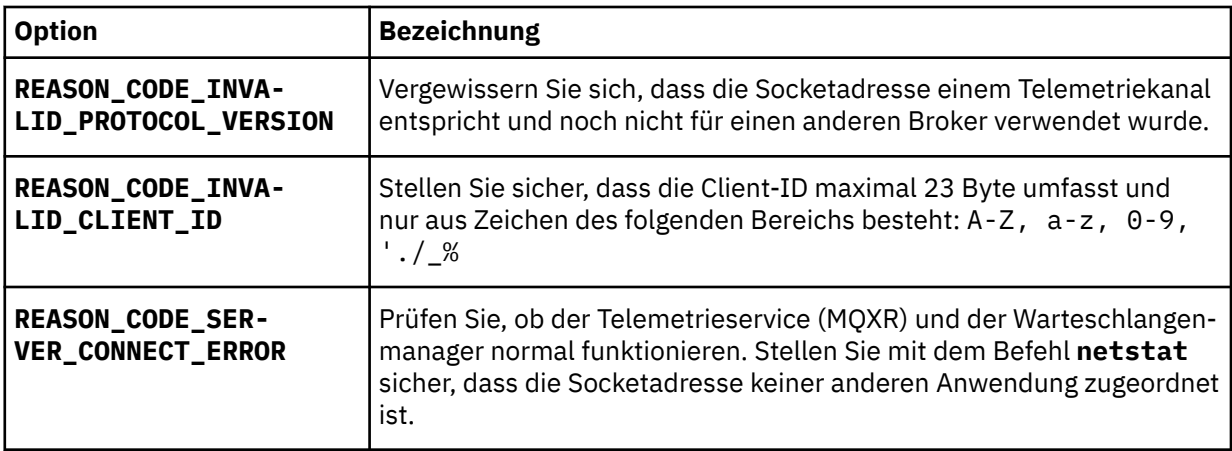

Wenn Sie eine MQTT -Clientbibliothek geschrieben haben, anstatt eine der von MQ Telemetrybereitgestellten Bibliotheken zu verwenden, sehen Sie sich den Rückkehrcode CONNACK an.

Aus diesen drei Fehlern lässt sich schließen, dass der Client zwar eine Verbindung zum Telemetrieservice (MQXR) herstellen konnte, dieser jedoch einen Fehler festgestellt hat.

2. Prüfen Sie, welche Schlussfolgerungen sich aus den Ursachencodes ziehen lassen, die der Client ausgibt, wenn der Telemetrieservice (MQXR) nicht reagiert:

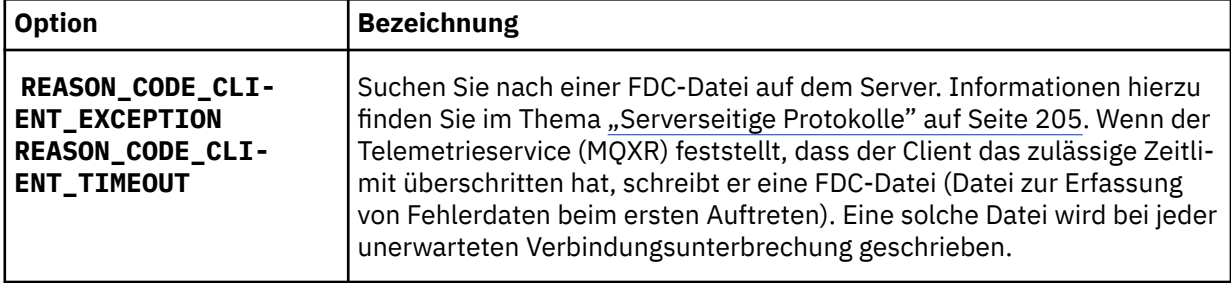

Möglicherweise hat der Telemetrieservice (MQXR) dem Client nicht geantwortet und das Zeitlimit beim Client läuft ab. Zu einer Blockierung des MQ Telemetry Java-Clients kommt es nur, wenn in der Anwendung ein unendlicher Zeitlimitwert festgelegt ist. Wenn nach Ablauf des für MqttClient.Connect festgelegten Zeitlimits ein nicht diagnostiziertes Verbindungsproblem besteht, löst der Client eine dieser Ausnahmen aus.

Sofern Sie keine FDC-Datei im Zusammenhang mit dem Verbindungsfehler finden, können Sie nicht davon ausgehen, dass der Client tatsächlich versucht hat, eine Verbindung zum Server herzustellen:

a) Vergewissern Sie sich, dass vom Client eine Verbindungsanforderung gesendet wurde.

Prüfen Sie die TCP/IP-Anforderung mit einem Tool wie **tcpmon**, welches (beispielsweise) unter <https://code.google.com/archive/p/tcpmon/>verfügbar ist.

b) Entspricht die vom Client verwendete ferne Socketadresse der für den Telemetriekanal definierten Socketadresse?

Die Standarddateipersistenzklasse im Java SE-MQTT-Client, der im Lieferumfang von IBM MQ Telemetry enthalten ist, erstellt einen Ordner mit dem Namen *clientIdentifier*-tcp*hostNameport* oder *clientIdentifier*-ssl*hostNameport* im Clientarbeitsverzeichnis. Der Ordnername gibt also den beim Verbindungsversuch verwendeten Hostnamen und Port an.; Informationen hierzu finden Sie im Abschnitt ["Clientseitige Protokoll- und Konfigurationsdateien" auf Seite 207.](#page-206-0)

- c) Kann die ferne Serveradresse mit Ping überprüft werden?
- d) Ergibt der Befehl **netstat** auf dem Server, dass der Telemetriekanal an dem Port betrieben wird, zu dem auch der Client eine Verbindung herstellt?
- 3. Prüfen Sie, ob der Telemetrieservice (MQXR) ein Problem bei der Clientanforderung festgestellt hat.

Der Telemetrieservice (MQXR) schreibt erkannte Fehler mqxr\_n.log; der Warteschlangenfehler schreibt Fehler in AMQERR01.LOG.

4. Versuchen Sie, das Problem einzugrenzen, indem Sie einen anderen Client ausführen.

Weitere Informationen finden Sie im Abschnitt MQ Telemetry-Installation prüfen.

Führen Sie die Beispielprogramme zunächst zur Überprüfung der Netzverbindung auf der Serverplattform und anschließend auf der Clientplattform aus.

- 5. Weitere zu überprüfende Faktoren:
	- a) Versuchen Zehntausende MQTT-Clients gleichzeitig, eine Verbindung herzustellen?

Telemetriekanäle verfügen über eine Warteschlange zum Puffern eines Rückstands eingehender Verbindungen. Mehr als 10.000 Verbindungen werden pro Sekunde verarbeitet. Die Größe des Rückstandspuffers kann über den Assistenten für Telemetriekanäle im IBM MQ Explorer konfiguriert werden. Seine Standardgröße beträgt 4.096. Vergewissern Sie sich, dass für den Rückstand kein zu niedriger Wert konfiguriert wurde.

- b) Werden der Telemetrieservice (MQXR) und der Warteschlangenmanager immer noch ausgeführt?
- c) Hat der Client eine Verbindung zu einem Warteschlangenmanager mit hoher Verfügbarkeit hergestellt, der die TCP/IP-Adresse gewechselt hat?
- d) Werden abgehende oder zurückgegebene Datenpakete in einer Firewall selektiv gefiltert?

#### Windows  $\blacktriangleright$  Linux  $\blacktriangleright$ AIX **Problembehebung: MQTT-Clientverbindung**

### **aufgehoben**

Stellen Sie fest, warum ein Client unerwartete Ausnahmen vom Typ ConnectionLost auslöst, nachdem er erfolgreich eine Verbindung herstellen konnte und der Betrieb über einen mehr oder weniger langen Zeitraum möglich war.

### **Vorbereitende Schritte**

Der MQTT-Client hat erfolgreich eine Verbindung hergestellt. Er ist möglicherweise schon längere Zeit aktiv. Wenn Clients in kurzen Abständen gestartet werden, liegt möglicherweise nur ein geringer Zeitraum zwischen dem erfolgreichen Verbindungsaufbau und dem Abbau der Verbindung.

Zwischen einer abgebauten Verbindung und einer zunächst erfolgreich hergestellten Verbindung, die später abgebaut wurde, lässt sich leicht unterscheiden. Eine abgebaute Verbindung ist dadurch definiert, dass der MQTT-Client die Methode MqttCallback.ConnectionLost aufruft. Die Methode wird nur nach einem erfolgreichen Verbindungsaufbau aufgerufen. Die Symptome sind anders, als wenn MqttClient.Connect nach Erhalt einer negativen Rückmeldung oder einer Zeitlimitüberschreitung eine Ausnahme auslöst.

Wenn die MQTT -Clientanwendung die von IBM MQbereitgestellten MQTT -Clientbibliotheken nicht verwendet, hängt das Symptom vom Client ab. Im MQTT V3-Protokoll besteht das Symptom im Fehlen einer zeitgerechten Antwort auf eine Anforderung an den Server bzw. im Scheitern der TCP/IP-Verbindung.

### **Informationen zu diesem Vorgang**

Der MQTT-Client ruft MqttCallback.ConnectionLost mit einer auslösbaren Ausnahme auf und reagiert damit auf alle festgestellten serverseitigen Probleme im Anschluss an die positive Verbindungsbestätigung. Wenn eine MQTT-Clientrückgabe von MqttTopic.publish und MqttClient.subscribe erfolgt, wird die Anforderung an einen MQTT-Client-Thread übertragen, der für das Senden und den Empfang von Nachrichten zuständig ist. Serverseitige Fehler werden asynchron gemeldet. Dabei wird eine auslösbare Ausnahme an die Rückrufmethode ConnectionLost übergeben.

### **Vorgehensweise**

1. Wurde ein anderer Client gestartet, welcher dieselbe Client-ID (ClientIdentifier) verwendet hat?

Wird ein zweiter Client oder derselbe Client erneut unter Verwendung derselben Client-ID (ClientIdentifier) gestartet, wird die erste Verbindung zum ersten Client abgebaut.

2. Hat der Client auf ein Thema zugegriffen, das er weder veröffentlichen noch subskribieren darf?

Alle Aktionen, die der Telemetrieservice für einen Client vornimmt und bei denen MQCC\_FAIL zurückgegeben wird, führen dazu, dass der Service die Clientverbindung abbaut.

Der Ursachencode wird nicht an den Client zurückgegeben.

- Suchen Sie nach Protokollnachrichten in den Dateien mqxr.log und AMQERR01.LOG für den War-teschlangenmanager, mit dem der Client verbunden ist (siehe ["Serverseitige Protokolle" auf Seite](#page-204-0) [205\)](#page-204-0).
- 3. Wurde die TCP/IP-Verbindung abgebaut?

Möglicherweise ist in einer Firewall ein niedriges Zeitlimit festgelegt, bis eine TCP/IP-Verbindung als inaktiv markiert wird, und die Verbindung wurde daher abgebaut.

• Verkürzen Sie die inaktive TCP/IP-Verbindungszeit über MqttConnectOptions.setKeepAliveInterval.

# **Problembehebung: Verlorene Nachrichten in ei-**

### **ner MQTT-Anwendung**

Lösen Sie das Problem eines Nachrichtenverlustes. Handelt es sich um eine nicht persistente Nachricht oder wurde die Nachricht an die falsche Adresse bzw. überhaupt nicht gesendet? Bei einem falsch codierten Clientprogramm kann es unter Umständen zu Nachrichtenverlusten kommen.

### **Vorbereitende Schritte**

Wie sicher ist es, dass die gesendete Nachricht tatsächlich verloren wurde? Vermuten Sie, dass eine Nachricht verloren gegangen ist, nur weil sie nicht empfangen wurde? Falls es sich bei der Nachricht um eine Veröffentlichung handelt: Welche Nachricht ist verloren gegangen? Die vom Publisher gesendete Nachricht oder die an den Subskribenten gesendete Nachricht? Kann es sein, dass die Subskription nicht mehr vorhanden ist und der Broker daher keine Veröffentlichungen zu dieser Subskription mehr an den Subskribenten sendet?

Falls die Lösung dezentrales Publish/Subscribe unter Verwendung von Clustern oder Publish/Subscribe-Hierarchien umfasst, kommen zahlreiche Konfigurationsprobleme infrage, die dazu führen können, dass eine Nachricht verloren gegangen zu sein scheint.

Wenn Sie eine Nachricht mit der Servicequalität Mindestens einmal oder Höchstens einmal senden, ist anzunehmen, dass die Nachricht, die Sie verloren glauben, nicht auf die von Ihnen erwartete Weise zugestellt wurde. Es ist unwahrscheinlich, dass die Nachricht fälschlicherweise aus dem System gelöscht wurde. Möglicherweise konnte die erwartete Veröffentlichung bzw. Subskription nicht erstellt werden.

Bei der Problembestimmung im Zusammenhang mit nicht mehr vorhandenen Nachrichten besteht der wichtigste Schritt darin zu prüfen, ob die Nachricht tatsächlich verloren gegangen ist. Reproduzieren Sie das Szenario, so dass weitere Nachrichten verloren gehen. Verwenden Sie dabei die Servicequalität Mindestens einmal und danach Höchstens einmal, um alle Fälle, in denen Nachrichten vom System gelöscht werden, auszuschließen.

### **Informationen zu diesem Vorgang**

Die Diagnose verloren gegangener Nachrichten umfasst vier Schritte.

- 1. Fire and forget-Nachrichten funktionieren wie vorgesehen. Bei Fire and forget-Nachrichten kann es passieren, dass sie aus dem System gelöscht werden.
- 2. Konfiguration: Die Einrichtung eines Publish/Subscribe mit den korrekten Berechtigungen in einer verteilten Umgebung ist nicht einfach.
- 3. Clientprogrammierfehler: Die Verantwortung für die Nachrichtenübermittlung liegt nicht gänzlich bei dem von IBM geschriebenen Code.
- 4. Falls alle diese möglichen Fehlerquellen ausgeschlossen werden können, sollten Sie sich unter Umständen an den IBM Support wenden.

### **Vorgehensweise**

- 1. Wenn für die verloren gegangene Nachricht die Servicequalität Fire and forget eingestellt war, stellen Sie auch die Servicequalität Mindestens einmal und danach Höchstens einmal ein. Testen Sie, ob die Nachricht weiterhin verloren geht.
	- Nachrichten mit der Servicequalität Fire and forget werden von IBM MQ unter bestimmten Umständen gelöscht:
		- Die Übertragung wurde unterbrochen und der Kanal gestoppt.
		- Der Warteschlangenmanager wurde beendet.
		- Es sind zu viele Nachrichten vorhanden.
	- Eine zuverlässige Zustellung von Fire and forget-Nachrichten hängt von der TCP/IP-Zuverlässigkeit ab. TCP/IP sendet Datenpakete solange weiter, bis ihre Zustellung bestätigt wird. Bei einer Unterbrechung der TCP/IP-Sitzung gehen Nachrichten der Servicequalität Fire and forget verloren. Grund für die Sitzungsunterbrechung kann die Beendigung des Clients oder Servers, ein Übertragungsfehler oder eine Firewall sein, welche die Sitzung beendet.
- 2. Vergewissern Sie sich, dass der Client die vorherige Sitzung erneut startet, um nicht zugestellte Nachrichten mit der Servicequalität Mindestens einmal oder Höchstens einmal erneut zu senden.
	- a) Wenn die Clientanwendung den Java SEMQTT-Client verwendet, vergewissern Sie sich, dass sie den Wert MqttClient.CleanSession auf false setzt.
	- b) Achten Sie bei Verwendung verschiedener Clientbibliotheken darauf, dass die Sitzung ordnungsgemäß erneut gestartet wird.
- 3. Vergewissern Sie sich, dass die Clientanwendung dieselbe Sitzung erneut startet und nicht versehentlich eine andere Sitzung startet.

Damit dieselbe Sitzung erneut gestartet wird, müssen die Angaben für cleanSession = false, Mqttclient.clientIdentifier und MqttClient.serverURI wie bei der vorherigen Sitzung lauten.

- 4. Falls eine Sitzung vorzeitig geschlossen wird, ist zu prüfen, ob die Nachricht im Persistenzspeicher auf dem Client vorhanden ist und von dort erneut gesendet werden kann.
	- a) Wenn die Clientanwendung den Java SEMQTT-Client verwendet, vergewissern Sie sich, dass die Nachricht im Persistenzordner gespeichert wird. Informationen hierzu finden Sie im Thema ["Client](#page-206-0)[seitige Protokoll- und Konfigurationsdateien" auf Seite 207](#page-206-0)
	- b) Falls Sie andere Clientbibliotheken verwenden oder Ihren eigenen Persistenzmechanismus implementiert haben, ist die ordnungsgemäße Funktionsweise zu prüfen.
- 5. Vergewissern Sie sich, dass die Nachricht vor der Zustellung von niemandem gelöscht wurde.

Nicht zugestellte Nachrichten, die auf Zustellung an MQTT -Clients warten, werden in SYS-TEM.MQTT.TRANSMIT.QUEUEgespeichert. Nachrichten, deren Übermittlung an den Telemetrieserver ansteht, werden vom Persistenzmechanismus des Clients gespeichert. Informationen hierzu finden Sie im Thema Nachrichtenpersistenz in MQTT-Clients.

6. Vergewissern Sie sich, dass der Client über eine Subskription für die zu empfangende Veröffentlichung verfügt.

Listen Sie Subskriptionen mit IBM MQ Exploreroder mit **runmqsc** -oder PCF-Befehlen auf. Alle MQTT-Clientsubskriptionen haben einen Namen. Sie erhalten einen Namen im folgenden Format: *ClientIdentifier*:*Topic name*

7. Stellen Sie sicher, dass der Publisher zur Veröffentlichung und der Subskribent zur Subskription des Veröffentlichungsthemas berechtigt ist.

dspmqaut -m *qMgr* -n *topicName* -t topic -p *user ID*

In einem Publish/Subscribe-System mit Clusterbildung muss der Subskribent für das Thema auf dem Warteschlangenmanager berechtigt sein, mit dem er verbunden ist. Er muss nicht zur Subskription des Themas auf dem Warteschlangenmanager berechtigt sein, auf dem die Veröffentlichung erfolgt. Die

Kanäle zwischen den Warteschlangenmanagern müssen über die korrekte Berechtigung verfügen, um die Proxy-Subskription weiterzugeben und die Veröffentlichung weiterzuleiten.

Erstellen Sie dieselbe Subskription und veröffentlichen Sie diese mit IBM MQ Explorer. Simulieren Sie mit dem Clientdienstprogramm die Veröffentlichung und Subskription durch den Anwendungsclient. Starten Sie das Dienstprogramm über IBM MQ Explorer und ändern Sie seine Benutzer-ID in die ID, die von Ihrer Clientanwendung angenommen wurde.

8. Vergewissern Sie sich, dass der Subskribent berechtigt ist, die Veröffentlichung in die Warteschlange SYSTEM.MQTT.TRANSMIT.QUEUE zu stellen.

dspmqaut -m *qMgr* -n *queueName* -t queue -p *user ID*

9. Überprüfen Sie, ob die IBM MQ -Punkt-zu-Punkt-Anwendung berechtigt ist, ihre Nachricht in SYS-TEM.MQTT.TRANSMIT.QUEUEeinzureihen.

dspmqaut -m *qMgr* -n *queueName* -t queue -p *user ID*

Informationen hierzu finden Sie im Thema Nachricht direkt an einen Client senden.

# **Problembehebung: Der Telemetrieservice**

### **(MQXR) wird nicht gestartet**

Hier erhalten Sie Informationen zur Problembehebung, falls der Telemetrieservice (MQXR) nicht gestartet werden kann. Überprüfen Sie, dass die gesamte MQ Telemetry-Installation vorhanden ist und keine Dateien fehlen oder verschoben wurden. Vergewissern Sie sich außerdem, dass die richtigen Berechtigungen für die Dateien festgelegt sind. Prüfen Sie die Pfade, die vom MQXR-Telemetrieservice zur Lokalisierung der MQXR-Telemetrie-Serviceprogramme verwendet werden.

### **Vorbereitende Schritte**

Die Funktion MQ Telemetry ist installiert. IBM MQ Explorer verfügt über einen Telemetrieordner in **IBM MQ > Warteschlangenmanager >** *qMgrName* **> Telemetrie**. Ist der Ordner nicht vorhanden, ist die Installation fehlgeschlagen.

Der Telemetrieservice (MQXR) muss erstellt worden sein, damit er gestartet werden kann. Wenn der Telemetrieservice (MQXR) nicht erstellt wurde, führen Sie die **Beispielkonfiguration definieren ...** aus. Assistent im Ordner Telemetry .

Wenn der Telemetrieservice (MQXR) zuvor gestartet wurde, werden weitere Ordner für **Kanäle** und **Kanalstatus** unter dem Ordner Telemetry erstellt. Der Telemetrieservice SYSTEM.MQXR.SERVICE befindet sich im Ordner **Services**. Dieser ist sichtbar, wenn in IBM MQ Explorer das Optionsfeld zur Anzeige der Systemobjekte angeklickt wurde.

Klicken Sie mit der rechten Maustaste auf SYSTEM.MQXR.SERVICE, um den Service zu starten und zu stoppen, den Status anzuzeigen und abzuklären, ob Ihre Benutzer-ID zum Starten des Service berechtigt ist.

### **Informationen zu diesem Vorgang**

Der Telemetrieservice (MQXR) SYSTEM.MQXR.SERVICE kann nicht gestartet werden. Startfehler können sich auf zwei verschiedene Arten äußern:

- 1. Der Startbefehl schlägt sofort fehl.
- 2. Der Startbefehl ist erfolgreich, unmittelbar darauf wird der Service jedoch gestoppt.

### **Vorgehensweise**

1. Starten Sie den Service.

#### **Ergebnis**

Der Service wird umgehend gestoppt. In einem Fenster wird eine Fehlernachricht angezeigt. Beispiel:

```
IBM MQ cannot process the request because the
executable specified cannot be started. (AMQ4160)
```
#### **Grund**

Dateien der Installation fehlen oder die Berechtigungen für die installierten Dateien sind falsch gesetzt.

Die MQ Telemetry-Komponente ist nur auf einem von zwei Warteschlangenmanagern mit hoher Verfügbarkeit installiert. Wechselt die Warteschlangenmanagerinstanz in den Standby-Betrieb, versucht sie, SYSTEM.MQXR.SERVICE zu starten. Der Befehl zum Starten des Service schlägt fehl, da der Telemetrieservice (MQXR) nicht im Standby-Betrieb installiert wurde.

#### **Untersuchung**

Prüfen Sie die Fehlerprotokolle. Informationen hierzu finden Sie im Thema ["Serverseitige Protokol](#page-204-0)[le" auf Seite 205.](#page-204-0)

#### **Aktionen**

Installieren Sie die MQ Telemetry-Komponente, bzw. deinstallieren Sie sie und installieren Sie sie anschließend erneut.

2. Starten Sie den Service, warten Sie 30 Sekunden, aktualisieren Sie IBM MQ Explorer und prüfen Sie den Servicestatus.

#### **Ergebnis**

Der Service wird gestartet und dann gestoppt.

#### **Grund**

Von SYSTEM.MQXR.SERVICE wurde der Befehl **runMQXRService** gestartet, dieser ist jedoch fehlgeschlagen.

#### **Untersuchung**

Prüfen Sie die Fehlerprotokolle. Informationen hierzu finden Sie im Thema ["Serverseitige Proto](#page-204-0)[kolle" auf Seite 205.](#page-204-0)

Stellen Sie fest, ob das Problem nur beim definierten Beispielkanal auftritt. Sichern Sie den Inhalt des Verzeichnisses *WMQ data directory*\Qmgrs\*qMgrName*\mqxr\ und löschen Sie anschließend den Verzeichnisinhalt. Führen Sie den Assistenten für die Beispielkonfiguration aus und versuchen Sie, den Service zu starten.

#### **Aktionen**

Stellen Sie fest, ob Berechtigungs- und Pfadprobleme vorliegen.

# **Problembehebung: Das JAAS-Anmeldemodul wird vom Telemetrieservice nicht aufgerufen**

Stellen Sie fest, ob Ihr JAAS-Anmeldemodul tatsächlich nicht vom Telemetrieservice (MQXR) aufgerufen wird, und konfigurieren Sie JAAS entsprechend, um das Problem zu beheben.

#### **Vorbereitende Schritte**

Sie haben *WMQ installation directory*\mqxr\samples\jaas\LoginModule.java geändert, um Ihre eigene Authentifizierungsklasse *WMQ installation directory*\mqxr\samples\jaas\LoginModule.class zu erstellen.

Möglicherweise haben Sie ja auch eigene JAAS-Authentifizierungsklassen geschrieben und in ein Verzeichnis Ihrer Wahl gestellt. Nachdem Sie einige erste Tests mit dem Telemetrieservice (MQXR) ausgeführt haben, vermuten Sie, dass Ihre Authentifizierungsklasse nicht vom Telemetrieservice (MQXR) aufgerufen wird.
**Anmerkung:** Treffen Sie geeignete Maßnahmen, damit Ihre Authentifizierungsklassen nicht im Rahmen von Wartungsmaßnahmen für IBM MQ überschrieben werden. Verwenden Sie Ihren eigenen Pfad für Authentifizierungsklassen anstelle eines Pfades in der IBM MQ-Verzeichnisstruktur.

### **Informationen zu diesem Vorgang**

Um die Problembehebung besser zu veranschaulichen, wird in der Task ein Szenario eingesetzt. In diesem Szenario enthält ein Paket namens security. jaas eine JAAS-Authentifizierungsklasse namens JAASLogin.class. Sie ist im Pfad C:\WMQTelemetryApps\security\jaasgespeichert. Weitere Informationen zur Konfiguration von JAAS für MQ Telemetryfinden Sie unter Konfiguration des Telemetriekanals JAAS und AuthCallback MQXR-Klasse. Bei dem Beispiel ("JAAS-Beispielkonfiguration" auf Seite 217) handelt es sich um eine Beispielkonfiguration.

 $\blacktriangleright$  V 3.3.0 Ab IBM MQ 9.3.0 wurden die Dateien des Moduls 'JAAS.Login' aus dem Verzeichnis &MQ\_INSTALL\_DIRECTORY&/ amqp/samples/samples in das Verzeichnis &MQ\_INSTALL\_DIRECTO-RY&/ amqp/samples/jaas versetzt.

### **Vorgehensweise**

1. Prüfen Sie im Protokoll mqxr.log, ob von javax.security.auth.login.LoginException eine Ausnahme ausgelöst wurde.

In ["Serverseitige Protokolle" auf Seite 205](#page-204-0) finden Sie den Pfad zu mqxr.log und [Abbildung 14 auf](#page-218-0) [Seite 219](#page-218-0) enthält ein Beispiel für die im Protokoll aufgelistete Ausnahmebedingung.

- 2. Korrigieren Sie die JAAS-Konfiguration und vergleichen Sie sie dazu mit dem im Thema "JAAS-Beispielkonfiguration" auf Seite 217 behandelten Beispiel.
- 3. Ersetzen Sie Ihre Anmeldeklasse durch das Beispiel JAASLoginModule, nachdem es in Ihr Authentifizierungspaket refaktoriert und im selben Pfad bereitgestellt wurde. Wechseln Sie für loggedIn zwischen den Werten true und false.

Falls das Problem nicht mehr besteht, wenn für loggedIn der Wert true angegeben ist, und wieder auftritt, wenn loggedIn auf false gesetzt ist, liegt der Fehler bei der Anmeldeklasse.

- 4. Prüfen Sie, ob das Problem eher mit der Autorisierung als mit der Authentifizierung zusammenhängt.
	- a) Ändern Sie die Telemetriekanaldefinition entsprechend, damit eine Berechtigungsprüfung mit einer festgelegten Benutzer-ID erfolgt. Wählen Sie eine Benutzer-ID aus der Gruppe mqm aus.
	- b) Führen Sie die Clientanwendung erneut aus.

Besteht das Problem nicht mehr, liegt die Lösung in der für die Autorisierung übergebenen Benutzer-ID. Welcher Benutzername wird übergeben? Geben Sie den Namen vom Anmeldemodul aus in einer Datei aus. Überprüfen Sie die Zugriffsberechtigungen mit IBM MQ Exploreroder **dspmqauth**.

#### **JAAS-Beispielkonfiguration**

Verwenden Sie den Assistenten **Neuer Telemetriekanal** in IBM MQ Explorer für die Konfiguration eines Telemetriekanals.

In der JAAS-Konfigurationsdatei gibt es eine Zeilengruppe mit der Bezeichnung JAASConfig, in der die Java-Klasse security.jaas.JAASLogin benannt ist, die JAAS zur Clientauthentifizierung verwenden soll.

```
JAASConfig {
 security.jaas.JAASLogin required debug=true;
};
```
*Abbildung 9. WMQ Installation directory\data\qmgrs\qMgrName\mqxr\jaas.config*

Beim Start von SYSTEM.MQTT.SERVICE wird der Pfad in Abbildung 10 auf Seite 218 dem Klassenpfad hinzugefügt.

CLASSPATH=C:\WMQTelemtryApps;

*Abbildung 10. WMQ Installation directory\data\qmgrs\qMgrName\service.env*

In Abbildung 11 auf Seite 218 ist der zusätzliche Pfad in Abbildung 10 auf Seite 218 dargestellt, der dem Klassenpfad hinzugefügt wird, der für den Telemetrieservice (MQXR) eingerichtet wird.

```
CLASSPATH=;C:\IBM\MQ\Program\mqxr\bin\\..\lib\MQXRListener.jar;
C:\IBM\MQ\Program\mqxr\bin\\..\lib\WMQCommonServices.jar;
C:\IBM\MQ\Program\mqxr\bin\\..\lib\objectManager.utils.jar;
C:\IBM\MQ\Program\mqxr\bin\\..\lib\com.ibm.micro.xr.jar;
C:\IBM\MQ\Program\mqxr\bin\\..\..\java\lib\com.ibm.mq.jmqi.jar;
C:\IBM\MQ\Program\mqxr\bin\\..\..\java\lib\com.ibm.mqjms.jar;
C:\IBM\MQ\Program\mqxr\bin\\..\..\java\lib\com.ibm.mq.jar;
C:\WMQTelemtryApps;
```
*Abbildung 11. Klassenpfadausgabe von 'runMQXRService.bat'*

Die Ausgabe in Abbildung 12 auf Seite 218 zeigt, dass der Telemetrieservice (MQXR) gestartet wurde.

21/05/2010 15:32:12 [main] com.ibm.mq.MQXRService.MQXRPropertiesFile AMQXR2011I: Property com.ibm.mq.MQXR.channel/JAASMCAUser value com.ibm.mq.MQXR.Port=1884; com.ibm.mq.MQXR.JAASConfig=JAASConfig; com.ibm.mq.MQXR.UserName=Admin; com.ibm.mq.MQXR.StartWithMQXRService=true

*Abbildung 12. WMQ Installation directory\data\qmgrs\qMgrName\errors\*

Wenn sich die Clientanwendung mit dem JAAS-Kanal verbindet und com. ibm.mq.MOXR. JAASConfig=JAASWrongConfig nicht dem Namen einer JAAS-Zeilengruppe in der Datei jaas.config entspricht, schlägt die Verbindung fehl und der Client löst eine Ausnahmebedingung mit dem Rückgabecode 0 aus; siehe Abbildung 13 auf Seite 218. Die zweite Ausnahmebedingung Client is not connected (32104) (Keine Verbindung zu Client) wurde ausgelöst, da der Client versucht hat, die Verbindung zu unterbrechen, als gar keine Verbindung bestand.

```
Connecting to tcp://localhost:1883 with client ID SampleJavaV3_publish
reason 5
msg Not authorized to connect
loc Not authorized to connect
cause null
excep Not authorized to connect (5)
Not authorized to connect (5)
        at org.eclipse.paho.client.mqttv3.internal.ExceptionHelper.createMqttException(ExceptiO
onHelper.java:28)
         at org.eclipse.paho.client.mqttv3.internal.ClientState.notifyReceivedAck(ClientState.ja►
va:885)
         at org.eclipse.paho.client.mqttv3.internal.CommsReceiver.run(CommsReceiver.java:118)
         at java.lang.Thread.run(Thread.java:809)
```
*Abbildung 13. Ausnahme bei Verbindungsaufbau mit dem Eclipse Paho-Beispiel*

In der Datei mqxr.log ist eine zusätzliche Ausgabe enthalten (siehe Abbildung 13 auf Seite 218).

<span id="page-218-0"></span>Der Fehler wird von JAAS erkannt, das javax.security.auth.login.LoginException mit der Ursache No LoginModules configured for JAASauslöst. Die Ursache könnte wie in Abbildung 14 auf Seite 219 ein falscher Konfigurationsname sein. Auch andere JAAS-Probleme beim Laden der JAAS-Konfiguration könnten der Grund hierfür sein.

Wenn von JAAS keine Ausnahme gemeldet wird, konnte JAAS die in der Zeilengruppe JAASConfig benannte Klasse security.jaas.JAASLogin erfolgreich laden.

15/06/15 13:49:28.337 AMQXR2050E: Unable to load JAAS config:MQXRWrongConfig. The following exception occurred javax.security.auth.login.LoginException: No LoginModules configured for MQXRWrongConfig

*Abbildung 14. Fehler beim Laden der JAAS-Konfiguration*

### **Fehlerbehebung bei Multicastproblemen**

Mithilfe dieser Informationen können Sie Multicastprobleme unter IBM MQerkennen und bearbeiten.

### **Multicastanwendungen auf einem Netz ohne Multicastunterstützung testen**

In diesem Thema erfahren Sie, wie Sie IBM MQ-Multicastanwendungen lokal anstatt über ein Multicastnetz testen können.

Bei der Entwicklung oder dem Testen von Multicastanwendungen verfügen Sie möglicherweise noch nicht über ein multicastfähiges Netz. Wenn Sie die Anwendung lokal ausführen möchten, müssen Sie die Datei mqclient.inibearbeiten, wie im folgenden Beispiel gezeigt:

Bearbeiten Sie den Parameter **Interface** in der Zeilengruppe Multicast der *MQ\_DATA\_PATH* /mqclient.ini:

Multicast:<br>Interface  $= 127.0.0.1$ 

Dabei ist *MQ\_DATA\_PATH* die Position des IBM MQ -Datenverzeichnisses ( /var/mqm/mqclient.ini ).

Bei Multicastübertragungen wird nun ausschließlich der lokale Loopbackadapter verwendet.

### **Das geeignete Netz für den Multicastverkehr festlegen**

Wenn Sie Multicastanwendungen entwickeln oder testen, möchten Sie diese nach der Durchführung lokaler Tests möglicherweise auch in einem multicastfähigen Netz testen. Wenn die Anwendung nur lokal Daten überträgt, müssen Sie möglicherweise die Datei mqclient.ini bearbeiten, wie weiter unten in diesem Abschnitt dargestellt. Wenn die Maschinenkonfiguration beispielsweise mehrere Netzadapter oder ein virtuelles privates Netz (VPN) verwendet, muss der Parameter **Interface** in der Datei mqclient.ini auf die Adresse des Netzadapters gesetzt werden, den Sie verwenden wollen.

Wenn die Zeilengruppe Multicast in der Datei mqclient.ini vorhanden ist, bearbeiten Sie den Parameter **Interface** wie im folgenden Beispiel gezeigt:

Folgenden Eintrag:

```
Multicast:<br>Interface
                         = 127.0.0.1
```
Zu:

Multicast: Interface = *IPAddress* Dabei ist *IP-Adresse* die IP-Adresse der Schnittstelle, über die der Multicastverkehr fließt.

Wenn die Datei mqclient.ini keine Zeilengruppe Multicast enthält, fügen Sie das folgende Beispiel hinzu:

Multicast:<br>Interface Interface = *IPAddress*

Dabei ist *IP-Adresse* die IP-Adresse der Schnittstelle, über die der Multicastverkehr fließt.

Die Multicastanwendungen laufen jetzt über das Multicastnetz.

### **Multicast-Themenzeichenfolge ist zu lang**

Wenn Ihre IBM MQ Multicast-Themenzeichenfolge mit dem Ursachencode 'MQRC\_TOPIC\_STRING\_ER-ROR' abgelehnt wird, ist dies möglicherweise darauf zurückzuführen, dass die Zeichenfolge zu lang ist.

In WebSphere MQ Multicast sind Themenzeichenfolgen auf 255 Zeichen begrenzt. Diese Einschränkung bedeutet, dass bei den Namen von Knoten und Blattknoten in der Baumstruktur Vorsicht geboten ist. Wenn die Namen von Knoten und Blattknoten zu lang sind, ist die Themenzeichenfolge möglicherweise länger als 255 Zeichen und gibt den Ursachencode 2425 (0979) (RC2425): MQRC\_TOPIC\_STRING\_ER-ROR zurück. Es wird empfohlen, Themenzeichenfolgen so kurz wie möglich zu machen, da längere Themenzeichenfolgen sich nachteilig auf die Leistung auswirken können.

### **Probleme bei der Multicast-Thementopologie**

Die folgenden Beispiele veranschaulichen, warum von bestimmten IBM MQ Multicast-Thementopologien abgeraten wird.

Wie bereits im Thema IBM MQMulticast-Thementopologie erwähnt, erfordert IBM MQ Multicast, dass jede untergeordnete Baumstruktur in der Gesamthierarchie über ihre eigene Multicastgruppe und ihren eigenen Datenstrom verfügt. Verwenden Sie für eine untergeordnete Baumstruktur und ihr übergeordnetes Element keine unterschiedlichen Multicastgruppenadressen.

Das IP-Adressierungsschema *classful network* umfasst einen designierten Adressraum für die Multicastadresse. Der vollständige Multicast-Bereich der IP-Adresse lautet 224.0.0.0 bis 239.255.255.255, aber einige dieser Adressen sind reserviert. Eine Liste der reservierten Adressen erhalten Sie von dem zuständigen Systemadministrator; ebenso finden Sie weitere Informationen hierzu unter [https://www.ia](https://www.iana.org/assignments/multicast-addresses)[na.org/assignments/multicast-addresses](https://www.iana.org/assignments/multicast-addresses). Es wird empfohlen, die lokal bereichsorientierte Multicastadresse im Bereich von 239.0.0.0 bis 239.255.255.255 zu verwenden.

### **Empfohlene Multicast-Thementopologie**

In diesem Beispiel, das auch im Thema IBM MQ Multicast-Thementopologie angeführt wird, werden zwei mögliche Multicastdatenströme dargestellt. Trotz der vereinfachten Darstellung zeigt es, für welche Art von Situation IBM MQ Multicast konzipiert wurde und wird hier zur Gegenüberstellung mit dem [zweiten](#page-220-0) [Beispiel](#page-220-0) abgebildet:

DEF COMMINFO(MC1) GRPADDR( *227.20.133.1*) DEF COMMINFO(MC2) GRPADDR(*227.20.133.2*)

Dabei sind *227.20.133.1* und *227.20.133.2* gültige Multicastadressen.

Diese Themendefinitionen werden verwendet, um eine Themenstruktur zu erstellen, wie im folgenden Diagramm dargestellt:

DEFINE TOPIC(FRUIT) TOPICSTRING('Price/FRUIT') MCAST(ENABLED) COMMINFO(MC1) DEFINE TOPIC(FISH) TOPICSTRING('Price/FISH') MCAST(ENABLED) COMMINFO(MC2)

<span id="page-220-0"></span>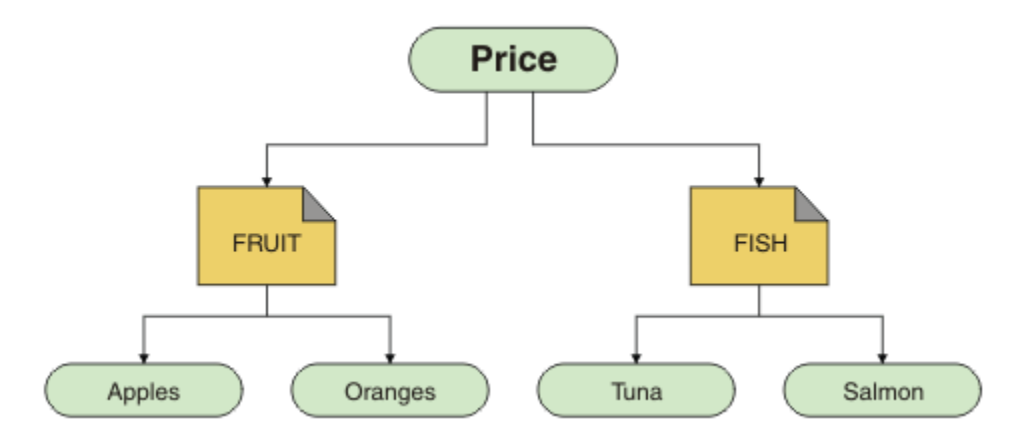

Jedes Multicast-Kommunikationsinformationsobjekt (COMMINFO) stellt einen anderen Datenstrom dar, da ihre Gruppenadressen unterschiedlich sind. In diesem Beispiel ist das Thema FRUIT für die Verwendung des COMMINFO-Objekts MC1 und das Thema FISH für die Verwendung des COMMINFO-Objekts MC2 definiert.

In IBM MQ Multicast sind Themenzeichenfolgen auf 255 Zeichen beschränkt. Aufgrund dieser Beschränkung muss bei der Benennung der Knoten und Blattknoten in der Baumstruktur mit Vorsicht vorgegangen werden. Wenn die Namen der Knoten und Blattknoten zu lang sind, kann die Themenzeichenfolge die Begrenzung von 255 Zeichen überschreiten, sodass der Ursachencode MQRC\_TOPIC\_STRING\_ERROR zurückgegeben wird.

### **Nicht empfohlene Multicast-Thementopologie**

Dieses Beispiel erweitert das vorherige Beispiel durch Hinzufügen eines weiteren Themenobjekts mit dem Namen ORANGES , das für die Verwendung einer anderen COMMINFO-Objektdefinition ( MC3 ) definiert ist:

```
DEF COMMINFO(MC1) GRPADDR(227.20.133.1
)
DEF COMMINFO(MC2) GRPADDR(227.20.133.2)
DEF COMMINFO(MC3) GRPADDR(227.20.133.3)
```
Dabei sind *227.20.133.1*, *227.20.133.2* und *227.20.133.3* gültige Multicastadressen.

Diese Themendefinitionen werden verwendet, um eine Themenstruktur zu erstellen, wie im folgenden Diagramm dargestellt:

```
DEFINE TOPIC(FRUIT) TOPICSTRING('Price/FRUIT') MCAST(ENABLED) COMMINFO(MC1)
DEFINE TOPIC(FISH) TOPICSTRING('Price/FISH') MCAST(ENABLED) COMMINFO(MC2)
DEFINE TOPIC(ORANGES) TOPICSTRING('Price/FRUIT/ORANGES') MCAST(ENABLED) COMMINFO(MC3)
```
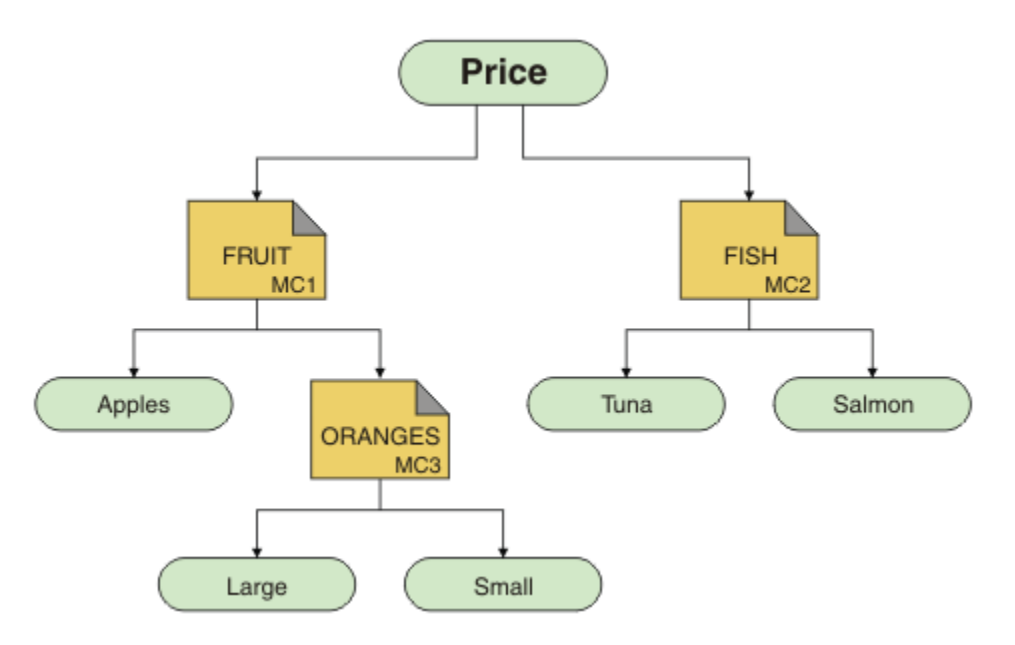

Diese Art der Multicast-Topologie kann zwar erstellt werden, wird jedoch nicht empfohlen, da die Anwendungen möglicherweise nicht die erwarteten Daten empfangen.

Eine Anwendung, die 'Price/FRUIT/#' subskribiert, empfängt Multicastübertragungen über die COM-MINFO MC1 -Gruppenadresse. Die Anwendung erwartet, Veröffentlichungen zu allen Themen in oder unter diesem Punkt in der Themenstruktur zu erhalten.

Die Nachrichten, die von einer Anwendung unter 'Price/FRUIT/ORANGES/Small' erstellt wurden, werden jedoch nicht vom Subskribenten empfangen, da die Nachrichten an die Gruppenadresse COMMIN-FO MC3gesendet werden.

### **Fehlerbehebung bei Problemen mit dem Warteschlangenmanager**

Die Empfehlungen in den Unterthemen helfen Ihnen, gängige Probleme zu beheben, die bei der Verwendung von Warteschlangenmanagern auftreten.

### **Fehler 'Warteschlangenmanager nicht verfügbar'**

- **Szenario:** Sie erhalten einen Fehler Warteschlangenmanager nicht verfügbar.
- **Erläuterung:** Häufig sind Konfigurationsdateifehler dafür verantwortlich, dass Warteschlangenmanager nicht gefunden werden und Fehler des Typs *Warteschlangenmanager nicht verfügbar* verursacht werden. Unter Windows können Problem in der Datei qm.ini einen Fehler des Typs Warteschlangenmanager nicht verfügbar verursachen, wenn ein Warteschlangenmanager gestartet wird.
- **Lösung:** Stellen Sie sicher, dass die Konfigurationsdateien vorhanden sind und dass die IBM MQ-Konfigurationsdatei auf den richtigen Warteschlangenmanager und die richtigen Protokollverzeichnisse verweist. Prüfen Sie unter Windows, ob Probleme in der Datei qm.ini bestehen.

### **Protokoll-E/A-Operation hat Schwellenwertnachricht überschritten**  $V5.3.4$

- **Szenario:**Sie erhalten eine Nachricht AMQ6729WLog I/O operation exceeded threshold im Fehlerprotokoll des Warteschlangenmanagers,
- **Erläuterung:** IBM MQ hat festgestellt, dass Lese-, Schreib-oder Eingabe-und Ausgabeoperationen des Protokolls länger als erwartet dauern. Dies kann auf Probleme mit dem Betriebssystem oder dem Speichersystem zurückzuführen sein und die Leistung des Warteschlangenmanagers beeinträchtigen.
- **Lösung:** Verwenden Sie die Umgebungsvariablen **AMQ\_IODELAY**, **AMQ\_IODELAY\_INMS** und **AMQ\_IODE-LAY\_FFST** zur Unterstützung bei der Diagnose von Speicherleistungsproblemen oder zur Erhöhung der

Toleranz für solche Verzögerungen. Weitere Informationen finden Sie unter AMQ\_IODELAY, AMQ\_IODE-LAY\_INMS und AMQ\_IODELAY\_FFST.

### **IBM MQ koordiniert mit Db2 als Ressourcenmanagerfehler**

• **Szenario:** Sie starten Ihre Warteschlangenmanager über die IBM MQ Explorer und beim Koordinieren von Db2 treten Probleme auf. Bei der Überprüfung der Fehlerprotokolle des Warteschlangenmanagers sehen Sie einen Fehler wie den im folgenden Beispiel:

23/09/2008 15:43:54 - Process(5508.1) User(MUSR\_MQADMIN) Program(amqzxma0.exe) Host (HOST\_ 1) Installation (Installation1) VMRF(7.1.0.0) QMgr(A.B.C) AMQ7604: The XA resource manager 'DB2 MQBankDB database' was not available when called for xa\_open. The queue manager is continuing without this resource manager.

- **Erläuterung:** Die Benutzer-ID (Standardname MUSR\_MQADMIN), die den IBM MQ-Serviceprozess amqsvc.exe ausführt, wird weiterhin mit einem Zugriffstoken ausgeführt, das keine Gruppenzugehörigkeitsinformationen für die Gruppe DB2USERS enthält.
- **Lösung:** Stellen Sie sicher, dass die IBM MQ-Servicebenutzer-ID ein Mitglied von DB2USERS ist, und verwenden Sie dann folgende Befehlsfolge:
	- 1. Stoppen Sie den Service.
	- 2. Stoppen Sie alle anderen Prozesse, die unter derselben Benutzer-ID aktiv sind.
	- 3. Starten Sie diese Prozesse erneut.

Ein Warmstart des Systems würde die genannten Schritte sicherstellen, ist aber nicht notwendig.

### **Fehlerbehebung bei Problemen mit dem Warteschlangenmanager-Cluster**

Die hier gezeigte Checkliste und die Empfehlungen in den Unterthemen helfen Ihnen, Probleme zu erkennen und zu beheben, die bei Verwendung von Warteschlangenmanagerclustern auftreten können.

#### **Vorbereitende Schritte**

Wenn sich Ihre Probleme eher auf das Publish/Subscribe-Messaging unter Verwendung von Clustern als auf das Clustering im Allgemeinen beziehen, finden Sie nähere Informationen hierzu im Abschnitt ["Routing für Publish/Subscribe-Cluster: Hinweise zum Verhalten" auf Seite 81.](#page-80-0)

**Anmerkung:** Für die Schritte in dieser Task müssen Sie MQSC-Befehle ausführen. Die Vorgehensweise variiert je nach Plattform. Siehe IBM MQ mit MQSC-Befehlen verwalten.

### **Prozedur**

• Prüfen Sie, ob die Clusterkanäle alle paarig sind.

Jeder Clustersenderkanal stellt eine Verbindung zu einem Clusterempfängerkanal desselben Namens her. Wenn es keinen lokalen Clusterempfängerkanal gibt, der denselben Namen hat wie der Clustersenderkanal auf dem fernen Warteschlangenmanager hat, ist der Betrieb nicht möglich.

• Vergewissern Sie sich, dass die Kanäle ausgeführt werden. Keiner der Kanäle darf sich permanent im Status RETRYING befinden.

Zeigen Sie mit dem folgenden MQSC-Befehl an, welche Kanäle ausgeführt werden:

display chstatus $(*)$ 

Wenn sich Kanäle im Status RETRYING befinden, ist möglicherweise ein Fehler in der Kanaldefinition enthalten oder der ferne Warteschlangenmanager wird nicht ausgeführt. Während sich Kanäle in diesem Status befinden, sammeln sich in der Regel Nachrichten in der Übertragungswarteschlange an. Wenn sich Kanäle zu vollständigen Repositorys in diesem Status befinden, verlieren die Definitionen von Clusterobjekten (z. B. Warteschlangen und Warteschlangenmanager) ihre Gültigkeit und sind über verschiedene Cluster nicht konsistent.

• Vergewissern Sie sich, dass sich keiner der Kanäle im Status STOPPED befindet.

Kanäle werden in den Status STOPPED versetzt, wenn Sie sie manuell stoppen. Gestoppte Kanäle können mit dem folgenden MQSC-Befehl erneut gestartet werden:

start channel(xyz)

Ein Clusterwarteschlangenmanager definiert nach Bedarf automatisch Clusterkanäle zu anderen Warteschlangenmanagern im Cluster. Diese automatisch definierten Clusterkanäle werden nach Bedarf des Warteschlangenmanagers automatisch gestartet, es sei denn, sie wurden zuvor manuell gestoppt. Wenn ein automatisch definierter Clusterkanal manuell gestoppt wird, merkt sich der Warteschlangenmanager, dass er manuell gestoppt wurde, und startet ihn zukünftig nicht automatisch. Wenn Sie einen Kanal stoppen müssen, müssen Sie ihn entweder zu einem geeigneten Zeitpunkt erneut starten oder den folgenden MQSC-Befehl ausgeben:

stop channel(xyz) status(inactive)

Über die Option status(inactive) kann der Warteschlangenmanager den Kanal bei Bedarf zu einem späteren Zeitpunkt erneut starten.

**Wichtig:** Wenn ein Kanal STOPPED hat, weil keine Wiederholungen mehr möglich sind, führt der Neustart des Warteschlangenmanagers nicht dazu, dass der Kanal den Status STOPPED hat.

• Prüfen Sie, ob alle Warteschlangenmanager im Cluster alle vollständigen Repositorys kennen.

Sie können dies mit dem folgenden MQSC-Befehl tun:

display clusqmgr(\*) qmtype

Die Teilrepositorys kennen möglicherweise nicht alle anderen Teilrepositorys. Alle vollständigen Repositorys müssen alle Warteschlangenmanager im Cluster kennen. Wenn Clusterwarteschlangenmanager fehlen, kann dies bedeuten, dass bestimmte Kanäle nicht ordnungsgemäß ausgeführt werden.

• Prüfen Sie, ob jeder Warteschlangenmanager (vollständige Repositorys und Teilrepositorys) im Cluster über einen manuell definierten aktiven Clusterempfängerkanal verfügt und im richtigen Cluster definiert ist.

Verwenden Sie den folgenden MQSC-Befehl, um festzustellen, welche anderen Warteschlangenmanager mit einem Clusterempfängerkanal kommunizieren:

display chstaus(\*) rqmname

Prüfen Sie, ob der Parameter **conname** bei jedem manuell definierten Clusterempfänger als ipaddress(port) definiert ist. Ohne den richtigen Verbindungsnamen kann der Warteschlangenmanager die Rückverbindung nicht herstellen, weil er die Verbindungsdetails nicht kennt.

• Prüfen Sie, ob jedes Teilrepository über einen manuell definierten Clustersenderkanal verfügt, der zu einem vollständigen Repository führt und im richtigen Cluster definiert ist.

Der Name des Clustersenderkanals muss mit dem Namen des Clusterempfängerkanals auf dem anderen Warteschlangenmanager übereinstimmen.

• Prüfen Sie, ob jedes vollständige Repository über einen manuell definierten Clustersenderkanal verfügt, der zu allen anderen vollständigen Repositorys führt und im richtigen Cluster definiert ist.

Der Name des Clustersenderkanals muss mit dem Namen des Clusterempfängerkanals auf dem anderen Warteschlangenmanager übereinstimmen. Alle vollständigen Repositorys zeichnen nicht für sich auf, welche anderen vollständigen Repositorys im Cluster enthalten sind. Sie gehen davon aus, dass jeder Warteschlangenmanager, zu dem ein manuell definierter Clustersenderkanal besteht, ein vollständiges Repository ist.

• Überprüfen Sie die Warteschlange für nicht zustellbare Nachrichten.

Nachrichten, die der Warteschlangenmanager nicht zustellt, werden an die Warteschlange für nicht zustellbare Nachrichten gesendet.

• Stellen Sie sicher, dass für jeden Warteschlangenmanager eines Teilrepositorys ein einzelner Clustersenderkanal zu einem der Warteschlangenmanager von vollständigen Repositorys definiert ist.

<span id="page-224-0"></span>Dieser Kanal dient als Bootstrapkanal, über den der Warteschlangenmanager eines Teilrepositorys eine erste Verbindung zum Cluster herstellt.

• Prüfen Sie, ob die geplanten Warteschlangenmanager mit vollständigem Repository tatsächlich vollständige Repositorys sind und sich im richtigen Cluster befinden.

Sie können dies mit dem folgenden MQSC-Befehl tun:

display qmgr repos reposnl

• Vergewissern Sie sich, dass sich keine Nachrichten in den Übertragungswarteschlangen oder Systemwarteschlangen ansammeln.

Sie können Übertragungswarteschlangen mit dem folgenden MQSC-Befehl überprüfen:

display  $ql(*)$  curdepth where (usage eq xmitq)

Sie können Systemwarteschlangen mit dem folgenden MQSC-Befehl überprüfen:

display ql(system\*) curdepth

#### **Zugehörige Tasks**

["Informationen für IBM MQ -Clusterprobleme erfassen" auf Seite 361](#page-360-0)

Wenn Sie Unterstützung vom IBM Support benötigen, um ein Problem zu beheben, wenn ein IBM MQ -Warteschlangenmanager ein Problem mit Clusterwarteschlangen, -themen oder -kanälen auf Multiplatforms hat, müssen Sie zuerst Fehlerbehebungsinformationen erfassen, die Sie an den IBM Support senden, um eine Lösung zu finden.

#### WS-Manager-Cluster konfigurieren

["Durchführen von Anfangsüberprüfungen" auf Seite 6](#page-5-0) Es gibt einige erste Prüfungen, die Sie durchführen können, um Antworten auf häufig auftretende Probleme zu geben.

#### ["Anfangsüberprüfungen bei z/OS" auf Seite 56](#page-55-0)

Bevor Sie unter z/OS mit einer detaillierten Problembestimmung beginnen, sollten Sie überlegen, ob die Problemursache offensichtlich ist oder ob es einen Bereich gibt, dessen Untersuchung wahrscheinlich zu brauchbaren Ergebnissen führt. Durch dieses Vorgehen bei der Diagnose kann oft eine Menge Arbeit gespart werden, indem ein einfacher Fehler hervorgehoben wird, oder indem der Bereich der möglichen Fehler eingegrenzt wird.

#### ["Anfangsüberprüfungen bei IBM i" auf Seite 21](#page-20-0)

Bevor Sie unter IBM i mit einer detaillierten Problembestimmung beginnen, sollten Sie überlegen, ob die Problemursache offensichtlich ist oder ob es einen Bereich gibt, dessen Untersuchung wahrscheinlich zu brauchbaren Ergebnissen führt. Durch dieses Vorgehen bei der Diagnose kann oft eine Menge Arbeit gespart werden, indem ein einfacher Fehler hervorgehoben wird, oder indem der Bereich der möglichen Fehler eingegrenzt wird.

#### **Zugehörige Verweise**

Nachrichten und Ursachencodes

### **Fehlerbehebung beim Lastausgleich für Anwendungen**

Verwenden Sie diesen Abschnitt als Hilfe bei der Behebung von Problemen mit dem Anwendungsausgleich.

### *Anwendungen werden nicht ordnungsgemäß verteilt*

Viele Symptome im Zusammenhang mit dem Anwendungsausgleich können mit dem Befehl DISPLAY APSTATUS auf verschiedene Arten diagnostiziert werden.

### **DIS APSTATUS(X) TYPE(APPL)**

#### **Symptom**

Die erwartete Anwendung ist nicht aufgelistet.

#### **Solution**

- Prüfen Sie, ob das APPLTAG-Feld ordnungsgemäß festgelegt ist, entweder im Code oder beim Start der Anwendung.
- Überprüfen Sie auch andere aufgelistete Anwendungen in der DIS APSTATUS(\*)-Ausgabe, um festzustellen, ob nicht erwartete Anwendungen darunter sind, weil der Name falsch angegeben oder ein Standardwert verwendet wurde.
- Versuchen Sie, auf jedem Warteschlangenmanager im einheitlichen Cluster den Befehl DIS APSTA-TUS(X) TYPE(LOCAL) where(MOVABLE eq NO) auszuführen, um nach Anwendungsinstanzen zu suchen, die nicht über den einheitlichen Cluster verteilt werden können.

#### **Symptom**

Die erwartete Gesamtzahl Anwendungen ist nicht aufgelistet.

#### **Solution**

- Prüfen Sie, ob Sie tatsächlich die erwartete Anzahl Instanzen starten, um eine Verbindung mit dem einheitlichen Cluster herzustellen.
- Stellen Sie sicher, dass der einheitliche Cluster korrekt kommuniziert und alle Warteschlangenmanager die Anwendungszähler in DIS APSTATUS(X) TYPE(QMGR) melden.

#### **Symptom**

Die erwartete Gesamtzahl Anwendungen ist aufgelistet, aber einige Anwendungen sind als nicht beweglich gekennzeichnet.

#### **Solution**

Verwenden Sie auf jedem Warteschlangenmanager im Uniform-Cluster DIS APSTATUS (X) TYPE (LOCAL), wobei (BEWEGLICHE gleich NO) und untersuchen Sie das Feld IMMREASN.

#### **Symptom**

Der ausgeglichene Status ist UNKNOWN.

#### **Solution**

Dies ist ein temporärer Status, der sich in Kürze selbst auflösen wird. Führen Sie den Befehl in einer Weile erneut aus.

#### **Symptom**

Der ausgeglichene Status ist NOTAPPLIC.

#### **Solution**

- Wenn sich dieser Warteschlangenmanager nicht in einem einheitlichen Cluster befindet, ist der Ausgleichsstatus immer NOTAPPLIC, da nichts neu ausgeglichen werden kann.
- In einem einheitlichen Cluster bedeutet dies, dass es nie eine Anwendung mit diesem Namen gegeben hat, die als beweglich gekennzeichnet ist und eine Verbindung herstellt. Informationen zu dieser Anwendung werden nicht im Cluster verteilt.

Verwenden Sie DIS APSTATUS(X) TYPE(LOCAL) where(MOVABLE eq NO) und überprüfen Sie das Feld IMMREASN.

#### **Symptom**

Der ausgeglichene Status ist NO.

#### **Solution**

- Überwachen Sie diese Ausgabe über einen bestimmten Zeitraum hinweg. Wenn Anwendungen fortlaufend Verbindungen herstellen und trennen, kann dies die richtige Antwort sein, da die Instanzen nicht die Gelegenheit haben, sich neu auszugleichen.
- Verwenden Sie DIS APSTATUS(X) TYPE(QMGR), um die Anzahl auf jedem Warteschlangenmanager zu überprüfen, die auf Warteschlangenmanager mit einem Überschuss oder Defizit an Instanzen hinweist, und setzen Sie die Überprüfung auf diesen Warteschlangenmanagern fort.

### **DIS APSTATUS(X) TYPE(QMGR)**

#### **Symptom**

Nicht alle Warteschlangenmanager im einheitlichen Cluster sind aufgelistet.

#### **Solution**

• Vergewissern Sie sich, dass der BALSTATE-Wert nicht NOTAPPLIC ist, da dadurch verhindert wird, dass Informationen über den einheitlichen Cluster verteilt werden.

Verwenden Sie DIS APSTATUS(X) TYPE(LOCAL), um sich das Feld IMMREASN anzusehen.

- Prüfen Sie, ob fehlende Warteschlangenmanager ausgeführt werden.
- Überprüfen Sie den Status des Clustering und dass Kanäle zwischen diesem Warteschlangenmanager und dem fehlenden Warteschlangenmanager ausgeführt werden.

#### **Symptom**

Ein Warteschlangenmanager wird als ACTIVE(NO) aufgelistet.

#### **Solution**

- Prüfen Sie, ob fehlende Warteschlangenmanager ausgeführt werden.
- Überprüfen Sie den Status des Clustering und dass Kanäle zwischen diesem Warteschlangenmanager und dem inaktiven Warteschlangenmanager ausgeführt werden.

#### **Symptom**

Ein Warteschlangenmanager verfügt über einige unbewegliche Instanzen einer Anwendung.

#### **Solution**

Verwenden Sie auf diesem Warteschlangenmanager im einheitlichen Cluster den Befehl DIS APSTATUS(X) TYPE(LOCAL) where(MOVABLE eq NO) und überprüfen Sie das Feld IMMREASN.

#### **Symptom**

Der BALSTATE-Wert ist unerwartet.

#### **Solution**

- Überwachen Sie dies im Laufe der Zeit, da der BALSTATE-Wert den Status wiedergibt, als der Warteschlangenmanager zuletzt versucht hat, Anwendungen neu auszugleichen, was nur periodisch geschieht.
- Stellen Anwendungen fortlaufend Verbindungen her und trennen diese wieder? Ist dies der Fall, kann die Anwendung möglicherweise nie mehr in einen stabilen Status versetzt werden.
- Wenn der BALSTATE-Wert nicht ausgeglichen wird, sehen Sie sich die Fehlerprotokolle in den Warteschlangenmanagern, BALSTATE(HIGH) und BALSTATE(LOW), an, aus denen hervorgehen sollte, ob sie Anwendungsinstanzen anfordern und wie viele bewegt werden dürfen.

• Überprüfen Sie DIS APSTATUS(X) TYPE(LOCAL) where(IMMCOUNT gt 1), um zu sehen, ob es Instanzen gibt, die auf Anforderung nicht bewegt werden können.

### **DIS APSTATUS(X) TYPE(LOCAL)**

Dieser Anzeigebefehl kann verwendet werden, um viele Probleme zu diagnostizieren, die dazu führen können, dass eine Anwendung nicht wie erwartet neu ausgeglichen wird. Überprüfen Sie zunächst die Felder IMMDATE und IMMTIME, um festzustellen, ob die Anwendung nur vorübergehend als unbeweglich markiert ist.

Andere Gründe für Anwendungen, die keinen Neuausgleich durchführen können, werden durch die IMMREASN angegeben. Die folgende Tabelle zeigt die verschiedenen Ursachen (IMMREASN) und die erforderlichen Aktionen. Beachten Sie, dass diese Ursachen in den meisten Fällen mit dem betreffenden Anwendungsentwickler oder Eigner überprüft werden müssen.

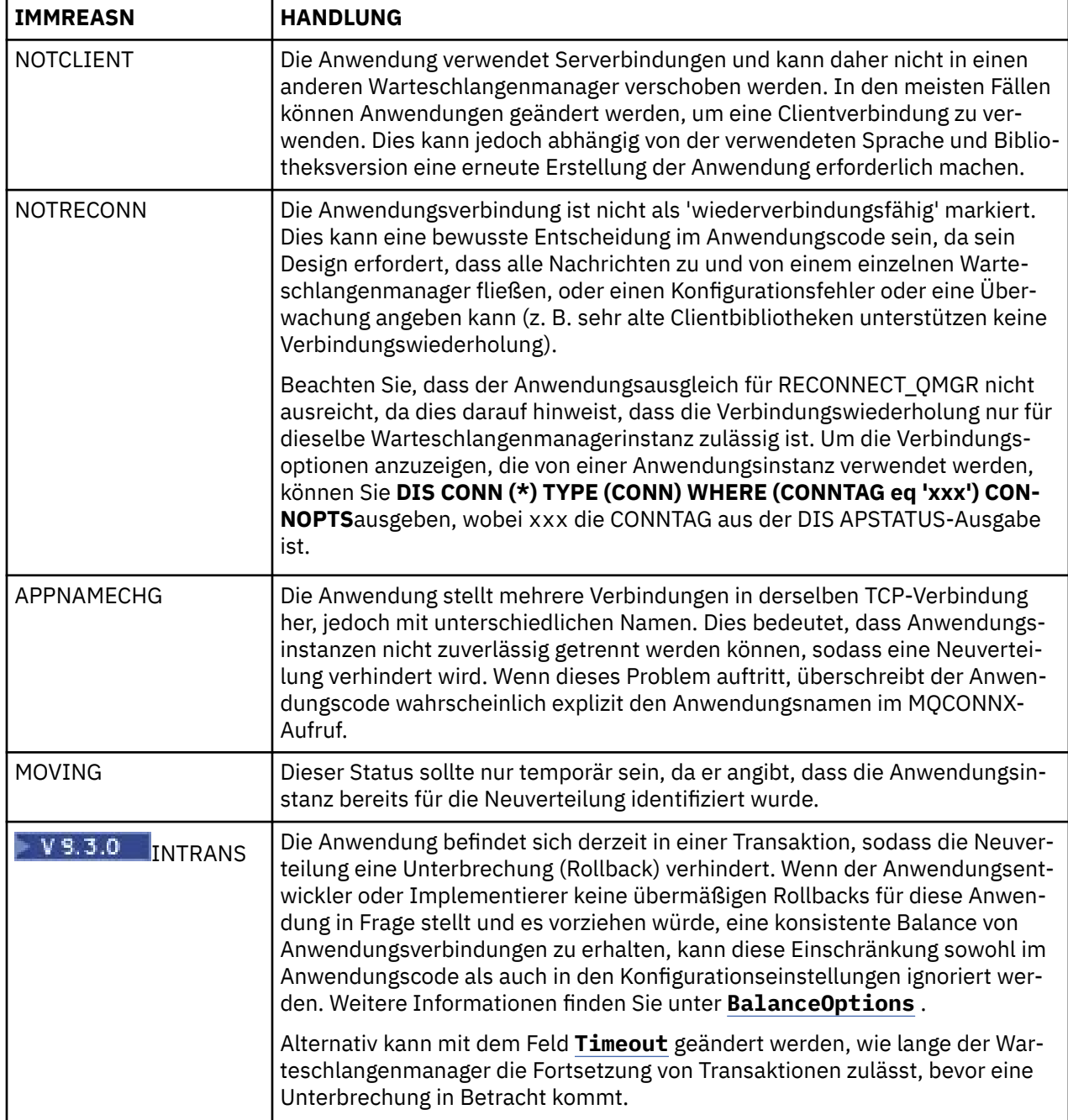

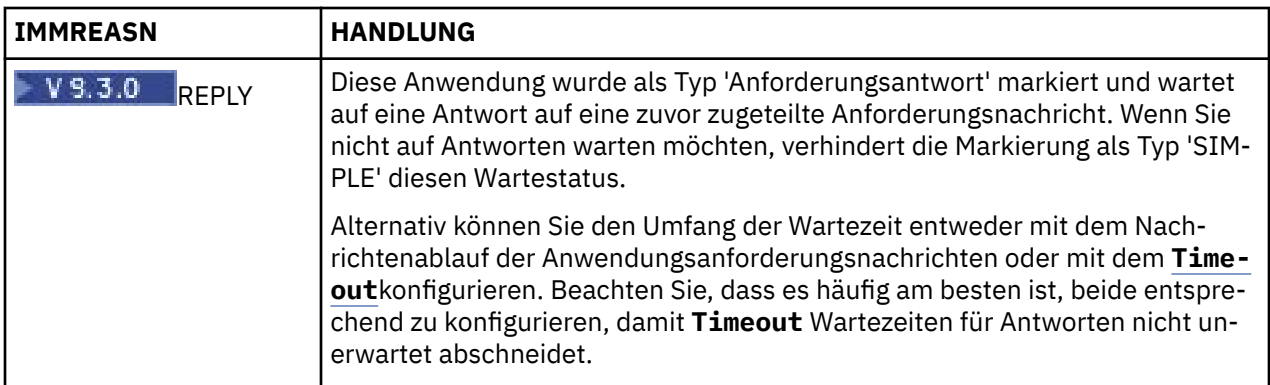

### **Zugehörige Verweise** ANZEIGEAPSTATUS

# *Anwendungen stellen kontinuierlich eine Verbindung her oder trennen die*

### *Verbindung*

Ein Symptom und eine Lösung im Zusammenhang mit Anwendungen, die kontinuierlich eine Verbindung herstellen oder trennen oder die erwartete Balance nicht erreichen.

Zuerst sollten Sie häufige Ursachen ausschließen, indem Sie den Befehl DIS APSTATUS verwenden, der in ["Anwendungen werden nicht ordnungsgemäß verteilt" auf Seite 225](#page-224-0) beschrieben wird.

#### **Symptom**

Alle Anwendungsinstanzen scheinen verschiebbar zu sein, aber Instanzen werden ständig neu verteilt und erreichen kein Gleichgewicht, und/oder einige Warteschlangenmanager haben keine Instanzen der Anwendung.

Eine wahrscheinliche Ursache ist eine falsch konfigurierte Clientkanaldefinitionstabelle (CCDT). Für Uniform-Cluster ist es erforderlich, dass Clients eine Verbindung über eine CCDT herstellen, die Verbindungsinformationen für jeden einzelnen Warteschlangenmanager im Cluster enthält. Wenn eine Anwendungsinstanz aufgefordert wird, die Verbindung zu einem anderen WS-Manager wiederherzustellen (um Verbindungen neu zu verteilen), verwendet der IBM MQ -Clientcode die CCDT, um die Route zum neuen Ziel einzurichten.

Wenn einige Warteschlangenmanager nicht in der Definitionstabelle für Clientkanäle enthalten sind oder ein Fehler in ihren Konfigurationsdaten auftritt, wenn eine Anwendungsinstanz versucht, die Verbindung wiederherzustellen, schlägt sie während der Verschiebung fehl (in der Regel wird die Verbindung zum vorherigen Warteschlangenmanager wiederhergestellt). Zu einem späteren Zeitpunkt wird sie wahrscheinlich aufgefordert, erneut zu versuchen, die Verbindung wiederherzustellen, mit demselben Ergebnis. Dies führt dazu, dass Verbindungen häufig "bouncing", und die Anwendung als Ganzes nie eine gleichmäßige Ausbreitung über den einheitlichen Cluster zu erreichen.

#### **Solution**

Stellen Sie sicher, dass alle Member eines einheitlichen Clusters immer in der CCDT dargestellt werden, die für Clientanwendungen bereitgestellt wird. Dies sollte vorübergehend inaktive Member einschließen, da keine Neuverteilung von Anwendungen an Warteschlangenmanager angefordert wird, die derzeit nicht aktiv sind. Wenn Sie Fehler in der CCDT ermitteln, implementieren Sie die Datei nach dem Vornehmen von Korrekturen mithilfe Ihres vorhandenen Mechanismus erneut auf allen Clients. Es ist nicht erforderlich, Clientanwendungen erneut zu starten, die die geänderten Einträge beim nächsten Versuch, die Verbindung wiederherzustellen, lokalisieren.

Wenn die CCDT-Einträge korrekt erscheinen, liegt möglicherweise ein Problem mit der Listener-oder SRVCONN-Kanaldefinition für einige Member des Clusters vor, das aus denselben Gründen ein ähnliches Verhalten verursacht.

### **Anwendungsprobleme bei der Ausführung von REFRESH CLUSTER**

Die Ausgabe des Befehls **REFRESH CLUSTER** wirkt sich störend auf den Cluster aus. Unter Umständen sind die Clusterobjekte für eine kurze Zeit nicht sichtbar und werden erst nach Abschluss des Befehls **REFRESH CLUSTER** wieder angezeigt. Dies kann sich auf die Ausführung von Anwendungen auswirken. Im Folgenden werden einige der Anwendungsprobleme beschrieben, die in diesem Zusammenhang auftreten können.

### **Mögliche Anzeige von Ursachencodes nach MQOPEN-, MQPUT- oder MQPUT1-Aufrufen**

Während der Ausführung von **REFRESH CLUSTER** werden möglicherweise die folgenden Ursachencodes angezeigt. Der Grund für die Anzeige dieser Codes wird weiter unten in diesem Abschnitt beschrieben.

- 2189 MQRC\_CLUSTER\_RESOLUTION\_ERROR
- 2085 MQRC\_UNKNOWN\_OBJECT\_NAME
- 2041 MQRC\_OBJECT\_CHANGED
- 2082 MQRC\_UNKNOWN\_ALIAS\_BASE\_Q
- 2270 MQRC\_NO\_DESTINATIONS\_AVAILABLE

Alle diese Ursachencodes weisen auf Fehler bei der Namenssuche auf einer der Ebenen im IBM MQ-Code hin, was zu erwarten ist, wenn Anwendungen zur selben Zeit wie die **REFRESH CLUSTER**-Operation ausgeführt werden.

Die **REFRESH CLUSTER**-Operation kann sowohl bei lokaler als auch bei ferner Ausführung zu diesen Problemen führen. Die Wahrscheinlichkeit, dass sie auftreten, ist besonders hoch, wenn die vollständigen Repositorys stark ausgelastet sind. Dies geschieht, wenn **REFRESH CLUSTER** -Aktivitäten lokal im vollständigen Repository oder fern auf anderen Warteschlangenmanagern im Cluster oder in Clustern ausgeführt werden, für die das vollständige Repository verantwortlich ist.

Bei Clusterwarteschlangen, die vorübergehend nicht vorhanden sind und kurzfristig wiedereingesetzt werden, sind alle diese Ursachencodes temporäre, wiederholbare Bedingungen (obwohl es bei 2041 MQRC\_OBJECT\_CHANGED etwas kompliziert sein kann, zu entscheiden, ob die Bedingung wiederholbar ist). Sofern dies mit Anwendungsregeln (z. B. maximale Servicezeiten) konsistent ist, sollte der Zeitraum für die Wiederholung etwa eine Minute betragen, damit die **REFRESH CLUSTER**-Aktivitäten Zeit zur vollständigen Ausführung haben. Bei einem Cluster mit eher geringer Größe sind diese Aktivitäten voraussichtlich viel schneller abgeschlossen.

Wird einer dieser Ursachencodes von einem **MQOPEN**-Aufruf zurückgegeben, wird keine Objektkennung erstellt. Allerdings sollte bei einer späteren Wiederholung erfolgreich eine Kennung erstellt werden.

Wird einer dieser Ursachencodes von einem **MQPUT**-Aufruf zurückgegeben, wird die Objektkennung nicht automatisch geschlossen. Eine Wiederholung sollte schließlich erfolgreich sein, ohne dass die Objektkennung zuerst geschlossen werden muss. Wenn die Anwendung die Kennung jedoch unter Verwendung von Binden-beim-Öffnen-Optionen geöffnet hat, weil alle Nachrichten an denselben Kanal gehen sollen, ist es (anders als von der Anwendung erwartet) nicht garantiert, dass der wiederholte *Put*-Aufruf an denselben Kanal oder Warteschlangenmanager wie zuvor gerichtet wird. Deshalb ist es in diesem Fall ratsam, die Objektkennung zu schließen und eine neue zu öffnen, damit die Binden-beim-Öffnen-Semantik wieder wirksam ist.

Wird einer dieser Ursachencodes von einem **MQPUT1**-Aufruf zurückgegeben, dann ist nicht bekannt, ob das Problem während des *Open*- oder des *Put*-Vorgangs der Operation aufgetreten ist. In beiden Fällen kann die Operation wiederholt werden. Es ist in diesem Fall keine Binden-beim-Öffnen-Semantik zu beachten, weil die **MQPUT1**-Operation eine *Open-Put-Close*-Sequenz ist, die in einer einzigen Aktion ohne Unterbrechung ausgeführt wird.

### **Multihopping-Szenarios**

Wenn der Nachrichtenfluss einen Multi-Hop enthält, wie im folgenden Beispiel gezeigt, kann ein Fehler bei der Namenssuche, der durch **REFRESH CLUSTER** verursacht wird, auf einem Warteschlangenmanager auftreten, der sich fern von der Anwendung befindet. In diesem Fall empfängt die Anwendung einen

Erfolgsrückgabecode (null), aber der Fehler bei der Namenssuche (falls er auftritt) verhindert, dass ein **CLUSRCVR**-Kanalprogramm die Nachricht an eine geeignete Zielwarteschlange weiterleitet. Stattdessen folgt das **CLUSRCVR**-Kanalprogramm den normalen Regeln und stellt die Nachricht abhängig von der Persistenz der Nachricht in eine Warteschlange für nicht zustellbare Nachrichten. Der Ursachencode, der dieser Operation zugeordnet ist, lautet wie folgt:

• 2001 MQRC\_ALIAS\_BASE\_Q\_TYPE\_ERROR

Wenn persistente Nachrichten vorhanden sind und keine Warteschlangen für nicht zustellbare Nachrichten für deren Empfang definiert wurden, werden Kanäle beendet.

Das folgende Beispiel zeigt ein Multihopping-Szenario:

- **MQOPEN** auf Warteschlangenmanager **QM1** gibt **Q2**an.
- **Q2** ist im Cluster auf dem fernen Warteschlangenmanager **QM2** als Alias definiert.
- Eine Nachricht erreicht **QM2** und stellt fest, dass **Q2** ein Alias für **Q3**ist.
- **Q3** ist im Cluster auf dem fernen Warteschlangenmanager **QM3** als lokale Warteschlange (**qlocal**) definiert.
- Die Nachricht erreicht **QM3** und wird in **Q3** eingereiht.

Bei einem Test der Multihopping-Umgebung werden möglicherweise folgende Warteschlangenmanager-Fehlerprotokolleinträge angezeigt:

• Auf der Sende- und der Empfangsseite, wenn Warteschlangen für nicht zustellbare Nachrichten vorhanden sind und es persistente Nachrichten gibt:

#### **AMQ9544: Nachrichten nicht in Zielwarteschlange gestellt**

Während der Verarbeitung von Kanal 'CHLNAME' konnten eine oder mehrere Nachrichten nicht in die Zielwarteschlange gestellt werden; es wurde versucht, sie in eine Warteschlange für nicht zustellbare Nachrichten einzureihen. Die Position der Warteschlange ist \$, wobei 1 die lokale Warteschlange für nicht zustellbare Nachrichten und 2 die ferne Warteschlange für nicht zustellbare Nachrichten ist.

• Auf der Empfangsseite, wenn keine Warteschlange für nicht zustellbare Nachrichten vorhanden ist und es persistente Nachrichten gibt:

#### **AMQ9565: Keine Warteschlange für nicht zustellbare Nachrichten definiert**

#### **AMQ9599: Programm konnte ein Warteschlangenmanagerobjekt nicht öffnen**

**AMQ9999: Kanalprogramm abnormal beendet**

• Auf der Sendeseite, wenn keine Warteschlange für nicht zustellbare Nachrichten vorhanden ist und es persistente Nachrichten gibt:

**AMQ9506: Nachrichtenempfangsbestätigung fehlgeschlagen**

**AMQ9780: Kanal zur fernen Maschine 'a.b.c.d(1415)' wird aufgrund eines Fehlers beendet**

**AMQ9999: Kanalprogramm abnormal beendet**

### **Weitere Details zu Gründen für eine mögliche Anzeige dieser Ursachencodes bei Ausführung von REFRESH CLUSTER**

#### **2189 (088D) (RC2189): MQRC\_CLUSTER\_RESOLUTION\_ERROR**

Der lokale Warteschlangenmanager hat seine vollständigen Repositorys gefragt, ob ein Warteschlangenname vorhanden ist. Die vollständigen Repositorys haben nicht innerhalb eines fest codierten Zeitlimits von 10 Sekunden geantwortet. Dies liegt daran, dass sich die Anforderungsnachricht oder die Antwortnachricht zur Verarbeitung in einer Warteschlange befindet und diese Bedingung zu gegebener Zeit behoben wird. Auf Anwendungsseite ist die Bedingung wiederholbar und auch erfolgreich, sobald die internen Mechanismen abgeschlossen sind.

#### **2085 (0825) (RC2085): MQRC\_UNKNOWN\_OBJECT\_NAME**

Der lokale Warteschlangenmanager hat seine vollständigen Repositorys gefragt (oder hat vorher gefragt), ob ein Warteschlangenname vorhanden ist. Die vollständigen Repositorys haben geantwortet, dass ihnen der Warteschlangenname nicht bekannt ist. Im Kontext von **REFRESH CLUSTER** in

vollständigen Repositorys und Teilrepositorys hat der Eigner der Warteschlange möglicherweise die vollständigen Repositorys noch nicht über die Warteschlange informiert. Oder er hat dies zwar getan, aber die internen Nachrichten mit dieser Information befinden sich zur Verarbeitung in einer Warteschlange. In diesem Fall wird diese Bedingung zu gegebener Zeit behoben. Auf Anwendungsseite ist die Bedingung wiederholbar und auch erfolgreich, sobald die internen Mechanismen abgeschlossen sind.

#### **2041 (07F9) (RC2041): MQRC\_OBJECT\_CHANGED**

Dieser Ursachencode wird am ehesten bei **MQPUT**-Aufrufen mit Binden-beim-Öffnen-Option angezeigt. Der lokale Warteschlangenmanager weiß, dass es einen Warteschlangennamen gibt, und kennt den fernen Warteschlangenmanager, in dem er sich befindet. In dem Kontext, dass **REFRESH CLUS-TER** für vollständige und Teilrepositorys stattfindet, wurde der Datensatz des Warteschlangenmanagers gelöscht und läuft der Prozess zum Abfragen der vollständigen Repositorys. Auf Anwendungsseite ist es etwas kompliziert, zu entscheiden, ob die Bedingung wiederholbar ist. Tatsächlich ist es so, dass eine Wiederholung des **MQPUT**-Aufrufs erfolgreich ist, sobald diese internen Mechanismen den Vorgang zum Erkennen des fernen Warteschlangenmanagers abgeschlossen haben. Es gibt jedoch keine Garantie, dass derselbe Warteschlangenmanager verwendet wird. Es ist sicherer, den Ansatz zu verfolgen, der normalerweise bei einem Empfang von MQRC\_OBJECT\_CHANGED empfohlen wird und darin besteht, die Objektkennung zu schließen und eine neue zu öffnen.

#### **2082 (0822) (RC2082): MQRC\_UNKNOWN\_ALIAS\_BASE\_Q**

Dieser Ursachencode ist vom Ursprung her der Bedingung 2085 MQRC\_UNKNOWN\_OBJECT\_NAME ähnlich und wird angezeigt, wenn ein lokaler Alias verwendet wird und sein TARGET eine Clusterwarteschlange ist, auf die aus den zuvor für Ursachencode 2085 beschriebenen Gründen nicht zugegriffen werden kann.

#### **A2001 (07D1) (RC2001): MQRC\_ALIAS\_BASE\_Q\_TYPE\_ERROR**

Dieser Ursachencode wird bei Anwendungen normalerweise nicht angezeigt. Er ist in der Regel nur in den Fehlerprotokollen des Warteschlangenmanagers sichtbar, und zwar in Verbindung mit Versuchen, eine Nachricht an eine Warteschlange für nicht zustellbare Nachrichten zu senden. Ein **CLUSRCVR**-Kanalprogramm hat eine Nachricht von seinem Partner **CLUSSDR** empfangen und entscheidet, wo die Nachricht eingereiht wird. Dieses Szenario ist lediglich eine Variation derselben Bedingung, die zuvor für die Ursachencodes 2082 und 2085 beschrieben wurde. In diesem Fall wird der Ursachencode angezeigt, wenn ein Alias an einer anderen Stelle im MQ-Produkt verarbeitet wird und die Verarbeitung nicht während eines **MQPUT**- oder **MQOPEN**-Aufrufs einer Anwendung stattfindet.

#### **2270 (08DE) (RC2270): MQRC\_NO\_DESTINATIONS\_AVAILABLE**

Dieser Ursachencode wird angezeigt, wenn eine Anwendung eine Warteschlange verwendet, die sie mit MQOO\_BIND\_NOT\_FIXED geöffnet hat, und die Zielobjekte für kurze Zeit nicht verfügbar sind, bis die Verarbeitung des Befehls **REFRESH CLUSTER** abgeschlossen ist.

### **Weitere Anmerkungen**

Wenn in dieser Umgebung eine Publish/Subscribe-Clusteraktivität vorhanden ist, kann **REFRESH CLUS-TER** zusätzliche unerwünschte Auswirkungen haben. Es kann beispielsweise vorkommen, dass Subskriptionen für Subskribenten temporär verloren gehen und die betroffenen Subskribenten danach feststellen, dass sie eine Nachricht verpasst haben. Siehe Hinweise zu REFRESH CLUSTER für Publish/Subscribe-Cluster.

#### **Zugehörige Konzepte**

Hinweise zu REFRESH CLUSTER für Publish/Subscribe-Cluster Clustering: Best Practices für REFRESH CLUSTER verwenden **Zugehörige Verweise** MQSC-Befehlsreferenz: REFRESH CLUSTER

### **Es wird kontinuierlich versucht, den Clustersenderkanal zu starten**

Überprüfen Sie, ob der Warteschlangenmanager und Listener ausgeführt werden und ob die Definitionen von Clustersender- und Clusterempfängerkanal korrekt sind.

### **Symptom**

```
1 : display \mathsf{chs}(\star)AMQ8417: Display Channel Status details.
CHANNEL(DEMO.QM2) XMITQ(SYSTEM.CLUSTER.TRANSMIT.QUEUE)
CONNAME(computer.ibm.com(1414))
                                       CHLTYPE(CLUSSDR)
STATUS(RETRYING)
```
### **Ursache**

- 1. Der ferne Warteschlangenmanager ist nicht verfügbar.
- 2. Für den lokalen manuellen Clustersenderkanal oder für den fernen Clusterempfängerkanal ist ein falscher Parameter definiert.

### **Lösung**

Überprüfen Sie, ob das Problem mit der Verfügbarkeit des fernen Warteschlangenmanagers zusammenhängt.

- 1. Liegen Fehlernachrichten vor?
- 2. Ist der Warteschlangenmanager aktiv?
- 3. Ist der Listener aktiv?
- 4. Kann der Clustersenderkanal gestartet werden?

Wenn der ferne Warteschlangenmanager verfügbar ist: Liegt ein Problem mit der Kanaldefinition vor? Überprüfen Sie den Definitionstyp des Clusterwarteschlangenmanagers, um zu ermitteln, ob kontinuierlich versucht wird, den Kanal zu starten. Beispiel:

1 : dis clusqmgr(\*) deftype where(channel eq DEMO.QM2) AMQ8441: Display Cluster Queue Manager details. CLUSQMGR(QM2) CHANNEL(DEMO.QM2) CLUSTER(DEMO) DEFTYPE(CLUSSDRA)

Bei Definitionstyp CLUSSDR verwendet der Kanal die lokale manuelle Clustersenderdefinition. Ändern Sie sämtliche falschen Parameter in der lokalen manuellen Definition des Clustersenders und starten Sie den Kanal erneut.

Bei Definitionstyp CLUSSDRA oder CLUSSDRB verwendet der Kanal einen automatisch definierten Clustersenderkanal. Der automatisch definierte Clustersenderkanal basiert auf der Definition eines fernen Clusterempfängerkanals. Ändern Sie sämtliche falschen Parameter in der Definition des fernen Clusterempfängers ab. Beispielsweise könnte der Parameter conname falsch sein:

```
1 : alter chl(demo.qm2) chltype(clusrcvr) conname('newhost(1414)')
AMQ8016: IBM MQ channel changed.
```
Änderungen an der fernen Clusterempfängerdefinition werden an alle interessierten Clusterwarteschlangenmanager weitergegeben. Die zugehörigen automatisch definierten Kanäle werden entsprechend aktualisiert. Sie können die ordnungsgemäße Weitergabe der Aktualisierungen überprüfen, indem Sie die geänderten Parameter überprüfen. For example:

1 : dis clusqmgr(qm2) conname AMQ8441: Display Cluster Queue Manager details. CLUSQMGR(QM2) CHANNEL(DEMO.QM2) CLUSTER(DEMO) CONNAME(newhost(1414))

Wenn die automatisch eingerichtete Definition jetzt richtig ist, führen Sie einen Neustart des Kanals durch.

### **DISPLAY CLUSQMGR zeigt CLUSQMGR-Namen, die mit SYSTEM.TEMP. beginnen**

Der Warteschlangenmanager hat keine Informationen von dem Warteschlangenmanager mit vollständigem Repository erhalten, auf den der manuell definierte CLUSSDR-Kanal verweist. Prüfen Sie, ob die Clusterkanäle alle richtig definiert sind.

### **Symptom**

#### Multi

```
1 : display clusqmgr(*)
AMQ8441: Display Cluster Queue Manager details.
CLUSQMGR(QM1) CLUSTER(DEMO)
CHANNEL(DEMO.QM1)
AMQ8441: Display Cluster Queue Manager details.
CLUSQMGR(SYSTEM.TEMPUUID.computer.<yourdomain>(1414))
CLUSTER(DEMO) CHANNEL(DEMO.QM2)
```
 $z/0S$ 

```
CSQM201I +CSQ2 CSQMDRTC DISPLAY CLUSQMGR DETAILS 
CLUSQMGR(SYSTEM.TEMPQMGR.<HOSTNAME>(1716)) 
CLUSTER(DEMO) 
CHANNEL(TO.CSQ1.DEMO) 
END CLUSQMGR DETAILS
```
### **Ursache**

Der Warteschlangenmanager hat keine Informationen von dem Warteschlangenmanager mit vollständigem Repository erhalten, auf den der manuell definierte CLUSSDR-Kanal verweist. Der manuell definierte CLUSSDR-Kanal muss sich im Ausführungsstatus befinden.

### **Lösung**

Prüfen Sie, ob auch die CLUSRCVR-Definition korrekt ist, besonders die Parameter CONNAME und CLUS-TER. Ändern Sie die Kanaldefinition, wenn die Definition falsch ist.

Erteilen Sie außerdem der Warteschlange SYSTEM.CLUSTER.TRANSMIT.QUEUE die richtige Berechtigung, indem Sie folgenden Befehl ausgeben:

```
setmqaut -m <QMGR Name> -n SYSTEM.CLUSTER.TRANSMIT.QUEUE -t q -g mqm +all
```
Möglicherweise vergeht eine gewisse Zeit, bis die fernen Warteschlangenmanager wieder versuchen, einen Neustart auszuführen und ihre Kanäle mit der korrigierten Definition zu starten.

### **Rückgabecode = 2035 MQRC\_NOT\_AUTHORIZED**

Der Ursachencode RC2035 wird aus verschiedenen Gründen angezeigt. Beispiele: Fehler beim Öffnen einer Warteschlange oder eines Kanals; Fehler, wenn Sie versuchen, eine Benutzer-ID mit Administratorberechtigung zu verwenden; Fehler, wenn Sie eine IBM MQ JMS-Anwendung verwenden und eine Warteschlange in einem Cluster öffnen. MQS\_REPORT\_NOAUTH und MQSAUTHERRORS können für die weitere Diagnose von RC2035 verwendet werden.

### **Spezielle Probleme**

Siehe Spezielle Probleme beim Generieren von RC2035 für Informationen zu:

- JMSWMQ2013 ungültige Sicherheitsauthentifizierung
- MQRC\_NOT\_AUTHORIZED bei einer Warteschlange oder einem Kanal
- MQRC\_NOT\_AUTHORIZED (AMQ4036 bei einem Client): keine Administratorberechtigung
- MQS\_REPORT\_NOAUTH- und MQSAUTHERRORS-Umgebungsvariablen

### **Öffnen einer Warteschlange in einem Cluster**

Die Lösung für diesen Fehler hängt davon ab, ob es sich um eine Warteschlange für z/OS oder nicht handelt. Bei z/OS verwenden Sie Ihren Sicherheitsmanager. Auf anderen Plattformen erstellen Sie ein lokales Alias für die Clusterwarteschlange oder Sie autorisieren alle Benutzer für den Zugriff auf die Übertragungswarteschlange.

#### **Symptom**

Anwendungen erhalten den Rückgabecode 2035 MQRC\_NOT\_AUTHORIZED, wenn sie versuchen, eine Warteschlange in einem Cluster zu öffnen.

#### **Ursache**

Ihre Anwendung erhält den Rückgabecode MQRC\_NOT\_AUTHORIZED, wenn sie versucht, eine Warteschlange in einem Cluster zu öffnen. Die Berechtigung für diese Warteschlange ist korrekt. Wahrscheinlich ist die Anwendung nicht berechtigt, Nachrichten in die Clusterübertragungswarteschlange einzureihen.

#### **Lösung**

Die Lösung hängt davon ab, ob es sich um eine Warteschlange für z/OS oder nicht handelt. Weitere Informationen finden Sie in dem zugehörigen Thema.

#### **Zugehörige Verweise**

2035 (07F3) (RC2035): MQRC\_NOT\_AUTHORIZED

### **Rückgabecode= 2085 MQRC\_UNKNOWN\_OBJECT\_NAME bei dem Versuch, eine Warteschlange im Cluster zu öffnen**

#### **Symptom**

Anwendungen erhalten den Rückgabecode 2085 MQRC\_UNKNOWN\_OBJECT\_NAME, wenn sie versuchen, eine Warteschlange in dem Cluster zu öffnen.

#### **Ursache**

Der Warteschlangenmanager, auf dem das Objekt vorhanden ist, oder dieser Warteschlangenmanager ist möglicherweise nicht erfolgreich in den Cluster integriert worden.

#### **Lösung**

Vergewissern Sie sich, dass beide alle vollständigen Repositorys im Cluster anzeigen können. Vergewissern Sie sich auch, dass versucht wird, die CLUSSDR-Kanäle zu den vollständigen Repositorys zu starten.

Wenn die Warteschlange im Cluster enthalten ist, überprüfen Sie, ob Sie die richtigen Optionen für das Öffnen verwendet haben. Sie können von einer fernen Clusterwarteschlange keine Nachrichten abrufen. Prüfen Sie, ob die Optionen für das Öffnen nur für die Ausgabe gelten.

```
1 : display clusqmgr(*) qmtype status
AMQ8441: Display Cluster Queue Manager details.
CLUSQMGR(QM1) CLUSTER(DEMO)
CHANNEL(DEMO.QM1) QMTYPE(NORMAL)
AMQ8441: Display Cluster Queue Manager details.
                   CLUSTER(DEMO)<br>OMTYPE(REPOS)
CHANNEL(DEMO.OM2)
STATUS (RUNNING)
AMQ8441: Display Cluster Queue Manager details.
CLUSQMGR(QM3) CLUSTER(DEMO)
```
CHANNEL(DEMO.QM3) QMTYPE(REPOS) STATUS(RUNNING)

**Anmerkung:** Bei der Verwendung von IBM MQ mit WebSphere Application Serverkann dieses Problem auch auftreten, wenn Sie über eine JMS -Anwendung verfügen, die eine Verbindung zu einem IBM MQ -Warteschlangenmanager herstellt, der zu einem IBM MQ -Cluster gehört, und Ihre JMS -Anwendung versucht, auf eine Clusterwarteschlange zuzugreifen, die sich an einer anderen Stelle im Cluster befindet. Ihre Anwendung muss den Warteschlangenmanager leer lassen, wenn sie eine Clusterwarteschlange öffnen möchte, die sich im Cluster befindet, oder den Namen eines Warteschlangenmanagers im Cluster angeben, der die Clusterwarteschlange enthält.

### **Zugehörige Verweise**

2085 (0825) (RC2085): MQRC\_UNKNOWN\_OBJECT\_NAME

### **Rückgabecode= 2189 MQRC\_CLUSTER\_RESOLUTION\_ERROR bei dem Versuch, eine Warteschlange im Cluster zu öffnen**

Vergewissern Sie sich, dass nicht kontinuierlich versucht wird, die CLUSSDR-Kanäle zu den vollständigen Repositorys zu starten.

### **Symptom**

Anwendungen erhalten den Rückgabecode 2189 MQRC\_CLUSTER\_RESOLUTION\_ERROR, wenn sie versuchen, eine Warteschlange in dem Cluster zu öffnen.

### **Ursache**

Die Warteschlange wird zum ersten Mal geöffnet und der Warteschlangenmanager kann keine Verbindung zu einem vollständigen Repository herstellen.

### **Lösung**

Vergewissern Sie sich, dass nicht kontinuierlich versucht wird, die CLUSSDR-Kanäle zu den vollständigen Repositorys zu starten.

```
1 : display clusqmgr(*) qmtype status
AMQ8441: Display Cluster Queue Manager details.
CLUSQMGR(QM1) CLUSTER(DEMO)
CHANNEL(DEMO.QM1) QMTYPE(NORMAL)
AMQ8441: Display Cluster Queue Manager details.
CLUSQMGR(QM2) CLUSTER(DEMO)
CHANNEL(DEMO.QM2) QMTYPE(REPOS)
STATUS(RUNNING)
AMQ8441: Display Cluster Queue Manager details.
                   CLUSTER(DEMO)<br>QMTYPE(REPOS)
CHANNEL(DEMO.QM3)
STATUS(RUNNING)
```
#### **Zugehörige Verweise**

2189 (088D) (RC2189): MQRC\_CLUSTER\_RESOLUTION\_ERROR

### **Rückgabecode=2082 MQRC\_UNKNOWN\_ALIAS\_BASE\_Q beim Öffnen einer Warteschlange im Cluster**

Anwendungen erhalten die Antwort rc=2082 MQRC\_UNKNOWN\_ALIAS\_BASE\_Q bei dem Versuch, eine Warteschlange in dem Cluster zu öffnen.

### **Problem**

Bei Ausgabe des Aufrufs MQOPEN oder MQPUT1 wurde eine Aliaswarteschlange als Ziel angegeben, jedoch wurde der Name der Basiswarteschlange (*BaseQName*) in den Attributen der Aliaswarteschlange nicht als Warteschlangenname erkannt.

Dieser Ursachencode kann auch ausgegeben werden, wenn *BaseQName* der Name einer Clusterwarteschlange ist, der nicht erfolgreich aufgelöst werden kann.

MQRC\_UNKNOWN\_ALIAS\_BASE\_Q kann darauf hinweisen, dass die Anwendung für den Warteschlangenmanager, mit dem sie eine Verbindung herstellt, **ObjectQmgrName** angibt sowie den Warteschlangenmanager, der die Aliaswarteschlange hostet. Dies bedeutet, dass der Warteschlangenmanager im angegebenen Warteschlangenmanager nach der Aliaszielwarteschlange sucht und diese Suchoperation fehlschlägt, da die Aliaszielwarteschlange sich nicht auf dem lokalen Warteschlangenmanager befindet.

### **Lösung**

Lassen Sie den Parameter **ObjectQmgrName** leer, damit beim Clustering entschieden wird, an welchen Warteschlangenmanager weitergeleitet werden soll.

Wenn die Warteschlange im Cluster enthalten ist, überprüfen Sie, ob Sie die richtigen Optionen für das Öffnen verwendet haben. Sie können von einer fernen Clusterwarteschlange keine Nachrichten abrufen. Prüfen Sie, ob die Optionen für das Öffnen nur für die Ausgabe gelten.

#### **Zugehörige Verweise**

2082 (0822) (RC2082): MQRC\_UNKNOWN\_ALIAS\_BASE\_Q

### **Nachrichten erreichen die Zielwarteschlange nicht**

Vergewissern Sie sich, dass die entsprechende Clusterübertragungswarteschlange leer ist und dass der Kanal zum Zielwarteschlangenmanager aktiv ist.

### **Symptom**

Nachrichten erreichen die Zielwarteschlange nicht.

### **Ursache**

Die Nachrichten wurden möglicherweise schon nicht von ihrem Ursprungswarteschlangenmanager abgesendet.

### **Lösung**

1. Ermitteln Sie die Übertragungswarteschlange, die Nachrichten an das Ziel sendet, und ermitteln Sie den Status des Kanals.

```
1 : dis clusqmgr(QM1) CHANNEL(*) STATUS DEFTYPE QMTYPE XMITQ
AMQ8441: Display Cluster Queue Manager details.
CLUSQMGR(QM1) CLUSTER(DEMO)
CHANNEL(DEMO.QM1) DEFTYPE(CLUSSDRA)
QMTYPE(NORMAL) STATUS(RUNNING)
XMITQ(SYSTEM.CLUSTER.TRANSMIT.DEMO.QM1)
```
2. Vergewissern Sie sich, dass die Clusterübertragungswarteschlange leer ist.

```
1 : display ql(SYSTEM.CLUSTER.TRANSMIT.DEMO.QM1) curdepth
AMQ8409: Display Queue details.
QUEUE(SYSTEM.CLUSTER.TRANSMIT.DEMO.QM1) CURDEPTH(0)
```
### **In eine Clusteraliaswarteschlange eingereihte Nachrichten werden in SYS-TEM.DEAD.LETTER.QUEUE gestellt**

Eine Clusteraliaswarteschlange wird in eine lokale Warteschlange aufgelöst, die nicht vorhanden ist.

### **Symptom**

In eine Aliaswarteschlange eingereihte Nachrichten werden aufgrund der Antwort MQRC\_UN-KNOWN\_ALIAS\_BASE\_Q in SYSTEM.DEAD.LETTER.QUEUE gestellt.

### **Ursache**

Eine Nachricht wird an einen Warteschlangenmanager weitergeleitet. Dort ist eine geclusterte Aliaswarteschlange definiert. Eine lokale Zielwarteschlange ist auf diesem Warteschlangenmanager nicht definiert. Weil die Nachricht mit der Option zum Öffnen (MQOO\_BIND\_ON\_OPEN) eingereiht wurde, kann der Warteschlangenmanager die Nachricht nicht erneut einreihen.

Wenn MQOO\_BIND\_ON\_OPEN verwendet wird, wird das Clusterwarteschlangenalias fest gebunden. Der aufgelöste Name ist der Name der Zielwarteschlange und jedes Warteschlangenmanagers, auf dem das Clusterwarteschlangenalias definiert ist. Der Name des Warteschlangenmanagers wird in den Header der Übertragungswarteschlange integriert. Wenn die Zielwarteschlange nicht auf dem Warteschlangenmanager vorhanden ist, an den die Nachricht gesendet wurde, wird die Nachricht in die Warteschlange für nicht zustellbare Nachrichten eingereiht. Das Ziel wird nicht neu berechnet, weil der Übertragungsheader den Namen des Zielwarteschlangenmanagers enthält, der von MQOO\_BIND\_ON\_OPEN aufgelöst wird. Wenn die Aliaswarteschlange mit MQ00\_BIND\_NOT\_FIXED geöffnet worden wäre, würde der Header der Übertragungswarteschlange einen leeren Namen für den Warteschlangenmanager enthalten und das Ziel würde neu berechnet werden. Wenn die lokale Warteschlange an anderer Stelle im Cluster definiert ist, würde die Nachricht in diesem Fall dorthin gesendet.

### **Lösung**

- 1. Ändern Sie alle Aliaswarteschlangendefinitionen, um DEFBIND (NOTFIXED) anzugeben.
- 2. Verwenden Sie MQOO\_BIND\_NOT\_FIXED als Option zum Öffnen, wenn die Warteschlange geöffnet wird.
- 3. Stellen Sie bei Angabe von MQOO\_BIND\_ON\_OPEN sicher, dass ein Clusteralias in eine lokale Warteschlange aufgelöst wird, die für denselben Warteschlangenmanager definiert ist wie das Alias.

### **Warteschlangenmanager arbeitet mit veralteten Informationen über Warteschlangen und Kanäle im Cluster**

### **Symptom**

DISPLAY QCLUSTER und DISPLAY CLUSQMGR zeigen Objekte, die nicht mehr auf dem neuesten Stand sind.

### **Ursache**

Aktualisierungen am Cluster werden zwischen den vollständigen Repositorys nur über manuell definierte CLUSSDR-Kanäle übertragen. Nachdem der Cluster erstellt wurde, werden CLUSSDR-Kanäle als DEF-TYPE-Kanäle (CLUSSDRB) angezeigt, weil sie sowohl manuelle als auch automatische Kanäle sind. Es muss ausreichend viele CLUSSDR-Kanäle geben, damit sich ein umfassendes Netz zwischen allen vollständigen Repositorys ergibt.

### **Lösung**

- Prüfen Sie, ob der Warteschlangenmanager, auf dem das Objekt vorhanden ist, und der lokale Warteschlangenmanager noch mit dem Cluster verbunden sind.
- Prüfen Sie, ob jeder Warteschlangenmanager alle vollständigen Repositorys im Cluster anzeigen kann.
- Prüfen Sie, ob kontinuierlich versucht wird, die CLUSSDR-Kanäle zu den vollständigen Repositorys zu starten.

• Prüfen Sie, ob für die vollständigen Repositorys genug CLUSSDR-Kanäle definiert sind, damit sie richtig verbunden werden können.

```
1 : dis clusqmgr(QM1) CHANNEL(*) STATUS DEFTYPE QMTYPE
XMITQ
AMQ8441: Display Cluster Queue Manager details.
CLUSQMGR(QM1) CLUSTER(DEMO)
CHANNEL(DEMO.QM1) DEFTYPE(CLUSSDRA)
QMTYPE(NORMAL) STATUS(RUNNING)
XMITQ(SYSTEM.CLUSTER.TRANSMIT.DEMO.QM1)
AMQ8441: Display Cluster Queue Manager details.
CLUSQMGR(QM2) CLUSTER(DEMO)
CHANNEL(DEMO.QM2) DEFTYPE(CLUSRCVR)
QMTYPE(REPOS)
XMITQ(SYSTEM.CLUSTER.TRANSMIT.DEMO.QM2)
AMQ8441: Display Cluster Queue Manager details.
CLUSQMGR(QM3) CLUSTER(DEMO)
CHANNEL(DEMO.QM3) DEFTYPE(CLUSSDRB)
QMTYPE(REPOS) STATUS(RUNNING)
XMITQ(SYSTEM.CLUSTER.TRANSMIT.DEMO.QM3)
AMQ8441: Display Cluster Queue Manager details.
CLUSQMGR(QM4) CLUSTER(DEMO)
CHANNEL(DEMO.QM4) DEFTYPE(CLUSSDRA)
QMTYPE(NORMAL) STATUS(RUNNING)
XMITQ(SYSTEM.CLUSTER.TRANSMIT.DEMO.QM4)
```
### **Änderungen am Cluster werden nicht im lokalen Warteschlangenmanager übernommen**

Der Repository-Manager-Prozess verarbeitet keine Repository-Befehle. Dies liegt möglicherweise daran, dass ein Problem beim Empfangen oder Verarbeiten von Nachrichten in der Befehlswarteschlange besteht.

### **Symptom**

Änderungen am Cluster werden nicht im lokalen Warteschlangenmanager übernommen.

### **Ursache**

Der Repository-Manager-Prozess verarbeitet keine Repository-Befehle.

### **Lösung**

1. Prüfen Sie, ob SYSTEM.CLUSTER.COMMAND.QUEUE leer ist.

1 : display ql(SYSTEM.CLUSTER.COMMAND.QUEUE) curdepth AMQ8409: Display Queue details. QUEUE(SYSTEM.CLUSTER.COMMAND.QUEUE) CURDEPTH(0)

2. **Prüfen Sie, ob der Kanalinitiator unter z/OS ausgeführt wird.** 

3. Stellen Sie sicher, dass es keine Fehlernachrichten in den Fehlerprotokollen gibt, die zeigen, dass beim Warteschlangenmanager ein temporärer Ressourcenengpass besteht.

### **DISPLAY CLUSQMGR zeigt einen Warteschlangenmanager zweimal an**

Verwenden Sie den Befehl RESET CLUSTER, um eine ältere Instanz eines Warteschlangenmanagers vollständig zu entfernen.

```
1 : display clusqmgr(QM1) qmid
AMQ8441: Display Cluster Queue Manager details.
CLUSQMGR(QM1) CLUSTER(DEMO)
CHANNEL(DEMO.QM1) QMID(QM1_2002-03-04_11.07.01)
AMQ8441: Display Cluster Queue Manager details.
```
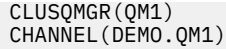

CLUSTER(DEMO) QMID(QM1\_2002-03-04\_11.04.19)

Der Cluster funktioniert problemlos, wobei die ältere Version des Warteschlangenmanagers ignoriert wird. Nach etwa 90 Tagen werden die Aufzeichnungen des Clusters zur älteren Version des Warteschlangenmanagers automatisch gelöscht, wodurch diese Version für den Cluster nicht mehr existent ist. Sie können diese Informationen aber auch manuell löschen.

### **Ursache**

- 1. Der Warteschlangenmanager wurde möglicherweise gelöscht und dann wiederhergestellt und neu erstellt.
- 2. Möglicherweise wurde ein Kaltstart unter z/OS ausgeführt, ohne dass der Warteschlangenmanager zuvor aus dem Cluster entfernt wurde.

### **Lösung**

Um den Warteschlangenmanager sofort vollständig zu entfernen, verwenden Sie den Befehl RESET CLUSTER von einem Warteschlangenmanager mit vollständigem Repository aus. Der Befehl entfernt den älteren, nicht mehr benötigten Warteschlangenmanager mit seinen Warteschlangen aus dem Cluster.

2 : reset cluster(DEMO) qmid('QM1\_2002-03-04\_11.04.19') action(FORCEREMOVE) queues(yes) AMQ8559: RESET CLUSTER accepted.

Bei der Verwendung des Befehls RESET CLUSTER werden die automatisch definierten Clustersenderkanäle für den betreffenden Warteschlangenmanager gestoppt. Nachdem der Befehl RESET CLUSTER ausgeführt wurde, müssen Sie manuell alle Clustersenderkanäle erneut starten, die gestoppt wurden.

### **Ein Warteschlangenmanager wird nicht wieder in den Cluster eingebunden**

Nach Ausgabe eines Clusterbefehls RESET oder REFRESH wird der Kanal vom Warteschlangenmanager zum Cluster möglicherweise gestoppt. Überprüfen Sie den Status des Clusterkanals und starten Sie den Kanal erneut.

### **Symptom**

Ein Warteschlangenmanager wird nach Ausgabe der Befehle RESET CLUSTER und REFRESH CLUSTER nicht wieder in einen Cluster eingebunden.

#### **Ursache**

Als Nebeneffekt der Ausführung der Befehle RESET und REFRESH könnte ein Kanal gestoppt werden. Ein Kanal wird gestoppt, damit die richtige Version des Kanals aktiv ist, wenn der Befehl RESET oder REFRESH ausgeführt wird.

### **Lösung**

Prüfen Sie, ob die Kanäle zwischen dem Warteschlangenmanager, bei dem das Problem aufgetreten ist, und den vollständigen Repositorys aktiv sind, und verwenden Sie bei Bedarf den Befehl START CHANNEL.

#### **Zugehörige Informationen**

Clustering: Best Practices für REFRESH CLUSTER verwenden

### **Der Lastausgleichssatz auf einem Clustersenderkanal funktioniert nicht.**

Die Lastausgleichsfunktionen, die Sie für einen Clustersenderkanal angeben, werden in der Regel ignoriert. Geben Sie die Attribute für die Clusterauslastungskanäle stattdessen für den Clusterempfängerkanal beim Zielwarteschlangenmanager an.

### **Symptom**

Sie haben ein oder mehr Attribute für Clusterauslastungskanäle für einen Clustersenderkanal angegeben. Die daraus resultierende Lastausgleichsfunktionalität entspricht aber nicht Ihren Erwartungen.

### **Ursache**

Die Lastausgleichsfunktionen, die Sie für einen Clustersenderkanal angeben, werden in der Regel ignoriert. Eine Erläuterung hierzu finden Sie unter Clusterkanäle. Trotzdem findet eine Art Lastausgleich statt - auf der Basis der Clusterstandardwerte oder basierend auf Eigenschaften, die für den entsprechenden Clusterempfängerkanal beim Zielwarteschlangenmanager festgelegt wurden.

### **Lösung**

Geben Sie die Attribute für die Clusterauslastungskanäle für den Clusterempfängerkanal beim Zielwarteschlangenmanager an.

#### **Zugehörige Verweise**

Kanalattribut CLWLPRTY Kanalattribut CLWLRANK Kanalattribut CLWLWGHT Kanalattribut NETPRTY

### **Veraltete Informationen in einem wiederhergestellten Cluster**

Nach dem Wiederherstellen eines Warteschlangenmanagers sind seine Clusterinformationen nicht auf dem neuesten Stand. Aktualisieren Sie die Clusterinformationen mit dem Befehl **REFRESH CLUSTER**.

### **Problem**

Nach einer Imagesicherung von QM1 wurde ein Teilrepository in Cluster DEMO wiederhergestellt. Die Clusterinformationen, die es enthält, sind nicht mehr auf dem neuesten Stand.

### **Lösung**

Geben Sie unter QM1den Befehl REFRESH CLUSTER(DEMO)aus.

**Anmerkung:** Bei großen Clustern kann der Befehl **REFRESH CLUSTER** während seiner Ausführung und danach in 27-Tage-Intervallen, wenn die Clusterobjekte ihre Statusaktualisierungen automatisch an alle interessierten Warteschlangenmanager hochladen, zu Unterbrechungen führen. Nähere Informationen hierzu erhalten Sie im Abschnitt Die Aktualisierung in einem großen Cluster kann sich auf die Leistung und Verfügbarkeit auswirken.

Mit der Ausführung von REFRESH CLUSTER(DEMO) an QM1 entfernen Sie alle Informationen, die QM1 zum Cluster DEMO vorliegen, mit Ausnahme der Informationen, die QM1 über sich selbst, seine eigenen Warteschlangen und den Zugriff auf die vollständigen Cluster-Repositorys hat. QM1 kontaktiert daraufhin die vollständigen Repositorys und informiert sie über sich selbst und seine Warteschlangen. Da QM1 ein Teilrepository ist, wird QM1 von den vollständigen Repositorys nicht sofort über alle anderen Teilrepositorys des Clusters informiert. Vielmehr baut QM1 seine Kenntnisse über die anderen Teilrepositorys nach und nach durch die Informationen auf, die es erhält, wenn die einzelnen Warteschlangen und Warteschlangenmanager des Clusters aktiv werden.

### **Clusterwarteschlangenmanager versehentlich aus vollständigem Repository entfernt (FORCEREMOVE)**

Stellen Sie den Warteschlangenmanager als vollständiges Repository wieder her, indem Sie den Befehl **REFRESH CLUSTER** für den Warteschlangenmanager ausgeben, der aus dem Repository entfernt wurde.

### **Problem**

Der Befehl RESET CLUSTER(DEMO) QMNAME(QM1) ACTION(FORCEREMOVE) wurde versehentlich für ein vollständiges Repository im Cluster DEMO ausgeführt.

### **Lösung**

Geben Sie für QM1 den Befehl REFRESH CLUSTER(DEMO) aus.

**Anmerkung:** Bei großen Clustern kann der Befehl **REFRESH CLUSTER** während seiner Ausführung und danach in 27-Tage-Intervallen, wenn die Clusterobjekte ihre Statusaktualisierungen automatisch an alle interessierten Warteschlangenmanager hochladen, zu Unterbrechungen führen. Nähere Informationen hierzu erhalten Sie im Abschnitt Die Aktualisierung in einem großen Cluster kann sich auf die Leistung und Verfügbarkeit auswirken.

### **Mögliche Repository-Nachrichten gelöscht**

Für einen Warteschlangenmanager bestimmte Nachrichten wurden auf anderen Warteschlangenmanagern aus SYSTEM.CLUSTER.TRANSMIT.QUEUE entfernt. Stellen Sie die Informationen wieder her, indem Sie den Befehl REFRESH CLUSTER auf dem betroffenen Warteschlangenmanager ausgeben.

### **Problem**

Für QM1 bestimmte Nachrichten wurden auf anderen Warteschlangenmanagern aus SYSTEM.CLUS-TER.TRANSMIT.QUEUE entfernt. Dabei könnte es sich um Repository-Nachrichten gehandelt haben.

### **Lösung**

Geben Sie für QM1 den Befehl REFRESH CLUSTER(DEMO) aus.

**Anmerkung:** Bei großen Clustern kann der Befehl **REFRESH CLUSTER** während seiner Ausführung und danach in 27-Tage-Intervallen, wenn die Clusterobjekte ihre Statusaktualisierungen automatisch an alle interessierten Warteschlangenmanager hochladen, zu Unterbrechungen führen. Nähere Informationen hierzu erhalten Sie im Abschnitt Die Aktualisierung in einem großen Cluster kann sich auf die Leistung und Verfügbarkeit auswirken.

QM1 entfernt alle Informationen, die ihm über den Cluster DEMO zur Verfügung stehen, außer den Informationen zu den Clusterwarteschlangenmanagern, die als vollständige Repositorys im Cluster fungieren. Wenn diese Informationen noch richtig sind, stellt QM1 eine Verbindung zu den vollständigen Repositorys her. QM1 informiert die vollständigen Repositorys über sich selbst und seine Warteschlangen. Er stellt die anderswo im Cluster befindlichen Informationen für Warteschlangen und Warteschlangenmanager beim Öffnen wieder her.

### **Gleichzeitiges Verschieben zweier vollständiger Repositorys**

Wenn Sie die beiden vollständigen Repositorys gleichzeitig an neue Netzadressen verschieben, wird der Cluster nicht automatisch mit den neuen Adressen aktualisiert. Folgen Sie den Anweisungen zur Übertragung der neuen Netzadressen. Verschieben Sie die Repositorys einzeln nacheinander, um das Problem zu vermeiden.

### **Problem**

Der Cluster DEMO enthält die beiden vollständigen Repositorys QM1 und QM2. Beide wurden gleichzeitig an eine andere Adresse im Netz verschoben.

### **Lösung**

1. Ändern Sie CONNAME in den Kanälen CLUSRCVR und CLUSSDR, um so die neuen Netzadressen anzugeben.

- 2. Ändern Sie einen der Warteschlangenmanager (QM1 oder QM2), sodass er nicht mehr als vollständiges Repository für einen der Cluster fungiert.
- 3. Geben Sie auf dem so geänderten Warteschlangenmanager den Befehl REFRESH CLUSTER $(*)$ REPOS(YES) aus.

**Anmerkung:** Bei großen Clustern kann der Befehl **REFRESH CLUSTER** während seiner Ausführung und danach in 27-Tage-Intervallen, wenn die Clusterobjekte ihre Statusaktualisierungen automatisch an alle interessierten Warteschlangenmanager hochladen, zu Unterbrechungen führen. Nähere Informationen hierzu erhalten Sie im Abschnitt Die Aktualisierung in einem großen Cluster kann sich auf die Leistung und Verfügbarkeit auswirken.

4. Ändern Sie den Warteschlangenmanager noch einmal, sodass er nun wieder als Repository-Warteschlangenmanager fungiert.

### **Empfehlung**

Sie könnten das Problem wie folgt vermeiden:

- 1. Verschieben Sie einen der Warteschlangenmanager (z. B. QM2) an seine neue Netzadresse.
- 2. Ändern Sie die Netzadresse im QM2 CLUSRCVR-Kanal.
- 3. Starten Sie den QM2 CLUSRCVR-Kanal.
- 4. Warten Sie auf den anderen Warteschlangenmanager mit vollständigem Repository (QM1), um die neue Adresse von QM2 zu ermitteln.
- 5. Verschieben Sie den anderen Warteschlangenmanager mit vollständigem Repository (QM1) an seine neue Netzadresse.
- 6. Ändern Sie die Netzadresse im QM1 CLUSRCVR-Kanal.
- 7. Starten Sie den QM1 CLUSRCVR-Kanal.
- 8. Ändern Sie die manuell definierten CLUSSDR-Kanäle zur Verdeutlichung, auch wenn sie in dieser Phase nicht für den ordnungsgemäßen Betrieb des Clusters benötigt werden.

Die Prozedur zwingt QM2 zur Wiederverwendung der Informationen des richtigen CLUSSDR-Kanals, um die Verbindung zu QM1 wiederherzustellen und dann sein 'Wissen' über den Cluster wieder neu aufzubauen. Wenn nochmals eine Verbindung zu QM1 hergestellt wurde, erhält er eine eigene korrekte Netzadresse auf der Basis von CONNAME in der QM2 CLUSRCVR-Definition.

### **Unbekannter Status eines Clusters**

Stellen Sie die Clusterinformationen in allen vollständigen Repositorys in einem bekannten Status wieder her, indem Sie die vollständigen Repositorys aus allen Teilrepositorys im Cluster neu aufbauen.

### **Problem**

Unter normalen Bedingungen tauschen die vollständigen Repositorys Informationen über die Warteschlangen und Warteschlangenmanager im Cluster aus. Wird ein vollständiges Repository aktualisiert, werden die Clusterdaten aus dem anderen vollständigen Repository wiederhergestellt.

Die Schwierigkeit besteht darin, alle Systeme im Cluster vollständig zurücksetzen, um einen bekannten Status des Clusters wiederherzustellen.

#### **Lösung**

Um zu verhindern, dass Clusterinformationen weiter von dem unbekannten Status der vollständigen Repositorys aktualisiert werden, werden alle CLUSRCVR-Kanäle zu vollständigen Repositorys gestoppt. Die CLUSSDR-Kanäle werden inaktiviert.

Wenn Sie die vollständigen Repository-Systeme aktualisieren, können sie alle nicht mehr kommunizieren. Folglich gehen sie alle von demselben bereinigten Status aus.

Wenn Sie die Teilrepository-Systeme aktualisieren, werden diese wieder in den Cluster eingebunden und bauen ihn wieder neu aus allen Warteschlangenmanagern und Warteschlangen auf. Die Clusterinformationen in dem neu aufgebauten vollständigen Repository werden in einem bekannten Status wiederhergestellt.

**Anmerkung:** Bei großen Clustern kann der Befehl **REFRESH CLUSTER** während seiner Ausführung und danach in 27-Tage-Intervallen, wenn die Clusterobjekte ihre Statusaktualisierungen automatisch an alle interessierten Warteschlangenmanager hochladen, zu Unterbrechungen führen. Nähere Informationen hierzu erhalten Sie im Abschnitt Die Aktualisierung in einem großen Cluster kann sich auf die Leistung und Verfügbarkeit auswirken.

- 1. Führen Sie für alle Warteschlangenmanager mit vollständigem Repository die folgenden Schritte aus:
	- a. Ändern Sie alle Warteschlangenmanager mit vollständigen Repositorys so, dass sie nicht länger als Repository-Warteschlangenmanager fungieren.
	- b. Lösen Sie alle CLUSSDR-Kanäle auf, die sich im unbestätigten Status befinden.
	- c. Warten Sie, bis die CLUSSDR-Kanäle inaktiviert sind.
	- d. Stoppen Sie die CLUSRCVR-Kanäle.
	- e. Wenn alle CLUSRCVR-Kanäle bei allen vollständigen Repository-Systemen gestoppt wurden, geben Sie den Befehl REFRESH CLUSTER(DEMO) REPOS(YES) aus.
	- f. Ändern Sie die Warteschlangenmanager erneut, sodass sie wieder als Repository-Warteschlangenmanager fungieren.
	- g. Starten Sie die CLUSRCVR-Kanäle, um sie wieder für Übertragungen zu aktivieren.
- 2. Führen Sie für alle Warteschlangenmanager mit Teilrepository die folgenden Schritte aus:
	- a. Lösen Sie alle CLUSSDR-Kanäle auf, die sich im unbestätigten Status befinden.
	- b. Stellen Sie sicher, dass alle CLUSSDR-Kanäle auf den Warteschlangenmanagern gestoppt oder inaktiv sind.
	- c. Setzen Sie den Befehl REFRESH CLUSTER(DEMO) REPOS(YES) ab.

### **Ablauf beim Ausfall eines Clusterwarteschlangenmanagers**

Wenn ein Clusterwarteschlangenmanager ausfällt, werden einige nicht zugestellte Nachrichten an andere Warteschlangenmanager im Cluster gesendet. Unvollständige Nachrichten warten, bis der Warteschlangenmanager erneut gestartet wird. Sie können einen Warteschlangenmanager mithilfe eines Hochverfügbarkeitsmechanismus automatisch erneut starten.

### **Problem**

Was geschieht am Warteschlangenmanager, der einen Nachrichtenstapel an einen bestimmten Warteschlangenmanager sendet, dieser Warteschlangenmanager jedoch nicht mehr verfügbar ist?

### **Erklärung**

Mit Ausnahme von nicht persistenten Nachrichten in einem NPMSPEED(FAST)-Kanal wird der nicht zugestellte Nachrichtenstapel in die Clusterübertragungswarteschlange auf dem sendenden Warteschlangenmanager zurückgesetzt. In einem NPMSPEED(FAST)-Kanal werden nicht persistente Nachrichten nicht gestapelt und eine davon kann möglicherweise verloren gehen.

- Unbestätigte Nachrichten und Nachrichten, die an den nicht verfügbaren Warteschlangenmanager gebunden sind, warten, bis der Warteschlangenmanager wieder verfügbar ist.
- Andere Nachrichten werden an alternative Warteschlangenmanager übermittelt, die von der Workload-Management-Routine ausgewählt wurden.

### **Lösung**

Der nicht verfügbare Clusterwarteschlangenmanager kann automatisch erneut gestartet werden - entweder durch die Konfiguration als Mehrinstanz-Warteschlangenmanager oder mithilfe eines plattformspezifischen Hochverfügbarkeitsmechanismus.

### **Ablauf beim Ausfall eines Repositorys**

Woher wissen Sie, dass ein Repository ausgefallen ist und was können Sie tun, um das Problem zu beheben?

### **Problem**

- 1. Clusterinformationen werden über eine lokale Warteschlange mit dem Namen SYSTEM.CLUS-TER.COMMAND.QUEUE an (vollständige oder partielle) Repositorys gesendet. Bei einem Überlauf dieser Warteschlange, z. B. bei Ausfall des Warteschlangenmanagers, werden die Nachrichten mit Clusterinformationen an die Warteschlange für nicht zustellbare Nachrichten übermittelt.
- 2. Im Repository ist kein Speicherplatz mehr verfügbar.

### **Lösung**

- 1. Überwachen Sie die Nachrichten im Warteschlangenmanagerprotokoll **oder z/US** oder in der z/OS Systemkonsole , um festzustellen, ob SYSTEM.CLUSTER.COMMAND.QUEUE voll ist. Wenn dies der Fall ist, müssen Sie die Nachrichten mithilfe einer Anwendung aus der Warteschlange für nicht zustellbare Nachrichten abrufen und zum richtigen Ziel umleiten.
- 2. Wenn in einem Repository-Warteschlangenmanager Fehler auftreten, werden Sie darüber benachrichtigt, welche Fehler aufgetreten sind und wie lange der Warteschlangenmanager wartet, bis der nächste Versuch eines Neustarts unternommen wird.
	- $\sim$   $\frac{1}{108}$  Unter IBM MQ for z/OSist SYSTEM. <code>CLUSTER.comMAND.queu</code>E für <code>MQGETinaktiviert.</code>
	- Wenn Sie den Fehler ermittelt und behoben haben, aktivieren Sie SYSTEM.CLUSTER.COM-MAND.QUEUE, damit der Warteschlangenmanager erneut starten kann.
- 3. In dem unwahrscheinlichen Fall, dass im Repository kein Speicherplatz mehr verfügbar ist, werden

Speicherzuordnungsfehler an das Warteschlangenmanagerprotokoll **oder die z/OS-Sys**temkonsole gesendet. Zur Behebung des Speicherproblems stoppen Sie den Warteschlangenmanager und starten ihn dann erneut. Beim Neustart des Warteschlangenmanagers wird ihm automatisch mehr Speicher für die Repositorydaten zugewiesen.

### **Ablauf bei einer für MQPUT inaktivierten Clusterwarteschlange**

Alle Instanzen einer für Lastausgleich verwendeten Clusterwarteschlange können für MQPUT inaktiviert sein. Anwendungen, die eine Nachricht in die Warteschlange stellen, erhalten den Rückgabecode MQRC\_CLUSTER\_PUT\_INHIBITED oder MQRC\_PUT\_INHIBITED. Möglicherweise möchten Sie dieses Verhalten ändern.

### **Problem**

Wenn eine Clusterwarteschlange für MQPUT inaktiviert ist, wirkt sich ihr Status auf das Repository jedes Warteschlangenmanagers aus, der sich für diese Warteschlange interessiert. Der Auslastungsmanagementalgorithmus versucht, Nachrichten an Ziele zu senden, die für MQPUT aktiviert sind. Wenn für MQPUT keine Ziele aktiviert sind und keine lokale Instanz einer Warteschlange vorhanden ist, gibt ein MQOPEN-Aufruf mit der Angabe MQOO\_BIND\_ON\_OPEN den Rückgabecode MQRC\_CLUSTER\_PUT\_INHIBITED an die Anwendung aus. Wurde MQOO\_BIND\_NOT\_FIXED angegeben oder ist eine lokale Instanz der Warteschlange vorhanden, verläuft ein MQOPEN-Aufruf erfolgreich, nachfolgende MQPUT-Aufrufe schlagen jedoch mit dem Rückgabecode MQRC\_PUT\_INHIBITED fehl.

### **Lösung**

Sie können ein Benutzerexitprogramm zur Änderung der Workload-Management-Routines schreiben, sodass Nachrichten an ein Ziel weitergeleitet werden können, das für MQPUT inaktiviert wurde.

Eine Nachricht kann an einem Ziel eintreffen, das für MQPUT inaktiviert ist. Die Nachricht war zum Zeitpunkt der Inaktivierung der Warteschlange möglicherweise noch unvollständig oder ein Auslastungsexit könnte das Ziel explizit ausgewählt haben. Die Workload-Management-Routine des Zielwarteschlangenmanagers hat mehrere Möglichkeiten, auf diese Nachricht zu reagieren:

- Auswahl eines anderen geeigneten Ziels, falls vorhanden
- Stellen der Nachricht in die Warteschlange für nicht zustellbare Nachrichten
- Rückgabe der Nachricht an den Absender, falls keine Warteschlange für nicht zustellbare Nachrichten vorhanden ist

## **Potenzielle Probleme beim Wechseln von Übertragungswarteschlangen**

Eine Liste einiger Probleme, die auftreten können, wenn die Übertragungswarteschlange gewechselt wird, ihre Ursachen und die wahrscheinlichsten Lösungen.

#### $z/0S$ **Unzureichender Zugriff auf Übertragungswarteschlangen unter z/OS**

#### **Symptom**

Ein Clustersenderkanal unter z/OS meldet möglicherweise, dass er nicht berechtigt ist, seine Übertragungswarteschlange zu öffnen.

#### **Ursache**

Der Kanal wechselt oder hat die Übertragungswarteschlange gewechselt, und dem Kanalinitiator wurde keine Zugriffsberechtigung für die neue Warteschlange erteilt.

#### **Solution**

Erteilen Sie dem Kanalinitiator denselben Zugriff auf die Übertragungswarteschlange des Kanals, der für die Übertragungswarteschlange SYSTEM.CLUSTER.TRANSMIT.QUEUE. Bei Verwendung von DEFCLXQ ein generisches Profil für SYSTEM.CLUSTER.TRANSMIT\* \* vermeidet dieses Problem, wenn ein neuer Warteschlangenmanager in den Cluster aufgenommen wird.

### **Verschieben von Nachrichten schlägt fehl**

#### **Symptom**

Nachrichten werden nicht mehr von einem Kanal gesendet und verbleiben in der alten Übertragungswarteschlange des Kanals.

#### **Ursache**

Der Warteschlangenmanager hat das Verschieben von Nachrichten aus der alten in die neue Übertragungswarteschlange gestoppt, da ein nicht behebbarer Fehler aufgetreten ist. Beispielsweise könnte die neue Übertragungswarteschlange voll oder ihr Sicherungsspeicher erschöpft sein.

#### **Solution**

Überprüfen Sie die Fehlernachrichten, die in das Fehlerprotokoll des Warteschlangenmanagers geschrieben wurden (Jobprotokoll unter z/OS), um das Problem festzustellen und die Fehlerursache zu beheben.

Starten Sie den Kanal nach der Auflösung erneut, um den Umschaltprozess wiederaufzunehmen, oder stoppen Sie den Kanal und verwenden Sie stattdessen **runswchl** (CSQUTIL unter z/OS).

### **Ein Switch wird nicht abgeschlossen**

#### **Symptom**

Der Warteschlangenmanager gibt wiederholt Nachrichten aus, die angeben, dass er Nachrichten verschiebt. Der Wechsel wird nie abgeschlossen, da immer noch Nachrichten in der alten Übertragungswarteschlange verbleiben.

#### **Ursache 1**

Nachrichten für den Kanal werden schneller in die alte Übertragungswarteschlange eingereiht, als der Warteschlangenmanager sie in die neue Übertragungswarteschlange verschieben kann. Dies ist wahrscheinlich ein vorübergehendes Problem während der Spitzenauslastung, da es unwahrscheinlich ist, dass der Kanal die Nachrichten schnell genug über das Netz übertragen kann.

#### **Ursache 2**

Es gibt nicht festgeschriebene Nachrichten für den Kanal in der alten Übertragungswarteschlange.

#### **Ursache 3**

Die neue Übertragungswarteschlange oder das Speichermedium, auf dem sie sich befindet, ist gefüllt.

#### **Solution**

Überprüfen Sie den Status der Warteschlange und des Kanals, um festzustellen, ob eine Verwaltungsaktion erforderlich ist. Beispiel:

- Starten Sie den Kanal, um mit dem Verschieben von Nachrichten zu beginnen.
- Freier Speicherbereich in einer vollen fernen (Ziel-) Warteschlange, wenn dies dazu führt, dass der Kanal gesichert wird
- Erhöhen Sie das Attribut MAXDEPTH in der Übertragungswarteschlange.

Der Switching-Prozess wird fortlaufend wiederholt und beendet, wenn das Problem behoben ist.

### **Versehentliches Löschen einer Übertragungswarteschlange**

#### **Symptom 1**

Kanäle wechseln aufgrund des Entfernens eines übereinstimmenden CLCHNAME-Werts unerwartet.

#### **Symptom 2**

Das Einreihen in eine Clusterwarteschlange schlägt mit MQRC\_UNKNOWN\_XMIT\_Q fehl.

#### **Symptom 3**

Ein Kanal wird abnormal beendet, weil seine Übertragungswarteschlange nicht vorhanden ist.

#### **Symptom 4**

Der Warteschlangenmanager kann keine Nachrichten verschieben, um eine Umschaltoperation abzuschließen, weil er die alte oder die neue Übertragungswarteschlange nicht öffnen kann.

#### **Ursache**

Die Übertragungswarteschlange, die momentan von einem Kanal verwendet wird, oder die vorherige Übertragungswarteschlange, wenn ein Switch nicht abgeschlossen ist, wurde gelöscht.

#### **Solution**

Definieren Sie die Übertragungswarteschlange neu. Wenn es sich um die alte Übertragungswarteschlange handelt, die gelöscht wurde, kann ein Administrator alternativ die Switchoperation mithilfe von **runswchl** mit dem Parameter **-n** (oder CSQUTIL mit MOVEMSGS (NO) unter z/OS) ausführen.

Verwenden Sie den Parameter -n mit Vorsicht, da Nachrichten für den Kanal bei unsachgemäßer Verwendung die Verarbeitung abschließen und beenden können, aber nicht in der alten Übertragungswarteschlange aktualisiert werden. In diesem Szenario ist es sicher, da die Warteschlange nicht vorhanden ist, keine Nachrichten zum Abschließen und Beenden der Verarbeitung vorhanden sind.

### **Fehlerbehebung bei RDQM-Konfigurationsproblemen**

Diese Abschnitte enthalten Informationen, die für die Fehlerbehebung bei RDQM-Konfigurationen für Hochverfügbarkeit (HA) und Disaster-Recovery(DR) nützlich sind.

### **Informationen zu diesem Vorgang**

Siehe auch die Topics, die de Ausgabe des **rdqmstatus** Befehls erklärt für Hilfe mit Fehlerbehebung (Ansehen RDQM und HA Gruppenstatus, Ansehen DR RDQM Status, und Ansehen DR/HA RDQM und HA Gruppenstatus).

#### **Zugehörige Tasks**

["Informationen für RDQM-Probleme erfassen" auf Seite 391](#page-390-0)

Ein Warteschlangenmanager für replizierte Daten (RDQM) meldet ein Problem oder funktioniert nicht ordnungsgemäß unter Linuxund Sie müssen MustGather -Daten erfassen, um sie an den IBM Support zu senden, um eine Lösung zu finden.

### **Linux MQ Adv. RDQM-Architektur**

Beschreibt die Basisarchitektur von Konfigurationen für replizierte Datenwarteschlangenmanager für Hochverfügbarkeit und Disaster-Recovery (RDQM HA und RDQM DR) zur Unterstützung bei der Fehlerbehebung.

- "Ressourcennamen" auf Seite 248
- • ["Hochverfügbarkeitsarchitektur" auf Seite 249](#page-248-0)
- • ["DRBD-Ressource" auf Seite 249](#page-248-0)
- • ["DRBD-HA-Verbindungen" auf Seite 249](#page-248-0)
- • ["DRBD-Keepalive" auf Seite 251](#page-250-0)
- • ["Pacemaker" auf Seite 251](#page-250-0)
- • ["DR-Architektur" auf Seite 252](#page-251-0)
- • ["DRDB-DR-Verbindungen" auf Seite 252](#page-251-0)

#### **Ressourcennamen**

Für jeden RDQM-Warteschlangenmanager werden verschiedene Ressourcen erstellt und diese Ressourcen haben Namen, die auf dem Verzeichnisnamen des Warteschlangenmanagers basieren. Der Name ist <span id="page-248-0"></span>in der Datei /var/mqm/mqs.ini zu finden und wird hier als *qm* bezeichnet. Für einen RDQM-HA-Warteschlangenmanager mit dem Namen TMPQM1 wäre *Qm* beispielsweise tmpqm1.

### **Hochverfügbarkeitsarchitektur**

Die Architektur von RDQM-Hochverfügbarkeit (HA) bezieht sowohl DRBD (für Datenreplikation) als auch Pacemaker (für Verwaltung der Position, an der RDQM-HA-Warteschlangenmanager ausgeführt werden) ein. Siehe [https://linbit.com/drbd-user-guide/drbd-guide-9\\_0-en/](https://linbit.com/drbd-user-guide/drbd-guide-9_0-en/) für Informationen über DRBD und <https://clusterlabs.org/pacemaker/>für Information über Pacemaker.

Beim Erstellen eines RDQM-HA-Warteschlangenmanagers werden folgende Schritte ausgeführt:

- 1. Es wird eine DRBD-Ressource für die Replikation der Daten für den Warteschlangenmanager erstellt.
- 2. Es wird ein Warteschlangenmanager erstellt und für die Verwendung der DRBD-Ressource für seine Speicherung konfiguriert.
- 3. Es wird eine Gruppe von Pacemaker-Ressourcen für die Überwachung und Verwaltung des Warteschlangenmanagers erstellt.

### **DRBD-Ressource**

Jeder RDQM HA-Warteschlangenmanager verfügt über eine generierte zugehörige DRBD-Ressourcendatei mit dem Namen /etc/drbd.d/*qm*.res. Wenn beispielsweise ein RDQM HA-Warteschlangenmanager mit dem Namen HAQM1 erstellt wird, lautet der Name der DRBD-Ressourcendatei /etc/drbd.d/ haqm1.res.

Die wichtigste Informationen zur Fehlerbehebung in der Datei . res ist die Nebeneinheitennummer für diese bestimmte DRBD-Ressource. Viele der Nachrichten, die DRBD protokolliert, verwenden diese Nebeneinheitennummer. Für den Beispielwarteschlangenmanager HAQM1 enthält die Datei .res die folgenden Informationen:

device minor 100;

Für diesen Warteschlangenmanager sollten Sie nach Nachrichten wie der folgenden Beispielnachricht suchen:

```
Jul 31 00:17:24 mqhavm13 kernel: drbd haqm1/0 drbd100 mqhavm15.gamsworthwilliam.com: 
drbd_sync_handshake:
```
Das Vorhandensein der Zeichenfolge drbd100 gibt an, dass sich die Nachricht auf HAQM1bezieht. Nicht in allen von DRBD protokollierten Nachrichten wird die Nebeneinheitennummer verwendet. In einigen wird der DRBD-Ressourcenname verwendet, der mit dem Verzeichnisnamen des RDQM-HA-Warteschlangenmanagers identisch ist. For example:

Jul 31 00:17:22 mqhavm13 kernel: drbd haqm1 mqhavm15.gamsworthwilliam.com: Connection closed

### **DRBD-HA-Verbindungen**

Im normalen Betrieb besteht zwischen jedem Knotenpaar ein Paar DRBD-Verbindungen:

- Ein Steuerelement oder eine Metaverbindung.
- Die Hauptdatenverbindung.

Das übliche Muster ist, dass eine dieser Verbindungen durch einen Knoten eines Paares und die andere Verbindung durch den anderen Knoten im Paar hergestellt wird.

Für RDQM HA wird der DRBD-Listener-Port für den Warteschlangenmanager automatisch ausgewählt, wenn der Warteschlangenmanager erstellt wird. Die Portnummern beginnen bei 7000. Sie finden den Port für einen Warteschlangenmanager, indem Sie nach den Adresszeilen in der entsprechenden Datei DRBD .res suchen, z. B.:

address ipv4 10.51.7.58:7000;

Wenn Sie die entsprechende Portnummer kennen, finden Sie die TCP-Verbindungen, die sich auf diesen Warteschlangenmanager beziehen, mit dem Befehl **ss** . Beispiel:

ss -nt '( src :7000 or dst :7000 )'

Eine RDQM-HA-Beispielkonfiguration besteht aus den folgenden Knoten:

- node-1, IP-Adresse 10.51.6.190
- node-2, IP-Adresse 10.51.6.210
- node-3, IP-Adresse 10.51.7.19

Es ist ein einzelner RDQM-HA-Warteschlangenmanager konfiguriert und aktiv, wobei alle DRBD-Verbindungen verbunden sind. Der Befehl **ss** , der unter node-3 ausgeführt wird, gibt die folgende Ausgabe aus:

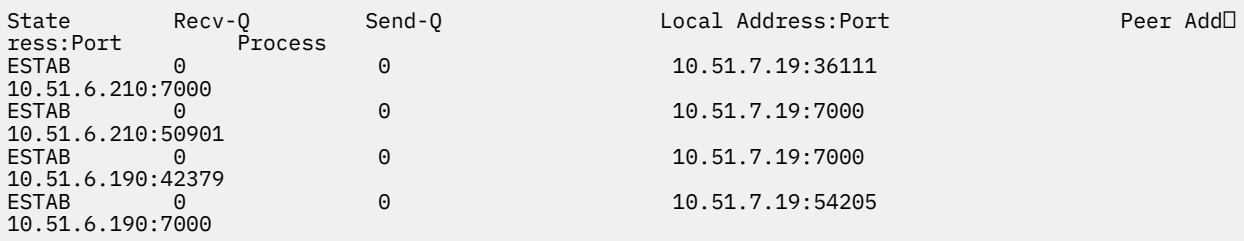

Die erste aufgelistete Verbindung wurde von node-3 zu node-2 hergestellt.

Die zweite aufgelistete Verbindung wurde von node-2 zu node-3 hergestellt. Wie bereits erwähnt, werden die beiden DRBD-Verbindungen zwischen einem Knotenpaar üblicherweise in entgegengesetzte Richtungen hergestellt.

Die dritte aufgelistete Verbindung wurde von node-1 zu node-3 hergestellt.

Die vierte aufgelistete Verbindung wurde von node-3 zu node-1 hergestellt.

Die einfachste Methode, die Steuerverbindung von der Datenverbindung für einen aktiven Warteschlangenmanager zu unterscheiden, ist die Menge der Daten, die über die Verbindung übertragen werden, die normalerweise für die Steuerverbindung kleiner ist.

Um die Anzahl der Bytes anzuzeigen, die über jede Verbindung übertragen wurden, verwenden Sie den Befehl **ss** mit der Option i . Im Beispiel führt, den folgenden Befehl auszuführen:

ss -nit '( src :7000 or dst :7000 )'

folgende Ausgabe:

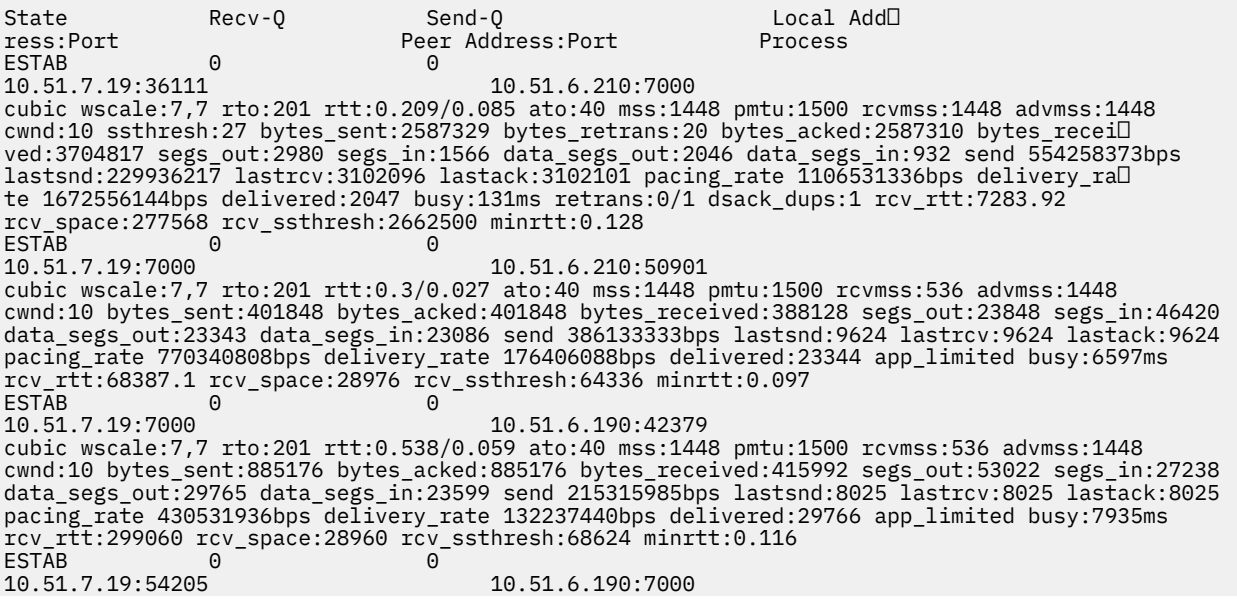

<span id="page-250-0"></span> cubic wscale:7,7 rto:201 rtt:0.245/0.079 ato:40 mss:1448 pmtu:1500 rcvmss:1448 advmss:1448 cwnd:10 ssthresh:28 bytes\_sent:2947194 bytes\_retrans:20 bytes\_acked:2947175 by► tes\_received:3170253590 segs\_out:67287 segs\_in:78314 data\_segs\_out:3556 data\_segs\_in:76191 send 472816327bps lastsnd:229936217 lastrcv:229936217 lastack:2573657 pacing\_rate 942267408bps de► livery\_rate 875365232bps delivered:3557 app\_limited busy:1187ms retrans:0/1 dsack\_dups:1 rcv\_rtt:17.234 rcv\_space:3043672 rcv\_ssthresh:3145728 minrtt:0.078

Es gibt eine Reihe von Werten in der zweiten Ausgabezeile für jede Verbindung, mit denen Sie entscheiden können, welche die Steuerverbindung und welche die Datenverbindung ist:

- bytes\_sent (nur auf RHEL 8-und RHEL 9 -Systemen angezeigt)
- bytes\_acked
- bytes\_received

Wenn ein Warteschlangenmanager inaktiv ist, ist es möglich, dass die Verbindung mit dem größeren Datenfluss tatsächlich die Steuerverbindung ist, da das DRBD-Pingsignal alle 10 Sekunden gesendet wird und die Antwort darauf erfolgt. Wenn Sie über einen inaktiven Warteschlangenmanager verfügen, ist die zuverlässigste Methode zur Identifizierung der Steuerverbindung die Ausführung von **tcpdump** auf einer der Verbindungen mit einem Befehl wie **tcpdump src port 36111**. Wenn die Verbindung mit dem angegebenen lokalen Port die Steuerverbindung ist, sollten Sie alle 10 Sekunden eine Aktivität sehen.

Wenn es keine Ausgabe von **tcpdump** gibt, ist die Verbindung mit ziemlicher Sicherheit die Datenverbindung. Sie können dies durch Kopieren einer Datei in das Verzeichnis userdata des Warteschlangenmanagers überprüfen, was dazu führt, dass die Daten über die Datenverbindung gesendet werden.

#### **DRBD-Keepalive**

DRBD hat eine eigene Keepalive-Implementierung, die in der Steuerverbindung verwendet wird. Die Datenverbindung basiert auf dem Standard-Keepalive-Feature von Linux.

RDQM verwendet die folgende DRBD-Standardkonfiguration:

```
ping-int 10; # seconds, default
ping-timeout 5; # 1/10 seconds, default
```
Diese Konfiguration bedeutet, dass DRBD alle 10 Sekunden eine Pinganforderung sendet und innerhalb einer halben Sekunde eine Antwort erwartet. Wenn innerhalb dieser Zeit keine Antwort empfangen wird, wird im Systemprotokoll eine Nachricht angezeigt, die besagt, dass PingAck nicht rechtzeitig angekommen ist.

#### **Pacemaker**

Es werden mehrere Pacemaker-Ressourcen für einen RDQM-HA-Warteschlangenmanager generiert:

*qm*

Dies ist die Hauptressource, die den RDQM-HA-Warteschlangenmanager darstellt.

### **p\_rdqmx\_***qm*

Dies ist eine interne Ressource.

#### **p\_fs\_***qm*

Diese Standarddateisystemressource hängt den Datenträger für den Warteschlangenmanager an /var/mqm/vols/*qm*. an.

#### **ms\_drbd\_***qm*

Dies ist die Master/Slave-Ressource für die DRBD-Ressource für den RDQM.

#### **p\_drbd\_***qm*

Dies ist die Primitive-Ressource für die DRBD-Ressource für den RDQM.

Wenn eine variable IP-Adresse für einen Hochverfügbarkeits-RDQM konfiguriert ist, wird eine zusätzliche Ressource konfiguriert:

#### **p\_ip\_***qm*

### <span id="page-251-0"></span>**DR-Architektur**

Die Architektur von RDQM DR ist einfacher, da Pacemaker nicht beteiligt ist, nur DRBD.

Die Architektur von RDQM DR/HA ist eine Kombination aus der Architektur für DR und der Architektur für HA.

### **DRDB-DR-Verbindungen**

Die DRBD-DR-Verbindungen für einen DR/HA-Warteschlangenmanager befinden sich zwischen dem Knoten, auf dem der Warteschlangenmanager ausgeführt wird, und dem Knoten, der die bevorzugte HA-Position in der RDQM-HA-Gruppe ist, die derzeit der sekundäre DR ist. Es gibt nur ein Paar von Verbindungen zwischen den HA-Gruppen für jeden Warteschlangenmanager. Der Knoten in der sekundären HA-Gruppe zur Notfallwiederherstellung ist für die synchrone Replikation der empfangenen Aktualisierungen auf den anderen beiden Knoten in der HA-Gruppe verantwortlich.

Die DR-Replikation wird als asynchron beschrieben, ist aber nicht vollständig asynchron. Die asynchrone Replikation wird dem DRBD-Protokoll A zugeordnet. DRBD betrachtet eine Aktualisierung als abgeschlossen, sobald die Daten in den lokalen TCP-Sendbuffer der Verbindung kopiert wurden, vorausgesetzt, die Verbindung ist hergestellt. Wenn die Verbindung nicht hergestellt wird, wird die Aktualisierung gespeichert und die Aktualisierung sofort oder im Fall von DR/HA dann abgeschlossen, sobald die Aktualisierung auf den anderen HA-Knoten abgeschlossen ist.

Die folgende DR/HA-Beispielkonfiguration umfasst zwei HA-Gruppen, die jeweils unterschiedliche IP-Adressen für HA und DR verwenden. Die erste HA-Gruppe verfügt über die folgenden Knoten:

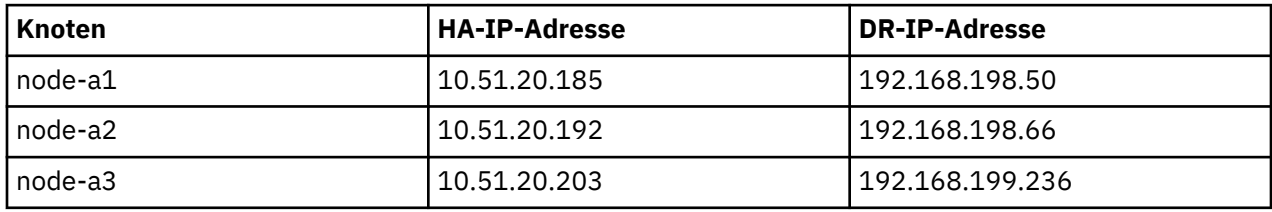

Die zweite HA-Gruppe verfügt über die folgenden Knoten:

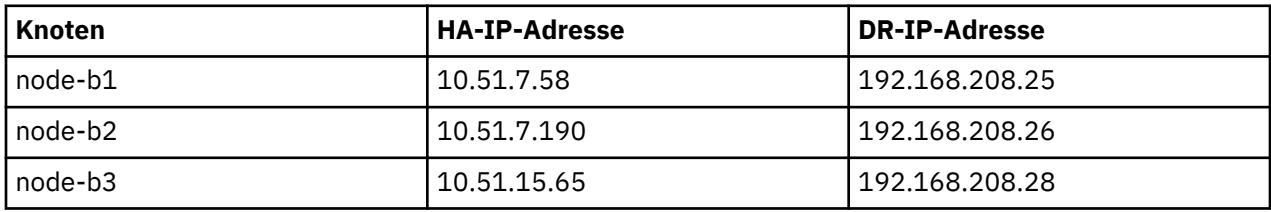

Der Warteschlangenmanager QM1 wird unter dem Befehl node-a1.The **rdqmstatus -m QM1** ausgeführt und erzeugt die folgende Ausgabe:

```
Node:
node-a1
Queue manager status: Running
                                      0.00%<br>181MB
Memory:
Queue manager file system: 58MB used, 2.9GB allocated [2%]
                                      Primary<br>Normal
HA status: Normal
HA control:
HA current location: This node
HA preferred location: This node
HA blocked location:                             None<br>HA floating IP interface:                 None
HA floating IP interface: None
HA floating IP address: None
DR role: Primary
DR status:
DR port: 8001<br>DR local IP address: 192.168.198.50
DR local IP address:<br>DR remote IP address list:
                                     192.168.208.25,192.168.208.26,192.168.208.28<br>192.168.208.25
DR current remote IP address:
Node:
```
node-a2 HA status: Normal Node: node-a3

HA status: Normal

Der Wert von DR current remote IP address ist die DR-IP-Adresse des Knotens, auf dem die sekundäre DR-Instanz momentan Daten von der primären DR-Instanz empfängt, in diesem Fall node-b1. Die Ausführung von **rdqmstatus -m QM1** unter node-b1 führt zu folgender Ausgabe:

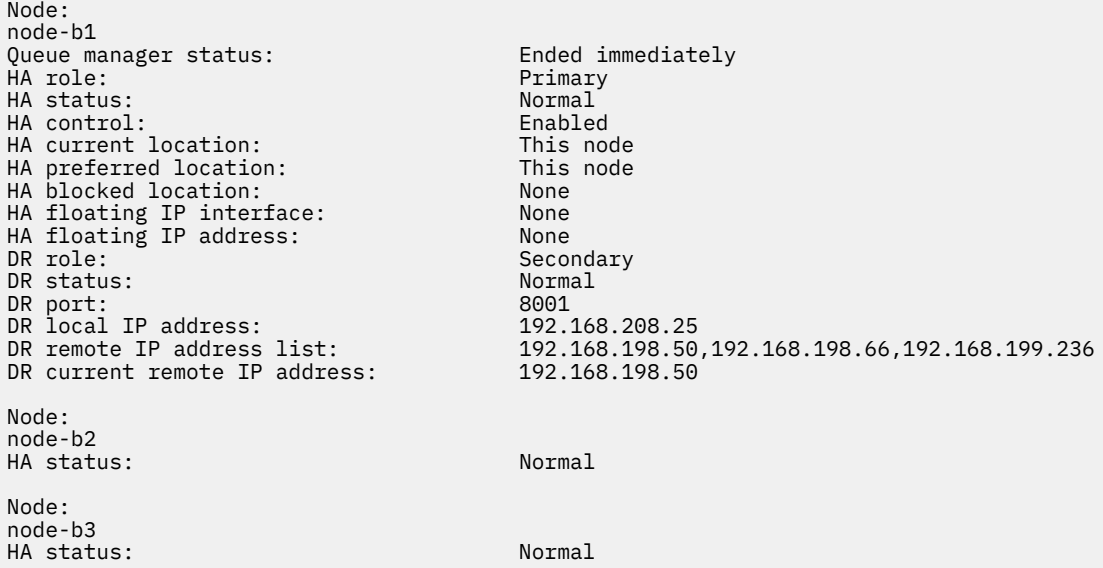

Der Wert von DR port ist die Portnummer, die für die DR-Replikation dieses bestimmten Warteschlangenmanagers verwendet wird, wie im ursprünglichen Befehl **crtmqm** angegeben.

In diesem Beispiel verwenden die folgenden Verbindungen diesen Port unter node-a1:

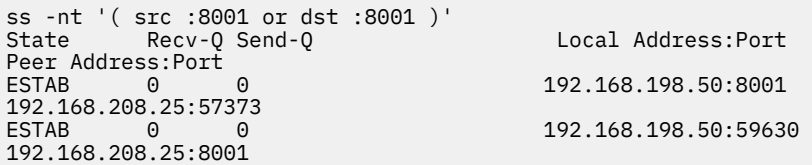

Wie bei den Hochverfügbarkeitsverbindungen werden die DR-Verbindungen normalerweise in entgegengesetzte Richtungen hergestellt. Hier wurde die erste Verbindung von node-b1 zu node-a1 und die zweite Verbindung von node-a1 zu node-b1hergestellt. Eine der Verbindungen ist die Steuer- oder Metaverbindung und die andere die Datenverbindung. Das folgende Beispiel enthält Informationen zu jeder Verbindung, um die empfangenen Byte anzuzeigen:

```
ss -int '( src :8001 or dst :8001 )'
State Recv-Q Send-Q Local Address:Port 
Peer Address:Port
           estable to the contract of the contract of the contract of the contract of the contract of the contract of the contract of the contract of the contract of the contract of the contract of the contract of the contract of the
9.20.208.25:57373
      cubic wscale:7,7 rto:202 rtt:1.648/2.188 ato:40 mss:1448 rcvmss:592 advmss:1448 cwnd:10 
bytes_acked:733 bytes_received:1181 segs_out:14 segs_in:16 send 70.3Mbps lastsnd:4841379 
lastrcv:4841380 lastack:4841373 pacing_rate 140.6Mbps rcv_rtt:6 rcv_space:28960
ESTAB 0 0 0 9.20.198.50:59630
9.20.208.25:8001
      cubic wscale:7,7 rto:201 rtt:0.61/0.044 ato:40 mss:1448 rcvmss:536 advmss:1448 cwnd:10 
bytes_acked:7785 bytes_received:7728 segs_out:970 segs_in:487 send 189.9Mbps lastsnd:1397 
lastrcv:1397 lastack:1397 pacing_rate 379.4Mbps rcv_space:29200
```
Die erste Verbindung hat einen bytes\_received-Wert von 1181 und die zweite Verbindung einen bytes\_received-Wert von 7728, was darauf hindeutet, dass die erste Verbindung die Steuerverbindung und die zweite Verbindung die Datenverbindung ist, obwohl diese Werte ähnlich genug sind, dass die

Verbindung mit dem höheren Wert tatsächlich die Steuerverbindung ist, die aufgrund des DRBD-Ping-Datenverkehrs eine kürzlich inaktive Datenverbindung überholt hat.

# **RDQM-HA-Beispielkonfigurationen und Beispielfehler**

Eine RDQM-HA-Beispielkonfiguration, vollständig mit Beispielfehlern und Informationen zu deren Behebung.

Die RDQM-HA-Beispielgruppe besteht aus drei Knoten:

- mqhavm13.gamsworthwilliam.com (wird als vm13 bezeichnet)
- mqhavm14.gamsworthwilliam.com (wird als vm14 bezeichnet)
- mqhavm15.gamsworthwilliam.com (wird als vm15 bezeichnet)

Es wurden drei RDQM-HA-Warteschlangenmanager erstellt:

- HAQM1 (erstellt auf vm13)
- HAQM2 (erstellt auf vm14)
- HAQM3 (erstellt auf vm15)

# **Ausgangszustände**

Der Ausgangszustand auf jedem der Knoten wird in den folgenden Listen angegeben:

**vm13**

```
[midtownjojo@mqhavm13 ~]$ rdqmstatus -m HAQM1
                               mqhavm13.gamsworthwilliam.com<br>Running
Queue manager status: Running Running Running Running Running Running Running Running Running Running Running <br>CPU: 0.00%
CPU: 0.00%
Memory: 135MB
                               51MB used, 1.0GB allocated [5%]
HA role: Primary
HA status:
HA control: Enabled
HA current location:
HA preferred location: This node
HA floating IP interface: None
HA floating IP address: None
Node: mqhavm14.gamsworthwilliam.com
HA status: Normal
Node: mqhavm15.gamsworthwilliam.com
HA status: Normal
Command '/opt/mqm/bin/rdqmstatus' run with sudo.
[midtownjojo@mqhavm13 ~]$ rdqmstatus -m HAQM2
                               mqhavm13.gamsworthwilliam.com
Queue manager status: Running elsewhere
HA role: Secondary
HA status: Normal
HA control:<br>HA current location:
HA current location: mahavm14.gamsworthwilliam.com<br>HA preferred location: mahavm14.gamsworthwilliam.com
                               mqhavm14.gamsworthwilliam.com<br>None
HA floating IP interface:
HA floating IP address: None
Node: mqhavm14.gamsworthwilliam.com
HA status:
Node: mqhavm15.gamsworthwilliam.com
HA status: Normal
Command '/opt/mqm/bin/rdqmstatus' run with sudo.
[midtownjojo@mqhavm13 ~]$ rdqmstatus -m HAQM3
                               mqhavm13.gamsworthwilliam.com<br>Running elsewhere
Queue manager status:<br>HA role:
                               Secondary
HA status: Normal
HA control: Enabled
HA current location: mqhavm15.gamsworthwilliam.com
                            mqhavm15.gamsworthwilliam.com
```

```
HA floating IP interface: None
HA floating IP address: None
Node: mqhavm14.gamsworthwilliam.com
HA status: Normal
Node: mqhavm15.gamsworthwilliam.com
HA status:
Command '/opt/mqm/bin/rdqmstatus' run with sudo.
```
#### **vm14**

```
[midtownjojo@mqhavm14 ~]$ rdqmstatus -m HAQM1
                                  mqhavm14.gamsworthwilliam.com
Queue manager status: Running elsewhere<br>
HA role: Secondary
                                  Secondary<br>Normal
HA status: Normal
HA control:<br>HA current location:
HA current location: man mqhavm13.gamsworthwilliam.com<br>HA preferred location: mghavm13.gamsworthwilliam.com
                                  mqhavm13.gamsworthwilliam.com<br>None
HA floating IP interface: None
HA floating IP address: None
Node: mqhavm13.gamsworthwilliam.com
HA status: Normal
Node: mqhavm15.gamsworthwilliam.com
HA status: Normal
Command '/opt/mqm/bin/rdqmstatus' run with sudo.
[midtownjojo@mqhavm14 ~]$ rdqmstatus -m HAQM2
                                  mqhavm14.gamsworthwilliam.com<br>Running
Queue manager status:<br>CPU:
                                  0.00%<br>135MB
Memory:<br>Queue manager file system:
                                  51MB used, 1.0GB allocated [5%]
HA role: Primary
HA status: Normal
HA control: Enabled
HA current location: This node<br>
HA preferred location: This node
HA preferred location: This<br>
HA floating IP interface: None
HA floating IP interface: None
HA floating IP address: None
Node: mqhavm13.gamsworthwilliam.com
HA status:
Node: mqhavm15.gamsworthwilliam.com
HA status:
Command '/opt/mqm/bin/rdqmstatus' run with sudo.
[midtownjojo@mqhavm14 ~]$ rdqmstatus -m HAQM3
                                  mqhavm14.gamsworthwilliam.com<br>Running elsewhere
Queue manager status:<br>HA role:
                                  Secondary<br>Normal
HA status:
HA control: Enabled
HA current location: mqhavm15.gamsworthwilliam.com
                                  mqhavm15.gamsworthwilliam.com<br>None
HA floating IP interface: None
HA floating IP address: None
Node: mqhavm13.gamsworthwilliam.com
HA status:
Node: mqhavm15.gamsworthwilliam.com
HA status:
Command '/opt/mqm/bin/rdqmstatus' run with sudo.
```
### **vm15**

[midtownjojo@mqhavm15 ~]\$ rdqmstatus -m HAQM1 mghavm15.gamsworthwilliam.com Queue manager status: Running elsewhere HA role: Secondary HA status: Normal HA control:<br>HA current location: HA current location: man mqhavm13.gamsworthwilliam.com<br>HA preferred location: mghavm13.gamsworthwilliam.com mqhavm13.gamsworthwilliam.com HA floating IP interface: None

```
HA floating IP address: None
Node: mqhavm13.gamsworthwilliam.com
HA status: Normal
Node: mqhavm14.gamsworthwilliam.com
HA status:
Command '/opt/mqm/bin/rdqmstatus' run with sudo.
[midtownjojo@mqhavm15 ~]$ rdqmstatus -m HAQM2
Node: mqhavm15.gamsworthwilliam.com
Queue manager status: Running elsewhere<br>
HA role: Secondary
                          Secondary<br>Normal
HA status:
HA control: Enabled
HA current location: mqhavm14.gamsworthwilliam.com
                          mqhavm14.gamsworthwilliam.com<br>None
HA floating IP interface: None
HA floating IP address: None
Node: mqhavm13.gamsworthwilliam.com
HA status:
Node: mqhavm14.gamsworthwilliam.com
HA status: Normal
Command '/opt/mqm/bin/rdqmstatus' run with sudo.
[midtownjojo@mqhavm15 ~]$ rdqmstatus -m HAQM3
Node: mqhavm15.gamsworthwilliam.com
Queue manager status: Running
CPU: 0.02%
Memory: 135MB<br>Queue manager file system: 51MB
                          51MB used, 1.0GB allocated [5%]
HA role: Primary
HA status: Normal
HA control: Enabled
HA current location:
HA preferred location: This node
HA floating IP interface: None
HA floating IP address: None
Node: mqhavm13.gamsworthwilliam.com
HA status: Normal
Node: mqhavm14.gamsworthwilliam.com
HA status: Normal
Command '/opt/mqm/bin/rdqmstatus' run with sudo.
```
# **DRBD-Szenarios**

In RDQM-HA-Konfigurationen werden DRBD zur Datenreplikation verwendet. Die folgenden Szenarios veranschaulichen die folgenden möglichen Probleme mit DRBD:

- Verlust von DRBD-Quorum
- Verlust einer einzelnen DRBD-Verbindung
- Blockierte Synchronisation

# **DRBD-Szenario 1: Verlust von DRBD-Quorum**

Wenn der Knoten, auf dem ein RDQM-HA-Warteschlangenmanager aktiv ist, das DRBD-Quorum für die dem Warteschlangenmanager entsprechende DRBD-Ressource verliert, beginnt DRBD sofort mit der Rückgabe von Fehlern von E/A-Operationen, was dazu führt, dass der Warteschlangenmanager anfängt, FDCs zu erstellen, und schließlich gestoppt wird.

Wenn die verbleibenden zwei Knoten über ein DRBD-Quorum für die DRBD-Ressource verfügen, wählt Pacemaker einen der beiden Knoten aus, um den Warteschlangenmanager zu starten. Da auf dem ursprünglichen Knoten ab dem Zeitpunkt, an dem das Quorum verloren ging, keine Aktualisierungen vorgenommen wurden, sollte der Warteschlangenmanager sicherheitshalber woanders gestartet werden.

Die beiden wichtigsten Methoden, mit denen Sie einen Verlust des DRBD-Quorums überwachen können, sind:

- Verwendung des Befehls **rdqmstatus**
- Überwachung des Systemprotokolls des Knotens, auf dem der RDQM-HA-Warteschlangenmanager ursprünglich aktiv ist

### **rdqmstatus**

Wenn Sie den Befehl **rdqmstatus** verwenden und der Knoten vm13 das DRBD-Quorum für die DRBD-Ressource für HAQM1 verliert, wird möglicherweise ein Status wie in folgendem Beispiel angezeigt:

```
[midtownjojo@mqhavm13 ~]$ rdqmstatus -m HAQM1
                                   mqhavm13.gamsworthwilliam.com<br>Running elsewhere
Queue manager status:<br>HA role:
HA role: Secondary Secondary<br>HA status: Secondary Remote un:
                                   Remote unavailable
HA control: Enabled
                                   mqhavm14.gamsworthwilliam.com<br>This node
HA preferred location: This node
HA floating IP interface:
HA floating IP address: None
Node: mqhavm14.gamsworthwilliam.com
                                   Remote unavailable<br>OKB
HA out of sync data:
Node: mqhavm15.gamsworthwilliam.com
                                   Remote unavailable
HA out of sync data: 0KB
Command '/opt/mqm/bin/rdqmstatus' run with sudo.
```
Beachten Sie, dass HA status in Remote unavailable geändert wurde. Dies bedeutet, dass beide DRBD-Verbindungen zu den anderen Knoten verloren gegangen sind.

In diesem Fall haben die anderen beiden Knoten das DRBD-Quorum für die DRBD-Ressource, sodass der RDQM auf mqhavm14.gamsworthwilliam.com an einem anderen Ort ausgeführt wird, wie als Wert für HA current location dargestellt.

### **Überwachung des Systemprotokolls**

Wenn Sie das Systemprotokoll überwachen, sehen Sie, dass DRBD eine Nachricht protokolliert, wenn es das Quorum für eine Ressource verliert:

Jul 30 09:38:36 mqhavm13 kernel: drbd haqm1/0 drbd100: quorum( yes -> no )

Wenn das Quorum wiederhergestellt ist, wird eine ähnliche Nachricht protokolliert:

```
Jul 30 10:27:32 mqhavm13 kernel: drbd haqm1/0 drbd100: quorum( no -> yes )
```
# **DRBD-Szenario 2: Verlust einer einzelnen DRBD-Verbindung**

Wenn nur eine der zwei DRBD-Verbindungen von einem Knoten, auf dem ein RDQM-HA-Warteschlangenmanager aktiv ist, verloren geht, wird der Warteschlangenmanager nicht verschoben.

Ausgehend von den gleichen Ausgangszuständen wie im ersten Szenario, wird nach der Blockierung nur einer der DRBD-Replikationsverbindungen von **rdqmstatus** auf vm13 ein Status wie in folgendem Beispiel gemeldet:

```
Node: mqhavm13.gamsworthwilliam.com
Queue manager status: Running
CPU: 0.01%
Memory: 133MB
                        52MB used, 1.0GB allocated [5%]<br>Primary
HA role: Primary
HA status: Mixed
HA control: Enabled
HA current location:
HA preferred location: This node
HA floating IP interface: None<br>HA floating IP address: None
HA floating IP address:
Node: mqhavm14.gamsworthwilliam.com
```
**HA status: Remote unavailable HA out of sync data:** 

Node: mqhavm15.gamsworthwilliam.com HA status: Normal Command '/opt/mqm/bin/rdqmstatus' run with sudo.

# **DRBD-Szenario 3: Blockierte Synchronisation**

Bei einigen Versionen von DRBD gab es das Problem, dass eine Synchronisation blockiert zu sein schien, was verhinderte, dass ein RDQM-HA-Warteschlangenmanager auf einen Knoten übertragen wurde, obwohl die Synchronisation mit diesem Knoten weiter Bestand hatte.

Eine Möglichkeit, dies zu sehen, ist die Verwendung des Befehls drbdadm status . Bei normalem Betrieb wird eine Antwort wie in folgendem Beispiel ausgegeben:

```
[midtownjojo@mqhavm13 ~]$ drbdadm status
haqm1 role:Primary
   disk:UpToDate
   mqhavm14.gamsworthwilliam.com role:Secondary
     peer-disk:UpToDate
   mqhavm15.gamsworthwilliam.com role:Secondary
    peer-disk:UpToDate
haqm2 role:Secondary
   disk:UpToDate
   mqhavm14.gamsworthwilliam.com role:Primary
     peer-disk:UpToDate
   mqhavm15.gamsworthwilliam.com role:Secondary
     peer-disk:UpToDate
haqm3 role:Secondary
   disk:UpToDate
   mqhavm14.gamsworthwilliam.com role:Secondary
     peer-disk:UpToDate
   mqhavm15.gamsworthwilliam.com role:Primary
     peer-disk:UpToDate
```
Wenn die Synchronisation blockiert wird, gleicht die Antwort dem folgenden Beispiel:

```
[midtownjojo@mqhavm13 ~]$ drbdadm status
haqm1 role:Primary
  disk:UpToDate
  mqhavm14.gamsworthwilliam.com role:Secondary
     peer-disk:UpToDate
  mqhavm15.gamsworthwilliam.com role:Secondary
    replication:SyncSource peer-disk:Inconsistent done:90.91
haqm2 role:Secondary
  disk:UpToDate
  mqhavm14.gamsworthwilliam.com role:Primary
    peer-disk:UpToDate
  mqhavm15.gamsworthwilliam.com role:Secondary
    peer-disk:UpToDate
haqm3 role:Secondary
  disk:UpToDate
   mqhavm14.gamsworthwilliam.com role:Secondary
     peer-disk:UpToDate
  mqhavm15.gamsworthwilliam.com role:Primary
     peer-disk:UpToDate
```
In diesem Fall kann der RDQM-HA-Warteschlangenmanager HAQM1 nicht nach vm15 verschoben werden, da die Platte unter vm15 Inconsistentist.

Der Wert für done ist der Prozentsatz der Fertigstellung. Wenn dieser Wert nicht erhöht wird, können Sie versuchen, die Verbindung zu diesem Replikat zu trennen und es dann erneut mit den folgenden Befehlen (als rootausführen) unter vm13: zu verbinden.

drbdadm disconnect haqm1:mqhavm15.gamsworthwilliam.com drbdadm connect haqm1:mqhavm15.gamsworthwilliam.com

Wenn die Replikation mit beiden sekundären Koten blockiert ist, können Sie die Befehle **disconnect** und **connect** ausführen, ohne einen Knoten anzugeben, wodurch beide Verbindungen getrennt werden:

```
drbdadm disconnect haqm1
drbdadm connect haqm1
```
# **Pacemaker-Szenarios**

In RDQM-HA-Konfigurationen wird Pacemaker verwendet, um zu bestimmen, wo ein RDQM-HA-Warteschlangenmanager ausgeführt wird. Die folgenden Szenarios veranschaulichen die folgenden möglichen Probleme in Verbindung mit Pacemaker:

- Corosync-Hauptprozess nicht geplant
- RDQM-HA-Warteschlangenmanager nicht dort aktiv, wo er sein sollte

# **Pacemaker Szenario 1: Corosync -Hauptprozess nicht geplant**

Wenn im Systemprotokoll eine Nachricht ähnlich der im folgenden Beispiel angezeigt wird, bedeutet dies, dass das System entweder zu ausgelastet ist, um die CPU-Zeit für den Corosync-Hauptprozess zu planen, oder häufiger, dass das System eine virtuelle Maschine ist und der Hypervisor keine CPU-Zeit für die gesamte VM geplant hat.

corosync[10800]: [MAIN ] Corosync main process was not scheduled for 2787.0891 ms (threshold is 1320.0000 ms). Consider token timeout increase.

Sowohl Pacemaker (als auch Corosync) und DRBD verfügen über Zeitgeber, die verwendet werden, um den Verlust des Quorums zu erkennen. Nachrichten wie das Beispiel weisen also darauf hin, dass der Knoten nicht so lange ausgeführt wurde, dass er aus dem Quorum gelöscht worden wäre. Das Zeitlimit für Corosync beträgt 1,65 Sekunden und der Schwellenwert von 1,32 Sekunden beträgt 80% davon. Die im Beispiel gezeigte Nachricht wird ausgegeben, wenn die Verzögerung bei der Zeitplanung des Corosync-Hauptprozesses 80% des Zeitlimits erreicht. Im Beispiel wurde der Prozess nicht für fast drei Sekunden geplant. Was immer ein solches Problem verursacht, muss behoben werden. Eine Sache, die in einer ähnlichen Situation helfen könnte, besteht darin, die Anforderungen der VM zu reduzieren, z. B. die Anzahl der erforderlichen vCPUs, da dies dem Hypervisor die Planung der VM erleichtert.

# **Pacemaker-Szenario 2: RDQM-HA-Warteschlangenmanager ist nicht dort aktiv, wo er sein sollte**

### $V9.3.0$

Das wichtigste Tool zur Unterstützung der Fehlerbehebung in diesem Szenario ist der Befehl **rdqmstatus**. Das folgende Beispiel zeigt eine Antwort für die Konfiguration, wenn alles wie erwartet funktioniert. Die Befehle werden auf VM13 ausgeführt:

```
%rdqmstatus -m HAQM1
Node: mqhavm13.gamsworthwilliam.com
Queue manager status: Running
CPU: 0.00
Memory: 123MB<br>Queue manager file system: 606MB
                                                    606MB used, 1.0GB allocated [60%]<br>Primary
. HA role: Primary Primary Primary Primary Primary Primary Primary Primary Primary Primary Primary Primary Prim<br>HA status: Primary Primary Primary Primary Primary Primary Primary Primary Primary Primary Primary Primary Pri
HA status: Normal<br>HA control: Normal Basic Enabled
HA control: Enabled
HA current location:
HA preferred location: This node
HA preferred location: This node that the preferred location: This node that the node of the node that the node that \frac{1}{2} and \frac{1}{2} and \frac{1}{2} and \frac{1}{2} and \frac{1}{2} and \frac{1}{2} and \frac{1}{2} and \frac{1}{2HA blocked location: None<br>
HA floating IP interface: None eth4
HA floating IP interface: eth4
HA floating IP address: 192.0.2.4
%rdqmstatus -m HAQM2
Node: mqhavm13.gamsworthwilliam.com
```
Queue manager status: Running elsewhere HA role: Secondary HA status: Normal HA control:<br>HA current location: HA current location: mqhavm14.gamsworthwilliam.com mqhavm14.gamsworthwilliam.com<br>None HA blocked location: None<br>HA floating IP interface: None eth4 HA floating IP interface: eth4 HA floating IP address: 192.0.2.6 %rdqmstatus -m HAQM3 Node: mqhavm13.gamsworthwilliam.com Queue manager status:<br>HA role: Secondary<br>Normal HA status: Normal HA control:<br>HA current location: HA current location: mqhavm15.gamsworthwilliam.com mqhavm15.gamsworthwilliam.com<br>None HA blocked location: None<br>HA floating IP interface: eth4 HA floating IP interface: eth4 HA floating IP address:

Beachten Sie dabei Folgendes:

- Alle drei Knoten werden mit dem Hochverfügbarkeitsstatus Normal angezeigt.
- Jeder RDQM-HA-Warteschlangenmanager ist auf dem Knoten aktiv, auf dem er erstellt wurde, z. B. ist HAQM1 auf vm13 aktiv und so weiter.

Dieses Szenario wird hergestellt, indem die Ausführung von HAQM1 auf vm14 verhindert und dann versucht wird, HAQM1 auf vm14 zu verschieben. HAQM1 kann nicht unter vm14 ausgeführt werden, da die Datei /var/mqm/mqs.ini unter vm14 einen ungültigen Wert für das Verzeichnis des Warteschlangenmanagers HAQM1 enthält.

Die bevorzugte Position für HAQM1 wird in vm14 geändert, indem folgender Befehl auf vm13 ausgeführt wird:

rdqmadm -m HAQM1 -n mqhavm14.gamsworthwilliam.com -p

Dieser Befehl würde normalerweise bewirken, dass HAQM1 auf vm14 verschoben wird, aber in diesem Fall führt die Überprüfung des Status auf vm13 dazu, dass folgende Informationen zurückgegeben werden:

```
$ rdqmstatus -m HAQM1
                                          mqhavm13.gamsworthwilliam.com<br>Running
Queue manager status:<br>CPU:
                                          0.15%<br>133MB
Memory:
Queue manager file system: 52MB used, 1.0GB allocated [5%]
what role: The Primary of Primary Primary Primary Primary Primary Primary Primary Primary Primary Primary Primar<br>Primary Primary Primary Primary Primary Primary Primary Primary Primary Primary Primary Primary Primary Prima
HA status: Normal
HA control: Enabled
HA current location: This node
HA preferred location: mqhavm14.gamsworthwilliam.com
HA blocked location: mqhavm14.gamsworthwilliam.com
HA floating IP interface: None<br>HA floating IP address: None
HA floating IP address:
Node: mqhavm14.gamsworthwilliam.com
HA status:
Node: mqhavm15.gamsworthwilliam.com
HA status:
```
HAQM1 ist weiterhin auf vm13 aktiv, er wurde nicht wie angefordert auf vm14 verschoben und die Ursache muss untersucht werden. Beim Prüfen des Status und bei der Integration fehlgeschlagener Ressourcenaktionen erhalten Sie die folgende Antwort:

\$ rdqmstatus -m HAQM1 -a Node: mqhavm13.gamsworthwilliam.com

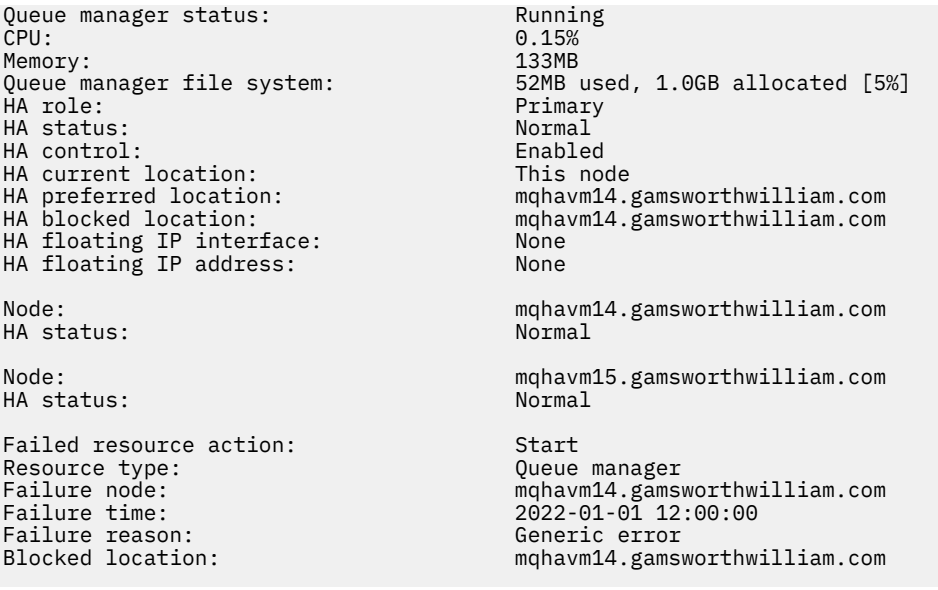

Beachten Sie den Abschnitt Failed resource action, der angezeigt wurde.

Der Eintrag zeigt, dass bei dem Versuch von Pacemaker, den Status von HAQM1 unter vm14 zu überprüfen, ein Fehler zurückgegeben wurde, da HAQM1 nicht konfiguriert ist. Dies ist auf eine absichtliche Fehlkonfiguration in /var/mqm/mqs.ini zurückzuführen.

# **Beheben des Fehlers**

### $V5.3.0$

Zum Beheben des Fehlers müssen Sie das zugrundeliegende Problem korrigieren (in diesem Fall durch Wiederherstellen des korrekten Verzeichniswerts für HAQM1 in /var/mqm/mqs.ini unter vm14). Danach müssen Sie die fehlgeschlagene Aktion bereinigen, indem Sie den Befehl **rdqmclean** für die entsprechende Ressource ausführen, bei der es sich in diesem Fall um die Ressource haqm1 handelt, da dies die Ressource ist, die in der fehlgeschlagenen Aktion angegeben wurde. For example:

```
$ rdqmclean -m HAQM1
```
Führen Sie anschließend eine erneute Prüfung des Status der fehlgeschlagenen Ressourcenaktion durch:

```
$ rdqmstatus -m HAQM1 -a
```
Die fehlgeschlagene Aktion ist verschwunden und HAQM1 ist nun wie erwartet auf vm14 aktiv. Das folgende Beispiel zeigt den RDQM-Status:

```
$ rdqmstatus -m HAQM1
                                       mqhavm13.gamsworthwilliam.com<br>Running elsewhere
Queue manager status:<br>HA role:
                                       Secondary<br>Normal
HA status: Normal
HA control:<br>HA current location:
HA current location: man mqhavm14.gamsworthwilliam.com<br>HA preferred location: mghavm14.gamsworthwilliam.com
                                      mqhavm14.gamsworthwilliam.com<br>None
HA blocked location:
HA floating IP interface: None
HA floating IP address: None
Node: mqhavm14.gamsworthwilliam.com
HA status:
Node: mqhavm15.gamsworthwilliam.com
HA status:
```
#### **Probleme nach dem Aktualisieren RDQM** Linux

Wenn Sie auf Probleme treffen nach dem Aktualisieren eines oder mehrerer Knoten in Ihrer RDQM Konfiguration, sollten Sie prüfen, ob Ihr installiertes DRBD Kernel der Betriebssystem Kernelversion entspricht.

RDQM Konfigurationen beruhen auf dem DRBD Modul, um Datenreplikation bereitzustellen. Wenn Sie RDQM aktualisieren, ist es wichtig, sicherzustellen, dass die korrekte Version des DRBD Kernelmoduls installiert ist für die Version des RHEL Kernels, der auf dem System läuft. Wenn die Versionen nicht übereinstimmen, könnten Sie Probleme von unterschiedlicher Schwere erfahren. Es mag sein, dass der Warteschlangenmanager nicht startet oder dass er auf dem aktualisierten Knoten nicht ausgeführt wird, selbst, wenn jener Knoten der bevorzugte Standort ist.

Sie können den **rdqmstatus** Befehl verwenden, um Informationen über die installierten Versionen anzuzieigen, siehe RDQM und HA Gruppenstatus ansehen, DR RDQM Status ansehen und DR/HA RDQM und HA Gruppenstatus ansehen.

Für die Anleitung, das korrekte DRBD Modul zum Installieren zu wählen, siehe Installieren RDQM (replizierte Datenwarteschlangenmanager).

Die folgenden Beispiele veranschaulichen einige potenzielle Fehlanpassungen und ihre Wirkungen.

# **Beispiel 1**

Node: mqhavm57.exampleco.com OS kernel version: 3.10.0-1160.15.2 DRBD OS kernel version: 3.10.0-957<br>DRBD version: 9.1.2+ptf.3 DRBD version: 9.1.2+ptf.3<br>DRBD kernel module status: 9.1.2+ptf.3 DRBD kernel module status: Queue manager name: QM1 Queue manager status: HA status: Unknown HA preferred location: This node HA blocked location: None<br>DR role: None Primary DR role: Primary DR status: Queue manager name: QM2 Queue manager status: Running elsewhere HA status:<br>HA current location: HA preferred location: HA blocked location: None Queue manager name: QM3 Queue manager status: Status not available

mqhavm58.exampleco.com mqhavm58.exampleco.com<br>This node DR role: Secondary

Der Zusammenfassungsstatus zeigt, dass das DRBD Kernelmodul für RHEL 7.6 installiert wurde, während die Betriebssystem Kernelversion für RHEL 7.9 ist. Als Ergebnis dieser Abweichung wird das DRBD Modul nur teilweise geladen. QM1 ist ein HA/DR-Warteschlangenmanager und wird auf einen anderen Knoten verschoben, sein HA-Status ist unknown und sein DR-Status ist unknown. QM2 ist ein HA-Warteschlangenmanager, der auf seinem bevorzugten Knoten und seinem HA-Status in Unknown nicht gestartet werden kann. QM3 ist ein DR-Warteschlangenmanager und soll die primäre Instanz sein. Da das DRBD-Kernelmodul jedoch nicht vollständig geladen wurde, wird als sekundär mit dem DR-Status Unknown gemeldet. Um diese Probleme zu lösen, muss der DBRD Kernelmodus aktualisiert werden mit dem Versionsziel für den ausgeführten Betriebssystemkernel.

# **Beispiel 2**

DR status:

Node: mqhavm07.exampleco.com 0S kernel version: 3.10.0-1160<br>DRBD OS kernel version: 3.10.0-1127 DRBD OS kernel version: 3.10.1<br>DRBD version: 3.11 DRBD version: DRBD kernel module status: Loaded Queue manager name: RDQM7

Queue manager status: Running HA current location: This node HA preferred location: HA blocked location: None

Der Zusammenfassungsstatus zeigt, dass das DRBD Kernelmodul für RHEL 7.8 installiert wurde, währen die Betriebssystem Kernelversion für RHEL 7.9 ist. Dies ist nicht eine ernsthafte Abweichung, das DRBD Modul ist geladen und der Warteschlangenmanager RDQM7 wird auf diesem Knoten ausgeführt. Es wird aber empfohlen, dass Sie das korrekte DRBD Modul installieren für Ihre RHEL Installation, um den korrekten Betrieb sicherzustellen.

# **Fehlerbehebung bei Sicherheitsproblemen**

Fehlerbehebungsinformationen, die Ihnen bei der Lösung von Sicherheitsproblemen helfen. **Zugehörige Tasks**

["Informationen für Sicherheitsprobleme erfassen" auf Seite 392](#page-391-0)

Wenn ein IBM MQ fälschlicherweise den Zugriff auf einen Benutzer oder eine Anwendung auf Multiplatforms zulässt oder verweigert, müssen Sie möglicherweise Fehlerbehebungsinformationen erfassen, um eine Lösung zu finden.

["Informationen für TLS-Kanalprobleme erfassen" auf Seite 393](#page-392-0)

Wenn ein IBM MQ -Warteschlangenmanager oder eine Clientanwendung keinen sicheren Kanal mit TLS auf Multiplatforms aufbauen kann, müssen Sie möglicherweise Fehlerbehebungsinformationen erfassen, um eine Lösung zu finden.

# **Fehler bei Kanalauthentifizierungsdatensätzen beheben**

Wenn bei der Verwendung von Kanalauthentifizierungsdatensätzen Probleme auftreten, überprüfen Sie, ob das Problem in den folgenden Informationen beschrieben wird.

# **Welche Adresse präsentieren Sie dem Warteschlangenmanager?**

Die Adresse, die Ihr Kanal dem Warteschlangenmanager anzeigt, hängt von dem verwendeten Netzadapter ab. Wenn die **CONNAME** , die Sie zum Abrufen des Listeners verwenden, beispielsweise localhostist, stellen Sie 127.0.0.1 als Ihre Adresse dar. Wenn es sich um die reale IP-Adresse Ihres Computers handelt, ist dies die Adresse, die Sie dem Warteschlangenmanager präsentieren. Möglicherweise werden für 127.0.0.1 und Ihre tatsächliche IP-Adresse verschiedene Authentifizierungsregeln aufgerufen.

# **BLOCKADDR mit Kanalnamen verwenden**

Wenn Sie **SET CHLAUTH TYPE(BLOCKADDR)**verwenden, muss es den generischen Kanalnamen CHLAUTH(\*) und nichts anderes haben. damit der Zugang von den angegebenen Adressen bei allen Kanalnamen blockiert wird.

# **CHLAUTH(\*) auf z/OS-Systemen**

 $\approx 2/0$ S

Unter z/OS muss der Kanalname, einschließlich des Sterns (\*) in Anführungszeichen gesetzt werden. Diese Regel gilt auch für die Verwendung eines einzelnen Sterns, der für alle Kanalnamen steht. Wenn Sie also CHLAUTH $(*)$  auf anderen Plattformen angeben, müssen Sie unter z/OS CHLAUTH $(*)$  angeben.

# **Verhalten des Befehls 'SET CHLAUTH' beim Neustart des Warteschlangenmanagers**

Bei SYSTEM.CHLAUTH.DATA.QUEUEwurde so gelöscht oder geändert, dass sie nicht mehr zugänglich ist, d. h. PUT(DISABLED), der Befehl **SET CHLAUTH** ist nur teilweise erfolgreich. In diesem Fall aktualisiert **SET CHLAUTH** den Speichercache, schlägt jedoch bei der permanenten Speicherung fehl.

Dies bedeutet, dass die mit dem Befehl **SET CHLAUTH** gesetzte Regel zwar anfänglich funktionsfähig sein kann, aber die Auswirkungen des Befehls beim Neustart des Warteschlangenmanagers nicht bestehen bleiben. Sie sollten dies überprüfen und sicherstellen, dass auf die Warteschlange zugegriffen werden

kann, und dann den Befehl mit ACTION (REPLACE)erneut ausgeben, bevor Sie den Warteschlangenmanager starten.

Wenn SYSTEM.CHLAUTH.DATA.QUEUE beim Start des Warteschlangenmanagers weiterhin nicht zugänglich ist, kann der Cache mit den gespeicherten Regeln nicht geladen werden und alle Kanäle werden solange blockiert, bis die Warteschlange und die Regeln wieder zugänglich sind.

# **Maximale Größe von ADDRESS und ADDRLIST auf z/OS-Systemen**

### $-2/0S$

Unter z/OSbeträgt die maximale Größe für die Felder ADDRESS und ADDRLIST 48 Zeichen. Bei einigen IPv6-Adressmustern wird diese Begrenzung möglicherweise überschritten, wie in diesem Beispiel: '0000-ffff:0000-ffff:0000-ffff:0000-ffff:0000-ffff:0000-ffff:0000 ffff:0000-ffff'. In diesem Fall könnten Sie stattdessen '\*' verwenden.

Wenn Sie ein Muster mit mehr als 48 Zeichen verwenden möchten, versuchen Sie, die Anforderung auf andere Weise auszudrücken. Beispielsweise könnten Sie statt der Angabe von

'0001-fffe:0001-fffe:0001-fffe:0001-fffe:0001-fffe:0001-fffe:0001-fffe:0001 fffe' als Adressmuster für USERSRC(MAP) drei Regeln festlegen:

- USERSRC(MAP) für alle Adressen (\*)
- USERSRC(NOACCESS) für die Adressen '0000:0000:0000:0000:0000:0000:0000:0000'
- USERSRC(NOACCESS) für die Adressen 'ffff:ffff:ffff:ffff:ffff:ffff:ffff:ffff'

## **Zugehörige Informationen**

SET CHLAUTH (Kanalauthentifizierungsdatensatz erstellen oder ändern)

# **CipherSpec-Abweichungen**

Beide Enden eines IBM MQ-TLS-Kanals müssen die gleiche CipherSpec verwenden. Abweichungen können beim TLS-Handshake oder beim Starten des Kanals erkannt werden.

Die CipherSpec (Cipher Specification; Verschlüsselungsspezifikation) bestimmt die Kombination aus Verschlüsselungsalgorithmus und Hashfunktion. Beide Enden eines IBM MQ-TLS-Kanals müssen die gleiche CipherSpec verwenden, können die CipherSpec jedoch auf unterschiedliche Weise angeben. Abweichungen können in zwei Phasen erkannt werden:

### **Beim TLS-Handshake**

Der TLS-Handshake schlägt fehl, wenn die vom TLS-Client angegebene CipherSpec von der TLS-Unterstützung am anderen Ende der Verbindung (auf dem TLS-Server) nicht akzeptiert werden kann. Ein CipherSpec-Fehler beim TLS-Handshake tritt auf, wenn der TLS-Client eine CipherSpec vorschlägt, die von der TLS-Bereitstellung auf dem TLS-Server nicht unterstützt wird. Beispiel: Ein TLS-Client, der unter AIX ausgeführt wird, schlägt einem TLS-Server, der unter IBM iausgeführt wird, die DES\_SHA\_EX-PORT1024 CipherSpec vor.

### **Beim Starten des Kanals**

Der Kanalstart schlägt fehl, wenn die für das antwortende Ende des Kanals angegebene CipherSpec und die für das aufrufende Ende des Kanals angegebene CipherSpec nicht übereinstimmen. Der Kanalstart schlägt ebenfalls fehl, wenn nur ein Ende des Kanals eine CipherSpec angibt.

Weitere Informationen finden Sie unter CipherSpecs angeben.

**Anmerkung:** Wenn globale Serverzertifikate verwendet werden, kann beim Kanalstart auch dann eine Abweichung erkannt werden, wenn die in den beiden Kanaldefinitionen angegebenen CipherSpecs übereinstimmen.

Globale Serverzertifikate sind eine besondere Art von Zertifikaten, die bei allen Kommunikationsverbindungen, bei denen sie verwendet werden, ein Mindestmaß an Verschlüsselung erfordern. Wenn die von der IBM MQ-Kanalkonfiguration geforderte CipherSpec diese Anforderung nicht erfüllt, wird die CipherSpec beim TLS-Handshake neu vereinbart. Dies wird beim IBM MQ-Kanalstart als Fehler erkannt, da die CipherSpec nicht mehr der für den Kanal angegebenen entspricht.

Ändern Sie in einem solchen Fall die CipherSpec auf beiden Seiten des Kanals in eine CipherSpec, die die Anforderungen des globalen Serverzertifikats erfüllt. Um festzustellen, ob ein an Sie ausgegebenes Zertifikat ein globales Serverzertifikat ist, wenden Sie sich an die Zertifizierungsstelle, die das Zertifikat ausgestellt hat.

TLS Server erkennen keine Abweichungen wenn ein TLS Clientkanal auf AIX, Linux, and Windows-Systemen die DES\_SHA\_EXPORT1024 CipherSpec angibt, und der jeweillige TLS Serverkanal auf AIX, Linux, and Windows-Systemen die DES\_SHA\_EXPORT CipherSpec verwendet. In diesem Fall wird der Kanal normal ausgeführt.

# **Authentifizierungsfehler während TLS-Handshake**

Für Authentifizierungsfehler beim TLS-Handshake gibt es eine Reihe häufig vorkommender Gründe.

Zu diesen Gründen gehören unter anderem die folgenden:

**Ein Zertifikat wurde in einer Zertifikatswiderrufsliste oder Berechtigungswiderrufsliste gefunden.** Sie können prüfen, ob Zertifikate in den von den Zertifizierungsstellen veröffentlichten Widerrufslisten enthalten sind.

Eine Zertifizierungsstelle kann ein nicht mehr vertrauenswürdiges Zertifikat widerrufen, indem es in eine Zertifikatswiderrufsliste (CRL) oder Berechtigungswiderrufsliste (ARL) aufgenommen wird. Weitere Informationen hierzu finden Sie im Abschnitt Mit widerrufenden Zertifikaten arbeiten .

## **Ein OCSP-Responder hat ein Zertifikat als widerrufen oder unbekannt erkannt.**

Sie können Zertifikate mittels OCSP prüfen. Ein OCSP-Responder kann die Antwort "Revoked" (widerrufen) zurückgeben. Diese gibt an, dass ein Zertifikat nicht mehr gültig ist. Die Antwort "Unkown" (unbekannt) bedeutet, dass der Responder über keine Widerrufsdaten für dieses Zertifikat verfügt. Weitere Informationen hierzu finden Sie im Abschnitt Mit widerrufenden Zertifikaten arbeiten .

## **Ein Zertifikat ist abgelaufen oder noch nicht aktiv.**

Jedes digitale Zertifikat ist ab einem bestimmten Datum gültig und ab einem bestimmten anderen Datum nicht mehr gültig. Ein Zertifikat außerhalb seines Gültigkeitszeitraums kann nicht authentifiziert werden.

# **Ein Zertifikat ist beschädigt.**

Wenn die Informationen in einem digitalen Zertifikat unvollständig oder beschädigt sind, schlägt die Authentifizierung fehl.

# **Ein Zertifikat wird nicht unterstützt.**

Wenn das Zertifikat in einem Format vorliegt, das nicht unterstützt wird, schlägt die Authentifizierung fehl, auch wenn sich das Zertifikat innerhalb seines Gültigkeitszeitraums befindet.

### **Der TLS-Client besitzt kein Zertifikat.**

Der TLS-Server überprüft das Clientzertifikat immer, wenn ein Zertifikat gesendet wird. Sendet der SSL-Client kein Zertifikat, schlägt die Authentifizierung fehl, wenn das Ende des Kanals, das als TLS-Server agiert, folgendermaßen definiert ist:

- Für den Parameter SSLCAUTH ist REQUIRED festgelegt oder
- Es liegt ein SSLPEER-Parameterwert vor

## **Es ist kein übereinstimmendes Stammzertifikat der Zertifizierungsstelle vorhanden oder die Zertifikatskette ist unvollständig.**

Jedes digitale Zertifikat wird von einer Zertifizierungsstelle ausgestellt, die auch ein Stammzertifikat mit dem öffentlichen Schlüssel für die Zertifizierungsstelle bereitstellt. Stammzertifikate werden von der ausstellenden Zertifizierungsstelle selbst signiert. Wenn das Schlüsselrepository auf dem Computer, auf dem die Authentifizierung ausgeführt wird, kein gültiges Stammzertifikat für die Zertifizierungsstelle enthält, die das eingehende Benutzerzertifikat ausgegeben hat, schlägt die Authentifizierung fehl.

In die Authentifizierung ist oft eine Kette vertrauenswürdiger Zertifikate involviert. Die digitale Signatur auf einem Benutzerzertifikat wird anhand des öffentlichen Schlüssels aus dem Zertifikat für die ausstellende Zertifizierungsstelle geprüft. Wenn dieses Zertifikat der Zertifizierungsstelle ein Stammzertifikat ist, ist der Prüfungsvorgang vollständig. Wenn dieses Zertifikat der Zertifizierungsstelle von

einer zwischengeschalteten Zertifizierungsstelle ausgestellt wurde, muss die digitale Signatur auf dem Zertifikat der zwischengeschalteten Zertifizierungsstelle selbst geprüft werden. Dieser Vorgang wird entlang einer Kette von Zertifikaten von Zertifizierungsstellen fortgesetzt, bis ein Stammzertifikat erreicht wird. In solchen Fällen müssen die Signaturen aller Zertifikate in der Kette ordnungsgemäß geprüft werden. Wenn das Schlüsselrepository auf dem Computer, der die Authentifizierung durchführt, kein gültiges Stammzertifikat für die Zertifizierungsstelle enthält, die das eingehende Stammzertifikat ausgestellt hat, schlägt die Authentifizierung fehl.

Bestimmte TLS-Implementierungen wie IBM Global Security Kit (GSKit), DCM und RACF validieren die Zertifikate jedoch so lange, wie der Trust-Anchor (ROOT CA) vorhanden ist, wobei einige der temporären Zertifizierungsstellen nicht in der Trust-Kette vorhanden sind. Daher ist es wichtig, sicherzustellen, dass der serverseitige Zertifikatsspeicher die vollständige Trust-Kette enthält. Außerdem darf die Technik des selektiven Entfernens von Unterzeichnerzertifikaten (von Zertifizierungsstellen) nicht verwendet werden, um die Verbindung zum Warteschlangenmanager zu steuern.

Weitere Informationen finden Sie unter Funktionsweise von Zertifikatsketten.

Weitere Informationen zu den in diesem Abschnitt verwendeten Begriffen finden Sie unter:

- TLS-Konzepte (Transport Layer Security)
- Digitale Zertifikate

# **FICER STALE LINUX FEHLERBEHEBUNG bei Authentifizierungstoken-**

# **problemen**

Eine Liste allgemeiner Authentifizierungstokenprobleme und Informationen, die Sie bei der Lösung dieser Probleme unterstützen.

Die Liste der Probleme ist nach dem Benutzer unterteilt, der am wahrscheinlichsten von den Empfehlungen zur Fehlerbehebung profitieren wird.

# **Empfehlung für den Administrator**

### **Ist der Warteschlangenmanager so konfiguriert, dass er Authentifizierungstoken akzeptiert?**

Der Warteschlangenmanager muss so konfiguriert sein, dass er Authentifizierungstoken akzeptiert. Weitere Informationen finden Sie unter Warteschlangenmanager für das Akzeptieren von Authentifizierungstoken konfigurieren.

**Hat der Warteschlangenmanager eine Version, die Authentifizierungstoken unterstützt?** Sie können Authentifizierungstoken mit Warteschlangenmanagern verwenden, die Version IBM MQ 9.3.4 oder höher auf AIX -oder Linux -Plattformen ausführen.

# **Wurde die Sicherheitskonfiguration aktualisiert, nachdem die Tokenauthentifizierungskonfiguration geändert wurde?**

Änderungen an der Tokenauthentifizierungskonfiguration werden wirksam, wenn die Sicherheitskonfiguration des Warteschlangenmanagers aktualisiert wird oder wenn der Warteschlangenmanager erneut gestartet wird. Um die Sicherheitskonfiguration des Warteschlangenmanagers zu aktualisieren, geben Sie den folgenden MQSC-Befehl aus:

REFRESH SECURITY TYPE(CONNAUTH)

## **Enthält das Fehlerprotokoll des Warteschlangenmanagers Nachrichten?**

Wenn ein Authentifizierungstoken zurückgewiesen wird, überprüfen Sie das Fehlerprotokoll des Warteschlangenmanagers auf Nachrichten. Die folgenden Nachrichten können ausgegeben werden, wenn ein Authentifizierungstoken abgelehnt wird:

- AMQ5783E
- AMQ5784E
- AMQ5785I
- AMQ5786E

Diese Nachrichten enthalten möglicherweise einen Fehlercode, der die Fehlerursache beschreibt. Weitere Informationen finden Sie unter Fehlercodes für Tokenauthentifizierung.

Die folgenden Nachrichten können ausgegeben werden, wenn die Tokenauthentifizierungskonfiguration in der Zeilengruppe **AuthToken** der Datei qm.ini ungültig ist:

- AMQ7006
- AMQ7076

## **Befindet sich das Zertifikat des Tokenausstellers oder der symmetrische Schlüssel im Schlüsselrepository?**

Die öffentlichen Schlüsselzertifikate oder symmetrischen Schlüssel des Tokenausstellers müssen in das Schlüsselrepository für die Tokenauthentifizierung importiert werden, damit der Warteschlangenmanager die Tokensignatur validieren kann. Zertifikate für öffentliche Schlüssel dürfen nicht abgelaufen sein.

### **Gibt es ein Problem beim Zugriff auf das Schlüsselrepository für die Tokenauthentifizierung?**

Stellen Sie sicher, dass das Attribut **KeyStore** der Zeilengruppe **AuthToken** der Datei qm.ini auf das richtige Schlüsselrepository verweist. Das Schlüsselrepository muss ein CMS -Schlüsselrepository mit der Dateierweiterung .kdb oder ein PKCS#12 -Schlüsselrepository mit der Dateierweiterung .p12sein. Weitere Informationen finden Sie unter Warteschlangenmanager für das Akzeptieren von Authentifizierungstoken konfigurieren.

## **Liegt ein Problem mit dem Kennwort des Schlüsselrepositorys vor?**

Wenn Probleme mit dem Kennwort für den Zugriff auf das Schlüsselrepository für die Tokenauthentifizierung auftreten, überprüfen Sie Folgendes:

- Das Kennwort für das verschlüsselte Schlüsselrepository wird in einer Datei gespeichert, auf die in der Zeilengruppe **AuthToken** der Datei qm.ini verwiesen wird, oder in einer Stashdatei.
	- Wenn das Attribut **KeyStorePwdFile** der Zeilengruppe **AuthToken** der Datei qm.ini angegeben wird, muss es auf den richtigen Pfad zu der Datei verweisen, die das Kennwort für das verschlüsselte Schlüsselrepository enthält. Das Schlüsselrepository-Kennwort muss mit dem Befehl **runqmcred** verschlüsselt werden. Die Kennwortdatei für das Schlüsselrepository darf nur das verschlüsselte Kennwort als einzelne Textzeile enthalten. Wenn bei der Kennwortverschlüsselung ein Anfangsschlüssel angegeben wird, muss derselbe Anfangsschlüssel im Warteschlangenmanagerattribut **INITKEY** angegeben werden. Weitere Informationen finden Sie unter runqmcred (protect authentication token keystore password).
	- Wenn eine Kennwortdatei für das Schlüsselrepository nicht mit dem Attribut **KeyStorePwdFile** der Zeilengruppe **AuthToken** angegeben wird, muss eine Stashdatei für das Schlüsselrepository vorhanden sein. Die Stashdatei hat denselben Namen wie das Schlüsselrepository mit der Dateinamenerweiterung .sth . Die Stashdatei wird vom Befehl **runmqakm** erstellt.
- Der mqm-Benutzer hat Lesezugriff auf die Schlüsselrepositorydateien, die Datei, die das Schlüsselrepositorykennwort enthält, und das Verzeichnis, das das Schlüsselrepository enthält.

### **Wird die Benutzer-ID im Token nicht übernommen?**

Wenn Sie die Benutzer-ID in der Tokenbenutzeranforderung für nachfolgende Berechtigungsprüfungen in IBM MQübernehmen möchten, müssen Sie Folgendes konfigurieren:

- Setzen Sie das Attribut **ADOPTCTX** des Authentifizierungsdatenobjekts, auf das das Attribut **CON-NAUTH** des Warteschlangenmanagers verweist, auf YES.
- Setzen Sie das Attribut **UserClaim** der Zeilengruppe **AuthToken** der Datei qm.ini auf den Namen des Anspruchs in dem Token, das die zu übernommene Benutzer-ID enthält.

Weitere Informationen finden Sie unter ZeilengruppeAuthToken der Datei qm. ini.

### **Ist das Attribut SecurityPolicy der Zeilengruppe qm.ini Service auf groupgesetzt?**

Das Attribut **SecurityPolicy** der Zeilengruppe **Service** in der Datei qm.ini für den Warteschlangenmanager muss entweder auf UserExternalgesetzt oder auf den Standardwert gesetzt sein. Wenn das Attribut **SecurityPolicy** explizit auf Groupgesetzt ist, wird die Konfiguration des Authentifizierungstokens abgelehnt. Weitere Informationen finden Sie unter SecurityPolicy.

# **Beratung für den Entwickler**

## **Empfängt die Anwendung einen Fehlercode, wenn sie eine Verbindung zum Warteschlangenmanager herstellt?**

Wenn ein Fehler auftritt, wenn die Anwendung versucht, mit einem Authentifizierungstoken eine Verbindung zu einem Warteschlangenmanager herzustellen, wird ein Ursachencode an die Anwendung zurückgegeben, der den Fehler beschreibt. Weitere Informationen enthalten die Beschreibungen für die folgenden Ursachencodes:

- 2035 MQRC\_NOT\_AUTHORIZED
- 2063 MQRC\_SECURITY\_ERROR
- 2064 MORC TOKEN TIMESTAMP NOT VALID
- 2595 MQRC\_CSP\_ERROR
- 2298 MQRC\_FUNCTION\_NOT\_SUPPORTED

### **Unterstützen der Client und der Warteschlangenmanager Authentifizierungstoken?**

Sie können Authentifizierungstoken aus IBM MQ 9.3.4verwenden. Der Warteschlangenmanager muss auf AIX -oder Linux -Plattformen ausgeführt werden. Anwendungen müssen IBM MQ MQI clients sein, die eine Verbindung im Clientmodus und nicht im Bindungsmodus herstellen.

### **Verwenden Sie Authentifizierungstoken in einer Java -Anwendung?**

Sie können Authentifizierungstoken mit Ihren Java -Anwendungen verwenden, aber nur mit einem Sicherheitsexit, der die MQCSP-Struktur verwendet, die Tokeninformationen enthält. Weitere Informationen finden Sie unter Authentifizierungstoken in einer Anwendung verwenden und [Java-Klasse](https://www.ibm.com/docs/en/ibm-mq/9.3?topic=java-mqcsp) [MQCSP](https://www.ibm.com/docs/en/ibm-mq/9.3?topic=java-mqcsp).

Stellen Sie sicher, dass Ihre Anwendung über die Berechtigung INQ für das IBM MQ -Objekt verfügt, auf das sie zugreift. Weitere Informationen finden Sie unter Von JMS verwendete Objekte, für die eine Berechtigung für nicht privilegierte Benutzer erforderlich ist.

### **Verwenden Sie die MQCSP-Struktur, um das Authentifizierungstoken an den Warteschlangenmanager zu übergeben?**

Sie können Authentifizierungstoken mit IBM MQ MQI clients verwenden, die die MQCSO-Struktur im MQCONNX-Aufruf verwenden. Weitere Informationen finden Sie unter Authentifizierungstoken in einer Anwendung verwenden.

Wenn eines der von der Anwendung bereitgestellten Felder in der MQCSP-Struktur einen ungültigen Wert enthält, wird der Ursachencode MQRC\_CSP\_ERROR an die Anwendung zurückgegeben. Möglicherweise wird auch die Nachricht AMQ8960E in das Clientfehlerprotokoll geschrieben, um weitere Informationen zur Fehlerursache bereitzustellen.

Für Anwendungen, die IBM MQ classes for JMS/Jakarta Messagingverwenden, werden entsprechende Nachrichten aus der Klasse com.ibm.mq.exits.MQCSP in das Protokoll IBM MQ classes for JMS geschrieben. Weitere Informationen finden Sie unter ["Fehlerprotokolle in IBM MQ](#page-450-0) [classes for JMS" auf Seite 451](#page-450-0).

### **Sind Struktur und Inhalt des Authentifizierungstokens korrekt?**

Ein Authentifizierungstoken ist eine Struktur mit drei base64url -codierten Elementen. Die Elemente sind der Header, die Nutzdaten und die Signatur. Jedes Element wird durch einen Punkt (.) getrennt. Bei der Decodierung müssen Header und Nutzdaten gültige JSON-Objekte sein. Der Header und die Nutzdaten müssen die erforderlichen Headerparameter und Claims enthalten. Weitere Informationen finden Sie unter Voraussetzungen für Authentifizierungstokens.

## **Enthält das Authentifizierungstoken einen gültigen Benutzeranspruch?**

Das Authentifizierungstoken kann einen Benutzeranspruch enthalten, der die Benutzer-ID angibt, die für Berechtigungsprüfungen für den Zugriff auf IBM MQ -Objekte übernommen werden soll. Das Attribut **UserClaim** der Zeilengruppe **AuthToken** der Datei qm.ini muss den Namen der Tokenanforderung angeben, die die zu übernommene Benutzer-ID enthält. Wenn Ihr Token beispielsweise den Benutzeranspruch "AppUser": "MyUserName"hat, dann müssen Sie UserClaim=AppUser in der Zeilengruppe **AuthToken** der Datei qm.ini angeben. Weitere Informationen finden Sie unter Voraussetzungen für Authentifizierungstokens.

## **Ist das Authentifizierungstoken noch nicht gültig oder abgelaufen?**

Das Authentifizierungstoken muss einen gültigen Verfallanspruch (**exp**) haben. Der Wert des Anspruchs muss nach dem Zeitpunkt liegen, zu dem das Token dem Warteschlangenmanager präsentiert wird. Wenn das Token einen Nicht-Vor-Anspruch (**nbf**) hat, muss die Zeit, ab der das Token gültig ist, vor der Zeit liegen, zu der das Token dem Warteschlangenmanager präsentiert wird. Weitere Informationen finden Sie unter Voraussetzungen für Authentifizierungstokens.

## **Wird ein gültiges Authentifizierungstoken zurückgewiesen?**

Wenn das Token alle Anforderungen für Authentifizierungstoken erfüllt und der Warteschlangenmanager ordnungsgemäß konfiguriert ist, überprüfen Sie das Fehlerprotokoll des Warteschlangenmanagers auf Fehlernachrichten. Die Fehlernachrichten enthalten möglicherweise einen Fehlercode, der die Fehlerursache beschreibt. Weitere Informationen finden Sie unter Fehlercodes für Tokenauthentifizierung.

## **Versucht die Anwendung, die Clientverbindungswiederholung zu verwenden?**

Sie können keine Tokens für die Verbindung zu IBM MQ verwenden, wenn die Option für die Verbindungswiederherstellung angegeben ist. Wenn eine Anwendung ein Authentifizierungstoken bereitstellt und die Option MQCNO\_RECONNECT oder MQCNO\_RECONNECT\_Q\_MGR in der MQCNO-Struktur angibt, schlägt die Verbindung fehl und der Ursachencode 2547 MQRC\_RECONNECT\_INKOMPATIBEL wird an die Anwendung zurückgegeben.

### **Zugehörige Konzepte**

Mit Authentifizierungstoken arbeiten Voraussetzungen für Authentifizierungstoken

### **Zugehörige Tasks**

Warteschlangenmanager für die Annahme von **AuthTokens** konfigurieren Authentifizierungstoken in einer Anwendung verwenden

## **Zugehörige Verweise**

Zeilengruppe AuthToken in der Datei qm. ini MQCSP - Sicherheitsparameter

# **Fehlerbehebung bei TLS-Problemen**

Die hier aufgeführten Informationen erleichtern Ihnen die Behebung von Problemen mit Ihrem TLS-System.

# **Übersicht**

Für den durch *Verwendung von Nicht-FIPS-Verschlüsselung mit aktiviertem FIPS auf Client* verursachten Fehler wird folgende Fehlernachricht ausgegeben:

# **JMSCMQ001**

Der IBM MQ-Aufruf ist mit dem Beendigungscode *2 ('MQCC\_FAILED')*, Ursachencode *2397 ('MQRC\_JSSE\_ERROR')* fehlgeschlagen.

Für alle anderen in diesem Abschnitt beschriebenen Probleme wird entweder die vorherige Fehlernachricht und/oder die folgende Fehlernachricht angezeigt:

### **JMSWMQ0018**

Es konnte keine Verbindung zum Warteschlangenmanager *'Warteschlangenmanagername'* mit dem Verbindungsmodus *'Verbindungsmodus'* und dem Hostnamen *'Hostname'* hergestellt werden.

Für jedes in diesem Abschnitt beschriebene Problem werden folgende Informationen bereitgestellt:

- Ausgabe aus dem Beispiel SystemOut.log oder Console mit detaillierten Informationen zur Ursache der Ausnahme.
- Fehlerprotokollinformationen für Warteschlangenmanager.
- Lösung für das Problem.

### **Anmerkung:**

- Sie müssen immer die Stacks und die Ursache der ersten Ausnahmebedingung auflisten.
- Ob die Fehlerinformationen in die Protokolldatei stdout geschrieben werden, hängt davon ab, wie die Anwendung geschrieben wird und welches Framework Sie verwenden.
- Der Beispielcode enthält Stacks und Zeilennummern. Diese Informationen sind nützlich, allerdings können sich die Stacks und Zeilennummern zwischen den Fixpacks ändern. Sie sollten die Stacks und Zeilennummern als Hilfe bei der Suche des korrekten Abschnitts, jedoch nicht speziell für Diagnosezwecke verwenden.

# **Cipher-Suite auf Client nicht definiert**

### **Ausgabe**

Ursache:

```
com.ibm.mq.jmqi.JmqiException: CC=2;RC=2397;AMQ9641: Remote CipherSpec error for channel<br>'SYSTEM.DEF.SVRCONN' to host ''. [3=SYSTEM.DEF.SVRCONN]<br>at com.ibm.mq.jmqi.remote.impl.RemoteConnection.analyseErrorSegment(RemoteCon
at com.ibm.mq.jmqi.remote.impl.RemoteConnection.receiveTSH(RemoteConnection.java:2969)
at com.ibm.mq.jmqi.remote.impl.RemoteConnection.initSess(RemoteConnection.java:1180)
at com.ibm.mq.jmqi.remote.impl.RemoteConnection.connect(RemoteConnection.java:838)
at com.ibm.mq.jmqi.remote.impl.RemoteConnectionSpecification.getSessionFromNewConnection
(RemoteConnectionSpecification.java:409)
at com.ibm.mq.jmqi.remote.impl.RemoteConnectionSpecification.getSession
(RemoteConnectionSpecification.java:305)<br>at com.ibm.mq.jmqi.remote.impl.RemoteConnectionPool.getSession(RemoteConnectionPool.java:146)<br>at com.ibm.mq.jmqi.remote.api.RemoteFAP.jmqiConnect(RemoteFAP.java:1868)
```
### **Fehlerprotokolle für Warteschlangenmanager**

AMQ9639: Ferner Kanal *'SYSTEM.DEF.SVRCONN'* gab keine CipherSpec an.

### **Lösung**

Definieren Sie auf dem Client eine Cipher-Suite so, dass beide Endpunkte des Kanals über ein übereinstimmendes Cipher-Suite- oder CipherSpec-Paar verfügen.

## **Cipher-Suite auf Server nicht definiert**

#### **Ausgabe**

Ursache:

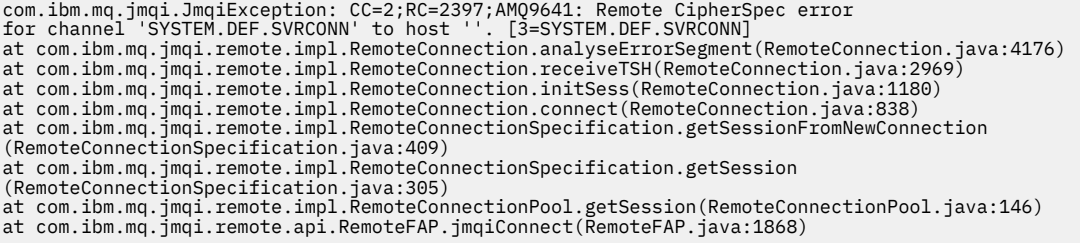

### **Fehlerprotokolle für Warteschlangenmanager**

AMQ9639: Ferner Kanal *'SYSTEM.DEF.SVRCONN'* gab keine CipherSpec an.

### **Lösung**

Ändern Sie den Kanal *SYSTEM.DEF.SVRCONN*, und geben Sie eine gültige CipherSpec an.

# **Abweichung bei Verschlüsselung**

### **Ausgabe**

Ursache:

```
com.ibm.mq.jmqi.JmqiException: CC=2;RC=2397;AMQ9641: Remote CipherSpec error<br>for channel 'SYSTEM.DEF.SVRCONN' to host ''. [3=SYSTEM.DEF.SVRCONN]<br>at com.ibm.mq.jmqi.remote.impl.RemoteConnection.analyseErrorSegment(RemoteCon
at com.ibm.mq.jmqi.remote.impl.RemoteConnection.receiveTSH(RemoteConnection.java:2969)
at com.ibm.mq.jmqi.remote.impl.RemoteConnection.initSess(RemoteConnection.java:1180)<br>at com.ibm.mq.jmqi.remote.impl.RemoteConnection.connect(RemoteConnection.java:838)
at com.ibm.mq.jmqi.remote.impl.RemoteConnectionSpecification.getSessionFromNewConnection
(RemoteConnectionSpecification.java:409)
at com.ibm.mq.jmqi.remote.impl.RemoteConnectionSpecification.getSession
(RemoteConnectionSpecification.java:305)
```
at com.ibm.mq.jmqi.remote.impl.RemoteConnectionPool.getSession(RemoteConnectionPool.java:146)<br>at com.ibm.mq.jmqi.remote.api.RemoteFAP.jmqiConnect(RemoteFAP.java:1868)

### **Fehlerprotokolle für Warteschlangenmanager**

AMQ9631: Die während des TLS-Handshakes vereinbarte CipherSpec stimmt nicht mit der erforderlichen CipherSpec für den Kanal *'SYSTEM.DEF.SVRCONN'* überein.

### **Lösung**

Ändern Sie entweder die SSLCIPH-Definition des Serververbindungskanals oder die Cipher-Suite des Clients so, dass die beiden Endpunkte über ein übereinstimmendes Cipher-Suite- oder CipherSpec-Paar verfügen.

# **Fehlendes persönliches Clientzertifikat**

### **Ausgabe**

Ursache:

```
com.ibm.mq.jmqi.JmqiException: CC=2;RC=2059;AMQ9503: Channel negotiation failed. [3=SYSTEM.DEF.SVRCONN]
at com.ibm.mq.jmqi.remote.impl.RemoteConnection.analyseErrorSegment(RemoteConnection.java:4176)
at com.ibm.mq.jmqi.remote.impl.RemoteConnection.receiveTSH(RemoteConnection.java:2969)<br>at com.ibm.mq.jmqi.remote.impl.RemoteConnection.initSess(RemoteConnection.java:1180)<br>at com.ibm.mq.jmqi.remote.impl.RemoteConnection.co
at com.ibm.mq.jmqi.remote.impl.RemoteConnectionSpecification.getSessionFromNewConnection
(RemoteConnectionSpecification.java:409)
at com.ibm.mq.jmqi.remote.impl.RemoteConnectionSpecification.getSession
(RemoteConnectionSpecification.java:305)
at com.ibm.mq.jmqi.remote.impl.RemoteConnectionPool.getSession(RemoteConnectionPool.java:146)<br>at com.ibm.mq.jmqi.remote.api.RemoteFAP.jmqiConnect(RemoteFAP.java:1868)
```
### **Fehlerprotokolle für Warteschlangenmanager**

AMQ9637: Dem Kanal fehlt ein Zertifikat.

### **Lösung**

Vergewissern Sie sich, dass die Schlüsseldatenbank des Warteschlangenmanagers ein signiertes persönliches Zertifikat aus dem Truststore des Clients enthält.

# **Fehlendes persönliches Serverzertifikat**

#### **Ausgabe**

Ursache:

```
com.ibm.mq.jmqi.JmqiException: CC=2;RC=2397;AMQ9771: SSL handshake failed.
[1=javax.net.ssl.SSLHandshakeException[Remote host closed connection during handshake],
3=localhost/127.0.0.1:1418 (localhost),4=SSLSocket.startHandshake,5=default]
at com.ibm.mq.jmqi.remote.impl.RemoteTCPConnection.protocolConnect(RemoteTCPConnection.java:1173)
at com.ibm.mq.jmqi.remote.impl.RemoteConnection.connect(RemoteConnection.java:835)<br>at com.ibm.mq.jmqi.remote.impl.RemoteConnectionSpecification.getSessionFromNewConnection
(RemoteConnectionSpecification.java:409)
at com.ibm.mq.jmqi.remote.impl.RemoteConnectionSpecification.getSession
(RemoteConnectionSpecification.java:305)<br>at com.ibm.mq.jmqi.remote.impl.RemoteConnectionPool.getSession(RemoteConnectionPool.java:146)<br>at com.ibm.mq.jmqi.remote.api.RemoteFAP.jmqiConnect(RemoteFAP.java:1868)
... 12 more
```
### Ursache:

```
javax.net.ssl.SSLHandshakeException: Remote host closed connection during handshake
at com.ibm.jsse2.qc.a(qc.java:158)
at com.ibm.jsse2.qc.h(qc.java:185)<br>at com.ibm.jsse2.qc.a(qc.java:566)<br>at com.ibm.jsse2.qc.startHandshake(qc.java:120)<br>at com.ibm.mq.jmqi.remote.impl.RemoteTCPConnection$6.run(RemoteTCPConnection.java:1142)
at com.ibm.mq.jmqi.remote.impl.RemoteTCPConnection$6.run(RemoteTCPConnection.java:1134)
at java.security.AccessController.doPrivileged(AccessController.java:229)
at com.ibm.mq.jmqi.remote.impl.RemoteTCPConnection.protocolConnect(RemoteTCPConnection.java:1134)
... 17 more
```
Ursache:

```
java.io.EOFException: SSL peer shut down incorrectly
at com.ibm.jsse2.a.a(a.java:19)
at com.ibm.jsse2.qc.a(qc.java:207)
```
### **Fehlerprotokolle für Warteschlangenmanager**

AMQ9637: Dem Kanal fehlt ein Zertifikat.

### **Lösung**

Vergewissern Sie sich, dass die Schlüsseldatenbank des Warteschlangenmanagers ein signiertes persönliches Zertifikat aus dem Truststore des Clients enthält.

# **Fehlender Serverunterzeichner auf Client**

#### **Ausgabe**

Ursache:

```
com.ibm.mq.jmqi.JmqiException: CC=2;RC=2397;AMQ9771: SSL handshake failed.
[1=javax.net.ssl.SSLHandshakeException[com.ibm.jsse2.util.j:
PKIX path validation failed: java.security.cert.CertPathValidatorException:<br>The certificate issued by CN=JohnDoe, 0=COMPANY, L=YOURSITE, C=XX is not trusted; internal cause is:<br>java.security.cert.CertPathValidatorException
at com.ibm.mq.jmqi.remote.impl.RemoteTCPConnection.protocolConnect(RemoteTCPConnection.java:1173)
at com.ibm.mq.jmqi.remote.impl.RemoteConnection.connect(RemoteConnection.java:835)
at com.ibm.mq.jmqi.remote.impl.RemoteConnectionSpecification.getSessionFromNewConnection
(RemoteConnectionSpecification.java:409)
at com.ibm.mq.jmqi.remote.impl.RemoteConnectionSpecification.getSession
(RemoteConnectionSpecification.java:305)
at com.ibm.mq.jmqi.remote.impl.RemoteConnectionPool.getSession(RemoteConnectionPool.java:146)
at com.ibm.mq.jmqi.remote.api.RemoteFAP.jmqiConnect(RemoteFAP.java:1868)
...
```
#### Ursache:

```
javax.net.ssl.SSLHandshakeException: com.ibm.jsse2.util.j: PKIX path validation failed:
java.security.cert.CertPathValidatorException:
The certificate issued by CN=JohnDoe, O=COMPANY, L=YOURSITE, C=XX is not trusted;
internal cause is: java.security.cert.CertPathValidatorException: Signature does not match.
...
```
#### Ursache:

```
com.ibm.jsse2.util.j: PKIX path validation failed: java.security.cert.CertPathValidatorException:<br>The certificate issued by CN=JohnDoe, O=COMPANY, L=YOURSITE, C=XX is not trusted;<br>internal cause is:   java.security.cert.Ce
at com.ibm.jsse2.util.g.a(g.java:14)
at com.ibm.jsse2.yc.a(yc.java:68)
at com.ibm.jsse2.yc.a(yc.java:17)
at com.ibm.jsse2.yc.checkServerTrusted(yc.java:154)
at com.ibm.jsse2.bb.a(bb.java:246)
... 28 more
```
### Ursache:

```
java.security.cert.CertPathValidatorException:
The certificate issued by CN=JohnDoe, O=COMPANY, L=YOURSITE, C=XX is not trusted;
internal cause is:   java.security.cert.CertPathValidatorException: Signature does not match.<br>at com.ibm.security.cert.BasicChecker.(BasicChecker.java:111)<br>at com.ibm.security.cert.PKIXCertPathValidatorImpl.engineValidate(
at com.ibm.jsse2.util.h.a(h.java:13)
... 34 more
```
### Ursache:

```
java.security.cert.CertPathValidatorException: Signature does not match.
at com.ibm.security.cert.CertPathUtil.findIssuer(CertPathUtil.java:297)
at com.ibm.security.cert.BasicChecker.(BasicChecker.java:108)
```
#### **Fehlerprotokolle für Warteschlangenmanager**

AMQ9665: SSL-Verbindung vom fernen Endpunkt des Kanals *'????'* geschlossen.

#### **Lösung**

Fügen Sie das Zertifikat, das zum Signieren des persönlichen Zertifikats des Warteschlangenmanagers verwendet wurde, zum Truststore des Clients hinzu.

# **Fehlender Clientunterzeichner auf Server**

#### **Ausgabe**

Ursache:

com.ibm.mq.jmqi.JmqiException: CC=2;RC=2397;AMQ9771: SSL handshake failed.<br>[1=java.net.SocketException[Software caused connection abort: socket write error],<br>3=localhost/127.0.0.1:1418 (localhost),4=SSLSocket.startHandshak at com.ibm.mq.jmqi.remote.impl.RemoteTCPConnection.protocolConnect(RemoteTCPConnection.java:1173) at com.ibm.mq.jmqi.remote.impl.RemoteConnection.connect(RemoteConnection.java:835) at com.ibm.mq.jmqi.remote.impl.RemoteConnectionSpecification.getSessionFromNewConnection (RemoteConnectionSpecification.java:409) at com.ibm.mq.jmqi.remote.impl.RemoteConnectionSpecification.getSession (RemoteConnectionSpecification.java:305)<br>at com.ibm.mq.jmqi.remote.impl.RemoteConnectionPool.getSession(RemoteConnectionPool.java:146)<br>at com.ibm.mq.jmqi.remote.api.RemoteFAP.jmqiConnect(RemoteFAP.java:1868) ... 12 more

Ursache:

java.net.SocketException: Software caused connection abort: socket write error at java.net.SocketOutputStream.socketWrite(SocketOutputStream.java:120) at java.net.SocketOutputStream.write(SocketOutputStream.java:164) at com.ibm.jsse2.c.a(c.java:57) at com.ibm.jsse2.c.a(c.java:34) at com.ibm.jsse2.qc.b(qc.java:527) at com.ibm.jsse2.qc.a(qc.java:635) at com.ibm.jsse2.qc.a(qc.java:743) at com.ibm.jsse2.ab.a(ab.java:550) at com.ibm.jsse2.bb.b(bb.java:194) at com.ibm.jsse2.bb.a(bb.java:162) at com.ibm.jsse2.bb.a(bb.java:7) at com.ibm.jsse2.ab.r(ab.java:529) at com.ibm.jsse2.ab.a(ab.java:332) at com.ibm.jsse2.qc.a(qc.java:435) at com.ibm.jsse2.qc.h(qc.java:185) at com.ibm.jsse2.qc.a(qc.java:566) at com.ibm.jsse2.qc.startHandshake(qc.java:120)<br>at com.ibm.mq.jmqi.remote.impl.RemoteTCPConnection\$6.run(RemoteTCPConnection.java:1142)<br>at com.ibm.mq.jmqi.remote.impl.RemoteTCPConnection\$6.run(RemoteTCPConnection.java:1134 at java.security.AccessController.doPrivileged(AccessController.java:229) at com.ibm.mq.jmqi.remote.impl.RemoteTCPConnection.protocolConnect(RemoteTCPConnection.java:1134)

#### **Fehlerprotokolle für Warteschlangenmanager**

AMQ9633: Fehlerhaftes SSL-Zertifikat für Kanal *'????'*.

#### **Lösung**

Fügen Sie das Zertifikat, das zum Signieren des persönlichen Zertifikats des Clients verwendet wurde, zur Schlüsseldatenbank des Warteschlangenmanagers hinzu.

# **Auf Server definierter SSLPEER stimmt nicht mit Zertifikat überein**

### **Ausgabe**

Ursache:

```
com.ibm.mq.jmqi.JmqiException: CC=2;RC=2397;AMQ9643: Remote SSL peer name error for channel<br>'SYSTEM.DEF.SVRCONN' on host ''. [3=SYSTEM.DEF.SVRCONN]<br>at com.ibm.mq.jmqi.remote.impl.RemoteConnection.analyseErrorSegment(Remote
at com.ibm.mq.jmqi.remote.impl.RemoteConnection.receiveTSH(RemoteConnection.java:2969)
at com.ibm.mq.jmqi.remote.impl.RemoteConnection.initSess(RemoteConnection.java:1180)
at com.ibm.mq.jmqi.remote.impl.RemoteConnection.connect(RemoteConnection.java:838)
at com.ibm.mq.jmqi.remote.impl.RemoteConnectionSpecification.getSessionFromNewConnection
(RemoteConnectionSpecification.java:409)
at com.ibm.mq.jmqi.remote.impl.RemoteConnectionSpecification.getSession
(RemoteConnectionSpecification.java:305)
at com.ibm.mq.jmqi.remote.impl.RemoteConnectionPool.getSession(RemoteConnectionPool.java:146)
at com.ibm.mq.jmqi.remote.api.RemoteFAP.jmqiConnect(RemoteFAP.java:1868)
```
#### **Fehlerprotokolle für Warteschlangenmanager**

AMQ9636: Der definierte SSL-Name stimmt nicht mit dem Peernamen und dem Kanal *'SYS-TEM.DEF.SVRCONN'* überein.

### **Lösung**

Vergewissern Sie sich, dass der Wert für SSLPEER, der auf dem Serververbindungskanal definiert wurde, mit dem definierten Namen des Zertifikats übereinstimmt.

## **Auf Client definierter SSLPEER stimmt nicht mit Zertifikat überein**

#### **Ausgabe**

Ursache:

com.ibm.mq.jmqi.JmqiException: CC=2;RC=2398;AMQ9636: SSL distinguished name does not match peer name, channel '?'. [CN=JohnDoe, O=COMPANY, L=YOURSITE, C=XX]

at com.ibm.mq.jmqi.remote.impl.RemoteTCPConnection.protocolConnect(RemoteTCPConnection.java:1215)<br>at com.ibm.mq.jmqi.remote.impl.RemoteConnection.connect(RemoteConnection.java:835)<br>at com.ibm.mq.jmqi.remote.impl.RemoteConn (RemoteConnectionSpecification.java:409) at com.ibm.mq.jmqi.remote.impl.RemoteConnectionSpecification.getSession (RemoteConnectionSpecification.java:305)<br>at com.ibm.mq.jmqi.remote.impl.RemoteConnectionPool.getSession(RemoteConnectionPool.java:146)<br>at com.ibm.mq.jmqi.remote.api.RemoteFAP.jmqiConnect(RemoteFAP.java:1868)

### **Fehlerprotokolle für Warteschlangenmanager**

AMQ9208: Fehler beim Empfang vom Host *Hostname (Adresse)*.

#### **Lösung**

Vergewissern Sie sich, dass der Wert für SSLPEER, der auf dem Client definiert wurde, mit dem definierten Namen des Zertifikats übereinstimmt.

## **Verwendung von Nicht-FIPS-Verschlüsselung mit aktiviertem FIPS auf Client**

#### **Ausgabe**

Check the queue manager is started and if running in client mode, check there is a listener running. Please see the linked exception for more information. at com.ibm.msg.client.wmq.common.internal.Reason.reasonToException(Reason.java:578) at com.ibm.msg.client.wmq.common.internal.Reason.createException(Reason.java:214) at com.ibm.msg.client.wmq.internal.WMQConnection.getConnectOptions(WMQConnection.java:1423)<br>at com.ibm.msg.client.wmq.internal.WMQConnection.(WMQConnection.java:339)<br>at com.ibm.msg.client.wmq.factories.WMQConnectionFactory at com.ibm.msg.client.wmq.factories.WMQConnectionFactory.createProviderConnection (WMQConnectionFactory.java:6221) at com.ibm.msg.client.jms.admin.JmsConnectionFactoryImpl.\_createConnection (JmsConnectionFactoryImpl.java:285) at com.ibm.msg.client.jms.admin.JmsConnectionFactoryImpl.createConnection (JmsConnectionFactoryImpl.java:233) at com.ibm.mq.jms.MQConnectionFactory.createCommonConnection(MQConnectionFactory.java:6016) at com.ibm.mq.jms.MQConnectionFactory.createConnection(MQConnectionFactory.java:6041) at tests.SimpleSSLConn.runTest(SimpleSSLConn.java:46) at tests.SimpleSSLConn.main(SimpleSSLConn.java:26)

#### Ursache:

```
com.ibm.mq.MQException: JMSCMQ0001: IBM MQ call failed with compcode '2' ('MQCC_FAILED')
reason '2400' ('MQRC_UNSUPPORTED_CIPHER_SUITE').
at com.ibm.msg.client.wmq.common.internal.Reason.createException(Reason.java:202)
```
#### **Fehlerprotokolle für Warteschlangenmanager**

Nicht zutreffend.

#### **Lösung**

Verwenden Sie eine FIPS-fähige Verschlüsselung oder inaktivieren Sie FIPS auf dem Client.

# **Verwendung von Nicht-FIPS-Verschlüsselung mit aktiviertem FIPS auf Warteschlangenmanager**

#### **Ausgabe**

Ursache:

```
com.ibm.mq.jmqi.JmqiException: CC=2;RC=2397;AMQ9771: SSL handshake failed.
[1=javax.net.ssl.SSLHandshakeException[Received fatal alert: handshake_failure],
3=localhost/127.0.0.1:1418 (localhost),4=SSLSocket.startHandshake,5=default]
at com.ibm.mq.jmqi.remote.impl.RemoteTCPConnection.protocolConnect(RemoteTCPConnection.java:1173)
at com.ibm.mq.jmqi.remote.impl.RemoteConnection.connect(RemoteConnection.java:835)
at com.ibm.mq.jmqi.remote.impl.RemoteConnectionSpecification.getSessionFromNewConnection
(RemoteConnectionSpecification.java:409)
at com.ibm.mq.jmqi.remote.impl.RemoteConnectionSpecification.getSession
(RemoteConnectionSpecification.java:305)
at com.ibm.mq.jmqi.remote.impl.RemoteConnectionPool.getSession(RemoteConnectionPool.java:146)
at com.ibm.mq.jmqi.remote.api.RemoteFAP.jmqiConnect(RemoteFAP.java:1868)
... 12 more
```
#### Ursache:

javax.net.ssl.SSLHandshakeException: Received fatal alert: handshake\_failure at com.ibm.jsse2.j.a(j.java:13) at com.ibm.jsse2.j.a(j.java:18) at com.ibm.jsse2.qc.b(qc.java:601) at com.ibm.jsse2.qc.a(qc.java:100) at com.ibm.jsse2.qc.h(qc.java:185)

at com.ibm.jsse2.qc.a(qc.java:566) at com.ibm.jsse2.qc.startHandshake(qc.java:120) at com.ibm.mq.jmqi.remote.impl.RemoteTCPConnection\$6.run(RemoteTCPConnection.java:1142)

at com.ibm.mq.jmqi.remote.impl.RemoteTCPConnection\$6.run(RemoteTCPConnection.java:1134) at java.security.AccessController.doPrivileged(AccessController.java:229)

at com.ibm.mq.jmqi.remote.impl.RemoteTCPConnection.protocolConnect(RemoteTCPConnection.java:1134)

#### **Fehlerprotokolle für Warteschlangenmanager**

AMQ9616: Die angegebene CipherSpec ist auf dem Server nicht aktiviert.

#### **Lösung**

Verwenden Sie eine FIPS-fähige Verschlüsselung oder inaktivieren Sie FIPS auf dem Warteschlangenmanager.

## **Client-Keystore kann mit IBM JRE nicht gefunden werden**

#### **Ausgabe**

Ursache:

```
com.ibm.mq.jmqi.JmqiException: CC=2;RC=2059;AMQ9204: Connection to host 'localhost(1418)' rejected.
[1=com.ibm.mq.jmqi.JmqiException[CC=2;RC=2059;AMQ9503: Channel negotiation failed.
[3=SYSTEM.DEF.SVRCONN]],3=localhost(1418),5=RemoteConnection.analyseErrorSegment]
at com.ibm.mq.jmqi.remote.api.RemoteFAP.jmqiConnect(RemoteFAP.java:2450)
at com.ibm.mq.jmqi.remote.api.RemoteFAP.jmqiConnect(RemoteFAP.java:1396)
at com.ibm.mq.ese.jmqi.InterceptedJmqiImpl.jmqiConnect(InterceptedJmqiImpl.java:376)<br>at com.ibm.mq.ese.jmqi.ESEJMQI.jmqiConnect(ESEJMQI.java:561)<br>at com.ibm.msg.client.wmq.internal.WMQConnection.(WMQConnection.java:342)
... 8 more
```
#### Ursache:

```
com.ibm.mq.jmqi.JmqiException: CC=2;RC=2059;AMQ9503: Channel negotiation failed. [3=SYSTEM.DEF.SVRCONN]<br>at com.ibm.mq.jmqi.remote.impl.RemoteConnection.analyseErrorSegment(RemoteConnection.java:4176)
at com.ibm.mq.jmqi.remote.impl.RemoteConnection.receiveTSH(RemoteConnection.java:2969)
at com.ibm.mq.jmqi.remote.impl.RemoteConnection.initSess(RemoteConnection.java:1180)<br>at com.ibm.mq.jmqi.remote.impl.RemoteConnection.connect(RemoteConnection.java:838)
at com.ibm.mq.jmqi.remote.impl.RemoteConnectionSpecification.getSessionFromNewConnection
(RemoteConnectionSpecification.java:409)
at com.ibm.mq.jmqi.remote.impl.RemoteConnectionSpecification.getSession
(RemoteConnectionSpecification.java:305)<br>at com.ibm.mq.jmqi.remote.impl.RemoteConnectionPool.getSession(RemoteConnectionPool.java:146)<br>at com.ibm.mq.jmqi.remote.api.RemoteFAP.jmqiConnect(RemoteFAP.java:1868)
```
#### **Fehlerprotokolle für Warteschlangenmanager**

AMQ9637: Dem Kanal fehlt ein Zertifikat.

#### **Lösung**

Vergewissern Sie sich, dass die JVM-Eigenschaft javax.net.ssl.keyStore die Position eines gültigen Keystores angibt.

### **Client-Keystore kann mit Oracle JRE nicht gefunden werden**

#### **Ausgabe**

Ursache:

```
java.security.PrivilegedActionException: java.io.FileNotFoundException:
C:\filepath\wrongkey.jks (The system cannot find the file specified)
at java.security.AccessController.doPrivileged(Native Method)<br>at sun.security.ssl.SSLContextImpl$DefaultSSLContext.getDefaultKeyManager(Unknown Source)<br>at sun.security.ssl.SSLContextImpl$DefaultSSLContext.(Unknown Source)
at sun.reflect.NativeConstructorAccessorImpl.newInstance0(Native Method)
at sun.reflect.NativeConstructorAccessorImpl.newInstance(Unknown Source)
at sun.reflect.DelegatingConstructorAccessorImpl.newInstance(Unknown Source)
at java.lang.reflect.Constructor.newInstance(Unknown Source)
at java.lang.Class.newInstance0(Unknown Source)
at java.lang.Class.newInstance(Unknown Source)
... 28 more
```

```
Ursache:
```

```
java.io.FileNotFoundException: C:\filepath\wrongkey.jks (The system cannot find the file specified)
```

```
at java.io.FileInputStream.open(Native Method)
at java.io.FileInputStream.(Unknown Source)
at java.io.FileInputStream.(Unknown Source)
```

```
at sun.security.ssl.SSLContextImpl$DefaultSSLContext$2.run(Unknown Source)
```

```
at sun.security.ssl.SSLContextImpl$DefaultSSLContext$2.run(Unknown Source)
```
### **Fehlerprotokolle für Warteschlangenmanager**

AMQ9637: Dem Kanal fehlt ein Zertifikat.

#### **Lösung**

Vergewissern Sie sich, dass die JVM-Eigenschaft javax.net.ssl.keyStore die Position eines gültigen Keystores angibt.

## **Fehler bei Keystore-Kennwort - IBM JRE**

#### **Ausgabe**

Ursache:

```
com.ibm.mq.jmqi.JmqiException: CC=2;RC=2059;AMQ9503: Channel negotiation failed. [3=SYSTEM.DEF.SVRCONN]
at com.ibm.mq.jmqi.remote.impl.RemoteConnection.analyseErrorSegment(RemoteConnection.java:4176)<br>at com.ibm.mq.jmqi.remote.impl.RemoteConnection.receiveTSH(RemoteConnection.java:2969)
at com.ibm.mq.jmqi.remote.impl.RemoteConnection.initSess(RemoteConnection.java:1180)
at com.ibm.mq.jmqi.remote.impl.RemoteConnection.connect(RemoteConnection.java:838)
at com.ibm.mq.jmqi.remote.impl.RemoteConnectionSpecification.getSessionFromNewConnection
(RemoteConnectionSpecification.java:409)
at com.ibm.mq.jmqi.remote.impl.RemoteConnectionSpecification.getSession
(RemoteConnectionSpecification.java:305)
at com.ibm.mq.jmqi.remote.impl.RemoteConnectionPool.getSession(RemoteConnectionPool.java:146)
at com.ibm.mq.jmqi.remote.api.RemoteFAP.jmqiConnect(RemoteFAP.java:1868)
```
#### **Fehlerprotokolle für Warteschlangenmanager**

AMQ9637: Dem Kanal fehlt ein Zertifikat.

#### **Lösung**

Vergewissern Sie sich, dass der Wert der JVM-Eigenschaft javax.net.ssl.keyStorePassword das Kennwort für den Keystore angibt, das von javax.net.ssl.keyStore angegeben wurde.

## **Fehler bei Truststore-Kennwort - IBM JRE**

#### **Ausgabe**

Ursache:

```
javax.net.ssl.SSLHandshakeException: java.security.cert.CertificateException:
No X509TrustManager implementation available
at com.ibm.jsse2.j.a(j.java:13)
at com.ibm.jsse2.qc.a(qc.java:204)
at com.ibm.jsse2.ab.a(ab.java:342)
at com.ibm.jsse2.ab.a(ab.java:222)
at com.ibm.jsse2.bb.a(bb.java:157)
at com.ibm.jsse2.bb.a(bb.java:492)
at com.ibm.jsse2.ab.r(ab.java:529)
at com.ibm.jsse2.ab.a(ab.java:332)
at com.ibm.jsse2.qc.a(qc.java:435)
at com.ibm.jsse2.qc.h(qc.java:185)
at com.ibm.jsse2.qc.a(qc.java:566)
at com.ibm.jsse2.qc.startHandshake(qc.java:120)
at com.ibm.mq.jmqi.remote.impl.RemoteTCPConnection$6.run(RemoteTCPConnection.java:1142)
at com.ibm.mq.jmqi.remote.impl.RemoteTCPConnection$6.run(RemoteTCPConnection.java:1134)
at java.security.AccessController.doPrivileged(AccessController.java:229)
at com.ibm.mq.jmqi.remote.impl.RemoteTCPConnection.protocolConnect(RemoteTCPConnection.java:1134)
... 17 more
```
Ursache:

```
java.security.cert.CertificateException: No X509TrustManager implementation available
at com.ibm.jsse2.xc.checkServerTrusted(xc.java:2)
at com.ibm.jsse2.bb.a(bb.java:246)
```
### **Fehlerprotokolle für Warteschlangenmanager**

AMQ9665: SSL-Verbindung vom fernen Endpunkt des Kanals '????' geschlossen.

#### **Lösung**

Vergewissern Sie sich, dass der Wert der JVM-Eigenschaft javax.net.ssl.trustStorePassword das Kennwort für den Keystore angibt, das von javax.net.ssl.trustStore angegeben wurde.

# **Schlüsseldatenbank des Warteschlangenmanagers kann nicht gefunden oder geöffnet werden**

### **Ausgabe**

Ursache:

```
javax.net.ssl.SSLHandshakeException: Remote host closed connection during handshake
at com.ibm.jsse2.qc.a(qc.java:158)
at com.ibm.jsse2.qc.h(qc.java:185)<br>at com.ibm.jsse2.qc.a(qc.java:566)<br>at com.ibm.jsse2.qc.startHandshake(qc.java:120)<br>at com.ibm.mq.jmqi.remote.impl.RemoteTCPConnection$6.run(RemoteTCPConnection.java:1142)<br>at com.ibm.mq.jm
at com.ibm.mq.jmqi.remote.impl.RemoteTCPConnection.protocolConnect(RemoteTCPConnection.java:1134)
... 17 more
```
Ursache:

```
java.io.EOFException: SSL peer shut down incorrectly
at com.ibm.jsse2.a.a(a.java:19)
at com.ibm.jsse2.qc.a(qc.java:207)
```
### **Fehlerprotokolle für Warteschlangenmanager**

AMQ9657: Das Schlüsselrepository konnte nicht geöffnet werden (Kanal '????').

#### **Lösung**

Vergewissern Sie sich, dass das von Ihnen angegebene Schlüsselrepository vorhanden ist und dass seine Berechtigungen so definiert sind, dass der verwendete IBM MQ-Prozess darin lesen kann.

# **Die Kennwortstashdatei der Schlüsseldatenbank des Warteschlangenmanagers kann nicht gefunden oder verwendet werden**

### **Ausgabe**

Ursache:

```
javax.net.ssl.SSLHandshakeException: Remote host closed connection during handshake
at com.ibm.jsse2.qc.a(qc.java:158)
at com.ibm.jsse2.qc.h(qc.java:185)
at com.ibm.jsse2.qc.a(qc.java:566)
at com.ibm.jsse2.qc.startHandshake(qc.java:120)
at com.ibm.mq.jmqi.remote.impl.RemoteTCPConnection$6.run(RemoteTCPConnection.java:1142)
at com.ibm.mq.jmqi.remote.impl.RemoteTCPConnection$6.run(RemoteTCPConnection.java:1134)<br>at java.security.AccessController.doPrivileged(AccessController.java:229)
at com.ibm.mq.jmqi.remote.impl.RemoteTCPConnection.protocolConnect(RemoteTCPConnection.java:1134)
... 17 more
```
#### Ursache:

```
ava.io.EOFException: SSL peer shut down incorrectly
at com.ibm.jsse2.a.a(a.java:19)
at com.ibm.jsse2.qc.a(qc.java:207)
```
### **Fehlerprotokolle für Warteschlangenmanager**

AMQ9660: SSL-Schlüsselrepository: Die Kennwortstashdatei ist nicht vorhanden oder unbrauchbar.

#### **Lösung**

Vergewissern Sie sich, dass die Kennwortstashdatei der Schlüsseldatenbankdatei in demselben Verzeichnis zugeordnet wurde und dass die Benutzer-ID, unter der IBM MQ ausgeführt wird, über Schreibzugriff auf beide Dateien verfügt.

# **Fehlerbehebung bei Problemen mit dem angepassten WCF-Kanal für IBM MQ**

Fehlerbehebungsinformationen, die Ihnen bei der Lösung von Problemen mit der Ausführung von angepassten WCF-Kanälen ( Microsoft Windows Communication Foundation ) für IBM MQ -Anwendungen helfen.

### **Zugehörige Konzepte**

["FFST: WCF XMS First Failure Support Technology" auf Seite 464](#page-463-0)

Mit dem IBM MQ-Trace können Sie ausführliche Informationen zu den Funktionen der verschiedenen Teile des IBM MQ-Codes erfassen. XMS FFST verfügt über eigene Konfigurations- und Ausgabedateien für den angepassten WCF-Kanal.

## **Zugehörige Tasks**

["Traceerstellung für den angepassten WCF-Kanal für IBM MQ" auf Seite 564](#page-563-0)

Mit dem IBM MQ-Trace können Sie ausführliche Informationen zu den Funktionen der verschiedenen Teile des IBM MQ-Codes erfassen. Bei Verwendung von Windows Communication Foundation (WCF) wird eine separate Traceausgabe für den angepassten Kanaltrace von Microsoft Windows Communication Foundation (WCF) generiert, der in den Trace der Microsoft -WCF-Infrastruktur integriert ist.

# ["Kontaktaufnahme mit IBM Support" auf Seite 342](#page-341-0)

Wenn Sie Hilfe für ein Problem mit IBM MQ benötigen, können Sie den IBM Support über die IBM Support Site kontaktieren. Sie können auch Benachrichtigungen über IBM MQ -Fixes, Fehlerbehebung und andere Neuerungen abonnieren.

Microsoft Windows Communication Foundation-Anwendungen mit IBM MQ entwickeln

# **Hierarchie der Ausnahmen im angepassten WCF-Kanal**

Die vom angepassten Kanal ausgelösten Ausnahmetypen sind mit WCF konsistent und sind üblicherweise eine Ausnahme vom Typ 'TimeoutException' oder 'CommunicationException' (oder eine Unterklasse von 'CommunicationException'). Weitere Details der Fehlerbedingung (soweit verfügbar) werden mithilfe von verknüpften Ausnahme oder mit der Ausnahme 'inner exception' bereitgestellt.

# **SOAP/JMS-Schnittstelle**

Die folgenden Ausnahmen sind typische Beispiele für Ausnahmen. Jede Ebene in der Architektur des Kanals ergänzt eine zusätzliche verknüpfte Ausnahme; so enthält 'CommunicationsException' beispielsweise eine verknüpfte XMSException-Ausnahme, die eine verknüpfte MQException-Ausnahme enthält:

- 1. System.serviceModel.CommunicationsExceptions
- 2. IBM.XMS.XMSException
- 3. IBM.WMQ.MQException

Wichtige Informationen werden erfasst und in der Datensammlung der höchsten CommunicationException-Ausnahme in der Hierarchie bereitgestellt. Durch diese Erfassung und Bereitstellung müssen die Anwendungen keine Verknüpfung zu jeder Ebene in der Architektur des Kanals herstellen, um die verknüpften Ausnahmen und weitere zusätzliche Informationen abzufragen, die möglicherweise darin enthalten sind. Die folgenden Schlüsselnamen sind definiert:

- IBM.XMS.WCF.ErrorCode: Der Fehlernachrichtencode der aktuellen Ausnahme des angepassten Kanals.
- IBM.XMS.ErrorCode: Die Fehlernachricht der ersten XMS-Ausnahme im Stack.
- IBM.WMQ.ReasonCode: Der zugrunde liegende IBM MQ-Ursachencode.
- IBM.WMQ.CompletionCode: Der zugrunde liegende IBM MQ-Beendigungscode.

# **Andere Schnittstelle als SOAP-/JMS-Schnittstellen**

Die folgenden Ausnahmen sind typische Beispiele für Ausnahmen. Jede Ebene in der Architektur des Kanals ergänzt eine zusätzliche verknüpfte Ausnahme; beispielsweise enthält die CommunicationsException-Ausnahme eine verknüpfte MQException-Ausnahme:

- 1. System.ServiceModel.CommunicationsExceptions
- 2. IBM.WMQ.MQException

Wichtige Informationen werden erfasst und in der Datensammlung der höchsten CommunicationException-Ausnahme in der Hierarchie bereitgestellt. Durch diese Erfassung und Bereitstellung müssen die Anwendungen keine Verknüpfung zu jeder Ebene in der Architektur des Kanals herstellen, um die verknüpften Ausnahmen und weitere zusätzliche Informationen abzufragen, die möglicherweise darin enthalten sind. Die folgenden Schlüsselnamen sind definiert:

- IBM.WMQ.WCF.ErrorCode: Der Fehlernachrichtencode der aktuellen Ausnahme des angepassten Kanals.
- IBM.WMQ.ReasonCode: Der zugrunde liegende IBM MQ-Ursachencode.
- IBM.WMQ.CompletionCode: Der zugrunde liegende IBM MQ-Beendigungscode.

# **WCF-Versionsinformationen**

WCF-Versionsinformationen unterstützen Sie bei der Problembestimmung. Sie sind in die Assembly-Metadaten des angepassten Kanals integriert.

Der angepasste IBM MQ-Kanal für Metadaten der WCF-Version kann auf eine von drei Arten abgerufen werden:

- Mit dem IBM MQ -Dienstprogramm **dspmqver**. Informationen zur Verwendung von 'dspmqver' finden Sie unter dspmqver.
- Mit dem Dialog 'Eigenschaften' in Windows Explorer: Klicken Sie in Windows mit der rechten Maustaste auf **IBM.XMS.WCF.dll** > **Eigenschaften** > **Version**.
- Aus den Headerinformationen einer FFST-Datei des Kanals oder aus Tracedateien. Weitere Informatio-nen zu den FFST-Headerinformationen finden Sie unter ["FFST: WCF XMS First Failure Support Technolo](#page-463-0)[gy" auf Seite 464](#page-463-0).

# **Hinweise und Tipps zu WCF**

Die folgenden Hinweise und Tipps sind in keiner maßgeblichen Reihenfolge und werden bei einem Release neuer Versionen der Dokumentation möglicherweise hinzugefügt. Es handelt sich dabei um Themen, mit denen Sie Zeit sparen können, wenn sie für die von Ihnen ausgeführte Arbeit relevant sind.

# *Ausnahmebedingungen aus dem WCF-Diensthost auslagern*

Bei Services, die mithilfe des WCF-Diensthosts bereitgestellt werden, werden die vom Service, internen WCF-Daten oder Channel-Stacks ausgelösten nicht behandelten Ausnahmen nicht standardmäßig ausgelagert. Damit Sie über diese Ausnahmen informiert werden, muss eine Fehlerbehandlungsroutine registriert sein.

Im folgenden Code wird ein Beispiel für die Definition des Serviceverhaltens der Fehlerbehandlungsroutine bereitgestellt, die als Attribut eines Service angewendet werden kann:

```
using System.ServiceModel.Dispatcher;
using System.Collections.ObjectModel;
....
     public class ErrorHandlerBehaviorAttribute : Attribute, IServiceBehavior, IErrorHandler
\{ //
 // IServiceBehavior Interface
 //
         public void AddBindingParameters(ServiceDescription serviceDescription,
 ServiceHostBase serviceHostBase, CollectionServiceEndpoint endpoints,
 BindingParameterCollection bindingParameters)
\overline{\mathcal{E}} }
         public void ApplyDispatchBehavior(ServiceDescription serviceDescription,
            ServiceHostBase serviceHostBase)
         {
            foreach (ChannelDispatcher channelDispatcher in serviceHostBase.ChannelDispatchers) 
{
           channelDispatcher.ErrorHandlers.Add(this);<br>}
 }
 }
        public void Validate(ServiceDescription serviceDescription, ServiceHostBase serviceHost□
Base)
\overline{\mathcal{E}} }
 //
          IErrorHandler Interface
         //
         public bool HandleError(Exception e)
\overline{\mathcal{E}}
```

```
 // Process the exception in the required way, in this case just outputting to the 
console
             Console.Out.WriteLine(e);
             // Always return false to allow any other error handlers to run
             return false;
 }
         public void ProvideFault(Exception error, MessageVersion version, ref Message fault)
\overline{\mathcal{E}} }
    }
```
# **Fehlerbehebung bei Problemen mit XMS .NET**

Fehlerbehebungsinformationen, die Ihnen bei der Lösung eines Problems mit der Ausführung von XMS .NET -Anwendungen helfen.

# **Zugehörige Tasks**

["Traceerstellung für XMS .NET -Anwendungen" auf Seite 565](#page-564-0)

Wenn Sie IBM MQ classes for XMS .NET Frameworkverwenden, können Sie den Trace über eine Anwendungskonfigurationsdatei sowie über die XMS -Umgebungsvariablen konfigurieren. Wenn Sie IBM MQ classes for XMS .NET (.NET Standard -und .NET 6 -Bibliotheken)verwenden, müssen Sie den Trace aus den XMS -Umgebungsvariablen konfigurieren. Sie können die Komponenten auswählen, für die ein Trace erstellt werden soll. Der Trace wird normalerweise unter Anleitung von IBM Support verwendet.

# ["Kontaktaufnahme mit IBM Support" auf Seite 342](#page-341-0)

Wenn Sie Hilfe für ein Problem mit IBM MQ benötigen, können Sie den IBM Support über die IBM Support Site kontaktieren. Sie können auch Benachrichtigungen über IBM MQ -Fixes, Fehlerbehebung und andere Neuerungen abonnieren.

# ["Fehlerbehebung bei Problemen in IBM MQ .NET" auf Seite 108](#page-107-0)

Fehlerbehebungsinformationen, die Ihnen bei der Lösung eines Problems mit der Ausführung von IBM MQ .NET -Anwendungen helfen.

XMS .NET-Anwendungen entwickeln

# **Tipps zur Fehlerbehebung bei Problemen mit XMS .NET**

Verwenden Sie diese Tipps, um Probleme bei der Verwendung von XMS .NETzu beheben.

# **Eine XMS-Anwendung kann keine Verbindung zu einem Warteschlangenmanager herstellen (MQRC\_NOT\_AUTHORIZED)**

Der XMS .NET-Client hat möglicherweise ein anderes Verhalten als der IBM MQ JMS-Client. Daher kann es sein, dass Ihre XMS-Anwendung keine Verbindung zu Ihrem Warteschlangenmanager herstellen kann, obwohl es Ihre JMS-Anwendung kann.

- Eine einfache Lösung für dieses Problem besteht in der Verwendung einer Benutzer-ID, die nicht mehr als 12 Zeichen lang ist und vollständig in der Berechtigungsliste des Warteschlangenmanagers autorisiert ist. Wenn diese Lösung nicht ideal ist, wäre ein anderer, aber komplexerer Ansatz die Verwendung von Sicherheitsexits. Sollten Sie weitere Hilfe bei diesem Problem benötigen, wenden Sie sich bitte an den IBM Support.
- Wenn Sie die Eigenschaft XMSC\_USERID der Verbindungsfactory festlegen, muss sie mit der Benutzer-ID und dem Kennwort des angemeldeten Benutzers übereinstimmen. Wenn Sie diese Eigenschaft nicht festlegen, verwendet der Warteschlangenmanager standardmäßig die Benutzer-ID des angemeldeten Benutzers.
- Die Benutzerauthentifizierung für IBM MQ wird ausgeführt, indem die Details des derzeit angemeldeten Benutzers verwendet werden und nicht die in den Feldern XMSC.USERID und XMSC.PASSWORD angegebenen Informationen. Dies ist darauf ausgelegt, die Konsistenz mit IBM MQ beizubehalten. Weitere Informationen zur Authentifizierung finden Sie unter Verbindungsauthentifizierung.

# **Verbindung wird zur Messaging-Engine umgeleitet**

Wenn Sie eine Verbindung zu einem Service Integration Bus von WebSphere Application Server 6.0.2 herstellen, können alle Verbindungen vom ursprünglichen Providerendpunkt an die Messaging-Engine umgeleitet werden, die der Bus für diese Clientverbindung auswählt. Ist dies der Fall, wird die Verbindung immer an einen Host-Server umgeleitet, der durch den Hostnamen angegeben ist und nicht durch eine IP-Adresse. Daher können Verbindungsprobleme auftreten, wenn der Hostname nicht aufgelöst werden kann.

Um eine Verbindung zu einem Service Integration Bus von WebSphere Application Server 6.0.2 herzustellen, müssen Sie möglicherweise eine Zuordnung zwischen den Hostnamen und den IP-Adressen auf Ihrer Client-Hostmaschine bereitstellen. Sie können die Zuordnung beispielsweise in einer lokalen Hosttabelle auf Ihrer Client-Hostmaschine angeben.

# **Unterstützung für Telnet-ähnliche Kennwortauthentifizierung**

Das XMS .NET Real Time Transport-Protokoll unterstützt nur eine einfache Telnet-ähnliche Kennwortauthentifizierung. Das XMS .NET Real Time Transport-Protokoll unterstützt nicht das Datenschutzniveau.

# **Werte für Eigenschaftstyp 'double' festlegen**

Auf einer Windows-64-Bit-Plattform funktionieren die Methoden 'SetDoubleProperty()' oder 'GetDouble-Property()' möglicherweise nicht richtig, wenn Sie Werte für den Eigenschaftstyp 'double' festlegen oder abrufen, sofern die Werte kleiner sind als Double.Epsilon.

Wenn Sie beispielsweise versuchen, einen Wert von 4.9E-324 für eine Eigenschaft des Typs 'double' festzulegen, behandeln die Windows-64-Bit-Plattformen den Wert als 0.0. In einer dezentralen Messagingumgebung, wenn ein JMS oder eine andere Anwendung den Wert für eine doppelte Eigenschaft auf 4.9E-324 AIX, Linux, and Windows, Linux, oder Windows 32 Bit Maschine und XMS .NET auf einer 64-Bit-Maschine ausgeführt wird, ist der Wert, der zurückgegeben wird von GetDoubleProperty() 0.0. Dies ist ein bekanntes Problem bei Microsoft .NET Framework 2.0.

# **Zugehörige Tasks**

XMS .NET-Anwendungen entwickeln

# **Film Communist Communist Expediate State FileLoad-Ausnahmefehler für amqmxmsstd.dll**

# **beheben**

Wenn Sie ab IBM MQ 9.3.1versuchen, eine .NET Framework -Anwendung unter Verwendung der .NET 6 -basierten amqmxmsstd.dll -Clientbibliothek auszuführen, und die Anwendung unter Verwendung der amqmxmsstd.dll -Clientbibliothek mit einer älteren Version als IBM MQ 9.3.1kompiliert wurde, führt dies dazu, dass .NET den Fehler FileLoadException auslöst.

# **Informationen zu diesem Vorgang**

Ab IBM MQ 9.3.1basiert die an der Standardposition installierte amqmxmsstd.dll -Clientbibliothek auf .NET 6. Die auf .NET Standard basierende amqmxmsstd.dll -Clientbibliothek wurde an eine neue Position im IBM MQ -Clientinstallationspaket verschoben und ist jetzt an den folgenden Positionen verfügbar:

- Unter Windows: *MQ\_INSTALLATION\_PATH*\bin\netstandard2.0
- Unter Linux: *MQ\_INSTALLATION\_PATH*\lib64\netstandard2.0

**A Deprecated Ab IBM MQ 9.3.1wird während der Kompilierung eine neue Warnung CS0618 für eine** Anwendung ausgelöst, wenn IBM MQ .NET Standard -Bibliotheken auf die Anwendung verweisen. Die IBM MQ .NET Standard -Bibliotheken sind veraltet und IBM beabsichtigt, sie in einem zukünftigen Release von IBM MQ zu entfernen.

Wenn eine .NET Framework -Anwendung mit amqmxmsstd.dll aus einer Version vor IBM MQ 9.3.1 kompiliert wird und dieselbe Anwendung mit der .NET 6 -basierten IBM MQ Clientbibliothek ausgeführt wird, wird von .NETder folgende Ausnahmebedingungstyp FileLoadException ausgelöst:

Ausnahmebedingung abgefangen: System.IO.FileLoadException: Datei oder Assembly konnte nicht geladen werden 'amqmdnetstd, Version =x.x.x.x, Culture=neutral, PublicKeyToken=23d6cb914eeaac0e' oder eine seiner Abhängigkeiten. Die Manifestdefinition der loktierten Assembly stimmt nicht mit der Baugruppenreferenz. (Ausnahme von HRESULT: 0x80131040)

Dateiname: ' amqmdnetstd, Version =x.x.x.x, Culture=neutral, PublicKeyToken=23d6cb914eeaac0e'

# **Prozedur**

• Um den Fehler FileLoadException zu beheben, kopieren Sie die Bibliothek amqmxmsstd.dll in *MQ\_INSTALLATION\_PATH*/bin/netstandard2.0 in das Verzeichnis, in dem die .NET Framework -Anwendung ausgeführt wird.

# **Zugehörige Tasks**

Installieren von IBM MQ classes for XMS .NET

# **Allgemeine SSL-Fehlercodes, die von XMS .NET -Clientbibliotheken ausgelöst werden**

Ab IBM MQ 9.3.3bieten Verbesserungen an den Diagnosenachrichten des XMS .NET -Clients (amqmxmsstd.dll) einen spezifischeren Ausnahmebedingungsmechanismus für SSL-bezogene Probleme.

Ab IBM MQ 9.3.3stellen die XMS .NET -Clientbibliotheken aussagekräftige und spezifische Fehler für SSLbezogene Fehler bereit. Die MQRC-Ursachencodes entsprechen den anderen .NET -Clientbibliotheken, z. B. C.

Die folgende Tabelle zeigt einige der vielen Szenarios, in denen XMS .NET -Clientbibliotheken ab IBM MQ 9.3.3Fehler auslösen, die an anderen .NET -Clientbibliotheken ausgerichtet sind:

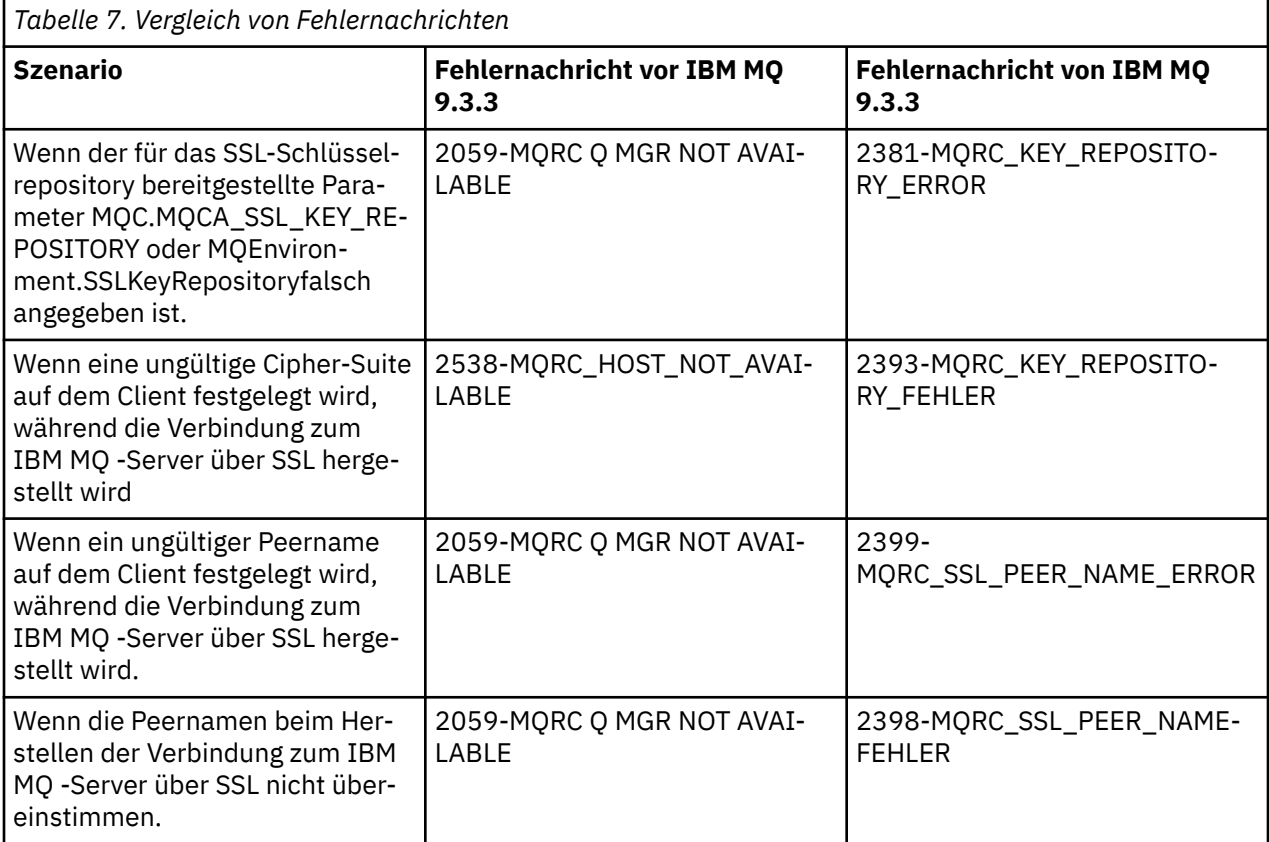

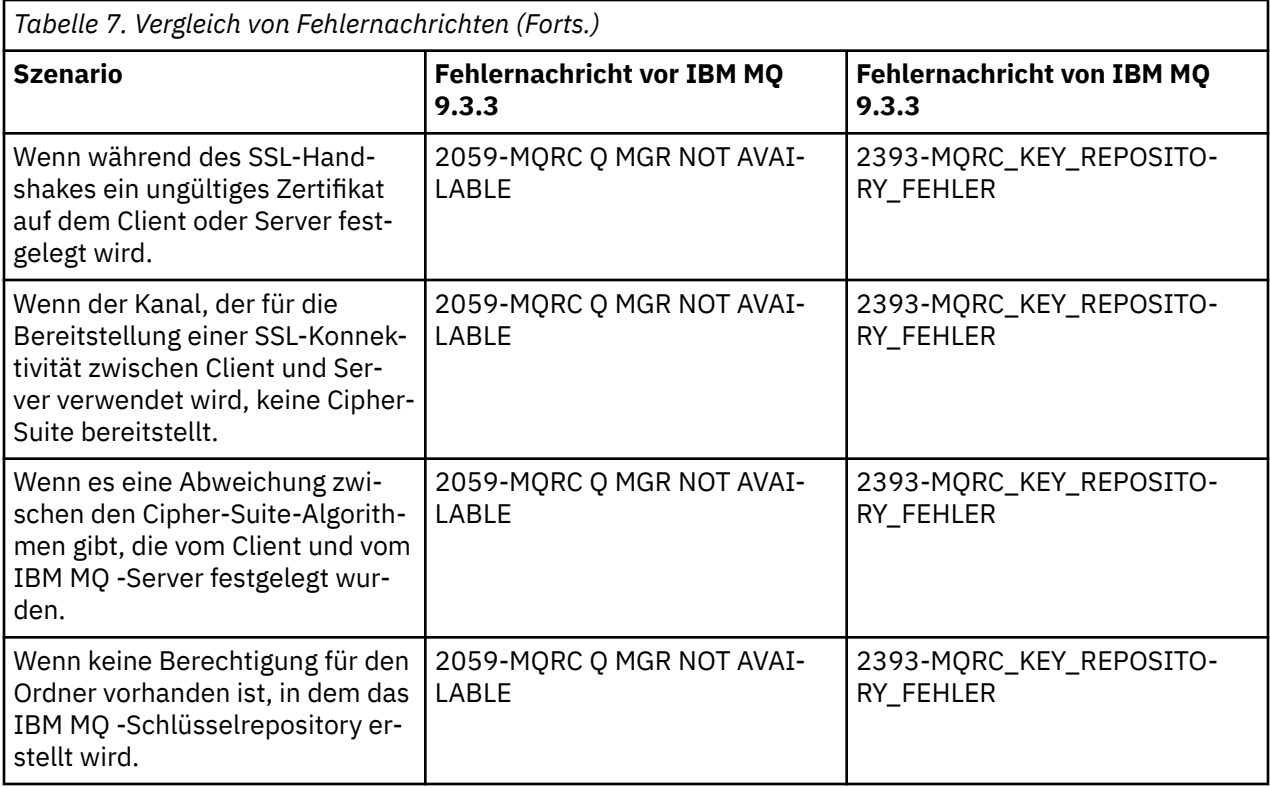

Eine detailliertere Erläuterung der Fehler finden Sie in den Warteschlangenmanagerprotokollen in *MQ\_DATA\_DIRECTORY*/qmgrs/errors/AMQERR\*.log.

## **Zugehörige Konzepte**

IBM MQ-Klassen für .NET installieren

#### $z/0S$ **Fehlerbehebung bei Problemen mit IBM MQ for z/OS**

IBM MQ for z/OS, CICS, Db2 und IMS erstellen Diagnoseinformationen, die zur Problembestimmung verwendet werden können.

# **Informationen zu diesem Vorgang**

Dieser Abschnitt enthält Informationen zu den folgenden Themen:

- Aktionen, mit denen der Warteschlangenmanager bei Erkennung eines Problems versucht, eine Wiederherstellung durchzuführen
- IBM MQ for z/OS-Abbrüche und die beim Auftreten eines Abbruchs erzeugten Informationen
- Die von IBM MQ for z/OS erzeugten Diagnoseinformationen und weitere nützliche Informationsquellen

Die Art der Informationen, die zur Unterstützung der Problembestimmung und Anwendungsfehlerbehebung bereitgestellt werden, hängt vom erkannten Fehler und von der Konfiguration des betroffenen Subsystems ab.

Weitere Informationen zur Problembestimmung und Diagnose in IBM MQ for z/OS finden Sie in den folgenden Unterabschnitten.

- • ["Leistungseinschränkungen in Verbindung mit IBM MQ for z/OS" auf Seite 284](#page-283-0)
- • ["IBM MQ for z/OS-Wiederherstellungsaktionen" auf Seite 286](#page-285-0)
- • ["IBM MQ for z/OS-Abbrüche" auf Seite 287](#page-286-0)
- • ["Von IBM MQ for z/OS erzeugte Diagnoseinformationen" auf Seite 291](#page-290-0)
- • ["Weitere Informationsquellen für die Problembestimmung in IBM MQ for z/OS" auf Seite 293](#page-292-0)
- <span id="page-283-0"></span>• ["Diagnosehilfen für CICS" auf Seite 294](#page-293-0)
- • ["Diagnosehilfen für IMS" auf Seite 304](#page-303-0)
- • ["Diagnosehilfen für Db2" auf Seite 305](#page-304-0)
- • ["IBM MQ for z/OS-Speicherauszüge" auf Seite 305](#page-304-0)
- • ["Umgang mit Leistungsproblemen unter z/OS" auf Seite 326](#page-325-0)
- • ["Umgang mit falschen Ausgaben unter z/OS" auf Seite 333](#page-332-0)

# **Zugehörige Konzepte**

["Fehlerprotokolle verwenden" auf Seite 442](#page-441-0)

Es gibt eine Vielzahl von Fehlerprotokollen, die Sie für die Problembestimmung und Fehlerbehebung verwenden können.

["First Failure Support Technology \(FFST\)" auf Seite 453](#page-452-0)

First Failure Support Technology (FFST) für IBM MQ stellt Informationen zu Ereignissen bereit, die im Falle eines Fehlers IBM Supportmitarbeitern bei der Diagnose des Problems helfen können.

# **Zugehörige Tasks**

# ["Fehlerbehebung und Unterstützung für IBM MQ" auf Seite 5](#page-4-0)

Wenn Probleme mit Ihrem Warteschlangenmanagernetz oder mit IBM MQ -Anwendungen auftreten, können Sie die in diesen Informationen beschriebenen Verfahren verwenden, um die Probleme zu diagnostizieren und zu beheben. Wenn Sie Hilfe bei einem Problem benötigen, wenden Sie sich über die IBM Support Site an den IBM Support.

# ["Traceerstellung" auf Seite 465](#page-464-0)

Zur Unterstützung bei der Problembestimmung und Fehlerbehebung stehen verschiedene Tracetypen zur Verfügung.

#### $z/0S$ **Leistungseinschränkungen in Verbindung mit IBM MQ for z/OS**

Mithilfe der Informationen in diesem Thema können Sie die z/OS-Ressourcen überprüfen, die Leistungseinschränkungen verursachen können.

Bei der Anpassung von IBM MQ for z/OS müssen eine Reihe von Entscheidungen getroffen werden, die sich auf die Leistung Ihrer Systeme auswirken können. Dazu zählen die folgenden Entscheidungen:

- Die Größe und die Platzierung der Datasets
- Die Zuordnung von Puffern
- Die Verteilung von Warteschlangen auf Seitengruppen und Coupling-Facility-Strukturen
- Die Anzahl der Tasks, die gleichzeitig auf den Warteschlangenmanager zugreifen können

# **Protokollpufferpools**

Bei einer unzureichenden Menge an Protokollpuffern müssen Anwendungen möglicherweise warten, bis ein Protokollpuffer verfügbar wird. Dies kann die Leistung von IBM MQ beeinträchtigen. RMF-Berichte zeigen möglicherweise eine hohe Ein-/Ausgabe bei Datenträgern an, die Protokolldateien enthalten.

Es gibt drei Parameter, mit deren Hilfe Sie die Protokollpuffer optimieren können. Der wichtigste davon ist OUTBUFF. Erhöhen Sie die Größe des Protokollpuffers, wenn die Protokollmanagerstatistik QJSTWTB größer ist als 0. Dieser Parameter steuert, wie viele Puffer (im Bereich zwischen 1 und 256) gefüllt werden, bevor sie in die aktiven Protokolldateien geschrieben werden. Aufgrund von Commits und der Verarbeitung von persistenten Nachrichten außerhalb von Synchronisationspunkten werden Protokollpuffer in das Protokoll ausgelagert. Das könnte dazu führen, dass dieser Parameter möglicherweise nur geringfügige Auswirkungen hat, außer bei der Verarbeitung großer Nachrichten und einer geringen Anzahl von Commits oder Nachrichten außerhalb der Synchronisationspunkte. Diese Parameter werden im Makro CSQ6LOGP angegeben (siehe Abschnitt CSQ6LOGP verwenden). Die wichtigsten Parameter sind dabei folgende:

## **OUTBUFF**

Dieser Parameter steuert die Größe des Ausgabepuffers (im Bereich von 40 KB bis 4.000 KB).

## **WRTHRSH**

Dieser Parameter steuert, wie viele Puffer (im Bereich zwischen 1 und 256) gefüllt werden, bevor sie in die aktiven Protokolldateien geschrieben werden.

Sie sollten auch mit dem Parameter 'LOGLOAD' des Makros 'CSQ6SYSP' vertraut sein. Dieser Parameter gibt die Anzahl der Protokolleinträge an, die zwischen Prüfpunktsätzen geschrieben werden. Es sind Werte von 200 bis 16.000.000 möglich, der Standardwert für Großsysteme ist jedoch 500.000. Wenn ein Wert zu klein ist, nimmt die Häufigkeit der Prüfpunkte zu, wodurch Prozessorzeit verbraucht wird und zusätzlicher Platten-E/A verursacht werden kann.

# **Pufferpoolgröße**

Jeder Seitengruppe ist ein Pufferpool zugeordnet. Die Anzahl der Puffer im Pufferpool kann mit dem Befehl DEFINE BUFFPOOL festgelegt werden.

Die Angabe der falschen Pufferpoolgröße kann sich negativ auf die Leistung von IBM MQ auswirken. Je kleiner der Pufferpool, desto häufiger ist die physische Ein-/Ausgabe erforderlich. RMF zeigt möglicherweise eine hohe Ein-/Ausgabe bei Datenträgern an, die Seitengruppen enthalten. Bei Pufferpools, die nur kurzlebige Nachrichten enthalten, müssen die Puffermanagerstatistiken QPSTSLA, QPSTSOS und QPSTRIO normalerweise null anzeigen. Bei anderen Pufferpools müssen QPSTSOS und QPSTSTLA null sein.

# **Verteilung von Datasets auf verfügbarem DASD-Speicher**

Die Verteilung von Seitendatasets auf DASD-Speicher kann signifikante Auswirkungen auf die Leistung von IBM MQ haben.

Platzieren Sie Protokolldatasets auf Datenträgern mit geringer Nutzung. Dabei sollten sich die Protokolle *n* und *n+1* auf verschiedenen Datenträgern befinden. Stellen Sie sicher, dass doppelte Protokolle im DASD-Speicher auf verschiedenen Controllern platziert werden und dass die Datenträger nicht auf der gleichen physischen Platte sind.

# **Verteilung von Warteschlangen auf Seitengruppen**

Die Verteilung von Warteschlangen auf Seitengruppen kann sich auf die Leistung auswirken. Ein Hinweis auf solch eine Leistungsänderung können beispielsweise schlechte Antwortzeiten sein, die Transaktionen in bestimmten Warteschlangen betreffen, die sich auf Seitengruppen mit einer hohen Nutzung befinden. RMF zeigt möglicherweise eine hohe Ein-/Ausgabe bei Datenträgern an, die die entsprechenden Seitengruppen enthalten.

Sie können Warteschlangen bestimmten Seitengruppen zuordnen, indem Sie Speicherklassenobjekte (STGCLASS) definieren, die eine bestimmte Seitengruppe angeben, und dann den Parameter 'STGCLASS' in der Warteschlangendefinition definieren. Es empfiehlt sich, Warteschlangen mit einer hohen Nutzung in verschiedenen Seitengruppen auf diese Weise zu definieren.

# **Verteilung von Warteschlangen auf Coupling-Facility-Strukturen**

Die Verteilung von Warteschlangen auf Coupling-Facility-Strukturen kann sich auf die Leistung auswirken.

Eine Gruppe mit gemeinsamer Warteschlange kann bis zu 64 Coupling-Facility-Strukturen verbinden, wobei eine davon eine Verwaltungsstruktur sein muss. Sie können die verbleibenden 63 Coupling-Facility-Strukturen für IBM MQ-Daten verwenden, wobei jede Struktur bis zu 512 Warteschlangen aufnehmen kann. Falls Sie mehr als eine Coupling-Facility-Struktur benötigen, verteilen Sie die Warteschlangen entsprechend ihrer jeweiligen Funktion auf mehrere Strukturen.

<span id="page-285-0"></span>Zur Maximierung der Effizienz können Sie einige Maßnahmen ergreifen:

- Löschen Sie alle Coupling-Facility-Strukturen, die Sie nicht mehr benötigen.
- Platzieren Sie für eine effiziente Anwendungsverarbeitung alle von einer Anwendung verwendeten Warteschlangen in die gleiche Coupling-Facility.
- Wenn Arbeit besonders leistungskritisch ist, wählen Sie eine schnellere Coupling-Facility-Struktur.

Beachten Sie, dass Sie beim Verlust einer Coupling-Facility-Struktur alle nicht persistenten Nachrichten, die darin gespeichert sind, verlieren. Der Verlust dieser nicht persistenten Nachrichten kann Konsistenzprobleme verursachen, wenn Warteschlangen über verschiedene Coupling-Facility-Strukturen verteilt sind. Um persistente Nachrichten zu verwenden, müssen Sie die Coupling-Facility-Strukturen mit mindestens CFLEVEL(3) und RECOVER(YES) definieren.

# **Beschränkung von gleichzeitig ausgeführten Threads**

Die Anzahl der Tasks, die auf den Warteschlangenmanager zugreifen, kann sich ebenfalls auf die Leistung auswirken, insbesondere, wenn es andere Beschränkungen, beispielsweise in Bezug auf den Speicherplatz gibt, oder viele Tasks auf nur wenige Warteschlangen zugreifen. Die Symptome können eine hohe Ein-/Ausgabe auf einer oder mehreren Seitengruppen oder schlechte Antwortzeiten von Tasks sein, die bekannterweise auf die gleichen Warteschlangen zugreifen. Die Anzahl der Threads in IBM MQ ist für TSO und Batch auf 32.767 begrenzt.

In einer CICS-Umgebung können Sie den gleichzeitigen Zugriff mithilfe von CICS MAXTASK begrenzen.

# **IBM MQ-Tracefunktion für die Administration verwenden**

Gelegentlich kann es erforderlich sein, dass Sie bestimmte Traces verwenden. Die Verwendung der Tracefunktion hat jedoch negative Auswirkung auf die Leistung Ihrer Systeme.

Überlegen Sie sich, an welches Ziel Ihre Traceinformationen gesendet werden sollen. Bei der Verwendung der internen Tracetabelle sind weniger Ein-/Ausgaben erforderlich, sie ist jedoch nicht groß genug für Traces, die große Datenvolumen erzeugen.

Der Statistiktrace sammelt Informationen in Intervallen. Die Intervalle werden mit dem Parameter STA-TIME des Makros CSQ6SYSP gesteuert, wie im Abschnitt CSQ6SYSP verwenden beschrieben ist. Beim Ende der Task oder des Kanals wird ein Abrechnungstracesatz erzeugt, was erst nach vielen Tagen der Fall sein könnte.

Sie können Traces nach Klasse, Ressourcenmanager-ID (RMID) und Instrumentation Facility Component Identifier (IFCID) begrenzen, um die Menge der erfassten Daten zu reduzieren. Weitere Informationen hierzu finden Sie im Abschnitt START TRACE.

#### $z/0S$ **IBM MQ for z/OS-Wiederherstellungsaktionen**

Die Informationen in diesem Thema helfen Ihnen, die Wiederherstellungsaktionen für Fehler zu verstehen, die von Benutzern und Warteschlangenmanagern festgestellt wurden.

IBM MQ for z/OS kann nach Programmfehlern, die durch falsche Benutzerdaten verursacht werden, wiederhergestellt werden. An den Aufrufenden werden Beendigungs- und Ursachencodes ausgegeben. Diese Codes sind in IBM MQ for z/OS-Nachrichten, -Beendigungscodes und -Ursachencodes dokumentiert.

# **Programmfehler**

Programmfehler können mit Benutzeranwendungsprogramm- oder IBM MQ-Code verbunden sein und fallen in zwei Kategorien:

- • [Durch Benutzer erkannte Fehler](#page-286-0)
- • ["Vom Warteschlangenmanager erkannte Fehler" auf Seite 287](#page-286-0)

# <span id="page-286-0"></span>**Durch Benutzer erkannte Fehler**

Vom Benutzer erkannte Fehler werden durch den Benutzer (oder ein vom Benutzer geschriebenes Anwendungsprogramm) festgestellt, wenn die Ergebnisse einer Serviceanforderung nicht wie erwartet ausfallen (z. B. ein Beendigungscode ungleich 0). Die Erfassung von Problembestimmungsdaten kann nicht automatisiert werden, da Fehler erst nach der Ausführung der IBM MQ-Funktion erkannt werden. Durch die erneute Ausführung der Anwendung mit der aktivierten Benutzerparametertracefunktion von IBM MQ können die zur Problemanalyse erforderlichen Daten bereitgestellt werden. Die Ausgabe dieser Tracefunktion wird an die *allgemeine Tracefunktion* (GTF) übertragen.

Sie können die Tracefunktion mit einem Bedienerbefehl aktivieren bzw. inaktivieren. Weitere Informatio-nen hierzu finden Sie unter ["Traceerstellung unter z/OS" auf Seite 486.](#page-485-0)

# **Vom Warteschlangenmanager erkannte Fehler**

Der Warteschlangenmanager erkennt folgende Fehler:

- Programmfehler
- Auffüllen von Datasets
- Interner Konsistenzfehler

IBM MQ analysiert den Fehler und führt die folgenden Aktionen aus:

- Wenn das Problem durch einen Benutzer- oder Anwendungsfehler (z. B. die Verwendung einer ungültigen Adresse) verursacht wurde, wird der Fehler der Anwendung durch Beendigungs- und Ursachencodes zurückgemeldet.
- Ist dies nicht der Fall (z. B. wurde der gesamte DASD-Speicherplatz verbraucht oder das System hat eine interne Inkonsistenz erkannt), führt IBM MQ, falls möglich, eine Wiederherstellung durch. Dabei sendet es entweder Beendigungs- und Ursachencodes an die Anwendung oder stoppt die Anwendung, falls dies nicht möglich ist.
- Wenn keine Wiederherstellung durchgeführt werden kann, wird IBM MQ mit einem bestimmten Ursachencode beendet. Normalerweise wird ein SVC-Speicherauszug erstellt. Er enthält Informationen im *Arbeitsbereich für Systemdiagnose* (SDWA) und im *variablen Aufzeichnungsbereich* (VRA), zudem wird in SYS1.LOGREC ein entsprechender Eintrag vorgenommen.

# **IBM MQ for z/OS-Abbrüche**

In WebSphere for z/OS oder anderen z/OS-Systemen kann es zu Abbrüchen kommen. In diesem Thema erhalten Sie Informationen zu den Systemabbruchcodes von IBM MQ und erfahren, wie Sie Abbrüche in CICS, IMS und z/OS untersuchen können.

IBM MQ for z/OS verwendet zwei Systemabbruchbeendigungscodes: X'5C6' und X'6C6'. Mit diesen Codes wird Folgendes angegeben:

- Interne Fehler, die während des Betriebs aufgetreten sind
- Diagnoseinformationen für die Problembestimmung
- Aktionen, die von der Komponente ausgelöst wurden, die von dem Fehler betroffen ist

### **X'5C6'**

Der Abbruchbeendigungscode X'5C6' gibt an, dass IBM MQ einen internen Fehler erkannt und eine interne Task (TCB) oder eine mit einem Benutzer verbundene Task abnormal beendet hat.Fehlern mit X'5C6'-Abbruchbeendigungscode gehen möglicherweise z/OS-Systemcodes oder interne Fehler voraus.

Prüfen Sie das bei einem Abbruch mit dem Code X'5C6' generierte diagnostische Material, um die Ursache des Fehlers zu bestimmen, der tatsächlich zu der nachfolgenden Beendigung der Task oder des Subsystems geführt hat.

# **X'6C6'**

Der Abbruchbeendigungscode X'6C6' gibt an, dass IBM MQ einen schwerwiegenden Fehler erkannt und den Warteschlangenmanager abnormal beendet hat. Bei Ausgabe eines X'6C6' hat IBM MQ festgestellt, dass eine Fortsetzung des Betriebs zu einem Verlust der Datenintegrität führen könnte. Fehlern mit X'6C6'-Abbruchbeendigungscode gehen möglicherweise ein z/OS-Systemfehler, ein oder mehrere X'5C6'-Abbruchbeendigungscodes oder die Fehlernachricht 'CSQV086E' voraus, die eine abnormale Beendigung von IBM MQ angibt.

Tabelle 8 auf Seite 288 fasst die Aktionen und Diagnoseinformationen zusammen, die IBM MQ for z/OS zur Verfügung stehen, wenn diese Abbruchbeendigungscodes ausgegeben werden. Verschiedene dieser Informationen sind in verschiedenen Fehlersituationen relevant. Die für einen bestimmten Fehler erzeugten Informationen hängen von dem jeweiligen Problem ab. Weitere Informationen zu den z/OS-Services, die Diagnoseinformationen bereitstellen, finden Sie im Thema ["Von IBM MQ for z/OS erzeugte Diagnose](#page-290-0)[informationen" auf Seite 291.](#page-290-0)

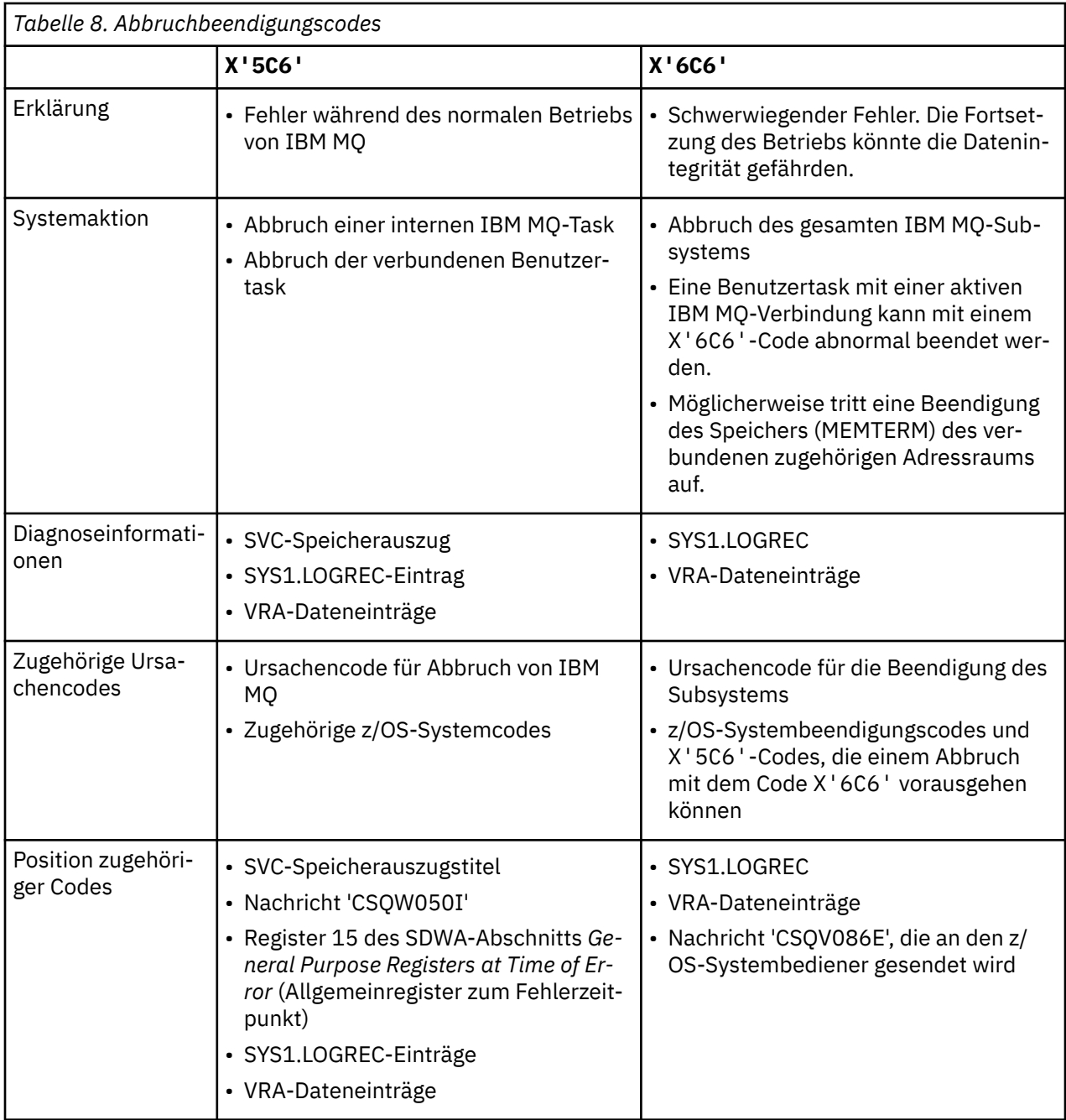
### **Zugehörige Konzepte**

### "Umgang mit Abbrüchen unter IBM MO for z/OS" auf Seite 289

In Anwendungen und anderen z/OS-Systemen kann es zu Abbrüchen kommen. In diesem Abschnitt erhalten Sie Informationen zur Untersuchung von Programmabbrüchen, Stapelabbrüchen, Abbrüchen von CICS-Transaktionen und Abbrüchen von IMS-Transaktionen.

### ["CICS-, IMS- und z/OS-Abbrüche" auf Seite 290](#page-289-0)

Mithilfe der Informationen in diesem Thema können Sie Abbrüche von CICS, IMS und z/OS untersuchen.

### ["Von IBM MQ for z/OS erzeugte Diagnoseinformationen" auf Seite 291](#page-290-0)

In diesem Thema erhalten Sie Informationen zu einigen der von z/OS erzeugten Diagnoseinformationen, die sich als hilfreich bei der Problembestimmung erweisen können, und erfahren, wie Sie Fehlermeldungen, Speicherauszüge, Konsolenprotokolle, Jobausgaben, Symptomzeichenfolgen und Warteschlangenausgaben untersuchen können.

### ["IBM MQ for z/OS-Speicherauszüge" auf Seite 305](#page-304-0)

Dieses Thema enthält Informationen zur Verwendung von Speicherauszügen bei der Problembestimmung. Es beschreibt die Schritte, die Sie ausführen sollten, wenn Sie einen Speicherauszug untersuchen, der von einem IBM MQ for z/OS-Adressraum erzeugt wurde.

#### z/0S *Umgang mit Abbrüchen unter IBM MQ for z/OS*

In Anwendungen und anderen z/OS-Systemen kann es zu Abbrüchen kommen. In diesem Abschnitt erhalten Sie Informationen zur Untersuchung von Programmabbrüchen, Stapelabbrüchen, Abbrüchen von CICS-Transaktionen und Abbrüchen von IMS-Transaktionen.

## **Abbrucharten**

Programmabbrüche können auftreten, wenn Anwendungen keine Ursachencodes von IBM MQ prüfen und nicht darauf antworten. Wird eine Nachricht beispielsweise nicht zugestellt, könnten hierfür Berechnungsfelder in der Nachricht verantwortlich sein, die einen Abbruch mit dem Fehlercode X'0C4' oder X'0C7' (ASRA-Abbrüche in CICS) verursacht haben.

Folgende Einzelinformationen zeigen einen Programmabbruch an:

- Fehlernachrichten von IBM MQ im Konsolenprotokoll
- CICS-Fehlernachrichten
- CICS-Transaktionsspeicherauszüge
- IMS-Bereichsspeicherauszüge
- IMS-Nachrichten zum Benutzer- oder Hauptterminal
- Programmauszugsinformationen in Stapel- oder TSO-Ausgabe
- Abbruchnachrichten in Stapeljobausgabe
- Abbruchnachrichten auf dem TSO-Bildschirm

Wenn Sie einen Code für abnormale Beendigung haben, finden Sie in einer der folgenden Dokumentationen eine Erläuterung der Ursache für die abnormale Beendigung:

- Informationen zu IBM MQ for z/OS-Abbrüchen mit den Abbruchcodes X'5C6' oder X'6C6') finden Sie im Abschnitt IBM MQ for z/OS-Nachrichten, -Beendigungscodes und -Ursachencodes.
- Informationen zu Stapelabbrüchen finden Sie im Handbuch *[z/OS MVS System Codes](https://www.ibm.com/docs/en/zos/3.1.0?topic=mvs-zos-system-codes)* .
- Für CICS -Abbrüche: [CICS Nachrichten](https://www.ibm.com/docs/en/cics-ts/5.4?topic=diagnostics-cics-messages)
- Für IMS -Abbrüche: *[IMS Nachrichten und Codes](https://www.ibm.com/docs/en/ims/15.1.0?topic=ims-messages-codes)*
- Für Db2 -Abbrüche: *[Db2 Nachrichten](https://www.ibm.com/docs/hu/db2-for-zos/11?topic=db2-messages)*
- Informationen zu RRS-Abbrüchen finden Sie unter [ATR-Nachrichten](https://www.ibm.com/docs/en/zos/3.1.0?topic=bpx-atr-messages) in *[z/OS MVS System Messages,](https://www.ibm.com/docs/en/zos/3.1.0?topic=zm-zos-mvs-system-messages-vol-3-asb-bpx) [Volume 3](https://www.ibm.com/docs/en/zos/3.1.0?topic=zm-zos-mvs-system-messages-vol-3-asb-bpx)*
- Informationen zu XES-Abbrüchen finden Sie im Abschnitt [IXL-Nachrichten](https://www.ibm.com/docs/en/zos/3.1.0?topic=izp-ixl-messages) in der Veröffentlichung *[z/OS](https://www.ibm.com/docs/en/zos/3.1.0?topic=zm-zos-mvs-system-messages-vol-10-ixc-izp) [MVS System Messages, Volume 10](https://www.ibm.com/docs/en/zos/3.1.0?topic=zm-zos-mvs-system-messages-vol-10-ixc-izp)*

## <span id="page-289-0"></span>**Stapelabbrüche**

Stapelabbrüche verursachen eine Fehlernachricht mit Informationen zum Inhalt von Registern, die im Systemprotokoll angezeigt werden. TSO-Abbrüche verursachen eine Fehlernachricht mit ähnlichen Informationen, die auf dem TSO-Bildschirm angezeigt werden. Wenn es für den Schritt eine SYSUDUMP-Da-tendefinitionsanweisung gibt (siehe ["IBM MQ for z/OS-Speicherauszüge" auf Seite 305\)](#page-304-0), wird ein SYSU-DUMP erstellt.

## **CICS-Transaktionsabbrüche**

CICS-Transaktionsabbrüche werden im CICS-CSMT-Protokoll aufgezeichnet, und am Terminal (falls vorhanden) wird eine Nachricht erzeugt. Ein CICS-AICA-Abbruch weist auf eine mögliche Schleife hin. Weitere Informationen finden Sie unter ["Umgang mit Schleifen unter z/OS" auf Seite 331.](#page-330-0) Bei einem CICS-Abbruch kann die Verwendung von CEDF und der CICS-Tracefunktion möglicherweise helfen, die Ursache des Problems zu ermitteln. Weitere Informationen finden Sie unter *[CICS Fehlerbehebung](https://www.ibm.com/docs/en/cics-ts/5.4?topic=mechanisms-troubleshooting-support)*, früher im Handbuch *CICS Problem Determination Guide* .

## **IMS-Transaktionsabbrüche**

IMS-Transaktionsabbrüche werden auf dem Hauptterminal von IMS aufgezeichnet, und am Terminal (falls vorhanden) wird eine Nachricht erzeugt. Wenn Sie einen IMS -Abbruch haben, lesen Sie den Abschnitt [Fehlerbehebung für IMS.](https://www.ibm.com/docs/en/ims/15.1.0?topic=troubleshooting-ims)

#### $\approx$  z/OS *CICS-, IMS- und z/OS-Abbrüche*

Mithilfe der Informationen in diesem Thema können Sie Abbrüche von CICS, IMS und z/OS untersuchen.

## **CICS-Abbrüche**

Sofern die Anwendung mit einem Terminal verbunden ist, wird eine CICS-Abbruchnachricht an diesen gesendet. Andernfalls wird sie im CSMT-Protokoll aufgezeichnet. CICS -Abbruchcodes werden in [Transak](https://www.ibm.com/docs/en/cics-ts/6.1?topic=diagnostics-transaction-abend-codes)[tionsabbruchcodese](https://www.ibm.com/docs/en/cics-ts/6.1?topic=diagnostics-transaction-abend-codes)rläutert.

## **IMS-Abbrüche**

Eine IMS-Anwendung wird unter folgenden Umständen möglicherweise abgebrochen:

- Bei einem normalen Abbruch.
- Bei einem IMS-Pseudoabbruch mit einem Abbruchcode wie U3044, der auf einen Fehler in einem ESAF-Exitprogramm zurückzuführen ist.
- Abbruch 3051 oder 3047, wenn für die REO (Regionsfehleroption) 'Q' oder 'A' angegeben wurde und eine IMS-Anwendung versucht, ein inaktives externes Subsystem zu referenzieren oder wenn die Ressourcen zum Zeitpunkt der Threaderstellung nicht verfügbar sind.

Eine IMS-Nachricht wird an das Benutzerterminal oder die Jobausgabe und das IMS-Hauptterminal gesendet. Der Abbruch wird möglicherweise von einem Bereichsspeicherauszug begleitet.

## **z/OS-Abbrüche**

Während des Betriebs von IBM MQ kommt es möglicherweise zu einem Abbruch mit einem z/OS-Systembeendigungscode. Beim Auftreten eines z/OS-Abbruchs ziehen Sie die entsprechende z/OS-Veröffentlichung heran.

#### <span id="page-290-0"></span>**Von IBM MQ for z/OS erzeugte Diagnoseinformationen**  $z/0S$

In diesem Thema erhalten Sie Informationen zu einigen der von z/OS erzeugten Diagnoseinformationen, die sich als hilfreich bei der Problembestimmung erweisen können, und erfahren, wie Sie Fehlermeldungen, Speicherauszüge, Konsolenprotokolle, Jobausgaben, Symptomzeichenfolgen und Warteschlangenausgaben untersuchen können.

Die Funktionswiederherstellungsroutinen von IBM MQ for z/OS stellen mithilfe von z/OS-Services Diagnoseinformationen bereit, die Ihnen bei der Problembestimmung helfen.

Die folgenden z/OS-Services stellen Diagnoseinformationen bereit:

### **SVC-Speicherauszüge**

Der IBM MQ -Beendigungscode X'5C6' verwendet den z/OS -Service [SDUMP](https://www.ibm.com/docs/en/zos/3.1.0?topic=sdu-sdump-dump-virtual-storage) , um SVC-Speicherauszüge zu erstellen. Die diesen Speicherauszügen zugeordneten Inhalte und Speicherbereiche variieren je nach dem jeweiligen Fehler und dem Status des Warteschlangenmanagers zum Zeitpunkt des Fehlers.

### **SYS1.LOGREC**

Einträge werden in SYS1.LOGREC -Dateigruppe zum Zeitpunkt des Fehlers unter Verwendung des z/OS [SETRP](https://www.ibm.com/docs/en/zos/3.1.0?topic=wto-setrp-set-return-parameters) -Service. Die folgenden Informationen werden auch in SYS1.LOGREC aufgezeichnet:

- Abnormale Beendigungen von Subsystemen
- Sekundäre Abbrüche, die in einer Wiederherstellungsroutine auftreten
- Anforderungen vom Recovery Termination Manager

### **Daten im variablen Aufzeichnungsbereich (VRA)**

In den VRA des SDWA werden mithilfe eines definierten z/OS-VRA-Schlüssels Daten eingetragen. Zu den VRA-Daten gehört eine Serie von Diagnosedateneinträgen, die allen IBM MQ for z/OS-Abbruchbeendigungscodes gemein sind. Weitere Informationen werden während der ursprünglichen Fehlerbehandlung von der aufrufenden Komponentenwiederherstellungsroutine oder vom Recovery Termination Manager bereitgestellt.

Weitere Informationen finden Sie unter [SDWA information](https://www.ibm.com/docs/en/zos/3.1.0?topic=xtl-sdwa-information) .

IBM MQ for z/OS stellt eindeutige Nachrichten bereit, die zusammen mit der Ausgabe der Speicherauszüge den Zweck verfolgen, das Problem auch ohne eine Reproduzierung zu diagnostizieren. Dies wird als 'Erfassung von Fehlerdaten beim ersten Auftreten' bezeichnet.

## **Fehlermeldungen**

IBM MQ gibt eine Fehlernachricht aus, wenn ein Problem erkannt wird. IBM MQ-Diagnosenachrichten beginnen mit dem Präfix 'CSQ'. Jede von IBM MQ generierte Fehlermeldung ist eindeutig, d. h. sie bezieht sich auf einen ganz bestimmten Fehler. Informationen zu dem Fehler finden Sie im Abschnitt IBM MQ for z/OS-Nachrichten, -Beendigungscodes und -Ursachencodes.

Normalerweise beginnen auch die ersten drei Zeichen des Namens der IBM MQ-Module mit 'CSQ'. Eine Ausnahme davon bilden die Module für C++ (IMQ) und die Headerdateien (CMQ). Mit dem vierten Zeichen wird die Komponente eindeutig identifiziert. Die Zeichen fünf bis acht stellen eine eindeutige Kennung innerhalb der Gruppe dar, die durch die ersten vier Zeichen identifiziert wird.

Stellen Sie sicher, dass Ihnen Dokumentationen zu Anwendungsnachrichten und Codes für Programme zur Verfügung stehen, die in Ihre Installation geschrieben wurden, und lesen Sie die Informationen im Abschnitt IBM MQ for z/OS-Nachrichten, -Beendigungscodes und -Ursachencodes.

Unter Umständen kann es vorkommen, dass keine Nachricht erzeugt wird, oder dass sie zwar erzeugt wird, aber nicht übertragen werden kann. Unter diesen Umständen müssen Sie möglicherweise einen Speicherauszug analysieren, um den Fehler auf ein bestimmtes Modul einzugrenzen. Weitere Informati-onen zur Verwendung von Speicherauszügen finden Sie unter ["IBM MQ for z/OS-Speicherauszüge" auf](#page-304-0) [Seite 305](#page-304-0).

## **Speicherauszüge**

Speicherauszüge sind eine wichtige Quelle von ausführlichen Informationen zu Problemen. Unabhängig davon, ob sie das Ergebnis eines Abbruchs oder einer Benutzeranforderung sind, bieten sie Ihnen eine Momentaufnahme der Ereignisse zu dem Zeitpunkt der Erstellung des Speicherauszugs. ["IBM MQ for z/](#page-304-0) [OS-Speicherauszüge" auf Seite 305](#page-304-0) enthält Anleitungen, wie Sie mithilfe von Speicherauszügen Probleme in Ihrem IBM MQ-System lokalisieren können. Da sie jedoch nur eine Momentaufnahme bereitstellen, sind möglicherweise noch weitere Informationsquellen erforderlich, die einen längeren Zeitraum abdecken, wie z. B. Protokolle.

Für bestimmte Typen von Fehlern, die bei der Verarbeitung von MQI-Aufrufen auftreten, werden auch Kurzspeicherauszüge erstellt. Die Speicherauszüge werden in die Datendefinitionsanweisung 'CSQSNAP' geschrieben.

## **Konsolenprotokolle und Jobausgabe**

Sie können Konsolenprotokolle in eine permanente Datei kopieren, oder sie bei Bedarf drucken. Wenn Sie sich nur für bestimmte Ereignisse interessieren, können Sie auswählen, welche Teile des Konsolenprotokolls gedruckt werden sollen.

Die Jobausgabe schließt die Ausgabe ein, die sowohl bei der Ausführung des Jobs als auch von der Konsole erzeugt wurde. Sie können diese Ausgabe in permanente Datasets kopieren, oder bei Bedarf drucken. Möglicherweise müssen Sie die Ausgabe für alle zugehörigen Jobs erfassen, wie z. B. CICS, IMS und IBM MQ.

## **Symptomzeichenfolgen**

Symptomzeichenfolgen zeigen wichtige Diagnoseinformation in einem strukturierten Format an. Wenn eine Symptomzeichenfolge erzeugt wird, ist sie in einem oder mehreren der folgenden Bereiche verfügbar:

- Auf der z/OS-Systemkonsole
- In SYS1.LOGREC
- In einem beliebigen erstellten Speicherauszug

Abbildung 15 auf Seite 292 zeigt ein Beispiel für eine Symptomzeichenfolge.

PIDS/ 5655R3600 RIDS/CSQMAIN1 AB/S6C6 PRCS/0E30003

*Abbildung 15. Beispiel für eine Symptomzeichenfolge*

Die Symptomzeichenfolge enthält verschiedene Schlüsselwörter, die vom IBM Support zum Durchsuchen der Datenbank für Softwareunterstützung verwendet werden können. Wenn Sie ein Problem melden, werden Sie häufig aufgefordert, die Symptomzeichenfolge anzugeben.

Obwohl die Symptomzeichenfolge in erster Linie Schlüsselwörter zum Durchsuchen der Datenbank bereitstellen soll, kann sie auch zahlreiche Informationen darüber enthalten, was zum Zeitpunkt des Fehlers geschehen ist und möglicherweise eine offensichtliche Ursache oder einen vielversprechenden Ansatzpunkt für Ihre Untersuchung geben.

## **Informationen zur Warteschlange**

Über die Bedienungs- und Steuerkonsolen können Sie Informationen zum Status von Warteschlangen anzeigen. Alternativ können Sie in der z/OS-Konsole die Befehle 'DISPLAY QUEUE' und 'DISPLAY QSTATUS' eingeben.

**Anmerkung:** Wenn der Befehl über die Konsole ausgegeben wurde, wird die Antwort in das Konsolenprotokoll kopiert, sodass die gesamte Dokumentation kompakt an einem Ort aufbewahrt werden kann.

### **Zugehörige Konzepte**

"Weitere Informationsquellen für die Problembestimmung in IBM MQ for z/OS" auf Seite 293 In diesem Thema lernen Sie weitere Informationsquellen für die Problembestimmung in IBM MQ for z/OS kennen.

### ["Diagnosehilfen für CICS" auf Seite 294](#page-293-0)

Mithilfe der CICS-Diagnosetransaktionen können Sie Informationen zu Warteschlangenmanagertasks und MQI-Aufrufen anzeigen. In diesem Thema erhalten Sie Informationen zu diesen Funktionen.

["Diagnosehilfen für IMS" auf Seite 304](#page-303-0) In diesem Thema erhalten Sie Informationen zu den IMS-Diagnosefunktionen.

["Diagnosehilfen für Db2" auf Seite 305](#page-304-0) In diesem Thema erhalten Sie Informationen zu den Referenzen für Db2-Diagnosetools.

### **Zugehörige Tasks**

### ["Traceerstellung unter z/OS" auf Seite 486](#page-485-0)

Es gibt verschiedene Traceoptionen, die Sie zur Problembestimmung in IBM MQ verwenden können. Die Informationen in diesem Thema helfen Ihnen, diese Optionen zu unterscheiden und die Tracefunktion zu steuern.

## **Weitere Informationsquellen für die Problembestimmung in IBM MQ for z/OS**

In diesem Thema lernen Sie weitere Informationsquellen für die Problembestimmung in IBM MQ for z/OS kennen.

Die folgenden Dokumentationen könnten sich bei der Lösung von Problemen mit IBM MQ for z/OS als hilfreich erweisen.

- Eigene Dokumentation
- Dokumentation für die von Ihnen verwendeten Produkte
- • [Quellenlisten und Programmverbindungsübersichten](#page-293-0)
- • [Änderungsprotokoll](#page-293-0)
- [Systemkonfigurationsdiagramme](#page-293-0)
- • [Informationen des Befehls 'DISPLAY CONN'](#page-293-0)

## **Eigene Dokumentation**

Ihre eigene Dokumentation ist die Sammlung aller von Ihrer Organisation erstellten Informationen über die Funktionsweise Ihres Systems und Ihrer Anwendungen und welche Anforderungen sie zu erfüllen haben. Wie viele dieser Informationen Sie benötigen, hängt davon ab, wie vertraut Sie mit einem bestimmten System oder einer bestimmten Anwendung sind. Hierzu zählen:

- Programmbeschreibungen oder Funktionsspezifikationen
- Ablaufdiagramme oder andere Beschreibungen des Aktivitätsflusses in einem System
- Änderungsverlauf eines Programms
- Änderungsverlauf Ihrer Installation
- Statistisches und Überwachungsprofil mit den durchschnittlichen Eingabe-, Ausgabe- und Antwortzeiten

## **Dokumentation für die von Ihnen verwendeten Produkte**

Die Dokumentation für das von Ihnen verwendete Produkt finden Sie in den InfoCenters in der IBM MQ-Bibliothek und den Bibliotheken für andere Produkte, die Sie mit Ihrer Anwendung nutzen.

Stellen Sie sicher, dass die Version der Dokumentation, auf die Sie sich beziehen, mit der Version des Systems, das Sie verwenden, übereinstimmt. Probleme entstehen oft dadurch, dass entweder veraltete <span id="page-293-0"></span>Informationen oder Informationen zu einer Version eines Produkt verwendet werden, das noch nicht installiert ist.

## **Quellenlisten und Programmverbindungsübersichten**

Schließen Sie in Ihre Dokumentation die Quellenlisten für alle Anwendungen ein, die an Ihrer Installation geschrieben wurden. (Sie sind häufig das größte Einzelelement der Dokumentation. ) Stellen Sie sicher, dass die relevanten Ausgabedaten des Linkeditors in Ihre Quellenlisten einbezogen werden, um keine Zeit mit dem Durchsuchen eines Lademoduls zu verlieren, das eine veraltete Linkzuordnung enthält. Beziehen Sie die JCL am Anfang Ihrer Liste ein, um die verwendeten Bibliotheken und die Ladebibliothek anzuzeigen, in die das Lademodul platziert wurde.

## **Änderungsprotokoll**

Die Informationen im Änderungsprotokoll können Hinweise auf Änderungen in der Datenverarbeitungsumgebung geben, die möglicherweise Probleme bei Ihrem Anwendungsprogramm verursacht haben. Um den größten Nutzen aus Ihrem Änderungsprotokoll zu ziehen, schließen Sie die Daten bezüglich Hardwareänderungen, Systemsoftwareänderungen (z. B. an z/OS und IBM MQ), Anwendungsänderungen und Änderungen, die an den Betriebsprozeduren vorgenommen wurden, mit ein.

## **Systemkonfigurationsdiagramme**

Systemkonfigurationsdiagramme zeigen, welche Systeme ausgeführt werden, wo sie ausgeführt werden und wie die Systeme miteinander verbunden sind. Sie zeigen auch, welche IBM MQ-, CICS- oder IMS-Systeme Testsysteme und welche Produktionssysteme sind.

## **Informationen des Befehls 'DISPLAY CONN'**

Der Befehl 'DISPLAY CONN' stellt Informationen dazu bereit, welche Anwendungen mit einem Warteschlangenmanager verbunden sind und wie Sie Anwendungen diagnostizieren, die eine Arbeitseinheit mit langer Laufzeit haben. Sie könnten diese Informationen periodisch erfassen, auf Arbeitseinheiten mit langer Laufzeit prüfen und ausführliche Informationen über diese Verbindung anzeigen.

#### $z/0S$ **Diagnosehilfen für CICS**

Mithilfe der CICS-Diagnosetransaktionen können Sie Informationen zu Warteschlangenmanagertasks und MQI-Aufrufen anzeigen. In diesem Thema erhalten Sie Informationen zu diesen Funktionen.

Mithilfe der CKQC-Transaktion (den Steuerkonsolen des CICS-Adapters) können Sie Informationen zu Warteschlangenmanagertasks und deren Status anzeigen (beispielsweise GET WAIT). Weitere Informationen zu CKQC finden Sie im Abschnitt Verwalten von IBM MQ for z/OS .

Die Anwendungsentwicklungsumgebung ist genauso wie bei allen anderen CICS-Anwendungen. Daher können Sie alle Tools verwenden, die normalerweise in dieser Umgebung zur Entwicklung von IBM MQ-Anwendungen verwendet werden. Insbesondere die *CICS Execution Diagnostic Facility* (CEDF) fängt Einund Ausgaben des CICS-Adapters für jeden MQI-Aufruf ab, sowie alle Aufrufe aller CICS-API-Services. Beispiele für die Ausgabe dieser Funktion finden Sie in "Beispiele für CEDF-Ausgabe von MQI-Aufrufen" auf Seite 294.

Der CICS-Adapter schreibt auch Traceeinträge in den CICS-Trace. Diese Einträge werden unter ["Traceein](#page-494-0)[träge des CICS-Adapters" auf Seite 495](#page-494-0) beschrieben.

Weitere Trace- und Speicherauszugsdaten sind in der CICS-Region verfügbar. Diese Einträge sind in *[Fehlerbehebung CICS](https://www.ibm.com/docs/en/cics-ts/6.1?topic=troubleshooting)*beschrieben.

## *Beispiele für CEDF-Ausgabe von MQI-Aufrufen*

Beispiele für die Ausgabe, die von der CICS Execution Diagnostic Facility (CEDF) bei Verwendung von IBM MQerzeugt wird.

Diese Beispiele zeigen die Daten, die bei der Eingabe in und beim Verlassen der folgenden MQI-Aufrufe erzeugt werden, im Hexadezimal-und Zeichenformat. Bei anderen MQI-Aufrufen werden ähnliche Daten erstellt.

#### **Zugehörige Verweise**

Funktionsaufrufe

*Beispiel-CEDF-Ausgabe für den MQOPEN-Aufruf*

Die Parameter für diesen Aufruf lauten wie folgt:

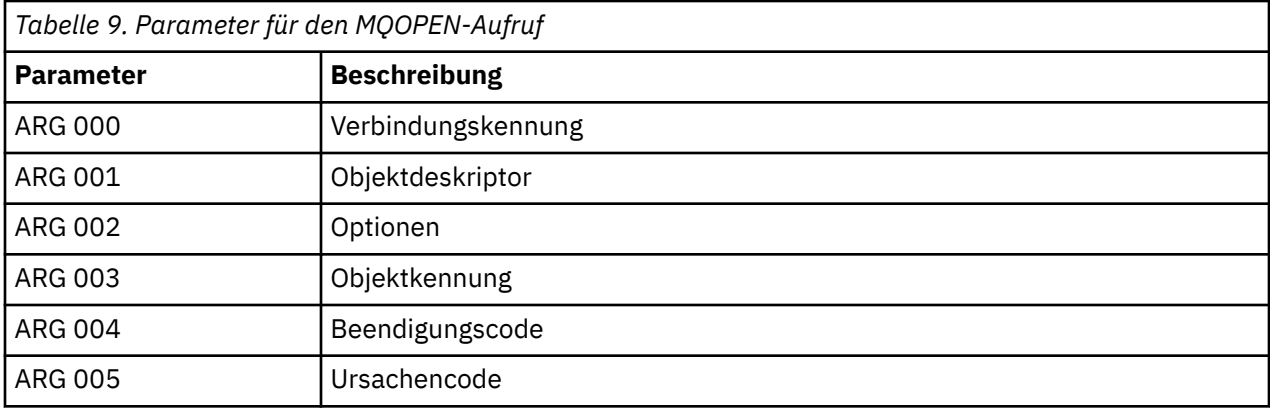

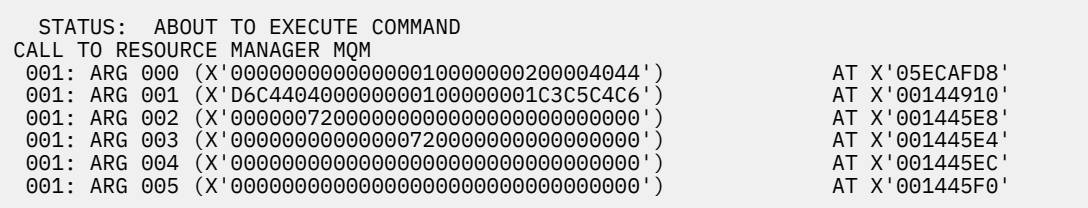

*Abbildung 16. Beispiel-CEDF-Ausgabe bei der Eingabe für einen MQOPEN-Aufruf (hexadezimal)*

STATUS: COMMAND EXECUTION COMPLETE CALL TO RESOURCE MANAGER MQM 001: ARG 000 (X'00000000000000010000000200004044') AT X'05ECAFD8' 001: ARG 001 (X'D6C440400000000100000001C3C5C4C6') AT X'00144910' 001: ARG 002 (X'00000072000000000000000000000000') AT X'001445E8' 001: ARG 003 (X'00000001000000720000000000000000') AT X'001445E4' 001: ARG 004 (X'00000000000000000000000000000000') AT X'001445EC' 001: ARG 005 (X'00000000000000000000000000000000') AT X'001445F0'

*Abbildung 17. Beispiel-CEDF-Ausgabe beim Exit eines MQOPEN-Aufrufs (hexadezimal)*

 STATUS: ABOUT TO EXECUTE COMMAND CALL TO RESOURCE MANAGER MQM 001: ARG 000 ('.............. .') 001: ARG 001 ('OD ........CEDF') 001: ARG 002 ('................') 001: ARG 003 ('................') 001: ARG 004 ('................') 001: ARG 005 ('................')

*Abbildung 18. Beispiel-CEDF-Ausgabe bei der Eingabe für einen MQOPEN-Aufruf (Zeichen)*

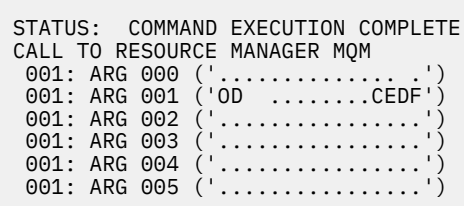

*Abbildung 19. Beispiel-CEDF-Ausgabe beim Exit eines MQOPEN-Aufrufs (Zeichen)*

# **Zugehörige Verweise**

MQOPEN – Objekt öffnen

*Beispiel-CEDF-Ausgabe für den MQCLOSE-Aufruf*

Die Parameter für diesen Aufruf lauten wie folgt:

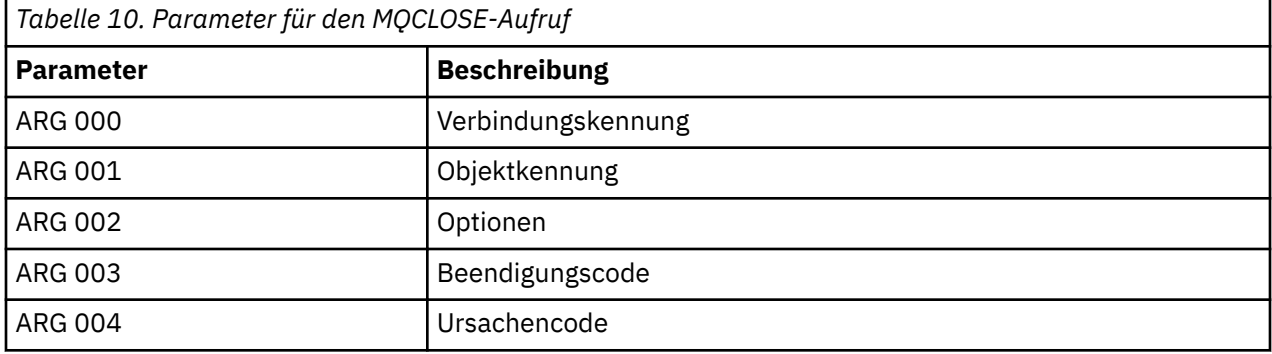

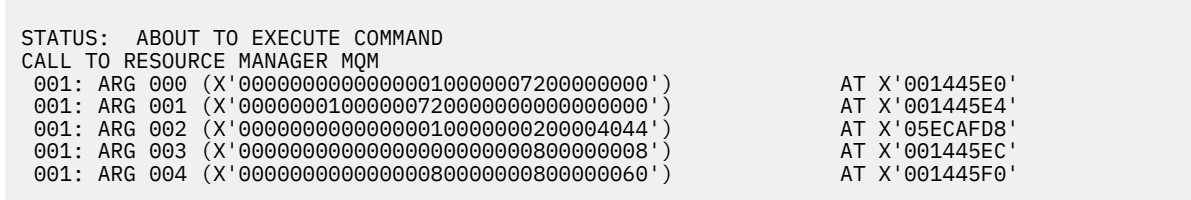

*Abbildung 20. Beispiel-CEDF-Ausgabe bei der Eingabe für einen MQCLOSE-Aufruf (hexadezimal)*

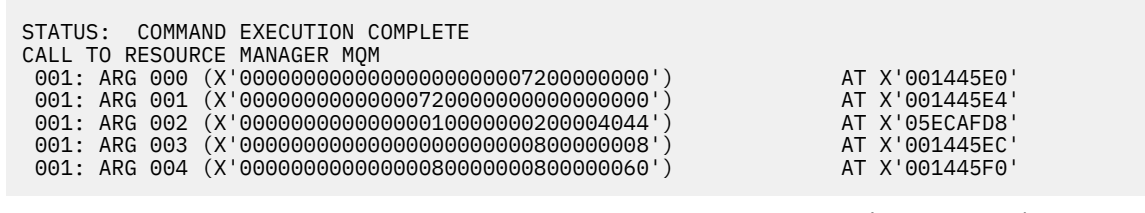

*Abbildung 21. Beispiel-CEDF-Ausgabe beim Exit eines MQCLOSE-Aufrufs (hexadezimal)*

```
STATUS: ABOUT TO EXECUTE COMMAND
CALL TO RESOURCE MANAGER MQM
001: ARG 000 ('.................')
001: ARG 001 ('.................')
001: ARG 002 ('.................')
 001: ARG 003 ('................')
001: ARG 004 ('.................')
```
*Abbildung 22. Beispiel-CEDF-Ausgabe bei der Eingabe für einen MQCLOSE-Aufruf (Zeichen)*

```
STATUS: COMMAND EXECUTION COMPLETE
CALL TO RESOURCE MANAGER MQM
001: ARG 000 ('.................')
001: ARG 001 ('.................')
001: ARG 002 ('..................')
 001: ARG 003 ('................')
001: ARG 004 ('.................')
```
*Abbildung 23. Beispiel-CEDF-Ausgabe beim Exit eines MQCLOSE-Aufrufs (Zeichen)*

## **Zugehörige Verweise** MQCLOSE - Objekt schließen

*Beispiel-CEDF-Ausgabe für den MQPUT-Aufruf*

Die Parameter für diesen Aufruf lauten wie folgt:

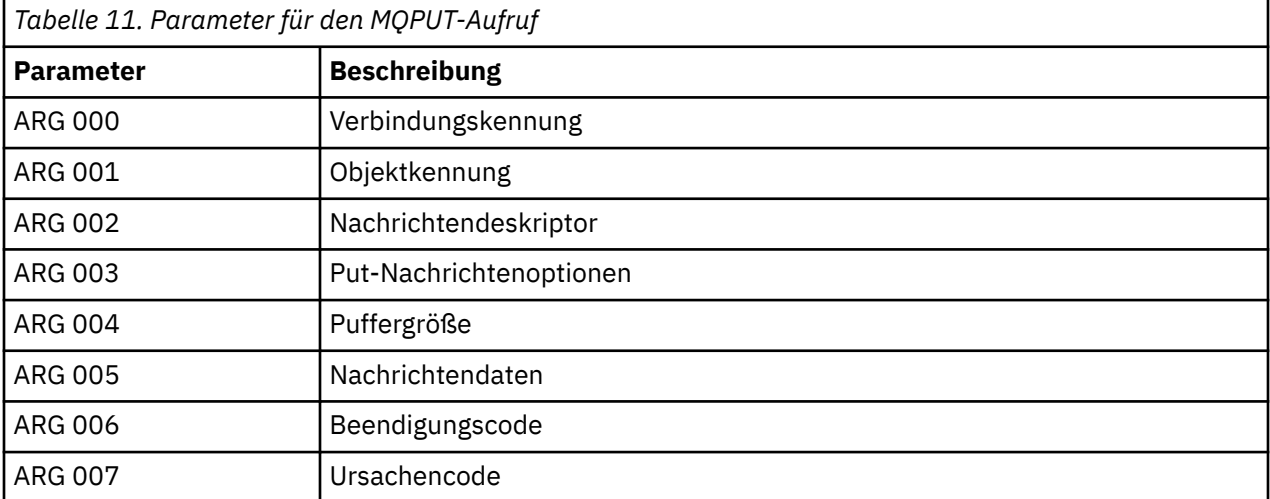

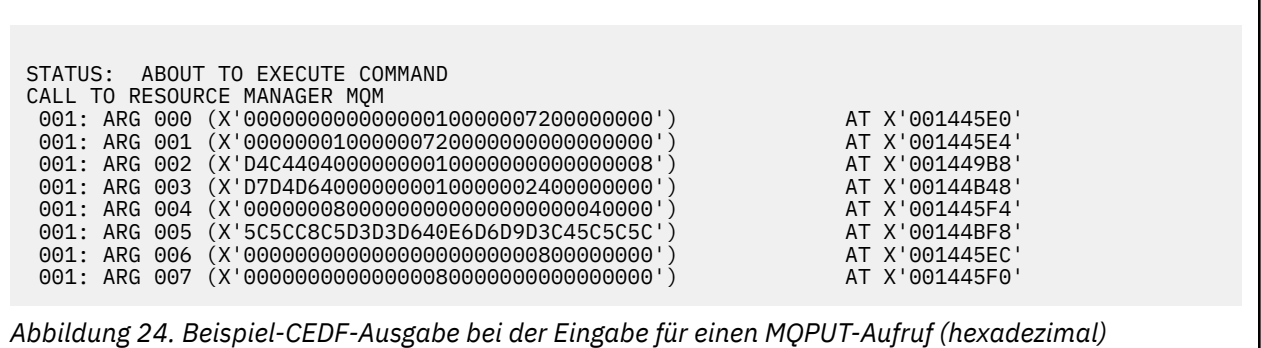

STATUS: COMMAND EXECUTION COMPLETE CALL TO RESOURCE MANAGER MQM 001: ARG 000 (X'0000000000000000100000072000000000') AT X'001445E0'<br>001: ARG 001 (X'00000001000000720000000000000000') AT X'001445E4' 001: ARG 001 (X'00000001000000720000000000000000000') AT X'001445E4'<br>001: ARG 002 (X'D4C440400000000000000000000000000008') AT X'001449B8'<br>001: ARG 003 (X'D7D4D64000000000000000002400000000') AT X'00144B48' 001: ARG 002 (X'D4C44040000000010000000000000008') AT X'001449B8' 001: ARG 003 (X'D7D4D640000000010000002400000000') AT X'00144B48' 001: ARG 004 (X'00000008000000000000000000040000') AT X'001445F4' 001: ARG 005 (X'5C5CC8C5D3D3D640E6D6D9D3C45C5C5C') AT X'00144BF8' 001: ARG 006 (X'00000000000000000000000800000000') AT X'001445EC' 001: ARG 007 (X'00000000000000080000000000000000') AT X'001445F0'

*Abbildung 25. Beispiel-CEDF-Ausgabe beim Exit eines MQPUT-Aufrufs (hexadezimal)*

STATUS: ABOUT TO EXECUTE COMMAND CALL TO RESOURCE MANAGER MOM<br>001: ARG 000 ('............ 001: ARG 000 ('.................') 001: ARG 001 ('.................') 001: ARG 002 ('MD ............') 001: ARG 003 ('PMO ............ 001: ARG 004 ( 001: ARG 005 ('\*\*HELLO WORLD\*\*\* 001: ARG 006 ('.................') 001: ARG 007 ('.................')

*Abbildung 26. Beispiel-CEDF-Ausgabe bei der Eingabe für einen MQPUT-Aufruf (Zeichen)*

STATUS: COMMAND EXECUTION COMPLETE CALL TO RESOURCE MANAGER MQM 001: ARG 000 ('.................') 001: ARG 001 ('.................') 001: ARG 002 ('MD ............ 001: ARG 003 ('PMO ............<br>001: ARG 004 ('................ 001: ARG 004 001: ARG 005 ('\*\*HELLO WORLD\*\*\*') 001: ARG 006 ('.................') 001: ARG 007 ('.................')

*Abbildung 27. Beispiel-CEDF-Ausgabe beim Exit eines MQPUT-Aufrufs (Zeichen)*

**Zugehörige Verweise**

MQPUT - Nachricht einreihen

*Beispiel-CEDF-Ausgabe für den MQPUT1-Aufruf*

Die Parameter für diesen Aufruf lauten wie folgt:

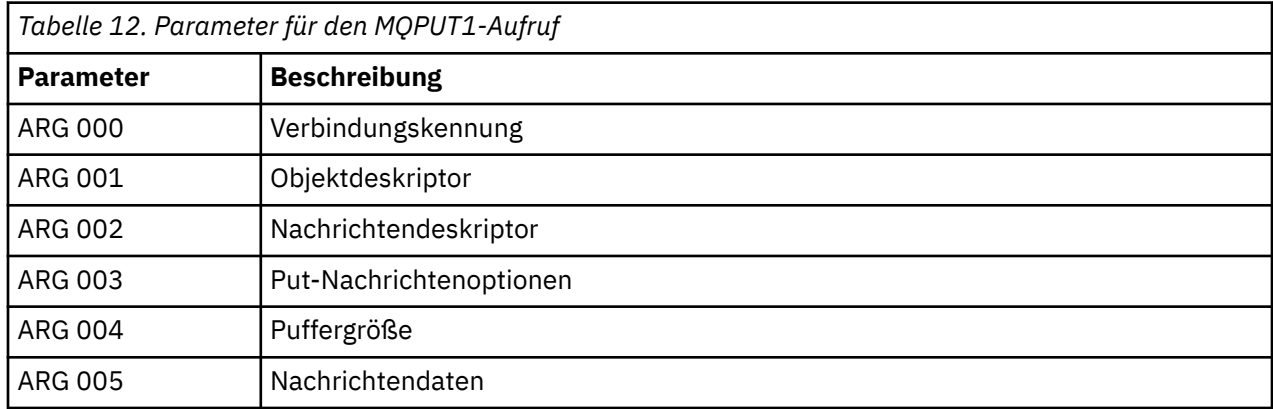

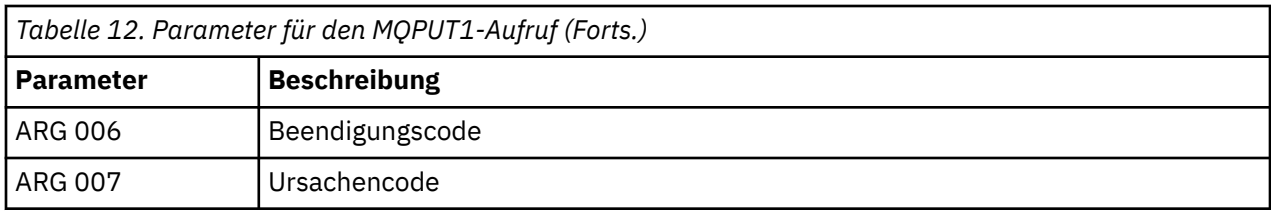

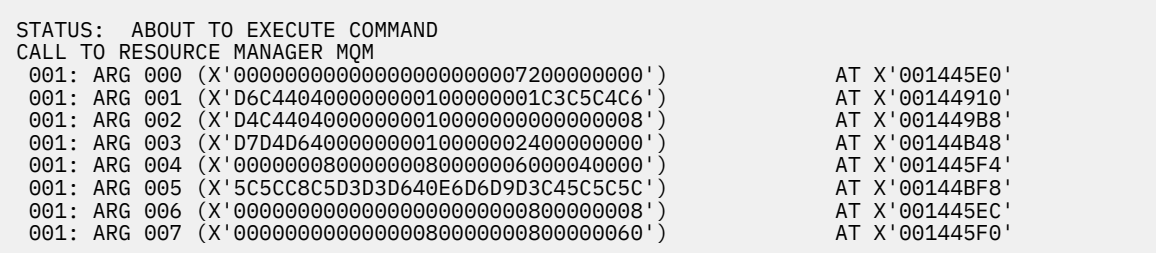

*Abbildung 28. Beispiel-CEDF-Ausgabe bei der Eingabe für einen MQPUT1-Aufruf (hexadezimal)*

STATUS: COMMAND EXECUTION COMPLETE CALL TO RESOURCE MANAGER MQM 001: ARG 000 (X'00000000000000000000007200000000') AT X'001445E0' 001: ARG 001 (X'D6C440400000000100000001C3C5C4C6') AT X'00144910<br>001: ARG 002 (X'D4C440400000000000000000000000000008') AT X'001449B8'<br>001: ARG 003 (X'D7D4D64000000000000000024000000000') AT X'00144B48' 001: ARG 002 (X'D4C44040000000010000000000000008') AT X'001449B8' 001: ARG 003 (X'D7D4D640000000010000002400000000') AT X'00144B48' 001: ARG 004 (X'000000080000000800000006000040000') AT X'001445F4'<br>001: ARG 005 (X'5C5CC8C5D3D3D640E6D6D9D3C45C5C5C') AT X'00144BF8'<br>001: ARG 006 (X'0000000000000000000000000000000000|) 001: ARG 005 (X'5C5CC8C5D3D3D640E6D6D9D3C45C5C5C') AT X'00144BF8' 001: ARG 006 (X'00000000000000000000000800000008') AT X'001445EC' 001: ARG 007 (X'00000000000000080000000800000060') AT X'001445F0'

*Abbildung 29. Beispiel-CEDF-Ausgabe beim Exit eines MQPUT1-Aufrufs (hexadezimal)*

STATUS: ABOUT TO EXECUTE COMMAND CALL TO RESOURCE MANAGER MQM 001: ARG 000 ('.................') 001: ARG 001 ('OD ........CEDF') 001: ARG 002 ('MD ............') 001: ARG 003 ('PMO .............<br>001: ARG 004 ('................. 001: ARG 004 ('.................') 001: ARG 005 ('\*\*HELLO WORLD\*\*\*') 001: ARG 006 ('.................') 001: ARG 007 ('...............-')

*Abbildung 30. Beispiel-CEDF-Ausgabe bei der Eingabe für einen MQPUT1-Aufruf (Zeichen)*

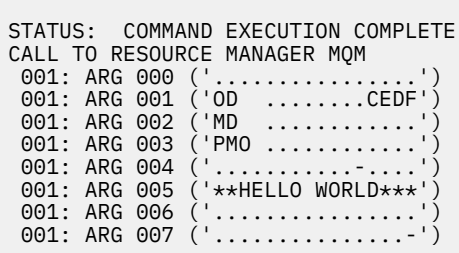

*Abbildung 31. Beispiel-CEDF-Ausgabe beim Exit eines MQPUT1-Aufrufs (Zeichen)*

### **Zugehörige Verweise**

MQPUT1 - Eine einzelne Nachricht einreihen

*Beispiel-CEDF-Ausgabe für den MQGET-Aufruf*

Die Parameter für diesen Aufruf lauten wie folgt:

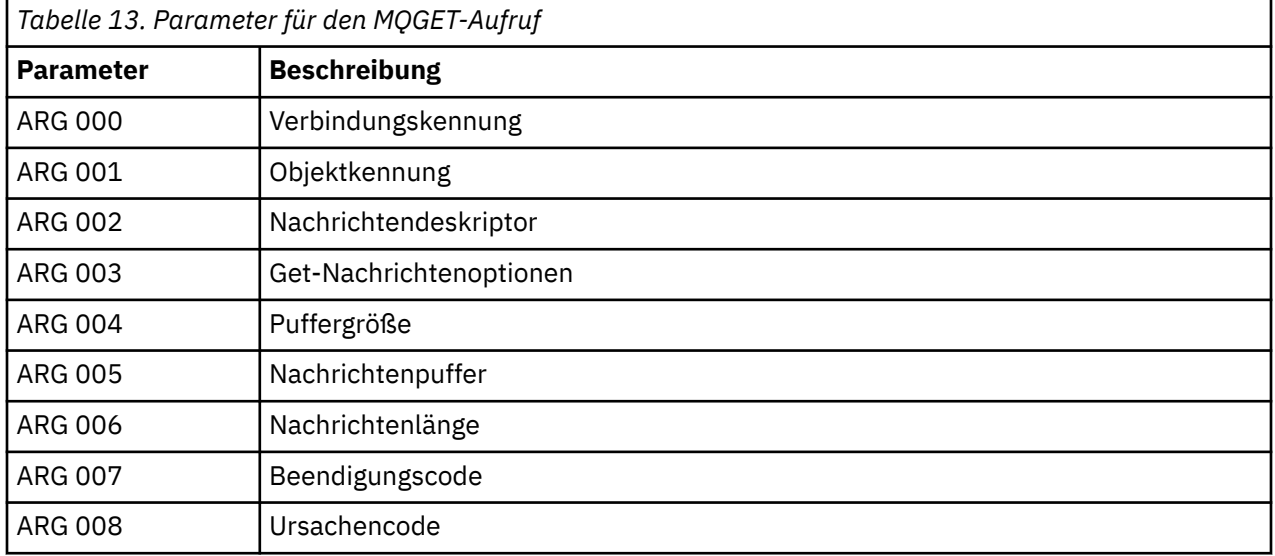

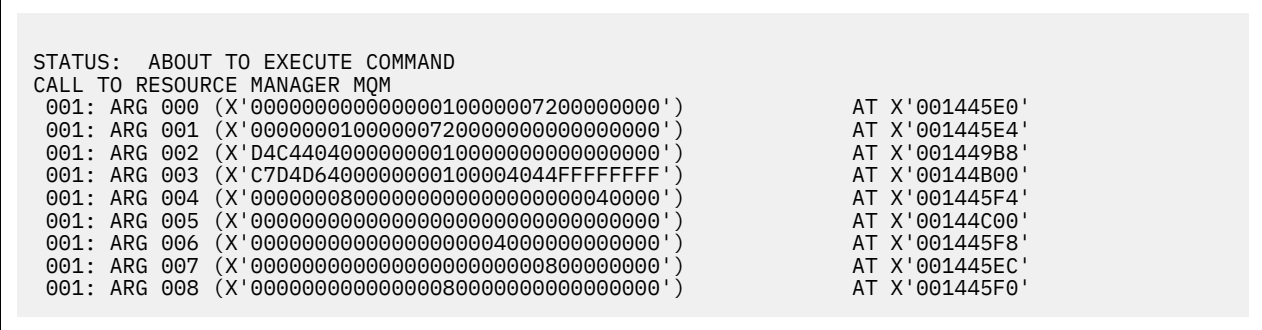

*Abbildung 32. Beispiel-CEDF-Ausgabe bei der Eingabe für einen MQGET-Aufruf (hexadezimal)*

STATUS: COMMAND EXECUTION COMPLETE CALL TO RESOURCE MANAGER MQM 001: ARG 000 (X'0000000000000000100000072000000000') AT X'001445E0'<br>001: ARG 001 (X'00000001000000720000000000000000') AT X'001445E4' 001: ARG 001 (X'00000001000000720000000000000000') AT X'001445E4' 001: ARG 002 (X'D4C44040000000010000000000000008') AT X'001449B8' 001: ARG 003 (X'C7D4D6400000000100004044FFFFFFFF') AT X'00144B00' 001: ARG 004 (X'00000008000000080000000000040000') AT X'001445F4' 001: ARG 005 (X'5C5CC8C5D3D3D640E6D6D9D3C45C5C5C') AT X'00144C00' 001: ARG 006 (X'00000008000000000004000000000000') AT X'001445F8' 001: ARG 007 (X'00000000000000000000000800000008') AT X'001445EC' 001: ARG 008 (X'00000000000000080000000800000000') AT X'001445F0'

*Abbildung 33. Beispiel-CEDF-Ausgabe beim Exit eines MQGET-Aufrufs (hexadezimal)*

```
 STATUS: ABOUT TO EXECUTE COMMAND
 CALL TO RESOURCE MANAGER MQM
 001: ARG 000 ('................')
 001: ARG 001 ('................')
 001: ARG 002 ('MD ............
 001: ARG 003 ('GMO ...... .....<br>001: ARG 004 ('................
 001: ARG 004 ('................')
 001: ARG 005 ('................')
 001: ARG 006 ('................')
 001: ARG 007 ('................')
 001: ARG 008 ('................
```
*Abbildung 34. Beispiel-CEDF-Ausgabe bei der Eingabe für einen MQGET-Aufruf (Zeichen)*

```
STATUS: COMMAND EXECUTION COMPLETE
CALL TO RESOURCE MANAGER MQM
 001: ARG 000 ('................')
001: ARG 001 ('................
001: ARG 002 ('MD ............
001: ARG 003 ('GMO ...... .....
001: ARG 004 ('................<br>001: ARG 005 ('**HELLO WORLD***
 001: ARG 005 ('**HELLO WORLD***')
001: ARG 006 ('.................')
 001: ARG 007 ('................')
001: ARG 008 ('.................')
```
*Abbildung 35. Beispiel-CEDF-Ausgabe beim Exit eines MQGET-Aufrufs (Zeichen)*

#### **Zugehörige Verweise**

MQGET - Nachricht abrufen

*Beispiel-CEDF-Ausgabe für den MQINQ-Aufruf*

Die Parameter für diesen Aufruf lauten wie folgt:

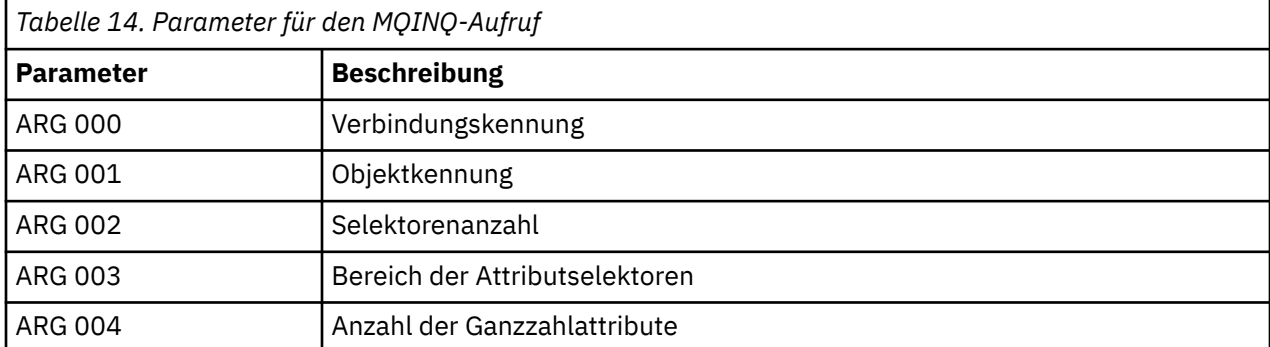

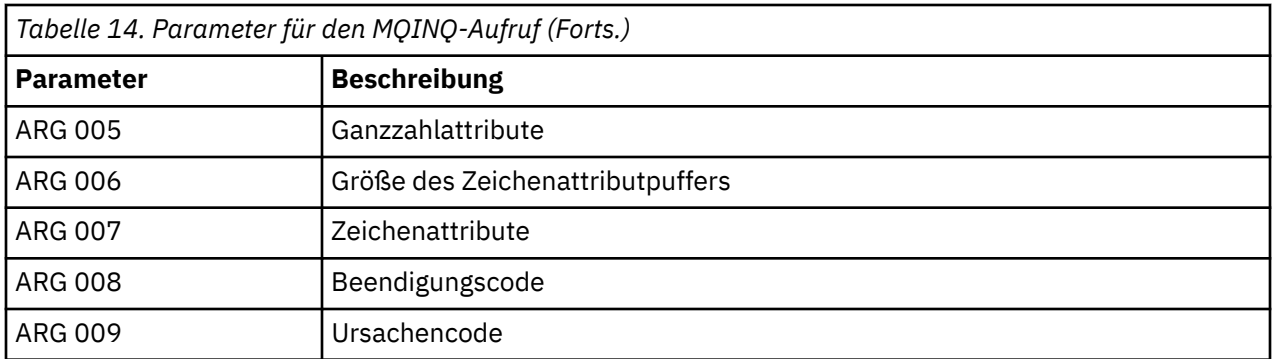

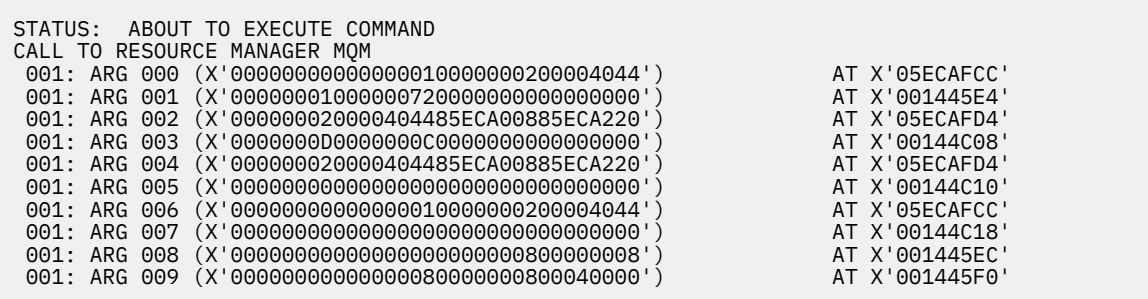

*Abbildung 36. Beispiel-CEDF-Ausgabe bei der Eingabe für einen MQINQ-Aufruf (hexadezimal)*

STATUS: COMMAND EXECUTION COMPLETE CALL TO RESOURCE MANAGER MQM 001: ARG 000 (X'00000000000000001000000000000004044') AT X'05ECAFCC'<br>001: ARG 001 (X'000000010000007200000000000000000') AT X'001445E4' 001: ARG 001 (X'0000000100000072000000000000000000') AT X'001445E4'<br>001: ARG 002 (X'000000020000404485ECA00885ECA220') AT X'05ECAFD4' 001: ARG 002 (X'000000020000404485ECA00885ECA220') AT X'05ECAFD4'<br>001: ARG 003 (X'0000000000000000000400000000000000') AT X'00144C08' 001: ARG 003 (X'0000000D0000000C0040000000000000') AT X'00144C08' 001: ARG 004 (X'000000020000404485ECA00885ECA220') AT X'05ECAFD4'<br>001: ARG 005 (X'004000000000000000000000000000000') AT X'00144C10' 001: ARG 005 (X'00400000000000000000000000000000') AT X'00144C10' 001: ARG 006 (X'00000000000000010000000200004044') AT X'05ECAFCC' 001: ARG 007 (X'00000000000000000000000000000000') AT X'00144C18' 001: ARG 008 (X'00000000000000000000000800000008') AT X'001445EC' 001: ARG 009 (X'00000000000000080000000800040000') AT X'001445F0'

*Abbildung 37. Beispiel-CEDF-Ausgabe beim Exit eines MQINQ-Aufrufs (hexadezimal)*

STATUS: ABOUT TO EXECUTE COMMAND CALL TO RESOURCE MANAGER MQM 001: ARG 000 ('..................') 001: ARG 001 ('.................') 001: ARG 002 ('...... .e...e.s. 001: ARG 003 ('................<br>001: ARG 004 ('.........e...e.s. 001: ARG 004 001: ARG 005 001: ARG 006 001: ARG 007 001: ARG 008 ('..................')<br>001: ARG 009 ('.................') 001: ARG 009 ('................

*Abbildung 38. Beispiel-CEDF-Ausgabe bei der Eingabe für einen MQINQ-Aufruf (Zeichen)*

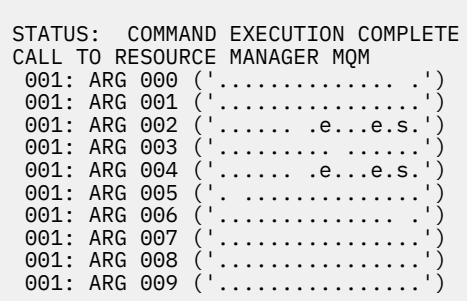

*Abbildung 39. Beispiel-CEDF-Ausgabe beim Exit eines MQINQ-Aufrufs (Zeichen)*

## **Zugehörige Verweise**

MQINQ - Objektattribute abfragen

*Beispiel-CEDF-Ausgabe für den MQSET-Aufruf*

Die Parameter für diesen Aufruf lauten wie folgt:

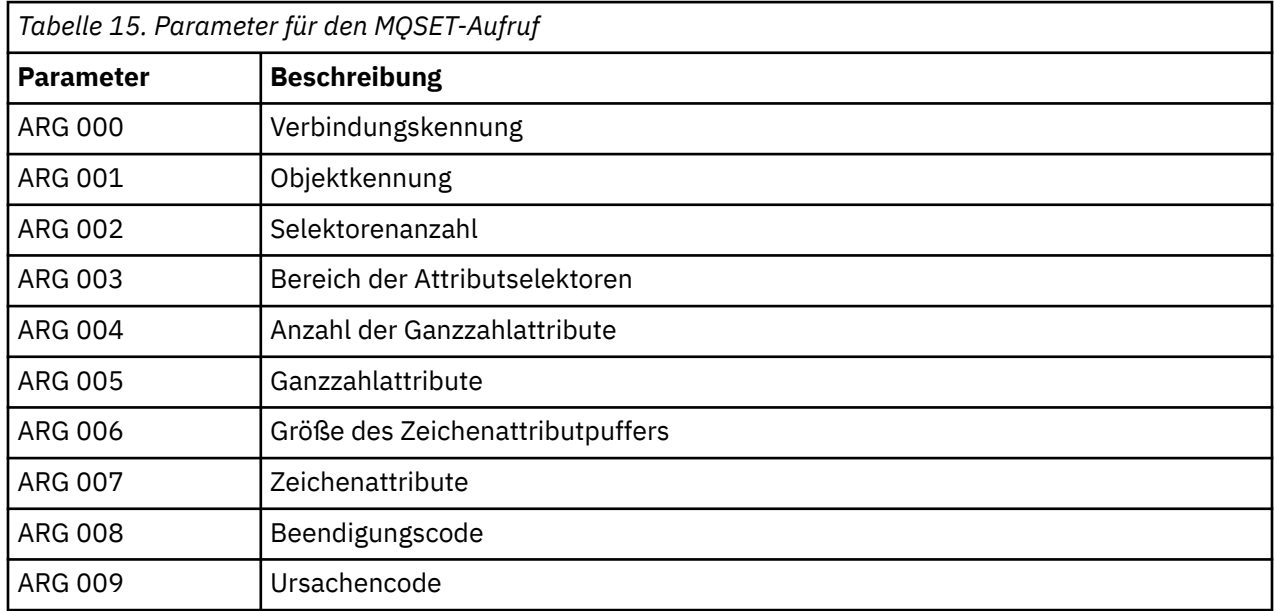

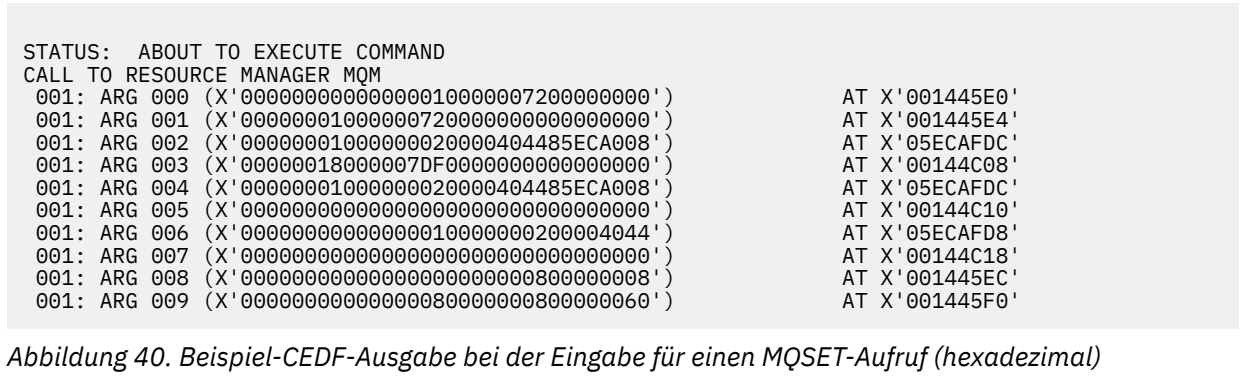

<span id="page-303-0"></span>STATUS: COMMAND EXECUTION COMPLETE CALL TO RESOURCE MANAGER MQM 001: ARG 000 (X'00000000000000010000007200000000') AT X'001445E0' 001: ARG 001 (X'0000000100000072000000000000000000') AT X'001445E4'<br>001: ARG 002 (X'000000010000000020000404485ECA008') AT X'05ECAFDC'<br>001: ARG 003 (X'00000018000007DF0000000000000000') 001: ARG 002 (X'00000001000000020000404485ECA008') AT X'05ECAFDC' 001: ARG 003 (X'00000018000007DF0000000000000000') AT X'00144C08' 001: ARG 004 (X'00000001000000020000404485ECA008') AT X'05ECAFDC' 001: ARG 005 (X'00000000000000000000000000000000') AT X'00144C10' 001: ARG 006 (X'00000000000000010000000200004044') AT X'05ECAFD8' 001: ARG 007 (X'00000000000000000000000000000000') AT X'00144C18' 001: ARG 008 (X'00000000000000000000000800000008') AT X'001445EC' 001: ARG 009 (X'00000000000000080000000800000060') AT X'001445F0'

*Abbildung 41. Beispiel-CEDF-Ausgabe beim Exit eines MQSET-Aufrufs (hexadezimal)*

 STATUS: ABOUT TO EXECUTE COMMAND CALL TO RESOURCE MANAGER MQM 001: ARG 000 ('................') 001: ARG 001 ('................') 001: ARG 002 ('.......... .e...') 001: ARG 003 ('................') 001: ARG 004 ('.......... 001: ARG 005 001: ARG 006 001: ARG 007 ( 001: ARG 008 (<br>001: ARG 009 ( 001: ARG 009

*Abbildung 42. Beispiel-CEDF-Ausgabe bei der Eingabe für einen MQSET-Aufruf (Zeichen)*

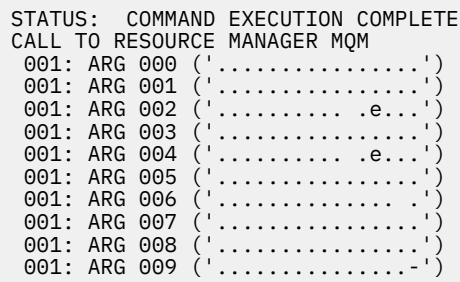

*Abbildung 43. Beispiel-CEDF-Ausgabe beim Exit eines MQSET-Aufrufs (Zeichen)*

#### **Zugehörige Verweise**

MQSET - Objektattribute festlegen

#### $z/0S$ **Diagnosehilfen für IMS**

In diesem Thema erhalten Sie Informationen zu den IMS-Diagnosefunktionen.

Die Anwendungsentwicklungsumgebung ist genauso wie bei allen anderen IMS-Anwendungen. Daher können Sie alle Tools verwenden, die normalerweise in dieser Umgebung zur Entwicklung von IBM MQ-Anwendungen verwendet werden.

Trace- und Speicherauszugsdaten sind in der IMS-Region verfügbar. Weitere Informationen finden Sie unter *[Fehlerbehebung IMS](https://www.ibm.com/docs/en/ims/15.4.0?topic=troubleshooting-ims)* .

#### <span id="page-304-0"></span>**Diagnosehilfen für Db2**  $z/0S$

In diesem Thema erhalten Sie Informationen zu den Referenzen für Db2-Diagnosetools.

Hilfe zur Diagnose von Db2 -Problemen finden Sie im [Db2 Information Center](https://www.ibm.com/docs/en/db2/11.5) .

#### $z/0S$ **IBM MQ for z/OS-Speicherauszüge**

Dieses Thema enthält Informationen zur Verwendung von Speicherauszügen bei der Problembestimmung. Es beschreibt die Schritte, die Sie ausführen sollten, wenn Sie einen Speicherauszug untersuchen, der von einem IBM MQ for z/OS-Adressraum erzeugt wurde.

## **So verwenden Sie Speicherauszüge zur Problembestimmung**

Bei der Lösung von Problemen mit Ihrem IBM MQ for z/OS-System können Sie Speicherauszüge auf zwei Weisen verwenden:

• Um zu untersuchen, wie IBM MQ eine Anfrage von einem Anwendungsprogramm verarbeitet.

Dazu müssen Sie normalerweise den gesamten Speicherauszug einschließlich Steuerblöcken und internem Trace analysieren.

• Zur Identifizierung von Problemen mit IBM MQ for z/OS selbst unter Anleitung der Mitarbeiter des IBM Support Center.

Befolgen Sie die Anweisungen in den folgenden Themen, um einen Speicherauszug zu erstellen und zu verarbeiten:

- • ["Speicherauszug mit IBM MQ for z/OS erstellen" auf Seite 306](#page-305-0)
- • ["z/OS-Speicherauszugsbefehl \(DUMP\) verwenden" auf Seite 307](#page-306-0)
- • ["Speicherauszüge mithilfe der Speicherauszugskonsolanzeigen von IBM MQ for z/OS verarbeiten" auf](#page-307-0) [Seite 308](#page-307-0)
- • ["Speicherauszug aus IBM MQ for z/OS mit Zeilenmodus-IPCS verarbeiten" auf Seite 313](#page-312-0)
- • ["Speicherauszug aus IBM MQ for z/OS mit IPCS im Stapelmodus verarbeiten" auf Seite 321](#page-320-0)

Der Titel des Speicherauszugs enthält möglicherweise ausreichende Informationen in den Abbruch- und Ursachencodes, um das Problem beheben zu können. Den Titel des Speicherauszugs finden Sie im Konsolenprotokoll. Alternativ können Sie den z/OS-Befehl DISPLAY DUMP,TITLE eingeben. Das Format des Speicherauszugs wird unter ["Speicherauszug analysieren und Speicherauszugstitel unter z/OS inter](#page-320-0)[pretieren" auf Seite 321](#page-320-0) erläutert. Weitere Informationen zu IBM MQ for z/OS-Abbruchcodes finden Sie im Abschnitt ["IBM MQ for z/OS-Abbrüche" auf Seite 287](#page-286-0). Die Ursachencode für abnormale Beendigungen sind im Abschnitt IBM MQ for z/OS-Nachrichten, -Beendigungscodes und -Ursachencodes dokumentiert.

Wenn der Titel des Speicherauszugs nicht genügend Informationen zur Behebung Ihres Problems enthält, formatieren Sie den Speicherauszug, sodass auch seine anderen Informationen angezeigt werden.

Informationen zu den verschiedenen Arten von Speicherauszügen finden Sie in den folgenden Themen:

- • ["SYSUDUMP-Informationen unter z/OS" auf Seite 323](#page-322-0)
- • ["Kurzspeicherauszüge unter z/OS" auf Seite 324](#page-323-0)
- • ["SYS1.LOGREC-Informationen unter z/OS" auf Seite 325](#page-324-0)
- • ["SVC-Speicherauszüge unter z/OS" auf Seite 326](#page-325-0)

#### **Zugehörige Konzepte**

["IBM MQ for z/OS-Abbrüche" auf Seite 287](#page-286-0)

In WebSphere for z/OS oder anderen z/OS-Systemen kann es zu Abbrüchen kommen. In diesem Thema erhalten Sie Informationen zu den Systemabbruchcodes von IBM MQ und erfahren, wie Sie Abbrüche in CICS, IMS und z/OS untersuchen können.

["Von IBM MQ for z/OS erzeugte Diagnoseinformationen" auf Seite 291](#page-290-0)

<span id="page-305-0"></span>In diesem Thema erhalten Sie Informationen zu einigen der von z/OS erzeugten Diagnoseinformationen, die sich als hilfreich bei der Problembestimmung erweisen können, und erfahren, wie Sie Fehlermeldungen, Speicherauszüge, Konsolenprotokolle, Jobausgaben, Symptomzeichenfolgen und Warteschlangenausgaben untersuchen können.

### **Zugehörige Tasks**

["Traceerstellung unter z/OS" auf Seite 486](#page-485-0)

Es gibt verschiedene Traceoptionen, die Sie zur Problembestimmung in IBM MQ verwenden können. Die Informationen in diesem Thema helfen Ihnen, diese Optionen zu unterscheiden und die Tracefunktion zu steuern.

#### *z/*08 *Speicherauszug mit IBM MQ for z/OS erstellen*

In diesem Abschnitt werden die verschiedenen Speicherauszugstypen für die Problembestimmung in IBM MQ for z/OS erläutert.

In der folgenden Tabelle finden Sie Informationen zu den bei IBM MQ for z/OS verwendeten Speicherauszugstypen und wie diese aufgerufen werden. Es wird auch gezeigt, wie der Speicherauszug formatiert wird.

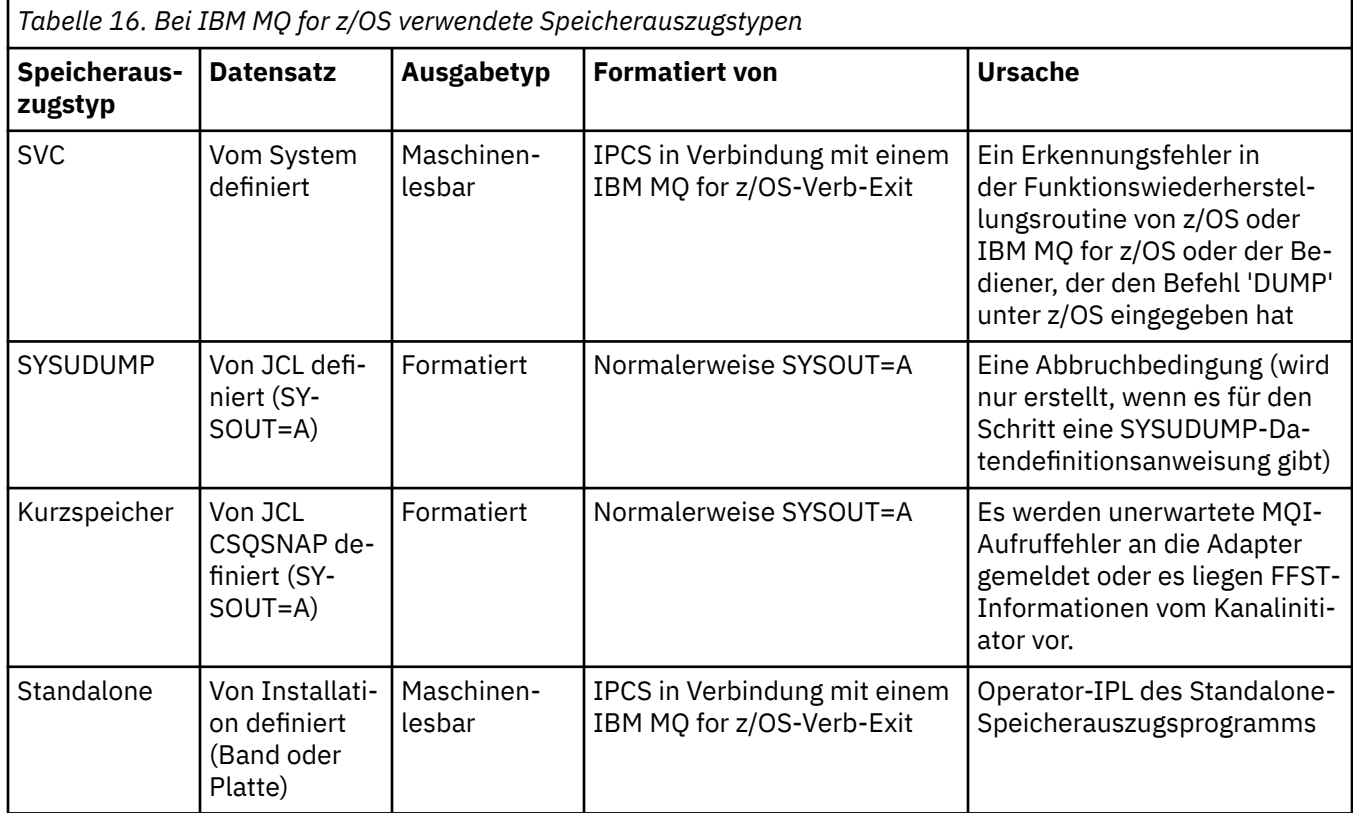

IBM MQ for z/OS-Wiederherstellungsroutinen fordern SVC-Speicherauszüge für die meisten Abbrüche mit dem Code X'5C6' an. Die Ausnahmen sind unter ["SVC-Speicherauszüge unter z/OS" auf Seite 326](#page-325-0) aufgeführt. Von IBM MQ for z/OS ausgegebene SVC-Speicherauszüge sind die primäre Quelle von Diagnoseinformationen für Probleme.

Wenn der Speicherauszug vom IBM MQ-Subsystem aufgerufen wird, werden Informationen zu dem Speicherauszug in einen Bereich mit der Bezeichnung *summary portion* (summarischer Abschnitt) gespeichert. Darin sind Informationen enthalten, mit deren Hilfe das Speicherauszugsformatierungsprogramm die Schlüsselkomponenten ermitteln kann.

Weitere Informationen finden Sie im Abschnitt [SVC-Speicherauszug](https://www.ibm.com/docs/en/zos/3.1.0?topic=aids-svc-dump) im Handbuch *z/OS MVS Diagnosis: Tools and Service Aids* .

#### z/OS *z/OS-Speicherauszugsbefehl (DUMP) verwenden*

<span id="page-306-0"></span>Zum Zwecke der Problemlösung kann IBM Sie darum bitten, eine Speicherauszugsdatei des Warteschlangenmanageradressraums, des Kanalinitiatoradressraums oder der Coupling-Facility-Strukturen zu erstellen. In diesem Thema lernen Sie die Befehle zur Erstellung dieser Speicherauszugsdateien kennen.

Möglicherweise werden Sie von IBM darum gebeten, zur Problemlösung für ein oder mehrere der folgenden Elemente eine Speicherauszugsdatei zu erstellen:

- Hauptadressraum von IBM MQ
- Kanalinitiatoradressraum
- Coupling-Facility-Anwendungsstruktur
- Coupling-Facility-Verwaltungsstruktur für Ihre Gruppe mit gemeinsamer Warteschlange

Abbildung 44 auf Seite 307 bis [Abbildung 48 auf Seite 308](#page-307-0) zeigen Beispiele der hierzu erforderlichen z/OS-Befehle, wobei der Subsystemname 'CSQ1' vorausgesetzt wird.

**DUMP COMM=(MQ QUEUE MANAGER DUMP)** \*01 IEE094D SPECIFY OPERAND(S) FOR DUMP COMMAND **R 01,JOBNAME=(CSQ1MSTR,BATCH),CONT** \*02 IEE094D SPECIFY OPERAND(S) FOR DUMP COMMAND IEE600I REPLY TO 01 IS;JOBNAME=CSQ1MSTR,CONT **R 02,SDATA=(CSA,RGN,PSA,SQA,LSQA,TRT,SUM),END** IEE600I REPLY TO 02 IS;SDATA=(CSA,RGN,PSA,SQA,LSQA,TRT,SUM),END IEA794I SVC DUMP HAS CAPTURED: 869 DUMPID=001 REQUESTED BY JOB (\*MASTER\*) DUMP TITLE=MQ QUEUE MANAGER MAIN DUMP

*Abbildung 44. Speicherauszug für den Warteschlangenmanager- und Anwendungsadressraum von IBM MQ erstellen*

**DUMP COMM=(MQ QUEUE MANAGER DUMP)** \*01 IEE094D SPECIFY OPERAND(S) FOR DUMP COMMAND **R 01,JOBNAME=(CSQ1MSTR),CONT** \*02 IEE094D SPECIFY OPERAND(S) FOR DUMP COMMAND IEE600I REPLY TO 01 IS;JOBNAME=CSQ1MSTR,CONT **R 02,SDATA=(CSA,RGN,PSA,SQA,LSQA,TRT,SUM),END** IEE600I REPLY TO 02 IS;SDATA=(CSA,RGN,PSA,SQA,LSQA,TRT,SUM),END IEA794I SVC DUMP HAS CAPTURED: 869 DUMPID=001 REQUESTED BY JOB (\*MASTER\*) DUMP TITLE=MQ QUEUE MANAGER DUMP

*Abbildung 45. Speicherauszug für den Warteschlangenmanageradressraum von IBM MQ erstellen*

**DUMP COMM=(MQ CHIN DUMP)** \*01 IEE094D SPECIFY OPERAND(S) FOR DUMP COMMAND **R 01,JOBNAME=CSQ1CHIN,CONT** \*02 IEE094D SPECIFY OPERAND(S) FOR DUMP COMMAND IEE600I REPLY TO 01 IS;JOBNAME=CSQ1CHIN,CONT **R 02,SDATA=(CSA,RGN,PSA,SQA,LSQA,TRT,SUM),CONT** \*03 IEE094D SPECIFY OPERAND(S) FOR DUMP COMMAND IEE600I REPLY TO 02 IS;SDATA=(CSA,RGN,PSA,SQA,LSQA,TRT,SUM),CONT **R 03,DSPNAME=('CSQ1CHIN'.CSQXTRDS),END** IEE600I REPLY TO 03 IS;DSPNAME='CSQ1CHIN'.CSQXTRDS,END IEA794I SVC DUMP HAS CAPTURED: 869 DUMPID=001 REQUESTED BY JOB (\*MASTER\*) DUMP TITLE=MQ CHIN DUMP

*Abbildung 46. Speicherauszug für den Kanalinitiatoradressraum erstellen*

<span id="page-307-0"></span>**DUMP COMM=(MQ MSTR & CHIN DUMP)** \*01 IEE094D SPECIFY OPERAND(S) FOR DUMP COMMAND **R 01,JOBNAME=(CSQ1MSTR,CSQ1CHIN),CONT** \*02 IEE094D SPECIFY OPERAND(S) FOR DUMP COMMAND IEE600I REPLY TO 01 IS;JOBNAME=(CSQ1MSTR,CSQ1CHIN),CONT **R 02,SDATA=(CSA,RGN,PSA,SQA,LSQA,TRT,SUM),CONT** \*03 IEE094D SPECIFY OPERAND(S) FOR DUMP COMMAND IEE600I REPLY TO 02 IS;SDATA=(CSA,RGN,PSA,SQA,LSQA,TRT,SUM),CONT **R 03,DSPNAME=('CSQ1CHIN'.CSQXTRDS),END** IEE600I REPLY TO 03 IS;DSPNAME=('CSQ1CHIN'.CSQXTRDS),END IEA794I SVC DUMP HAS CAPTURED: 869 DUMPID=001 REQUESTED BY JOB (\*MASTER\*) DUMP TITLE=MQ MSTR & CHIN DUMP

*Abbildung 47. Speicherauszug für den Warteschlangenmanager- und Kanalinitiatoradressraum von IBM MQ erstellen*

**DUMP COMM=('MQ APPLICATION STRUCTURE 1 DUMP')** 01 IEE094D SPECIFY OPERAND(S) FOR DUMP COMMAND **R 01,STRLIST=(STRNAME=QSG1APPLICATION1,(LISTNUM=ALL,ADJUNCT=CAPTURE,ENTRYDATA=UNSER))** IEE600I REPLY TO 01 IS;STRLIST=(STRNAME=QSG1APPLICATION1,(LISTNUM= IEA794I SVC DUMP HAS CAPTURED: 677 DUMPID=057 REQUESTED BY JOB (\*MASTER\*) DUMP TITLE='MQ APPLICATION STRUCTURE 1 DUMP'

*Abbildung 48. Speicherauszug für eine Coupling-Facility-Struktur erstellen*

Weitere Informationen finden Sie unter [Befehl DUMP](https://www.ibm.com/docs/en/zos/3.1.0?topic=reference-dump-command) .

#### z/OS *Speicherauszüge mithilfe der Speicherauszugskonsolanzeigen von IBM MQ for z/OS verarbeiten*

Speicherauszüge können mit den Befehlen in den IPCS-Konsolen verarbeitet werden. Die Informationen in diesem Thema helfen Ihnen, die IPCS-Optionen zu verstehen.

IBM MQ for z/OS stellt eine Reihe von Konsolen zur Verarbeitung von Speicherauszügen bereit. Der folgende Abschnitt beschreibt, wie diese Konsolen verwendet werden:

1. Wählen Sie unter 'IPCS PRIMARY OPTION MENU' (IPCS-Hauptmenü) Option 2 **ANALYSIS - Analyze dump contents** (Analyse - Speicherauszugsinhalte analysieren).

Die Konsole 'IPCS MVS ANALYSIS OF DUMP CONTENTS' (IPCS MVS - Analyse der Speicherauszugsinhalte) wird angezeigt.

2. Wählen Sie Option 6 **COMPONENT - MVS component data** (Komponente - MVS-Komponentendaten).

Daraufhin wird die Konsole "IPCS MVS DUMP COMPONENT DATA ANALYSIS" (IPCS MVS - Analyse der Speicherauszugskomponentendaten) angezeigt. Das Aussehen der Konsole hängt von den installierten Produkten ab, ist jedoch mit der [Konsole 'IPCS MVS Dump Component Data Analysis'](#page-308-0) vergleichbar:

<span id="page-308-0"></span>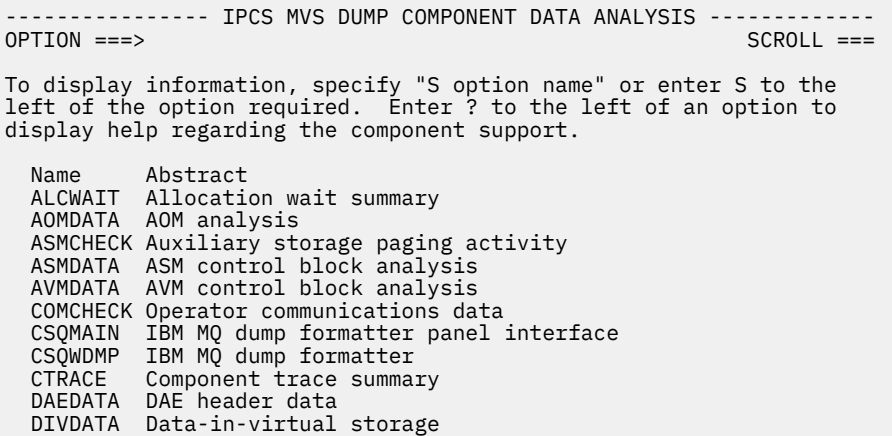

*Abbildung 49. Konsole 'IPCS MVS Dump Component Data Analysis'*

3. Wählen Sie **CSQMAIN IBM MQ Anzeigenschnittstelle des Formatierungsprogramms für Speicherauszüge** aus, indem Sie s neben der Zeile eingeben und die Eingabetaste drücken.

Wenn diese Option nicht verfügbar ist, liegt dies daran, dass Mitglied CSQ7IPCS nicht vorhanden ist. Bitte lesen Sie die Informationen unter Configuringz/OS , um weitere Informationen zur Installation des IBM MQ for z/OS-Speicherauszugsformatierungsmitglieds zu erhalten.

**Anmerkung:** Wenn Sie den Speicherauszug bereits zur Durchführung einer vorläufigen Analyse genutzt haben und diese erneut überprüfen möchten, wählen Sie **CSQWDMP IBM MQ dump formatter** (CSQWDMP IBM MQ-Formatierprogramm für Speicherauszüge), um die formatierten Inhalte mit den Standardoptionen anzuzeigen.

4. Das Menü 'IBM MQ for z/OS - DUMP ANALYSIS' (IBM MQ for z/OS - Speicherauszugsanalyse) wird angezeigt. In diesem Menü können Sie die Aktion angeben, die Sie an einem Systemspeicherauszug durchführen möchten.

```
---------------IBM MQ for z/OS - DUMP ANALYSIS----------------
COMMAND ===> 1 Display all dump titles 00 through 99
 2 Manage the dump inventory
 3 Select a dump
      4 Display address spaces active at time of dump
 5 Display the symptom string
 6 Display the symptom string and other related data
 7 Display LOGREC data from the buffer in the dump
 8 Format and display the dump
      9 Issue IPCS command or CLIST
(c) Copyright IBM Corporation 1993, 2024. All rights reserved.
  F1=Help F3=Exit F12=Cancel
```
- 5. Bevor Sie einen bestimmten Speicherauszug zur Analyse auswählen können, muss der erforderliche Speicherauszug im Speicherauszugsbestand vorhanden sein. Gehen Sie wie folgt vor, um sicherzustellen, dass dies der Fall ist:
	- a. Wenn Sie nicht wissen, welches Dataset den Speicherauszug enthält, geben Sie Option 1 an: **Display all dump titles xx through xx** (Alle Speicherauszugstitel von xx bis xx anzeigen).

Daraufhin werden die Titel aller Speicherauszüge angezeigt, die in den SYS1.DUMP-Datasets enthalten sind. (Dabei ist xx eine Zahl im Bereich von 00 bis 99). Sie können die Auswahl der anzuzeigenden Datasets begrenzen, indem Sie in die xx-Felder einen entsprechenden Zahlenbereich eingeben.

Wenn Sie Einzelheiten zu allen verfügbaren Speicherauszugsdatasets anzeigen möchten, legen Sie diese Werte auf 00 und 99 fest.

Anhand der angezeigten Informationen können Sie den Speicherauszug identifizieren, den Sie analysieren möchten.

b. Wenn der Speicherauszug nicht in ein anderes Dataset kopiert wurde (d. h., er ist einer der SYS1.DUMP-Datasets), geben Sie Option 2 an: **Manage the dump inventory** (Speicherauszugsbestand verwalten).

Der Speicherauszugsbestand enthält die Speicherauszugsdatasets, die Sie verwendet haben. Da die SYS1.DUMP-Datasets wiederverwendet werden, wird in der angezeigten Liste möglicherweise der Name des Speicherauszugs, den Sie in Schritt ["5.a" auf Seite 309](#page-308-0) identifiziert haben, angezeigt. Dieser Eintrag bezieht sich jedoch auf den vorherigen Speicherauszug, der in diesem Dataset gespeichert wurde. Daher sollten Sie diesen löschen, indem Sie "DD" daneben eingeben und die Eingabetaste drücken. Drücken Sie dann F3, um zum Menü 'DUMP ANALYSIS' (Speicherauszugsanalyse) zurückzukehren.

- 6. Geben Sie Option 3 **Select a dump** (Speicherauszug auswählen) an, um den gewünschten Speicherauszug auszuwählen. Geben Sie im Quellenfeld den Namen des Datasets ein, das den Speicherauszug enthält, prüfen Sie, dass im Feld 'Message Routing' (Nachrichtenrouting) NOPRINT und TERMINAL angegeben wurden, damit die Ausgabe an das entsprechende Terminal gesendet wird, und drücken Sie die Eingabetaste. Drücken Sie F3, um zum Menü 'DUMP ANALYSIS' (Speicherauszugsanalyse) zurückzukehren.
- 7. Nachdem Sie den gewünschten Speicherauszug ausgewählt haben, können Sie nun mithilfe der anderen Menüoptionen die Daten in verschiedenen Bereichen des Speicherauszugs analysieren:
	- Um eine Liste aller Adressräume anzuzeigen, die zum Zeitpunkt der Erstellung des Speicherauszugs aktiv waren, wählen Sie Option 4.
	- Wählen Sie Option 5 aus, um die Symptomzeichenfolge anzuzeigen.
	- Um die Symptomzeichenfolge und andere Informationen zur Funktionsfähigkeit wie z. B. den variablen Aufzeichnungsbereich des Arbeitsbereichs für die Systemdiagnose (SDWA) anzuzeigen, wählen Sie Option 6.
	- Um die Daten des LOGREC-Puffers im Speicher zu formatieren und anzuzeigen, wählen Sie Option 7.

Möglicherweise war der Abbruch, der den Speicherauszug ausgelöst hat, nicht die ursprüngliche Fehlerursache, sondern wurde durch ein früheres Problem verursacht. Um festzustellen, welcher LOGREC-Datensatz sich auf die Ursache des Problems bezieht, wechseln Sie zum Ende der Datei, geben Sie FIND ERRORID: PREV ein und drücken Sie die Eingabetaste. Der Header des aktuellsten LOGREC-Datensatzes wird angezeigt. Beispiel:

```
JOBNAME: NONE-FRR
 ERRORID: SEQ=00081 CPU=0040 ASID=0033 TIME=14:42:47.1
SEARCH ARGUMENT ABSTRACT
   PIDS/5655R3600 RIDS/CSQRLLM1#L RIDS/CSQRRHSL AB/S05C6
   PRCS/00D10231 REGS/0C1F0 RIDS/CSQVEUS2#R
  SYMPTOM DESCRIPTION
  PIDS/5655R3600
                    PROGRAM ID: 5655R3600
.
.
.
```
Achten Sie auf die Programm-ID (wenn sie nicht 5655R3600 lautet, wurde das Problem nicht von IBM MQ for z/OS verursacht und Sie sehen sich möglicherweise den falschen Speicherauszug an). Achten Sie auch auf den Wert des Felds 'TIME' (Zeit). Wiederholen Sie den Befehl, um den vorherigen LOGREC-Datensatz zu finden, und beachten Sie erneut den Wert des Felds 'TIME' (Zeit). Wenn die beiden Werte nahe beieinander liegen (zum Beispiel innerhalb einer oder zwei Zehntel einer Sekunde), könnten sie sich beide auf das gleiche Problem beziehen.

• Wählen Sie Option 8 aus, um den Speicherauszug zu formatieren und anzuzeigen. Die Anzeige FORMAT AND DISPLAY THE DUMP wird angezeigt:

```
---------IBM MQ for z/OS - FORMAT AND DISPLAY DUMP--------
COMMAND ===>
1 Display the control blocks and trace
2 Display just the control blocks
3 Display just the trace
Options:
Use the summary dump? \ldots . . . . . . . . . . . . \ldots 1 Yes
2 No
Subsystem name (required if summary dump not used) _{---}Address space identifier or ALL. . . . . . . . . ALL_
F1=Help F3=Exit F12=Cancel
```
• Über diese Konsole können Sie den ausgewählten Systemspeicherauszug formatieren. Sie können Steuerblöcke, vom internen Trace erzeugte Daten oder beides anzeigen (dies ist die Standardeinstellung).

**Anmerkung:** Bei Speicherauszügen vom Kanalinitiator, oder bei Speicherauszügen von Coupling-Facility-Strukturen ist dies nicht möglich.

- Zur Anzeige des gesamten Speicherauszugs, d. h.:
	- Des Speicherauszugstitels
	- Des Berichts zu den Diagnoseinformationen im VRA (variablen Aufzeichnungsbereich)
	- Des Traceberichts für Sicherungsbereiche
	- Der Zusammenfassung der Steuerblöcke
	- Der Tracetabelle

wählen Sie Option 1.

- Um die für Option 1 aufgelisteten Informationen ohne die Tracetabelle anzuzeigen, wählen Sie Option 2.
- Um die für Option 1 aufgelisteten Informationen ohne die Steuerblöcke anzuzeigen, wählen Sie Option 3.

Sie können auch die folgenden Optionen wählen:

#### – **Use the summary dump?**

Geben Sie in diesem Feld an, ob IBM MQ die Informationen im summarischen Abschnitt bei der Formatierung des ausgewählten Speicherauszugs verwenden soll. Die Standardeinstellung ist 'YES'.

**Anmerkung:** Wenn ein Sammelspeicherauszug erstellt wurde, enthält er möglicherweise die Daten aus mehreren Adressräumen.

– **Subsystemname**

Verwenden Sie dieses Feld, um das Subsystem mit den Speicherauszugsdaten anzugeben, die Sie anzeigen möchten. Dies ist nur erforderlich, wenn keine Übersichtsdaten vorhanden sind (z. B. wenn der Bediener den Speicherauszug angefordert hat) oder wenn Sie NO im **Zusammenfassungsspeicherauszug verwenden?** Feld angegeben haben.

Wenn Sie den Subsystemnamen nicht kennen, geben Sie an der Eingabeaufforderung IPCS SE-LECT ALL ein und drücken Sie die Eingabetaste, um eine Liste aller Jobs anzuzeigen, die zum Zeitpunkt des Fehlers ausgeführt werden. Notieren Sie den Namen eines Jobs, wenn für diesen in der Spalte 'SELECTION CRITERIA' (Auswahlkriterien) der Eintrag 'ERROR' (Fehler) steht. Der Jobname weist die Form *xxxx* MSTR auf, wobei *xxxx* der Subsystemname ist.

IPCS OUTPUT STREAM ------------------------- COMMAND ===> ASID JOBNAME ASCBADDR SELECTION CRITERIA ---- -------- -------- ------------------ 0001 \*MASTER\* 00FD4D80 ALL 0002 PCAUTH 00F8AB80 ALL 0003 RASP 00F8C100 ALL 0004 TRACE 00F8BE00 ALL 0005 GRS 00F8BC00 ALL 0006 DUMPSRV 00F8DE00 ALL 0008 CONSOLE 00FA7E00 ALL 0009 ALLOCAS 00F8D780 ALL 000A SMF 00FA4A00 ALL 000B VLF 00FA4800 ALL 000C LLA 00FA4600 ALL 000D JESM 00F71E00 ALL 001F MQM1MSTR 00FA0680 ERROR ALL

Wenn für keinen Job in der Spalte 'SELECTION CRITERIA' (Auswahlkriterien) der Eintrag 'ERROR' (Fehler) gemacht wurde, wählen Sie im Hauptfenster des IPCS-Optionsmenüs Option 0 - 'DE-FAULTS' (Standardwerte), um das Fenster mit den IPCS-Standardwerten anzuzeigen. Achten Sie auf die Adressraumkennung (ASID) und drücken Sie F3, um zur vorherigen Anzeige zurückzukehren. Mithilfe der ASID können Sie den Jobnamen ermitteln, der folgende Form aufweist: *xxxx* MSTR. Dabei ist *xxxx* der Subsystemname.

Der folgende Befehl zeigt an, welche ASIDs sich in der Speicherauszugsdatei befinden:

```
LDMP DSN('SYS1.DUMPxx') SELECT(DUMPED) NOSUMMARY
```
Dabei werden für die einzelnen Adressräume die Speicherbereiche angezeigt, für die ein Speicherauszug erstellt wurde.

Drücken Sie F3, um zur Anzeige 'FORMAT AND DISPLAY THE DUMP' (Speicherauszug formatieren und anzeigen) zurückzukehren und geben Sie diesen Namen im Feld **Subsystem name** (Subsystemname) ein.

#### – **Adressraumkennung**

Verwenden Sie dieses Feld, wenn die Daten in einem Speicherauszug aus mehreren Adressräumen stammen. Wenn Sie sich nur Daten von einem bestimmten Adressraum ansehen möchten, geben Sie die Kennung (ASID) für diesen Adressraum an.

Der Standardwert für dieses Feld ist 'ALL' (Alle). Dabei werden Informationen zu allen Adressräumen angezeigt, die für das Subsystem im Speicherauszug relevant sind. Ändern Sie dieses Feld, indem Sie die vier Zeichen der ASID über den angezeigten Wert tippen.

**Anmerkung:** Da der Speicherauszug Speicherbereiche enthält, die alle Adressräume gemeinsam haben, sind die angezeigten Informationen möglicherweise nicht relevant für Ihr Problem, falls Sie die Adressraumkennung nicht ordnungsgemäß eingegeben haben. Kehren Sie in diesem Fall zu dieser Anzeige zurück, und geben Sie die richtige Adressraumkennung ein.

#### **Zugehörige Konzepte**

["Speicherauszug aus IBM MQ for z/OS mit Zeilenmodus-IPCS verarbeiten" auf Seite 313](#page-312-0)

<span id="page-312-0"></span>Formatieren Sie Speicherauszüge mit IPCS-Befehlen.

["Speicherauszug aus IBM MQ for z/OS mit IPCS im Stapelmodus verarbeiten" auf Seite 321](#page-320-0) Die Informationen in diesem Thema helfen Ihnen zu verstehen, wie IBM MQ for z/OS-Speicherauszüge mithilfe von IPCS-Befehlen im Stapelmodus formatiert werden können.

["Speicherauszug analysieren und Speicherauszugstitel unter z/OS interpretieren" auf Seite 321](#page-320-0) Die Informationen in diesem Thema helfen Ihnen zu verstehen, wie Titel von Speicherauszügen in IBM MQ for z/OS formatiert werden und wie ein Speicherauszug analysiert werden kann.

#### $z/0S$ *Speicherauszug aus IBM MQ for z/OS mit Zeilenmodus-IPCS verarbeiten*

Formatieren Sie Speicherauszüge mit IPCS-Befehlen.

Zur Formatierung eines Speicherauszugs mit dem Zeilenmodus IPCS wählen Sie den erforderlichen Speicherauszug durch die Ausgabe des folgenden Befehls aus:

SETDEF DSN('SYS1.DUMP *xx* ')

(Dabei ist SYS1.DUMP *xx* der Name des Datasets, das den Speicherauszug enthält.) Sie können dann mithilfe von IPCS-Unterbefehlen Daten aus dem Speicherauszug anzeigen.

## **Speicherauszug des Kanalinitiators unter z/OS formatieren**

Vorgehensweise zum Formatieren eines Kanalinitiatorspeicherauszugs für IBM MQ for z/OS unter Verwendung von IPCS-Befehlen im Zeilenmodus.

Formatieren Sie einen Speicherauszug des Kanalinitiators unter Verwendung von IPCS VERBEXIT CSQXDPRD. Wählen Sie die zu formatierenden Daten anhand von Schlüsselwörtern aus.

In Tabelle 17 auf Seite 313 sind die Schlüsselwörter beschrieben, die Sie für CSQXDPRD angeben können.

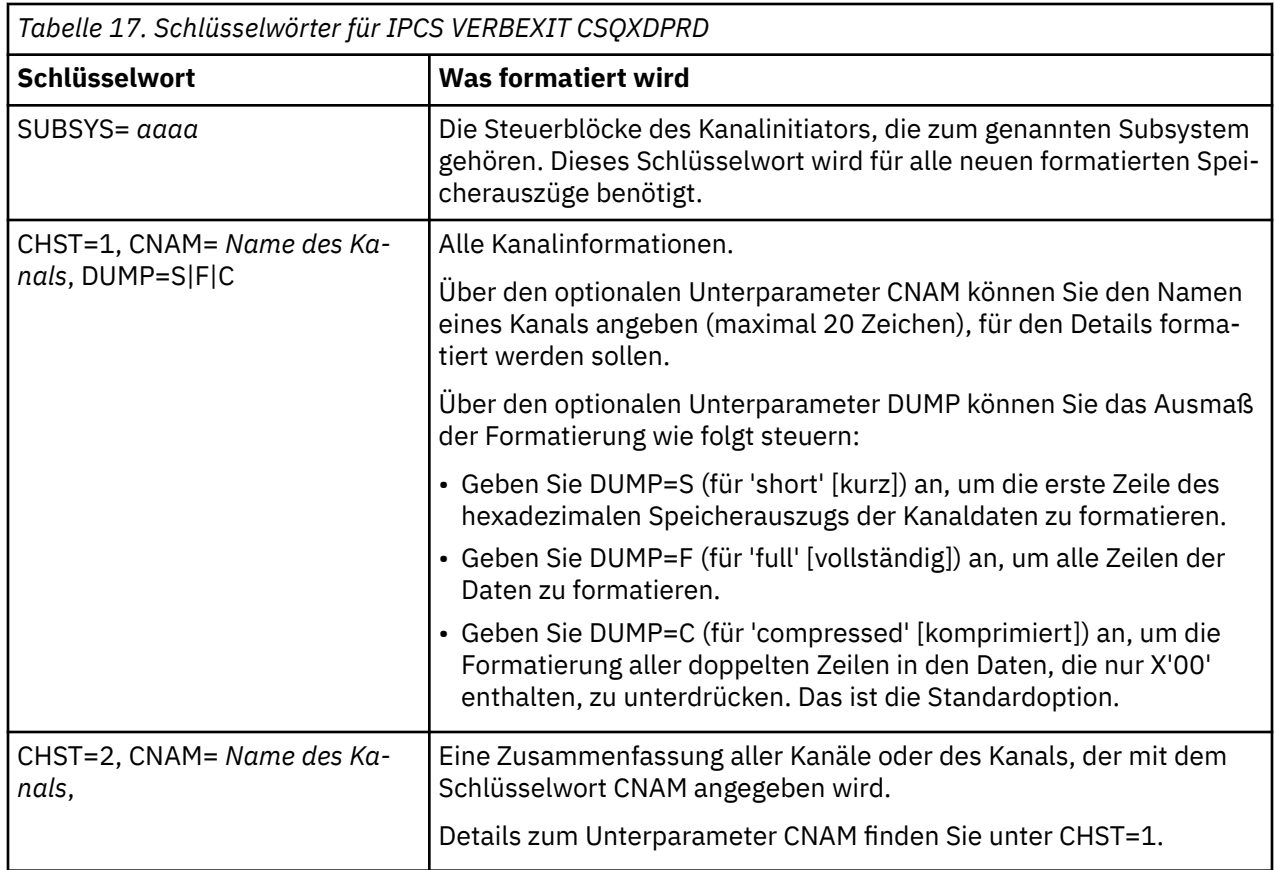

Fehlerbehebung und Unterstützung für IBM MQ **313**

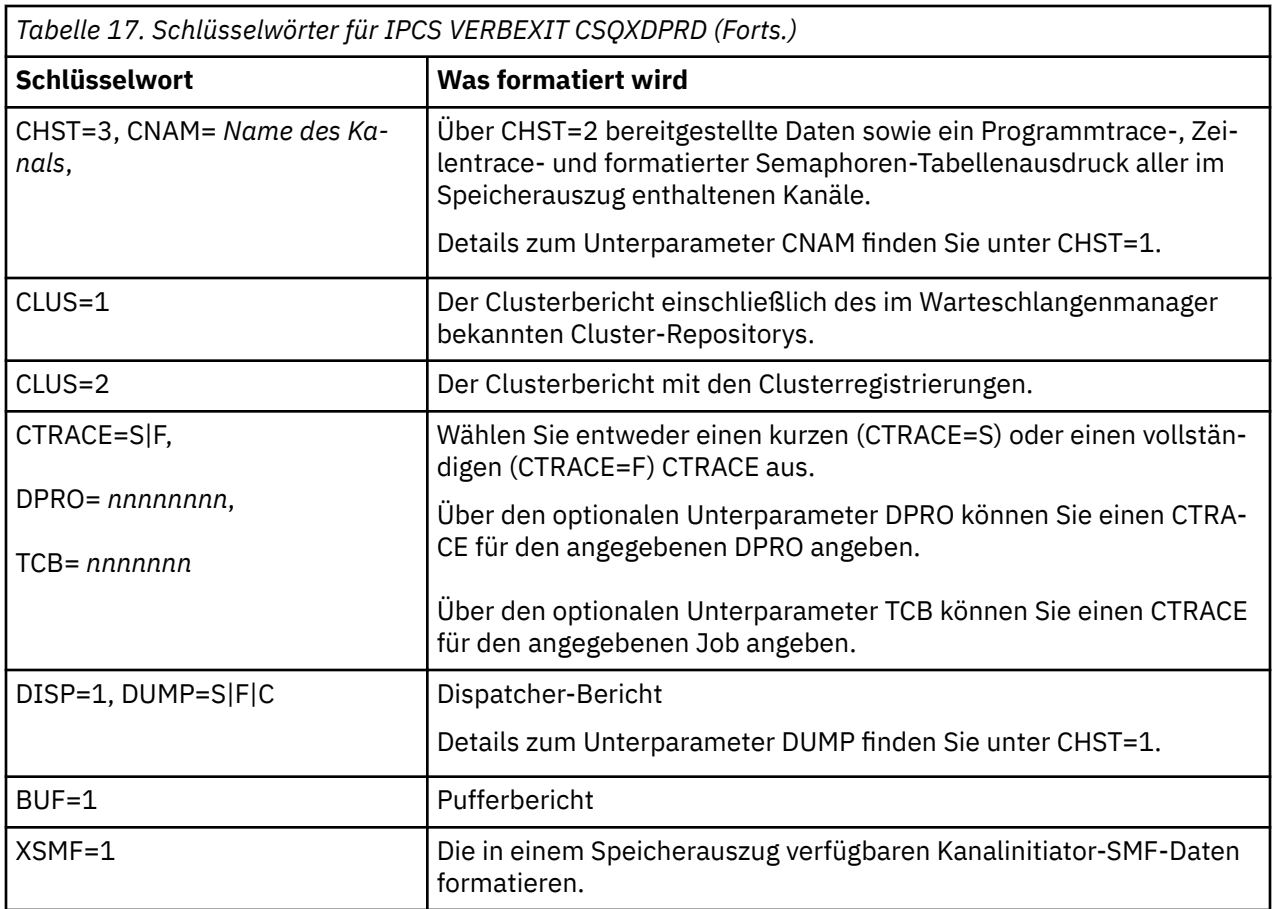

### **Zugehörige Konzepte**

["Speicherauszüge mithilfe der Speicherauszugskonsolanzeigen von IBM MQ for z/OS verarbeiten" auf](#page-307-0) [Seite 308](#page-307-0)

Speicherauszüge können mit den Befehlen in den IPCS-Konsolen verarbeitet werden. Die Informationen in diesem Thema helfen Ihnen, die IPCS-Optionen zu verstehen.

["Speicherauszug aus IBM MQ for z/OS mit IPCS im Stapelmodus verarbeiten" auf Seite 321](#page-320-0) Die Informationen in diesem Thema helfen Ihnen zu verstehen, wie IBM MQ for z/OS-Speicherauszüge mithilfe von IPCS-Befehlen im Stapelmodus formatiert werden können.

["Speicherauszug analysieren und Speicherauszugstitel unter z/OS interpretieren" auf Seite 321](#page-320-0) Die Informationen in diesem Thema helfen Ihnen zu verstehen, wie Titel von Speicherauszügen in IBM MQ for z/OS formatiert werden und wie ein Speicherauszug analysiert werden kann.

### "IBM MQ for z/OS-Speicherauszüge formatieren" auf Seite 314

Die Informationen in diesem Thema helfen Ihnen zu verstehen, wie Sie anhand des Zeilenmodus der IPCS-Befehle den Speicherauszug eines Warteschlangenmanagers formatieren können.

#### $z/0S$ *IBM MQ for z/OS-Speicherauszüge formatieren*

Die Informationen in diesem Thema helfen Ihnen zu verstehen, wie Sie anhand des Zeilenmodus der IPCS-Befehle den Speicherauszug eines Warteschlangenmanagers formatieren können.

Über den IPCS-Unterbefehl VERBEXIT CSQWDMP können Sie das IBM MQ for z/OS-Programm zum Formatieren von Speicherauszügen (CSQWDPRD) aufrufen, um einen SVC-Speicherauszug zum Anzeigen von IBM MQ-Daten zu formatieren. Sie können das angezeigte Datenvolumen anhand von Parametern begrenzen.

Der IBM Kundendienst benötigt für die Problemdiagnose unter Umständen Speicherauszüge der Coupling-Facility-Verwaltungsstruktur und der Anwendungsstrukturen für Ihre Gruppe mit gemeinsamer Warteschlange, einschließlich Speicherauszügen von Warteschlangenmanagern der Gruppe mit gemeinsamer <span id="page-314-0"></span>Warteschlange. Informationen zum Formatieren einer Coupling-Facility-Listenstruktur und zum Unterbefehl STRDATA finden Sie im Handbuch *[z/OS MVS IPCS Commands](https://www.ibm.com/docs/en/zos/2.5.0?topic=mvs-zos-ipcs-commands)* .

**Anmerkung:** In diesem Abschnitt werden die Parameter beschrieben, die für die Extraktion der benötigten Daten erforderlich sind. Trennen Sie Operanden durch Kommas anstelle von Leerzeichen. Durch ein Leerzeichen nach einem Operanden in der Steueranweisung wird die Operandenliste beendet und nachfolgende Operanden werden ignoriert. In Tabelle 18 auf Seite 315 werden die Schlüsselwörter erläutert, die Sie in der Steueranweisung zum Formatieren von Speicherauszügen angeben können.

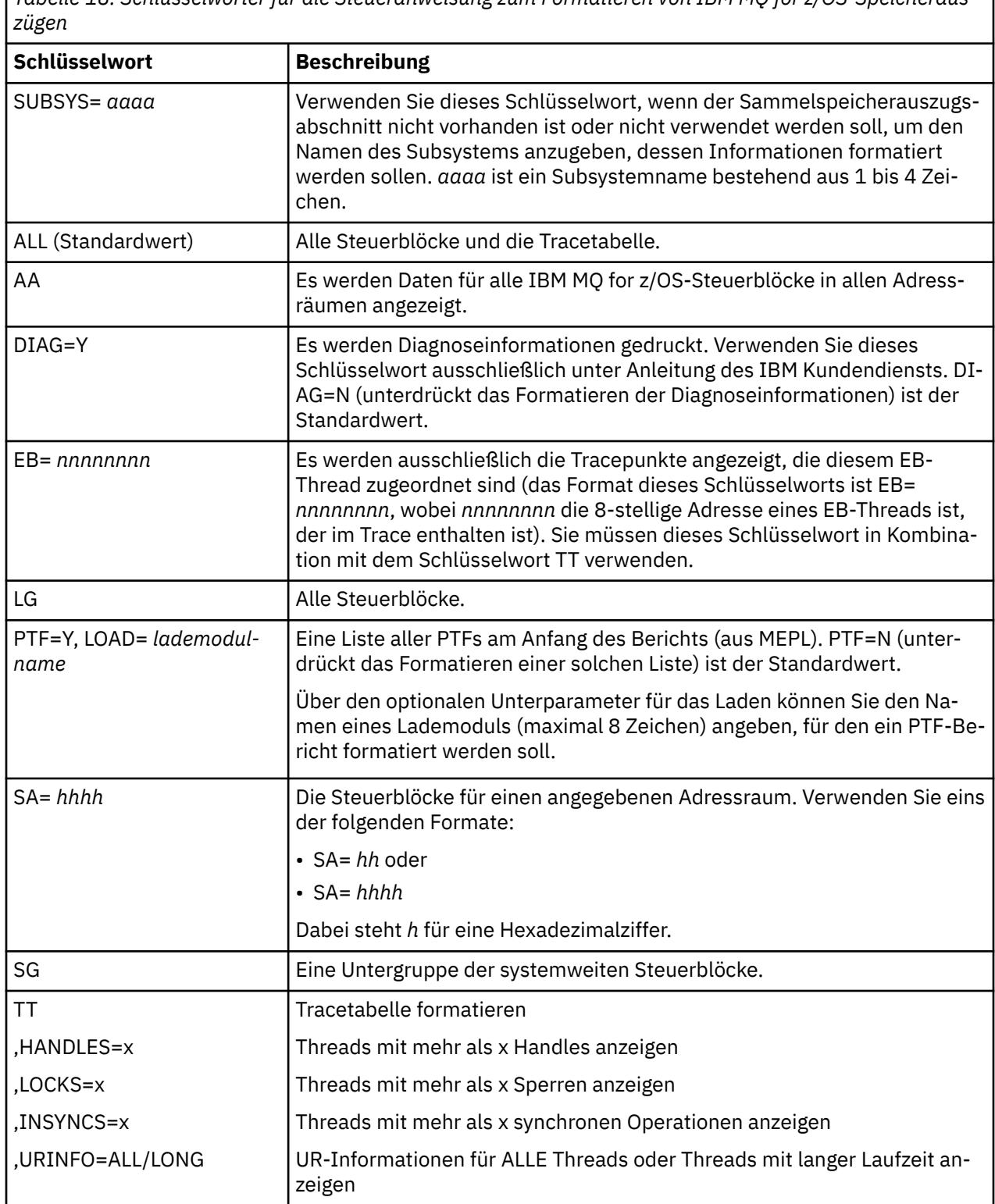

*Tabelle 18. Schlüsselwörter für die Steueranweisung zum Formatieren von IBM MQ for z/OS-Speicheraus-*

In Tabelle 19 auf Seite 316 werden die Schlüsselwörter für die Speicherauszugsformatierung erläutert, die Sie verwenden können, um Daten einzelner Ressourcenmanager zu formatieren.

Sie können diese Schlüsselwörter nicht in Kombination mit den Schlüsselwörtern in [Tabelle 18 auf Seite](#page-314-0) [315](#page-314-0) verwenden.

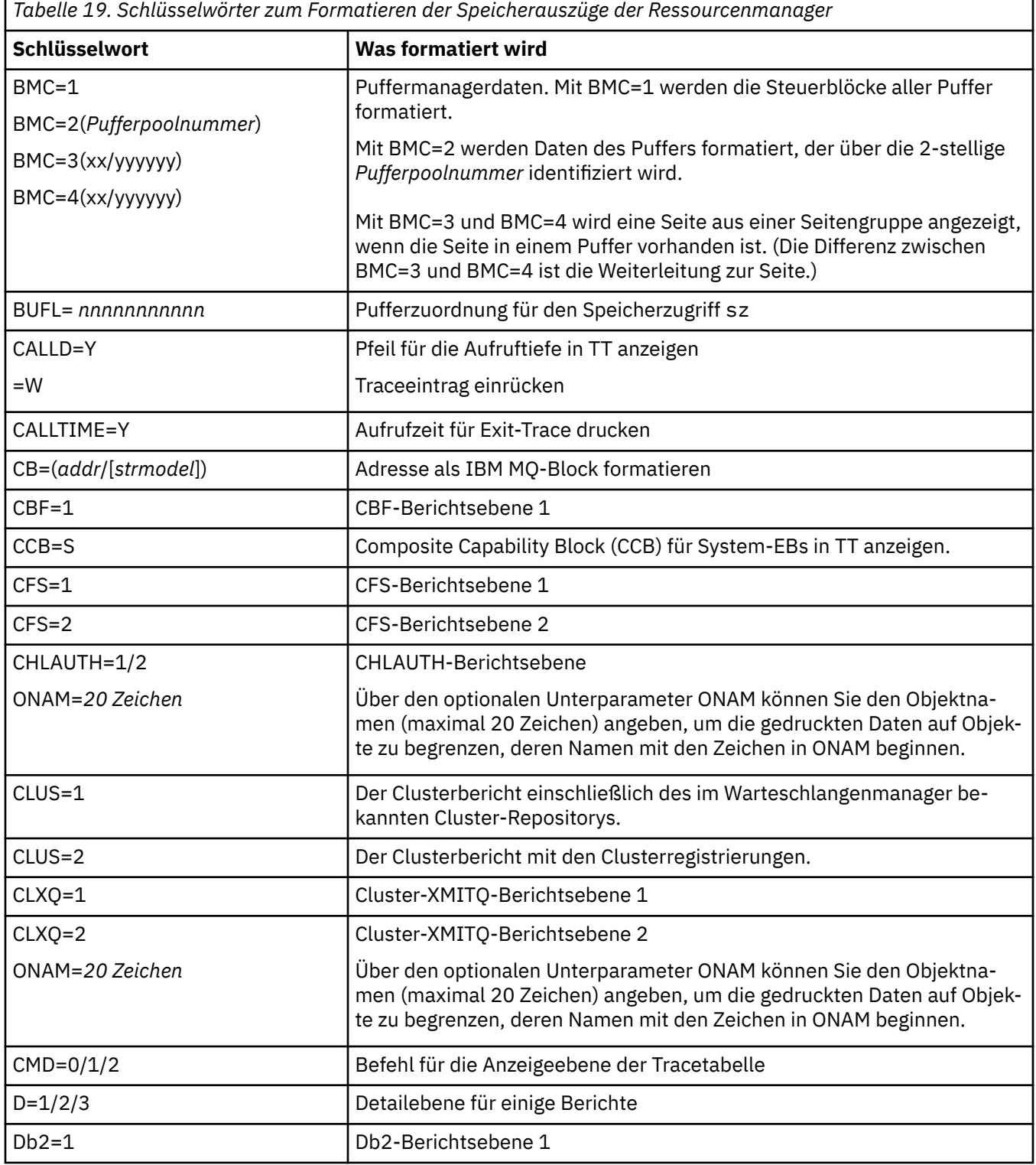

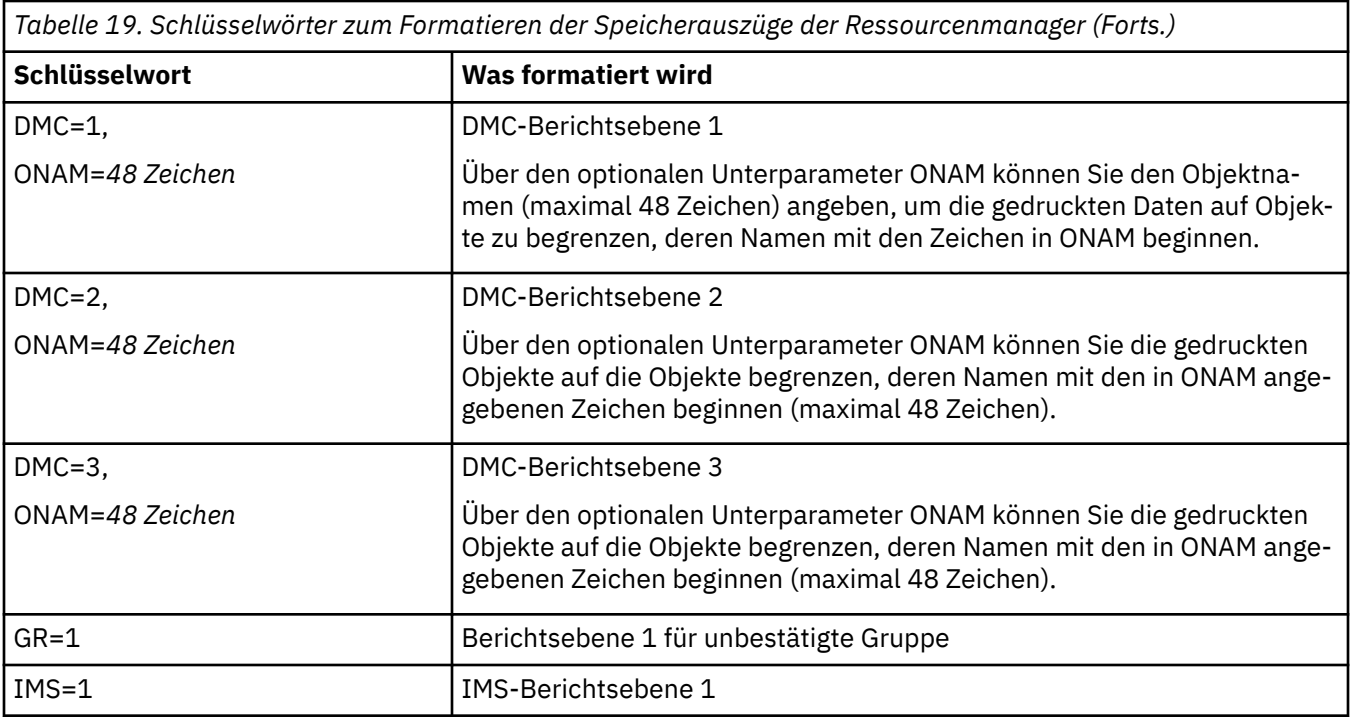

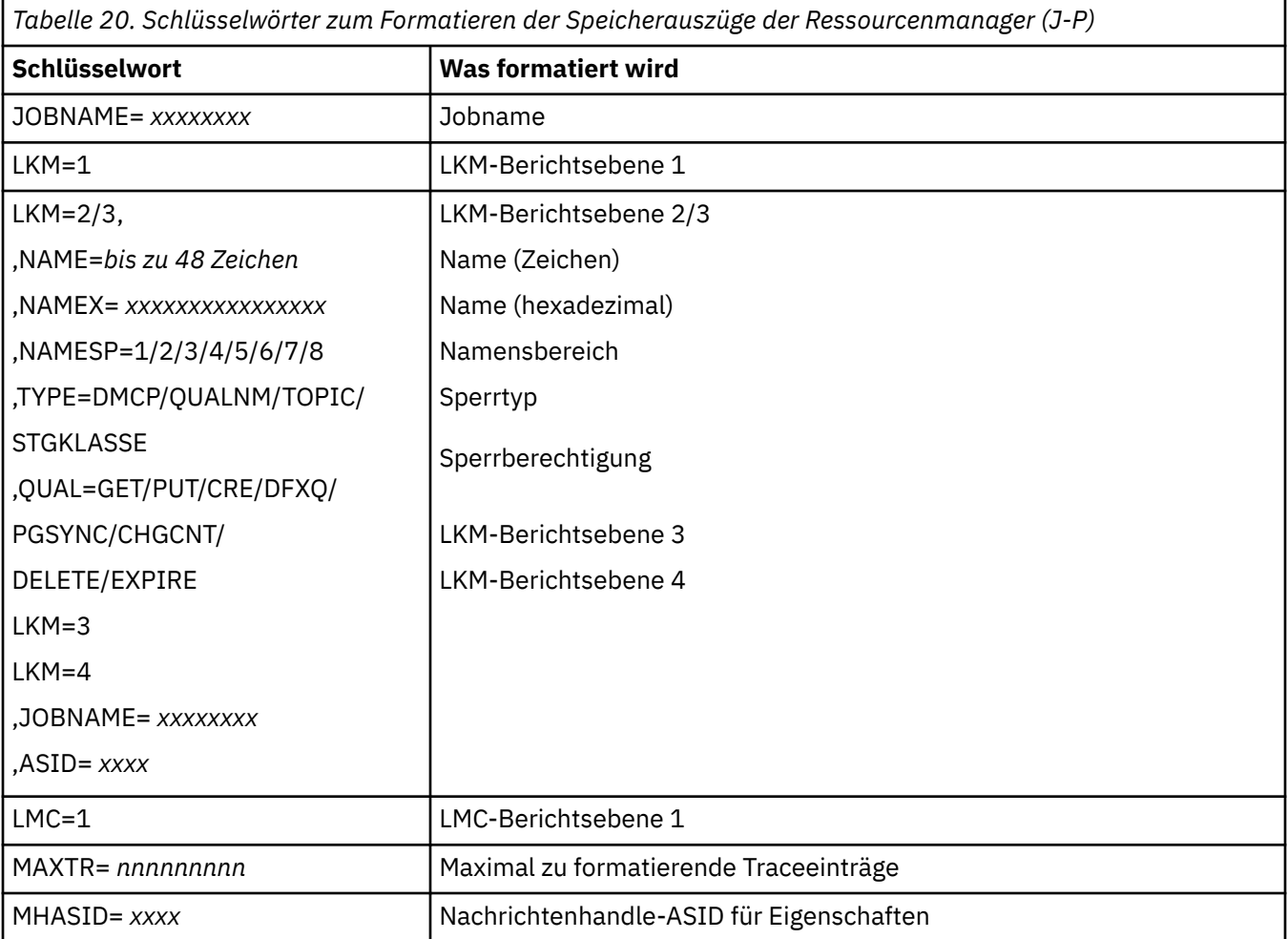

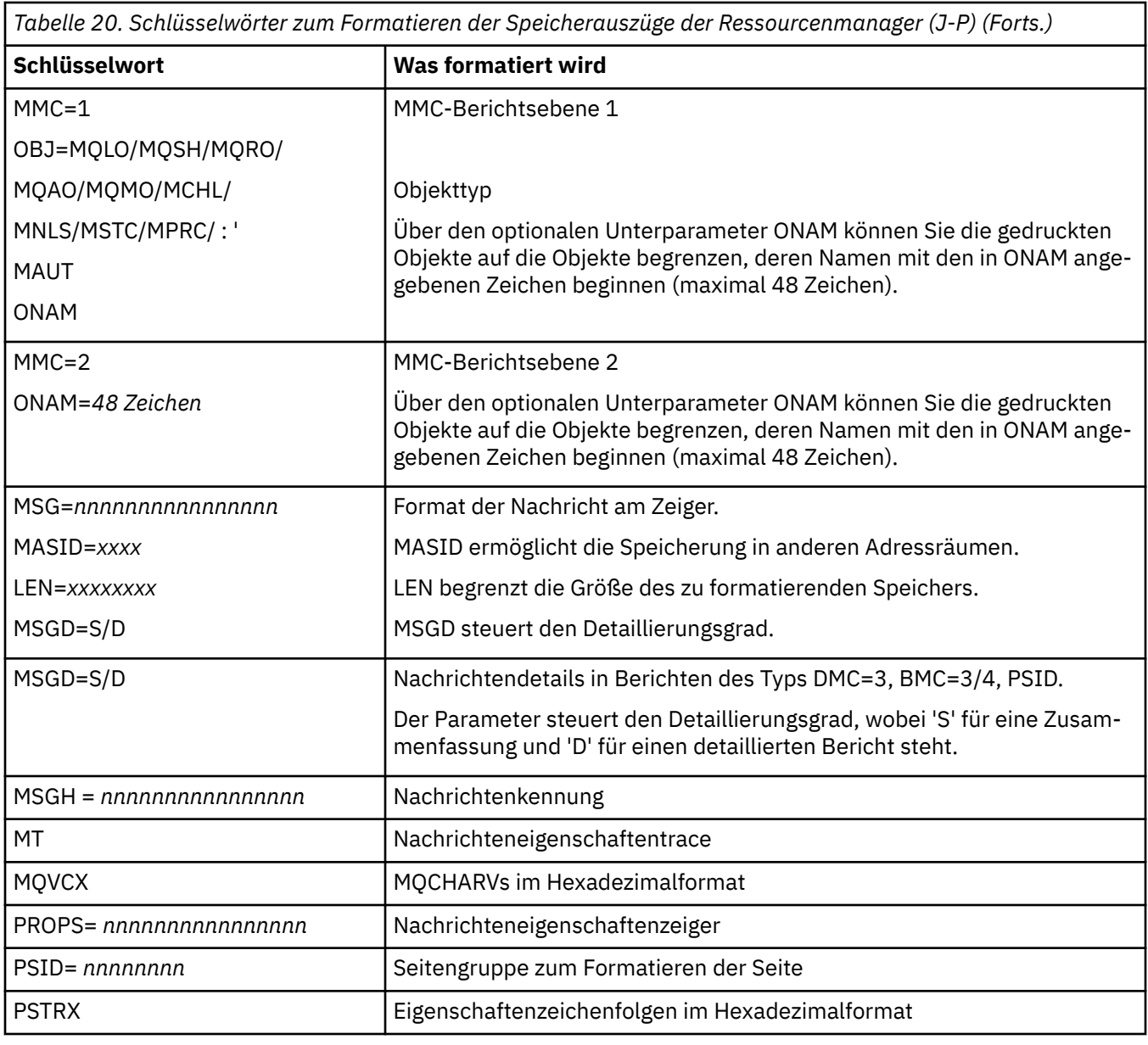

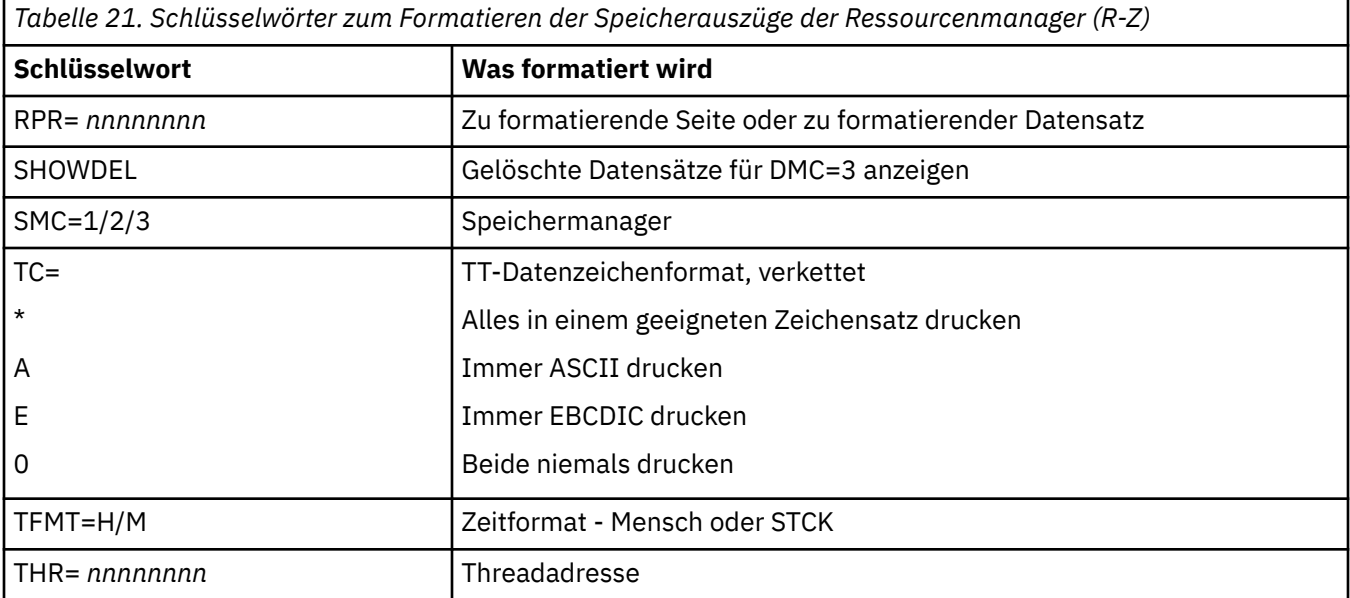

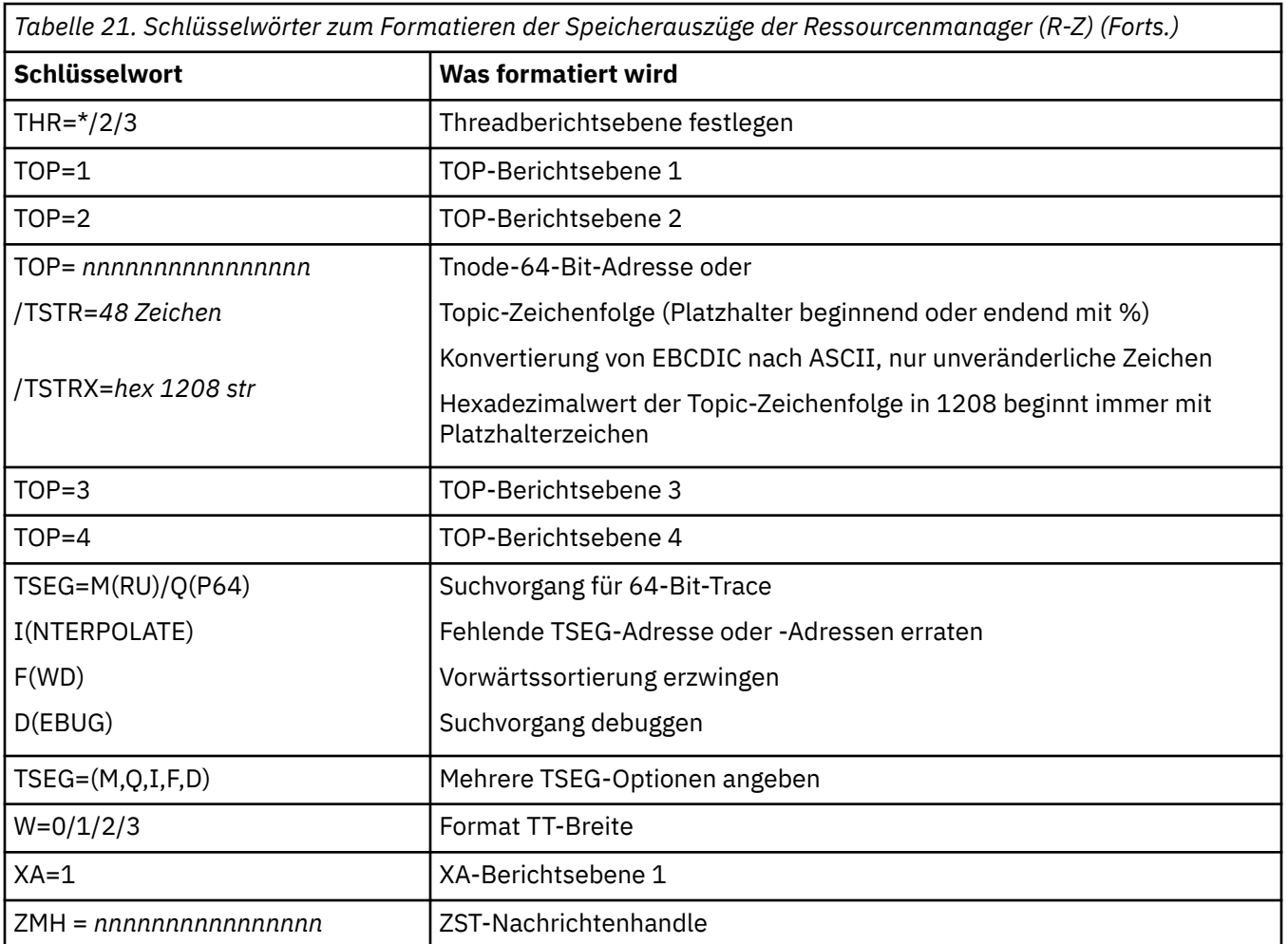

Wenn der Speicherauszug vom Bediener eingeleitet wird, enthält der Zusammenfassungsabschnitt des Speicherauszugs keine Informationen. Tabelle 22 auf Seite 319 zeigt zusätzliche Schlüsselwörter, die Sie in der Steueranweisung CSQWDMP verwenden können.

*Tabelle 22. Sammelspeicherauszugsschlüsselwörter für die Steueranweisung zum Formatieren der IBM MQ for z/OS-Speicherauszüge*

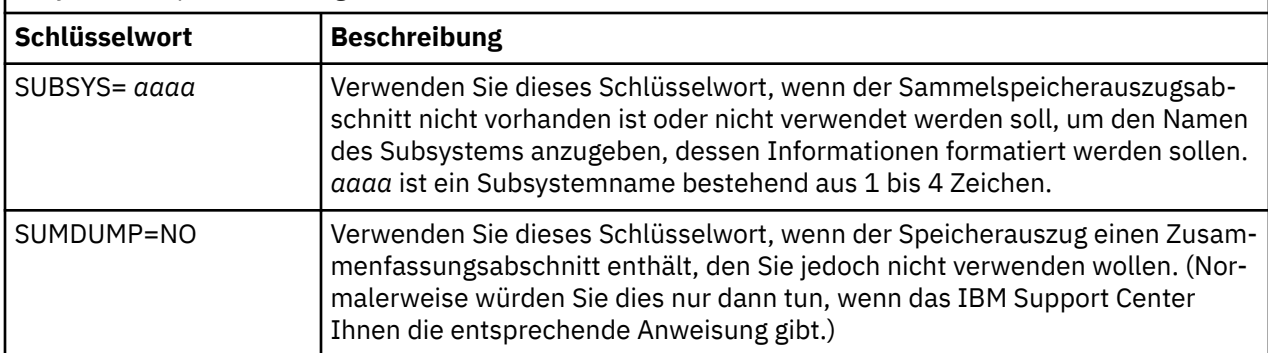

In der folgenden Liste sehen Sie einige Beispiele für die Verwendung dieser Schlüsselwörter:

• Um alle Adressräume anhand der Informationen aus dem Zusammenfassungsabschnitt des Speicherauszugs standardmäßig zu formatieren, verwenden Sie:

VERBX CSQWDMP

• Um die Tracetabelle aus einem Speicherauszug des Subsystems MQMT anzuzeigen, der von einem Bediener initiiert wurde (und deshalb keinen Zusammenfassungsabschnitt enthält), verwenden Sie:

VERBX CSQWDMP 'TT,SUBSYS=MQMT'

• Um alle Steuerblöcke und die Tracetabelle aus einem Speicherauszug, der infolge einer abnormalen Beendigung des Subsystems generiert wurde, für einen Adressraum mit der Adressraumkennung (Address Space Identifier, ASID) '1F' anzuzeigen, verwenden Sie:

VERBX CSQWDMP 'TT,LG,SA=1F'

• Um den Abschnitt der Tracetabelle aus einem Speicherauszug anzuzeigen, der einem bestimmten EB-Thread zugeordnet ist, verwenden Sie:

VERBX CSQWDMP 'TT,EB= *nnnnnnnn* '

• Um den Bericht des Nachrichtenmanagers 1 für lokale nicht gemeinsam genutzte Warteschlangenobjekte anzuzeigen, deren Name mit 'ABC' beginnt, verwenden Sie:

VERBX CSQWDMP 'MMC=1,ONAM=ABC,Obj=MQLO'

In Tabelle 23 auf Seite 320 sehen Sie einige weitere Befehle, die häufig zum Analysieren von Speicherauszügen verwendet werden. Weitere Informationen über diese Unterbefehle finden Sie im Handbuch *[z/OS MVS IPCS Commands](https://www.ibm.com/docs/en/zos/2.5.0?topic=mvs-zos-ipcs-commands)* .

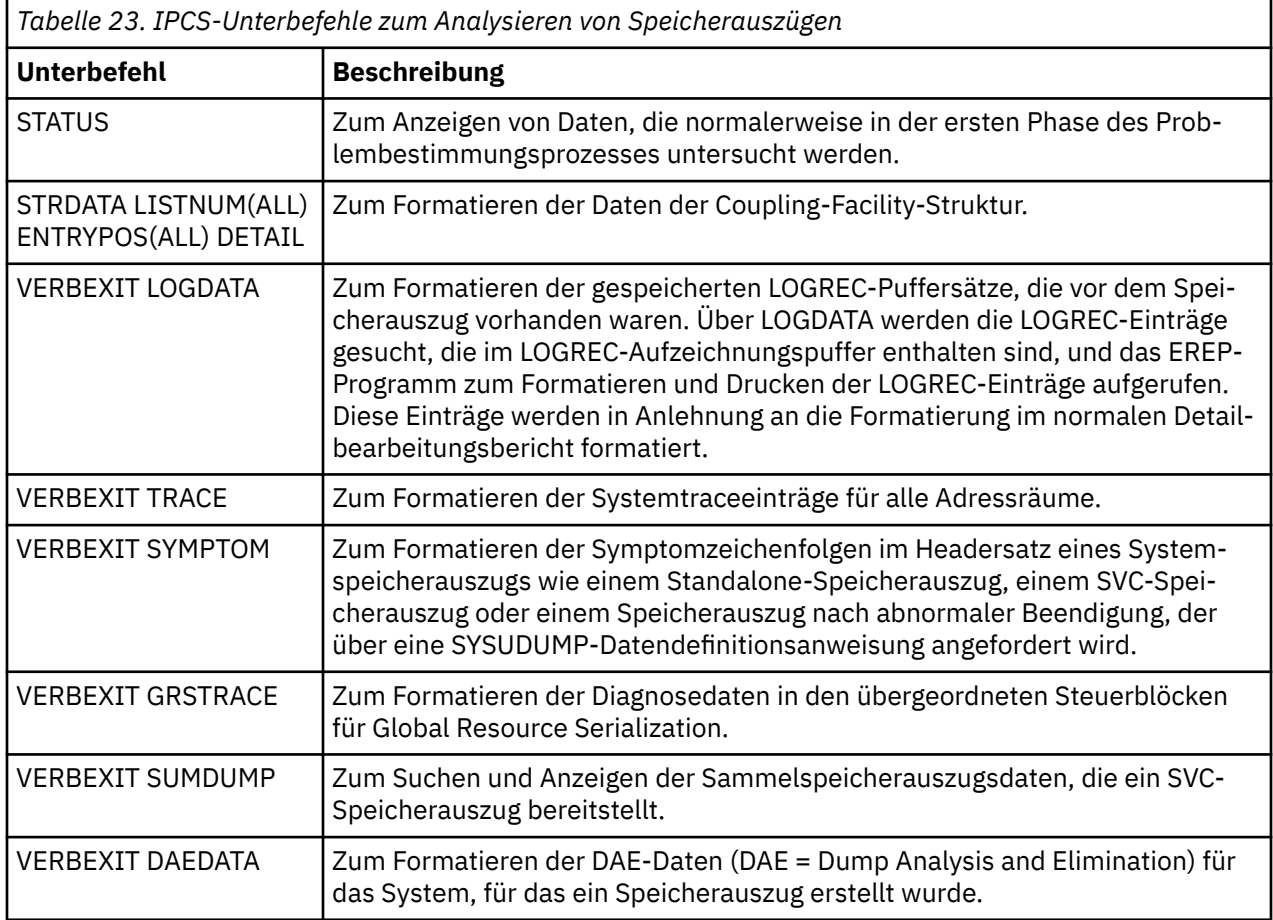

#### **Zugehörige Informationen**

["Speicherauszug des Kanalinitiators unter z/OS formatieren" auf Seite 313](#page-312-0)

#### z/0S *Speicherauszug aus IBM MQ for z/OS mit IPCS im Stapelmodus verarbeiten*

<span id="page-320-0"></span>Die Informationen in diesem Thema helfen Ihnen zu verstehen, wie IBM MQ for z/OS-Speicherauszüge mithilfe von IPCS-Befehlen im Stapelmodus formatiert werden können.

Fügen Sie die erforderlichen IPCS-Anweisungen in den Stapeljobdatenstrom ein, um IPCS im Stapelmodus zu verwenden (siehe Abbildung 50 auf Seite 321).

Ändern Sie den Dateinamen (DSN=) in der DUMP00-Anweisung, um den zu verarbeitenden Speicherauszug zu reflektieren, und fügen Sie die zu verwendenden IPCS-Unterbefehle ein.

```
//*************************************************
1/* RUNNING IPCS IN A BATCH JOB
//*************************************************
//MQMDMP EXEC PGM=IKJEFT01,REGION=5120K
//STEPLIB DD DSN=mqm.library-name,DISP=SHR
//SYSTSPRT DD SYSOUT=*
//IPCSPRNT DD SYSOUT=*
//IPCSDDIR DD DSN=dump.directory-name,DISP=OLD
//DUMP00 DD DSN=dump.name,DISP=SHR
//SYSTSIN DD *
IPCS NOPARM TASKLIB(SCSQLOAD)
SETDEF PRINT TERMINAL DDNAME(DUMP00) NOCONFIRM
**************************************************
* INSERT YOUR IPCS COMMANDS HERE, FOR EXAMPLE: *
VERBEXIT LOGDATA
VERBEXIT SYMPTOM
VERBEXIT CSQWDMP 'TT,SUBSYS=QMGR'
**************************************************
CLOSE ALL
END
/*
```
*Abbildung 50. Beispiel-JCL für das Drucken von Speicherauszügen über IPCS in der z/OS-Umgebung*

#### **Zugehörige Konzepte**

["Speicherauszüge mithilfe der Speicherauszugskonsolanzeigen von IBM MQ for z/OS verarbeiten" auf](#page-307-0) [Seite 308](#page-307-0)

Speicherauszüge können mit den Befehlen in den IPCS-Konsolen verarbeitet werden. Die Informationen in diesem Thema helfen Ihnen, die IPCS-Optionen zu verstehen.

["Speicherauszug aus IBM MQ for z/OS mit Zeilenmodus-IPCS verarbeiten" auf Seite 313](#page-312-0) Formatieren Sie Speicherauszüge mit IPCS-Befehlen.

"Speicherauszug analysieren und Speicherauszugstitel unter z/OS interpretieren" auf Seite 321 Die Informationen in diesem Thema helfen Ihnen zu verstehen, wie Titel von Speicherauszügen in IBM MQ for z/OS formatiert werden und wie ein Speicherauszug analysiert werden kann.

#### $z/0S$ *Speicherauszug analysieren und Speicherauszugstitel unter z/OS interpre-*

#### *tieren*

Die Informationen in diesem Thema helfen Ihnen zu verstehen, wie Titel von Speicherauszügen in IBM MQ for z/OS formatiert werden und wie ein Speicherauszug analysiert werden kann.

- Speicherauszüge analysieren
- • [Speicherauszugstitel durch die Verwendung von PSW und ASID variieren](#page-322-0)

## **Speicherauszüge analysieren**

Im Speicherauszugstitel sind der Code für abnormale Beendigung, der Ursachencode, die Namen des fehlgeschlagenen Lademoduls und Programmabschnitts sowie die Release-ID angegeben. Weitere Informationen zum Speicherauszugstitel finden Sie im Abschnitt [Speicherauszugstitel durch die Verwendung](#page-322-0) [von PSW und ASID variieren](#page-322-0)

Die Formate der SVC-Speicherauszugstitel sind je nach Fehlertyp etwas unterschiedlich.

Abbildung 51 auf Seite 322 zeigt ein Beispiel für einen SVC-Speicherauszugstitel. Beschreibungen der Titelfelder sind im Anschluss an die Abbildung aufgeführt.

 ssnm,ABN=5C6-00D303F2,U=AUSER,C=R3600. 710.LOCK-CSQL1GET, M=CSQGFRCV,LOC=CSQLLPLM.CSQL1GET+0246

*Abbildung 51. Beispiel für einen SVC-Speicherauszugstitel*

#### **ssnm,ABN=compltn-reason**

- ssnm ist der Name des Subsystems, das den Speicherauszug ausgegeben hat.
- compltn ist der 3-stellige hexadezimale Beendigungscode für abnormale Beendigung (in diesem Beispiel X'5C6'); das Präfix 'U' steht für den Code für abnormale Beendigung durch den Benutzer.
- reason ist der 4-Byte-Hexadezimalursachencode (in diesem Beispiel X'00D303F2').

**Anmerkung:** Der Code für abnormale Beendigung und der Ursachencode liefern möglicherweise bereits genügend Informationen für die Problembehebung. Eine Erläuterung der Ursachencodes finden Sie im Abschnitt IBM MQ for z/OS-Nachrichten, -Beendigungscodes und -Ursachencodes.

#### **U=userid**

• userid ist die Benutzer-ID des Benutzers (in diesem Beispiel AUSER). Dieses Feld ist für Kanalinitiatoren nicht vorhanden.

#### **C=compid.release.comp-function**

- compid sind die letzten 5 Zeichen der Komponenten-ID. Der Wert R3600 identifiziert eindeutig IBM MQ for z/OS.
- release ist ein 3-stelliger Code, der die Version, das Release und die Modifikationsstufe von IBM MQ for z/OS angibt (in diesem Beispiel 710).
- comp ist das Akronym für die Komponente, die den Prozess zum Zeitpunkt der abnormalen Beendigung gesteuert hat (in diesem Beispiel LOCK).
- function ist der Name einer Funktion, einer Routine oder eines Makros, die bzw. das den Prozess zum Zeitpunkt der abnormalen Beendigung gesteuert hat (in diesem Beispiel CSQL1GET). Dieses Feld ist nicht immer vorhanden.

#### **M=module**

• module ist der Name der FRR- oder ESTAE-Wiederherstellungsroutine (in diesem Beispiel CSQGFRCV). Dieses Feld ist nicht immer vorhanden.

**Anmerkung:** Das ist nicht der Name des Moduls, in dem die abnormale Beendigung auftrat; dieser wird von LOC angegeben.

#### **LOC=loadmod.csect+csect\_offset**

- loadmod ist der Name des Lademoduls, das den Prozess zum Zeitpunkt der abnormalen Beendigung gesteuert hat (in diesem Beispiel CSQLLPLM). Wenn das Modul nicht bekannt ist, wird es durch einen Stern dargestellt.
- csect ist der Name des Programmabschnitts, das den Prozess zum Zeitpunkt der abnormalen Beendigung gesteuert hat (in diesem Beispiel CSQL1GET).
- csect offset ist der Offset innerhalb des fehlgeschlagenen Programmabschnitts zum Zeitpunkt der abnormalen Beendigung (in diesem Beispiel 0246).

**Anmerkung:** Der Wert von csect\_offset kann variieren, wenn für diesen Programmabschnitt ein Service ausgeführt wurde. Deshalb sollten Sie diesen Wert nicht verwenden, wenn Sie eine Schlüsselwortzeichenfolge für die Durchsuchung der IBM Software-Support-Datenbank erstellen.

## <span id="page-322-0"></span>**Speicherauszugstitel durch die Verwendung von PSW und ASID variieren**

In einigen Speicherauszugstiteln werden der Lademodulname, der Programmabschnittsname und das Offset des Programmabschnitts durch das Programmstatuswort (Program Status Word, PSW) und die Adressraumkennung (Address Space Identifier, ASID) ersetzt. Dieses Format wird in Abbildung 52 auf Seite 323 veranschaulicht.

ssnm,ABN=compltn-reason,U=userid,C=compid.release.comp-function, M=module,PSW=psw\_contents,ASID=address\_space\_id

*Abbildung 52. Speicherauszugstitel mit PSW und ASID*

#### **psw\_contents**

• Das PSW zum Zeitpunkt des Fehlers (zum Beispiel X'077C100000729F9C').

### **address\_space\_id**

• Der Adressraum, der den Prozess zum Zeitpunkt der abnormalen Beendigung gesteuert hat (zum Beispiel X'0011'). Dieses Feld ist für einen Kanalinitiator nicht vorhanden.

### **Zugehörige Konzepte**

["Speicherauszüge mithilfe der Speicherauszugskonsolanzeigen von IBM MQ for z/OS verarbeiten" auf](#page-307-0) [Seite 308](#page-307-0)

Speicherauszüge können mit den Befehlen in den IPCS-Konsolen verarbeitet werden. Die Informationen in diesem Thema helfen Ihnen, die IPCS-Optionen zu verstehen.

["Speicherauszug aus IBM MQ for z/OS mit Zeilenmodus-IPCS verarbeiten" auf Seite 313](#page-312-0) Formatieren Sie Speicherauszüge mit IPCS-Befehlen.

["Speicherauszug aus IBM MQ for z/OS mit IPCS im Stapelmodus verarbeiten" auf Seite 321](#page-320-0) Die Informationen in diesem Thema helfen Ihnen zu verstehen, wie IBM MQ for z/OS-Speicherauszüge mithilfe von IPCS-Befehlen im Stapelmodus formatiert werden können.

#### $z/0S$ *SYSUDUMP-Informationen unter z/OS*

Das z/OS-System ist in der Lage, SYSUDUMPs zu erstellen, die zur Problembestimmung herangezogen werden können. In diesem Thema finden Sie ein Beispiel für eine SYSUDUMP-Ausgabe sowie Verweise auf Tools, die für die Interpretation von SYSUDUMPs verwendet werden können.

SYSUDUMP-Speicherauszüge stellen nützliche Informationen für das Debugging von Stapel- und TSO-Anwendungsprogrammen bereit. Weitere Informationen zu SYSUDUMP-Speicherauszügen finden Sie im Handbuch *[z/OS MVS Diagnosis: Tools and Service Aids](https://www.ibm.com/docs/en/zos/3.1.0?topic=mvs-zos-diagnosis-tools-service-aids)* .

[Abbildung 53 auf Seite 324](#page-323-0) zeigt ein Beispiel für den Anfang eines SYSUDUMP-Speicherauszugs.

<span id="page-323-0"></span>JOB MQMBXBA1 STEP TSOUSER TIME 102912 DATE 001019 ID = 000 CPUID = 632202333081 PAGE 00000001 COMPLETION CODE SYSTEM = 0C1 REASON CODE = 00000001 PSW AT ENTRY TO ABEND 078D1000 000433FC ILC 2 INTC 000D PSW LOAD MODULE = BXBAAB01 ADDRESS = 000433FC OFFSET = 0000A7F4 ASCB: 00F56400<br>+0000 ASCB..... ASCB FWDP..... 00F60180 BWDP..... 0047800 CMSF..... 019D5A30 SVRB..... 008FE9E0 +0014 SYNC..... 00000D6F IOSP..... 00000000 TNEW..... 00D18F0 CPUS..... 00000001 ASID..... 0066 +0026 R026..... 0000 LL5...... 00 HLHI..... 01 DPHI..... 00 DP....... 9D +002C TRQP..... 80F5D381 LDA...... 7FF154E8 RSMF..... 00 R035..... 0000 TRQI..... 42 +0038 CSCB..... 00F4D048 TSB...... 00B61938 EJST..... 0000001 8C257E00 +0048 EWST..... 9CCDE747 76A09480 JSTL..... 00141A4 ECB...... 808FEF78 UBET..... 9CCDE740 . . . ASSB: 01946600 +0000 ASSB..... ASSB VAFN..... 00000000 EVST..... 0000000 00000000 +0010 VFAT..... 00000000 00000000 RSV...... 000 XMCC..... 0000 XMCT.....00000000 +0020 VSC...... 00000000 NVSC..... 0000004C ASRR..... 0000000 R02C..... 00000000 00000000 00000000<br>00:00 00000000 00 00000000 00000000 \*\*\* ADDRESS SPACE SWITCH EVENT MASK OFF (ASTESSEM = 0) \*\*\* TCB: 008D18F0<br>+0000 RBP..... +0000 RBP...... 008FE7D8 PIE...... 00000000 DEB...... 00B1530 TIO...... 008D4000 CMP......805C6000 +0014 TRN...... 40000000 MSS...... 7FFF7418 PKF...... 80 FLGS..... 01000000 00 LLS...... 00D1A88 JLB...... 00011F18 JPQ......00000000 +0030 GPRO-3... 00001000 008A4000 00000000 00000000 +0040 GPR4-7... 00FDC730 008A50C8 00000002 80E73F04 +0050 GPR8-11.. 81CC4360 008A6754 008A67B4 00000008 *Abbildung 53. Beispiel für den Anfang eines SYSUDUMP*

## *Kurzspeicherauszüge unter z/OS*

Kurzspeicherauszugsdateien werden unter z/OS anhand von JCL-Befehlsanweisungen gesteuert. Die Informationen in diesem Thema helfen Ihnen, die Datendefinitionsanweisung CSQSNAP zu verstehen.

Kurzspeicherauszüge werden immer an die Datei gesendet, die in der Datendefinitionsanweisung CSQSNAP definiert ist. Sie können von den Adaptern oder dem Kanalinitiator ausgegeben werden.

• Kurzspeicherauszüge werden vom Batch-, CICS-, IMS- oder RRS-Adapter ausgegeben, wenn für einen MQI-Aufruf vom Warteschlangenmanager ein unerwarteter Fehler zurückgegeben wird. Es wird ein vollständiger Speicherauszug erstellt, der Informationen zu dem Programm enthält, von dem das Problem verursacht wurde.

Damit ein Kurzspeicherauszug erstellt werden kann, muss die Datendefinitionsanweisung CSQSNAP in der Stapelanwendungs-JCL, der CICS-JCL oder der JCL der IMS-abhängigen Region formuliert sein.

• Bei bestimmten Fehlerbedingungen werden vom Kanalinitiator Kurzspeicherauszüge anstelle eines Systemspeicherauszugs ausgegeben. Der Speicherauszug enthält Informationen zum betreffenden Fehler. Gleichzeitig wird die Nachricht CSQX053E ausgegeben.

Damit ein Kurzspeicherauszug erstellt werden kann, muss die Datendefinitionsanweisung CSQSNAP in der vom Kanalinitiator gestarteten Task enthalten sein.
#### $z/0S$ *SYS1.LOGREC-Informationen unter z/OS*

Die Informationen in diesem Thema helfen Ihnen zu verstehen, wie SYS1.LOGREC-Informationen unter z/OS zur Problembestimmung herangezogen werden können.

## **IBM MQ for z/OS und SYS1.LOGREC**

In der SYS1.LOGREC-Datei werden unterschiedliche Fehler aufgezeichnet, die in den verschiedenen Komponenten des Betriebssystems auftreten können. Weitere Informationen zur Verwendung von SYS1.LO-GREC -Datensätze finden Sie im Handbuch *[z/OS MVS Diagnosis: Tools and Service Aids](https://www.ibm.com/docs/en/zos/3.1.0?topic=mvs-zos-diagnosis-tools-service-aids)* .

Unter IBM MQ for z/OS werden die Informationen im *Arbeitsbereich für Systemdiagnose* (System Diagnostic Working Area, SDWA) von den Wiederherstellungsroutinen in die SYS1.LOGREC-Datei geschrieben, wenn eine Wiederherstellung erneut versucht wird oder wenn eine unveränderte Weiterleitung zur nächsten Wiederherstellungsroutine erfolgt. Es können mehrere SYS1.LOGREC-Einträge aufgezeichnet werden, da für einen einzelnen Fehler zwei oder mehrere Wiederholungen oder unveränderte Weiterleitungen auftreten können.

Die SYS1.LOGREC-Einträge, die ungefähr zum Zeitpunkt der abnormalen Beendigung aufgezeichnet werden, enthalten wichtige Langzeitinformationen zu den Ereignissen unmittelbar vor der abnormalen Beendigung.

## **Zutreffende SYS1.LOGREC-Informationen suchen**

Führen Sie einen der folgenden Schritte aus, um eine SYS1.LOGREC-Liste abzurufen:

• Verwenden Sie die Servicehilfe [EREP](https://www.ibm.com/docs/en/zos/3.1.0?topic=set-using-erep) , um Datensätze in SYS1.LOGREC -Datei.

Das folgende Beispiel zeigt eine JCL zum Abrufen des Software-LOGREC-Berichts:

```
//STEP EXEC PGM=IFCEREP1,PARM='CARD'
//ACCIN DD DSN=EREP.HISTORY,DISP=(OLD,PASS)
//DIRECTWK DD UNIT=SYSDA,SPACE=(CYL,10,,CONTIG)
//EREPPT DD SYSOUT=A,DCB=BLKSIZE=133
//TOURIST DD SYSOUT=A,DCB=BLKSIZE=133
//SYSIN DD \starPRINT=PS
HIST ****don't use this line if record is in SYS1.LOGREC****
ACC=N
TYPE=S
ENDPARM
/*
```
### **Anmerkungen:**

– PRINT = PS steht für Detail und Zusammenfassung, TYPE=S für Software.

Sie können auch einen Zeitbereich wie TIME = (2000-2005) hinzufügen, um nur die benötigten Datensätze abzurufen.

- AS für TIME können Daten auch mit DATE extrahiert werden. Informationen zum Festlegen der Auswahl des Datumsbereichs finden Sie unter [EREP-Auswahlparameter,](https://www.ibm.com/docs/en/zos/3.1.0?topic=statements-erep-selection-parameters) [Parameterbeschreibungen](https://www.ibm.com/docs/en/zos/3.1.0?topic=parameters-parameter-descriptions)und [Syntaxregeln](https://www.ibm.com/docs/en/zos/3.1.0?topic=controls-syntax-rules-conventions) .
- Geben Sie im IPCS das Schlüsselwort VERBEXIT LOGDATA an.
- Wählen Sie im Menü DUMP ANALYSIS die Option 7 aus (weitere Informationen finden Sie im Thema ["Speicherauszüge mithilfe der Speicherauszugskonsolanzeigen von IBM MQ for z/OS verarbeiten" auf](#page-307-0) [Seite 308\)](#page-307-0).

Es werden ausschließlich Datensätze aufgeführt, die zum Zeitpunkt der Speicherauszugsanforderung im Speicher verfügbar waren. Die formatierten Datensätze folgen jeweils auf die Überschrift \*\*\*\*\*LOGDA-TA\*\*\*\*\*.

#### <span id="page-325-0"></span> $z/0S$ *SVC-Speicherauszüge unter z/OS*

In diesem Abschnitt wird erläutert, wie SVC-Speicherauszüge unter z/OS unterdrückt werden und unter welchen Umständen keine SVC-Speicherauszüge erzeugt werden.

## **Es werden keine SVC-Speicherauszüge erzeugt**

Unter bestimmten Umständen werden keine SVC-Speicherauszüge erzeugt. Normalerweise werden Speicherauszüge aufgrund von Zeit- oder Speicherproblemen oder Sicherheitsverstößen unterdrückt. In der nachfolgenden Liste finden Sie weitere Gründe dafür, weshalb unter Umständen keine SVC-Speicherauszüge erzeugt werden:

• Die abnormale Beendigung wurde durch Befehle der Diagnosehilfe von z/OS zum Abfangen bestimmter Systemereignisse und Festlegen von Maßnahmen (*Serviceability Level Indication Processing, SLIP*) unterdrückt.

In der Beschreibung von [IEACMD00](https://www.ibm.com/docs/en/zos/3.1.0?topic=sys1parmlib-ieacmd00-supplied-commands) im Handbuch *z/OS MVS Initialization and Tuning Reference* werden die Standardwerte für SLIP-Befehle aufgelistet, die beim IPL ausgeführt werden.

- Der Ursachencode für abnormale Beendigung ist einer der Codes für den kein Speicherauszug notwendig ist, um die Ursache für die abnormale Beendigung ermitteln zu können.
- Der Speicherauszug wurde über SDWACOMU oder SDWAEAS (Teil des Arbeitsbereichs für Systemdiagnose, SDWA) unterdrückt.

## **IBM MQ for z/OS-Speicherauszüge mithilfe von z/OS DAE unterdrücken**

Sie können SVC-Speicherauszüge unterdrücken, die mit bereits ausgegebenen Speicherauszügen identisch sind. Das Handbuch *[z/OS MVS Diagnosis: Tools and Service Aids](https://www.ibm.com/docs/en/zos/3.1.0?topic=mvs-zos-diagnosis-tools-service-aids)* enthält Details zur Verwendung von z/OS *Dump Analysis and Elimination* (DAE).

Zur Unterstützung von DAE definiert IBM MQ for z/OS zwei Schlüssel für *variable Aufzeichnungsbereiche* (Variable Recording Area, VRA) und eine Mindestsymptomzeichenfolge. Die zwei VRA-Schlüssel lauten wie folgt:

- KEY VRADAE (X'53'). Diesem Schlüssel sind keine Daten zugeordnet.
- KEY VRAMINSC (X'52') DATA (X'08')

IBM MQ for z/OS stellt die folgenden Daten für die Mindestsymptomzeichenfolge im *Arbeitsbereich für Systemdiagnose* (SDWA) bereit:

- Lademodulname
- Programmabschnittsname
- Abbruchcode
- Wiederherstellungsroutinenname
- Fehlgeschlagener Anweisungsbereich
- REG/PSW-Differenz
- Ursachencode
- Komponenten-ID
- Komponentenunterfunktion

Speicherauszüge werden als Duplikate zum Zwecke der Unterdrückung doppelter Speicherauszüge betrachtet, wenn acht (X'08' des Schlüssels VRAMINSC) von neun Symptomen identisch sind.

#### z/OS **Umgang mit Leistungsproblemen unter z/OS**

In diesem Abschnitt wird erläutert, wie Leistungsprobleme von IBM MQ for z/OS detaillierter untersucht werden können.

Leistungsprobleme sind durch folgende Symptome gekennzeichnet:

- Lange Antwortzeiten bei Onlinetransaktionen.
- Der Abschluss von Stapeljobs dauert sehr lange.
- Nachrichten werden langsam übertragen.

Leistungsprobleme können durch viele Faktoren verursacht werden, angefangen von zu wenig Ressourcen im z/OS-System insgesamt bis hin zu einem schlechten Anwendungsdesign.

Probleme mit der Steuerung ferner Warteschlangen können durch Netzüberlastung und andere Netzprobleme entstehen. Ein weiterer Grund kann ein Problem mit dem fernen Warteschlangenmanager sein.

## **Überlegungen zum IBM MQ for z/OS-System**

Das z/OS -System ist ein Bereich, der bei der Untersuchung von Leistungsproblemen untersucht werden muss.

Sie vermuten vielleicht bereits, dass in Ihrem z/OS-System Engpässe aufgetreten sind, da diese Probleme sich auf viele Subsysteme und Anwendungen auswirken.

Mithilfe von Standardüberwachungstools wie Resource Monitoring Facility (RMF) können Sie diese Probleme überwachen und diagnostizieren. Dazu gehören zum Beispiel folgende Probleme:

- Speicherengpässe (Paging)
- Engpässe bei Prozessorzyklen
- Engpässe beim DASD
- Verwendung dedizierter Kanäle

Nutzen Sie die gewöhnlichen z/OS-Optimierungsverfahren, um diese Probleme zu beheben.

## **Engpässe in CICS-Umgebungen**

Engpässe in CICS-Umgebungen können sich nachteilig auf die Leistung von IBM MQ for z/OS auswirken. Verwenden Sie diese Informationen für weitere Details zu CICS -Einschränkungen.

Die Leistung der IBM MQ-Tasks kann von Engpässen in der CICS-Umgebung beeinflusst werden. Ihr System könnte beispielsweise den für MAXTASK festgelegten Wert erreicht haben, wodurch Transaktionen auf ihre Ausführung warten müssen, oder das CICS-System könnte über zu wenig Speicher verfügen. Beispielsweise plant CICS vielleicht deshalb keine Transaktionen, weil die Anzahl der maximal zulässigen parallelen Tasks erreicht wurde, möglicherweise hat CICS aber auch ein Ressourcenproblem festgestellt. Wenn Sie vermuten, dass die Leistungsprobleme von CICS verursacht werden (z. B. weil Batch- und TSO-Jobs erfolgreich ausgeführt werden, während Ihre CICS-Tasks das Zeitlimit überschreiten oder lange Antwortzeiten aufweisen), lesen Sie die Informationen in den Veröffentlichungen *CICS Problem Determination Guide* und *CICS Performance Guide*.

**Anmerkung:** CICS-E/A-Aktivitäten für transiente Daten in partitionsübergreifenden Dateien verwenden den z/OS-Befehl RESERVE. Dies könnte sich auf E/A-Aktivitäten für andere Dateien auf demselben Datenträger auswirken.

### **Zugehörige Konzepte**

["Umgang mit falschen Ausgaben unter z/OS" auf Seite 333](#page-332-0) Falsche Ausgaben können fehlende, unerwartete oder beschädigte Informationen sein.

["Umgang mit langsam laufenden oder gestoppten Anwendungen unter z/OS" auf Seite 328](#page-327-0) Der Wartestatus und Schleifen können ähnliche Symptome aufweisen. Über die Links in diesem Abschnitt erhalten Sie Informationen zur Unterscheidung von Wartestatus und Schleifen in z/OS.

### **Zugehörige Tasks**

["Durchführen von Anfangsüberprüfungen" auf Seite 6](#page-5-0)

Es gibt einige erste Prüfungen, die Sie durchführen können, um Antworten auf häufig auftretende Probleme zu geben.

#### $z/0S$ *Umgang mit langsam laufenden oder gestoppten Anwendungen unter z/OS*

<span id="page-327-0"></span>Der Wartestatus und Schleifen können ähnliche Symptome aufweisen. Über die Links in diesem Abschnitt erhalten Sie Informationen zur Unterscheidung von Wartestatus und Schleifen in z/OS.

Der Wartestatus und Schleifen sind dadurch gekennzeichnet, dass das System keine Reaktionen zeigt. Es kann jedoch schwierig sein, zwischen dem Wartestatus, Schleifen und mangelhafter Leistung zu unterscheiden.

Die folgenden Symptome können durch einen Wartestatus, eine Schleife oder durch ein unzureichend optimiertes oder überlastetes System verursacht werden:

- Eine Anwendung wird scheinbar nicht mehr ausgeführt (wenn IBM MQ for z/OS noch reagiert, wird der Fehler wahrscheinlich durch ein Anwendungsproblem verursacht)
- Ein MQSC-Befehl bleibt ohne Antwort
- Übermäßige Nutzung der Prozessorzeit

## **Wartestatus und Schleifen unter z/OS unterscheiden**

Wartestatus und Schleifen unter IBM MQ for z/OS können ähnliche Symptome aufweisen. Anhand dieser Informationen können Sie feststellen, ob ein Wartestatus oder eine Schleife auftritt.

Da sich der Wartestatus und Schleifen oftmals nur schwer voneinander unterscheiden lassen, müssen Sie in manchen Fällen eine detaillierte Überprüfung vornehmen, bevor Sie entscheiden können, welche Klassifikation auf Ihr Problem zutrifft. Die folgenden Informationen geben Ihnen eine Anleitung zur Auswahl der besten Klassifizierung und geben Hinweise, was zu tun ist, wenn Sie sich für eine Klassifizierung entschieden haben.

### **Wartestatus**

Im Hinblick auf die Problembestimmung wird ein Wartestatus als Zustand angesehen, in dem die Ausführung einer Task ausgesetzt wurde. Das heißt, dass die Task zu Beginn ausgeführt wurde, die Ausführung jedoch ohne beendet zu werden ausgesetzt wurde und anschließend nicht mehr fortgesetzt werden konnte.

Ein Problem, das als Wartestatus in Ihrem System ermittelt wurde, kann eine der folgenden Ursachen haben:

- Wartezeit bei einem MQI-Aufruf
- Wartezeit bei einem CICS- oder IMS-Aufruf
- Wartezeit bei einer anderen Ressource (z. B. Datei-E/A)
- ECB-Wartezeit
- Wartezeit bei einer CICS- oder IMS-Region
- TSO-Wartezeit
- IBM MQ for z/OS wartet auf Arbeit
- Offensichtliche Wartezeit, verursacht durch eine Schleife
- Ihre Task wird von CICS oder MVS aufgrund von Arbeiten mit einer höheren Priorität nicht zugeteilt
- Db2 oder RRS sind inaktiv

### **Schleifen**

Bei einer Schleife handelt es sich um die wiederholte Ausführung eines Codes. Wenn Sie die Schleife nicht geplant haben oder wenn die Schleife in Ihrer Anwendung zwar vorgesehen ist, doch aus irgendeinem Grund nicht endet, treten verschiedene Symptome auf, die in Abhängigkeit davon variieren, was der Code macht und wie viele Komponenten und Produkte mit Schnittstelle darauf reagieren. In einigen Fällen kann eine Schleife unter Umständen zunächst als Wartestatus oder Leistungsproblem diagnostiziert werden,

<span id="page-328-0"></span>da die in der Schleife hängende Task mit anderen Tasks, die nicht in der Schleife hängen, um Netzressourcen konkurriert. Jedoch werden in einer Schleife Ressourcen verbraucht, im Wartestatus hingegen nicht.

Ein offensichtliches Schleifenproblem in Ihrem System kann eine der folgenden Ursachen haben:

- Eine Anwendung führt mehr Verarbeitungsprozesse aus als gewöhnlich, weshalb es länger dauert, bis die Verarbeitung abgeschlossen ist
- Eine Schleife in der Anwendungslogik
- Eine Schleife in MQI-Aufrufen
- Eine Schleife in CICS- oder IMS-Aufrufen
- Eine Schleife im CICS- oder IMS-Code
- Eine Schleife in IBM MQ for z/OS

## **Symptome für Wartestatus und Schleifen**

Die folgenden Symptome können durch einen Wartestatus, eine Schleife oder durch ein unzureichend optimiertes oder überlastetes System verursacht werden:

- Zeitlimitüberschreitung bei MQGET WAITs
- Ausgesetzte Stapeljobs
- Ausgesetzte TSO-Sitzung
- Ausgesetzte CICS-Task
- Nicht gestartete Transaktionen aufgrund von Ressourcenengpässen, zum Beispiel bei CICS-MAX-Tasks
- Voll werdende Warteschlangen, die nicht verarbeitet werden
- Systembefehle, die nicht akzeptiert werden oder für die keine Antwort empfangen wird

Um die in den folgenden Themen beschriebenen Tests auszuführen, benötigen Sie Zugriff auf die z/OS-Konsole und müssen Bedienerbefehle ausgeben dürfen.

- "Umgang mit dem dem Wartestatus unter z/OS" auf Seite 329
- • ["Umgang mit Schleifen unter z/OS" auf Seite 331](#page-330-0)

### **Zugehörige Tasks**

["Durchführen von Anfangsüberprüfungen" auf Seite 6](#page-5-0)

Es gibt einige erste Prüfungen, die Sie durchführen können, um Antworten auf häufig auftretende Probleme zu geben.

#### ⊪ z/OS *Umgang mit dem dem Wartestatus unter z/OS*

Ein Wartestatus kann bei Stapel- oder TSO-Anwendungen, CICS-Transaktionen und sonstigen Komponenten unter IBM MQ for z/OS auftreten. Die Informationen in diesem Thema helfen Ihnen festzustellen, wo ein Wartestatus auftreten kann.

Wenn Sie Probleme untersuchen, die anscheinend mit einem Wartestatus bei Tasks oder Subsystemen zusammenhängen, müssen Sie die Umgebung berücksichtigen, in der die Task oder das Subsystem ausgeführt wird.

Es wäre möglich, dass Ihr z/OS-System allgemein Engpässe aufweist. In diesem Fall können viele Symptome auftreten. Wenn nicht genügend Realspeicher zur Verfügung steht, werden Jobs bei Paging-Unterbrechungen oder Auslagerungen in den Wartestatus versetzt. Ein-/Ausgabekonflikte (E/A) oder eine hohe Kanalauslastung können ebenfalls einen Wartestatus bewirken.

Sie können Standardüberwachungstools wie Resource Monitoring Facility (RMF) verwenden, um solche Probleme zu diagnostizieren. Nutzen Sie die gewöhnlichen z/OS-Optimierungsverfahren, um diese Probleme zu beheben.

## **Befindet sich ein Stapel- oder TSO-Programm im Wartestatus?**

Beachten Sie die folgenden Punkte:

### **Ihr Programm wartet möglicherweise auf eine andere Ressource**

Beispielsweise ein VSAM-Steuerintervall, das ein anderes Programm zur Aktualisierung vorhält.

### **Ihr Programm wartet möglicherweise auf eine Nachricht, die noch nicht angekommen ist**

Dabei kann es sich um normales Verhalten handeln, wenn es beispielsweise ein Serverprogramm ist, das eine Warteschlange konstant überwacht.

Alternativ wartet das Programm möglicherweise auf eine Nachricht, die zwar bereits angekommen, jedoch noch nicht festgeschrieben wurde.

Setzen Sie den Befehl **DIS CONN(\*) TYPE(HANDLE)** ab und überprüfen Sie die Warteschlangen, die von Ihrem Programm verwendet werden.

Wenn Sie vermuten, dass das Programm einen MQI-Aufruf ohne Einbindung von MQGET WAIT ausgegeben hat, und die Steuerung von IBM MQ nicht zurückgegeben wurde, erstellen Sie einen SVC-Speicherauszug des Stapel- oder TSO-Jobs sowie des IBM MQ-Subsystems, bevor Sie das Stapel- oder TSO-Programm abbrechen.

Beachten Sie ebenfalls, dass der Wartestatus das Ergebnis eines Problems in einem anderen Programm sein könnte, zum Beispiel eine abnormale Beendigung (siehe ["Nachrichten unter z/OS kommen nicht wie](#page-333-0) [erwartet an" auf Seite 334](#page-333-0)) oder eines Problems in IBM MQ selbst (siehe ["Wartet IBM MQ auf z/OS?"](#page-330-0) [auf Seite 331\)](#page-330-0). Siehe ["IBM MQ for z/OS-Speicherauszüge" auf Seite 305](#page-304-0) (insbesondere [Abbildung 44 auf](#page-306-0) [Seite 307](#page-306-0) ). , um Informationen zum Abrufen eines Speicherauszugs zu erhalten

Wenn das Problem bestehen bleibt, finden Sie in ["Kontaktaufnahme mit IBM Support" auf Seite 342](#page-341-0) weitere Informationen zum Melden des Problems an IBM.

## **Befindet sich eine CICS-Transaktion im Wartestatus?**

Beachten Sie die folgenden Punkte:

### **CICS weist möglicherweise Engpässe auf**

Dies kann darauf hinweisen, dass die maximale Anzahl zulässiger Tasks (**MAXTASK**) erreicht wurde oder eine Bedingung für Speicherknappheit (Short on Storage, SOS) vorliegt. Suchen Sie im Konsolenprotokoll nach Nachrichten, die eine Erklärung liefern könnten (z. B. SOS-Nachrichten) oder lesen Sie das *CICS-Handbuch für die Problembestimmung*.

### **Die Transaktion wartet möglicherweise auf eine andere Ressource**

Dies kann beispielsweise eine Datei-E/A sein. Mithilfe von CEMT INQ TASK können Sie ermitteln, worauf die Task wartet. Wenn es sich bei dem Ressourcentyp um MQSERIES handelt, wartet Ihre Transaktion auf IBM MQ (entweder bei MQGET WAIT oder bei einem Wechsel zwischen Tasks). Wenn das nicht der Fall ist, lesen Sie das *CICS-Handbuch für Problembestimmung*, um die Ursache für den Wartestatus zu ermitteln.

### **Die Transaktion wartet möglicherweise auf IBM MQ for z/OS**

Dabei kann es sich um normales Verhalten handeln, wenn Ihr Programm beispielsweise ein Serverprogramm ist, das darauf wartet, dass Nachrichten in der Warteschlange eintreffen. Andernfalls könnte es das Ergebnis einer abnormalen Beendigung einer Transaktion sein (siehe ["Nachrichten](#page-333-0) [unter z/OS kommen nicht wie erwartet an" auf Seite 334\)](#page-333-0). Wenn das der Fall ist, wird die abnormale Beendigung im CSMT-Protokoll aufgezeichnet.

### **Die Transaktion wartet möglicherweise auf eine ferne Nachricht**

Bei einer verteilten Steuerung von Warteschlangen wartet das Programm unter Umständen auf eine Nachricht von einem fernen System, die noch nicht geliefert wurde (weitere Informationen finden Sie im Thema ["Probleme mit fehlenden Nachrichten bei Verwendung der verteilten Steuerung von](#page-335-0) [Warteschlangen unter z/OS" auf Seite 336](#page-335-0)).

Wenn Sie vermuten, dass das Programm einen MQI-Aufruf ohne Beteiligung von MQGET WAIT ausgegeben hat (d. h. es befindet sich im Wechsel zwischen Tasks) und die Steuerung von IBM MQ nicht zurückgegeben wurde, erstellen Sie einen SVC-Speicherauszug sowohl von der CICS-Region als auch vom IBM MQ-Subsystem, bevor Sie die CICS-Transaktion abbrechen. Informationen zu Wartestatus finden Sie in ["Umgang mit Schleifen unter z/OS" auf Seite 331](#page-330-0) . Weitere Informationen zum Erstellen eines Speicher<span id="page-330-0"></span>auszugs finden Sie im Thema ["IBM MQ for z/OS-Speicherauszüge" auf Seite 305](#page-304-0) (insbesondere [Abbildung](#page-306-0) [44 auf Seite 307](#page-306-0)).

Wenn das Problem bestehen bleibt, finden Sie in ["Kontaktaufnahme mit IBM Support" auf Seite 342](#page-341-0) weitere Informationen zum Melden des Problems an IBM.

## **Befindet sich Db2 im Wartestatus?**

Wenn Ihre Untersuchungen darauf hindeuten, dass Db2 sich im Wartestatus befindet, prüfen Sie Folgendes:

- 1. Verwenden Sie den Befehl Db2 **-DISPLAY THREAD(\*)** , um festzustellen, ob Aktivitäten zwischen dem WS-Manager und dem Db2 -Subsystem stattfinden.
- 2. Versuchen Sie festzustellen, ob ein Wartestatus sich auf die Warteschlangenmanagersubsysteme beschränkt oder ob der Status in allen Db2-Subsystemen auftritt.

## **Ist RRS aktiv?**

• Verwenden Sie den Befehl **D RRS** , um festzustellen, ob RRS aktiv ist.

## **Wartet IBM MQ auf z/OS?**

Wenn Ihre Untersuchungen darauf hindeuten, dass IBM MQ selbst sich im Wartestatus befindet, überprüfen Sie Folgendes:

- 1. Verwenden Sie den Befehl **DISPLAY THREAD(\*)** , um zu überprüfen, ob eine Verbindung zu IBM MQbesteht.
- 2. Verwenden Sie SDSF DA oder den Befehl z/OS DISPLAY A,xxxxMSTR , um zu ermitteln, ob eine Prozessorauslastung vorliegt (siehe [Hat Ihre Anwendung oder IBM MQ for z/OS die Verarbeitung](#page-69-0) gestoppt?). in ["Tiefere Untersuchung des Problems unter z/OS" auf Seite 63](#page-62-0).
	- Wenn IBM MQ nur einen kleinen Teil der Prozessorzeit beansprucht, suchen Sie nach anderen Ursachen dafür, weshalb IBM MQ sich im Wartestatus befinden könnte, oder fragen Sie sich, ob es sich tatsächlich um ein Leistungsproblem handelt.
	- Wenn keine Prozessoraktivität vorliegt, prüfen Sie, ob IBM MQ auf Befehle antwortet. Wenn Sie eine Antwort erhalten, suchen Sie nach anderen Ursachen dafür, weshalb IBM MQ sich im Wartestatus befinden könnte.
	- Wenn Sie keine Antwort erhalten, suchen Sie im Konsolenprotokoll nach Nachrichten, die eine Erklärung für den Wartestatus liefern könnten (zum Beispiel könnte IBM MQ alle aktiven Protokolldateien aufgebraucht haben und wartet auf die Auslagerungsverarbeitung).

Wenn Sie sicher sind, dass IBM MQ blockiert ist, verwenden Sie den Befehl **STOP QMGR** sowohl im Modus **QUIESCE** als auch im Modus **FORCE** , um alle momentan ausgeführten Programme zu beenden.

Wenn der Befehl **STOP QMGR** nicht antwortet, brechen Sie den Warteschlangenmanager mit einem Speicherauszug ab und starten Sie erneut. Wenn das Problem erneut auftritt, finden Sie weitere Anleitungen unter "Kontaktaufnahme mit IBM Support" auf Seite 342.

## **Zugehörige Konzepte**

"Umgang mit Schleifen unter z/OS" auf Seite 331 Schleifen können an verschiedenen Stellen in einem z/OS-System auftreten. Die Informationen in diesem Thema helfen Ihnen festzustellen, wo eine Schleife auftritt.

## **Zugehörige Informationen**

["Wartestatus und Schleifen unter z/OS unterscheiden" auf Seite 328](#page-327-0)

## *Umgang mit Schleifen unter z/OS*

Schleifen können an verschiedenen Stellen in einem z/OS-System auftreten. Die Informationen in diesem Thema helfen Ihnen festzustellen, wo eine Schleife auftritt.

In den folgenden Abschnitten werden die verschiedenen Typen von Schleifen beschrieben, die auftreten können, und einige Antworten vorgeschlagen.

## **Hängt eine Stapelanwendung in einer Schleife?**

Wenn Sie vermuten, dass eine Stapel- oder TSO-Anwendung in einer Schleife hängt, geben Sie über die Konsole den z/OS-Befehl DISPLAY JOBS,A (für eine Stapelanwendung) oder DISPLAY TS,A (für eine TSO-Anwendung) aus. Notieren Sie die CT-Werte, die in den Daten angezeigt werden, und geben Sie den Befehl erneut aus.

Wenn eine Task einen deutlich erhöhten CT-Wert aufweist, hängt diese Task möglicherweise in einer Schleife. Sie können darüber hinaus die SDSF-DA-Anzeige verwenden, um zu sehen, wie viel Prozent des Prozessors von jedem Adressraum belegt wird.

## **Erzeugt ein Stapeljob viele Datenausgaben?**

Ein Beispiel für dieses Verhalten wäre eine Anwendung, die eine Warteschlange durchsucht und Nachrichten ausdruckt. Wenn der Suchvorgang mit BROWSE FIRST gestartet wurde und nachfolgende Aufrufe nicht auf BROWSE NEXT zurückgesetzt wurden, durchsucht die Anwendung wiederholt die Warteschlange und druckt die erste Nachricht in der Warteschlange aus.

In der SDSF-DA-Anzeige können Sie zudem die Datenausgaben aktiver Jobs ansehen, wenn Sie diese als Problemursache vermuten.

## **Weist eine CICS-Region eine hohe Prozessorauslastung auf?**

Es wäre möglich, dass eine CICS-Anwendung in einer Schleife hängt oder dass die CICS-Region selbst in einer Schleife hängt. Es treten unter Umständen abnormale Beendigungen mit dem Code AICA auf, wenn eine Transaktion in einer engen (permanenten) Schleife hängen bleibt.

Wenn Sie vermuten, dass CICS oder eine CICS-Anwendung in einer Schleife hängt, suchen Sie nach entsprechenden Informationen im Handbuch *CICS Problem Determination Guide*.

## **Weist eine IMS-Region eine hohe Prozessorauslastung auf?**

Es wäre möglich, dass eine IMS-Anwendung in einer Schleife hängt. Wenn Sie dieses Verhalten vermuten, lesen Sie das *IMS-Diagnose- und Referenzhandbuch*.

## **Weist der Warteschlangenmanager eine hohe Prozessorauslastung auf?**

Versuchen Sie, einen **MQSC DISPLAY** -Befehl über die Konsole einzugeben. Wenn Sie keine Antwort erhalten, hängt der Warteschlangenmanager möglicherweise in einer Schleife. Befolgen Sie die Prozedur in [Hat Ihre Anwendung oder IBM MQ for z/OS die Verarbeitung gestoppt?](#page-69-0) in ["Tiefere Untersuchung des](#page-62-0) [Problems unter z/OS" auf Seite 63](#page-62-0) , um Informationen zur vom Warteschlangenmanager verwendeten Prozessorzeit anzuzeigen. Wenn die Antwort auf diesen Befehl darauf hinweist, dass der Warteschlangenmanager in einer Schleife hängt, erstellen Sie einen Hauptspeicherauszug, brechen Sie den Warteschlangenmanager ab und führen Sie einen Neustart aus.

Wenn das Problem bestehen bleibt, finden Sie in ["Kontaktaufnahme mit IBM Support" auf Seite 342](#page-341-0) weitere Informationen zum Melden des Problems an IBM.

## **Wird eine Warteschlange, Seitengruppe oder Coupling-Facility-Struktur unerwartet voll?**

Wenn das der Fall ist, hängt möglicherweise eine Anwendung in einer Schleife und reiht Nachrichten in eine Warteschlangen ein. (Es kann sich dabei um eine Stapel-, CICS- oder TSO-Anwendung handeln.)

### <span id="page-332-0"></span>**In der Schleife hängende Anwendungen erkennen**

In einem ausgelasteten System kann es unter Umständen schwierig sein, zu erkennen, welche Anwendung das Problem verursacht. Wenn Querverweise zwischen Anwendungen und Warteschlange bestehen, beenden Sie alle Programme oder Transaktionen, die möglicherweise Nachrichten in eine Warteschlange einreihen. Überprüfen Sie diese Programme oder Transaktionen, bevor Sie sie erneut verwenden. (Die Verursacher sind höchstwahrscheinlich neue oder geänderte Anwendungen; diese können Sie anhand des Änderungsprotokolls ermitteln.)

Versuchen Sie, einen **DISPLAY QSTATUS** -Befehl für die Warteschlange auszugeben. Als Antwort auf diesen Befehl erhalten Sie Informationen über die Warteschlange, die Ihnen dabei helfen könnten, zu ermitteln, welche Anwendung in der Schleife hängt.

### **Falsche Auslöserdefinitionen**

Es wäre möglich, dass eine abrufende Anwendung aufgrund falscher Objektdefinitionen nicht ausgelöst wurde. Beispielsweise könnte eine Warteschlange auf NOTRIGGER gesetzt worden sein.

### **Verteilte Steuerung von Warteschlangen**

Bei der verteilten Steuerung von Warteschlangen kann ein Symptom dieses Problems eine Nachricht im empfangenden System sein, die darauf hinweist, dass MQPUT-Aufrufe an die Warteschlange für nicht zustellbare Nachrichten fehlschlagen. Dieses Problem könnte dadurch verursacht worden sein, dass die Warteschlange für nicht zustellbare Nachrichten ebenfalls voll ist. Der Nachrichtenheader der Warteschlange für nicht zustellbare Nachrichten (Headerstruktur einer nicht zustellbaren Nachricht) enthält einen Ursachen- oder Rückkopplungscode, der angibt, weshalb die Nachricht nicht in die Zielwarteschlange eingereiht werden konnte. Weitere Informationen zur Struktur des Headers einer nicht zustellbaren Nachricht finden Sie im Thema MQDLH - Header einer nicht zustellbaren Nachricht.

### **Zuordnung von Warteschlangen zu Seitengruppen**

Wenn eine bestimmte Seitengruppe häufig voll wird, liegt möglicherweise ein Problem mit der Zuordnung von Warteschlangen zu Seitengruppen vor. Weitere Informationen finden Sie unter [IBM MQ for](#page-283-0) [z/OS Leistungseinschränkungen](#page-283-0).

### **Gemeinsam genutzte Warteschlangen**

Ist die Coupling-Facility-Struktur voll? Verwenden Sie den z/OS-Befehl DISPLAY CF, um Informationen zum Speicher der Coupling-Facility anzuzeigen, einschließlich des gesamten Speichers, des gesamten genutzten Speichers sowie des gesamten freien kontrollierten und nicht kontrollierten Speichers. Im RMF-Zusammenfassungsbericht zur Nutzung der Coupling-Facility stehen Ihnen diese Informationen dauerhaft zur Verfügung.

## **Weisen eine Task und IBM MQ for z/OS eine hohe Prozessorauslastung auf?**

In diesem Fall hängt die Task möglicherweise in MQI-Aufrufen fest (zum Beispiel wird dieselbe Nachricht wiederholt durchsucht).

### **Zugehörige Konzepte**

["Umgang mit dem dem Wartestatus unter z/OS" auf Seite 329](#page-328-0)

Ein Wartestatus kann bei Stapel- oder TSO-Anwendungen, CICS-Transaktionen und sonstigen Komponenten unter IBM MQ for z/OS auftreten. Die Informationen in diesem Thema helfen Ihnen festzustellen, wo ein Wartestatus auftreten kann.

### **Zugehörige Informationen**

["Wartestatus und Schleifen unter z/OS unterscheiden" auf Seite 328](#page-327-0)

## **Umgang mit falschen Ausgaben unter z/OS**

Falsche Ausgaben können fehlende, unerwartete oder beschädigte Informationen sein.

Der Begriff 'falsche Ausgaben' kann auf vielfältige Weise interpretiert werden. Folgende Punkte sind zu berücksichtigen, wenn Sie eine falsche Ausgabe erhalten haben:

• Wann die Ausgabe als falsch klassifiziert werden soll

<span id="page-333-0"></span>'Falsche Ausgabe' könnte jede Art von Ausgabe sein, die Sie nicht erwartet haben. Verwenden Sie diesen Begriff im Zusammenhang mit der Problembestimmung aber mit Bedacht, da es sich bei dem Problem auch um eine sekundäre Auswirkung eines anderen Fehlers handeln kann. Beispielsweise könnten Sie bei einer Schleife wiederholt Ausgabe erhalten, auch wenn Sie diese Ausgabe erwartet haben.

• Fehlermeldungen

IBM MQ reagiert auf viele Fehler, die festgestellt werden, durch das Senden von Fehlernachrichten. Möglicherweise halten Sie diese Nachrichten für 'falsche Ausgabe', doch sind dies nur Symptome eines anderen Problems. Wenn Sie eine Fehlernachricht von IBM MQ erhalten haben, die Sie nicht erwartet haben, lesen Sie den Abschnitt [Gibt es Fehlernachrichten, Rückkehrcodes oder andere Fehlerbedingun](#page-57-0)[gen?](#page-57-0) in ["Merkmale des Problems unter z/OS ermitteln" auf Seite 57](#page-56-0).

• Unerwartete Nachrichten

Ihre Anwendung hat möglicherweise keine erwartete Nachricht empfangen, eine Nachricht mit unerwarteten oder beschädigten Informationen empfangen oder eine Nachricht empfangen, die nicht erwartet wurde (z. B. eine Nachricht, die für eine andere Anwendung bestimmt war).

Die Unterabschnitte enthalten Informationen zu den Problemen, die bei Ihrem System auftreten und als falsche Ausgabe klassifiziert werden können:

- Anwendungsnachrichten, die nicht wie erwartet ankommen
- Anwendungsnachrichten, die falsche oder beschädigte Informationen enthalten

Außerdem werden weitere Probleme beschrieben, die auftreten könnten, wenn Ihre Anwendung verteilte Warteschlangen verwendet.

- "Nachrichten unter z/OS kommen nicht wie erwartet an" auf Seite 334
- • ["Probleme mit fehlenden Nachrichten bei Verwendung der verteilten Steuerung von Warteschlangen](#page-335-0) [unter z/OS" auf Seite 336](#page-335-0)
- • ["Probleme mit dem Abrufen von Nachrichten bei Verwendung der Nachrichtengruppierung unter z/OS"](#page-337-0) [auf Seite 338](#page-337-0)
- • ["An eine Clusterwarteschlange unter z/OS gesendete Nachrichten suchen" auf Seite 338](#page-337-0)
- • ["An die IBM MQ-IMS-Brücke gesendete Nachrichten suchen" auf Seite 339](#page-338-0)
- • ["Nachrichten mit nicht erwarteten oder beschädigten Informationen unter z/OS" auf Seite 340](#page-339-0)

## **Zugehörige Konzepte**

["Umgang mit Leistungsproblemen unter z/OS" auf Seite 326](#page-325-0)

In diesem Abschnitt wird erläutert, wie Leistungsprobleme von IBM MQ for z/OS detaillierter untersucht werden können.

## **Zugehörige Tasks**

["Durchführen von Anfangsüberprüfungen" auf Seite 6](#page-5-0)

Es gibt einige erste Prüfungen, die Sie durchführen können, um Antworten auf häufig auftretende Probleme zu geben.

#### $\approx$  2/08 *Nachrichten unter z/OS kommen nicht wie erwartet an*

Es kann verschiedene Ursachen für fehlende Nachrichten geben. Die Informationen in diesem Thema helfen Ihnen, die Ursachen näher zu untersuchen.

Wenn Nachrichten nicht wie erwartet in der Warteschlange ankommen, prüfen Sie Folgendes:

## **Wurde die Nachricht erfolgreich in die Warteschlange eingereiht?**

Hat IBM MQ einen Rückgabe- und Ursachencode für MQPUT ausgegeben? Beispiele:

- Wurde die Warteschlange ordnungsgemäß definiert, weist also beispielsweise MAXMSGL einen ausreichend großen Wert auf? (Ursachencode 2030).
- Können Anwendungen Nachrichten in die Warteschlange einreihen (ist die Warteschlange für MQPUT-Aufrufe aktiviert)? (Ursachencode 2051).

• Ist die Warteschlange bereits voll? Dies könnte bedeuten, dass eine Anwendung die erforderliche Nachricht nicht in die Warteschlange einreihen konnte (Ursachencode 2053).

### **Handelt es sich bei der Warteschlange um eine gemeinsam genutzte Warteschlange?**

- Wurden Coupling-Facility-Strukturen erfolgreich in der CFRM-Richtliniendatei definiert? Nachrichten, die in gemeinsam genutzte Warteschlangen gehalten werden, werden in einer Coupling-Facility gespeichert.
- Haben Sie die CFRM-Richtlinie aktiviert?

### **Handelt es sich bei der Warteschlange um eine Clusterwarteschlange?**

Wenn das der Fall ist, gibt es unter Umständen mehrere Instanzen der Warteschlange in verschiedenen Warteschlangenmanagern. Das bedeutet, dass die Nachrichten sich in einem anderen Warteschlangenmanager befinden könnten.

- Hätte die Nachricht in eine Clusterwarteschlange eingereiht werden sollen?
- Wurde Ihre Anwendung für die Arbeit mit Clusterwarteschlangen konzipiert?
- Wurde die Nachricht in eine andere Instanz der Warteschlange eingereiht als erwartet?

Prüfen Sie sämtliche Exitprogramme für die Clusterauslastung, um festzustellen, ob diese die Nachrichten wie erwartet verarbeiten.

### **Schlagen Ihre Abrufe fehl?**

• Muss die Anwendung einen Synchronisationspunkt in Anspruch nehmen?

Wenn Nachrichten innerhalb eines Synchronisationspunkts eingereiht oder abgerufen werden, stehen sie anderen Tasks erst zur Verfügung, wenn die Arbeitseinheit mit Wiederherstellung festgeschrieben wurde.

• Ist das Zeitintervall für MQGET lang genug?

Wenn Sie die Möglichkeit der verteilten Verarbeitung nutzen, sollten Sie eine angemessene Konfiguration für Verzögerungen bei der Netzübertragung oder Probleme am fernen Ende vornehmen.

• War die erwartete Nachricht als persistent definiert?

Ist dies nicht der Fall und wurde der Warteschlangenmanager neu gestartet, ging die Nachricht verloren. Gemeinsam genutzte Warteschlangen bilden hierbei eine Ausnahme, da nicht persistente Nachrichten bei einem Neustart des Warteschlangenmanagers nicht verloren gehen.

• Warten Sie auf eine bestimmte Nachricht, die durch eine Nachrichten- oder Korrelations-ID (*MsgId* oder *CorrelId*) gekennzeichnet wird?

Vergewissern Sie sich, dass die erwartete Nachricht den richtigen Wert für *MsgId* oder *CorrelId* aufweist. Da ein erfolgreicher MQGET-Aufruf beide ID-Werte auf die Werte der abgerufenen Nachricht setzt, müssen Sie die Werte möglicherweise zurücksetzen, um eine andere Nachricht erfolgreich abrufen zu können.

Prüfen Sie außerdem, ob Sie andere Nachrichten aus der Warteschlange abrufen können.

• Können andere Anwendungen Nachrichten aus der Warteschlange abrufen?

Wenn ja, wurde die Nachricht bereits von einer anderen Anwendung abgerufen?

Wenn es sich bei der Warteschlange um eine gemeinsam genutzte Warteschlange handelt, prüfen Sie, ob Anwendungen in anderen Warteschlangenmanagern die Nachrichten nicht abrufen.

Wenn Sie kein Problem mit der Warteschlange erkennen können und der Warteschlangenmanager selbst aktiv ist, führen Sie folgende Überprüfungen für den Prozess durch, der die Nachricht in die Warteschlange hätte einreihen sollen:

• Wurde die Anwendung gestartet?

<span id="page-335-0"></span>Wenn sie hätte ausgelöst werden sollen, vergewissern Sie sich, dass die richtigen Auslöseroptionen angegeben wurden.

- Ist ein Auslösemonitor aktiv?
- War der Auslöserprozess richtig definiert (sowohl für IBM MQ for z/OS als auch für CICS oder IMS)?
- Wurde er richtig abgeschlossen?
	- Suchen Sie beispielsweise im CICS-Protokoll nach Hinweisen auf eine abnormale Beendigung.
- Hat die Anwendung ihre Änderungen festgeschrieben oder wurden sie zurückgesetzt?

Suchen Sie im CICS-Protokoll nach entsprechenden Nachrichten.

Wenn Mehrfachtransaktionen die Warteschlange bedienen, können gelegentlich Konflikte auftreten. Beispielsweise kann eine Transaktion zunächst einen MQGET-Aufruf mit einer Puffergröße von null ausgeben, um die Länge der Nachricht zu ermitteln, und dann einen bestimmten MQGET-Aufruf ausgeben, der die *MsgId* der Nachricht angibt. Zwischenzeitlich hat eine andere Transaktion allerdings unter Umständen einen erfolgreichen MQGET-Aufruf für diese Nachricht ausgegeben und die erste Anwendung empfängt den Beendigungscode MQRC\_NO\_MSG\_AVAILABLE. Anwendungen, die in einer Umgebung mit mehreren Servern eingesetzt werden sollen, müssen so konzipiert sein, dass sie mit dieser Situation umgehen können.

Ist eins Ihrer Systeme aufgefallen? Wenn zum Beispiel eine erwartete Nachricht von einer CICS-Anwendung in die Warteschlange hätte eingereiht werden sollen, das CICS-System jedoch abstürzte, ist die Nachricht möglicherweise unbestätigt. Das bedeutet, dass der Warteschlangenmanager nicht weiß, ob die Nachricht festgeschrieben oder zurückgesetzt werden soll, weshalb die Nachricht so lange gesperrt bleibt, bis sie im Zuge der Resynchronisation aufgelöst wird.

**Anmerkung:** Die Nachricht wird nach der Resynchronisation gelöscht, wenn CICS entscheidet, die Nachricht zurückzusetzen.

Schließlich könnte es sein, dass die Nachricht zwar empfangen wurde, von Ihrer Anwendung jedoch in irgendeiner Form nicht verarbeitet werden konnte. Lag beispielsweise ein Fehler beim erwarteten Format der Nachricht vor, sodass die Nachricht von Ihrem Programm zurückgewiesen wurde? Lesen Sie in diesem Fall das Thema ["Nachrichten mit nicht erwarteten oder beschädigten Informationen unter z/OS" auf Seite](#page-339-0) [340](#page-339-0).

## *Probleme mit fehlenden Nachrichten bei Verwendung der verteilten Steuerung von Warteschlangen unter z/OS*

Die Informationen in diesem Thema helfen Ihnen, mögliche Ursachen für fehlende Nachrichten bei verteilter Steuerung von Warteschlangen unter IBM MQ for z/OS zu verstehen.

Wenn für Ihre Anwendung eine verteilte Steuerung von Warteschlangen konfiguriert wurde, prüfen Sie folgende Punkte:

### **Wurde die verteilte Steuerung von Warteschlangen sowohl auf dem sendenden als auch auf dem empfangenden System ordnungsgemäß installiert?**

Vergewissern Sie sich, dass die Anweisungen für die Installation der Funktion für verteiltes Warteschlangenmanagement im Abschnitt z/OS konfigurieren korrekt befolgt wurden.

### **Sind die Verbindungen zwischen den beiden Systemen verfügbar?**

Prüfen Sie, ob beide Systeme verfügbar und mit IBM MQ for z/OS verbunden sind. Prüfen Sie, ob die LU 6.2- oder TCP/IP-Verbindung zwischen den zwei System aktiv ist, oder prüfen Sie die Verbindungsdefinitionen auf den anderen Systemen, mit denen Ihre Anwendung kommuniziert.

Weitere Informationen zu Traceroute-Messaging in einem Netzwerk finden Sie im Thema Überwachung und Leistung.

### **Ist der Kanal aktiv?**

• Geben Sie für die Übertragungswarteschlange den folgenden Befehl aus:

DISPLAY QUEUE (qname) IPPROCS

Wenn für IPPROCS der Wert '0' zurückgegeben wird, bedeutet dies, dass der Kanal für diese Übertragungswarteschlange nicht aktiv ist.

• Geben Sie für den Kanal den folgenden Befehl aus:

DISPLAY CHSTATUS (channel-name) STATUS MSGS

Prüfen Sie anhand der Ausgabe, die über diesen Befehl generiert wurde, ob der Kanal die richtige Übertragungswarteschlange versorgt und ob er mit dem richtigen Zielsystem und Port verbunden ist. Ob ein Kanal aktiv ist oder nicht, können Sie dem Feld STATUS entnehmen. Im Feld MSGS sehen Sie darüber hinaus, ob Nachrichten über den Kanal gesendet wurden.

Lautet der Status des Kanals RETRYING, wird dies wahrscheinlich durch ein Problem am anderen Ende verursacht. Prüfen Sie, ob der Kanalinitiator und -listener gestartet wurden und ob der Kanal nicht gestoppt wurde. Wenn jemand den Kanal gestoppt hat, müssen Sie ihn manuell starten.

## **Ist die Auslöserfunktion auf dem sendenden System aktiviert?**

Prüfen Sie, ob der Kanalinitiator aktiv ist.

### **Ist die Auslöserfunktion auf der Übertragungswarteschlange aktiviert?**

Wenn ein Kanal unter bestimmten Umständen gestoppt wird, könnte die Auslöserfunktion auf der Übertragungswarteschlange inaktiviert werden.

### **Handelt es sich bei der Nachricht, auf die Sie warten, um eine Antwortnachricht von einem fernen System?**

Prüfen Sie wie oben beschrieben die Definitionen für das ferne System und stellen Sie sicher, dass die Auslöserfunktion auf dem fernen System aktiviert ist. Stellen Sie zudem sicher, dass es sich bei der LU 6.2-Verbindung zwischen den zwei Systemen nicht um eine Einzelsitzung handelt (wenn es sich um eine Einzelsitzung handelt, können Sie keine Antwortnachrichten empfangen).

Prüfen Sie, ob die Warteschlange auf dem fernen Warteschlangenmanager vorhanden und leer ist und Nachrichten in der betreffenden Länge akzeptiert. Wenn eine dieser Bedingungen nicht erfüllt wird, versucht der ferne Warteschlangenmanager die Nachricht in die Warteschlange für nicht zustellbare Nachrichten einzureihen. Bei Nachrichten, die länger sind, als es für den Kanal maximal zulässig ist, versucht der Manager der sendenden Warteschlange, die Nachricht in die Warteschlange für nicht zustellbare Nachrichten einzureihen.

### **Ist die Warteschlange bereits voll?**

Dies könnte bedeuten, dass eine Anwendung die erforderliche Nachricht nicht in die Warteschlange einreihen konnte. Prüfen Sie in diesem Fall, ob die Nachricht in die Warteschlange für nicht zustellbare Nachrichten eingereiht wurde.

Der Nachrichtenheader der Warteschlange für nicht zustellbare Nachrichten (Headerstruktur einer nicht zustellbaren Nachricht) enthält einen Ursachen- oder Rückkopplungscode, der angibt, weshalb die Nachricht nicht in die Zielwarteschlange eingereiht werden konnte. Weitere Informationen zur Struktur des Headers einer nicht zustellbaren Nachricht finden Sie im Thema MQDLH - Header einer nicht zustellbaren Nachricht.

### **Gibt es eine Diskrepanz zwischen dem sendenden und dem empfangenden Warteschlangenmanager?**

Die Nachrichtenlänge könnte beispielsweise länger sein als der empfangende Warteschlangenmanager verarbeiten kann. Überprüfen Sie das Konsolenprotokoll auf Fehlernachrichten.

### **Sind die Kanaldefinitionen der sendenden und empfangenden Kanäle kompatibel?**

Gibt es beispielsweise eine Diskrepanz beim Wert der Umlauffolgenummer, wird der Kanal gestoppt. Siehe Verteilte Warteschlangensteuerung und Cluster.

### <span id="page-337-0"></span>**Wurde die Datenkonvertierung ordnungsgemäß durchgeführt?**

Wenn eine Nachricht von einem anderen Warteschlangenmanager übertragen wurde, ist zu prüfen, ob die CCSIDs und die Codierung identisch sind oder ob eine Datenkonvertierung erforderlich ist.

## **Wurde Ihr Kanal für die schnelle Lieferung nicht persistenter Nachrichten definiert?**

Wenn für Ihren Kanal für das Attribut NPMSPEED die Einstellung FAST (Standardeinstellung) vorgenommen und der Kanal anschließend aus einem beliebigen Grund gestoppt und wieder gestartet wurde, gingen unter Umständen nicht persistente Nachrichten verloren. Weitere Informationen zu schnellen Nachrichten finden Sie im Thema Übertragungsgeschwindigkeit nicht persistenter Nachrichten (NPMSPEED).

### **Verursacht ein Kanalexit eine unerwartete Verarbeitung der Nachrichten?**

Ein Sicherheitsexit könnte beispielsweise den Start eines Kanals verhindern oder ein Kanal könnte durch das Setzen von *ExitResponse* auf MQXCC\_CLOSE\_CHANNEL beendet werden.

### *z/*0S *Probleme mit dem Abrufen von Nachrichten bei Verwendung der Nachrichtengruppierung unter z/OS*

In diesem Abschnitt werden einige der Probleme erläutert, die bei Verwendung der Nachrichtengruppierung unter IBM MQ for z/OS mit dem Abrufen von Nachrichten auftreten können.

### **Wartet die Anwendung auf eine vollständige Nachrichtengruppe?**

Vergewissern Sie sich, dass alle Nachrichten der Gruppe in die Warteschlange eingereiht wurden. Wenn Sie die verteilte Steuerung von Warteschlangen nutzen, lesen Sie das Thema ["Probleme mit](#page-335-0) [fehlenden Nachrichten bei Verwendung der verteilten Steuerung von Warteschlangen unter z/OS" auf](#page-335-0) [Seite 336](#page-335-0). Vergewissern Sie sich, dass für die letzte Nachricht der Gruppe im Nachrichtendeskriptor die entsprechenden MsgFlags gesetzt wurden, die angeben, dass es sich bei dieser Nachricht um die letzte Nachricht handelt. Vergewissern Sie sich, dass das Ablaufintervall, das für die Nachrichten in der Gruppe gesetzt wurde, lang genug ist, damit die Nachrichten nicht bereits vor dem Abrufen ablaufen.

Wenn einige Gruppennachrichten bereits abgerufen wurden und die Abrufanforderung keine logische Reihenfolge aufweist, inaktivieren Sie die Option zum Warten auf die vollständige Gruppe, wenn Sie die weiteren Gruppennachrichten abrufen.

### **Gehen Sie wie folgt vor, wenn die Anwendung eine Abrufanforderung mit einer logischen Reihenfolge für eine vollständige Gruppe ausgibt und inmitten des Abrufvorgangs eine Gruppennachricht nicht finden kann:**

Vergewissern Sie sich, dass keine anderen Anwendungen für die Warteschlange ausgeführt werden und Nachrichten abrufen. Vergewissern Sie sich, dass das Ablaufintervall, das für die Nachrichten in der Gruppe gesetzt wurde, lang genug ist, damit die Nachrichten nicht bereits vor dem Abrufen ablaufen. Vergewissern Sie sich, dass niemand den Befehl CLEAR QUEUE ausgegeben hat. Sie können unvollständige Gruppen aus einer Warteschlange abrufen, indem Sie Nachrichten anhand der Gruppen-ID abrufen, ohne eine logische Reihenfolge für den Abruf festlegen zu müssen.

#### $z/0S$ *An eine Clusterwarteschlange unter z/OS gesendete Nachrichten suchen*

In diesem Abschnitt werden einige der Probleme erläutert, die bei der Suche nach Nachrichten auftreten können, die an eine Clusterwarteschlange unter IBM MQ for z/OS gesendet wurden.

Bevor Sie die in diesen Themen beschriebenen Verfahren anwenden können, um eine Nachricht zu suchen, die nicht in einer Clusterwarteschlange angekommen ist, müssen Sie zunächst die Warteschlangenmanager ermitteln, die die Warteschlange betreiben, an die die Nachricht gesendet wurde. Gehen Sie dazu wie folgt vor:

- Verwenden Sie den Befehl DISPLAY QUEUE, um Informationen zu Clusterwarteschlangen anzufordern.
- Sie können die Namen der Warteschlange und des Warteschlangenmanagers verwenden, die in der MQPMO-Struktur zurückgegeben werden.

Wenn Sie für die Nachricht die Option MQOO\_BIND\_ON\_OPEN angegeben haben, ist in diesen Feldern das Ziel der Nachricht angegeben. Wenn die Nachricht nicht für eine bestimmte Warteschlange und einen bestimmten Warteschlangenmanager bestimmt war, sind in diesen Feldern die Namen der ersten <span id="page-338-0"></span>Warteschlange und des Warteschlangenmanagers angegeben, an die die Nachricht gesendet wurde. In diesem Fall handelt es sich unter Umständen nicht um das endgültige Ziel der Nachricht.

## *An die IBM MQ-IMS-Brücke gesendete Nachrichten suchen*

Die Informationen in diesem Thema helfen Ihnen die Ursachen für fehlende Nachrichten, die an die IBM MQ-IMS-Brücke gesendet wurden, zu verstehen.

Wenn Sie die IBM MQ-IMS-Brücke verwenden und Ihre Nachricht nicht wie erwartet angekommen ist, prüfen Sie Folgendes:

### **Wird die IBM MQ-IMS-Brücke ausgeführt?**

Geben Sie den folgenden Befehl für die Brückenwarteschlange aus:

DISPLAY QSTATUS(qname) IPPROCS CURDEPTH

Der Wert für IPPROCS sollte 1 sein; wenn der Wert 0 ist, prüfen Sie Folgendes:

- Handelt es sich bei der Warteschlange um eine Brückenwarteschlange?
- Wird IMS ausgeführt?
- Wurde OTMA gestartet?
- Hat IBM MQ eine Verbindung zu OTMA hergestellt?

**Anmerkung:** Es gibt zwei IBM MQ-Nachrichten, anhand derer Sie feststellen können, ob eine Verbindung zu OTMA hergestellt wurde. Wenn die Nachricht CSQ2010I im Jobprotokoll der Task aufgeführt ist, die Nachricht CSQ2011I jedoch fehlt, ist IBM MQ mit OTMA verbunden. Sie können dieser Nachricht ebenfalls entnehmen, mit welchem IBM MQ-System OTMA verbunden ist. Weitere Informationen zum Inhalt dieser Nachrichten finden Sie im Abschnitt IBM MQ for z/OS-Nachrichten, -Beendigungscodes und -Ursachencodes.

Innerhalb des Warteschlangenmanagers gibt es eine Task zur Verarbeitung aller IMS-Brückenwarteschlangen. Diese Task ruft die Warteschlange ab, sendet die Anforderung an IMS und führt anschließend eine Festschreibung aus. Wenn persistente Nachrichten verwendet werden, sind für die Festschreibung Platten-E/A-Operationen erforderlich, weshalb der Prozess mehr Zeit in Anspruch nimmt als bei nicht persistenten Nachrichten. Die Rate, mit der die Task Nachrichten verarbeiten kann, wird durch die Zeit beschränkt, die für das Abrufen, Senden und Festschreiben nötig ist. Wenn die Task mit der Auslastung Schritt halten kann, liegt die aktuelle Länge beinah bei null. Wenn Sie feststellen, dass die aktuelle Länge meist größer als null ist, könnten Sie den Durchsatz unter Umständen dadurch erhöhen, dass Sie zwei Warteschlangen statt einer verwenden.

Verwenden Sie den IMS-Befehl /DIS OTMA, um zu prüfen, ob OTMA aktiv ist.

### **Wenn Ihre Nachrichten an IMS geleitet werden, prüfen Sie Folgendes:**

- Mit dem IMS -Befehl /DIS TMEMBER client TPIPE ALL können Sie Informationen zu IMS -TPipes anzeigen. Anhand dieser Informationen können Sie feststellen, wie viele Nachrichten in jede Transaktionspipe eingereiht bzw. wieder entfernt werden. (Nachrichten mit dem Festschreibungsmodus 1 werden normalerweise nicht in eine Transaktionspipe eingereiht.)
- Verwenden Sie den IMS-Befehl /DIS A, um anzuzeigen, ob eine abhängige Region für die Ausführung der IMS-Transaktion verfügbar ist.
- Verwenden Sie den IMS Befehl /DIS TRAN trancode , um die Anzahl der Nachrichten anzuzeigen, die für eine Transaktion in die Warteschlange gestellt wurden.
- Mit dem IMS -Befehl /DIS PROG progname können Sie anzeigen, ob ein Programm gestoppt wurde.

### **Wurde die Antwortnachricht an die richtige Stelle gesendet?**

Geben Sie den folgenden Befehl ein:

<span id="page-339-0"></span>DISPLAY QSTATUS(\*) CURDEPTH

Weist CURDEPTH darauf hin, dass in einer Warteschlange eine Antwort empfangen wurde, die Sie nicht erwartet haben?

# *Nachrichten mit nicht erwarteten oder beschädigten Informationen unter*

## *z/OS*

In diesem Abschnitt erhalten Sie Informationen zu Problemen, die nicht erwartete oder beschädigte Ausgaben unter z/OS verursachen können.

Wenn die in der Nachricht enthaltenen Informationen nicht den Erwartungen der Anwendung entsprechen oder auf irgendeine Weise beschädigt wurden, prüfen Sie folgende Punkte:

### **Wurde Ihre Anwendung oder die Anwendung, von der die Nachricht in die Warteschlange eingereiht wurde, geändert?**

Stellen Sie sicher, dass alle Änderungen gleichzeitig auf allen Systemen wirksam werden, die von der Änderung betroffen sind.

Es kann beispielsweise sein, dass ein Copybook zur Formatierung der Nachricht geändert wurde. In diesem Fall müssen beide Anwendungen neu kompiliert werden, damit die Änderungen übernommen werden. Wenn eine Anwendung nicht neu kompiliert wurde, werden die Daten in der anderen Anwendung jeweils beschädigt angezeigt.

Vergewissern Sie sich, dass keine externen Datenquellen, zum Beispiel eine VSAM-Datei, geändert wurden. Dadurch könnten Ihre Daten ebenfalls ungültig werden, falls Neukompilierungen nicht wie erforderlich durchgeführt wurden. Vergewissern Sie sich ebenfalls, dass keine CICS-Karten und TSO-Anzeigen, die Sie für die Eingabe der Nachrichtendaten verwenden, geändert wurden.

### **Sendet eine Anwendung Nachrichten an die falsche Warteschlange?**

Vergewissern Sie sich, dass die von Ihrer Anwendung empfangenen Nachrichten nicht für eine Anwendung bestimmt sind, die eine andere Warteschlange bedient. Ändern Sie gegebenenfalls Ihre Sicherheitsdefinitionen, um zu verhindern, dass Nachrichten von nicht berechtigten Anwendungen in falsche Warteschlangen eingereiht werden.

Wenn Ihre Anwendung eine Aliaswarteschlange verwendet hat, vergewissern Sie sich, dass der Aliasname auf die richtige Warteschlange verweist.

Wenn Sie Änderungen an der Warteschlange vorgenommen haben, um daraus eine Clusterwarteschlange zu machen, könnte diese nun Nachrichten aus verschiedenen Anwendungsquellen enthalten.

### **Wurden die Auslöserinformationen für diese Warteschlange richtig angegeben?**

Überprüfen Sie, ob die richtige Anwendung gestartet wurde oder ob eine andere Anwendung hätte gestartet werden sollen?

### **Wurde die Datenkonvertierung ordnungsgemäß durchgeführt?**

Wenn eine Nachricht von einem anderen Warteschlangenmanager übertragen wurde, ist zu prüfen, ob die CCSIDs und die Codierung identisch sind oder ob eine Datenkonvertierung erforderlich ist.

Vergewissern Sie sich, dass das Feld *Format* der MQMD-Struktur mit dem Inhalt der Nachricht übereinstimmt. Wenn das nicht der Fall ist, konnte die Nachricht möglicherweise nicht ordnungsgemäß vom Datenkonvertierungsprozess verarbeitet werden.

Falls Sie das Problem auch nach diesen Prüfungen nicht beheben konnten, prüfen Sie die Anwendungslogik, und zwar sowohl für das Programm, das die Nachricht sendet, als auch für das Programm, von dem sie empfangen wird.

## **Umgang mit Problemen beim Erfassen von SMF-Daten für Kanalinitiator (CHINIT)**

Die SMF-Daten für die Kanalabrechnung und die CHINIT-Statistiken können aus verschiedenen Gründen nicht erfasst werden.

Weitere Informationen finden Sie unter:

## **Zugehörige Konzepte**

Layout von SMF-Datensätzen für Kanalinitiator

## *Fehlerbehebung für Kanalabrechnungsdaten*

Überprüfungen, die ausgeführt werden sollen, wenn die SMF-Daten für die Kanalabrechnung für Kanäle nicht generiert werden.

## **Vorgehensweise**

- 1. Überprüfen Sie, ob STATCHL entweder auf Warteschlangenmanager- oder auf Kanalebene definiert wurde.
	- Der Wert OFF auf Kanalebene bedeutet, dass für diesen Kanal keine Daten erfasst werden.
	- Der Wert OFF auf Warteschlangenmanagerebene bedeutet, dass keine Daten für Kanäle mit STATCHL(QMGR) erfasst werden.
	- Der Wert NONE (nur auf Warteschlangenmanagerebene anwendbar) bedeutet, dass für alle Kanäle unabhängig von der Einstellung für STATCHL keine Daten erfasst werden.
- 2. Überprüfen Sie für Clientkanäle, ob STATCHL auf Warteschlangenmanagerebene definiert wurde.
- 3. Überprüfen Sie für automatisch definierte Clustersenderkanäle, ob das Warteschlangenmanagerattribut STATACLS definiert wurde.
- 4. Geben Sie den Befehl **DISPLAY TRACE** aus. Sie müssen TRACE(A) CLASS(4) für die Erfassung von Kanalabrechnungsdaten aktivieren.
- 5. Wenn der Trace aktiviert ist, werden die Daten unter folgenden Bedingungen in SMF geschrieben:
	- $\bullet$   $\blacksquare$  Y 9.3.0  $\blacksquare$ Ab IBM MQ for z/OS 9.3.0ein Zeitintervall, abhängig von den Werten der Systemparameter STATIME und ACCTIME des Warteschlangenmanagers. Mit dem Befehl **DISPLAY SYSTEM** können Sie den Wert von STATIME und ACCTIME anzeigen.
	- **V 9.3.0** Ab IBM MQ for z/OS 9.3.0wird der Befehl SET SYSTEM ausgegeben, um den Wert der Systemparameter STATIME oder ACCTIME zu ändern.
	- Der Kanalinitiator wird heruntergefahren.
	- Der Befehl **STOP TRACE(A) CLASS(4)** wird ausgegeben.
	- $\bullet$   $\blacktriangleright$  V 9.3.0 Wenn Sie ab IBM MQ 9.3.0 einen Wert zwischen 0 und 1440 für den Parameter ACC-TIME angeben, wird dieser Wert anstelle von STATIME verwendet.
- 6. SMF kann die Daten im Speicher halten, bevor sie in die SMF-Dateien oder in die SMF-Struktur ausgelagert werden. Geben Sie den MVS-Befehl **D SMF,O** aus und notieren Sie den Wert für MAXDORM. Der Wert für MAXDORM wird im Format *mmss* angezeigt, *mm* ist dabei die Zeit in Minuten und *ss* steht für die Sekunden. SMF kann die Daten für die in MAXDORM angegebene Zeitdauer im Speicher halten, bevor sie ausgelagert werden.

## **Zugehörige Tasks**

SMF-Daten des Kanalinitiators planen IBM MQ-Leistungsstatistik interpretieren

#### z/0S *Fehler bei CHINIT-Statistikdaten beheben*

Überprüfungen, die ausgeführt werden sollen, wenn die SMF-Daten für die CHINIT-Statistiken nicht generiert werden.

## <span id="page-341-0"></span>**Vorgehensweise**

- 1. Geben Sie den Befehl **DISPLAY TRACE** aus. Sie müssen TRACE(S) CLASS(4) aktivieren, um SMF-Daten für Kanalinitiatorstatistiken zu erfassen.
- 2. Wenn der Trace aktiviert ist, werden die Daten unter folgenden Bedingungen in SMF geschrieben:
	- In einem Zeitintervall, abhängig vom Wert des Warteschlangenmanager-Systemparameters STA-TIME. Der Wert null bedeutet, dass der Broadcastbetrieb für SMF-Statistikdaten verwendet wird. Verwenden Sie den Befehl **DISPLAY SYSTEM**, um den Wert von STATIME anzuzeigen.
	- Der Befehl **SET SYSTEM** wird ausgegeben, um den Wert des Systemparameters STATIME zu ändern.
	- Der Kanalinitiator wird heruntergefahren.
	- Der Befehl **STOP TRACE(S) CLASS(4)** wird ausgegeben.
- 3. SMF kann die Daten im Speicher halten, bevor sie in die SMF-Dateien oder in die SMF-Struktur ausgelagert werden. Geben Sie den MVS-Befehl **D SMF,O** aus und notieren Sie den Wert für MAXDORM. Der Wert für MAXDORM wird im Format *mmss* angezeigt, *mm* ist dabei die Zeit in Minuten und *ss* steht für die Sekunden. SMF kann die Daten für die in MAXDORM angegebene Zeitdauer im Speicher halten, bevor sie ausgelagert werden.

## **Kontaktaufnahme mit IBM Support**

Wenn Sie Hilfe für ein Problem mit IBM MQ benötigen, können Sie den IBM Support über die IBM Support Site kontaktieren. Sie können auch Benachrichtigungen über IBM MQ -Fixes, Fehlerbehebung und andere Neuerungen abonnieren.

## **Informationen zu diesem Vorgang**

Die folgenden Seiten für IBM MQ Support sind auf der [IBM Support Site](https://www.ibm.com/mysupport) verfügbar:

- **Multi [Unterstützungswebseite von IBM MQ for Multiplatforms](https://www.ibm.com/mysupport/s/topic/0TO5000000024cJGAQ/mq?language=en_US&productId=01t0z000006zdYXAAY)**
- UNITED [Unterstützungswebseite von IBM MQ for z/OS](https://www.ibm.com/mysupport/s/topic/0TO0z0000006k52GAA/mq-for-zos?language=en_US)

Um Benachrichtigungen zu IBM MQ -Fixes, zur Fehlerbehebung und zu anderen Neuerungen zu erhalten, können Sie [Benachrichtigungen abonnieren.](https://www.ibm.com/systems/support/myview/subscription/css.wss/)

Wenn Sie ein Problem nicht selbst lösen können und Unterstützung von IBM Support benötigen, können Sie einen Supportfall öffnen (siehe [https://www.ibm.com/mysupport/s/createrecord/NewCase\)](https://www.ibm.com/mysupport/s/createrecord/NewCase).

Weitere Informationen zu IBM Support und zur Support-Registrierung, einschließlich der Vorgehensweise zum Anmelden für Unterstützung finden Sie in der Veröffentlichung [IBM Support Guide.](https://www.ibm.com/support/pages/node/733923)

**Anmerkung:** Durch die Ausführung des Befehls **runmqras** können Sie Fehlerbehebungsinformationen erfassen, bevor Sie sie an den IBM Support senden. Weitere Informationen finden Sie im Abschnitt runmqras ( IBM MQ -Fehlerbehebungsinformationen erfassen).

## **Fehlerbehebungsinformationen für IBM Support erfassen**

Wenn Sie einen Fall mit IBMöffnen, können Sie zusätzliche IBM MQ -Fehlerbehebungsinformationen (MustGather -Daten) einschließen, die Sie erfasst haben, um Sie beim Untersuchen des Problems zu unterstützen. Zusätzlich zu den in diesem Abschnitt beschriebenen Informationen kann der IBM Support von Fall zu Fall weitere Informationen anfordern.

## **Informationen zu diesem Vorgang**

In diesem Abschnitt wird erläutert, wie Fehlerbehebungsinformationen für eine Reihe verschiedener Arten von Problemen erfasst werden, die bei IBM MQ for Multiplatforms oder IBM MQ for z/OSauftreten können.

## <span id="page-342-0"></span>**Fehlerbehebungsinformationen für Multiplatform-Instanzen erfassen**

Eine Übersicht über die Erfassung von Fehlerbehebungsinformationen für IBM MQ auf Multiplatforms.

## **Informationen zu diesem Vorgang**

**Anmerkung:** Zusätzlich zu den in diesem Abschnitt beschriebenen Informationen kann der IBM Support von Fall zu Fall weitere Informationen anfordern.

## **Prozedur**

- Allgemeine Informationen zur Erfassung von Fehlerbehebungsinformationen und zum Senden an IBMfinden Sie in den folgenden Abschnitten:
	- – ["Fehlerbehebungsinformationen mit runmqras automatisch erfassen" auf Seite 344](#page-343-0)
	- – ["Fehlerbehebungsinformationen manuell erfassen" auf Seite 347](#page-346-0)
	- – ["Fehlerbehebungsinformationen an IBM senden" auf Seite 441](#page-440-0)
- Informationen zum Erfassen von Fehlerbehebungs-und Diagnoseinformationen für einen bestimmten Problembereich für IBM MQ for Multiplatformsfinden Sie unter:
	- $-$  MQ Adv.  $\sqrt{2}$  [Advanced Message Security \(AMS\)](#page-356-0)
	- – [C, C + +, COBOL, .NET, pTAL, RPG-und Visual Basic-Clientanwendungen](#page-359-0)
	- – [Kanäle](#page-357-0)
	- – [IBM MQ Clustering](#page-360-0)
	- – [Datenkonvertierung](#page-361-0)
	- – [Nachrichten in Warteschlangen für nicht zustellbare Mail](#page-363-0)
	- – [Fehlernachrichten und FFST-Dateien](#page-364-0)
	- IBM WebSphere MQ File Transfer Edition (FTE): siehe Managed File Transfer (MFT)
	- – [Probleme mit Blockierung und hoher CPU](#page-365-0)
	- – [IBM MQ Explorer](#page-370-0)
	- – ["Informationen für MQIPT -Probleme erfassen" auf Seite 389](#page-388-0)
	- – [Installation und Deinstallation](#page-371-0)
	- – [Java und JMS](#page-374-0)
	- – [Protokollierung und Wiederherstellung](#page-376-0)
	- $-$  MQ Adv. [Managed File Transfer](#page-377-0)
	- – [Microsoft Cluster Service](#page-386-0)
	- – [Leistung](https://www.ibm.com/support/pages/node/708021)
	- – [Publish/Subscribe](#page-388-0)
	- Linux MQ Adv. [Warteschlangenmanager für replizierte Daten \(RDQM\)](#page-390-0)
	- – [Sicherheit](#page-391-0)
	- – [TLS-Kanäle \(früher SSL\)](#page-392-0)
	- – [Triggering](#page-394-0)
- MQ Appliance

Informationen zu IBM MQ Appliancefinden Sie unter [Collect IBM MQ Appliance MustGather data to](https://www.ibm.com/support/pages/node/711445) [solve problems.](https://www.ibm.com/support/pages/node/711445)

**DenShift CP41** 

Informationen zu IBM MQ in Containern finden Sie unter Fehlerbehebungsinformationen für Warteschlangenmanager erfassen, die mit IBM MQ Operatorbereitgestellt werden.

<span id="page-343-0"></span>• Informationen zu allen anderen Problemen finden Sie unter [Collect IBM MQ MustGather data to solve](https://www.ibm.com/support/pages/node/708017) [all other problems on Linux, UNIX, Windows, and IBM i](https://www.ibm.com/support/pages/node/708017).

### **Zugehörige Tasks**

["Fehlerbehebungsinformationen unter z/OS erfassen" auf Seite 396](#page-395-0) Eine Übersicht über die Erfassung von Fehlerbehebungsinformationen für IBM MQ for z/OS.

#### Multi *Fehlerbehebungsinformationen mit runmqras automatisch erfassen*

Wenn Sie IBM MQ -Fehlerbehebungsinformationen an den IBM Support senden möchten, können Sie den Befehl **runmqras** verwenden, um die Informationen in einem einzigen Archiv zusammenzustellen.

## **Vorbereitende Schritte**

Der Befehl **runmqras** ist eine Java -Anwendung für die Erfassung von IBM MQ -Fehlerbehebungsinformationen. Wenn Ihre IBM MQ -Installation die Java JRE-Komponente enthält, wird sie von **runmqras** verwendet. Stellen Sie andernfalls sicher, dass sich eine aktuelle Java Runtime Environment (JRE) in Ihrer **PATH** befindet, um den folgenden Fehler zu vermeiden:

AMQ8599E: Der runmqras-Befehl konnte keine JRE finden.

Stellen Sie sicher, dass Ihre Umgebung für Ihre IBM MQ -Installation eingerichtet ist, bevor Sie **runmqras**starten. Beispiel:

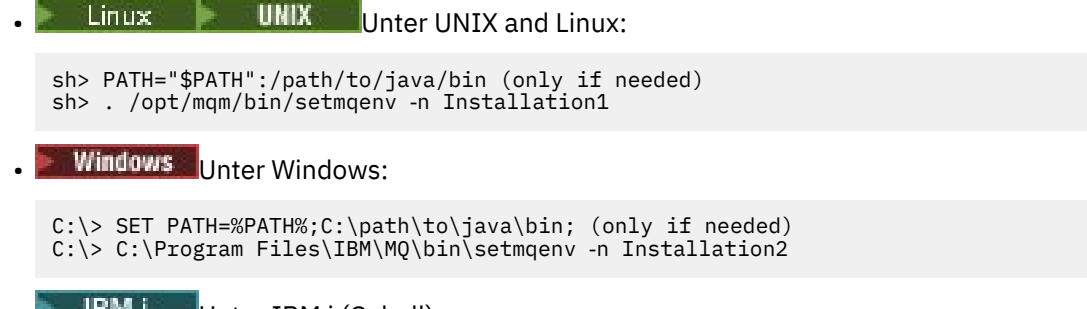

**BM is Dunter IBM i (Qshell):** 

PATH="\$PATH":/QOpenSys/QIBM/ProdData/JavaVM/jdk80/64bit (only if needed)

Optional können Sie das Verzeichnis /QIBM/ProdData/mqm/bin zu Ihrem **PATH** hinzufügen, damit Sie **runmqras** verwenden können, ohne den vollständigen Pfad einzugeben. Geben Sie dazu einen der folgenden Befehle in der Qshell ein oder fügen Sie sie der Datei .profile in Ihrem Ausgangsverzeichnis hinzu, damit sie bei jedem Start der Qshell automatisch ausgeführt wird:

===> . /QIBM/ProdData/mqm/bin/setmqenv -s

Wenn Sie das Tool **runmqras** nicht verwenden können, um die Informationen automatisch zu erfassen, beispielsweise wenn Sie eine ältere Version von IBM MQ ausführen oder **runmqras** aus einem anderen Grund nicht verwenden können, können Sie die Informationen stattdessen manuell erfassen, wie in ["Fehlerbehebungsinformationen manuell erfassen" auf Seite 347](#page-346-0)beschrieben.

**Tipp:** Vor der Verwendung von **runmqras**können Sie IBM MQ -Dateien bereinigen, um das erfasste Datenvolumen zu reduzieren. Weitere Informationen finden Sie im Abschnitt [IBM MQ.](https://www.ibm.com/support/pages/node/709857)

## **Informationen zu diesem Vorgang**

Mit dem Befehl **runmqras** können Sie Fehlerbehebungsinformationen zu einem Anwendungs-oder IBM MQ -Fehler in einem einzigen Archiv zusammenstellen, das Sie an IBM übergeben können, wenn Sie ein Problem melden.

Standardmäßig stellt **runmqras** folgende Informationen zusammen:

• IBM MQ FDC-Dateien

- Fehlerprotokolle (von allen Warteschlangenmanagern sowie die systemweiten IBM MQ -Fehlerprotokolle).
- Produktversions- und Statusinformationen sowie Ausgaben von verschiedenen anderen Betriebssystembefehlen

Wenn der IBM Support Sie um ausführlichere Informationen bittet, können Sie diese hinzufügen, indem Sie die erforderlichen Optionen mit dem Parameter **-section** angeben.

## **Vorgehensweise**

1. Um anzugeben, dass der Ausgabedateiname mit Ihrer Fallnummer beginnt, verwenden Sie den Parameter **-caseno** .

For example:

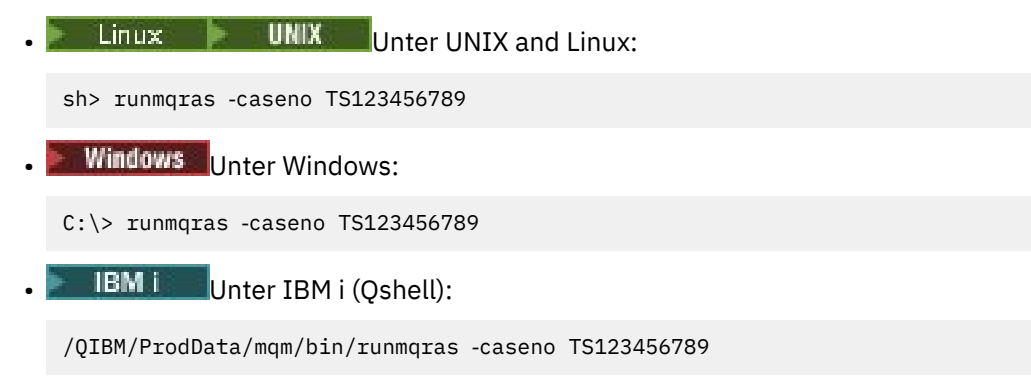

Wenn Sie eine frühere Version des Produkts verwenden, die den Parameter **-caseno** nicht unterstützt, verwenden Sie die Option ‑**zipfile** anstelle der Option ‑**caseno** , damit der Ausgabedateiname mit Ihrer Fallnummer beginnt.

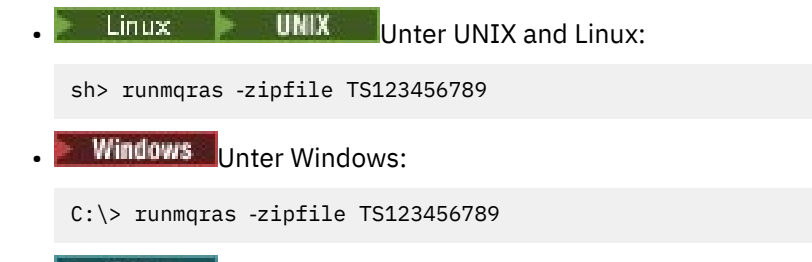

**IBM i** Unter IBM i (Qshell):

/QIBM/ProdData/mqm/bin/runmqras ‑zipfile TS123456789

2. Wählen Sie die Abschnitte aus, für die Sie Daten zusammenstellen möchten.

Der Befehl **runmqras** verwendet eine Konfigurationsdatei mit dem Namen isa.xml , die beschreibt, welche Dateien erfasst und welche Befehle ausgeführt werden sollen. Diese Datei ist in Abschnitte unterteilt, die die Informationen identifizieren, die zum Lösen verschiedener Arten von Problemen benötigt werden, und IBM fügt bei Bedarf neue Abschnitte hinzu.

Zur Auswahl der erforderlichen Abschnitte geben Sie den Parameter **-section** mit den entsprechenden Optionen an. For example:

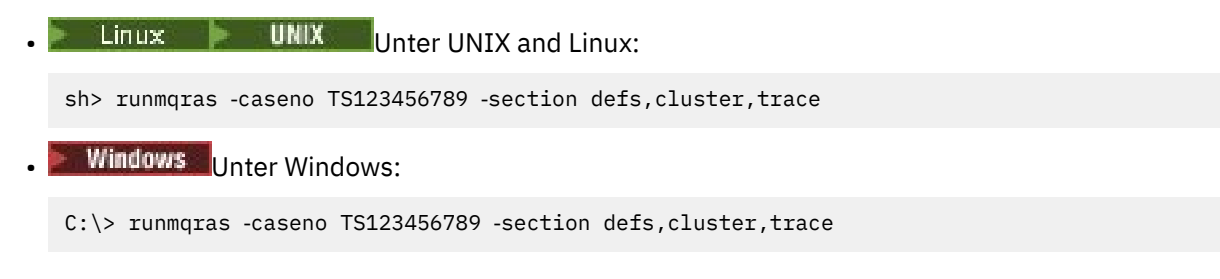

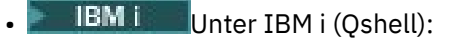

/QIBM/ProdData/mqm/bin/runmqras ‑caseno TS123456789 ‑section defs,cluster,trace

3. Wählen Sie die Warteschlangenmanager aus, für die Sie Daten zusammenstellen möchten.

Standardmäßig versucht der Befehl **runmqras** , Informationen zu allen Warteschlangenmanagern zu erfassen. Verwenden Sie die Option ‑**qmlist** , um eine durch Kommas getrennte Liste der Warteschlangenmanager in Ihrer aktuellen Installation anzugeben, die **runmqras** untersuchen soll. For example:

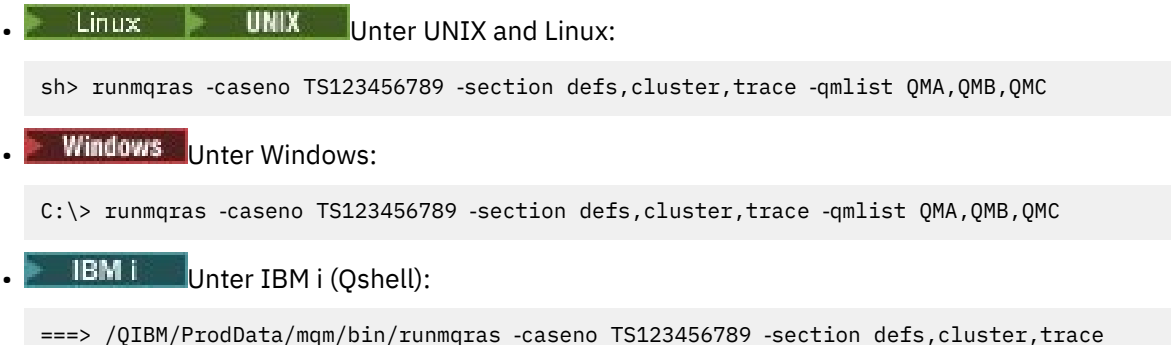

‑qmlist QMA,QMB,QMC

**Wichtig:** Verwenden Sie die Option ‑**qmlist** nicht in IBM MQ -Clientinstallationen.

Wenn Sie mehrere IBM MQ -Installationen haben, verwenden Sie nicht den Befehl **runmqras** aus einer Installation, um Informationen zu einem Warteschlangenmanager in einer anderen Installation zu erfassen. Während der Befehl **runmqras** nicht direkt fehlschlägt, schlagen einige der von **runmqras** ausgegebenen Befehle mit dem folgenden Fehler fehl:

AMQ6292: Der Warteschlangenmanager ist einer anderen Installation zugeordnet

Verwenden Sie stattdessen zuerst den Befehl **setmqenv** , um zwischen Installationen zu wechseln. Verwenden Sie anschließend in jeder Installation die Option ‑**qmlist** des Befehls **runmqras** , um Informationen aus den Warteschlangenmanagern zu erfassen, die dieser Installation zugeordnet sind.

Die Warteschlangenmanager, die Sie auswählen, sollten aktiv sein. Andernfalls schlagen einige der vom Befehl **runmqras** abgesetzten Befehle mit dem folgenden Fehler fehl:

AMQ8146: IBM MQ -Warteschlangenmanager nicht verfügbar

Der Befehl **runmqras** ist jedoch weiterhin nützlich, wenn Sie einen Warteschlangenmanager haben, den Sie nicht starten können.

4. Wählen Sie ein anderes Verzeichnis für die Verarbeitung großer Dateien aus.

Wenn Ihr System viele FDCs oder Tracedateien zu erfassen hat oder wenn Sie den Abschnitt **all** oder **QMGR** erfassen, kann das Archiv, das der Befehl **runmqras** erstellt, sehr groß sein. Normalerweise verwendet **runmqras** Speicherplatz in einem temporären Verzeichnis, um die Dateien zu erfassen und zu komprimieren. Um ein anderes Verzeichnis auf einem Dateisystem oder einer Platte mit mehr freiem Speicherplatz auszuwählen, verwenden Sie die Option **-workdirectory** . Das von Ihnen angegebene Verzeichnis muss leer sein. Wenn es noch nicht vorhanden ist, wird es von **runmqras** erstellt. Beispiel:

 $L$ inux **UNIX** Unter UNIX and Linux:

sh> runmqras -caseno TS123456789 -section defs,cluster,trace,QMGR -qmlist QMA,QMB,QMC -work□ directory /var/bigdata/2019‑07‑27

**Windows Unter Windows:** 

C:\> runmqras -caseno TS123456789 -section defs,cluster,trace,QMGR -qmlist QMA,QMB,QMC -work□ directory G:\BigData\2019‑07‑27

<span id="page-346-0"></span>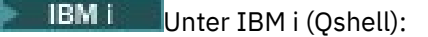

===> /QIBM/ProdData/mqm/bin/runmqras ‑caseno TS123456789 ‑section defs,cluster,trace,QMGR ‑qmlist QMA,QMB,QMC ‑workdirectory /QIBM/bigdata/2019‑07‑27

5. Senden Sie die erfassten Fehlerbehebungsinformationen an den IBM Support.

Stellen Sie sicher, dass die **runmqras** -Archivdatei mit Ihrer IBM -Fallnummer beginnt, z. B. TS123456789‑runmqras.zip , und senden Sie die Datei an IBM. Weitere Informationen finden Sie im Abschnitt ["Fehlerbehebungsinformationen an IBM senden" auf Seite 441.](#page-440-0)

## **Nächste Schritte**

**Wichtig:** Nachdem Sie Ihre **runmqras** -Archivdatei an IBMgesendet haben, behalten Sie eine Kopie davon, bis Ihr Fehler behoben ist und Sie die Lösung zu Ihrer Zufriedenheit getestet haben.

Der Befehl **runmqras** löscht keine Dateien aus Ihrem System, weder IBM MQ -Protokolle noch FDCs, Jobprotokolle, Speicherauszüge oder Tracedateien. Nachdem Sie diese Dateien mit **runmqras**erfasst haben, sollten Sie in Betracht ziehen, sie zu archivieren oder zu löschen, wie im Abschnitt [IBM MQ -Dateien](https://www.ibm.com/support/docview.wss?uid=swg21670876) [bereinigen](https://www.ibm.com/support/docview.wss?uid=swg21670876)beschrieben. Wenn Sie dann Fehlerbehebungsinformationen mit **runmqras** zu einem späteren Zeitpunkt erneut erfassen müssen, ist die neue Datei **runmqras** kleiner und leichter zu analysieren, weil sie keine doppelten Dateien und alten Informationen enthält.

## **Zugehörige Tasks**

"Fehlerbehebungsinformationen manuell erfassen" auf Seite 347

In einigen Fällen müssen Sie möglicherweise Fehlerbehebungsinformationen manuell erfassen, z. B. wenn Sie eine ältere Version von IBM MQ ausführen oder den Befehl **runmqras** nicht verwenden, um Fehlerbehebungsinformationen automatisch zu erfassen.

["Fehlerbehebungsinformationen an IBM senden" auf Seite 441](#page-440-0)

Nachdem Sie Fehlerbehebungsinformationen für ein Problem erstellt und erfasst haben, können Sie sie an IBM senden, um die Problembestimmung für einen Supportfall zu unterstützen.

## *Fehlerbehebungsinformationen manuell erfassen*

In einigen Fällen müssen Sie möglicherweise Fehlerbehebungsinformationen manuell erfassen, z. B. wenn Sie eine ältere Version von IBM MQ ausführen oder den Befehl **runmqras** nicht verwenden, um Fehlerbehebungsinformationen automatisch zu erfassen.

## **Informationen zu diesem Vorgang**

Wenn Sie Fehlerbehebungsinformationen für den IBM Support erfassen müssen, sollten Sie in den meisten Fällen das Tool **runmqras** verwenden, das die Erfassung von Fehlerbehebungsinformationen automatisiert, anstatt diese Informationen manuell zu erfassen.

Diese manuellen Anweisungen können Sie verwenden, wenn Sie das Tool **runmqras** nicht verwenden können, um die Informationen automatisch zu erfassen, z. B. wenn Sie eine ältere Version von IBM MQ ausführen oder **runmqras** aus einem anderen Grund nicht verwenden können.

**Tipp:** Ziehen Sie in Betracht, IBM MQ -Dateien zu bereinigen, bevor Sie Daten packen, um die Größe der Daten zu reduzieren und die Übertragung an IBMzu beschleunigen. Weitere Informationen finden Sie im Abschnitt [IBM MQ](https://www.ibm.com/support/pages/node/709857).

## **Vorgehensweise**

- 1. Wenn Ihr System über mehr als eine IBM MQ -Installation verfügt, verwenden Sie den Befehl **setmqenv** , um die Installation mit dem Problem auszuwählen, bevor Sie fortfahren:
	- $\frac{1}{2}$  UNIX Unter UNIX and Linux:

```
sh> . /path/to/mqm/bin/setmqenv -n InstallationX
```
**Windows Unter Windows:** 

C:\> "C:\Program Files\IBM\MQ\bin\setmqenv" -n InstallationX

2. Notieren Sie die IBM MQ -Version und die Wartungsstufe.

Mit dem Befehl **dspmqver** können Sie diese Details anzeigen. Weitere Informationen hierzu finden Sie unter [IBM MQ -Version anzeigen.](https://www.ibm.com/support/docview.wss?uid=swg21621707) Wenn Sie Fehlerbehebungsinformationen für ein Problem mit [AMS](#page-356-0), [Kanal,](#page-357-0) [Datenkonvertierung](#page-361-0), [Warteschlange für nicht zustellbare Nachrichten](#page-363-0), [Fehlernachricht](#page-364-0) [und FFST,](#page-364-0) [Sicherheit](#page-391-0)oder [TLS-Kanal](#page-392-0) erfassen, erfassen Sie die Version und die Wartungsstufe auf beiden Seiten des Kanals. Alternativ können Sie die IBM MQ -Daten manuell auf beiden Seiten des Kanals erfassen.

3. Notieren Sie die [Betriebssystemversion und Wartungsstufe](https://www.ibm.com/support/docview.wss?uid=swg21634678).

Wenn Sie Fehlerbehebungsinformationen für ein Problem mit [AMS](#page-356-0), [Kanal,](#page-357-0) [Datenkonvertierung,](#page-361-0) [War](#page-363-0)[teschlange für nicht zustellbare Nachrichten,](#page-363-0) [Fehlernachricht und FFST,](#page-364-0) [Sicherheit](#page-391-0)oder [TLS-Kanal](#page-392-0) erfassen, zeichnen Sie diese Informationen für beide Seiten des Kanals auf.

- 4. Wenn Sie Fehlerbehebungsinformationen für ein Problem mit [AMS](#page-356-0), [Kanal,](#page-357-0) [Datenkonvertierung,](#page-361-0) [War](#page-363-0)[teschlange für nicht zustellbare Nachrichten,](#page-363-0) [Fehlernachricht und FFST,](#page-364-0) [Sicherheit](#page-391-0)oder [TLS-Kanal](#page-392-0) erfassen, zeichnen Sie die IP-Adressen und Hostnamen der Systeme auf beiden Seiten des Kanals auf.
- 5. Speichern Sie die IBM MQ -Konfigurationsinformationen, z. B. Registrierungsschlüssel und .ini -Dateien.
- 6. Wenn Ihr System über mehrere IBM MQ -Installationen verfügt, verwenden Sie den Befehl **dspmqinst** , um Ihre IBM MQ -Installationsdetails aufzuzeichnen:

**Example 2** UNIX Unter UNIX and Linux:

sh> dspmqinst > /tmp/dspmqinst.txt

**Windows** Unter Windows:

C:\>dspmqinst > %TEMP%/dspmqinst.txt

7. Verwenden Sie in IBM MQ -Serverinstallationen den Befehl **dspmq** , um den Status Ihrer Warteschlangenmanager aufzuzeichnen.

Dieser Schritt gilt nicht für Probleme des Typs [Blockierung und hohe CPU,](#page-365-0) [Publish/Subscribe](#page-388-0)oder [Auslösen](#page-394-0) .

**Example 2** UNIX Unter UNIX and Linux:

sh> dspmq -a > /tmp/dspmq.txt

**Windows** Unter Windows:

 $C:\> d$ spmq -a > %TEMP%/dspmq.txt

**BM i Unter IBM i (Befehlszeile):** 

===> WRKMQM

**IBM is Unter IBM i (Qshell):** 

===> /QSYS.LIB/QMQM.LIB/DSPMQ.PGM -a > /tmp/dspmq.txt

8. Zeichnen Sie bei IBM MQ -Serverinstallationen die IBM MQ -Prozesse auf, die auf Ihrem System aktiv sind.

Dieser Schritt gilt nicht für das [Auslösen](#page-394-0) von Problemen.

 $\n **Linux**\n **UNIT**\n **UNIT**\n **UNIX**\n **Under UNIX and Linux:**$ sh> ps -ef | grep mq > /tmp/ps.txt **Windows** Unter Windows: C:\> TASKLIST /V > %TEMP%/tasklist.txt **• IBM is • Unter IBM** i (Befehlszeile): ===> WRKACTJOB SBS(QMQM) **IBM i** Unter IBM i (Qshell): ===> ps -ef | grep mq > /tmp/ps.txt  $9.$  ULW Erfassen Sie nur für ein [Protokollierungs-oder Wiederherstellungsproblem](#page-376-0) die folgenden Fehlerbehebungsinformationen:  $a)$  ULW Listen Sie unter UNIX, Linux, and Windowsden Inhalt des Warteschlangenmanagerverzeichnisses LogPath auf. For example:  $\blacksquare$  Linux  $\blacksquare$  UNIX Unter UNIX and Linux: sh> ls -ltR /var/mqm/log/QMA > /tmp/QMA.logfiles.txt **• Windows** Unter Windows: C:\> DIR /s "C:\ProgramData\IBM\MQ\log\QMA" > %TEMP%/QMA.logfiles.txt  $b)$  **ULW** Stellen Sie unter UNIX, Linux, and Windowssicher, dass das Dateisystem oder die Platte mit den Protokollen nicht voll ist. For example:  $\blacksquare$  Linux  $\blacksquare$  UNIX  $\blacksquare$  Unter UNIX and Linux: sh> df -k > /tmp/filesystems.txt **Windows** Unter Windows: C:\> DIR C: > %TEMPT/diskuage.txt **ULW**  $c)$ Führen Sie unter UNIX, Linux, and Windowsdas Programm **amqldmpa** für den Warteschlangenma-

Der Befehl muss von einem IBM MQ -Administrator ausgeführt werden und die Ausgabedatei sollte sich an einer Position befinden, für die der Warteschlangenmanager Schreibberechtigung hat. For example:

Linux **UNIX** Unter UNIX and Linux:

sh> amqldmpa -m QMA -c H -d 8 -f /tmp/QMA.amqldmpa.logger.txt

nager aus, um Details zur Protokollfunktion zusammenzustellen.

**Windows Unter Windows:** 

C:\> amqldmpa -m QMA -c H -d 8 -f %TEMP%\QMA.amqldmpa.logger.txt

d) Führen Sie auf allen Systemen das Programm **amqldmpa** für den Warteschlangenmanager aus, um Details zur Persistenzebene zu erfassen.

Der Befehl muss von einem IBM MQ -Administrator ausgeführt werden und die Ausgabedatei sollte sich an einer Position befinden, für die der Warteschlangenmanager Schreibberechtigung hat. For example:

 $\frac{1}{2}$  UNIX Unter UNIX and Linux: sh> amqldmpa -m QMA -c A -d 8 -f /tmp/QMA.amqldmpa.dap.txt **Windows** Unter Windows: C:\> amqldmpa -m QMA -c A -d 8 -f %TEMP%\QMA.amqldmpa.dap.txt **IBM is Unter IBM i (Qshell):** ===> /QSYS.LIB/QMQM.LIB/AMQLDMPA.PGM -m QMA -c A -d 8 -f /tmp/QMA.amqldmpa.dap.txt

 $e)$  ULW

Erfassen Sie unter UNIX, Linux, and Windowsden Protokolldateiheader amqhlctl.lfh, der sich im aktiven Unterverzeichnis des LogPathdes Warteschlangenmanagers befindet.

For example:

```
\bullet Linux \bullet UNIX Unter UNIX and Linux:
```
/var/mqm/log/QMA/active/amqhlctl.lfh

**Windows** Unter Windows:

C:\ProgramData\IBM\MQ\Log\QMA\active\amqhlctl.lfh

### $f$ ) IBM i

Suchen Sie unter IBM idas Attribut **Library** in der qm.ini Datei des Warteschlangenmanagers und zeigen Sie dessen Inhalt an. Weitere Informationen zur Warteschlangenmanagerbibliothek finden Sie im Abschnitt Objektnamen unter IBM i.

Alternativ können Sie die Bibliothek QM\* anzeigen und Ihren WS-Manager aus der Liste auswählen, um seinen Inhalt anzuzeigen.

• Geben Sie Folgendes ein, um die Bibliothek für einen bestimmten Warteschlangenmanager anzuzeigen, z. B. QMA:

===> WRKLIB LIB(QMQMA)

• Gehen Sie wie folgt vor, um die Bibliothek für alle Warteschlangenmanager anzuzeigen:

```
==> WRKLIB LIB(OM*)
```
#### **IBM i**  $g)$

Verwenden Sie unter IBM idenselben **Library** -Wert, um mit den Journalen des Warteschlangenmanagers zu arbeiten.

Speichern Sie die Ausgabe. Verwenden Sie anschließend F17 , um angehängte Journalempfänger anzuzeigen, und speichern Sie auch die Ausgabe aus diesen Anzeigen. Geben Sie beispielsweise Folgendes ein, um die Journale und Journalempfänger für den Warteschlangenmanager QMA anzuzeigen:

===> WRKJRNA JRN(QMQMA/AMQAJRN)

10. Verwenden Sie in IBM MQ -Serverinstallationen den Befehl **dmpmqcfg** , um die Warteschlangenmanagerkonfiguration aufzuzeichnen:

Dieser Schritt gilt nicht für [Protokollierungs-oder Wiederherstellungsprobleme](#page-376-0) .

 $L$ inux **Linux** UNIX Unter UNIX and Linux: sh> dmpmqcfg -m QMA >/tmp/QMA.config.txt **Windows** Unter Windows: C:\> dmpmqcfg -mQMA>%TEMP%\QMA.config.txt **IBM I** Unter IBM i (Qshell):

```
===> /QSYS.LIB/QMQM.LIB/DMPMQCFG.PGM -mQMA > /tmp/QMA.config.txt
```
11. Verwenden Sie in IBM MQ -Serverinstallationen den Befehl **runmqsc** , um Statusinformationen vom Warteschlangenmanager aufzuzeichnen. Weitere Informationen finden Sie unter [IBM MQ MQSC-Aus](https://www.ibm.com/support/docview.wss?uid=swg21621085)[gabe speichern](https://www.ibm.com/support/docview.wss?uid=swg21621085).

Dieser Schritt gilt nicht für [Protokollierungs-oder Wiederherstellungsprobleme](#page-376-0) .

Wenn ein Befehl einen Fehler zurückgibt, fahren Sie mit den anderen zusammen:

```
DISPLAY PUBSUB ALL
DISPLAY QMSTATUS ALL
DISPLAY CHSTATUS(*) ALL
DISPLAY LSSTATUS(*) ALL
DISPLAY SVSTATUS(\star) ALL
DISPLAY SBSTATUS(*) ALL
DISPLAY CONN(*) TYPE(*) ALL
DISPLAY QSTATUS(*) TYPE(QUEUE) ALL
DISPLAY QSTATUS(*) TYPE(HANDLE) ALL
DISPLAY TPSTATUS('#') TYPE(PUB) ALL
DISPLAY TPSTATUS('#') TYPE(SUB) ALL
DISPLAY TPSTATUS('#') TYPE(TOPIC) ALL
```
12. Zeichnen Sie nur bei einem Problem mit [IBM MQ -Clustering](#page-360-0) oder [Blockierung und hoher CPU](#page-365-0) Informationen zu den Clusterobjekten auf, die dem Warteschlangenmanager bekannt sind.

Erstellen Sie bei einem [IBM MQ Clustering](#page-360-0) -Problem auch einen Speicherauszug des Inhalts des Cluster-Repository-Cache.

a) Verwenden Sie den Befehl **runmqsc** , um Informationen zu Clusterobjekten aufzuzeichnen, die dem Warteschlangenmanager bekannt sind.

Wenn ein Befehl einen Fehler zurückgibt, fahren Sie mit den anderen zusammen:

```
DISPLAY CLUSQMGR(*) ALL
DISPLAY QCLUSTER(*) ALL
DISPLAY TCLUSTER(*) ALL
```
b) Erstellen Sie mit dem Dienstprogramm **amqrfdm** einen Speicherauszug des Inhalts des Cluster-Repository-Cache.

Stellen Sie sicher, dass Sie die richtige Eingabedatei für Ihre Plattformverwenden. For example:

Linux **Communistie Geben Sie Folgendes ein, um einen Speicherauszug des Cluster-Re**pository-Cache für Warteschlangenmanager QMA unter UNIX and Linuxzu erstellen:

sh> amqrfdm -m QMA < cluster-unix.txt > /tmp/QMA.cluster.txt

• Windows Geben Sie Folgendes ein, um einen Speicherauszug des Cluster-Repository-Cache für Warteschlangenmanager QMA unter Windowszu erstellen:

```
C:\> amqrfdm -m QMA < %TEMP%\cluster-win.txt > %TEMP%\QMA.cluster.txt
```
• Geben Sie Folgendes ein, um einen Speicherauszug des Cluster-Repository-Cache für Warteschlangenmanager QMA unter IBM i (Qshell) zu erstellen:

===> /QSYS.LIB/QMQM.LIB/AMQRFDM.PGM -m QMA < cluster-IBMi.txt > /tmp/QMA.cluster.txt

- 13. Führen Sie nur bei Problemen mit [Publish/Subscribe](#page-388-0) die folgenden Schritte aus:
	- a) Führen Sie auf allen Systemen das Programm **amqldmpa** für den WS-Manager aus, um Details zu den Themen zusammenzustellen.

Der Befehl muss von einem IBM MQ -Administrator ausgeführt werden und die Ausgabedatei sollte sich an einer Position befinden, für die der Warteschlangenmanager Schreibberechtigung hat. For example:

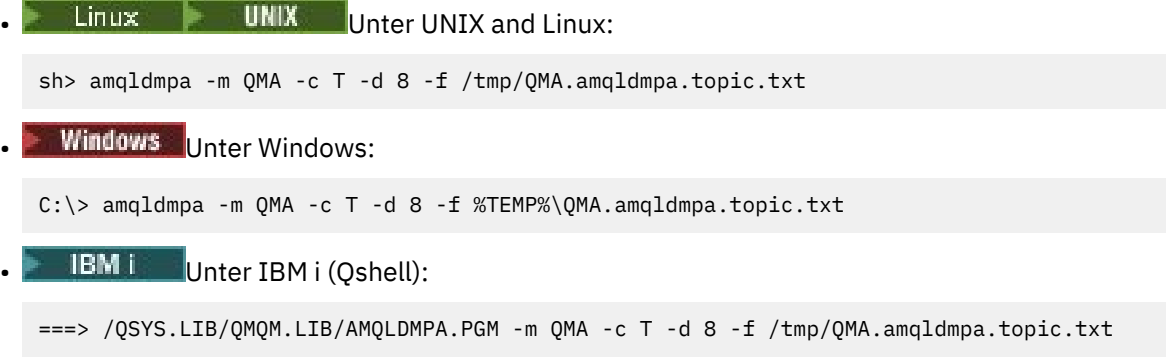

b) Wenn Ihr System eingereihtes Publish/Subscribe aktiviert hat, durchsuchen Sie die Publish/Subscribe-Systemwarteschlangen mithilfe eines Programms wie dem **amqsbcg** -Beispiel.

For example:

amqsbcg SYSTEM.PENDING.DATA.QUEUE QMA > QMA.PENDING.DATA.browse.txt amqsbcg SYSTEM.JMS.ND.SUBSCRIBER.QUEUE QMA > QMA.JMS.ND.SUB.browse.txt amqsbcg SYSTEM.JMS.ND.CC.SUBSCRIBER.QUEUE QMA > QMA.JMS.ND.CC.SUB.browse.txt amqsbcg SYSTEM.JMS.D.SUBSCRIBER.QUEUE QMA > QMA.JMS.D.SUB.browse.txt amqsbcg SYSTEM.JMS.D.CC.SUBSCRIBER.QUEUE QMA > QMA.JMS.D.CC.SUB.browse.txt

14. Bei einem Problem, bei dem ein Kanal oder eine Clientanwendung Schwierigkeiten hat, eine Verbindung herzustellen, verwenden Sie Ihre Betriebssystemtools, um Netzverbindungen auf beiden Seiten unmittelbar vor und nach dem Verbindungsversuch aufzulisten.

Dieser Schritt gilt für das Erfassen von Fehlerbehebungsinformationen für die folgenden Problemtypen: [AMS](#page-356-0), [Kanal,](#page-357-0) [Clientanwendung](#page-359-0), [Datenkonvertierung](#page-361-0), [Warteschlange für nicht zustellbare Nach](#page-363-0)[richten](#page-363-0), [Fehlernachricht und FFST](#page-364-0), [Java und JMS](#page-374-0), [Sicherheit](#page-391-0)oder [TLS-Kanal](#page-392-0).

 $\frac{1}{2}$  **UNIX** Gehen Sie wie folgt vor, um Netzverbindungen unter UNIX and Linuxanzuzeigen:

sh> netstat -an

• Windows Gehen Sie wie folgt vor, um Netzverbindungen unter Windowsanzuzeigen:

```
C:\>NETSTAT -AN
```
**IBM I** Gehen Sie wie folgt vor, um IPv4 -und IPv6 -Netzverbindungen in der IBM i -Befehlszeile anzuzeigen:

===> NETSTAT OPTION(\*CNN) ===> NETSTAT OPTION(\*CNN6)

- 15. Packen Sie Ihre Dateien für IBMmanuell:
	- **Elinux Informationen zum manuellen Packen unter UNIX und Linux" auf Seite** [353](#page-352-0)

Windows |, Informationen zum manuellen Packen unter Windows" auf Seite 354

**IBM informationen zum manuellen Packen unter IBM i**" auf Seite 355

### <span id="page-352-0"></span>**Zugehörige Tasks**

["Fehlerbehebungsinformationen mit runmqras automatisch erfassen" auf Seite 344](#page-343-0) Wenn Sie IBM MQ -Fehlerbehebungsinformationen an den IBM Support senden möchten, können Sie den Befehl **runmqras** verwenden, um die Informationen in einem einzigen Archiv zusammenzustellen.

["Fehlerbehebungsinformationen an IBM senden" auf Seite 441](#page-440-0)

Nachdem Sie Fehlerbehebungsinformationen für ein Problem erstellt und erfasst haben, können Sie sie an IBM senden, um die Problembestimmung für einen Supportfall zu unterstützen.

#### *Informationen zum manuellen Packen unter UNIX und Linux*

Unter UNIX und Linuxwählen Sie zunächst ein Verzeichnis mit ausreichend freiem Speicherbereich für alle Daten aus, die Sie erfassen müssen. Anschließend fügen Sie die erforderlichen Dateien einer komprimierten Datei hinzu, deren Name mit Ihrer IBM -Fallnummer beginnt.

## **Vorgehensweise**

1. Suchen Sie nach einem Verzeichnis mit ausreichend freiem Speicherbereich für alle IBM MQ -Daten.

Der Inhalt der Verzeichnisse /var/mqm/errors und /var/mqm/trace macht in der Regel die meisten IBM MQ -Daten aus. Überprüfen Sie daher die Plattenbelegung dieser Verzeichnisse anhand des freien Speicherplatzes in Ihren Dateisystemen mit den Befehlen **du** (Plattenbelegung) und **df** (Dateisysteme anzeigen). For example:

```
sh> du -sk /var/mqm/errors /var/mqm/trace
     384 /var/mqm/errors
189496 /var/mqm/trace
sh> df -kFilesystem 1024-blocks Free %Used Iused %Iused Mounted on<br>/dev/hd4     393216   256536   35%   8641   12% /
/dev/hd4 393216 256536 35% 8641 12% /
/dev/hd2 8257536 1072040 88% 70803 21% /usr
/dev/hd9var 393216 126792 68% 6694 16% /var
/dev/hd3 12582912 12441980 99% 5108 2% /tmp
                       162560 88%
/proc - - - - - /proc
/dev/hd10opt 7208960 97180 99% 64796 65% /opt
/dev/fslv00 16777216 15405312 9% 12415 1% /var/mqm
```
2. Erstellen Sie in dem von Ihnen ausgewählten Verzeichnis eine neue TAR-Datei, deren Name mit der Fallnummer IBM beginnt, und fügen Sie ihr den Inhalt des Verzeichnisses IBM MQ errors hinzu. For example:

sh> tar -cf /tmp/TS001234567-mqdata.tar /var/mqm/errors

3. Fügen Sie die IBM MQ -Konfigurationsdateien zur TAR-Datei hinzu. Schließen Sie die Datei mqinst.ini nur ein, wenn Sie IBM WebSphere MQ 7.1 oder höher auf dem System installiert haben:

sh> tar -uf /tmp/TS001234567-mqdata.tar /var/mqm/mqs.ini /etc/opt/mqm/mqinst.ini

4. Fügen Sie die IBM MQ -Konfigurationsdateien und -Fehlerprotokolle für Ihre Warteschlangenmanager hinzu.

For example:

```
sh> tar -uf /tmp/TS001234567-mqdata.tar /var/mqm/qmgrs/QMA/qm.ini /var/mqm/qmgrs/QMA/errors/
*.LOG
```
5. Fügen Sie alle zusätzlichen Dateien hinzu, wie in ["Fehlerbehebungsinformationen für Multiplatform-In](#page-342-0)[stanzen erfassen" auf Seite 343](#page-342-0) gezeigt und vom IBM Support angefordert, einschließlich Dateien, die Ausgaben von IBM MQ und Systembefehlen enthalten.

For example:

sh> tar -uf /tmp/TS001234567-mqdata.tar /tmp/ps.txt /tmp/ipcs.txt /tmp/mqconfig.txt

<span id="page-353-0"></span>6. Wenn Sie einen IBM MQ -Trace zusammengestellt haben, fügen Sie die Tracedateien zuletzt von allen hinzu:

sh> tar -uf /tmp/TS001234567-mqdata.tar /var/mqm/trace

7. Komprimieren Sie die TAR-Datei mit einem beliebigen verfügbaren Komprimierungstool auf Ihrem System.

For example:

• **compress**verwenden: Erstellt eine .tar.Z -Datei

sh> compress /tmp/TS001234567-mqdata.tar

• **gzip**verwenden: Erstellt eine .tar.gz. -Datei

sh> gzip /tmp/TS001234567-mqdata.tar

• **bzip2**verwenden: Erstellt eine .tar.bz2 -Datei

sh> bzip2 /tmp/TS001234567-mqdata.tar

8. Nachdem Sie Ihre Daten wie in ["Fehlerbehebungsinformationen an IBM senden" auf Seite 441](#page-440-0)beschrieben an IBM gesendet haben, erstellen Sie eine Sicherungskopie Ihrer Datei, bis Ihr Fall behoben ist, und löschen Sie dann die Datei aus dem System, um Speicherplatz zu sparen.

sh> rm /tmp/TS001234567-mqdata.\*

## *Informationen zum manuellen Packen unter Windows*

Unter Windowswählen Sie zuerst ein Verzeichnis aus, in das die IBM MQ -Dateien gepackt werden. Anschließend fügen Sie die erforderlichen Dateien einem komprimierten Ordner hinzu, dessen Name mit Ihrer IBM -Fallnummer beginnt.

## **Informationen zu diesem Vorgang**

Es gibt eine Reihe von Dienstprogrammen anderer Anbieter zum Erstellen von Archiven unter Windows. Fühlen Sie sich frei, eine dieser Optionen zu verwenden, wenn Sie möchten, aber achten Sie darauf, die Fallnummer am Anfang des Dateinamens anzugeben, z. B. TS001234567-mqdata.zip. Die folgenden Anweisungen veranschaulichen, wie Sie Dateien nur mit den Funktionen von Windowspacken.

## **Vorgehensweise**

1. Öffnen Sie den Windows Explorer und navigieren Sie zu einem Verzeichnis, in das Sie die IBM MQ -Dateien packen werden.

Wenn Sie dies beispielsweise in Ihrem persönlichen temporären Verzeichnis tun möchten, können Sie %TEMP% in der Windows Explorer-Adressleiste eingeben.

Klicken Sie mit der rechten Maustaste in das Verzeichnis und wählen Sie **Neu > Komprimierter Ordner (komprimiert)**aus. Geben Sie die Fallnummer am Anfang des Dateinamens an, z. B. TS001234567 mqdata. Windows fügt die Erweiterung .zip automatisch hinzu.

2. Öffnen Sie ein zweites Windows Explorer-Fenster und suchen Sie in diesem Fenster nach den Windows -Verzeichnissen und -Dateien, die Sie einschließen möchten.

Die meisten IBM MQ -Dateien befinden sich in einem Verzeichnis, das durch den Registrierungsschlüssel "WorkPath" identifiziert wird. Um dieses Verzeichnis zu bestimmen, verwenden Sie das [amquregn-](https://www.ibm.com/support/pages/cleaning-ibm-mq-files) <span id="page-354-0"></span>[Programm](https://www.ibm.com/support/pages/cleaning-ibm-mq-files) im Lieferumfang von Windows und ignorieren Sie die doppelten Backslash-Zeichen in dem Pfad, den es zurückgibt:

```
C:\Program Files\IBM\MQ\bin> amquregn amquregn.ctl | FINDSTR WorkPath
     .."WorkPath"="C:\\ProgramData\\IBM\\MQ"
     ...."WorkPath"="C:\\ProgramData\\IBM\\MQ"
```
Wenn Ihr System aus einer Neuinstallation von IBM MQ 8.0besteht, kann WorkPath auf ein Verzeichnis unter C:\ProgramData verweisen und nicht auf C:\Program Files (x86). Windows blendet das Verzeichnis C:\ProgramData standardmäßig aus, sodass Sie %PROGRAMDATA% in der Windows Explorer-Positionsleiste eingeben müssen, um zu diesem Verzeichnis zu navigieren. Alternativ können Sie Ihre persönlichen Einstellungen in der Systemsteuerung ändern, sodass der Windows Explorer verdeckte Dateien anzeigt.

- 3. Fügen Sie ein Verzeichnis oder eine Datei hinzu, indem Sie es bzw. sie auf den neuen komprimierten Ordner ziehen. Beginnen Sie, indem Sie das Basisverzeichnis IBM MQ errors einschließen.
- 4. Wenn auf Ihrem System nur IBM WebSphere MQ 7.1 oder höher installiert ist, ziehen Sie die IBM MQ .ini -Dateien in den komprimierten Ordner.
- 5. Ziehen Sie die IBM MQ -Konfigurationsdateien und -Fehlerprotokolle für Ihre Warteschlangenmanager in den komprimierten Ordner.
- 6. Fügen Sie alle zusätzlichen Dateien hinzu, wie in ["Fehlerbehebungsinformationen für Multiplatform-In](#page-342-0)[stanzen erfassen" auf Seite 343](#page-342-0) gezeigt und vom IBM Support angefordert, einschließlich Dateien, die Ausgaben von IBM MQ und Systembefehlen enthalten.
- 7. Wenn Sie einen IBM MQ -Trace zusammengestellt haben, fügen Sie die Tracedateien zuletzt hinzu.
- 8. Nachdem Sie Ihre Daten wie im Abschnitt ["Fehlerbehebungsinformationen an IBM senden" auf Seite](#page-440-0) [441](#page-440-0)beschrieben an IBM gesendet haben, erstellen Sie eine Sicherungskopie Ihrer Datei, die Sie aufbewahren müssen, bis Ihr Fall behoben ist, und verwenden Sie dann den Windows Explorer, um die Datei aus dem System zu löschen, um Speicherplatz zu sparen.

#### IBM I *Informationen zum manuellen Packen unter IBM i*

Unter IBM ipacken Sie die IBM MQ -Dateien, indem Sie Befehle in der IBM i -Befehlszeile ausführen. Sie müssen Ihre IBM -Fallnummer am Anfang jedes Sicherungsdateinamens angeben.

## **Vorgehensweise**

1. Erstellen Sie eine Sicherungsdatei mit den IBM MQ -Konfigurationsdateien und dem Fehlerverzeichnis der höchsten Ebene, die IBM MQ FFST-Dateien, Fehlerprotokolle und Jobdateien enthalten kann:

```
===> CRTSAVF FILE(QGPL/P12345A) TEXT('Top-level files for PMR 12345,67R,890')
===> SAV DEV('/QSYS.LIB/QGPL.LIB/P12345A.FILE') OBJ(('/QIBM/UserData/mqm/*.ini' *INCLUDE) ('/
QIBM/UserData/mqm/errors/*' *INCLUDE)) DTACPR(*MEDIUM)
```
2. Erstellen Sie eine Sicherungsdatei, die die Datei qm. ini und Fehlerprotokolle aller an dem Problem beteiligten Warteschlangenmanager enthält.

For example:

```
===> CRTSAVF FILE(QGPL/P12345B) TEXT('QMB files for PMR 12345,67R,890')
===> SAV DEV('/QSYS.LIB/QGPL.LIB/P12345B.FILE') OBJ(('/QIBM/UserData/mqm/qmgrs/QMB/qm.ini' 
*INCLUDE) ('/QIBM/UserData/mqm/qmgrs/QMB/errors/*' *INCLUDE))
===> CRTSAVF FILE(QGPL/P12345C) TEXT('QMC files for PMR 12345,67R,890')
===> SAV DEV('/QSYS.LIB/QGPL.LIB/P12345C.FILE') OBJ(('/QIBM/UserData/mqm/qmgrs/QMC/qm.ini' 
*INCLUDE) ('/QIBM/UserData/mqm/qmgrs/QMC/errors/*' *INCLUDE))
```
- 3. Erstellen Sie eine Sicherungsdatei, die das Systemprotokoll enthält:
	- a) Erstellen Sie zunächst eine Datenbankdatei:

===> CRTPF FILE(QGPL/QHIST) RCDLEN(132) MAXMBRS(\*NOMAX) SIZE(10000 1000 100)

b) Zeigen Sie das Systemprotokoll für den Zeitraum an, den Sie anzeigen möchten. For example:

```
===> DSPLOG PERIOD(('12:00:00' '05/16/2014') ('23:59:59' '05/30/2014')) OUTPUT(*PRINT)
```
c) Mit Spool-Dateien arbeiten, um die Systemprotokollinformationen QPDSPLOG zu suchen:

===> WRKSPLF

d) Kopieren Sie die Spooldatei des Systemprotokolls in die Datenbankdatei.

For example:

===> CPYSPLF FILE(QPDSPLOG) TOFILE(QGPL/QHIST) TOMBR(HISTORY)

e) Erstellen Sie eine Sicherungsdatei und speichern Sie die Datenbankdatei darin:

===> CRTSAVF FILE(QGPL/P12345H) TEXT('History log for PMR 12345,67R,890') ===> SAVOBJ OBJ(QHIST) LIB(QGPL) DEV(\*SAVF) SAVF(QGPL/P12345H)

- 4. Erstellen Sie eine Sicherungsdatei, die die IBM MQ -Jobprotokolle enthält:
	- a) Erstellen Sie zunächst eine Datenbankdatei:

===> CRTPF FILE(QGPL/JOBLOGS) RCDLEN(132) MAXMBRS(\*NOMAX) SIZE(10000 1000 100)

b) Arbeiten Sie mit den QMQM-Spooldateien und drücken Sie dann zweimal die Taste F11 , um die Jobprotokollinformationen (Dateinummer, Job, Benutzer und Nummer, in dieser Reihenfolge auf dem Bildschirm aufgelistet) abzurufen:

===> WRKSPLF SELECT(QMQM)

c) Kopieren Sie jedes Jobprotokoll in die Datenbankdatei. Der Parameter **JOB** für jedes Jobprotokoll sollte aus den Werten Number/User/Job bestehen, während der Parameter **SPLNBR** nur den Wert für File Nbr enthalten sollte.

For example:

```
===> CPYSPLF FILE(QPJOBLOG) TOFILE(QGPL/JOBLOGS) JOB(135383/QMQM/RUNMQCHL) SPLNBR(1)
===> CPYSPLF FILE(QPJOBLOG) TOFILE(QGPL/JOBLOGS) JOB(135534/QMQM/AMQZXMA0) SPLNBR(1)
 ...
```
d) Erstellen Sie eine Sicherungsdatei und speichern Sie die Datenbankdatei darin.

For example:

===> CRTSAVF FILE(QGPL/P12345J) TEXT('Job logs for PMR 12345,67R,890') ===> SAVOBJ OBJ(JOBLOGS) LIB(QGPL) DEV(\*SAVF) SAVF(QGPL/P12345J)

5. Erstellen Sie eine Sicherungsdatei, die die Tracedateien enthält, wenn Sie einen Trace generiert haben:

```
===> CRTSAVF FILE(QGPL/P12345T) TEXT('Trace files for PMR 12345,67R,890')
===> SAV DEV('/QSYS.LIB/QGPL.LIB/P12345T.FILE') OBJ(('/QIBM/UserData/mqm/trace/*' *INCLUDE) 
DTACPR(*MEDIUM)
```
6. Fügen Sie alle zusätzlichen Dateien hinzu, wie in ["Fehlerbehebungsinformationen für Multiplatform-In](#page-342-0)[stanzen erfassen" auf Seite 343](#page-342-0) gezeigt und vom IBM Support angefordert, einschließlich Dateien, die Ausgaben von IBM MQ und Systembefehlen enthalten.

```
===> CRTSAVF FILE(QGPL/P12345X) TEXT('Extra files for PMR 12345,67R,890')
===> SAV DEV('/QSYS.LIB/QGPL.LIB/P12345X.FILE') OBJ(('/tmp/QMA.mqsc.txt' *INCLUDE) ('/tmp/
ipcs.txt' *INCLUDE))
```
- 7. Stellen Sie beim Senden Ihrer Daten an IBM, wie in ["Fehlerbehebungsinformationen an IBM senden"](#page-440-0) [auf Seite 441b](#page-440-0)eschrieben, sicher, dass Sie die Dateien so umbenennen, dass sie Ihre vollständige Problemsatznummer enthalten, z. B. von P12345A in P12345,67R,890A.SAVF usw. Dies ist erforderlich, weil IBM i -Bibliotheken Namen auf zehn Zeichen begrenzen, aber die IBM ECuRep -Site benötigt die vollständige PMR-Nummer, um Ihrem Problemdatensatz Dateien zuzuordnen.
- 8. Nachdem Sie Ihre Daten an IBMgesendet haben, sichern Sie eine Kopie Ihrer Sicherungsdateien, bis Ihr Fall behoben ist, und löschen Sie die Sicherungsdateien mit **WRKOBJ** Option 4, um Speicherplatz zu sparen.

===> WRKOBJ OBJ(QGPL/P12345\*)

## <span id="page-356-0"></span>*Informationen für AMS -Probleme erfassen*

Wenn Sie Unterstützung vom IBM Support benötigen, um ein Problem mit AMS auf Multiplatforms zu lösen, müssen Sie zuerst Fehlerbehebungsinformationen erfassen und an den IBM Support senden, um Ihnen bei der Suche nach einer Lösung zu helfen.

## **Vorbereitende Schritte**

Beantworten Sie vor Beginn dieser Task die folgenden Fragen zum Problem:

- Welchen AMS -Fehler haben Sie auf dem System beobachtet?
- Was ist der detaillierte AMS -Nachrichtenfluss?
- Wie wird AMS in Ihrem Design implementiert? (clientseitig AMS oder Kanal, MCA-Abfangen AMS)?
- Wann wurde das AMS -Problem gestartet und wann gestoppt?
- An welchen bestimmten Benutzern oder Anwendungen und Warteschlangen des Warteschlangenmanagers sind beteiligt? Die IBM MQ -Sicherheitsrichtlinie, die Datei keystore.conf und die Zertifikats-Keystores sind wichtig, damit AMS funktioniert. Geben Sie Details zur Konfiguration dieser Dateien an.
- Geben Sie den Typ und die vollständige Version des IBM MQ -Clients an.

## **Informationen zu diesem Vorgang**

Wenn das AMS -Problem gerade auftritt oder Sie es reproduzieren können, können Sie Daten generieren, um weitere Informationen zu dem Problem bereitzustellen.

Nach der Erfassung der Fehlerbehebungsinformationen können Sie diese an IBMsenden.

## **Vorgehensweise**

Generieren Sie die Fehlerbehebungsinformationen.

- 1. Generieren Sie einen Trace des Warteschlangenmanagers, in dem das Sicherheitsproblem auftritt. Wenn auch die clientseitige AMS implementiert ist, ist möglicherweise auch ein IBM MQ -Client-Trace erforderlich.
	- $\frac{1}{2}$  UNIX  $\frac{1}{2}$  Traceerstellung unter AIX and Linux" auf Seite 466
	- ["Traceerstellung unter Windows" auf Seite 482](#page-481-0)
	- **IBM is a filter**, Traceerstellung unter IBM i" auf Seite 472
- 2. Informationen zur AMS -Sicherheitsrichtlinie, zur Datei keystore.conf und zu den beteiligten Keystores anzeigen.
	- a) AMS -Sicherheitsrichtlinien anzeigen.

Führen Sie den Befehl **dspmqspl** wie im folgenden Beispiel gezeigt aus:

dspmqspl -m *QMGRNAME*

Dabei ist *QMGRNAME* der Name des Warteschlangenmanagers, in dem das Problem auftritt.

b) Stellen Sie eine detaillierte Dateiliste bereit, die die keystore.conf und die Zertifikats-Keystores zeigt.

Die Standardposition für die Datei keystore.conf ist das Ausgangsverzeichnis .mqs des Benutzers. Wenn sich Ihre Datei keystore.conf an einer anderen Position befindet, zeigen Sie diese Position an und erläutern Sie, wie Sie IBM MQ mitteilen, die Datei keystore.conf zu finden.

Linux **Verwenden Sie unter UNIX und Linuxden folgenden Befehl:** 

ls  $-alR \sim / .$ mqs

c) Stellen Sie den Inhalt der Datei keystore.conf bereit.

- <span id="page-357-0"></span>d) Geben Sie den vollständigen Typ und die Version des IBM MQ -Clients an. (Wenn Java verwendet wird, geben Sie auch die Java -Versionsdetails an)
- e) Stellen Sie eine Liste der Zertifikate und Zertifikatsdetails für die beteiligten AMS -Keystores bereit.
	- Führen Sie den Befehl **runmqakm** wie im folgenden Beispiel gezeigt aus, um die Zertifikate in einem Keystore aufzulisten. Die Zertifikatsbezeichnungen werden aufgelistet.

```
runmqakm -cert -list -db keystorefilename -pw keystorepassword
```
Wenn der Keystore den Typ "jks" hat, verwenden Sie den Befehl **runmqckm** anstelle des Befehls **runmqakm** .

• Um Details zu allen Zertifikatsbezeichnungen im Keystore anzuzeigen, führen Sie den Befehl **runmqakm** für jede Bezeichnung wie im folgenden Beispiel gezeigt aus:

```
runmqakm -cert -details -db keystorefilename -pw keystorepassword -label labelname
```
Wenn der Keystore den Typ "jks" hat, verwenden Sie den Befehl **runmqckm** anstelle des Befehls **runmqakm** .

Aktualisieren Sie den Fall und erfassen Sie die Fehlerbehebungsinformationen.

3. Aktualisieren Sie den Fall mit [Ihren Antworten auf die ersten Fragen](#page-356-0).

Stellen Sie die Ausgaben/Informationen aus Schritt 1 direkt in das IBM MQ -Fehlerverzeichnis der höchsten Ebene. Sowohl das **runmqras** -Automatisierungstool als auch die nachfolgenden manuellen Erfassungsschritte erfassen dort gefundene Dateien.

4. Erfassen Sie die Fehlerbehebungsinformationen für IBM MQ .

Sie können dies entweder automatisch oder manuell tun.

• Erfassen Sie die Fehlerbehebungsinformationen automatisch, indem Sie den Befehl **runmqras** wie in ["Fehlerbehebungsinformationen mit runmqras automatisch erfassen" auf Seite 344b](#page-343-0)eschrieben verwenden. Stellen Sie sicher, dass Sie die Abschnitte **runmqras** defs, logger und trace erfassen und Ihre Fallnummer wie im folgenden Beispiel gezeigt angeben:

runmqras -section defs,logger,trace -qmlist QMA -caseno TS123456789

Alternativ können Sie die Fehlerbehebungsinformationen wie in ["Fehlerbehebungsinformationen](#page-346-0) [manuell erfassen" auf Seite 347](#page-346-0)beschrieben manuell erfassen.

Senden Sie die Fehlerbehebungsinformationen an IBM.

5. Senden Sie die erfassten Informationen an IBM.

Eine gute Beschreibung des Problems und der Daten sind die wichtigsten Informationen, die Sie IBMbereitstellen können. Senden Sie keine Daten, ohne eine Beschreibung anzugeben.

FTP-und E-Mail-Anweisungen finden Sie unter [Informationen mit IBM Software Support austauschen](https://www.ibm.com/support/pages/node/708247).

Rufen Sie zum Öffnen oder Aktualisieren eines Falls die Website [IBM My Support](https://www.ibm.com/mysupport/s/?language=en_US) auf.

**Anmerkung:** Aktualisieren Sie immer Ihren Fall, um anzugeben, dass Daten gesendet wurden.

Wenn Sie mit dem IBM Software Support sprechen müssen, wenden Sie sich an Ihren [Ansprechpart](https://www.ibm.com/planetwide/)[ner in Ihrem Land.](https://www.ibm.com/planetwide/) Wenn Sie mit IBM Software Support in den USA sprechen müssen, können Sie 1-800-IBM-SERV anrufen.

### **Zugehörige Tasks**

["Fehlerbehebung bei Problemen mit AMS" auf Seite 75](#page-74-0) Fehlerbehebungsinformationen, die Ihnen beim Identifizieren und Beheben von Problemen im Zusammenhang mit Advanced Message Security (AMS) helfen.

## *Informationen für Kanalprobleme erfassen*

Wenn Sie Unterstützung vom IBM Support benötigen, um ein Problem zu lösen, wenn ein IBM MQ -Kanal ein Problem meldet oder nicht auf Multiplatforms ausgeführt werden kann, müssen Sie zuerst Fehlerbehebungsinformationen erfassen, die an den IBM Support gesendet werden, um die Suche nach einer Lösung zu erleichtern.

## **Vorbereitende Schritte**

Beantworten Sie vor Beginn dieser Task die folgenden Fragen zum Problem:

- Welches Kanalproblem haben Sie auf dem System beobachtet?
- Wann wurde das Kanalproblem gestartet und wann gestoppt?
- An welchen Warteschlangenmanagern, Kanälen, fernen Warteschlangen und Übertragungswarteschlangen sind beteiligt?

## **Informationen zu diesem Vorgang**

Wenn das Kanalproblem jetzt auftritt oder wenn Sie das Problem reproduzieren können, können Sie Daten generieren, um weitere Informationen zu diesem Problem bereitzustellen.

Nach der Erfassung der Fehlerbehebungsinformationen können Sie diese an IBMsenden.

Weitere Informationen zur Fehlerbehebung bei Kanalproblemen enthält der Abschnitt [Fehlerbehebung](https://www.ibm.com/support/docview.wss?uid=swg21620770) [bei MQ Kanälen](https://www.ibm.com/support/docview.wss?uid=swg21620770).

## **Vorgehensweise**

1. Generieren Sie einen Trace des Warteschlangenmanagers, während das Kanalproblem auftritt:

- $L$ inux  $\blacksquare$  UNIX  $\blacksquare$  [Linux und UNIX](https://www.ibm.com/support/docview.wss?uid=swg21665357) [Windows](https://www.ibm.com/support/docview.wss?uid=swg21666876) Windows
	- **[IBM i](https://www.ibm.com/support/docview.wss?uid=swg21664990)** TBM i
- 2. Generieren Sie IBM MQ -Trace gleichzeitig am anderen Ende des Kanals, unabhängig davon, ob es sich um einen fernen Warteschlangenmanager, eine native Clientanwendung oder einen JMS -oder Java -Client handelt:
	- $\mathsf{Linux}$  **UNIX** [Linux und UNIX](https://www.ibm.com/support/docview.wss?uid=swg21665357)
	- **[Windows](https://www.ibm.com/support/docview.wss?uid=swg21666876)** Windows
	- **[IBM i](https://www.ibm.com/support/docview.wss?uid=swg21664990)** TBM i
	- • [Java und JMS-Client](https://www.ibm.com/support/docview.wss?uid=swg21174924)
	- $\overline{z}/0$ S  $\overline{z}/0$ S CHIN-Trace
- $\overline{\mathbf{a}}$  Linux **E** UNIX

Speichern Sie auf UNIX and Linux -Systemen die Ausgabe des Befehls **mqconfig** .

4. Erfassen Sie die IBM MQ -Daten.

Sie können dies entweder automatisch oder manuell tun:

• Erfassen Sie die Daten automatisch mit dem Befehl **runmgras**, wie in ["Fehlerbehebungsinformati](#page-343-0)[onen mit runmqras automatisch erfassen" auf Seite 344](#page-343-0)beschrieben. Stellen Sie sicher, dass Sie die Abschnitte **runmqras** defs und trace (wenn das Problem verfolgt wurde) erfassen und Ihre Fallnummer angeben, wie im folgenden Beispiel gezeigt:

runmqras -section defs,cluster,trace -qmlist QMA -caseno TS001234567

- Alternativ können Sie die Daten manuell wie in ["Fehlerbehebungsinformationen manuell erfassen"](#page-346-0) [auf Seite 347](#page-346-0)beschrieben erfassen.
- 5. Senden Sie die erfassten Informationen an IBM.

<span id="page-359-0"></span>Eine gute Beschreibung des Problems und der Daten sind die wichtigsten Informationen, die Sie IBMbereitstellen können. Senden Sie keine Daten, ohne eine Beschreibung anzugeben.

FTP-und E-Mail-Anweisungen finden Sie unter [Informationen mit IBM Software Support austauschen](https://www.ibm.com/support/pages/node/708247).

Rufen Sie zum Öffnen oder Aktualisieren eines Falls die Website [IBM My Support](https://www.ibm.com/mysupport/s/?language=en_US) auf.

**Anmerkung:** Aktualisieren Sie immer Ihren Fall, um anzugeben, dass Daten gesendet wurden.

Wenn Sie mit dem IBM Software Support sprechen müssen, wenden Sie sich an Ihren [Ansprechpart](https://www.ibm.com/planetwide/)[ner in Ihrem Land.](https://www.ibm.com/planetwide/) Wenn Sie mit IBM Software Support in den USA sprechen müssen, können Sie 1-800-IBM-SERV anrufen.

### **Zugehörige Tasks**

["Fehler bei der Verwaltung verteilter Warteschlangen beheben" auf Seite 86](#page-85-0) Fehlerbehebungsinformationen unterstützen Sie bei der Lösung von Problemen im Zusammenhang mit dem verteilten Warteschlangenmanagement (DQM).

#### Multi *Informationen für Clientanwendungsprobleme erfassen*

Wenn Sie Unterstützung vom IBM Support benötigen, um ein Problem mit einer IBM MQ C-, C + +-, COBOL-, .NET-, pTAL-, RPG-oder Visual Basic -Clientanwendung auf Multiplatforms zu lösen, müssen Sie zuerst Fehlerbehebungsinformationen erfassen, die an den IBM Support gesendet werden, um eine Lösung zu finden.

## **Vorbereitende Schritte**

Beantworten Sie vor Beginn dieser Task die folgenden Fragen zum Problem:

- Welches Clientanwendungsproblem haben Sie auf dem System beobachtet?
- Wann wurde das Clientanwendungsproblem gestartet und wann gestoppt?
- Wie lautet der Name der Clientanwendung und zu welchem Warteschlangenmanager wird eine Verbindung hergestellt?
- Welchen SVRCONN-Kanal, Warteschlangen und andere Objekte verwendet die Clientanwendung?

## **Informationen zu diesem Vorgang**

Wenn das Clientanwendungsproblem gerade auftritt oder wenn Sie es reproduzieren können, können Sie Daten generieren, um weitere Informationen zu dem Problem bereitzustellen.

Nach der Erfassung der Fehlerbehebungsinformationen können Sie diese an IBMsenden.

## **Vorgehensweise**

- 1. Generieren Sie einen Trace der Clientanwendung, während das Problem auftritt:
	- Linux **Constants IIIII Constructs**, Traceerstellung unter AIX and Linux" auf Seite 466
	- ["Traceerstellung unter Windows" auf Seite 482](#page-481-0)
	- **IBM i** M<sub>u</sub>, Traceerstellung unter IBM i" auf Seite 472
- 2. Wenn die Clientanwendung einen unerwarteten Fehler von einem fernen Warteschlangenmanager empfängt, generieren Sie einen gleichzeitigen IBM MQ -Trace dieses Warteschlangenmanagers:
	- **Linux Committee Committee Committee Committee Committee 30 Million**, Traceerstellung unter AIX and Linux" auf Seite 466
	- ["Traceerstellung unter Windows" auf Seite 482](#page-481-0)
	- **IBM is a fi**, Traceerstellung unter IBM i" auf Seite 472

Linux **UNIX** 3.
Speichern Sie auf Linux -und UNIX -Systemen die Ausgabe des Befehls **mqconfig** und stellen Sie diese **mqconfig** -Daten direkt in das Fehlerverzeichnis IBM MQ der höchsten Ebene.

Die automatischen und manuellen Datenerfassungsprozesse in Schritt "4" auf Seite 361 erfassen beide Dateien in diesem Verzeichnis.

4. Erfassen Sie die IBM MQ -Daten.

Sie können dies entweder automatisch oder manuell tun:

• Erfassen Sie die Daten automatisch mit dem Befehl xunmqxas, wie in ["Fehlerbehebungsinformati](#page-343-0)[onen mit runmqras automatisch erfassen" auf Seite 344](#page-343-0)beschrieben. Stellen Sie sicher, dass Sie die Abschnitte **runmqras** defs und trace (wenn das Problem verfolgt wurde) erfassen und Ihre Fallnummer angeben, wie im folgenden Beispiel für die Erfassung der Ausgabe von Warteschlangenmanager QMA gezeigt:

runmqras -section defs,trace -qmlist QMA -caseno TS001234567

- Alternativ können Sie die Daten manuell wie in ["Fehlerbehebungsinformationen manuell erfassen"](#page-346-0) [auf Seite 347](#page-346-0)beschrieben erfassen.
- 5. Senden Sie die erfassten Informationen an IBM.

Eine gute Beschreibung des Problems und der Daten sind die wichtigsten Informationen, die Sie IBMbereitstellen können. Senden Sie keine Daten, ohne eine Beschreibung anzugeben.

FTP-und E-Mail-Anweisungen finden Sie unter [Informationen mit IBM Software Support austauschen](https://www.ibm.com/support/pages/node/708247).

Rufen Sie zum Öffnen oder Aktualisieren eines Falls die Website [IBM My Support](https://www.ibm.com/mysupport/s/?language=en_US) auf.

**Anmerkung:** Aktualisieren Sie immer Ihren Fall, um anzugeben, dass Daten gesendet wurden.

Wenn Sie mit dem IBM Software Support sprechen müssen, wenden Sie sich an Ihren [Ansprechpart](https://www.ibm.com/planetwide/)[ner in Ihrem Land.](https://www.ibm.com/planetwide/) Wenn Sie mit IBM Software Support in den USA sprechen müssen, können Sie 1-800-IBM-SERV anrufen.

#### *Informationen für IBM MQ -Clusterprobleme erfassen*

Wenn Sie Unterstützung vom IBM Support benötigen, um ein Problem zu beheben, wenn ein IBM MQ -Warteschlangenmanager ein Problem mit Clusterwarteschlangen, -themen oder -kanälen auf Multiplatforms hat, müssen Sie zuerst Fehlerbehebungsinformationen erfassen, die Sie an den IBM Support senden, um eine Lösung zu finden.

#### **Vorbereitende Schritte**

Beantworten Sie vor Beginn dieser Task die folgenden Fragen zum Problem:

- Welches IBM MQ -Clusteringproblem haben Sie auf dem System beobachtet?
- Wann und wann wurde das IBM MQ -Clusterproblem gestartet?
- Wie sieht Ihre Clustertopologie aus und wo sind die vollständigen Repositorys?
- Welche Clusterwarteschlangenmanager, Kanäle, Warteschlangen und Themen sind an dem Problem beteiligt?

#### **Informationen zu diesem Vorgang**

Wenn das IBM MQ -Clusterproblem gerade auftritt oder wenn Sie es reproduzieren können, können Sie Daten generieren, um weitere Informationen zu dem Problem bereitzustellen.

Nach der Erfassung der Fehlerbehebungsinformationen können Sie diese an IBMsenden.

#### **Vorgehensweise**

1. Generieren Sie einen Trace des Warteschlangenmanagers, während das IBM MQ -Clusterproblem auftritt:

- Linux **Tracellung unter AIX and Linux**" auf Seite 466
- ${\tt Windows}\parallel$  ,,Traceerstellung unter Windows" auf Seite 482
- **IBM i** ["Traceerstellung unter IBM i" auf Seite 472](#page-471-0)
- 2. Wenn das Problem andere Warteschlangenmanager im Cluster betrifft, wie z. B. die vollständigen Clusterrepositorys, generieren Sie den IBM MQ -Trace gleichzeitig auf diesen Warteschlangenmanagern:
	- $\frac{1}{2}$  **UNIX** Traceerstellung unter AIX and Linux" auf Seite 466
	- ["Traceerstellung unter Windows" auf Seite 482](#page-481-0)
	- **IBM i** ["Traceerstellung unter IBM i" auf Seite 472](#page-471-0)

#### Linux **UNIX** 3.

Speichern Sie auf Linux -und UNIX -Systemen die Ausgabe des Befehls **mqconfig** und stellen Sie diese **mqconfig** -Daten direkt in das Fehlerverzeichnis IBM MQ der höchsten Ebene.

Die automatischen und manuellen Datenerfassungsprozesse in Schritt "4" auf Seite 362 erfassen beide Dateien in diesem Verzeichnis.

4. Erfassen Sie die IBM MQ -Daten.

Sie können dies entweder automatisch oder manuell tun:

• Erfassen Sie die Daten automatisch mit dem Befehl **runmqras** , wie in ["Fehlerbehebungsinformati](#page-343-0)[onen mit runmqras automatisch erfassen" auf Seite 344](#page-343-0)beschrieben. Stellen Sie sicher, dass Sie die Abschnitte **runmqras** defs, clusterund trace (wenn das Problem verfolgt wurde) erfassen und Ihre Fallnummer angeben, wie im folgenden Beispiel gezeigt, um die **runmqras** -Ausgabe der Warteschlangenmanager QMA und REPOS1:

runmqras -section defs,cluster,trace -qmlist QMA,REPOS1 -caseno TS001234567

Die Ausgabe **runmqras** enthält alle Clusterdefinitionen sowie den Inhalt des Cluster-Repository-Cache.

- Alternativ können Sie die Daten manuell wie in ["Fehlerbehebungsinformationen manuell erfassen"](#page-346-0) [auf Seite 347](#page-346-0)beschrieben erfassen.
- 5. Senden Sie die erfassten Informationen an IBM.

Eine gute Beschreibung des Problems und der Daten sind die wichtigsten Informationen, die Sie IBMbereitstellen können. Senden Sie keine Daten, ohne eine Beschreibung anzugeben.

FTP-und E-Mail-Anweisungen finden Sie unter [Informationen mit IBM Software Support austauschen](https://www.ibm.com/support/pages/node/708247).

Rufen Sie zum Öffnen oder Aktualisieren eines Falls die Website [IBM My Support](https://www.ibm.com/mysupport/s/?language=en_US) auf.

**Anmerkung:** Aktualisieren Sie immer Ihren Fall, um anzugeben, dass Daten gesendet wurden.

Wenn Sie mit dem IBM Software Support sprechen müssen, wenden Sie sich an Ihren [Ansprechpart](https://www.ibm.com/planetwide/)[ner in Ihrem Land.](https://www.ibm.com/planetwide/) Wenn Sie mit IBM Software Support in den USA sprechen müssen, können Sie 1-800-IBM-SERV anrufen.

#### **Zugehörige Tasks**

["Fehlerbehebung bei Problemen mit dem Warteschlangenmanager-Cluster" auf Seite 223](#page-222-0) Die hier gezeigte Checkliste und die Empfehlungen in den Unterthemen helfen Ihnen, Probleme zu erkennen und zu beheben, die bei Verwendung von Warteschlangenmanagerclustern auftreten können.

#### Multi. *Informationen für Datenkonvertierungsprobleme erfassen*

Wenn Sie Unterstützung vom IBM Support benötigen, um ein Problem mit der Datenkonvertierung auf Multiplatforms zu lösen, müssen Sie zuerst Fehlerbehebungsinformationen erfassen und an den IBM Support senden, um Ihnen bei der Suche nach einer Lösung zu helfen.

### **Vorbereitende Schritte**

Beantworten Sie vor Beginn dieser Task die folgenden Fragen zum Problem:

- Welches Datenkonvertierungsproblem haben Sie auf dem System beobachtet?
- Was ist MQMD.Format der Nachricht und ihres ursprünglichen MQMD.CodedCharSetId (CCSID)?
- Was ist der beabsichtigte MQMD.CodedCharSetId , in die die Nachricht konvertiert werden soll?
- Welche spezifischen Zeichen in der Nachricht sind ungültig und welche wurden erwartet?

#### **Informationen zu diesem Vorgang**

Wenn das Datenkonvertierungsproblem jetzt auftritt oder wenn Sie es reproduzieren können, können Sie Daten generieren, um weitere Informationen zu diesem Problem bereitzustellen.

Nach der Erfassung der Fehlerbehebungsinformationen können Sie diese an IBMsenden.

#### **Vorgehensweise**

1. Durchsuchen Sie die Nachricht unmittelbar nach dem Einreihen in eine IBM MQ -Warteschlange mit einem Beispielprogramm wie amqsbcg.

Es ist wichtig, die Nachricht im Hexadezimalformat anzuzeigen, um den MQMD-Header und die Bytewerte der Nachrichtendaten zu untersuchen. Um beispielsweise Nachrichten in einer Warteschlange namens 'Target.Queue' im Warteschlangenmanager 'QMA' zu durchsuchen, geben Sie den folgenden Befehl ein:

amqsbcg Source.Queue QMA > Source.Queue.browse.txt

- 2. Generieren Sie einen Trace des Warteschlangenmanagers, während die Anwendung die Nachricht einreiht:
	- $\frac{1}{2}$  UNIX  $\frac{1}{2}$ , Traceerstellung unter AIX and Linux" auf Seite 466
	- Windows , Traceerstellung unter Windows" auf Seite 482
	- **IBM i** ..., Traceerstellung unter IBM i" auf Seite 472
- 3. Wenn der Nachrichteninhalt während der Übertragung über einen IBM MQ -Kanal mit **CON-VERT(YES)**beschädigt wird, generieren Sie einen Trace des Warteschlangenmanagers, während die Nachricht über den sendenden Kanal fließt:
	- Linux **Constitution Interpretence in the UNIX in Traceerstellung unter AIX and Linux" auf Seite 466**
	- ["Traceerstellung unter Windows" auf Seite 482](#page-481-0)
		- **IBM is a figure 19 and 19 and 19 auformation**, Traceerstellung unter IBM i" auf Seite 472
- 4. Durchsuchen Sie die Nachricht mit einem Beispielprogramm wie amqsbcg , bevor sie von der Zielanwendung abgerufen wird.

Um beispielsweise Nachrichten in einer Warteschlange namens 'Target.Queue' im Warteschlangenmanager 'QMA' zu durchsuchen, geben Sie den folgenden Befehl ein:

```
amqsbcg Target.Queue QMA > Target.Queue.browse.txt
```
- 5. Wenn der Nachrichteninhalt beschädigt ist, wenn die Zielanwendung die Nachricht abruft, generieren Sie einen Trace des Warteschlangenmanagers, während die Anwendung die Nachricht abruft:
	- **Linux Corp. UNIX Fraceerstellung unter AIX and Linux" auf Seite 466**
	- ["Traceerstellung unter Windows" auf Seite 482](#page-481-0)
	- ["Traceerstellung unter IBM i" auf Seite 472](#page-471-0)
- 6. Erfassen Sie die IBM MQ -Daten.

Sie können dies entweder automatisch oder manuell tun:

• Erfassen Sie die Daten automatisch, indem Sie den Befehl **runmqras** wie in ["Fehlerbehebungsin](#page-343-0)[formationen mit runmqras automatisch erfassen" auf Seite 344](#page-343-0) beschrieben verwenden, um die Daten für beide Seiten des Kanals zu erfassen. Stellen Sie sicher, dass Sie die **runmqras** defs -und trace -Abschnitte erfassen und Ihre Fallnummer angeben, wie im folgenden Beispiel gezeigt:

runmqras -section defs,cluster,trace -qmlist QMA -caseno TS001234567

- Alternativ können Sie die Daten manuell wie in ["Fehlerbehebungsinformationen manuell erfassen"](#page-346-0) [auf Seite 347](#page-346-0)beschrieben erfassen.
- 7. Senden Sie die erfassten Informationen an IBM.

Eine gute Beschreibung des Problems und der Daten sind die wichtigsten Informationen, die Sie IBMbereitstellen können. Senden Sie keine Daten, ohne eine Beschreibung anzugeben.

FTP-und E-Mail-Anweisungen finden Sie unter [Informationen mit IBM Software Support austauschen](https://www.ibm.com/support/pages/node/708247).

Rufen Sie zum Öffnen oder Aktualisieren eines Falls die Website [IBM My Support](https://www.ibm.com/mysupport/s/?language=en_US) auf.

**Anmerkung:** Aktualisieren Sie immer Ihren Fall, um anzugeben, dass Daten gesendet wurden.

Wenn Sie mit dem IBM Software Support sprechen müssen, wenden Sie sich an Ihren [Ansprechpart](https://www.ibm.com/planetwide/)[ner in Ihrem Land.](https://www.ibm.com/planetwide/) Wenn Sie mit IBM Software Support in den USA sprechen müssen, können Sie 1-800-IBM-SERV anrufen.

#### **Zugehörige Tasks**

["Fehlerbehebung bei Nachrichtenproblemen" auf Seite 204](#page-203-0)

## *Informationen für Probleme in der Warteschlange für nicht zustellbare*

#### *Nachrichten erfassen*

Wenn ein IBM MQ -Warteschlangenmanager Nachrichten in seine Warteschlange für nicht zustellbare Nachrichten (DLQ) auf Multiplatforms stellt, können Sie Fehlerbehebungsinformationen erfassen, um die Suche nach einer Lösung zu erleichtern.

#### **Vorbereitende Schritte**

Beantworten Sie vor Beginn dieser Task die folgenden Fragen zum Problem:

- Welches Problem mit der Warteschlange für nicht zustellbare Nachrichten haben Sie auf dem System beobachtet?
- Wann wurde das Problem mit der Warteschlange für nicht zustellbare Nachrichten gestartet und wann wurde es gestoppt?
- Woher kommen die Nachrichten für nicht zustellbare Nachrichten und wie lautet ihre geplante Route?

#### **Informationen zu diesem Vorgang**

Wenn die Nachrichten gerade in die Warteschlange für nicht zustellbare Nachrichten eingereiht werden oder wenn Sie das Problem reproduzieren können, das dazu führt, dass die Nachrichten dorthin gelangen, können Sie Daten generieren, um weitere Informationen zu dem Problem bereitzustellen.

Nach der Erfassung der Fehlerbehebungsinformationen können Sie diese an IBMsenden.

#### **Vorgehensweise**

- 1. Generieren Sie einen Trace des Warteschlangenmanagers, während Nachrichten in die Warteschlange für nicht zustellbare Nachrichten eingereiht werden:
	- $\frac{1}{2}$  UNIX  $\frac{1}{2}$ , Traceerstellung unter AIX and Linux" auf Seite 466
	- Windows ..., Traceerstellung unter Windows" auf Seite 482

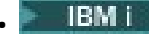

#### $\,$  ,Traceerstellung unter IBM i" auf Seite 472

2. Durchsuchen Sie die Nachrichten in der Warteschlange für nicht zustellbare Nachrichten mithilfe eines Beispielprogramms wie amqsbcg , bevor sie von der Zielanwendung abgerufen werden.

Um beispielsweise Nachrichten in einer Warteschlange namens 'Target.Queue' im Warteschlangenmanager 'QMA' zu durchsuchen, geben Sie den folgenden Befehl ein:

amqsbcg Target.Queue QMA > Target.Queue.browse.txt

Stellen Sie die Anzeigeausgabedatei QMA.DLQ.browse.txt direkt in das übergeordnete Fehlerprotokollverzeichnis, d. h. in das folgende Verzeichnis:

- Linux var/mqm/errors unter Linux.
- Windows MQ\_INSTALLATION\_PATH\errors unter Windows.

Sowohl die automatischen als auch die manuellen Erfassungsprozesse, die in Schritt 3 beschrieben werden, erfassen Dateien in diesem Verzeichnis.

3. Erfassen Sie die IBM MQ -Daten.

Sie können dies entweder automatisch oder manuell erfassen:

• Erfassen Sie die Daten automatisch mit dem Befehl **runmqras**, wie in ["Fehlerbehebungsinformati](#page-343-0)[onen mit runmqras automatisch erfassen" auf Seite 344](#page-343-0)beschrieben. Stellen Sie sicher, dass Sie die Abschnitte **runmqras** defs, clusterund trace erfassen und Ihre Fallnummer angeben, wie im folgenden Beispiel gezeigt:

```
runmqras -section defs,cluster,trace -qmlist QMA -caseno TS001234567
```
- Alternativ können Sie die Daten manuell wie in ["Fehlerbehebungsinformationen manuell erfassen"](#page-346-0) [auf Seite 347](#page-346-0)beschrieben erfassen.
- 4. Senden Sie die erfassten Informationen an IBM.

Eine gute Beschreibung des Problems und der Daten sind die wichtigsten Informationen, die Sie IBMbereitstellen können. Senden Sie keine Daten, ohne eine Beschreibung anzugeben.

FTP-und E-Mail-Anweisungen finden Sie unter [Informationen mit IBM Software Support austauschen](https://www.ibm.com/support/pages/node/708247).

Rufen Sie zum Öffnen oder Aktualisieren eines Falls die Website [IBM My Support](https://www.ibm.com/mysupport/s/?language=en_US) auf.

**Anmerkung:** Aktualisieren Sie immer Ihren Fall, um anzugeben, dass Daten gesendet wurden.

Wenn Sie mit dem IBM Software Support sprechen müssen, wenden Sie sich an Ihren [Ansprechpart](https://www.ibm.com/planetwide/)[ner in Ihrem Land.](https://www.ibm.com/planetwide/) Wenn Sie mit IBM Software Support in den USA sprechen müssen, können Sie 1-800-IBM-SERV anrufen.

#### **Zugehörige Tasks**

["Fehlerbehebung bei Nachrichtenproblemen" auf Seite 204](#page-203-0)

#### *Informationen für Fehlernachrichten und FFST-Probleme erfassen*

Wenn Sie Unterstützung vom IBM Support benötigen, um ein Problem zu lösen, wenn IBM MQ Fehlernachrichten protokolliert oder FFSTs (FDC-Dateien) auf Multiplatforms schreibt, müssen Sie zuerst Fehlerbehebungsinformationen erfassen, die an den IBM Support gesendet werden, um eine Lösung zu finden.

#### **Vorbereitende Schritte**

Beantworten Sie vor Beginn dieser Task die folgenden Fragen zum Problem:

- Welche unerwarteten Fehlernachrichten oder FFSTs haben Sie auf dem System beobachtet?
- Wann wurden die Fehlernachrichten oder FFSTs gestartet und wann wurden sie gestoppt?
- Wurden vor dem Starten des Problems Änderungen am System vorgenommen?

#### **Informationen zu diesem Vorgang**

Wenn die Fehlernachricht oder das FFST-Problem gerade auftritt oder Sie sie reproduzieren können, können Sie Daten generieren, um weitere Informationen zum Problem bereitzustellen.

Nach der Erfassung der Fehlerbehebungsinformationen können Sie diese an IBMsenden.

#### **Vorgehensweise**

- 1. Generiert einen Trace des Warteschlangenmanagers, während Fehlernachrichten oder FFSTs protokolliert werden. Ziehen Sie die Generierung eines Trace mit vielen Details in Betracht, wenn Sie über ausreichend Plattenspeicherplatz verfügen.
	- $\frac{1}{2}$  **UNIX** Traceerstellung unter AIX and Linux" auf Seite 466
	- ["Traceerstellung unter Windows" auf Seite 482](#page-481-0)
	- **IBM i** ["Traceerstellung unter IBM i" auf Seite 472](#page-471-0)
- 2. Erfassen Sie die IBM MQ -Daten.

Sie können dies entweder automatisch oder manuell tun:

• Erfassen Sie die Daten automatisch mit dem Befehl **runmqras**, wie in ["Fehlerbehebungsinformati](#page-343-0)[onen mit runmqras automatisch erfassen" auf Seite 344](#page-343-0)beschrieben. Stellen Sie sicher, dass Sie die Abschnitte **runmqras** defs und trace erfassen und Ihre Fallnummer angeben, wie im folgenden Beispiel gezeigt, um die **runmqras** -Ausgabe von Warteschlangenmanager QMA zu erfassen:

```
runmqras -section defs,cluster,trace -qmlist QMA -caseno TS001234567
```
- Alternativ können Sie die Daten manuell wie in ["Fehlerbehebungsinformationen manuell erfassen"](#page-346-0) [auf Seite 347](#page-346-0)beschrieben erfassen.
- 3. Senden Sie die erfassten Informationen an IBM.

Eine gute Beschreibung des Problems und der Daten sind die wichtigsten Informationen, die Sie IBMbereitstellen können. Senden Sie keine Daten, ohne eine Beschreibung anzugeben.

FTP-und E-Mail-Anweisungen finden Sie unter [Informationen mit IBM Software Support austauschen](https://www.ibm.com/support/pages/node/708247).

Rufen Sie zum Öffnen oder Aktualisieren eines Falls die Website [IBM My Support](https://www.ibm.com/mysupport/s/?language=en_US) auf.

**Anmerkung:** Aktualisieren Sie immer Ihren Fall, um anzugeben, dass Daten gesendet wurden.

Wenn Sie mit dem IBM Software Support sprechen müssen, wenden Sie sich an Ihren [Ansprechpart](https://www.ibm.com/planetwide/)[ner in Ihrem Land.](https://www.ibm.com/planetwide/) Wenn Sie mit IBM Software Support in den USA sprechen müssen, können Sie 1-800-IBM-SERV anrufen.

#### *Informationen für Blockierungs-und hohe CPU-Probleme erfassen*

Wenn Sie Unterstützung vom IBM Support benötigen, um ein Problem mit IBM MQ -Leistung, blockierenden oder übermäßig hohen CPU-Belastung auf Multiplatforms zu lösen, müssen Sie zunächst Fehlerbehebungsinformationen erfassen, die an den IBM Support gesendet werden, um eine Lösung zu finden.

#### **Vorbereitende Schritte**

Beantworten Sie vor Beginn dieser Task die folgenden Fragen zum Problem:

- Welches Leistungsproblem oder welche Blockierung haben Sie auf dem System beobachtet?
- Wann hat das Problem begonnen und wann hat es aufgehört?
- Welche Prozesse waren am Leistungsproblem oder der Blockierung beteiligt?
- Gab es vor dem Problem kürzlich Änderungen am System oder an Ihren Anwendungen?

#### **Informationen zu diesem Vorgang**

Um die Ursache des Problems zu ermitteln, ist es wichtig, Informationen vom System zu erfassen, wenn das Leistungsproblem oder die Blockierung auftritt, einschließlich Stackspeicherauszüge und andere Debugdaten von den Warteschlangenmanagern und Anwendungen, die das Problem anzeigen.

Nach der Erfassung der Fehlerbehebungsinformationen können Sie diese an IBMsenden.

#### **Vorgehensweise**

1. Generieren Sie Daten aus Managed File Transfer -Prozessen:

Es werden drei Javacores aus dem blockierten Managed File Transfer -Prozess generiert, die ungefähr eine Minute zwischen den einzelnen Javacores verzögern.

a) Generieren Sie drei Agenten-Javacores mit dem Befehl **fteSetAgentTraceLevel** , wie im folgenden Beispiel gezeigt:

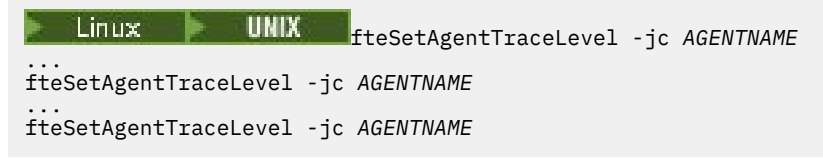

Dabei ist *AGENTNAME* der Name des Managed File Transfer -Agenten, der blockiert ist.

b) Generieren Sie drei Logger-Javacores mit dem Befehl **fteSetLoggerTraceLevel** , wie im folgenden Beispiel gezeigt:

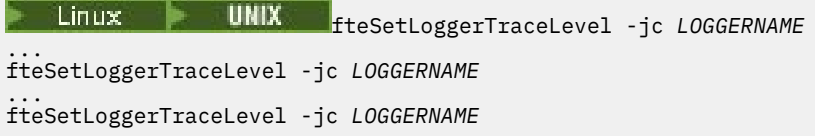

Dabei ist *LOGGERNAME* der Name der Managed File Transfer -Protokollfunktion, die blockiert ist.

Die von dieser Methode generierten Javacores werden auf der Basis des Namens des Koordinationswarteschlangenmanagers und des Agentennamens im Managed File Transfer -Datenverzeichnis gespeichert. For example:

### **Linux MINIX Unter UNIX und Linux**

/var/mqm/mqft/logs/*COORDQMNAME*/loggers/*LOGGERNAME* /var/mqm/mqft/logs/*COORDQMNAME*/agents/*AGENTNAME*

### **Windows** unter Windows

C:\Program Files\IBM\MQ\mqft\logs\*COORDQMNAME*\agents\*AGENTNAME*

C:\Program Files\IBM\MQ\mqft\logs\*COORDQMNAME*\loggers\*LOGGERNAME*

Diese Position kann je nach verwendeter Version von IBM MQ variieren. Weitere Informationen finden Sie unter Positionen von Programm- und Datenverzeichnis unter Windows.

In diesen Beispielen ist *AGENTNAME* oder *LOGGERNAME* der Name des Managed File Transfer -Agenten oder der Protokollfunktion, der bzw. die blockiert ist, und *COORDQMNAME* ist der Name des Koordinationswarteschlangenmanagers.

2. Generieren Sie für alle anderen Managed File Transfer -Befehle drei Javacores aus dem Prozess, wie in den folgenden Beispielen gezeigt.

Die Javacores oder Threadspeicherauszüge werden in diesem Fall normalerweise in das Arbeitsverzeichnis des Befehls geschrieben.

#### $a)$  Linux **UNIX**

Listen Sie unter UNIX und Linuxdie Java virtuellen Maschinen auf, die **ps** verwenden, und suchen Sie die Maschine, die den blockierten Managed File Transfer -Befehl ausführt. Senden Sie anschließend **SIGQUIT** an diese Prozess-ID (PID), um einen Javacore oder einen Threadspeicherauszug zu generieren.

Der Befehl **kill -QUIT** beendet Java Virtual Machines unter UNIX und Linuxnicht, sondern erstellt stattdessen einen Java-Core-Dump oder Threadspeicherauszug. For example:

```
sh> ps -ef | egrep 'PID|StartAgent'
 UID PID PPID C STIME TTY TIME CMD
UID PID POID C STIME TTY<br>7001 37789 1 0 Sun03PM ?? 3:07.35 java ... com.ibm.wmqfte.api.StartAgent
AGENT1
 7001 69177 64373 0 2:35PM ttys003 0:00.00 egrep PID|StartAgent
sh> kill -QUIT 37789
 ...
sh> kill -QUIT 37789
 ...
sh> kill -QUIT 37789
```
#### $b)$  **Windows**

Starten Sie unter Windowsden Befehl Managed File Transfer über die Windows -Eingabeaufforderung.

Achten Sie darauf, die Option -F zu den Befehlen **fteStartAgent** und **fteStartLogger** hinzuzufügen, damit sie im Vordergrund und nicht im Hintergrund oder als Windows -Dienst ausgeführt werden. Geben Sie anschließend die Tastenkombination Strg + Umbruch ein, um einen Javacore aus dem Prozess zu generieren. For example:

```
C:\> fteStartLogger -F LOGGER1
...
Ctrl+Break
...
Ctrl+Break
...
Ctrl+Break
```
#### **E** IBM i  $c)$

Listen Sie unter IBM idie Jobs der Java Virtual Machine im System mit Option 7 des Befehls WRKJVMJOB auf, um den Job zu suchen, der den blockierten verwalteten Dateiübertragungsbefehl ausführt. Drücken Sie anschließend F3 , um den Job zu verlassen, und verwenden Sie die Jobnummer, den Benutzer und den Jobnamen, um einen Java -Threadspeicherauszug aus dem Job zu generieren.

For example:

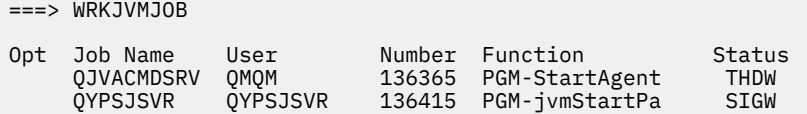

Verwenden Sie Option 7, um den richtigen Job zu suchen, und F3 , um zur Befehlszeile zurückzukehren:

```
===> GENJVMDMP JOB(136365/QMQM/QJVACMDSRV) TYPE(*JAVA)
```
#### $3.$  Linux  $\blacktriangleright$  UNIX

Verwenden Sie unter UNIX und Linuxdie Scripts stackit und sigdump , um Debugdaten aus Prozessen zu generieren.

- a) Laden Sie die Scripts IBM stackit und sigdump herunter. Auf Linux -Systemen müssen Sie den GNU Debugger (GDBWDB genannt) installieren, auch wenn er vorübergehend verwendet wird, damit stackit funktioniert:
	- **Linux** [Stackit herunterladen](https://www.ibm.com/support/docview.wss?uid=swg21179404)
	- Linux **GDB** für Linux
- b) Führen Sie das Script stackit dreimal für die betroffenen IBM MQ -Warteschlangenmanager und -Anwendungen mit einer Verzögerung von maximal einer Minute zwischen jeder Ausführung aus.

For example:

```
sh> stackit -m QMA -m QMB -n myapp -f /var/mqm/errors/stackit-1.txt
sh> sleep 30
sh> stackit -m QMA -m QMB -n myapp -f /var/mqm/errors/stackit-2.txt
sh> sleep 30
sh> stackit -m QMA -m QMB -n myapp -f /var/mqm/errors/stackit-3.txt
```
c) Führen Sie das Script sigdump einmal für die betroffenen IBM MQ -Warteschlangenmanager aus. Das Script sigdump bewirkt, dass jeder Warteschlangenmanager FFST-Diagnosedateien generiert.

For example:

sh> sigdump -m QMA -m QMB

#### $4$  Windows

Generieren Sie unter Windowsdas Debugging von Prozessen mithilfe von Debugdienstprogrammen.

- a) Laden Sie die folgenden Debugging-Dienstprogramme von Microsoft herunter, wenn Sie sie nicht auf Ihrem System haben:
	- Die neueste Version der Debugging-Tools für Windows, abgerufen von [Debug Diagnostic Tool](https://www.microsoft.com/en-us/download/details.aspx?id=49924)
	- • [Microsoft PsList](http://technet.microsoft.com/en-us/sysinternals/bb896682.aspx)
	- • [Microsoft-Handle herunterladen](http://technet.microsoft.com/en-us/sysinternals/bb896655.aspx)
	- • [Microsoft Process Monitor](http://technet.microsoft.com/en-us/sysinternals/bb896645.aspx)
- b) Liste der Prozesse anzeigen:

```
C:\> tasklist -v
```
c) Zusätzliche Informationen zu jedem Prozess anzeigen:

 $C:\rangle$  pslist -x

d) Zeigen Sie Informationen zu IBM MQ -Prozessen und allen betroffenen Anwendungen an, indem Sie die ersten Zeichen jedes Prozessnamens an das Kennungsprogramm übergeben. Beispiel:

 $C:\rangle$  handle -a -p amq C:\> handle -a -p runmq C:\> handle -a -p myapp

e) Erfassen Sie Daten von Blockierungen (oder sogar Abstürzen) von IBM MQ -Prozessen und allen betroffenen Anwendungen. Beispiel:

C:\> adplus -hang -pn amqzxma0.exe C:\> adplus -hang -pn amqzlaa0.exe C:\> adplus -crash -pn runmqchi.exe

f) Verwenden Sie das Tool Microsoft Process Monitor , um Stackdaten in Echtzeit, geladene Module, Umgebungsinformationen, Dateien, auf die zugegriffen wird, Bibliotheken, auf die zugegriffen wird, Registrierungsschlüssel und weitere Informationen bereitzustellen.

Dieses Tool kann sehr CPU-intensiv sein, auch wenn Filteroptionen festgelegt sind. Informationen zur Verwendung in einer Script-oder Batchdatei finden Sie im Abschnitt "Scripting Process Monitor" in der mitgelieferten procmon.chm -Hilfedatei.

#### 5. **IBM** i

Generieren Sie unter IBM iDebugdaten aus Prozessen mithilfe der Tools MQSTACK und SERVICE-DOCS:

a) Laden Sie das Tool IBM [MQSTACK](https://www.ibm.com/support/docview.wss?uid=swg21179930) herunter und führen Sie es aus. MQSTACK zeigt den Status aller Threads für alle Warteschlangenmanagerprozesse an, zeigt jedoch keine Informationen zu Nicht-IBM -Prozessen an.

- b) Für Prozesse, die nicht Teil des Warteschlangenmanagers sind, z. B. Anwendungsprogramme, führen Sie das Dienstprogramm [SERVICEDOCS](https://www.ibm.com/support/docview.wss?uid=nas8N1013593) aus. SERVICEDOCS zeigt den Stack für den Hauptthread jedes Prozesses auf dem System an.
- 6. Generieren Sie einen IBM MQ -Trace, während das Problem auftritt:

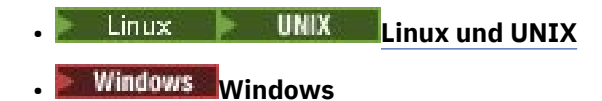

• **[IBM i](https://www.ibm.com/support/docview.wss?uid=swg21664990)**

Um eine Verschlechterung der Systemleistung zu vermeiden, stoppen Sie den Trace nach kurzer Zeit (z. B. nach einer Minute oder weniger).

7. Wenn die Blockierung oder die hohe CPU-Belastung in WebSphere Application Serverauftritt, führen Sie die WebSphere Application Server MustGather -Anweisungen für Ihre Plattform aus:

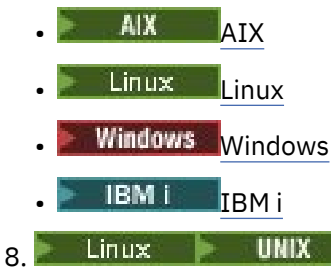

Speichern Sie auf UNIX and Linux -Systemen die Ausgabe des Befehls **mqconfig** .

- 9. Stellen Sie die folgenden Informationen direkt in das IBM MQ -Fehlerverzeichnis der höchsten Ebene:
	- Die Debugdateien, die Sie in Schritt 1 erfasst haben
	- Die Ausgabe des Befehls **mqconfig** , den Sie in Schritt 4 erfasst haben

Die automatischen und manuellen Datenerfassungsprozesse in Schritt "10" auf Seite 370 erfassen beide Dateien in diesem Verzeichnis.

10. Erfassen Sie die IBM MQ -Daten.

Sie können dies entweder automatisch oder manuell tun:

• Erfassen Sie die Daten automatisch mit dem Befehl **runmqras**, wie in ["Fehlerbehebungsinforma](#page-343-0)[tionen mit runmqras automatisch erfassen" auf Seite 344](#page-343-0)beschrieben. Stellen Sie sicher, dass Sie die Abschnitte **runmqras** defs, clusterund trace erfassen und Ihre Fallnummer angeben, wie im folgenden Beispiel gezeigt:

```
runmqras -section defs,cluster,trace -qmlist QMA -caseno TS001234567
```
- Alternativ können Sie die Daten manuell wie in ["Fehlerbehebungsinformationen manuell erfas](#page-346-0)[sen" auf Seite 347b](#page-346-0)eschrieben erfassen.
- 11. Senden Sie die erfassten Informationen an IBM.

Eine gute Beschreibung des Problems und der Daten sind die wichtigsten Informationen, die Sie IBMbereitstellen können. Senden Sie keine Daten, ohne eine Beschreibung anzugeben.

FTP-und E-Mail-Anweisungen finden Sie unter [Informationen mit IBM Software Support austau](https://www.ibm.com/support/pages/node/708247)[schen.](https://www.ibm.com/support/pages/node/708247)

Rufen Sie zum Öffnen oder Aktualisieren eines Falls die Website [IBM My Support](https://www.ibm.com/mysupport/s/?language=en_US) auf.

**Anmerkung:** Aktualisieren Sie immer Ihren Fall, um anzugeben, dass Daten gesendet wurden.

Wenn Sie mit dem IBM Software Support sprechen müssen, wenden Sie sich an Ihren [Ansprechpart](https://www.ibm.com/planetwide/)[ner in Ihrem Land](https://www.ibm.com/planetwide/). Wenn Sie mit IBM Software Support in den USA sprechen müssen, können Sie 1-800-IBM-SERV anrufen.

#### **Zugehörige Tasks**

["Fehlerbehebung bei Nachrichtenproblemen" auf Seite 204](#page-203-0)

#### **Multi** *Informationen für IBM MQ Explorer -Probleme erfassen*

Wenn Sie Unterstützung vom IBM Support benötigen, um ein Problem mit IBM MQ Explorer bei der Verwaltung eines Warteschlangenmanagers zu lösen, müssen Sie zuerst Fehlerbehebungsinformationen erfassen, die Sie an den IBM Support senden können, um eine Lösung zu finden.

#### **Vorbereitende Schritte**

Beantworten Sie vor Beginn dieser Task die folgenden Fragen zum Problem:

- Welches IBM MQ Explorer -Problem haben Sie auf dem System beobachtet?
- Welche Warteschlangenmanager versuchen Sie zu verwalten und auf welchen Systemen befinden sie sich?
- Welche Betriebssystemversion und welche IBM MQ -Version sind die fernen Warteschlangenmanager?

 $V9.3.0 V9.3.0$ Ab IBM MQ 9.3.0ist das Feature IBM MQ Explorer nicht mehr im Serverprodukt unter Windows oder Linux x86\_64enthalten. Es ist weiterhin als separater Download für diese Plattformen verfügbar. Weitere Informationen finden Sie unter IBM MQ Explorer als eigenständige Anwendung unter Linux und Windowsinstallieren und deinstallieren.

#### **Informationen zu diesem Vorgang**

IBM MQ Explorer ist für Linux -und Windows -Systeme als eigenständige Installation über Fix Centralverfügbar. IBM MQ Explorer kann lokale Warteschlangenmanager, auf denen es installiert ist, sowie ferne Warteschlangenmanager auf allen Plattformen verwalten.

Es ist wichtig, Informationen aus dem IBM MQ Explorer zu sammeln, wenn das Problem auftritt, um die Ursache zu ermitteln.

Nach der Erfassung der Fehlerbehebungsinformationen können Sie diese an IBMsenden.

#### **Vorgehensweise**

- 1. [Generieren Sie einen IBM MQ Explorer-Trace](https://www.ibm.com/support/docview.wss?uid=swg21673509) , der das Problem anzeigt, wenn Sie versuchen, den Warteschlangenmanager mit IBM MQ Explorer zu verwalten.
- 2. Generieren Sie einen Trace des Warteschlangenmanagers, während die Anwendung die Nachricht einreiht:
	- $\frac{1}{2}$  UNIX  $\frac{1}{2}$ , Traceerstellung unter AIX and Linux" auf Seite 466
	- Windows J, Traceerstellung unter Windows" auf Seite 482
	- **ELEM is a** Traceerstellung unter IBM i" auf Seite 472
- 3. Wenn in IBM MQ Explorerein grafisches Problem auftritt, erstellen Sie einen Screenshot oder verwenden Sie ein Kameratelefon, um ein Bild des Problems zu erfassen.
- 4. Erfassen Sie die IBM MQ -Daten.
	- a) Zeichnen Sie die [MQ Explorer-Version und -Wartungsstufe](https://www.ibm.com/support/docview.wss?uid=swg21673509)auf.
	- b) Zeichnen Sie die [MQ -Version und Wartungsstufe](https://www.ibm.com/support/docview.wss?uid=swg21621707) des Zielwarteschlangenmanagers auf.
	- c) Notieren Sie die [Betriebssystemversion und Wartungsstufe](https://www.ibm.com/support/docview.wss?uid=swg21634678) , auf der sowohl IBM MQ Explorer als auch der Zielwarteschlangenmanager ausgeführt werden.
	- d) Wenn Sie den eigenständigen IBM MQ Explorer verwenden, der über Fix Centralinstalliert wurde, listen Sie den Inhalt des zugehörigen Installationsverzeichnisses auf. Beispiel:

Linux sh> ls -alR "/opt/ibm/wmq-explorer" Windows C:\> DIR /S "C:\Program Files\IBM\MQ Explorer"

**Anmerkung:** Der Verzeichnisname wird während der Installation ausgewählt und kann von diesen Beispielen abweichen.

e) Suchen Sie die Datei IBM MQ Explorer .log .

Wenn IBM MQ Explorer einen Fehler feststellt, wird möglicherweise eine Datei mit dem Namen .log und weiteren Informationen erstellt. Suchen Sie die Datei .log im entsprechenden Verzeichnis auf der Basis des IBM MQ Explorer -Installationstyps und des Benutzers, der das Problem festgestellt hat, und erfassen Sie die Datei .log sowie alle anderen Dateien im Verzeichnis .metadata . In den folgenden Beispielen sind \$HOME und %USERPROFILE% benutzerspezifische Umgebungsvariablen zum Suchen der Dateien.

Gehen Sie wie folgt vor, um die Datei . log für die eigenständige IBM MO Explorerzu suchen:

sh> ls -al "\$HOME"/IBM/\*MQ/workspace/.metadata/.log C:\> DIR "%USERPROFILE%\IBM\\*MQ\workspace\.metadata\.log"

- f) Wenn die Verbindung zu IBM MQ Explorer schwierig ist, verwenden Sie Ihre Betriebssystemtools, um Netzverbindungen auf beiden Seiten unmittelbar vor und nach dem Verbindungsversuch aufzulisten:
	- $\bullet$   $\blacksquare$  Linux  $\blacksquare$  UNIX  $\blacksquare$  Gehen Sie wie folgt vor, um Netzverbindungen unter UNIX and Linuxanzuzeigen:

sh> netstat -an

Windows Cehen Sie wie folgt vor, um Netzverbindungen unter Windowsanzuzeigen:

C:\>NETSTAT -AN

g) Packen Sie Ihre Dateien für IBMmanuell:

Linux III. Informationen zum manuellen Packen unter UNIX und Linux" auf Seite 353

Windows **E.** Informationen zum manuellen Packen unter Windows" auf Seite 354

5. Senden Sie die erfassten Informationen an IBM.

Eine gute Beschreibung des Problems und der Daten sind die wichtigsten Informationen, die Sie IBMbereitstellen können. Senden Sie keine Daten, ohne eine Beschreibung anzugeben.

FTP-und E-Mail-Anweisungen finden Sie unter [Informationen mit IBM Software Support austauschen](https://www.ibm.com/support/pages/node/708247).

Rufen Sie zum Öffnen oder Aktualisieren eines Falls die Website [IBM My Support](https://www.ibm.com/mysupport/s/?language=en_US) auf.

**Anmerkung:** Aktualisieren Sie immer Ihren Fall, um anzugeben, dass Daten gesendet wurden.

Wenn Sie mit dem IBM Software Support sprechen müssen, wenden Sie sich an Ihren [Ansprechpart](https://www.ibm.com/planetwide/)[ner in Ihrem Land.](https://www.ibm.com/planetwide/) Wenn Sie mit IBM Software Support in den USA sprechen müssen, können Sie 1-800-IBM-SERV anrufen.

#### **Zugehörige Tasks**

Fehlerbehebung bei Problemen mit IBM MQ Explorer

#### ⊫ Multi -*Informationen für Installations-und Deinstallationsprobleme erfassen*

Wenn Sie Unterstützung vom IBM Support benötigen, um ein Problem zu beheben IBM MQ oder eines der zugehörigen Fixpacks nicht ordnungsgemäß auf Multiplatforms installiert oder deinstalliert werden kann, müssen Sie zuerst Fehlerbehebungsinformationen erfassen, die an den IBM Support gesendet werden, um eine Lösung zu finden.

#### **Vorbereitende Schritte**

Beantworten Sie vor Beginn dieser Task die folgenden Fragen zum Problem:

- Was versuchen Sie zu installieren oder zu deinstallieren?
- Welches Konto verwenden Sie für die Installation oder Deinstallation?

#### **Informationen zu diesem Vorgang**

Es ist hilfreich, Informationen vom System zusammenzustellen, wenn das Installations-oder Deinstallationsproblem auftritt, um die Ursache zu ermitteln.

Nach der Erfassung der Daten können Sie die erfassten Informationen an IBMsenden.

#### **Vorgehensweise**

- 1. Führen Sie die Installation oder Deinstallation mit aktivierter Debugprotokollierung aus, um detailliertere Informationen zu dem Fehler zusammenzustellen:
	- $a)$  AIX

Gehen Sie wie folgt vor, um Debugdaten für die Installation und Deinstallation unter AIXzu generieren:

i) Exportieren Sie die Umgebungsvariable INST\_DEBUG = YES, die AIX anweist, zusätzliche Debugging-Informationen zu protokollieren. Führen Sie anschließend die Installation bzw. Deinstallation über SMIT oder durch direkte Ausführung des Befehls **installp** aus. For example:

```
sh> export INST_DEBUG=YES
sh> installp...
```
ii) Wenn Sie fertig sind, nehmen Sie die Festlegung der Variablen INST\_DEBUG wie folgt vor:

sh> unset INST\_DEBUG

Die Datei smit.log , die sich im Stammverzeichnis des Systems befindet, enthält die Debuginformationen aus dem Installations-oder Deinstallationsversuch.

```
b) Linux
```
Zum Generieren von Debugdaten zur Installation und Deinstallation unter Linuxfügen Sie die Option -vv zum Befehl **rpm** hinzu und erfassen die gesamte Ausgabe (stdout und stderr) in einer Datei. For example:

sh> rpm -vv ... 2>&1 | tee mqinstall.log

#### c) Windows

Verwenden Sie zum Generieren von Debugdaten zur Installation und Deinstallation unter Windowsden Befehl **msiexec** mit der Option **/l\*vx** , um die Debugausgabe in einer Datei zu protokollieren.

Informationen dazu, welche zusätzlichen Parameter zum Installieren oder Deinstallieren von IBM MQ mit **msiexec**verwendet werden sollten, finden Sie unter Server mit msiexec installieren. For example:

```
C:\> msiexec /l*vx "C:\mqinstall.log" ...
```
#### $d)$  = IBM i

Um Debugdaten für die Installation und Deinstallation unter IBM izu generieren, geben Sie die Option **OUTPUT(\*PRINT)** im Befehl **RSTLICPGM** oder **DLTLICPGM** an, um sicherzustellen, dass ein Jobprotokoll gespoolt wird.

For example:

```
===> RSTLICPGM ... OUTPUT(*PRINT)
```
Anschließend mit WRKSPLF Auswahl 5 das Jobprotokoll anzeigen.

2. Erfassen Sie die IBM MQ -Daten.

Speichern Sie die Ausgabe aller Fehler, die vom Installations-oder Deinstallationsprozess gemeldet wurden. Erstellen Sie einen Screenshot des Fehlers oder verwenden Sie ein Kameratelefon, um ein Bild des Problems zu erfassen.

- a) Zeichnen Sie die [MQ Version und Wartungsstufe](https://www.ibm.com/support/docview.wss?uid=swg21621707) auf dem System auf oder ermitteln Sie die Version, die Sie zu installieren versuchen.
- b) Notieren Sie die [Betriebssystemversion und Wartungsstufe.](https://www.ibm.com/support/docview.wss?uid=swg21634678)
- c) Wenn Ihr System über mehrere IBM MQ -Installationen verfügt, notieren Sie Ihre IBM MQ -Installationsdetails:

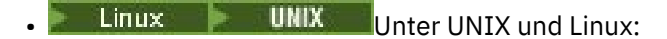

sh> dspmqinst > /tmp/dspmqinst.txt

**Windows** Unter Windows:

C:\> dspmqinst > %TEMP%/dspmqinst.txt

#### d) Linux **b** UNIX

Schließen Sie auf UNIX -und Linux -Systemen die Datei /etc/opt/mqm/mqinst.ini ein, falls sie vorhanden ist.

**Windows** e)

> Speichern Sie auf Windows -Systemen eine Kopie der IBM MQ -Informationen aus den Windows -Registrierungsinformationen mit dem [-Programm 'amquregn',](https://www.ibm.com/support/pages/cleaning-ibm-mq-files) wenn für die Ausführung eine IBM MQ -Installation verfügbar ist.

f) Zeichnen Sie die genauen Befehle auf, mit denen Sie den Installations-oder Deinstallationsprozess gestartet haben.

Geben Sie auf Linuxden Befehl **crtmqpkg** an, den Sie zum erneuten Packen von IBM MQverwendet haben, wenn Sie mit mehreren Installationen arbeiten.

#### g)  $AIX$

Erfassen Sie auf AIX -Systemen die Dateien smit.log und smit.script im Stammverzeichnis des Systems.

#### $h$  Windows

Erfassen Sie auf Windows -Systemen die Protokolldatei des MSI-Installationsprogramms. Wenn Sie msiexec verwendet haben, haben Sie den Dateinamen in der Befehlszeile ausgewählt. Andernfalls schließen Sie alle Dateien mit den Namen MSI $\star$ .  $\star$ , MO $\star$ .  $\star$ und amg $\star$ .  $\star$  ein, die sich im Verzeichnis %TEMP% des Benutzers befinden, der die Installation oder Deinstallation versucht hat. Schließen Sie die Dateien amqmsccw.txt und amqmjpse.txt aus dem IBM MQ -Datenverzeichnis ein, falls vorhanden.

- i) Schließen Sie auf allen Systemen die Dateien mqpatch.dat und mqpatch.log aus dem IBM MQ -Installationsverzeichnis ein, sofern vorhanden.
- j) Listen Sie auf allen Systemen den Inhalt (sofern vorhanden) des Verzeichnisses auf, in dem Sie IBM MQinstallieren, aktualisieren oder entfernen wollten. For example:

Linux **• UNIX** Unter UNIX und Linux:

sh> ls -alR /path/to/mq > mqfiles.txt

**Windows Unter Windows:** C:\> DIR /S "C:\Program Files\IBM\MQ" > %TEMP%/mqfile.txt **IBM i** Unter IBM i Qshell: ===> ls -alR /QIBM/UserData/mqm /QIBM/ProdData/mqm /QSYS.LIB/QMQM.LIB > /tmp/mqfile.txt

- k) Packen Sie Ihre Dateien für IBMmanuell, einschließlich Dateien mit der Ausgabe der in den Schritten 1 und 2 aufgelisteten Befehle. Überspringen Sie bei Neuinstallationen alle Verzeichnisse oder Dateien, die noch nicht auf dem System vorhanden sind:
	- Linux **IIIII IIIIII** Informationen zum manuellen Packen unter UNIX und Linux" auf [Seite 353](#page-352-0)
	- Windows <sub>["Informationen zum manuellen Packen unter Windows" auf Seite 354](#page-353-0)</sub>
		- ["Informationen zum manuellen Packen unter IBM i" auf Seite 355](#page-354-0)
- 3. Senden Sie die erfassten Informationen an IBM.

Eine gute Beschreibung des Problems und der Daten sind die wichtigsten Informationen, die Sie IBMbereitstellen können. Senden Sie keine Daten, ohne eine Beschreibung anzugeben.

FTP-und E-Mail-Anweisungen finden Sie unter [Informationen mit IBM Software Support austauschen](https://www.ibm.com/support/pages/node/708247).

Rufen Sie zum Öffnen oder Aktualisieren eines Falls die Website [IBM My Support](https://www.ibm.com/mysupport/s/?language=en_US) auf.

**Anmerkung:** Aktualisieren Sie immer Ihren Fall, um anzugeben, dass Daten gesendet wurden.

Wenn Sie mit dem IBM Software Support sprechen müssen, wenden Sie sich an Ihren [Ansprechpart](https://www.ibm.com/planetwide/)[ner in Ihrem Land.](https://www.ibm.com/planetwide/) Wenn Sie mit IBM Software Support in den USA sprechen müssen, können Sie 1-800-IBM-SERV anrufen.

#### **Zugehörige Tasks**

["Fehlerbehebung bei Nachrichtenproblemen" auf Seite 204](#page-203-0)

#### Multi *Informationen für Java -und JMS -Anwendungsprobleme erfassen*

Wenn Sie Unterstützung vom IBM Support benötigen, um ein Problem mit einer Java -oder JMS -Anwendung auf Multiplatforms zu lösen, müssen Sie zuerst Fehlerbehebungsinformationen erfassen, die Sie an den IBM Support senden, um Ihnen bei der Suche nach einer Lösung zu helfen.

## **Vorbereitende Schritte**

IBM empfiehlt die Verwendung von IBM MQ classes for Java in Anwendungsservern von Java Platform, Enterprise Edition (Java EE) wie WebSphere Application Server. Wenn Sie IBM MQ classes for Java in einer Java EE -Umgebung verwenden, [prüfen Sie die Einschränkungen und andere Hinweise zu ihrer](https://www.ibm.com/support/docview.wss?uid=swg21266535) [Verwendung](https://www.ibm.com/support/docview.wss?uid=swg21266535).

Beantworten Sie vor Beginn dieser Task die folgenden Fragen zum Problem:

- Welches Java -oder JMS -Problem haben Sie auf dem System beobachtet?
- Wann wurde das Problem Java oder JMS gestartet und wann wurde es gestoppt?
- Wurden Java Ausnahmebedingungen gemeldet und enthalten sie einen Java -Aufrufstack?
- Welche Warteschlangenmanager, Warteschlangen und Themen verwendet die Java -bzw. JMS -Anwendung?

## **Informationen zu diesem Vorgang**

Es ist wichtig, Informationen vom System zu erfassen, wenn das Problem Java oder JMS auftritt, um die Ursache zu ermitteln.

Nach der Erfassung der Fehlerbehebungsinformationen können Sie diese an IBMsenden.

#### **Vorgehensweise**

1. Generieren Sie einen [IBM MQ classes for Java -Trace oder einen IBM Java Message Service -Trace,](https://www.ibm.com/support/docview.wss?uid=swg21174924) je nachdem, ob Ihre Anwendung die IBM MQ Java -oder JMS -Schnittstelle verwendet.

Wenn Ihre Anwendung unter WebSphere Application Serverausgeführt wird, befolgen Sie die Traceanweisungen für diese Umgebung.

- 2. Generieren Sie einen Trace der Clientanwendung, während das Problem auftritt:
	- $\frac{1}{2}$  UNIX  $\frac{1}{2}$  Traceerstellung unter AIX and Linux" auf Seite 466
	- ["Traceerstellung unter Windows" auf Seite 482](#page-481-0)
	- **IBM is a figure 15 years of the UK is the UK in the UK is the 472**
- 3. Erfassen Sie die folgenden Informationen für die Anwendung Java oder JMS :
	- a) Wenn Ihre Anwendung in WebSphere Application Serverausgeführt wird, verwenden Sie das zugehörige Collector-Tool, um Informationen zum Anwendungsserver und seiner Konfiguration, JNDI-Definitionen, FFDC-Dateien, Protokolle und alle in den Schritten 1 und 2 generierten Traces zusammenzustellen:
		- • [WebSphere Application Server traditional 9.0.5](https://www.ibm.com/docs/en/was/9.0.5?topic=tools-gathering-information-collector-tool)
		- • [WebSphere Application Server 8.5.5](https://www.ibm.com/docs/en/was/8.5.5?topic=tools-gathering-information-collector-tool)
	- b) Wenn Ihre Anwendung in einem anderen Java -Anwendungsserver oder in einer Java Platform, Standard Edition -Umgebung (Java SE) ausgeführt wird, erfassen Sie die folgenden Dateien:
		- Die Standardausgabedatenstromdaten (z. B. System.out oder ähnliche Dateien).
		- Die Standardfehlerdatenstromdaten (z. B. System.err oder ähnliche Dateien)
		- Die Protokolldateien der Java Virtual Machine (z. B. native\_stdout.log und native stderr. log oder ähnliche Dateien).
		- Die Datei mqjms.log , die sich standardmäßig im aktuellen Arbeitsverzeichnis der Anwendung befindet
		- Die Datei mqjms\_*PID*.trc , benannt nach der Prozess-ID der Java Virtual Machine, die sich in demselben Verzeichnis befindet.
		- Alle FFST-Dateien im Unterverzeichnis FFDC des aktuellen Arbeitsverzeichnisses der Anwendung.
- 4. Stellen Sie die Java -oder JMS -Traces und -Protokolle aus den Schritten 1 bis 3 und gegebenenfalls den WebSphere Application Server -Collector in das Fehlerverzeichnis der höchsten Ebene IBM MQ . Die automatischen und manuellen Datenerfassungsprozesse in Schritt "5" auf Seite 376 erfassen beide Dateien in diesem Verzeichnis.
- 5. Erfassen Sie die IBM MQ -Daten.

Sie können dies entweder automatisch oder manuell tun:

• Erfassen Sie die Daten automatisch mit dem Befehl **runmqras**, wie in ["Fehlerbehebungsinformati](#page-343-0)[onen mit runmqras automatisch erfassen" auf Seite 344](#page-343-0)beschrieben. Stellen Sie sicher, dass Sie den Abschnitt **runmqras** trace und auch von Warteschlangenmanagern die Abschnitte defs und topic erfassen und Ihre Fallnummer angeben, wie im folgenden Beispiel für die Erfassung der Ausgabe von Warteschlangenmanager QMA gezeigt:

```
runmqras -section defs,topic,trace -qmlist QMA -caseno TS001234567
```
Um die Ausgabe von einem Client zu erfassen, geben Sie den Abschnitt trace und Ihre Fallnummer wie im folgenden Beispiel gezeigt an:

```
runmqras -section trace -caseno TS001234567
```
- Alternativ können Sie die Daten manuell wie in ["Fehlerbehebungsinformationen manuell erfassen"](#page-346-0) [auf Seite 347](#page-346-0)beschrieben erfassen.
- 6. Senden Sie die erfassten Informationen an IBM.

Eine gute Beschreibung des Problems und der Daten sind die wichtigsten Informationen, die Sie IBMbereitstellen können. Senden Sie keine Daten, ohne eine Beschreibung anzugeben.

FTP-und E-Mail-Anweisungen finden Sie unter [Informationen mit IBM Software Support austauschen](https://www.ibm.com/support/pages/node/708247).

Rufen Sie zum Öffnen oder Aktualisieren eines Falls die Website [IBM My Support](https://www.ibm.com/mysupport/s/?language=en_US) auf.

**Anmerkung:** Aktualisieren Sie immer Ihren Fall, um anzugeben, dass Daten gesendet wurden.

Wenn Sie mit dem IBM Software Support sprechen müssen, wenden Sie sich an Ihren [Ansprechpart](https://www.ibm.com/planetwide/)[ner in Ihrem Land.](https://www.ibm.com/planetwide/) Wenn Sie mit IBM Software Support in den USA sprechen müssen, können Sie 1-800-IBM-SERV anrufen.

#### Multi *Informationen für Protokollierungs-und Wiederherstellungsprobleme erfas-*

#### *sen*

Wenn Sie Unterstützung vom IBM Support benötigen, um ein Problem zu lösen, bei dem ein IBM MQ -Warteschlangenmanager Fehler mit Protokolldaten meldet oder Informationen aus seinen Protokollen auf Multiplatforms wiederherstellt, müssen Sie zuerst Fehlerbehebungsinformationen erfassen, die an den IBM Support gesendet werden, um eine Lösung zu finden.

#### **Vorbereitende Schritte**

Beantworten Sie vor Beginn dieser Task die folgenden Fragen zum Problem:

- Welches Protokollierungs-oder Wiederherstellungsproblem haben Sie auf dem System beobachtet?
- Wann wurde das Protokollierungs-oder Wiederherstellungsproblem gestartet und wann gestoppt?
- Welche weiteren Details können Sie angeben, um die Fehlerursache zu ermitteln?

#### **Informationen zu diesem Vorgang**

Wenn das Protokollierungs-oder Wiederherstellungsproblem gerade auftritt oder wenn Sie es reproduzieren können, können Sie Daten generieren, um weitere Informationen zu dem Problem bereitzustellen.

Nach der Erfassung der Fehlerbehebungsinformationen können Sie diese an IBMsenden.

#### **Vorgehensweise**

1. Generieren Sie einen Trace des Warteschlangenmanagers, während das Problem auftritt.

Ziehen Sie in Betracht, einen Trace mit hoher Detailgenauigkeit zu erstellen, wenn Sie über ausreichend Plattenspeicherplatz verfügen.

- Linux **Co. 2014.** Traceerstellung unter AIX and Linux" auf Seite 466
- **Windows F**<sub>n</sub>Traceerstellung unter Windows" auf Seite 482
- **IBM is a Traceerstellung unter IBM i" auf Seite 472**

#### $2.$  ULW

Erstellen Sie unter UNIX, Linux, and Windowseinen Speicherauszug des Inhalts der Warteschlangenmanagerprotokolle.

Dies ist besonders nützlich, wenn Sie ein Problem mit der Menge der protokollierten Daten vermuten.

**Anmerkung:** Sie müssen den betreffenden Warteschlangenmanager stoppen, um einen Speicherauszug der zugehörigen Protokolle zu erstellen. Sie müssen auch den Protokollpfad für den Warteschlangenmanager angeben. Der Protokollpfad wird mit dem Attribut **LogPath** der Zeilengruppe Log der qm.ini -Dateidefiniert.

<span id="page-377-0"></span>Die Befehle in den folgenden Beispielen verwenden den Befehl **dmpmqlog** , um einen Speicherauszug des Inhalts der Protokolle für Warteschlangenmanager QMA zu erstellen:

Linux **Community** Univer UNIX and Linux: sh> endmqm -i QMA sh> dmpmqlog -b -m QMA -f /var/mqm/log/QMA > /tmp/QMA.dmpmqlog.txt sh> strmqm QMA **Windows** Unter Windows: C:\> endmqm -i QMA C:\> dmpmqlog -b -m QMA -f "C:\ProgramData\IBM\MQ\log\QMA" > %TEMP%\QMA.dmpmqlog.txt  $C: \>$  strmqm  $\overline{Q}MA$  $\overline{\mathbf{a}}$  Linux  $\overline{\mathbf{b}}$  UNIX

Speichern Sie auf Linux -und UNIX -Systemen die Ausgabe des Befehls **mqconfig** .

4. Platzieren Sie die Ausgabe des Befehls **dmpmqlog** und des Befehls **mqconfig** , den Sie in den Schritten 2 und 3 generiert haben, im IBM MQ -Fehlerverzeichnis der höchsten Ebene.

Die automatischen und manuellen Datenerfassungsprozesse in Schritt "5" auf Seite 378 erfassen beide Dateien in diesem Verzeichnis.

5. Erfassen Sie die IBM MQ -Daten.

Sie können dies entweder automatisch oder manuell tun:

• Erfassen Sie die Daten automatisch mit dem Befehl xunmqxas, wie in ["Fehlerbehebungsinformati](#page-343-0)[onen mit runmqras automatisch erfassen" auf Seite 344](#page-343-0)beschrieben. Stellen Sie sicher, dass Sie den Abschnitt **runmqras** trace und auch von Warteschlangenmanagern die Abschnitte defs und topic erfassen und Ihre Fallnummer angeben, wie im folgenden Beispiel für die Erfassung der Ausgabe von Warteschlangenmanager QMA gezeigt:

runmqras -section defs,topic,trace -qmlist QMA -caseno TS001234567

Um die Ausgabe von einem Client zu erfassen, geben Sie den Abschnitt trace und Ihre Fallnummer wie im folgenden Beispiel gezeigt an:

runmqras -section trace -caseno TS001234567

- Alternativ können Sie die Daten manuell wie in ["Fehlerbehebungsinformationen manuell erfassen"](#page-346-0) [auf Seite 347](#page-346-0)beschrieben erfassen.
- 6. Senden Sie die erfassten Informationen an IBM.

Eine gute Beschreibung des Problems und der Daten sind die wichtigsten Informationen, die Sie IBMbereitstellen können. Senden Sie keine Daten, ohne eine Beschreibung anzugeben.

FTP-und E-Mail-Anweisungen finden Sie unter [Informationen mit IBM Software Support austauschen](https://www.ibm.com/support/pages/node/708247).

Rufen Sie zum Öffnen oder Aktualisieren eines Falls die Website [IBM My Support](https://www.ibm.com/mysupport/s/?language=en_US) auf.

**Anmerkung:** Aktualisieren Sie immer Ihren Fall, um anzugeben, dass Daten gesendet wurden.

Wenn Sie mit dem IBM Software Support sprechen müssen, wenden Sie sich an Ihren [Ansprechpart](https://www.ibm.com/planetwide/)[ner in Ihrem Land.](https://www.ibm.com/planetwide/) Wenn Sie mit IBM Software Support in den USA sprechen müssen, können Sie 1-800-IBM-SERV anrufen.

# *Informationen für Managed File Transfer -Probleme auf Multiplatforms er-*

## *fassen*

Wenn Sie Unterstützung vom IBM Support benötigen, um ein Problem zu beheben, wenn ein Agent, eine Protokollfunktion oder ein Befehl von Managed File Transfer (MFT) ein Problem meldet oder nicht ordnungsgemäß auf Multiplatforms funktioniert, müssen Sie zuerst Fehlerbehebungsinformationen erfassen, die an den IBM Support gesendet werden können, um eine Lösung zu finden. Die erforderlichen Informationen hängen von dem Problem ab, das Ihnen angezeigt wird.

#### <span id="page-378-0"></span>**Vorgehensweise**

1. Erfassen Sie die Informationen, die für den Typ des Problems erforderlich sind, das angezeigt wird:

- Managed File Transfer -Agentenprobleme
- • [Managed File Transfer -Protokollbridgeagenten-Probleme](#page-379-0)
- • [Managed File Transfer -Ressourcenüberwachungsprobleme](#page-380-0)
- • [Managed File Transfer Managed Transfer-Probleme](#page-381-0)
- • [Managed File Transfer -Datenbankprotokollfunktion-Probleme](#page-382-0)
- • [Managed File Transfer -Dateiprotokollfunktion-Probleme](#page-383-0)
- • [Managed File Transfer -Befehlsprobleme](#page-384-0)
- 2. Nachdem Sie die Managed File Transfer -Daten erfasst haben, die zur Untersuchung des Problems erforderlich sind, erstellen Sie ein Archiv mit allen relevanten Dateien.

Weitere Informationen finden Sie unter ["Archiv der Fehlerbehebungsinformationen für MFT erstellen"](#page-385-0) [auf Seite 386.](#page-385-0)

3. Senden Sie die erfassten Informationen an IBM.

Eine gute Beschreibung des Problems und der Daten sind die wichtigsten Informationen, die Sie IBMbereitstellen können. Senden Sie keine Daten, ohne eine Beschreibung anzugeben.

FTP-und E-Mail-Anweisungen finden Sie unter [Informationen mit IBM Software Support austauschen](https://www.ibm.com/support/pages/node/708247).

Rufen Sie zum Öffnen oder Aktualisieren eines Falls die Website [IBM My Support](https://www.ibm.com/mysupport/s/?language=en_US) auf.

**Anmerkung:** Aktualisieren Sie immer Ihren Fall, um anzugeben, dass Daten gesendet wurden.

Wenn Sie mit dem IBM Software Support sprechen müssen, wenden Sie sich an Ihren [Ansprechpart](https://www.ibm.com/planetwide/)[ner in Ihrem Land.](https://www.ibm.com/planetwide/) Wenn Sie mit IBM Software Support in den USA sprechen müssen, können Sie 1-800-IBM-SERV anrufen.

#### **Zugehörige Tasks**

["Fehlerbehebung bei Problemen mit Managed File Transfer" auf Seite 140](#page-139-0) Mithilfe dieser Informationen können Sie Fehler in Managed File Transfer diagnostizieren (MFT).

#### *Informationen für MFT -Agentenprobleme erfassen*

Die Fehlerbehebungsinformationen, die Sie erfassen und an IBM senden müssen, wenn Sie Unterstützung vom IBM Support bei einem Managed File Transfer -Agentenproblem (MFT) benötigen.

#### **Informationen zu diesem Vorgang**

Probleme mit dem Managed File Transfer -Agenten:

- Der Agent kann keine Verbindung zu seinem Agentenwarteschlangenmanager herstellen oder wird von ihm getrennt.
- Der Agent ist blockiert.
- Der Agent wird unerwartet gestoppt.
- Der Agent wird wiederhergestellt.
- Der Befehl **fteListAgents** oder **fteShowAgentDetails** oder das IBM MQ Explorer Managed File Transfer -Plug-in zeigt falsche oder nicht aktuelle Statusinformationen für den Agenten an.
- Der Agent meldet keine Statusinformationen.

#### **Vorgehensweise**

- 1. Lesen Sie zunächst die folgenden Abschnitte, um festzustellen, ob sie Ihnen bei der Lösung des Problems helfen:
	- • ["Fehlerbehebung bei Problemen mit dem Agentenstatus" auf Seite 150](#page-149-0)
- <span id="page-379-0"></span>• ["Fehlerbehebung bei Problemen mit java.lang.OutOfMemoryError" auf Seite 176](#page-175-0)
- • ["Fehlerbehebung bei der Connect:Direct-Bridge" auf Seite 185](#page-184-0)
- 2. Wenn Sie weiterhin Unterstützung benötigen, erfassen Sie die folgenden Informationen und senden Sie sie an den IBM Support:
	- Der Name des Agenten.
	- Der Name des Warteschlangenmanagers des Agenten.
	- Die Version von Managed File Transfer , die der Agent verwendet
	- Die Version von IBM MQ für den Agentenwarteschlangenmanager
	- Der Installationstyp für den Agenten (d. h., wurde der Agent vom Installationsmedium des IBM MQ -Produkts oder über das weiterverteilbare Managed File Transfer -Agentenpaket installiert?).
	- Alle Fehlernachrichten, die im Ereignisprotokoll des Agenten (output0.log) angezeigt werden, wenn das Problem auftritt
	- Ein Agententrace, der den Zeitpunkt des Problems abdeckt. Weitere Informationen zum Erfassen des Trace finden Sie unter ["Trace für Managed File Transfer-Agenten auf Multiplatforms durchfüh](#page-537-0)[ren" auf Seite 538](#page-537-0).
		- Wenn der Agent das Problem bei der Kommunikation mit seinem Agentenwarteschlangenmanager hat (z. B. enthält das Ereignisprotokoll des Agenten Fehlernachrichten mit einem IBM MQ -Ursachencode wie 2009-MQRC\_CONNECTION\_BROKEN), erfassen Sie den Trace unter Verwendung der Tracespezifikation =all.
		- Für alle anderen Probleme erfassen Sie den Trace mithilfe der Tracespezifikation com.ibm.wmqfte=all.
	- Drei Javacores haben 30 Sekunden auseinander genommen, wenn der Agent blockiert ist. Führen Sie dazu den Befehl **fteSetAgentTraceLevel** mit der Optionsgruppe -jc aus, wie im folgenden Beispiel gezeigt:

```
fteSetAgentTraceLevel -jc <agent_name>
```
Wenn der Befehl nicht dazu führt, dass der Agent einen Javacore generiert, sollten Sie ein SIGQUIT-Signal an den Agentenprozess senden.

- Ein Archiv mit den Protokolldateien, Konfigurationsdateien, Tracedateien und Javacores des Agen-ten, falls zutreffend. Weitere Informationen zum Erstellen des Archivs finden Sie in ["Archiv der](#page-385-0) [Fehlerbehebungsinformationen für MFT erstellen" auf Seite 386](#page-385-0).
- **runmqras** -Ausgabe für den Koordinationswarteschlangenmanager und Agentenwarteschlangenma-nager. Weitere Informationen zum Erstellen der Ausgabe finden Sie unter ["Fehlerbehebungsinforma](#page-343-0)[tionen mit runmqras automatisch erfassen" auf Seite 344.](#page-343-0)

#### *Informationen für Probleme mit dem MFT -Protokollbridgeagenten erfassen*

Die Fehlerbehebungsinformationen, die Sie erfassen und an IBM senden müssen, wenn Sie Unterstützung vom IBM Support bei einem Problem mit einem Managed File Transfer -Protokollbridgeagenten (MFT) benötigen

#### **Informationen zu diesem Vorgang**

Probleme mit dem Managed File Transfer -Protokollbridgeagenten:

- Der Agent kann keine Verbindung zu einem fernen Dateiserver herstellen oder die Verbindung zu einem fernen Dateiserver trennen.
- Verwaltete Übertragungen zu oder von einem fernen Dateiserver schlagen fehl.

#### <span id="page-380-0"></span>**Vorgehensweise**

- 1. Lesen Sie zunächst die Informationen in ["Fehlerbehebung für einen Protokollbridgeagenten, der eine](#page-165-0) [Datei meldet, die nicht gefunden wurde" auf Seite 166](#page-165-0) , um festzustellen, ob das Problem dadurch behoben werden kann.
- 2. Wenn Sie weiterhin Unterstützung benötigen, erfassen Sie die folgenden Informationen und senden Sie sie an den IBM Support:
	- Der Name des Protokollbridgeagenten.
	- Der Name des Warteschlangenmanagers des Protokollbridgeagenten.
	- Die vom Protokollbridgeagenten verwendete Version von Managed File Transfer .
	- Die Version von IBM MQ für den Warteschlangenmanager des Protokollbridgeagenten.
	- Der Hostname des fernen Dateiserversystems.
	- Produkt-und Versionsinformationen für den fernen Dateiserver
	- Das Protokoll, das der Agent für die Kommunikation mit dem fernen Dateiserver verwendet (d. h. FTP, FTPS oder SFTP).
	- Der Eintrag für den fernen Dateiserver in der Konfigurationsdatei des Protokollbridgeagenten (ProtocolBridgeProperties.xml)
	- Alle Fehlernachrichten, die im Ereignisprotokoll des Agenten (output0.log) angezeigt werden, wenn das Problem auftritt
	- Eine Protokolldatei des Protokollbridgeagenten, bei der die Protokollebene für das verwendete Protokoll auf ongesetzt ist Weitere Informationen zum Festlegen der Protokollebene finden Sie unter fteSetAgentLog(Protokollierung bestimmter MFT -Agentenoperationen aktivieren oder inaktivieren).
	- Ein Archiv, das die Protokolldateien und Konfigurationsdateien des Protokollbridgeagenten enthält Weitere Informationen zum Erstellen des Archivs finden Sie in ["Archiv der Fehlerbehebungsinforma](#page-385-0)[tionen für MFT erstellen" auf Seite 386](#page-385-0).

*Informationen für Probleme bei der MFT -Ressourcenüberwachung erfassen*

Die Fehlerbehebungsinformationen, die Sie erfassen und an IBM senden müssen, wenn Sie Unterstützung vom IBM Support bei einem Problem mit der Managed File Transfer -Ressourcenüberwachung (MFT) benötigen.

#### **Informationen zu diesem Vorgang**

Probleme bei der Managed File Transfer -Ressourcenüberwachung:

- Ein Ressourcenmonitor stoppt das Polling.
- Ein Ressourcenmonitor fragt Abfragen ab und löst keine Elemente (Dateien oder Nachrichten) aus.
- Eine Ressourcenüberwachung übergibt keine verwalteten Übertragungsanforderungen an den Agenten.
- Ein Ressourcenmonitor wird unerwartet gestoppt.

#### **Vorgehensweise**

- 1. Lesen Sie zunächst die Informationen in ["Fehlerbehebung bei Ressourcenüberwachungsproblemen"](#page-165-0) [auf Seite 166](#page-165-0) , um festzustellen, ob das Problem dadurch behoben werden kann.
- 2. Wenn Sie weiterhin Unterstützung benötigen, erfassen Sie die folgenden Informationen und senden Sie sie an den IBM Support:
	- Der Name des Agenten.
	- Der Name des Warteschlangenmanagers des Agenten.
	- Die Version von Managed File Transfer , die der Agent verwendet
	- Die Version von IBM MQ für den Agentenwarteschlangenmanager
	- Der Name der Ressourcenüberwachung.
- <span id="page-381-0"></span>• Der Name der Ressource (entweder eine Warteschlange oder ein Verzeichnis), die vom Monitor abgefragt wird.
- Die Auslöserbedingung des Monitors.
- Die Task-XML des Monitors.
- Details aller Elemente, für die die Überwachung nicht ausgelöst wird.
- Eine Ressourcenüberwachungsprotokolldatei (z. B. resmonevent0.log), bei der die Protokollebene für die Ressourcenüberwachung auf VERBOSEgesetzt ist Weitere Informationen zur Erstellung der Protokolldatei finden Sie unter MFT -Ressourcenmonitore protokollieren.

Wenn der Monitor abgefragt wird und nicht blockiert ist, sollte die Protokolldatei Einträge für mindestens drei Abfragen enthalten.

• Ein Archiv mit den Konfigurationsdateien des Agenten und den Protokolldateien für den Agenten und die Ressourcenüberwachung. Weitere Informationen zum Erstellen des Archivs finden Sie in ["Archiv](#page-385-0) [der Fehlerbehebungsinformationen für MFT erstellen" auf Seite 386.](#page-385-0)

*Informationen für Probleme bei der verwalteten MFT -Übertragung erfassen* Die Fehlerbehebungsinformationen, die Sie erfassen und an IBM senden müssen, wenn Sie Unterstützung vom IBM Support bei einem Problem mit der verwalteten Übertragung von Managed File Transfer (MFT) benötigen.

#### **Informationen zu diesem Vorgang**

Zu den Problemen im Zusammenhang mit verwalteten Managed File Transfer -Übertragungen gehören:

- Eine verwaltete Übertragung schlägt unerwartet fehl.
- Eine verwaltete Übertragung, die in die Wiederherstellung übergeht und nicht abgeschlossen wird.
- Eine verwaltete Übertragung wird blockiert.

#### **Vorgehensweise**

- 1. Lesen Sie zunächst die Informationen in ["Fehlerbehebung bei Managed Transfer-Problemen" auf Seite](#page-156-0) [157](#page-156-0) , um festzustellen, ob das Problem dadurch behoben werden kann.
- 2. Wenn Sie weiterhin Unterstützung benötigen, erfassen Sie die folgenden Informationen und senden Sie sie an den IBM Support:
	- Der Name des Quellenagenten für die verwaltete Übertragung.
	- Der Name des Warteschlangenmanagers des Quellenagenten.
	- Die Version von Managed File Transfer oder Managed File Transfer for z/OS , die der Quellenagent verwendet.
	- Die Version von IBM MQ oder IBM MQ for z/OS für den Warteschlangenmanager des Quellenagenten
	- Der Name des Zielagenten für die verwaltete Übertragung.
	- Der Name des Warteschlangenmanagers des Zielagenten.
	- Die Version von Managed File Transfer oder Managed File Transfer for z/OS , die der Zielagent verwendet
	- Die Version von IBM MQ oder IBM MQ for z/OS für den Warteschlangenmanager des Zielagenten
	- Wenn sich die Quellen-und Zielagentenwarteschlangenmanager unterscheiden, werden Details dazu angezeigt, wie die Warteschlangenmanager miteinander verbunden sind (d. h. über Sender-/Empfängerkanäle oder einen IBM MQ -Cluster).
	- Die Übertragungskennung für die verwaltete Übertragung.
	- Details zur Erstellung der verwalteten Übertragungsanforderung (d. h., sie wurde von einer Ressourcenüberwachung, dem Befehl **fteCreateTransfer** , dem IBM MQ Explorer Managed File Transfer -Plug-in oder etwas anderem generiert).
- <span id="page-382-0"></span>• Details zu allen Fehlernachrichten, die sich auf die verwaltete Übertragung beziehen, entweder im Ereignisprotokoll des Quellen-oder Zielagenten (output0.log)
- Wenn die Quellen-und/oder Zielagenten Managed File Transfer oder Managed File Transfer for z/OS unter IBM MQ 9.3 oder höher ausgeführt werden, wird ein VERBOSE -Übertragungsprotokoll, das den Zeitpunkt abdeckt, zu dem das Problem aufgetreten ist. Weitere Informationen zur Erstellung des Übertragungsprotokolls finden Sie im Abschnitt fteSetAgentLog-Stufe (Protokollierung bestimmter MFT -Agentenoperationen aktivieren oder inaktivieren).
- Ein Trace von den Quellen-und Zielagenten, der den Zeitpunkt abdeckt, zu dem das Problem aufge-treten ist. Weitere Informationen zum Erfassen des Trace finden Sie unter ["Trace für Managed File](#page-537-0) [Transfer-Agenten auf Multiplatforms durchführen" auf Seite 538](#page-537-0) oder ["Trace für Managed File Trans](#page-545-0)[fer for z/OS-Agenten durchführen" auf Seite 546](#page-545-0). Der Trace sollte mithilfe der Tracespezifikation com.ibm.wmqfte=allerfasst werden.
- Ein Archiv aus dem Quellenagenten mit den Protokolldateien und Konfigurationsdateien des Agenten und ein Archiv aus dem Zielagenten mit den Protokolldateien und Konfigurationsdateien des Agenten. Weitere Informationen zum Erfassen der Archive für die Quellen-und Zielagenten finden Sie unter ["Archiv der Fehlerbehebungsinformationen für MFT erstellen" auf Seite 386](#page-385-0).
- **runmqras** -Ausgabe für den Warteschlangenmanager des Quellenagenten und den Warteschlangenmanager des Zielagenten. Weitere Informationen zur Erfassung der **runmqras** -Ausgabe für den Warteschlangenmanager des Quellenagenten und des Zielagenten finden Sie unter ["Fehlerbe](#page-343-0)[hebungsinformationen mit runmqras automatisch erfassen" auf Seite 344](#page-343-0).

Wenn Sie Probleme im Zusammenhang mit verwalteten Übertragungen untersuchen, ist es häufig hilfreich, ein einfaches Diagramm zu zeichnen, wie im folgenden Beispiel dargestellt, das die Agenten und die Agentenwarteschlangenmanager zeigt. Dieses Diagramm ermöglicht Ihnen und dem IBM Support zu sehen, wie die Agenten und die Agentenwarteschlangenmanager verbunden sind. Dies kann Ihnen dabei helfen, mögliche Probleme im IBM MQ -Netz zu identifizieren, die dazu führen können, dass verwaltete Übertragungen in die Wiederherstellung eintreten oder blockiert werden.

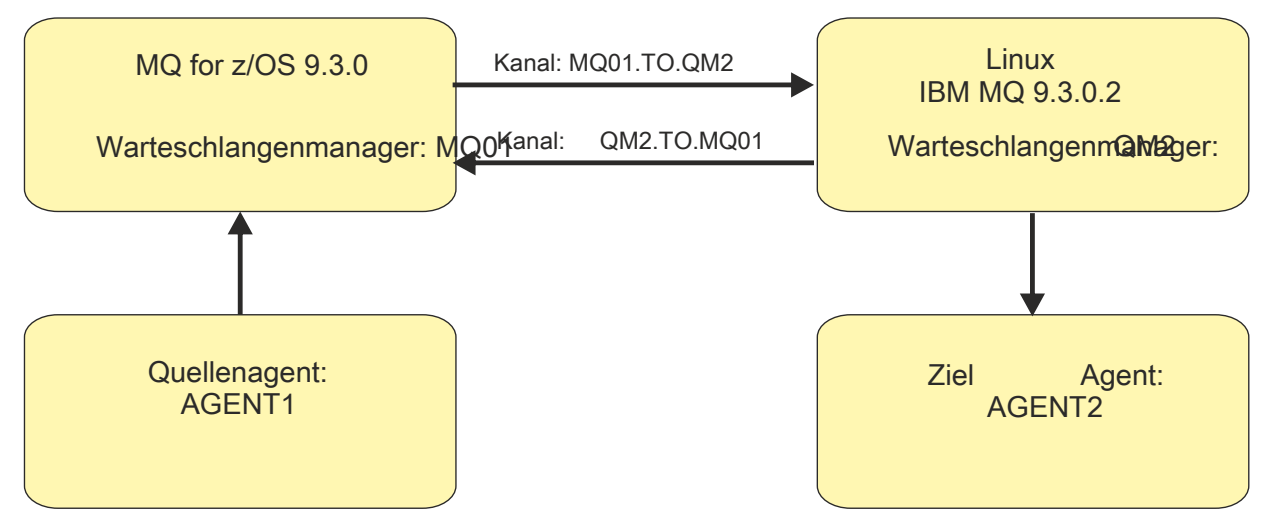

*Abbildung 54. Beispiel für ein einfaches Diagramm, das zeigt, wie ein Quellenagent ( AGENT1) und ein Zielagent ( AGENT2) mit ihren Agentenwarteschlangenmanagern ( MQ01 und QM2 ) verbunden sind*

*Informationen für Probleme mit der MFT -Datenbankprotokollfunktion erfassen* Die Fehlerbehebungsinformationen, die Sie erfassen und an IBM senden müssen, wenn Sie Unterstützung vom IBM Support bei einem Problem mit der Managed File Transfer -Datenbankprotokollfunktion (MFT) benötigen.

#### **Informationen zu diesem Vorgang**

Probleme mit der Managed File Transfer -Datenbankprotokollfunktion:

- <span id="page-383-0"></span>• Die Datenbankprotokollfunktion kann keine Verbindung zum Koordinationswarteschlangenmanager herstellen.
- Die Datenbankprotokollfunktion kann keine Verbindung zur Datenbank herstellen.
- Die Datenbankprotokollfunktion aktualisiert die Datenbank nicht.

#### **Vorgehensweise**

- 1. Lesen Sie zunächst die Informationen in ["Fehlerbehebung bei Problemen mit der Protokollfunktion"](#page-181-0) [auf Seite 182](#page-181-0) , um festzustellen, ob das Problem dadurch behoben werden kann.
- 2. Wenn Sie weiterhin Unterstützung benötigen, erfassen Sie die folgenden Informationen und senden Sie sie an den IBM Support:
	- Der Name der Datenbankprotokollfunktion.
	- Der Name des Koordinationswarteschlangenmanagers, zu dem die Datenbankprotokollfunktion eine Verbindung herstellt.
	- Die Version von Managed File Transfer , die die Datenbankprotokollfunktion verwendet.
	- Die Version von IBM MQ für den Koordinationswarteschlangenmanager.
	- Der von der Datenbankprotokollfunktion verwendete Datenbanktyp.
	- Details zu allen Fehlernachrichten, die im Ereignisprotokoll der Datenbankprotokollfunktion angezeigt werden, wenn das Problem auftritt
	- Ein Datenbankprotokollfunktionstrace, der die Zeit des Problems abdeckt. Weitere Informationen zur Erfassung dieses Trace finden Sie unter ["Traceerstellung für eigenständige Managed File Trans](#page-541-0)[fer-Protokollfunktionen auf Multiplatforms" auf Seite 542](#page-541-0).
		- Wenn bei der Datenbankprotokollfunktion das Problem bei der Kommunikation mit dem Koordinationswarteschlangenmanager auftritt (z. B. enthält das Ereignisprotokoll der Datenbankprotokollfunktion Fehlernachrichten, die einen IBM MQ -Ursachencode wie 2009-MQRC\_CONNECTI-ON\_BROKENenthalten), erfassen Sie den Trace mithilfe der Tracespezifikation =all.
		- Für alle anderen Probleme erfassen Sie den Trace mithilfe der Tracespezifikation com.ibm.wmqfte=all.
	- Ein Archiv, das die Protokolldateien und Konfigurationsdateien der Datenbankprotokollfunktion ent-hält Weitere Informationen zum Erstellen des Archivs finden Sie in ["Archiv der Fehlerbehebungsin](#page-385-0)[formationen für MFT erstellen" auf Seite 386.](#page-385-0)
	- **runmqras** -Ausgabe für den Koordinationswarteschlangenmanager. Weitere Informationen zum Er-stellen der Ausgabe finden Sie unter ["Fehlerbehebungsinformationen mit runmqras automatisch](#page-343-0) [erfassen" auf Seite 344](#page-343-0).

## *Informationen für Probleme der MFT -Dateiprotokollfunktion erfassen*

Die Fehlerbehebungsinformationen, die Sie erfassen und an IBM senden müssen, wenn Sie Unterstützung vom IBM Support bei einem Problem mit der Managed File Transfer -Dateiprotokollfunktion (MFT) benötigen.

#### **Informationen zu diesem Vorgang**

Probleme mit der Managed File Transfer -Dateiprotokollfunktion:

- Die Dateiprotokollfunktion kann keine Verbindung zum Koordinationswarteschlangenmanager herstellen.
- Die Dateiprotokollfunktion kann keine Daten protokollieren.

#### **Vorgehensweise**

1. Lesen Sie zunächst die Informationen in ["Fehlerbehebung bei Problemen mit der Protokollfunktion"](#page-181-0) [auf Seite 182](#page-181-0) , um festzustellen, ob das Problem dadurch behoben werden kann.

- <span id="page-384-0"></span>2. Wenn Sie weiterhin Unterstützung benötigen, erfassen Sie die folgenden Informationen und senden Sie sie an den IBM Support:
	- Der Name der Dateiprotokollfunktion.
	- Der Name des Koordinationswarteschlangenmanagers, zu dem die Dateiprotokollfunktion eine Verbindung herstellt.
	- Die Version von Managed File Transfer , die die Dateiprotokollfunktion verwendet.
	- Die Version von IBM MQ für den Koordinationswarteschlangenmanager.
	- Der von der Datenbankprotokollfunktion verwendete Datenbanktyp.
	- Details zu allen Fehlernachrichten, die im Ereignisprotokoll der Dateiprotokollfunktion angezeigt werden, wenn das Problem auftritt
	- Ein Trace der Dateiprotokollfunktion, der die Zeit des Problems abdeckt. Weitere Informationen zur Erfassung dieses Trace finden Sie unter ["Traceerstellung für eigenständige Managed File Transfer-](#page-541-0)[Protokollfunktionen auf Multiplatforms" auf Seite 542.](#page-541-0)
		- Wenn bei der Dateiprotokollfunktion das Problem bei der Kommunikation mit dem Koordinationswarteschlangenmanager auftritt (z. B. enthält das Ereignisprotokoll der Dateiprotokollfunktion Fehlernachrichten mit einem IBM MQ -Ursachencode wie 2009-MQRC\_CONNECTION\_BROKEN), erfassen Sie den Trace mithilfe der Tracespezifikation =all.
		- Für alle anderen Probleme erfassen Sie den Trace mithilfe der Tracespezifikation com.ibm.wmqfte=all.
	- Ein Archiv mit den Protokolldateien und Konfigurationsdateien der Dateiprotokollfunktion. Weitere Informationen zum Erstellen des Archivs finden Sie in ["Archiv der Fehlerbehebungsinformationen für](#page-385-0) [MFT erstellen" auf Seite 386.](#page-385-0)
	- **runmqras** -Ausgabe für den Koordinationswarteschlangenmanager. Weitere Informationen zum Er-stellen der Ausgabe finden Sie unter ["Fehlerbehebungsinformationen mit runmqras automatisch](#page-343-0) [erfassen" auf Seite 344](#page-343-0).

#### *Informationen für MFT -Befehlsprobleme erfassen*

Die Fehlerbehebungsinformationen, die Sie erfassen und an IBM senden müssen, wenn Sie Unterstützung vom IBM Support bei einem Managed File Transfer -Befehlsproblem (MFT) benötigen.

#### **Informationen zu diesem Vorgang**

Probleme mit Managed File Transfer -Befehlen:

- Ein Befehl konnte keine Verbindung zum Warteschlangenmanager herstellen.
- Ein Befehl überschreitet das Zeitlimit.
- Ein Befehl, der einen Fehler meldet.

#### **Vorgehensweise**

Geben Sie die folgenden Informationen an, um diese zu untersuchen:

- Der Befehl, der ausgeführt wird.
- Der Benutzername für den Benutzer, der beim Ausführen des Befehls angemeldet ist.
- Die Ausgabe des Befehls.
- Die Version von Managed File Transfer , die der Befehl verwendet.
- Ein Trace des Befehls, der die Zeit abdeckt, zu der das Problem aufgetreten ist. Informationen zum Erfassen dieses Trace finden Sie in ["Trace für Managed File Transfer-Befehle auf Multiplatforms durch](#page-540-0)[führen" auf Seite 541.](#page-540-0)
	- Wenn der Befehl das Problem bei der Kommunikation mit einem Warteschlangenmanager hat (z. B. meldet der Befehl einen Fehler mit einem IBM MQ -Ursachencode), erfassen Sie den Trace mithilfe der Tracespezifikation =all.
- <span id="page-385-0"></span>– Für alle anderen Probleme erfassen Sie den Trace mithilfe der Tracespezifikation com.ibm.wmqfte=all.
- Ein Archiv, das die Konfigurationsdateien auf dem System enthält, auf dem der Befehl ausgeführt wird. Weitere Informationen zum Erstellen des Archivs finden Sie in "Archiv der Fehlerbehebungsinformationen für MFT erstellen" auf Seite 386.

### *Archiv der Fehlerbehebungsinformationen für MFT erstellen*

Nachdem Sie die Daten erfasst haben, die zur Untersuchung des Managed File Transfer -Problems (MFT) erforderlich sind, müssen Sie ein Archiv erstellen, das alle relevanten Dateien enthält, und es an den IBM Support senden. Sie können das Archiv entweder manuell oder mit dem Dienstprogramm **fteRAS** erstellen.

#### **Informationen zu diesem Vorgang**

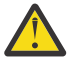

**Warnung:** Wenn eine große Anzahl von Managed File Transfer -Agenten auf einem System konfiguriert ist, kann die Ausführung des Befehls **fteRAS** sehr lange dauern. In diesem Fall müssen Sie das Archiv manuell erstellen, indem Sie den Inhalt der Protokolle und Konfigurationsverzeichnisse des Managed File Transfer -Agenten in einer ZIP-Datei komprimieren.

 $\sqrt{8.3.4}$  Ab IBM MO 9.3.4können Sie Fehlerbehebungsinformationen für einen oder mehrere bestimmte Managed File Transfer -Agenten anstelle aller Agenten auf dem System erfassen. Führen Sie dazu den Befehl **fteRAS** mit dem Parameter **-agents** aus.

#### **Prozedur**

- Gehen Sie wie folgt vor, um die Managed File Transfer -Dateien automatisch mit dem Befehl **fteRAS** zu archivieren:
	- **Kopieren Sie unter UNIX Unter Sie unter UNIX** und Linuxalle interaktiven Befehlstraces und Java-Kernspeicherauszüge in das Verzeichnis /var/mqm/errors und führen Sie dann den Befehl **fteRAS** wie im folgenden Beispiel aus:

sh> fteRAS /var/mqm/errors

... BFGCL0604I: fteRAS command completed successfully. Output is stored in /var/mqm/er□ rors/fteRAS.zip

– **Kindows K**opieren Sie unter Windowsalle interaktiven Befehlstraces und Javacores in das Basisfehlerverzeichnis IBM MQ . Der tatsächliche Pfadname dieses Verzeichnisses hängt von der verwendeten Version von IBM MQ ab. Weitere Informationen finden Sie unter Positionen von Programm- und Datenverzeichnis unter Windows. Führen Sie den Befehl **fteRAS** mit dem richtigen Pfadnamen für Ihr System aus. Beispiel:

C:\> fteRAS "C:\ProgramData\IBM\MQ\errors"

```
...
BFGCL0604I: fteRAS command completed successfully. Output is stored in C:\ProgramDa□
ta\IBM\MQ\errors\fteRAS.zip
```
– Kopieren Sie unter IBM ialle interaktiven Befehlstraces und Javacores, die Sie erstellt haben (d. h. Spooldateien aus dem Befehl **GENJVMDMP** ), in /QIBM/UserData/mqm/errors und führen Sie dann den Befehl **fteRAS** wie im folgenden Beispiel gezeigt in der Qshell aus:

===> /QIBM/ProdData/mqm/bin/fteRAS /QIBM/UserData/mqm/errors

... BFGCL0604I: fteRAS command completed successfully. Output is stored in /QIBM/UserData/mqm/ errors/fteRAS.zip

- Gehen Sie wie folgt vor, um die Managed File Transfer -Dateien manuell zu archivieren:
	- Linux **Linux VIIIX Copieren Sie unter UNIX und Linuxdie Javacores, Traces, Protokolle,** Eigenschaften und FFST-Dateien des Agenten und der Protokollfunktion. Schließen Sie alle interak-

tiven Befehlstraces und Javacores, die in das aktuelle Verzeichnis oder in andere Verzeichnisse geschrieben werden, sowie den Inhalt der folgenden Dateien ein:

```
/var/mqm/mqft/logs/COORDQMNAME/*
/var/mqm/mqft/config/COORDQMNAME/*
```
**– Windows, K**opieren Sie unter Windowsdie Javacores, Traces, Protokolle, Eigenschaften und FFST-Dateien des Agenten und der Protokollfunktion. Schließen Sie alle interaktiven Befehlstraces und Javacores, die in das aktuelle Verzeichnis oder in andere Verzeichnisse geschrieben werden, sowie den Inhalt der folgenden Verzeichnisse ein.

```
C:\Program Files\IBM\MQ\mqft\logs\COORDQMNAME\*
C:\Program Files\IBM\MQ\mqft\config\COORDQMNAME\*
```
Der tatsächliche Pfadname dieser Verzeichnisse hängt von der verwendeten Version von IBM MQ ab. Weitere Informationen finden Sie unter Positionen von Programm- und Datenverzeichnis unter Windows.

– Kopieren Sie unter IBM idie JVM-Speicherauszüge, Traces, Protokolle, Eigenschaften und FFST-Dateien des Agenten und der Protokollfunktion. Schließen Sie alle interaktiven Befehlstraces und Javacores, die Sie erstellt haben (d. h. Spooldateien aus dem Befehl **GENJVMDMP** ), sowie den Inhalt ein:

```
/QIBM/UserData/mqm/mqft/logs/COORDQMNAME/*
/QIBM/UserData/mqm/mqft/config/COORDQMNAME/*
```
## **Nächste Schritte**

Senden Sie die erfassten Informationen an IBM. Weitere Informationen finden Sie in Schritt ["3" auf Seite](#page-378-0) [379](#page-378-0) unter ["Informationen für Managed File Transfer -Probleme auf Multiplatforms erfassen" auf Seite](#page-377-0) [378.](#page-377-0)

#### *Informationen für Microsoft Cluster Service -Probleme erfassen*

Wenn Sie Unterstützung vom IBM Support benötigen, um ein Problem zu lösen, bei dem ein IBM MQ -Warteschlangenmanager unter Microsoft Cluster Service (MSCS) unter Windowsnicht ordnungsgemäß ausfällt, müssen Sie zuerst Fehlerbehebungsinformationen erfassen, die an den IBM Support gesendet werden, um eine Lösung zu finden.

#### **Vorbereitende Schritte**

Beantworten Sie vor Beginn dieser Task die folgenden Fragen zum Problem:

- Welches MSCS-Problem haben Sie im Cluster beobachtet?
- Wann und wann wurde das MSCS-Problem gestartet?
- Wie lauten die Namen und Adressen der Cluster-Member?
- Handelt es sich um einen neuen Cluster oder wurden vor dem Starten des Problems Änderungen an einem der Cluster-Member vorgenommen?

#### **Informationen zu diesem Vorgang**

Es ist wichtig, Daten aus dem System zum Zeitpunkt des Clusterausfalls zu erfassen, um weitere Informationen zum Fehler bereitzustellen.

Nach der Erfassung der Fehlerbehebungsinformationen können Sie diese an IBMsenden.

#### **Vorgehensweise**

1. Generieren Sie ein MSCS-Clusterprotokoll, wenn das Problem auftritt. Auf einem der Cluster-Member:

- a) Starten Sie PowerShell (oder führen Sie den BefehlPowerShellin einer DOS-Eingabeaufforderung aus).
- b) Wechseln Sie zum Fehlerverzeichnis der IBM MQ -Ausgangsebene.

For example:

```
PS C:\> CD $env:ProgramData\IBM\MQ\Errors
```
c) Führen Sie das Cmdlet Get-ClusterLog aus, um Clusterprotokolle für die Knoten im Cluster zu erstellen:

```
PS C:\ProgramData\IBM\MQ\Errors> Get-ClusterLog -Destination
```
2. Führen Sie das Dienstprogramm IBM MQ **amqmsysn** aus, um Informationen zu allen ausführbaren IBM MQ -Dateien und Bibliotheken auf beiden Membern des Clusters anzuzeigen.

Verwenden Sie die Schaltfläche **In Datei** , um diese Informationen in einer Datei zu speichern, z. B. %TEMP%\MQ.exeinfo.txt.

3. Generieren Sie während des Problems einen [ausführlichen MQ -Trace für beide Member des Clusters](https://www.ibm.com/support/docview.wss?uid=swg21666876) . For example:

```
C:\> strmqtrc -e -t all -t detail
 ...
C:\> endmqtrc -a
```
4. Zeigen Sie die Registry-Prüfpunkte auf beiden Membern des Clusters an:

C:\> CLUSTER RESOURCE /CHECKPOINTS > %TEMP%\Cluster.checkpoints.txt

- 5. Überprüfen Sie die Registry-Prüfpunkte auf beiden Cluster-Membern.
- 6. Speichern Sie alle drei Protokolle der Ereignisanzeige (System, Anwendung und Sicherheit) auf beiden Membern des Clusters.
- 7. Stellen Sie die Clusterprotokolle, Fehlerprotokolle und Befehlsausgaben aus den Schritten 1 und 2 direkt in das IBM MQ -Fehlerverzeichnis der höchsten Ebene auf jedem Member des Clusters.

Die automatischen und manuellen Datenerfassungsprozesse in Schritt "8" auf Seite 388 erfassen beide Dateien in diesem Verzeichnis.

8. Erfassen Sie die IBM MQ -Daten.

Sie können dies entweder automatisch oder manuell tun:

• Erfassen Sie die Daten automatisch, indem Sie den Befehl **runmqras** auf beiden Cluster-Membern verwenden, wie in ["Fehlerbehebungsinformationen mit runmqras automatisch erfassen" auf Seite](#page-343-0) [344](#page-343-0)beschrieben. Stellen Sie sicher, dass Sie den Abschnitt **runmqras** trace erfassen und Ihre Fallnummer angeben, wie im folgenden Beispiel für die Erfassung der Ausgabe des Warteschlangenmanagers QMA gezeigt:

runmqras -section trace -qmlist QMA -caseno TS001234567

- Alternativ können Sie die Daten manuell wie in ["Fehlerbehebungsinformationen manuell erfassen"](#page-346-0) [auf Seite 347](#page-346-0)beschrieben erfassen.
- 9. Senden Sie die erfassten Informationen an IBM.

Eine gute Beschreibung des Problems und der Daten sind die wichtigsten Informationen, die Sie IBMbereitstellen können. Senden Sie keine Daten, ohne eine Beschreibung anzugeben.

FTP-und E-Mail-Anweisungen finden Sie unter [Informationen mit IBM Software Support austauschen](https://www.ibm.com/support/pages/node/708247).

Rufen Sie zum Öffnen oder Aktualisieren eines Falls die Website [IBM My Support](https://www.ibm.com/mysupport/s/?language=en_US) auf.

**Anmerkung:** Aktualisieren Sie immer Ihren Fall, um anzugeben, dass Daten gesendet wurden.

Wenn Sie mit dem IBM Software Support sprechen müssen, wenden Sie sich an Ihren [Ansprechpart](https://www.ibm.com/planetwide/)[ner in Ihrem Land.](https://www.ibm.com/planetwide/) Wenn Sie mit IBM Software Support in den USA sprechen müssen, können Sie 1-800-IBM-SERV anrufen.

#### *Informationen für MQIPT -Probleme erfassen*

Wenn Sie ein Problem mit MQIPT an den IBM Support melden müssen, senden Sie relevante Informationen, die Ihnen helfen, das Problem schneller zu lösen.

#### **Informationen zu diesem Vorgang**

Führen Sie die folgenden Schritte aus, um die erforderlichen Informationen abzurufen.

#### **Vorgehensweise**

1. Synchronisieren Sie die Systemuhr auf den betroffenen Computern, einschließlich aller Computer, auf denen IBM MQ und MQIPT ausgeführt werden.

Auf diese Weise können Traceeinträge in verschiedenen Tracedateien besser abgeglichen werden.

- 2. Verschieben Sie alte Tracedateien in ein Sicherungsverzeichnis, sodass neue Tracedateien nur auf dieses Problem bezogene Informationen enthalten.
- 3. Trace für alle Routen aktivieren, die von dem Problem betroffen sind.

Weitere Informationen finden Sie unter ["Fehler in IBM MQ Internet Pass-Thru verfolgen" auf Seite](#page-510-0) [511](#page-510-0).

- 4. Führen Sie den Client aus, um das Problem zu reproduzieren und neue Tracedateien zu erstellen.
- 5. Senden Sie eine Kopie aller MQIPT .TRC-, .FDC- und .log-Dateien.

Senden Sie außerdem ein einfaches Netzdiagramm aller Computer, die zwischen den IBM MQ-Endpunkten verwendet werden, einschließlich Firewalls, Routern, Lastausgleichsfunktionen und Servern. Geben Sie für jeden Computer den Namen, die IP-Adresse und die relevanten Portnummern an.

6. Senden Sie die erfassten Informationen an IBM.

Eine gute Beschreibung des Problems und der Daten sind die wichtigsten Informationen, die Sie IBMbereitstellen können. Senden Sie keine Daten, ohne eine Beschreibung anzugeben.

FTP-und E-Mail-Anweisungen finden Sie unter [Informationen mit IBM Software Support austauschen](https://www.ibm.com/support/pages/node/708247).

Rufen Sie zum Öffnen oder Aktualisieren eines Falls die Website [IBM My Support](https://www.ibm.com/mysupport/s/?language=en_US) auf.

**Anmerkung:** Aktualisieren Sie immer Ihren Fall, um anzugeben, dass Daten gesendet wurden.

Wenn Sie mit dem IBM Software Support sprechen müssen, wenden Sie sich an Ihren [Ansprechpart](https://www.ibm.com/planetwide/)[ner in Ihrem Land.](https://www.ibm.com/planetwide/) Wenn Sie mit IBM Software Support in den USA sprechen müssen, können Sie 1-800-IBM-SERV anrufen.

#### **Zugehörige Tasks**

["Kontaktaufnahme mit IBM Support" auf Seite 342](#page-341-0)

Wenn Sie Hilfe für ein Problem mit IBM MQ benötigen, können Sie den IBM Support über die IBM Support Site kontaktieren. Sie können auch Benachrichtigungen über IBM MQ -Fixes, Fehlerbehebung und andere Neuerungen abonnieren.

["Fehlerbehebung bei Problemen mit IBM MQ Internet Pass-Thru" auf Seite 101](#page-100-0)

Es gibt eine Reihe von Schritten, denen Sie folgen können, um die Art von Problemen zu ermitteln, die bei der Verwendung von IBM MQ Internet Pass-Thru (MQIPT) auftreten können.

#### *Informationen für Publish/Subscribe-Probleme erfassen*

Wenn Sie Unterstützung vom IBM Support benötigen, um ein Problem zu beheben, bei dem IBM MQ Publish/Subscribe Nachrichten nicht ordnungsgemäß zustellt oder ein Problem auf Multiplatforms meldet, müssen Sie zuerst Fehlerbehebungsinformationen erfassen, die an den IBM Support gesendet werden, um eine Lösung zu finden.

#### **Vorbereitende Schritte**

Beantworten Sie vor Beginn dieser Task die folgenden Fragen zum Problem:

• Welches Publish/Subscribe-Problem haben Sie auf dem System beobachtet?

- Wann wurde das Publish/Subscribe-Problem gestartet und wann gestoppt?
- Welche Themen und Subskribentenanwendungen sind an dem Problem beteiligt?

#### **Informationen zu diesem Vorgang**

Es ist wichtig, Informationen vom System zu erfassen, wenn das Publish/Subscribe-Problem auftritt, um die Ursache zu ermitteln.

Nach der Erfassung der Fehlerbehebungsinformationen können Sie diese an IBMsenden.

#### **Vorgehensweise**

Generieren Sie die Fehlerbehebungsinformationen.

1. Wenn sich das Publish/Subscribe-Problem auf eine IBM MQ classes for Java -oder IBM MQ classes for JMS -Anwendung auswirkt, generieren Sie je nach Bedarf einen [IBM MQ classes for Java -Trace oder](https://www.ibm.com/support/docview.wss?uid=swg21174924) [einen Java Message Service -Trace.](https://www.ibm.com/support/docview.wss?uid=swg21174924)

Wenn Ihre Anwendung unter WebSphere Application Serverausgeführt wird, befolgen Sie die Traceanweisungen für diese Umgebung.

- 2. Generiert einen Trace des Warteschlangenmanagers, wenn das Publish/Subscribe-Problem auftritt. Wenn Sie einen Java -oder JMS -Trace generieren, müssen Sie dies gleichzeitig tun.
	- **Linux UNIX Traceerstellung unter AIX and Linux" auf Seite 466**
	- ["Traceerstellung unter Windows" auf Seite 482](#page-481-0)
	- **IBM i** J<sub>n</sub>Traceerstellung unter IBM i" auf Seite 472

 $\overline{\mathbf{a}}$  Linux  $\mathbf{b}$  UNIX

Speichern Sie auf Linux -und UNIX -Systemen die Ausgabe des Befehls **mqconfig** .

Erfassen Sie die Fehlerbehebungsinformationen.

4. Speichern Sie die Ausgabe des Befehls **mqconfig** , den Sie in Schritt 3 generiert haben, im Fehlerverzeichnis IBM MQ der höchsten Ebene.

Die automatischen und manuellen Datenerfassungsprozesse in Schritt "5" auf Seite 390 erfassen beide Dateien in diesem Verzeichnis.

5. Erfassen Sie die IBM MQ -Daten.

Sie können dies entweder automatisch oder manuell tun:

• Erfassen Sie die Daten automatisch mit dem Befehl **runmqras** , wie in ["Fehlerbehebungsinformati](#page-343-0)[onen mit runmqras automatisch erfassen" auf Seite 344](#page-343-0)beschrieben. Stellen Sie sicher, dass Sie den Abschnitt **runmqras** trace und auch von Warteschlangenmanagern die Abschnitte defs und topic erfassen und Ihre Fallnummer angeben, wie im folgenden Beispiel für die Erfassung der Ausgabe von Warteschlangenmanager QMA gezeigt:

runmqras -section defs,topic,trace -qmlist QMA -caseno TS001234567

• Alternativ können Sie die Daten manuell wie in ["Fehlerbehebungsinformationen manuell erfassen"](#page-346-0) [auf Seite 347](#page-346-0)beschrieben erfassen.

Senden Sie die Fehlerbehebungsinformationen an IBM.

6. Senden Sie die erfassten Informationen an IBM.

Eine gute Beschreibung des Problems und der Daten sind die wichtigsten Informationen, die Sie IBMbereitstellen können. Senden Sie keine Daten, ohne eine Beschreibung anzugeben.

FTP-und E-Mail-Anweisungen finden Sie unter [Informationen mit IBM Software Support austauschen](https://www.ibm.com/support/pages/node/708247).

Rufen Sie zum Öffnen oder Aktualisieren eines Falls die Website [IBM My Support](https://www.ibm.com/mysupport/s/?language=en_US) auf.

**Anmerkung:** Aktualisieren Sie immer Ihren Fall, um anzugeben, dass Daten gesendet wurden.

Wenn Sie mit dem IBM Software Support sprechen müssen, wenden Sie sich an Ihren [Ansprechpart](https://www.ibm.com/planetwide/)[ner in Ihrem Land.](https://www.ibm.com/planetwide/) Wenn Sie mit IBM Software Support in den USA sprechen müssen, können Sie 1-800-IBM-SERV anrufen.

## *Informationen für RDQM-Probleme erfassen*

Ein Warteschlangenmanager für replizierte Daten (RDQM) meldet ein Problem oder funktioniert nicht ordnungsgemäß unter Linuxund Sie müssen MustGather -Daten erfassen, um sie an den IBM Support zu senden, um eine Lösung zu finden.

#### **Informationen zu diesem Vorgang**

Wenn Sie Fehlerbehebungsinformationen erfassen müssen, die an den IBM Support gesendet werden, wenn ein Problem mit RDQM gemeldet wird, können Sie die Diagnosedaten mit dem Befehl **runmqras** erfassen.

Diese Anweisungen gelten für IBM MQ 9.0.0 Fix Pack 4 und höher unter Linux.

#### **Vorgehensweise**

1. Erfassen Sie die **runmqras** -Ausgabe von jedem RDQM-Knoten mit einem mqm-Benutzer:

sudo runmqras -qmlist *rdqmName* -section defs,trace -caseno *casenumber*

Dabei ist *rdqmName* der Name des Warteschlangenmanagers und *casenumber* ist die Fallnummer, z. B. TS001234567.

#### **Anmerkungen:**

- **-caseno** funktioniert nur in IBM MQ 9.0.0 Fix Pack 5 oder höher, IBM MQ 9.1.0 Fix Pack 1 oder höher, IBM MQ 9.1.1 oder höher und IBM MQ 9.2.0 oder höher.
- Sie können das Attribut trace im Parameter **-section** weglassen, wenn Sie IBM MQ 9.1.5 oder höher verwenden.

Weitere Informationen zur Verwendung des Befehls **runmqras** finden Sie unter ["Fehlerbehebungsin](#page-343-0)[formationen mit runmqras automatisch erfassen" auf Seite 344.](#page-343-0)

2. Stellen Sie die Datei /var/log/messages von allen drei Knoten bereit.

Schließen Sie alle archivierten syslog -Dateien ein, die möglicherweise Aktivitäten ab dem Datum des Problems enthalten.

3. Geben Sie /var/log/pacemaker.log von allen drei Knoten an.

Schließen Sie alle archivierten pacemaker.log -Dateien ein, die möglicherweise Aktivitäten ab dem Datum des Problems enthalten.

**Anmerkung:** Die Option **-section** trace erfasst Dateien im Ordner /var/mqm/trace , in dem sich die Dateien root-RDQM.log und mqm-RDQM.LOG befinden. DRBD-Protokolle werden in die Datei /var/log/messages (syslog) geschrieben.

Ein kleiner Vorbehalt ist, dass /var/log/messages die Position der Standardausgabe von syslog ist. Wenn eine andere Position als die Standardposition für das syslog -Ziel verwendet wird, suchen Sie syslog in der angepassten Position.

#### **Zugehörige Tasks**

["Fehlerbehebung bei RDQM-Konfigurationsproblemen" auf Seite 248](#page-247-0) Diese Abschnitte enthalten Informationen, die für die Fehlerbehebung bei RDQM-Konfigurationen für Hochverfügbarkeit (HA) und Disaster-Recovery(DR) nützlich sind.

#### **Zugehörige Verweise**

RDQM-Hochverfügbarkeit

### *Informationen für Sicherheitsprobleme erfassen*

Wenn ein IBM MQ fälschlicherweise den Zugriff auf einen Benutzer oder eine Anwendung auf Multiplatforms zulässt oder verweigert, müssen Sie möglicherweise Fehlerbehebungsinformationen erfassen, um eine Lösung zu finden.

#### **Vorbereitende Schritte**

Beantworten Sie vor Beginn dieser Task die folgenden Fragen zum Problem:

- Welches Sicherheitsproblem haben Sie auf dem System beobachtet?
- Wann hat das Sicherheitsproblem begonnen und wann ist es gestoppt?
- Welche bestimmten Benutzer oder Anwendungen und Warteschlangenmanagerobjekte sind beteiligt?
- Hat dieses System zuvor funktioniert?
- Was hat sich seit der Arbeit geändert?
- Wie lange verwenden Sie Ihren Benutzernamen und Ihr Kennwort?

#### **Informationen zu diesem Vorgang**

Wenn das Sicherheitsproblem jetzt auftritt oder Sie es reproduzieren können, können Sie Daten generieren, um weitere Informationen zu diesem Problem bereitzustellen.

Nach der Erfassung der Fehlerbehebungsinformationen können Sie diese an IBMsenden.

#### **Vorgehensweise**

- 1. Generieren Sie einen Trace des Warteschlangenmanagers, wenn das Sicherheitsproblem auftritt. Wenn möglich, geben Sie den **runmqsc** -Befehl **REFRESH SECURITY** direkt vor der Traceerstellung aus, sodass der Trace den Warteschlangenmanager anzeigt, der das Betriebssystem nach Details zum Benutzer abfragt.
	- Linux **The UNIX Traceerstellung unter AIX and Linux**" auf Seite 466
	- ["Traceerstellung unter Windows" auf Seite 482](#page-481-0)
	- **IBM i** ["Traceerstellung unter IBM i" auf Seite 472](#page-471-0)
- 2. Informationen über den Benutzer anzeigen, insbesondere die Gruppen, zu denen der Benutzer gehört. For example:
	- Linux **Committee Committee Committee Sie wie folgt vor, um den Benutzer watson unter UNIX und Li**nuxanzuzeigen:

 sh> id watson > /tmp/watson.id.txt sh> groups watson > /tmp/watson.groups.txt

**Windows** Gehen Sie wie folgt vor, um Benutzer "Thomas Watson" auf Windowsanzuzeigen:

```
C:\> NET USER "Thomas Watson" > %TEMP%\watson.user.txt
```
• Gehen Sie wie folgt vor, um den Benutzer WATSON in der IBM i -Befehlszeile anzuzeigen:

===> DSPUSRPRF USER(WATSON) OUTPUT(\*PRINT)

Verwenden Sie dann **WRKSPLF** Option 5, um das Jobprotokoll von QPUSRPRF anzuzeigen

3. Erfassen Sie die IBM MQ -Daten.

Sie können dies entweder automatisch oder manuell erfassen:

• Erfassen Sie die Daten automatisch mit dem Befehl **runmqras**, wie in ["Fehlerbehebungsinformati](#page-343-0)[onen mit runmqras automatisch erfassen" auf Seite 344](#page-343-0)beschrieben. Stellen Sie sicher, dass Sie die Abschnitte **runmqras** defs und trace (wenn das Problem verfolgt wurde) erfassen und Ihre Fallnummer angeben, wie im folgenden Beispiel gezeigt:

```
runmqras -section defs,cluster,trace -qmlist QMA -caseno TS001234567
```
• Alternativ können Sie die Daten manuell wie in ["Fehlerbehebungsinformationen manuell erfassen"](#page-346-0) [auf Seite 347](#page-346-0)beschrieben erfassen.

**Anmerkung:** Wenn eine der Seiten dieser Verbindung kein WS-Manager ist, erfassen Sie die zutreffenden Protokolle dieses Clients.

4. Senden Sie die erfassten Informationen an IBM.

Eine gute Beschreibung des Problems und der Daten sind die wichtigsten Informationen, die Sie IBMbereitstellen können. Senden Sie keine Daten, ohne eine Beschreibung anzugeben.

FTP-und E-Mail-Anweisungen finden Sie unter [Informationen mit IBM Software Support austauschen](https://www.ibm.com/support/pages/node/708247).

Rufen Sie zum Öffnen oder Aktualisieren eines Falls die Website [IBM My Support](https://www.ibm.com/mysupport/s/?language=en_US) auf.

**Anmerkung:** Aktualisieren Sie immer Ihren Fall, um anzugeben, dass Daten gesendet wurden.

Wenn Sie mit dem IBM Software Support sprechen müssen, wenden Sie sich an Ihren [Ansprechpart](https://www.ibm.com/planetwide/)[ner in Ihrem Land.](https://www.ibm.com/planetwide/) Wenn Sie mit IBM Software Support in den USA sprechen müssen, können Sie 1-800-IBM-SERV anrufen.

#### **Zugehörige Tasks**

["Fehlerbehebung bei Sicherheitsproblemen" auf Seite 263](#page-262-0) Fehlerbehebungsinformationen, die Ihnen bei der Lösung von Sicherheitsproblemen helfen.

#### Multi *Informationen für TLS-Kanalprobleme erfassen*

Wenn ein IBM MQ -Warteschlangenmanager oder eine Clientanwendung keinen sicheren Kanal mit TLS auf Multiplatforms aufbauen kann, müssen Sie möglicherweise Fehlerbehebungsinformationen erfassen, um eine Lösung zu finden.

## **Vorbereitende Schritte**

Beantworten Sie vor Beginn dieser Task die folgenden Fragen zum Problem:

- Welches TLS-Kanalproblem haben Sie auf dem System beobachtet?
- Wann wurde das TLS-Kanalproblem gestartet und wann gestoppt?
- Welche spezifischen Kanäle und Zertifikate sind an dem Problem beteiligt?
- Hat dieser Kanal zuvor mit TLS gearbeitet oder ist dies eine neue Konfiguration?
- Wenn der Kanal zuvor funktionierte, was hat sich geändert?
- Funktioniert der Kanal ohne TLS?

Übergeben Sie die Ausgaben von beiden Seiten der IBM MQ -Verbindung. Die folgenden Beispiele stammen aus KDB-Keystore-basierten Systemen. Informationen zum Auflisten der Keystores für Clients, die andere Formate verwenden, finden Sie in der Dokumentation zum entsprechenden Format.

• Keystore-Position und Berechtigungen

**E** Linux **CONIX UNIX UNIX -und Linux -Befehlszeile:** ls -la <DIRECTORY OF KEYSTORE> **Windows** Windows Powershell-Befehl: Get-Acl <DIRECTORY OF KEYSTORE> | Format-List

**• Liste der Keystore-Zertifikate UNIX, Linux und Windows:** 

runmqakm -cert -list -v -db <KEYSTORE FILE> -stashed

• In den nächsten 90 Tagen abgelaufene oder ablaufende Zertifikate:

runmqakm -cert -list -expiry 90 -db <KEYSTORE NAME> -stashed

#### **Informationen zu diesem Vorgang**

Wenn das TLS-Kanalproblem jetzt gerade auftritt oder Sie es reproduzieren können, können Sie Daten generieren, um weitere Informationen zu dem Problem bereitzustellen.

Nach der Erfassung der Fehlerbehebungsinformationen können Sie diese an IBMsenden.

#### **Vorgehensweise**

- 1. Generieren Sie einen Trace des Warteschlangenmanagers, wenn das TLS-Problem auftritt. Sofern Ihre Supportmitarbeiter Sie nicht anders informieren, lauten die richtigen Optionen für einen Warteschlangenmanager-TLS-Trace -t all -t detail:
	- $\frac{1}{2}$  **UNIX** Traceerstellung unter AIX and Linux" auf Seite 466
	- ["Traceerstellung unter Windows" auf Seite 482](#page-481-0)
	- **IBM is a Traceerstellung unter IBM i**" auf Seite 472
- 2. Generieren Sie den IBM MQ -Trace gleichzeitig am anderen Ende des Kanals, unabhängig davon, ob es sich um einen weiteren WS-Manager oder eine Clientanwendung handelt:
	- $\frac{1}{2}$  UNIX  $\frac{1}{2}$  Traceerstellung unter AIX and Linux" auf Seite 466
	- Windows , Traceerstellung unter Windows" auf Seite 482
	- **IBM i** Traceerstellung unter IBM i" auf Seite 472
	- • [Java -und JMS-Clientanwendungen](https://www.ibm.com/support/docview.wss?uid=swg21667415)
	- $\frac{z}{108}$   $\frac{z}{108}$  CHIN-Trace
- 3. Erfassen Sie die IBM MQ -Daten.

Sie können dies entweder automatisch oder manuell erfassen:

• Erfassen Sie die Daten automatisch mit dem Befehl **runmgras**, wie in ["Fehlerbehebungsinformati](#page-343-0)[onen mit runmqras automatisch erfassen" auf Seite 344](#page-343-0)beschrieben. Stellen Sie sicher, dass Sie die Abschnitte **runmqras** defs und trace (wenn das Problem verfolgt wurde) erfassen und Ihre Fallnummer angeben, wie im folgenden Beispiel gezeigt:

runmqras -section defs,cluster,trace -qmlist QMA -caseno TS001234567

• Alternativ können Sie die Daten manuell wie in ["Fehlerbehebungsinformationen manuell erfassen"](#page-346-0) [auf Seite 347](#page-346-0)beschrieben erfassen.

**Anmerkung:** Wenn eine der Seiten dieser Verbindung kein WS-Manager ist, erfassen Sie die zutreffenden Protokolle dieses Clients.

4. Senden Sie die erfassten Informationen an IBM.

Eine gute Beschreibung des Problems und der Daten sind die wichtigsten Informationen, die Sie IBMbereitstellen können. Senden Sie keine Daten, ohne eine Beschreibung anzugeben.

FTP-und E-Mail-Anweisungen finden Sie unter [Informationen mit IBM Software Support austauschen](https://www.ibm.com/support/pages/node/708247).

Rufen Sie zum Öffnen oder Aktualisieren eines Falls die Website [IBM My Support](https://www.ibm.com/mysupport/s/?language=en_US) auf.

**Anmerkung:** Aktualisieren Sie immer Ihren Fall, um anzugeben, dass Daten gesendet wurden.

Wenn Sie mit dem IBM Software Support sprechen müssen, wenden Sie sich an Ihren [Ansprechpart](https://www.ibm.com/planetwide/)[ner in Ihrem Land.](https://www.ibm.com/planetwide/) Wenn Sie mit IBM Software Support in den USA sprechen müssen, können Sie 1-800-IBM-SERV anrufen.

#### **Zugehörige Tasks**

["Fehlerbehebung bei Sicherheitsproblemen" auf Seite 263](#page-262-0) Fehlerbehebungsinformationen, die Ihnen bei der Lösung von Sicherheitsproblemen helfen.

#### *Informationen zum Auslösen von Problemen erfassen*

Wenn Sie Unterstützung vom IBM Support benötigen, um ein Problem zu lösen, bei dem IBM MQ nicht ordnungsgemäß eine Anwendung oder einen Kanal auf Multiplatforms auslöst, müssen Sie zuerst Fehlerbehebungsinformationen erfassen, die an den IBM Support gesendet werden, um eine Lösung zu finden.

#### **Vorbereitende Schritte**

Beantworten Sie vor Beginn dieser Task die folgenden Fragen zum Problem:

- Welches Auslöserproblem haben Sie auf dem System beobachtet?
- Wann wurde das auslösende Problem gestartet und wann gestoppt?
- Welche Warteschlange wurde nicht ausgelöst und welche Kanäle oder Prozesse hätten gestartet werden sollen?

#### **Informationen zu diesem Vorgang**

Wenn das auslösende Problem gerade auftritt oder Sie es reproduzieren können, können Sie Daten generieren, um weitere Informationen zu dem Problem bereitzustellen.

Nach der Erfassung der Fehlerbehebungsinformationen können Sie diese an IBMsenden.

#### **Vorgehensweise**

- 1. Generieren Sie einen Trace des Warteschlangenmanagers, wenn das Auslöserproblem auftritt:
	- $\frac{1}{2}$  UNIX  $\frac{1}{2}$  Traceerstellung unter AIX and Linux" auf Seite 466
	- ["Traceerstellung unter Windows" auf Seite 482](#page-481-0)
	- **IBM i Fraceerstellung unter IBM i**" auf Seite 472
- 2. Erfassen Sie die IBM MQ -Daten.

Sie können dies entweder automatisch oder manuell tun:

• Erfassen Sie die Daten automatisch, indem Sie den Befehl xunmqxas wie in ["Fehlerbehebungsin](#page-343-0)[formationen mit runmqras automatisch erfassen" auf Seite 344](#page-343-0) beschrieben verwenden, um die Daten für beide Seiten des Kanals zu erfassen. Stellen Sie sicher, dass Sie die **runmqras** defs -und trace -Abschnitte erfassen und Ihre Fallnummer angeben, wie im folgenden Beispiel gezeigt:

```
runmqras -section defs,trace -qmlist QMA -caseno TS001234567
```
- Alternativ können Sie die Daten manuell wie in ["Fehlerbehebungsinformationen manuell erfassen"](#page-346-0) [auf Seite 347](#page-346-0)beschrieben erfassen.
- 3. Senden Sie die erfassten Informationen an IBM.

Eine gute Beschreibung des Problems und der Daten sind die wichtigsten Informationen, die Sie IBMbereitstellen können. Senden Sie keine Daten, ohne eine Beschreibung anzugeben.

FTP-und E-Mail-Anweisungen finden Sie unter [Informationen mit IBM Software Support austauschen](https://www.ibm.com/support/pages/node/708247).

Rufen Sie zum Öffnen oder Aktualisieren eines Falls die Website [IBM My Support](https://www.ibm.com/mysupport/s/?language=en_US) auf.

**Anmerkung:** Aktualisieren Sie immer Ihren Fall, um anzugeben, dass Daten gesendet wurden.

Wenn Sie mit dem IBM Software Support sprechen müssen, wenden Sie sich an Ihren [Ansprechpart](https://www.ibm.com/planetwide/)[ner in Ihrem Land.](https://www.ibm.com/planetwide/) Wenn Sie mit IBM Software Support in den USA sprechen müssen, können Sie 1-800-IBM-SERV anrufen.

#### **Zugehörige Tasks**

["Fehlerbehebung bei Nachrichtenproblemen" auf Seite 204](#page-203-0)

## **Fehlerbehebungsinformationen unter z/OS erfassen**

Eine Übersicht über die Erfassung von Fehlerbehebungsinformationen für IBM MQ for z/OS.

#### **Informationen zu diesem Vorgang**

**Anmerkung:** Zusätzlich zu den in diesem Abschnitt beschriebenen Informationen kann der IBM Support von Fall zu Fall weitere Informationen anfordern.

#### **Prozedur**

- Informationen zum Erfassen von Fehlerbehebungs-und Diagnoseinformationen für einen bestimmten Problembereich für IBM MQ for z/OSfinden Sie in den folgenden Abschnitten:
	- – [Abbruchprobleme](#page-396-0)
	- MQ Adv. VUE MQ Adv. z/05 [AMS Probleme](#page-397-0)
	- – [C-Clientprobleme](#page-399-0)
	- – [Kanalprobleme](#page-400-0)
	- – [CICS -Adapterprobleme](#page-401-0)
	- – [CICS -Brückenprobleme](#page-403-0)
	- – [Clusterprobleme](#page-404-0)
	- – [Datenkonvertierungsprobleme](#page-405-0)
	- – [Datenbankprobleme](#page-407-0)
	- – [Probleme mit Warteschlangen für nicht zustellbare Nachrichten](#page-408-0)
	- – [Fehlermeldungen](#page-410-0)
	- – [IBM MQ Explorer -Fernverwaltungsprobleme](https://www.ibm.com/support/pages/node/707709)
	- IBM WebSphere MQ File Transfer Edition (FTE): siehe [Managed File Transfer for z/OS -Probleme](#page-417-0)
	- – [Probleme mit IMS OTMA-Bridge oder IMS -Adapter](#page-411-0)
	- – [Installationsprobleme](#page-413-0)
	- – [Java -und JMS -Anwendungsprobleme](#page-414-0)
	- – [Managed File Transfer for z/OS -Probleme](#page-417-0)
	- – [Leistungsprobleme](#page-424-0)
	- – [Publish/Subscribe-Probleme](#page-425-0)
	- – [Probleme bei der Sicherheit](#page-426-0)
	- – [Probleme mit gemeinsam genutzten Kanälen](#page-428-0)
	- – [Probleme mit gemeinsam genutzten Warteschlangen](#page-430-0)
	- – [Probleme beim Herunterfahren](#page-432-0)
	- – [Startprobleme](#page-433-0)
	- – [TLS-Probleme](#page-434-0)
	- – [Kanalprobleme auslösen](#page-436-0)
	- – [Probleme beim Auslösen von Programmen](#page-437-0)
- – [Wartestatus-, Blockierungs-oder Schleifenprobleme](#page-439-0)
- Informationen zu allen anderen Problemen finden Sie unter [Collect troubleshooting data for a general,](https://www.ibm.com/support/pages/node/708019) [or unknown problem in WebSphere MQ for z/OS.](https://www.ibm.com/support/pages/node/708019)

### **Zugehörige Tasks**

["Fehlerbehebungsinformationen für Multiplatform-Instanzen erfassen" auf Seite 343](#page-342-0) Eine Übersicht über die Erfassung von Fehlerbehebungsinformationen für IBM MQ auf Multiplatforms.

#### $z/0S$ *Informationen für Abbruchprobleme unter z/OS erfassen*

Wenn Sie Unterstützung vom IBM Support benötigen, um ein Problem mit abnormaler Beendigung unter IBM MQ for z/OSzu lösen, müssen Sie zuerst Fehlerbehebungsinformationen erfassen, die Sie an den IBM Support senden, um Ihnen bei der Suche nach einer Lösung zu helfen.

# **Vorbereitende Schritte**

Durchsuchen Sie die [IBM Support-Site](https://www.ibm.com/mysupport/s) nach bekannten Problemen.

Sie können mithilfe von Symptomen wie der Nachrichtennummer und Fehlercodes suchen.

# **Vorgehensweise**

- 1. Stellen Sie die folgenden Fehlerbehebungsinformationen (MustGather) für dieses Problem zusammen:
	- a) Erfassen Sie die folgenden erforderlichen Informationen:

#### **Jobprotokolle**

Sie finden die IBM MQ for z/OS -Jobprotokolle im Syslog, MSTR-Jobprotokoll und CHIN-Jobprotokoll. Die Jobprotokolle haben die Namen *xxxx*MSTR und *xxxx*CHIN, wobei *xxxx* die IBM MQ -Subsystem-ID (SSID) ist. Weitere Informationen finden Sie unter [Druckdatei mit dem JES2](https://www.ibm.com/support/pages/node/727129) [-Jobprotokoll für die Jobs von IBM MQ for z/OS erstellen.](https://www.ibm.com/support/pages/node/727129)

#### **Am Fehlerpunkt generierte Speicherauszüge**

IBM MQ -Speicherauszüge befinden sich in einer Systemspeicherauszugsdatei (siehe Schritt "4" auf Seite 397).

b) Optional können Sie auch den z/OS LOGREC-Bericht erfassen.

Siehe [Ein LOGREC-Bericht](https://www.ibm.com/support/pages/directions-get-logrec-software-logrec-report) und ["SYS1.LOGREC-Informationen unter z/OS" auf Seite 325](#page-324-0).

**Anmerkung:** Sie benötigen außerdem die Versions-und Releasenummer des Produkts. Informationen dazu, wie Sie diese Informationen finden, finden Sie in Schritt "2" auf Seite 397.

2. Notieren Sie die Produktversion für IBM MQ for z/OSund das Produkt am anderen Ende des Kanals.

Weitere Informationen finden Sie in der Nachricht CSQY000I im MSTR-Jobprotokoll für IBM MQ for z/OSund für andere Plattformen im Abschnitt [IBM MQ Version anzeigen](https://www.ibm.com/support/pages/displaying-ibm-mq-version) .

- 3. Verwenden Sie vor dem Hochladen in ECUREP das Dienstprogramm [AMATERSE](https://www.ibm.com/docs/en/zos/3.1.0?topic=documentation-using-amaterse) und geben Sie die Fallnummer an, der die Daten zugeordnet sind.
- 4. Überprüfen Sie die an der Fehlerstelle generierten Speicherauszüge.

IBM MQ -Speicherauszüge befinden sich in einer Systemspeicherauszugsdatei und können anhand ihres Titels identifiziert werden. Der Titel für einen von IBM MQ angeforderten Speicherauszug beginnt mit dem aus vier Zeichen bestehenden Subsystemnamen des Warteschlangenmanagers. For example:

CSQ1,ABN=5C6-00E20016,U=SYSOPR ,C=MQ900.910.DMC -CSQI□ ALLC,M=CSQGFRCV,LOC=CSQSLD1 .CSQSVSTK+00000712

Der Titel des Speicherauszugs enthält möglicherweise ausreichende Informationen in den Abbruchund Ursachencodes, um das Problem beheben zu können. Weitere Informationen finden Sie unter ["Speicherauszug analysieren und Speicherauszugstitel unter z/OS interpretieren" auf Seite 321.](#page-320-0)

Weitere Informationen zu den beiden Systemabbruchbeendigungscodes X'5C6'und X'6C6', die von IBM MQ for z/OS verwendet werden, finden Sie in ["IBM MQ for z/OS-Abbrüche" auf Seite 287.](#page-286-0) Sie können auch auf der [IBM Unterstützungssite](https://www.ibm.com/mysupport/s) nach bekannten Problemen suchen, indem Sie im Speicherauszug aufgelistete Abbruchcodes, Ursachencodes und Programmnamen verwenden.

5. Überprüfen Sie das Systemprotokoll (syslog).

Comm-Speicherauszüge enthalten möglicherweise nicht den Namen des Warteschlangenmanagers, abhängig von dem im Speicherauszugsbefehl angegebenen Kommentar. Überprüfen Sie das Systemprotokoll auf die Nachricht [IEA611I](https://www.ibm.com/docs/en/zos/3.1.0?topic=messages-iea611i) oder [IEA911E](https://www.ibm.com/docs/en/zos/3.1.0?topic=messages-iea911e) , um den Namen der Speicherauszugsdatei zu ermitteln und um festzustellen, ob der Speicherauszug vollständig oder teilweise erstellt wurde. For example:

IEA611I COMPLETE DUMP ON DUMP.MQT1MSTR.DMP00074 DUMPID=074 REQUESTED BY JOB(MQT1MSTR) FOR ASID(005E) IEA911E PARTIAL DUMP ON SYS1.MCEVS4.DMP00039 DUMPID=039 REQUESTED BY JOB(DMSGTODI) FOR ASID(00D2)

Wenn der Grund für das Problem nicht genügend Plattenspeicherplatz ist, sind möglicherweise nicht genügend Daten im Speicherauszug vorhanden, um das Problem zu diagnostizieren.

Speicherauszüge können durch Dump Analysis and Elimination (DAE) unterdrückt werden. In diesem Fall erscheinen einige Symptome möglicherweise nicht im Systemprotokoll (syslog) oder Jobprotokoll, aber in Logrec (siehe ["SYS1.LOGREC-Informationen unter z/OS" auf Seite 325](#page-324-0)). Weitere Informationen zur Verwaltung von DAE finden Sie unter [Unterdrückten Speicherauszug generieren](https://www.ibm.com/docs/en/zos/3.1.0?topic=set-generating-suppressed-dump).

6. Senden Sie die erfassten Informationen an IBM.

Eine gute Beschreibung des Problems und der Daten sind die wichtigsten Informationen, die Sie IBMbereitstellen können. Senden Sie keine Daten, ohne eine Beschreibung anzugeben.

FTP-und E-Mail-Anweisungen finden Sie unter [Informationen mit IBM Software Support austauschen](https://www.ibm.com/support/pages/node/708247).

Rufen Sie zum Öffnen oder Aktualisieren eines Falls die Website [IBM My Support](https://www.ibm.com/mysupport/s/?language=en_US) auf.

**Anmerkung:** Aktualisieren Sie immer Ihren Fall, um anzugeben, dass Daten gesendet wurden.

Wenn Sie mit dem IBM Software Support sprechen müssen, wenden Sie sich an Ihren [Ansprechpart](https://www.ibm.com/planetwide/)[ner in Ihrem Land.](https://www.ibm.com/planetwide/) Wenn Sie mit IBM Software Support in den USA sprechen müssen, können Sie 1-800-IBM-SERV anrufen.

# *Informationen für AMS -Probleme unter z/OS erfassen*

Wenn Sie Unterstützung vom IBM Support benötigen, um ein Problem mit Advanced Message Security (AMS) unter IBM MQ for z/OSzu lösen, müssen Sie zuerst Fehlerbehebungsinformationen erfassen, die Sie an den IBM Support senden, um Ihnen bei der Suche nach einer Lösung zu helfen.

# **Vorbereitende Schritte**

Durchsuchen Sie die [IBM Support-Site](https://www.ibm.com/mysupport/s) nach bekannten Problemen.

Sie können mithilfe von Symptomen wie der Nachrichtennummer und Fehlercodes suchen.

Bevor Sie mit dieser Task beginnen, beantworten Sie zunächst die folgenden Fragen zum Problem:

- Welchen AMS -Fehler haben Sie auf dem System beobachtet?
- Was ist der detaillierte AMS -Nachrichtenfluss?
- Wann wurde das AMS -Problem gestartet und wann gestoppt?
- An welchen bestimmten Benutzern oder Anwendungen und Warteschlangen des Warteschlangenmanagers sind beteiligt?
- Welche IBM MQ -Sicherheitsrichtlinie wird verwendet und welche Dateien werden von AMS verwendet? Geben Sie Details zur Konfiguration der AMS -Dateien an.

# **Vorgehensweise**

1. Stellen Sie bei Konfigurationsproblemen Folgendes zusammen:

- Eine RACF -Liste von <user>\drq.ams.keyring -für jeden beteiligten Anwendungsbenutzer, z. B. Einreihen und Abrufen von Anwendungen
- Eine RACF -Liste von <AMSUSER>\drq.ams.keyring
- RACDCERT ID (Benutzer-ID) LISTRING (drg.ams.keyring)
- RACDCERT ID (CSQ1AMSM) LISTRING(drq.ams.keyring) -Ersetzen Sie CSQ1 durch den Namen Ihres Warteschlangenmanagers.

Informationen zu RACDCERT finden Sie unter [TLS Digital Certificate Commands for External Security](https://www.ibm.com/support/pages/ssl-digital-certificate-commands-external-security-managers-racf-top-secret-and-ca-acf2) [Managers:](https://www.ibm.com/support/pages/ssl-digital-certificate-commands-external-security-managers-racf-top-secret-and-ca-acf2)

- CSQ0UTIL -Liste der Richtlinien:
	- **dspmqspl -m** "CSQ1"-Ersetzen Sie CSQ1 durch den Namen Ihres Warteschlangenmanagers
	- **dspmqspl -m** "CSQ1" **-p** "PROBLEMQ"-Ersetzen Sie CSQ1 durch den Namen Ihres Warteschlangenmanagers und PROBLEMQ durch den Namen Ihrer Warteschlange.

**Anmerkung:** Sie benötigen außerdem die Versions-und Releasenummer des Produkts. Informationen dazu, wie Sie diese Informationen finden, finden Sie in Schritt "4" auf Seite 399.

- 2. Stellen Sie bei Problemen mit dem Abfangen des Nachrichtenkanalagenten zwischen Servern von AMS Kanaldefinitionen zusammen und zeigen Sie die Ausgabe an.
- 3. Stellen Sie für andere Fehler und/oder Abbruchfehler zusätzlich Folgendes zusammen:
	- Speicherauszüge des Warteschlangenmanagers, des Kanalinitiators, des AMSM und der Adressräume der Einreihung/des Abrufens von Anwendungen.

Weitere Informationen finden Sie unter "IBM MO for z/OS-Speicherauszüge" auf Seite 305.

- Jobprotokolle für den Warteschlangenmanager, den Kanalinitiator, den AMSM-Adressraum und das Einreihen/Abrufen von Anwendungsjobs (soweit zutreffend).
- AMS (und/oder IBM MQ) interner Trace.

Weitere Informationen finden Sie unter ["Traceerstellung unter z/OS" auf Seite 486](#page-485-0).

• AMS -Debug-Trace (geschrieben in SYSOUT des AMSM-Adressraums oder in die Jobprotokolle der einreihenden/abrufenden Anwendung).

Informationen zum Erfassen eines AMS -Trace finden Sie in Schritt "7" auf Seite 399.

• IBM Global Security Kit (GSKit)-Trace.

Informationen zum Erfassen eines GSKit -Trace finden Sie in Schritt "8" auf Seite 399.

- 4. Notieren Sie die Produktversion für IBM MQ for z/OSund das Produkt am anderen Ende des Kanals. Weitere Informationen finden Sie in der Nachricht CSQY000I im MSTR-Jobprotokoll für IBM MQ for z/OSund für andere Plattformen im Abschnitt [IBM MQ Version anzeigen](https://www.ibm.com/support/pages/displaying-ibm-mq-version) .
- 5. Verwenden Sie vor dem Hochladen in ECUREP das Dienstprogramm [AMATERSE](https://www.ibm.com/docs/en/zos/3.1.0?topic=documentation-using-amaterse) und geben Sie die Fallnummer an, der die Daten zugeordnet sind.
- 6. Verwenden Sie vor dem Hochladen in ECUREP das Dienstprogramm [AMATERSE](https://www.ibm.com/docs/en/zos/3.1.0?topic=documentation-using-amaterse) und geben Sie die Fallnummer an, der die Daten zugeordnet sind.
- 7. Erfassen Sie einen AMS -Trace.

Weitere Informationen finden Sie unter ["Internen Trace für AMSM-Adressraum aktivieren" auf Seite](#page-497-0) [498](#page-497-0).

8. Erfassen Sie einen GSKit -Trace auf Ihrem System, um Probleme mit Keystores und Zertifikaten zu diagnostizieren.

Weitere Informationen finden Sie unter ["IBM Global Security Kit \(GSKit\) -Trace für Probleme im](#page-498-0) [Zusammenhang mit Zertifikaten und Schlüsseln verwenden, wenn AMS unter z/OS verwendet wird"](#page-498-0) [auf Seite 499.](#page-498-0)

9. Senden Sie die erfassten Informationen an IBM.

Eine gute Beschreibung des Problems und der Daten sind die wichtigsten Informationen, die Sie IBMbereitstellen können. Senden Sie keine Daten, ohne eine Beschreibung anzugeben.

FTP-und E-Mail-Anweisungen finden Sie unter [Informationen mit IBM Software Support austauschen](https://www.ibm.com/support/pages/node/708247).

Rufen Sie zum Öffnen oder Aktualisieren eines Falls die Website [IBM My Support](https://www.ibm.com/mysupport/s/?language=en_US) auf.

**Anmerkung:** Aktualisieren Sie immer Ihren Fall, um anzugeben, dass Daten gesendet wurden.

Wenn Sie mit dem IBM Software Support sprechen müssen, wenden Sie sich an Ihren [Ansprechpart](https://www.ibm.com/planetwide/)[ner in Ihrem Land.](https://www.ibm.com/planetwide/) Wenn Sie mit IBM Software Support in den USA sprechen müssen, können Sie 1-800-IBM-SERV anrufen.

#### **Zugehörige Tasks**

["Fehlerbehebung bei Problemen mit AMS" auf Seite 75](#page-74-0)

Fehlerbehebungsinformationen, die Ihnen beim Identifizieren und Beheben von Problemen im Zusammenhang mit Advanced Message Security (AMS) helfen.

#### z/0S *Informationen zu Problemen mit C-Clients unter z/OS erfassen*

Wenn Sie Unterstützung vom IBM Support benötigen, um ein Kundenproblem unter IBM MQ for z/OSzu lösen, müssen Sie zuerst Fehlerbehebungsinformationen erfassen, die Sie an den IBM Support senden können, um eine Lösung zu finden.

# **Vorbereitende Schritte**

Bevor Sie mit dieser Task beginnen, prüfen Sie Folgendes:

- Die Version des IBM MQ -Clientcodes, der auf der Clientmaschine installiert ist
- Der Clientverbindungskanal auf der Clientmaschine ist ordnungsgemäß definiert.

# **Informationen zu diesem Vorgang**

Wenn Sie das Clientproblem reproduzieren können oder das Problem gerade auftritt, können Sie Daten generieren, um weitere Informationen zu diesem Problem bereitzustellen.

Nach der Erfassung der Fehlerbehebungsinformationen können Sie diese an IBMsenden.

### **Vorgehensweise**

- 1. Generieren Sie die folgenden Traces, während das Problem auftritt:
	- a. [Generieren Sie einen GTF-Trace](https://www.ibm.com/support/pages/node/709757).
	- b. [Generieren Sie einen internen MSTR-Trace](https://www.ibm.com/support/pages/node/239541).
	- c. [Generieren Sie einen CHIN-Trace.](https://www.ibm.com/support/pages/node/239543)
- 2. Verwenden Sie optional die folgenden Informationen:
	- • [Generierte Speicherauszüge](https://www.ibm.com/support/pages/ibm-mq-error-log-ffstfdc-and-dump-locations#z)
	- • ["z/OS-Speicherauszugsbefehl \(DUMP\) verwenden" auf Seite 307](#page-306-0)
	- [Ein LOGREC-Bericht](https://www.ibm.com/support/pages/directions-get-logrec-software-logrec-report) (siehe Ein LOGREC-Bericht und ["SYS1.LOGREC-Informationen unter z/OS" auf](#page-324-0) [Seite 325\)](#page-324-0)

**Anmerkung:** Sie benötigen außerdem die Versions-und Releasenummer des Produkts. Informationen dazu, wie Sie diese Informationen finden, finden Sie in Schritt "4" auf Seite 400.

- 3. Erfassen Sie die IBM MQ -Daten.
- 4. Notieren Sie die Produktversion für IBM MQ for z/OSund das Produkt am anderen Ende des Kanals. Weitere Informationen finden Sie in der Nachricht CSQY000I im MSTR-Jobprotokoll für IBM MQ for z/OSund für andere Plattformen im Abschnitt [IBM MQ Version anzeigen](https://www.ibm.com/support/pages/displaying-ibm-mq-version) .
	- a. Zeichnen Sie die [Betriebssystemversion und Wartungsstufe](https://www.ibm.com/support/pages/displaying-operating-system-version-and-maintenance-level) auf beiden Seiten des Kanals auf.
	- b. Geben Sie die Clientverbindung und die Serververbindungskanaldefinitionen an.
- 5. Verwenden Sie vor dem Hochladen in ECUREP das Dienstprogramm [AMATERSE](https://www.ibm.com/docs/en/zos/3.1.0?topic=documentation-using-amaterse) und geben Sie die Fallnummer an, der die Daten zugeordnet sind.

6. Senden Sie die erfassten Informationen an IBM.

Eine gute Beschreibung des Problems und der Daten sind die wichtigsten Informationen, die Sie IBMbereitstellen können. Senden Sie keine Daten, ohne eine Beschreibung anzugeben.

FTP-und E-Mail-Anweisungen finden Sie unter [Informationen mit IBM Software Support austauschen](https://www.ibm.com/support/pages/node/708247).

Rufen Sie zum Öffnen oder Aktualisieren eines Falls die Website [IBM My Support](https://www.ibm.com/mysupport/s/?language=en_US) auf.

**Anmerkung:** Aktualisieren Sie immer Ihren Fall, um anzugeben, dass Daten gesendet wurden.

Wenn Sie mit dem IBM Software Support sprechen müssen, wenden Sie sich an Ihren [Ansprechpart](https://www.ibm.com/planetwide/)[ner in Ihrem Land.](https://www.ibm.com/planetwide/) Wenn Sie mit IBM Software Support in den USA sprechen müssen, können Sie 1-800-IBM-SERV anrufen.

# *Informationen für Kanalprobleme unter z/OS erfassen*

Wenn Sie Unterstützung vom IBM Support benötigen, um ein Kanalproblem unter IBM MQ for z/OSzu beheben, müssen Sie zuerst Fehlerbehebungsinformationen erfassen, die Sie an den IBM Support senden, um Ihnen bei der Suche nach einer Lösung zu helfen.

# **Vorbereitende Schritte**

Beantworten Sie vor Beginn dieser Task die folgenden Fragen zum Problem:

- Welches Kanalproblem haben Sie auf dem System beobachtet?
- Wann wurde das Kanalproblem gestartet und wann gestoppt?
- An welchen Warteschlangenmanagern, Kanälen, fernen Warteschlangen und Übertragungswarteschlangen sind beteiligt?

# **Informationen zu diesem Vorgang**

Wenn Sie das Kanalproblem reproduzieren können oder das Problem jetzt auftritt, können Sie Daten generieren, um weitere Informationen zum Problem bereitzustellen.

Nach der Erfassung der Fehlerbehebungsinformationen können Sie diese an IBMsenden.

# **Vorgehensweise**

- 1. Generieren Sie die folgenden Traces, während das Problem auftritt:
	- a. [Generieren Sie einen GTF-Trace](https://www.ibm.com/support/pages/node/709757).
	- b. [Generieren Sie einen internen MSTR-Trace](https://www.ibm.com/support/pages/node/239541).
	- c. [Generieren Sie einen CHIN-Trace.](https://www.ibm.com/support/pages/node/239543)

**Anmerkung:** Sie benötigen außerdem die Versions-und Releasenummer des Produkts. Informationen dazu, wie Sie diese Informationen finden, finden Sie in Schritt "5" auf Seite 402.

2. Generiert einen IBM MQ -Trace gleichzeitig am anderen Ende des Kanals.

Dies gilt unabhängig davon, ob es sich um einen fernen Warteschlangenmanager, eine native Clientanwendung oder einen JMS -bzw. Java -Client handelt:

- $L$ inux **UNIX** [Linux und UNIX](https://www.ibm.com/support/docview.wss?uid=swg21665357)
- **[Windows](https://www.ibm.com/support/docview.wss?uid=swg21666876)** Windows
- **[IBM i](https://www.ibm.com/support/docview.wss?uid=swg21664990)** TBM i
- • [Java und JMS-Client](https://www.ibm.com/support/docview.wss?uid=swg21174924)
- $\overline{\mathbf{a}}$  Linux **b** UNIX

Speichern Sie auf UNIX and Linux -Systemen die Ausgabe des Befehls **mqconfig** .

4. Erfassen Sie die IBM MQ -Daten.

- <span id="page-401-0"></span>5. Notieren Sie die Produktversion für IBM MQ for z/OSund das Produkt am anderen Ende des Kanals. Weitere Informationen finden Sie in der Nachricht CSQY000I im MSTR-Jobprotokoll für IBM MQ for z/OSund für andere Plattformen im Abschnitt [IBM MQ Version anzeigen](https://www.ibm.com/support/pages/displaying-ibm-mq-version) .
	- a. Zeichnen Sie die [Betriebssystemversion und Wartungsstufe](https://www.ibm.com/support/pages/displaying-operating-system-version-and-maintenance-level) auf beiden Seiten des Kanals auf.
	- b. Notieren Sie die IP-Adressen und Hostnamen der Systeme auf beiden Seiten des Kanals.
	- c. Wenn der Kanal Schwierigkeiten hat, eine Verbindung herzustellen, verwenden Sie Ihre Betriebssystemtools, um Netzverbindungen auf beiden Seiten unmittelbar vor und nach dem Verbindungsversuch aufzulisten:

Um die Netzverbindungen unter z/OSanzuzeigen, geben Sie den Befehl TSO NETSTAT CONNaus.

Um die Einheitenlinks unter z/OSanzuzeigen, geben Sie den Befehl TSO NETSTAT DEVLINKaus.

Um die lokalen Schnittstellen unter z/OSanzuzeigen, geben Sie den Befehl TSO NETSTAT HO-MEaus.

- 6. Verwenden Sie vor dem Hochladen in ECUREP das Dienstprogramm [AMATERSE](https://www.ibm.com/docs/en/zos/3.1.0?topic=documentation-using-amaterse) und geben Sie die Fallnummer an, der die Daten zugeordnet sind.
- 7. Senden Sie die erfassten Informationen an IBM.

Eine gute Beschreibung des Problems und der Daten sind die wichtigsten Informationen, die Sie IBMbereitstellen können. Senden Sie keine Daten, ohne eine Beschreibung anzugeben.

FTP-und E-Mail-Anweisungen finden Sie unter [Informationen mit IBM Software Support austauschen](https://www.ibm.com/support/pages/node/708247).

Rufen Sie zum Öffnen oder Aktualisieren eines Falls die Website [IBM My Support](https://www.ibm.com/mysupport/s/?language=en_US) auf.

**Anmerkung:** Aktualisieren Sie immer Ihren Fall, um anzugeben, dass Daten gesendet wurden.

Wenn Sie mit dem IBM Software Support sprechen müssen, wenden Sie sich an Ihren [Ansprechpart](https://www.ibm.com/planetwide/)[ner in Ihrem Land.](https://www.ibm.com/planetwide/) Wenn Sie mit IBM Software Support in den USA sprechen müssen, können Sie 1-800-IBM-SERV anrufen.

#### z/0S *Informationen für CICS -Adapterprobleme unter z/OS erfassen*

Wenn Sie Unterstützung vom IBM Support benötigen, um ein Problem mit dem CICS -Adapter unter IBM MQ for z/OSzu lösen, müssen Sie zuerst Fehlerbehebungsinformationen erfassen, die Sie an den IBM Support senden, um Ihnen bei der Suche nach einer Lösung zu helfen.

# **Vorbereitende Schritte**

Die Komponenten zum Verbinden von CICS und IBM MQ for z/OS sind in CICS Transaction Server integriert. CICS-IBM MQ Adaptermodule und Fehlernachrichten beginnen mit DFHMQ.

Beantworten Sie vor Beginn dieser Task die folgenden Fragen zum Problem:

- Was ist das Fehlersymptom?
- Wann ist das Problem zuerst aufgetreten?
- Tritt das Problem nur einmal auf oder tritt es erneut auf?
- Wurde Software-oder Hardwarewartung angewendet?
- Wie lauten die Namen der Warteschlangenmanager, Warteschlangen, CICS -Regionen und Transaktionen, die an dem Problem beteiligt sind?

# **Informationen zu diesem Vorgang**

Wenn Sie das Problem mit dem CICS-IBM MQ -Adapter reproduzieren können oder das Problem jetzt auftritt, können Sie Daten generieren, um weitere Informationen zum Problem bereitzustellen.

Nach der Erfassung der Fehlerbehebungsinformationen können Sie diese an IBMsenden.

# **Vorgehensweise**

- 1. Erfassen Sie die Daten, die im Abschnitt MustGather in der CICS -Dokumentation angefordert werden. Weitere Informationen finden Sie unter [CICS -Fehlerbehebungsdaten erfassen \(CICS MustGather\) für](https://www.ibm.com/docs/en/cics-ts/6.1?topic=problem-collecting-cics-troubleshooting-data-cics-mustgather-support) [IBM Support](https://www.ibm.com/docs/en/cics-ts/6.1?topic=problem-collecting-cics-troubleshooting-data-cics-mustgather-support).
- 2. Wenn zusätzliche IBM MQ erforderlich sind, generieren Sie die folgenden Traces, während das Problem auftritt:
	- a. [Generieren Sie einen internen MSTR-Trace](https://www.ibm.com/support/pages/node/239541).
	- b. Optional: [Generieren Sie einen CHIN-Trace](https://www.ibm.com/support/pages/node/239543) , wenn Nachrichten aus einem Kanal eingereiht oder abgerufen werden.
	- c. Optional: [Generieren Sie einen GTF-Trace](https://www.ibm.com/support/pages/node/709757) , während das Problem auftritt.

Wenn Sie IBM MQ -und CICS -Traceeinträge in GTF einschließen müssen, müssen Sie die Parameter JOBNAME und USR, auf die in diesen Anweisungen verwiesen wird, wie folgt aktualisieren:

```
JOBNAME=(ssidMSTR,cicsjob,appjob),USR=(5E9,5EA,5EE,F6C)
```
Dabei gilt:

**ssid**

Die Subsystem-ID des Warteschlangenmanagers.

#### **cicsjob**

Wird durch Ihren CICS -Jobnamen ersetzt

#### **appjob**

Ist ein anderer Jobstapel-, IMS-oder ssidCHIN -Job, der am Einreihen oder Abrufen der Nachrichten beteiligt ist.

**Anmerkung:** Sie benötigen außerdem die Versions-und Releasenummer des Produkts. Informationen dazu, wie Sie diese Informationen finden, finden Sie in Schritt "4" auf Seite 403.

- 3. Erfassen Sie die Daten für IBM MQ .
- 4. Notieren Sie die Produktversion für IBM MQ for z/OSund CICS.

Siehe Nachricht CSQY000I im MSTR-Jobprotokoll für IBM MQ for z/OSund Nachricht DFHSI1500 im CICS -Jobprotokoll für die CICS -Versionsinformationen.

- a. Zeichnen Sie die [Betriebssystemversion und Wartungsstufe](https://www.ibm.com/support/pages/displaying-operating-system-version-and-maintenance-level) von IBM MQ und CICSauf.
- b. Notieren Sie die Version, das Release und die Wartungsstufe aller anderen Produkte, die an dem Problem beteiligt sind.
- c. Erfassen Sie die IBM MQ und CICS [-Jobprotokolle.](http://www.ibm.com/support/docview.wss?uid=swg21244475)
- d. Erfassen Sie den Speicherauszug der IBM MQ und IBM MQ [.](http://www.ibm.com/support/docview.wss?uid=swg21173468)
- 5. Verwenden Sie vor dem Hochladen in ECUREP das Dienstprogramm [AMATERSE](https://www.ibm.com/docs/en/zos/3.1.0?topic=documentation-using-amaterse) und geben Sie die Fallnummer an, der die Daten zugeordnet sind.
- 6. Senden Sie die erfassten Informationen an IBM.

Eine gute Beschreibung des Problems und der Daten sind die wichtigsten Informationen, die Sie IBMbereitstellen können. Senden Sie keine Daten, ohne eine Beschreibung anzugeben.

FTP-und E-Mail-Anweisungen finden Sie unter [Informationen mit IBM Software Support austauschen](https://www.ibm.com/support/pages/node/708247).

Rufen Sie zum Öffnen oder Aktualisieren eines Falls die Website [IBM My Support](https://www.ibm.com/mysupport/s/?language=en_US) auf.

**Anmerkung:** Aktualisieren Sie immer Ihren Fall, um anzugeben, dass Daten gesendet wurden.

Wenn Sie mit dem IBM Software Support sprechen müssen, wenden Sie sich an Ihren [Ansprechpart](https://www.ibm.com/planetwide/)[ner in Ihrem Land.](https://www.ibm.com/planetwide/) Wenn Sie mit IBM Software Support in den USA sprechen müssen, können Sie 1-800-IBM-SERV anrufen.

#### $z/0S$ *Informationen für CICS -Bridgeprobleme unter z/OS erfassen*

Wenn Sie Unterstützung vom IBM Support benötigen, um ein CICSBridge-Problem unter IBM MQ for z/OSzu lösen, müssen Sie zuerst Fehlerbehebungsinformationen erfassen, die Sie an den IBM Support senden, um Ihnen bei der Suche nach einer Lösung zu helfen.

# **Vorbereitende Schritte**

Die Komponenten für die Verbindung zwischen CICS und IBM MQ for z/OS sind in CICS Transaction Server integriert. CICS-IBM MQ Bridge-Module, deren Namen mit DFHMQBRbeginnen, und Fehlernachrichten beginnen mit DFHMQ07.

Beantworten Sie vor Beginn dieser Task die folgenden Fragen zum Problem:

- Was ist das Fehlersymptom?
- Wann ist das Problem zuerst aufgetreten?
- Tritt das Problem nur einmal auf oder tritt es erneut auf?
- Wurde Software-oder Hardwarewartung angewendet?
- Verwenden Sie 3270 oder DPL Bridge?
- Sind die Felder in den [MQMD-und MQCI-](https://www.ibm.com/docs/en/cics-ts/6.1?topic=daucmb-fields-that-you-must-set-in-mqmd-mqcih-structures-cics-mq-bridge) Strukturen ordnungsgemäß festgelegt?
- Wie lauten die Namen der Warteschlangenmanager, Warteschlangen, CICS -Regionen und Transaktionen, die an dem Problem beteiligt sind?

# **Informationen zu diesem Vorgang**

Wenn Sie das CICS-IBM MQ Bridge-Problem reproduzieren können oder das Problem gerade auftritt, können Sie Daten generieren, um weitere Informationen zum Problem bereitzustellen.

Nach der Erfassung der Fehlerbehebungsinformationen können Sie diese an IBMsenden.

# **Vorgehensweise**

- 1. Erfassen Sie die Daten, die im Abschnitt MustGather in der CICS -Dokumentation angefordert werden. Weitere Informationen finden Sie unter [CICS -Fehlerbehebungsdaten erfassen \(CICS MustGather\) für](https://www.ibm.com/docs/en/cics-ts/6.1?topic=problem-collecting-cics-troubleshooting-data-cics-mustgather-support#mustgather-data__21329475) [IBM Support](https://www.ibm.com/docs/en/cics-ts/6.1?topic=problem-collecting-cics-troubleshooting-data-cics-mustgather-support#mustgather-data__21329475).
- 2. Wenn zusätzliche IBM MQ erforderlich sind, generieren Sie die folgenden Traces, während das Problem auftritt:
	- a. [Generieren Sie einen internen MSTR-Trace](https://www.ibm.com/support/pages/node/239541).
	- b. Optional: [Generieren Sie einen CHIN-Trace](https://www.ibm.com/support/pages/node/239543) , wenn Nachrichten aus einem Kanal eingereiht oder abgerufen werden.
	- c. Optional: [Generieren Sie einen GTF-Trace](https://www.ibm.com/support/pages/node/709757) , während das Problem auftritt.

Wenn Sie IBM MQ -und CICS -Traceeinträge in GTF einschließen müssen, müssen Sie die Parameter JOBNAME und USR, auf die in diesen Anweisungen verwiesen wird, wie folgt aktualisieren:

```
JOBNAME=(ssidMSTR,cicsjob,appjob),USR=(5E9,5EA,5EE,F6C)
```
Dabei gilt:

**ssid**

Die Subsystem-ID des Warteschlangenmanagers.

#### **cicsjob**

Wird durch Ihren CICS -Jobnamen ersetzt

#### **appjob**

Ist ein anderer Jobstapel-, IMS-oder ssidCHIN -Job, der am Einreihen oder Abrufen der Nachrichten beteiligt ist.

**Anmerkung:** Sie benötigen außerdem die Versions-und Releasenummer des Produkts. Informationen dazu, wie Sie diese Informationen finden, finden Sie in Schritt "4" auf Seite 405.

- 3. Erfassen Sie die Daten für IBM MQ .
- 4. Notieren Sie die Produktversion für IBM MQ for z/OSund CICS.

Siehe Nachricht CSQY000I im MSTR-Jobprotokoll für IBM MQ for z/OSund Nachricht DFHSI1500 im CICS -Jobprotokoll für die CICS -Versionsinformationen.

- a. Zeichnen Sie die [Betriebssystemversion und Wartungsstufe](https://www.ibm.com/support/pages/displaying-operating-system-version-and-maintenance-level) von IBM MQ und CICSauf.
- b. Notieren Sie die Version, das Release und die Wartungsstufe aller anderen Produkte, die an dem Problem beteiligt sind.
- c. Erfassen Sie die IBM MQ und CICS [-Jobprotokolle.](http://www.ibm.com/support/docview.wss?uid=swg21244475)
- d. Erfassen Sie den Speicherauszug der IBM MQ und IBM MQ [.](http://www.ibm.com/support/docview.wss?uid=swg21173468)
- 5. Verwenden Sie vor dem Hochladen in ECUREP das Dienstprogramm [AMATERSE](https://www.ibm.com/docs/en/zos/3.1.0?topic=documentation-using-amaterse) und geben Sie die Fallnummer an, der die Daten zugeordnet sind.
- 6. Senden Sie die erfassten Informationen an IBM.

Eine gute Beschreibung des Problems und der Daten sind die wichtigsten Informationen, die Sie IBMbereitstellen können. Senden Sie keine Daten, ohne eine Beschreibung anzugeben.

FTP-und E-Mail-Anweisungen finden Sie unter [Informationen mit IBM Software Support austauschen](https://www.ibm.com/support/pages/node/708247).

Rufen Sie zum Öffnen oder Aktualisieren eines Falls die Website [IBM My Support](https://www.ibm.com/mysupport/s/?language=en_US) auf.

**Anmerkung:** Aktualisieren Sie immer Ihren Fall, um anzugeben, dass Daten gesendet wurden.

Wenn Sie mit dem IBM Software Support sprechen müssen, wenden Sie sich an Ihren [Ansprechpart](https://www.ibm.com/planetwide/)[ner in Ihrem Land.](https://www.ibm.com/planetwide/) Wenn Sie mit IBM Software Support in den USA sprechen müssen, können Sie 1-800-IBM-SERV anrufen.

#### *Informationen zu Clusterproblemen unter z/OS erfassen*

Wenn Sie Unterstützung vom IBM Support benötigen, um Probleme mit Clusterwarteschlangen, -themen oder -kanälen unter IBM MQ for z/OSzu beheben, müssen Sie zuerst Fehlerbehebungsinformationen erfassen, die an den IBM Support gesendet werden, um eine Lösung zu finden.

### **Vorbereitende Schritte**

Beantworten Sie vor Beginn dieser Task die folgenden Fragen zum Problem:

- Welches Clusterproblem haben Sie auf dem System beobachtet?
- Wann wurde das Clusterproblem gestartet?
- An welchen Warteschlangenmanagern, Kanälen, fernen Warteschlangen und Übertragungswarteschlangen sind beteiligt?

### **Informationen zu diesem Vorgang**

Wenn Sie das Clusterproblem reproduzieren können oder das Problem gerade jetzt auftritt, können Sie Daten generieren, um weitere Informationen zu diesem Problem bereitzustellen.

Nach der Erfassung der Fehlerbehebungsinformationen können Sie diese an IBMsenden.

### **Vorgehensweise**

- 1. Stellen Sie die folgenden erforderlichen Informationen zusammen, während das Problem auftritt:
	- a) Informationen zu den Standardclusterobjekten Siehe Standardclusterobjekte .
	- b) Speicherauszüge, die am Fehlerpunkt generiert wurden. Siehe ["IBM MQ for z/OS-Speicherauszüge" auf Seite 305](#page-304-0)

c) Speicherauszüge, die am Fehlerpunkt erstellt wurden. Siehe ["z/OS-Speicherauszugsbefehl \(DUMP\) verwenden" auf Seite 307](#page-306-0)

**Anmerkung:** Sie benötigen außerdem die Versions-und Releasenummer des Produkts. Informationen dazu, wie Sie diese Informationen finden, finden Sie in Schritt "4" auf Seite 406.

- 2. Generieren Sie die folgenden optionalen Informationen, während das Problem auftritt:
	- a. [Generieren Sie einen GTF-Trace](https://www.ibm.com/support/pages/node/709757).
	- b. [Generieren Sie einen internen MSTR-Trace](https://www.ibm.com/support/pages/node/239541).
	- c. [Generieren Sie einen CHIN-Trace.](https://www.ibm.com/support/pages/node/239543)
- 3. Erfassen Sie die IBM MQ -Daten.
- 4. Notieren Sie die Produktstufe für IBM MQ for z/OS.

Weitere Informationen finden Sie in der Nachricht CSQY000I im MSTR-Jobprotokoll für IBM MQ for z/OSund für andere Plattformen im Abschnitt IBM MQ Version anzeigen.

- a. Notieren Sie die [Betriebssystemversion und Wartungsstufe](https://www.ibm.com/support/pages/displaying-operating-system-version-and-maintenance-level) aller beteiligten Warteschlangenmanager.
- b. Geben Sie Feedback zu Clusterfehlern, wenn diese auch bei Beispielanwendungen auftreten.
- c. Geben Sie die Ausgabe der folgenden Befehle an:

# **DISPLAY CLUSQMGR (\*) ALLE**

Erzeugt Informationen zur Verbindung des Warteschlangenmanagers in einem Cluster

#### **ANZEIGEN QUEUE (\*) CLUSINFO**

Erzeugt Informationen zu Clusterwarteschlangen

### **ANZEIGEN CHSTATUS (\*) ALL**

Erzeugt Informationen zum Kanalstatus

- 5. Verwenden Sie vor dem Hochladen in ECUREP das Dienstprogramm [AMATERSE](https://www.ibm.com/docs/en/zos/3.1.0?topic=documentation-using-amaterse) und geben Sie die Fallnummer an, der die Daten zugeordnet sind.
- 6. Senden Sie die erfassten Informationen an IBM.

Eine gute Beschreibung des Problems und der Daten sind die wichtigsten Informationen, die Sie IBMbereitstellen können. Senden Sie keine Daten, ohne eine Beschreibung anzugeben.

FTP-und E-Mail-Anweisungen finden Sie unter [Informationen mit IBM Software Support austauschen](https://www.ibm.com/support/pages/node/708247).

Rufen Sie zum Öffnen oder Aktualisieren eines Falls die Website [IBM My Support](https://www.ibm.com/mysupport/s/?language=en_US) auf.

**Anmerkung:** Aktualisieren Sie immer Ihren Fall, um anzugeben, dass Daten gesendet wurden.

Wenn Sie mit dem IBM Software Support sprechen müssen, wenden Sie sich an Ihren [Ansprechpart](https://www.ibm.com/planetwide/)[ner in Ihrem Land.](https://www.ibm.com/planetwide/) Wenn Sie mit IBM Software Support in den USA sprechen müssen, können Sie 1-800-IBM-SERV anrufen.

#### *z/OS Informationen für Datenkonvertierungsprobleme unter z/OS erfassen*

Wenn Sie Unterstützung vom IBM Support benötigen, um ein Datenkonvertierungsproblem unter IBM MQ for z/OSzu lösen, müssen Sie zunächst Fehlerbehebungsinformationen erfassen, die Sie an den IBM

# **Vorbereitende Schritte**

Beantworten Sie vor Beginn dieser Task die folgenden Fragen zum Problem:

Support senden, um Ihnen bei der Suche nach einer Lösung zu helfen.

- Welches Datenkonvertierungsproblem haben Sie auf dem System beobachtet?
- Wann hat das Datenkonvertierungsproblem begonnen und wann gestoppt?
- An welchen Warteschlangenmanagern, Kanälen, fernen Warteschlangen und Übertragungswarteschlangen sind beteiligt?

Überprüfen Sie Folgendes:

• Eine IBM MQ -Nachricht besteht aus zwei Teilen, den Steuerinformationen in einem Nachrichtendeskriptor und den Anwendungsdaten.

Anwendungsdaten werden mit einer der folgenden Methoden konvertiert:

- In einem Anwendungsprogramm, wenn die MQGMO\_CONVERT-Option in einem MQGET-Aufruf angegeben ist
- Im Kanalprogramm durch Angabe des Schlüsselworts CONVERT (YES) im Sender-oder Serverkanal.
- Das Feld **Format** in der MQMD-Struktur, die der Nachricht zugeordnet ist, muss ein gültiges Format enthalten:
	- MQFMT\_NONE ist die Anfangseinstellung und die Datenkonvertierung findet bei dieser Einstellung nicht statt.
	- Das integrierte Format (MQFMT\_STRING) sollte verwendet werden, wenn die Nachricht Zeichenfolgedaten enthält. IBM MQ -Datenkonvertierungsprogramme konvertieren die Daten.
	- Wenn Ihre Nachricht numerische Daten enthält, benötigen Sie ein eigenes Format. Sie müssen auch ein eigenes Exitprogramm schreiben, um die Datenkonvertierung durchzuführen.
	- Das integrierte Format (MQFMT\_CICS) kann mit CICS -Nachrichten verwendet werden, Nachrichten in diesem Format können jedoch nur unter IBM MQ auf Hostsystemen konvertiert werden. Wenn Sie Nachrichten an eine andere Plattform senden, sollten Sie den Senderkanalprozess für die Datenkonvertierung konfigurieren. Weitere Informationen finden Sie in RC 2110 (MQRC\_FORMAT\_ERROR) .
- Konvertierung von EBCDIC-Zeilenvorschubzeichen

Wenn Sie sicherstellen müssen, dass die Daten, die Sie von einer EBCDIC-Plattform an eine ASCII-Plattform senden, mit den Daten identisch sind, die Sie wieder empfangen, müssen Sie die Konvertierung von EBCDIC-Zeilenvorschubzeichen steuern. Dazu kann ein plattformabhängiger Switch verwendet werden, der IBM MQ zwingt, die nicht geänderten Konvertierungstabellen zu verwenden, aber Sie müssen sich des inkonsistenten Verhaltens bewusst sein, das sich ergeben kann.

Grund hierfür ist, dass das EBCDIC-Zeilenvorschubzeichen nicht auf allen Plattformen (bzw. durch alle Konvertierungstabellen) gleich konvertiert wird. Daher kann die Formatierung falsch sein, wenn die Daten auf einer ASCII-Plattform angezeigt werden. Dies erschwert beispielsweise die Verwaltung eines iSeries -Systems über Fernzugriff von einer ASCII-Plattform mit RUNMQSC.

Weitere Informationen zum Konvertieren von EBCDIC-Formatdaten in ASCII-Format finden Sie unter **ConvEBCDICNewline**.

# **Informationen zu diesem Vorgang**

Wenn Sie das Datenkonvertierungsproblem reproduzieren können oder das Problem gerade auftritt, können Sie Daten generieren, um weitere Informationen zu diesem Problem bereitzustellen.

Nach der Erfassung der Fehlerbehebungsinformationen können Sie diese an IBMsenden.

# **Vorgehensweise**

- 1. Erfassen Sie die folgenden erforderlichen Informationen:
	- a) Jobprotokolle

Die Jobprotokolle Syslog, MSTR und CHIN sind erforderlich.

Die Jobprotokolle haben die Namen xxxxMSTR und xxxxCHIN, wobei xxxx die IBM MQ -Subsystem-ID (SSID) ist. Siehe [Druckdatei mit dem Jobprotokoll JES2 für die IBM MQ for z/OS -Jobs](https://www.ibm.com/support/pages/node/727129) [erstellen.](https://www.ibm.com/support/pages/node/727129)

- b) Ein LOGREC-Bericht Siehe [Ein LOGREC-Bericht](https://www.ibm.com/support/pages/directions-get-logrec-software-logrec-report) und ["SYS1.LOGREC-Informationen unter z/OS" auf Seite 325](#page-324-0).
- c) Stellen Sie die folgenden Informationen für den sendenden und empfangenden Warteschlangenmanager zusammen:

#### **Warteschlangenmanager senden**

Queue Manager CCSID: Putting application setting for MQMD CCSID: Putting application setting for MQMD Format: Use CSQ4BCG1 to capture the message on the transmission queue: What is the character and its Hex representation and offset within the message:

#### **Empfangender Warteschlangenmanager**

Queue Manager CCSID: Getting Application Setting for MQMD CCSID: Use CSQ4BCG1 to capture the message on the destination/local queue: What is the character and its Hex representation and offset within the message:

**Anmerkung:** Sie benötigen außerdem die Versions-und Releasenummer des Produkts. Informationen dazu, wie Sie diese Informationen finden, finden Sie in Schritt "4" auf Seite 408.

- 2. Optional können Sie die folgenden Traces generieren, während das Problem auftritt:
	- a. [Generieren Sie einen GTF-Trace](https://www.ibm.com/support/pages/node/709757).
	- b. [Generieren Sie einen internen MSTR-Trace](https://www.ibm.com/support/pages/node/239541).
	- c. [Generieren Sie einen CHIN-Trace.](https://www.ibm.com/support/pages/node/239543)
- 3. Erfassen Sie die IBM MQ -Daten.
- 4. Notieren Sie die Produktstufe für IBM MQ for z/OSund alle anderen Produkte.

Siehe Nachricht CSQY000I im MSTR-Jobprotokoll für IBM MQ for z/OS

Zeichnen Sie die [Betriebssystemversion und Wartungsstufe](https://www.ibm.com/support/pages/displaying-operating-system-version-and-maintenance-level) Ihres Systems auf.

- 5. Verwenden Sie vor dem Hochladen in ECUREP das Dienstprogramm [AMATERSE](https://www.ibm.com/docs/en/zos/3.1.0?topic=documentation-using-amaterse) und geben Sie die Fallnummer an, der die Daten zugeordnet sind.
- 6. Senden Sie die erfassten Informationen an IBM.

Eine gute Beschreibung des Problems und der Daten sind die wichtigsten Informationen, die Sie IBMbereitstellen können. Senden Sie keine Daten, ohne eine Beschreibung anzugeben.

FTP-und E-Mail-Anweisungen finden Sie unter [Informationen mit IBM Software Support austauschen](https://www.ibm.com/support/pages/node/708247).

Rufen Sie zum Öffnen oder Aktualisieren eines Falls die Website [IBM My Support](https://www.ibm.com/mysupport/s/?language=en_US) auf.

**Anmerkung:** Aktualisieren Sie immer Ihren Fall, um anzugeben, dass Daten gesendet wurden.

Wenn Sie mit dem IBM Software Support sprechen müssen, wenden Sie sich an Ihren [Ansprechpart](https://www.ibm.com/planetwide/)[ner in Ihrem Land.](https://www.ibm.com/planetwide/) Wenn Sie mit IBM Software Support in den USA sprechen müssen, können Sie 1-800-IBM-SERV anrufen.

#### z/05

### *Informationen für Datenbankprobleme unter z/OS erfassen*

Wenn Sie Unterstützung vom IBM Support benötigen, um ein Datenbankproblem unter IBM MQ for z/ OSzu beheben, müssen Sie zuerst Fehlerbehebungsinformationen erfassen, die Sie an den IBM Support senden, um Ihnen bei der Suche nach einer Lösung zu helfen.

### **Vorbereitende Schritte**

Beantworten Sie vor Beginn dieser Task die folgenden Fragen zum Problem:

- Welches Datenbankproblem haben Sie auf dem System beobachtet?
- Wann wurde das Datenbankproblem gestartet und wann gestoppt?
- An welchen Warteschlangenmanagern, Kanälen, fernen Warteschlangen und Übertragungswarteschlangen sind beteiligt?
- Welche Nachrichtennummer und welche Fehlercodes haben Sie erhalten?

Überprüfen Sie Folgendes:

- Durchsuchen Sie die [IBM MQ Support-Site](https://www.ibm.com/mysupport/s/?language=en_US) nach bekannten Problemen.
- Suchen Sie nach den neuesten datenbankbezogenen APARs.

# **Informationen zu diesem Vorgang**

Wenn Sie das Datenbankproblem reproduzieren können oder das Problem gerade auftritt, können Sie Daten generieren, um weitere Informationen zu dem Problem bereitzustellen.

Nach der Erfassung der Fehlerbehebungsinformationen können Sie diese an IBMsenden.

### **Vorgehensweise**

- 1. Erfassen Sie die folgenden erforderlichen Informationen:
	- a) Jobprotokolle

Die Jobprotokolle Syslog, MSTR und CHIN sind erforderlich.

Die Jobprotokolle haben die Namen xxxxMSTR und xxxxCHIN, wobei xxxx die IBM MQ -Subsystem-ID (SSID) ist. Siehe [Druckdatei mit dem Jobprotokoll JES2 für die IBM MQ for z/OS -Jobs](https://www.ibm.com/support/pages/node/727129) [erstellen.](https://www.ibm.com/support/pages/node/727129)

b) Ein LOGREC-Bericht

Siehe [Ein LOGREC-Bericht](https://www.ibm.com/support/pages/directions-get-logrec-software-logrec-report) und ["SYS1.LOGREC-Informationen unter z/OS" auf Seite 325](#page-324-0).

**Anmerkung:** Sie benötigen außerdem die Versions-und Releasenummer des Produkts. Informationen dazu, wie Sie diese Informationen finden, finden Sie in Schritt "4" auf Seite 409.

- 2. Optional können Sie die folgenden Traces generieren, während das Problem auftritt:
	- a. [Generieren Sie einen GTF-Trace](https://www.ibm.com/support/pages/node/709757).
	- b. [Generieren Sie einen internen MSTR-Trace](https://www.ibm.com/support/pages/node/239541).
	- c. [Generieren Sie einen CHIN-Trace.](https://www.ibm.com/support/pages/node/239543)
- 3. Erfassen Sie die IBM MQ -Daten.
- 4. Notieren Sie die Produktstufe für IBM MQ for z/OSund alle anderen Produkte.

Siehe Nachricht CSQY000I im MSTR-Jobprotokoll für IBM MQ for z/OS

Zeichnen Sie die [Betriebssystemversion und Wartungsstufe](https://www.ibm.com/support/pages/displaying-operating-system-version-and-maintenance-level) Ihres Systems auf.

- 5. Verwenden Sie vor dem Hochladen in ECUREP das Dienstprogramm [AMATERSE](https://www.ibm.com/docs/en/zos/3.1.0?topic=documentation-using-amaterse) und geben Sie die Fallnummer an, der die Daten zugeordnet sind.
- 6. Senden Sie die erfassten Informationen an IBM.

Eine gute Beschreibung des Problems und der Daten sind die wichtigsten Informationen, die Sie IBMbereitstellen können. Senden Sie keine Daten, ohne eine Beschreibung anzugeben.

FTP-und E-Mail-Anweisungen finden Sie unter [Informationen mit IBM Software Support austauschen](https://www.ibm.com/support/pages/node/708247).

Rufen Sie zum Öffnen oder Aktualisieren eines Falls die Website [IBM My Support](https://www.ibm.com/mysupport/s/?language=en_US) auf.

**Anmerkung:** Aktualisieren Sie immer Ihren Fall, um anzugeben, dass Daten gesendet wurden.

Wenn Sie mit dem IBM Software Support sprechen müssen, wenden Sie sich an Ihren [Ansprechpart](https://www.ibm.com/planetwide/)[ner in Ihrem Land.](https://www.ibm.com/planetwide/) Wenn Sie mit IBM Software Support in den USA sprechen müssen, können Sie 1-800-IBM-SERV anrufen.

# *Informationen für Probleme mit Warteschlangen für nicht zustellbare Mail unter z/OS erfassen*

Wenn Sie Unterstützung vom IBM Support benötigen, um ein Problem mit einer Warteschlange für nicht zustellbare Nachrichten unter IBM MQ for z/OSzu beheben, müssen Sie zuerst Fehlerbehebungsinformationen erfassen, die Sie an den IBM Support senden können, um Ihnen bei der Suche nach einer Lösung zu helfen.

# **Vorbereitende Schritte**

Beantworten Sie vor Beginn dieser Task die folgenden Fragen zum Problem:

- Welches Problem mit der Warteschlange für nicht zustellbare Nachrichten (DLQ) haben Sie auf dem System beobachtet?
- Wann wurde das DLQ-Problem gestartet und wann gestoppt?
- An welchen Warteschlangenmanagern, Kanälen, fernen Warteschlangen und Übertragungswarteschlangen sind beteiligt?
- Welche Nachrichtennummer und welche Fehlercodes haben Sie erhalten?

Überprüfen Sie Folgendes:

.

- Durchsuchen Sie die [IBM MQ Support-Site](https://www.ibm.com/mysupport/s/?language=en_US) nach bekannten Problemen.
- Stellen Sie fest, warum sich eine Nachricht in der DLQ befindet:
	- 1. Durchsuchen Sie die Nachricht in der Warteschlange für nicht zustellbare Nachrichten mithilfe eines Programms, das Header anzeigt, z. B. CSQ4BGC0 in SCSQLOAD mit Beispiel-JCL in SCSQPROC.
	- 2. Suchen Sie den Header für nicht zustellbare Nachrichten, der mit den Zeichen "**DLH**" beginnt:

**444C 48**20 0000 0001 **0000 010A** 4D59 2E51 '**DLH** ........MY.Q'

3. Suchen Sie den Ursachencode für nicht zustellbare Nachrichten, d. h. den Grund, warum die Nachricht in der DLQ angekommen ist, im dritten Wort im Header für nicht zustellbare Nachrichten.

Im vorherigen Beispiel lautet die Ursache für nicht zustellbare Nachrichten x '**0000 010A**'

- 4. Konvertieren Sie hexadezimal x '**0000 010A**' in dezimal 266.
- 5. Ermitteln Sie anhand des Ursachencodes für nicht zustellbare Nachrichten, warum die Nachricht in die Warteschlange für nicht zustellbare Nachrichten eingereiht wurde. Der Ursachencode für nicht zustellbare Nachrichten ist ein Ursachencode (MQRC\_\*) oder ein Rückkopplungscode (MQFB\_\*), z. B.:

MQFB\_TM\_ERROR 266 X'0000010A' MQRC\_Q\_FULL 2053 X'00000805'

MQRC\_ \* listet die Ursachencodes und MQFB\_ \* die Rückmeldungswerte auf.

Verwenden Sie außerdem die Informationen unter Felder in der MQDLH-Struktur, um festzustellen, warum die Nachricht an die Warteschlange für nicht zustellbare Nachrichten weitergeleitet wurde.

# **Informationen zu diesem Vorgang**

Wenn Sie das Problem mit der Warteschlange für nicht zustellbare Nachrichten reproduzieren können oder das Problem gerade auftritt, können Sie Daten generieren, um weitere Informationen zum Problem bereitzustellen.

Nach der Erfassung der Fehlerbehebungsinformationen können Sie diese an IBMsenden.

# **Vorgehensweise**

1. Erfassen Sie die folgenden erforderlichen Informationen:

a) Jobprotokolle

Die Jobprotokolle Syslog, MSTR und CHIN sind erforderlich.

Die Jobprotokolle haben die Namen xxxxMSTR und xxxxCHIN, wobei xxxx die IBM MQ -Subsystem-ID (SSID) ist. Siehe [Druckdatei mit dem Jobprotokoll JES2 für die IBM MQ for z/OS -Jobs](https://www.ibm.com/support/pages/node/727129) [erstellen.](https://www.ibm.com/support/pages/node/727129)

b) Ein LOGREC-Bericht

Siehe [Ein LOGREC-Bericht](https://www.ibm.com/support/pages/directions-get-logrec-software-logrec-report) und ["SYS1.LOGREC-Informationen unter z/OS" auf Seite 325](#page-324-0).

**Anmerkung:** Sie benötigen außerdem die Versions-und Releasenummer des Produkts. Informationen dazu, wie Sie diese Informationen finden, finden Sie in Schritt "4" auf Seite 411.

- 2. Optional können Sie die folgenden Traces generieren, während das Problem auftritt:
	- a. [Generieren Sie einen GTF-Trace](https://www.ibm.com/support/pages/node/709757).
	- b. [Generieren Sie einen internen MSTR-Trace](https://www.ibm.com/support/pages/node/239541).
	- c. [Generieren Sie einen CHIN-Trace.](https://www.ibm.com/support/pages/node/239543)
- 3. Erfassen Sie die IBM MQ -Daten.

Diese Daten enthalten den Ursachencode oder Rückkopplungscode im Header für nicht zustellbare Nachrichten.

4. Notieren Sie die Produktstufe für IBM MQ for z/OS und alle anderen Produkte.

Siehe Nachricht CSQY000I im MSTR-Jobprotokoll für IBM MQ for z/OS

Zeichnen Sie die [Betriebssystemversion und Wartungsstufe](https://www.ibm.com/support/pages/displaying-operating-system-version-and-maintenance-level) Ihres Systems auf.

- 5. Verwenden Sie vor dem Hochladen in ECUREP das Dienstprogramm [AMATERSE](https://www.ibm.com/docs/en/zos/3.1.0?topic=documentation-using-amaterse) und geben Sie die Fallnummer an, der die Daten zugeordnet sind.
- 6. Senden Sie die erfassten Informationen an IBM.

Eine gute Beschreibung des Problems und der Daten sind die wichtigsten Informationen, die Sie IBMbereitstellen können. Senden Sie keine Daten, ohne eine Beschreibung anzugeben.

FTP-und E-Mail-Anweisungen finden Sie unter [Informationen mit IBM Software Support austauschen](https://www.ibm.com/support/pages/node/708247).

Rufen Sie zum Öffnen oder Aktualisieren eines Falls die Website [IBM My Support](https://www.ibm.com/mysupport/s/?language=en_US) auf.

**Anmerkung:** Aktualisieren Sie immer Ihren Fall, um anzugeben, dass Daten gesendet wurden.

Wenn Sie mit dem IBM Software Support sprechen müssen, wenden Sie sich an Ihren [Ansprechpart](https://www.ibm.com/planetwide/)[ner in Ihrem Land.](https://www.ibm.com/planetwide/) Wenn Sie mit IBM Software Support in den USA sprechen müssen, können Sie 1-800-IBM-SERV anrufen.

#### $\approx 2/0$ S *Informationen für Fehlernachrichten unter z/OS erfassen*

Wenn Sie Unterstützung vom IBM Support benötigen, um ein Problem mit einer Fehlernachricht unter IBM MQ for z/OSzu beheben, müssen Sie zuerst Fehlerbehebungsinformationen erfassen, die Sie an den IBM Support senden können, um eine Lösung zu finden.

# **Vorbereitende Schritte**

Beantworten Sie vor Beginn dieser Task die folgenden Fragen zum Problem:

- Welche Fehlernachricht wurde auf dem System angezeigt?
- Wann ist die Fehlernachricht aufgetreten?
- An welchen Warteschlangenmanagern, Kanälen, fernen Warteschlangen und Übertragungswarteschlangen sind beteiligt?
- Welche Nachrichtennummer und welche Fehlercodes haben Sie erhalten?

Überprüfen Sie Folgendes:

- Durchsuchen Sie die [IBM MQ Support-Site](https://www.ibm.com/mysupport/s/?language=en_US) nach bekannten Problemen.
- Suchen Sie in IBM MQ for z/OS -Nachrichten, -Beendigungscodes und -Ursachencodes nach den z/OS -Informationen und Nachrichten für jede andere Plattform, die Ihr Unternehmen in der Produktdokumentation verwendet.

# **Informationen zu diesem Vorgang**

Wenn Sie die Fehlernachricht reproduzieren können oder die Nachricht gerade auftritt, können Sie Daten generieren, um weitere Informationen zum Fehler bereitzustellen.

Nach der Erfassung der Fehlerbehebungsinformationen können Sie diese an IBMsenden.

# **Vorgehensweise**

- 1. Erfassen Sie die folgenden erforderlichen Informationen:
	- a) Jobprotokolle

Die Jobprotokolle Syslog, MSTR und CHIN sind erforderlich.

Die Jobprotokolle haben die Namen xxxxMSTR und xxxxCHIN, wobei xxxx die IBM MQ -Subsystem-ID (SSID) ist. Siehe [Druckdatei mit dem Jobprotokoll JES2 für die IBM MQ for z/OS -Jobs](https://www.ibm.com/support/pages/node/727129) [erstellen.](https://www.ibm.com/support/pages/node/727129)

b) Ein LOGREC-Bericht

Siehe [Ein LOGREC-Bericht](https://www.ibm.com/support/pages/directions-get-logrec-software-logrec-report) und ["SYS1.LOGREC-Informationen unter z/OS" auf Seite 325](#page-324-0).

**Anmerkung:** Sie benötigen außerdem die Versions-und Releasenummer des Produkts. Informationen dazu, wie Sie diese Informationen finden, finden Sie in Schritt "4" auf Seite 412.

- 2. Optional können Sie die folgenden Traces generieren, während das Problem auftritt:
	- a. [Generieren Sie einen GTF-Trace](https://www.ibm.com/support/pages/node/709757).
	- b. [Generieren Sie einen internen MSTR-Trace](https://www.ibm.com/support/pages/node/239541).
	- c. [Generieren Sie einen CHIN-Trace.](https://www.ibm.com/support/pages/node/239543)
- 3. Erfassen Sie die IBM MQ -Daten.
- 4. Notieren Sie die Produktstufe für IBM MQ for z/OSund alle anderen Produkte. Siehe Nachricht CSQY000I im MSTR-Jobprotokoll für IBM MQ for z/OS Zeichnen Sie die [Betriebssystemversion und Wartungsstufe](https://www.ibm.com/support/pages/displaying-operating-system-version-and-maintenance-level) Ihres Systems auf.
- 5. Verwenden Sie vor dem Hochladen in ECUREP das Dienstprogramm [AMATERSE](https://www.ibm.com/docs/en/zos/3.1.0?topic=documentation-using-amaterse) und geben Sie die Fallnummer an, der die Daten zugeordnet sind.
- 6. Senden Sie die erfassten Informationen an IBM.

Eine gute Beschreibung des Problems und der Daten sind die wichtigsten Informationen, die Sie IBMbereitstellen können. Senden Sie keine Daten, ohne eine Beschreibung anzugeben.

FTP-und E-Mail-Anweisungen finden Sie unter [Informationen mit IBM Software Support austauschen](https://www.ibm.com/support/pages/node/708247).

Rufen Sie zum Öffnen oder Aktualisieren eines Falls die Website [IBM My Support](https://www.ibm.com/mysupport/s/?language=en_US) auf.

**Anmerkung:** Aktualisieren Sie immer Ihren Fall, um anzugeben, dass Daten gesendet wurden.

Wenn Sie mit dem IBM Software Support sprechen müssen, wenden Sie sich an Ihren [Ansprechpart](https://www.ibm.com/planetwide/)[ner in Ihrem Land.](https://www.ibm.com/planetwide/) Wenn Sie mit IBM Software Support in den USA sprechen müssen, können Sie 1-800-IBM-SERV anrufen.

#### $\approx$  z/OS *Informationen für Probleme mit IMS OTMA-Bridge oder IMS -Adapter unter*

### *z/OS erfassen*

Wenn Sie Unterstützung vom IBM Support benötigen, um ein Problem mit einer IMS OTMA-Bridge (OTMA-Open Transaction Manager Access) oder einem IMS -Adapterproblem unter IBM MQ for z/OSzu beheben, müssen Sie zuerst Fehlerbehebungsinformationen erfassen, die an den IBM Support gesendet werden, um eine Lösung zu finden.

# **Vorbereitende Schritte**

Beantworten Sie vor Beginn dieser Task die folgenden Fragen zum Problem:

- Welches IMS -Problem haben Sie auf dem System beobachtet?
- Wann hat das Problem begonnen und wann hat es aufgehört?
- An welchen Warteschlangenmanagern, Kanälen, fernen Warteschlangen und Übertragungswarteschlangen sind beteiligt?

• Welche Nachrichtennummer und welche Fehlercodes haben Sie erhalten?

Suchen Sie bei Problemen mit der IMS OTMA-Bridge oder dem IMS -Adapter auf der [IBM MQ Support-Site](https://www.ibm.com/mysupport/s/?language=en_US) nach bekannten Problemen.

Prüfen Sie bei Problemen mit der IMS -OTMA-Bridge Folgendes:

- Die Warteschlange ist eine Brückenwarteschlange, d. h., die Warteschlange wurde mit einer XCF STGCLASS definiert.
- IMS wird ausgeführt.
- OTMA wurde gestartet.
- IBM MQ ist mit OTMA verbunden.

und sehen Sie sich Folgendes an:

- Aktuelle Informationen zur technischen Unterstützung von IBM MQ IMS -siehe [Produkte und Services](https://www.ibm.com/search?lang=en&cc=us&tabType[0]=Products)
- Die neuesten IBM MQ IMS -Wartungsinformationen-siehe [Hinweise zumIMS -Service](https://www.ibm.com/docs/en/ims/15.4.0?topic=tasks-ims-service-considerations)
- • ["An die IBM MQ-IMS-Brücke gesendete Nachrichten suchen" auf Seite 339](#page-338-0)
- • [MP16: Capacity Planning and Tuning für IBM MQ for z/OS](https://ibm-messaging.github.io/mqperf/mp16.pdf)

Überprüfen Sie für den IMS -Adapter, ob das IMS -Subsystem gestartet wurde, und prüfen Sie

- • ["IMS-bezogene Probleme" auf Seite 600.](#page-599-0)
- IMS -Auslösemonitor steuern.

Hinweise zur Sicherheit bei der Verwendung von IBM MQ mit IMSfinden Sie unter:

- Sicherheitsaspekte für die Verbindung zu IMS
- Anwendungszugriffssteuerung für die IMS -Bridge
- Sicherheitsprüfung unter IMS
- Sicherheitsprüfung durch die IMS-Brücke
- RACF PassTickets im IMS -Header verwenden
- Verbindungssicherheitsprofile für IMS -Verbindungen

### **Informationen zu diesem Vorgang**

Wenn Sie das IMS -Problem reproduzieren können oder das Problem gerade auftritt, können Sie Daten generieren, um weitere Informationen zu diesem Problem bereitzustellen.

Nach der Erfassung der Fehlerbehebungsinformationen können Sie diese an IBMsenden.

### **Vorgehensweise**

- 1. Erfassen Sie die folgenden erforderlichen Informationen:
	- a) Jobprotokolle

Die Jobprotokolle Syslog, MSTR und CHIN sind erforderlich.

Die Jobprotokolle haben die Namen xxxxMSTR und xxxxCHIN, wobei xxxx die IBM MQ -Subsystem-ID (SSID) ist. Siehe [Druckdatei mit dem Jobprotokoll JES2 für die IBM MQ for z/OS -Jobs](https://www.ibm.com/support/pages/node/727129) [erstellen.](https://www.ibm.com/support/pages/node/727129)

b) Ein LOGREC-Bericht

Siehe [Ein LOGREC-Bericht](https://www.ibm.com/support/pages/directions-get-logrec-software-logrec-report) und ["SYS1.LOGREC-Informationen unter z/OS" auf Seite 325](#page-324-0).

**Anmerkung:** Sie benötigen außerdem die Versions-und Releasenummer des Produkts. Informatio-nen dazu, wie Sie diese Informationen finden, finden Sie in Schritt ["4" auf Seite 414](#page-413-0).

- 2. Optional können Sie die folgenden Traces generieren, während das Problem auftritt:
	- a. [Generieren Sie einen GTF-Trace](https://www.ibm.com/support/pages/node/709757).
- <span id="page-413-0"></span>b. [Generieren Sie einen internen MSTR-Trace](https://www.ibm.com/support/pages/node/239541).
- c. [Generieren Sie einen CHIN-Trace.](https://www.ibm.com/support/pages/node/239543)
- 3. Erfassen Sie die IBM MQ -Daten.
- 4. Notieren Sie die Produktstufe für IBM MQ for z/OS und alle anderen Produkte.

Siehe Nachricht CSQY000I im MSTR-Jobprotokoll für IBM MQ for z/OS

Zeichnen Sie die [Betriebssystemversion und Wartungsstufe](https://www.ibm.com/support/pages/displaying-operating-system-version-and-maintenance-level) Ihres Systems auf.

- 5. Verwenden Sie vor dem Hochladen in ECUREP das Dienstprogramm [AMATERSE](https://www.ibm.com/docs/en/zos/3.1.0?topic=documentation-using-amaterse) und geben Sie die Fallnummer an, der die Daten zugeordnet sind.
- 6. Senden Sie die erfassten Informationen an IBM.

Eine gute Beschreibung des Problems und der Daten sind die wichtigsten Informationen, die Sie IBMbereitstellen können. Senden Sie keine Daten, ohne eine Beschreibung anzugeben.

FTP-und E-Mail-Anweisungen finden Sie unter [Informationen mit IBM Software Support austauschen](https://www.ibm.com/support/pages/node/708247).

Rufen Sie zum Öffnen oder Aktualisieren eines Falls die Website [IBM My Support](https://www.ibm.com/mysupport/s/?language=en_US) auf.

**Anmerkung:** Aktualisieren Sie immer Ihren Fall, um anzugeben, dass Daten gesendet wurden.

Wenn Sie mit dem IBM Software Support sprechen müssen, wenden Sie sich an Ihren [Ansprechpart](https://www.ibm.com/planetwide/)[ner in Ihrem Land.](https://www.ibm.com/planetwide/) Wenn Sie mit IBM Software Support in den USA sprechen müssen, können Sie 1-800-IBM-SERV anrufen.

#### ⊧ z/OS *Informationen für Installationsprobleme unter z/OS erfassen*

Wenn Sie Unterstützung vom IBM Support benötigen, um ein Installationsproblem unter IBM MQ for z/OSzu lösen, müssen Sie zuerst Fehlerbehebungsinformationen erfassen, um sie an den IBM Support zu senden, damit Sie eine Lösung finden können.

# **Vorbereitende Schritte**

Lesen Sie das [IBM MQ for z/OS -Migrationshandbuch](https://www.ibm.com/support/pages/node/1081197) und auch Migration IBM MQ unter z/OS.

Wenn das Problem weiterhin besteht, beantworten Sie die folgenden Fragen:

- Welches Installationsproblem haben Sie auf dem System beobachtet, einschließlich Fehlernachrichten?
- Enthält der Abschnitt Causer eines der folgenden SMP/E-Installationsjobs einen Fehler?
	- SMP/E RECEIVE
	- SMP/E-APPLY
	- SMP/E ACCEPT
- Haben Sie die Option GROUPEXTEND wie im Programmverzeichnis empfohlen verwendet? Download-Links für die Programmverzeichnisse finden Sie unter IBM MQ for z/OS Program Directory PDF files.

# **Vorgehensweise**

1. Führen Sie die Produktinstallation durch.

Siehe IBM MQ for z/OS installieren und das IBM MQ for z/OS -Programmverzeichnis.

- 2. Stellen Sie die folgenden Fehlerbehebungsinformationen (MustGather) für dieses Problem zusammen:
	- a) Erfassen Sie die folgenden erforderlichen Informationen:

#### **Jobprotokolle**

Sie finden die IBM MQ for z/OS -Jobprotokolle im Syslog, MSTR-Jobprotokoll und CHIN-Jobprotokoll. Die Jobprotokolle haben die Namen *xxxx*MSTR und *xxxx*CHIN, wobei *xxxx* die IBM MQ -Subsystem-ID (SSID) ist. Weitere Informationen finden Sie unter [Druckdatei mit dem JES2](https://www.ibm.com/support/pages/node/727129) [-Jobprotokoll für die Jobs von IBM MQ for z/OS erstellen.](https://www.ibm.com/support/pages/node/727129)

b) Optional können Sie auch den z/OS LOGREC-Bericht erfassen.

Siehe [Ein LOGREC-Bericht](https://www.ibm.com/support/pages/directions-get-logrec-software-logrec-report) und ["SYS1.LOGREC-Informationen unter z/OS" auf Seite 325](#page-324-0)).

**Anmerkungen:** Außerdem benötigen Sie die Version, das Release und die Modifikationsnummer des Produkts:

- Sie installieren. Informationen dazu, wie Sie diese Informationen finden, finden Sie in Schritt "4" auf Seite 415 .
- Bereits auf Ihrem System, wenn Sie von einer früheren Version migrieren.
- 3. Durchsuchen Sie die [IBM Support-Site](https://www.ibm.com/mysupport/s) nach bekannten Problemen.
	- Sie können mithilfe von Symptomen wie der Nachrichtennummer und Fehlercodes suchen.
- 4. Notieren Sie die Version des Produkts für IBM MQ for z/OS und alle anderen Produkte, die sich auf das Problem beziehen.

Weitere Informationen finden Sie in der Nachricht CSQY000I im MSTR-Jobprotokoll für IBM MQ for z/OSund für andere Plattformen im Abschnitt [IBM MQ Version anzeigen](https://www.ibm.com/support/pages/displaying-ibm-mq-version) .

- 5. Verwenden Sie vor dem Hochladen in ECUREP das Dienstprogramm [AMATERSE](https://www.ibm.com/docs/en/zos/3.1.0?topic=documentation-using-amaterse) und geben Sie die Fallnummer an, der die Daten zugeordnet sind.
- 6. Senden Sie die erfassten Informationen an IBM.

Eine gute Beschreibung des Problems und der Daten sind die wichtigsten Informationen, die Sie IBMbereitstellen können. Senden Sie keine Daten, ohne eine Beschreibung anzugeben.

FTP-und E-Mail-Anweisungen finden Sie unter [Informationen mit IBM Software Support austauschen](https://www.ibm.com/support/pages/node/708247).

Rufen Sie zum Öffnen oder Aktualisieren eines Falls die Website [IBM My Support](https://www.ibm.com/mysupport/s/?language=en_US) auf.

**Anmerkung:** Aktualisieren Sie immer Ihren Fall, um anzugeben, dass Daten gesendet wurden.

Wenn Sie mit dem IBM Software Support sprechen müssen, wenden Sie sich an Ihren [Ansprechpart](https://www.ibm.com/planetwide/)[ner in Ihrem Land.](https://www.ibm.com/planetwide/) Wenn Sie mit IBM Software Support in den USA sprechen müssen, können Sie 1-800-IBM-SERV anrufen.

#### z/0S

# *Informationen für Java -und JMS -Anwendungsprobleme unter z/OS erfas-*

#### *sen*

Wenn Sie Unterstützung vom IBM Support bei der Lösung eines JMS -oder Java -Problems unter IBM MQ for z/OSbenötigen, müssen Sie zuerst Fehlerbehebungsinformationen erfassen, die Sie an den IBM Support senden können, um Ihnen bei der Suche nach einer Lösung zu helfen.

# **Vorbereitende Schritte**

Beantworten Sie vor Beginn dieser Task die folgenden Fragen zum Problem:

- Welches JMS -oder Java -Problem haben Sie auf dem System beobachtet?
- Wann hat das Problem begonnen und wann hat es aufgehört?
- Wurden Java -Ausnahmebedingungen gemeldet und enthalten sie einen Java -Aufrufstack?
- Welche Warteschlangenmanager, Warteschlangen und Themen verwendet die JMS -bzw. Java -Anwendung?

Durchsuchen Sie die [IBM MQ Unterstützungssite](https://www.ibm.com/mysupport/s/?language=en_US) nach bekannten Problemen, z. B. nach Fehlernachrichten oder Rückgabecodes.

Die meisten IBM MQ for z/OS -Java-Fehler werden durch Konfigurations-oder Konfigurationsprobleme verursacht. Sie müssen den Pfad, den Klassenpfad und die Umgebungsvariablen ordnungsgemäß konfigurieren. Unter

- Umgebungsvariablen für IBM MQ classes for JMS/Jakarta Messagingfestlegen
- Für IBM MQ classes for Java relevante Umgebungsvariablen
- JNI-Bibliotheken (Java Native Interface) konfigurieren
- IBM MQ classes for Java Bibliotheken
- WebSphere Application Server mit IBM MQ verwenden

# **Informationen zu diesem Vorgang**

Wenn Sie das Problem reproduzieren können oder das Problem gerade jetzt auftritt, können Sie Daten generieren, um weitere Informationen zum Problem bereitzustellen.

Nach der Erfassung der Fehlerbehebungsinformationen können Sie diese an IBMsenden.

# **Vorgehensweise**

- 1. Erfassen Sie die folgenden erforderlichen Informationen:
	- a) Jobprotokolle

Die Jobprotokolle Syslog, MSTR und CHIN sind erforderlich.

Die Jobprotokolle haben die Namen xxxxMSTR und xxxxCHIN, wobei xxxx die IBM MQ -Subsystem-ID (SSID) ist. Siehe [Druckdatei mit dem Jobprotokoll JES2 für die IBM MQ for z/OS -Jobs](https://www.ibm.com/support/pages/node/727129) [erstellen.](https://www.ibm.com/support/pages/node/727129)

b) Speicherauszüge, die am Fehlerpunkt generiert wurden.

Siehe ["IBM MQ for z/OS-Speicherauszüge" auf Seite 305](#page-304-0)

c) Speicherauszüge, die am Fehlerpunkt erstellt wurden.

Siehe ["z/OS-Speicherauszugsbefehl \(DUMP\) verwenden" auf Seite 307](#page-306-0)

d) Ein LOGREC-Bericht

Siehe [LOGREC-Bericht](https://www.ibm.com/support/pages/directions-get-logrec-software-logrec-report)

**Anmerkung:** Sie benötigen außerdem die Versions-und Releasenummer des Produkts. Informationen dazu, wie Sie diese Informationen finden, finden Sie in Schritt "4" auf Seite 416.

- 2. Generieren Sie optional Folgendes, während das Problem auftritt:
	- a. [GTF-Trace generieren](https://www.ibm.com/support/pages/node/709757)
	- b. [Internen MSTR-Trace generieren](https://www.ibm.com/support/pages/node/239541)
	- c. [CHIN-Trace generieren](https://www.ibm.com/support/pages/node/239543)
	- d. ["Tracing von IBM MQ classes for JMS-Anwendungen" auf Seite 519](#page-518-0)
	- e. ["Tracing von IBM MQ classes for Java-Anwendungen" auf Seite 524](#page-523-0)
	- f. [JMS -Trace für WebSphere Application Serveraktivieren](https://www.ibm.com/support/pages/enabling-java-message-service-jms-trace-websphere-application-server)
- 3. Erfassen Sie die IBM MQ -Daten.
- 4. Notieren Sie die Produktstufe für IBM MQ for z/OS und alle anderen Produkte. Siehe Nachricht CSQY000I im MSTR-Jobprotokoll für IBM MQ for z/OS Zeichnen Sie die [Betriebssystemversion und Wartungsstufe](https://www.ibm.com/support/pages/displaying-operating-system-version-and-maintenance-level) Ihres Systems auf.
- 5. Zeichnen Sie bei eigenständigen Anwendungen die Version der IBM MQ classes for Java oder IBM MQ classes for JMS auf, die verwendet werden.

### **Buildstufe für die Klassen im aktuellen Klassenpfad suchen**

Geben Sie den folgenden Befehl ein:

java com.ibm.mq.MQJavaLevel

oder

java com.ibm.mq.jms.MQJMSLevel

# **Buildstufe für eine JAR-Datei in einem bestimmten Verzeichnis suchen:**

Wechseln Sie in das Verzeichnis, in dem sich die JAR-Dateien befinden, und setzen Sie den folgenden Befehl ab:

java -cp com.ibm.mq.jar com.ibm.mq.MQJavaLevel

oder

java -cp com.ibm.mqjms.jar:com.ibm.mq.jar com.ibm.mq.jms.MQJMSLevel

Wenn Sie *java.lang.NoClassDefFoundError* für **MQJavaLevel** oder **MQJMSLevel**empfangen, müssen Sie einen Pfad zur Klasse angeben. Sie können eine der folgenden Methoden verwenden:

a. Geben Sie den Klassenpfad (CLASSPATH) im Befehl an:

java -cp path/com.ibm.mq.jar com.ibm.mq.MQJavaLevel

Dabei ist path der Verzeichnispfad, der die gewünschte JAR-Datei enthält.

For example:

java -cp ./com.ibm.mq.jar com.ibm.mq.MQJavaLevel

enthält Versionsinformationen für die Datei com.ibm.mq.jar im aktuellen Verzeichnis oder

java -cp /usr/lpp/mqm/V9R3M0/java/lib/com.ibm.mq.jar com.ibm.mq.MQJavaLevel

enthält Versionsinformationen für die Datei /usr/lpp/mqm/V9R3M0/java/lib/ com.ibm.mq.jar.

**Anmerkung:** java -cp /usr/lpp/mqm/V9R3M0/java/lib/com.ibm.mq.jar com.ibm.mq.MQJavaLevel muss in einer Zeile stehen.

b. Definieren Sie die Umgebungsvariablen CLASSPATH und LIBPATH.

Weitere Informationen finden Sie unter Setting environment variables for IBM MQ classes for JMS/ Jakarta Messaging und Configuring the Java Native Interface (JNI) libraries , damit sie den von der Anwendung oder WebSphere Application Serververwendeten Einstellungen entsprechen.

Der Befehl "**env**" in OMVS zeigt Ihnen die aktuellen Einstellungen an.

Wenn Sie die Variablen für Ihre OMVS-Sitzung festlegen müssen, sind die folgenden Exportbefehle ein Beispiel dafür, was über die OMVS-Befehlszeile ausgegeben oder zu .profilehinzugefügt werden muss:

export LIBPATH=/usr/lpp/mqm/V9R3M0/java/lib:\$LIBPATH export CLASSPATH=/usr/lpp/mqm/V9R3M0/java/lib/com.ibm.mq.jar:\$CLASSPATH export CLASSPATH=/usr/lpp/mqm/V9R3M0/java/lib/com.ibm.mqjms.jar:\$CLASSPATH

#### **Anmerkungen:**

- /usr/lpp ist ein Installationsverzeichnis, das für Ihre Umgebung unterschiedlich sein kann.
- Diese Variablen sind das Minimum, das zum Anzeigen der Ebenen erforderlich ist
- CLASSPATH zur Laufzeit enthält weitere Bibliotheken.
- 6. Verwenden Sie vor dem Hochladen in ECUREP das Dienstprogramm [AMATERSE](https://www.ibm.com/docs/en/zos/3.1.0?topic=documentation-using-amaterse) und geben Sie die Fallnummer an, der die Daten zugeordnet sind.
- 7. Senden Sie die erfassten Informationen an IBM.

Eine gute Beschreibung des Problems und der Daten sind die wichtigsten Informationen, die Sie IBMbereitstellen können. Senden Sie keine Daten, ohne eine Beschreibung anzugeben.

FTP-und E-Mail-Anweisungen finden Sie unter [Informationen mit IBM Software Support austauschen](https://www.ibm.com/support/pages/node/708247).

Rufen Sie zum Öffnen oder Aktualisieren eines Falls die Website [IBM My Support](https://www.ibm.com/mysupport/s/?language=en_US) auf.

**Anmerkung:** Aktualisieren Sie immer Ihren Fall, um anzugeben, dass Daten gesendet wurden.

Wenn Sie mit dem IBM Software Support sprechen müssen, wenden Sie sich an Ihren [Ansprechpart](https://www.ibm.com/planetwide/)[ner in Ihrem Land.](https://www.ibm.com/planetwide/) Wenn Sie mit IBM Software Support in den USA sprechen müssen, können Sie 1-800-IBM-SERV anrufen.

#### $z/0S$ *Informationen für Managed File Transfer for z/OS -Probleme erfassen*

<span id="page-417-0"></span>Wenn Sie Unterstützung vom IBM Support benötigen, um ein Problem zu beheben, wenn ein Managed File Transfer (MFT) for z/OS -Agent, eine Protokollfunktion oder ein Befehl ein Problem meldet oder nicht ordnungsgemäß funktioniert, müssen Sie zuerst Fehlerbehebungsinformationen erfassen, die an den IBM Support gesendet werden, um eine Lösung zu finden. Die erforderlichen Informationen hängen von dem Problem ab, das Ihnen angezeigt wird.

# **Vorgehensweise**

1. Erfassen Sie die Informationen, die für den Typ des Problems erforderlich sind, das angezeigt wird:

- Managed File Transfer for z/OS -Agentenprobleme
- • [Managed File Transfer for z/OS -Protokollbridgeagenten-Probleme](#page-418-0)
- • [Managed File Transfer for z/OS -Ressourcenüberwachungsprobleme](#page-419-0)
- • [Managed File Transfer for z/OS Managed Transfer-Probleme](#page-420-0)
- • [Managed File Transfer for z/OS -Datenbankprotokollfunktion-Probleme](#page-421-0)
- • [Managed File Transfer for z/OS -Befehlsprobleme](#page-422-0)
- 2. Nachdem Sie die Managed File Transfer -Daten erfasst haben, die zur Untersuchung des Problems erforderlich sind, erstellen Sie ein Archiv mit allen relevanten Dateien.

Weitere Informationen finden Sie unter ["Archiv von Fehlerbehebungsinformationen für MFT for z/OS](#page-423-0) [erstellen" auf Seite 424](#page-423-0).

3. Senden Sie die erfassten Informationen an IBM.

Eine gute Beschreibung des Problems und der Daten sind die wichtigsten Informationen, die Sie IBMbereitstellen können. Senden Sie keine Daten, ohne eine Beschreibung anzugeben.

FTP-und E-Mail-Anweisungen finden Sie unter [Informationen mit IBM Software Support austauschen](https://www.ibm.com/support/pages/node/708247).

Rufen Sie zum Öffnen oder Aktualisieren eines Falls die Website [IBM My Support](https://www.ibm.com/mysupport/s/?language=en_US) auf.

**Anmerkung:** Aktualisieren Sie immer Ihren Fall, um anzugeben, dass Daten gesendet wurden.

Wenn Sie mit dem IBM Software Support sprechen müssen, wenden Sie sich an Ihren [Ansprechpart](https://www.ibm.com/planetwide/)[ner in Ihrem Land.](https://www.ibm.com/planetwide/) Wenn Sie mit IBM Software Support in den USA sprechen müssen, können Sie 1-800-IBM-SERV anrufen.

### **Zugehörige Tasks**

["Fehlerbehebung bei Problemen mit Managed File Transfer" auf Seite 140](#page-139-0) Mithilfe dieser Informationen können Sie Fehler in Managed File Transfer diagnostizieren (MFT).

# $\approx$  2/0S

### *Informationen für MFT for z/OS -Agentenprobleme erfassen*

Die Fehlerbehebungsinformationen, die Sie erfassen und an IBM senden müssen, wenn Sie Unterstützung vom IBM Support bei einem Managed File Transfer -Agentenproblem (MFT) unter z/OSbenötigen.

# **Informationen zu diesem Vorgang**

Probleme mit dem Managed File Transfer -Agenten:

- Der Agent kann keine Verbindung zu seinem Agentenwarteschlangenmanager herstellen oder wird von ihm getrennt.
- Der Agent ist blockiert.
- Der Agent wird unerwartet gestoppt.
- Der Agent wird wiederhergestellt.
- Der Befehl **fteListAgents** oder **fteShowAgentDetails** oder das IBM MQ Explorer Managed File Transfer -Plug-in zeigt falsche oder nicht aktuelle Statusinformationen für den Agenten an.
- Der Agent meldet keine Statusinformationen.

# <span id="page-418-0"></span>**Vorgehensweise**

- 1. Lesen Sie zunächst die folgenden Abschnitte, um festzustellen, ob sie Ihnen bei der Lösung des Problems helfen:
	- • ["Fehlerbehebung bei Problemen mit dem Agentenstatus" auf Seite 150](#page-149-0)
	- • ["Fehlerbehebung bei Problemen mit java.lang.OutOfMemoryError" auf Seite 176](#page-175-0)
- 2. Wenn Sie weiterhin Unterstützung benötigen, erfassen Sie die folgenden Informationen und senden Sie sie an den IBM Support:
	- Der Name des Agenten.
	- Der Name des Warteschlangenmanagers des Agenten.
	- Die Version von Managed File Transfer for z/OS , die der Agent verwendet
	- Die Version von IBM MQ for z/OS für den Agentenwarteschlangenmanager
	- Details zum Start des Agenten (wird er beispielsweise als gestartete Task ausgeführt?).
	- Alle Fehlernachrichten, die im Ereignisprotokoll des Agenten (output0.log) angezeigt werden, wenn das Problem auftritt
	- Ein Agententrace, der den Zeitpunkt des Problems abdeckt. Weitere Informationen zum Erfassen des Trace finden Sie unter ["Trace für Managed File Transfer for z/OS-Agenten durchführen" auf Seite](#page-545-0) [546.](#page-545-0)
		- Wenn der Agent das Problem bei der Kommunikation mit seinem Agentenwarteschlangenmanager hat (z. B. enthält das Ereignisprotokoll des Agenten Fehlernachrichten mit einem IBM MQ -Ursachencode wie 2009-MQRC\_CONNECTION\_BROKEN), erfassen Sie den Trace unter Verwendung der Tracespezifikation =all.
		- Für alle anderen Probleme erfassen Sie den Trace mithilfe der Tracespezifikation com.ibm.wmqfte=all.
	- Drei Javacores haben 30 Sekunden auseinander genommen, wenn der Agent blockiert ist. Führen Sie dazu den Befehl **fteSetAgentTraceLevel** mit der Optionsgruppe -jc aus, wie im folgenden Beispiel gezeigt:

fteSetAgentTraceLevel -jc *<agent\_name>*

Wenn der Befehl nicht dazu führt, dass der Agent einen Javacore generiert, sollten Sie ein SIGQUIT-Signal an den Agentenprozess senden.

- Ein Archiv mit den Protokolldateien, Konfigurationsdateien, Tracedateien und Javacores des Agen-ten, falls zutreffend. Weitere Informationen zum Erstellen des Archivs finden Sie in ["Archiv von](#page-423-0) [Fehlerbehebungsinformationen für MFT for z/OS erstellen" auf Seite 424.](#page-423-0)
- Die Jobprotokolle für den Koordinationswarteschlangenmanager und den Agentenwarteschlangenmanager.

 $z/0S$ *Informationen für Probleme mit dem MFT for z/OS -Protokollbridgeagenten erfassen* Die Fehlerbehebungsinformationen, die Sie erfassen und an IBM senden müssen, wenn Sie Unterstützung vom IBM Support bei einem Problem mit einem Managed File Transfer -Protokollbridgeagenten (MFT) unter z/OSbenötigen

# **Informationen zu diesem Vorgang**

Probleme mit dem Managed File Transfer -Protokollbridgeagenten:

- Der Agent kann keine Verbindung zu einem fernen Dateiserver herstellen oder die Verbindung zu einem fernen Dateiserver trennen.
- Verwaltete Übertragungen zu oder von einem fernen Dateiserver schlagen fehl.

# <span id="page-419-0"></span>**Vorgehensweise**

- 1. Lesen Sie zunächst die Informationen in ["Fehlerbehebung für einen Protokollbridgeagenten, der eine](#page-165-0) [Datei meldet, die nicht gefunden wurde" auf Seite 166](#page-165-0) , um festzustellen, ob das Problem dadurch behoben werden kann.
- 2. Wenn Sie weiterhin Unterstützung benötigen, erfassen Sie die folgenden Informationen und senden Sie sie an den IBM Support:
	- Der Name des Protokollbridgeagenten.
	- Der Name des Warteschlangenmanagers des Protokollbridgeagenten.
	- Die vom Protokollbridgeagenten verwendete Version von Managed File Transfer for z/OS .
	- Die Version von IBM MQ for z/OS für den Warteschlangenmanager des Protokollbridgeagenten.
	- Der Hostname des fernen Dateiserversystems.
	- Produkt-und Versionsinformationen für den fernen Dateiserver
	- Das Protokoll, das der Agent für die Kommunikation mit dem fernen Dateiserver verwendet (d. h. FTP, FTPS oder SFTP).
	- Der Eintrag für den fernen Dateiserver in der Konfigurationsdatei des Protokollbridgeagenten (ProtocolBridgeProperties.xml)
	- Alle Fehlernachrichten, die im Ereignisprotokoll des Agenten (output0.log) angezeigt werden, wenn das Problem auftritt
	- Eine Protokolldatei des Protokollbridgeagenten, bei der die Protokollebene für das verwendete Protokoll auf ongesetzt ist Weitere Informationen zum Festlegen der Protokollebene finden Sie unter fteSetAgentLog(Protokollierung bestimmter MFT -Agentenoperationen aktivieren oder inaktivieren).
	- Ein Archiv, das die Protokolldateien und Konfigurationsdateien des Protokollbridgeagenten enthält Weitere Informationen zum Erstellen des Archivs finden Sie in ["Archiv von Fehlerbehebungsinforma](#page-423-0)[tionen für MFT for z/OS erstellen" auf Seite 424.](#page-423-0)

*Informationen für Probleme bei der MFT for z/OS -Ressourcenüberwachung erfassen* Die Fehlerbehebungsinformationen, die Sie erfassen und an IBM senden müssen, wenn Sie Unterstützung vom IBM Support bei einem Managed File Transfer -Ressourcenüberwachungsproblem (MFT) unter z/ OSbenötigen.

# **Informationen zu diesem Vorgang**

Probleme bei der Managed File Transfer -Ressourcenüberwachung:

- Ein Ressourcenmonitor stoppt das Polling.
- Ein Ressourcenmonitor fragt Abfragen ab und löst keine Elemente (Dateien oder Nachrichten) aus.
- Eine Ressourcenüberwachung übergibt keine verwalteten Übertragungsanforderungen an den Agenten.
- Ein Ressourcenmonitor wird unerwartet gestoppt.

# **Vorgehensweise**

- 1. Lesen Sie zunächst die Informationen in ["Fehlerbehebung bei Ressourcenüberwachungsproblemen"](#page-165-0) [auf Seite 166](#page-165-0) , um festzustellen, ob das Problem dadurch behoben werden kann.
- 2. Wenn Sie weiterhin Unterstützung benötigen, erfassen Sie die folgenden Informationen und senden Sie sie an den IBM Support:
	- Der Name des Agenten.
	- Der Name des Warteschlangenmanagers des Agenten.
	- Die Version von Managed File Transfer for z/OS , die der Agent verwendet
	- Die Version von IBM MQ for z/OS für den Agentenwarteschlangenmanager
	- Der Name der Ressourcenüberwachung.
- <span id="page-420-0"></span>• Der Name der Ressource (entweder eine Warteschlange oder ein Verzeichnis), die vom Monitor abgefragt wird.
- Die Auslöserbedingung des Monitors.
- Die Task-XML des Monitors.
- Details aller Elemente, für die die Überwachung nicht ausgelöst wird.
- Eine Ressourcenüberwachungsprotokolldatei (z. B. resmonevent0.log), bei der die Protokollebene für die Ressourcenüberwachung auf VERBOSEgesetzt ist Weitere Informationen zur Erstellung der Protokolldatei finden Sie unter MFT -Ressourcenmonitore protokollieren.

Wenn der Monitor abgefragt wird und nicht blockiert ist, sollte die Protokolldatei Einträge für mindestens drei Abfragen enthalten.

• Ein Archiv mit den Konfigurationsdateien des Agenten und den Protokolldateien für den Agenten und die Ressourcenüberwachung. Weitere Informationen zum Erstellen des Archivs finden Sie in ["Archiv](#page-423-0) [von Fehlerbehebungsinformationen für MFT for z/OS erstellen" auf Seite 424](#page-423-0).

 $z/0S$ *Informationen für Probleme bei der verwalteten MFT for z/OS -Übertragung erfassen* Die Fehlerbehebungsinformationen, die Sie erfassen und an IBM senden müssen, wenn Sie Unterstützung vom IBM Support bei einem Managed File Transfer (MFT) Managed Transfer-Problem unter z/OSbenötigen.

# **Informationen zu diesem Vorgang**

Zu den Problemen im Zusammenhang mit verwalteten Managed File Transfer -Übertragungen gehören:

- Eine verwaltete Übertragung schlägt unerwartet fehl.
- Eine verwaltete Übertragung, die in die Wiederherstellung übergeht und nicht abgeschlossen wird.
- Eine verwaltete Übertragung wird blockiert.

### **Vorgehensweise**

- 1. Lesen Sie zunächst die Informationen in ["Fehlerbehebung bei Managed Transfer-Problemen" auf Seite](#page-156-0) [157](#page-156-0) , um festzustellen, ob das Problem dadurch behoben werden kann.
- 2. Wenn Sie weiterhin Unterstützung benötigen, erfassen Sie die folgenden Informationen und senden Sie sie an den IBM Support:
	- Der Name des Quellenagenten für die verwaltete Übertragung.
	- Der Name des Warteschlangenmanagers des Quellenagenten.
	- Die Version von Managed File Transfer oder Managed File Transfer for z/OS , die der Quellenagent verwendet.
	- Die Version von IBM MQ oder IBM MQ for z/OS für den Warteschlangenmanager des Quellenagenten
	- Der Name des Zielagenten für die verwaltete Übertragung.
	- Der Name des Warteschlangenmanagers des Zielagenten.
	- Die Version von Managed File Transfer oder Managed File Transfer for z/OS , die der Zielagent verwendet
	- Die Version von IBM MQ oder IBM MQ for z/OS für den Warteschlangenmanager des Zielagenten
	- Wenn sich die Quellen-und Zielagentenwarteschlangenmanager unterscheiden, werden Details dazu angezeigt, wie die Warteschlangenmanager miteinander verbunden sind (d. h. über Sender-/Empfängerkanäle oder einen IBM MQ -Cluster).
	- Die Übertragungskennung für die verwaltete Übertragung.
	- Details zur Erstellung der verwalteten Übertragungsanforderung (d. h., sie wurde von einer Ressourcenüberwachung, dem Befehl **fteCreateTransfer** , dem IBM MQ Explorer Managed File Transfer -Plug-in oder etwas anderem generiert).
- <span id="page-421-0"></span>• Details zu allen Fehlernachrichten, die sich auf die verwaltete Übertragung beziehen, entweder im Ereignisprotokoll des Quellen-oder Zielagenten (output0.log)
- Wenn die Quellen-und/oder Zielagenten Managed File Transfer oder Managed File Transfer for z/OS unter IBM MQ 9.3 oder höher ausgeführt werden, wird ein VERBOSE -Übertragungsprotokoll, das den Zeitpunkt abdeckt, zu dem das Problem aufgetreten ist. Weitere Informationen zur Erstellung des Übertragungsprotokolls finden Sie im Abschnitt fteSetAgentLog-Stufe (Protokollierung bestimmter MFT -Agentenoperationen aktivieren oder inaktivieren).
- Ein Trace von den Quellen-und Zielagenten, der den Zeitpunkt abdeckt, zu dem das Problem aufgetreten ist. Weitere Informationen zum Erfassen des Trace finden Sie unter ["Trace für Managed File](#page-537-0) [Transfer-Agenten auf Multiplatforms durchführen" auf Seite 538](#page-537-0) oder ["Trace für Managed File Trans](#page-545-0)[fer for z/OS-Agenten durchführen" auf Seite 546](#page-545-0). Der Trace sollte mithilfe der Tracespezifikation com.ibm.wmqfte=allerfasst werden.
- Ein Archiv aus dem Quellenagenten mit den Protokolldateien und Konfigurationsdateien des Agenten und ein Archiv aus dem Zielagenten mit den Protokolldateien und Konfigurationsdateien des Agenten. Weitere Informationen zum Erfassen der Archive für die Quellen-und Zielagenten finden Sie unter ["Archiv der Fehlerbehebungsinformationen für MFT erstellen" auf Seite 386](#page-385-0) oder ["Archiv von](#page-423-0) [Fehlerbehebungsinformationen für MFT for z/OS erstellen" auf Seite 424.](#page-423-0)
- **runmqras** -Ausgabe für den Warteschlangenmanager des Quellenagenten und den Warteschlangenmanager des Zielagenten, wenn sie auf einer anderen Plattform als z/OSaktiv sind Weitere Informationen zur Erfassung der **runmqras** -Ausgabe für den Warteschlangenmanager des Quellenagenten und des Zielagenten finden Sie unter ["Fehlerbehebungsinformationen mit runmqras automatisch](#page-343-0) [erfassen" auf Seite 344](#page-343-0).

Wenn Sie Probleme im Zusammenhang mit verwalteten Übertragungen untersuchen, ist es häufig hilfreich, ein einfaches Diagramm zu zeichnen, wie im folgenden Beispiel dargestellt, das die Agenten und die Agentenwarteschlangenmanager zeigt. Dieses Diagramm ermöglicht Ihnen und dem IBM Support zu sehen, wie die Agenten und die Agentenwarteschlangenmanager verbunden sind. Dies kann Ihnen dabei helfen, mögliche Probleme im IBM MQ -Netz zu identifizieren, die dazu führen können, dass verwaltete Übertragungen in die Wiederherstellung eintreten oder blockiert werden.

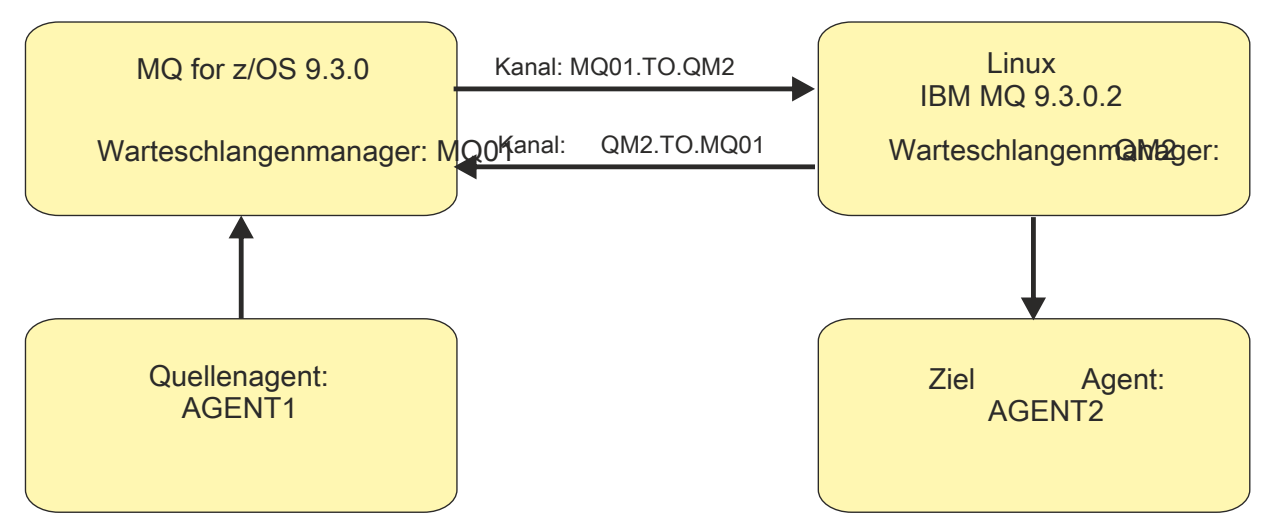

*Abbildung 55. Beispiel für ein einfaches Diagramm, das zeigt, wie ein Quellenagent ( AGENT1) und ein Zielagent ( AGENT2) mit ihren Agentenwarteschlangenmanagern ( MQ01 und QM2 ) verbunden sind*

*Informationen für Probleme mit der MFT for z/OS -Datenbankprotokollfunktion erfassen* Die Fehlerbehebungsinformationen, die Sie erfassen und an IBM senden müssen, wenn Sie Unterstützung vom IBM Support bei einem Problem mit der Managed File Transfer -Datenbankprotokollfunktion (MFT) unter z/OSbenötigen.

# **Informationen zu diesem Vorgang**

Probleme mit der Managed File Transfer -Datenbankprotokollfunktion:

- <span id="page-422-0"></span>• Die Datenbankprotokollfunktion kann keine Verbindung zum Koordinationswarteschlangenmanager herstellen.
- Die Datenbankprotokollfunktion kann keine Verbindung zur Datenbank herstellen.
- Die Datenbankprotokollfunktion aktualisiert die Datenbank nicht.

# **Vorgehensweise**

- 1. Lesen Sie zunächst die Informationen in ["Fehlerbehebung bei Problemen mit der Protokollfunktion"](#page-181-0) [auf Seite 182](#page-181-0) , um festzustellen, ob das Problem dadurch behoben werden kann.
- 2. Wenn Sie weiterhin Unterstützung benötigen, erfassen Sie die folgenden Informationen und senden Sie sie an den IBM Support:
	- Der Name der Datenbankprotokollfunktion.
	- Der Name des Koordinationswarteschlangenmanagers, zu dem die Datenbankprotokollfunktion eine Verbindung herstellt.
	- Die Version von Managed File Transfer for z/OS , die die Datenbankprotokollfunktion verwendet.
	- Die Version von IBM MQ for z/OS für den Koordinationswarteschlangenmanager.
	- Der von der Datenbankprotokollfunktion verwendete Datenbanktyp.
	- Details zu allen Fehlernachrichten, die im Ereignisprotokoll der Datenbankprotokollfunktion angezeigt werden, wenn das Problem auftritt
	- Ein Datenbankprotokollfunktionstrace, der die Zeit des Problems abdeckt. Weitere Informationen zur Erfassung dieses Trace finden Sie unter ["Traceerstellung für eigenständige Managed File Transfer for](#page-554-0) [z/OS-Datenbankprotokollfunktionen" auf Seite 555.](#page-554-0)
		- Wenn bei der Datenbankprotokollfunktion das Problem bei der Kommunikation mit dem Koordinationswarteschlangenmanager auftritt (z. B. enthält das Ereignisprotokoll der Datenbankprotokollfunktion Fehlernachrichten, die einen IBM MQ -Ursachencode wie 2009-MQRC\_CONNECTI-ON\_BROKENenthalten), erfassen Sie den Trace mithilfe der Tracespezifikation =all.
		- Für alle anderen Probleme erfassen Sie den Trace mithilfe der Tracespezifikation com.ibm.wmqfte=all.
	- Ein Archiv, das die Protokolldateien und Konfigurationsdateien der Datenbankprotokollfunktion ent-hält Weitere Informationen zum Erstellen des Archivs finden Sie in ["Archiv von Fehlerbehebungsin](#page-423-0)[formationen für MFT for z/OS erstellen" auf Seite 424](#page-423-0).
	- Die Jobprotokolle für den Koordinationswarteschlangenmanager.

# *Informationen für MFT for z/OS -Befehlsprobleme erfassen*

Die Fehlerbehebungsinformationen, die Sie erfassen und an IBM senden müssen, wenn Sie Unterstützung vom IBM Support bei einem Managed File Transfer -Befehlsproblem (MFT) unter z/OSbenötigen.

# **Informationen zu diesem Vorgang**

Probleme mit Managed File Transfer -Befehlen:

- Ein Befehl konnte keine Verbindung zum Warteschlangenmanager herstellen.
- Ein Befehl überschreitet das Zeitlimit.
- Ein Befehl, der einen Fehler meldet.

# **Vorgehensweise**

Geben Sie die folgenden Informationen an, um diese zu untersuchen:

- Der Befehl, der ausgeführt wird.
- Gibt an, ob der Befehl über z/OS UNIX System Services (USS) oder über JCL ausgeführt wird.
- Der Benutzername für den Benutzer, der beim Ausführen des Befehls angemeldet ist.
- <span id="page-423-0"></span>• Die Ausgabe des Befehls.
- Die Version von Managed File Transfer for z/OS , die der Befehl verwendet.
- Ein Trace des Befehls, der die Zeit abdeckt, zu der das Problem aufgetreten ist. Informationen zum Erfassen dieses Trace finden Sie in ["Trace für Managed File Transfer for z/OS-Befehle erstellen" auf](#page-551-0) [Seite 552.](#page-551-0)
	- Wenn der Befehl das Problem bei der Kommunikation mit einem Warteschlangenmanager hat (z. B. meldet der Befehl einen Fehler mit einem IBM MQ -Ursachencode), erfassen Sie den Trace mithilfe der Tracespezifikation =all.
	- Für alle anderen Probleme erfassen Sie den Trace mithilfe der Tracespezifikation com.ibm.wmqfte=all.
- Ein Archiv, das die Konfigurationsdateien auf dem System enthält, auf dem der Befehl ausgeführt wird. Weitere Informationen zum Erstellen des Archivs finden Sie in "Archiv von Fehlerbehebungsinformationen für MFT for z/OS erstellen" auf Seite 424.

*Archiv von Fehlerbehebungsinformationen für MFT for z/OS erstellen* Nachdem Sie die Daten erfasst haben, die zur Untersuchung des Managed File Transfer -Problems (MFT) erforderlich sind, das in z/OSauftritt, müssen Sie ein Archiv erstellen, das alle relevanten Dateien enthält, und es an den IBM Support senden. Sie können das Archiv entweder manuell oder mit dem Dienstprogramm **fteRAS** erstellen.

# **Informationen zu diesem Vorgang**

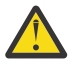

**Warnung:** Wenn eine große Anzahl von Managed File Transfer for z/OS -Agenten auf einem System konfiguriert ist, kann die Ausführung des Befehls **fteRAS** sehr lange dauern. In diesem Fall sollten Sie das Archiv manuell erstellen, indem Sie den Inhalt der Protokolle und Konfigurationsverzeichnisse des Managed File Transfer -Agenten komprimieren.

 $\blacktriangleright$  Y <sup>9.3.4</sup> Ab IBM MO 9.3.4können Sie Fehlerbehebungsinformationen für einen oder mehrere bestimmte Managed File Transfer -Agenten anstelle aller Agenten auf dem System erfassen. Führen Sie dazu den Befehl **fteRAS** mit dem Parameter **-agents** aus.

# **Prozedur**

- Gehen Sie wie folgt vor, um die Managed File Transfer -Dateien automatisch mit dem Befehl **fteRAS** zu archivieren:
	- Kopieren Sie alle Tracedateien, die beim Ausführen eines Befehls generiert wurden, in das Verzeichnis BFG\_DATA für Ihre Managed File Transfer for z/OS -Installation.
	- Wenn Sie z/OS UNIX System Services (USS) verwenden, führen Sie den Befehl **fteRAS** aus.
	- Wenn Sie JCL verwenden:
		- Suchen Sie die Datei mit der JCL für die Installation.
		- Übergeben Sie das BFGRAS-Member im Dataset.
- Gehen Sie wie folgt vor, um die Managed File Transfer -Dateien manuell zu archivieren:
	- Kopieren Sie die javacores, Traces, Protokolle, Eigenschaften und FFST-Dateien des Agenten und der Protokollfunktion in ein temporäres Verzeichnis. Schließen Sie alle interaktiven Befehlstraces und Javacores, die in das aktuelle Verzeichnis oder in andere Verzeichnisse geschrieben werden, sowie den Inhalt der folgenden Verzeichnisse ein:

*BFG\_DATA*/mqft/config/*coordination\_qmgr\_name BFG\_DATA*/mqft/logs/*coordination\_qmgr\_name*

– Erstellen Sie ein Archiv, das den Inhalt des temporären Verzeichnisses enthält.

# **Nächste Schritte**

Senden Sie die erfassten Informationen an IBM. Weitere Informationen finden Sie in Schritt ["3" auf Seite](#page-378-0) [379](#page-378-0) unter ["Informationen für Managed File Transfer for z/OS -Probleme erfassen" auf Seite 418](#page-417-0).

#### $\approx$  2/0S *Informationen für Leistungsprobleme unter z/OS erfassen*

Wenn Sie Unterstützung vom IBM Support benötigen, um ein Leistungsproblem unter IBM MQ for z/ OSzu beheben, müssen Sie zuerst Fehlerbehebungsinformationen erfassen, die Sie an den IBM Support senden, um Ihnen bei der Suche nach einer Lösung zu helfen.

# **Vorbereitende Schritte**

Beantworten Sie vor Beginn dieser Task die folgenden Fragen zum Problem:

- Welche Auswirkungen hat das Problem, z. B. hohe CPU-oder Antwortverzögerungen?
- Wann ist das Problem zuerst aufgetreten?
- Wurde Software-oder Hardwarewartung angewendet?
- Tritt das Problem nur einmal auf oder tritt es erneut auf?
- Wie lauten die Namen der Warteschlangenmanager, Warteschlangen, Kanäle oder anderen an dem Problem beteiligten Jobs?
- Haben Sie die Informationen unter [Fehlerbehebung bei MQ -Leistungsproblemeng](https://www.ibm.com/support/docview.wss?uid=swg21683568)elesen?

# **Informationen zu diesem Vorgang**

Das IBM Software Support Handbook besagt, dass die Analyse der Leistung eine der Aktivitäten ist, die häufig eine Form des erweiterten Unterstützungsangebots erfordern. Wenn die Analyse einen vermuteten Fehler im Produkt ergibt und Sie das Leistungsproblem reproduzieren können, oder wenn das Problem gerade auftritt, können Sie Daten generieren, um weitere Informationen über das Problem bereitzustellen, damit das IBM MQ Support Team Ihr Problem diagnostizieren kann.

Nach der Erfassung der Fehlerbehebungsinformationen können Sie diese an IBMsenden.

# **Vorgehensweise**

- 1. Wenn Sie das Leistungsproblem reproduzieren können oder das Problem gerade auftritt, generieren Sie Daten, um weitere Informationen zu diesem Problem bereitzustellen:
	- a. [Generieren Sie einen GTF-Trace](https://www.ibm.com/support/pages/node/709757) , während das Problem auftritt.
	- b. [Generieren Sie einen internen MSTR-Trace](https://www.ibm.com/support/pages/node/239541) und erfassen Sie ihn in einem Speicherauszug, während das Problem auftritt.
	- c. [Generieren Sie einen CHIN-Trace](https://www.ibm.com/support/pages/node/239543) und erfassen Sie ihn in demselben Speicherauszug wie den MSTR-Trace, während das Problem auftritt.
	- d. Wenn die Netzleistung in Frage kommt, [generieren Sie einen z/OS -TCP/IP-Pakettrace](https://www.ibm.com/support/pages/node/94355) und [einen](https://www.ibm.com/support/pages/node/94677) [MQ CHIN-Trace](https://www.ibm.com/support/pages/node/94677) gleichzeitig am anderen Ende des Kanals, während das Problem auftritt.
- 2. Erfassen Sie die Daten.
	- a) Zeichnen Sie die Version, das Release und die Wartungsstufen Ihrer Software auf:
		- IBM MQ: Suchen Sie die Version in der Nachricht CSQY000I im MSTR-Jobprotokoll.
		- Das Betriebssystem z/OS : Suchen Sie die Version in der Ausgabe von /D IPLINFO in SDSF.
		- Alle anderen Produkte, die an dem Problem beteiligt sind: Suchen Sie nach der Version im Jobprotokoll für das Produkt.
	- b) Erfassen Sie die IBM MQ -Jobprotokolle MSTR und CHIN und optional das Systemprotokoll.
	- c) Erfassen Sie den z/OS -Speicherauszug, den Sie beim Erfassen der Traces generiert haben.
	- d) Erfassen Sie einen z/OS LOGREC-Bericht.

Siehe [Ein LOGREC-Bericht](https://www.ibm.com/support/pages/directions-get-logrec-software-logrec-report) und ["SYS1.LOGREC-Informationen unter z/OS" auf Seite 325](#page-324-0).

- 3. Verwenden Sie vor dem Hochladen in ECUREP das Dienstprogramm [AMATERSE](https://www.ibm.com/docs/en/zos/3.1.0?topic=documentation-using-amaterse) und geben Sie die Fallnummer an, der die Daten zugeordnet sind.
- 4. Senden Sie die erfassten Informationen an IBM.

Eine gute Beschreibung des Problems und der Daten sind die wichtigsten Informationen, die Sie IBMbereitstellen können. Senden Sie keine Daten, ohne eine Beschreibung anzugeben.

FTP-und E-Mail-Anweisungen finden Sie unter [Informationen mit IBM Software Support austauschen](https://www.ibm.com/support/pages/node/708247).

Rufen Sie zum Öffnen oder Aktualisieren eines Falls die Website [IBM My Support](https://www.ibm.com/mysupport/s/?language=en_US) auf.

**Anmerkung:** Aktualisieren Sie immer Ihren Fall, um anzugeben, dass Daten gesendet wurden.

Wenn Sie mit dem IBM Software Support sprechen müssen, wenden Sie sich an Ihren [Ansprechpart](https://www.ibm.com/planetwide/)[ner in Ihrem Land.](https://www.ibm.com/planetwide/) Wenn Sie mit IBM Software Support in den USA sprechen müssen, können Sie 1-800-IBM-SERV anrufen.

### **Zugehörige Tasks**

["Fehler bei der Verwaltung verteilter Warteschlangen beheben" auf Seite 86](#page-85-0) Fehlerbehebungsinformationen unterstützen Sie bei der Lösung von Problemen im Zusammenhang mit dem verteilten Warteschlangenmanagement (DQM).

#### $z/0S$ *Informationen für Publish/Subscribe-Probleme unter z/OS erfassen*

Wenn Sie Unterstützung vom IBM Support benötigen, um ein Publish/Subscribe-Problem unter IBM MQ for z/OSzu lösen, müssen Sie zuerst Fehlerbehebungsinformationen erfassen, die Sie an den IBM Support senden, um Ihnen bei der Suche nach einer Lösung zu helfen.

# **Vorbereitende Schritte**

Beantworten Sie vor Beginn dieser Task die folgenden Fragen zum Problem:

- Welches Publish/Subscribe-Problem haben Sie auf dem System beobachtet?
- Wann wurde das Publish/Subscribe-Problem gestartet und wurde es gestoppt?
- Welche Warteschlangenmanager sind beteiligt?
- Welche Nachrichtennummer und welche Fehlercodes haben Sie erhalten?

Überprüfen Sie Folgendes:

- Durchsuchen Sie die [IBM MQ Support-Site](https://www.ibm.com/mysupport/s/?language=en_US) nach bekannten Problemen.
- Im Abschnitt [Fehlerbehebung bei MQ -Kanälen](https://www.ibm.com/support/pages/troubleshooting-mq-channels) finden Sie Hilfe bei der Behebung von Kanalproblemen.

# **Informationen zu diesem Vorgang**

Wenn Sie das Publish/Subscribe-Problem reproduzieren können oder das Problem jetzt auftritt, können Sie Daten generieren, um weitere Informationen zu diesem Problem bereitzustellen.

Nach der Erfassung der Fehlerbehebungsinformationen können Sie diese an IBMsenden.

# **Vorgehensweise**

1. Generieren Sie die folgenden Traces und Jobprotokolle, während das Problem auftritt:

- a. [Generieren Sie einen GTF-Trace](https://www.ibm.com/support/pages/node/709757).
- b. [Generieren Sie einen CHIN-Trace.](https://www.ibm.com/support/pages/node/239543)
- c. Die Jobprotokolle Syslog, MSTR und CHIN sind erforderlich.

Die Jobprotokolle haben die Namen xxxxMSTR und xxxxCHIN, wobei xxxx die IBM MQ -Subsystem-ID (SSID) ist. Siehe [Druckdatei mit dem Jobprotokoll JES2 für die Jobs von IBM MQ for z/OS](https://www.ibm.com/support/pages/node/727129) [erstellen.](https://www.ibm.com/support/pages/node/727129)

- 2. Möglicherweise benötigen Sie folgende Informationen:
	- a) IBM MQ Systemspeicherauszüge Weitere Informationen finden Sie unter ["IBM MQ for z/OS-Speicherauszüge" auf Seite 305.](#page-304-0)
	- b) Interner MSTR-Trace Siehe [Internen MSTR-Trace generieren](https://www.ibm.com/support/pages/node/239541) .
	- c) Ein LOGREC-Bericht Siehe [Ein LOGREC-Bericht](https://www.ibm.com/support/pages/directions-get-logrec-software-logrec-report) und ["SYS1.LOGREC-Informationen unter z/OS" auf Seite 325](#page-324-0).

**Anmerkung:** Sie benötigen außerdem die Versions-und Releasenummer des Produkts. Informationen dazu, wie Sie diese Informationen finden, finden Sie in Schritt "4" auf Seite 427.

3. Erfassen Sie die IBM MQ -Daten.

Geben Sie die folgenden Informationen an:

- Publish/Subscribe-Statusinformationen durch Absetzen des Befehls **DISPLAY PUBSUB TYPE**(ALL) **ALL**
- Themenattribute mit dem Befehl **DISPLAY TOPIC**(\*) **TYPE**(ALL) **ALL**
- Subskriptionsattribute durch Absetzen des Befehls **DISPLAY SUB**(\*) **SUBTYPE**(ALL) **ALL**
- 4. Notieren Sie die Produktstufe für IBM MQ for z/OSund alle anderen Produkte.

Siehe Nachricht CSQY000I im MSTR-Jobprotokoll für IBM MQ for z/OS

Zeichnen Sie die [Betriebssystemversion und Wartungsstufe](https://www.ibm.com/support/pages/displaying-operating-system-version-and-maintenance-level) Ihres Systems auf.

- 5. Verwenden Sie vor dem Hochladen in ECUREP das Dienstprogramm [AMATERSE](https://www.ibm.com/docs/en/zos/3.1.0?topic=documentation-using-amaterse) und geben Sie die Fallnummer an, der die Daten zugeordnet sind.
- 6. Senden Sie die erfassten Informationen an IBM.

Eine gute Beschreibung des Problems und der Daten sind die wichtigsten Informationen, die Sie IBMbereitstellen können. Senden Sie keine Daten, ohne eine Beschreibung anzugeben.

FTP-und E-Mail-Anweisungen finden Sie unter [Informationen mit IBM Software Support austauschen](https://www.ibm.com/support/pages/node/708247).

Rufen Sie zum Öffnen oder Aktualisieren eines Falls die Website [IBM My Support](https://www.ibm.com/mysupport/s/?language=en_US) auf.

**Anmerkung:** Aktualisieren Sie immer Ihren Fall, um anzugeben, dass Daten gesendet wurden.

Wenn Sie mit dem IBM Software Support sprechen müssen, wenden Sie sich an Ihren [Ansprechpart](https://www.ibm.com/planetwide/)[ner in Ihrem Land.](https://www.ibm.com/planetwide/) Wenn Sie mit IBM Software Support in den USA sprechen müssen, können Sie 1-800-IBM-SERV anrufen.

# *Informationen für Sicherheitsprobleme unter z/OS erfassen*

Wenn Sie Unterstützung vom IBM Support zur Behebung eines Sicherheitsproblems unter IBM MQ for z/OSbenötigen, müssen Sie zuerst Fehlerbehebungsinformationen erfassen, die Sie an den IBM Support senden können, um eine Lösung zu finden.

# **Vorbereitende Schritte**

Beantworten Sie vor Beginn dieser Task die folgenden Fragen zum Problem:

- Welches Sicherheitsproblem haben Sie auf dem System beobachtet?
- Wann und wann wurde das Sicherheitsproblem gestartet und wann gestoppt?
- Welche Warteschlangenmanager sind beteiligt und gegebenenfalls Kanäle, ferne Warteschlangen und Übertragungswarteschlangen?
- Welche Nachrichtennummer und welche Fehlercodes haben Sie erhalten?

Überprüfen Sie Folgendes:

- Durchsuchen Sie die [IBM MQ Support-Site](https://www.ibm.com/mysupport/s/?language=en_US) nach bekannten Problemen.
- Im Abschnitt [Fehlerbehebung bei MQ -Kanälen](https://www.ibm.com/support/pages/troubleshooting-mq-channels) finden Sie Hilfe bei der Behebung von Kanalproblemen.

# **Informationen zu diesem Vorgang**

Wenn Sie das Sicherheitsproblem reproduzieren können oder das Problem jetzt auftritt, können Sie Daten generieren, um weitere Informationen zu diesem Problem bereitzustellen.

Nach der Erfassung der Fehlerbehebungsinformationen können Sie diese an IBMsenden.

# **Vorgehensweise**

- 1. Generieren Sie die folgenden Traces, während das Problem auftritt:
	- a. [Generieren Sie einen GTF-Trace](https://www.ibm.com/support/pages/node/709757).
	- b. [Generieren Sie einen internen MSTR-Trace](https://www.ibm.com/support/pages/node/239541).
	- c. [Generieren Sie einen CHIN-Trace.](https://www.ibm.com/support/pages/node/239543)
- 2. Möglicherweise müssen Sie die folgenden Informationen erfassen:
	- a) Jobprotokolle

Die Jobprotokolle Syslog, MSTR und CHIN sind erforderlich.

Die Jobprotokolle haben die Namen xxxxMSTR und xxxxCHIN, wobei xxxx die IBM MQ -Subsystem-ID (SSID) ist. Siehe [Druckdatei mit dem Jobprotokoll JES2 für die IBM MQ for z/OS -Jobs](https://www.ibm.com/support/pages/node/727129) [erstellen.](https://www.ibm.com/support/pages/node/727129)

b) Ein RACF -Trace

Weitere Informationen finden Sie im Handbuch [z/OS Security Server RACF Diagnosis Guide](https://www.ibm.com/docs/en/zos/3.1.0?topic=guide-abstract-zos-security-server-racf-diagnosis) .

c) IBM MQ Systemspeicherauszüge

Weitere Informationen finden Sie unter ["IBM MQ for z/OS-Speicherauszüge" auf Seite 305.](#page-304-0)

d) Die Ausgabe des Befehls DISPLAY SECURITY ALL

Weitere Informationen finden Sie unter Sicherheitsstatus anzeigen .

- e) Ergebnisse der Befehle SETROPTS LIST und RACLIST Weitere Informationen finden Sie unter [SETROPTS RACLIST und SETROPTS GENLIST verwenden](https://www.ibm.com/docs/en/zos/3.1.0?topic=command-using-setropts-raclist-setropts-genlist) .
- f) Ein LOGREC-Bericht

Siehe [Ein LOGREC-Bericht](https://www.ibm.com/support/pages/directions-get-logrec-software-logrec-report) und ["SYS1.LOGREC-Informationen unter z/OS" auf Seite 325](#page-324-0).

**Anmerkung:** Sie benötigen außerdem die Versions-und Releasenummer des Produkts. Informationen dazu, wie Sie diese Informationen finden, finden Sie in Schritt "4" auf Seite 428.

- 3. Erfassen Sie die IBM MQ -Daten.
- 4. Notieren Sie die Produktstufe für IBM MQ for z/OSund alle anderen Produkte. Siehe Nachricht CSQY000I im MSTR-Jobprotokoll für IBM MQ for z/OS Zeichnen Sie die [Betriebssystemversion und Wartungsstufe](https://www.ibm.com/support/pages/displaying-operating-system-version-and-maintenance-level) Ihres Systems auf.
- 5. Verwenden Sie vor dem Hochladen in ECUREP das Dienstprogramm [AMATERSE](https://www.ibm.com/docs/en/zos/3.1.0?topic=documentation-using-amaterse) und geben Sie die Fallnummer an, der die Daten zugeordnet sind.
- 6. Senden Sie die erfassten Informationen an IBM.

Eine gute Beschreibung des Problems und der Daten sind die wichtigsten Informationen, die Sie IBMbereitstellen können. Senden Sie keine Daten, ohne eine Beschreibung anzugeben.

FTP-und E-Mail-Anweisungen finden Sie unter [Informationen mit IBM Software Support austauschen](https://www.ibm.com/support/pages/node/708247).

Rufen Sie zum Öffnen oder Aktualisieren eines Falls die Website [IBM My Support](https://www.ibm.com/mysupport/s/?language=en_US) auf.

**Anmerkung:** Aktualisieren Sie immer Ihren Fall, um anzugeben, dass Daten gesendet wurden.

Wenn Sie mit dem IBM Software Support sprechen müssen, wenden Sie sich an Ihren [Ansprechpart](https://www.ibm.com/planetwide/)[ner in Ihrem Land.](https://www.ibm.com/planetwide/) Wenn Sie mit IBM Software Support in den USA sprechen müssen, können Sie 1-800-IBM-SERV anrufen.

#### $z/0S$ *Informationen für Probleme mit gemeinsamen Kanälen unter z/OS erfas-*

#### *sen*

Wenn Sie Unterstützung vom IBM Support benötigen, um ein Problem mit gemeinsamen Kanälen unter IBM MQ for z/OSzu lösen, müssen Sie zuerst Fehlerbehebungsinformationen erfassen, die Sie an den IBM Support senden können, um Ihnen bei der Suche nach einer Lösung zu helfen.

# **Vorbereitende Schritte**

Beantworten Sie vor Beginn dieser Task die folgenden Fragen zum Problem:

- Welches Problem mit gemeinsamen Kanälen haben Sie auf dem System beobachtet?
- Wann wurde das Problem mit dem gemeinsamen Kanal gestartet und hat es gestoppt?
- Welche Warteschlangenmanager und Kanalinitiatoren sind beteiligt?
- Welche Nachrichtennummer und welche Fehlercodes haben Sie erhalten?

Überprüfen Sie Folgendes:

- Durchsuchen Sie die [IBM MQ Support-Site](https://www.ibm.com/mysupport/s/?language=en_US) nach bekannten Problemen.
- Hilfe zur Behebung von Problemen mit gemeinsam genutzten Kanälen finden Sie unter [Gemeinsam](https://www.ibm.com/support/pages/ibmsearch?q=shared%20channel&Go.x=0&Go.y=0) [genutzte Kanäle](https://www.ibm.com/support/pages/ibmsearch?q=shared%20channel&Go.x=0&Go.y=0) .
- Informationen zu gemeinsam genutzten eingehenden Kanälen finden Sie unter [DVIPA](https://www.ibm.com/support/pages/ibmsearch?q=vipa+OR+dvipa&Go.x=0&Go.y=0) (Dynamic Virtual IP Address).
- Leistungsprobleme:
	- Führen Sie DISPLAY CHSTATUS an beiden Enden des Kanals aus und überprüfen Sie STATUS, SUB-STATE und INDOUBT.
	- Verwenden Sie einen Monitor oder RMF-Daten (Resource Management Facility), um sicherzustellen, dass der Kanalinitiator oder die TCP/IP-Task keine Zuteilungsverzögerungen aufgrund von WLM-Einstellungen oder CPU-Einschränkungen erleidet.
	- Überprüfen Sie die Größen der Sende-und Empfangspuffer, da die vom IBM MQ -Kanalinitiator erstellten TCP/IP-Sockets die Standardgrößen aus dem TCP/IP-Profil übernehmen.
- Weitere Informationen finden Sie unter Verteilte Steuerung von Warteschlangen und Gruppen mit gemeinsamer Warteschlange und Kommunikation für IBM MQ for z/OS mithilfe von Gruppen mit gemeinsamer Warteschlange einrichten.

# **Informationen zu diesem Vorgang**

Wenn Sie das Problem mit dem gemeinsamen Kanal reproduzieren können oder das Problem gerade auftritt, können Sie Daten generieren, um weitere Informationen zu dem Problem bereitzustellen.

Nach der Erfassung der Fehlerbehebungsinformationen können Sie diese an IBMsenden.

# **Vorgehensweise**

- 1. Generieren Sie die folgenden Jobprotokolle und Speicherauszüge, während das Problem auftritt:
	- a. Die Jobprotokolle Syslog, MSTR und CHIN sind erforderlich.

Die Jobprotokolle haben die Namen xxxxMSTR und xxxxCHIN, wobei xxxx die IBM MQ -Subsystem-ID (SSID) ist. Siehe [Druckdatei mit dem Jobprotokoll JES2 für die IBM MQ for z/OS -Jobs](https://www.ibm.com/support/pages/node/727129) [erstellen.](https://www.ibm.com/support/pages/node/727129)

- b. IBM MQ -Systemspeicherauszüge finden Sie in ["IBM MQ for z/OS-Speicherauszüge" auf Seite 305](#page-304-0).
- 2. Möglicherweise benötigen Sie folgende Informationen:
	- a) Interner MSTR-und CHIN-Trace

Siehe [Internen MSTR-Trace generieren](https://www.ibm.com/support/pages/node/239541) und [CHIN-Trace generieren](https://www.ibm.com/support/pages/node/239543) .

b) Ein LOGREC-Bericht

Siehe [LOGREC-Bericht](https://www.ibm.com/support/pages/directions-get-logrec-software-logrec-report)

**Anmerkung:** Sie benötigen außerdem die Versions-und Releasenummer des Produkts. Informatio-nen dazu, wie Sie diese Informationen finden, finden Sie in Schritt ["4" auf Seite 431](#page-430-0).

c) Ausgabe von IBM MQ -Befehlen, wobei cpf das Befehlspräfix für den Warteschlangenmanager ist:

### **/cpf ANZEIGEN CHINIT**

Dies zeigt Folgendes:

- Welche Empfangsprogramme gestartet wurden sowie Informationen zu diesen Empfangsprogrammen
- Wie viele Dispatcher, Adaptersubtasks und SSL-Subtasks gestartet wurden und wie viele angefordert wurden.
- Der TCP-Systemname.
- Gibt an, wie viele Kanalverbindungen aktuell sind und ob sie aktiv, gestoppt oder erneut versucht werden.
- Die maximale Anzahl aktueller Verbindungen.

### **/cpf ANZEIGEN CHSTATUS (xx) CURRENT**

Zum Abrufen des aktuellen Status.

#### **/cpf ANZEIGEN CHSTATUS (xx) SAVED**

Zum Abrufen des gespeicherten Status.

#### **/cpf DISPLAY CHANNEL (xx)**

Zum Abrufen der Kanaldefinition.

d) Kopieren Sie SYSTEM.QSG.CHANNEL.SYNCQ

Hier schreiben gemeinsam genutzte Kanäle ihre Synchronisierungswarteschlangeninformationen. Weitere Informationen und ein Beispiel für die Ausgabe finden Sie unter Warteschlangen in eine Datei kopieren, während der Warteschlangenmanager aktiv ist .

e) Ein Speicherauszug der ADMIN-Struktur als gemeinsame Kanäle sind serialisierte Anwendungen.

Serialisierte Informationen werden in der QSG-Verwaltungsstruktur gespeichert. Geben Sie beispielsweise die folgenden Befehle aus:

```
/dump comm=(title)
/r xx,strlist=(strname=QSGnameStructurename,(listnum=all,
adjunct=capture,entrydata=unser),eventqs,(emcontrols=all))
```
Ein Beispiel für QSGnameStructurename ist CSQ1CSQ\_ADMIN , wobei CSQ1 der Subsystemname des Warteschlangenmanagers ist.

- f) Bei abgehenden Kanälen ein Speicherauszug der Struktur, in der die gemeinsam genutzte Übertragungswarteschlange definiert ist.
- g) SPUFI-Ausgabe der Db2 -Tabellen für den Status gemeinsam genutzter Kanäle. Setzen Sie die folgenden Befehle ab:

```
SELECT * FROM CSQ.ADMIN_B_SCST ;
SELECT * FROM CSQ.ADMIN_B_SSKT ;
```
Weitere Informationen finden Sie unter [SQL mit SPUFI ausführen](https://www.ibm.com/docs/en/db2-for-zos/13?topic=zos-executing-sql-by-using-spufi) .

Darüber hinaus enthält CSQ45STB in SCSQPROC Beispiel-JCL, die Sie anpassen können, um die Db2 SELECT-Befehle auszuführen.

h) z/OS TCP/IP-PKTTRACE

Weitere Informationen finden Sie unter [How to collect Packet Traces and other TCP/IP related](https://www.ibm.com/support/pages/how-collect-packet-traces-and-other-tcpip-related-traces-zos) [traces on z/OS](https://www.ibm.com/support/pages/how-collect-packet-traces-and-other-tcpip-related-traces-zos) .

3. Erfassen Sie die IBM MQ -Daten.

Geben Sie die folgenden Informationen an:

• Publish/Subscribe-Statusinformationen durch Absetzen des Befehls **DISPLAY PUBSUB TYPE**(ALL)

- <span id="page-430-0"></span>• Themenattribute durch Absetzen des Befehls **DISPLAY TOPIC**(\*) **TYPE**(ALL)
- Subskriptionsattribute durch Ausgabe des Befehls **DISPLAY SUB**(\*) **SUBTYPE**(ALL)
- 4. Notieren Sie die Produktstufe für IBM MQ for z/OSund alle anderen Produkte.

Siehe Nachricht CSQY000I im MSTR-Jobprotokoll für IBM MQ for z/OS

Zeichnen Sie die [Betriebssystemversion und Wartungsstufe](https://www.ibm.com/support/pages/displaying-operating-system-version-and-maintenance-level) Ihres Systems auf.

- 5. Verwenden Sie vor dem Hochladen in ECUREP das Dienstprogramm [AMATERSE](https://www.ibm.com/docs/en/zos/3.1.0?topic=documentation-using-amaterse) und geben Sie die Fallnummer an, der die Daten zugeordnet sind.
- 6. Senden Sie die erfassten Informationen an IBM.

Eine gute Beschreibung des Problems und der Daten sind die wichtigsten Informationen, die Sie IBMbereitstellen können. Senden Sie keine Daten, ohne eine Beschreibung anzugeben.

FTP-und E-Mail-Anweisungen finden Sie unter [Informationen mit IBM Software Support austauschen](https://www.ibm.com/support/pages/node/708247).

Rufen Sie zum Öffnen oder Aktualisieren eines Falls die Website [IBM My Support](https://www.ibm.com/mysupport/s/?language=en_US) auf.

**Anmerkung:** Aktualisieren Sie immer Ihren Fall, um anzugeben, dass Daten gesendet wurden.

Wenn Sie mit dem IBM Software Support sprechen müssen, wenden Sie sich an Ihren [Ansprechpart](https://www.ibm.com/planetwide/)[ner in Ihrem Land.](https://www.ibm.com/planetwide/) Wenn Sie mit IBM Software Support in den USA sprechen müssen, können Sie 1-800-IBM-SERV anrufen.

# *Informationen für Probleme mit gemeinsam genutzten Warteschlangen unter z/OS erfassen*

Wenn Sie Unterstützung vom IBM Support benötigen, um ein Problem mit gemeinsam genutzten Warteschlangen unter IBM MQ for z/OSzu beheben, müssen Sie zuerst Fehlerbehebungsinformationen erfassen, die an den IBM Support gesendet werden, um eine Lösung zu finden.

# **Vorbereitende Schritte**

Beantworten Sie vor Beginn dieser Task die folgenden Fragen zum Problem:

- Wie lautet der Name der gemeinsam genutzten Warteschlange, bei der ein Problem auftritt?
- Wie lautet der Name der IBM MQ Coupling Facility-Struktur (CFSTRUCT), die der problematischen gemeinsam genutzten Warteschlange zugeordnet ist?
- Wie lautet die Nachrichten-ID, die dem Problem zugeordnet ist?
- Wie lautet der Name der Gruppe mit gemeinsamer Warteschlange?
- Wann ist das Problem aufgetreten?
- Welcher Warteschlangenmanager in der Gruppe mit gemeinsamer Warteschlange ist beteiligt?

# **Informationen zu diesem Vorgang**

Wenn Sie das Problem mit der gemeinsam genutzten Warteschlange reproduzieren können oder das Problem jetzt auftritt, können Sie Daten generieren, um weitere Informationen zu dem Problem bereitzustellen.

Nach der Erfassung der Fehlerbehebungsinformationen können Sie diese an IBMsenden.

# **Vorgehensweise**

- 1. Generieren Sie die folgenden Traces, während das Problem auftritt:
	- a. [Generieren Sie einen GTF-Trace](https://www.ibm.com/support/pages/node/709757).
	- b. [Generieren Sie einen internen MSTR-Trace](https://www.ibm.com/support/pages/node/239541).
	- c. [Generieren Sie einen CHIN-Trace.](https://www.ibm.com/support/pages/node/239543)
- 2. Erfassen Sie die Daten.

Die folgenden Schritte enthalten ein Beispiel für einen Speicherauszug der Anwendungsstruktur und der IBM MQ Administration-Struktur.

a) Zeichnen Sie die Version, das Release und die Wartungsstufen Ihrer Software auf:

- IBM MQ: Suchen Sie die Version in der Nachricht CSQY000I im MSTR-Jobprotokoll.
- Das Betriebssystem z/OS : Suchen Sie die Version in der Ausgabe von /D IPLINFO in SDSF.
- Alle anderen an dem Problem beteiligten Produkte: Suchen Sie nach der Version im Jobprotokoll für das Produkt.
- b) Erfassen Sie die IBM MQ -Jobprotokolle MSTR und CHIN und optional das Systemprotokoll.
- c) Erfassen Sie einen z/OS LOGREC-Bericht.

Siehe [Ein LOGREC-Bericht](https://www.ibm.com/support/pages/directions-get-logrec-software-logrec-report) und ["SYS1.LOGREC-Informationen unter z/OS" auf Seite 325](#page-324-0).

d) Speichern Sie alle [z/OS -Speicherauszüge](https://www.ibm.com/support/pages/node/707677#IBM_zOS) , die Sie aus IBM MQgeneriert haben.

IBM MQ -Speicherauszüge befinden sich in einer Systemspeicherauszugsdatei und können anhand ihres Titels identifiziert werden. Der Titel für einen von IBM MQ angeforderten Speicherauszug beginnt mit dem aus vier Zeichen bestehenden Subsystemnamen des Warteschlangenmanagers. For example:

CSQ1,ABN=5C6-00E20016,U=SYSOPR ,C=MQ900.910.DMC -CSQI□ ALLC,M=CSQGFRCV,LOC=CSQSLD1 .CSQSVSTK+00000712

Comm-Speicherauszüge enthalten möglicherweise nicht den Namen des Warteschlangenmanagers, abhängig von dem im Speicherauszugsbefehl angegebenen Kommentar. Überprüfen Sie das Systemprotokoll auf die Nachricht [IEA611I](https://www.ibm.com/support/knowledgecenter/SSLTBW_2.4.0/com.ibm.zos.v2r4.ieam600/cc611i.htm) oder [IEA911E](https://www.ibm.com/support/knowledgecenter/SSLTBW_2.4.0/com.ibm.zos.v2r4.ieam600/iea911e.htm) , um den Namen der Speicherauszugsdatei zu ermitteln und um festzustellen, ob der Speicherauszug vollständig oder teilweise erstellt wurde. For example:

```
IEA611I COMPLETE DUMP ON DUMP.MQT1MSTR.DMP00074
DUMPID=074 REQUESTED BY JOB(MQT1MSTR)
FOR ASID(005E)
IEA911E PARTIAL DUMP ON SYS1.MCEVS4.DMP00039
DUMPID=039 REQUESTED BY JOB(DMSGTODI)
FOR ASID(00D2)
```
e) Erfassen Sie Speicherauszüge der Coupling-Facility-Struktur für die Anwendungsstruktur und die IBM MQ -Verwaltungsstruktur:

```
/DUMP COMM=(title)
/R nnn,SDATA=(ALLNUC,LPA,PSA,RGN,SQA,TRT,CSA,XESDATA,COUPLE,GRSQ),CONT
/R nnn,JOBNAME=(ssidMSTR),CONT
/R nnn,STRLIST=(STRNAME=QSGnameStructurename,(LISTNUM=ALL,
ADJUNCT=CAPTURE,ENTRYDATA=UNSER),EVENTQS,(EMCONTROLS=ALL),
/R nnn,STRNAME=QSGnameCSQ_ADMIN,(LISTNUM=ALL,ADJUNCT=CAPTURE,
ENTRYDATA=UNSER),EVENTQS,(EMCONTROLS=ALL)),END
```
Dabei ist *ssid* die Subsystem-ID für den Warteschlangenmanager.

Ein Beispiel für *QSGnameStructurename* ist QSG1APPLICATION , wobei QSG1 der Name der Gruppe mit gemeinsamer Warteschlange ist.

Ein Beispiel für *QSGnameCSQ\_ADMIN* ist QSG1CSQ\_ADMIN.

Im folgenden Beispiel wird nur ein Speicherauszug der Anwendungsstruktur erstellt:

```
/DUMP COMM=(title)
/R xx,STRLIST=(STRNAME=QSGnameStructurename,(LISTNUM=ALL,
ADJUNCT=CAPTURE,ENTRYDATA=UNSER),EVENTQS,(EMCONTROLS=ALL))
```
Ein Beispiel für *QSGnameStructurename* ist QSG1APPLICATION , wobei QSG1 der Name der Gruppe mit gemeinsamer Warteschlange ist.

- 3. Verwenden Sie vor dem Hochladen in ECUREP das Dienstprogramm [AMATERSE](https://www.ibm.com/docs/en/zos/3.1.0?topic=documentation-using-amaterse) und geben Sie die Fallnummer an, der die Daten zugeordnet sind.
- 4. Senden Sie die erfassten Informationen an IBM.
Eine gute Beschreibung des Problems und der Daten sind die wichtigsten Informationen, die Sie IBMbereitstellen können. Senden Sie keine Daten, ohne eine Beschreibung anzugeben.

FTP-und E-Mail-Anweisungen finden Sie unter [Informationen mit IBM Software Support austauschen](https://www.ibm.com/support/pages/node/708247).

Rufen Sie zum Öffnen oder Aktualisieren eines Falls die Website [IBM My Support](https://www.ibm.com/mysupport/s/?language=en_US) auf.

**Anmerkung:** Aktualisieren Sie immer Ihren Fall, um anzugeben, dass Daten gesendet wurden.

Wenn Sie mit dem IBM Software Support sprechen müssen, wenden Sie sich an Ihren [Ansprechpart](https://www.ibm.com/planetwide/)[ner in Ihrem Land.](https://www.ibm.com/planetwide/) Wenn Sie mit IBM Software Support in den USA sprechen müssen, können Sie 1-800-IBM-SERV anrufen.

### *Informationen für Probleme beim Herunterfahren unter z/OS erfassen*

Wenn Sie Unterstützung vom IBM Support benötigen, um ein Systemabschlussproblem unter IBM MQ for z/OSzu lösen, müssen Sie zunächst Fehlerbehebungsinformationen erfassen, die an den IBM Support gesendet werden, um Ihnen bei der Suche nach einer Lösung zu helfen.

### **Vorbereitende Schritte**

Beantworten Sie vor Beginn dieser Task die folgenden Fragen zum Problem:

- Wurde die Beendigung von einer abnormalen Beendigung im Warteschlangenmanager oder Kanalinitiator begleitet?
- Wurde der Beendigung ein offensichtlicher Wartestatus oder eine Blockierung zugeordnet?
- Wurde eine Erhöhung der CPU oder eine mögliche Schleifenbedingung festgestellt?

Überprüfen Sie Folgendes:

- Durchsuchen Sie die [IBM MQ Support-Site](https://www.ibm.com/mysupport/s/?language=en_US) nach bekannten Problemen.
- Im Abschnitt [Fehlerbehebung bei MQ -Kanälen](https://www.ibm.com/support/pages/troubleshooting-mq-channels) finden Sie Hilfe bei der Behebung von Kanalproblemen.

### **Informationen zu diesem Vorgang**

Wenn Sie das Problem beim Herunterfahren reproduzieren können oder das Problem jetzt auftritt, können Sie Daten generieren, um weitere Informationen zu dem Problem bereitzustellen.

Nach der Erfassung der Fehlerbehebungsinformationen können Sie diese an IBMsenden.

### **Vorgehensweise**

1. Wenn der Systemabschluss abnormal beendet wird, erstellen Sie den Speicherauszug. Andernfalls generieren Sie die Speicherauszüge und Jobprotokolle, während das Problem auftritt:

Informationen zu den ausgegebenen IBM MQ for z/OS -Abbruchcodes finden Sie in ["IBM MQ for](#page-286-0) [z/OS-Abbrüche" auf Seite 287](#page-286-0) .

a. ["z/OS-Speicherauszugsbefehl \(DUMP\) verwenden" auf Seite 307](#page-306-0)

Weitere Informationen finden Sie unter ["IBM MQ for z/OS-Speicherauszüge" auf Seite 305.](#page-304-0)

- b. SLIP-Speicherauszug-siehe [Collecting documentation to submit to the IBM Support Center](https://www.ibm.com/docs/en/zos/3.1.0?topic=problem-collecting-documentation-submit-support-center).
- c. Die Jobprotokolle Syslog, MSTR und CHIN sind erforderlich.

Die Jobprotokolle haben die Namen xxxxMSTR und xxxxCHIN, wobei xxxx die IBM MQ -Subsystem-ID (SSID) ist. Siehe [Druckdatei mit dem Jobprotokoll JES2 für die IBM MQ for z/OS -Jobs](https://www.ibm.com/support/pages/node/727129) [erstellen.](https://www.ibm.com/support/pages/node/727129)

- 2. Möglicherweise benötigen Sie folgende Informationen:
	- a) Ein Operationsprotokoll
		- Weitere Informationen finden Sie unter [OPERLOG](https://www.ibm.com/docs/en/zos/3.1.0?topic=functions-operlog) .
	- b) Ein LOGREC-Bericht

Siehe [Ein LOGREC-Bericht](https://www.ibm.com/support/pages/directions-get-logrec-software-logrec-report) und ["SYS1.LOGREC-Informationen unter z/OS" auf Seite 325](#page-324-0).

**Anmerkung:** Sie benötigen außerdem die Versions-und Releasenummer des Produkts. Informationen dazu, wie Sie diese Informationen finden, finden Sie in Schritt "4" auf Seite 434.

- 3. Erfassen Sie die IBM MQ -Daten.
- 4. Notieren Sie die Produktstufe für IBM MQ for z/OSund alle anderen Produkte.

Siehe Nachricht CSQY000I im MSTR-Jobprotokoll für IBM MQ for z/OS

Zeichnen Sie die [Betriebssystemversion und Wartungsstufe](https://www.ibm.com/support/pages/displaying-operating-system-version-and-maintenance-level) Ihres Systems auf.

- 5. Verwenden Sie vor dem Hochladen in ECUREP das Dienstprogramm [AMATERSE](https://www.ibm.com/docs/en/zos/3.1.0?topic=documentation-using-amaterse) und geben Sie die Fallnummer an, der die Daten zugeordnet sind.
- 6. Senden Sie die erfassten Informationen an IBM.

Eine gute Beschreibung des Problems und der Daten sind die wichtigsten Informationen, die Sie IBMbereitstellen können. Senden Sie keine Daten, ohne eine Beschreibung anzugeben.

FTP-und E-Mail-Anweisungen finden Sie unter [Informationen mit IBM Software Support austauschen](https://www.ibm.com/support/pages/node/708247).

Rufen Sie zum Öffnen oder Aktualisieren eines Falls die Website [IBM My Support](https://www.ibm.com/mysupport/s/?language=en_US) auf.

**Anmerkung:** Aktualisieren Sie immer Ihren Fall, um anzugeben, dass Daten gesendet wurden.

Wenn Sie mit dem IBM Software Support sprechen müssen, wenden Sie sich an Ihren [Ansprechpart](https://www.ibm.com/planetwide/)[ner in Ihrem Land.](https://www.ibm.com/planetwide/) Wenn Sie mit IBM Software Support in den USA sprechen müssen, können Sie 1-800-IBM-SERV anrufen.

### *Informationen für Startprobleme unter z/OS erfassen*

Wenn Sie Unterstützung vom IBM Support benötigen, um ein Startproblem unter IBM MQ for z/OSzu lösen, müssen Sie zuerst Fehlerbehebungsinformationen erfassen, die an den IBM Support gesendet werden, um Ihnen bei der Suche nach einer Lösung zu helfen.

### **Vorbereitende Schritte**

Beantworten Sie vor Beginn dieser Task die folgenden Fragen zum Problem:

- Welches Startproblem haben Sie auf dem System beobachtet?
- Welche Änderungen wurden vor dem Problem vorgenommen?
- War dies eine neue Installation oder Migration und befindet sich innerhalb einer Gruppe mit gemeinsamer Warteschlange?

Überprüfen Sie Folgendes:

• Durchsuchen Sie die [IBM MQ Support-Site](https://www.ibm.com/mysupport/s/?language=en_US) nach bekannten Problemen.

### **Informationen zu diesem Vorgang**

Wenn Sie das Startproblem reproduzieren können oder das Problem gerade jetzt auftritt, können Sie Daten generieren, um weitere Informationen zu diesem Problem bereitzustellen.

Nach der Erfassung der Fehlerbehebungsinformationen können Sie diese an IBMsenden.

### **Vorgehensweise**

1. Wenn der Start abnormal beendet wird, stellen Sie den Speicherauszug bereit. Generieren Sie andernfalls die Speicherauszüge und Jobprotokolle, während das Problem auftritt:

Informationen zu den ausgegebenen IBM MQ for z/OS -Abbruchcodes finden Sie in ["IBM MQ for](#page-286-0) [z/OS-Abbrüche" auf Seite 287](#page-286-0) .

a. ["z/OS-Speicherauszugsbefehl \(DUMP\) verwenden" auf Seite 307](#page-306-0)

Weitere Informationen finden Sie unter ["IBM MQ for z/OS-Speicherauszüge" auf Seite 305.](#page-304-0)

b. [Ein LOGREC-Bericht](https://www.ibm.com/support/pages/directions-get-logrec-software-logrec-report) (siehe Ein LOGREC-Bericht und ["SYS1.LOGREC-Informationen unter z/OS" auf](#page-324-0) [Seite 325](#page-324-0))

**Anmerkung:** Sie benötigen außerdem die Versions-und Releasenummer des Produkts. Informationen dazu, wie Sie diese Informationen finden, finden Sie in Schritt "4" auf Seite 435.

c. Die Jobprotokolle Syslog, MSTR und CHIN sind erforderlich.

Die Jobprotokolle haben die Namen xxxxMSTR und xxxxCHIN, wobei xxxx die IBM MQ -Subsystem-ID (SSID) ist. Siehe [Druckdatei mit dem Jobprotokoll JES2 für die IBM MQ for z/OS -Jobs](https://www.ibm.com/support/pages/node/727129) [erstellen.](https://www.ibm.com/support/pages/node/727129)

- 2. Möglicherweise benötigen Sie die folgenden Angaben, wenn Sie keine Speicherauszüge generieren können.
	- a) Ein SLIP-Trap, der vom IBM -Service bereitgestellt wird.

Weitere Informationen finden Sie unter [Dokumentation zur Übergabe an das IBM Support Center](https://www.ibm.com/docs/en/zos/3.1.0?topic=problem-collecting-documentation-submit-support-center) [erfassen](https://www.ibm.com/docs/en/zos/3.1.0?topic=problem-collecting-documentation-submit-support-center) .

- 3. Erfassen Sie die IBM MQ -Daten.
- 4. Notieren Sie die Produktstufe für IBM MQ for z/OSund alle anderen Produkte.

Siehe Nachricht CSQY000I im MSTR-Jobprotokoll für IBM MQ for z/OS

Zeichnen Sie die [Betriebssystemversion und Wartungsstufe](https://www.ibm.com/support/pages/displaying-operating-system-version-and-maintenance-level) Ihres Systems auf.

- 5. Verwenden Sie vor dem Hochladen in ECUREP das Dienstprogramm [AMATERSE](https://www.ibm.com/docs/en/zos/3.1.0?topic=documentation-using-amaterse) und geben Sie die Fallnummer an, der die Daten zugeordnet sind.
- 6. Senden Sie die erfassten Informationen an IBM.

Eine gute Beschreibung des Problems und der Daten sind die wichtigsten Informationen, die Sie IBMbereitstellen können. Senden Sie keine Daten, ohne eine Beschreibung anzugeben.

FTP-und E-Mail-Anweisungen finden Sie unter [Informationen mit IBM Software Support austauschen](https://www.ibm.com/support/pages/node/708247).

Rufen Sie zum Öffnen oder Aktualisieren eines Falls die Website [IBM My Support](https://www.ibm.com/mysupport/s/?language=en_US) auf.

**Anmerkung:** Aktualisieren Sie immer Ihren Fall, um anzugeben, dass Daten gesendet wurden.

Wenn Sie mit dem IBM Software Support sprechen müssen, wenden Sie sich an Ihren [Ansprechpart](https://www.ibm.com/planetwide/)[ner in Ihrem Land.](https://www.ibm.com/planetwide/) Wenn Sie mit IBM Software Support in den USA sprechen müssen, können Sie 1-800-IBM-SERV anrufen.

#### z/0S *Informationen für TLS-Probleme unter z/OS erfassen*

Wenn Sie Unterstützung vom IBM Support benötigen, um ein TLS-Problem unter IBM MQ for z/OSzu beheben, dann müssen Sie zuerst Fehlerbehebungsinformationen erfassen, die Sie an den IBM Support senden, um eine Lösung zu finden.

### **Vorbereitende Schritte**

Beantworten Sie vor Beginn dieser Task die folgenden Fragen zum Problem:

- War das TLS-Problem einem Kanal zugeordnet?
- Welcher Fehler (Nachricht) ist aufgetreten, wenn er keinem Kanal zugeordnet ist?
- Scheint das Problem mit der Währung des TLS-Schlüsselrings in Zusammenhang zu stehen?

Überprüfen Sie Folgendes:

- Durchsuchen Sie die [IBM MQ Support-Site](https://www.ibm.com/mysupport/s/?language=en_US) nach bekannten Problemen.
- Geben Sie die erwartete Zertifikatkette auf beiden Seiten des TLS-Kanals an.
- Für Nachrichten CSQX633E oder CSQX634E sind Anzeigen des Schlüsselrings nützlich.

### **Informationen zu diesem Vorgang**

Wenn Sie das TLS-Problem reproduzieren können oder das Problem gerade auftritt, können Sie Daten generieren, um weitere Informationen zu diesem Problem bereitzustellen.

Nach der Erfassung der Fehlerbehebungsinformationen können Sie diese an IBMsenden.

### **Vorgehensweise**

- 1. Generieren Sie die folgenden Informationen, während das Problem auftritt:
	- a. Interner CHIN-Trace

Siehe [CHIN-Trace generieren](https://www.ibm.com/support/pages/node/239543) .

b. Ein TLS-Trace

Siehe [System TLS-Trace \(früher SSL\) unter IBM MQ for z/OSgenerieren](https://www.ibm.com/support/pages/ibm-mq-generating-system-tls-formerly-ssl-trace-ibm-zos) .

c. RACDCERT-Ausgabe

Siehe [Befehle für digitale TLS-Zertifikate für externe Sicherheitsmanager:](https://www.ibm.com/support/pages/ssl-digital-certificate-commands-external-security-managers-racf-top-secret-and-ca-acf2)

- 2. Möglicherweise benötigen Sie folgende Informationen:
	- a) Die Jobprotokolle Syslog, MSTR und CHIN sind erforderlich.

Die Jobprotokolle haben die Namen xxxxMSTR und xxxxCHIN, wobei xxxx die IBM MQ -Subsystem-ID (SSID) ist. Siehe [Druckdatei mit dem Jobprotokoll JES2 für die IBM MQ for z/OS -Jobs](https://www.ibm.com/support/pages/node/727129) [erstellen.](https://www.ibm.com/support/pages/node/727129)

b) z/OS TCP/IP-PKTTRACE

Weitere Informationen finden Sie unter [How to collect Packet Traces and other TCP/IP related](https://www.ibm.com/support/pages/how-collect-packet-traces-and-other-tcpip-related-traces-zos) [traces on z/OS](https://www.ibm.com/support/pages/how-collect-packet-traces-and-other-tcpip-related-traces-zos) .

c) Ein LOGREC-Bericht

Siehe [LOGREC-Bericht](https://www.ibm.com/support/pages/directions-get-logrec-software-logrec-report)

**Anmerkung:** Sie benötigen außerdem die Versions-und Releasenummer des Produkts. Informationen dazu, wie Sie diese Informationen finden, finden Sie in Schritt "4" auf Seite 436.

d) Ausgabe der folgenden Befehle:

**Ansicht RACF des Schlüsselrings des Kanalinitiators anzeigen:**

Geben Sie den folgenden Befehl ein:

RACDCERT ID(ssidCHIN) LISTRING(key ring)

**RACF -Ansicht eines bestimmten Zertifikats anzeigen:**

Geben Sie den folgenden Befehl ein:

```
RACDCERT ID(ssidCHIN) list(LABEL('...'))
```
#### **Zertifizierungsstellen anzeigen:**

Geben Sie den folgenden Befehl ein:

RACDCERT CERTAUTH LIST

- 3. Erfassen Sie die IBM MQ -Daten.
- 4. Notieren Sie die Produktstufe für IBM MQ for z/OSund alle anderen Produkte. Siehe Nachricht CSQY000I im MSTR-Jobprotokoll für IBM MQ for z/OS Zeichnen Sie die [Betriebssystemversion und Wartungsstufe](https://www.ibm.com/support/pages/displaying-operating-system-version-and-maintenance-level) Ihres Systems auf.
- 5. Verwenden Sie vor dem Hochladen in ECUREP das Dienstprogramm [AMATERSE](https://www.ibm.com/docs/en/zos/3.1.0?topic=documentation-using-amaterse) und geben Sie die Fallnummer an, der die Daten zugeordnet sind.
- 6. Senden Sie die erfassten Informationen an IBM.

Eine gute Beschreibung des Problems und der Daten sind die wichtigsten Informationen, die Sie IBMbereitstellen können. Senden Sie keine Daten, ohne eine Beschreibung anzugeben.

FTP-und E-Mail-Anweisungen finden Sie unter [Informationen mit IBM Software Support austauschen](https://www.ibm.com/support/pages/node/708247).

Rufen Sie zum Öffnen oder Aktualisieren eines Falls die Website [IBM My Support](https://www.ibm.com/mysupport/s/?language=en_US) auf.

**Anmerkung:** Aktualisieren Sie immer Ihren Fall, um anzugeben, dass Daten gesendet wurden.

Wenn Sie mit dem IBM Software Support sprechen müssen, wenden Sie sich an Ihren [Ansprechpart](https://www.ibm.com/planetwide/)[ner in Ihrem Land.](https://www.ibm.com/planetwide/) Wenn Sie mit IBM Software Support in den USA sprechen müssen, können Sie 1-800-IBM-SERV anrufen.

### *Informationen zum Auslösen von Kanalproblemen unter z/OS erfassen*

Wenn Sie Unterstützung vom IBM Support benötigen, um ein Problem mit den auslösenden Kanälen unter IBM MQ for z/OSzu beheben, müssen Sie zuerst Fehlerbehebungsinformationen erfassen, die Sie an den IBM Support senden, um Ihnen bei der Suche nach einer Lösung zu helfen.

### **Vorbereitende Schritte**

Beantworten Sie vor Beginn dieser Task die folgenden Fragen zum Problem:

- Welches Problem haben Sie auf dem System beobachtet?
- Wann wurde das Problem gestartet und ist es gestoppt?
- An welchen Warteschlangenmanagern, Kanälen, fernen Warteschlangen und Übertragungswarteschlangen sind beteiligt?
- Welche Nachrichtennummer und welche Fehlercodes haben Sie erhalten?

Überprüfen Sie Folgendes:

- Durchsuchen Sie die [IBM MQ Support-Site](https://www.ibm.com/mysupport/s/?language=en_US) nach bekannten Problemen. Verwenden Sie beispielsweise alle Fehlernachrichten oder Rückkehrcodes.
- Legen Sie ein kurzes Unterbrechungsintervall für den zugeordneten Kanal fest. Die Einstellung für das Unterbrechungsintervall stoppt den Kanal schnell, wenn die Auslösung aktiviert ist, und vereinfacht das Debugging.
- Für den Kanalinitiator:
	- Stellen Sie sicher, dass der Kanalinitiator aktiv ist, da er der wichtigste Teil des Auslöseprozesses ist.
	- Unter z/OS wird die Verarbeitung des Kanalinitiators durch die gestartete Task CHIN bereitgestellt. Sie können den Kanalinitiator mit dem Befehl START CHINIT starten. Beispiel:

```
START CHINIT INITQ(SYSTEM.CHANNEL.INITQ)
```
- Stellen Sie sicher, dass der Kanalinitiator die Initialisierungswarteschlange und nicht die Übertragungswarteschlange überwacht.
- Überprüfen Sie das Kanalinitiatorprotokoll auf Kanalfehlernachrichten.
- Versuchen Sie, den Kanal manuell zu starten. Wenn der Kanal nicht gestartet werden kann oder die Nachricht nicht erfolgreich aus der Übertragungswarteschlange in die ferne Warteschlange verschoben wird, ist dies ein Kanalproblem. Weitere Informationen finden Sie unter ["Informationen für Kanalproble](#page-400-0)[me unter z/OS erfassen" auf Seite 401](#page-400-0).

### **Informationen zu diesem Vorgang**

Wenn Sie das Problem reproduzieren können oder das Problem gerade jetzt auftritt, können Sie Daten generieren, um weitere Informationen zum Problem bereitzustellen.

Nach der Erfassung der Fehlerbehebungsinformationen können Sie diese an IBMsenden.

### **Vorgehensweise**

- 1. Erfassen Sie die folgenden erforderlichen Informationen:
	- a) Jobprotokolle

Die Jobprotokolle Syslog, MSTR und CHIN sind erforderlich.

Die Jobprotokolle haben die Namen xxxxMSTR und xxxxCHIN, wobei xxxx die IBM MQ -Subsystem-ID (SSID) ist. Siehe [Druckdatei mit dem Jobprotokoll JES2 für die IBM MQ for z/OS -Jobs](https://www.ibm.com/support/pages/node/727129) [erstellen.](https://www.ibm.com/support/pages/node/727129)

- b) Speicherauszüge, die am Fehlerpunkt generiert wurden. Siehe ["IBM MQ for z/OS-Speicherauszüge" auf Seite 305](#page-304-0)
- c) Speicherauszüge, die am Fehlerpunkt erstellt wurden. Siehe ["z/OS-Speicherauszugsbefehl \(DUMP\) verwenden" auf Seite 307](#page-306-0)
- d) Ein LOGREC-Bericht

Siehe [Ein LOGREC-Bericht](https://www.ibm.com/support/pages/directions-get-logrec-software-logrec-report) und ["SYS1.LOGREC-Informationen unter z/OS" auf Seite 325](#page-324-0).

**Anmerkung:** Sie benötigen außerdem die Versions-und Releasenummer des Produkts. Informationen dazu, wie Sie diese Informationen finden, finden Sie in Schritt "4" auf Seite 438.

- e) Eine vollständige Anzeige der zugehörigen Objektdefinitionen:
	- Warteschlange
	- Ferne Übertragungswarteschlange
	- Initialisierungswarteschlange
	- Senderkanal
	- Prozess, wenn eine Prozessdefinition verwendet wird, obwohl Sie die tatsächliche Objektdefinition nicht benötigen.
- 2. Optional können Sie die folgenden Traces generieren, während das Problem auftritt:
	- a. [Generieren Sie einen GTF-Trace](https://www.ibm.com/support/pages/node/709757).
	- b. [Generieren Sie einen internen MSTR-Trace](https://www.ibm.com/support/pages/node/239541).
	- c. [Generieren Sie einen CHIN-Trace.](https://www.ibm.com/support/pages/node/239543)
- 3. Erfassen Sie die IBM MQ -Daten.
- 4. Notieren Sie die Produktstufe für IBM MQ for z/OS und alle anderen Produkte. Siehe Nachricht CSQY000I im MSTR-Jobprotokoll für IBM MQ for z/OS Zeichnen Sie die [Betriebssystemversion und Wartungsstufe](https://www.ibm.com/support/pages/displaying-operating-system-version-and-maintenance-level) Ihres Systems auf.
- 5. Verwenden Sie vor dem Hochladen in ECUREP das Dienstprogramm [AMATERSE](https://www.ibm.com/docs/en/zos/3.1.0?topic=documentation-using-amaterse) und geben Sie die Fallnummer an, der die Daten zugeordnet sind.
- 6. Senden Sie die erfassten Informationen an IBM.

Eine gute Beschreibung des Problems und der Daten sind die wichtigsten Informationen, die Sie IBMbereitstellen können. Senden Sie keine Daten, ohne eine Beschreibung anzugeben.

FTP-und E-Mail-Anweisungen finden Sie unter [Informationen mit IBM Software Support austauschen](https://www.ibm.com/support/pages/node/708247).

Rufen Sie zum Öffnen oder Aktualisieren eines Falls die Website [IBM My Support](https://www.ibm.com/mysupport/s/?language=en_US) auf.

**Anmerkung:** Aktualisieren Sie immer Ihren Fall, um anzugeben, dass Daten gesendet wurden.

Wenn Sie mit dem IBM Software Support sprechen müssen, wenden Sie sich an Ihren [Ansprechpart](https://www.ibm.com/planetwide/)[ner in Ihrem Land.](https://www.ibm.com/planetwide/) Wenn Sie mit IBM Software Support in den USA sprechen müssen, können Sie 1-800-IBM-SERV anrufen.

#### z/0S *Informationen zum Auslösen von Programmproblemen unter z/OS erfassen*

Wenn Sie Unterstützung vom IBM Support benötigen, um ein Problem mit Auslöserprogrammen unter IBM MQ for z/OSzu beheben, müssen Sie zuerst Fehlerbehebungsinformationen erfassen, die an den IBM Support gesendet werden, um Ihnen bei der Suche nach einer Lösung zu helfen.

### **Vorbereitende Schritte**

Beantworten Sie vor Beginn dieser Task die folgenden Fragen zum Problem:

- Welches Problem haben Sie auf dem System beobachtet?
- Wann wurde das Problem gestartet und ist es gestoppt?
- An welchen Warteschlangenmanagern, Kanälen, fernen Warteschlangen und Übertragungswarteschlangen sind beteiligt?
- Welche Nachrichtennummer und welche Fehlercodes haben Sie erhalten?

Überprüfen Sie Folgendes:

- Durchsuchen Sie die [IBM MQ Support-Site](https://www.ibm.com/mysupport/s/?language=en_US) nach bekannten Problemen. Verwenden Sie beispielsweise alle Fehlernachrichten oder Rückkehrcodes.
- Für den Auslösemonitor:
	- Stellen Sie sicher, dass der Auslösemonitor aktiv ist und die Initialisierungswarteschlange und nicht die Übertragungswarteschlange überwacht.
	- Überprüfen Sie, ob die Benutzer-ID, die zum Starten des Auslösemonitors verwendet wird, über die Berechtigung zum Zugriff auf den gesamten Pfad zum ausführbaren Code verfügt.
- Stellen Sie sicher, dass Ihre Anwendungen ihre Nachrichten in die Auslöserwarteschlange und nicht in die Initialisierungswarteschlange stellen.
- Versuchen Sie, das Auslöserprogramm manuell mit der Zeichenfolge zu starten, die in der Eigenschaft APPLICID Ihrer Prozessdefinition angegeben ist. Weitere Informationen finden Sie unter DEFINE PRO-CESS .
- Suchen Sie in Ihrem externen Sicherheitsmanager nach Sicherheitsfehlern, z. B. RACF.
- Überprüfen Sie die Protokolle für Ihren externen Sicherheitsmanager, um festzustellen, ob ein Sicherheitsfehler aufgetreten ist.

### **Informationen zu diesem Vorgang**

Wenn Sie das Problem reproduzieren können oder das Problem gerade jetzt auftritt, können Sie Daten generieren, um weitere Informationen zum Problem bereitzustellen.

Nach der Erfassung der Fehlerbehebungsinformationen können Sie diese an IBMsenden.

### **Vorgehensweise**

- 1. Erfassen Sie die folgenden erforderlichen Informationen:
	- a) Jobprotokolle

Die Jobprotokolle Syslog, MSTR und CHIN sind erforderlich.

Die Jobprotokolle haben die Namen xxxxMSTR und xxxxCHIN, wobei xxxx die IBM MQ -Subsystem-ID (SSID) ist. Siehe [Druckdatei mit dem Jobprotokoll JES2 für die IBM MQ for z/OS -Jobs](https://www.ibm.com/support/pages/node/727129) [erstellen.](https://www.ibm.com/support/pages/node/727129)

b) Speicherauszüge, die am Fehlerpunkt generiert wurden.

Siehe ["IBM MQ for z/OS-Speicherauszüge" auf Seite 305](#page-304-0)

c) Speicherauszüge, die am Fehlerpunkt erstellt wurden.

Siehe ["z/OS-Speicherauszugsbefehl \(DUMP\) verwenden" auf Seite 307](#page-306-0)

d) Ein LOGREC-Bericht

Siehe [Ein LOGREC-Bericht](https://www.ibm.com/support/pages/directions-get-logrec-software-logrec-report) und ["SYS1.LOGREC-Informationen unter z/OS" auf Seite 325](#page-324-0).

**Anmerkung:** Sie benötigen außerdem die Versions-und Releasenummer des Produkts. Informatio-nen dazu, wie Sie diese Informationen finden, finden Sie in Schritt ["4" auf Seite 440](#page-439-0).

e) Eine vollständige Anzeige der zugehörigen Objektdefinitionen:

- <span id="page-439-0"></span>• Auslösewarteschlange
- Initialisierungswarteschlange
- Prozess
- 2. Optional können Sie die folgenden Traces generieren, während das Problem auftritt:
	- a. [Generieren Sie einen GTF-Trace](https://www.ibm.com/support/pages/node/709757).
	- b. [Generieren Sie einen internen MSTR-Trace](https://www.ibm.com/support/pages/node/239541).
	- c. [Generieren Sie einen CHIN-Trace.](https://www.ibm.com/support/pages/node/239543)
- 3. Erfassen Sie die IBM MQ -Daten.
- 4. Notieren Sie die Produktstufe für IBM MQ for z/OS und alle anderen Produkte. Siehe Nachricht CSQY000I im MSTR-Jobprotokoll für IBM MQ for z/OS Zeichnen Sie die [Betriebssystemversion und Wartungsstufe](https://www.ibm.com/support/pages/displaying-operating-system-version-and-maintenance-level) Ihres Systems auf.
- 5. Verwenden Sie vor dem Hochladen in ECUREP das Dienstprogramm [AMATERSE](https://www.ibm.com/docs/en/zos/3.1.0?topic=documentation-using-amaterse) und geben Sie die Fallnummer an, der die Daten zugeordnet sind.
- 6. Senden Sie die erfassten Informationen an IBM.

Eine gute Beschreibung des Problems und der Daten sind die wichtigsten Informationen, die Sie IBMbereitstellen können. Senden Sie keine Daten, ohne eine Beschreibung anzugeben.

FTP-und E-Mail-Anweisungen finden Sie unter [Informationen mit IBM Software Support austauschen](https://www.ibm.com/support/pages/node/708247).

Rufen Sie zum Öffnen oder Aktualisieren eines Falls die Website [IBM My Support](https://www.ibm.com/mysupport/s/?language=en_US) auf.

**Anmerkung:** Aktualisieren Sie immer Ihren Fall, um anzugeben, dass Daten gesendet wurden.

Wenn Sie mit dem IBM Software Support sprechen müssen, wenden Sie sich an Ihren [Ansprechpart](https://www.ibm.com/planetwide/)[ner in Ihrem Land.](https://www.ibm.com/planetwide/) Wenn Sie mit IBM Software Support in den USA sprechen müssen, können Sie 1-800-IBM-SERV anrufen.

#### z/0S *Informationen für Warte-, Blockierungs-oder Schleifenprobleme unter z/OS*

### *erfassen*

Wenn Sie Unterstützung vom IBM Support benötigen, um ein Wartungs-, Blockierungs-oder Schleifenproblem unter IBM MQ for z/OSzu lösen, müssen Sie zuerst Fehlerbehebungsinformationen erfassen, die Sie an den IBM Support senden, um Ihnen bei der Suche nach einer Lösung zu helfen.

### **Vorbereitende Schritte**

Beantworten Sie vor Beginn dieser Task die folgenden Fragen zum Problem:

- Welchen Warte-, Blockierungs-oder Schleifenfehler haben Sie auf dem System beobachtet?
- Wann hat das Problem begonnen und wann hat es aufgehört?
- An welchen Warteschlangenmanagern, Kanälen, fernen Warteschlangen und Übertragungswarteschlangen sind beteiligt?
- Welche Nachrichtennummer und welche Fehlercodes haben Sie erhalten?

Durchsuchen Sie die [IBM MQ Support-Site](https://www.ibm.com/mysupport/s/?language=en_US) nach bekannten Problemen. Verwenden Sie beispielsweise alle Fehlernachrichten oder Rückkehrcodes.

### **Informationen zu diesem Vorgang**

Wenn Sie das Problem reproduzieren können oder das Problem gerade jetzt auftritt, können Sie Daten generieren, um weitere Informationen zum Problem bereitzustellen.

Nach der Erfassung der Fehlerbehebungsinformationen können Sie diese an IBMsenden.

### **Vorgehensweise**

1. Erfassen Sie die folgenden erforderlichen Informationen:

a) Jobprotokolle

Die Jobprotokolle Syslog, MSTR und CHIN sind erforderlich.

Die Jobprotokolle haben die Namen xxxxMSTR und xxxxCHIN, wobei xxxx die IBM MQ -Subsystem-ID (SSID) ist. Siehe [Druckdatei mit dem Jobprotokoll JES2 für die IBM MQ for z/OS -Jobs](https://www.ibm.com/support/pages/node/727129) [erstellen.](https://www.ibm.com/support/pages/node/727129)

- b) Speicherauszüge, die am Fehlerpunkt generiert wurden. Siehe ["IBM MQ for z/OS-Speicherauszüge" auf Seite 305](#page-304-0)
- c) Speicherauszüge, die am Fehlerpunkt erstellt wurden. Siehe ["z/OS-Speicherauszugsbefehl \(DUMP\) verwenden" auf Seite 307](#page-306-0)
- d) Ein LOGREC-Bericht

Siehe [Ein LOGREC-Bericht](https://www.ibm.com/support/pages/directions-get-logrec-software-logrec-report) und ["SYS1.LOGREC-Informationen unter z/OS" auf Seite 325](#page-324-0).

**Anmerkung:** Sie benötigen außerdem die Versions-und Releasenummer des Produkts. Informationen dazu, wie Sie diese Informationen finden, finden Sie in Schritt "4" auf Seite 441.

- 2. Optional können Sie die folgenden Traces generieren, während das Problem auftritt:
	- a. [Generieren Sie einen GTF-Trace](https://www.ibm.com/support/pages/node/709757).
	- b. [Generieren Sie einen internen MSTR-Trace](https://www.ibm.com/support/pages/node/239541).
	- c. [Generieren Sie einen CHIN-Trace.](https://www.ibm.com/support/pages/node/239543)
- 3. Erfassen Sie die IBM MQ -Daten.
- 4. Notieren Sie die Produktstufe für IBM MQ for z/OS und alle anderen Produkte. Siehe Nachricht CSQY000I im MSTR-Jobprotokoll für IBM MQ for z/OS Zeichnen Sie die [Betriebssystemversion und Wartungsstufe](https://www.ibm.com/support/pages/displaying-operating-system-version-and-maintenance-level) Ihres Systems auf.
- 5. Verwenden Sie vor dem Hochladen in ECUREP das Dienstprogramm [AMATERSE](https://www.ibm.com/docs/en/zos/3.1.0?topic=documentation-using-amaterse) und geben Sie die Fallnummer an, der die Daten zugeordnet sind.
- 6. Senden Sie die erfassten Informationen an IBM.

Eine gute Beschreibung des Problems und der Daten sind die wichtigsten Informationen, die Sie IBMbereitstellen können. Senden Sie keine Daten, ohne eine Beschreibung anzugeben.

FTP-und E-Mail-Anweisungen finden Sie unter [Informationen mit IBM Software Support austauschen](https://www.ibm.com/support/pages/node/708247).

Rufen Sie zum Öffnen oder Aktualisieren eines Falls die Website [IBM My Support](https://www.ibm.com/mysupport/s/?language=en_US) auf.

**Anmerkung:** Aktualisieren Sie immer Ihren Fall, um anzugeben, dass Daten gesendet wurden.

Wenn Sie mit dem IBM Software Support sprechen müssen, wenden Sie sich an Ihren [Ansprechpart](https://www.ibm.com/planetwide/)[ner in Ihrem Land.](https://www.ibm.com/planetwide/) Wenn Sie mit IBM Software Support in den USA sprechen müssen, können Sie 1-800-IBM-SERV anrufen.

### **Fehlerbehebungsinformationen an IBM senden**

Nachdem Sie Fehlerbehebungsinformationen für ein Problem erstellt und erfasst haben, können Sie sie an IBM senden, um die Problembestimmung für einen Supportfall zu unterstützen.

### **Informationen zu diesem Vorgang**

Wenn Sie Fehlerbehebungsinformationen senden, sind eine gute Beschreibung des Problems und der Daten die wichtigsten Informationen, die Sie IBMbereitstellen können. Senden Sie keine Daten, ohne eine Beschreibung anzugeben.

### **Prozedur**

- FTP-und E-Mail-Anweisungen finden Sie unter [Informationen zur Problembestimmung mit IBM Soft](https://www.ibm.com/support/pages/node/708247)[ware Support austauschen.](https://www.ibm.com/support/pages/node/708247)
- Rufen Sie die Website [IBM My Support](https://www.ibm.com/mysupport/s/?language=en_US) auf, um einen Fall zu öffnen oder zu aktualisieren.

<span id="page-441-0"></span>**Anmerkung:** Aktualisieren Sie immer Ihren Fall, um anzugeben, dass Daten gesendet wurden.

Weitere Informationen zu IBM Support und zur Support-Registrierung, einschließlich der Vorgehensweise zum Anmelden für Unterstützung finden Sie in der Veröffentlichung [IBM Support Guide](https://www.ibm.com/support/pages/node/733923).

• Wenn Sie mit dem IBM Software Support sprechen müssen, wenden Sie sich an Ihren [Ansprechpart](https://www.ibm.com/planetwide/)[ner in Ihrem Land.](https://www.ibm.com/planetwide/) Wenn Sie mit dem IBM Software Support in den USA sprechen müssen, können Sie 1-800-IBM-SERV anrufen.

#### **Zugehörige Tasks**

["Fehlerbehebungsinformationen mit runmqras automatisch erfassen" auf Seite 344](#page-343-0) Wenn Sie IBM MQ -Fehlerbehebungsinformationen an den IBM Support senden möchten, können Sie den Befehl **runmqras** verwenden, um die Informationen in einem einzigen Archiv zusammenzustellen.

["Fehlerbehebungsinformationen manuell erfassen" auf Seite 347](#page-346-0)

In einigen Fällen müssen Sie möglicherweise Fehlerbehebungsinformationen manuell erfassen, z. B. wenn Sie eine ältere Version von IBM MQ ausführen oder den Befehl **runmqras** nicht verwenden, um Fehlerbehebungsinformationen automatisch zu erfassen.

# **Fehlerprotokolle verwenden**

Es gibt eine Vielzahl von Fehlerprotokollen, die Sie für die Problembestimmung und Fehlerbehebung verwenden können.

Multi**ber**In Multiplatforms finden Sie unter folgenden Links Informationen zu den für Ihre Plattform verfügbaren Fehlerprotokollen und zu deren Verwendung:

- ALW **Fig.**, Fehlerprotokolle unter AIX, Linux, and Windows" auf Seite 444
- **IBM i** Fehlerprotokolle unter IBM i" auf Seite 447

 $z/0S$ Unter z/OS werden Fehlernachrichten an folgende Positionen geschrieben:

- z/OS-Systemkonsole
- Jobprotokoll des Kanalinitiators

Weitere Informationen zu Fehlernachrichten, Konsolenprotokollen und Speicherauszügen unter IBM MQ for z/OS finden Sie im Abschnitt ["Fehlerbehebung bei Problemen mit IBM MQ for z/OS" auf Seite 283.](#page-282-0)

Informationen zu Fehlerprotokollen in IBM MQ classes for JMSfinden Sie unter ["Fehlerprotokolle in IBM](#page-450-0) [MQ classes for JMS" auf Seite 451.](#page-450-0)

### **Nachrichten aus Fehlerprotokollen unterdrücken oder ausschließen**

Einige Nachrichten können sowohl auf Multiplatforms als auch auf z/OS-Systemen unterdrückt oder ausgeschlossen werden:

• Informationen zur Unterdrückung bestimmter Nachrichten in <u>Multiplatforms</u> finden Sie im Abschnitt ["Kanalfehlernachrichten aus Fehlerprotokollen unter Multiplatforms unterdrücken" auf Seite](#page-450-0) [451.](#page-450-0)

• Wenn Sie unter z/OS zur Unterdrückung von Nachrichten die z/OS-Nachrichtenverarbeitungsfunktion verwenden, können die Konsolennachrichten unterdrückt werden. Weitere Informationen finden Sie unter Konzepte für IBM MQ for z/OS.

### **Umgebungsvariable AMQ\_DIAGNOSTIC\_MSG\_SEVERITY**

**Multi** 

Wenn die Umgebungsvariable **AMQ\_DIAGNOSTIC\_MSG\_SEVERITY** für einen IBM MQ -Prozess festgelegt ist und dieser IBM MQ -Prozess eine Nachricht in ein Fehlerprotokoll oder in die Konsole schreibt, wird die Nachrichtenbewertung wie folgt als einzelnes Großbuchstabe an die Nachrichtennummer angehängt:

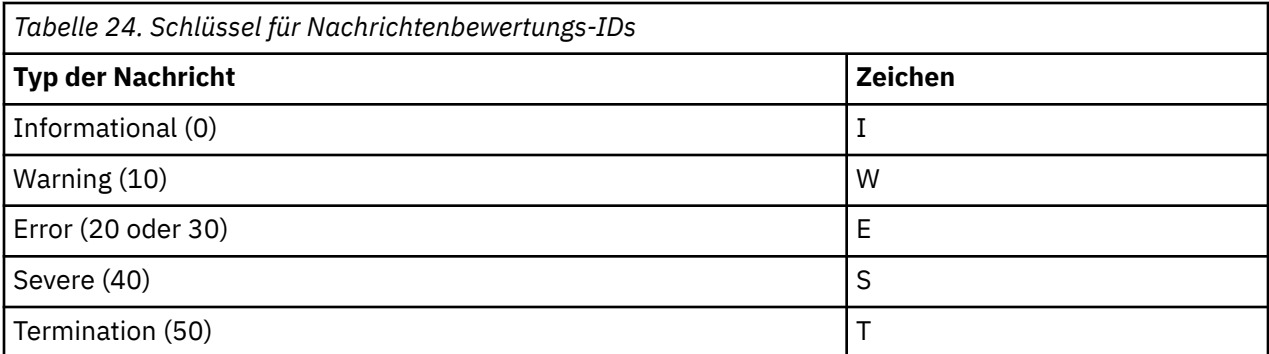

For example:

AMQ5051I: The queue manager task 'LOGGER-IO' has started. AMQ7075W: Unknown attribute foo at /var/mqm/qmgrs/QM1/qm.ini in the configuration data. AMQ9510E: Messages cannot be retrieved from a queue. AMQ8506S: Command server MQGET failed with reason code 2009. AMQ8301T: IBM MQ storage monitor job could not be started.

#### **Anmerkungen:**

- 1. Da der Warteschlangenmanager Nachrichten schreibt, muss die Umgebungsvariable in der Umgebung gesetzt werden, in der der Warteschlangenmanager gestartet wird. Dies ist vor allem unter Windows wichtig, wo der Warteschlangenmanager möglicherweise vom Windows-Dienst gestartet wird.
- 2. **AMQ\_DIAGNOSTIC\_MSG\_SEVERITY** wirkt sich auch auf Nachrichten aus, die von einem Programm gedruckt werden

Das Verhalten, das **AMQ\_DIAGNOSTIC\_MSG\_SEVERITY**aktiviert, ist standardmäßig festgelegt. Sie können dieses Verhalten inaktivieren, indem Sie die Umgebungsvariable auf 0setzen.

Beachten Sie, dass die neuen Services das Bewertungszeichen immer hinzufügen.

### **Zeit im Format ISO 8601**

Multi

Ab IBM MQ 9.1 ist die Nachrichtenzeit eher im Format ISO 8601 statt in Ortszeit enthalten.

Wenn IBM MQ-Prozesse eine Nachricht in ein Fehlerprotokoll schreiben, wird die Nachrichtenzeit im Format ISO 8601 in koordinierter Weltzeit (UTC) als Time()-Attribut eingeschlossen.

Beispiel, in dem die Z-Zeitzone die UTC angibt:

11/04/2017 07:37:59 - Process(1) User(X) Program(amqzmuc0.exe) Host(JOHNDOE) Installation(MQNI09000200) VRMF(9.0.2.0) QMgr(QM1) Time(2017-04-11T07:37:59.976Z)

### **Umbennen bei Überlauf**

Multi

Vor IBM MQ 9.1 gilt: Wenn AMQERR01.LOG die konfigurierte maximale Größe erreicht, wird AM-QERR02.LOG in AMQERR03.LOG umbenannt. Dann wird der Inhalt von AMQERR01.LOG in AM-QERR02.LOG kopiert und AMQERR01.LOG geleert. Deshalb war es möglich, dass bestimmte Tools Nachrichten verpassten, die sie noch nicht verarbeitet hatten, bevor diese Nachrichten nach AMQERR02.LOG kopiert wurden.

Ab IBM MQ 9.1 wurde die Logik geändert, sodass AMQERR01.LOG in AMQERR02.LOG umbenannt wird.

#### **Zugehörige Konzepte**

["First Failure Support Technology \(FFST\)" auf Seite 453](#page-452-0)

<span id="page-443-0"></span>First Failure Support Technology (FFST) für IBM MQ stellt Informationen zu Ereignissen bereit, die im Falle eines Fehlers IBM Supportmitarbeitern bei der Diagnose des Problems helfen können.

#### **Zugehörige Tasks**

#### ["Traceerstellung" auf Seite 465](#page-464-0)

Zur Unterstützung bei der Problembestimmung und Fehlerbehebung stehen verschiedene Tracetypen zur Verfügung.

#### ["Kontaktaufnahme mit IBM Support" auf Seite 342](#page-341-0)

Wenn Sie Hilfe für ein Problem mit IBM MQ benötigen, können Sie den IBM Support über die IBM Support Site kontaktieren. Sie können auch Benachrichtigungen über IBM MQ -Fixes, Fehlerbehebung und andere Neuerungen abonnieren.

## **Fehlerprotokolle unter AIX, Linux, and Windows**

Das Unterverzeichnis errors , das bei der Installation von IBM MQ unter AIX, Linux, and Windowserstellt wird, kann bis zu drei Fehlerprotokolldateien enthalten.

At installation time, an errors subdirectory is created in the /var/mqm file path under AIX and Linux systems, and in the installation directory, for example C:\Programme\IBM\MQ\ file path under Windows systems. Das Unterverzeichnis errors kann bis zu drei Fehlerprotokolldateien mit folgenden Namen enthalten:

- AMQERR01.LOG
- AMQERR02.LOG
- AMQERR03.LOG

Weitere Informationen zu den Verzeichnissen, in denen Protokolldateien gespeichert werden, finden Sie im Thema ["Fehlerprotokollverzeichnisse in AIX, Linux, and Windows" auf Seite 446](#page-445-0).

Auch für jeden Warteschlangenmanager werden bei Bedarf bis zu drei Fehlerprotokolldateien erstellt. Diese Dateien haben die gleichen Namen wie die Dateien im Fehlerprotokollverzeichnis des Systems , also AMQERR01, AMQERR02 und AMQERR03, und jede hat eine Kapazität von 32 MB (33554432 Byte). Die Kapazität kann auf der Eigenschaftenseite des Extended -Warteschlangenmanagers in der IBM MQ Exploreroder in der Zeilengruppe QMErrorLog in der Datei qm.ini geändert werden. Diese Dateien werden im Unterverzeichnis errors im Datenverzeichnis des Warteschlangenmanagers gespeichert, das Sie bei der Installation von IBM MQ bzw. bei der Erstellung des Warteschlangenmanagers ausgewählt haben. Die Standardposition für das Unterverzeichnis errors ist der Dateipfad /var/mqm/qmgrs/ *qmname* unter AIX and Linux -Systemen und der Dateipfad C:\Programme\IBM\MQ\qmgrs\ *qmname* \errors unter Windows -Systemen.

Die generierten Fehlernachrichten werden zunächst in die Datei 'AMQERR01' geschrieben. Sobald die Datei AMQERR01 größer als 32 MB ist, wird sie in AMQERR02 umbenannt.

Die neuesten Fehlernachrichten werden also immer in AMQERR01 abgelegt, während die anderen Dateien als Protokollverlauf der Fehlernachrichten dienen.

Auch die Nachrichten zu Kanälen werden in die entsprechenden Fehlerprotokolldateien des Warteschlangenmanagers geschrieben, es sei denn, der Warteschlangenmanager ist nicht verfügbar oder sein Name ist unbekannt. In diesem Fall würden die kanalbezogenen Nachrichten in die Fehlerprotokolldateien des Systems geschrieben werden.

Der Inhalt der Fehlerprotokolldateien kann mit jedem Systemeditor angezeigt werden.

### **Beispiel für ein Fehlerprotokoll**

[Abbildung 56 auf Seite 445](#page-444-0) enthält einen Auszug aus einem IBM MQ-Fehlerprotokoll:

```
17/11/2014 10:32:29 - Process(2132.1) User(USER_1) Program(runmqchi.exe)
Host(HOST_1) Installation(Installation1)
VRMF(8.0.0.0) QMgr (A.B.C)
AMQ9542: Queue manager is ending.
EXPLANATION:
The program will end because the queue manager is quiescing.
ACTION:
None.
----- amqrimna.c : 931 --
```
*Abbildung 56. Beispiel für IBM MQ-Fehlerprotokoll*

### **Bedienernachrichten**

Bedienernachrichten verweisen auf normale Fehler, die in der Regel direkt von Benutzern verursacht werden, indem sie beispielsweise Aktionen ausführen, die bei einem Befehl nicht zulässig sind (wie die falsche Verwendung von Parametern). Die Bedienernachrichten stehen in verschiedenen Landessprachen zur Verfügung, wobei die Nachrichtenkataloge an Standardpositionen installiert sind.

Diese Nachrichten werden, sofern zutreffend, direkt im jeweiligen Fenster ausgegeben. Zusätzlich werden einige Bedienernachrichten in die Datei 'AMQERR01.LOG' im Warteschlangenmanagerverzeichnis bzw. in die entsprechende Datei im Fehlerprotokollverzeichnis des Systems geschrieben.

### **Zugriffsbeschränkungen bei Fehlerprotokollen**

Einige Fehlerprotokollverzeichnisse und Fehlerprotokolle unterliegen Zugriffsbeschränkungen.

Folgende Zugriffsberechtigungen stehen nur Benutzern oder Anwendungen der Gruppe 'mqm' zur Verfügung:

- Lese- und Schreibzugriff auf die Fehlerprotokollverzeichnisse von Warteschlangenmanagern
- Lese- und Schreibzugriff auf die Fehlerprotokolle von Warteschlangenmanagern
- Schreibzugriff auf die Systemfehlerprotokolle

Falls ein nicht berechtigter Benutzer oder eine nicht berechtigte Anwendung versucht, eine Nachricht in das Fehlerprotokollverzeichnis eines Warteschlangenmanagers zu schreiben, wird die Nachricht in das Fehlerprotokollverzeichnis des Systems umgeleitet.

### **Fehlercodes unter AIX and Linux-Systemen ignorieren**

 Auf AIX and Linux-Systemen können Sie einstellen, dass bestimmte Fehler-Linux nachrichten nicht in das Fehlerprotokoll eines Warteschlangenmanagers geschrieben werden. Hierzu geben Sie in der Zeilengruppe 'QMErrorLog' die zu ignorierenden Fehlercodes an.

Weitere Informationen finden Sie im Thema Fehlerprotokolle für Warteschlangenmanager.

### **Fehlercodes unter Windows-Systemen ignorieren**

**Windows D**unter Windows wird eine Fehlernachricht sowohl in das Fehlerprotokoll von IBM MQ als auch in das Anwendungsereignisprotokoll von Windows geschrieben. In das Anwendungsereignisprotokoll werden Nachrichten mit dem Schweregrad 'Fehler', 'Warnung' und 'Information' geschrieben. Wenn Sie nicht möchten, dass bestimmte Fehlernachrichten in das Windows-Anwendungsereignisprotokoll geschrieben werden, können Sie in der Windows-Registrierung die zu ignorierenden Fehlercodes eingeben.

Verwenden Sie hierzu folgenden Registrierungsschlüssel:

HKLM\Software\IBM\WebSphere MQ\Installation\*MQ\_INSTALLATION\_NAME*\IgnoredErrorCodes

Dabei ist *MQ\_INSTALLATION\_NAME* der einer bestimmten IBM MQ-Installation zugeordnete Name.

<span id="page-445-0"></span>Unter diesem Registrierungsschlüssel geben Sie eine Feldgruppe mit den zu ignorierenden Fehlercodes ein, wobei die einzelnen Fehlercodes jeweils durch ein NULL-Zeichen getrennt werden müssen. Diese Liste muss durch ein NULL-Zeichen des Typs 'REG\_MULTI\_SZ' abgeschlossen werden.

Wenn Sie beispielsweise möchten, dass IBM MQ die Fehlercodes 'AMQ3045', 'AMQ6055' und 'AMQ8079' aus dem Windows-Anwendungsereignisprotokoll ausschließt, legen Sie folgenden Wert fest:

AMQ3045\0AMQ6055\0AMQ8079\0\0

Die Liste der auszuschließenden Nachrichten gilt für alle Warteschlangenmanager auf dem System. Änderungen an dieser Konfiguration treten erst in Kraft, nachdem alle Warteschlangenmanager neu gestartet wurden.

#### **Zugehörige Konzepte**

["Fehlerprotokolle unter z/OS" auf Seite 451](#page-450-0)

Unter z/OSwerden Fehlernachrichten in die z/OS -Systemkonsole und in das Jobprotokoll des Kanalinitiators geschrieben.

["First Failure Support Technology \(FFST\)" auf Seite 453](#page-452-0)

First Failure Support Technology (FFST) für IBM MQ stellt Informationen zu Ereignissen bereit, die im Falle eines Fehlers IBM Supportmitarbeitern bei der Diagnose des Problems helfen können.

#### **Zugehörige Tasks**

["Traceerstellung" auf Seite 465](#page-464-0)

Zur Unterstützung bei der Problembestimmung und Fehlerbehebung stehen verschiedene Tracetypen zur Verfügung.

#### **Zugehörige Verweise**

["Fehlerprotokolle unter IBM i" auf Seite 447](#page-446-0)

Machen Sie sich mithilfe dieser Informationen mit den Fehlerprotokollen von IBM MQ for IBM i vertraut.

Nachrichten und Ursachencodes

## **Fehlerprotokollverzeichnisse in AIX, Linux, and Windows**

IBM MQ verwendet eine Reihe von Fehlerprotokollen, um Nachrichten, die den Betrieb von IBM MQ selbst und jeden von Ihnen gestarteten Warteschlangenmanager betreffen, sowie Fehlerdaten, die von den belegten Kanälen gesendet werden, zu erfassen. In welchem Verzeichnis sich die Fehlerprotokolle befinden, hängt davon ab, ob der Name des Warteschlangenmanagers bekannt ist und ob der Fehler in Zusammenhang mit einem Client steht.

An welcher Position die Fehlerprotokolle gespeichert werden, ist davon abhängig, ob der Name des Warteschlangenmanagers bekannt ist und ob der Fehler in Zusammenhang mit einem Client steht. *MQ\_INSTALLATION\_PATH* stellt das übergeordnete Verzeichnis dar, in dem IBM MQ installiert ist.

• Wenn der Name des Warteschlangenmanagers bekannt ist, befindet sich das Fehlerprotokoll in dem in Tabelle 25 auf Seite 446 angegebenen Verzeichnis.

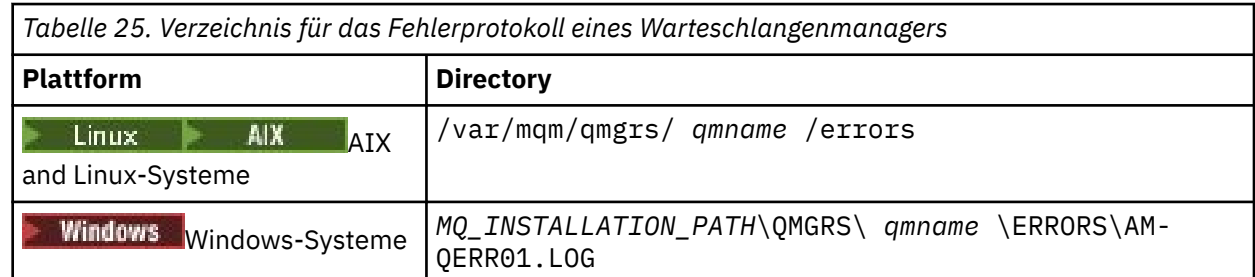

• Wenn der Name des Warteschlangenmanagers nicht bekannt ist, befindet sich das Fehlerprotokoll in dem in [Tabelle 26 auf Seite 447](#page-446-0) angegebenen Verzeichnis.

<span id="page-446-0"></span>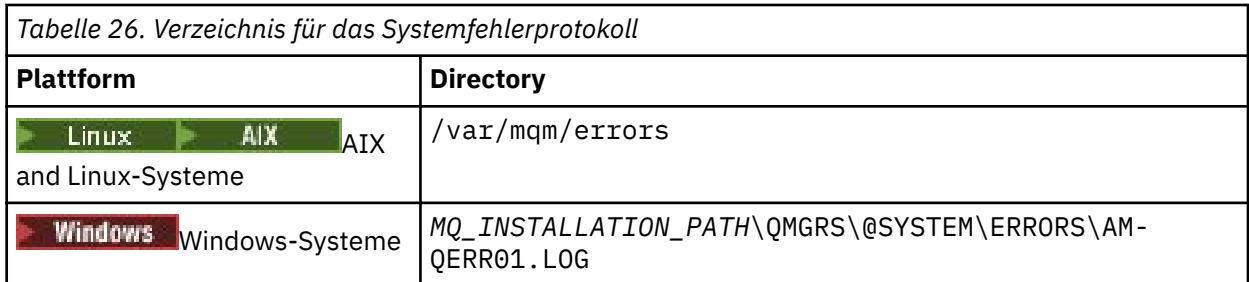

• Wenn der Fehler in Zusammenhang mit einer Clientanwendung steht, befindet sich das Fehlerprotokoll in dem in Tabelle 27 auf Seite 447 angegebenen Verzeichnis.

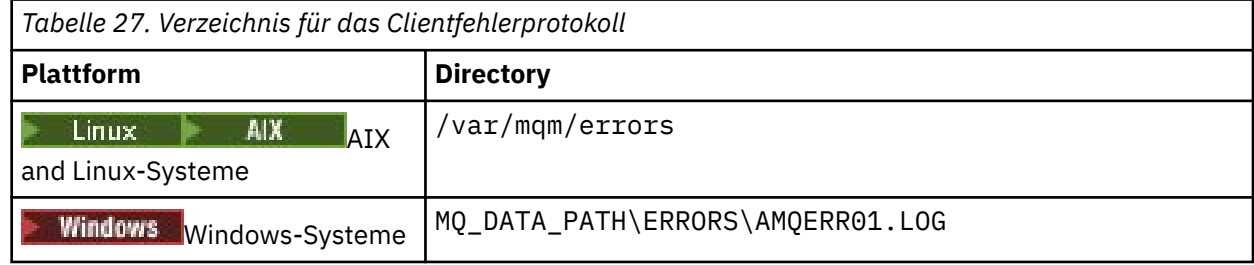

 $\blacksquare$  Windows $\blacksquare$ In IBM MQ for Windows wird auch ein Hinweis auf den Fehler zum Anwendungsprotokoll hinzugefügt, das mit der in Windows-Systemen enthaltenen Ereignisanzeige geprüft werden kann.

### **Fehler in einem frühen Stadium**

In einigen Fällen tritt bereits ein Fehler auf, bevor diese Fehlerprotokolle eingerichtet sind. IBM MQ versucht, solche Fehler in einem Fehlerprotokoll aufzuzeichnen. Die Position des Protokolls hängt davon ab, inwieweit ein Warteschlangenmanager bereits eingerichtet wurde.

Wenn beispielsweise aufgrund einer beschädigten Konfigurationsdatei keine Positionsinformationen ermittelt werden können, werden Fehler in einem Fehlerverzeichnis protokolliert, das bei der Installation im Stammverzeichnis ( /var/mqm oder C:\Programme\IBM\MQ) erstellt wird.

Wenn IBM MQ die Konfigurationsinformationen lesen und auf den Wert für das Standardpräfix zugreifen kann, werden die Fehler im Unterverzeichnis 'errors' des Verzeichnisses gespeichert, das im Standardpräfixattribut angegeben ist. Wenn das Standardpräfix beispielsweise C:\Programme\IBM\MQist, werden Fehler in C:\Programme\IBM\MQ\errorsprotokolliert.

Weitere Informationen zu Konfigurationsdateien finden Sie im Abschnitt IBM MQ -Konfigurationsdaten auf Multiplatforms ändern.

**Anmerkung:** Fehler in der Windows-Registrierung werden beim Start eines Warteschlangenmanagers durch entsprechende Fehlernachrichten angezeigt.

## **Fehlerprotokolle unter IBM i**

Machen Sie sich mithilfe dieser Informationen mit den Fehlerprotokollen von IBM MQ for IBM i vertraut.

Standardmäßig können nur Mitglieder der Gruppe QMQMADM auf Fehlerprotokolle zugreifen. Sie können auch Benutzern, die nicht Mitglied dieser Gruppe sind, Zugriff auf Fehlerprotokolle geben, indem Sie den Parameter **ValidateAuth** auf *No* setzen und ihnen so die Berechtigung \*PUBLIC erteilen. Weitere Informationen hierzu finden Sie im Abschnitt Dateisystem.

IBM MQ verwendet eine Reihe von Fehlerprotokollen, um Nachrichten zum Betrieb von IBM MQ selbst und jedem von Ihnen gestarteten Warteschlangenmanager sowie die von den genutzten Kanälen gesendeten Fehlerdaten zu erfassen.

Bei der Installation wird im IFS ein Unterverzeichnis /QIBM/UserData/mqm/errors erstellt.

Die Position der Fehlerprotokolle im IFS ist davon abhängig, ob der Name des Warteschlangenmanagers bekannt ist:

• Wenn der Name des Warteschlangenmanagers bekannt und der Warteschlangenmanager verfügbar ist, befinden sich die Fehlerprotokolle in folgendem Verzeichnis:

/QIBM/UserData/mqm/qmgrs/*qmname*/errors

• Wenn der Warteschlangenmanager nicht verfügbar ist, befinden sich die Fehlerprotokolle in folgendem Verzeichnis:

/QIBM/UserData/mqm/errors

Mit dem Systemdienstprogramm EDTF können Sie die Fehlerverzeichnisse und -dateien durchsuchen. For example:

```
EDTF '/QIBM/UserData/mqm/errors'
```
Alternativ kann aus der WRKMQM-Anzeige Option 23 für den Warteschlangenmanager aufgerufen werden.

Das Unterverzeichnis 'errors' kann bis zu drei Fehlerprotokolldateien mit folgenden Namen enthalten:

- AMQERR01.LOG
- AMQERR02.LOG
- AMQERR03.LOG

Nach der Erstellung eines Warteschlangenmanagers werden drei Fehlerprotokolldateien erstellt, wenn sie vom Warteschlangenmanager benötigt werden. Diese Dateien tragen die gleichen Namen wie die /QIBM/ UserData/mqm/errors-Dateien, d. h. AMQERR01, AMQERR02 und AMQERR03, und jede Datei hat eine Kapazität von 2 MB (2.097.152 Byte). Die Dateien werden in das Unterverzeichnis 'errors' für jeden von Ihnen erstellten Warteschlangenmanager (/QIBM/UserData/mqm/qmgrs/*qmname*/errors) gestellt.

Die generierten Fehlernachrichten werden zunächst in die Datei 'AMQERR01' geschrieben. Sobald die Kapazität von 2 MB (2.097.152 Byte) erreicht ist, wird deren Inhalt in die Datei 'AMQERR02' kopiert. Vor dem Kopiervorgang wird AMQERR02 in AMQERR03.LOG kopiert. Der bisherige Inhalt der Datei 'AM-QERR03' (sofern vorhanden) wird verworfen.

Die neuesten Fehlernachrichten werden also immer in AMQERR01 abgelegt, während die anderen Dateien als Protokollverlauf der Fehlernachrichten dienen.

Alle Nachrichten, die Kanäle betreffen, werden ebenfalls in den entsprechenden Fehlerdateien des Warteschlangenmanagers abgelegt, außer wenn der Name ihres Warteschlangenmanager unbekannt oder der Warteschlangenmanager nicht verfügbar ist. Wenn der Name des Warteschlangenmanagers nicht verfügbar ist oder nicht ermittelt werden kann, werden auf Kanäle bezogene Nachrichten in das Unterverzeichnis /QIBM/UserData/mqm/errors gestellt.

Wenn Sie den Inhalt einer Fehlerprotokolldatei prüfen möchten, verwenden Sie den Systemeditor EDTF, um die Datenstromdateien im integrierten Dateisystem anzuzeigen.

#### **Anmerkung:**

- 1. Ändern Sie nicht das Eigentumsrecht der Fehlerprotokolle.
- 2. Falls eine Fehlerprotokolldatei gelöscht wird, wird sie bei der Protokollierung der nächsten Fehlernachricht automatisch neu erstellt.

### **Fehler in einem frühen Stadium**

Es gibt eine Reihe von Sonderfällen, in denen die Fehlerprotokolle noch nicht eingerichtet wurden und bereits Fehler auftreten. IBM MQ versucht, solche Fehler in einem Fehlerprotokoll aufzuzeichnen. Die Position des Protokolls hängt davon ab, inwieweit ein Warteschlangenmanager bereits eingerichtet wurde.

Wenn beispielsweise aufgrund einer beschädigten Konfigurationsdatei keine Positionsinformationen ermittelt werden können, werden Fehler in einem 'errors'-Verzeichnis protokolliert, das während der Installation erstellt wird.

Wenn sowohl die IBM MQ-Konfigurationsdatei als auch das Attribut 'DefaultPrefix' der Zeilengruppe 'All-QueueManagers' lesbar sind, werden Fehler im 'errors'-Unterverzeichnis des Verzeichnisses protokolliert, das im Attribut 'DefaultPrefix' angegeben ist.

### **Bedienernachrichten**

Bedienernachrichten verweisen auf normale Fehler, die in der Regel direkt von Benutzern verursacht werden, indem sie beispielsweise Aktionen ausführen, die bei einem Befehl nicht zulässig sind (wie die falsche Verwendung von Parametern). Die Bedienernachrichten stehen in verschiedenen Landessprachen zur Verfügung, wobei die Nachrichtenkataloge an Standardpositionen installiert sind.

Diese Nachrichten werden in das Jobprotokoll geschrieben (falls vorhanden). Außerdem werden einige Bedienernachrichten in die Datei AMQERR01.LOG im Verzeichnis des Warteschlangenmanagers geschrieben und andere in die /QIBM/UserData/mqm/errors-Verzeichniskopie des Fehlerprotokolls.

### **Beispiel eines IBM MQ-Fehlerprotokolls**

In [Abbildung 57 auf Seite 450](#page-449-0) sehen Sie einen typischen Auszug aus einem IBM MQ-Fehlerprotokoll.

<span id="page-449-0"></span>\*\*\*\*\*\*\*\*\*\*\*\*Beginning of data\*\*\*\*\*\*\*\*\*\*\*\*\*\* 07/19/02 11:15:56 AMQ9411: Repository manager ended normally. EXPLANATION: Cause . . . . . : The repository manager ended normally. Recovery . . . : None. Technical Description . . . . . . . . : None. ------------------------------------------------------------------------------- 07/19/02 11:15:57 AMQ9542: Queue manager is ending. EXPLANATION: Cause . . . . . : The program will end because the queue manager is quiescing. Recovery . . . : None. Technical Description . . . . . . . . : None. ----- amqrimna.c : 773 -------------------------------------------------------- 07/19/02 11:16:00 AMQ8004: IBM MQ queue manager 'mick' ended. EXPLANATION: Cause . . . . . : IBM MQ queue manager 'mick' ended. Recovery . . . : None. Recovery . . . : None.<br>Technical Description . . . . . . . . None. ------------------------------------------------------------------------------- 07/19/02 11:16:48 AMQ7163: IBM MQ job number 18429 started.  $FXPI$  ANATTON $\cdot$ Cause . . . . . : This job has started to perform work for Queue Manager mick, The job's PID is 18429 the CCSID is 37. The job name is 582775/MQUSER/AMQZXMA0. Recovery . . . : None ------------------------------------------------------------------------------- 07/19/02 11:16:49 AMQ7163: IBM MQ job number 18430 started. EXPLANATION: Cause . . . . . : This job has started to perform work for Queue Manager mick, The job's PID is 18430 the CCSID is 0. The job name is 582776/MQUSER/AMQZFUMA. Recovery . . . : None ------------------------------------------------------------------------------- 07/19/02 11:16:49 AMQ7163: IBM MQ job number 18431 started. EXPLANATION: Cause . . . . . : This job has started to perform work for Queue Manager mick, The job's PID is 18431 the CCSID is 37. The job name is 582777/MQUSER/AMQZXMAX. Recovery . . . : None ------------------------------------------------------------------------------- 07/19/02 11:16:50 AMQ7163: IBM MQ job number 18432 started. EXPLANATION: Cause . . . . . : This job has started to perform work for Queue Manager mick, The job's PID is 18432 the CCSID is 37. The job name is 582778/MQUSER/AMQALMPX. Recovery . . . . : None -------------------------------------------------------------------------------

*Abbildung 57. Auszug aus einem IBM MQ-Fehlerprotokoll*

#### **Zugehörige Konzepte**

["Fehlerprotokolle unter AIX, Linux, and Windows" auf Seite 444](#page-443-0) Das Unterverzeichnis errors , das bei der Installation von IBM MQ unter AIX, Linux, and Windowserstellt wird, kann bis zu drei Fehlerprotokolldateien enthalten.

["Fehlerprotokolle unter z/OS" auf Seite 451](#page-450-0)

Unter z/OSwerden Fehlernachrichten in die z/OS -Systemkonsole und in das Jobprotokoll des Kanalinitiators geschrieben.

["First Failure Support Technology \(FFST\)" auf Seite 453](#page-452-0)

First Failure Support Technology (FFST) für IBM MQ stellt Informationen zu Ereignissen bereit, die im Falle eines Fehlers IBM Supportmitarbeitern bei der Diagnose des Problems helfen können.

#### **Zugehörige Tasks**

["Traceerstellung" auf Seite 465](#page-464-0)

Zur Unterstützung bei der Problembestimmung und Fehlerbehebung stehen verschiedene Tracetypen zur Verfügung.

#### <span id="page-450-0"></span>**Zugehörige Verweise**

Nachrichten und Ursachencodes

## **Fehlerprotokolle unter z/OS**

Unter z/OSwerden Fehlernachrichten in die z/OS -Systemkonsole und in das Jobprotokoll des Kanalinitiators geschrieben.

Wenn Sie mit der z/OS-Nachrichtenverarbeitungsfunktion arbeiten, um Nachrichten zu unterdrücken, dann werden die Konsolennachrichten möglicherweise unterdrückt. Weitere Informationen hierzu finden Sie im Abschnitt zur Planung Ihrer IBM MQ-Umgebung unter z/OS.

#### **Zugehörige Konzepte**

["Von IBM MQ for z/OS erzeugte Diagnoseinformationen" auf Seite 291](#page-290-0)

In diesem Thema erhalten Sie Informationen zu einigen der von z/OS erzeugten Diagnoseinformationen, die sich als hilfreich bei der Problembestimmung erweisen können, und erfahren, wie Sie Fehlermeldungen, Speicherauszüge, Konsolenprotokolle, Jobausgaben, Symptomzeichenfolgen und Warteschlangenausgaben untersuchen können.

["Weitere Informationsquellen für die Problembestimmung in IBM MQ for z/OS" auf Seite 293](#page-292-0) In diesem Thema lernen Sie weitere Informationsquellen für die Problembestimmung in IBM MQ for z/OS kennen.

Nachrichten, Beendigungscodes und Ursachencodes von IBM MQ for z/OS

["Fehlerprotokolle unter AIX, Linux, and Windows" auf Seite 444](#page-443-0) Das Unterverzeichnis errors , das bei der Installation von IBM MQ unter AIX, Linux, and Windowserstellt wird, kann bis zu drei Fehlerprotokolldateien enthalten.

#### **Zugehörige Verweise**

["Fehlerprotokolle unter IBM i" auf Seite 447](#page-446-0) Machen Sie sich mithilfe dieser Informationen mit den Fehlerprotokollen von IBM MQ for IBM i vertraut.

## **Fehlerprotokolle in IBM MQ classes for JMS**

Informationen zu Laufzeitproblemen, die möglicherweise eine Problembehebung durch den Benutzer erfordern, werden in das Protokoll von IBM MQ classes for JMS geschrieben.

Wenn eine Anwendung beispielsweise versucht, eine Eigenschaft einer Verbindungsfactory festzulegen, der Name der Eigenschaft jedoch nicht erkannt wird, schreiben IBM MQ classes for JMS Informationen zu dem Problem in ihr Protokoll.

Standardmäßig hat die Datei mit dem Protokoll den Namen mqjms.log und befindet sich im aktuellen Arbeitsverzeichnis. Sie können den Namen und die Position der Protokolldatei jedoch ändern, indem Sie die Eigenschaft 'com.ibm.msg.client.commonservices.log.outputName' in der Konfigurationsdatei von IBM MQ classes for JMS entsprechend festlegen. Weitere Informationen zur Konfigurationsdatei IBM MQ classes for JMS finden Sie unter The IBM MQ classes for JMS/Jakarta Messaging configuration file. Weitere Informationen zu gültigen Werten für die Eigenschaft com.ibm.msg.client.commonservices.log.output-Name finden Sie unter ["Protokollierungsfehler für IBM MQ classes for JMS" auf Seite 111.](#page-110-0)

### **Zugehörige Verweise**

Nachrichten zu JMS-Ausnahmebedingungen

### **Kanalfehlernachrichten aus Fehlerprotokollen unter Multiplatforms unterdrücken**

Sie können eine gewisse Zeit lang verhindern, dass bestimmte Nachrichten an das Fehlerprotokoll gesendet werden, beispielsweise wenn Ihr IBM MQ-System zahlreiche Informationsnachrichten generiert, mit denen die Fehlerprotokolle unnötig gefüllt werden.

### **Informationen zu diesem Vorgang**

Es gibt zwei Möglichkeiten, um Nachrichten während eines festgelegten Zeitintervalls zu unterdrücken:

- Durch Verwendung von **SuppressMessage** und **SuppressInterval** in der Zeilengruppe QMErrorLog in der Datei qm.ini . Mit dieser Methode können Sie die Fehlernachrichten unterdrücken, die im Abschnitt in Zeilengruppen für Diagnosenachrichtenservice aufgeführt sind.
- Durch Verwendung der Umgebungsvariablen **MQ\_CHANNEL\_SUPPRESS\_MSGS** und **MQ\_CHANNEL\_SUP-PRESS\_INTERVAL**. Mit dieser Methode können Sie alle Kanalnachrichten unterdrücken.

### **Prozedur**

• Um Nachrichten für ein bestimmtes Zeitintervall zu unterdrücken, indem die Zeilengruppe QMError-Log in der Datei qm.ini verwendet wird, geben Sie die Nachrichten, die nur einmal während eines bestimmten Zeitintervalls in das Fehlerprotokoll des Warteschlangenmanagers geschrieben werden sollen, mit **SuppressMessage**und das Zeitintervall an, für das die Nachrichten mit **SuppressInterval**unterdrückt werden sollen.

Wenn Sie beispielsweise die Nachrichten AMQ9999, AMQ9002, AMQ9209 für 30 Sekunden unterdrücken möchten, fügen Sie die folgenden Informationen in die Zeilengruppe 'QMErrorLog' der Datei qm.ini ein:

SuppressMessage=9001,9002,9202 SuppressInterval=30

Windows **Extending Constantial Anstatt die Datei qm.** ini direkt zu bearbeiten, können Sie alternativ die Eigenschaftenseite 'Extended Queue Manager' in IBM MQ Explorer verwenden, um Nachrichten auszuschließen und zu unterdrücken.

- Führen Sie die folgenden Schritte aus, um Nachrichten für ein bestimmtes Zeitintervall mithilfe der Umgebungsvariablen **MQ\_CHANNEL\_SUPPRESS\_MSGS** und **MQ\_CHANNEL\_SUPPRESS\_INTERVAL**zu unterdrücken:
	- a) Geben Sie in der Umgebungsvariablen **MQ\_CHANNEL\_SUPPRESS\_MSGS** die Nachrichten an, die unterdrückt werden sollen.

Sie können bis zu 20 Kanalfehlernachrichtencodes als durch Kommas getrennte Liste angeben. Es gibt keine restriktive Liste mit Nachrichten-IDs, die in die Umgebungsvariable **MQ\_CHANNEL\_SUP-PRESS\_MSGS** eingefügt werden kann. Bei den Nachrichten-IDs muss es sich jedoch um Kanalnachrichten handeln (also Nachrichten, die mit AMQ9xxx: beginnen).

Folgende Beispiele gelten für die Nachrichten 'AMQ9999', 'AMQ9002' und 'AMQ9209'.

 $L$ inux **AIX** Unter AIX and Linux:

export MQ\_CHANNEL\_SUPPRESS\_MSGS=9999,9002,9209

**Windows Unter Windows:** 

set MQ\_CHANNEL\_SUPPRESS\_MSGS=9999,9002,9209

b) Geben Sie in der Umgebungsvariablen **MQ\_CHANNEL\_SUPPRESS\_INTERVAL** das Zeitintervall an, während dessen die Nachrichten unterdrückt werden sollen.

Der Standardwert ist 60,5 und bedeutet Folgendes: Innerhalb eines 60-Sekunden-Intervalls wird die betroffene Nachricht maximal 5 Mal ausgegeben; danach werden alle weiteren Ausgaben dieser Nachricht bis zum Ende des 60-Sekunden-Intervalls unterdrückt. Der Wert 0,0 bedeutet, dass die Nachricht vollständig unterdrückt wird. Ein Wert 0,*n*, bei dem *n* > 0 bedeutet, dass keine Unterdrückung erfolgt.

### **Zugehörige Konzepte**

QMErrorLog-Zeilengruppe unter AIX, Linux, and Windows

#### **Zugehörige Verweise**

Beschreibung der Umgebungsvariablen

# <span id="page-452-0"></span>**First Failure Support Technology (FFST)**

First Failure Support Technology (FFST) für IBM MQ stellt Informationen zu Ereignissen bereit, die im Falle eines Fehlers IBM Supportmitarbeitern bei der Diagnose des Problems helfen können.

FFDC (First-Failure Data Capture = Datenerfassung bei erstmaligem Fehlervorkommen) stellt eine automatisierte Momentaufnahme der Systemumgebung bereit, wenn ein internes Ereignis auftritt. Im Falle eines Fehlers wird diese Momentaufnahme von den IBM Supportmitarbeitern verwendet, um den Systemstatus und den IBM MQ-Status beim Auftreten des Problems nachvollziehen zu können.

Die Informationen zu einem Ereignis sind in einer FFST-Datei enthalten. In IBM MQ haben FFST-Dateien den Dateityp FDC. FFST-Dateien weisen nicht immer auf einen Fehler hin. Ein FFST kann auch eine Informationsnachricht sein.

### **Überwachung und Systemverwaltung**

Hier einige Tipps, die Sie bei der Verwaltung von FFST-Ereignissen unterstützen sollen:

- Überwachen Sie FFST-Ereignisse für Ihr System und stellen Sie sicher, dass geeignete und rechtzeitige Fehlerbehebungsmaßnahmen ergriffen werden, wenn ein Ereignis auftritt. In einigen Fällen sind die FDC-Dateien möglicherweise zu erwarten und können daher ignoriert werden, z. B. bei FFST-Ereignissen, die auftreten, wenn IBM MQ-Prozesse vom Benutzer beendet werden. Durch eine entsprechende Überwachung können Sie festlegen, welche Ereignisse erwartet werden und welche nicht.
- FFST-Ereignisse werden auch für Ereignisse außerhalb von IBM MQ erstellt. Wenn beispielsweise ein Problem mit dem E/A-Subsystem oder dem Netz auftritt, kann dieses Problem in einer Datei des Typs FDC gemeldet werden. Diese Ereignistypen liegen außerhalb der Kontrolle von IBM MQ und Sie müssen möglicherweise Dritte beauftragen, die Fehlerursache zu untersuchen.
- Stellen Sie eine zuverlässige Verwaltung der FFST-Dateien sicher. Die Dateien müssen archiviert werden und das Verzeichnis oder der Ordner muss bereinigt werden, um sicherzustellen, dass nur die neuesten und relevanten FDC-Dateien verfügbar sind, falls das Support-Team sie benötigen sollte.

Unter den folgenden Links finden Sie Informationen, wie Sie die Namen, Speicherorte und Inhalte der FFST-Dateien auf unterschiedlichen Plattformen ermitteln können.

- • ["FFST: IBM MQ classes for JMS" auf Seite 459](#page-458-0)
- **Windows:** FFST: IBM MQ for Windows" auf Seite 457
- $\frac{2}{10}$  Ferrican MQ for AIX or Linux" auf Seite 454
- **IBM i** FFST: IBM MQ for IBM i" auf Seite 455

### **Zugehörige Konzepte**

["Fehlerprotokolle verwenden" auf Seite 442](#page-441-0)

Es gibt eine Vielzahl von Fehlerprotokollen, die Sie für die Problembestimmung und Fehlerbehebung verwenden können.

### **Zugehörige Tasks**

["Traceerstellung" auf Seite 465](#page-464-0)

Zur Unterstützung bei der Problembestimmung und Fehlerbehebung stehen verschiedene Tracetypen zur Verfügung.

#### ["Kontaktaufnahme mit IBM Support" auf Seite 342](#page-341-0)

Wenn Sie Hilfe für ein Problem mit IBM MQ benötigen, können Sie den IBM Support über die IBM Support Site kontaktieren. Sie können auch Benachrichtigungen über IBM MQ -Fixes, Fehlerbehebung und andere Neuerungen abonnieren.

### <span id="page-453-0"></span>**Linux AIX FFST: IBM MQ for AIX or Linux**

In diesem Thema werden der Name, der Speicherort und die Inhalte der First Failure Support Technology (FFST)-Dateien für AIX and Linux-Systeme beschrieben.

Auf IBM MQ for AIX or Linux Systemen werden FFSTInformationen aufgezeichnet in einer Datei im /var/mqm/errors Verzeichnis.

Eine FFST-Datei enthält mindestens einen Datensatz. Jeder FFST-Datensatz enthält Informationen zu einem Fehler, der normalerweise schwerwiegend, eventuell sogar nicht behebbar ist. Diese Datensätze weisen entweder auf ein Konfigurationsproblem des Systems oder einen internen Fehler in IBM MQ hin.

Für FFST-Dateien wird das Namensformat AMQ *nnnnn.mm*.FDC verwendet. Dabei gilt Folgendes:

#### *nnnnn*

Die ID des Prozesses, von dem der Fehler gemeldet wird.

*mm*

Beginnt bei 0. Wenn der vollständige Dateiname bereits vorhanden ist, wird dieser Wert jeweils um eins erhöht, bis ein eindeutiger Name für die Datei FFST gefunden ist. Ein FFST-Dateiname kann bereits vorhanden sein, wenn ein Prozess wiederverwendet wird.

Eine Instanz eines Prozesses wird alle FFST-Informationen in die gleiche FFST-Datei schreiben. Wenn während einer einzigen Ausführung des Prozesses mehrere Fehler auftreten, kann eine FFST-Datei viele Datensätze enthalten.

Um die Inhalte einer FFST-Datei zu lesen, müssen Sie entweder der Ersteller der Datei oder ein Mitglied der Gruppe 'mqm' sein.

Wenn ein Prozess einen FFST-Datensatz schreibt, wird ebenfalls ein Datensatz an das Systemprotokoll gesendet. Der Datensatz enthält den Namen der FFST-Datei, die zur automatischen Problemverfolgung herangezogen wird. Der Systemprotokolleintrag wird auf der Ebene user. error vorgenommen. In der Dokumentation des jeweiligen Betriebssystems zu syslog.conf finden Sie Informationen zur Konfiguration hiervon.

Der Funktionsstack und das Traceprotokoll werden von IBM zur Problembestimmung herangezogen. Wenn ein FFST-Bericht generiert wird, kann der Systemadministrator in vielen Fällen neben dem Melden von Problemen über das IBM Support Center kaum etwas anderes tun.

Es gibt jedoch einige Probleme, die unter Umständen vom Systemadministrator behoben werden können. If the FFST shows *außerhalb der Ressource* or *Nicht genügend Speicherplatz auf Einheit* descriptions when calling one of the IPC functions (for example, Semop or Shmget ), it is likely that the relevant kernel parameter limit has been exceeded.

Wenn der FFST-Bericht auf ein Problem mit 'setitimer' hinweist, müssen Sie wahrscheinlich die Kernelparameter für den Zeitgeber ändern.

Um diese Probleme zu beheben, müssen Sie die IPC-Grenzwerte erhöhen, den Kernel neu erstellen und das System neu starten.

### **First Failure Support Technology (FFST)-Dateien und AIX and Linux-Clients**

FFST-Protokolle werden dann geschrieben, wenn in IBM MQ ein schwerwiegender Fehler auftritt. Die Protokolle werden in das Verzeichnis /var/mqm/errors geschrieben.

Für gewöhnlich handelt es sich dabei um schwerwiegende, nicht behebbare Fehler, die entweder auf ein Konfigurationsproblem beim System oder einen internen Fehler in IBM MQ hinweisen.

Die Dateien haben die Bezeichnung AMQnnnnn.mm.FDC. Dabei gilt Folgendes:

- nnnnn ist die ID des Prozesses, von dem der Fehler gemeldet wird.
- mm ist eine Folgenummer, normalerweise 0.

<span id="page-454-0"></span>Wenn ein Prozess einen FFST-Datensatz erstellt, wird ebenfalls ein Datensatz an das Systemprotokoll gesendet. Der Datensatz enthält den Namen der FFST-Datei, die zur automatischen Problemverfolgung herangezogen wird.

Der Systemprotokolleintrag wird auf der Ebene "user.error" vorgenommen.

Eine ausführliche Beschreibung zu First Failure Support Technology finden Sie im Abschnitt [First Failure](#page-452-0) [Support Technology \(FFST\)](#page-452-0).

### **FFST: IBM MQ for IBM i**

In diesem Thema werden der Name, der Speicherort und die Inhalte der First Failure Support Technology (FFST)-Dateien für IBM i-Systeme beschrieben.

Für IBM i werden FFST-Informationen in einer Datenstromdatei im Verzeichnis /QIBM/UserData/mqm/ errors aufgezeichnet.

Für gewöhnlich handelt es sich dabei um schwerwiegende, nicht behebbare Fehler, die entweder auf ein Konfigurationsproblem beim System oder einen internen Fehler in IBM MQ hinweisen.

Die Namen der Dateien haben das Format AMQ *nnnnn.mm*.FDC. Dabei gilt Folgendes:

- *nnnnn* ist die ID des Prozesses, von dem der Fehler gemeldet wird.
- *mm* ist eine Folgenummer, normalerweise 0.

Eine Kopie des Jobprotokolls des fehlgeschlagenen Jobs wird in eine Datei geschrieben, die denselben Namen wie die .FDC-Datei hat. Der Dateiname endet mit .JOB.

Im folgenden Beispiel sind einige typische FFST-Daten dargestellt.

-------------------------------------------------------------------------------

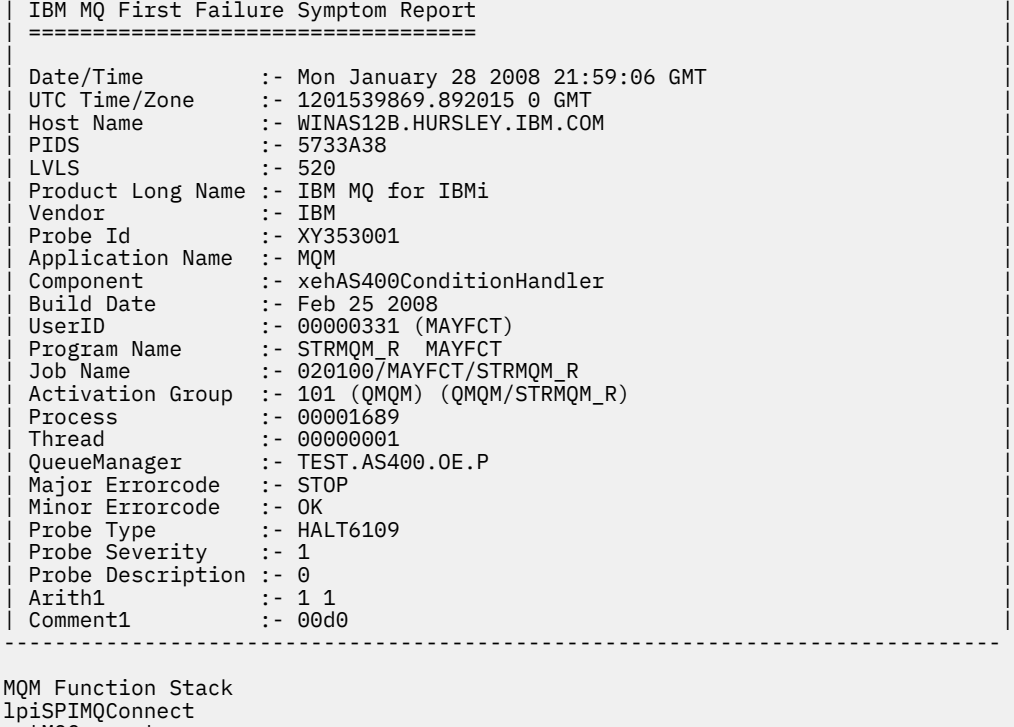

zstMQConnect ziiMQCONN ziiClearUpAgent xcsTerminate xlsThreadInitialization xcsConnectSharedMem xstConnSetInSPbyHandle xstConnSharedMemSet

```
xcsFFST
```

```
MQM Trace History
<-- xcsCheckProcess rc=xecP_E_INVALID_PID
-->
xcsCheckProcess
<-- xcsCheckProcess rc=xecP_E_INVALID_PID
-->
xlsThreadInitialization
-->
xcsConnectSharedMem
-->
xcsRequestThreadMutexSem
<-- xcsRequestThreadMutexSem rc=OK
-->
xihGetConnSPDetailsFromList
<-- xihGetConnSPDetailsFromList rc=OK
-->
xstCreateConnExtentList
<-- xstCreateConnExtentList rc=OK
-->
xstConnSetInSPbyHandle
-->
xstSerialiseSPList
-->
xllSpinLockRequest
<-- xllSpinLockRequest rc=OK
<-- xstSerialiseSPList rc=OK
-->
xstGetSetDetailsFromSPByHandle
<-- xstGetSetDetailsFromSPByHandle rc=OK
-->
xstConnSharedMemSet
-->
xstConnectExtent
-->
xstAddConnExtentToList
<-- xstAddConnExtentToList rc=OK
<-- xstConnectExtent rc=OK
-->
xcsBuildDumpPtr
-->
xcsGetMem
<-- xcsGetMem rc=OK
<-- xcsBuildDumpPtr rc=OK
-->
xcsBuildDumpPtr
<-- xcsBuildDumpPtr rc=OK
-->
xcsBuildDumpPtr
<-- xcsBuildDumpPtr rc=OK
-->
xcsFFST
Process Control Block
SPP:0000 :1aefSTRMQM_R MAYFCT 020100 :8bba0:0:6d E7C9C8D7 000004E0 00000699 00000000 XIHP...\...r....
SPP:0000 :1aefSTRMQM_R MAYFCT 020100 :8bbb0:1:6d 00000000 00000002 00000000 00000000 ................
SPP:0000 :1aefSTRMQM_R MAYFCT 020100 :8bbc0:2:6d 80000000 00000000 EC161F7C FC002DB0 ...........@...¢
SPP:0000 :1aefSTRMQM_R MAYFCT 020100 :8bbd0:3:6d 80000000 00000000 EC161F7C FC002DB0 ...........@...¢
SPP:0000 :1aefSTRMQM_R MAYFCT 020100 :8bbe0:4:6d 00000000 00000000 00000000 00000000 ................
Thread Control Block
SPP:0000 :1aefSTRMQM_R MAYFCT 020100 :1db0:20:6d E7C9C8E3 00001320 00000000 00000000 XIHT............
SPP:0000 :1aefSTRMQM_R MAYFCT 020100 :1dc0:21:6d 00000001 00000000 00000000 00000000 ................
SPP:0000 :1aefSTRMQM_R MAYFCT 020100 :1dd0:22:6d 80000000 00000000 DD13C17B 81001000 ..........A#a...
SPP:0000 :1aefSTRMQM_R MAYFCT 020100 :1de0:23:6d 00000000 00000046 00000002 00000001 ................
SPP:0000 :1aefSTRMQM_R MAYFCT 020100 :1df0:24:6d 00000000 00000000 00000000 00000000 ................
RecoveryIndex
SPP:0000 :1aefSTRMQM_R MAYFCT 020100 :2064:128:6d 00000000 ....
```
#### **Anmerkung:**

- 1. Der Abschnitt MQM Trace History ist ein Protokoll der 200 aktuellsten Funktionstraceanweisungen. Er wird unabhängig von den TRCMQM-Einstellungen auf jeden Fall im FFST-Bericht aufgezeichnet.
- 2. Die Details zum Warteschlangenmanager werden nur bei Jobs aufgezeichnet, die mit einem Warteschlangenmanagersubpool in Verbindung stehen.

<span id="page-456-0"></span>3. Wenn es sich bei der fehlgeschlagenen Komponente um xehAS400ConditionHandler handelt, werden im Fehlerverzeichnis zusätzliche Daten protokolliert, die einen Auszug aus dem Jobprotokoll darstellen, der sich speziell auf die Ausnahmebedingung bezieht.

Der Funktionsstack und das Traceprotokoll werden von IBM zur Problembestimmung herangezogen. Wenn ein FFST-Bericht generiert wird, kann der Systemadministrator in den meisten Fällen neben dem Melden von Problemen über das IBM Support Center kaum etwas anderes tun.

### **FFST: IBM MQ for Windows**

In diesem Thema werden der Name, der Speicherort und die Inhalte der First Failure Support Technology (FFST)-Dateien für Windows-Systeme beschrieben.

Bei IBM MQ for Windows werden FFST-Informationen in einer Datei im Verzeichnis C:\Programme\IBM\MQ\errors aufgezeichnet.

Eine FFST-Datei enthält mindestens einen Datensatz. Jeder FFST-Datensatz enthält Informationen zu einem Fehler, der normalerweise schwerwiegend, eventuell sogar nicht behebbar ist. Diese Datensätze weisen für gewöhnlich auf ein Konfigurationsproblem beim System oder einen internen Fehler in IBM MQ hin.

Für FFST-Dateien wird das Namensformat AMQ *nnnnn.mm*.FDC verwendet. Dabei gilt Folgendes:

#### *nnnnn*

Die ID des Prozesses, von dem der Fehler gemeldet wird.

*mm*

Beginnt bei 0. Wenn der vollständige Dateiname bereits vorhanden ist, wird dieser Wert jeweils um eins erhöht, bis ein eindeutiger Name für die Datei FFST gefunden ist. Ein FFST-Dateiname kann bereits vorhanden sein, wenn ein Prozess wiederverwendet wird.

Eine Instanz eines Prozesses wird alle FFST-Informationen in die gleiche FFST-Datei schreiben. Wenn während einer einzigen Ausführung des Prozesses mehrere Fehler auftreten, kann eine FFST-Datei viele Datensätze enthalten.

Wenn ein Prozess einen FFST-Datensatz schreibt, wird ebenfalls ein Datensatz an das Ereignisprotokoll gesendet. Der Datensatz enthält den Namen der FFST-Datei, die zur automatischen Problemverfolgung herangezogen wird. Der Ereignisprotokolleintrag wird auf der Anwendungsebene vorgenommen.

Ein typisches FFST-Protokoll ist in [Abbildung 58 auf Seite 458](#page-457-0) dargestellt.

```
+-----------------------------------------------------------------------------+
WebSphere MQ First Failure Symptom Report
 | ========================================= |
| |
| Date/Time :- Mon January 28 2008 21:59:06 GMT |
| UTC Time/Zone :- 1201539869.892015 0 GMT |
| Host Name :- 99VXY09 (Windows 7 Build 2600: Service Pack 1) |
| PIDS :- 5724H7200 |
| LVLS :- 7.0.0.0 |
 Product Long Name :- IBM MQ for Windows
Vendor :- IBM<br>Probe Id :- HL010004
| Probe Id :- HL010004 |
| Application Name :- MQM |
| Component :- hlgReserveLogSpace |
| SCCS Info :- lib/logger/amqhlge0.c, 1.26 |
| Line Number :- 246 |
| Build Date :- Jan 25 2008 |
| CMVC level :- p000-L050202 |
| Build Type :- IKAP - (Production) |
| UserID :- IBM_User |
| Process Name :- C:\Programme\IBM\MQ\bin\amqzlaa0.exe |
| Process :- 00003456 |
| Thread :- 00000030 |
| QueueManager :- qmgr2 |
| ConnId(1) IPCC :- 162 |
| ConnId(2) QM :- 45 |
| Major Errorcode :- hrcE_LOG_FULL |
| Minor Errorcode :- OK |
| Probe Type :- MSGAMQ6709 |
| Probe Severity :- 2 |
| Probe Description :- AMQ6709: The log for the Queue manager is full. |
| FDCSequenceNumber :- 0 |
+-----------------------------------------------------------------------------+
MQM Function Stack
zlaMainThread
zlaProcessMessage
zlaProcessMQIRequest
zlaMQPUT
zsqMQPUT
kpiMQPUT
kqiPutIt
kqiPutMsgSegments
apiPutMessage
aqmPutMessage
aqhPutMessage
aqqWriteMsg
aqqWriteMsgData
aqlReservePutSpace
almReserveSpace
hlgReserveLogSpace
xcsFFST
MQM Trace History
-------------} hlgReserveLogSpace rc=hrcW_LOG_GETTING_VERY_FULL
-------------{ xllLongLockRequest
-------------} xllLongLockRequest rc=OK
...
```
*Abbildung 58. Beispiel für einen Bericht zu Fehlersymptomen beim ersten Auftreten (First Failure Symptom Report)IBM MQ for Windows*

Der Funktionsstack und das Traceprotokoll werden von IBM zur Problembestimmung herangezogen. Wenn ein FFST-Datensatz generiert wird, kann der Systemadministrator in vielen Fällen neben dem Melden von Problemen über das IBM Support Center kaum etwas anderes tun.

Unter bestimmten Umständen kann zusätzlich zur FFST-Datei eine kleine Speicherauszugsdatei generiert und im Verzeichnis C:\Programme\IBM\MQ\errors gespeichert werden. Die Speicherauszugsdatei hat in diesem Fall denselben Namen wie die FFST-Datei (im Format AMQnnnnn.mm.dmp). Diese Dateien können von IBM zur Problembestimmung herangezogen werden.

### <span id="page-458-0"></span>**First Failure Support Technology (FFST)-Dateien und Windows-Clients**

Die Dateien werden bereits formatiert erstellt und sind im Unterverzeichnis 'error' des IBM MQ MQI client-Installationsverzeichnisses abgelegt.

Für gewöhnlich handelt es sich dabei um schwerwiegende, nicht behebbare Fehler, die entweder auf ein Konfigurationsproblem beim System oder einen internen Fehler in IBM MQ hinweisen.

Die Dateien haben die Bezeichnung AMQnnnnn.mm.FDC. Dabei gilt Folgendes:

- nnnnn ist die ID des Prozesses, von dem der Fehler gemeldet wird.
- mm ist eine Folgenummer, normalerweise 0.

Wenn ein Prozess einen FFST-Datensatz erstellt, wird ebenfalls ein Datensatz an das Systemprotokoll gesendet. Der Datensatz enthält den Namen der FFST-Datei, die zur automatischen Problemverfolgung herangezogen wird.

Der Systemprotokolleintrag wird auf der Ebene "user.error" vorgenommen.

Eine ausführliche Beschreibung zu First Failure Support Technology finden Sie im Abschnitt [First Failure](#page-452-0) [Support Technology \(FFST\)](#page-452-0).

## **FFST: IBM MQ classes for JMS**

Beschreibt den Namen, die Position und den Inhalt von First Failure Support Technology ( FFST ) Dateien, die von IBM MQ classes for JMSgeneriert werden.

Wenn Sie IBM MQ classes for JMSverwenden, werden die Informationen für FFST in einer Datei in einem Verzeichnis mit dem Namen FFDC aufgezeichnet, das standardmäßig ein Unterverzeichnis des aktuellen Arbeitsverzeichnisses für die IBM MQ classes for JMS-Anwendung ist, die ausgeführt wurde, als FFST generiert wurde. Die FFST -Informationen werden aufgezeichnet, unabhängig davon, ob Sie Jakarta Messaging 3.0 oder JMS 2.0verwenden. Wenn die Eigenschaft 'com.ibm.msg.client.commonservices.trace.outputName' in der Konfigurationsdatei für die IBM MQ classes for JMS festgelegt wurde, ist das FFDC-Verzeichnis ein Unterverzeichnis des Verzeichnisses, auf das die Eigenschaft verweist. Weitere Informationen finden Sie unter Konfigurationsdatei IBM MQ classes for JMS/Jakarta Messaging.

Eine FFST-Datei enthält einen FFST-Datensatz. Jeder FFST-Datensatz enthält Informationen zu einem Fehler, der normalerweise schwerwiegend, eventuell sogar nicht behebbar ist. Die Datensätze geben normalerweise ein Konfigurationsproblem des Systems oder einen internen Fehler in den IBM MQ classes for JMS an.

Für FFST-Dateien wird das Namensformat JMSC *nnnn*.FDC verwendet. Dabei beginnt *nnnn* mit 1. Wenn der vollständige Dateiname bereits vorhanden ist, wird dieser Wert jeweils um eins erhöht, bis ein eindeutiger Name für die FFST-Datei gefunden ist.

Eine Instanz einer Anwendung für IBM MQ classes for JMS schreibt FFST-Informationen in mehrere FFST-Dateien. Wenn während einer Ausführung der Anwendung mehrere Fehler auftreten, wird jeder FFST-Datensatz in eine eigene FFST-Datei geschrieben.

### **Abschnitte eines FFST-Datensatzes**

Ein FFST -Datensatz, der von IBM MQ classes for JMS generiert wird, enthält die folgenden Abschnitte:

#### **Header**

Ein Header, der den Zeitpunkt der Erstellung des FFST-Datensatzes angibt, die Plattform, auf der die Anwendung für die IBM MQ classes for JMS ausgeführt wird, und die interne Methode, die aufgerufen wurde. Der Header enthält außerdem eine Probe-ID, die den Ort in den IBM MQ classes for JMS angibt, von wo aus der FFST-Datensatz generiert wurde.

#### **Data**

Interne Daten, die zu dem FFST-Datensatz gehören.

### **Version Information**

Informationen über die Version der IBM MQ classes for JMS, die von der Anwendung verwendet werden, die den FFST-Datensatz generiert hat.

#### **Stack Trace**

Der Java-Stack-Trace für den Thread, der für den FFST-Datensatz generiert wurde.

#### **Property Store Contents**

Eine Liste aller Java-Systemeigenschaften, die für die Java Runtime Environment festgelegt wurden, in der die Anwendung für die IBM MQ classes for JMS ausgeführt wird.

#### **WorkQueueMananger Contents**

Informationen über den internen Thread-Pool, der von den IBM MQ classes for JMS verwendet wird.

#### **Runtime Properties**

Details zu der Speichermenge und der Anzahl an Prozessoren, die in dem System zur Verfügung stehen, auf dem die Anwendung für die IBM MQ classes for JMS ausgeführt wird.

#### **Component Manager Contents**

Verschiedene Informationen zu den internen Komponenten, die von den IBM MQ classes for JMS geladen werden.

#### **Provider Specific Information**

Informationen über alle aktiven JMS Connections-, JMS Sessions-, MessageProducer- und Message-Consumer-Objekte, die zu diesem Zeitpunkt von der Anwendung für die IBM MQ classes for JMS verwendet werden, die ausgeführt wurde, als der FFST-Datensatz generiert wurde. Diese Informationen beinhalten den Namen des Warteschlangenmanagers, mit dem JMS Connections und JMS Sessions verbunden sind, und die Namen der Warteschlangen- oder Topic-Objekte von IBM MQ, die von MessageProducers und MessageConsumers verwendet werden.

#### **All Thread Information**

Details zum Status aller aktiven Threads in der Java Runtime Environment, in der die Anwendung für die IBM MQ classes for JMS zum Zeitpunkt der Generierung des FFST-Datensatzes ausgeführt wurde. Der Name jedes Threads wird zusammen mit einem Java-Stack-Trace für jeden Thread angezeigt.

### **Beispiel für eine FFST-Protokolldatei**

```
----------------------------------START FFST------------------------------------
c:\JBoss-6.0.0\bin\FFDC\JMSCC0007.FDC PID:4472
JMS Common Client First Failure Symptom Report
Product :- IBM MQ classes for JMS
Date/Time :- Mon Feb 03 14:14:46 GMT 2014
System time :- 1391436886081
Operating System :- Windows Server 2008
UserID :- pault
Java Vendor :- IBM Corporation
Java Version :- 2.6
Source Class :- com.ibm.msg.client.commonservices.j2se.wmqsupport.PropertyStoreImpl
Source Method :- getBooleanProperty(String)
ProbeID :- XS002005
Thread :- name=pool-1-thread-3 priority=5 group=workmanager-threads
ccl=BaseClassLoader@ef1c3794{vfs:///C:/JBoss-6.0.0/server/default/deploy/basicMDB.ear}
Data
----
| name :- com.ibm.mq.connector.performJavaEEContainerChecks
Version information
-------------------
Java Message Service Client
7.5.0.2
p750-002-130627
Production
IBM MQ classes for Java Message Service
7.5.0.2
p750-002-130627
Production
IBM MQ JMS Provider
7.5.0.2
```

```
p750-002-130627
Production
Common Services for Java Platform, Standard Edition
7.5.0.2
p750-002-130627
Production
Stack trace
-----------
Stack trace to show the location of the FFST call
   FFST Location :- java.lang.Exception
       | at com.ibm.msg.client.commonservices.trace.Trace.getCurrentPosition(Trace.java:1972)
       | at com.ibm.msg.client.commonservices.trace.Trace.createFFSTString(Trace.java:1911)
       | at com.ibm.msg.client.commonservices.trace.Trace.ffstInternal(Trace.java:1800)
      | at com.ibm.msg.client.commonservices.trace.Trace.ffst(Trace.java:1624)
      | at com.ibm.msg.client.commonservices.j2se.propertystore.PropertyStoreImpl.getBooleanPro►
perty(
PropertyStoreImpl.java:322)
      | at com.ibm.msg.client.commonservices.propertystore.PropertyStore.getBooleanPropertyOb►
ject(Pr
opertyStore.java:302)
      | at com.ibm.mq.connector.outbound.ConnectionWrapper.jcaMethodAllowed(ConnectionWrapper.ja►
va:510)
      at com.ibm.mq.connector.outbound.ConnectionWrapper.setExceptionListener(ConnectionWrap□
per.java:244)
| at com.ibm.basicMDB.MDB.onMessage(MDB.java:45)
...
Property Store Contents
-----------------------
All currently set properties<br>| awt.toolkit
   | awt.toolkit :- sun.awt.windows.WToolkit
  dialina.ext.dirs <br> : C:\JBoss-6.0.0\server\default\lib<br/>catalina.home : C:\JBoss-6.0.0\server\default:- C:\JBoss-6.0.0\server\default
  | com.ibm.cpu.endian :- little
  com.ibm.jcl.checkClassPath
  | com.ibm.mq.connector.performJavaEEContainerChecks :- false
   % com.ibm.oti.configuration :- scar<br>
com.ibm.oti.jcl.build :- 20131013_170512
   % com.ibm.oti.jcl.build : 20131013<br>com.ibm.oti.shared.enabled :- false
  | com.ibm.oti.shared.enabled :- false
  com.ibm.oti.vm.bootstrap.library.path
Files\IBM\Java70\jre\bin\compressedrefs;C:\Program Files\IBM\Java70\jre\bin
  com.ibm.oti.vm.library.version :- 26<br>
com.ibm.system.agent.path :- C:\Program
   com.ibm.system.agent.path
Files\IBM\Java70\jre\bin
  % com.ibm.util.extralibs.properties :<br>
com.ibm.vm.bitmode :- 64
   % com.ibm.vm.bitmode :- 64<br>
com.ibm.zero.version :- 2<br>
console.encoding :- Cp850
  com.ibm.zero.version
   | console.encoding :- Cp850
  | file.encoding :- Cp1252
| file.encoding.pkg
...
WorkQueueMananger Contents
--------------------------
| Current ThreadPool size :- 2
| Maintain ThreadPool size :- false
| Maximum ThreadPool size :- -1
 | ThreadPool inactive timeout :- 0
Runtime properties
------------------
  Available processors :- 4
  Free memory in bytes (now) :- 54674936
  Max memory in bytes :- 536870912
  | Total memory in bytes (now) :- 235012096
Component Manager Contents
--------------------------
Common Services Components:
| CMVC :- p750-002-130627
| Class Name :- class com.ibm.msg.client.commonservices.j2se.J2SEComponent
| Component Name :- com.ibm.msg.client.commonservices.j2se
```

```
| Component Title :- Common Services for Java Platform, Standard Edition
| Factory Class :- class com.ibm.msg.client.commonservices.j2se.CommonServicesImplementation
| Version :- 7.5.0.2
| inPreferenceTo[0] :- com.ibm.msg.client.commonservices.j2me
Messaging Provider Components:
  | Cumponents:<br>| Class Name :- p750-002-130627<br>| Compassionalistic class Compassion
| Class Name :- class com.ibm.msg.client.wmq.factories.WMQComponent
| Component Name :- com.ibm.msg.client.wmq
| Component Title :- IBM MQ JMS Provider
| Factory Class :- class com.ibm.msg.client.wmq.factories.WMQFactoryFactory
| Version :- 7.5.0.2
Provider Specific Information
-----------------------------
Overview of JMS System
Num. Connections : 3
Num. Sessions : 3
Num. Consumers : 0
Num. Producers : 0
Detailed JMS System Information
Connections :
| Instance :- com.ibm.msg.client.wmq.internal.WMQXAConnection@bd4b665a
| connectOptions :- version:5 options:64 clientConn:
[channelName:'MY.SVRCONN' version:10 channelType:6 transportType:2 desc:'<null>'
qMgrName:'test' xmitQName:'<null>' connectionName:'9.20.124.119(1414)' mcaName:'<null>'
modeName:'<null>' tpName:'<null>' batchSize:50 discInterval:6000 shortRetryCount:10
shortRetryInterval:60 longRetryCount:999999999 longRetryInterval:1200
seqNumberWrap:99999999 maxMsgLength:104857600 putAuthority:1 dataConversion:0
userIdentifier:'<null>' password:'<null>' mcaUserIdentifier:'<null>' mcaType:1
remoteUserIdentifier:'' msgRetryExit:'<null>' msgRetryUserData:'<null>' msgRetryCount:10
heartbeatInterval:1 batchInterval:0 nonPersistentMsgSpeed:2 clustersDefined:0
networkPriority:0
mcaSecurityId:000000000000000000000000000000000000000000000000000000000000000000000000000
00000 remoteSecurityId:000000000000000000000000000000000000000000000000000000000000000000000000
00000000 sslCipherSpec:'<null>' sslPeerName:'<null>' sslClientAuth:0 keepAliveInterval:-1
localAddress:'<null>' batchHeartbeat:0 hdrCompList:(0,-1)msgCompList:(0,-1,-1,-1,-1,-1,-
1,-1,-1,-1,-1,-1,-1,-1,-1,-1)clwlChannelRank:0 clwlChannelPriority:0 clwlChannelWeight:50
channelMonitoring:0 channelStatistics:0 exitNameLength:128 exitDataLength:32
sendExitsDefined:0 sendExit:'<null>'
sendUserData:0000000000000000000000000000000000000000000000000000000000000000
sendExitPtr:<null> sendUserDataPtr:<null> receiveExitsDefined:0 receiveExit:'<null>'
receiveUserData:0000000000000000000000000000000000000000000000000000000000000000
receiveExitPtr:<null> ReceiveUserDataPtr:<null> SharingConversations:999999999
propertyControl:0 maxInstances:999999999 maxInstancesPerClient:999999999
clientChannelWeight:0 connectionAffinity:1 batchDataLimit:5000 useDLQ:2 defReconnect:0 ]
connTag:000000000000000000000000000000000000000000000000000000000000000000000000000000000
00000000000000000000000000000000000000000000000000000000000000000000000000000000000000000
00000000000000000000000000000000000000000000000000000000000000000000000000000000000000
sslConfig:[version:1 keyRepository:'<null>' cryptoHardware:'<null>' authInfoRecCount:0
keyResetCount:0 fipsRequired:0 encryptionPolicySuiteB:(1,0,0,0)certificateValPolicy:0 ]
connectionId:414D51437465737420202020202020208CA3E2522028FD02 securityParms:[<null>]
  exceptionListener
com.ibm.msg.client.jms.internal.JmsProviderExceptionListener@f17b3583
| helper :-
com.ibm.msg.client.wmq.internal.WMQConsumerOwnerShadow@adabbe93
| queueManagerName :- test
...
Sessions : 3
| Instance :- com.ibm.msg.client.wmq.internal.WMQXASession@f5c63f0a
   | Parent Connection :- com.ibm.msg.client.wmq.internal.WMQXAConnection@228b45cb
| ackMode :- 0
| asfConsumer :- <null>
  asfDestination :- <null>
  | asfSubName :- <null>
  asyncPutCounter :-
com.ibm.msg.client.wmq.internal.WMQSession$AsyncPutCounter@88db6ec0
  didRecovAsyncPut :- false
  helper
com.ibm.msg.client.wmq.internal.WMQConsumerOwnerShadow@28192ad1
  | inSyncpoint :- false
| queueManagerName :- test
...
Consumers :
Producers
```
All Thread Information Name : DispatchThread: [com.ibm.mq.jmqi.remote.impl.RemoteSession[connectionId=414D51437465737420202020202020208 CA3E2522028FA01]] Priority : 5 ThreadGroup : java.lang.ThreadGroup[name=JMSCCThreadPool,maxpri=10] ID : 86 State : TIMED\_WAITING Stack :  $java.\overline{lang.Object.wait(Object.java:-2)}$ : java.lang.Object.wait(Object.java:196) : com.ibm.mq.jmqi.remote.impl.RemoteDispatchThread.waitOnSleepingEvent(RemoteDispatchThread .java:151) : com.ibm.mq.jmqi.remote.impl.RemoteDispatchThread.sleepPhase(RemoteDispatchThread.java:636) : com.ibm.mq.jmqi.remote.impl.RemoteDispatchThread.run(RemoteDispatchThread.java:385) : com.ibm.msg.client.commonservices.workqueue.WorkQueueItem.runTask(WorkQueueItem.java:214) : com.ibm.msg.client.commonservices.workqueue.SimpleWorkQueueItem.runItem(SimpleWorkQueueIt  $em.java:105$ ) : com.ibm.msg.client.commonservices.workqueue.WorkQueueItem.run(WorkQueueItem.java:229) : com.ibm.msg.client.commonservices.workqueue.WorkQueueManager.runWorkQueueItem(WorkQueueMa nager.java:303) : com.ibm.msg.client.commonservices.j2se.workqueue.WorkQueueManagerImplementation\$ThreadPoo lWorker.run(WorkQueueManagerImplementation.java:1219) Name : RcvThread: com.ibm.mq.jmqi.remote.impl.RemoteTCPConnection@269522111[qmid=test\_2014-01- 24\_15.55.24,fap=10,channel=MY.SVRCONN,ccsid=850,sharecnv=10,hbint=300,peer=/9.20.124.119( 1414),localport=65243,ssl=no,hConns=0,LastDataSend=1391436871409 (0ms ago ),LastDataRecv=1391436871409 (0ms ago),] Priority : 5 ThreadGroup : java.lang.ThreadGroup[name=JMSCCThreadPool,maxpri=10] ID : 84 State : RUNNABLE Stack : java.net.SocketInputStream.socketRead0(SocketInputStream.java:-2) : java.net.SocketInputStream.read(SocketInputStream.java:163) : java.net.SocketInputStream.read(SocketInputStream.java:133) : com.ibm.mq.jmqi.remote.impl.RemoteTCPConnection.receive(RemoteTCPConnection.java:1545) : com.ibm.mq.jmqi.remote.impl.RemoteRcvThread.receiveBuffer(RemoteRcvThread.java:794) : com.ibm.mq.jmqi.remote.impl.RemoteRcvThread.receiveOneTSH(RemoteRcvThread.java:757) : com.ibm.mq.jmqi.remote.impl.RemoteRcvThread.run(RemoteRcvThread.java:150) : com.ibm.msg.client.commonservices.workqueue.WorkQueueItem.runTask(WorkQueueItem.java:214) : com.ibm.msg.client.commonservices.workqueue.SimpleWorkQueueItem.runItem(SimpleWorkQueueIte m.java:105) : com.ibm.msg.client.commonservices.workqueue.WorkQueueItem.run(WorkQueueItem.java:229) : com.ibm.msg.client.commonservices.workqueue.WorkQueueManager.runWorkQueueItem(WorkQueueMana► ger.java:303) : com.ibm.msg.client.commonservices.j2se.workqueue.WorkQueueManagerImplementation\$ThreadPoo lWorker.run(WorkQueueManagerImplementation.java:1219) ... First Failure Symptom Report completed at Mon Feb 03 14:14:46 GMT 2014

Die Informationen im Header sowie in den Abschnitten 'Data' und 'Stack Trace' des FFST-Datensatzes werden von IBM bei der Problembestimmung verwendet. In vielen Fällen kann der Systemadministrator selbst wenig tun, wenn ein FFST-Datensatz generiert wird. Er kann die aufgetretenen Probleme aber an das IBM Support Center melden.

------------------------------------END FFST------------------------------------

### **Unterdrücken von FFST-Datensätzen**

Eine FFST-Datei, die von den IBM MQ classes for JMS generiert wird, enthält nur einen FFST-Datensatz. Wenn ein Problem während der Ausführung einer Anwendung für IBM MQ classes for JMS mehrmals auftritt, werden mehrere FFST-Dateien mit derselben Probe-ID generiert. Dies ist möglicherweise nicht erwünscht. Die Eigenschaft 'com.ibm.msg.client.commonservices.ffst.suppress' kann verwendet werden, um die Erstellung der FFST-Dateien zu unterdrücken. Diese Eigenschaft muss in der IBM MQ classes for JMS-Konfigurationsdatei festgelegt werden, die von der Anwendung verwendet wird. Sie kann folgende Werte annehmen:

0: Ausgabe aller FFDC-Dateien (Standard).

-1: Ausgabe nur der ersten FFST-Datei für eine Probe-ID.

*ganze Zahl*: Unterdrücken aller FFST-Dateien für eine Probe-ID außer den Dateien, die ein Vielfaches dieser Zahl sind.

## **FFST: WCF XMS First Failure Support Technology**

Mit dem IBM MQ-Trace können Sie ausführliche Informationen zu den Funktionen der verschiedenen Teile des IBM MQ-Codes erfassen. XMS FFST verfügt über eigene Konfigurations- und Ausgabedateien für den angepassten WCF-Kanal.

XMS-FFST-Tracedateien werden üblicherweise mithilfe des Basisnamens und der Prozess-ID mit folgendem Format benannt: xmsffdc *pid*\_*date*.txt. Dabei steht *PID* für die Prozess-ID und *Datum* für die Uhrzeit und das Datum.

Da XMS-FFST-Tracedateien weiterhin parallel zu den FFST-Dateien für den angepassten WCF-Kanal erstellt werden können, haben die FFST-Ausgabedateien des angepassten WCF-Kanals das folgende Format, um Verwechslungen zu vermeiden: wcf ffdc *pid*\_*date*.txt. Dabei steht *PID* für die Prozess-ID und *Datum* für die Uhrzeit und das Datum.

Diese Traceausgabedatei wird standardmäßig im aktuellen Arbeitsverzeichnis erstellt, aber dieses Ziel kann bei Bedarf neu definiert werden.

Der Header für den angepassten WCF-Kanal mit dem XMS .NET-Trace entspricht weitgehend dem folgenden Beispiel:

```
************* Start Display XMS WCF Environment *************
Product Name :- value
WCF Version :- value
Level :- value
************* End Display XMS WCF Environment **************
```
Die FFST-Tracedateien sind standardmäßig formatiert, ohne spezielle Formatierung für den angepassten Kanal.

### **Zugehörige Tasks**

["Traceerstellung für den angepassten WCF-Kanal für IBM MQ" auf Seite 564](#page-563-0)

Mit dem IBM MQ-Trace können Sie ausführliche Informationen zu den Funktionen der verschiedenen Teile des IBM MQ-Codes erfassen. Bei Verwendung von Windows Communication Foundation (WCF) wird eine separate Traceausgabe für den angepassten Kanaltrace von Microsoft Windows Communication Foundation (WCF) generiert, der in den Trace der Microsoft -WCF-Infrastruktur integriert ist.

["Fehlerbehebung bei Problemen mit dem angepassten WCF-Kanal für IBM MQ" auf Seite 277](#page-276-0) Fehlerbehebungsinformationen, die Ihnen bei der Lösung von Problemen mit der Ausführung von angepassten WCF-Kanälen ( Microsoft Windows Communication Foundation ) für IBM MQ -Anwendungen helfen.

["Kontaktaufnahme mit IBM Support" auf Seite 342](#page-341-0)

Wenn Sie Hilfe für ein Problem mit IBM MQ benötigen, können Sie den IBM Support über die IBM Support Site kontaktieren. Sie können auch Benachrichtigungen über IBM MQ -Fixes, Fehlerbehebung und andere Neuerungen abonnieren.

## <span id="page-464-0"></span>**FFDC-Konfiguration für XMS .NET-Anwendungen**

Für die .NET-Implementierung von XMS wird für jede FFDC eine FFDC-Datei erstellt.

First-Failure Data Capture-Dateien (FFDC-Dateien) werden in lesbaren Textdateien gespeichert. Das Namensformat für diese Dateien ist xmsffdc*processID*\_*Date*T*Timestamp*.txt. Ein Beispiel für einen Dateinamen ist xmsffdc264\_2006.01.06T13.18.52.990955.txt.. Die Zeitmarke ist in Mikrosekunden angegeben.

Die Dateien beginnen mit dem Datum und dem Zeitpunkt, an dem die Ausnahmebedingung auftrat, gefolgt vom Ausnahmetyp. Die Dateien enthalten eine eindeutige kurze Prüf-ID, die verwendet werden kann, um die Position zu finden, an der die FFDC auftrat.

Sie müssen keine Konfiguration durchführen, um FFDC einschalten zu können. Standardmäßig werden alle FFDC-Dateien in das aktuelle Verzeichnis geschrieben. Falls erforderlich, können Sie jedoch ein anderes Verzeichnis angeben, indem Sie ffdcDirectory im Abschnitt 'Trace' in der Anwendungskonfigurationsdatei ändern. Im folgenden Beispiel werden alle Tracedateien im Verzeichnis c:client\ffdc:protokolliert.

```
<IBM.XMS>
        <Trace ffdc=true ffdcDirectory="c:\client\ffdc"/>
</IBM.XMS>
```
Sie können die Tracefunktion inaktivieren, indem Sie FFDC im Abschnitt 'Trace' der Anwendungskonfigurationsdatei auf 'false' setzen.

Wenn Sie keine Anwendungskonfigurationsdatei verwenden, ist FFDC aktiviert und die Tracefunktion inaktiviert.

# **Traceerstellung**

Zur Unterstützung bei der Problembestimmung und Fehlerbehebung stehen verschiedene Tracetypen zur Verfügung.

### **Informationen zu diesem Vorgang**

Verwenden Sie diese Informationen, um Informationen zu den verschiedenen Tracetypen und zur Ausführung des Trace zu erhalten.

- Windows <sub>"</sub>Traceerstellung unter Windows" auf Seite 482
- $\frac{1}{2}$  MIX  $\frac{1}{2}$ , Traceerstellung unter AIX and Linux" auf Seite 466
- ["Trace mit dem IBM MQ-Server unter IBM i verwenden" auf Seite 473](#page-472-0)
- IBM i Myster mit einem IBM MQ Client unter IBM i verwenden" auf Seite 478
- **z/05** <sub>"</sub>Traceerstellung unter z/OS" auf Seite 486
- • ["Traceerstellung für TLS: Funktionen runmqakm, strmqikm und runmqckm" auf Seite 563](#page-562-0)
- • ["Tracing von IBM MQ classes for JMS-Anwendungen" auf Seite 519](#page-518-0)
- • ["Tracing von IBM MQ classes for Java-Anwendungen" auf Seite 524](#page-523-0)
- • ["Traceerstellung für IBM MQ-Ressourcenadapter ausführen" auf Seite 533](#page-532-0)
- • ["Traceerstellung für weitere IBM MQ Java-Komponenten" auf Seite 535](#page-534-0)
- • ["Trace in aktivem Prozess mit IBM MQ classes for Java und IBM MQ classes for JMS steuern" auf Seite](#page-528-0) [529](#page-528-0)

### **Zugehörige Konzepte**

["Fehlerprotokolle verwenden" auf Seite 442](#page-441-0)

<span id="page-465-0"></span>Es gibt eine Vielzahl von Fehlerprotokollen, die Sie für die Problembestimmung und Fehlerbehebung verwenden können.

#### ["First Failure Support Technology \(FFST\)" auf Seite 453](#page-452-0)

First Failure Support Technology (FFST) für IBM MQ stellt Informationen zu Ereignissen bereit, die im Falle eines Fehlers IBM Supportmitarbeitern bei der Diagnose des Problems helfen können.

#### **Zugehörige Tasks**

#### ["Kontaktaufnahme mit IBM Support" auf Seite 342](#page-341-0)

Wenn Sie Hilfe für ein Problem mit IBM MQ benötigen, können Sie den IBM Support über die IBM Support Site kontaktieren. Sie können auch Benachrichtigungen über IBM MQ -Fixes, Fehlerbehebung und andere Neuerungen abonnieren.

### **Traceerstellung unter AIX and Linux**

Unter AIX and Linuxkönnen Sie mit den Befehlen **strmqtrc** und **endmqtrc** die Traceerstellung starten und beenden und mit **dspmqtrc** eine Tracedatei anzeigen. Unter AIXkönnen Sie den AIX -Systemtrace zusätzlich zu den Befehlen **strmqtrc** und **endmqtrc** verwenden.

### **Vorbereitende Schritte**

Um eine Tracedatei formatieren oder anzeigen zu können, müssen Sie entweder der Ersteller der Tracedatei oder Mitglied der Gruppe 'mqm' sein.

### **Informationen zu diesem Vorgang**

Traces können die eigentliche Ursache vieler IBM MQ -Probleme erfassen. Es ist wichtig zu begrenzen, wie lange die Traceerstellung aktiv ist, um eine Beeinträchtigung der Leistung zu vermeiden oder übermäßig große Tracedateien zu generieren und die Platte zu füllen.

Unter AIX and Linuxverwenden Sie die folgenden Befehle, um die Tracefunktion zu steuern:

#### **strmqtrc**

Auf AIX and Linux -Systemen aktivieren oder ändern Sie die Traceerstellung mit dem Steuerbefehl **strmqtrc** . Der Befehl verfügt über optionale Parameter, die die gewünschte Tracestufe angeben. For example:

- Verwenden Sie für das selektive Komponententracing die Parameter **-t** und **-x** , um die Menge der aufzuzeichnenden Tracedetails zu steuern. Geben Sie mit dem Parameter **-t** die Punkte an, für die ein Trace erstellt werden soll, oder mit dem Parameter **-x** , für die kein Trace erstellt werden soll. Sie können bei Bedarf mehrere Traces mit unterschiedlichen Parametern gleichzeitig ausführen.
- Verwenden Sie für das selektive Prozesstracing den Parameter **-p** , um die Tracegenerierung auf angegebene benannte Prozesse zu beschränken.
- Wenn Sie IBM MQ daran hindern müssen, Nachrichtendaten in seine Traces einzuschließen, verwenden Sie den Parameter **-d 0** .

Weitere Informationen finden Sie unter strmqtrc (Trace starten).

#### **endmqtrc**

Zum Stoppen der Traceerstellung verwenden Sie den Steuerbefehl **endmqtrc** . Der Befehl **endmqtrc** beendet nur den Trace, der durch seine Parameter beschrieben wird. Die Verwendung von **endmqtrc** ohne Parameter beendet die frühzeitige Traceerstellung für alle Prozesse. Weitere Informationen finden Sie unter endmqtrc (Trace beenden).

#### **dspmqtrc** *Dateiname*

Die Traceausgabe ist nicht formatiert. Verwenden Sie den Steuerbefehl **dspmqtrc**, um die Traceausgabe vor der Anzeige zu formatieren. Weitere Informationen finden Sie unter dspmqtrc (formatierten Trace anzeigen).

Auf Linux x86-64 -Systemen können Sie alternativ IBM MQ Explorer verwenden, um die Traceerstellung zu starten und zu stoppen. Sie können jedoch nur mit der bereitgestellten Funktion einen Trace erstellen, was der Verwendung der Befehle **strmqtrc -e** und **endmqtrc -e**entspricht.

Die Tracefunktion verwendet folgende Dateien:

- Eine Datei für jede Entität, für die ein Trace erstellt wird, in der Traceinformationen aufgezeichnet werden.
- Eine zusätzliche Datei auf jeder Maschine, um eine Referenz für den gemeinsam genutzten Speicher bereitzustellen, der zum Starten und Beenden der Traceerstellung verwendet wird
- Eine Datei zur Identifizierung des Semaphors, das beim Aktualisieren des gemeinsam genutzten Speichers verwendet wird.

Die Tracedateien werden an einer festen Position in der Dateibaumstruktur (/var/mqm/trace) erstellt. Die Traceerstellung für Clients erfolgt ausschließlich an Dateien in diesem Verzeichnis.

**Anmerkung:** Stellen Sie sicher, dass sich das Verzeichnis /var/mqm/trace in einem lokalen Dateisystem befindet, das von den Dateisystemen getrennt ist, die Ihre Warteschlangenmanager enthalten. Andernfalls riskieren Sie einen Ausfall, wenn der IBM MQ -Trace das von Ihren Warteschlangenmanagern verwendete Dateisystem füllt. Das Traceverzeichnis muss über ausreichend freien Speicherbereich verfügen, weil ein partieller Trace möglicherweise nicht die Informationen enthält, die der IBM Support zur Lösung des Problems benötigt.

Für die Namen von Tracedateien wird das Format AMQ*ppppp*.*qq*.TRC mit den folgenden Variablen verwendet:

#### *ppppp*

Die ID des Prozesses, von dem der Fehler gemeldet wird.

*qq*

Eine Folgenummer, die bei 0 beginnt. Wenn der vollständige Dateiname bereits vorhanden ist, wird dieser Wert um eins erhöht, bis ein eindeutiger Name für die Tracedatei gefunden ist. Ein Tracedateiname kann bereits vorhanden sein, wenn ein Prozess wiederverwendet wird.

#### **Anmerkung:**

- 1. Die Prozess-ID kann weniger oder mehr Ziffern enthalten als in diesem Beispiel gezeigt.
- 2. Es gibt für jeden Prozess, der als Teil der Entität ausgeführt wird, für die ein Trace erstellt wird, eine Datei.

Für SSL-Tracedateien werden die Namen AMQ.SSL.TRC und AMQ.SSL.TRC.1 verwendet. SSL-Tracedateien können nicht formatiert werden und müssen unverändert an den IBM Support gesendet werden.

**Anmerkung:** Um auch große Tracedateien erstellen zu können, kann ein temporäres Dateisystem mit dem Verzeichnis verknüpft werden, in dem Ihre Tracedateien enthalten sind. Alternativ können Sie das Traceverzeichnis umbenennen und den symbolischen Link /var/mqm/trace zu einem anderen Verzeichnis erstellen.

### **Vorgehensweise**

1. Wenn Sie über mehrere Installationen von IBM MQ auf einem einzelnen AIX -oder Linux -System verfügen, stellen Sie sicher, dass Ihre Umgebung für die Installation definiert ist, die Sie verfolgen möchten.

Wenn Sie zum Beispiel einen Trace für einen Warteschlangenmanager oder eine Anwendung erstellen, der bzw. die Installation1zugeordnet ist, müssen Sie den Befehl **setmqenv** verwenden, um zu Installation1 zu wechseln, bevor Sie einen der Befehle zum Starten, Stoppen oder Formatieren von Traces ausführen. Andernfalls erfasst Ihr Trace keine nützlichen Informationen.

Überprüfen Sie die Datei /etc/opt/mqm/mqinst.ini , um die Position der IBM MQ -Installationen auf dem System zu ermitteln. Verwenden Sie den Befehl **setmqenv** , um Ihre Umgebung für die Installation festzulegen, für die Sie einen Trace erstellen wollen.

For example:

#### **Umgebung für die Installation mit Warteschlangenmanager QMA festlegen**

/opt/mq93/bin/setmqenv -m QMA

#### **Umgebung für Installation Installation2 festlegen**

/opt/mq93/bin/setmqenv -n Installation2

2. Starten Sie die Traceerstellung mit dem Befehl **strmqtrc** .

Standardmäßig werden alle Tracepunkte aktiviert und ein Trace auf Standarddetailebene wird generiert. Die an **strmqtrc** übergebenen Parameter steuern, welche Prozesse Tracedateien generieren und welche Arten von Daten sie verfolgen. For example:

#### **Standarddetailtrace des Warteschlangenmanagers QMA starten**

strmqtrc -m QMA

#### **Trace des Warteschlangenmanagers QMA mit nur Ausgabedaten starten, die der Verwendung der TLS-Kanalsicherheit (Transport Layer Security) zugeordnet sind**

strmqtrc -m QMA -t ssl

**Standarddetailtrace des Warteschlangenmanagers QMB ohne Nachrichtendaten starten**

strmqtrc -m QMB -d 0

#### **API-Trace von Prozessen mit dem Namen 'amqsput' mit allen Nachrichtendaten starten**

strmqtrc -t api -p amqsput -d all

#### **Hohen Detailtrace für alles mit Dateien starten, die bei 100MB umlaufen**

strmqtrc -e -t all -t detail -l 100

Verwenden Sie für die selektive Komponententracing unter AIXdie Umgebungsvariable **MQS\_TRACE\_OPTIONS** , um die Tracefunktionen für hohe Details und Parameter einzeln zu aktivieren. Da **MQS\_TRACE\_OPTIONS** die Traceerstellung ohne hohe Detail-und Parametertracefunktionen aktiviert, können Sie damit die Auswirkungen auf die Leistung und die Tracegröße reduzieren, wenn Sie versuchen, ein Problem mit aktivierter Traceerstellung zu reproduzieren. In der Regel muss **MQS\_TRA-CE\_OPTIONS** in dem Prozess festgelegt werden, der den Warteschlangenmanager startet, und bevor er gestartet wird. Andernfalls wird er nicht erkannt. Legen Sie **MQS\_TRACE\_OPTIONS** fest, bevor die Traceerstellung gestartet wird. da sie sonst nicht erkannt wird.

**Anmerkung:** Setzen Sie die Umgebungsvariable **MQS\_TRACE\_OPTIONS** nur, wenn Sie vom IBM Support dazu aufgefordert wurden.

3. Reproduzieren Sie das Problem, während die Traceerstellung aktiv ist, und versuchen Sie, den Trace so kurz wie möglich zu halten.

Verwenden Sie zum Überprüfen des Tracestatus den Parameter **-s** des Befehls **strmqtrc** :

strmqtrc -s

4. Stoppen Sie die Traceerstellung mit dem Befehl **endmqtrc** .

Sobald das Problem aufgetreten ist, stoppen Sie die Traceerstellung sofort. Wenn Sie warten, bis der Trace gestoppt ist, können die Daten, die der IBM Support benötigt, verloren gehen oder überschrieben werden. Sie können alle Traces gleichzeitig stoppen oder jeden Trace einzeln stoppen. For example:

#### **Stoppen aller Traces in einer Installation**

endmqtrc -a
# **Trace für Warteschlangenmanager QMA stoppen**

endmqtrc -m QMA

## **Trace für Prozesse namens 'amqsput' stoppen**

endmqtrc -p amqsput

5. Formatieren Sie die Traces mit dem Befehl **dspmqtrc** .

Unter AIX and Linuxsind die von IBM MQ generierten Tracedateien binär und müssen formatiert werden, damit sie gelesen werden können. Die binären Tracedateien haben den Namen AMQ\*.TRC, und wenn Sie einen Umlauftrace gestartet haben, können einige Dateien auch den Namen AMQ\*.TRShaben:

cd /var/mqm/trace dspmqtrc AMQ\*.TR?

6. Bereinigen Sie das Traceverzeichnis.

Bereinigen Sie das Verzeichnis /var/mqm/trace , um Speicherplatz freizugeben und sicherzustellen, dass Sie bei Bedarf in Zukunft neue Traces generieren können. Speichern Sie eine Kopie der binären Tracedateien, solange Sie mit IBM Support arbeiten, senden Sie jedoch keine binären und formatierten Traces an IBM. Löschen Sie die binären Tracedateien (mit Ausnahme von AMQ.SSL.TRC und AMQ.SSL.TRC.1, falls vorhanden), bevor Sie Ihre Tracedateien an IBMsenden.

cd /var/mqm/trace rm -f AMQ\*.?.TR?

7. Erfassen Sie die Traces und alle anderen Fehlerbehebungsinformationen zu Ihrem Problem.

Wenn Sie den Befehl **runmqras** zum Erfassen von IBM MQ -Fehlerbehebungsinformationen verwenden und Tracedaten einschließen müssen, müssen Sie trace in die Abschnittsnamen einschließen, die Sie für den Parameter **-section** angeben. Wenn die Traces sehr groß sind, müssen Sie möglicherweise die Option **-workdirectory** verwenden, um die Dateien in einem Verzeichnis mit viel freiem Speicherplatz zu packen. Weitere Informationen finden Sie in den Abschnitten ["Fehlerbehebungsinfor](#page-343-0)[mationen mit runmqras automatisch erfassen" auf Seite 344](#page-343-0) und ["Fehlerbehebungsinformationen an](#page-440-0) [IBM senden" auf Seite 441.](#page-440-0)

8. Senden Sie die Traces und alle anderen Fehlerbehebungsinformationen, die für dasselbe Problem erfasst wurden, an IBM.

Weitere Informationen finden Sie unter ["Fehlerbehebungsinformationen an IBM senden" auf Seite](#page-440-0) [441](#page-440-0).

# **Zugehörige Konzepte**

["FFST: IBM MQ for AIX or Linux" auf Seite 454](#page-453-0)

In diesem Thema werden der Name, der Speicherort und die Inhalte der First Failure Support Technology (FFST)-Dateien für AIX and Linux-Systeme beschrieben.

# **Zugehörige Tasks**

["Fehlerbehebungsinformationen für IBM Support erfassen" auf Seite 342](#page-341-0)

Wenn Sie einen Fall mit IBMöffnen, können Sie zusätzliche IBM MQ -Fehlerbehebungsinformationen (MustGather -Daten) einschließen, die Sie erfasst haben, um Sie beim Untersuchen des Problems zu unterstützen. Zusätzlich zu den in diesem Abschnitt beschriebenen Informationen kann der IBM Support von Fall zu Fall weitere Informationen anfordern.

# **Traceerstellung mit dem AIX-Systemtrace**

Neben dem IBM MQ-Trace können IBM MQ for AIX-Benutzer auch den standardmäßigen AIX-Systemtrace verwenden.

**Anmerkung:** Die Option *aix* sollten Sie nur verwenden, wenn Sie vom IBM Kundendienst entsprechend angewiesen werden.

Das Erstellen eines AIX-Systemtrace ist ein dreistufiger Prozess:

- 1. Zunächst setzen Sie den Parameter **-o** im Befehl strmqtrc auf *aix*.
- 2. Dann erfassen Sie die Daten und führen anschließend den Befehl endmqtrc aus.
- 3. Zum Schluss formatieren Sie das Ergebnis.

IBM MQ verwendet zwei Hook-IDs für Trace:

### **X'30D'**

Dieses Ereignis wird von IBM MQ beim Eintreten in eine Subroutine oder beim Verlassen von dieser aufgezeichnet.

**X'30E'**

Dieses Ereignis wird von IBM MQ aufgezeichnet, um einen Trace für Daten zu erstellen, die beispielsweise über ein Kommunikationsnetz gesendet oder empfangen werden.

Die Tracefunktion stellt ausführliches Ausführungstracing bereit, um Ihnen bei der Analyse von Problemen zu helfen. Möglicherweise werden Sie von den Mitarbeitern des IBM Kundendiensts darum gebeten, ein Problem mit einem aktivierten Trace zu reproduzieren. Die mit der Tracefunktion erstellten Dateien können **sehr** groß sein. Daher ist es wichtig, den Trace möglichst näher zu bestimmen. Beispielsweise haben Sie die Möglichkeit, einen Trace durch die Angabe von Zeit und Komponente näher zu bestimmen.

Es gibt zwei Möglichkeiten, einen Trace auszuführen:

1. Interaktiv.

Mit der folgenden Befehlsfolge wird ein interaktiver Trace für das Programm myprog ausgeführt und beendet.

```
trace -j30D,30E -o trace.file
->!myprog
->q
```
2. Asynchron.

Mit der folgenden Befehlsfolge wird ein asynchroner Trace für das Programm myprog ausgeführt und beendet.

```
trace -a -j30D,30E -o trace.file
myprog
trcstop
```
Sie können die Tracedatei mit dem folgenden Befehl formatieren:

trcrpt -t *MQ\_INSTALLATION\_PATH*/lib/amqtrc.fmt trace.file > report.file

*MQ\_INSTALLATION\_PATH* steht für das übergeordnete Verzeichnis, in dem IBM MQ installiert ist.

report.file ist der Name der Datei, in der die formatierte Traceausgabe gespeichert wird.

**Anmerkung:** Solange der Trace aktiv ist, werden **alle** IBM MQ-Aktivitäten auf der Maschine aufgezeichnet.

#### $Linux \t MX$ **Beispieltracedaten für AIX and Linux**

Extrakte aus der Trace-Datei für AIX and Linux.

# **Beispiel für AIX**

**AIX** 

[Abbildung 59 auf Seite 471](#page-470-0) zeigt einen Auszug aus einem IBM MQ for AIX-Trace:

<span id="page-470-0"></span>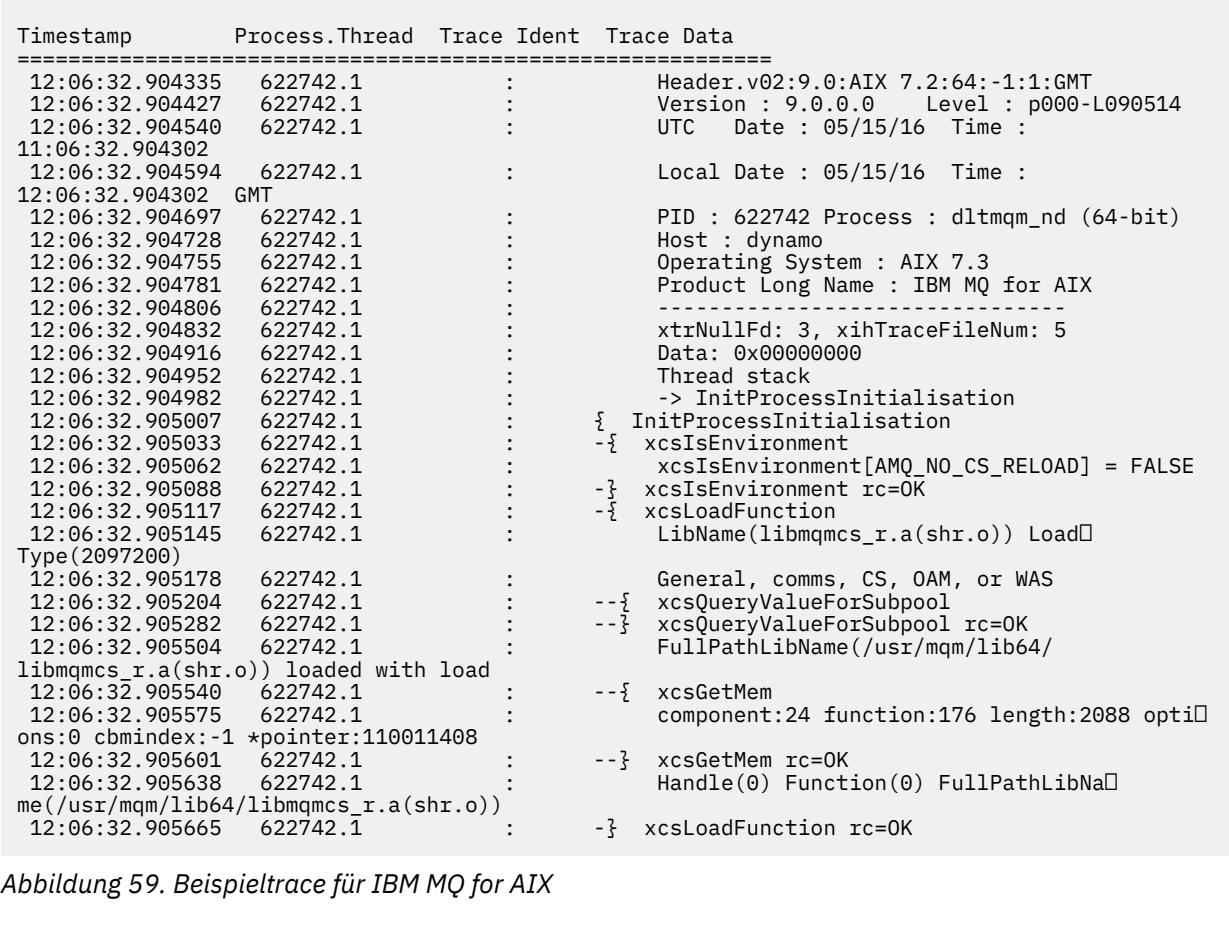

# **Beispiel für Linux**

 $\blacksquare$  Linux

[Abbildung 60 auf Seite 472](#page-471-0) zeigt einen Auszug aus einem IBM MQ for Linux-Trace:

<span id="page-471-0"></span>

| Timestamp                                                | Process. Thread Trace Ident Trace Data |                                                         |
|----------------------------------------------------------|----------------------------------------|---------------------------------------------------------|
| 11:02:23.643879                                          | 1239.1                                 | Header.v02:9.0: Linux RHEL Server 7                     |
| $7.2:64: -1:1:$ GMT                                      |                                        |                                                         |
| 11:02:23.643970                                          | 1239.1                                 | Version : 9.0.0.0    Level : p000-L090514               |
| 11:02:23.644025                                          | 1239.1                                 | Date: 05/15/16 Time:<br><b>UTC</b>                      |
| 10:02:23.643841                                          |                                        |                                                         |
| 11:02:23.644054                                          | 1239.1                                 | Local Date : 05/15/16 Time :                            |
| 11:02:23.643841 GMT                                      |                                        |                                                         |
| 11:02:23.644308                                          | 1239.1                                 | PID: 1239 Process: dltmgm (64-bit)                      |
| 11:02:23.644324                                          | 1239.1                                 | Host : hall                                             |
| 11:02:23.644334                                          | 1239.1                                 | Operating System : RHEL Server 7 7.2                    |
| 11:02:23.644344                                          | 1239.1                                 | Product Long Name : IBM MQ for Linux (x86               |
| platform)                                                |                                        |                                                         |
| 11:02:23.644353                                          | 1239.1                                 |                                                         |
| 11:02:23.644363                                          | 1239.1                                 | xtrNullFd: 3, xihTraceFileNum: 4                        |
| 11:02:23.644394                                          | 1239.1                                 | Thread stack                                            |
| 11:02:23.644412                                          | 1239.1                                 | -> InitProcessInitialisation                            |
| 11:02:23.644427                                          | 1239.1                                 | { InitProcessInitialisation                             |
| 11:02:23.644439                                          | 1239.1                                 | -{ xcsIsEnvironment                                     |
| 11:02:23.644469                                          | 1239.1                                 | xcsIsEnvironment[AMQ NO CS RELOAD] = FALSE              |
| 11:02:23.644485                                          | 1239.1                                 | -} xcsIsEnvironment rc=0K                               |
| 11:02:23.644504                                          | 1239.1                                 | -{ xcsLoadFunction                                      |
| 11:02:23.644519                                          | 1239.1                                 | LibName(libmqmcs r.so) LoadType(2097200)                |
| 11:02:23.644537                                          | 1239.1                                 | General, comms, CS, OAM, or WAS                         |
| 11:02:23.644558                                          | 1239.1                                 | --{ xcsQueryValueForSubpool                             |
| 11:02:23.644579                                          | 1239.1                                 | xcsQueryValueForSubpool rc=OK<br>$- - 3$                |
| 11:02:23.644641                                          | 1239.1                                 | FullPathLibName(/opt/mgm/lib/                           |
| libmqmcs r.so) loaded with dlopen                        |                                        |                                                         |
| 11:02:23.644652                                          | 1239.1                                 | $-\frac{5}{2}$ xcsGetMem                                |
| 11:02:23.644675                                          | 1239.1                                 | component: 24 function: 176 length: 8212 optil          |
| ons:0 cbmindex: -1 *pointer:0x8065908<br>11:02:23.644685 | 1239.1                                 | --} xcsGetMem rc=OK                                     |
| 11:02:23.644722                                          | 1239.1                                 | Handle((nil)) Function((nil)) FullPathLib <sup>[1</sup> |
| Name(/opt/mqm/lib/libmqmcs $r.s$ o)                      |                                        |                                                         |
| 11:02:23.644732                                          | 1239.1                                 | -} xcsLoadFunction rc=0K                                |
| 11:02:23.644753                                          | 1239.1                                 | SystemPageSize is 4096.                                 |
|                                                          |                                        |                                                         |

*Abbildung 60. Beispieltrace für IBM MQ for Linux*

#### IBM i **Traceerstellung unter IBM i**

Unter IBM iist die Traceerstellung zwischen Server-und Clientinstallationen nahezu identisch. Einige Traceoptionen sind jedoch nur in Serverinstallationen verfügbar und einige Optionen gelten nicht für einen eigenständigen Client.

# **Informationen zu diesem Vorgang**

Unter IBM iunterstützen sowohl der Server als auch der Client die Traceerstellung in der IBM i -Befehlszeile durch Aufrufen der Programme **QMQM/STRMQTRC** und **QMQM/ENDMQTRC** als auch die Traceerstellung in der IBM i -Qshell mit den Befehlen **STRMQTRC**, **ENDMQTRC** und **DSPMQTRC** .

Der Befehl **TRCMQM** wird jedoch nur von der IBM MQ -Serverinstallation für IBM i bereitgestellt. Darüber hinaus unterstützt ein eigenständiger Client den Parameter **-m** weder im Start-noch im End-Trace-Befehl, da es keine Warteschlangenmanager gibt. Der Parameter **runmqras -qmlist** ist auf einem eigenständigen Client aus demselben Grund nicht gültig.

# **Zugehörige Konzepte**

["FFST: IBM MQ for IBM i" auf Seite 455](#page-454-0)

In diesem Thema werden der Name, der Speicherort und die Inhalte der First Failure Support Technology (FFST)-Dateien für IBM i-Systeme beschrieben.

# **Zugehörige Tasks**

["Fehlerbehebungsinformationen für IBM Support erfassen" auf Seite 342](#page-341-0)

Wenn Sie einen Fall mit IBMöffnen, können Sie zusätzliche IBM MQ -Fehlerbehebungsinformationen (MustGather -Daten) einschließen, die Sie erfasst haben, um Sie beim Untersuchen des Problems zu unterstützen. Zusätzlich zu den in diesem Abschnitt beschriebenen Informationen kann der IBM Support von Fall zu Fall weitere Informationen anfordern.

# **TEM1** Trace mit dem IBM MQ-Server unter IBM i verwenden

Wenn Sie eine IBM MQ -Serverinstallation unter IBM ihaben, können Sie den Befehl **TRCMQM** verwenden, um die Traceerstellung zu starten und zu stoppen und den erforderlichen Tracetyp anzugeben. Alternativ können Sie die Traceerstellung über die IBM i -Befehlszeile steuern, indem Sie die **QMQM/STRMQTRC** -und **QMQM/ENDMQTRC** -Programme aufrufen oder in der IBM i -Qshell mit den Befehlen **STRMQTRC**, **ENDMQTRC** und **DSPMQTRC** .

# **Informationen zu diesem Vorgang**

Traces können die eigentliche Ursache vieler IBM MQ -Probleme erfassen. Es ist wichtig zu begrenzen, wie lange die Traceerstellung aktiv ist, um eine Beeinträchtigung der Leistung zu vermeiden oder übermäßig große Tracedateien zu generieren und die Platte zu füllen.

Durch die Traceerstellung in einem frühen Stadium können Sie die Erstellung und den Start von Warteschlangenmanagern verfolgen. Ein früher Trace kann jedoch ohne großen Aufwand große Mengen von Traces generieren, da er implementiert wird, indem alle Jobs für alle Warteschlangenmanager verfolgt werden.

Wenn Sie eine IBM MQ -Serverinstallation unter IBM ihaben, ist der Befehl **TRCMQM** die am häufigsten verwendete Methode zum Starten und Stoppen des Trace. Mit den optionalen Parametern können Sie die gewünschte Tracestufe angeben. For example:

- Verwenden Sie den Parameter **TRCLEVEL** , um die gewünschte Detaillierungsebene anzugeben.
- Verwenden Sie den Parameter **OUTPUT** , um den Typ der Traceausgabe anzugeben.
- Verwenden Sie für das selektive Komponententracing die Parameter **TRCTYPE** und **-EXCLUDE** , um die Menge der gespeicherten Tracedaten zu reduzieren und so die Laufzeitleistung zu verbessern. Geben Sie mit dem Parameter **TRCTYPE** die Punkte an, für die ein Trace erstellt werden soll, oder mit dem Parameter **-EXCLUDE** , für die kein Trace erstellt werden soll. Wenn Sie den Parameter **TRCTYPE** nicht angeben, werden alle Tracepunkte aktiviert. Wenn Sie den Parameter **-EXCLUDE** weglassen, werden alle in **TRCTYPE** angegebenen Tracepunkte aktiviert.
- Verwenden Sie den Parameter **MAXSTG** , um den Trace umzubrechen und die maximale Größe des Speichers anzugeben, der für die erfassten Tracedatensätze verwendet werden soll.
- Verwenden Sie für das selektive Prozesstracing den Parameter **JOB** , um die Tracegenerierung auf angegebene benannte Prozesse zu beschränken.
- Wenn Sie IBM MQ daran hindern müssen, Nachrichtendaten in seine Traces einzuschließen, verwenden Sie den Parameter **DATASIZE(\*NONE)** .

Weitere Informationen finden Sie im Abschnitt TRCMQM (Trace für MQ).

**Anmerkung:** Sie können entweder den Befehl **TRCMQM** manuell eingeben, wie in den Beispielen in dieser Task gezeigt, oder Sie können TRCMQM eingeben und F4 gefolgt von F9 drücken, um die Tracefunktion über die TRCMQM-Anzeige zu aktivieren.

Sie können die Tracefunktion auch mit den folgenden Befehlen steuern:

### **Trace starten**

Sie können die Traceerstellung in der IBM i -Befehlszeile starten, indem Sie das **QMQM/STRMQTRC** -Programm aufrufen, oder in der IBM i -Qshell mit dem Befehl **STRMQTRC** . Mit den optionalen Parametern können Sie die gewünschte Tracestufe angeben. For example:

• Verwenden Sie für das selektive Komponententracing die Parameter **-t** und **-x** , um die Menge der aufzuzeichnenden Tracedetails zu steuern. Geben Sie mit dem Parameter **-t** die Punkte an, für die ein Trace erstellt werden soll, oder mit dem Parameter **-x** , für die kein Trace erstellt werden soll. Sie können bei Bedarf mehrere Traces mit unterschiedlichen Parametern gleichzeitig ausführen. Wenn Sie mehrere Tracetypen bereitstellen, muss jeder ein eigenes Flag **-t** oder **-x** haben. Sie

können eine beliebige Anzahl von Flags **-t** oder **-x** angeben, wenn jedem ein gültiger Tracetyp zugeordnet ist. Es ist kein Fehler, denselben Tracetyp für mehrere Flags **-t** oder **-x** anzugeben.

- Verwenden Sie für das selektive Prozesstracing den Parameter **-p** , um die Tracegenerierung auf angegebene benannte Prozesse zu beschränken.
- Wenn Sie IBM MQ daran hindern müssen, Nachrichtendaten in seine Traces einzuschließen, verwenden Sie den Parameter **-d 0** .

Weitere Informationen finden Sie unter strmqtrc (Trace starten).

#### **Trace beenden**

Sie können die Traceerstellung über die IBM i -Befehlszeile beenden, indem Sie das Programm **QMQM/ ENDMQTRC** aufrufen, oder über die IBM i -Qshell mit dem Befehl **ENDMQTRC** . Sie können die Traceerstellung für alle Prozesse in einem frühen Stadium beenden, indem Sie keine Parameter angeben, oder Sie können einen bestimmten Tracetyp beenden, indem Sie den entsprechenden Parameter angeben. Weitere Informationen finden Sie unter endmqtrc (Trace beenden).

#### **Traceformatierung**

Die von IBM MQ generierten Tracedateien sind binär. Mit dem Befehl **DSPMQTRC** in der IBM i -Qshell können Sie die Traceausgabe formatieren, bevor Sie sie an IBMsenden. Weitere Informationen finden Sie unter dspmqtrc (formatierten Trace anzeigen).

### **Vorgehensweise**

1. Starten Sie die Traceerstellung.

Standardmäßig werden alle Tracepunkte aktiviert und ein Trace auf Standarddetailebene wird generiert. Um zu steuern, welche Prozesse Tracedateien generieren und welche Arten von Daten sie verfolgen, geben Sie die entsprechenden Parameter an.

For example:

### **Standarddetailtrace starten**

• Mit dem Befehl **TRCMQM** :

TRCMQM SET(\*ON)

• Über die Befehlszeile:

CALL PGM(QMQM/STRMQTRC)

• Qshell verwenden:

/QSYS.LIB/QMQM.LIB/STRMQTRC.PGM

#### **Standarddetailtrace des Warteschlangenmanagers QMA starten**

• Mit dem Befehl **TRCMQM** :

TRCMQM SET(\*ON) MQMNAME(QMA)

• Über die Befehlszeile:

CALL PGM(QMQM/STRMQTRC) PARM('-m' 'QMA')

• Qshell verwenden:

/QSYS.LIB/QMQM.LIB/STRMQTRC.PGM -m QMA

### **Standarddetailtrace des Warteschlangenmanagers QMB ohne Nachrichtendaten starten**

• Mit dem Befehl **TRCMQM** :

TRCMQM SET(\*ON) MQMNAME(QMB) DATASIZE(\*NONE)

• Über die Befehlszeile:

CALL PGM(QMQM/STRMQTRC) PARM('-m' 'QMB' '-d' '0')

• Qshell verwenden:

```
/QSYS.LIB/QMQM.LIB/STRMQTRC.PGM -m QMB -d 0
```
#### **API-Trace von Jobs mit dem Namen AMQSPUT mit allen Daten starten**

• Mit dem Befehl **TRCMQM** :

```
TRCMQM SET(*ON) TRCTYPE(*API) JOB(AMQSPUT) DATASIZE(*ALL)
```
• Über die Befehlszeile:

CALL PGM(QMQM/STRMQTRC) PARM('-t' 'api' '-p' 'AMQSPUT' '-d' 'all')

• Qshell verwenden:

```
/QSYS.LIB/QMQM.LIB/STRMQTRC.PGM -t api -p AMQSPUT -d all
```
## **Trace mit hohem Detaillierungsgrad in einem frühen Stadium mit Dateien mit einer Umlaufgröße von 16MB starten**

• Mit dem Befehl **TRCMQM** :

```
TRCMQM SET(*ON) TRCEARLY(*YES) TRCLEVEL(*DETAIL) MAXSTG(16)
```
• Über die Befehlszeile:

```
CALL PGM(QMQM/STRMQTRC) PARM('-e' '-t' 'all' '-t' 'detail' '-l' '16')
```
• Qshell verwenden:

```
/QSYS.LIB/QMQM.LIB/STRMQTRC.PGM -e -t all -t detail -l 16
```
2. Reproduzieren Sie das Problem, während die Traceerstellung aktiv ist, und versuchen Sie, den Trace so kurz wie möglich zu halten.

Verwenden Sie eine der folgenden Optionen, um den Tracestatus zu überprüfen:

• Verwenden Sie den Parameter **SET** des **TRCMQM** -Befehls:

```
TRCMQM SET(*STS)
WRKSPLF SELECT(QMQM)
```
Verwenden Sie Option 5, um die **TRCMQM** -Spooldatei anzuzeigen, die den Tracestatus enthält.

• Verwenden Sie in der Befehlszeile den Parameter **-s** des Programms **QMQM/STRMQTRC** :

```
CALL PGM(QMQM/STRMQTRC) PARM('-s')
```
• Verwenden Sie in der Qshell den Parameter **-s** des Befehls **STRMQTRC** :

```
/QSYS.LIB/QMQM.LIB/STRMQTRC.PGM -s
```
3. Stoppen Sie die Traceerstellung mit dem Befehl **TRCMQM** .

Sobald das Problem aufgetreten ist, stoppen Sie die Traceerstellung sofort. Wenn Sie warten, bis der Trace gestoppt ist, können die Daten, die der IBM Support benötigt, verloren gehen oder überschrieben werden.

For example:

### **Alle Traces stoppen**

• Über die Befehlszeile:

```
CALL PGM(QMQM/ENDMQTRC) PARM('-a')
```
• Qshell verwenden:

/QSYS.LIB/QMQM.LIB/ENDMQTRC.PGM -a

Es gibt keine Entsprechung im Befehl **TRCMQM** .

### **Standarddetailtrace stoppen**

• Mit dem Befehl **TRCMQM** :

TRCMQM SET(\*OFF)

• Über die Befehlszeile:

CALL PGM(QMQM/ENDMQTRC)

• Qshell verwenden:

/QSYS.LIB/QMQM.LIB/ENDMQTRC.PGM

Die Verwendung von **endmqtrc** ohne Parameter hat dieselbe Wirkung wie **endmqtrc -e**. Sie können den Parameter **-e** nicht mit dem Parameter **-m** , **-i** oder **-p** angeben.

### **Trace für Warteschlangenmanager QMA stoppen**

• Mit dem Befehl **TRCMQM** :

TRCMQM SET(\*OFF) MQMNAME(QMA)

• Über die Befehlszeile:

CALL PGM(QMQM/ENDMQTRC) PARM('-m' 'QMA')

• Qshell verwenden:

/QSYS.LIB/QMQM.LIB/ENDMQTRC.PGM -m QMA

### **Trace für Jobs mit dem Namen AMQSPUT stoppen**

• Mit dem Befehl **TRCMQM** :

TRCMQM SET(\*OFF) JOB(AMQSPUT)

• Über die Befehlszeile:

CALL PGM(QMQM/ENDMQTRC) PARM('-p' 'AMQSPUT')

• Qshell verwenden:

/QSYS.LIB/QMQM.LIB/ENDMQTRC.PGM -p AMQSPUT

### **Trace in einem frühen Stadium stoppen**

• Mit dem Befehl **TRCMQM** :

TRCMQM SET(\*OFF) TRCEARLY(\*YES)

• Über die Befehlszeile:

CALL PGM(QMQM/ENDMQTRC) PARM('-e')

• Qshell verwenden:

/QSYS.LIB/QMQM.LIB/STRMQTRC.PGM -e

4. Optional: Formatieren Sie die binären Tracedateien.

Die von IBM MQ generierten Tracedateien sind binär und müssen formatiert werden, bevor sie gelesen werden können. Sie können die binären Traces entweder an IBMsenden oder sie in der Qshell formatieren, wenn Ihr System nicht stark ausgelastet ist. For example:

```
/QSYS.LIB/QMQM.LIB/DSPMQTRC.PGM [-t FormatTemplate] [-h] [-s]
[-o OutputFileName] InputFileName
```
Dabei gilt:

- *InputFileName* ist ein erforderlicher Parameter, der den Namen der Datei angibt, die den unformatierten Trace enthält. Beispiel: /QIBM/UserData/mqm/trace/AMQ12345.TRC.
- -t *FormatTemplate* Gibt den Namen der Vorlagendatei an, die Details zur Anzeige des Trace enthält. Der Standardwert ist /QIBM/ProdData/mqm/lib/amqtrc.fmt.
- -h übergeht Kopfzeileninformationen aus dem Bericht.
- -s extrahiert den Trace-Header und stellt ihn in die Standardausgabe.
- -o *output\_filename* gibt den Namen der Datei an, in die formatierte Daten geschrieben werden.

Sie können auch dspmqtrc  $\star$  angeben, wenn der gesamte Trace formatiert werden soll.

Wenn Sie die Traces selbst formatieren, löschen Sie die binären Tracedateien, bevor Sie Ihre Dateien an IBMsenden:

• Verwenden Sie die Befehlszeile, um die binären Tracedateien zu löschen:

```
RMVLNK OBJLNK('/QIBM/UserData/mqm/trace/AMQ*.?.TR?')
```
• Verwenden Sie die Qshell zum Anzeigen einer formatierten Tracedatei mit dem Befehl **DSPMQTRC** und löschen Sie dann die binären Tracedateien:

```
cd /QIBM/UserData/mqm/trace
/QSYS.LIB/QMQM.LIB/DSPMQTRC.PGM AMQ*.TR?
rm -f AMQ*.?.TR?
```
5. Erfassen Sie die Traces und alle anderen Fehlerbehebungsinformationen zu Ihrem Problem.

Sie können dies entweder automatisch oder manuell tun:

• Erfassen Sie die Daten automatisch mit dem Befehl **runmqras**, wie in ["Fehlerbehebungsinfor](#page-343-0)[mationen mit runmqras automatisch erfassen" auf Seite 344b](#page-343-0)eschrieben. Wenn Sie den Befehl **runmqras** zum Erfassen von IBM MQ -Fehlerbehebungsinformationen verwenden und Tracedaten einschließen müssen, müssen Sie trace in die Abschnittsnamen einschließen, die Sie für den Parameter **-section** angeben. Wenn die Traces sehr groß sind, müssen Sie möglicherweise die Option **-workdirectory** verwenden, um die Dateien in einem Verzeichnis mit viel freiem Speicherplatz zu packen.

Sie müssen den Befehl **runmqras** in der Qshell wie im folgenden Beispiel gezeigt ausführen:

/QIBM/ProdData/mqm/bin/runmqras -section trace,defs,cluster -caseno TS001234567 -qmlist **OMA** 

- Alternativ können Sie die Daten manuell wie in ["Fehlerbehebungsinformationen manuell erfassen"](#page-346-0) [auf Seite 347](#page-346-0)beschrieben erfassen.
- 6. Senden Sie die Traces und alle anderen Fehlerbehebungsinformationen, die für dasselbe Problem erfasst wurden, an IBM.

Weitere Informationen finden Sie unter ["Fehlerbehebungsinformationen an IBM senden" auf Seite](#page-440-0) [441](#page-440-0).

- 7. Bereinigen Sie das Traceverzeichnis, um Speicherplatz freizugeben und sicherzustellen, dass Sie bei Bedarf in Zukunft neue Traces generieren können.
	- Über die Befehlszeile:

RMVLNK OBJLNK('/QIBM/UserData/mqm/trace/AMQ\*.\*')

• Qshell verwenden:

cd /QIBM/UserData/mqm/trace rm -f AMQ\*.\*

# **Zugehörige Konzepte**

"FFST: IBM MO for IBM i" auf Seite 455

In diesem Thema werden der Name, der Speicherort und die Inhalte der First Failure Support Technology (FFST)-Dateien für IBM i-Systeme beschrieben.

# **Zugehörige Tasks**

["Fehlerbehebungsinformationen für IBM Support erfassen" auf Seite 342](#page-341-0)

Wenn Sie einen Fall mit IBMöffnen, können Sie zusätzliche IBM MQ -Fehlerbehebungsinformationen (MustGather -Daten) einschließen, die Sie erfasst haben, um Sie beim Untersuchen des Problems zu unterstützen. Zusätzlich zu den in diesem Abschnitt beschriebenen Informationen kann der IBM Support von Fall zu Fall weitere Informationen anfordern.

# **Trace mit einem IBM MQ -Client unter IBM i verwenden**

Unter IBM ikönnen Sie die Traceerstellung für eine IBM MQ MQI client über die IBM i -Befehlszeile steuern, indem Sie die Programme **QMQM/STRMQTRC** und **QMQM/ENDMQTRC** aufrufen, oder in der IBM i -Qshell mit den Befehlen **STRMQTRC**, **ENDMQTRC** und **DSPMQTRC** .

# **Vorbereitende Schritte**

Eine IBM MQ -Serverinstallation unter IBM i kann den Client enthalten oder Sie können einen eigenständigen Client unter IBM i ohne IBM MQ -Serverfunktionalität installieren. Da es im Falle eines eigenständigen Clients keine Warteschlangenmanager gibt, werden die folgenden Parameter nicht unterstützt:

- Der Parameter **-m** im Befehl zum Starten oder Beenden des Trace.
- Parameter **-qmlist** in **runmqras**.

Es gibt keinen CL-Befehl zum Erfassen des Trace, wenn ein eigenständiger IBM MQ -Client verwendet wird.

Zur Verwendung der Qshell geben Sie STRQSH in die IBM i -Befehlszeile ein. Sie können jederzeit verlassen und zur Befehlszeile zurückkehren, indem Sie F3drücken. Um die Eingabe des vollständigen Pfads für Befehle wie **STRMQTRC.PGM** und **runmqras**zu vermeiden, können Sie die IBM MQ -Verzeichnisse / QSYS.LIB/QMQM.LIB und /QIBM/ProdData/mqm/bin wie im folgenden Beispiel zu Ihrem PATH hinzufügen:

export PATH="\$PATH:/QSYS.LIB/QMQM.LIB:/QIBM/ProdData/mqm/bin"

Die Beispiele in dieser Task geben die vollständigen Pfadnamen für alle Befehle an, aber Sie müssen sie nicht eingeben, wenn Sie Ihren PATH aktualisieren.

# **Informationen zu diesem Vorgang**

Traces können die eigentliche Ursache vieler IBM MQ -Probleme erfassen. Es ist wichtig zu begrenzen, wie lange die Traceerstellung aktiv ist, um eine Beeinträchtigung der Leistung zu vermeiden oder übermäßig große Tracedateien zu generieren und die Platte zu füllen.

Unter IBM iverwenden Sie die folgenden Befehle, um die Tracefunktion für einen IBM MQ -Client zu steuern:

### **Trace starten**

Sie können die Traceerstellung in der IBM i -Befehlszeile starten, indem Sie das **QMQM/STRMQTRC** -Programm aufrufen, oder in der IBM i -Qshell mit dem Befehl **STRMQTRC** . Mit den optionalen Parametern können Sie die gewünschte Tracestufe angeben. For example:

• Verwenden Sie für das selektive Komponententracing die Parameter **-t** und **-x** , um die Menge der aufzuzeichnenden Tracedetails zu steuern. Geben Sie mit dem Parameter **-t** die Punkte an, für die

ein Trace erstellt werden soll, oder mit dem Parameter **-x** , für die kein Trace erstellt werden soll. Sie können bei Bedarf mehrere Traces mit unterschiedlichen Parametern gleichzeitig ausführen. Wenn Sie mehrere Tracetypen bereitstellen, muss jeder ein eigenes Flag **-t** oder **-x** haben. Sie können eine beliebige Anzahl von Flags **-t** oder **-x** angeben, wenn jedem ein gültiger Tracetyp zugeordnet ist. Es ist kein Fehler, denselben Tracetyp für mehrere Flags **-t** oder **-x** anzugeben.

- Verwenden Sie für das selektive Prozesstracing den Parameter **-p** , um die Tracegenerierung auf angegebene benannte Prozesse zu beschränken.
- Wenn Sie IBM MQ daran hindern müssen, Nachrichtendaten in seine Traces einzuschließen, verwenden Sie den Parameter **-d 0** .

Weitere Informationen finden Sie unter strmqtrc (Trace starten).

### **Trace beenden**

Sie können die Traceerstellung über die IBM i -Befehlszeile beenden, indem Sie das Programm **QMQM/ ENDMQTRC** aufrufen, oder über die IBM i -Qshell mit dem Befehl **ENDMQTRC** . Sie können die Traceerstellung für alle Prozesse in einem frühen Stadium beenden, indem Sie keine Parameter angeben, oder Sie können einen bestimmten Tracetyp beenden, indem Sie den entsprechenden Parameter angeben. Weitere Informationen finden Sie unter endmqtrc (Trace beenden).

### **Traceformatierung**

Die von IBM MQ generierten Tracedateien sind binär. Mit dem Befehl **DSPMQTRC** in der IBM i -Qshell können Sie die Traceausgabe formatieren, bevor Sie sie an IBMsenden. Weitere Informationen finden Sie unter dspmqtrc (formatierten Trace anzeigen).

### **Vorgehensweise**

1. Starten Sie die Traceerstellung in der IBM i -Kommandozeile, indem Sie das Programm **QMQM/ STRMQTRC** aufrufen, oder in der IBM i -Qshell mit dem Befehl **STRMQTRC** .

Standardmäßig werden alle Tracepunkte aktiviert und ein Trace auf Standarddetailebene wird generiert. Um zu steuern, welche Prozesse Tracedateien generieren und welche Arten von Daten sie verfolgen, geben Sie die entsprechenden Parameter an. For example:

#### **Standarddetailtrace starten**

• Über die Befehlszeile:

CALL PGM(QMQM/STRMQTRC)

• Qshell verwenden:

/QSYS.LIB/QMQM.LIB/STRMQTRC.PGM

#### **Standarddetailtrace des Warteschlangenmanagers QMA starten**

• Über die Befehlszeile:

CALL PGM(QMQM/STRMQTRC) PARM('-m' 'QMA')

• Qshell verwenden:

```
/QSYS.LIB/QMQM.LIB/STRMQTRC.PGM -m QMA
```
### **Standarddetailtrace des Warteschlangenmanagers QMB ohne Nachrichtendaten starten**

• Über die Befehlszeile:

```
CALL PGM(QMQM/STRMQTRC) PARM('-m' 'QMB' '-d' '0')
```
• Qshell verwenden:

```
/QSYS.LIB/QMQM.LIB/STRMQTRC.PGM -m QMB -d 0
```
### **API-Trace von Jobs mit dem Namen AMQSPUT mit allen Daten starten**

• Über die Befehlszeile:

```
CALL PGM(QMQM/STRMQTRC) PARM('-t' 'api' '-p' 'AMQSPUT' '-d' 'all')
```
• Qshell verwenden:

```
/QSYS.LIB/QMQM.LIB/STRMQTRC.PGM -t api -p AMQSPUT -d all
```
# **Trace mit hohem Detaillierungsgrad für einen frühen Trace mit Dateien mit einem Umlaufwert von 16MB starten**

• Über die Befehlszeile:

```
CALL PGM(QMQM/STRMQTRC) PARM('-e' '-t' 'all' '-t' 'detail' '-l' '16')
```
• Qshell verwenden:

/QSYS.LIB/QMQM.LIB/STRMQTRC.PGM -e -t all -t detail -l 16

2. Reproduzieren Sie das Problem, während die Traceerstellung aktiv ist, und versuchen Sie, den Trace so kurz wie möglich zu halten.

Verwenden Sie den Parameter **-s** des Programms **QMQM/STRMQTRC** oder den Befehl **STRMQTRC** , um den Tracestatus zu überprüfen:

• Über die Befehlszeile:

```
CALL PGM(QMQM/STRMQTRC) PARM('-s')
```
• Qshell verwenden:

```
/QSYS.LIB/QMQM.LIB/STRMQTRC.PGM -s
```
3. Stoppen Sie die Traceerstellung mit dem Programm **QMQM/ENDMQTRC** oder dem Befehl **ENDMQTRC** .

Sobald das Problem aufgetreten ist, stoppen Sie die Traceerstellung sofort. Wenn Sie warten, bis der Trace gestoppt ist, können die Daten, die der IBM Support benötigt, verloren gehen oder überschrieben werden. Sie können alle Traces gleichzeitig stoppen oder jeden Trace einzeln stoppen. For example:

# **Alle Traces stoppen**

• Über die Befehlszeile:

CALL PGM(QMQM/ENDMQTRC) PARM('-a')

• Qshell verwenden:

/QSYS.LIB/QMQM.LIB/ENDMQTRC.PGM -a

### **Standarddetailtrace stoppen**

• Über die Befehlszeile:

CALL PGM(QMQM/ENDMQTRC)

• Qshell verwenden:

/QSYS.LIB/QMQM.LIB/ENDMQTRC.PGM

Die Verwendung von **endmqtrc** ohne Parameter hat dieselbe Wirkung wie **endmqtrc -e**. Sie können den Parameter **-e** nicht mit dem Parameter **-m** , **-i** oder **-p** angeben.

## **Trace für Warteschlangenmanager QMA stoppen**

• Über die Befehlszeile:

CALL PGM(QMQM/ENDMQTRC) PARM('-m' 'QMA')

• Qshell verwenden:

```
/QSYS.LIB/QMQM.LIB/ENDMQTRC.PGM -m QMA
```
### **Trace für Jobs mit dem Namen AMQSPUT stoppen**

• Über die Befehlszeile:

CALL PGM(QMQM/ENDMQTRC) PARM('-p' 'AMQSPUT')

• Qshell verwenden:

/QSYS.LIB/QMQM.LIB/ENDMQTRC.PGM -p AMQSPUT

### **Trace in einem frühen Stadium stoppen**

• Über die Befehlszeile:

CALL PGM(QMQM/ENDMQTRC) PARM('-e')

• Qshell verwenden:

```
/QSYS.LIB/QMQM.LIB/STRMQTRC.PGM -e
```
4. Optional: Formatieren Sie die binären Tracedateien.

Die von IBM MQ generierten Tracedateien sind binär und müssen formatiert werden, bevor sie gelesen werden können. Sie können die binären Traces entweder an IBMsenden oder sie in der Qshell formatieren, wenn Ihr System nicht stark ausgelastet ist. Wenn Sie die Traces selbst formatieren, löschen Sie die binären Tracedateien, bevor Sie Ihre Dateien an IBMsenden:

• Verwenden Sie die Befehlszeile, um die binären Tracedateien zu löschen:

```
RMVLNK OBJLNK('/QIBM/UserData/mqm/trace/AMQ*.?.TR?')
```
• Verwenden Sie die Qshell zum Anzeigen einer formatierten Tracedatei mit dem Befehl **DSPMQTRC** und löschen Sie dann die binären Tracedateien:

```
cd /QIBM/UserData/mqm/trace
/QSYS.LIB/QMQM.LIB/DSPMQTRC.PGM AMQ*.TR?
rm -f AMQ*.?.TR?
```
5. Erfassen Sie die Traces und alle anderen Fehlerbehebungsinformationen zu Ihrem Problem.

Sie können dies entweder automatisch oder manuell tun:

Erfassen Sie die Daten automatisch mit dem Befehl **runmqras**, wie in ["Fehlerbehebungsinfor](#page-343-0)[mationen mit runmqras automatisch erfassen" auf Seite 344b](#page-343-0)eschrieben. Wenn Sie den Befehl **runmqras** zum Erfassen von IBM MQ -Fehlerbehebungsinformationen verwenden und Tracedaten einschließen müssen, müssen Sie trace in die Abschnittsnamen einschließen, die Sie für den Parameter **-section** angeben. Wenn die Traces sehr groß sind, müssen Sie möglicherweise die Option **-workdirectory** verwenden, um die Dateien in einem Verzeichnis mit viel freiem Speicherplatz zu packen.

Sie müssen den Befehl **runmqras** in der Qshell wie im folgenden Beispiel gezeigt ausführen:

/QIBM/ProdData/mqm/bin/runmqras -section trace,defs,cluster -caseno TS001234567 -qmlist QMA

- Alternativ können Sie die Daten manuell wie in ["Fehlerbehebungsinformationen manuell erfassen"](#page-346-0) [auf Seite 347](#page-346-0)beschrieben erfassen.
- 6. Senden Sie die Traces und alle anderen Fehlerbehebungsinformationen, die für dasselbe Problem erfasst wurden, an IBM.

Weitere Informationen finden Sie unter ["Fehlerbehebungsinformationen an IBM senden" auf Seite](#page-440-0) [441](#page-440-0).

- 7. Bereinigen Sie das Traceverzeichnis, um Speicherplatz freizugeben und sicherzustellen, dass Sie bei Bedarf in Zukunft neue Traces generieren können.
	- Über die Befehlszeile:

RMVLNK OBJLNK('/QIBM/UserData/mqm/trace/AMQ\*.\*')

• Qshell verwenden:

cd /QIBM/UserData/mqm/trace rm -f AMQ\*.\*

# **Zugehörige Konzepte**

["FFST: IBM MQ for IBM i" auf Seite 455](#page-454-0)

In diesem Thema werden der Name, der Speicherort und die Inhalte der First Failure Support Technology (FFST)-Dateien für IBM i-Systeme beschrieben.

### **Zugehörige Tasks**

["Fehlerbehebungsinformationen für IBM Support erfassen" auf Seite 342](#page-341-0)

Wenn Sie einen Fall mit IBMöffnen, können Sie zusätzliche IBM MQ -Fehlerbehebungsinformationen (MustGather -Daten) einschließen, die Sie erfasst haben, um Sie beim Untersuchen des Problems zu unterstützen. Zusätzlich zu den in diesem Abschnitt beschriebenen Informationen kann der IBM Support von Fall zu Fall weitere Informationen anfordern.

# **Windows** Traceerstellung unter Windows

Unter Windowskönnen Sie mit den Befehlen **strmqtrc** und **endmqtrc** die Traceerstellung starten und beenden. Sie können die Traceerstellung auch mit IBM MQ Explorer starten und beenden.

# **Vorbereitende Schritte**

Um eine Tracedatei formatieren oder anzeigen zu können, müssen Sie entweder der Ersteller der Tracedatei oder Mitglied der Gruppe 'mqm' sein.

# **Informationen zu diesem Vorgang**

Traces können die eigentliche Ursache vieler IBM MQ -Probleme erfassen. Es ist wichtig zu begrenzen, wie lange die Traceerstellung aktiv ist, um eine Beeinträchtigung der Leistung zu vermeiden oder übermäßig große Tracedateien zu generieren und die Platte zu füllen.

Unter Windowsverwenden Sie die folgenden Befehle, um die Tracefunktion zu steuern:

**strmqtrc**

Auf Windows -Systemen aktivieren oder ändern Sie die Traceerstellung mit dem Steuerbefehl **strmqtrc** . Der Befehl verfügt über optionale Parameter, die die gewünschte Tracestufe angeben. For example:

- Verwenden Sie für das selektive Komponententracing die Parameter **-t** und **-x** , um die Menge der aufzuzeichnenden Tracedetails zu steuern. Geben Sie mit dem Parameter **-t** die Punkte an, für die ein Trace erstellt werden soll, oder mit dem Parameter **-x** , für die kein Trace erstellt werden soll. Sie können bei Bedarf mehrere Traces mit unterschiedlichen Parametern gleichzeitig ausführen.
- Verwenden Sie für das selektive Prozesstracing den Parameter **-p** , um die Tracegenerierung auf angegebene benannte Prozesse zu beschränken.
- Verwenden Sie den Parameter **-d 0** , um zu verhindern, dass IBM MQ Nachrichtendaten in seine Traces einschließt.

Weitere Informationen finden Sie unter strmqtrc (Trace starten).

# **endmqtrc**

Zum Stoppen der Traceerstellung verwenden Sie den Steuerbefehl **endmqtrc** . Der Befehl **endmqtrc** beendet nur den Trace, der durch seine Parameter beschrieben wird. Die Verwendung von **endmqtrc** ohne Parameter beendet die frühzeitige Traceerstellung für alle Prozesse. Weitere Informationen finden Sie unter endmqtrc (Trace beenden).

Auf Windows -Systemen können Sie die Traceerstellung alternativ wie folgt mit IBM MQ Explorer starten und stoppen:

- 1. Starten Sie IBM MQ Explorer über das **Startmenü**.
- 2. Klicken Sie in der Navigatoransicht mit der rechten Maustaste auf den Baumknoten **IBM MQ** und wählen Sie **Trace...** aus. Daraufhin wird der Dialog 'Trace' geöffnet.
- 3. Klicken Sie entweder auf **Starten** oder auf **Stoppen**.

Die Ausgabedateien werden im Verzeichnis *MQ\_DATA\_PATH*/trace erstellt.

Für die Namen von Tracedateien wird das Format AMQ*ppppp*.*qq*.TRC mit den folgenden Variablen verwendet:

# *ppppp*

Die ID des Prozesses, von dem der Fehler gemeldet wird.

*qq*

Eine Folgenummer, die bei 0 beginnt. Wenn der vollständige Dateiname bereits vorhanden ist, wird dieser Wert um eins erhöht, bis ein eindeutiger Name für die Tracedatei gefunden ist. Ein Tracedateiname kann bereits vorhanden sein, wenn ein Prozess wiederverwendet wird.

# **Anmerkung:**

- 1. Die Prozesskennung kann weniger oder mehr Stellen enthalten, als im Beispiel gezeigt wird.
- 2. Es gibt für jeden Prozess, der als Teil der Entität ausgeführt wird, für die ein Trace erstellt wird, eine Datei.

Für SSL-Tracedateien werden die Namen AMQ.SSL.TRC und AMQ.SSL.TRC.1 verwendet.

Die von IBM MQ unter Windows generierten Tracedateien sind lesbare Textdateien (mit Ausnahme von AMQ.SSL.TRC und AMQ.SSL.TRC.1, sofern vorhanden). Unter Windowsmüssen Tracedateien nicht formatiert werden, bevor Sie sie an den IBM Support senden.

# **Vorgehensweise**

1. Wenn Sie über mehrere Installationen von IBM MQ auf einem einzelnen Windows -System verfügen, stellen Sie sicher, dass Ihre Umgebung für die Installation festgelegt ist, für die Sie einen Trace erstellen wollen.

Wenn Sie zum Beispiel einen Trace für einen Warteschlangenmanager oder eine Anwendung erstellen, der bzw. die Installation1zugeordnet ist, müssen Sie den Befehl **setmqenv** verwenden, um zu Installation1 zu wechseln, bevor Sie einen der Befehle zum Starten, Stoppen oder Formatieren von Traces ausführen. Andernfalls erfasst Ihr Trace keine nützlichen Informationen.

Überprüfen Sie die Datei /etc/opt/mqm/mqinst.ini , um die Position der IBM MQ -Installationen auf dem System zu ermitteln. Verwenden Sie den Befehl **setmqenv** , um Ihre Umgebung für die Installation festzulegen, für die Sie einen Trace erstellen wollen.

For example:

# **Umgebung für Installation1 festlegen**

"C:\Program Files\IBM\MQ\bin\setmqenv" -n Installation1

# **Umgebung für die Installation mit Warteschlangenmanager QMA festlegen**

```
"C:\Program Files\IBM\MQ\bin\setmqenv" -m QMA
```
Die Traces werden in das Unterverzeichnis trace unter dem Pfad geschrieben, der durch die Umgebungsvariable **MQ\_DATA\_PATH** angegeben wird. Nachdem Sie **setmqenv**ausgeführt haben, können Sie die Position des Traceverzeichnisses ermitteln, indem Sie Folgendes ausführen:

echo "%MQ DATA PATH%\trace"

2. Starten Sie die Traceerstellung mit dem Befehl **strmqtrc** .

Standardmäßig werden alle Tracepunkte aktiviert und ein Trace auf Standarddetailebene wird generiert. Die an **strmqtrc** übergebenen Parameter steuern, welche Prozesse Tracedateien generieren und welche Arten von Daten sie verfolgen. For example:

#### **Traceerstellung nur für Daten, die über Kommunikationsnetze übertragen werden**

strmqtrc -x all -t comms

#### **Standarddetailtrace des Warteschlangenmanagers QMA starten**

strmqtrc -m QMA

**Standarddetailtrace des Warteschlangenmanagers QMB ohne Nachrichtendaten starten**

strmqtrc -m QMB -d 0

**API-Trace von Prozessen mit dem Namen 'amqsput' mit allen Nachrichtendaten starten**

strmqtrc -t api -p amqsput -d all

#### **Hohen Detailtrace für alles mit Dateien starten, die bei 100MB umlaufen**

strmqtrc -e -t all -t detail -l 100

3. Reproduzieren Sie das Problem, während die Traceerstellung aktiv ist, und versuchen Sie, den Trace so kurz wie möglich zu halten.

Verwenden Sie zum Überprüfen des Tracestatus den Parameter **-s** des Befehls **strmqtrc** :

strmqtrc -s

4. Stoppen Sie die Traceerstellung mit dem Befehl **endmqtrc** .

Sobald das Problem aufgetreten ist, stoppen Sie die Traceerstellung sofort. Wenn Sie warten, bis der Trace gestoppt ist, können die Daten, die der IBM Support benötigt, verloren gehen oder überschrieben werden. Sie können alle Traces gleichzeitig stoppen oder jeden Trace einzeln stoppen. For example:

#### **Stoppen aller Traces in einer Installation**

endmqtrc -a

#### **Trace für Warteschlangenmanager QMA stoppen**

endmqtrc -m QMA

### **Trace für Prozesse namens 'amqsput' stoppen**

endmqtrc -p amqsput

5. Erfassen Sie die Traces und alle anderen Fehlerbehebungsinformationen zu Ihrem Problem.

Wenn Sie den Befehl **runmqras** zum Erfassen von IBM MQ -Fehlerbehebungsinformationen verwenden und Tracedaten einschließen müssen, müssen Sie trace in die Abschnittsnamen einschließen, die Sie für den Parameter **-section** angeben. Wenn die Traces sehr groß sind, müssen Sie möglicherweise die Option **-workdirectory** verwenden, um die Dateien in einem Verzeichnis mit viel freiem Speicherplatz zu packen. Weitere Informationen finden Sie unter ["Fehlerbehebungsinformationen mit](#page-343-0) [runmqras automatisch erfassen" auf Seite 344](#page-343-0).

6. Senden Sie die Traces und alle anderen Fehlerbehebungsinformationen, die für dasselbe Problem erfasst wurden, an IBM.

Weitere Informationen finden Sie unter ["Fehlerbehebungsinformationen an IBM senden" auf Seite](#page-440-0) [441](#page-440-0).

7. Traceverzeichnis bereinigen

Speichern Sie eine Kopie der Tracedateien, solange Sie mit dem IBM Support arbeiten, aber bewahren Sie sie nicht im Traceverzeichnis auf. Bereinigen Sie das Traceverzeichnis, um Speicherplatz freizugeben und sicherzustellen, dass Sie bei Bedarf in Zukunft neue Traces generieren können. For example:

C:\> CD "%MQ\_DATA\_PATH%\trace" C:\ProgramData\IBM\MQ\trace> DEL AMQ\*.TRC AMQ\*.TRS

## **Zugehörige Konzepte**

### ["FFST: IBM MQ for Windows" auf Seite 457](#page-456-0)

In diesem Thema werden der Name, der Speicherort und die Inhalte der First Failure Support Technology (FFST)-Dateien für Windows-Systeme beschrieben.

### **Zugehörige Tasks**

["Fehlerbehebungsinformationen für IBM Support erfassen" auf Seite 342](#page-341-0)

Wenn Sie einen Fall mit IBMöffnen, können Sie zusätzliche IBM MQ -Fehlerbehebungsinformationen (MustGather -Daten) einschließen, die Sie erfasst haben, um Sie beim Untersuchen des Problems zu unterstützen. Zusätzlich zu den in diesem Abschnitt beschriebenen Informationen kann der IBM Support von Fall zu Fall weitere Informationen anfordern.

# **Beispieltracedaten für Windows**

Ein Auszug aus einer IBM MQ for Windows-Tracedatei.

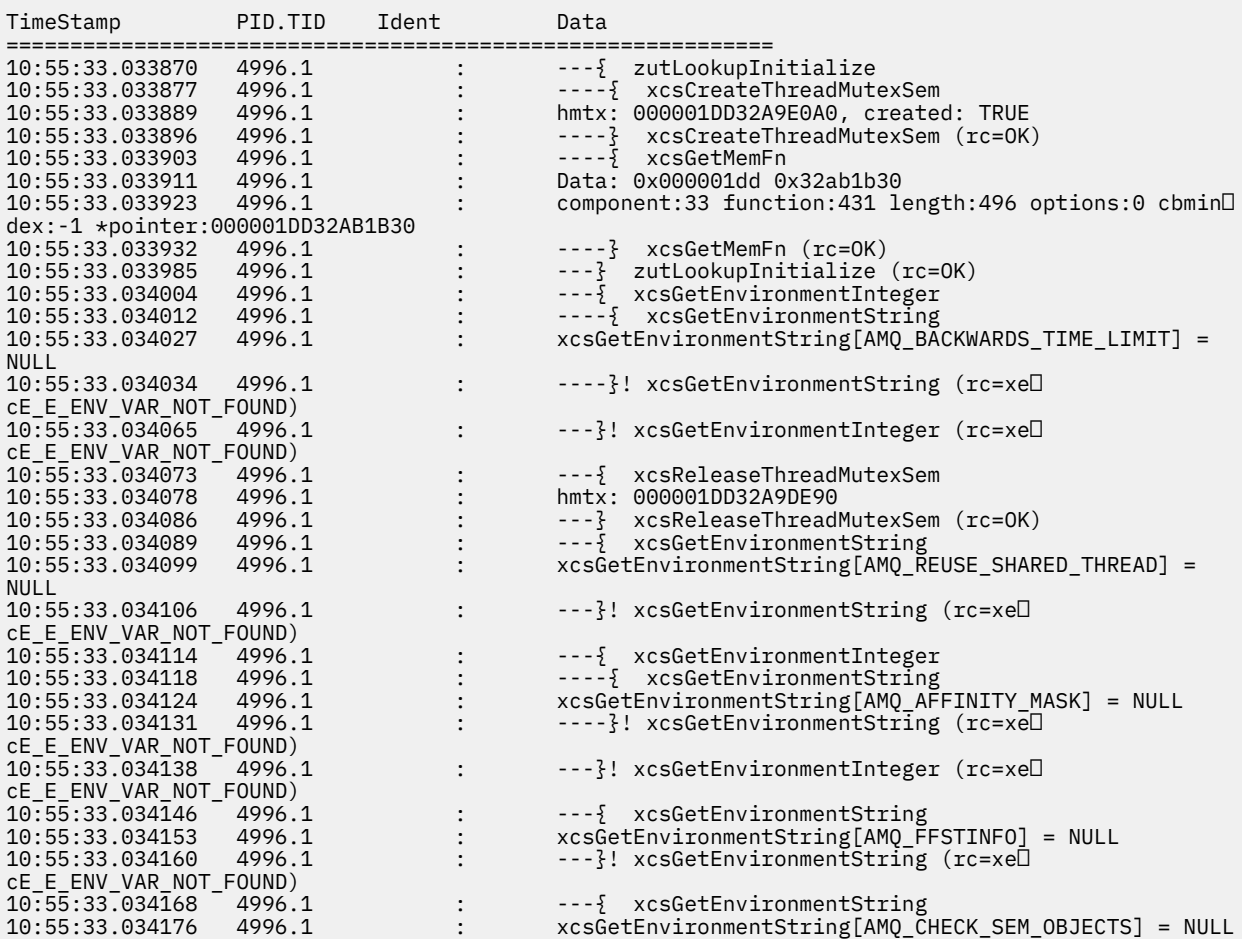

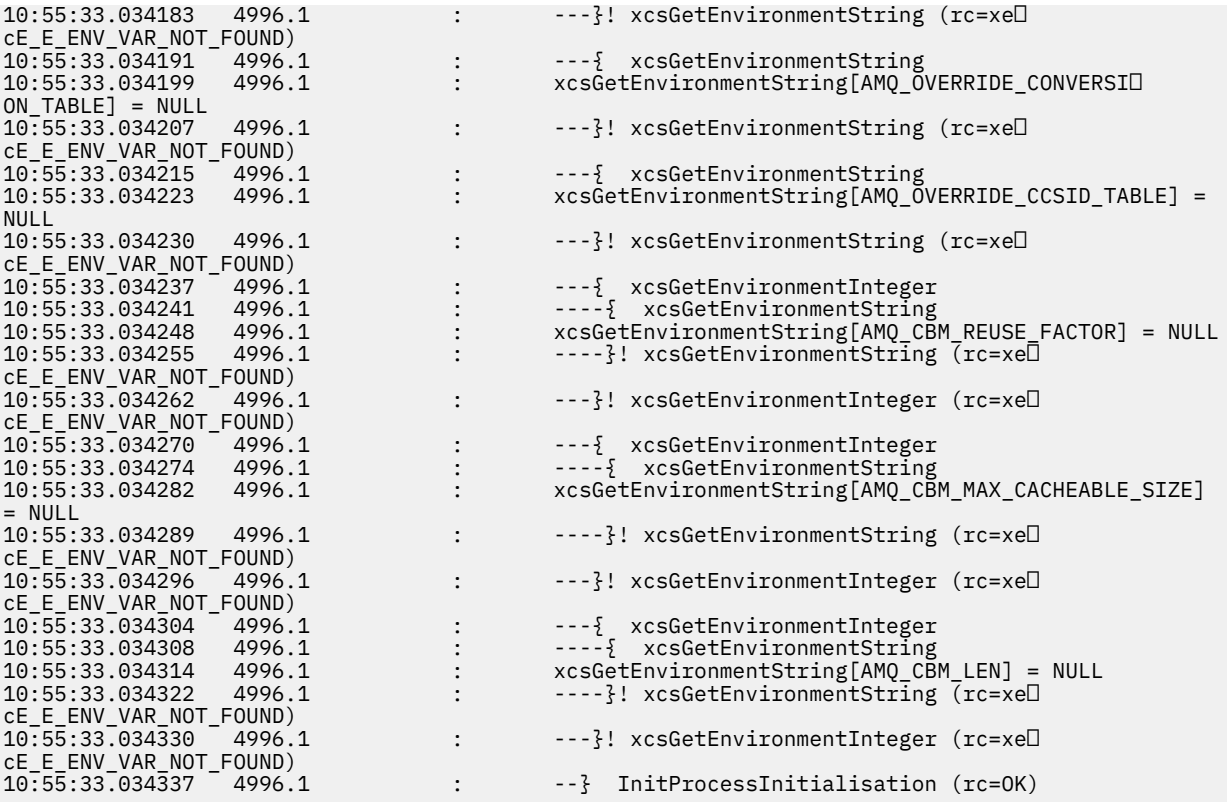

# **Traceerstellung unter z/OS**

Es gibt verschiedene Traceoptionen, die Sie zur Problembestimmung in IBM MQ verwenden können. Die Informationen in diesem Thema helfen Ihnen, diese Optionen zu unterscheiden und die Tracefunktion zu steuern.

# **Informationen zu diesem Vorgang**

Die folgenden Tracefunktionen sind in IBM MQ for z/OS verfügbar:

- Der Kanalinitiatortrace
- Der CICS-Adaptertrace
- Der GTF-Trace (GTF = Generalized Trace Facility).

Wenn keine Tracedaten erzeugt werden, prüfen Sie Folgendes:

- Wurde die GTF ordnungsgemäß gestartet und wurden Ereignis-IDs (EIDs) 5E9, 5EAund 5EE in der Option USRP angegeben?
- Wurde der Befehl **START TRACE**(GLOBAL) korrekt eingegeben und wurden die relevanten Klassen angegeben?

Weitere Informationen finden Sie unter ["GTF mit globalem IBM MQ -Trace verwenden" auf Seite 487](#page-486-0).

- Der interne IBM -Trace, der vom Support Center verwendet wird
- Der Zeilentrace
- System TLS-Trace (früher SSL)
- Der Benutzerparameter-Trace (oder API-Trace)
- z/OS-Traces

Weitere Informationen finden Sie unter ["Andere Tracetypen unter z/OS" auf Seite 494](#page-493-0).

<span id="page-486-0"></span>In den Unterabschnitten unter ["Fehlerbehebungsinformationen unter z/OS erfassen" auf Seite 396](#page-395-0) finden Sie weitere Informationen dazu, was Sie an den IBM Support senden müssen, wenn Sie ein bestimmtes Problem haben, das behoben werden muss.

Verwenden Sie die folgenden Links, um zu erfahren, wie Sie die vom Benutzerparametertrace erzeugten Daten erfassen und interpretieren und wie Sie den internen IBM -Trace zur Verwendung durch das IBM Support Center erstellen. Dort finden Sie auch Informationen zu den anderen Tracefunktionen, die Sie in IBM MQ verwenden können.

# **Zugehörige Tasks**

["Fehlerbehebungsinformationen für IBM Support erfassen" auf Seite 342](#page-341-0)

Wenn Sie einen Fall mit IBMöffnen, können Sie zusätzliche IBM MQ -Fehlerbehebungsinformationen (MustGather -Daten) einschließen, die Sie erfasst haben, um Sie beim Untersuchen des Problems zu unterstützen. Zusätzlich zu den in diesem Abschnitt beschriebenen Informationen kann der IBM Support von Fall zu Fall weitere Informationen anfordern.

#### z/0S **GTF mit globalem IBM MQ -Trace verwenden**

Unter z/OSkönnen Sie Informationen zu MQI-Aufrufen und Benutzerparametern abrufen, die von einigen IBM MQ -Aufrufen beim Einstieg in IBM MQund beim Verlassen von übergeben wurden. Verwenden Sie dazu den globalen IBM MQ -Trace in Verbindung mit der allgemeinen z/OS -Tracefunktion (GTF).

# **Vorbereitende Schritte**

Zur Verwendung dieser Tracebefehle ist jeweils eine der folgende Berechtigungen erforderlich:

- Berechtigung zum Absetzen von Befehlen zum Starten und Stoppen von Traces (Traceberechtigung)
- Berechtigung zum Absetzen des Befehls display trace (Berechtigung anzeigen).

# **Anmerkung:**

- 1. Die Tracebefehle können auch über die Initialisierungseingabedatasets eingegeben werden.
- 2. Die erzeugten Traceinformationen enthalten auch Details zu Synchronisationspunktabläufen, zum Beispiel PREPARE und COMMIT.

# **Prozedur**

- GTF starten und stoppen
	- a) Starten Sie die GTF an der Konsole, indem Sie einen **START GTF** -Befehl eingeben.

Geben Sie beim Starten der GTF die USRP-Option an. Sie werden dazu aufgefordert, eine Liste der Ereignis-IDs (EIDs) einzugeben. Die folgenden EIDs werden von IBM MQ verwendet:

### **5E9**

Zur Erfassung von Informationen zu Steuerblöcken bei der Eingabe in IBM MQ

**5EA**

Zur Erfassung von Informationen zu Steuerblöcken beim Exit von IBM MQ

Wenn ein Fehler auftritt, den Sie nicht selbst lösen können, werden Sie in manchen Fällen möglicherweise von Ihrem IBM Support Center darum gebeten, zur Analyse andere, interne Traceinformationen bereitzustellen. Bei diesem zusätzlichen Tracetyp handelt es sich um:

### **5EE**

Zur Erfassung interner Informationen von IBM MQ

Zur Begrenzung der Traceausgabe für bestimmte Jobs können Sie auch unter Angabe des Stapels (CICS, IMS) oder des TSO-Jobnamens die Option 'JOBNAME' verwenden. Das folgende Beispiel zeigt einen Beispielstart für die GTF mit Angabe der vier EIDs und einem Jobnamen. Die **fett** dargestellten Zeilen sind die Befehle, die Sie an der Konsole eingeben. Die anderen Zeilen sind

Eingabeaufforderungen und Antworten. Weitere Informationen zum Starten des GTF-Trace finden Sie unter [GTF starten](https://www.ibm.com/docs/en/zos/3.1.0?topic=gtf-starting).

```
START GTFxx.yy
 #HASP100 GTFxx.yy ON STCINRDR
 #HASP373 GTFxx.yy STARTED
*01 AHL100A SPECIFY TRACE OPTIONS
R 01,TRACE=JOBNAMEP,USRP
 TRACE=JOBNAMEP,USRP
 IEE600I REPLY TO 01 IS;TRACE=JOBNAMEP,USRP
*02 ALH101A SPECIFY TRACE EVENT KEYWORDS - JOBNAME=,USR=
R 02,JOBNAME=(xxxxMSTR,xxxxCHIN,zzzzzzzz),USR=(5E9,5EA,5EE)
 JOBNAME=(xxxxMSTR,xxxxCHIN,zzzzzzzz),USR=(5E9,5EA,5EE)
 IEE600I REPLY TO 02 IS;JOBNAME=(xxxxMSTR,xxxxCHIN,zzzzzzzz),USR=(5E9,5EA,5EE)
*03 ALH102A CONTINUE TRACE DEFINITION OR REPLY END
R 03,END
 END
 IEE600I REPLY TO 03 IS;END
 AHL103I TRACE OPTIONS SELECTED-USR=(5E9,5EA,5EE)
 AHL103I JOBNAME=(xxxxMSTR,xxxxCHIN,zzzzzzzz)
*04 AHL125A RESPECIFY TRACE OPTIONS OR REPLY U
R 04,U
 \mathbf{U} IEE600I REPLY TO 04 IS;U
  AHL031I GTF INITIALIZATION COMPLETE
```
Dabei gilt Folgendes:

- xx ist der Name der zu verwendenden GTF-Prozedur (optional)
- yy ist eine Kennung für dieses Vorkommen des GTF-Trace
- xxxx ist der Name des Warteschlangenmanagers
- zzzzzzzz ist der Name eines Batch-Jobs oder einer CICS -Region

Es können bis zu 5 Jobnamen aufgelistet werden.

Wenn Sie GTF verwenden, geben Sie den Namen des primären Jobs (CHINIT, CICSoder batch) zusätzlich zum Namen des Warteschlangenmanagers (xxxxMSTR) an.

b) Stoppen Sie die GTF an der Konsole.

Wenn Sie den Stoppbefehl für die GTF eingeben, geben Sie die zusätzliche Kennung (*yy*) an, die Sie beim Start verwendet haben, wie im folgenden Beispiel gezeigt:

STOP yy

- Zur Verwendung des globalen IBM MQ -Trace
	- a) Verwenden Sie den Befehl **START TRACE** unter Angabe des Tracetyps **GLOBAL**, um mit dem Schreiben von IBM MQ -Datensätzen in die GTF zu beginnen.

Sie müssen auch **dest(GTF)** angeben, wie im folgenden Beispiel gezeigt:

/cpf start trace(GLOBAL)class(2,3)dest(GTF)

Um die Ereignisse zu definieren, für die Sie Tracedaten erstellen möchten, verwenden Sie eine oder mehrere der folgenden Klassen:

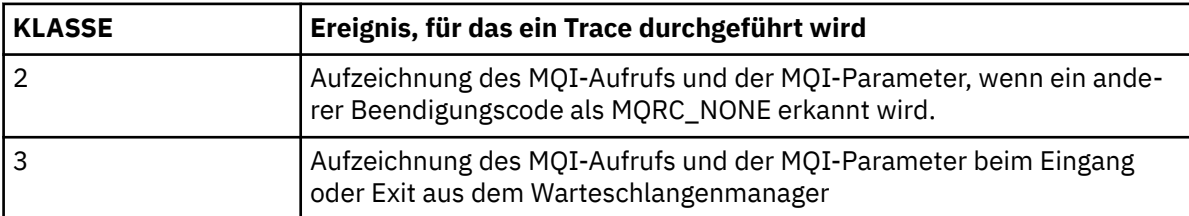

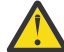

**Achtung:** Beachten Sie Folgendes:

- Sie haben die Möglichkeit, mehrere der Klassen anzugeben, die für den gestarteten Trace zulässig sind. Sie geben einen Bereich von Klassen als m:n an, z. B. CLASS (1: 3).
- Wenn Sie keine Klasse angeben, wird standardmäßig Klasse 1 gestartet.
- Wenn Sie jedoch den Befehl **START TRACE**(STAT) ohne Klasse verwenden, werden standardmäßig die Klassen 1 und 2 gestartet.
- b) Verwenden Sie nach dem Start des Trace die folgenden MQSC-Befehle, um Informationen zu den Eigenschaften des Trace anzuzeigen oder zu ändern:
	- Verwenden Sie **DISPLAY TRACE** , um eine Liste aktiver Traces anzuzeigen.
	- Mit **ALTER TRACE** können Sie die Traceereignisse ändern, für die ein Trace für einen bestimmten aktiven Warteschlangenmanager erstellt wird. **ALTER TRACE** stoppt den angegebenen Trace und startet ihn mit den geänderten Parametern erneut.
- c) Verwenden Sie zum Stoppen der Traceerstellung den Befehl **STOP TRACE** .

For example:

```
/cpf STOP TRACE(GLOBAL) DEST(GTF) CLASS(*) RMID(*)
```
In diesem Befehl bezieht sich /cpf auf das Befehlspräfix für das IBM MQ -Subsystem.

#### $z/0S$ *Steuerblockdaten unter z/OS formatieren und identifizieren*

Nach der Aufzeichnung eines Trace muss die Ausgabe formatiert und die IBM MQ-Steuerblöcke müssen identifiziert werden.

- Informationen formatieren
- • [IBM MQ zugeordnete Steuerblöcke identifizieren](#page-489-0)
- • [Dem Steuerblock zugeordnete Ereignis-ID identifizieren](#page-489-0)

# **Informationen formatieren**

Um die Benutzerparameterdaten zu formatieren, die vom globalen Trace erfasst werden, verwenden Sie entweder den in Abbildung 61 auf Seite 489 gezeigten Stapeljob oder den IPCS-Befehl GTFTRACE USR( *xxx* ) , wobei *xxx* für Folgendes steht:

### **5E9**

Zur Formatierung der Steuerblockinformationen bei der Eingabe in IBM MQ-MQI-Aufrufen.

### **5EA**

Zur Formatierung der Steuerblockinformationen bei der Ausgabe aus IBM MQ-MQI-Aufrufen.

**5EE**

Zur Formatierung der internen Angaben zu IBM MQ.

Sie können auch den Parameter **JOBNAME**(*Jobname*) angeben, um die formatierte Ausgabe auf bestimmte Jobs zu begrenzen.

```
//S1 EXEC PGM=IKJEFT01,DYNAMNBR=20,REGION=4096K
//IPCSPARM DD DSN=SYS1.PARMLIB,DISP=SHR
//IPCSDDIR DD DSN=thlqual.ipcs.dataset.directory,DISP=SHR
//SYSTSPRT DD SYSOUT=*,DCB=(LRECL=137)
//IPCSTOC DD SYSOUT=*
//GTFIN DD DSN=gtf.trace,DISP=SHR
//SYSTSIN DD *
IPCS
SETDEF FILE(GTFIN) NOCONFIRM
GTFTRACE USR(5E9,5EA,5EE)
/*
//STEPLIB DD DSN=thlqual.SCSQAUTH,DISP=SHR
```
*Abbildung 61. GTF-Ausgabe im Stapel formatieren*

# <span id="page-489-0"></span>**IBM MQ zugeordnete Steuerblöcke identifizieren**

Die Format-ID für den IBM MQ-Trace ist D9. Dieser Wert wird am Anfang jedes formatierten Steuerblocks in folgender Form in der formatierten GTF-Ausgabe angezeigt:

USRD9

# **Dem Steuerblock zugeordnete Ereignis-ID identifizieren**

Das Trace-Formatierungsprogramm fügt am Anfang jedes Steuerblocks eine der folgenden Nachrichten ein. Diese Nachrichten geben an, ob die Daten bei der Eingabe in oder bei der Ausgabe aus IBM MQ erfasst wurden:

- CSQW072I ENTRY: MQ user parameter trace
- CSQW073I EXIT: MQ user parameter trace

# **Zugehörige Tasks**

["GTF mit globalem IBM MQ -Trace verwenden" auf Seite 487](#page-486-0)

Unter z/OSkönnen Sie Informationen zu MQI-Aufrufen und Benutzerparametern abrufen, die von einigen IBM MQ -Aufrufen beim Einstieg in IBM MQund beim Verlassen von übergeben wurden. Verwenden Sie dazu den globalen IBM MQ -Trace in Verbindung mit der allgemeinen z/OS -Tracefunktion (GTF).

#### $\approx$  z/OS *Traceinformationen unter z/OS interpretieren*

Anhand des von IBM MQ generierten GTFTRACE können Sie mögliche Fehler aufgrund ungültiger Adressen, ungültiger Steuerblöcke und ungültiger Daten bestimmen.

Starten Sie den [Unterbefehl GTFTRACE](https://www.ibm.com/docs/en/zos/3.1.0?topic=subcommands-gtftrace-subcommand-format-gtf-trace-records) , um GTF-Datensätze (GTF-Generalized Trace Facility) zu formatieren, die in einem Speicherauszug oder in einer Tracedatei enthalten sind. Weitere Informationen zu GTF finden Sie unter ["GTF mit globalem IBM MQ -Trace verwenden" auf Seite 487.](#page-486-0)

Berücksichtigen Sie bei der Untersuchung der vom GTFTRACE-Befehl generierten Daten die folgenden Punkte:

- Wenn der Steuerblock vollständig aus Nullen besteht, ist möglicherweise ein Fehler aufgetreten, während Daten aus dem Benutzeradressraum kopiert wurden. Dies könnte darauf zurückzuführen sein, dass eine ungültige Adresse übergeben wurde.
- Wenn der erste Teil des Steuerblocks keine Nulldaten enthält, der Rest jedoch aus Nullen besteht, ist möglicherweise ebenfalls ein Fehler aufgetreten, während Daten aus dem Benutzeradressraum kopiert wurden. Beispielsweise könnte es sein, dass der Steuerblock nicht vollständig in einem gültigen Speicher abgelegt wurde. Dies kann auch darauf zurückzuführen sein, dass der Steuerblock nicht ordnungsgemäß initialisiert wurde..
- Wenn der Fehler beim Exit von IBM MQ aufgetreten ist, schreibt IBM MQ die Daten möglicherweise nicht in den Benutzeradressraum. Die angezeigten Daten sind die Version der Daten, bei denen der Versuch unternommen wurde, sie in den Benutzeradressraum zu kopieren.

In den folgenden Tabellen finden Sie Einzelheiten zu den Steuerblöcken, für die ein Trace erstellt wird.

Tabelle 28 auf Seite 490 veranschaulicht, für welche Steuerblöcke bei verschiedenen MQI-Aufrufen ein Trace erstellt wird.

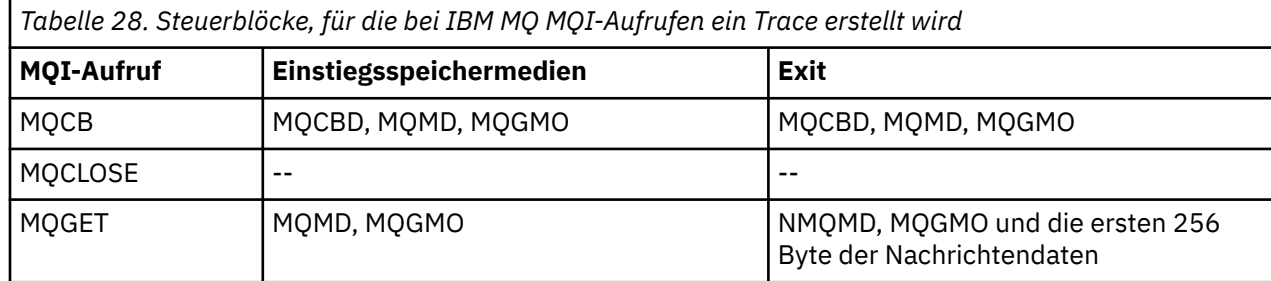

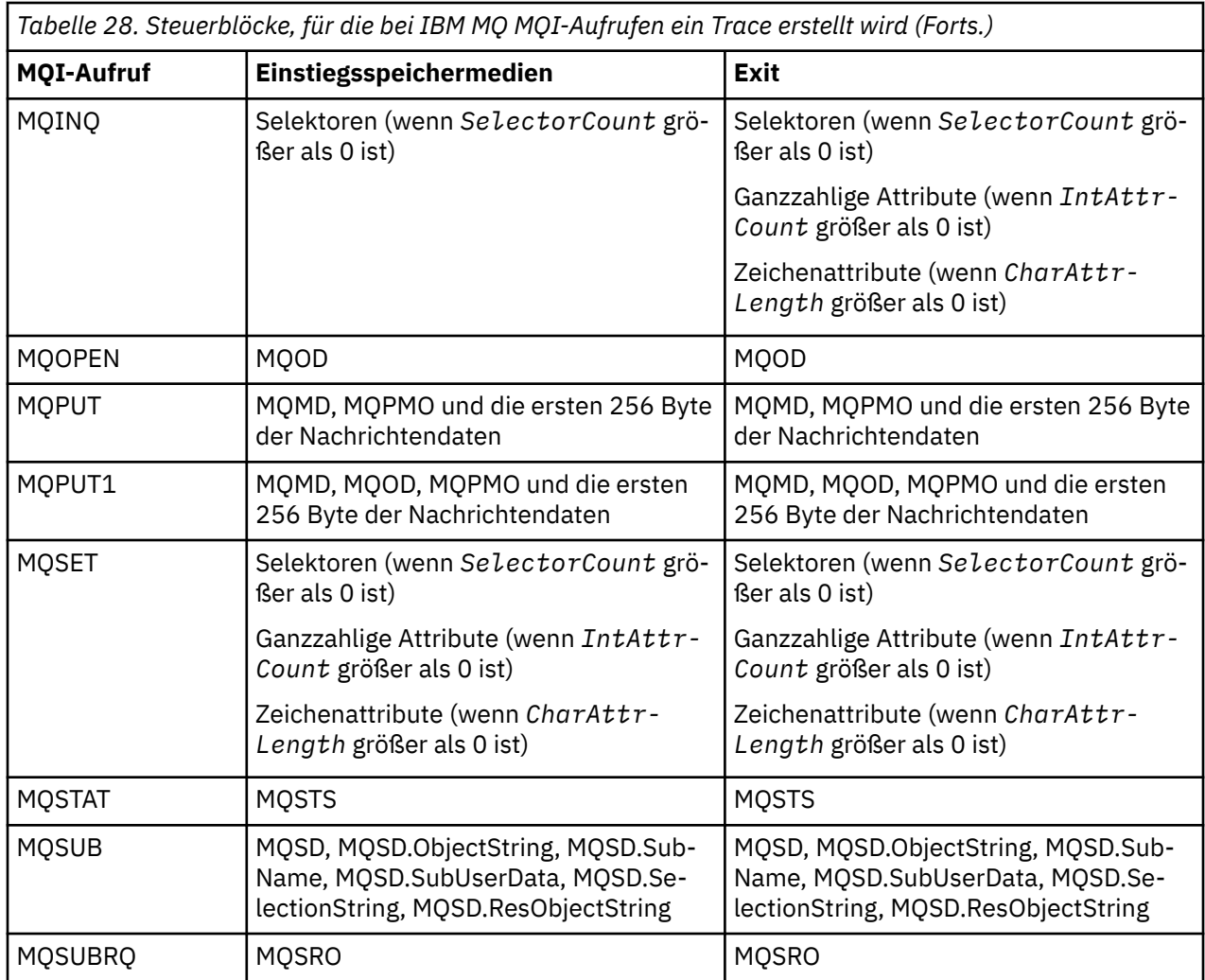

**Anmerkung:** Im Sonderfall eines MQGET-Aufrufs mit WAIT-Option entsteht ein doppelter Eintrag, wenn zum Zeitpunkt der MQGET-Anforderung keine Nachricht verfügbar war, später aber noch vor Ablauf des angegebenen Zeitintervalls eine Nachricht verfügbar wird.

Die Anwendung selbst gibt in diesem Fall zwar nur einen MQGET-Aufruf aus, allerdings wartet der Adapter im Namen der Anwendung und gibt bei Verfügbarkeit einer Nachricht einen erneuten Aufruf aus. Im Trace entsteht so ein zweiter MQGET-Aufruf.

Unter manchen Umständen werden auch Informationen zu bestimmten Feldern der Warteschlangen-Anforderungsparameterliste erstellt. Die Felder in dieser Liste lauten wie folgt:

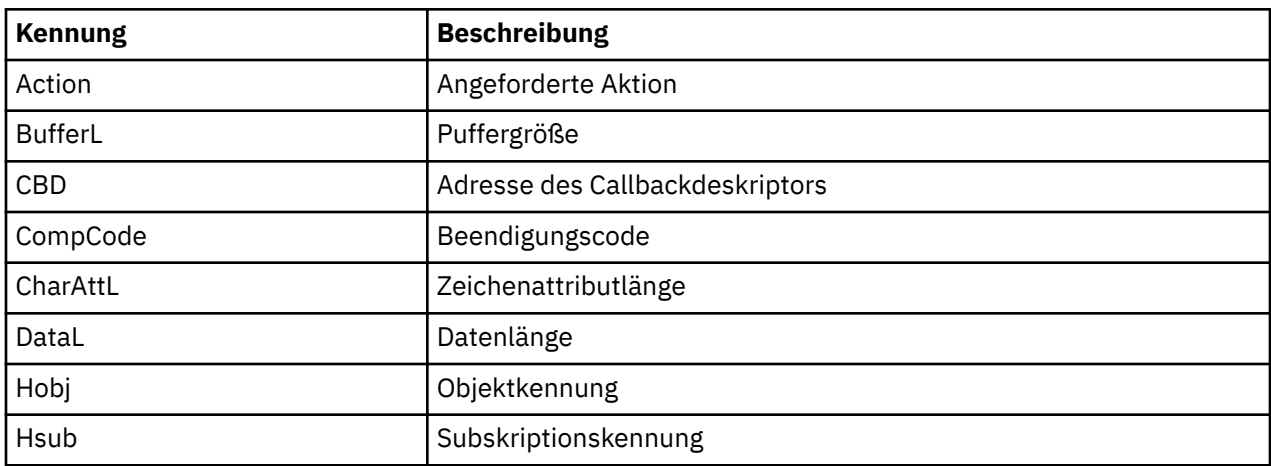

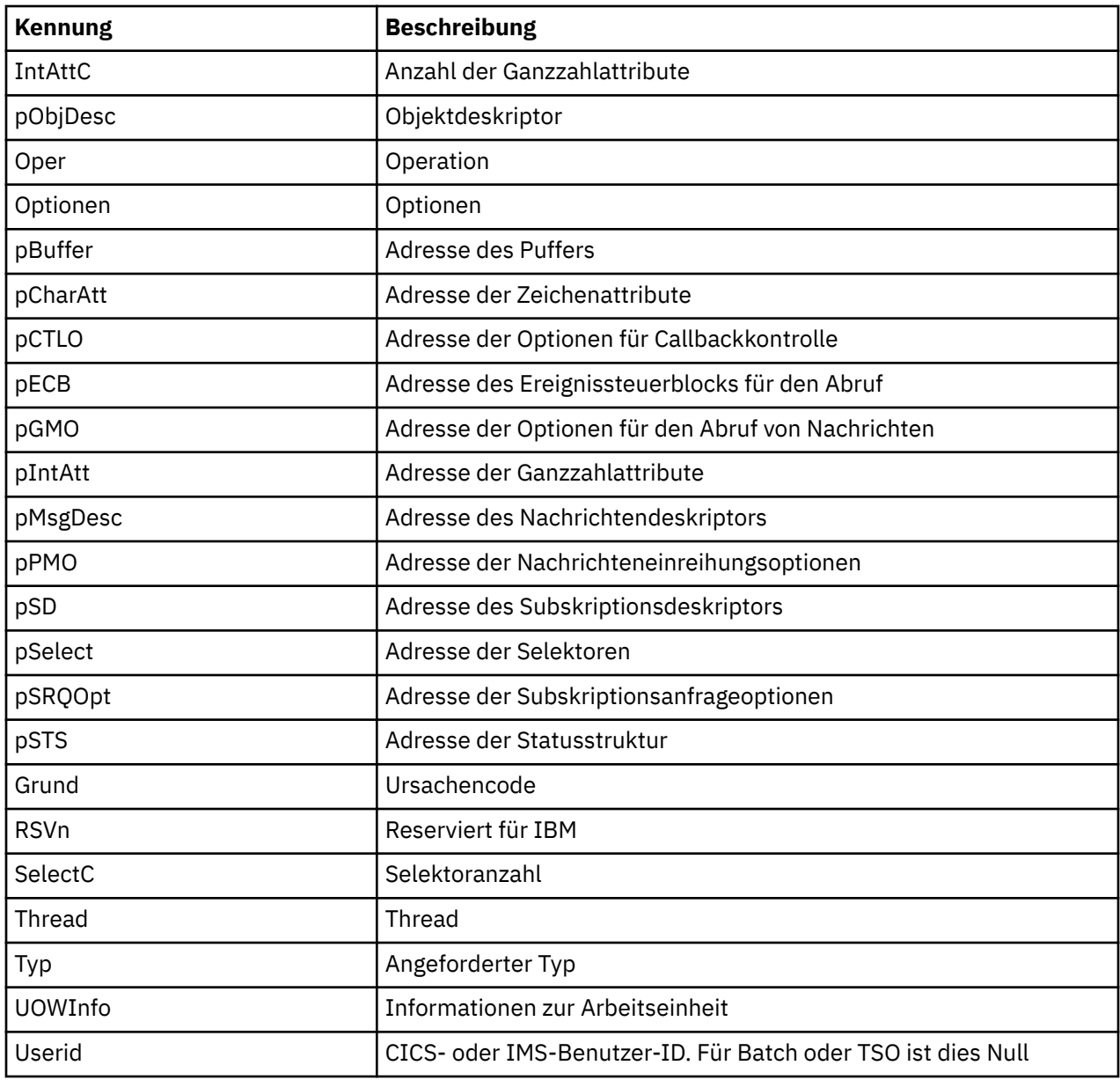

# **Kanalinitiatortrace verwenden**

Der Kanalinitiatortrace kann Ihnen dabei helfen, zu ermitteln, warum ein Problem im CHIN-Adressraum auftritt, unabhängig davon, ob die Ursache des Problems in IBM MQ, dem Betriebssystem oder dem Netz liegt.

# **Informationen zu diesem Vorgang**

[Abbildung 46 auf Seite 307](#page-306-0) zeigt, wie Sie einen Speicherauszug des Kanalinitiatoradressraums abrufen können. Beachten Sie, dass vom Kanalinitiator erzeugte Speicherauszüge keinen Tracedatenspeicherbereich enthalten. Der Tracedatenspeicherbereich mit dem Namen 'CSQXTRDS' enthält Traceinformationen. Sie können dies durch die Angabe auf einem SLIP-Trap oder bei der Verwendung des Speicherauszugsbefehls anfordern.

# **Vorgehensweise**

1. Verwenden Sie zum Ausführen des Trace den Befehl START TRACE .

Sie können außerdem mit dem Warteschlangenmanager-Attribut 'TRAXSTR' festlegen, dass dieser Trace automatisch gestartet wird. Weitere Informationen hierzu finden Sie im Abschnitt ALTER QMGR.

2. Geben Sie den IPCS-Befehl ein, um diese Traceinformationen anzuzeigen:

LIST 1000. DSPNAME(CSQXTRDS)

3. Formatieren Sie den Trace mit dem folgenden Befehl:

CTRACE COMP(CSQX*ssnm*)

Dabei ist *ssnm* der Subsystemname.

# **Zugehörige Tasks**

["Fehlerbehebungsinformationen für IBM Support erfassen" auf Seite 342](#page-341-0)

Wenn Sie einen Fall mit IBMöffnen, können Sie zusätzliche IBM MQ -Fehlerbehebungsinformationen (MustGather -Daten) einschließen, die Sie erfasst haben, um Sie beim Untersuchen des Problems zu unterstützen. Zusätzlich zu den in diesem Abschnitt beschriebenen Informationen kann der IBM Support von Fall zu Fall weitere Informationen anfordern.

# **Z/08 Zeilentrace verwenden**

Für jeden Kanal gibt es einen Zeilentrace mit Zeilenumbruch. Dieser Trace wird für jeden Kanal im Kanalinitiatoradressraum in einem 4 KB großen Puffer untergebracht. Da für jeden Kanal ein Trace erstellt wird, ist dies ideal, wenn ein Kanal blockiert zu sein scheint, da lange nach dem Umbruch des normalen Trace noch Informationen zur Aktivität dieses Kanals erfasst werden können.

# **Informationen zu diesem Vorgang**

Der Zeilentrace ist immer aktiv; Sie können ihn nicht ausschalten. Er ist sowohl für LU 6.2- als auch für TCP-Kanäle verfügbar und sollte die Häufigkeit reduzieren, mit der ein Kommunikationstrace durchgeführt werden muss.

Sie können den Trace als unformatierten Trace anzeigen, der in CSQSNAP geschrieben wird.

Zur Anzeige des Trace gehen Sie wie folgt vor:

# **Vorgehensweise**

- 1. Stellen Sie sicher, dass die CHIN-Prozedur eine SNAP-Datendefinitionsanweisung enthält.
- 2. Starten Sie wie folgt unter Angabe von IFCID 202 einen CHIN-Trace:

START TRACE(CHINIT) CLASS(4) IFCID(202)

3. Zeigen Sie den Kanalstatus für die Kanäle an, für die ein Zeilentrace erforderlich ist:

DISPLAY CHSTATUS(channel) SAVED

Dadurch wird die aktuelle Zeile für die ausgewählten Kanäle in CSQSNAP ausgegeben. Weitere Infor-mationen finden Sie unter ["Kurzspeicherauszüge unter z/OS" auf Seite 324](#page-323-0).

Der Zeilentracepuffer ist nicht formatiert. Jeder Eintrag beginnt mit der Systemzeit, gefolgt von einer Zeitmarke und einer Meldung, ob es sich um einen abgehenden (OUTBOUND) oder eingehenden (INBOUND) Datenfluss handelt. Bestimmen Sie anhand der Zeitmarkeninformationen den frühesten Eintrag.

# **Anmerkungen:**

a. Die Adressen des Speicherauszugs sind falsch, da der CSQXFFST-Mechanismus eine Speicherkopie anfertigt, bevor die Daten in CSQSNAP geschrieben werden.

- <span id="page-493-0"></span>b. Der Speicherauszug in CSQSNAP wird nur erstellt, wenn Sie den Befehl **DISPLAY CHSTATUS SAVED** zum ersten Mal ausführen. Dadurch soll verhindert werden, dass bei jeder Ausführung des Befehls Speicherauszüge abgerufen werden.
- 4. Um einen weiteren Speicherauszug der Zeilentracedaten abzurufen, stoppen Sie den aktuellen Trace und starten Sie ihn erneut.
	- a. Mit einem selektiven **STOP TRACE** -Befehl können Sie nur den Trace stoppen, der gestartet wurde, um die Zeilentracedaten zusammenzustellen. Achten Sie hierzu auf die Tracenummer (TRACE NUMBER), die dem Trace wie in diesem Beispiel zugeordnet ist:

+ssid START TRACE(CHINIT) CLASS(4) IFCID(202) CSQW130I +ssid 'CHINIT' TRACE STARTED, ASSIGNED TRACE NUMBER 01

b. Zum Stoppen des Trace geben Sie den folgenden Befehl aus:

+ssid STOP TRACE(CHINIT) TNO(01)

c. Anschließend können Sie einen weiteren **START TRACE** -Befehl mit einem **DISPLAY CHSTATUS SAVED** -Befehl eingeben, um weitere Zeilentracedaten für CSQSNAPs zusammenzustellen.

### **Zugehörige Tasks**

["Fehlerbehebungsinformationen für IBM Support erfassen" auf Seite 342](#page-341-0)

Wenn Sie einen Fall mit IBMöffnen, können Sie zusätzliche IBM MQ -Fehlerbehebungsinformationen (MustGather -Daten) einschließen, die Sie erfasst haben, um Sie beim Untersuchen des Problems zu unterstützen. Zusätzlich zu den in diesem Abschnitt beschriebenen Informationen kann der IBM Support von Fall zu Fall weitere Informationen anfordern.

# **Andere Tracetypen unter z/OS**

Zur Problembestimmung stehen auch andere Tracefunktionen zur Verfügung. Verwenden Sie dieses Thema, um den CICS -Adaptertrace, den SSL-Trace und den z/OS -Trace zu untersuchen.

Die folgenden Tracefunktionen können sich bei der Verwendung von IBM MQ als hilfreich erweisen.

- CICS-Adaptertrace
- • [System-SSL-Trace](#page-494-0)
- $\frac{z}{0.8}$   $\frac{z}{0.5}$ -Traces

# **Der CICS-Adaptertrace**

Der CICS-Adapter schreibt Einträge in den CICS-Trace, wenn Ihre Tracenummer auf einen Wert von 0 bis 199 (dezimal) festgelegt wurde und eine der folgenden Voraussetzungen erfüllt ist:

- Die CICS-Benutzertraceverarbeitung ist aktiviert oder
- der interne/zusätzliche CICS-Trace ist aktiviert.

Sie können die CICS-Tracefunktion auf zwei Arten aktivieren:

- Dynamisch mit der von CICSbereitgestellten Transaktion [CETR](https://www.ibm.com/docs/en/cics-ts/5.4?topic=descriptions-cetr-trace-control#dfha727)
- Indem Sie sicherstellen, dass der Parameter 'USERTR' in der CICS-Systeminitialisierungstabelle (SIT) auf 'YES' gesetzt ist

Der vom CICS-Adapter erstellte CICS-Traceeintrag hat einen Wert vom Typ AP0 *000*, wobei *000* die hexadezimale Entsprechung des Dezimalwerts der von Ihnen angegebenen CICS-Adaptertracenummer ist.

Die Traceeinträge sind im Thema ["Traceeinträge des CICS-Adapters" auf Seite 495](#page-494-0) aufgelistet.

# <span id="page-494-0"></span>**System-SSL-Trace**

Sie können den System-SSL-Trace mithilfe der gestarteten SSL-Task erfassen. Einzelheiten zur Einrichtung dieser Task finden Sie in der Veröffentlichung *System Secure Sockets Layer Programming* (IBM Form SC24-5901). Für jede im CHINIT-Adressraum ausgeführte SSLTASK wird eine Tracedatei erstellt.

# **z/OS-Traces**

 $z/0S$ 

z/OS-Traces, die allen Produkten, die als formale Subsysteme von z/OS betrieben werden, gemein sind, stehen für die Nutzung mit IBM MQ zur Verfügung. Informationen zur Verwendung und Interpretation dieser Tracefunktion finden Sie im Handbuch *[z/OS MVS Diagnosis: Tools and Service Aids](https://www.ibm.com/docs/en/zos/2.5.0?topic=mvs-zos-diagnosis-tools-service-aids)* .

# *Traceeinträge des CICS-Adapters*

Nutzen Sie dieses Thema als Referenz für die Traceeinträge des CICS-Adapters.

Der CICS-Traceeintrag für diese Werte lautet 'AP0 xxx' (wobei xxx die hexadezimale Entsprechung der Tracenummer ist, die Sie bei der Aktivierung des CICS-Adapters angegeben haben). Mit Ausnahme des Eintrags 'CSQCTEST', der von CSQCRST und CSQCDSP ausgegeben wird, werden diese Traceeinträge alle von CSQCTRUE ausgegeben.

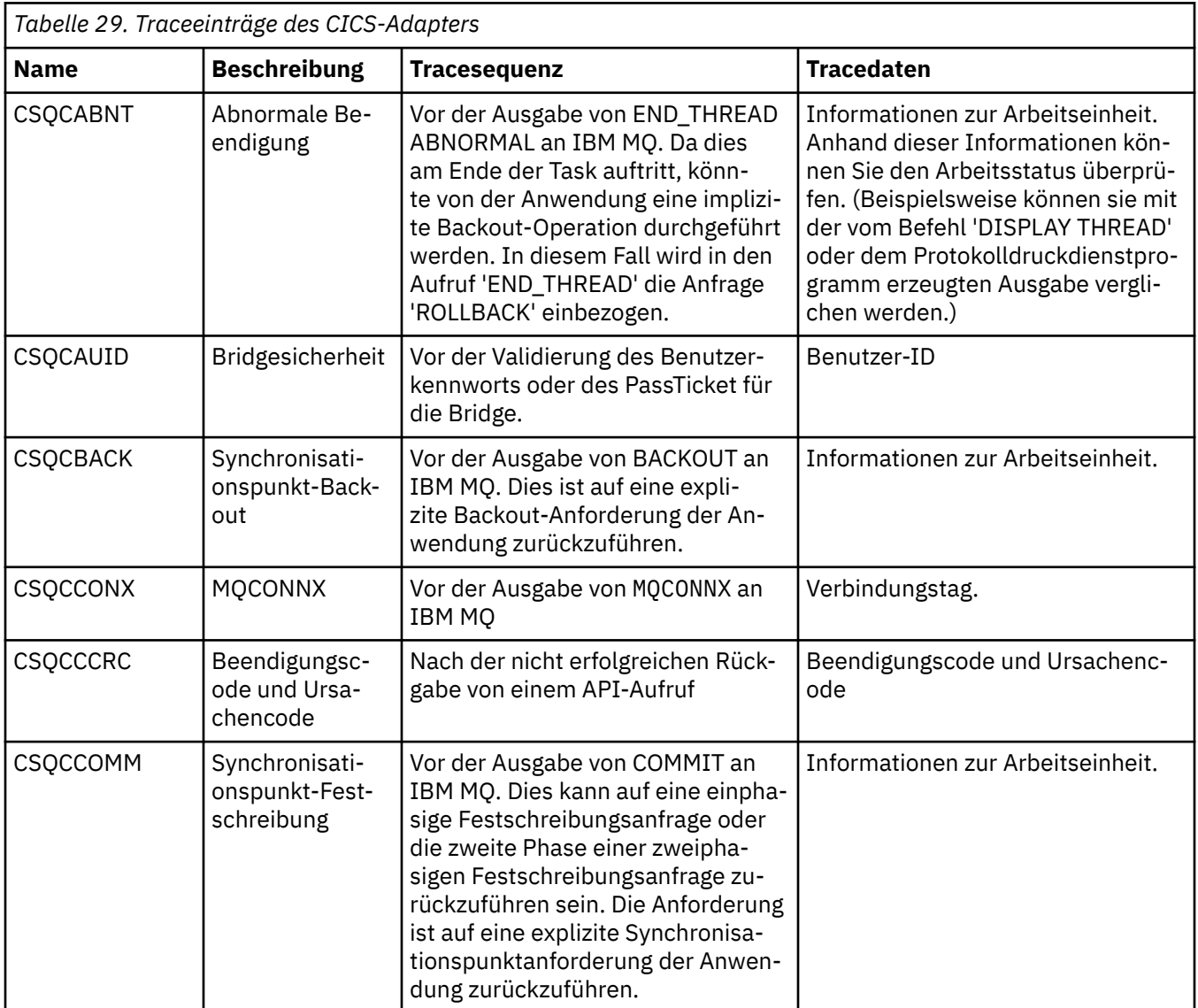

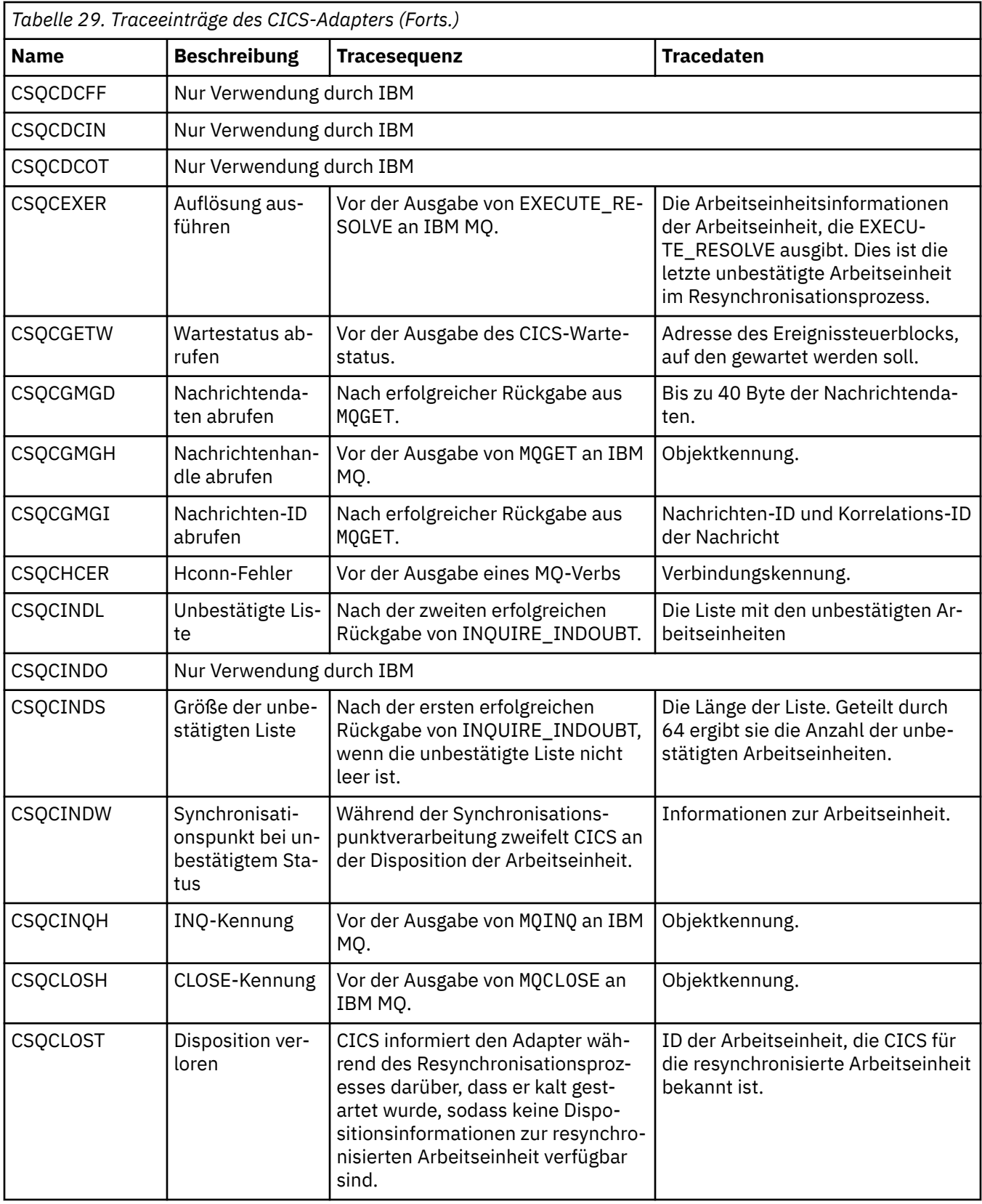

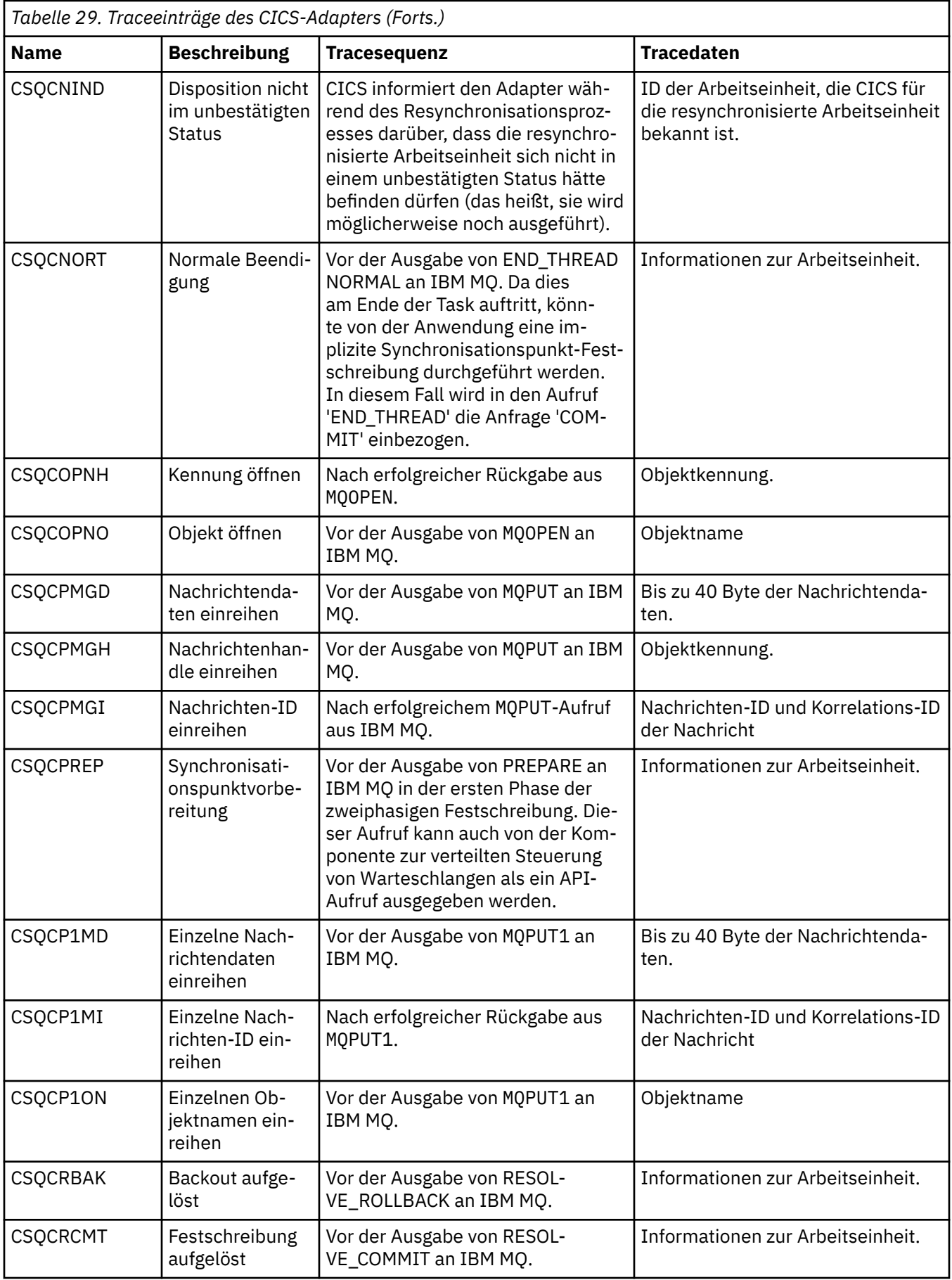

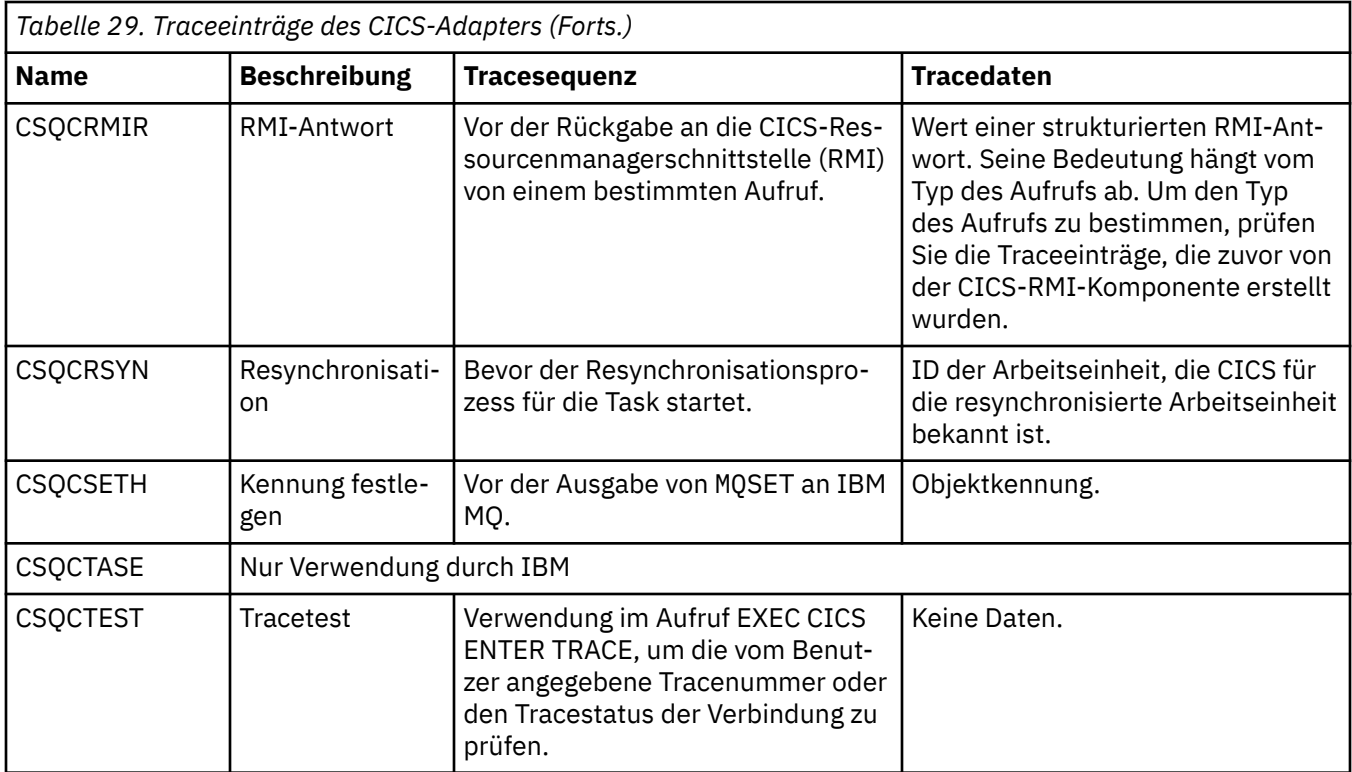

# **Internen Trace für AMSM-Adressraum aktivieren**

Der Trace für den AMSM-Adressraum kann mit der Variablen \_AMS\_MSG\_LEVEL aktiviert werden, die über die ENVARS DD-Karte an den AMSM-Adressraum übergeben wird.

Ein Beispieldataset für die Karte ENVARS DD befindet sich in thlqual.SCSQPROC(CSQ40ENV).

Der Trace wird in den Systemausgabedatenstrom SYSOUT des AMSM-Adressraums geschrieben.

Die Variable AMS MSG LEVEL gibt die Subkomponente sowie die Nachrichtenstufe an, die protokolliert werden soll. Ein Stern zeigt alle Komponenten an, die protokolliert werden sollen; aktuell gibt es nur eine Subkomponente.

Es gibt die folgenden Schweregrade:

- S nur Nachrichten über schwerwiegenden Fehler
- E nur Fehlernachrichten und Nachrichten über schwerwiegenden Fehler
- W nur Warnungen, Fehlernachrichten und Nachrichten über schwerwiegenden Fehler
- I Informationsnachrichten, Warnungen, Fehlernachrichten und Nachrichten über schwerwiegenden Fehler. Dies ist der Standardwert.
- D Debugmodus, alle Nachrichten mit zusätzlichen Debug-Diagnosen
- V ausführlicher Modus; alle vorherigen Punkte plus Speicherauszüge des Puffers

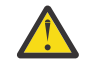

**Achtung:** Der Debugmodus oder der ausführliche Modus sollte nur auf Anweisung eines IBM Servicemitarbeiters aktiviert werden.

Zur Aktivierung der Standardeinstellung für \_AMS\_MSG\_LEVEL geben Sie beispielsweise folgenden Befehl aus:

```
_AMS_MSG_LEVEL=*.I
```
Zur Aktivierung des ausführlichen Modus geben Sie Folgendes aus:

\_AMS\_MSG\_LEVEL=\*.V

Sie können den internen Trace für den AMS -Adressraum auch mit dem z/OS -Befehl MODIFY (F) starten.

Setzen Sie beispielsweise den folgenden Befehl ab, um den Trace der Debugstufe zu starten:

/F xxxxAMSM LOG=\*.D.

Setzen Sie den folgenden Befehl ab, um den Trace der Debugstufe zu stoppen und auf den Standardtrace der Informationsstufe zurückzusetzen:

/F xxxxAMSM LOG=\*.I.

## **Zugehörige Tasks**

["Fehlerbehebung bei Problemen mit AMS" auf Seite 75](#page-74-0) Fehlerbehebungsinformationen, die Ihnen beim Identifizieren und Beheben von Problemen im Zusammenhang mit Advanced Message Security (AMS) helfen.

### $z/0S$ **IBM Global Security Kit (GSKit) -Trace für Probleme im Zusammenhang mit Zertifikaten und Schlüsseln verwenden, wenn AMS unter z/OS verwendet wird**

In diesem Abschnitt erfahren Sie, wie Sie die GSKit -Traceerstellung aktivieren und inaktivieren, wenn Sie AMS on z/OSverwenden.

# **Einführung**

In der JCL für den Adressraum AMS (ssidAMSM) und in der Beispiel-JCL hlq.SCSQPROC(CSQ40CFG) , die das Programm *CSQ0UTIL*ausführt, gibt es eine ENVARS DD-Karte, die zum Festlegen von Umgebungsvariablen verwendet werden kann. Es wird eine Beispieldatei für AMS -Umgebungsvariablen mit dem Namen hlq.SCSQPROC(CSQ40ENV) bereitgestellt, die Details zum Aktivieren und Inaktivieren des GSKit -Trace enthält.

Wenn Sie GSK-Traceumgebungsvariablen in der ENVARS-DD-Karte in der JCL für den AMS -Adressraum festlegen, werden Variablen ab dem Punkt gesetzt, an dem der AMS -Adressraum gestartet wird (d. h. als Teil des Warteschlangenmanagerstarts, wenn AMS konfiguriert wurde). Variablen aktivieren oder inaktivieren die Traceerstellung für alle gsk\_\* -Aufrufe, die vom AMS -Adressraum ausgegeben werden.

Wenn Sie GSK-Traceumgebungsvariablen in der ENVARS DD-Karte in der Beispiel-JCL hlq.SCSQPROC(CSQ40CFG)festlegen, werden Variablen für die Dauer des Jobs CSQ40CFG festgelegt. Variablen aktivieren oder inaktivieren die Traceerstellung für alle gsk\_ \* -Aufrufe, die während der Verarbeitung von AMS -Befehlen ausgegeben werden, die beispielsweise AMS -Richtlinien definieren und anzeigen.

# **GSKit -Trace aktivieren**

### **GSKit -Trace für den AMS -Adressraum aktivieren**

Führen Sie die folgende Prozedur aus, um den GSKit -Trace für den AMS -Adressraum zu aktivieren:

1. Erstellen Sie den JCL-Job hlq.SCSQPROC(CSQ40ENV) mit:

```
GSK_TRACE_FILE=/u/<username>/AMStrace/gsktrace/gskssl.%.trc
GSK_TRACE=0xff
```
- 2. Geben Sie das Member hlq.SCSQPROC(CSQ40ENV) auf der ENVARS DD-Karte in der ssidAMSM -JCL für den AMS -Adressraum an. For example:
- //ENVARS DD DSN=hlq.SCSQPROC(CSQ40ENV),DISP=SHR
	- 3. Starten Sie den Warteschlangenmanager (ssidMSTR) und die Kanalinitiatoradressräume (ssidCHIN). Beachten Sie, dass der Adressraum von AMS (ssidAMSM) beim Starten des Warteschlangenmanagers gestartet wird.

Die Einstellungen der Umgebungsvariablen werden im Jobprotokoll für den AMS -Adressraum angezeigt. For example:

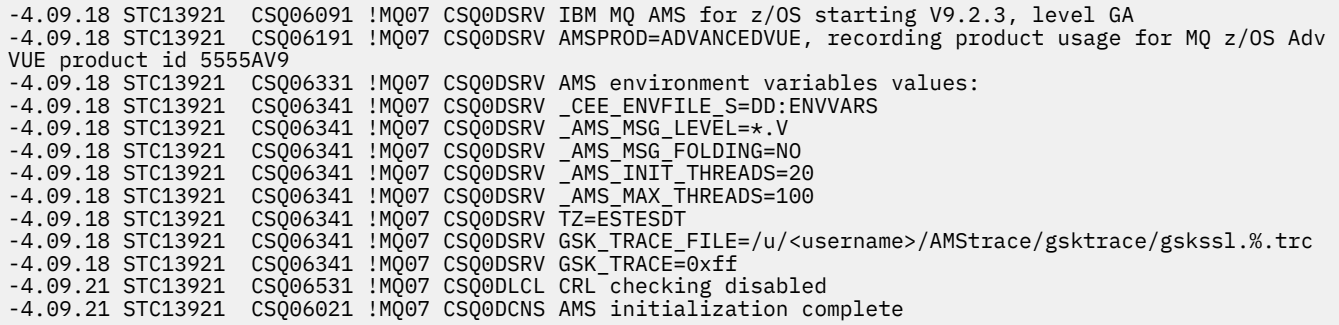

Die gsk\_\* -Aufrufe, die vom AMS -Adressraum ausgegeben werden, um IBM MQ -Nachrichten beim Einreihen bzw. Abrufen zu schützen bzw. den Schutz aufzuheben, werden verfolgt. Eine Tracedatei wird erstellt, wenn der AMS -Adressraum gestartet wird, um alle gsk\_\* -Aufrufe zu verfolgen, die nachfolgend vom Adressraum ausgeführt werden. Die Verwendung des Zeichens % im Namen der Tracedatei stellt sicher, dass Tracedateien von USS-Prozess-IDs (Unix Systems Services) benannt werden.

4. Geben Sie den folgenden Befehl aus, um die erstellten Tracedateien aufzulisten:

/u/<username>/AMStrace/gsktrace:>ls

Beispielsweise werden Dateien wie die folgenden angezeigt:

gskssl.84017302.trc

5. Setzen Sie den folgenden Befehl in USS ab, um die Tracedatei zu formatieren und anzuzeigen:

/u/<username>/AMStrace/gsktrace:>gsktrace gskssl.84017302.trc

Dies führt zu einer Ausgabe ähnlich der folgenden:

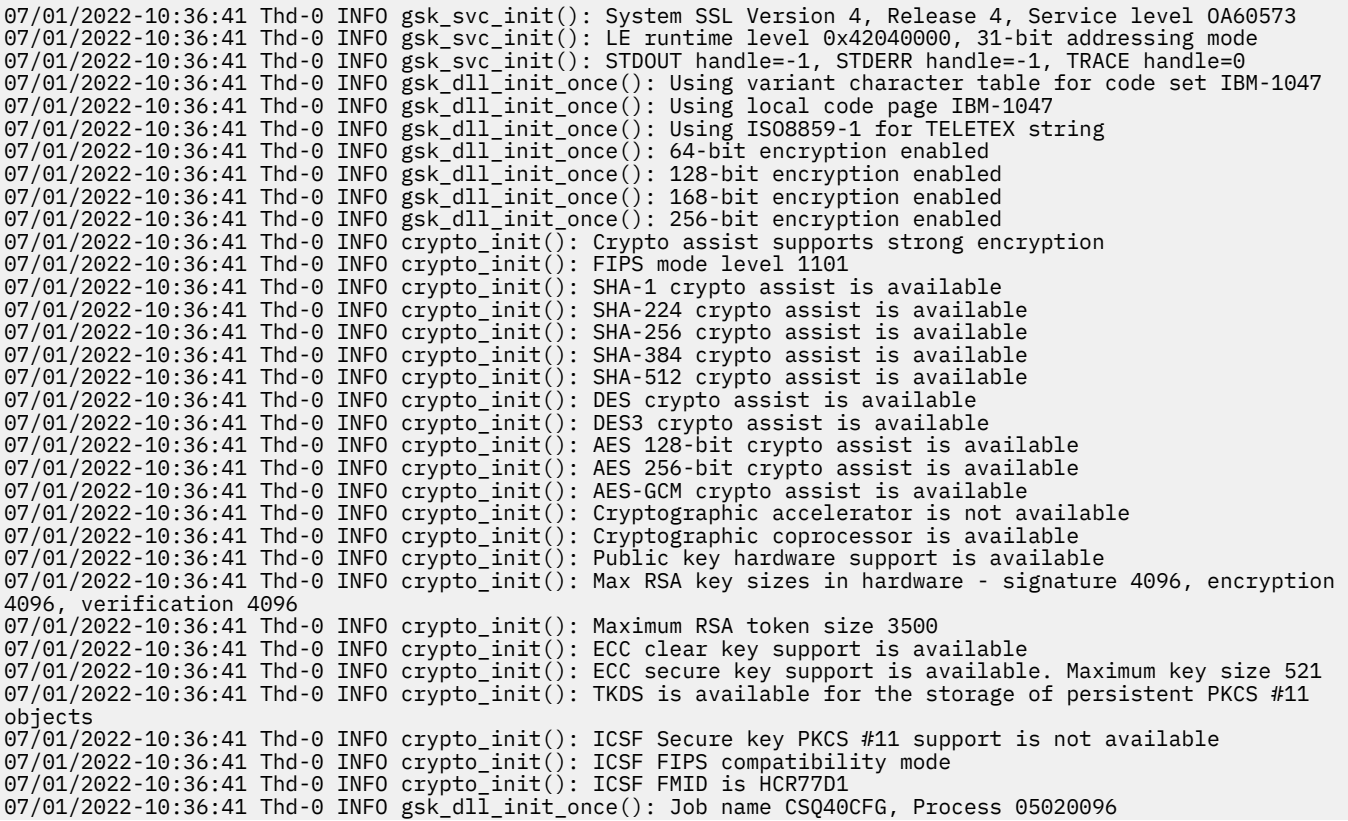

07/01/2022-10:36:41 Thd-0 INFO gsk\_dll\_init\_once(): GSKSRVR communication area at 00000000 07/01/2022-10:36:41 Thd-0 ENTRY gsk\_dn\_to\_name(): ---> DN: CN=USER,O=IBM,C=UK 07/01/2022-10:36:41 Thd-0 EXIT gsk\_dn\_to\_name(): <--- Exit status 0x00000000 (0) 07/01/2022-10:36:46 Thd-0 ENTRY gsk\_dn\_to\_name(): ---> DN: CN=USER1,O=IBM,C=UK 07/01/2022-10:36:46 Thd-0 EXIT gsk\_dn\_to\_name(): <--- Exit status 0x00000000 (0) 07/01/2022-10:36:46 Thd-0 ENTRY gsk\_dn\_to\_name(): ---> DN: CN=USER,O=IBM,C=UK 07/01/2022-10:36:46 Thd-0 EXIT gsk\_dn\_to\_name(): <--- Exit status 0x00000000 (0)

## **GSKit -Trace für JCL aktivieren hlq.SCSQPROC(CSQ40CFG)**

Gehen Sie wie folgt vor, um den GSKit -Trace für JCL CSQ40CFGzu aktivieren:

1. Erstellen Sie den JCL-Job hlq.SCSQPROC(CSQ40CFG) mit:

```
GSK_TRACE_FILE=/u/<username>/AMStrace/gsktrace/gskssl.%.trc
GSK_TRACE=0xff
```
2. Legen Sie die ENVARS DD-Karte wie im folgenden Beispiel fest. Geben Sie in den Befehlen **setmqspl** und **dspmqspl** Parameter an, die für Ihre Umgebung spezifisch sind:

```
//CSQ40CFG JOB (ACCOUNT),'DEFAULT JOBCARD',CLASS=C,
// MSGCLASS=X,MSGLEVEL=(1,1),NOTIFY=&SYSUID
1/x Job to define and display an AMS policy on a queue. The policy
1/* name is the same as the queue name.
//* Make sure column numbers are not included as otherwise they can
//* interfere with the data in SYSIN.
/*JOBPARM SYSAFF=MVnn
//CSQ40CFG EXEC PGM=CSQ0UTIL,
// PARM='ENVAR("_CEE_ENVFILE_S=DD:ENVARS") /'
//STEPLIB DD DSN=hlq.SCSQANLE,DISP=SHR
// DD DSN=hlq.SCSQAUTH,DISP=SHR
          DD DSN=hlq.SCSQPROC(CSQ40ENV),DISP=SHR
\frac{1}{2} SYSPRINT DD SYSOUT=\star//SYSIN DD *
setmqspl -m MQ01 -p BANK.RQ
          -r CN=USERID,O=IBM,C=UK -e AES256
dspmqspl -m MQ01 -p BANK.RQ
/\star
```
3. Übergeben Sie den Job CSQ40CFG .

Der Job CSQ40CFG gibt keinen Hinweis darauf, ob der GSKit -Trace aktiviert wurde oder nicht. Sie können jedoch überprüfen, ob der Trace aktiviert ist oder nicht, indem Sie die Einstellungen in der für den Job angegebenen Umgebungsvariablendatei überprüfen oder prüfen, ob eine Tracedatei für den Prozess erstellt wurde, unter dem der Job CSQ40CFG ausgeführt wurde.

# **GSKit -Trace inaktivieren**

### **GSKit -Trace für den AMS -Adressraum inaktivieren**

Gehen Sie wie folgt vor, um den GSKit -Trace für den AMS -Adressraum zu inaktivieren:

- 1. Stoppen Sie den Adressraum des Warteschlangenmanagers (ssidMSTR). Dadurch werden sowohl der Kanalinitiator als auch die AMS -Adressräume gestoppt.
- 2. Ändern Sie hlq.SCSQPROC(CSQ40ENV) wie folgt:

```
GSK_TRACE_FILE=/u/<username>/AMStrace/gsktrace/gskssl.%.trc
GSK_TRACE=0x00
```
- 3. Starten Sie den Warteschlangenmanager (ssidMSTR) und den Kanalinitiator (ssidCHIN) erneut. Beachten Sie, dass der Adressraum von AMS (ssidAMSM) beim Starten des Warteschlangenmanagers gestartet wird.
- 4. Überprüfen Sie die Einstellungen der Umgebungsvariablen im Jobprotokoll für den AMS -Adressraum, um sicherzustellen, dass der GSKit -Trace inaktiviert wurde.

### **GSKit für JCL ausschalten hlq.SCSQPROC(CSQ40CFG)**

Führen Sie die folgende Prozedur aus, um den GSKit Trace für JCL hlq.SCSQPROC(CSQ40CFG)zu inaktivieren:

1. Ändern Sie die Datei hlq.SCSQPROC(CSQ40CFG) wie folgt:

```
GSK_TRACE_FILE=/u/<username>/AMStrace/gsktrace/gskssl.%.trc
GSK_TRACE=0x00
```
2. Übergeben Sie den Job hlq.SCSQPROC(CSQ40CFG) und prüfen Sie, ob keine Tracedatei erstellt wird.

## **Anmerkungen:**

- In den Umgebungsdateien wird durch die Codierung GSK\_TRACE=0xff der Trace aktiviert und durch die Codierung GSK\_TRACE=0x00 der Trace inaktiviert.
- Fügen Sie das Zeichen % in den Namen der Tracedatei ein, um sicherzustellen, dass Tracedateinamen, die für verschiedene USS-Prozesse erzeugt werden, die gsk\_\* -Aufrufe ausgeben, die Prozess-ID enthalten und daher getrennt bleiben.

# **Zugehörige Informationen**

[IBM MQ GTF-Trace unter IBM z/OS erstellen](https://www.ibm.com/support/pages/node/709757)

#### $z/0S$ **Beispiele für Traceausgaben für z/OS**

Verwenden Sie diese Beispiele, um die Traceausgabe unter z/OSzu interpretieren.

In [Abbildung 62 auf Seite 503](#page-502-0) ist ein Beispiel für einen Trace für eine Eingabe für einen MQPUT1-Aufruf dargestellt. Die folgenden Elemente wurden erstellt:

- Warteschlangen-Anforderungsparameterliste
- Objektdeskriptor (MQOD)
- Nachrichtendeskriptor (MQMD)
- PUT-Nachrichtenoptionen (MQPMO)
- Die ersten 256 Bytes der Nachrichtendaten

Vergleichen Sie diese Abbildung mit [Abbildung 63 auf Seite 504,](#page-503-0) in der dieselben Steuerblöcke beim Exit von IBM MQ dargestellt sind.

<span id="page-502-0"></span>USRD9 5E9 ASCB 00F87E80 JOBN ECIC330 CSQW072I ENTRY: MQ user parameter trace PUTONE Thread... 004C2B10 Userid... CICSUSER pObjDesc. 106B2010 pMsgDesc. 106B20B8<br>BufferL.. 00000064 pPM0..... 106B2200<br>pBuffer.. 106A0578 RSV1..... 00000000 RSV2..... 00000000 RSV3..... 116BC830 C9E8C1E8 C5C3C9C3 AA8E8583 76270484 | IYAYECIC..ec...d | D4D8E3E3 0000048C 00000000 00000000 | MQTT............ | 00000000 1910C7C2 C9C2D4C9 E8C14BC9 | ......GBIBMIYA.I | C7C3E2F2 F0F48E85 83762979 00010000 | GCS204.ec..`.... | GMT-01/30/05 14:42:08.412320 LOC-01/30/05 14:42:08.412320 USRD9 5E9 ASCB 00F87E80 JOBN ECIC330 CSQW072I ENTRY: MQ user parameter trace +0000 D6C44040 00000001 00000000 C2404040 | OD ........B | +0010 40404040 40404040 40404040 40404040 | | ... +00A0 00000000 00000000 | ........ | GMT-01/30/05 14:42:08.412345 LOC-01/30/05 14:42:08.412345 USRD9 5E9 ASCB 00F87E80 JOBN ECIC330 CSQW072I ENTRY: MQ user parameter trace +0000 D4C44040 00000001 00000000 00000008 | MD ............ | ... +0130 40404040 40404040 40404040 40404040 | | +0140 40404040 | | GMT-01/30/05 14:42:08.412370 LOC-01/30/05 14:42:08.412370 USRD9 5E9 ASCB 00F87E80 JOBN ECIC330 CSQW072I ENTRY: MQ user parameter trace +0000 D7D4D640 00000001 00000000 FFFFFFFF | PMO ............ | ... +0070 40404040 40404040 40404040 40404040 | | GMT-01/30/05 14:42:08.412393 LOC-01/30/05 14:42:08.412393 USRD9 5E9 ASCB 00F87E80 JOBN ECIC330 CSQW072I ENTRY: MQ user parameter trace +0000 C1C1C1C1 C1C1C1C1 C1404040 40404040 | AAAAAAAAA | ... +0060 40404040 | | GMT-01/30/05 14:42:08.412625 LOC-01/30/05 14:42:08.412625 *Abbildung 62. Beispieltracedaten von einem Eingabetrace einer MQPUT1-Anforderung*

<span id="page-503-0"></span>USRD9 5EA ASCB 00F87E80 JOBN ECIC330 CSQW073I EXIT: MQ user parameter trace PUTONE Thread... 004C2B10 Userid... CICSUSER pObjDesc. 106B2010 pMsgDesc. 106B20B8 pPMO..... 106B2200 BufferL.. 00000064 pBuffer.. 106A0578 RSV1..... 00000000 RSV2..... 00000000 RSV3..... 116BC830 CompCode. 00000002 **Reason... 000007FB** C9E8C1E8 C5C3C9C3 AA8E8583 76270484 | IYAYECIC..ec...d | D4D8E3E3 0000048C 00000000 00000000 | MQTT............ | 00000000 1910C7C2 C9C2D4C9 E8C14BC9 | ......GBIBMIYA.I | C7C3E2F2 F0F48E85 83762979 00010000 | GCS204.ec..`.... | *MQRC\_OBJECT\_TYPE\_ERROR* GMT-01/30/05 14:42:08.412678 LOC-01/30/05 14:42:08.412678 USRD9 5EA ASCB 00F87E80 JOBN ECIC330 CSQW073I EXIT: MQ user parameter trace +0000 D6C44040 00000001 00000000 C2404040 | OD ........B | ... +00A0 00000000 00000000 | ........ | GMT-01/30/05 14:42:08.412789 LOC-01/30/05 14:42:08.412789 USRD9 5EA ASCB 00F87E80 JOBN ECIC330 CSQW073I EXIT: MQ user parameter trace +0000 D4C44040 00000001 00000000 00000008 | MD ............ | ... +0140 40404040 | | GMT-01/30/05 14:42:08.412814 LOC-01/30/05 14:42:08.412814 USRD9 5EA ASCB 00F87E80 JOBN ECIC330 CSQW073I EXIT: MQ user parameter trace +0000 D7D4D640 00000001 00000000 FFFFFFFF | PMO ............ | ... +0070 40404040 40404040 40404040 40404040 | | GMT-01/30/05 14:42:08.412836 LOC-01/30/05 14:42:08.412836 USRD9 5EA ASCB 00F87E80 JOBN ECIC330 CSQW073I EXIT: MQ user parameter trace +0000 C1C1C1C1 C1C1C1C1 C1404040 40404040 | AAAAAAAAA | ... +0060 40404040 | | GMT-01/30/05 14:42:08.412858 LOC-01/30/05 14:42:08.412858 *Abbildung 63. Beispieltracedaten von einem Exittrace einer MQPUT1-Anforderung*

# **Trace für den AMQP-Service (Advanced Message Queuing Protocol) durchführen**

Die vom AMQP-Service (AMQP-Advanced Message Queuing Protocol) bereitgestellte Tracefunktion unterstützt den IBM Support bei der Diagnose von Kundenproblemen, die mit dem Service in Zusammenhang stehen.

# **Informationen zu diesem Vorgang**

Es gibt zwei Möglichkeiten, den Trace für den IBM MQ-AMQP-Service zu steuern:

• Mit den Befehlen **strmqtrc** und **endmqtrc** zum Starten und Stoppen des Trace.

Ab IBM MQ 9.2.0können Sie die Traceausgabe nur auf den AMQP-Service beschränken, indem Sie den Parameter **-t** mit der Option amqp angeben.

Die Aktivierung des Trace mit dem Befehl **strmqtrc** ohne den Parameter **-t** mit der Option amqp generiert Traceinformationen für den gesamten Warteschlangenmanager, auf dem der IBM MQ-AMQP-Service ausgeführt wird. Diese Informationen umfassen den IBM MQ AMQP-Service selbst und die
zugrunde liegende Java Message Queuing Interface (JMQI), die der Service für die Kommunikation mit anderen Warteschlangenmanagerkomponenten verwendet.

• Durch die Ausführung des Befehls **controlAMQPChannel**. Wenn Sie den Trace mit dem Befehl **controlAMQPChannel** aktivieren, wird nur der IBM MQ -AMQP-Service verfolgt.

Wenn Sie nicht sicher sind, welche Option Sie verwenden sollten, wenden Sie sich an den IBM Support, um Rat zu erhalten, wie Sie den Trace für das Problem, das Sie sehen, am besten erfassen können.

#### **Vorgehensweise**

- 1. Methode eins
	- a) Öffnen Sie eine Eingabeaufforderung und navigieren Sie zum Verzeichnis:
	- *MQ\_INSTALLATION\_PATH*\bin
	- b) Führen Sie den Befehl **strmqtrc** zur Aktivierung der Tracefunktion aus:

AbIBM MQ 9.2.0 können Sie die Traceausgabe nur auf den AMQP-Service beschränken, indem Sie den folgenden Befehl ausgeben:

strmqtrc -m *qmgr\_name* -t amqp

Dabei steht *WS-Managername* für den Namen des Warteschlangenmanagers, auf dem der IBM MQ-AMQP-Service ausgeführt wird, und mit **-t** *amqp* wird die Traceausgabe auf den AMQP-Service beschränkt.

Mit dem Befehl **strmqtrc** ohne den Parameter **-t** und der Option amqp werden Traceinformationen für den gesamten Wartschlangenmanager generiert, auf dem der IBM MQ-AMQP-Service ausgeführt wird.

- c) Reproduzieren Sie das Problem.
- d) Stoppen Sie den Trace, indem Sie den Befehl **endmqtrc** verwenden:

```
endmqtrc -m qmgr_name
```
2. Methode zwei.

•

•

•

a) Rufen Sie eine Eingabeaufforderung auf und navigieren Sie in folgendes Verzeichnis:

*MQ\_INSTALLATION\_PATH*\bin

- b) Führen Sie den folgenden Befehl zur Aktivierung des Trace aus:
	- **Windows**

controlAMQPChannel -qmgr=*qmgr\_name* -mode=starttrace

 $Linux \t M X$ •

./controlAMQPChannel.sh -qmgr=*qmgr\_name* -mode=starttrace

Dabei steht *WS-Managername* für den Namen des Warteschlangenmanagers, auf dem der AMQP-Service ausgeführt wird.

- c) Reproduzieren Sie das Problem.
- d) Wenn das Problem auftritt, stoppen Sie den Trace mit folgendem Befehl:

controlAMQPChannel -qmgr=*qmgr\_name* -mode=stoptrace

Linux **Contact AIX** 

**Windows** 

./controlAMQPChannel.sh -qmgr=*qmgr\_name* -mode=stoptrace [clientid=ClientIdentifier]

Dabei steht *WS-Managername* für den Namen des Warteschlangenmanagers, auf dem der AMQP-Service ausgeführt wird.

## **Ergebnisse**

Die Traceausgabe können Sie in folgendem Verzeichnis anzeigen:

- Windows MQ DATA\_PATH\trace.
- Linux **AIX** /var/mqm/trace.

Vor IBM MQ 9.2.0 tragen die Tracedateien mit den Informationen vom AMQP-Service den Namen amqp\_*N*.trc (dabei steht *N* für eine Zahl).

Ab IBM MQ 9.2.0 werden die Tracedateien folgendermaßen benannt:

- Die Tracedateien mit den Informationen aus dem AMQP-Service haben den Namen amqpRunMQXRService\_*PPPPP*.*N*.trc, wobei *PPPPP* die Prozess-ID für den AMQP-Service und *N* eine Zahl ist.
- Die Tracedateien, die die Informationen aus dem Befehl **controlAMQPChannel** enthalten, haben die Bezeichnung amqpControlMQXRChannel\_*PPPPP*.*N*.trc, wobei PPPPP die Prozess-ID für den AMQP-Service und N eine Zahl ist.

Die von JMQI generierten Traceinformationen werden in eine Tracedatei mit dem Namen amqp\_*PPPPP*.trcgeschrieben, wobei *PPPPP* die Prozess-ID für den AMQP-Service ist.

#### **Zugehörige Tasks**

["Fehlerbehebungsinformationen für IBM Support erfassen" auf Seite 342](#page-341-0)

Wenn Sie einen Fall mit IBMöffnen, können Sie zusätzliche IBM MQ -Fehlerbehebungsinformationen (MustGather -Daten) einschließen, die Sie erfasst haben, um Sie beim Untersuchen des Problems zu unterstützen. Zusätzlich zu den in diesem Abschnitt beschriebenen Informationen kann der IBM Support von Fall zu Fall weitere Informationen anfordern.

#### ["Fehlerbehebung bei AMQP-Problemen" auf Seite 72](#page-71-0)

Fehlerbehebungsinformationen, die Ihnen bei der Lösung eines Problems mit der Ausführung von AMQP-Anwendungen helfen.

#### Windows Linux **Communist Linux Zusätzliche Diagnose unter Verwendung des**

## **controlAMQPChannel Befehls**

Verwendung des **controlAMQPChannel** Befehls, um zusätzliche Diagnoseinformationen über den AMQP Service bereitzustellen.

## **Vorgehensweise**

Führen Sie den folgenden Befehl aus, um nützliche Diagnoseinformationen von der MQXR Leistung bereitzustellen.

<MQ\_INSTALLATION\_PATH>\amqp\bin\controlAMQPChannel -qmgr=<QMGR\_NAME> -mode=diagnostics -diagnosticstype=<number>

Die generierten Diagnoseinformationen hängen vom Wert des Parameters **-diagnosticstype**=*< Anzahl>* ab:

```
-diagnosticstype= 0
```
Threadspeicherauszug in die Konsole geschrieben

#### **-diagnosticstype=** *1*

FDC mit einigen internen Servicestatistiken

## **-diagnosticstype=** *2*

FDC mit internen Statistiken plus Informationen über die Clients, die zurzeit verbunden sind.

#### **-diagnosticstype=** *3*

Heapspeicherauszug

#### **-diagnosticstype=** *4*

**Javacore** 

**-diagnosticstype=** *5*

Volllständiger Systemspeicherauszug

#### **-diagnosticstype=** *6*

Detaillierte Informationen über einen bestimmten Client. Beachten Sie, dass Sie auch den **-clientid** Parameter für jenen Client liefern müssen

#### **The Deprecated MQ Adv. VUE Tracefunktion für IBM MQ Bridge to** Linux  $\approx 2/0$ S

# **blockchain**

Die Tracefunktionen für IBM MQ Bridge to blockchain sollen IBM Mitarbeitern bei der Diagnose von Kundenproblemen helfen. Aktivieren Sie den Trace für IBM MQ Bridge to blockchain und definieren Sie die Debugstufe, wenn Sie den Befehl **runmqbcb** zum Starten der Bridge ausgeben.

## **Vorbereitende Schritte**

#### **Anmerkungen:**

- <mark>I- Deprecated:</mark> IBM MQ Bridge to blockchain ist in allen Releases ab 22. November 2022 veraltet (siehe [US-Ankündigungsschreiben 222-341](https://www.ibm.com/docs/en/announcements/222-341)). Blockchain -Konnektivität kann mit IBM App Connect oder über App Connect -Funktionen erreicht werden, die mit IBM Cloud Pak for Integrationverfügbar sind.
- Furnawed Tay 9.3.2 Für Continuous Deliverywird die IBM MQ Bridge to blockchain unter IBM MQ 9.3.2aus dem Produkt entfernt.
- ITS IBM beabsichtigt, die Funktionalität von Long Term Support -Releases in zukünftigen Fixpacks zu entfernen. Wenn Sie über Anwendungen verfügen, die von dieser Änderung betroffen sind, wenden Sie sich an den IBM Support.

## **Vorgehensweise**

1. Legen Sie die Umgebungsvariable **MQBCB\_EXTRA\_JAVA\_OPTIONS** fest, um die Option **-D** Java anzugeben und den IBM MQ classes for JMS -Trace zu aktivieren.

export MQBCB\_EXTRA\_JAVA\_OPTIONS="-Dcom.ibm.msg.client.commonservices.trace.status=ON"

2. Setzen Sie die Debugstufe auf den ausführlichen Modus **-d** *2*, wenn Sie den Befehl **runmmbcb** zur Laufzeit ausgeben. Unter z/OS können Sie dies auch tun, indem Sie die JCL der gestarteten Task bearbeiten.

./runmqbcb.sh -f new\_config.cfg -r logFile.log -d 2

logFile.log enthält Informationen, die bei der Lösung Ihres Problems mit IBM MQ Bridge to blockchain hilfreich sein können.

3. Optional: Sie können die genaue Tracefunktion noch besser kontrollieren, indem Sie die IBM MQ classes for JMS-Konfigurationsdatei erstellen. Weitere Informationen finden Sie im Abschnitt ["Tracing](#page-518-0) [von IBM MQ classes for JMS-Anwendungen" auf Seite 519.](#page-518-0) Folgen Sie außerdem den Ratschlägen der IBM Servicemitarbeiter.

#### **Zugehörige Tasks**

IBM MQ Bridge to blockchain ausführen

["Fehlerbehebungsinformationen für IBM Support erfassen" auf Seite 342](#page-341-0)

Wenn Sie einen Fall mit IBMöffnen, können Sie zusätzliche IBM MQ -Fehlerbehebungsinformationen (MustGather -Daten) einschließen, die Sie erfasst haben, um Sie beim Untersuchen des Problems zu unterstützen. Zusätzlich zu den in diesem Abschnitt beschriebenen Informationen kann der IBM Support von Fall zu Fall weitere Informationen anfordern.

#### **Zugehörige Verweise**

runmqbcb (IBM MQ Bridge to Blockchain ausführen)

# **TRACEFINGTION TRACEFUNKTION FÜR IBM MQ Bridge to Salesforce**

Die Tracefunktionen für IBM MQ Bridge to Salesforce sollen IBM Mitarbeitern bei der Diagnose von Kundenproblemen helfen. Aktivieren Sie den Trace für IBM MQ Bridge to Salesforce und definieren Sie die Debugstufe, wenn Sie den Befehl **runmqsfb** zum Starten der Bridge ausgeben.

#### **Vorbereitende Schritte**

**Anmerkung:** IBM MQ Bridge to Salesforce gilt in allen Releases ab 22. November 2022 als veraltet (siehe [US-Ankündigungsschreiben 222-341\)](https://www.ibm.com/docs/en/announcements/222-341).

#### **Vorgehensweise**

1. Legen Sie die Umgebungsvariable *MQSFB\_EXTRA\_JAVA\_OPTIONS* fest, um die Option **-D** Java anzugeben, und aktivieren Sie den IBM MQ classes for JMS -Trace.

export MQSFB\_EXTRA\_JAVA\_OPTIONS="-Dcom.ibm.msg.client.commonservices.trace.status=ON"

2. Setzen Sie die Debugstufe auf den ausführlichen Modus **-d** *2*, wenn Sie den Befehl **runmqsfb** zur Laufzeit ausgeben.

runmqsfb -f new\_config.cfg -r logFile.log -d 2

logFile.log enthält Informationen, die bei der Lösung Ihres Problems mit IBM MQ Bridge to Salesforce hilfreich sein können.

3. Optional: Sie können die genaue Tracefunktion noch besser kontrollieren, indem Sie die IBM MQ classes for JMS-Konfigurationsdatei erstellen. Weitere Informationen finden Sie im Abschnitt ["Tracing](#page-518-0) [von IBM MQ classes for JMS-Anwendungen" auf Seite 519.](#page-518-0) Folgen Sie außerdem den Ratschlägen der IBM Servicemitarbeiter.

#### **Zugehörige Tasks**

IBM MQ Bridge to Salesforce ausführen

IBM MQ Bridge to Salesforce überwachen

["Fehlerbehebungsinformationen für IBM Support erfassen" auf Seite 342](#page-341-0)

Wenn Sie einen Fall mit IBMöffnen, können Sie zusätzliche IBM MQ -Fehlerbehebungsinformationen (MustGather -Daten) einschließen, die Sie erfasst haben, um Sie beim Untersuchen des Problems zu unterstützen. Zusätzlich zu den in diesem Abschnitt beschriebenen Informationen kann der IBM Support von Fall zu Fall weitere Informationen anfordern.

#### **Zugehörige Verweise**

runmqsfb (IBM MQ Bridge to Salesforce ausführen)

# **Traceerstellung für IBM MQ Console**

Die Tracefunktionen in der IBM MQ Console sollen IBM Mitarbeitern bei der Diagnose von Kundenproblemen helfen. Das Verhalten dieser Funktionen wird durch verschiedene Eigenschaften gesteuert.

#### **Vorbereitende Schritte**

Schließen Sie die folgenden Dateien und Verzeichnisse ein, wenn Sie Diagnoseinformationen für IBM Support zusammenstellen:

- Die Datei mqweb.xml.
- Der Inhalt des Verzeichnisses, das die MQWeb-Serverdefinition enthält:
	- *MQ\_DATA\_PATH*/web/installations/*installationName*

– Das Verzeichnis, das angegeben wurde, als das Script **crtmqweb** zum Erstellen der mqweb-Serverdefinition ausgeführt wurde. Das Standardverzeichnis ist /var/mqm/web/installation1.

## **Informationen zu diesem Vorgang**

Die IBM MQ Console besteht aus Folgendem:

- JavaScript, das in einem Browser ausgeführt wird.
- In Java geschriebenen Back-End-Code, der auf dem mqweb-Server ausgeführt wird.

Sie können die JavaScript , die in einem Browser ausgeführt wird, sowie den Back-End-Code und JavaScript gleichzeitig verfolgen.

Der Browser-Trace wird nur von dem Browser ausgegeben, in dem er aktiviert ist. Wenn Sie sich von der IBM MQ Console abmelden, wird der Trace automatisch inaktiviert.

#### **Prozedur**

- Gehen Sie wie folgt vor, um einen Trace für den IBM MQ Console -Back-End-Code zu erstellen, der im Mqweb-Server ausgeführt wird:
	- a)  $z/0S$

Stellen Sie unter z/OS sicher, dass die Umgebungsvariable WLP\_USER\_DIR festgelegt ist. Bei Bedarf können Sie die Variable mit folgendem Befehl festlegen:

```
export WLP_USER_DIR=WLP_user_directory
```
Dabei ist *WLP\_user\_directory* der Name des Verzeichnisses, das an crtmqweb übergeben wird. Beispiel: export WLP\_USER\_DIR=/var/mqm/web/installation1

b) Geben Sie folgenden Befehl in der Befehlszeile ein:

```
setmqweb properties -k traceSpec -v "*=in□
fo:com.ibm.mq*=all:com.ibm.mq.rest*=all:js.mq*=all"
```
- c) So starten Sie die Traceerstellung auf dem IBM MQ -Web-Server:
	- a. Starten Sie den mqweb-Server.
	- b. Öffnen Sie einen Browser und melden Sie sich bei der IBM MQ Console an.
	- c. Ändern Sie die URI für den Zugriff auf die IBM MQ Console so, dass sie die folgende Zeichenfolge enthält:

?trace=true

Dies wird im folgenden Beispiel gezeigt:

Ursprüngliche URI: https://localhost:9443/ibmmq/console/#/ Neue URI: https://localhost:9443/ibmmq/console/?trace=true#/

d) Zum Inaktivieren der Traceerstellung ändern Sie die URI und entfernen die Zeichenfolge:

?trace=true

• So erstellen Sie einen Trace für das IBM MQ Console JavaScript, das in einem Browser ausgeführt wird:

a)  $z/0s$ 

Stellen Sie unter z/OS sicher, dass die Umgebungsvariable WLP\_USER\_DIR festgelegt ist. Bei Bedarf können Sie die Variable mit folgendem Befehl festlegen:

```
export WLP_USER_DIR=WLP_user_directory
```
Dabei ist *WLP\_user\_directory* der Name des Verzeichnisses, das an crtmqweb übergeben wird. Beispiel: export WLP\_USER\_DIR=/var/mqm/web/installation1

b) Geben Sie folgenden Befehl in der Befehlszeile ein:

```
setmqweb properties -k traceSpec -v "*=info:js.mq*=all"
```
- c) So starten Sie die Traceerstellung auf dem IBM MQ -Web-Server:
	- a. Starten Sie den mqweb-Server.
	- b. Öffnen Sie einen Browser und melden Sie sich bei der IBM MQ Console an.
	- c. Ändern Sie die URI für den Zugriff auf die IBM MQ Console so, dass sie die folgende Zeichenfolge enthält:

?trace=true

Dies wird im folgenden Beispiel gezeigt:

Ursprüngliche URI: https://localhost:9443/ibmmq/console/#/ Neue URI: https://localhost:9443/ibmmq/console/?trace=true#/

d) Zum Inaktivieren der Traceerstellung ändern Sie die URI und entfernen die Zeichenfolge:

?trace=true

- So erstellen Sie einen Trace für den Back-End-Code der IBM MQ Console und für das JavaScript, das in einem Browser ausgeführt wird:
	- a)  $\approx$  z/0S

Stellen Sie unter z/OS sicher, dass die Umgebungsvariable WLP\_USER\_DIR festgelegt ist. Bei Bedarf können Sie die Variable mit folgendem Befehl festlegen:

export WLP\_USER\_DIR=*WLP\_user\_directory*

Dabei ist *WLP\_user\_directory* der Name des Verzeichnisses, das an crtmqweb übergeben wird. Beispiel: export WLP\_USER\_DIR=/var/mqm/web/installation1

b) Geben Sie folgenden Befehl in der Befehlszeile ein:

```
setmqweb properties -k traceSpec -v "*=in□
fo:com.ibm.mq*=all:com.ibm.mq.rest*=all:js.mq*=all"
```
- c) So starten Sie die Traceerstellung auf dem IBM MQ -Web-Server:
	- a. Starten Sie den mqweb-Server.
	- b. Öffnen Sie einen Browser und melden Sie sich bei der IBM MQ Console an.
	- c. Ändern Sie die URI für den Zugriff auf die IBM MQ Console so, dass sie die folgende Zeichenfolge enthält:

```
?trace=true
```
Dies wird im folgenden Beispiel gezeigt:

Ursprüngliche URI: https://localhost:9443/ibmmq/console/#/

Neue URI: https://localhost:9443/ibmmq/console/?trace=true#/

d) Zum Inaktivieren der Traceerstellung ändern Sie die URI und entfernen die Zeichenfolge:

?trace=true

#### **Ergebnisse**

Der Trace wird in eine Gruppe von Dateien ausgegeben. Die Tracedateien werden im folgenden Verzeichnis erstellt:

- *MQ\_DATA\_PATH*/web/installations/*installationName*/servers/mqweb/logs
- 2/05 Dies ist das Unterverzeichnis /servers/mqweb/logs unter dem Verzeichnis, das angegeben wurde, als das Script **crtmqweb** zur Erstellung der mqweb-Serverdefinition ausgeführt wurde. Das Standardverzeichnis ist /var/mqm/web/installation1.

Die aktive Datei trägt den Namen trace.log. Der Langzeittrace wird in Dateien mit dem Namen trace\_*timestamp*.loggespeichert. Die Größe dieser Tracedateien und die Anzahl der auf diese Weise archivierten Dateien kann durch Einstellung der Variablen maxTraceFileSize und maxTraceFiles konfiguriert werden. Die maximale Größe der Tracedatei beträgt standardmäßig 20 MB, und die maximale Anzahl der Tracedateien ist 2. Weitere Informationen finden Sie im Abschnitt Protokollierung konfigurieren.

#### **Beispiel**

Dies ist ein Beispiel für die Traceinformationen, die mit dem Code des IBM MQ Console JavaScript generiert wurden, das in einem Browser ausgeführt wird:

```
[18/08/20 14:34:13:880 BST] 00000050 trace-patcher 1 js.mq.mq.lib.service.trace-patcher patchFn 
DATA [18/08/20 14:34:10:472 BST] User:[mqadmin] (@static) "Patching -> i.componentDidMount"
[18/08/20 14:34:13:880 BST] 00000050 trace-patcher 1 js.mq.mq.lib.service.trace-patcher patchFn 
DATA [18/08/20 14:34:10:472 BST] User:[mqadmin] (@static) "Patching -> i.componentWillUnmount"
[18/08/20 14:34:13:880 BST] 00000050 trace-patcher 1 js.mq.mq.lib.service.trace-patcher patchFn 
DATA [18/08/20 14:34:10:472 BST] User:[mqadmin] (@static) "Patching -> i._getTopicsData"
[18/08/20 14:34:13:880 BST] 00000050 trace-patcher 1 js.mq.mq.lib.service.trace-patcher patchFn 
DATA [18/08/20 14:34:10:472 BST] User:[mqadmin] (@static) "Patching -> i._showCreateTopic"
[18/08/20 14:34:13:880 BST] 00000050 trace-patcher 1 js.mq.mq.lib.service.trace-patcher patchFn 
DATA [18/08/20 14:34:10:472 BST] User:[mqadmin] (@static) "Patching -> i._showDeleteTopic"
[18/08/20 14:34:13:881 BST] 00000050 trace-patcher 1 js.mq.mq.lib.service.trace-patcher patchFn 
DATA [18/08/20 14:34:10:472 BST] User:[mqadmin] (@static) "Patching -> i._showTopicDetails"
[18/08/20 14:34:13:881 BST] 00000050 trace-patcher 1 js.mq.mq.lib.service.trace-patcher patchFn 
DATA [18/08/20 14:34:10:472 BST] User:[mqadmin] (@static) "Patching -> i._showCreateSubscripti□
on"
[18/08/20 14:34:13:881 BST] 00000050 trace-patcher 1 js.mq.mq.lib.service.trace-patcher patchFn 
DATA [18/08/20 14:34:10:472 BST] User:[mqadmin] (@static) "Patching -> i.render"
```
#### **Zugehörige Konzepte**

Verwaltung über die IBM MQ Console

#### **Zugehörige Tasks**

["Fehlerbehebungsinformationen für IBM Support erfassen" auf Seite 342](#page-341-0)

Wenn Sie einen Fall mit IBMöffnen, können Sie zusätzliche IBM MQ -Fehlerbehebungsinformationen (MustGather -Daten) einschließen, die Sie erfasst haben, um Sie beim Untersuchen des Problems zu unterstützen. Zusätzlich zu den in diesem Abschnitt beschriebenen Informationen kann der IBM Support von Fall zu Fall weitere Informationen anfordern.

# **Fehler in IBM MQ Internet Pass-Thru verfolgen**

IBM MQ Internet Pass-Thru (MQIPT) stellt eine detaillierte Ausführungstracefunktion bereit, die von der Eigenschaft **Trace** gesteuert wird.

## **Informationen zu diesem Vorgang**

Tracedateien werden in das Verzeichnis *mqipt\_home*\errors geschrieben (dabei ist *mqipt\_home* das Ausgangsverzeichnis von MQIPT, das mqipt.confenthält). Jede erstellte Tracedatei hat einen Namen mit folgendem Format:

AMQyyyymmddnnnnnnnnn.n.TRC.v

Dabei ist das Suffix *v* eine ganze Zahl, die die Position der Tracedatei im rotierenden Satz von Dateien angibt. Wenn die Größe der aktuellen Tracedatei die maximale Größe der Tracedatei erreicht, wird sie geschlossen und umbenannt und eine neue Tracedatei geöffnet. Die aktuelle Tracedatei hat das Suffix 0. Ältere Tracedateien haben nacheinander größere ganzzahlige Suffixe.

Unerwartete schwerwiegende Fehler werden als FFST-Datensätze in eine Fehlerprotokolldatei geschrieben, die sich im Verzeichnis *mqipt\_home*\errors befindet. Die FFST-Dateien haben folgendes Format:

AMQyyyymmddnnnnnnnnn.n.FDC

#### **Vorgehensweise**

Um den Trace zu aktivieren, fügen Sie die Konfigurationseigenschaft **Trace** dem entsprechenden Abschnitt in der Datei mqipt.conf hinzu.

Die Eigenschaft **Trace** kann entweder im Abschnitt [route] für jede Route, die Sie verfolgen möchten, oder im Abschnitt [global] angegeben werden. Der Wert der Eigenschaft **Trace** im Abschnitt [global] wird von allen Routen übernommen, die keine **Trace**-Eigenschaft angeben. Weitere Informationen finden Sie unter Trace.

 $V$  S.3.0  $V$  S.3.0 Das Datenvolumen in Netzübertragungen, die von einer Route empfangen und gesendet werden, für die ein Trace erstellt wird, kann über die Eigenschaft **TraceUserData** konfiguriert werden. Weitere Informationen finden Sie unter TraceUserData.

V 9.3.2 Ab IBM MQ 9.3.2können die maximale Größe der Tracedateien und die maximale Anzahl der Tracedateien, die beibehalten werden, mit den Eigenschaften **TraceFileCount** und **TraceFileSize** im Abschnitt [global] der Datei mqipt.conf konfiguriert werden. Weitere Informationen finden Sie unter TraceFileCount und TraceFileSize.

#### **Zugehörige Tasks**

["Fehlerbehebung bei Problemen mit IBM MQ Internet Pass-Thru" auf Seite 101](#page-100-0) Es gibt eine Reihe von Schritten, denen Sie folgen können, um die Art von Problemen zu ermitteln, die bei der Verwendung von IBM MQ Internet Pass-Thru (MQIPT) auftreten können.

["Informationen für MQIPT -Probleme erfassen" auf Seite 389](#page-388-0)

Wenn Sie ein Problem mit MQIPT an den IBM Support melden müssen, senden Sie relevante Informationen, die Ihnen helfen, das Problem schneller zu lösen.

# **Traceerstellung für Fehler in mqiptAdmin**

Der Befehl **mqiptAdmin** verfügt über eine Ausführungstracefunktion, die Fehler diagnostizieren kann, die auftreten, wenn ein Verwaltungsbefehl über die Befehlszeile an MQIPT ausgegeben wird.

#### **Vorgehensweise**

- 1. Um den Trace für den Befehl **mqiptAdmin** zu aktivieren, setzen Sie die folgende Umgebungsvariable, bevor Sie den Befehl ausführen:
	- Linux **AIX** Geben Sie auf AIX and Linux -Systemen den folgenden Befehl aus:

```
export MQIPT_JVM_OPTIONS="-Dcom.ibm.mq.ipt.trace.override.path=trace_directory
-Dcom.ibm.mq.ipt.trace.override.level=5"
```
• Windows Geben Sie auf Windows -Systemen den folgenden Befehl aus:

```
set MQIPT_JVM_OPTIONS=-Dcom.ibm.mq.ipt.trace.override.path=trace_directory
-Dcom.ibm.mq.ipt.trace.override.level=5
```
Ersetzen Sie *traceverzeichnis* durch den Namen des Verzeichnisses, in das Tracedateien geschrieben werden.

Wenn der Befehl **mqiptAdmin** ausgeführt wird, wird eine Tracedatei im angegebenen Verzeichnis erstellt. Der Name der Tracedatei hat folgendes Format:

AMQyyyymmddnnnnnnnnn.0.TRC.0

2. Um den Trace für **mqiptAdmin**zu inaktivieren, inaktivieren Sie die Umgebungsvariable.

# **Tracefehler in mqiptKeyman und mqiptKeycmd**

Die Befehle **mqiptKeycmd** und **mqiptKeyman** verfügen über eine Ausführungstracefunktion, die Fehler in den Zertifikatsverwaltungstools diagnostizieren kann.

#### **Vorbereitende Schritte**

Der Benutzer, der das Zertifikatsverwaltungstool ausführt, muss über die Berechtigung zum Erstellen von Dateien im aktuellen Arbeitsverzeichnis verfügen, andernfalls schlägt der Befehl mit einem Fehler fehl.

#### **Vorgehensweise**

1. Um den Trace für diese Befehle zu aktivieren, müssen Sie die folgende Umgebungsvariable festlegen, bevor Sie den Befehl **mqiptKeycmd** oder **mqiptKeyman** ausführen:

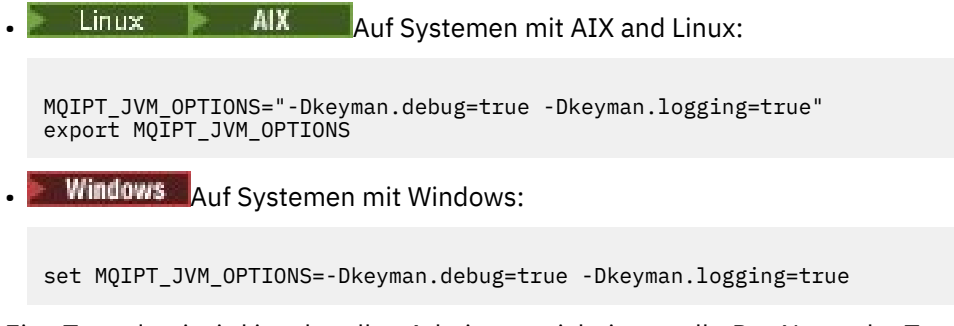

Eine Tracedatei wird im aktuellen Arbeitsverzeichnis erstellt. Der Name der Tracedatei hat folgendes Format:

debugTrace.*n*

Dabei ist *n* eine inkrementelle Zahl, die mit 0 beginnt.

2. Nachdem Sie die Aufzeichnung der Traceprotokolle abgeschlossen haben, müssen Sie die Einstellung der Umgebungsvariable wieder rückgängig machen.

# **Traceerstellung für benutzerdefinierte Sicherheitsexits**

Um Probleme in einem benutzerdefinierten Sicherheitsexit zu diagnostizieren, können Sie eine Tracefunktion aktivieren, die mit der von MQIPT verwendeten Tracefunktion vergleichbar ist.

Aktivieren Sie die Tracefunktion, indem Sie die Eigenschaft "route **Trace**" auf einen Wert im Bereich von 1 bis 5 setzen. Lesen Sie den Eintrag für **Trace** im Abschnitt MQIPT-Routeneigenschaften.

Es gibt wahrscheinlich mehr als eine Instanz des Sicherheitsexits, die gleichzeitig ausgeführt wird, so dass einzelne Einträge in der Tracedatei mit der Thread-ID identifiziert werden können.

Die Tracefunktionen werden von MQIPT initialisiert, wenn der Sicherheitsexit gestartet wird. Alles, was Sie tun müssen, ist, welche Informationen Sie verfolgen möchten. In den Beispielbenutzerexits gibt es zahlreiche Tracingbeispiele. Siehe Sicherheitsexits.

Die Mindestvoraussetzungen für die Traceerstellung sind ein entry-Aufruf, ein exit-Aufruf und die Daten, die Sie zurückverfolgen möchten. For example:

```
/**
* This method is called to initialize the exit (for example, for
\star loading validation information) and place itself in a ready
\star state to validate connection requests.
*/
public int init(IPTTrace t) {
final String strMethod = "CustomExit.init";
```

```
// Trace entry into this method
t.entry(strMethod);
// Trace useful information
t.data(strMethod, "Starting exit - MQIPT version " + getVersion());
// Perform initialization and load any data 
t.data(strMethod, "Ready for work");
// Trace exit from this method
t.exit(strMethod);
return 0;
}
```
# **Tracing von IBM MQ.NET-Anwendungen**

Es gibt verschiedene Möglichkeiten, die Traceerstellung für IBM MQ .NET -Anwendungen zu aktivieren. Normalerweise müssen Sie die Tracefunktion nur auf Anforderung des IBM Support verwenden.

## **Informationen zu diesem Vorgang**

Wenn Sie IBM MQ classes for .NET Frameworkverwenden, können Sie die Traceerstellung aktivieren und die Traceeinstellungen wie folgt konfigurieren:

- Für eine vollständige Installation von IBM MQmit dem Befehl **strmqtrc** , um den Trace für IBM MQ classes for .NET Frameworkzu aktivieren. Weitere Informationen finden Sie unter ["Traceerstellung für](#page-517-0) [IBM MQ classes for .NET Framework -Anwendungen mithilfe von Befehlen" auf Seite 518.](#page-517-0)
- Durch Verwendung einer Anwendungskonfigurationsdatei mit einem Namen, der aus dem Namen des ausführbaren Programms besteht, auf das sich die Datei bezieht, mit dem Suffix .config. Beispiel: Die Anwendungskonfigurationsdatei für text.exe würde den Namen text.exe.config tragen. Weitere In-formationen finden Sie unter ["Traceerstellung für IBM MQ classes for .NET Framework -Clients mithilfe](#page-515-0) [einer Anwendungskonfigurationsdatei" auf Seite 516](#page-515-0).
- Mithilfe der Umgebungsvariablen **MQDOTNET\_TRACE\_ON** . Weitere Informationen finden Sie unter ["Tra](#page-514-0)[ceerstellung für IBM MQ .NET -Anwendungen mithilfe von Umgebungsvariablen" auf Seite 515.](#page-514-0)
- V.S. 3. En Verwenden Sie die Datei mqclient.ini und legen Sie die entsprechenden Eigenschaften der Trace-Zeilengruppe fest. Sie können die Traceerstellung auch dynamisch mit der Datei mqcli-ent. ini aktivieren und inaktivieren. Weitere Informationen finden Sie unter ["Traceerstellung für IBM](#page-514-0) [MQ .NET -Anwendungen mit mqclient.ini" auf Seite 515](#page-514-0).

Die Verwendung einer Anwendungskonfigurationsdatei wird für .NET (Bibliotheken.NET Standard und .NET 6 )nicht unterstützt. Wenn Sie IBM MQ classes for .NET Standard (Bibliotheken.NET Standard und .NET 6 )verwenden, können Sie den Trace wie folgt konfigurieren:

- Mithilfe der Umgebungsvariablen **MQDOTNET\_TRACE\_ON** . Weitere Informationen finden Sie unter ["Tra](#page-514-0)[ceerstellung für IBM MQ .NET -Anwendungen mithilfe von Umgebungsvariablen" auf Seite 515.](#page-514-0)
- V 9.3.3 Verwenden Sie ab IBM MQ 9.3.3die Datei mqclient.ini und legen Sie die entsprechenden Eigenschaften der Trace-Zeilengruppe fest. Sie können die Traceerstellung auch dynamisch mit der Datei mgclient. ini aktivieren und inaktivieren. Weitere Informationen finden Sie unter ["Traceerstel](#page-514-0)[lung für IBM MQ .NET -Anwendungen mit mqclient.ini" auf Seite 515.](#page-514-0)

#### **Anmerkung:**

Für die IBM MQ .NET-Clientbibliotheken, die für .NET Frameworkerstellt wurden, lautet die Vorrangregelung wie folgt:

- 1. App.Config
- 2. Umgebungsvariable
- $3.$   $V$   $9.3.3$  mqclient.ini

Für die IBM MQ .NET -Clientbibliotheken, die für .NET Standard und .NET 6erstellt wurden, gilt folgende Vorrangregelung:

#### <span id="page-514-0"></span>1. Umgebungsvariable

2. V 9.3.3 maclient.ini

#### **Zugehörige Tasks**

["Kontaktaufnahme mit IBM Support" auf Seite 342](#page-341-0)

Wenn Sie Hilfe für ein Problem mit IBM MQ benötigen, können Sie den IBM Support über die IBM Support Site kontaktieren. Sie können auch Benachrichtigungen über IBM MQ -Fixes, Fehlerbehebung und andere Neuerungen abonnieren.

#### ["Traceerstellung unter Windows" auf Seite 482](#page-481-0)

Unter Windowskönnen Sie mit den Befehlen **strmqtrc** und **endmqtrc** die Traceerstellung starten und beenden. Sie können die Traceerstellung auch mit IBM MQ Explorer starten und beenden.

#### ["Traceerstellung unter AIX and Linux" auf Seite 466](#page-465-0)

Unter AIX and Linuxkönnen Sie mit den Befehlen **strmqtrc** und **endmqtrc** die Traceerstellung starten und beenden und mit **dspmqtrc** eine Tracedatei anzeigen. Unter AIXkönnen Sie den AIX -Systemtrace zusätzlich zu den Befehlen **strmqtrc** und **endmqtrc** verwenden.

#### ["Traceerstellung für XMS .NET -Anwendungen" auf Seite 565](#page-564-0)

Wenn Sie IBM MQ classes for XMS .NET Frameworkverwenden, können Sie den Trace über eine Anwendungskonfigurationsdatei sowie über die XMS -Umgebungsvariablen konfigurieren. Wenn Sie IBM MQ classes for XMS .NET (.NET Standard -und .NET 6 -Bibliotheken)verwenden, müssen Sie den Trace aus den XMS -Umgebungsvariablen konfigurieren. Sie können die Komponenten auswählen, für die ein Trace erstellt werden soll. Der Trace wird normalerweise unter Anleitung von IBM Support verwendet.

# **Traceerstellung für IBM MQ .NET -Anwendungen mithilfe von Umgebungsvariablen**

Die Umgebungsvariable **MQDOTNET\_TRACE\_ON** wird verwendet, um den Trace für weiterverteilbare Clients zu aktivieren.

## **Informationen zu diesem Vorgang**

Die Umgebungsvariable **MQDOTNET\_TRACE\_ON** prüft, ob das Traceverzeichnis IBM MQ verfügbar ist oder nicht. Wenn das Traceverzeichnis verfügbar ist, wird die Tracedatei im Traceverzeichnis generiert. Wenn IBM MQ jedoch nicht installiert ist, wird die Tracedatei in das aktuelle Arbeitsverzeichnis kopiert.

Andere Umgebungsvariablen wie **MQERRORPATH**, **MQLOGLEVEL**, **MQSERVER**usw., die für IBM MQ classes for .NET Frameworkverwendet werden, können für IBM MQ classes for .NET Standard und .NET 6 verwendet werden und funktionieren auf dieselbe Weise.

## **Prozedur**

• Um die Traceerstellung zu aktivieren, setzen Sie die Umgebungsvariable auf die gewünschte Tracestufe.

Werte, die gleich und kleiner als 0 sind, aktivieren den Trace nicht, 1 aktiviert den Standardtrace und Werte, die größer als 1 sind, aktivieren den Detailtrace.

#### **Zugehörige Konzepte**

IBM MQ-Klassen für .NET installieren **Zugehörige Verweise**

Beschreibung der Umgebungsvariablen

# **Traceerstellung für IBM MQ .NET -Anwendungen mit mqclient.ini**

Ab IBM MQ 9.3.3können Sie die Datei mqclient.ini verwenden, um Traces für die IBM MQ .NET -Clientbibliotheken zu aktivieren.

## <span id="page-515-0"></span>**Informationen zu diesem Vorgang**

Ab IBM MQ 9.3.3enthält die Datei mqclient.ini eine Trace-Zeilengruppe. Zum Aktivieren des Trace müssen Sie die entsprechenden Eigenschaften der Trace-Zeilengruppe festlegen. Wird eine Eigenschaft auf einen ungültigen Wert gesetzt, werden die Eigenschaften ignoriert.

Sie können die Traceerstellung auch dynamisch aktivieren und inaktivieren. Wenn die Anwendung ausgeführt wird und die Datei mqclient.ini geändert, erstellt oder gelöscht wird, liest der IBM MQ .NET -Client die Eigenschaften des Traceabschnitts erneut und aktiviert bzw. inaktiviert dann den Trace, sodass ein Neustart der Anwendung nicht erforderlich ist.

**Anmerkung:** Es gibt verschiedene Möglichkeiten, den Trace zu aktivieren.

Für die IBM MQ .NET-Clientbibliotheken, die für .NET Frameworkerstellt wurden, lautet die Vorrangregelung wie folgt:

- 1. App.Config
- 2. Umgebungsvariable
- 3. mqclient.ini

Für die IBM MQ .NET -Clientbibliotheken, die für .NET Standard und .NET 6erstellt wurden, gilt folgende Vorrangregelung:

- 1. Umgebungsvariable
- 2. mqclient.ini

## **Prozedur**

• Geben Sie zum Starten des Trace die folgenden Attribute der Zeilengruppe 'Trace' an:

a) Setzen Sie **MQDotnetTraceLevel** auf den Wert, der der gewünschten Tracestufe entspricht. Wenn Sie die Traceerstellung mit vollständigen Details starten möchten (empfohlen), legen Sie für dieses Attribut den Wert 2fest. Wenn Sie einen weniger detaillierten Trace wünschen, setzen Sie das Attribut auf 1.

b) Setzen Sie **MQDotnetTracePath** auf den Dateipfad des Ordners, in dem die Tracedateien erstellt werden sollen.

Das aktuelle Verzeichnis der Anwendung wird verwendet, wenn der Pfad leer bleibt oder das Attribut **MQDotnetTracePath** nicht definiert ist.

c) Setzen Sie **MQDotnetErrorPath** auf den Dateipfad des Ordners, in dem die Fehlerprotokolldateien erstellt werden sollen.

Das aktuelle Verzeichnis der Anwendung wird verwendet, wenn der Pfad leer bleibt oder das Attribut **MQDonetErrorPath** nicht definiert ist.

• Um den Trace zu stoppen, setzen Sie **MQDotnetTraceLevel** auf 0. Dies ist der Standardwert für dieses Attribut.

#### **Zugehörige Konzepte**

Zeilengruppe 'Trace' der Clientkonfigurationsdatei

#### **Zugehörige Tasks**

["Traceerstellung für IBM MQ classes for .NET Framework -Anwendungen mithilfe von Befehlen" auf Seite](#page-517-0) [518](#page-517-0)

Bei einer vollständigen Clientinstallation von IBM MQ können Sie den Befehl **strmqtrc** verwenden, um den Trace für IBM MQ classes for .NET Frameworkzu aktivieren.

# **Traceerstellung für IBM MQ classes for .NET Framework -Clients mithilfe einer Anwendungskonfigurationsdatei**

Wenn Sie IBM MQ classes for .NET Frameworkverwenden, können Sie mithilfe einer Anwendungskonfigurationsdatei einen Trace für den weiterverteilbaren verwalteten IBM MQ .NET -Client und den eigenständigen IBM MQ .NET -Client generieren.

## **Informationen zu diesem Vorgang**

Diese Schritte zum Generieren von Traces gelten für den weiterverteilbaren verwalteten IBM MQ .NET -Client sowie für den eigenständigen IBM MQ .NET -Client und gelten nur für IBM MQ classes for .NET Framework .

Sie müssen sowohl die Anwendungskonfigurationsdatei als auch eine IBM MQ-spezifische Tracekonfigurationsdatei verwenden, da keine vollständige IBM MQ-Clientinstallation vorhanden ist und die zum Starten und Stoppen des Trace verwendeten Standardtools **strmqtrc** und **endmqtrc** somit nicht verfügbar sind.

Die Anwendungskonfigurationsdatei wird in IBM MQ classes for .NET (Bibliotheken.NET Standard und .NET 6 ) nicht unterstützt. Zum Aktivieren des Trace für IBM MQ classes for .NET (.NET Standard -und .NET 6 -Bibliotheken) verwenden Sie die Umgebungsvariable **MQDOTNET\_TRACE\_ON** . Bei dem Wert -1 wird die Traceerstellung auf Standardebene aktiviert. Bei jedem anderen ganzzahligen Wert größer 0 wird die ausführliche Traceerstellung aktiviert. Wenn diese Umgebungsvariable auf einen anderen Wert gesetzt wird, wird der Trace nicht aktiviert.

## **Prozedur**

• Verwenden Sie zum Starten und Stoppen des Trace die Anwendungskonfigurationsdatei sowie eine IBM MQ-spezifische Tracekonfigurationsdatei.

#### **Anwendungskonfigurationsdatei (app.config oder web.config)**

Anwendungen müssen die Eigenschaft **MQTRACECONFIGFILEPATH** im Abschnitt <appSettings> der Anwendungskonfigurationsdatei, d. h. der Datei app.config oder web.config, definieren. (Der tatsächliche Name der Anwendungskonfigurationsdatei hängt von dem Namen Ihrer Anwendung ab.) Der Wert der Eigenschaft **MQTRACECONFIGFILEPATH** gibt den Pfad zum Speicherort der IBM MQ-spezifischen Tracekonfigurationsdatei mqtrace.config an, wie im folgenden Beispiel dargestellt:

```
<appSettings>
<add key="MQTRACECONFIGFILEPATH" value="C:\MQTRACECONFIG" />
</appSettings>
```
Die Traceerstellung wird inaktiviert, wenn die Datei mqtrace.config nicht in dem Pfad gefunden wird, der in der Anwendungskonfigurationsdatei angegeben ist. Es werden allerdings First Failure Support Technology (FFST) und Fehlerprotokolle im Anwendungsverzeichnis erstellt, wenn die Anwendung berechtigt ist, in das aktuelle Verzeichnis zu schreiben.

#### **IBM MQ-spezifische Tracekonfigurationsdatei (mqtrace.config)**

Die Datei mqtrace.config ist eine XML-Datei, in der die Eigenschaften für das Starten und Stoppen des Trace, für den Pfad zu den Tracedateien sowie für den Pfad zu den Fehlerprotokollen definiert sind. Diese Eigenschaften sind in der folgenden Tabelle beschrieben.

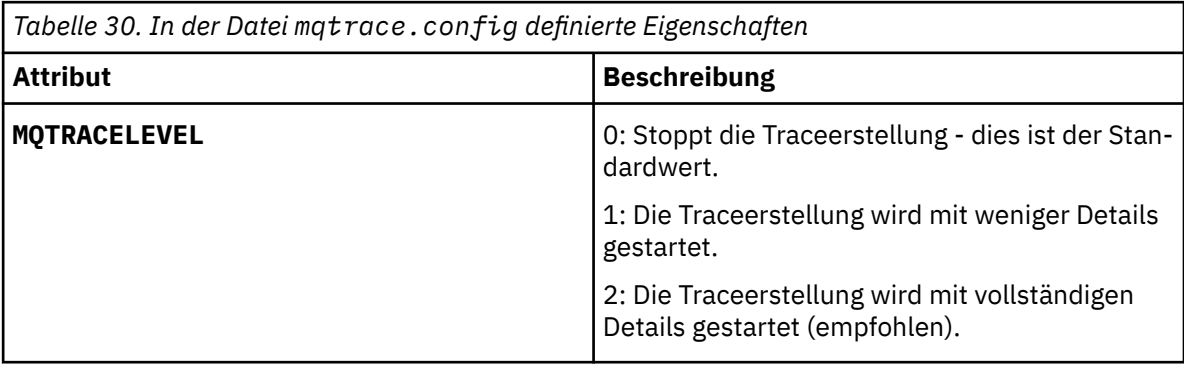

<span id="page-517-0"></span>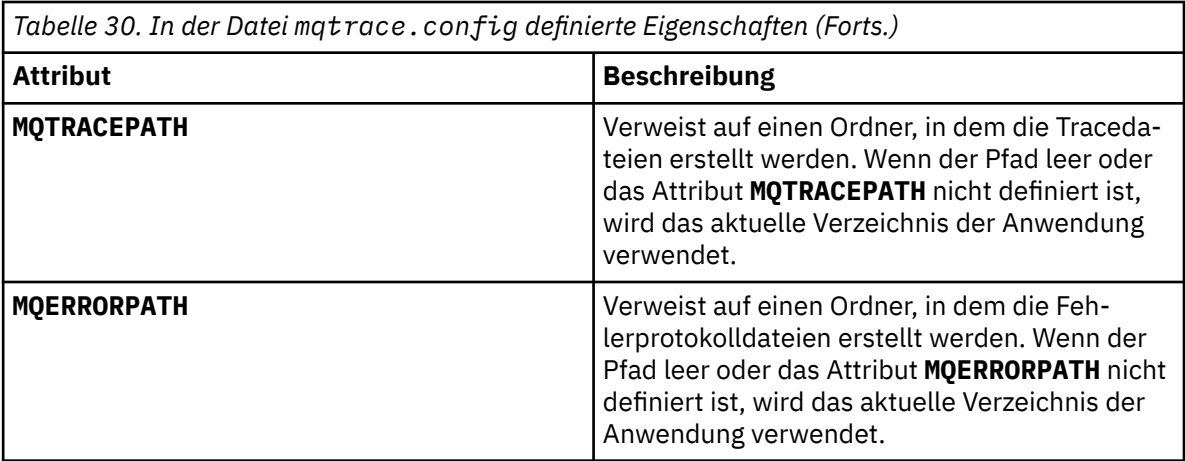

Ein Beispiel für die Datei mqtrace.config ist nachfolgend dargestellt:

```
<?xml version="1.0" encoding="utf-8"?>
<traceSettings>
   <MQTRACELEVEL>2</MQTRACELEVEL>
 <MQTRACEPATH>C:\MQTRACEPATH</MQTRACEPATH>
 <MQERRORPATH>C:\MQERRORLOGPATH</MQERRORPATH>
</traceSettings>
```
Die Traceerstellung kann dynamisch gestartet und gestoppt werden, wenn eine Anwendung ausgeführt wird, indem der Wert des Attributs **MQTRACELEVEL** in der Datei mqtrace.config geändert wird.

Die aktive Anwendung muss für den über das Attribut **MQTRACELEVEL** angegebenen Ordner über die Berechtigung zum Erstellen und Schreiben verfügen, um Tracedateien generieren zu können. Anwendungen, die in einer Microsoft Azure PaaS -Umgebung ausgeführt werden, müssen ähnliche Zugriffsberechtigungen sicherstellen, da Webanwendungen, die eine IBM MQ .NET -Assembly verwenden, die in Microsoft Azure PaaS ausgeführt wird, möglicherweise keine Erstellungs-und Schreibberechtigungen haben. Die Generierung des Trace, der Erfassung von Fehlerdaten beim ersten Auftreten und der Fehlerprotokolle schlägt fehl, wenn die Anwendung nicht über die erforderliche Berechtigung zum Erstellen und Schreiben für den angegebenen Ordner verfügt.

• Fügen Sie der Anwendungskonfigurationsdatei für Ihre Anwendung einen Konfigurationsabschnitt für die Systemdiagnose hinzu, um Traceereignisse und Nachrichten zu erfassen, die sich auf die SSLStream-Klasse beziehen.

Weitere Informationen finden Sie unter Trace für SSLStream konfigurieren.

#### **Zugehörige Konzepte**

Komponenten und Funktionen von IBM MQ Weiterverteilbare Clients .NET-Anwendungslaufzeit - nur Windows **Zugehörige Tasks** Installieren von IBM MQ classes for .NET Anwendung 'WMQDotnetXAMonitor' verwenden

# **Traceerstellung für IBM MQ classes for .NET Framework -Anwendungen mithilfe von Befehlen**

Bei einer vollständigen Clientinstallation von IBM MQ können Sie den Befehl **strmqtrc** verwenden, um den Trace für IBM MQ classes for .NET Frameworkzu aktivieren.

## **Informationen zu diesem Vorgang**

Normalerweise müssen Sie die Tracefunktion nur auf Anforderung des IBM Support verwenden.

## <span id="page-518-0"></span>**Vorgehensweise**

1. Verwenden Sie zum Starten der Traceerstellung den Befehl **strmqtrc** .

Weitere Informationen finden Sie unter strmqtrc (Trace starten).

**Anmerkung:** Die Parameter **-i** und **-p** des Befehls **strmqtrc** , mit denen Sie Prozess-und Thread-IDs sowie benannte Prozesse angeben können, haben keine Auswirkung IBM MQ .NET.

2. Verwenden Sie zum Beenden der Traceerstellung den Befehl **endmqtrc** .

Weitere Informationen finden Sie unter endmqtrc (Trace beenden).

#### **Zugehörige Tasks**

["Traceerstellung für IBM MQ .NET -Anwendungen mit mqclient.ini" auf Seite 515](#page-514-0) Ab IBM MQ 9.3.3können Sie die Datei mqclient.ini verwenden, um Traces für die IBM MQ .NET -Clientbibliotheken zu aktivieren.

# **Traceerstellung für JMS/Jakarta Messaging -und Java -Anwendungen**

Die Tracefunktionen für JMS/Jakarta Messaging -und Java -Anwendungen werden bereitgestellt, um den IBM Support bei der Diagnose Ihrer Probleme zu unterstützen. Sie können einen Trace für verschiedene Ressourcen durchführen.

## **Zugehörige Tasks**

["Fehlerbehebungsinformationen für IBM Support erfassen" auf Seite 342](#page-341-0)

Wenn Sie einen Fall mit IBMöffnen, können Sie zusätzliche IBM MQ -Fehlerbehebungsinformationen (MustGather -Daten) einschließen, die Sie erfasst haben, um Sie beim Untersuchen des Problems zu unterstützen. Zusätzlich zu den in diesem Abschnitt beschriebenen Informationen kann der IBM Support von Fall zu Fall weitere Informationen anfordern.

## **Tracing von IBM MQ classes for JMS-Anwendungen**

Die Tracefunktion von IBM MQ classes for JMS liefert dem IBM Support Informationen zur Diagnose von Kundenproblemen. Verschiedene Eigenschaften steuern das Verhalten dieser Funktion.

## **Informationen zu diesem Vorgang**

Anmerkung: **FREMOVED V S.3.3 Für Continuous Deliverywird das Dienstprogramm zur Tracesteu**erung aus dem Produkt unter IBM MQ 9.3.3entfernt. IBM MQ 9.3.2 ist das letzte Continuous Delivery -Release, mit dem es bereitgestellt wird. Wenn für die Diagnose eines Problems ein dynamischer Trace erforderlich ist, kann der IBM Support Sie durch die erforderlichen Schritte führen, um den Trace zu erfassen.

Wenn Sie aufgefordert werden, eine Traceausgabe zur Untersuchung eines Problems bereitzustellen, verwenden Sie eine der nachfolgenden Optionen:

- Lässt sich das Problem einfach reproduzieren, können Sie einen Trace der IBM MQ classes for JMS mit-hilfe einer Java-Systemeigenschaft erstellen. Weitere Informationen finden Sie unter ["IBM MQ classes](#page-520-0) [for JMS-Trace mithilfe einer Java-Systemeigenschaft erfassen" auf Seite 521](#page-520-0).
- Wenn das Problem erst auftritt, nachdem eine Anwendung eine Weile gelaufen ist, dann erfassen Sie mithilfe der Konfigurationsdatei von IBM MQ classes for JMS einen IBM MQ classes for JMS-Trace. Weitere Informationen finden Sie unter "IBM MO classes for JMS-Trace mithilfe der IBM MO classes for [JMS-Konfigurationsdatei erfassen" auf Seite 521](#page-520-0).
- Removed V 9.3.3 Zur Generierung eines Trace aus einer bereits aktiven Anwendung erfassen Sie den IBM MQ classes for JMS-Trace dynamisch mithilfe des Dienstprogramms 'traceControl'. Weitere Informationen finden Sie unter ["IBM MQ classes for JMS-Trace mithilfe des Dienstprogramms trace-](#page-522-0)[Control dynamisch erfassen" auf Seite 523](#page-522-0).

Wenn Sie nicht sicher sind, welche Option sich in Ihrem Fall empfiehlt, wenden Sie sich an Ihren IBM-Ansprechpartner, der Ihnen die beste Vorgehensweise für das Ihnen vorliegende Problem empfiehlt.

Wenn ein schwerwiegender oder nicht behebbarer Fehler auftritt, werden Informationen zu First Failure Support Technology (FFST) in einer Datei mit einem Namen im Format JMSCC *xxxx*.FDC aufgezeichnet, wobei *xxxx* eine vierstellige Zahl ist. Diese Zahl wird schrittweise erhöht, damit die .FDC-Dateien voneinander unterschieden werden können.

.FDC-Dateien werden immer in ein Unterverzeichnis mit dem Namen FFDCgeschrieben. Das Unterverzeichnis befindet sich an einer von zwei Positionen, je nachdem, ob der Trace aktiv ist:

#### **Der Trace ist aktiv und** *traceOutputName* **ist eingestellt.**

Das FFDC-Verzeichnis wird als Unterverzeichnis des Verzeichnisses erstellt, in das die Tracedatei geschrieben wird.

#### **Der Trace ist nicht aktiv oder** *traceOutputName* **ist nicht eingestellt.**

Das FFDC-Verzeichnis wird als Unterverzeichnis des aktuellen Verzeichnisses erstellt.

Weitere Informationen zu FFST in IBM MQ classes for JMS finden Sie im Abschnitt ["FFST: IBM MQ classes](#page-458-0) [for JMS" auf Seite 459.](#page-458-0)

Die gemeinsamen JSE-Services verwenden java.util.logging als Trace- und Protokollierungsinfrastruktur. Das Stammobjekt dieser Infrastruktur ist der Protokollmanager (LogManager). Der Protokollmanager bietet eine reset-Methode, die alle Handler schließt und die Protokollierungsstufe auf null zurücksetzt, wodurch die Trace-Aktivität vollständig beendet wird. Wenn Ihre Anwendung oder Ihr Anwendungsserver java.util.logging.LogManager.getLogManager().reset() aufruft, wird die gesamte Traceverarbeitung geschlossen, was eine Problemdiagnose unmöglich machen kann. Um zu verhindern, dass die gesamte Traceverarbeitung geschlossen wird, erstellen Sie wie im folgenden Beispiel eine LogManager-Klasse mit einer überschriebenen reset()-Methode, die keine Aktionen ausführt:

```
package com.ibm.javaut.tests;
import java.util.logging.LogManager;
public class JmsLogManager extends LogManager {
 // final shutdown hook to ensure that the trace is finally shutdown
 // and that the lock file is cleaned-up
     public class ShutdownHook extends Thread{
        public void run(){
             doReset();
         }
     }
         public JmsLogManager(){ 
         // add shutdown hook to ensure final cleanup
         Runtime.getRuntime().addShutdownHook(new ShutdownHook()); 
     }
         public void reset() throws SecurityException {
         // does nothing
 }
     public void doReset(){
         super.reset();
     } 
         }
```
Der Anbindungspunkt für die Beendigung (Shutdown-Hook) ist erforderlich, um sicherzustellen, dass der Trace bei einer Beendigung der Java Virtual Machine ordnungsgemäß beendet wird. Wenn Sie den geänderten Protokollmanager anstelle des standardmäßigen Protokollmanagers verwenden möchten, fügen Sie dem JVM-Start eine Systemeigenschaft hinzu:

java -Djava.util.logging.manager=com. *mycompany*.logging.LogManager ...

#### **Zugehörige Konzepte**

["FFST: IBM MQ classes for JMS" auf Seite 459](#page-458-0) Beschreibt den Namen, die Position und den Inhalt von First Failure Support Technology ( FFST ) Dateien, die von IBM MQ classes for JMSgeneriert werden.

#### **Zugehörige Tasks**

["Fehlerbehebungsinformationen für IBM Support erfassen" auf Seite 342](#page-341-0) Wenn Sie einen Fall mit IBMöffnen, können Sie zusätzliche IBM MQ -Fehlerbehebungsinformationen (MustGather -Daten) einschließen, die Sie erfasst haben, um Sie beim Untersuchen des Problems zu <span id="page-520-0"></span>unterstützen. Zusätzlich zu den in diesem Abschnitt beschriebenen Informationen kann der IBM Support von Fall zu Fall weitere Informationen anfordern.

## *IBM MQ classes for JMS-Trace mithilfe einer Java-Systemeigenschaft erfassen*

Bei Problemen, die in kurzer Zeit reproduziert werden können, sollte ein IBM MQ classes for JMS-Trace erfasst werden, indem beim Start der Anwendung eine Java-Systemeigenschaft festgelegt wird.

## **Informationen zu diesem Vorgang**

Gehen Sie wie folgt vor, um mithilfe einer Java-Systemeigenschaft einen Trace zu erfassen:

## **Prozedur**

• Führen Sie mit folgendem Befehl die Anwendung aus, für die ein Trace erstellt werden soll:

```
java -Dcom.ibm.msg.client.commonservices.trace.status=ON application_name
```
Wenn die Anwendung gestartet wird, beginnen die IBM MQ classes for JMS , Traceinformationen in eine Tracedatei im aktuellen Arbeitsverzeichnis der Anwendung zu schreiben. Der Name der Tracedatei ist von der Umgebung abhängig, in der die Anwendung ausgeführt wird:

- Bis IBM MQ classes for JMS für IBM MQ 9.0.0 Fix Pack 1 wird der Trace in eine Datei namens mqjms\_*%PID%*.trc geschrieben.
- Ab IBM MQ 9.0.0 Fix Pack 2 wird der Trace in eine Datei namens mqjava\_*%PID%*.trc geschrieben, falls die Anwendung die IBM MQ classes for JMS aus der JAR-Datei com.ibm.mqjms.jar geladen hat.
- Ab IBM MQ 9.0.0 Fix Pack 2 wird der Trace in eine Datei namens mqjavaclient\_*%PID%*.trc geschrieben, falls die Anwendung die IBM MQ classes for JMS aus der verschiebbaren JAR-Datei com.ibm.mq.allclient.jar geladen hat.
- Ab IBM MQ 9.1.5 und IBM MQ 9.1.0 Fix Pack 5 wird der Trace in eine Datei namens mqjava\_*%PID%*.cl*%u*.trc geschrieben, falls die Anwendung die IBM MQ classes for JMS aus der JAR-Datei com.ibm.mqjms.jar geladen hat.
- Ab IBM MQ 9.1.5 und IBM MQ 9.1.0 Fix Pack 5 wird der Trace in eine Datei namens mqjavaclient\_*%PID%*.cl*%u*.trc geschrieben, falls die Anwendung die IBM MQ classes for JMS aus der verschiebbaren JAR-Datei com.ibm.mq.allclient.jar geladen hat.

– Wenn die Anwendung ab IBM MQ 9.3.0die IBM MQ classes for Jakarta Messaging aus der verschiebbaren JAR-Datei com.ibm.jakarta.client.jar (Jakarta Messaging 3.0) oder IBM MQ classes for JMS aus der verschiebbaren JAR-Datei com.ibm.mq.allclient.jar (JMS 2.0) geladen hat, wird der Trace in eine Datei mit dem Namen mqjavaclient\_*%PID%*.cl*%u*.trcgeschrieben.

Dabei steht *%PID%* für die Prozess-ID der Anwendung, für die ein Trace durchgeführt wird, *%u* ist eine eindeutige Zahl zur Unterscheidung der Dateien zwischen Threads, die den Trace unter verschiedenen Java-Klassenladeprogrammen ausführen.

Die Anwendung stoppt das Schreiben von Informationen in die Tracedatei, wenn sie gestoppt wird.

Wenn die Anwendung für einen langen Zeitraum ausgeführt werden muss, bevor das Problem, für das der Trace erfasst wird, auftritt, kann die Tracedatei sehr groß werden. In dieser Situation wird empfohlen, den Trace mithilfe der IBM MQ classes for JMS-Konfigurationsdatei zu erstellen (siehe "IBM MQ classes for JMS-Trace mithilfe der IBM MQ classes for JMS-Konfigurationsdatei erfassen" auf Seite 521). Wird der Trace auf diese Weise aktiviert, ist es möglich, die Menge der Tracedaten, die von den IBM MQ classes for JMS generiert werden, zu steuern.

## *IBM MQ classes for JMS-Trace mithilfe der IBM MQ classes for JMS-Konfigurationsdatei erfassen*

Wenn eine Anwendung für einen langen Zeitraum ausgeführt werden muss, bevor ein Problem auftritt, sollte der IBM MQ classes for JMS-Trace mithilfe der IBM MQ classes for JMS-Konfigurationsdatei erfasst werden. In der Konfigurationsdatei können Sie verschiedene Optionen angeben, um die Menge der erfassten Tracedaten zu steuern.

## **Informationen zu diesem Vorgang**

Gehen Sie wie folgt vor, um mithilfe der IBM MQ classes for JMS-Konfigurationsdatei einen Trace zu erfassen:

## **Vorgehensweise**

1. Erstellen Sie eine Konfigurationsdatei für die IBM MQ classes for JMS.

Weitere Informationen zu dieser Datei finden Sie im Abschnitt Konfigurationsdatei für die IBM MQ classes for JMS.

- 2. Bearbeiten Sie die IBM MQ classes for JMS-Konfigurationsdatei und setzen Sie die Eigenschaft **com.ibm.msg.client.commonservices.trace.status** auf den Wert ON.
- 3. Optional: Bearbeiten Sie die anderen Eigenschaften, die in der IBM MQ classes for JMS-Konfigurationsdatei (Java Standard Edition Trace Settings) aufgelistet sind.
- 4. Führen Sie die Anwendung für IBM MQ classes for JMS mit folgendem Befehl aus:

```
java -Dcom.ibm.msg.client.config.location=config_file_url
application_name
```
Dabei steht *URL\_der\_Konfigurationsdatei* für eine URL (Uniform Resource Locator), die den Namen und die Position der IBM MQ classes for JMS-Konfigurationsdatei angibt. Unterstützt werden URLs der folgenden Typen: http, file, ftp und jar.

Das folgende Beispiel zeigt einen Java-Befehl:

```
java -Dcom.ibm.msg.client.config.location=file:/D:/mydir/myjms.config 
MyAppClass
```
In diesem Befehl ist als Konfigurationsdatei für die IBM MQ classes for JMS die Datei D:\mydir\myjms.config im lokalen Windows-System angegeben.

Standardmäßig beginnen die IBM MQ classes for JMS , Traceinformationen in eine Tracedatei im aktuellen Arbeitsverzeichnis der Anwendung zu schreiben, wenn die Anwendung gestartet wird. Der Name der Tracedatei ist von der Umgebung abhängig, in der die Anwendung ausgeführt wird:

- Bis IBM MQ classes for JMS für IBM MQ 9.0.0 Fix Pack 1 wird der Trace in eine Datei namens mqjms\_*%PID%*.trc geschrieben.
- Ab IBM MQ 9.0.0 Fix Pack 2 wird der Trace in eine Datei namens mqjava\_*%PID%*.trc geschrieben, falls die Anwendung die IBM MQ classes for JMS aus der JAR-Datei com.ibm.mqjms.jar geladen hat.
- Ab IBM MQ 9.0.0 Fix Pack 2 wird der Trace in eine Datei namens mqjavaclient\_*%PID%*.trc geschrieben, falls die Anwendung die IBM MQ classes for JMS aus der verschiebbaren JAR-Datei com.ibm.mq.allclient.jar geladen hat.
- Ab IBM MQ 9.1.5 und IBM MQ 9.1.0 Fix Pack 5 wird der Trace in eine Datei namens mqjava\_*%PID%*.cl*%u*.trc geschrieben, falls die Anwendung die IBM MQ classes for JMS aus der JAR-Datei com.ibm.mqjms.jar geladen hat.
- Ab IBM MQ 9.1.5 und IBM MQ 9.1.0 Fix Pack 5 wird der Trace in eine Datei namens mqjavaclient\_*%PID%*.cl*%u*.trc geschrieben, falls die Anwendung die IBM MQ classes for JMS aus der verschiebbaren JAR-Datei com.ibm.mq.allclient.jar geladen hat.
- JM 3.0 V 9.3.0 JMS 2.0 V 9.3.0 Wenn die Anwendung ab IBM MQ 9.3.0die IBM MQ classes for Jakarta Messaging aus der verschiebbaren JAR-Datei com.ibm.jakarta.client.jar (Jakarta Messaging 3.0) oder IBM MQ classes for JMS aus der verschiebbaren JAR-Datei com.ibm.mq.allclient.jar (JMS 2.0) geladen hat, wird der Trace in eine Datei mit dem Namen mqjavaclient\_*%PID%*.cl*%u*.trcgeschrieben.

<span id="page-522-0"></span>Dabei steht *%PID%* für die Prozess-ID der Anwendung, für die ein Trace durchgeführt wird, *%u* ist eine eindeutige Zahl zur Unterscheidung der Dateien zwischen Threads, die den Trace unter verschiedenen Java-Klassenladeprogrammen ausführen.

Wenn Sie den Namen der Tracedatei und die Position, an der sie geschrieben wird, ändern, müssen Sie sicherstellen, dass die IBM MQ classes for JMS-Konfigurationsdatei, die von der Anwendung verwendet wird, einen Eintrag für die Eigenschaft **com.ibm.msg.client.commonservices.trace.outputName** enthält. Die Eigenschaft kann einen der folgenden Werte haben:

- Der Name der Tracedatei, die im Arbeitsverzeichnis der Anwendung erstellt wird.
- Vollständig qualifizierter Name der Tracedatei, einschließlich des Verzeichnisses, in dem die Datei erstellt wird

Beispiel: Um die IBM MQ classes for JMS so zu konfigurieren, dass Traceinformationen für eine Anwendung in eine Datei mit dem Namen C:\Trace\trace.trc geschrieben werden, muss die von der Anwendung verwendete IBM MQ classes for JMS-Konfigurationsdatei den folgenden Eintrag enthalten:

com.ibm.msg.client.commonservices.trace.outputName=C:\Trace\trace.trc

## *IBM MQ classes for JMS-Trace mithilfe des Dienstprogramms traceControl dynamisch erfassen*

Mit dem Dienstprogramm traceControl, das mit den IBM MQ classes for JMS ausgeliefert wird, kann ein Trace aus einer aktiven Anwendung erfasst werden. Dies kann sehr hilfreich sein, wenn der IBM Support einen Trace aus einer Anwendung sehen muss, nachdem ein Problem aufgetreten ist, oder wenn ein Trace aus einer kritischen Anwendung erfasst werden muss, die nicht gestoppt werden kann.

## **Vorbereitende Schritte**

Anmerkung: **Removed V 9.3.3 Für Continuous Deliverywird das Dienstprogramm zur Tracesteu**erung aus dem Produkt unter IBM MQ 9.3.3entfernt. IBM MQ 9.3.2 ist das letzte Continuous Delivery -Release, mit dem es bereitgestellt wird. Wenn für die Diagnose eines Problems ein dynamischer Trace erforderlich ist, kann der IBM Support Sie durch die erforderlichen Schritte führen, um den Trace zu erfassen.

## **Informationen zu diesem Vorgang**

**Wichtig:** Diese Funktion wird nur für IBM Java runtime environments (JREs) unterstützt.

Weitere Informationen zum Dienstprogramm traceControl finden Sie im Abschnitt ["Trace in aktivem](#page-528-0) [Prozess mit IBM MQ classes for Java und IBM MQ classes for JMS steuern" auf Seite 529.](#page-528-0)

Gehen Sie wie folgt vor, um einen Trace mit dem Dienstprogramm traceControl zu erstellen:

#### **Vorgehensweise**

- 1. Öffnen Sie eine Eingabeaufforderung und navigieren Sie zum Verzeichnis *MQ\_INSTALLATI-ON\_PATH*\java\lib.
- 2. Führen Sie folgenden Befehl aus:

java -jar com.ibm.mq.traceControl.jar -list

Dieser Befehl ruft eine Liste aller Java-Prozesse auf dem System auf.

3. Ermitteln Sie die Prozess-ID der IBM MQ classes for JMS-Anwendung, für die ein Trace erstellt werden muss, und führen Sie folgenden Befehl aus:

java -jar com.ibm.mq.traceControl.jar -i *processidentifier* -enable

Die Traceerstellung ist jetzt für die Anwendung aktiviert.

Wenn der Trace aktiviert ist, beginnen die IBM MQ classes for JMS , Traceinformationen in eine Tracedatei im aktuellen Arbeitsverzeichnis der Anwendung zu schreiben. Der Name der Tracedatei hängt von der Umgebung ab, in der die Anwendung ausgeführt wird.

JM 3.0 VS.3.0 MIS 2.0 VS.3.0 Wenn die Anwendung ab IBM MQ 9.3.0die IBM MQ classes for Jakarta Messaging aus der verschiebbaren JAR-Datei com.ibm.jakarta.client.jar (Jakarta Messaging 3.0) oder IBM MQ classes for JMS aus der verschiebbaren JAR-Datei com.ibm.mq.allclient.jar (JMS 2.0) geladen hat, wird der Trace in eine Datei mit dem Namen mqjavaclient\_*%PID%*.cl*%u*.trcgeschrieben.

Dabei steht *%PID%* für die Prozess-ID der Anwendung, für die ein Trace durchgeführt wird, *%u* ist eine eindeutige Zahl zur Unterscheidung der Dateien zwischen Threads, die den Trace unter verschiedenen Java-Klassenladeprogrammen ausführen.

4. Führen Sie den folgenden Befehl aus, um die Traceerstellung zu inaktivieren:

```
java -jar com.ibm.mq.traceControl.jar -i processidentifier -disable
```
## **Tracing von IBM MQ classes for Java-Anwendungen**

Die Tracefunktion von IBM MQ classes for Java liefert dem IBM Support Informationen zur Diagnose von Kundenproblemen. Verschiedene Eigenschaften steuern das Verhalten dieser Funktion.

## **Vorbereitende Schritte**

**Anmerkung: Removed V S.3.3 Für Continuous Deliverywird das Dienstprogramm zur Tracesteu**erung aus dem Produkt unter IBM MQ 9.3.3entfernt. IBM MQ 9.3.2 ist das letzte Continuous Delivery -Release, mit dem es bereitgestellt wird. Wenn für die Diagnose eines Problems ein dynamischer Trace erforderlich ist, kann der IBM Support Sie durch die erforderlichen Schritte führen, um den Trace zu erfassen.

## **Informationen zu diesem Vorgang**

Wenn Sie aufgefordert werden, eine Traceausgabe zur Untersuchung eines Problems bereitzustellen, verwenden Sie eine der nachfolgenden Optionen:

- Lässt sich das Problem einfach reproduzieren, können Sie einen Trace der IBM MQ classes for Java mithilfe einer Java-Systemeigenschaft erstellen. Weitere Informationen finden Sie unter "IBM MO classes [for Java-Trace mithilfe einer Java-Systemeigenschaft erfassen" auf Seite 525.](#page-524-0)
- Wenn das Problem erst auftritt, nachdem eine Anwendung eine Weile gelaufen ist, dann erfassen Sie mithilfe der Konfigurationsdatei von IBM MQ classes for Java einen IBM MQ classes for Java-Trace. Weitere Informationen finden Sie unter ["IBM MQ classes for Java-Trace mithilfe der IBM MQ classes for](#page-525-0) [Java-Konfigurationsdatei erfassen" auf Seite 526.](#page-525-0)
- $\bullet$  Removed  $\bullet$  V 9.3.3  $\bullet$  Zur Generierung eines Trace aus einer bereits aktiven Anwendung erfassen Sie den IBM MQ classes for Java-Trace dynamisch mithilfe des Dienstprogramms 'traceControl'. Weitere Informationen finden Sie unter ["IBM MQ classes for Java-Trace mithilfe des Dienstprogramms trace-](#page-527-0)[Control dynamisch erfassen" auf Seite 528](#page-527-0).

Wenn Sie nicht sicher sind, welche Option sich in Ihrem Fall empfiehlt, wenden Sie sich an Ihren IBM-Ansprechpartner, der Ihnen die beste Vorgehensweise für das Ihnen vorliegende Problem empfiehlt.

Wenn ein schwerwiegender oder nicht behebbarer Fehler auftritt, werden Informationen zu First Failure Support Technology (FFST) in einer Datei mit einem Namen im Format JAVACC *xxxx*.FDC aufgezeichnet, wobei *xxxx* eine vierstellige Zahl ist. Sie wird schrittweise erhöht, damit die .FDC-Dateien voneinander unterschieden werden können.

.FDC-Dateien werden immer in ein Unterverzeichnis mit dem Namen FFDCgeschrieben. Das Unterverzeichnis befindet sich an einer von zwei Positionen, je nachdem, ob der Trace aktiv ist:

#### <span id="page-524-0"></span>**Der Trace ist aktiv und** *traceOutputName* **ist eingestellt.**

Das FFDC-Verzeichnis wird als Unterverzeichnis des Verzeichnisses erstellt, in das die Tracedatei geschrieben wird.

#### **Der Trace ist nicht aktiv oder** *traceOutputName* **ist nicht eingestellt.**

Das FFDC-Verzeichnis wird als Unterverzeichnis des aktuellen Verzeichnisses erstellt.

Die gemeinsamen JSE-Services verwenden java.util.logging als Trace- und Protokollierungsinfrastruktur. Das Stammobjekt dieser Infrastruktur ist der Protokollmanager (LogManager). Der Protokollmanager hat eine Methode reset, die alle Handler schließt und die Protokollierungsstufe auf null einstellt, wodurch der Trace vollständig inaktiviert wird. Wenn Ihre Anwendung oder Ihr Anwendungsserver java.util.logging.LogManager.getLogManager().reset() aufruft, wird die gesamte Traceverarbeitung geschlossen, was eine Problemdiagnose unmöglich machen kann. Um zu verhindern, dass die gesamte Traceverarbeitung geschlossen wird, erstellen Sie wie im folgenden Beispiel eine LogManager-Klasse mit einer überschriebenen reset()-Methode, die keine Aktionen ausführt:

```
package com.ibm.javaut.tests;
import java.util.logging.LogManager;
public class JmsLogManager extends LogManager {
 // final shutdown hook to ensure that the trace is finally shutdown
         // and that the lock file is cleaned-up
         public class ShutdownHook extends Thread{
                 public void run(){
                \frac{1}{3} doReset();
\mathbb{R}^2 , where \mathbb{R}^2 }
                 public JmsLogManager(){
                 // add shutdown hook to ensure final cleanup
                 Runtime.getRuntime().addShutdownHook(new ShutdownHook());
        }
                 public void reset() throws SecurityException {
        \frac{7}{3} // does nothing
 }
         public void doReset(){
                super.reset();
 }
 }
```
Der Anbindungspunkt für die Beendigung (Shutdown-Hook) ist erforderlich, um sicherzustellen, dass der Trace bei einer Beendigung der Java Virtual Machine ordnungsgemäß beendet wird. Wenn Sie den geänderten Protokollmanager anstelle des standardmäßigen Protokollmanagers verwenden möchten, fügen Sie dem JVM-Start eine Systemeigenschaft hinzu:

java -Djava.util.logging.manager=com. *mycompany*.logging.LogManager ...

#### **Zugehörige Tasks**

["Fehlerbehebungsinformationen für IBM Support erfassen" auf Seite 342](#page-341-0)

Wenn Sie einen Fall mit IBMöffnen, können Sie zusätzliche IBM MQ -Fehlerbehebungsinformationen (MustGather -Daten) einschließen, die Sie erfasst haben, um Sie beim Untersuchen des Problems zu unterstützen. Zusätzlich zu den in diesem Abschnitt beschriebenen Informationen kann der IBM Support von Fall zu Fall weitere Informationen anfordern.

#### *IBM MQ classes for Java-Trace mithilfe einer Java-Systemeigenschaft erfassen*

Bei Problemen, die in kurzer Zeit reproduziert werden können, sollte ein IBM MQ classes for Java-Trace erfasst werden, indem beim Start der Anwendung eine Java-Systemeigenschaft festgelegt wird.

## **Informationen zu diesem Vorgang**

Gehen Sie wie folgt vor, um mithilfe einer Java-Systemeigenschaft einen Trace zu erfassen:

#### **Prozedur**

• Führen Sie mit folgendem Befehl die Anwendung aus, für die ein Trace erstellt werden soll:

<span id="page-525-0"></span>Wenn die Anwendung gestartet wird, beginnen die IBM MQ classes for Java , Traceinformationen in eine Tracedatei im aktuellen Arbeitsverzeichnis der Anwendung zu schreiben. Der Name der Tracedatei ist von der Umgebung abhängig, in der die Anwendung ausgeführt wird:

- Bis IBM MQ classes for Java für IBM MQ 9.0.0 Fix Pack 1 wird der Trace in eine Datei namens mqjms\_*%PID%*.trc geschrieben.
- Ab IBM MQ 9.0.0 Fix Pack 2 wird der Trace in eine Datei namens mqjava\_*%PID%*.trc geschrieben, falls die Anwendung die IBM MO classes for Java aus der JAR-Datei com. ibm.mq. jar geladen hat.
- Ab IBM MQ 9.0.0 Fix Pack 2 wird der Trace in eine Datei namens mqjavaclient\_*%PID%*.trc geschrieben, falls die Anwendung die IBM MQ classes for Java aus der verschiebbaren JAR-Datei com.ibm.mq.allclient.jar geladen hat.
- Ab IBM MQ 9.1.5 und IBM MQ 9.1.0 Fix Pack 5 wird der Trace in eine Datei namens mqjava\_*%PID%*.cl*%u*.trc geschrieben, falls die Anwendung die IBM MQ classes for Java aus der JAR-Datei com.ibm.mq.jar geladen hat.
- Ab IBM MQ 9.1.5 und IBM MQ 9.1.0 Fix Pack 5 wird der Trace in eine Datei namens mqjavaclient\_*%PID%*.cl*%u*.trc geschrieben, falls die Anwendung die IBM MQ classes for Java aus der verschiebbaren JAR-Datei com.ibm.mq.allclient.jar geladen hat.
- $-$  JM 3.0  $-$  V 9.3.0  $-$  V 9.3.0 Wenn die Anwendung ab IBM MQ 9.3.0den IBM MQ classes for Java aus der verschiebbaren JAR-Datei com.ibm.mq.jakarta.client.jar (Jakarta Messaging 3.0) oder com.ibm.mq.allclient.jar (JMS 2.0) geladen hat, wird der Trace in eine Datei mit dem Namen mqjavaclient\_*%PID%*.cl*%u*.trcgeschrieben.

Dabei steht *%PID%* für die Prozess-ID der Anwendung, für die ein Trace durchgeführt wird, *%u* ist eine eindeutige Zahl zur Unterscheidung der Dateien zwischen Threads, die den Trace unter verschiedenen Java-Klassenladeprogrammen ausführen.

Die Anwendung stoppt das Schreiben von Informationen in die Tracedatei, wenn sie gestoppt wird.

Wenn die Anwendung für einen langen Zeitraum ausgeführt werden muss, bevor das Problem, für das der Trace erfasst wird, auftritt, kann die Tracedatei sehr groß werden. In dieser Situation wird empfohlen, den Trace mithilfe der IBM MQ classes for Java-Konfigurationsdatei zu erstellen (siehe "IBM MQ classes for Java-Trace mithilfe der IBM MQ classes for Java-Konfigurationsdatei erfassen" auf Seite 526). Wird der Trace auf diese Weise aktiviert, ist es möglich, die Menge der Tracedaten, die von den IBM MQ classes for Java generiert werden, zu steuern.

## *IBM MQ classes for Java-Trace mithilfe der IBM MQ classes for Java-Konfigurationsdatei erfassen*

Wenn eine Anwendung für einen langen Zeitraum ausgeführt werden muss, bevor ein Problem auftritt, sollte der IBM MQ classes for Java-Trace mithilfe der IBM MQ classes for Java-Konfigurationsdatei erfasst werden. In der Konfigurationsdatei können Sie verschiedene Optionen angeben, um die Menge der erfassten Tracedaten zu steuern.

#### **Informationen zu diesem Vorgang**

Gehen Sie wie folgt vor, um mithilfe der IBM MQ classes for Java-Konfigurationsdatei einen Trace zu erfassen:

#### **Vorgehensweise**

- 1. Erstellen Sie eine Konfigurationsdatei für die IBM MQ classes for Java. Weitere Informationen zu dieser Datei finden Sie im Abschnitt Konfigurationsdatei für die IBM MQ classes for Java.
- 2. Bearbeiten Sie die IBM MQ classes for Java-Konfigurationsdatei und setzen Sie die Eigenschaft **com.ibm.msg.client.commonservices.trace.status** auf den Wert ON.
- 3. Optional: Bearbeiten Sie die anderen Eigenschaften, die in der IBM MQ classes for Java-Konfigurationsdatei (Java Standard Edition Trace Settings) aufgelistet sind.
- 4. Führen Sie die Anwendung für IBM MQ classes for Java mit folgendem Befehl aus:

```
java -Dcom.ibm.msg.client.config.location=config_file_url
application_name
```
Dabei steht *URL\_der\_Konfigurationsdatei* für eine URL (Uniform Resource Locator), die den Namen und die Position der IBM MQ classes for Java-Konfigurationsdatei angibt. Unterstützt werden URLs der folgenden Typen: http, file, ftp und jar.

Das folgende Beispiel zeigt einen Java-Befehl:

```
java -Dcom.ibm.msg.client.config.location=file:/D:/mydir/myJava.config 
MyAppClass
```
In diesem Befehl ist als Konfigurationsdatei für die IBM MQ classes for Java die Datei D:\mydir\my-Java.config im lokalen Windows-System angegeben.

Standardmäßig beginnen die IBM MQ classes for Java , Traceinformationen in eine Tracedatei im aktuellen Arbeitsverzeichnis der Anwendung zu schreiben, wenn die Anwendung gestartet wird. Der Name der Tracedatei ist von der Umgebung abhängig, in der die Anwendung ausgeführt wird:

- Bis IBM MQ classes for Java für IBM MQ 9.0.0 Fix Pack 1 wird der Trace in eine Datei namens mqjms\_*%PID%*.trc geschrieben.
- Ab IBM MQ 9.0.0 Fix Pack 2 wird der Trace in eine Datei namens mqjava\_*%PID%*.trc geschrieben, falls die Anwendung die IBM MQ classes for Java aus der JAR-Datei com.ibm.mq.jar geladen hat.
- Ab IBM MQ 9.0.0 Fix Pack 2 wird der Trace in eine Datei namens mqjavaclient\_*%PID%*.trc geschrieben, falls die Anwendung die IBM MQ classes for Java aus der verschiebbaren JAR-Datei com.ibm.mq.allclient.jar geladen hat.
- Ab IBM MQ 9.1.5 und IBM MQ 9.1.0 Fix Pack 5 wird der Trace in eine Datei namens mqjava\_*%PID%*.cl*%u*.trc geschrieben, falls die Anwendung die IBM MQ classes for Java aus der JAR-Datei com.ibm.mq.jar geladen hat.
- Ab IBM MQ 9.1.5 und IBM MQ 9.1.0 Fix Pack 5 wird der Trace in eine Datei namens mqjavaclient\_*%PID%*.cl*%u*.trc geschrieben, falls die Anwendung die IBM MQ classes for Java aus der verschiebbaren JAR-Datei com.ibm.mq.allclient.jar geladen hat.
- JM 3.0 V 9.3.0 V 9.3.0 Wenn die Anwendung ab IBM MQ 9.3.0den IBM MQ classes for Java aus der verschiebbaren JAR-Datei com.ibm.mq.jakarta.client.jar (Jakarta Messaging 3.0) oder com.ibm.mq.allclient.jar (JMS 2.0) geladen hat, wird der Trace in eine Datei mit dem Namen mqjavaclient\_*%PID%*.cl*%u*.trcgeschrieben.

Dabei steht *%PID%* für die Prozess-ID der Anwendung, für die ein Trace durchgeführt wird, *%u* ist eine eindeutige Zahl zur Unterscheidung der Dateien zwischen Threads, die den Trace unter verschiedenen Java-Klassenladeprogrammen ausführen.

Wenn Sie den Namen der Tracedatei und die Position, an der sie geschrieben wird, ändern, müssen Sie sicherstellen, dass die IBM MQ classes for Java-Konfigurationsdatei, die von der Anwendung verwendet wird, einen Eintrag für die Eigenschaft **com.ibm.msg.client.commonservices.trace.outputName** enthält. Die Eigenschaft kann einen der folgenden Werte haben:

- Der Name der Tracedatei, die im Arbeitsverzeichnis der Anwendung erstellt wird.
- Vollständig qualifizierter Name der Tracedatei, einschließlich des Verzeichnisses, in dem die Datei erstellt wird

Beispiel: Um die IBM MQ classes for Java so zu konfigurieren, dass Traceinformationen für eine Anwendung in eine Datei mit dem Namen C:\Trace\trace.trc geschrieben werden, muss die von der Anwendung verwendete IBM MQ classes for Java-Konfigurationsdatei den folgenden Eintrag enthalten:

com.ibm.msg.client.commonservices.trace.outputName=C:\Trace\trace.trc

# <span id="page-527-0"></span>*IBM MQ classes for Java-Trace mithilfe des Dienstprogramms traceControl dynamisch erfassen*

Mit dem Dienstprogramm traceControl, das mit den IBM MQ classes for Java ausgeliefert wird, kann ein Trace aus einer aktiven Anwendung erfasst werden. Dies kann sehr hilfreich sein, wenn der IBM Support einen Trace aus einer Anwendung sehen muss, nachdem ein Problem aufgetreten ist, oder wenn ein Trace aus einer kritischen Anwendung erfasst werden muss, die nicht gestoppt werden kann.

## **Vorbereitende Schritte**

Anmerkung: **FREMOVED V 9.3.3 Für Continuous Deliverywird das Dienstprogramm zur Tracesteu**erung aus dem Produkt unter IBM MQ 9.3.3entfernt. IBM MQ 9.3.2 ist das letzte Continuous Delivery -Release, mit dem es bereitgestellt wird. Wenn für die Diagnose eines Problems ein dynamischer Trace erforderlich ist, kann der IBM Support Sie durch die erforderlichen Schritte führen, um den Trace zu erfassen.

## **Informationen zu diesem Vorgang**

Weitere Informationen zum Dienstprogramm traceControl finden Sie im Abschnitt ["Trace in aktivem](#page-528-0) [Prozess mit IBM MQ classes for Java und IBM MQ classes for JMS steuern" auf Seite 529.](#page-528-0)

Gehen Sie wie folgt vor, um einen Trace mit dem Dienstprogramm traceControl zu erstellen:

## **Vorgehensweise**

- 1. Öffnen Sie eine Eingabeaufforderung und navigieren Sie zum Verzeichnis *MQ\_INSTALLATI-ON\_PATH*\java\lib.
- 2. Führen Sie folgenden Befehl aus:

java -jar com.ibm.mq.traceControl.jar ...

Dieser Befehl ruft eine Liste aller Java-Prozesse auf dem System auf.

3. Ermitteln Sie die Prozess-ID der IBM MQ classes for Java-Anwendung, für die ein Trace erstellt werden muss, und führen Sie folgenden Befehl aus:

```
java -jar com.ibm.mq.traceControl -i process identifier -enable
```
Die Traceerstellung ist jetzt für die Anwendung aktiviert.

Wenn der Trace aktiviert ist, beginnen die IBM MQ classes for Java , Traceinformationen in eine Tracedatei im aktuellen Arbeitsverzeichnis der Anwendung zu schreiben. Der Name der Tracedatei ist von der Umgebung abhängig, in der die Anwendung ausgeführt wird:

- Bis IBM MQ classes for Java für IBM MQ 9.0.0 Fix Pack 1 wird der Trace in eine Datei namens mqjms\_*%PID%*.trc geschrieben.
- Ab IBM MQ 9.0.0 Fix Pack 2 wird der Trace in eine Datei namens mqjava\_*%PID%*.trc geschrieben, falls die Anwendung die IBM MQ classes for Java aus der JAR-Datei com.ibm.mq.jar geladen hat.
- Ab IBM MQ 9.0.0 Fix Pack 2 wird der Trace in eine Datei namens mqjavaclient\_*%PID%*.trc geschrieben, falls die Anwendung die IBM MQ classes for Java aus der verschiebbaren JAR-Datei com.ibm.mq.allclient.jar geladen hat.
- Ab IBM MQ 9.1.5 und IBM MQ 9.1.0 Fix Pack 5 wird der Trace in eine Datei namens mqjava\_*%PID%*.cl*%u*.trc geschrieben, falls die Anwendung die IBM MQ classes for Java aus der JAR-Dateicom.ibm.mq.jar geladen hat.
- Ab IBM MQ 9.1.5 und IBM MQ 9.1.0 Fix Pack 5 wird der Trace in eine Datei namens mqjavaclient\_*%PID%*.cl*%u*.trc geschrieben, falls die Anwendung die IBM MQ classes for Java aus der verschiebbaren JAR-Datei com.ibm.mq.allclient.jar geladen hat.
- JM 3.0  $\blacktriangleright$  V 9.3.0  $\blacktriangleright$  V 9.3.0 Wenn die Anwendung ab IBM MQ 9.3.0den IBM MQ classes for Java aus der verschiebbaren JAR-Datei com.ibm.mq.jakarta.client.jar (Jakarta Messa-

<span id="page-528-0"></span>ging 3.0) oder com.ibm.mq.allclient.jar (JMS 2.0) geladen hat, wird der Trace in eine Datei mit dem Namen mqjavaclient\_*%PID%*.cl*%u*.trcgeschrieben.

Dabei steht *%PID%* für die Prozess-ID der Anwendung, für die ein Trace durchgeführt wird, *%u* ist eine eindeutige Zahl zur Unterscheidung der Dateien zwischen Threads, die den Trace unter verschiedenen Java-Klassenladeprogrammen ausführen.

4. Führen Sie den folgenden Befehl aus, um die Traceerstellung zu inaktivieren:

java -jar com.ibm.mq.traceControl -i *process identifier* -disable

# **Trace in aktivem Prozess mit IBM MQ classes for Java und IBM MQ classes for JMS steuern**

Die IBM MQ classes for Java, IBM MQ classes for JMS  $\cdot$  V 9.3.0  $\cdot$  V 9.3.0  $\cdot$  und IBM MQ classes for Jakarta Messaging registrieren eine Standard-MBean, die es geeigneten JMX-Tools ( Java Management Extensions) ermöglicht, bestimmte Aspekte des Traceverhaltens für einen Clientprozess zu steuern.

Anmerkung: **Removed V9.3.3 Für Continuous Deliverywird das Dienstprogramm zur Tracesteu**erung aus dem Produkt unter IBM MQ 9.3.3entfernt. IBM MQ 9.3.2 ist das letzte Continuous Delivery -Release, mit dem es bereitgestellt wird. Wenn für die Diagnose eines Problems ein dynamischer Trace erforderlich ist, kann der IBM Support Sie durch die erforderlichen Schritte führen, um den Trace zu erfassen.

## **Grundregeln**

Als Alternative zu den anerkannten Universaltools wie jconsole können Sie für den Zugriff auf diese Funktionen ein Befehlszeilentool in Form einer ausführbaren JAR-Datei verwenden.

Die JAR-Datei trägt die Bezeichnung com.ibm.mq.traceControl.jar und ist im Unterverzeichnis java/lib der IBM MQ-Installation gespeichert. Weitere Informationen finden Sie unter What is installed for IBM MQ classes for JMS und Installationsverzeichnisse für IBM MQ classes for Java.

**Anmerkung:** Je nach Konfiguration können JMX-Tools lokal (auf demselben System wie der Prozess) oder remote verwendet werden. Der Fall der lokalen Verwendung wird zuerst erörtert.

#### **Prozess suchen**

Um einen Prozess steuern zu können, müssen Sie eine JMX-Verbindung zu ihm herstellen. Zur lokalen Steuerung eines Prozesses müssen Sie dessen Kennung angeben.

Wenn Sie eine Zusammenfassung der aktiven Java-Prozesse und ihrer Kennungen anzeigen möchten, führen Sie die ausführbare JAR-Datei mit der Option -list aus. Bei Verwendung dieser Option wird eine Liste der Kennungen und Beschreibungen zu den gefundenen Prozessen erstellt.

## **Tracestatus prüfen**

Wenn Sie die Kennung für den relevanten Prozess gefunden haben, führen Sie die ausführbare JAR-Datei mit den Optionen -i *identifier* -statusaus, wobei *Kennung* die Kennung des Prozesses ist, den Sie ändern wollen. Diese Optionen zeigen den Status des Prozesses (enabled oder disabled), wo der Prozess ausgeführt wird, den Namen der Tracedatei und eine Verzeichnisstruktur an, die zeigt, welche Pakete im Trace ein- bzw. ausgeschlossen sind.

## **Trace aktivieren und inaktivieren**

Um den Trace für einen Prozess zu aktivieren, führen Sie die ausführbare JAR-Datei mit den Optionen -i *identifier* -enableaus.

Um den Trace für einen Prozess zu inaktivieren, führen Sie die ausführbare JAR-Datei mit den Optionen -i *identifier* -disableaus.

**Anmerkung:** Sie können nur eine der Optionen -status, -enable und -disable auswählen.

#### **Pakete einbeziehen und ausschließen**

Wenn Sie ein Paket in den Trace für einen Prozess aufnehmen möchten, führen Sie die ausführbare JAR-Datei mit den Optionen -i *identifier* -ip *package\_name*aus, wobei *Paketname* der Name Ihres Pakets ist.

Um ein Paket vom Trace für einen Prozess auszuschließen, führen Sie die ausführbare JAR-Datei mit den Optionen -i *identifier* -ep *package\_name*aus.

**Anmerkung:** Sie können mehrere Optionen -ip und -ep verwenden. Diese Optionen werden nicht auf Konsistenz geprüft.

Wenn Sie angeben, dass ein Paket ein- oder ausgeschlossen werden soll, wird davon die Verarbeitung von Paketen mit übereinstimmenden Präfixen nicht beeinflusst. Zum Beispiel würde beim Ausschließen des Pakets com.ibm.mq.jms aus dem Trace zwar nicht com.ibm.mq, com.ibm.msq.client.jms oder com.ibm.mq.remote.api ausgeschlossen, aber com.ibm.mq.jms.internal.

#### JM 3.0 V 9.3.0  $V9.3.0$

```
C:>java -jar MQ_INSTALLATION_PATH/java/lib/com.ibm.mq.jakarta.client.jar -traceControl -list
10008 : 'MQSample'
9004 : ' MQ_INSTALLATION_PATH/java/lib/com.ibm.mq.jakarta.client.jar -traceControl -list'
C:>java -jar MQ_INSTALLATION_PATH/java/lib/com.ibm.mq.jakarta.client.jar -traceControl -i 10008 
-status
Tracing enabled : false
User Directory : C:\Users\IBM_ADMIN\RTCworkspace\sandpit
Trace File Name : mqjakarta.trc
Package Include/Exclude tree
root - Included
C:>java -jar MQ_INSTALLATION_PATH/java/lib/com.ibm.mq.jakarta.client.jar -traceControl -i 10008 
-enable
Enabling trace
Tracing enabled : true
C:>java -jar MQ_INSTALLATION_PATH/java/lib/com.ibm.mq.jakarta.client.jar -traceControl -i 10008 
-status
Tracing enabled : true
User Directory : C:\Users\IBM_ADMIN\RTCworkspace\sandpit
Trace File Name : mqjakarta_10008.trc
Package Include/Exclude tree
root - Included
C:>java -jar MQ_INSTALLATION_PATH/java/lib/com.ibm.mq.jakarta.client.jar -traceControl -i 10008 
-ip com.ibm.mq.jakarta.jms
Adding 'com.ibm.mq.jakarta.jms' to the list of packages included in trace
C:>java -jar MQ_INSTALLATION_PATH/java/lib/com.ibm.mq.jakarta.client.jar -traceControl -i 10008 
-status
Tracing enabled : true
User Directory : C:\Users\IBM_ADMIN\RTCworkspace\sandpit
Trace File Name : mqjakarta_10008.trc
Package Include/Exclude tree
root - Included
com - Included
ibm - Included
mq - Included
jakarta - Included
jms - Included
C:>java -jar MQ_INSTALLATION_PATH/java/lib/com.ibm.mq.jakarta.client.jar -traceControl -i 10008 
-ip com.acme.banana -ep com.acme.banana.split -ip com.acme.banana.shake
Adding 'com.acme.banana' to the list of packages included in trace
Adding 'com.acme.banana.shake' to the list of packages included in trace
Adding 'com.acme.banana.split' to the list of packages excluded from trace
C:>java -jar MQ_INSTALLATION_PATH/java/lib/com.ibm.mq.jakarta.client.jar -traceControl -i 10008 
-status
Tracing enabled : true User Directory : C:\Users\IBM_ADMIN\RTCworkspace\sandpit
Trace File Name : mqjakarta_10008.trc
Package Include/Exclude tree
root - Included
```
com - Included acme - Included banana - Included shake - Included split - Excluded ibm - Included mq - Included jakarta - Included jms - Included

C:>java -jar *MQ\_INSTALLATION\_PATH*/java/lib/com.ibm.mq.allclient.jar -traceControl -list 10008 : 'MQSample' 9004 : ' *MQ\_INSTALLATION\_PATH*/java/lib/com.ibm.mq.allclient.jar -traceControl -list' C:>java -jar *MQ\_INSTALLATION\_PATH*/java/lib/com.ibm.mq.allclient.jar -traceControl -i 10008 -sta► tus Tracing enabled : false User Directory : C:\Users\IBM\_ADMIN\RTCworkspace\sandpit Trace File Name : mqjms.trc Package Include/Exclude tree root - Included C:>java -jar *MQ\_INSTALLATION\_PATH*/java/lib/com.ibm.mq.allclient.jar -traceControl -i 10008 -enable Enabling trace Tracing enabled : true C:>java -jar *MQ\_INSTALLATION\_PATH*/java/lib/com.ibm.mq.allclient.jar -traceControl -i 10008 -sta► tus Tracing enabled : true User Directory : C:\Users\IBM\_ADMIN\RTCworkspace\sandpit Trace File Name : mqjms\_10008.trc Package Include/Exclude tree root - Included C:>java -jar *MQ\_INSTALLATION\_PATH*/java/lib/com.ibm.mq.allclient.jar -traceControl -i 10008 -ip com.ibm.mq.jms Adding 'com.ibm.mq.jms' to the list of packages included in trace C:>java -jar *MQ\_INSTALLATION\_PATH*/java/lib/com.ibm.mq.allclient.jar -traceControl -i 10008 -sta► tus Tracing enabled : true User Directory : C:\Users\IBM\_ADMIN\RTCworkspace\sandpit Trace File Name : mqjms\_10008.trc Package Include/Exclude tree root - Included com - Included ibm - Included mq - Included jms - Included C:>java -jar *MQ\_INSTALLATION\_PATH*/java/lib/com.ibm.mq.allclient.jar -traceControl -i 10008 -ip com.acme.banana -ep com.acme.banana.split -ip com.acme.banana.shake Adding 'com.acme.banana' to the list of packages included in trace Adding 'com.acme.banana.shake' to the list of packages included in trace Adding 'com.acme.banana.split' to the list of packages excluded from trace C:>java -jar *MQ\_INSTALLATION\_PATH*/java/lib/com.ibm.mq.allclient.jar -traceControl -i 10008 -sta► tus Tracing enabled : true User Directory : C:\Users\IBM\_ADMIN\RTCworkspace\sandpit Trace File Name : mqjms\_10008.trc Package Include/Exclude tree root - Included com - Included acme - Included banana - Included shake - Included split - Excluded ibm - Included mq - Included jms - Included

## **Verzeichnisstruktur für Ein- und Ausschluss von Paketen**

Der Tracemechanismus für IBM MQ classes for Java und IBM MQ classes for JMS verfolgt den Einund Ausschluss von Paketen ausgehend vom Stammknoten einer Verzeichnisstruktur. In der Verzeichnisstruktur stellt jeder Knoten ein Element eines Paketnamens dar, der durch das Paketnamenselement gekennzeichnet ist und den Tracestatus (Included oder Excluded) enthält. Das Paket *com.ibm.mq* würde beispielsweise durch die drei Knoten com, ibm und mq dargestellt werden.

Die Verzeichnisstruktur enthält zunächst in der Regel Einträge für den Einschluss der meisten Pakete. Nur die Pakete 'header' und 'pcf' sind ausgeschlossen, da sie sehr viel Ballast generieren. Die anfängliche Verzeichnisstruktur kann also wie folgt aussehen:

root - Included com - Included ibm - Included mq - Included headers - Excluded pcf - Excluded

Wenn die Tracefunktion ermittelt, ob ein Paket ein- oder ausgeschlossen werden soll, gleicht sie die führenden Stellen des Paketnamens so weit wie möglich mit den Knoten der Verzeichnisstruktur ab und übernimmt dann den Status des letzten übereinstimmenden Knotens. Im Anfangszustand der Baumstruktur werden die Pakete com.ibm.msg.client und com.ibm.mq.jms einbezogen, da die letzten Knoten in der entsprechenden Baumstruktur (com->ibm und com->ibm->mq) als *Eingeschlossen* markiert sind. Umgekehrt würde das Paket com.ibm.headers.internal ausgeschlossen, da der letzte übereinstimmende Knoten in der Baumstruktur (com->ibm->mq->headers) als *Ausgeschlossen* markiert ist.

Da weitere Änderungen an der Baumstruktur über com.ibm.mq.TraceControl.jar vorgenommen werden, ist es wichtig, zu beachten, dass sich das Einschließen oder Ausschließen nur auf ein Paket und untergeordnete Pakete auswirkt. Ausgehend vom oben gezeigten Anfangsstatus würde die Angabe von -ep com.ibm.mq.jms die Verzeichnisstruktur also wie folgt ändern:

root - Included com - Included ibm - Included mq - Included headers - Excluded jms - Excluded pcf - Excluded

Diese Aktualisierung schließt die Pakete com.ibm.mq.jms und com.ibm.mq.jms.internal aus, bleibt jedoch ohne Auswirkungen auf Pakete außerhalb der com. ibm.mq. jms. \*-Hierarchie.

Würde nun als Nächstes -ip com.ibm.mq.jms.admin angegeben werden, ergäbe sich folgende Verzeichnisstruktur:

root - Included com - Included ibm - Included mq - Included headers - Excluded jms - Excluded admin - Included pcf - Excluded

Diese Aktualisierung schließt weiterhin die Pakete com.ibm.mq.jms und com.ibm.mq.jms.internal aus, doch jetzt werden die Pakete com.ibm.mq.jms.admin und com.ibm.mq.jms.admin.internal in den Trace eingeschlossen.

## **Verbindung über Fernzugriff**

Eine Verbindung über Fernzugriff können Sie nur herstellen, wenn der Prozess mit einem JMX-Agenten gestartet wurde, der für Fernverbindungen aktiviert ist und die Systemeinstellung -Dcom.sun.management.jmxremote.port=port\_number verwendet.

Nachdem Sie mit dieser Systemeinstellung gestartet haben, können Sie die ausführbare JAR-Datei mit den Optionen -h *host\_name* -p *port\_number* anstelle der Option -i *identifier* ausführen, wobei *Hostname* der Name des Hosts ist, zu dem Sie eine Verbindung herstellen möchten, und *Portnummer* der Name des zu verwendenden Ports.

**Anmerkung:** Reduzieren Sie die Sicherheitsrisiken durch Aktivierung von TLS für die Verbindung. Weitere Details hierzu finden Sie in der Oracle-Dokumentation zu JMX in [https://www.oracle.com.](https://www.oracle.com)

## **Einschränkungen**

Die folgenden Einschränkungen sind zu beachten:

• Für JVMs anderer Hersteller als IBM muss zum Starten des Tools die Angabe tools.jar zu seinem Klassenpfad hinzugefügt werden. Der Befehl auf diesen Plattformen lautet wie folgt:

```
java -cp MQ_INSTALL_DIR/java/lib/com.ibm.mq.traceControl.jar;JAVA_HOME/lib/tools.jar 
com.ibm.msg.client.commonservices.trace.TraceController
```
• Der lokale Anschluss wird von der Benutzer-ID gesteuert. Das Tool muss unter derselben ID wie der zu steuernde Prozess ausgeführt werden.

# **Traceerstellung für IBM MQ-Ressourcenadapter ausführen**

Das ResourceAdapter-Objekt enthält die globalen Eigenschaften des IBM MQ-Ressourcenadapters. Um den Trace für den IBM MQ-Ressourcenadapter zu aktivieren, müssen im ResourceAdapter-Objekt Eigenschaften definiert werden.

## **Informationen zu diesem Vorgang**

Das ResourceAdapter-Objekt verfügt über zwei Eigenschaftsgruppen:

- Eigenschaften, die dem Diagnosetracing zugeordnet sind
- Eigenschaften, die dem Verbindungspool zugeordnet sind, der vom Ressourcenadapter verwaltet wird

Auf welche Weise Sie diese Eigenschaften definieren, hängt von der Verwaltungsschnittstelle ab, die von Ihrem Anwendungsserver bereitgestellt wird.

Tabelle 31 auf Seite 533 listet die Eigenschaften des Objekts ResourceAdapter auf, die der Diagnosetraceerstellung zugeordnet sind.

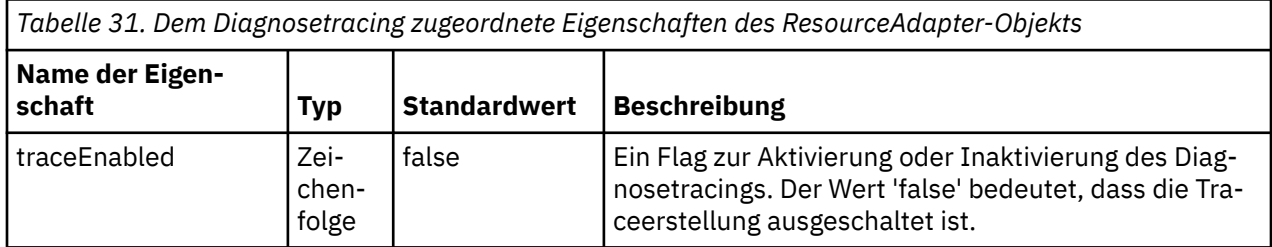

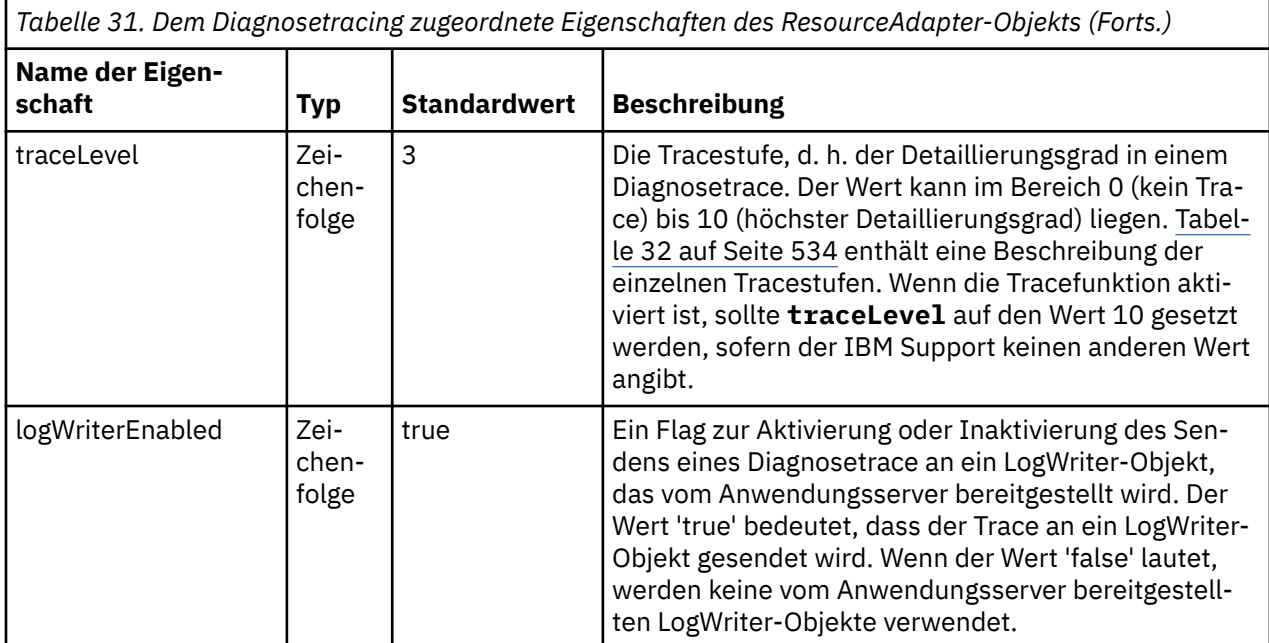

In Tabelle 32 auf Seite 534 werden die Detaillierungsgrade für die Diagnosetracefunktion beschrieben.

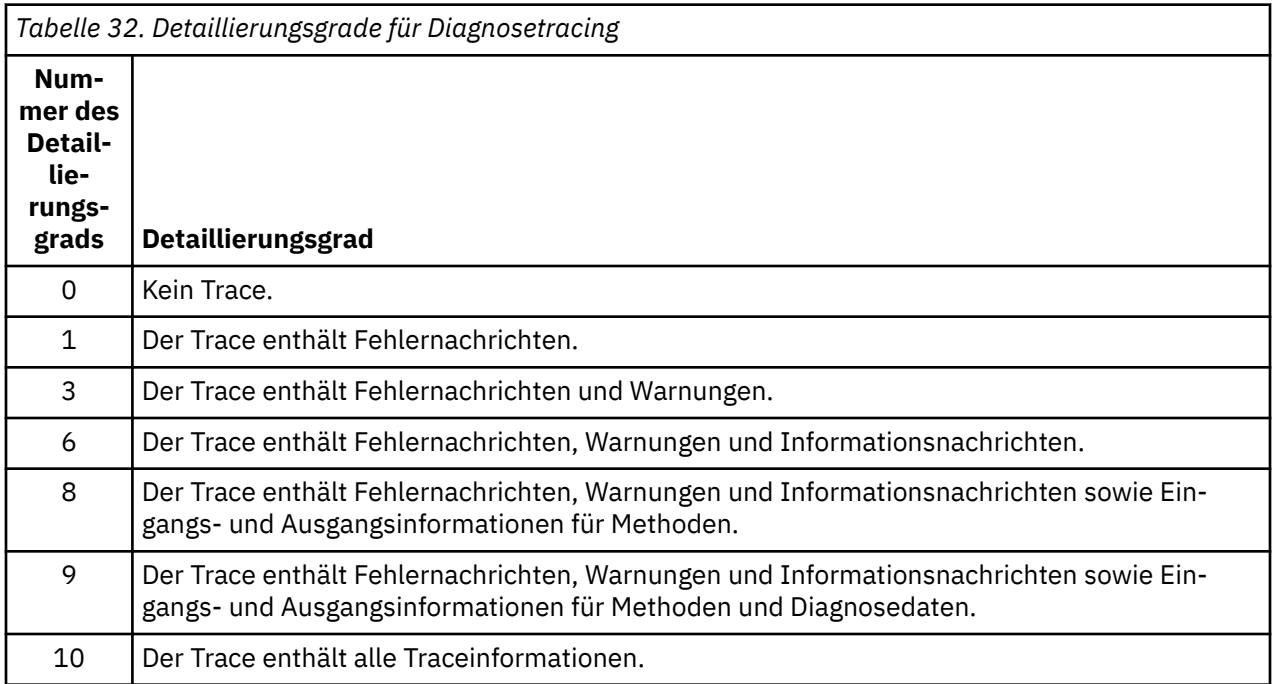

**Anmerkung:** Eine Stufe, die nicht in der Tabelle enthalten ist, entspricht der nächstniedrigeren Stufe. Beispiel: Das Angeben der Tracestufe 4 angeben, entspricht dem Angeben der Tracestufe 3. Die nicht einbezogenen Stufen können jedoch in zukünftigen Releases des IBM MQ-Ressourcenadapters verwendet werden. Daher wird empfohlen, diese Stufen nicht zu verwenden.

Wenn das Diagnosetracing ausgeschaltet ist, werden Fehlernachrichten und Warnungen in den Systemfehlerdatenstrom geschrieben. Ist das Diagnosetracing eingeschaltet, werden Fehlernachrichten in den Systemfehlerdatenstrom und an die Tracezieladresse geschrieben, Warnungen jedoch nur an die Tracezieladresse. Allerdings enthält der Trace nur dann Warnungen, wenn Tracestufe 3 oder höher eingestellt ist. Standardmäßig handelt es sich bei der Tracezieladresse um das aktuelle Arbeitsverzeichnis; wenn jedoch die Eigenschaft logWriterEnabled gesetzt ist, wird der Trace an den Anwendungsserver gesendet. Im Allgemeinen ist für das ResourceAdapter-Objekt keine Verwaltung erforderlich. Sie können die Diagnosetracefunktion jedoch zum Beispiel auf AIX and Linux-Systemen aktivieren, indem Sie Eigenschaften festlegen.

## **Prozedur**

• Zum Aktivieren der Diagnosetracefunktion auf AIX and Linux-Systemen können Sie zum Beispiel die folgenden Eigenschaften festlegen:

traceEnabled: true traceLevel:

Diese Eigenschaften haben keine Auswirkungen, wenn der Ressourcenadapter nicht gestartet wurde. Dies ist beispielsweise der Fall, wenn Anwendungen, die IBM MQ-Ressourcen nutzen, ausschließlich im Client-Container ausgeführt werden. In dieser Situation können Sie die Eigenschaften für das Diagnosetracing als Java Virtual Machine (JVM)-Systemeigenschaften definieren. Sie können die Eigenschaften mit dem Flag **-D** im Befehl **java** festlegen, wie im folgenden Beispiel gezeigt:

java ... -DtraceEnabled=true -DtraceLevel=10

#### **Hinweise und Tipps:**

- Sie müssen nicht alle Eigenschaften des ResourceAdapter-Objekts definieren. Für nicht festgelegte Eigenschaften werden deren Standardwerte verwendet.
- In einer verwalteten Umgebung sollten die beiden Methoden zur Angabe von Eigenschaften nicht kombiniert werden. Werden sie kombiniert, haben die JVM-Systemeigenschaften Vorrang vor den Eigenschaften des ResourceAdapter-Objekts.
- Wenn Sie WebSphere Application Server traditional 9.0 mit dem IBM MQ 9.0 -Ressourcenadapter verwenden, sollte die Standardtracezeichenfolge so aktualisiert werden, dass sie com.ibm.ws.cdi.jms\*=allenthält, da die Java EE Abhängigkeitsinjektion ein allgemeines Java EE -Konzept ist. Die vollständige Zeichenfolge sieht dann wie folgt aus:

\*=info:jmsApi=all:Messaging=all:com.ibm.mq.\*=all:JMSApi=all:com.ibm.ws.cdi.jms\*=all

Weitere Informationen zur Traceverwendung mit WebSphere Application Server traditionalfinden Sie im technischen Hinweis [Enabling Java Message Service \(JMS\) trace for WebSphere Application Server.](https://www.ibm.com/support/pages/node/338123)

## **Traceerstellung für weitere IBM MQ Java-Komponenten**

Für Java-Komponenten von IBM MQ, wie zum Beispiel IBM MQ Explorer und die Java-Implementierung von IBM MQ Transport for SOAP, werden Diagnoseinformationen mithilfe der standardmäßigen IBM MQ-Diagnosefunktionen oder über Java-Diagnoseklassen ausgegeben.

Diagnoseinformationen in diesem Kontext bestehen aus dem Trace, der Erfassung von Fehlerdaten beim ersten Auftreten (FFDC) und Fehlernachrichten.

Sie können diese Informationen je nach Bedarf mithilfe der IBM MQ-Funktionen, mithilfe der Funktionen von IBM MQ classes for Java oder mithilfe der IBM MQ classes for JMS erstellen. In der Regel empfiehlt sich die Verwendung der IBM MQ-Diagnosefunktionen, falls diese auf dem lokalen System zur Verfügung stehen.

Unter den folgenden Umständen empfiehlt sich die Verwendung der Java-Diagnose:

- Wenn auf einem System Warteschlangenmanager zur Verfügung stehen und der Warteschlangenmanager separat von der ausgeführten Software verwaltet wird
- Zur Reduzierung der Auswirkungen des IBM MQ-Trace auf die Leistung

Beim Start eines IBM MQ Java-Prozesses wird die Diagnosenachricht mithilfe von zwei Systemeigenschaften angefordert und konfiguriert:

- System property com.ibm.mq.commonservices gibt eine Standardeigenschaftendatei für Java an, die mehrere Zeilen zum Konfigurieren der Diagnoseausgaben enthält. Jede Codezeile liegt im freien Format vor und wird mit einem Zeilenvorschubzeichen abgeschlossen.
- System property com.ibm.mq.commonservices.diagid ordnet Trace- und FFDC-Dateien dem Prozess zu, von dem sie erstellt wurden.

Informationen zur Verwendung der com.ibm.mq.commonservices-Eigenschaftendatei zum Konfigurieren von Diagnoseinformationen finden Sie in "Eigenschaftendatei 'com.ibm.mq.commonservices' verwenden" auf Seite 536.

Anweisungen zur Lokalisierung von Traceinformationen und FFDC-Dateien finden Sie im Thema ["Java-](#page-536-0)[Tracedateien und -FFDC-Dateien" auf Seite 537.](#page-536-0)

#### **Zugehörige Konzepte**

["Traceerstellung für TLS: Funktionen runmqakm, strmqikm und runmqckm" auf Seite 563](#page-562-0) Traceerstellung für Transport Layer Security (TLS) und Anforderung der Traceerstellung mit **runmqakm** bzw. mit **strmqikm** (iKeyman) und **runmqckm** (iKeycmd).

#### **Zugehörige Tasks**

["Traceerstellung unter Windows" auf Seite 482](#page-481-0)

Unter Windowskönnen Sie mit den Befehlen **strmqtrc** und **endmqtrc** die Traceerstellung starten und beenden. Sie können die Traceerstellung auch mit IBM MQ Explorer starten und beenden.

#### ["Traceerstellung unter AIX and Linux" auf Seite 466](#page-465-0)

Unter AIX and Linuxkönnen Sie mit den Befehlen **strmqtrc** und **endmqtrc** die Traceerstellung starten und beenden und mit **dspmqtrc** eine Tracedatei anzeigen. Unter AIXkönnen Sie den AIX -Systemtrace zusätzlich zu den Befehlen **strmqtrc** und **endmqtrc** verwenden.

#### ["Trace mit dem IBM MQ-Server unter IBM i verwenden" auf Seite 473](#page-472-0)

Wenn Sie eine IBM MQ -Serverinstallation unter IBM ihaben, können Sie den Befehl **TRCMQM** verwenden, um die Traceerstellung zu starten und zu stoppen und den erforderlichen Tracetyp anzugeben. Alternativ können Sie die Traceerstellung über die IBM i -Befehlszeile steuern, indem Sie die **QMQM/STRMQTRC** -und **QMQM/ENDMQTRC** -Programme aufrufen oder in der IBM i -Qshell mit den Befehlen **STRMQTRC**, **ENDMQTRC** und **DSPMQTRC** .

#### ["Traceerstellung unter z/OS" auf Seite 486](#page-485-0)

Es gibt verschiedene Traceoptionen, die Sie zur Problembestimmung in IBM MQ verwenden können. Die Informationen in diesem Thema helfen Ihnen, diese Optionen zu unterscheiden und die Tracefunktion zu steuern.

#### *Eigenschaftendatei 'com.ibm.mq.commonservices' verwenden*

Die com.ibm.mq.commonservices-Eigenschaftendatei enthält die folgenden Einträge, die sich auf die Ausgabe der Diagnosefunktionen aus den Java-Komponenten von IBM MQ beziehen.

Hinweis: Bei allen Einträgen ist die Groß-/Kleinschreibung zu beachten:

#### **Diagnostics.Java=** *Optionen*

Gibt die mit dem Java-Trace verfolgten Komponenten an. Es gibt eine oder mehrere durch Kommas getrennte Optionen: *explorer*, *soap* und *wmqjavaclasses*. Dabei steht 'explorer' für die Diagnose durch IBM MQ Explorer, 'soap' für die Diagnose durch den aktiven Prozess in IBM MQ Transport for SOAP und 'wmqjavaclasses' für die Diagnose durch die zugrunde liegenden IBM MQ Java-Klassen. Standardmäßig werden keine Komponenten verfolgt.

#### **Diagnose.Java.Trace.Detail=** *high|medium|low*

Der Detaillierungsgrad für den Java-Trace. Die Detaillierungsgrade *high* und *medium* entsprechen denen, die in der IBM MQ-Traceerstellung verwendet werden, doch *low* ist nur dem Java-Trace eigen. Diese Eigenschaft wird bei der Diagnose ignoriert.Java ist nicht festgelegt. Der Standardwert ist *medium*.

#### **Diagnose.Java.Trace.Destination.File=** *enabled|disabled*

Bestimmt, ob der Java-Trace in eine Datei geschrieben wird. Diese Eigenschaft wird bei der Diagnose ignoriert.Java ist nicht festgelegt. Der Standardwert ist *disabled*.

#### <span id="page-536-0"></span>**Diagnose.Java.Trace.Destination.Console=** *enabled|disabled*

Bestimmt, ob der Java-Trace in die Systemkonsole geschrieben wird. Diese Eigenschaft wird bei der Diagnose ignoriert.Java ist nicht festgelegt. Der Standardwert ist *disabled*.

#### **Diagnostics.Java.Trace.Destination.Pathname=** *Verzeichnisname*

Das Verzeichnis, in das der Java-Trace geschrieben werden soll. Diese Eigenschaft wird bei der Diagnose ignoriert.Java ist nicht festgelegt oder Diagnose.Java.Trace.Destination.File= inaktiviert Auf AIX and Linux-Systemen ist die Standardeinstellung /var/mqm/trace, sofern vorhanden, andernfalls die Java-Konsole (System.err). Unter Windows ist die Standardeinstellung die Systemkonsole.

#### **Diagnostics.Java.FFDC.Destination.Pathname=** *Verzeichnisname*

Das Verzeichnis, in das die Java-FFDC-Ausgabe geschrieben wird. Die Standardeinstellung ist das aktuelle Arbeitsverzeichnis.

#### **Diagnostics.Java.Errors.Destination.Filename=** *Dateiname*

Der vollständig qualifizierte Dateiname, in den die Java-Fehlernachrichten geschrieben werden. Die Standardeinstellung ist AMQJAVA.LOG im aktuellen Arbeitsverzeichnis.

Abbildung 64 auf Seite 537 zeigt ein Beispiel für eine 'com.ibm.mq.commonservices'-Eigenschaftendatei. Zeilen, die mit dem Nummernzeichen anfangen (#), werden als Kommentare behandelt.

```
#
 # Diagnostics for MQ Explorer are enabled
 #
 Diagnostics.wmqexplorer
 #
 # High detail Java trace
 #
 Diagnostics.Java.Trace.Detail=high
 #
 # Java trace is written to a file and not to the console.
 #
 Diagnostics.Java.Trace.Destination.File=enabled
 Diagnostics.Java.Trace.Destination.Console=disabled
 #
 # Directory for Java trace file
 #
 Diagnostics.Java.Trace.Destination.Pathname=c:\\tracedir
 #
 # Directory for First Failure Data Capture
 #
 Diagnostics.Java.FFDC.Destination.Pathname=c:\\ffdcdir
 #
 # Directory for error logging
 #
 Diagnostics.Java.Errors.Destination.Filename=c:\\errorsdir\\SOAPERRORS.LOG
 #
Abbildung 64. Beispiel für eine 'com.ibm.mq.commonservices'-Eigenschaftendatei
```
#### *Java-Tracedateien und -FFDC-Dateien*

Dateinamenkonventionen für Java-Tracedateien und -FFDC-Dateien.

Wenn der Java-Trace für IBM MQ Transport for SOAP generiert wird, wird er in eine Datei mit dem Namensformat AMQ. *diagid*. *counter*.TRC geschrieben. Dabei ist *diagid* der Wert der Systemeigenschaft 'com.ibm.mq.commonservices.diagid', die diesem Java-Prozess zugeordnet ist, wie weiter oben in diesem Abschnitt beschrieben, und *counter* ist eine ganze Zahl größer-gleich 0. Alle Buchstaben im Namen sind in Großbuchstaben angegeben und entsprechen der Namenskonvention, die für den normalen IBM MQ-Trace verwendet wird.

Wenn com.ibm.mq.commonservices.diagid nicht angegeben wird, entspricht der Wert von *diagid* der aktuellen Zeit im Format YYYYMMDDhhmmssmmm.

Wenn der Java-Trace für IBM MQ Explorer generiert wird, wird er in eine Datei mit dem Namensformat AMQYYYYMMDDHHmmssmmm.TRC.n geschrieben. Bei jeder Erstellung des IBM MQ Explorer-Trace, benennt die Tracefunktion alle vorherigen Tracedateien um und erhöht das Dateisuffix .n um eins. Die Tracefunktion erstellt anschließend eine neue Datei mit dem Suffix .0 (dies ist immer die neueste Tracedatei).

Die Tracedatei der IBM MQ Java -Klassen hat einen Namen, der auf der entsprechenden Tracedatei IBM MQ Transport for SOAP Java basiert. Der Name unterscheidet sich dadurch, dass vor der Zeichenfolge .TRC die Zeichenfolge .JC hinzugefügt wird. Das resultierende Namensformat ist AMQ. *diagid*. *counter*.JC.TRC.

Wenn Java FFDC für IBM MQ Explorer oder für IBM MQ Transport for SOAP generiert wird, wird das Ergebnis in eine Datei mit dem Namensformat AMQ. *diagid*. *counter*.FDC geschrieben. Dabei entsprechen *diagid* und *counter* der Beschreibung für Java-Tracedateien.

Die Java-Fehlernachrichtenausgabe für IBM MQ Explorer und IBM MQ Transport for SOAP wird in die von *Diagnostics.Java.Errors.Destination.Filename* für den entsprechenden Java-Prozess angegebene Datei geschrieben. Das Format dieser Dateien stimmt weitgehend mit dem Format der standardmäßigen IBM MQ-Protokolldateien überein.

Wenn ein Prozess Traceinformationen in eine Datei schreibt, werden diese für die gesamte Lebensdauer des Prozesses an eine einzige Traceausgabedatei angefügt. Analog dazu wird für die gesamte Lebensdauer eines Prozesses eine einzelne FFDC-Ausgabedatei verwendet.

Die gesamte Traceausgabe wird im UTF-8-Zeichensatz erstellt.

# **Trace für Managed File Transfer-Ressourcen auf Multiplatforms**

# **durchführen**

Die Tracefunktion von Managed File Transfer stellt dem IBM Support Informationen zur Diagnose von Problemen und Fehler bereit. Sie können einen Trace für verschiedene Ressourcen durchführen. **Zugehörige Tasks**

["Fehlerbehebungsinformationen für IBM Support erfassen" auf Seite 342](#page-341-0) Wenn Sie einen Fall mit IBMöffnen, können Sie zusätzliche IBM MQ -Fehlerbehebungsinformationen (MustGather -Daten) einschließen, die Sie erfasst haben, um Sie beim Untersuchen des Problems zu unterstützen. Zusätzlich zu den in diesem Abschnitt beschriebenen Informationen kann der IBM Support von Fall zu Fall weitere Informationen anfordern.

# **Trace für Managed File Transfer-Agenten auf Multiplatforms durch-**

## **führen**

Die Tracefunktion von Managed File Transfer stellt dem IBM Support Informationen zur Diagnose von Problemen und Fehler bereit. Verschiedene Befehle und Eigenschaften steuern das Verhalten dieser Funktion.

#### **Informationen zu diesem Vorgang**

Wenn Sie aufgefordert werden, eine Traceausgabe zur Untersuchung eines Problems mit einem Agenten bereitzustellen, verwenden Sie eine der folgenden Optionen. Die Auswahl ist dabei abhängig davon, ob Sie den Agenten kurz stoppen können.

Wenn Sie nicht sicher sind, welche Option sich in Ihrem Fall empfiehlt, wenden Sie sich an Ihren IBM-Ansprechpartner, der Ihnen die beste Vorgehensweise für das Ihnen vorliegende Problem empfiehlt.

#### **Prozedur**

- Wenn Sie einen Agenten kurz stoppen können, erfassen Sie einen Trace des Agenten ab dem Start. Weitere Informationen finden Sie unter ["Managed File Transfer-Agententrace ab dem Start erfassen"](#page-538-0) [auf Seite 539.](#page-538-0)
- Wenn es nicht möglich ist, einen Agenten zu stoppen, können Sie einen Trace mit dem Befehl **fteSetAgentTraceLevel** dynamisch erfassen.

<span id="page-538-0"></span>Weitere Informationen finden Sie unter ["Managed File Transfer-Agententrace dynamisch erfassen" auf](#page-539-0) [Seite 540](#page-539-0).

## *Managed File Transfer-Agententrace ab dem Start erfassen*

Wenn Sie einen Agenten kurz stoppen können, sollten Sie den Managed File Transfer-Agententrace ab dem Start erfassen.

#### **Vorbereitende Schritte**

Für den Agenten, für den eine Traceerstellung erforderlich ist, müssen Sie verschiedene Eigenschaften in der Datei agent.properties festlegen.

#### **Informationen zu diesem Vorgang**

Gehen Sie wie folgt vor, um einen Trace ab dem Start zu erstellen:

#### **Vorgehensweise**

1. Suchen Sie die Datei agent.properties für den Agenten, für den eine Traceerstellung erforderlich ist.

Die Datei agent.properties befindet sich im Verzeichnis *MQ\_DATA\_PATH*/mqft/config/*coordination\_qmgr\_name*/agents/*agent\_name*.

- 2. Bearbeiten Sie die Dateien und fügen Sie Einträge für die folgenden Eigenschaften hinzu:
	- **trace**=*Tracespezifikation*

Mit der Eigenschaft **trace** werden die internen Klassen und Pakete bestimmt, für die ein Trace durchgeführt werden soll. Wenn Ihr IBM Ansprechpartner nichts anderes angegeben hat, setzen Sie diese Eigenschaft auf den Wert com.ibm.wmqfte=all.

- **traceFiles**=*Anzahl der zu verwendenden Tracedateien*
- **traceSize**=*Größe jeder Tracedatei in MB*

Mit den Eigenschaften **traceFiles** und **traceSize** wird die Menge der Tracedaten gesteuert, die erfasst wird. Für diese Eigenschaften sollten Sie hohe Werte festlegen, damit so viele Tracedaten wie möglich erfasst werden.

Wenn Sie beispielsweise einen Umlauftrace mit einer Größe von 1 GB mithilfe der Tracespezifikation com.ibm.wmqfte=all erfassen möchten, fügen Sie der Datei agent.properties die folgenden Zeilen hinzu:

```
trace=com.ibm.wmqfte=all
traceFiles=5
traceSize=200
```
Dies führt dazu, dass der Agent Tracedaten in maximal 5 Dateien schreibt, wobei jede Datei eine Größe von 200 MB hat.

Weitere Informationen zu diesen Agenteneigenschaften finden Sie unter Die Datei MFT agent.properties.

- 3. Stoppen Sie den Agenten, für den ein Trace durchgeführt werden muss, mit dem Befehl **fteStop-Agent**.
- 4. Starten Sie den Agenten mit dem Befehl **fteStartAgent**.
- 5. Reproduzieren Sie das Problem.
- 6. Stoppen Sie den Agenten.
- 7. Bearbeiten Sie die Datei agent.properties für den Agenten und entfernen Sie die Einträge für die Eigenschaften **trace**, **traceFiles** und **traceSize**, die Sie in Schritt "2" auf Seite 539 hinzugefügt haben.

Dadurch wird sichergestellt, dass der Trace beim nächsten Neustart des Agenten nicht aktiviert wird.

## <span id="page-539-0"></span>**Ergebnisse**

Die resultierenden Tracedateien werden in das Verzeichnis *MQ\_DATA\_PATH*/mqft/logs/*coordination\_qmgr\_name*/agents/*agent\_name*/logs/trace*%PID%* geschrieben, wobei %PID% die Prozess-ID für den Agenten ist.

## *Managed File Transfer-Agententrace dynamisch erfassen*

Mit dem Befehl **fteSetAgentTraceLevel** kann ein Trace aus einem aktiven Agenten erfasst werden. Dies kann sehr hilfreich sein, wenn der IBM Ansprechpartner einen Trace von einem Agenten benötigt, der nicht gestoppt werden kann.

## **Informationen zu diesem Vorgang**

Gehen Sie folgendermaßen vor, um mit dem Befehl **fteSetAgentTraceLevel** einen Trace aus einem Agenten zu erfassen.

#### **Vorgehensweise**

1. Aktivieren Sie die Traceerstellung für den Agenten mit folgendem Befehl:

fteSetAgentTraceLevel -traceAgent *classes=level agent\_name*

**Anmerkung:** Mit dem Parameter -traceAgent werden die internen Klassen und Pakete bestimmt, für die ein Trace durchgeführt werden soll. Wenn Ihr IBM Ansprechpartner nichts anderes angegeben hat, setzen Sie diese Eigenschaft auf den Wert com.ibm.wmqfte=all.

Ein Beispielbefehl könnte für einen Agenten namens AGENT1wie folgt aussehen:

fteSetAgentTraceLevel -traceAgent com.ibm.wmqfte=all AGENT1

- 2. Reproduzieren Sie das Problem.
- 3. Inaktivieren Sie den Trace für den Agenten, indem Sie den folgenden Befehl ausführen:

fteSetAgentTraceLevel -traceAgent =off *agent\_name*

Wenn ein Agent ausgelastet ist, werden die Tracedateien möglicherweise schnell umgebrochen und überschreiben die Informationen, die zur Untersuchung des Problems erforderlich sind. Ist dies der Fall, planen Sie einen Zeitpunkt zum Stoppen des Agenten und fahren Sie dann wie in den folgenden Schritten beschrieben fort. Wenn Sie den Agenten nicht für einen kurzen Zeitraum stoppen können, wenden Sie sich an Ihren IBM Support-Mitarbeiter und besprechen Sie die zu verwendenden alternativen Tracespezifikationen, um die Menge der Tracedaten zu reduzieren, die generiert werden.

4. Suchen Sie die Datei agent.properties für den Agenten, für den eine Traceerstellung erforderlich ist.

Die Datei agent.properties befindet sich im Verzeichnis *MQ\_DATA\_PATH*/mqft/config/*coordination\_qmgr\_name*/agents/*agent\_name*.

5. Bearbeiten Sie die Datei und fügen Sie Einträge für folgende Eigenschaften hinzu:

```
traceFiles=number_of_trace_files_to_use
traceSize=size_of_each_trace_file_in_MB
```
Mit den Eigenschaften **traceFiles** und **traceSize** wird die Menge der Tracedaten gesteuert, die erfasst wird.

Für die Eigenschaft **traceFiles** gilt der Standardwert 5 und der Standardwert für die Eigenschaft **traceSize** beträgt 20 MB. Wenn Sie also die dynamische Traceerstellung aktivieren und die Eigenschaften nicht festgelegt sind, schreibt der Agent Traceinformationen in 5 Dateien für einen Umlauftrace, die jeweils eine maximale Größe von 20 MB haben.

Für diese Eigenschaften sollten Sie hohe Werte festlegen, damit so viele Tracedaten wie möglich erfasst werden.
Wenn Sie beispielsweise einen Umlauftrace mit 1 GB erfassen möchten, fügen Sie die folgenden Zeilen zur Datei agent.properties hinzu:

```
traceFiles=5
traceSize=200
```
Dies führt dazu, dass der Agent Tracedaten in maximal 5 Dateien schreibt, wobei jede Datei eine Größe von 200 MB hat.

Weitere Informationen zu diesen Agenteneigenschaften finden Sie unter Die Datei MFT agent.properties.

- 6. Stoppen Sie den Agenten, indem Sie den Befehl **fteStopAgent** ausführen.
- 7. Starten Sie den Agenten mit dem Befehl **fteStartAgent**.
- 8. Aktivieren Sie den Trace für den Agenten, indem Sie den folgenden Befehl ausführen:

fteSetAgentTraceLevel -traceAgent *classes=level agent\_name*

Wenn Ihr IBM Ansprechpartner nichts anderes angegeben hat, setzen Sie die Eigenschaft **-trace-Agent** auf den Wert com.ibm.wmqfte=all.

- 9. Reproduzieren Sie das Problem.
- 10. Inaktivieren Sie den Trace für den Agenten, indem Sie den folgenden Befehl ausführen:

```
fteSetAgentTraceLevel -traceAgent =off agent_name
```
#### **Ergebnisse**

Die resultierenden Tracedateien werden in das Verzeichnis *MQ\_DATA\_PATH*/mqft/logs/*coordination\_qmgr\_name*/agents/*agent\_name*/logs/trace*%PID%* geschrieben, wobei %PID% die Prozess-ID für den Agenten ist.

# **Multi Trace für Managed File Transfer-Befehle auf Multiplatforms durch-**

## **führen**

Die Tracefunktion von Managed File Transfer stellt dem IBM Support Informationen zur Diagnose von Problemen und Fehler bereit. Mit dieser Funktion können Sie einen Trace für Befehle durchführen.

## **Informationen zu diesem Vorgang**

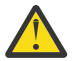

**Achtung:** Bei der Traceerstellung für einen Befehl werden nur Informationen zu der vom Befehl vorgenommenen Verarbeitung erfasst. Es wird kein Trace für andere Aktivitäten durchgeführt, die ein Agent bei der Verarbeitung dieses Befehls möglicherweise ausführt.

## **Vorgehensweise**

- 1. Öffnen Sie eine Eingabeaufforderung und navigieren Sie zum Verzeichnis MQ\_INSTALLATI-ON\_PATH\bin.
- 2. Führen Sie folgenden Befehl aus:

 $\blacktriangleright$  Linux  $\blacktriangleright$  AIX

./*command\_name* -trace *classes=level* -tracePath *directory\_path command\_arguments*

Windows

*command\_name* -trace *classes=level* -tracePath *directory\_path command\_arguments*

Dabei gilt Folgendes:

• *command\_name* ist der Name des Befehls, für den ein Trace erstellt werden soll.

- *Klassen=Stufe* gibt die Tracestufe, die verwendet werden soll, sowie die Klasse an, für die der Trace aktiviert werden soll. Sofern von Ihrem IBM Ansprechpartner nicht anders angegeben, setzen Sie diese Einstellung auf com.ibm.wmqfte=all.
- *directory\_path* ist das Verzeichnis, in das die Tracedateien geschrieben werden sollen.
- *Befehlsargumente* sind die Argumente, die an den Befehl übergeben werden müssen, z. B. der Name des Agenten für den Befehl **ftePingAgent**.

#### **Ergebnisse**

Die erstellten Tracedateien werden in das Verzeichnis geschrieben, das durch den Parameter **-trace-Path** angegeben wird.

Für die Tracedateien wird das Namensformat trace*%PID%*.txt.*number* verwendet. Dabei gilt Folgendes:

- *%PID%* ist die Prozess-ID für den Befehl.
- *Zahl* ist eine Folgenummer für die Tracedatei. Normalerweise werden die mit einem Befehl generierten Traceinformationen in einer einzigen Tracedatei mit der Folgenummer 0 gespeichert.

Es ist jedoch möglich, dass ein Befehl sehr viele Traceinformationen generiert. In diesem Fall wird der Trace in mehrere Dateien geschrieben. Die aktuelle Tracedatei hat die Folgenummer 0, die zweitälteste Tracedatei hat die Folgenummer 1, usw.

Die Traceausgabe für Befehle wird in maximal fünf Umlauftracedateien geschrieben. Jede Tracedatei hat eine maximale Größe von 20 MB.

**Anmerkung:** Wenn der Benutzer, der den Befehl ausführt, keine Berechtigung zum Schreiben in das durch den Parameter **-tracePath** angegebene Verzeichnis verfügt, wird die Traceausgabe in die Standardfehlerausgabe geschrieben.

#### **Beispiel**

In diesem Beispiel wird ein Trace für den Befehl **fteListAgents** durchgeführt und der Trace wird in das Verzeichnis C:\trace geschrieben:

fteListAgents -trace com.ibm.wmqfte=all -tracePath C:\trace

In diesem Beispiel wird ein Trace für den Befehl **fteCreateTransfer** durchgeführt und der Trace wird in das Verzeichnis / tmp geschrieben:

fteCreateTransfer -trace com.ibm.wmqfte=all -tracePath /tmp -t text -sa AGENT1 -da AGENT2 -df /import/transferredfile.txt /export/originalfile.txt

Die Tracedatei, die in das Verzeichnis /tmp geschrieben wird, enthält nur Informationen zu der vom Befehl **fteCreateTransfer** ausgeführten Verarbeitung, z. B. wie der Befehl die Übertragungsanforderungsnachricht erstellt, die an den Agenten gesendet wird, und wie lange er darauf wartet, dass der Agent die Bestätigung zurücksendet, dass die Anforderung empfangen wurde. Die Tracedatei enthält keine Informationen zur Übertragung selbst.

# **Traceerstellung für eigenständige Managed File Transfer-Protokollfunktionen auf Multiplatforms**

Die Tracefunktion von Managed File Transfer stellt dem IBM Support Informationen zur Diagnose von Problemen und Fehler bereit. Verschiedene Befehle und Eigenschaften steuern das Verhalten dieser Funktion.

# <span id="page-542-0"></span>**Informationen zu diesem Vorgang**

Wenn Sie aufgefordert werden, eine Traceausgabe zur Untersuchung eines Problems mit einer Protokollfunktion zur Verfügung zu stellen, verwenden Sie eine der folgenden Optionen abhängig davon, ob Sie die Protokollfunktion für einen kurzen Zeitraum stoppen können.

Wenn Sie nicht sicher sind, welche Option sich in Ihrem Fall empfiehlt, wenden Sie sich an Ihren IBM-Ansprechpartner, der Ihnen die beste Vorgehensweise für das Ihnen vorliegende Problem empfiehlt.

# **Prozedur**

• Wenn es Ihnen möglich ist, eine Protokollfunktion für einen kurzen Zeitraum zu stoppen, beginnen Sie mit der Traceerstellung bereits beim Start der Protokollfunktion.

Weitere Informationen finden Sie unter "Trace für eine eigenständige Managed File Transfer-Protokollfunktion ab dem Start erstellen" auf Seite 543.

• Wenn Sie eine Protokollfunktion nicht stoppen können, erstellen Sie einen Trace dynamisch mit dem Befehl **fteSetLoggerTraceLevel**.

Weitere Informationen finden Sie unter ["Trace für eine eigenständige Managed File Transfer-Protokoll](#page-543-0)[funktion dynamisch erstellen" auf Seite 544.](#page-543-0)

# *Trace für eine eigenständige Managed File Transfer-Protokollfunktion ab dem Start erstellen*

Wann immer es möglich ist, eine Protokollfunktion für einen kurzen Zeitraum zu stoppen, sollten Sie einen Managed File Transfer-Protokollfunktionstrace ab dem Start erstellen.

## **Vorbereitende Schritte**

Für die Protokollfunktion, für die eine Traceerstellung erforderlich ist, müssen Sie verschiedene Eigenschaften in der Datei logger.properties festlegen.

# **Informationen zu diesem Vorgang**

Gehen Sie wie folgt vor, um einen Trace ab dem Start zu erstellen:

# **Vorgehensweise**

1. Suchen Sie die Datei logger.properties für die Protokollfunktion, für die eine Traceerstellung erforderlich ist.

Die Datei logger.properties befindet sich im Verzeichnis *MQ\_DATA\_PATH*/mqft/config/*coordination\_qmgr\_name*/loggers/*logger\_name*.

- 2. Bearbeiten Sie die Datei und fügen Sie Einträge für folgende Eigenschaften hinzu:
	- **trace**=*Tracespezifikation*

Mit der Eigenschaft **trace** werden die internen Klassen und Pakete bestimmt, für die ein Trace durchgeführt werden soll. Wenn Ihr IBM Ansprechpartner nichts anderes angegeben hat, setzen Sie diese Eigenschaft auf den Wert com.ibm.wmqfte=all.

- **traceFiles**=*Anzahl der zu verwendenden Tracedateien*
- **traceSize**=*Größe jeder Tracedatei in MB*

Mit den Eigenschaften **traceFiles** und **traceSize** wird die Menge der Tracedaten gesteuert, die erfasst wird. Für diese Eigenschaften sollten Sie hohe Werte festlegen, damit so viele Tracedaten wie möglich erfasst werden.

<span id="page-543-0"></span>Fügen Sie beispielsweise folgende Zeilen zur Datei logger.properties hinzu, um mithilfe der Tracespezifikation com.ibm.wmqfte=all Umlauftracedaten in einer Größenordnung von 1 GB zu erfassen:

```
trace=com.ibm.wmqfte=all
traceFiles=5
traceSize=200
```
Dies führt dazu, dass die Protokollfunktion Tracedaten in maximal 5 Dateien schreibt, wobei jede Datei eine Größe von 200 MB hat.

Weitere Informationen zu diesen Protokolfunktionseigenschaften finden Sie unter Die Datei MFT logger.properties.

- 3. Stoppen Sie die Protokollfunktion, für die ein Trace erstellt werden muss, mit dem Befehl **fteStopLogger**.
- 4. Starten Sie die Protokollfunktion mit dem Befehl **fteStartLogger**.
- 5. Reproduzieren Sie das Problem.
- 6. Stoppen Sie die Protokollfunktion.
- 7. Bearbeiten Sie die Datei logger.properties für die Protokollfunktion und entfernen Sie die Einträge für die Eigenschaften **trace**, **traceFiles** und **traceSize**, die Sie in Schritt ["2" auf Seite 543](#page-542-0) hinzugefügt haben.

Dies stellt sicher, dass der Trace nicht aktiviert ist, wenn Sie das nächste Mal einen Neustart der Protokollfunktion durchführen.

#### **Ergebnisse**

Die erstellten Tracedateien werden in das Verzeichnis *MQ\_DATA\_PATH*/mqft/logs/*coordination\_qmgr\_name*/loggers/*logger\_name*/logs/trace*%PID%* geschrieben, wobei %PID% die Prozess-ID für die Protokollfunktion ist.

#### *Trace für eine eigenständige Managed File Transfer-Protokollfunktion dynamisch erstellen*

Mit dem Befehl **fteSetLoggerTraceLevel** kann ein Trace für eine aktive Protokollfunktion erstellt werden. Dies kann sehr nützlich sein, wenn der IBM Support einen Trace von einer Protokollfunktion benötigt, die nicht gestoppt werden kann.

## **Informationen zu diesem Vorgang**

Führen Sie die folgenden Schritte aus, um einen Trace von einer Managed File Transfer -Protokollfunktion mit dem Befehl **fteSetLoggerTraceLevel** zu erfassen:

## **Vorgehensweise**

1. Aktivieren Sie den Trace für die Protokollfunktion, indem Sie den folgenden Befehl ausführen:

```
fteSetLoggerTraceLevel -traceLogger classes=level logger_name
```
Der Parameter -traceLogger bestimmt die internen Klassen und Pakete, für die ein Trace erstellt werden soll. Wenn Ihr IBM Ansprechpartner nichts anderes angegeben hat, setzen Sie diese Eigenschaft auf den Wert com.ibm.wmqfte=all.

- 2. Reproduzieren Sie das Problem.
- 3. Inaktivieren Sie den Trace für die Protokollfunktion, indem Sie den folgenden Befehl ausführen:

fteSetLoggerTraceLevel -traceLogger =off *logger\_name*

4. Wenn eine Protokollfunktion ausgelastet ist, können die Tracedateien schnell umbrechen und die zur Untersuchung des Problems erforderlichen Informationen überschreiben.

Wenn Sie die Protokollfunktion für einen kurzen Zeitraum stoppen können, führen Sie die folgenden Schritte aus, um die Menge der erfassten Tracedaten zu reduzieren: Wenden Sie sich andernfalls an den IBM Support und besprechen Sie alternative Tracespezifikationen, um die Menge der erfassten Tracedaten zu reduzieren.

- a) Planen Sie einige Zeit für das Stoppen der Protokollfunktion ein.
- b) Suchen Sie die Datei logger.properties für die Protokollfunktion, für die eine Traceerstellung erforderlich ist.

Die Datei logger.properties befindet sich im Verzeichnis *MQ\_DATA\_PATH*/mqft/config/*coordination\_qmgr\_name*/loggers/*logger\_name*.

c) Bearbeiten Sie die Datei und fügen Sie Einträge für folgende Eigenschaften hinzu:

**traceFiles**=*Anzahl\_Tracedateien zu verwenden* **traceSize**=*Größe der Tracedatei in MB*

Mit den Eigenschaften **traceFiles** und **traceSize** wird die Menge der Tracedaten gesteuert, die erfasst wird.

Für die Eigenschaft **traceFiles** gilt der Standardwert 5 und der Standardwert für die Eigenschaft **traceSize** beträgt 20 MB. Wenn Sie also die dynamische Traceerstellung aktivieren und die Eigenschaften nicht festgelegt sind, schreibt der Agent Traceinformationen in 5 Dateien für einen Umlauftrace, die jeweils eine maximale Größe von 20 MB haben.

Für diese Eigenschaften sollten Sie hohe Werte festlegen, damit so viele Tracedaten wie möglich erfasst werden.

Wenn Sie beispielsweise einen Umlauftrace mit 1 GB erfassen möchten, fügen Sie die folgenden Zeilen zur Datei logger.properties hinzu:

```
traceFiles=5
traceSize=200
```
Dies führt dazu, dass die Protokollfunktion Tracedaten in maximal 5 Dateien schreibt, wobei jede Datei eine Größe von 200 MB hat.

Weitere Informationen zu diesen Protokolfunktionseigenschaften finden Sie unter Die Datei MFT logger.properties.

- d) Stoppen Sie die Protokollfunktion mit dem Befehl **fteStopLogger** .
- e) Starten Sie die Protokollfunktion mit dem Befehl **fteStartLogger**.
- f) Aktivieren Sie den Trace für die Protokollfunktion, indem Sie den folgenden Befehl ausführen. Sofern vom zuständigen IBM Supportmitarbeiter nicht anders angegeben, setzen Sie die Eigenschaft **-traceLogger** auf den Wert com.ibm.wmqfte=all.

fteSetLoggerTraceLevel -traceLogger classes=*level logger\_name*

- g) Reproduzieren Sie das Problem.
- h) Inaktivieren Sie den Trace für die Protokollfunktion, indem Sie den folgenden Befehl ausführen:

```
fteSetLoggerTraceLevel -traceLogger =off logger_name
```
#### **Ergebnisse**

Die erstellten Tracedateien werden in das Verzeichnis *MQ\_DATA\_PATH*/mqft/logs/*coordination\_qmgr\_name*/loggers/*logger\_name*/logs/trace*%PID%* geschrieben, wobei %PID% die Prozess-ID für die Protokollfunktion ist.

#### $z/0S$ **Trace für Managed File Transfer for z/OS-Ressourcen durchführen**

Die Tracefunktion von Managed File Transfer for z/OS stellt dem IBM Support Informationen zur Diagnose von Problemen und Fehler bereit. Sie können einen Trace für verschiedene Ressourcen durchführen.

#### **Prozedur**

- Informationen zur Traceerstellung für einen Managed File Transfer -Agenten unter z/OSfinden Sie unter "Trace für Managed File Transfer for z/OS-Agenten durchführen" auf Seite 546.
- Informationen zum Tracing eines Befehls finden Sie unter ["Trace für Managed File Transfer for z/OS-](#page-551-0)[Befehle erstellen" auf Seite 552](#page-551-0).
- Informationen zur Traceerstellung für eine eigenständige Managed File Transfer -Datenbankprotokoll-funktion unter z/OS finden Sie unter ["Traceerstellung für eigenständige Managed File Transfer for](#page-554-0) [z/OS-Datenbankprotokollfunktionen" auf Seite 555](#page-554-0).

#### **Zugehörige Tasks**

["Fehlerbehebungsinformationen für IBM Support erfassen" auf Seite 342](#page-341-0)

Wenn Sie einen Fall mit IBMöffnen, können Sie zusätzliche IBM MQ -Fehlerbehebungsinformationen (MustGather -Daten) einschließen, die Sie erfasst haben, um Sie beim Untersuchen des Problems zu unterstützen. Zusätzlich zu den in diesem Abschnitt beschriebenen Informationen kann der IBM Support von Fall zu Fall weitere Informationen anfordern.

#### $z/0S$ **Trace für Managed File Transfer for z/OS-Agenten durchführen**

Die Tracefunktion von Managed File Transfer for z/OS stellt dem IBM Support Informationen zur Diagnose von Problemen und Fehler bereit. Verschiedene Befehle und Eigenschaften steuern das Verhalten dieser Funktion.

## **Informationen zu diesem Vorgang**

Wenn Sie aufgefordert werden, eine Traceausgabe zur Untersuchung eines Problems mit einem Agenten bereitzustellen, verwenden Sie eine der folgenden Optionen:

Wenn Sie nicht sicher sind, welche Option sich in Ihrem Fall empfiehlt, wenden Sie sich an Ihren IBM-Ansprechpartner, der Ihnen die beste Vorgehensweise für das Ihnen vorliegende Problem empfiehlt.

## **Prozedur**

- Wenn Sie einen Agenten kurz stoppen können, erfassen Sie einen Trace des Agenten ab dem Start. Weitere Informationen finden Sie unter "Managed File Transfer for z/OS-Agententrace ab dem Start erfassen" auf Seite 546.
- Wenn es nicht möglich ist, einen Agenten zu stoppen, können Sie einen Trace mit dem Befehl **fteSetAgentTraceLevel** dynamisch erfassen.

Weitere Informationen finden Sie unter ["Managed File Transfer for z/OS-Agententrace dynamisch](#page-548-0) [erfassen" auf Seite 549.](#page-548-0)

#### *z/*OS *Managed File Transfer for z/OS-Agententrace ab dem Start erfassen*

Wenn Sie einen Agenten kurz stoppen können, sollten Sie den IBM MQ Managed File Transfer-Agententrace ab dem Start erfassen.

## **Informationen zu diesem Vorgang**

Die Vorgehensweise bei der Erfassung des Trace hängt davon ab, ob der Agent mithilfe von z/OS UNIX System Services (z/OS UNIX) oder JCL verwaltet wird.

<span id="page-546-0"></span>Wenn Sie nicht sicher sind, welche der folgenden Optionen Sie verwenden sollen, wenden Sie sich an Ihren IBM Ansprechpartner, der Ihnen die beste Vorgehensweise beim Erfassen des Trace für das Ihnen vorliegende Problem empfiehlt.

## **Prozedur**

- Wenn Sie z/OS UNIX verwenden, finden Sie im Abschnitt "Agententrace ab dem Start mithilfe von z/OS UNIX erfassen" auf Seite 547 weitere Informationen.
- Wenn Sie JCL verwenden, lesen Sie den Abschnitt ["Agententrace ab dem Start mithilfe von JCL](#page-547-0) [erfassen" auf Seite 548.](#page-547-0)

*Agententrace ab dem Start mithilfe von z/OS UNIX erfassen*

Um einen Trace eines Managed File Transfer for z/OS-Agenten zu erfassen, der mit z/OS UNIX System Services (z/OS UNIX) ab dem Systemstart verwaltet wird, müssen Sie verschiedene Eigenschaften in der Datei agent.properties für diesen Agenten festlegen, bevor er gestartet wird.

## **Informationen zu diesem Vorgang**

Gehen Sie wie folgt vor, um einen Trace ab dem Start zu erstellen:

## **Vorgehensweise**

1. Suchen Sie die Datei agent.properties für den Agenten, für den eine Traceerstellung erforderlich ist.

Die Datei agent.properties befindet sich im Verzeichnis *BFG\_DATA*/mqft/config/*coordination\_qmgr\_name*/agents/*agent\_name*.

- 2. Bearbeiten Sie die Dateien und fügen Sie Einträge für die folgenden Eigenschaften hinzu:
	- **trace**=*Tracespezifikation*

Mit der Eigenschaft **trace** werden die internen Klassen und Pakete bestimmt, für die ein Trace durchgeführt werden soll. Wenn Ihr IBM Ansprechpartner nichts anderes angegeben hat, setzen Sie diese Eigenschaft auf den Wert com.ibm.wmqfte=all.

- **traceFiles**=*Anzahl der zu verwendenden Tracedateien*
- **traceSize**=*Größe jeder Tracedatei in MB*

Mit den Eigenschaften **traceFiles** und **traceSize** wird die Menge der Tracedaten gesteuert, die erfasst wird. Für diese Eigenschaften sollten Sie hohe Werte festlegen, damit so viele Tracedaten wie möglich erfasst werden.

Wenn Sie beispielsweise einen Umlauftrace mit einer Größe von 1 GB mithilfe der Tracespezifikation com.ibm.wmqfte=all erfassen möchten, fügen Sie der Datei agent.properties die folgenden Zeilen hinzu:

```
trace=com.ibm.wmqfte=all
traceFiles=5
traceSize=200
```
Dies führt dazu, dass der Agent Tracedaten in maximal 5 Dateien schreibt, wobei jede Datei eine Größe von 200 MB hat.

Weitere Informationen zu diesen Agenteneigenschaften finden Sie unter Die Datei MFT agent.properties.

- 3. Stoppen Sie den Agenten, für den ein Trace durchgeführt werden muss, mit dem Befehl **fteStop-Agent**.
- 4. Starten Sie den Agenten mit dem Befehl **fteStartAgent**.
- 5. Reproduzieren Sie das Problem.
- 6. Stoppen Sie den Agenten.

<span id="page-547-0"></span>7. Bearbeiten Sie die Datei agent . properties für den Agenten und entfernen Sie die Einträge für die Eigenschaften **trace**, **traceFiles**und **traceSize** , die Sie in Schritt ["2" auf Seite 547h](#page-546-0)inzugefügt haben.

Dadurch wird sichergestellt, dass der Trace beim nächsten Neustart des Agenten nicht aktiviert wird.

#### **Ergebnisse**

Die resultierenden Tracedateien werden in das Verzeichnis *BFG\_DATA*/mqft/logs/*coordination\_qmgr\_name*/agents/*agent\_name*/logs/trace*%PID%* geschrieben, wobei %PID% die Prozess-ID für den Agenten ist.

 $z/0S$ *Agententrace ab dem Start mithilfe von JCL erfassen*

Um einen Trace für einen Managed File Transfer for z/OS-Agenten zu erfassen, der ab dem Start mit JCL verwaltet wird, müssen Sie verschiedene Eigenschaften in der Datei agent.properties für diesen Agenten festlegen, bevor er gestartet wird.

## **Informationen zu diesem Vorgang**

Gehen Sie wie folgt vor, um einen Trace ab dem Start zu erstellen:

#### **Vorgehensweise**

1. Suchen Sie die Datei agent.properties für den Agenten, für den eine Traceerstellung erforderlich ist.

Die Datei agent.properties befindet sich im Verzeichnis *BFG\_DATA*/mqft/config/*coordination\_qmgr\_name*/agents/*agent\_name*.

- 2. Bearbeiten Sie die Dateien und fügen Sie Einträge für die folgenden Eigenschaften hinzu:
	- **trace**=*Tracespezifikation*

Mit der Eigenschaft **trace** werden die internen Klassen und Pakete bestimmt, für die ein Trace durchgeführt werden soll. Wenn Ihr IBM Ansprechpartner nichts anderes angegeben hat, setzen Sie diese Eigenschaft auf den Wert com.ibm.wmqfte=all.

- **traceFiles**=*Anzahl der zu verwendenden Tracedateien*
- **traceSize**=*Größe jeder Tracedatei in MB*

Mit den Eigenschaften **traceFiles** und **traceSize** wird die Menge der Tracedaten gesteuert, die erfasst wird. Für diese Eigenschaften sollten Sie hohe Werte festlegen, damit so viele Tracedaten wie möglich erfasst werden.

Wenn Sie beispielsweise einen Umlauftrace mit einer Größe von 1 GB mithilfe der Tracespezifikation com.ibm.wmqfte=all erfassen möchten, fügen Sie der Datei agent.properties die folgenden Zeilen hinzu:

```
trace=com.ibm.wmqfte=all
traceFiles=5
traceSize=200
```
Dies führt dazu, dass der Agent Tracedaten in maximal 5 Dateien schreibt, wobei jede Datei eine Größe von 200 MB hat.

Weitere Informationen zu diesen Agenteneigenschaften finden Sie unter Die Datei MFT agent.properties.

- 3. Suchen Sie das Dataset, das die JCL für den Agenten enthält, für den ein Trace erstellt werden muss.
- 4. Übergeben Sie das BFGAGSP-Member im Dataset, um den Agenten zu stoppen.
- 5. Starten Sie den Agenten erneut, indem Sie das BFGAGST-Member im Dataset übergeben.
- 6. Reproduzieren Sie das Problem.
- 7. Übergeben Sie das BFGAGSP-Member im Dataset, um den Agenten wieder zu stoppen.

<span id="page-548-0"></span>8. Bearbeiten Sie die Datei agent.properties für den Agenten und entfernen Sie die Einträge für die Eigenschaften **trace**, **traceFiles** und **traceSize**, die Sie in Schritt ["2" auf Seite 548](#page-547-0) hinzugefügt haben.

Dadurch wird sichergestellt, dass der Trace beim nächsten Neustart des Agenten nicht aktiviert wird.

#### **Ergebnisse**

Die resultierenden Tracedateien werden in das Verzeichnis *BFG\_DATA*/mqft/logs/*coordination\_qmgr\_name*/agents/*agent\_name*/logs/trace*%PID%* geschrieben, wobei %PID% die Prozess-ID für den Agenten ist.

#### $z/0S$ *Managed File Transfer for z/OS-Agententrace dynamisch erfassen*

Wenn Sie einen Agenten nicht kurz stoppen können, sollten Sie den Managed File Transfer for z/OS-Agententrace dynamisch erfassen.

## **Informationen zu diesem Vorgang**

Die Vorgehensweise bei der Erfassung des Trace hängt davon ab, ob der Agent mithilfe von z/OS UNIX System Services (z/OS UNIX) oder JCL verwaltet wird.

Wenn Sie nicht sicher sind, welche der folgenden Optionen Sie verwenden sollen, wenden Sie sich an Ihren IBM Ansprechpartner, der Ihnen die beste Vorgehensweise beim Erfassen des Trace für das Ihnen vorliegende Problem empfiehlt.

## **Prozedur**

- Gehen Sie bei der Verwendung der verschiedenen Services folgendermaßen vor:
	- Informationen zu z/OS UNIX finden Sie im Abschnitt "Agententrace mithilfe von z/OS UNIX dynamisch erfassen" auf Seite 549.
	- Informationen zu JCL finden Sie im Abschnitt ["Agententrace mithilfe von JCL dynamisch erfassen"](#page-549-0) [auf Seite 550](#page-549-0).

#### *z/OS Agententrace mithilfe von z/OS UNIX dynamisch erfassen*

Unter z/OS UNIX System Services (z/OS UNIX) können Sie mit dem Befehl **fteSetAgentTraceLevel** einen Trace von einem aktiven Agenten erfassen. Dies kann sehr hilfreich sein, wenn der IBM Ansprechpartner einen Trace von einem Agenten benötigt, der nicht gestoppt werden kann.

## **Informationen zu diesem Vorgang**

Gehen Sie folgendermaßen vor, um einen Trace aus einem Managed File Transfer for z/OS-Agenten mit dem Befehl **fteSetAgentTraceLevel** zu erfassen.

## **Vorgehensweise**

1. Aktivieren Sie den Trace für den Agenten, indem Sie den folgenden Befehl ausführen:

fteSetAgentTraceLevel -traceAgent classes=*level agent\_name*

Mit dem Parameter -traceAgent werden die internen Klassen und Pakete bestimmt, für die ein Trace durchgeführt werden soll. Wenn Ihr IBM Ansprechpartner nichts anderes angegeben hat, setzen Sie diese Eigenschaft auf den Wert com.ibm.wmqfte=all.

- 2. Reproduzieren Sie das Problem.
- 3. Inaktivieren Sie den Trace für den Agenten, indem Sie den folgenden Befehl ausführen:

```
fteSetAgentTraceLevel -traceAgent =off agent_name
```
4. Wenn ein Agent ausgelastet ist, können die Tracedateien schnell umbrechen und die Informationen überschreiben, die zum Untersuchen des Problems erforderlich sind.

<span id="page-549-0"></span>Wenn Sie den Agenten für einen kurzen Zeitraum stoppen können, führen Sie die folgenden Schritte aus, um die Menge der erfassten Tracedaten zu reduzieren: Wenden Sie sich andernfalls an den IBM Support und besprechen Sie alternative Tracespezifikationen, um die Menge der erfassten Tracedaten zu reduzieren.

- a) Planen Sie einige Zeit für das Stoppen des Agenten ein.
- b) Suchen Sie die Datei agent.properties für den Agenten, für den eine Traceerstellung erforderlich ist.

Die Datei agent.properties befindet sich im Verzeichnis *BFG\_DATA*/mqft/config/*coordination\_qmgr\_name*/agents/*agent\_name*.

c) Bearbeiten Sie die Datei und fügen Sie Einträge für folgende Eigenschaften hinzu:

**traceFiles**=*Anzahl\_Tracedateien zu verwenden* **traceSize**=*Größe der Tracedatei in MB*

Mit den Eigenschaften **traceFiles** und **traceSize** wird die Menge der Tracedaten gesteuert, die erfasst wird.

Für die Eigenschaft **traceFiles** gilt der Standardwert 5 und der Standardwert für die Eigenschaft **traceSize** beträgt 20 MB. Wenn Sie also die dynamische Traceerstellung aktivieren und die Eigenschaften nicht festgelegt sind, schreibt der Agent Traceinformationen in 5 Dateien für einen Umlauftrace, die jeweils eine maximale Größe von 20 MB haben.

Für diese Eigenschaften sollten Sie hohe Werte festlegen, damit so viele Tracedaten wie möglich erfasst werden.

Wenn Sie beispielsweise einen Umlauftrace mit 1 GB erfassen möchten, fügen Sie die folgenden Zeilen zur Datei agent.properties hinzu:

traceFiles=5 traceSize=200

Dies führt dazu, dass der Agent Tracedaten in maximal 5 Dateien schreibt, wobei jede Datei eine Größe von 200 MB hat.

Weitere Informationen zu diesen Agenteneigenschaften finden Sie unter Die Datei MFT agent.properties.

- d) Stoppen Sie den Agenten, indem Sie den Befehl **fteStopAgent** ausführen.
- e) Starten Sie den Agenten mit dem Befehl **fteStartAgent**.
- f) Aktivieren Sie den Trace für den Agenten, indem Sie den folgenden Befehl ausführen:

fteSetAgentTraceLevel -traceAgent *trace\_specification agent\_name*

- g) Reproduzieren Sie das Problem.
- h) Inaktivieren Sie den Trace für den Agenten, indem Sie den folgenden Befehl ausführen:

```
fteSetAgentTraceLevel -traceAgent =off agent_name
```
## **Ergebnisse**

Die Tracedateien werden in das Verzeichnis *BFG\_DATA*/mqft/logs/*coordination\_qmgr\_name*/ agents/*agent\_name*/logs/trace*%PID%* geschrieben, wobei %PID% die Prozess-ID des Agenten ist.

#### $z/0S$ *Agententrace mithilfe von JCL dynamisch erfassen*

Sie können mithilfe des BFGAGTC-Member im Dataset mit der JCL für den Agenten, für den ein Trace erforderlich ist, einen Trace für einen aktiven Managed File Transfer for z/OS-Agenten erstellen. Dies kann sehr nützlich sein, wenn der IBM Support einen Trace von einem Agenten benötigt, der nicht gestoppt werden kann.

## **Informationen zu diesem Vorgang**

Gehen Sie folgendermaßen vor, um mit dem BFGAGTC-Member einen Trace aus einem Agenten zu erfassen.

## **Vorgehensweise**

- 1. Suchen Sie das Dataset, das die JCL für den Agenten enthält, für den ein Trace erstellt werden muss.
- 2. Bearbeiten Sie das BFGAGTC-Member im Dataset und suchen Sie nach der Zeile mit folgendem Text:

-traceAgent

Der Text im Anschluss enthält die Liste der internen Klassen und Pakete, für die ein Trace durchgeführt werden soll. Standardmäßig ist diese Liste folgendermaßen festgelegt:

com.ibm.wmqfte=all

Wenn Ihr IBM Ansprechpartner nichts anderes angegeben hat, übernehmen Sie diesen Wert.

- 3. Übergeben Sie das BFGAGTC-Member.
- 4. Reproduzieren Sie das Problem.
- 5. Bearbeiten Sie das BFGAGTC-Member erneut und setzen Sie den Parameter **-traceAgent** wie folgt auf *=off*:

-traceAgent =off +

- 6. Übergeben Sie das BFGAGTC-Member erneut, um den Trace zu inaktivieren.
- 7. Wenn ein Agent ausgelastet ist, ist es möglich, dass die maximale Größe für die Tracedateien zu schnell erreicht wird und die Informationen überschrieben werden, die für die Untersuchung des Problems erforderlich sind.

In dieser Situation gibt es zwei Optionen:

- a) Erste Option:
	- i) Planen Sie einige Zeit für das Stoppen des Agenten ein.
	- ii) Suchen Sie die Datei agent.properties für den Agenten, für den eine Traceerstellung erforderlich ist. Die Datei agent.properties befindet sich im Verzeichnis *BFG\_DATA*/mqft/ config/*coordination\_qmgr\_name*/agents/*agent\_name*.
	- iii) Bearbeiten Sie die Dateien und fügen Sie Einträge für die folgenden Eigenschaften hinzu:
		- **traceFiles**=*Anzahl der zu verwendenden Tracedateien*
		- **traceSize**=*Größe jeder Tracedatei in MB*

Mit den Eigenschaften **traceFiles** und **traceSize** wird die Menge der Tracedaten gesteuert, die erfasst wird.

Für die Eigenschaft **traceFiles** gilt der Standardwert 5 und der Standardwert für die Eigenschaft **traceSize** beträgt 20 MB. Wenn Sie also die dynamische Traceerstellung aktivieren und die Eigenschaften nicht festgelegt sind, schreibt der Agent Traceinformationen in 5 Dateien für einen Umlauftrace, die jeweils eine maximale Größe von 20 MB haben.

Für diese Eigenschaften sollten Sie hohe Werte festlegen, damit so viele Tracedaten wie möglich erfasst werden.

Wenn Sie beispielsweise einen Umlauftrace mit 1 GB erfassen möchten, fügen Sie die folgenden Zeilen zur Datei agent.properties hinzu:

traceFiles=5 traceSize=200

Dies führt dazu, dass der Agent Tracedaten in maximal 5 Dateien schreibt, wobei jede Datei eine Größe von 200 MB hat.

Weitere Informationen zu diesen Agenteneigenschaften finden Sie unter Die Datei MFT agent.properties.

- <span id="page-551-0"></span>iv) Suchen Sie das Dataset, das die JCL für den Agenten enthält, für den ein Trace erstellt werden muss.
- v) Übergeben Sie das BFGAGSP-Member im Dataset, um den Agenten zu stoppen.
- vi) Starten Sie den Agenten erneut, indem Sie das BFGAGST-Member im Dataset übergeben.
- vii) Bearbeiten Sie das BFGAGTC-Member im Dataset und suchen Sie nach der Zeile mit folgendem Text:

-traceAgent

Der Text im Anschluss enthält die Liste der internen Klassen und Pakete, für die ein Trace durchgeführt werden soll. Standardmäßig ist diese Liste folgendermaßen festgelegt:

com.ibm.wmqfte=all

Wenn Ihr IBM Ansprechpartner nichts anderes angegeben hat, übernehmen Sie diesen Wert.

- viii) Zu dem Zeitpunkt, an dem der Trace aktiviert werden soll, übergeben Sie das BFGAGTC-Member.
- ix) Reproduzieren Sie das Problem.
- x) Bearbeiten Sie das BFGAGTC-Member erneut und setzen Sie den Parameter **-traceAgent** wie folgt auf *=off*:

-traceAgent =off +

xi) Übergeben Sie das BFGAGTC-Member erneut, um den Trace zu inaktivieren.

b) Wenn es nicht möglich ist, den Agenten kurz zu stoppen, besteht die zweite Option darin, sich an Ihren IBM Ansprechpartner zu wenden.

Sie können mit Ihm alternative Tracespezifikationen besprechen, um die Menge der generierten Tracedaten zu reduzieren.

#### **Ergebnisse**

Die resultierenden Tracedateien werden in das Verzeichnis *BFG\_DATA*/mqft/logs/*coordination\_qmgr\_name*/agents/*agent\_name*/logs/trace*%PID%* geschrieben, wobei %PID% die Prozess-ID für den Agenten ist.

#### $z/0S$ **Trace für Managed File Transfer for z/OS-Befehle erstellen**

Die Tracefunktion von Managed File Transfer for z/OS stellt dem IBM Support Informationen zur Diagnose von Problemen und Fehler bereit. Mit dieser Funktion können Sie einen Trace für Befehle durchführen.

#### **Informationen zu diesem Vorgang**

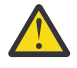

**Achtung:** Bei der Traceerstellung für einen Befehl werden nur Informationen zu der vom Befehl vorgenommenen Verarbeitung erfasst. Es wird kein Trace für andere Aktivitäten durchgeführt, die ein Agent bei der Verarbeitung dieses Befehls möglicherweise ausführt.

Die Vorgehensweise bei der Erfassung des Trace hängt davon ab, ob der Befehl mithilfe von z/OS UNIX System Services (z/OS UNIX) oder JCL ausgeführt wird.

Wenn Sie nicht sicher sind, welche Option sich in Ihrem Fall empfiehlt, wenden Sie sich an Ihren IBM-Ansprechpartner, der Ihnen die beste Vorgehensweise für das Ihnen vorliegende Problem empfiehlt.

#### **Prozedur**

• Wenn Sie z/OS UNIX verwenden, finden Sie im Abschnitt ["Agententrace ab dem Start mithilfe von z/OS](#page-546-0) [UNIX erfassen" auf Seite 547](#page-546-0) weitere Informationen.

• Wenn Sie JCL verwenden, lesen Sie den Abschnitt ["Agententrace ab dem Start mithilfe von JCL](#page-547-0) [erfassen" auf Seite 548.](#page-547-0)

#### z/0S *Trace für einen Befehl mit z/OS UNIX erfassen*

Um einen Trace für einen Managed File Transfer for z/OS-Befehl mithilfe von z/OS UNIX System Services (z/OS UNIX) zu erfassen, gehen Sie folgendermaßen vor.

#### **Vorgehensweise**

- 1. Öffnen Sie eine Eingabeaufforderung und navigieren Sie zum Verzeichnis *BFG\_PROD*/bin.
- 2. Führen Sie folgenden Befehl aus:

./*command\_name* -trace *classes=level* -tracePath *directory\_path command\_arguments*

Dabei gilt Folgendes:

- *command\_name* ist der Name des Befehls, für den ein Trace erstellt werden soll.
- *Klassen=Stufe* gibt die Tracestufe, die verwendet werden soll, sowie die Klasse an, für die der Trace aktiviert werden soll. Sofern von Ihrem IBM Ansprechpartner nicht anders angegeben, setzen Sie diese Einstellung auf com.ibm.wmqfte=all.
- *directory\_path* ist das Verzeichnis, in das die Tracedateien geschrieben werden sollen.
- *Befehlsargumente* sind die Argumente, die an den Befehl übergeben werden müssen, z. B. der Name des Agenten für den Befehl **ftePingAgent**.

#### **Ergebnisse**

Die erstellten Tracedateien werden in das Verzeichnis geschrieben, das durch den Parameter **-trace-Path** angegeben wird.

Für die Tracedateien wird das Namensformat trace*%PID%*.txt.*number* verwendet. Dabei gilt Folgendes:

- *%PID%* ist die Prozess-ID für den Befehl.
- *Zahl* ist eine Folgenummer für die Tracedatei. Normalerweise werden die mit einem Befehl generierten Traceinformationen in einer einzigen Tracedatei mit der Folgenummer 0 gespeichert.

Es ist jedoch möglich, dass ein Befehl sehr viele Traceinformationen generiert. In diesem Fall wird der Trace in mehrere Dateien geschrieben. Die aktuelle Tracedatei hat die Folgenummer 0, die zweitälteste Tracedatei hat die Folgenummer 1, usw.

Die Traceausgabe für Befehle wird in maximal fünf Umlauftracedateien geschrieben. Jede Tracedatei hat eine maximale Größe von 20 MB.

**Anmerkung:** Wenn der Benutzer, der den Befehl ausführt, keine Berechtigung zum Schreiben in das durch den Parameter **-tracePath** angegebene Verzeichnis verfügt, wird die Traceausgabe in die Standardfehlerausgabe geschrieben.

#### **Beispiel**

In diesem Befehl wird ein Trace für den Befehl **fteListAgents** durchgeführt und der Trace wird in das Verzeichnis /u/fteuser geschrieben:

./fteListAgents -trace com.ibm.wmqfte=all -tracePath /u/fteuser

In diesem Befehl wird ein Trace für den Befehl **fteCreateTransfer** durchgeführt und der Trace wird in das Verzeichnis /tmp geschrieben:

```
./fteCreateTransfer -trace com.ibm.wmqfte=all -tracePath /tmp -t text -sa AGENT1 
-da AGENT2 -df /tmp/IEEUJV.txt "//'SYS1.SAMPLIB(IEEUJV)'"
```
Die Tracedatei, die in das Verzeichnis /tmp geschrieben wird, enthält nur Informationen zu der vom Befehl **fteCreateTransfer** ausgeführten Verarbeitung, z. B. wie der Befehl die Übertragungsanforderungsnachricht erstellt, die an den Agenten gesendet wird, und wie lange er darauf wartet, dass der Agent die Bestätigung zurücksendet, dass die Anforderung empfangen wurde. Die Tracedatei enthält keine Informationen zur Übertragung selbst.

# *Trace für einen Befehl mit JCL erfassen*

Um einen Trace für einen Managed File Transfer for z/OS-Befehl zu erfassen, der mithilfe von JCL übergeben wird, müssen Sie die folgenden Schritte ausführen.

## **Vorgehensweise**

- 1. Suchen Sie das Dataset mit der JCL für den Befehl, für den ein Trace durchgeführt werden muss.
- 2. Suchen Sie im Dataset das Member für diesen Befehl.
- 3. Bearbeiten Sie das Member und suchen Sie die Zeile mit dem Namen des Befehls, für den ein Trace durchgeführt werden muss. Ändern Sie diese Zeile so, dass sie den Text nach dem Befehlsnamen und vor dem Zeichen + enthält:

```
-trace classes=level -tracePath directory_path
```
Dabei gilt:

- *Klassen=Stufe* gibt die Tracestufe, die verwendet werden soll, sowie die Klasse an, für die der Trace aktiviert werden soll. Sofern von Ihrem IBM Ansprechpartner nicht anders angegeben, setzen Sie diese Einstellung auf com.ibm.wmqfte=all.
- *Verzeichnispfad* ist das z/OS UNIX System Services-Verzeichnis, in das die Tracedateien geschrieben werden sollen.
- 4. Übergeben Sie das Member.
- 5. Nachdem das Problem reproduziert wurde, bearbeiten Sie das Member erneut und entfernen den Text:

```
-trace classes=level -tracePath directory_path
```
Dies ist der Text, den Sie in Schritt "3" auf Seite 554 hinzugefügt haben.

# **Ergebnisse**

Die erstellten Tracedateien werden in das Verzeichnis geschrieben, das durch den Parameter **-trace-Path** angegeben wird.

Für die Tracedateien wird das Namensformat trace*%PID%*.txt.*number* verwendet. Dabei gilt Folgendes:

- *%PID%* ist die Prozess-ID für den Befehl.
- *Zahl* ist eine Folgenummer für die Tracedatei. Normalerweise werden die mit einem Befehl generierten Traceinformationen in einer einzigen Tracedatei mit der Folgenummer 0 gespeichert.

Es ist jedoch möglich, dass ein Befehl sehr viele Traceinformationen generiert. In diesem Fall wird der Trace in mehrere Dateien geschrieben. Die aktuelle Tracedatei hat die Folgenummer 0, die zweitälteste Tracedatei hat die Folgenummer 1, usw.

Die Traceausgabe für Befehle wird in maximal fünf Umlauftracedateien geschrieben. Jede Tracedatei hat eine maximale Größe von 20 MB.

**Anmerkung:** Wenn der Benutzer, der den Befehl ausführt, keine Berechtigung zum Schreiben in das durch den Parameter **-tracePath** angegebene Verzeichnis verfügt, wird die Traceausgabe in die Standardfehlerausgabe geschrieben.

#### <span id="page-554-0"></span>**Beispiel**

In diesem Beispiel wurde das Member BFGMNLI geändert, um einen Trace für den Befehl **fteListMonitors** durchzuführen:

```
//********************************************************************
//* <copyright
//* notice="lm-source"
//* pids="5655-MF9"
11* years="2013,2016"
//* crc="3927276320" >
//* Licensed Materials - Property of IBM
//*
//* 5655-MF9
//*
//* (C) Copyright IBM Corp. 2013, 2022. All Rights Reserved.
//* </copyright>//********************************************************************
//* fteListMonitors
//********************************************************************
//BFGCMD EXEC PGM=IKJEFT01,REGION=0M
//SYSEXEC DD DSN=++LIBRARY++,DISP=SHR
//SYSTSPRT DD SYSOUT=*
//STDOUT DD SYSOUT=*
//STDERR DD SYSOUT=*
//SYSTSIN DD *
 %BFGCMD CMD=fteListMonitors -trace com.ibm.wmqfte=all -tracePath /u/trace +
    -v -p QM1 
/*
//
```
Wenn das Member übergeben wird, schreibt der Befehl **fteListMonitors** den Trace in das z/OS UNIX-Verzeichnis /u/trace.

#### z/0S **Traceerstellung für eigenständige Managed File Transfer for z/OS-Datenbankprotokollfunktionen**

Die Tracefunktion von Managed File Transfer for z/OS stellt dem IBM Support Informationen zur Diagnose von Problemen und Fehler bereit. Verschiedene Befehle und Eigenschaften steuern das Verhalten dieser Funktion.

## **Informationen zu diesem Vorgang**

Wenn Sie aufgefordert werden, eine Traceausgabe zur Untersuchung eines Problems mit einer eigenständigen Datenbankprotokollfunktion zur Verfügung zu stellen, verwenden Sie eine der folgenden Optionen.

Wenn Sie nicht sicher sind, welche Option sich in Ihrem Fall empfiehlt, wenden Sie sich an Ihren IBM-Ansprechpartner, der Ihnen die beste Vorgehensweise für das Ihnen vorliegende Problem empfiehlt.

## **Prozedur**

• Wenn es Ihnen möglich ist, eine Protokollfunktion für einen kurzen Zeitraum zu stoppen, beginnen Sie mit der Traceerstellung bereits beim Start der Protokollfunktion.

Weitere Informationen finden Sie unter "Trace für eine eigenständige Managed File Transfer for z/ OS-Datenbankprotokollfunktion ab dem Start erstellen" auf Seite 555.

• Wenn Sie eine Protokollfunktion nicht stoppen können, erstellen Sie einen Trace dynamisch mit dem Befehl **fteSetLoggerTraceLevel**.

Weitere Informationen finden Sie unter ["Trace für eine eigenständige Managed File Transfer for z/](#page-557-0) [OS-Datenbankprotokollfunktion dynamisch erstellen" auf Seite 558.](#page-557-0)

#### z/0S *Trace für eine eigenständige Managed File Transfer for z/OS-Datenbankprotokollfunktion ab dem Start erstellen*

Wann immer es möglich ist, eine Protokollfunktion für einen kurzen Zeitraum zu stoppen, sollten Sie einen IBM MQ Managed File Transfer-Protokollfunktionstrace ab dem Start erstellen.

## <span id="page-555-0"></span>**Informationen zu diesem Vorgang**

Die Vorgehensweise bei der Erfassung der Protokollfunktion hängt davon ab, ob der Agent mithilfe von z/OS UNIX System Services (z/OS UNIX) oder JCL verwaltet wird.

Wenn Sie nicht sicher sind, welche der folgenden Optionen Sie verwenden sollen, wenden Sie sich an Ihren IBM Ansprechpartner, der Ihnen die beste Vorgehensweise beim Erfassen des Trace für das Ihnen vorliegende Problem empfiehlt.

## **Prozedur**

- Gehen Sie bei der Verwendung der verschiedenen Services folgendermaßen vor:
	- Informationen zu z/OS UNIX finden Sie im Abschnitt "Trace für eine eigenständige Datenbankprotokollfunktion ab dem Start unter Verwendung von z/OS UNIX erstellen" auf Seite 556.
	- Informationen zu JCL finden Sie im Abschnitt ["Trace für eine eigenständige Datenbankprotokoll](#page-556-0)[funktion ab dem Start unter Verwendung von JCL erstellen" auf Seite 557](#page-556-0).

*Trace für eine eigenständige Datenbankprotokollfunktion ab dem Start unter Verwendung von z/OS UNIX erstellen*

Um einen Trace für eine Managed File Transfer for z/OS-Protokollfunktion zu erfassen, der ab dem Start mit z/OS UNIX System Services (z/OS UNIX) verwaltet wird, müssen verschiedene Eigenschaften in der Datei logger.properties für diese Protokollfunktion festlegen, bevor sie gestartet wird.

## **Informationen zu diesem Vorgang**

Gehen Sie wie folgt vor, um einen Trace ab dem Start zu erstellen:

## **Vorgehensweise**

1. Suchen Sie die Datei logger.properties für die Protokollfunktion, für die eine Traceerstellung erforderlich ist.

Die Datei logger.properties befindet sich im Verzeichnis *BFG\_DATA*/mqft/config/*coordination\_qmgr\_name*/loggers/*logger\_name*.

- 2. Bearbeiten Sie die Datei und fügen Sie Einträge für folgende Eigenschaften hinzu:
	- **trace**=*Tracespezifikation*

Mit der Eigenschaft **trace** werden die internen Klassen und Pakete bestimmt, für die ein Trace durchgeführt werden soll. Wenn Ihr IBM Ansprechpartner nichts anderes angegeben hat, setzen Sie diese Eigenschaft auf den Wert com.ibm.wmqfte=all.

- **traceFiles**=*Anzahl der zu verwendenden Tracedateien*
- **traceSize**=*Größe jeder Tracedatei in MB*

Mit den Eigenschaften **traceFiles** und **traceSize** wird die Menge der Tracedaten gesteuert, die erfasst wird. Für diese Eigenschaften sollten Sie hohe Werte festlegen, damit so viele Tracedaten wie möglich erfasst werden.

Fügen Sie beispielsweise folgende Zeilen zur Datei logger.properties hinzu, um mithilfe der Tracespezifikation com.ibm.wmqfte=all Umlauftracedaten in einer Größenordnung von 1 GB zu erfassen:

```
trace=com.ibm.wmqfte=all
traceFiles=5
traceSize=200
```
Dies führt dazu, dass die Protokollfunktion Tracedaten in maximal 5 Dateien schreibt, wobei jede Datei eine Größe von 200 MB hat.

Weitere Informationen zu diesen Protokolfunktionseigenschaften finden Sie unter Die Datei MFT logger.properties.

- <span id="page-556-0"></span>3. Stoppen Sie die Protokollfunktion, für die ein Trace erstellt werden muss, mit dem Befehl **fteStopLogger**.
- 4. Starten Sie die Protokollfunktion mit dem Befehl **fteStartLogger**.
- 5. Reproduzieren Sie das Problem.
- 6. Stoppen Sie die Protokollfunktion.
- 7. Bearbeiten Sie die Datei logger.properties für die Protokollfunktion und entfernen Sie die Einträge für die Eigenschaften **trace**, **traceFiles**und **traceSize** , die Sie in Schritt ["2" auf Seite](#page-555-0) [556](#page-555-0)hinzugefügt haben.

Dies stellt sicher, dass der Trace nicht aktiviert ist, wenn Sie das nächste Mal einen Neustart der Protokollfunktion durchführen.

## **Ergebnisse**

Die erstellten Tracedateien werden in das Verzeichnis *BFG\_DATA*/mqft/logs/*coordination\_qmgr\_name*/loggers/*logger\_name*/logs/trace*%PID%* geschrieben, wobei %PID% die Prozess-ID für die Protokollfunktion ist.

*Trace für eine eigenständige Datenbankprotokollfunktion ab dem Start unter Verwendung von JCL erstellen*

Um einen Trace für eine Managed File Transfer for z/OS-Protokollfunktion zu erfassen, der ab dem Start mit JCL verwaltet wird, müssen Sie verschiedene Eigenschaften in der Datei logger.properties für diese Protokollfunktion festlegen, bevor sie gestartet wird.

# **Informationen zu diesem Vorgang**

Gehen Sie wie folgt vor, um einen Trace ab dem Start zu erstellen:

## **Vorgehensweise**

1. Suchen Sie die Datei logger.properties für die Protokollfunktion, für die eine Traceerstellung erforderlich ist.

Die Datei logger.properties befindet sich im Verzeichnis *BFG\_DATA*/mqft/config/*coordination\_qmgr\_name*/loggers/*logger\_name*.

- 2. Bearbeiten Sie die Datei und fügen Sie Einträge für folgende Eigenschaften hinzu:
	- **trace**=*Tracespezifikation*

Mit der Eigenschaft **trace** werden die internen Klassen und Pakete bestimmt, für die ein Trace durchgeführt werden soll. Wenn Ihr IBM Ansprechpartner nichts anderes angegeben hat, setzen Sie diese Eigenschaft auf den Wert com.ibm.wmqfte=all.

- **traceFiles**=*Anzahl der zu verwendenden Tracedateien*
- **traceSize**=*Größe jeder Tracedatei in MB*

Mit den Eigenschaften **traceFiles** und **traceSize** wird die Menge der Tracedaten gesteuert, die erfasst wird. Für diese Eigenschaften sollten Sie hohe Werte festlegen, damit so viele Tracedaten wie möglich erfasst werden.

Fügen Sie beispielsweise folgende Zeilen zur Datei logger.properties hinzu, um mithilfe der Tracespezifikation com.ibm.wmqfte=all Umlauftracedaten in einer Größenordnung von 1 GB zu erfassen:

```
trace=com.ibm.wmqfte=all
traceFiles=5
traceSize=200
```
Dies führt dazu, dass die Protokollfunktion Tracedaten in maximal 5 Dateien schreibt, wobei jede Datei eine Größe von 200 MB hat.

<span id="page-557-0"></span>Weitere Informationen zu diesen Protokolfunktionseigenschaften finden Sie unter Die Datei MFT logger.properties.

- 3. Suchen Sie das Dataset, das die JCL für die Protokollfunktion enthält, für die ein Trace erstellt werden muss.
- 4. Übergeben Sie das BFGLGSP-Member im Dataset, um die Protokollfunktion zu stoppen.
- 5. Starten Sie die Protokollfunktion erneut, indem Sie das BFGLGST-Member im Dataset übergeben.
- 6. Reproduzieren Sie das Problem.
- 7. Übergeben Sie das BFGLGSP-Member im Dataset, um die Protokollfunktion wieder zu stoppen.
- 8. Bearbeiten Sie die Datei logger.properties für die Protokollfunktion und entfernen Sie die Einträge für die Eigenschaften **trace**, **traceFiles** und **traceSize**, die Sie in Schritt ["2" auf Seite 557](#page-556-0) hinzugefügt haben.

Dies stellt sicher, dass der Trace nicht aktiviert ist, wenn Sie das nächste Mal einen Neustart der Protokollfunktion durchführen.

#### **Ergebnisse**

Die erstellten Tracedateien werden in das Verzeichnis *BFG\_DATA*/mqft/logs/*coordination\_qmgr\_name*/loggers/*logger\_name*/logs/trace*%PID%* geschrieben, wobei %PID% die Prozess-ID für die Protokollfunktion ist.

# *Trace für eine eigenständige Managed File Transfer for z/OS-Datenbankprotokollfunktion dynamisch erstellen*

Wenn es nicht möglich ist, eine Protokollfunktion für einen kurzen Zeitraum zu stoppen, sollten Sie einen Managed File Transfer for z/OS-Protokollfunktionstrace dynamisch erstellen.

## **Informationen zu diesem Vorgang**

Die Vorgehensweise bei der Erfassung der Protokollfunktion hängt davon ab, ob der Agent mithilfe von z/OS UNIX System Services (z/OS UNIX) oder JCL verwaltet wird.

Wenn Sie nicht sicher sind, welche der folgenden Optionen Sie verwenden sollen, wenden Sie sich an Ihren IBM Ansprechpartner, der Ihnen die beste Vorgehensweise beim Erfassen des Trace für das Ihnen vorliegende Problem empfiehlt.

## **Prozedur**

- Gehen Sie bei der Verwendung der verschiedenen Services folgendermaßen vor:
	- Informationen zu z/OS UNIX finden Sie im Abschnitt "Trace für eine eigenständige Datenbankprotokollfunktion unter Verwendung von z/OS UNIX dynamisch erfassen" auf Seite 558.
	- Informationen zu JCL finden Sie im Abschnitt ["Trace für eine eigenständige Datenbankprotokoll](#page-559-0)[funktion unter Verwendung von JCL dynamisch erstellen" auf Seite 560](#page-559-0).

*Trace für eine eigenständige Datenbankprotokollfunktion unter Verwendung von z/OS UNIX dynamisch erfassen*

Unter z/OS UNIX System Services (z/OS UNIX) können Sie mit dem Befehl **fteSetLoggerTraceLevel** einen Trace aus einer aktiven Protokollfunktion erfassen. Dies kann sehr nützlich sein, wenn der IBM Support einen Trace von einer Protokollfunktion benötigt, die nicht gestoppt werden kann.

## **Informationen zu diesem Vorgang**

Führen Sie die folgenden Schritte aus, um einen Trace von einer Managed File Transfer for z/OS -Protokollfunktion mit dem Befehl **fteSetLoggerTraceLevel** zu erfassen:

## **Vorgehensweise**

1. Aktivieren Sie den Trace für die Protokollfunktion, indem Sie den folgenden Befehl ausführen:

fteSetLoggerTraceLevel -traceLogger classes=*level logger\_name*

Der Parameter -traceLogger bestimmt die internen Klassen und Pakete, für die ein Trace erstellt werden soll. Wenn Ihr IBM Ansprechpartner nichts anderes angegeben hat, setzen Sie diese Eigenschaft auf den Wert com.ibm.wmqfte=all.

- 2. Reproduzieren Sie das Problem.
- 3. Inaktivieren Sie den Trace für die Protokollfunktion, indem Sie den folgenden Befehl ausführen:

```
fteSetLoggerTraceLevel -traceLogger =off logger_name
```
4. Wenn eine Protokollfunktion ausgelastet ist, können die Tracedateien schnell umbrechen und die zur Untersuchung des Problems erforderlichen Informationen überschreiben.

Wenn Sie die Protokollfunktion für einen kurzen Zeitraum stoppen können, führen Sie die folgenden Schritte aus, um die Menge der erfassten Tracedaten zu reduzieren: Wenden Sie sich andernfalls an den IBM Support und besprechen Sie alternative Tracespezifikationen, um die Menge der erfassten Tracedaten zu reduzieren.

- a) Planen Sie einige Zeit für das Stoppen der Protokollfunktion ein.
- b) Suchen Sie die Datei logger.properties für die Protokollfunktion, für die eine Traceerstellung erforderlich ist.

Die Datei logger.properties befindet sich im Verzeichnis *BFG\_DATA*/mqft/config/*coordination\_qmgr\_name*/loggers/*logger\_name*.

c) Bearbeiten Sie die Datei und fügen Sie Einträge für folgende Eigenschaften hinzu:

**traceFiles**=*Anzahl\_Tracedateien zu verwenden* **traceSize**=*Größe der Tracedatei in MB*

Mit den Eigenschaften **traceFiles** und **traceSize** wird die Menge der Tracedaten gesteuert, die erfasst wird.

Für die Eigenschaft **traceFiles** gilt der Standardwert 5 und der Standardwert für die Eigenschaft **traceSize** beträgt 20 MB. Wenn Sie also die dynamische Traceerstellung aktivieren und die Eigenschaften nicht festgelegt sind, schreibt der Agent Traceinformationen in 5 Dateien für einen Umlauftrace, die jeweils eine maximale Größe von 20 MB haben.

Für diese Eigenschaften sollten Sie hohe Werte festlegen, damit so viele Tracedaten wie möglich erfasst werden.

Wenn Sie beispielsweise einen Umlauftrace mit 1 GB erfassen möchten, fügen Sie die folgenden Zeilen zur Datei logger.properties hinzu:

```
traceFiles=5
traceSize=200
```
Dies führt dazu, dass die Protokollfunktion Tracedaten in maximal 5 Dateien schreibt, wobei jede Datei eine Größe von 200 MB hat.

Weitere Informationen zu diesen Protokolfunktionseigenschaften finden Sie unter Die Datei MFT logger.properties.

- d) Stoppen Sie die Protokollfunktion mit dem Befehl **fteStopLogger** .
- e) Starten Sie die Protokollfunktion mit dem Befehl **fteStartLogger**.

f) Aktivieren Sie den Trace für die Protokollfunktion, indem Sie den folgenden Befehl ausführen:

fteSetLoggerTraceLevel -traceLogger *trace\_specification logger\_name*

g) Reproduzieren Sie das Problem.

<span id="page-559-0"></span>h) Inaktivieren Sie den Trace für die Protokollfunktion, indem Sie den folgenden Befehl ausführen:

fteSetLoggerTraceLevel -traceLogger =off *logger\_name*

#### **Ergebnisse**

Die erstellten Tracedateien werden in das Verzeichnis *BFG\_DATA*/mqft/logs/*coordination\_qmgr\_name*/loggers/*logger\_name*/logs/trace*%PID%* geschrieben, wobei %PID% die Prozess-ID für die Protokollfunktion ist.

z/0S *Trace für eine eigenständige Datenbankprotokollfunktion unter Verwendung von JCL dyna-*

#### *misch erstellen*

Sie können mithilfe des BFGLGTC-Member im Dataset mit der JCL für die Protokollfunktion, für die ein Trace erforderlich ist, einen Trace für eine aktive Managed File Transfer for z/OS-Protokollfunktion erstellen. Dies kann sehr nützlich sein, wenn der IBM Support einen Trace von einer Protokollfunktion benötigt, die nicht gestoppt werden kann.

## **Informationen zu diesem Vorgang**

Führen Sie die folgenden Schritte aus, um mithilfe des BFGLGTC-Member einen Trace für eine Protokollfunktion zu erstellen.

#### **Vorgehensweise**

- 1. Suchen Sie das Dataset, das die JCL für die Protokollfunktion enthält, für die ein Trace erstellt werden muss.
- 2. Bearbeiten Sie das BFGLGTC-Member im Dataset und suchen Sie nach der Zeile mit folgendem Text:

-traceLogger

Der Text im Anschluss enthält die Liste der internen Klassen und Pakete, für die ein Trace durchgeführt werden soll. Standardmäßig ist diese Liste folgendermaßen festgelegt:

com.ibm.wmqfte=all

Wenn Ihr IBM Ansprechpartner nichts anderes angegeben hat, übernehmen Sie diesen Wert.

- 3. Übergeben Sie die das BFGLGTC-Member.
- 4. Reproduzieren Sie das Problem.
- 5. Bearbeiten Sie die das BFGLGTC-Member erneut, und setzen Sie den Parameter **-traceLogger** wie folgt auf *=off*:

-traceLogger =off +

- 6. Übergeben Sie das BFGLGTC-Member erneut, um den Trace zu inaktivieren.
- 7. Wenn eine Protokollfunktion ausgelastet ist, können die Tracedateien schnell umbrechen und die zur Untersuchung des Problems erforderlichen Informationen überschreiben.

Wenn Sie die Protokollfunktion für einen kurzen Zeitraum stoppen können, führen Sie die folgenden Schritte aus, um die Menge der erfassten Tracedaten zu reduzieren: Wenden Sie sich andernfalls an den IBM Support und besprechen Sie alternative Tracespezifikationen, um die Menge der erfassten Tracedaten zu reduzieren.

- a) Planen Sie einige Zeit für das Stoppen der Protokollfunktion ein.
- b) Suchen Sie die Datei logger.properties für die Protokollfunktion, für die eine Traceerstellung erforderlich ist.

Die Datei logger.properties befindet sich im Verzeichnis *BFG\_DATA*/mqft/config/*coordination\_qmgr\_name*/loggers/*logger\_name*.

c) Bearbeiten Sie die Datei und fügen Sie Einträge für folgende Eigenschaften hinzu:

**traceFiles**=*Anzahl\_Tracedateien zu verwenden* **traceSize**=*Größe der Tracedatei in MB*

Mit den Eigenschaften **traceFiles** und **traceSize** wird die Menge der Tracedaten gesteuert, die erfasst wird.

Für die Eigenschaft **traceFiles** gilt der Standardwert 5 und der Standardwert für die Eigenschaft **traceSize** beträgt 20 MB. Wenn Sie also die dynamische Traceerstellung aktivieren und die Eigenschaften nicht festgelegt sind, schreibt der Agent Traceinformationen in 5 Dateien für einen Umlauftrace, die jeweils eine maximale Größe von 20 MB haben.

Für diese Eigenschaften sollten Sie hohe Werte festlegen, damit so viele Tracedaten wie möglich erfasst werden.

Wenn Sie beispielsweise einen Umlauftrace mit 1 GB erfassen möchten, fügen Sie die folgenden Zeilen zur Datei logger.properties hinzu:

```
traceFiles=5
traceSize=200
```
Dies führt dazu, dass die Protokollfunktion Tracedaten in maximal 5 Dateien schreibt, wobei jede Datei eine Größe von 200 MB hat.

Weitere Informationen zu diesen Protokolfunktionseigenschaften finden Sie unter Die Datei MFT logger.properties.

- d) Suchen Sie das Dataset, das die JCL für die Protokollfunktion enthält, für die ein Trace erstellt werden muss.
- e) Übergeben Sie das BFGLGSP-Member im Dataset, um die Protokollfunktion zu stoppen.
- f) Starten Sie die Protokollfunktion erneut, indem Sie das BFGLGST-Member im Dataset übergeben.
- g) Bearbeiten Sie die Teildatei BFGLGTC im Dataset und suchen Sie die Zeile mit dem folgenden Text:

-traceLogger

Der Text im Anschluss enthält die Liste der internen Klassen und Pakete, für die ein Trace durchgeführt werden soll. Standardmäßig ist diese Liste folgendermaßen festgelegt:

com.ibm.wmqfte=all

Wenn Ihr IBM Ansprechpartner nichts anderes angegeben hat, übernehmen Sie diesen Wert.

- h) Wenn es Zeit ist, den Trace zu aktivieren, übergeben Sie die das BFGLGTC-Member.
- i) Reproduzieren Sie das Problem.
- j) Bearbeiten Sie das BFGLGTC-Member erneut und legen Sie den Parameter **-traceLogger** auf *= off* fest, indem Sie den folgenden Befehl ausführen:

-traceLogger =off +

k) Übergeben Sie das BFGLGTC-Member erneut, um den Trace zu inaktivieren.

#### **Ergebnisse**

Die Tracedateien werden in das Verzeichnis *BFG\_DATA*/mqft/logs/*coordination\_qmgr\_name*/loggers/*logger\_name*/logs/trace*%PID%* geschrieben, wobei %PID% die Prozess-ID für die Protokollfunktion ist.

# **Tracefunktion für REST API**

Die Tracefunktionen in REST API unterstützen die Mitarbeiter des IBM Support bei der Diagnose von Problemen. Das Verhalten dieser Funktionen wird durch verschiedene Eigenschaften gesteuert.

# **Vorbereitende Schritte**

Schließen Sie die folgenden Dateien und Verzeichnisse ein, wenn Sie Diagnoseinformationen für IBM Support zusammenstellen:

- Die Datei mqweb.xml.
- Der Inhalt des Verzeichnisses, das die MQWeb-Serverdefinition enthält:
	- *MQ\_DATA\_PATH*/web/installations/*installationName*
	- Das Verzeichnis, das angegeben wurde, als das Script **crtmqweb** zum Erstellen der mqweb-Serverdefinition ausgeführt wurde. Das Standardverzeichnis ist /var/mqm/web/installation1.

# **Informationen zu diesem Vorgang**

Die REST API besteht aus zwei Funktionsbereichen, jeder mit einem eigenen Tracemechanismus:

- Trace für den REST API -Code, der auf dem mqweb-Server ausgeführt wird.
- Messaging-Trace für den REST API -Code, der im mqweb-Server ausgeführt wird.

Informationen zum Aktivieren des Trace für IBM MQ Consolefinden Sie unter ["Traceerstellung für IBM MQ](#page-507-0) [Console" auf Seite 508](#page-507-0)

## **Vorgehensweise**

- 1. Trace für den REST API-Code aktivieren, der im MQWeb-Server ausgeführt wird
	- a) Geben Sie folgenden Befehl in der Befehlszeile ein:

```
setmqweb properties -k traceSpec -v "*=in□
fo:com.ibm.mq*=all:com.ibm.mq.rest*=all:js.mq*=all"
```
Wenn der MQWeb-Server ausgeführt wird, ist die Tracefunktion sofort aktiviert.

Der Trace wird in eine Gruppe von Dateien ausgegeben. Die Tracedateien werden im folgenden Verzeichnis erstellt:

- *MQ\_DATA\_PATH*/web/installations/*installationName*/servers/mqweb/ logs
- Dies ist das Unterverzeichnis /servers/mqweb/logs unter dem Verzeichnis, das angegeben wurde, als das Script **crtmqweb** zur Erstellung der mqweb-Serverdefinition ausgeführt wurde. Das Standardverzeichnis ist /var/mqm/web/installation1.

Die aktive Datei trägt den Namen trace.log. Der Langzeittrace wird in Dateien mit dem Namen trace\_*timestamp*.loggespeichert. Die Größe dieser Tracedateien und die Anzahl der auf diese Weise archivierten Dateien kann durch Einstellung der Variablen maxTraceFileSize und maxTraceFiles konfiguriert werden. Die maximale Größe der Tracedatei beträgt standardmäßig 20 MB, und die maximale Anzahl der Tracedateien ist 2. Weitere Informationen finden Sie im Abschnitt Protokollierung konfigurieren.

2. Messaging-Trace für den REST API-Code aktivieren, der im MQWeb-Server ausgeführt wird

a) Erstellen Sie eine Datei mit dem Namen jmstrace.config in einem der folgenden Verzeichnisse:

**ALW** *MQ\_DATA\_PATH*/web/installations/*installationName*/servers/mqweb

z/05 *WLP\_user\_directory*/servers/mqweb

Dabei ist *WLP\_user\_directory* das Verzeichnis, das angegeben wurde, als das Script **crtmqweb** ausgeführt wurde, um die mqweb-Serverdefinition zu erstellen.

b) Fügen Sie die folgenden Zeilen zur Datei jmstrace.config hinzu:

```
com.ibm.msg.client.commonservices.trace.outputName=PATH/logs/jmstrace.txt
com.ibm.msg.client.commonservices.trace.limit=104857600
com.ibm.msg.client.commonservices.trace.count=10
com.ibm.msg.client.commonservices.trace.status=ON
```
Dabei gibt *PATH* den vollständigen Pfad zu dem Verzeichnis an, in das die Datei jmstrace.txt geschrieben werden soll.

Mit diesen Zeilen werden die maximale Tracedateigröße auf 100 MB und die maximale Anzahl Tracedateien auf 10 festgelegt. Stellen Sie sicher, dass für diese Dateien Plattenspeicherplatz verfügbar ist.

- c) Erstellen oder öffnen Sie die Datei jvm.options im selben Verzeichnis wie die Datei jmstrace.config.
- d) Fügen Sie die folgenden Zeilen zur Datei jvm.options hinzu:

```
-Dcom.ibm.msg.client.commonservices.trace.startup=TRUE
-Dcom.ibm.msg.client.config.location=CONFIG_PATH/jmstrace.config
```
Dabei gibt *CONFIG\_PATH* den vollständigen Pfad zu dem Verzeichnis, in dem sich die Datei jmstrace.config, als URL an. Beispiel: file:c:/ProgramData/IBM/MQ/web/installations/Installation2/servers/mqweb/.

e) Starten Sie den MQWeb-Server erneut, indem Sie folgende Befehle in der Befehlszeile verwenden:

endmqweb strmqweb

#### **Zugehörige Tasks**

["Fehlerbehebungsinformationen für IBM Support erfassen" auf Seite 342](#page-341-0)

Wenn Sie einen Fall mit IBMöffnen, können Sie zusätzliche IBM MQ -Fehlerbehebungsinformationen (MustGather -Daten) einschließen, die Sie erfasst haben, um Sie beim Untersuchen des Problems zu unterstützen. Zusätzlich zu den in diesem Abschnitt beschriebenen Informationen kann der IBM Support von Fall zu Fall weitere Informationen anfordern.

# **Traceerstellung für TLS: Funktionen runmqakm, strmqikm und runmqckm**

Traceerstellung für Transport Layer Security (TLS) und Anforderung der Traceerstellung mit **runmqakm** bzw. mit **strmqikm** (iKeyman) und **runmqckm** (iKeycmd).

#### **Trace für strmqikm und runmqckm**

Um die Traceerstellung für **strmqikm** anzufordern, führen Sie den Befehl **strmqikm** für Ihre Plattform mit den folgenden -D-Flags aus.

Unter AIX, Linux, and Windows:

strmqikm -Dkeyman.debug=true -Dkeyman.jnitracing=ON

Um die Traceerstellung für **runmqckm** anzufordern, führen Sie den Befehl **runmqckm** für Ihre Plattform mit den folgenden -D-Flags aus.

Unter AIX, Linux, and Windows:

```
runmqckm -Dkeyman.debug=true -Dkeyman.jnitracing=ON
```
**strmqikm** und **runmqckm** schreiben drei Tracedateien in das Verzeichnis, in dem sie gestartet werden. Daher sollten Sie iKeyman oder **runmqckm** aus dem Traceverzeichnis starten, in das der TLS-Laufzeittrace geschrieben wird: /var/mqm/trace auf AIX and Linux -Systemen und *MQ\_INSTALLATION\_PATH*/trace auf Windows. *MQ\_INSTALLATION\_PATH* steht für das übergeordnete Verzeichnis, in dem IBM MQ installiert ist.

Die von **strmqikm** und **runmqckm** erstellte Tracedatei hat das folgende Format:

debugTrace. *n*

Dabei ist *n* eine inkrementelle Zahl, die mit 0 beginnt.

#### **runmqakm-Trace**

Um die Traceerstellung für **runmqakm** anzufordern, führen Sie den Befehl **runmqakm** mit den folgenden Flags aus:

runmqakm -trace *filename*

Dabei ist *Dateiname* der Name der zu erstellenden Tracedatei. Die **runmqakm**-Tracedatei kann nicht formatiert werden. Senden Sie sie unverändert an den IBM Support. Bei der **runmqakm**-Tracedatei handelt es sich um eine Binärdatei, die per FTP nur im binären Übertragungsmodus an den IBM Support übertragen werden kann.

## **TLS-Laufzeit-Trace**

Auf AIX, Linux, and Windows-Systemen können Sie unabhängig Traceinformationen für **strmqikm**, **runmqckm**, die Laufzeit-TLS-Funktionen oder eine Kombination von diesen anfordern.

Die TLS-Laufzeit-Tracedateien haben die Namen AMQ.TLS.TRC und AMQ.TLS.TRC.1 und die TLS-Tracedateien haben die Namen AMQ.SSL.TRC und AMQ.SSL.TRC.1. Die TLS-Tracedateien können nicht formatiert werden. Sie können sie unverändert an den IBM Support senden. Es handelt sich um binäre Dateien, die via FTP nur im binären Übertragungsmodus an den IBM Support gesendet werden können.

#### **Zugehörige Tasks**

["Fehlerbehebungsinformationen für IBM Support erfassen" auf Seite 342](#page-341-0)

Wenn Sie einen Fall mit IBMöffnen, können Sie zusätzliche IBM MQ -Fehlerbehebungsinformationen (MustGather -Daten) einschließen, die Sie erfasst haben, um Sie beim Untersuchen des Problems zu unterstützen. Zusätzlich zu den in diesem Abschnitt beschriebenen Informationen kann der IBM Support von Fall zu Fall weitere Informationen anfordern.

# **Traceerstellung für den angepassten WCF-Kanal für IBM MQ**

Mit dem IBM MQ-Trace können Sie ausführliche Informationen zu den Funktionen der verschiedenen Teile des IBM MQ-Codes erfassen. Bei Verwendung von Windows Communication Foundation (WCF) wird eine separate Traceausgabe für den angepassten Kanaltrace von Microsoft Windows Communication Foundation (WCF) generiert, der in den Trace der Microsoft -WCF-Infrastruktur integriert ist.

## **Informationen zu diesem Vorgang**

Durch das vollständige Aktivieren des Trace für den angepassten WCF-Kanal werden zwei Ausgabedateien erzeugt:

- 1. Der Trace für den angepassten WCF-Kanal, der in den Trace der Microsoft WCF-Infrastruktur integriert ist.
- 2. Der Trace für den angepassten WCF-Kanal, der in XMS .NET integriert ist.

Da zwei Traceausgaben vorhanden sind, können Probleme mithilfe der entsprechenden Tools an jeder Schnittstelle überwacht werden. Beispiel:

- WCF-Problembestimmung mit geeigneten Microsoft-Tools.
- Ausgaben aus dem IBM MQ MQI client im XMS-Traceformat.

Zur Vereinfachung der Traceaktivierung werden der .NET TraceSource und der XMS .NET -Trace-Stack über eine einzige Schnittstellegesteuert.

Es gibt zwei Optionen für die Konfiguration des WCF-Trace für die Nicht-SOAP/Nicht-JMS -Schnittstelle. Sie können den Trace programmgesteuert oder über eine Umgebungsvariable konfigurieren.

## **Vorgehensweise**

Wählen Sie eine der folgenden Optionen aus, um den WCF-Trace für die Nicht-SOAP/Nicht-JMS -Schnittstelle zu aktivieren:

- Konfigurieren Sie den Trace über eine Umgebungsvariable, indem Sie **WMQ\_TRACE\_ON** als Umgebungsvariable festlegen.
- Konfigurieren Sie den Trace programmgesteuert, indem Sie den folgenden Codeabschnitt zum Abschnitt <system.diagnostics><sources> in der Datei app.config hinzufügen.

```
<source name="IBM.WMQ.WCF" switchValue="Verbose, ActivityTracing"
xmsTraceSpecification="*=all=enabled"
xmsTraceFileSize="2000000" xmsTraceFileNumber="4"
xmsTraceFormat="advanced">
</source>
```
#### **Zugehörige Konzepte**

["FFST: WCF XMS First Failure Support Technology" auf Seite 464](#page-463-0)

Mit dem IBM MQ-Trace können Sie ausführliche Informationen zu den Funktionen der verschiedenen Teile des IBM MQ-Codes erfassen. XMS FFST verfügt über eigene Konfigurations- und Ausgabedateien für den angepassten WCF-Kanal.

#### **Zugehörige Tasks**

["Fehlerbehebung bei Problemen mit dem angepassten WCF-Kanal für IBM MQ" auf Seite 277](#page-276-0) Fehlerbehebungsinformationen, die Ihnen bei der Lösung von Problemen mit der Ausführung von angepassten WCF-Kanälen ( Microsoft Windows Communication Foundation ) für IBM MQ -Anwendungen helfen.

["Kontaktaufnahme mit IBM Support" auf Seite 342](#page-341-0)

Wenn Sie Hilfe für ein Problem mit IBM MQ benötigen, können Sie den IBM Support über die IBM Support Site kontaktieren. Sie können auch Benachrichtigungen über IBM MQ -Fixes, Fehlerbehebung und andere Neuerungen abonnieren.

Microsoft Windows Communication Foundation-Anwendungen mit IBM MQ entwickeln

# **Traceerstellung für XMS .NET -Anwendungen**

Wenn Sie IBM MQ classes for XMS .NET Frameworkverwenden, können Sie den Trace über eine Anwendungskonfigurationsdatei sowie über die XMS -Umgebungsvariablen konfigurieren. Wenn Sie IBM MQ classes for XMS .NET (.NET Standard -und .NET 6 -Bibliotheken)verwenden, müssen Sie den Trace aus den XMS -Umgebungsvariablen konfigurieren. Sie können die Komponenten auswählen, für die ein Trace erstellt werden soll. Der Trace wird normalerweise unter Anleitung von IBM Support verwendet.

## **Informationen zu diesem Vorgang**

Die Traceerstellung für XMS .NET basiert auf der standardmäßigen .NET-Traceinfrastruktur.

Standardmäßig ist sämtliche Traceerstellung bis auf die Fehlertraceerstellung inaktiviert.

Wenn Sie IBM MQ classes for XMS .NET Frameworkverwenden, können Sie die Traceerstellung aktivieren und die Traceeinstellungen wie folgt konfigurieren:

• Durch Verwendung einer Anwendungskonfigurationsdatei mit einem Namen, der aus dem Namen des ausführbaren Programms besteht, auf das sich die Datei bezieht, mit dem Suffix .config. Beispiel: Die Anwendungskonfigurationsdatei für text.exe würde den Namen text.exe.config tragen. Die Verwendung einer Anwendungskonfigurationsdatei ist die bevorzugte Methode für die Aktivierung der Tracefunktion für XMS .NET-Anwendungen. Weitere Einzelheiten finden Sie unter ["Traceerstellung für](#page-566-0) [XMS .NET -Anwendungen mithilfe einer Anwendungskonfigurationsdatei" auf Seite 567.](#page-566-0)

- Durch Verwendung von XMS-Umgebungsvariablen wie für XMS C- oder C++-Anwendungen. Weitere Informationen finden Sie unter ["Traceerstellung für XMS .NET -Anwendungen mit XMS -Umgebungsvari](#page-568-0)[ablen" auf Seite 569](#page-568-0).
- <mark>• V 9.3.3 V</mark>erwenden Sie die Datei mqclient.ini und legen Sie die entsprechenden Eigenschaften der Trace-Zeilengruppe fest. Sie können die Traceerstellung auch dynamisch mit der Datei mqcli-ent.ini aktivieren und inaktivieren. Weitere Informationen finden Sie unter ["Traceerstellung für](#page-570-0) [XMS .NET -Anwendungen mit mqclient.ini" auf Seite 571.](#page-570-0)

Die Verwendung einer Anwendungskonfigurationsdatei wird für IBM MQ classes for XMS .NET (Bibliotheken.NET Standard und .NET 6 )nicht unterstützt. Wenn Sie IBM MQ classes for XMS .NET (Bibliotheken.NET Standard und .NET 6 )verwenden, können Sie den Trace wie folgt konfigurieren:

- Aus den XMS -Umgebungsvariablen. Weitere Informationen finden Sie unter ["Traceerstellung für](#page-568-0) [XMS .NET -Anwendungen mit XMS -Umgebungsvariablen" auf Seite 569](#page-568-0).
- $\bullet$  V 9.3.3  $\bullet$  Verwenden Sie ab IBM MQ 9.3.3die Datei mqclient.ini und legen Sie die entsprechenden Eigenschaften der Trace-Zeilengruppe fest. Sie können die Traceerstellung auch dynamisch mit der Datei mqclient.ini aktivieren und inaktivieren. Weitere Informationen finden Sie unter ["Traceerstel](#page-570-0)[lung für XMS .NET -Anwendungen mit mqclient.ini" auf Seite 571.](#page-570-0)

#### **Anmerkung:**

Für die IBM MQ .NET-Clientbibliotheken, die für .NET Frameworkerstellt wurden, lautet die Vorrangregelung wie folgt:

- 1. App.Config
- 2. Umgebungsvariable
- 3. mqclient.ini

Für die IBM MQ .NET -Clientbibliotheken, die für .NET Standard und .NET 6erstellt wurden, gilt folgende Vorrangregelung:

- 1. Umgebungsvariable
- 2. mqclient.ini

Der Name der aktiven Tracedatei hat das Format xms\_trace*PID*.log. Dabei ist *PID* die Prozess-ID der Anwendung. Die Größe der aktiven Tracedatei ist standardmäßig auf 20 MB begrenzt. Wenn dieser Grenzwert erreicht ist, wird die Datei umbenannt und archiviert. Für die Namen archivierter Dateien wird das Format xms\_trace*PID*\_*YY.MM.DD*\_*HH.MM.SS*.log verwendet.

Standardmäßig werden vier Tracedateien aufbewahrt, d. h., eine aktive Datei und drei archivierte Dateien. Diese vier Dateien werden so lange als Rollpuffer verwendet, bis die Anwendung gestoppt wird, wobei die älteste Datei entfernt und durch die neueste Datei ersetzt wird. Sie können die Anzahl der Tracedateien ändern, indem Sie in der Anwendungskonfigurationsdatei eine andere Zahl angeben. Es müssen jedoch mindestens zwei Dateien vorhanden sein (eine aktive Datei und eine archivierte Datei).

Es sind zwei Tracedateiformate verfügbar:

- Tracedateien im Format 'basic' sind in einem WebSphere Application Server-Format lesbar. Dieses Format ist das Standardformat für Tracedateien. Das Format 'basic' ist nicht mit Traceanalysetool kompatibel.
- Tracedateien im Format 'advanced' sind mit Traceanalysetools kompatibel. Sie müssen in der Anwendungskonfigurationsdatei angeben, dass Sie Tracedateien im Format 'advanced' erstellen möchten.

Traceeinträge enthalten die folgenden Informationen:

- Datum und Zeitpunkt, an dem der Trace protokolliert wurde
- Der Klassenname
- Der Tracetyp
- Die Tracenachricht

<span id="page-566-0"></span>Das folgende Beispiel zeigt einen Auszug aus einem Trace:

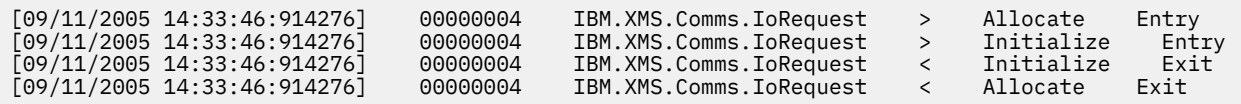

Im vorstehenden Beispiel lautet das Format wie folgt:

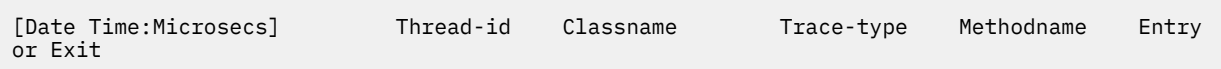

Dabei ist Trace-type:

- > für Eintritt
- < für Austritt
- d für Debuginformationen

#### **Zugehörige Konzepte**

["FFDC-Konfiguration für XMS .NET-Anwendungen" auf Seite 465](#page-464-0) Für die .NET-Implementierung von XMS wird für jede FFDC eine FFDC-Datei erstellt.

#### **Zugehörige Tasks**

["Kontaktaufnahme mit IBM Support" auf Seite 342](#page-341-0)

Wenn Sie Hilfe für ein Problem mit IBM MQ benötigen, können Sie den IBM Support über die IBM Support Site kontaktieren. Sie können auch Benachrichtigungen über IBM MQ -Fixes, Fehlerbehebung und andere Neuerungen abonnieren.

XMS mit Microsoft .NET Core installieren

IBM MQ classes for XMS .NET Standard aus dem NuGet-Repository herunterladen

# **Traceerstellung für XMS .NET -Anwendungen mithilfe einer Anwendungskonfigurationsdatei**

Wenn Sie IBM MQ classes for XMS .NET Frameworkverwenden, können Sie den Trace für XMS .NET -Anwendungen mit einer Anwendungskonfigurationsdatei konfigurieren. Der Abschnitt 'Trace' dieser Datei enthält Parameter, die Folgendes definieren: wofür ein Trace erstellt werden soll, die Position und die maximal zulässige Größe der Tracedatei, die Anzahl verwendeter Tracedateien und das Format der Tracedatei.

## **Informationen zu diesem Vorgang**

Die Verwendung einer Anwendungsdatei zum Konfigurieren des Trace wird für IBM MQ classes for XMS .NET Frameworkunterstützt.

Die Verwendung einer Anwendungskonfigurationsdatei wird für IBM MQ classes for XMS .NET (Bibliotheken.NET Standard und .NET 6 )nicht unterstützt. Wenn Sie IBM MQ classes for XMS .NET (.NET Standard -und .NET 6 -Bibliotheken)verwenden, müssen Sie den Trace aus den XMS -Umgebungsvariablen konfi-gurieren. Weitere Informationen finden Sie im Abschnitt ["Traceerstellung für XMS .NET -Anwendungen](#page-568-0)

[mit XMS -Umgebungsvariablen" auf Seite 569](#page-568-0). AUS. 3.3 Ab IBM MQ 9.3.3können Sie auch die Datei mqclient.ini verwenden. Weitere Informationen finden Sie unter "Traceerstellung für XMS.NET [-Anwendungen mit mqclient.ini" auf Seite 571](#page-570-0).

## **Prozedur**

• Um die Traceerstellung mit der Anwendungskonfigurationsdatei zu aktivieren, positionieren Sie die Datei im selben Verzeichnis wie die ausführbare Datei für Ihre Anwendung.

Die Traceerstellung kann sowohl von der Komponente als auch vom Tracetyp aktiviert werden. Es ist auch möglich, die Traceerstellung für eine gesamte Tracegruppe zu aktivieren. Sie können die

Traceerstellung für Komponenten in einer Hierarchie entweder einzeln oder insgesamt aktivieren. Es sind folgende Tracetypen verfügbar:

- Debug-Trace
- Ausnahmebedingungstrace
- Warnungen, Informationsnachrichten und Fehlernachrichten
- Methodeneintritts- und Methodenaustrittstrace

Das folgende Beispiel zeigt die Traceeinstellungen, die im Abschnitt 'Trace' einer Anwendungskonfigurationsdatei definiert sind:

```
<?xml version="1.0" encoding="UTF-8"?>
<configuration>
    <configSections>
 <sectionGroup name="IBM.XMS">
 <section name="Trace" 
                   type="System.Configuration.SingleTagSectionHandler" />
        </sectionGroup>
    </configSections>
    <IBM.XMS>
        <Trace traceSpecification="*=all=enabled" traceFilePath="" 
 traceFileSize="20000000" traceFileNumber="3" 
 traceFormat="advanced" />
   </IBM.XMS> </configuration>
```
In Tabelle 33 auf Seite 568 sind die Parametereinstellungen im Detail beschrieben.

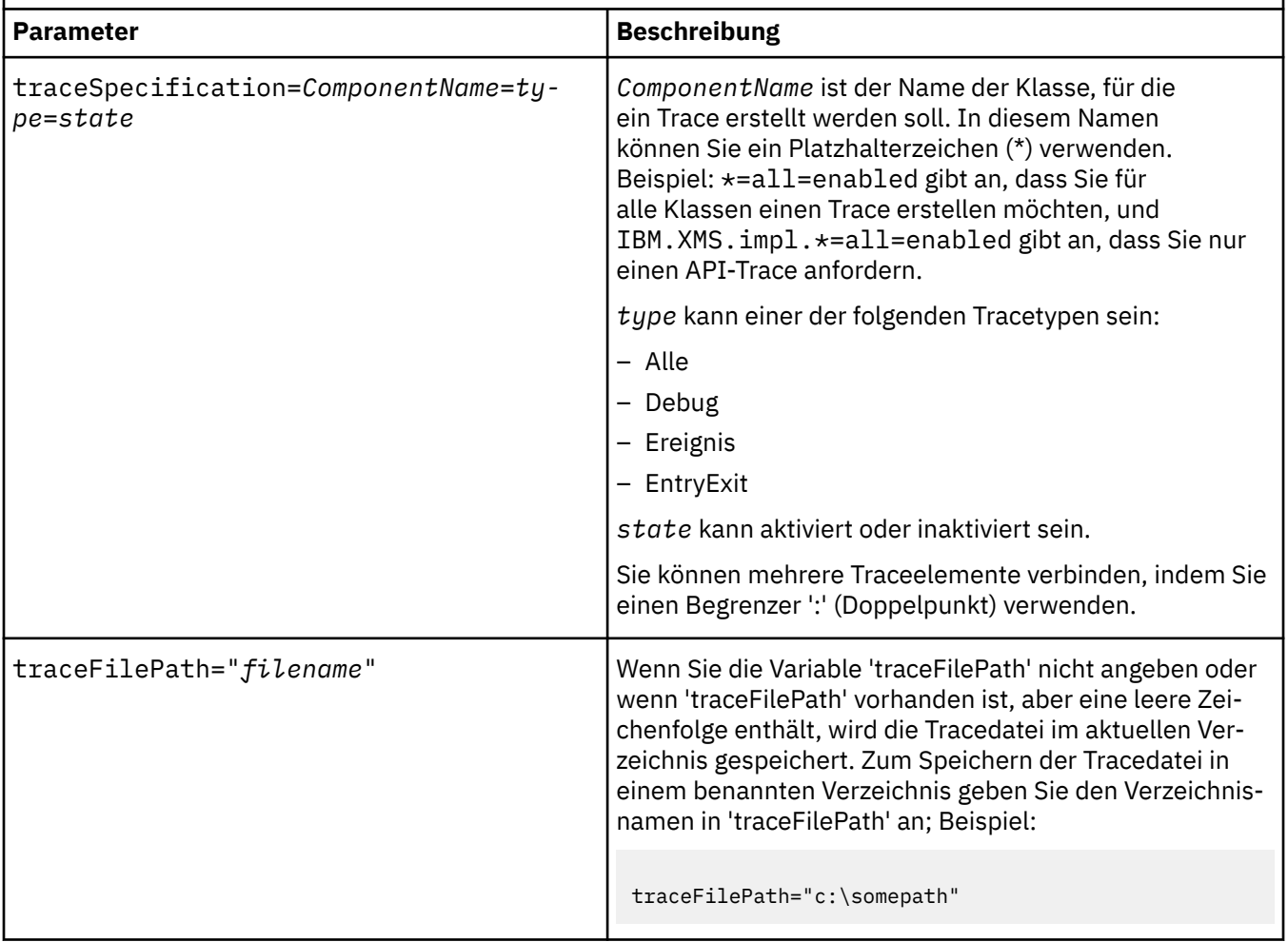

*Tabelle 33. Traceparametereinstellungen der Anwendungskonfigurationsdatei*

<span id="page-568-0"></span>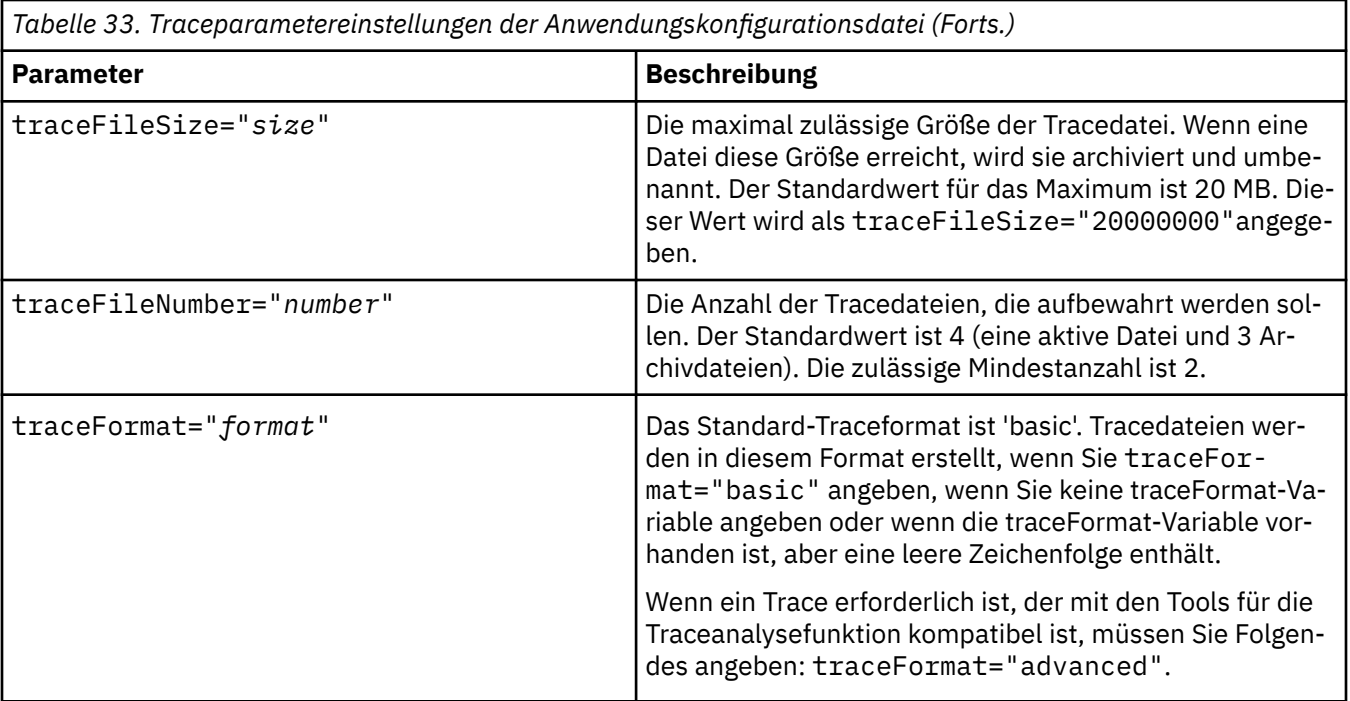

Die Traceeinstellungen in der Anwendungskonfigurationsdatei sind dynamisch und werden jedes Mal erneut gelesen, wenn die Datei gespeichert oder ersetzt wird. Wenn in der Datei nach der Bearbeitung Fehler gefunden werden, werden die Tracedateieinstellungen auf ihre Standardwerte zurückgesetzt.

#### **Zugehörige Tasks**

Traceerstellung für XMS .NET -Anwendungen mit XMS -Umgebungsvariablen

Der Trace kann mithilfe von XMS-Umgebungsvariablen wie beispielsweise **XMS\_TRACE\_ON** aktiviert werden.

# V S.3.3 [Traceerstellung für XMS .NET -Anwendungen mit mqclient.ini](#page-570-0)

Ab IBM MQ 9.3.3können Sie die Datei mqclient.ini verwenden, um Traces für die XMS .NET -Clientbibliotheken zu aktivieren.

# **Traceerstellung für XMS .NET -Anwendungen mit XMS -Umgebungsvariablen**

Der Trace kann mithilfe von XMS-Umgebungsvariablen wie beispielsweise **XMS\_TRACE\_ON** aktiviert werden.

## **Informationen zu diesem Vorgang**

Wenn Sie IBM MQ classes for XMS .NET Framework verwenden, können Sie den Trace alternativ zu einer Anwendungskonfigurationsdatei auch mithilfe von XMS-Umgebungsvariablen aktivieren. Die Umgebungsvariablen werden nur verwendet, wenn die Anwendungskonfigurationsdatei keine Tracespezifikation enthält.

Wenn Sie IBM MQ classes for XMS .NET (.NET Standard -und .NET 6 -Bibliotheken)verwenden, müssen Sie den Trace aus den XMS -Umgebungsvariablen konfigurieren. Die Verwendung einer Anwendungskonfigurationsdatei wird für IBM MQ classes for XMS .NET (Bibliotheken.NET Standard und .NET 6 )nicht unterstützt.

## **Prozedur**

• Um die Traceerstellung für eine XMS .NET-Anwendung zu konfigurieren, legen Sie die folgenden Umgebungsvariablen fest, bevor Sie die Anwendung ausführen:

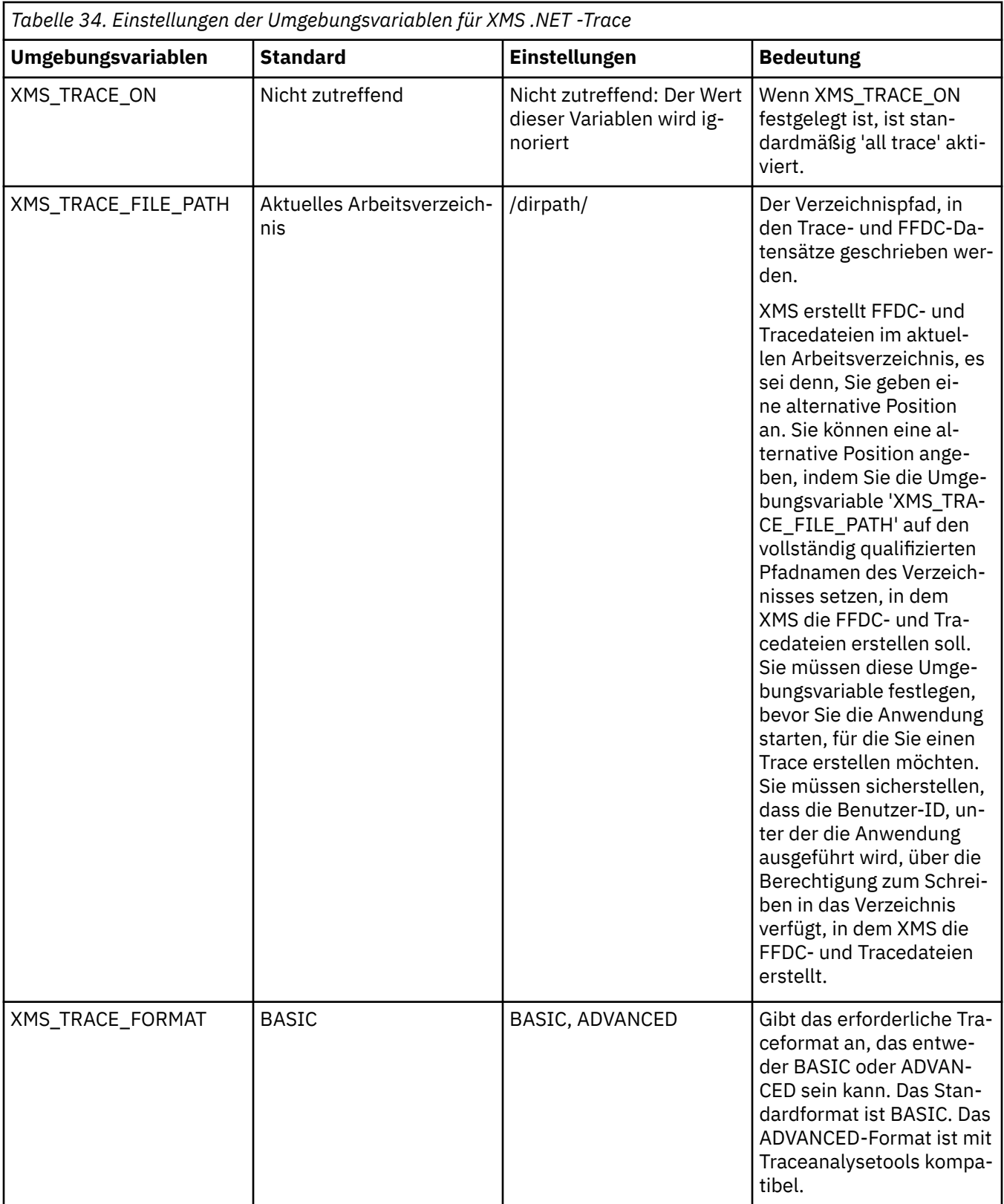

<span id="page-570-0"></span>*Tabelle 34. Einstellungen der Umgebungsvariablen für XMS .NET -Trace (Forts.)*

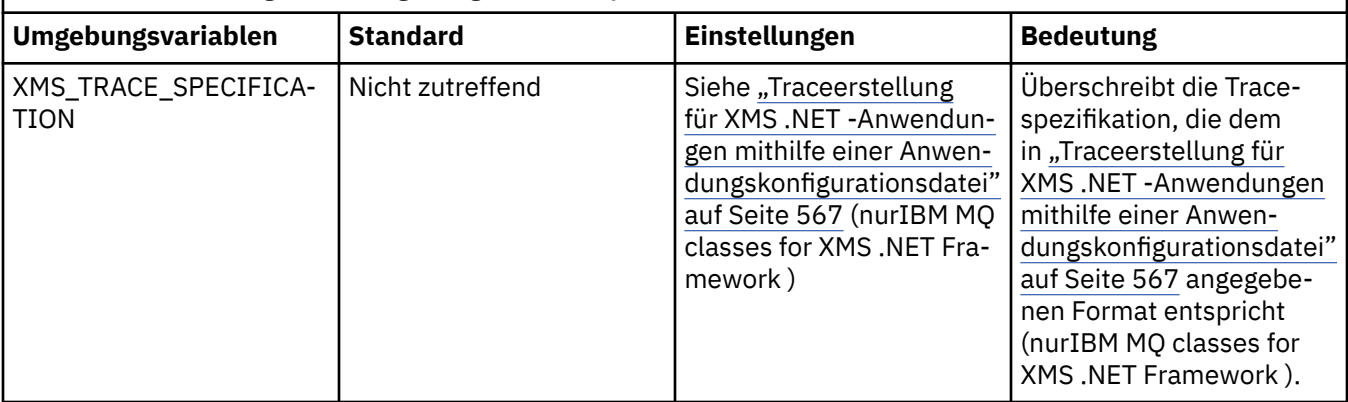

#### **Zugehörige Tasks**

[Traceerstellung für XMS .NET -Anwendungen mithilfe einer Anwendungskonfigurationsdatei](#page-566-0) Wenn Sie IBM MQ classes for XMS .NET Frameworkverwenden, können Sie den Trace für XMS .NET -Anwendungen mit einer Anwendungskonfigurationsdatei konfigurieren. Der Abschnitt 'Trace' dieser Datei enthält Parameter, die Folgendes definieren: wofür ein Trace erstellt werden soll, die Position und die maximal zulässige Größe der Tracedatei, die Anzahl verwendeter Tracedateien und das Format der Tracedatei.

V S.3.3 Traceerstellung für XMS .NET -Anwendungen mit mqclient.ini

Ab IBM MQ 9.3.3können Sie die Datei mqclient.ini verwenden, um Traces für die XMS .NET -Clientbibliotheken zu aktivieren.

#### **Zugehörige Verweise**

Beschreibung der Umgebungsvariablen

# **Traceerstellung für XMS .NET -Anwendungen mit mqclient.ini**

Ab IBM MQ 9.3.3können Sie die Datei mqclient.ini verwenden, um Traces für die XMS .NET -Clientbibliotheken zu aktivieren.

## **Informationen zu diesem Vorgang**

Ab IBM MQ 9.3.3enthält die Datei mqclient.ini eine Trace-Zeilengruppe. Zum Aktivieren des Trace müssen Sie die entsprechenden Eigenschaften der Trace-Zeilengruppe festlegen. Wird eine Eigenschaft auf einen ungültigen Wert gesetzt, werden die Eigenschaften ignoriert.

Sie können die Traceerstellung auch dynamisch aktivieren und inaktivieren. Wenn die Anwendung ausgeführt wird und die Datei mqclient.ini geändert, erstellt oder gelöscht wird, liest der XMS .NET -Client die Eigenschaften des Traceabschnitts erneut und aktiviert bzw. inaktiviert dann den Trace, sodass ein Neustart der Anwendung nicht erforderlich ist.

**Anmerkung:** Es gibt verschiedene Möglichkeiten, den Trace zu aktivieren.

Für die IBM MQ .NET-Clientbibliotheken, die für .NET Frameworkerstellt wurden, lautet die Vorrangregelung wie folgt:

- 1. App.Config
- 2. Umgebungsvariable
- 3. mqclient.ini

Für die IBM MQ .NET -Clientbibliotheken, die für .NET Standard und .NET 6erstellt wurden, gilt folgende Vorrangregelung:

- 1. Umgebungsvariable
- 2. mqclient.ini

# **Prozedur**

- Geben Sie zum Starten des Trace die folgenden Attribute der Zeilengruppe 'Trace' an:
	- a) Setzen Sie **XMSDotnetTraceLevel** auf den Wert, der der gewünschten Tracestufe entspricht.

Wenn Sie die Tracefunktion mit einem erweiterten Format starten möchten, setzen Sie dieses Attribut auf 2. Wenn Sie die Traceerstellung mit einem Basisformat starten wollen, setzen Sie das Attribut auf 1.

b) Setzen Sie **XMSDotnetTraceFilePath** auf den Dateipfad des Ordners, in dem die Tracedateien erstellt werden sollen.

Beispiel: XMSDotnetTraceFilePath="c:\*somepath*". Das aktuelle Verzeichnis der Anwendung wird verwendet, wenn der Pfad leer bleibt oder das Attribut **XMSDotnetTraceFilePath** nicht definiert ist.

c) Geben Sie die Traceelemente an, die Sie in **XMSDotnetTraceSpecification**einschließen möchten.

Sie können mehrere Traceelemente verbinden, indem Sie einen Begrenzer ':' (Doppelpunkt) verwenden.

- *Komponentenname* ist der Name der Klasse, für die Sie einen Trace erstellen möchten. In diesem Namen können Sie ein Platzhalterzeichen (\*) verwenden. Beispiel: \*=all=enabled gibt an, dass Sie für alle Klassen einen Trace erstellen möchten, und IBM. XMS. impl. \*=all=enabled gibt an, dass Sie nur einen API-Trace anfordern.
- *Typ* kann einer der folgenden Tracetypen sein: all, debug, event, EntryExit.
- *Status* kann aktiviert oder inaktiviert sein.
- d) Legen Sie die Größe der Tracedatei mit **XMSDotnetTraceFileSize**fest.

Der Standardwert für das Maximum ist 20 MB. Dieser Wert wird als XMSDotnetTraceFile-Size=20angegeben.

e) Legen Sie die Anzahl der Tracedateien fest, die mit **XMSDotnetTraceFileNumber**aufbewahrt werden sollen.

Der Standardwert ist 4 (eine aktive Datei und drei Archivdateien). Die zulässige Mindestanzahl ist 2.

• Um den Trace zu stoppen, setzen Sie **XMSDotnetTraceLevel** auf 0. Dies ist der Standardwert für dieses Attribut.

#### **Zugehörige Konzepte**

Zeilengruppe 'Trace' der Clientkonfigurationsdatei

#### **Zugehörige Tasks**

[Traceerstellung für XMS .NET -Anwendungen mithilfe einer Anwendungskonfigurationsdatei](#page-566-0) Wenn Sie IBM MQ classes for XMS .NET Frameworkverwenden, können Sie den Trace für XMS .NET -Anwendungen mit einer Anwendungskonfigurationsdatei konfigurieren. Der Abschnitt 'Trace' dieser Datei enthält Parameter, die Folgendes definieren: wofür ein Trace erstellt werden soll, die Position und die maximal zulässige Größe der Tracedatei, die Anzahl verwendeter Tracedateien und das Format der Tracedatei.

[Traceerstellung für XMS .NET -Anwendungen mit XMS -Umgebungsvariablen](#page-568-0) Der Trace kann mithilfe von XMS-Umgebungsvariablen wie beispielsweise **XMS\_TRACE\_ON** aktiviert werden.

# **Dynamisches Tracing von LDAP-Clientbibliothekscode aktivieren**

Ab IBM MQ 9.1.0 Fix Pack 4 undIBM MQ 9.1.4 ist es möglich, den LDAP-Client-Trace ein- und auszuschalten, ohne dass der Warteschlangenmanager ebenfalls gestoppt oder gestartet werden muss.

# **Informationen zu diesem Vorgang**

Ab IBM MQ 9.1.0 Fix Pack 4 undIBM MQ 9.1.4 können Sie den LDAP-Client-Trace mit dem Befehl **strmqtrc** einschalten und mit dem Befehl **endmqtrc** ausschalten, ohne den Warteschlangenmanager stoppen oder starten zu müssen. Um dieses Verhalten zu aktivieren, muss außerdem die Umgebungsvariable **AMQ\_LDAP\_TRACE** auf einen Wert ungleich null gesetzt werden.

Wenn **AMQ\_LDAP\_TRACE** auf einen Wert ungleich null gesetzt ist und die LDAP-Funktionalität verwendet wird, erstellen einige Warteschlangenmanagerprozesse Dateien mit Nulllänge im Verzeichnis /var/mqm/ trace. Wird der Trace dann mit dem Befehl **strmqtrc** eingeschaltet, werden Traceinformationen in diese Dateien geschrieben. Wird der Trace später mit dem Befehl **endmqtrc** ausgeschaltet, werden keine Traceinformationen mehr in die Dateien geschrieben, aber Kennungen für die Dateien bleiben so lange geöffnet, bis der Warteschlangenmanager beendet wird.

Auf UNIX-Plattformen kann Dateisystemspeicherbereich nicht vollständig freigegeben werden, indem einfach die Verknüpfung mit diesen Dateien mit dem Befehl **rm** aufgehoben wird. Dies ist ein Nebeneffekt der Tatsache, dass die Kennungen geöffnet bleiben. Daher sollte ein Befehl zum Beenden des Warteschlangenmanagers ausgeführt werden, wenn Plattenspeicher in /var/mqm/trace freigegeben werden muss.

# **Prozedur**

- Setzen Sie die Umgebungsvariable **AMQ\_LDAP\_TRACE** auf einen Wert ungleich null.
- Schalten Sie den Trace mit dem Befehl **strmqtrc** ein:

strmqtrc -m *QMNAME* -t servicedata

• Schalten Sie den Trace mit dem Befehl **endmqtrc** aus.

#### **Zugehörige Tasks**

["Fehlerbehebungsinformationen für IBM Support erfassen" auf Seite 342](#page-341-0)

Wenn Sie einen Fall mit IBMöffnen, können Sie zusätzliche IBM MQ -Fehlerbehebungsinformationen (MustGather -Daten) einschließen, die Sie erfasst haben, um Sie beim Untersuchen des Problems zu unterstützen. Zusätzlich zu den in diesem Abschnitt beschriebenen Informationen kann der IBM Support von Fall zu Fall weitere Informationen anfordern.

# **Wiederherstellung nach Ausfall**

Sie können verschiedene Verfahren anwenden, um eine Wiederherstellung nach einem schwerwiegenden Problem durchzuführen.

#### **Informationen zu diesem Vorgang**

Verwenden Sie die hier beschriebenen Wiederherstellungsmethoden, wenn Sie das zugrunde liegende Problem nicht anhand der Diagnoseverfahren beheben können, die im Abschnitt zu Fehlerbehebung und Support beschrieben sind. Lässt sich Ihr Problem nicht mithilfe der hier beschriebenen Wiederherstellungsmethoden beheben, wenden Sie sich an das IBM Support Center.

## **Prozedur**

Unter den folgenden Links finden Sie Anweisungen für die Wiederherstellung nach verschiedenen Problemen:

- • ["Plattenlaufwerkfehler" auf Seite 574](#page-573-0)
- • ["Beschädigtes Warteschlangenmanagerobjekt" auf Seite 575](#page-574-0)
- "Beschädigte Einzelobjekte" auf Seite 576
- "Ausfall der automatischen Datenträgerwiederherstellung" auf Seite 576

 $z/0S$ 

Unter den folgenden Links finden Sie Anweisungen für die Wiederherstellung nach verschiedenen Problemen unter IBM MQ for z/OS:

 $z/0S$ •

["Probleme mit gemeinsam genutzten Warteschlangen" auf Seite 577](#page-576-0)

- <span id="page-573-0"></span> $\approx$  z/0S • ["Probleme mit aktiven Protokollen" auf Seite 578](#page-577-0)
- $z/0S$ • ["Probleme mit Archivprotokollen" auf Seite 584](#page-583-0)
- $z/0S$ ["BSDS-Probleme" auf Seite 587](#page-586-0)
- $\approx 2/0$ S • ["Probleme mit Seitengruppen" auf Seite 594](#page-593-0)
- $\approx$  z/0S • ["Probleme mit der Coupling-Facility und Db2" auf Seite 596](#page-595-0)
- $z/0S$ • ["Probleme mit lange laufenden Arbeitseinheiten" auf Seite 599](#page-598-0)
- $z/0S$ • ["IMS-bezogene Probleme" auf Seite 600](#page-599-0)
- $z/0S$ • ["Hardwareprobleme" auf Seite 602](#page-601-0)

#### **Zugehörige Tasks**

•

["Kontaktaufnahme mit IBM Support" auf Seite 342](#page-341-0)

Wenn Sie Hilfe für ein Problem mit IBM MQ benötigen, können Sie den IBM Support über die IBM Support Site kontaktieren. Sie können auch Benachrichtigungen über IBM MQ -Fixes, Fehlerbehebung und andere Neuerungen abonnieren.

["Fehlerbehebung und Unterstützung für IBM MQ" auf Seite 5](#page-4-0)

Wenn Probleme mit Ihrem Warteschlangenmanagernetz oder mit IBM MQ -Anwendungen auftreten, können Sie die in diesen Informationen beschriebenen Verfahren verwenden, um die Probleme zu diagnostizieren und zu beheben. Wenn Sie Hilfe bei einem Problem benötigen, wenden Sie sich über die IBM Support Site an den IBM Support.

["Durchführen von Anfangsüberprüfungen" auf Seite 6](#page-5-0)

Es gibt einige erste Prüfungen, die Sie durchführen können, um Antworten auf häufig auftretende Probleme zu geben.

IBM MQ sichern und wiederherstellen

z/08 Sicherung und Wiederherstellung unter z/OS planen

# **Plattenlaufwerkfehler**

Es können Probleme mit einem Plattenlaufwerk auftreten, auf dem entweder die Daten oder das Protokoll des Warteschlangenmanagers oder sowohl die Daten als auch das Protokoll des Warteschlangenmanagers gespeichert sind. Mögliche Probleme sind Datenverluste oder Datenbeschädigungen. Die drei Fälle unterscheiden sich untereinander nur darin, welche Daten gegebenenfalls erhalten bleiben.

In *allen* Fällen sollten Sie zunächst die Verzeichnisstruktur auf Schäden untersuchen und diese gegebenenfalls beheben. Wenn Warteschlangenmanagerdaten verloren gehen, wird unter Umständen die Verzeichnisstruktur des Warteschlangenmanagers beschädigt. Stellen Sie in diesem Fall die Verzeichnisbaumstruktur manuell wieder her, bevor Sie den Warteschlangenmanager neu starten.

Wenn nur die Datendateien und nicht die Protokolldateien des Warteschlangenmanagers beschädigt wurden, wird es normalerweise möglich sein, den Warteschlangenmanager neu zu starten. Wenn die Protokolldateien des Warteschlangenmanagers beschädigt sind, wird es wahrscheinlich nicht möglich sein, den Warteschlangenmanager neu zu starten.

<span id="page-574-0"></span>Nachdem Sie die Struktur auf Schäden untersucht haben, können Sie eine Reihe von Maßnahmen ergreifen. Die konkreten Maßnahmen hängen davon ab, welche Art der Protokollierung Sie verwenden.

- **Wenn es erhebliche Schäden an der Verzeichnisstruktur oder Schäden am Protokoll gibt**, verschieben Sie alle alten Dateien zurück auf die Ebene QMgrName (einschließlich aller Konfigurationsdateien, dem Protokoll und dem Warteschlangenmanagerverzeichnis), stellen Sie die letzte Sicherung wieder her und starten Sie den Warteschlangenmanager neu.
- **Bei linearer Protokollierung mit Datenträgerwiederherstellung** müssen Sie sicherstellen, dass die Verzeichnisstruktur intakt ist; anschließend können Sie den Warteschlangenmanager neu starten. Wenn der Warteschlangenmanager neu gestartet wird, prüfen Sie mithilfe von MQSC-Befehlen wie DISPLAY QUEUE, ob noch weitere Objekte beschädigt sind. Stellen Sie gefundene beschädigte Objekte über den Befehl rcrmqobj wieder her. For example:

rcrmqobj -m QMgrName -t all \*

QMgrName ist dabei der Name des Warteschlangenmanagers, der wiederhergestellt werden soll. -t all  $\star$  gibt an, dass alle beschädigten Objekte unabhängig von ihrem Typ wiederhergestellt werden sollen. Wenn nur eins oder zwei Objekte als beschädigt gemeldet wurden, können Sie hier Name und Typ dieser Objekte angeben.

• **Bei linearer Protokollierung mit Datenträgerwiederherstellung und unbeschädigtem Protokoll** können Sie die Daten des Warteschlangenmanagers unter Umständen aus einer Sicherung wiederherstellen, sodass die vorhandenen Protokolldateien und die Protokollsteuerdatei unverändert bleiben. Beim Start des Warteschlangenmanagers werden die Änderungen aus dem Protokoll angewendet, um den Warteschlangenmanager zurück in den Zustand vor dem Auftreten des Fehlers zu versetzen.

Für diese Methode sind zwei Dinge erforderlich:

- 1. Sie müssen die Prüfpunktdatei als Teil der Warteschlangenmanagerdaten wiederherstellen. Diese Datei enthält die Informationen, die entscheiden, wie viele der Protokolldaten angewendet werden müssen, damit der Warteschlangenmanager konsistent ist.
- 2. Die älteste Protokolldatei, die zum Zeitpunkt der Sicherung für den Start des Warteschlangenmanagers erforderlich ist, sowie alle nachfolgenden Protokolldateien müssen im Protokolldateiverzeichnis verfügbar sein.

Wenn das nicht möglich ist, stellen Sie die Daten und das Protokoll des Warteschlangenmanagers aus den Sicherungen, die beide zur gleichen Zeit erstellt wurden, wieder her. Dadurch geht die Nachrichtenintegrität verloren.

• **Bei Umlaufprotokollierung** müssen Sie, wenn die Protokolldateien des Warteschlangenmanagers beschädigt werden, den Warteschlangenmanager aus der letzten verfügbaren Sicherung wiederherstellen. Sobald Sie Wiederherstellung aus der Sicherung abgeschlossen ist, starten Sie den Warteschlangenmanager neu und prüfen ihn auf beschädigte Objekte. Da keine Datenträgerwiederherstellung erfolgt ist, müssen Sie andere Wege finden, die beschädigten Objekte wiederherzustellen.

Wenn die Protokolldateien des Warteschlangenmanagers nicht beschädigt sind, wird es normalerweise möglich sein, den Warteschlangenmanager neu zu starten. Nach dem Neustart müssen Sie alle beschädigten Objekte ermitteln, diese löschen und anschließend neu definieren.

# **Beschädigtes Warteschlangenmanagerobjekt**

Wenn ein Warteschlangenmanagerobjekt selbst beschädigt ist, führt der Warteschlangenmanager einen präventiven Systemabschluss durch.

Es gibt zwei Möglichkeiten, unter diesen Umständen eine Wiederherstellung durchzuführen. Die Vorgehensweise hängt von der Art der Protokollierung ab, die Sie verwenden:

- **Bei linearer Protokollierung**: Starten Sie den Warteschlangenmanager erneut. Die Datenträgerwiederherstellung des beschädigten Warteschlangenmanagerobjekts erfolgt automatisch.
- **Umlaufprotokollierung:** Stellen Sie die Daten und das Protokoll des Warteschlangenmanagers aus der letzten Sicherung wieder her und starten Sie den Warteschlangenmanager neu.

# <span id="page-575-0"></span>**Beschädigte Einzelobjekte**

Wenn ein einzelnes Objekt während des normalen Betriebs als beschädigt gemeldet wird, können Sie für die lineare Protokollierung und die replizierte Protokollierung das Objekt aus seinem Medienimage erneut erstellen. Bei Umlaufprotokollierung kann ein Einzelobjekt nicht erneut erstellt werden.

Es gibt eine weitere Option, wenn Sie mit Umlaufprotokollierung arbeiten. Löschen Sie bei einer beschädigten Warteschlange (oder einem anderen Objekt) das Objekt und definieren Sie es erneut. Im Falle einer Warteschlange können Sie mit dieser Option keine Daten in der Warteschlange wiederherstellen.

**Anmerkung:** Die Wiederherstellung aus einer Sicherung ist wahrscheinlich veraltet, da Sie Ihren Warteschlangenmanager herunterfahren müssen, um eine saubere Sicherung der Warteschlangendateien zu erhalten.

Informationen zur Wiederherstellung aus einem Datenträgerimage enthält Beschädigte Objekte wiederherstellen.

# **Ausfall der automatischen Datenträgerwiederherstellung**

Wenn eine lokale Warteschlange, die für den Start eines Warteschlangenmanagers mit linearer Protokollierung erforderlich ist, beschädigt wird, und die automatische Datenträgerwiederherstellung fehlschlägt, stellen Sie die Daten und das Protokoll des Warteschlangenmanagers aus der letzten Sicherung wieder her und starten Sie den Warteschlangenmanager neu.

#### $z/0S$ **Beispiele für Wiederherstellungsprozeduren unter z/OS**

In diesem Thema finden Sie eine Übersicht über verschiedene Wiederherstellungsprozeduren.

In diesem Thema werden Prozeduren für die Wiederherstellung von IBM MQ nach dem Auftreten verschiedener Fehlerbedingungen beschrieben. Diese Fehlerbedingungen sind in folgenden Kategorien zusammengefasst:

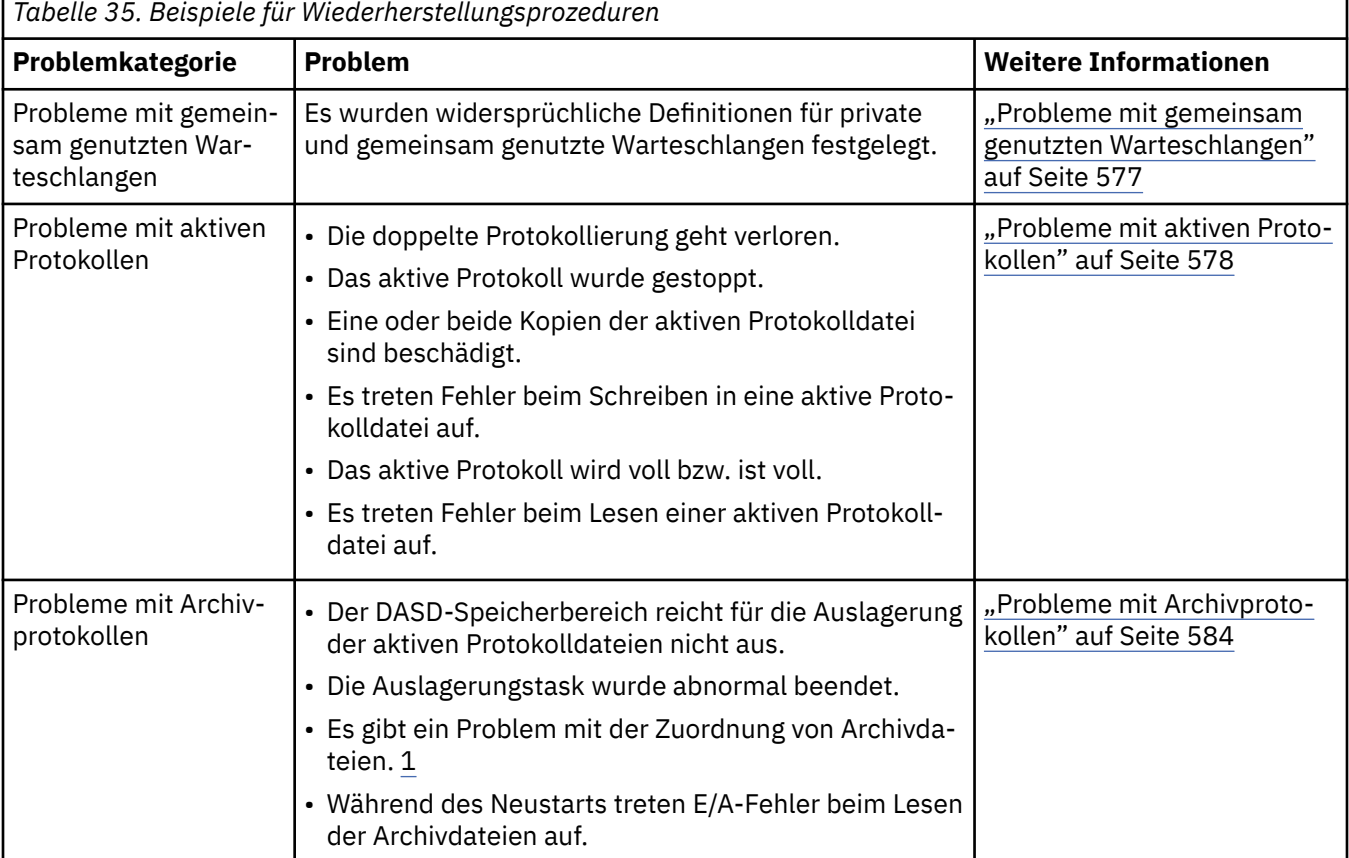
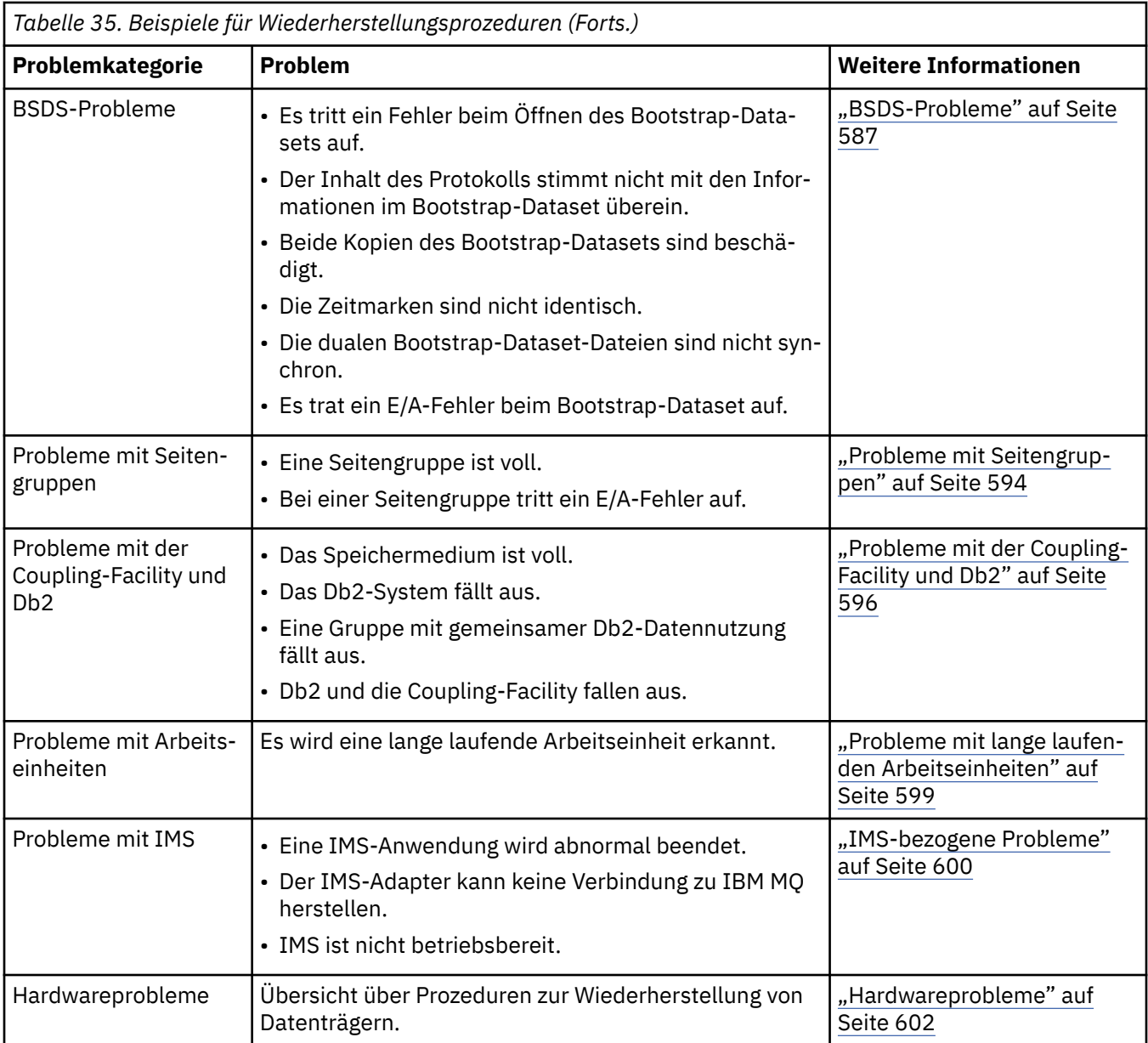

## **Probleme mit gemeinsam genutzten Warteschlangen**

Es treten Probleme auf, wenn IBM MQ feststellt, dass eine auf einer Seitengruppe basierende Warteschlange und eine gleichnamige gemeinsam genutzte Warteschlange definiert wurden.

## **Symptome**

IBM MQ gibt die folgende Nachricht aus:

CSQI063E +CSQ1 QUEUE *queue-name* IS BOTH PRIVATE AND SHARED

Beim Neustart des Warteschlangenmanagers hat IBM MQ festgestellt, dass eine auf einer Seitengruppe basierende Warteschlange und eine gleichnamige gemeinsam genutzte Warteschlange existieren.

## **Systemaktion**

Sobald die Neustartverarbeitung abgeschlossen ist, schlägt jede MQOPEN-Anforderung an die Warteschlange mit diesem Namen fehl, was auf ein Koexistenzproblem hinweist.

## **Aktion durch Systemprogrammierer**

Keine.

## **Bedieneraktion**

Löschen Sie eine Version der Warteschlange, um die Verarbeitung dieses Warteschlangennamens zu ermöglichen. Wenn es in dieser Warteschlange Nachrichten gibt, die aufbewahrt werden müssen, können Sie diese Nachrichten mit dem Befehl MOVE QLOCAL in eine andere Warteschlange verschieben.

## **Probleme mit aktiven Protokollen**

Die Informationen in diesem Thema helfen Ihnen, verschiedene Probleme mit aktiven Protokollen zu beheben.

In diesem Thema werden die folgenden Probleme mit aktiven Protokollen behandelt:

- "Doppelte Protokollierung geht verloren" auf Seite 578
- "Aktives Protokoll gestoppt" auf Seite 578
- • ["Eine oder beide Kopien der aktiven Protokolldatei sind beschädigt" auf Seite 579](#page-578-0)
- • ["E/A-Fehler beim Schreiben in eine aktive Protokolldatei" auf Seite 580](#page-579-0)
- • ["E/A-Fehler beim Lesen des aktiven Protokolls" auf Seite 581](#page-580-0)
- • ["Aktives Protokoll wird voll" auf Seite 582](#page-581-0)
- • [Aktives Protokoll ist voll](#page-582-0)

## **Doppelte Protokollierung geht verloren**

## **Symptome**

IBM MQ gibt die folgende Nachricht aus:

```
CSQJ004I +CSQ1 ACTIVE LOG COPY n INACTIVE, LOG IN SINGLE MODE,
           ENDRBA = . . .
```
Nach der Verarbeitung einer aktiven Protokolldatei stellt IBM MQ fest, dass die nachfolgenden (COPY n) Dateien nicht ausgeladen oder als gestoppt markiert wurden.

## **Systemaktion**

IBM MQ wird im Einzelmodus fortgesetzt, bis die Auslagerung abgeschlossen ist, und wechselt dann wieder in den Dualmodus.

## **Aktion durch Systemprogrammierer**

Keine.

## **Bedieneraktion**

Prüfen Sie, ob der Auslagerungsprozess fortgesetzt wird, ohne auf einen Bandladevorgang zu warten. Möglicherweise müssen Sie das Dienstprogramm zum Ausdrucken der Protokollübersicht ausführen, um den Status aller Dateien zu bestimmen. Außerdem müssen Sie eventuell zusätzliche Dateien definieren.

## **Aktives Protokoll gestoppt**

## **Symptome**

IBM MQ gibt die folgende Nachricht aus:

<span id="page-578-0"></span>CSQJ030E +CSQ1 RBA RANGE *startrba* TO *endrba* NOT AVAILABLE IN ACTIVE LOG DATA SETS

#### **Systemaktion**

Die aktiven Protokolldateien, die den in Nachricht CSQJ030E gemeldeten Bereich relativer Byteadressen (RBA) enthalten, sind für IBM MQ nicht verfügbar. Der Status dieser Protokolle im BSDS lautet STOPPED. Der Warteschlangenmanager wird mit einem Speicherauszug beendet.

## **Aktion durch Systemprogrammierer**

Sie müssen dieses Problem beheben, bevor Sie den Warteschlangenmanager neu starten. Der RBA-Bereich im Protokoll muss für IBM MQ verfügbar sein, um wiederhergestellt werden zu können. Ein aktives Protokoll, das im Bootstrap-Dataset (BSDS) als STOPPED markiert ist, wird nicht mehr wiederverwendet oder archiviert, sodass im Protokoll eine Lücke entsteht.

Suchen Sie nach Nachrichten, aus denen hervorgeht, warum die Protokolldatei gestoppt wurde, und befolgen Sie die Anweisungen für diese Nachrichten.

Ändern Sie den BSDS-Bestand für aktive Protokolle, um den Status STOPPED zurückzusetzen. Führen Sie dazu die folgenden Schritte aus, nachdem der Warteschlangenmanager beendet wurde:

- 1. Rufen Sie mit dem Dienstprogramm zum Ausdrucken der Protokollübersicht (CSQJU004) eine Kopie des BSDS-Protokollbestands ab. Daraus geht der Status der Protokolldateien hervor.
- 2. Löschen Sie mit der Funktion DELETE des Dienstprogramms zum Ändern des Protokollbestands (CSQJU003) die aktiven Protokolldateien, die als STOPPED markiert sind.
- 3. Fügen Sie mit der Funktion NEWLOG von CSQJU003 die aktiven Protokolle wieder zum BSDS-Bestand hinzu. In der Anweisung NEWLOG müssen die Start- und End-RBA für jede aktive Protokolldatei angegeben werden. (Die richtigen zu verwendenden Werte sind im Bericht des Dienstprogramms zum Ausdrucken der Protokollübersicht angegeben, der in Schritt 1 erstellt wurde.)
- 4. Führen Sie CSQJU004 erneut aus. Die aktiven Protokolldateien, die als STOPPED markiert waren, werden nun mit dem Status NEW und NOT REUSABLE angezeigt. Diese aktiven Protokolle werden zu gegebener Zeit archiviert.
- 5. Starten Sie den Warteschlangenmanager erneut.

**Anmerkung:** Wenn der Warteschlangenmanager im BSDS-Dualmodus aktiv ist, müssen Sie beide BSDS-Bestände aktualisieren.

## **Eine oder beide Kopien der aktiven Protokolldatei sind beschädigt**

#### **Symptome**

IBM MQ gibt die folgenden Nachrichten aus:

```
CSQJ102E +CSQ1 LOG RBA CONTENT OF LOG DATA SET DSNAME=...,
 STARTRBA=..., ENDRBA=...,
 DOES NOT AGREE WITH BSDS INFORMATION
CSQJ232E +CSQ1 OUTPUT DATA SET CONTROL INITIALIZATION PROCESS FAILED
```
#### **Systemaktion**

Der Startvorgang des Warteschlangenmanagers wird beendet.

## **Aktion durch Systemprogrammierer**

Führen Sie die folgenden Schritte aus, wenn eine Kopie der Datei beschädigt ist:

- 1. Benennen Sie die beschädigte aktive Protokolldatei um und definieren Sie eine Ersatzdatei.
- 2. Kopieren Sie die unbeschädigte Datei in die Ersatzdatei.
- <span id="page-579-0"></span>3. Führen Sie mit dem Dienstprogramm zum Ändern des Protokollbestands die folgenden Aktionen aus:
	- Entfernen Sie die Informationen zur beschädigten Datei aus dem BSDS.
	- Fügen Sie die Informationen zur Ersatzdatei zum BSDS hinzu.
- 4. Starten Sie den Warteschlangenmanager erneut.

Führen Sie die folgenden Schritte aus, wenn beide Kopien der aktiven Protokolldatei beschädigt sind, die aktuellen Seitengruppen verfügbar sind **und der Warteschlangenmanager ordnungsgemäß beendet wurde**:

- 1. Benennen Sie die beschädigten aktiven Protokolldateien um und definieren Sie Ersatzdateien.
- 2. Führen Sie mit dem Dienstprogramm zum Ändern der Protokolldatensätze die folgenden Aktionen aus:
	- Entfernen Sie die Informationen zur beschädigten Datei aus dem BSDS.
	- Fügen Sie die Informationen zur Ersatzdatei zum BSDS hinzu.
- 3. Benennen Sie die aktuellen Seitengruppen um und definieren Sie Ersatzseitengruppen.
- 4. Formatieren Sie die Ersatzseitengruppen mithilfe von CSQUTIL (FORMAT und RESETPAGE) und kopieren Sie die umbenannten Seitengruppen in die Ersatzseitengruppen. Durch die Funktion RESETPAGE werden auch die Protokollinformationen in den Ersatzseitengruppen zurückgesetzt.

Wenn der Warteschlangenmanager nicht ordnungsgemäß beendet wurde, müssen Sie entweder das System aus einem früheren bekannten konsistenten Zustand wiederherstellen oder einen Kaltstart ausführen (eine Beschreibung hierzu finden Sie im Thema Warteschlangenmanager reinitialisieren).

## **Bedieneraktion**

Keine.

## **E/A-Fehler beim Schreiben in eine aktive Protokolldatei**

## **Symptome**

IBM MQ gibt die folgende Nachricht aus:

```
CSQJ105E +CSQ1 csect-name LOG WRITE ERROR DSNAME=...,
            LOGRBA=..., ERROR STATUS=ccccffss
```
## **Systemaktion**

IBM MQ führt die folgenden Schritte aus:

- 1. Die fehlerhafte Protokolldatei wird im BSDS als TRUNCATED markiert.
- 2. Die nächste verfügbare Datei wird herangezogen.
- 3. Im Falle von doppelter aktiver Protokollierung wird die andere Kopie an derselben Position abgeschnitten.

Die Daten in der abgeschnittenen Datei werden später wie üblich ausgelagert.

Die Datei wird im nächsten Zyklus wiederverwendet.

## **Aktion durch Systemprogrammierer**

Keine.

## **Bedieneraktion**

Wenn weiterhin Fehler in dieser Datei auftreten, beenden Sie den Warteschlangenmanager nach dem nächsten Auslagerungsprozess. Fügen Sie anschließend mit Access Method Services (Zugriffsmethodenservices) und dem Dienstprogramm zum Ändern des Protokollbestands einen Ersatz hinzu. (Anweisungen hierzu finden Sie im Thema Bootstrap-Dataset ändern.)

## <span id="page-580-0"></span>**E/A-Fehler beim Lesen des aktiven Protokolls**

## **Symptome**

IBM MQ gibt die folgende Nachricht aus:

```
CSQJ106E +CSQ1 LOG READ ERROR DSNAME=..., LOGRBA=...,
            ERROR STATUS=ccccffss
```
## **Systemaktion**

Die Aktion hängt davon ab, wann der Fehler auftritt:

- Tritt der Fehler während des Auslagerungsprozesses auf, wird versucht, den RBA-Bereich aus einer zweiten Kopie zu lesen.
	- Ist keine zweite Kopie vorhanden, wird die aktive Protokolldatei gestoppt.
	- Weist die zweite Kopie ebenfalls einen Fehler auf, wird nur die ursprüngliche Datei gestoppt, die den Auslagerungsprozess ausgelöst hat. Die Archivprotokolldatei wird anschließend beendet, sodass eine Lücke im RBA-Bereich im archivierten Protokoll entsteht.
	- Die folgende Nachricht wird ausgegeben:

CSQJ124E +CSQ1 OFFLOAD OF ACTIVE LOG SUSPENDED FROM RBA *xxxxxx* TO RBA *xxxxxx* DUE TO I/O ERROR

– Ist die zweite Kopie intakt, wird die erste Kopie nicht gestoppt.

- Wenn der Fehler während der Wiederherstellung auftritt, stellt IBM MQ die Daten zu bestimmten RBA-Bereichen in Protokollen, die angefordert wurden, aus einer anderen Kopie oder dem Archiv bereit. Kann dieser Vorgang nicht erfolgreich ausgeführt werden, schlägt die Wiederherstellung fehl und der Warteschlangenmanager wird abnormal beendet.
- Tritt der Fehler während des Neustarts aus, verwendet IBM MQ bei doppelter Protokollierung die alternative Protokolldatei. Andernfalls wird der Warteschlangenmanager abnormal beendet.

#### **Aktion durch Systemprogrammierer**

Suchen Sie nach Systemnachrichten, beispielsweise Nachrichten mit dem Präfix IEC, und versuchen Sie, das Problem mit den empfohlenen Aktionen für diese Nachrichten zu beheben.

Wenn die aktive Protokolldatei gestoppt wurde, wird sie nicht für die Protokollierung verwendet. Die Zuordnung der Datei wird nicht aufgehoben und sie wird weiterhin für Lesevorgänge verwendet. Selbst wenn die Datei nicht gestoppt wird, sollten Sie eine aktive Protokolldatei mit persistenten Fehlern ersetzen.

#### **Bedieneraktion**

Keine.

## **Datei ersetzen**

Die Vorgehensweise beim Ersetzen der Datei hängt davon ab, ob Sie einfache oder doppelte aktive Protokollierung verwenden.

## *Gehen Sie bei doppelter aktiver Protokollierung wie folgt vor:*

1. Stellen Sie sicher, dass die Daten gespeichert wurden.

Die Daten werden im anderen aktiven Protokoll gespeichert, das in ein aktives Ersatzprotokoll kopiert werden kann.

2. Stoppen Sie den Warteschlangenmanager und löschen Sie die fehlerhafte Datei unter Verwendung von Access Method Services.

- <span id="page-581-0"></span>3. Definieren Sie mit der Funktion DEFINE von Access Method Services eine neue Protokolldatei, in die Daten geschrieben werden können. Kopieren Sie das intakte Protokoll mit DFDSS oder mit der Access Method Services-Funktion REPRO in die neu definierte Datei, um wieder zwei konsistente, fehlerfreie Protokolle zu erhalten.
- 4. Aktualisieren Sie die Informationen zur beschädigten Datei im BSDS wie folgt mithilfe des Dienstprogramms zum Ändern des Protokollbestands (CSQJU003):
	- a. Entfernen Sie die Informationen zur beschädigten Datei mit der Funktion DELETE.
	- b. Benennen Sie die neue Datei mit der Funktion NEWLOG als neue aktive Protokolldatei und weisen Sie ihr den erfolgreich kopierten RBA-Bereich zu.

Sie können die Funktionen DELETE und NEWLOG im selben Jobabschnitt ausführen. Setzen Sie die Anweisung DELETE in der SYSIN-Eingabedatei vor die Anweisung NEWLOG.

5. Starten Sie den Warteschlangenmanager erneut.

## *Gehen Sie bei einfacher aktiver Protokollierung wie folgt vor:*

- 1. Stellen Sie sicher, dass die Daten gespeichert wurden.
- 2. Stoppen Sie den Warteschlangenmanager.
- 3. Prüfen Sie, ob die fehlerhafte Datei ausgelagert wurde:
	- a. Listen Sie mithilfe des Dienstprogramms CSQJU003 die Informationen zu den Archivprotokolldateien aus dem BSDS auf.
	- b. Suchen Sie in der Liste nach einer Datei mit einem RBA-Bereich, der die relative Byteadresse der beschädigten Datei enthält.
- 4. Wenn die beschädigte Datei ausgelagert wurde, kopieren Sie ihre Sicherung im Archivprotokoll in eine neue Datei. Fahren Sie anschließend direkt mit Schritt 6 fort.
- 5. Wenn eine aktive Protokolldatei gestoppt ist, wird keine relative Byteadresse ausgelagert. Kopieren Sie die Daten aus der beschädigten Datei mit DFDSS oder mit dem Access Method Services-Befehl REPRO in eine neue Datei.

Wenn aufgrund weiterer E/A-Fehler nicht die gesamte Datei kopiert werden kann, entsteht im Protokoll eine Lücke.

**Anmerkung:** Der Neustart des Warteschlangenmanagers schlägt fehl, wenn eine Lücke im Protokoll erkannt wird.

- 6. Aktualisieren Sie die Informationen zur beschädigten Datei im BSDS wie folgt mithilfe des Dienstprogramms zum Ändern des Protokollbestands (CSQJU003):
	- a. Entfernen Sie die Informationen zur beschädigten Datei mit der Funktion DELETE.
	- b. Benennen Sie die neue Datei mit der Funktion NEWLOG als neue aktive Protokolldatei und weisen Sie ihr den erfolgreich kopierten RBA-Bereich zu.

Sie können die Funktionen DELETE und NEWLOG im selben Jobabschnitt ausführen. Setzen Sie die Anweisung DELETE in der SYSIN-Eingabedatei vor die Anweisung NEWLOG.

7. Starten Sie den Warteschlangenmanager erneut.

## **Aktives Protokoll wird voll**

Das aktive Protokoll kann aus verschiedenen Gründen voll werden, beispielsweise wegen verzögerter Auslagerung oder einer hohen Anzahl an Protokollierungsvorgängen. Mangelnder Speicherplatz in einem aktiven Protokoll führt zu schwerwiegenden Problemen. Wenn das aktive Protokoll voll wird, stoppt der Warteschlangenmanager die Verarbeitung so lange, bis ein Auslagerungsprozess durchgeführt wurde. Wenn die Auslagerungsverarbeitung gestoppt wird und das aktive Protokoll voll ist, kann der Warteschlangenmanager abnormal beendet werden. In diesem Fall ist vor dem Neustart des Warteschlangenmanagers eine Problembehebung erforderlich.

## <span id="page-582-0"></span>**Symptome**

Aufgrund der schwerwiegenden Auswirkungen eines vollen aktiven Protokolls gibt der Warteschlangenmanager die folgende Warnung aus, wenn das letzte verfügbare aktive Protokoll zu 5 % voll ist:

```
CSQJ110E +CSQ1 LAST COPYn ACTIVE LOG DATA SET IS nnn PERCENT FULL
```
Diese Nachricht wird jeweils erneut ausgegeben, wenn weitere 5 % der Datei voll sind. Nach jeder Ausgabe dieser Nachricht wird der Auslagerungsprozess gestartet.

## **Systemaktion**

Nachrichten werden ausgegeben und der Auslagerungsprozess wird gestartet. Wenn das aktive Protokoll voll wird, werden zusätzliche Aktionen ausgeführt. Siehe "Aktives Protokoll ist voll" auf Seite 583

## **Aktion durch Systemprogrammierer**

Mit dem Befehl DEFINE LOG können Sie dynamisch weitere aktive Protokolldateien hinzufügen. Auf diese Weise kann IBM MQ wie gewohnt ausgeführt werden, während der Fehler, der die Auslagerungsprobleme verursacht, behoben wird. Weitere Informationen zum Befehl DEFINE LOG finden Sie im Thema DEFINE LOG.

## **Aktives Protokoll ist voll**

## **Symptome**

Wenn das aktive Protokoll voll wird, stoppt der Warteschlangenmanager die Verarbeitung so lange, bis ein Auslagerungsprozess durchgeführt wurde. Wenn die Auslagerungsverarbeitung gestoppt wird und das aktive Protokoll voll ist, kann der Warteschlangenmanager abnormal beendet werden. In diesem Fall ist vor dem Neustart des Warteschlangenmanagers eine Problembehebung erforderlich.

IBM MQ gibt die folgende CSQJ111A-Nachricht aus:

CSQJ111A +CSQ1 OUT OF SPACE IN ACTIVE LOG DATA SETS

Außerdem wird ein Auslagerungsprozess gestartet. Daraufhin stoppt der Warteschlangenmanager die Verarbeitung so lange, bis der Auslagerungsprozess abgeschlossen ist.

#### **Systemaktion**

IBM MQ wartet auf eine verfügbare aktive Protokolldatei, bevor die normale Verarbeitung in IBM MQ wieder aufgenommen wird. Ein normales Beenden mit QUIESCE oder FORCE ist nicht möglich, weil die Systemabschlussfolge einen Protokollspeicherbereich zum Aufzeichnen von Systemereignissen (z. B. Prüfpunktsätzen) während der Beendigung erfordert. Wenn die Auslagerungsverarbeitung bei vollem aktiven Protokoll gestoppt wird, wird der Warteschlangenmanager mit einem X'6C6'-Code für abnormale Beendigung beendet. Für den Neustart sind in diesem Fall spezielle Maßnahmen erforder-lich. Weitere Informationen finden Sie im Thema ["Fehlerbehebung bei Problemen mit IBM MQ for](#page-282-0) [z/OS" auf Seite 283](#page-282-0).

#### **Aktion durch Systemprogrammierer**

Sie können vor dem Neustart des Warteschlangenmanagers zusätzliche aktive Protokolldateien bereitstellen. Auf diese Weise kann IBM MQ wie gewohnt ausgeführt werden, während der Fehler, der die Probleme beim Auslagerungsprozess verursacht, behoben wird. Zum Hinzufügen neuer aktiver Protokolldateien verwenden Sie das Dienstprogramm zum Ändern des Protokollbestands (CSQJU003), während der Warteschlangenmanager nicht aktiv ist. Weitere Informationen zum Hinzufügen neuer aktiver Protokolldateien finden Sie im Thema Bootstrap-Dataset ändern.

Möglicherweise sollten Sie die Anzahl an Protokollen erhöhen, indem Sie wie folgt vorgehen:

- 1. Stellen Sie sicher, dass der Warteschlangenmanager gestoppt ist, und definieren Sie dann mit dem Access Method Services-Befehl DEFINE eine neue aktive Protokolldatei.
- 2. Definieren Sie die neue aktive Protokolldatei im BSDS mit dem Dienstprogramm zur Änderung des Protokollbestands (CSQJU003).
- 3. Fügen Sie mit dem Befehl DEFINE LOG dynamisch weitere Protokolldateien hinzu.

Wenn Sie den Warteschlangenmanager neu starten, wird während des Startvorgangs automatisch die Auslagerung initiiert und alle Vorgänge, die zu dem Zeitpunkt bearbeitet wurden, als der Stopp von IBM MQ erzwungen wurde, werden wiederhergestellt.

#### **Bedieneraktion**

Prüfen Sie, ob der Auslagerungsprozess auf ein Bandlaufwerk wartet. Ist dies der Fall, stellen Sie das Band bereit. Wenn Sie das Band nicht bereitstellen können, erzwingen Sie den Stopp von IBM MQ mit dem z/OS-Befehl CANCEL.

#### $z/0S$ **Probleme mit Archivprotokollen**

Die Informationen in diesem Thema helfen Ihnen, Probleme mit Archivprotokollen zu untersuchen und zu beheben.

In diesem Thema werden die folgenden Probleme mit Archivprotokollen behandelt:

- "Zuordnungsprobleme" auf Seite 584
- • ["Auslagerungstask wurde abnormal beendet" auf Seite 585](#page-584-0)
- • ["Unzureichender DASD-Speicherbereich für die Ausführung der Auslagerungsverarbeitung" auf Seite](#page-584-0) [585](#page-584-0)
- • ["E/A-Fehler beim Lesen der Archivdatei während des Neustarts von IBM MQ" auf Seite 586](#page-585-0)

## **Zuordnungsprobleme**

#### **Symptome**

IBM MQ gibt die folgende Nachricht aus: CSQJ103E

```
CSQJ103E +CSQ1 LOG ALLOCATION ERROR DSNAME=dsname,
            ERROR STATUS=eeeeiiii, SMS REASON CODE=sss
```
Die dynamische z/OS-Zuordnung gibt einen Fehlerstatus (ERROR STATUS) zurück. Trat der Zuordnungsfehler während der Auslagerungsverarbeitung auf, wird zusätzlich die folgende Nachricht angezeigt: CSQJ115E:

```
CSQJ115E +CSQ1 OFFLOAD FAILED, COULD NOT ALLOCATE AN ARCHIVE
            DATA SET
```
## **Systemaktion**

Es werden die folgenden Aktionen ausgeführt:

- Wenn die Eingabe für die Wiederherstellung nötig ist und die Wiederherstellung fehlschlägt, wird der Warteschlangenmanager abnormal beendet.
- Wenn das aktive Protokoll voll geworden ist und eine Auslagerungstask geplant, aber nicht ausgeführt wurde, wird die Auslagerungstask bei der nächsten Auslösung erneut versuchen, die Auslagerung auszuführen. Dateien, die noch nicht archiviert wurden, werden vom aktiven Protokoll nicht wiederverwendet.

## **Aktion durch Systemprogrammierer**

Keine.

## <span id="page-584-0"></span>**Bedieneraktion**

Prüfen Sie den Zuordnungsfehlercode auf die Ursache des Problems und beheben Sie den Fehler. Vergewissern Sie sich, dass die Laufwerke verfügbar sind, und starten Sie dann die Auslagerungstask erneut oder warten Sie, bis die Auslagerungstask wiederholt wird. Seien Sie vorsichtig, wenn für eine Archivprotokolldatei ein DFP/DFSMS ACS-Benutzerexitfilter geschrieben wurde. Es könnte in diesem Fall nämlich ein Einheitenzuordnungsfehler verursacht werden, wenn der Warteschlangenmanager versucht, die Archivprotokolldatei zu lesen.

## **Auslagerungstask wurde abnormal beendet**

## **Symptome**

Für E/A-Fehler, die bei Schreibvorgängen auftreten, wird keine spezielle IBM MQ-Nachricht ausgegeben.

Es wird lediglich eine Nachricht des z/OS-Fehlerbehebungsprogramms angezeigt. Wenn die IBM MQ-Nachricht CSQJ128E ausgegeben wird, wurde die Auslagerungstask abnormal beendet.

#### **Systemaktion**

Es werden die folgenden Aktionen ausgeführt:

- Die Auslagerungstask bricht die Erstellung der Ausgabedatei ab; es wird kein Eintrag im Bootstrap-Dataset vorgenommen.
- Die Auslagerungstask nimmt eine dynamische Zuordnung zu einem neuen Archiv vor. Der Auslagerungsvorgang wird erneut an dem Punkt gestartet, an dem die Auslagerung zuvor ausgelöst wurde.
- Wenn in der neuen Datei ein Fehler auftritt, passiert Folgendes:
	- Wird die Archivierung im Dualmodus ausgeführt, so wird die Nachricht CSQJ114I generiert und die Auslagerungsverarbeitung wechselt in den Einzelmodus:

```
CSQJ114I +CSQ1 ERROR ON ARCHIVE DATA SET, OFFLOAD
            CONTINUING WITH ONLY ONE ARCHIVE DATA SET BEING
            GENERATED
```
- Wird die Archivierung im Einzelmodus ausgeführt, so wird die Erstellung der Ausgabedatei abgebrochen. Ein weiterer Versuch, diesen Bereich relativer Byteadressen zu verarbeiten, wird bei der nächsten Auslösung der Auslagerungsverarbeitung unternommen.
- Das aktive Protokoll ist keine Datei, die auf dem Prinzip der umlaufenden Protokollierung basiert. Das bedeutet, dass Daten nicht verloren gehen, wenn es keine aktiven Protokolle mehr gibt.

## **Aktion durch Systemprogrammierer**

Keine.

#### **Bedieneraktion**

Vergewissern Sie sich, dass die Auslagerungstask einem zuverlässigen Laufwerk und Controller zugeordnet ist.

## **Unzureichender DASD-Speicherbereich für die Ausführung der Auslagerungsverarbeitung**

## **Symptome**

Beim Auslagern der aktiven Protokolldateien in den permanenter Sicherungsspeicher (DASD) wird der Prozess unerwartet beendet. IBM MQ gibt die folgende Nachricht aus: CSQJ128E:

```
CSQJ128E +CSQ1 LOG OFF-LOAD TASK FAILED FOR ACTIVE LOG nnnnn
```
Dem Fehler geht die z/OS-Nachricht IEC030I, IEC031I oder IEC032I voraus.

## <span id="page-585-0"></span>**Systemaktion**

IBM MQ hebt die Zuordnung für die Datei, bei der der Fehler aufgetreten ist, auf. Wird die Archivierung in IBM MQ im Dualmodus ausgeführt, so wechselt IBM MQ in den Einzelmodus und führt die Auslagerungstask fort. Wenn die Auslagerungstask nicht im Einzelmodus ausgeführt werden kann, können die aktiven Protokolldateien nicht ausgelagert werden und der Status der aktiven Protokolldateien verbleibt bei NOT REUSABLE. Ein weiterer Versuch, den Bereich relativer Byteadressen der abgebrochenen aktiven Protokolldateien zu verarbeiten, wird bei der nächsten Auslösung der Auslagerungstask unternommen.

## **Aktion durch Systemprogrammierer**

Folgende Ursachen sind für dieses Problem wahrscheinlich:

• Die Größe der Archivprotokolldatei ist für die Daten der aktiven Protokolldateien während der Auslagerungsverarbeitung zu klein gewählt. Die gesamte Zuordnung des sekundären Bereichs wurde verwendet. Diese Bedingung wird normalerweise von der z/OS-Nachricht IEC030I begleitet. Der Rückgabecode in dieser Nachricht liefert unter Umständen weitere Hinweise auf die Ursache für diese Symptome.

Gehen Sie wie folgt vor, um das Problem zu lösen:

- 1. Geben Sie den Befehl CANCEL *queue\_manager name* aus, um den Warteschlangenmanagerjob abzubrechen.
- 2. Erhöhen Sie die primäre und/oder sekundäre Zuordnung für die Archivprotokolldatei (in den Systemparametern CSQ6ARVP ).

Wenn die auszulagernden Daten zu groß sind, können Sie einen weiteren Datenträger für die Onlinespeicherung bereitstellen oder diesen für IBM MQ verfügbar machen.

- 3. Starten Sie den Warteschlangenmanager erneut.
- Der gesamte verfügbare Speicherbereich auf den DASD-Datenträgern, auf die die Archivdatei geschrieben wird, wurde verbraucht. Diese Bedingung wird normalerweise von der z/OS-Nachricht IEC032I begleitet.

Um das Problem zu lösen, müssen Sie zusätzlichen Speicherbereich auf den DASD-Datenträgern verfügbar machen oder einen weiteren Datenträger für die Onlinespeicherung für IBM MQ bereitstellen.

• Die Zuordnung des primären Bereichs für die Archivprotokolldatei (wie in den CSQ6ARVP-Systemparametern angegeben) ist zu groß, um sie einer verfügbaren Online-DASD-Einheit zuordnen zu können. Diese Bedingung wird normalerweise von der z/OS-Nachricht IEC032I begleitet.

Um das Problem zu lösen, müssen Sie zusätzlichen Speicherbereich auf den DASD-Datenträgern verfügbar machen oder einen weiteren Datenträger für die Onlinespeicherung für IBM MQ bereitstellen. Wenn dies nicht möglich ist, müssen Sie in den CSQ6ARVP-Systemparametern den PRIQTY-Wert anpassen, um die Zuordnung des primären Bereichs zu verkleinern. (Weitere Informationen hierzu finden Sie im Thema CSQ6ARVP verwenden.)

**Anmerkung:** Wenn Sie die Zuordnung des primären Bereichs verkleinern, müssen Sie unter Umständen die Zuordnung des sekundären Bereichs vergrößern, um künftigen abnormalen Beendigungen vorzubeugen.

## **Bedieneraktion**

Keine.

## **E/A-Fehler beim Lesen der Archivdatei während des Neustarts von IBM MQ**

## **Symptome**

Es wird keine spezielle IBM MQ-Nachricht ausgegeben. Es wird lediglich eine Nachricht des z/OS-Fehlerbehebungsprogramms angezeigt.

## <span id="page-586-0"></span>**Systemaktion**

Die Aktion hängt davon ab, ob eine zweite Kopie vorhanden ist:

- Wenn eine zweite Kopie vorhanden ist, wird diese zugeordnet und verwendet.
- Wenn keine zweite Kopie vorhanden ist, schlägt der Neustart fehl.

## **Aktion durch Systemprogrammierer**

Keine.

## **Bedieneraktion**

Versuchen Sie den Neustart über ein anderes Laufwerk auszuführen.

## **BSDS-Probleme**

Die Informationen in diesem Thema helfen Ihnen, Probleme mit dem Bootstrap-Dataset (BSDS) zu untersuchen und zu beheben.

Hintergrundinformationen zum Bootstrap-Dataset (BSDS) finden Sie im Abschnitt IBM MQ-Umgebung unter z/OS planen.

In diesem Thema werden die folgenden BSDS-Probleme beschrieben:

- "Beim Öffnen des Bootstrap-Datasets tritt ein Fehler auf" auf Seite 587
- • ["Protokollinhalt stimmt nicht mit den Informationen im Bootstrap-Dataset überein" auf Seite 588](#page-587-0)
- • ["Beide Kopien des Bootstrap-Datasets sind beschädigt" auf Seite 588](#page-587-0)
- • ["Ungleiche Zeitmarken" auf Seite 589](#page-588-0)
- • ["Keine Synchronisation" auf Seite 590](#page-589-0)
- • ["E/A-Fehler" auf Seite 591](#page-590-0)
- • ["Probleme mit dem Protokollbereich" auf Seite 591](#page-590-0)

Normalerweise gibt es zwei Kopien des Bootstrap-Datasets. Falls jedoch eine davon beschädigt ist, wechselt IBM MQ umgehend in den BSDS-Einzelmodus. Vor dem Neustart muss die beschädigte BSDS-Kopie jedoch wiederhergestellt werden. Wenn Sie sich im Einzelmodus befinden und die einzige BSDS-Kopie beschädigen oder im Dualmodus beide Kopien beschädigen, befolgen Sie die im Thema Bootstrap-Dataset wiederherstellen beschriebene Vorgehensweise.

Dieser Abschnitt befasst sich mit einigen der BSDS-Probleme, die beim Start auftreten können. Folgende Probleme werden hier nicht behandelt:

- Fehler im Zusammenhang mit dem Befehl RECOVER BSDS (Nachrichten CSQJ301E CSQJ307I)
- Fehler im Zusammenhang mit dem Dienstprogramm zum Ändern des Protokollbestands (Nachricht CSQJ123E)
- Fehler im Zusammenhang mit der BSDS-Sicherung, für die im Rahmen der Auslagerungsverarbeitung ein Speicherauszug erstellt wird (Nachricht CSQJ125E)

## **Beim Öffnen des Bootstrap-Datasets tritt ein Fehler auf**

## **Symptome**

IBM MQ gibt die folgende Nachricht aus:

```
CSQJ100E +CSQ1 ERROR OPENING BSDSn DSNAME=..., ERROR STATUS=eeii
```
Dabei steht *eeii* für den VSAM-Rückgabecode (VSAM = Virtual Storage Access Method). Informationen zu VSAM-Codes finden Sie in der Dokumentation *DFSMS/MVS Macro Instructions for Data Sets* .

## <span id="page-587-0"></span>**Systemaktion**

Der Start wird während der Systeminitialisierung beendet.

Während der Ausführung eines RECOVER BSDS-Befehls wird das System im BSDS-Einzelmodus fortgesetzt.

## **Aktion durch Systemprogrammierer**

Keine.

## **Bedieneraktion**

Führen Sie die folgenden Schritte aus:

- 1. Führen Sie für beide BSDS-Kopien das Dienstprogramm für die Ausgabe der Protokollübersicht aus und vergleichen Sie die Listen, um festzustellen, welche Kopie korrekt oder aktuell ist.
- 2. Benennen Sie das fehlerhafte Dataset um und definieren Sie einen Ersatz für dieses Dataset.
- 3. Kopieren Sie unter Verwendung von Access Method Services (Zugriffsmethodenservices) das korrekte Dataset in das Ersatzdataset.
- 4. Starten Sie den Warteschlangenmanager erneut.

## **Protokollinhalt stimmt nicht mit den Informationen im Bootstrap-Dataset überein**

## **Symptome**

IBM MQ gibt die folgende Nachricht aus:

```
CSQJ102E +CSQ1 LOG RBA CONTENT OF LOG DATA SET DSNAME=...,
 STARTRBA=..., ENDRBA=...,
 DOES NOT AGREE WITH BSDS INFORMATION
```
Diese Nachricht gibt an, dass das Dienstprogramm zum Ändern des Protokollbestands nicht ordnungsgemäß verwendet wurde. Sie kann auch darauf hinweisen, dass ein veraltetes Dataset verwendet wird.

## **Systemaktion**

Der Startvorgang des Warteschlangenmanagers wird beendet.

#### **Aktion durch Systemprogrammierer**

Keine.

#### **Bedieneraktion**

Führen Sie die Dienstprogramme zum Ausdrucken der Protokollübersicht und zum Ändern des Protokollbestands aus, um den Inhalt des Bootstrap-Datasets auszudrucken und zu korrigieren.

## **Beide Kopien des Bootstrap-Datasets sind beschädigt**

#### **Symptome**

IBM MQ gibt die folgenden Nachrichten aus:

CSQJ107E +CSQ1 READ ERROR ON BSDS DSNAME=... ERROR STATUS=0874 CSQJ117E +CSQ1 REG8 INITIALIZATION ERROR READING BSDS DSNAME=... ERROR STATUS=0874 CSQJ119E +CSQ1 BOOTSTRAP ACCESS INITIALIZATION PROCESSING FAILED

## **Systemaktion**

Der Startvorgang des Warteschlangenmanagers wird beendet.

## **Aktion durch Systemprogrammierer**

Führen Sie die folgenden Schritte aus:

- <span id="page-588-0"></span>1. Benennen Sie das Dataset um und definieren Sie einen Ersatz für dieses Dataset.
- 2. Suchen Sie das Bootstrap-Dataset mit der aktuellsten Archivprotokolldatei und kopieren Sie sie in das Ersatzdataset.
- 3. Drucken Sie mit dem Dienstprogramm für die Ausgabe der Protokollübersicht den Inhalt des Ersatz-BSDS aus.
- 4. Drucken Sie mit dem Dienstprogramm für die Ausgabe der Protokollübersicht einen Zusammenfassungsbericht der aktiven Protokolldateien aus, die im Ersatz-BSDS fehlen, und erstellen Sie den Bereich relativer Byteadressen.
- 5. Aktualisieren Sie mit dem Dienstprogramm zum Ändern des Protokollbestands den fehlenden Bestand der aktiven Protokolldateien im Ersatz-BSDS.
- 6. Wenn duale BSDS-Datasets verwendet wurden, kopieren Sie das aktualisierte BSDS in die zweite Kopie des BSDS.
- 7. Starten Sie den Warteschlangenmanager erneut.

## **Bedieneraktion**

Keine.

## **Ungleiche Zeitmarken**

#### **Symptome**

IBM MQ gibt die folgende Nachricht aus:

```
CSQJ120E +CSQ1 DUAL BSDS DATA SETS HAVE UNEQUAL TIME STAMPS,
SYSTEM BSDS1=...,BSDS2=...,
 UTILITY BSDS1=...,BSDS2=...
```
Mögliche Ursachen:

- Eine Kopie des Bootstrap-Datasets wurde wiederhergestellt. Sämtliche Informationen zum wiederhergestellten BSDS sind veraltet. Das wiederhergestellte BSDS weist eine ältere Zeitmarke auf.
- Einer der Datenträger, die das Bootstrap-Dataset enthalten, wurde wiederhergestellt. Sämtliche Informationen zum wiederhergestellten Datenträger sind veraltet. Falls der Datenträger aktive Protokolldateien oder IBM MQ-Daten enthält, sind diese ebenfalls veraltet. Der wiederhergestellte Datenträger weist eine ältere Zeitmarke auf.
- Die doppelte Protokollierung wurde auf eine einfache Protokollierung zurückgestuft und Sie versuchen, den Start ohne Wiederherstellung des beschädigten Protokolls auszuführen.
- Der Warteschlangenmanager wurde nach der Aktualisierung einer BSDS-Kopie, jedoch vor der Aktualisierung der zweiten Kopie, abnormal beendet.

## **Systemaktion**

IBM MQ versucht, die BSDS-Dateien unter Verwendung der aktuelleren Kopie zu resynchronisieren. Schlägt dies fehl, wird der Start des Warteschlangenmanagers beendet.

## **Aktion durch Systemprogrammierer**

Keine.

## **Bedieneraktion**

Wenn die automatische Resynchronisation fehlschlägt, führen Sie folgende Schritte aus:

- 1. Führen Sie für beide BSDS-Kopien das Dienstprogramm für die Ausgabe der Protokollübersicht aus und vergleichen Sie die Listen, um festzustellen, welche Kopie korrekt oder aktuell ist.
- 2. Benennen Sie das ältere Dataset um und definieren Sie einen Ersatz für dieses Dataset.
- 3. Kopieren Sie unter Verwendung von Access Method Services (Zugriffsmethodenservices) das korrekte Dataset in das Ersatzdataset.

<span id="page-589-0"></span>4. Prüfen Sie gegebenenfalls, ob der Datenträger mit dem älteren BSDS wiederhergestellt wurde. Ist dies der Fall, sind sämtliche Daten auf diesem Datenträger (zum Beispiel die Daten im aktiven Protokoll) ebenfalls veraltet.

Wenn der wiederhergestellte Datenträger Daten im aktiven Protokoll enthält und Sie duale aktive Protokolle auf separaten Datenträgern verwendet haben, müssen Sie die aktuelle Version des aktiven Protokolls in das veraltete Dataset kopieren. Weitere Informationen zur Vorgehensweise finden Sie im Thema Protokolle wiederherstellen.

## **Keine Synchronisation**

## **Symptome**

IBM MQ gibt während der Initialisierung des Warteschlangenmanagers die folgende Nachricht aus:

CSQJ122E +CSQ1 DUAL BSDS DATA SETS ARE OUT OF SYNCHRONIZATION

Die zwei Eingangskopien des BSDS haben unterschiedliche Zeitmarken oder enthalten einen Datensatz, der inkonsistent ist. Sie können voneinander abweichen, wenn während der Verwendung des Dienstprogramms zum Ändern des Protokollbestands Bedienerfehler aufgetreten sind. (Dies ist beispielsweise der Fall, wenn das Dienstprogramm zum Ändern des Protokollbestands nur für eine Kopie ausgeführt wurde.) Das Dienstprogramm zum Ändern des Protokollbestands legt bei seinem Start eine private Zeitmarke im BSDS-Steuersatz und bei seiner Beendigung ein Abschlussflag fest. IBM MQ prüft die Zeitmarken des Dienstprogramms zum Ändern des Protokollbestands, und wenn diese voneinander abweichen oder wenn diese identisch sind, aber ein Abschlussflag nicht gesetzt ist, vergleicht IBM MQ die Kopien der Bootstrap-Datasets. Wenn die Kopien sich unterscheiden, wird die Nachricht CSQJ122E ausgegeben.

Diese Nachricht wird auch vom BSDS-Konvertierungsdienstprogramm ausgegeben, wenn zwei Eingabe-BSDS angegeben sind, deren Einträge nicht vollständig identisch sind. Diese Situation kann eintreten, wenn der Warteschlangenmanager vor dem Start des BSDS-Konvertierungsdienstprogramms abnormal beendet wurde.

## **Systemaktion**

Der Warteschlangenmanager wird gestartet oder das Dienstprogramm wird beendet.

## **Aktion durch Systemprogrammierer**

## Keine.

## **Bedieneraktion**

Wenn der Fehler während der Initialisierung des Warteschlangenmanagers aufgetreten ist, führen Sie die folgenden Schritte aus:

- 1. Führen Sie für beide BSDS-Kopien das Dienstprogramm für die Ausgabe der Protokollübersicht aus und vergleichen Sie die Listen, um festzustellen, welche Kopie korrekt oder aktuell ist.
- 2. Benennen Sie das fehlerhafte Dataset um und definieren Sie einen Ersatz für dieses Dataset.
- 3. Kopieren Sie unter Verwendung von Access Method Services (Zugriffsmethodenservices) das korrekte Dataset in das Ersatzdataset.
- 4. Starten Sie den Warteschlangenmanager erneut.

Wenn der Fehler bei der Ausführung des BSDS-Konvertierungsdienstprogramms aufgetreten ist, führen Sie die folgenden Schritte aus:

1. Versuchen Sie, den Warteschlangenmanager erneut zu starten, und beenden Sie ihn anschließend ordnungsgemäß, bevor Sie erneut versuchen, das BSDS-Konvertierungsdienstprogramm auszuführen.

- <span id="page-590-0"></span>2. Wenn sich das Problem dadurch nicht beheben lässt, führen Sie für beide BSDS-Kopien das Dienstprogramm für die Ausgabe der Protokollübersicht aus und vergleichen Sie beide Listen, um festzustellen, welche Kopie korrekt bzw. aktuell ist.
- 3. Geben Sie in der JCL, die zum Aufrufen des BSDS-Konvertierungsdienstprogramms verwendet wird, den aktuellen BSDS in der Datendefinitionsanweisung SYSUT1 an und entfernen Sie die Datendefinitionsanweisung SYSUT2, bevor Sie den Job erneut übergeben.

## **E/A-Fehler**

## **Symptome**

IBM MQ wechselt in den BSDS-Einzelmodus und gibt die folgende Benutzernachricht aus:

CSQJ126E +CSQ1 BSDS ERROR FORCED SINGLE BSDS MODE

Darauf folgt eine der folgenden Nachrichten:

```
CSQJ107E +CSQ1 READ ERROR ON BSDS
            DSNAME=... ERROR STATUS=...
```
CSQJ108E +CSQ1 WRITE ERROR ON BSDS DSNAME=... ERROR STATUS=...

## **Systemaktion**

Der BSDS-Modus wechselt vom Dualmodus in den Einzelmodus.

Wenn der Fehlercode für die Nachricht CSQJ107E oder CSQJ108E unerwartet auftritt, kann ein Diagnosespeicherauszug erstellt werden.

## **Aktion durch Systemprogrammierer**

Keine.

## **Bedieneraktion**

Führen Sie die folgenden Schritte aus:

- 1. Benennen Sie unter Verwendung von Access Method Services (Zugriffsmethodenservices) das beschädigte Bootstrap-Dataset um oder löschen Sie es und definieren Sie ein neues Bootstrap-Dataset mit dem Namen, der für das fehlerhafte Bootstrap-Dataset vergeben war. Beispielsteueranweisungen finden Sie in Job CSQ4BREC in thlqual.SCSQPROC.
- 2. Geben Sie den IBM MQ-Befehl RECOVER BSDS aus, um im neu zugeordneten Dataset eine Kopie vom intakten Bootstrap-Dataset zu erstellen und den BSDS-Dualmodus wiederherzustellen. Weitere Informationen finden Sie im Thema Bootstrap-Dataset wiederherstellen.

## **Probleme mit dem Protokollbereich**

## **Symptome**

IBM MQ hat beim Lesen seines eigenen Protokolls die Nachricht CSQJ113E bzw. beim Lesen des Protokolls eines Warteschlangenmanagers in der Gruppe mit gemeinsamer Warteschlange die Nachricht CSQJ133E oder CSQJ134E ausgegeben. Dies kann passieren, wenn Sie nicht über die Archivprotokolle verfügen, die zum Neustarten des Warteschlangenmanagers oder zum Wiederherstellen einer CF-Struktur erforderlich sind.

## **Systemaktion**

Je nachdem, welcher Protokollsatz gelesen und aus welchem Grund der Lesevorgang ausgeführt wird, wird der Anforderer möglicherweise mit dem Ursachencode X'00D1032A' abnormal beendet.

## **Systemprogrammiereraktion**

Führen Sie das Dienstprogramm für die Ausgabe der Protokollübersicht (CSQJU004) aus, um die Fehlerursache zu ermitteln. Führen Sie das Dienstprogramm bei Ausgabe der Nachricht CSQJ133E oder CSQJ134E an dem BSDS des in der Nachricht angegebenen Warteschlangenmanagers aus.

Wenn Sie...

- ...den Eintrag mit dem Protokollbereich (mit der in der Nachricht angegebenen relativen Byteadresse (RBA) des Protokolls oder der Protokollsatzfolgenummer (LRSN)) aus dem BSDS gelöscht haben, und...
- ...das Dataset nicht gelöscht oder wiederverwendet haben...

...können Sie den Eintrag mit dem folgenden Verfahren wieder im BSDS einfügen:

- 1. Identifizieren Sie das Dataset mit der erforderlichen RBA oder LRSN, indem Sie es in einer früheren BSDS-Kopie suchen oder das Dienstprogramm CSQJU004 an einer Sicherung des BSDS ausführen.
- 2. Fügen Sie das Dataset mit dem Dienstprogramm zur Änderung des Protokollbestands (CSQJU003) wieder im BSDS ein.
- 3. Starten Sie den Warteschlangenmanager erneut.

Wurde das Dataset mit den Archivprotokollen gelöscht, so lässt sich die Seitengruppe oder CF-Struktur, für die die Archivprotokolle erforderlich sind, nicht mehr wiederherstellen. Finden Sie heraus, weshalb der Warteschlangenmanager den Protokollsatz lesen muss, und führen Sie dann je nach betroffener Seitengruppe oder CF-Struktur die folgenden Aktionen aus.

## **Seitengruppen**

Die Nachricht CSQJ113E während der Wiederherstellungsphase beim Neustart eines Warteschlangenmanagers gibt an, dass das Protokoll für eine Datenträgerwiederherstellung benötigt wird, um eine Seitengruppe zu aktualisieren.

Identifizieren Sie die Seitengruppen, für die der gelöschte Protokollsatz zur Datenträgerwiederherstellung benötigt wird, anhand der Datenträgerwiederherstellungs-RBA in der Nachricht CSQI1049I, die beim Neustart des Warteschlangenmanagers für jede Seitengruppe ausgegeben wurde, und führen Sie dann die folgenden Aktionen aus.

## • **Seitengruppe 0**

Die Objekte der Seitengruppe 0 können Sie wie folgt wiederherstellen.

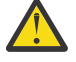

**Achtung:** Bei Ausführung dieses Verfahrens gehen die Daten aller anderen Seitengruppen verloren.

- 1. Erstellen Sie mit der Funktion SDEFS des Dienstprogramms CSQUTIL eine Datei mit IBM MQ-DEFI-NE-Befehlen.
- 2. Formatieren Sie Seitengruppe 0 mit CSQUTIL und definieren Sie dann alle anderen Seitengruppen neu, wie im nächsten Abschnitt beschrieben.
- 3. Starten Sie den Warteschlangenmanager erneut.
- 4. Definieren Sie die Objekte mit dem Dienstprogramm CSQUTIL mithilfe der in Schritt 1 durch das Dienstprogramm erstellten DEFINE-Befehle neu.

## • **Seitengruppen 1-99**

Definieren Sie die Seitengruppen neu, wie in diesem Abschnitt beschrieben.

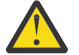

**Achtung:** Bei Ausführung dieses Verfahrens gehen die Daten der Seitengruppen verloren.

- 1. Wenn Sie ohne E/A-Fehler auf eine Seitengruppe zugreifen können, können Sie die Seitengruppe mit dem Befehl FORMAT TYPE (NEW) des Dienstprogramms CSQUTIL neu formatieren.
- 2. Wenn beim Zugriff auf die Seitengruppe E/A-Fehler auftreten, müssen Sie die Seitengruppe löschen und neu erstellen.

Wenn Sie möchten, dass die Seitengruppe dieselbe Größe hat wie zuvor, ermitteln Sie mit dem Befehl LISTCAT ENT (*dsname*) ALLOC die vorhandenen Bereichszuordnungen und verwenden Sie diese im Befehl z/OS [DEFINE CLUSTER.](https://www.ibm.com/docs/en/zos/2.4.0?topic=commands-define-cluster)

Formatieren Sie die neue Seitengruppe mit dem Befehl FORMAT TYPE(NEW).

3. Starten Sie den Warteschlangenmanager erneut. Möglicherweise müssen Sie bestimmte Aktionen ausführen; es kann beispielsweise erforderlich sein, Kanäle zurückzusetzen oder unbestätigte Kanäle aufzulösen.

## **CF-Strukturen**

Die Nachrichten CSQJ113E, CSQJ133E und CSQJ134E während der Wiederherstellung einer CF-Struktur weisen darauf hin, dass die für die Wiederherstellung der Struktur erforderlichen Protokolle für mindestens ein Mitglied der Gruppe mit gemeinsamer Warteschlange nicht verfügbar sind.

Führen Sie je nach betroffener Struktur eine der folgenden Aktionen aus:

## **CF-Anwendungsstruktur**

Geben Sie den Befehl RECOVER CFSTRUCT(*Strukturname*) TYPE(PURGE) aus.

Da dieser Prozess die Struktur leert, gehen sämtliche Nachrichten in der Struktur verloren.

## **CSQSYSAPPL-Struktur**

Wenden Sie sich an das IBM Support Center.

## **Verwaltungsstruktur**

Diese Struktur wird aus den seit dem letzten Prüfpunkt generierten Protokolldaten eines jeden Warteschlangenmanagers neu erstellt. Diese Daten sollten sich in den aktiven Protokollen befinden.

Die Ausgabe dieses Fehlers während der Wiederherstellung der Verwaltungsstruktur ist ein Hinweis darauf, dass das aktive Protokoll nicht verfügbar ist. Wenden Sie sich in diesem Fall an das IBM Support Center.

Nach der Wiederherstellung einer Seitengruppe oder CF-Struktur sollten Sie Ihre Protokolle, BSDSs, Seitengruppen und CF-Strukturen unbedingt sichern.

Um zu verhindern, dass dieses Problem erneut auftritt, sollten Sie folgende Werte erhöhen:

- Die Aufbewahrungsdauer des Archivprotokolls (ARCRETN)
- Die Häufigkeit der CF-Struktursicherungen

## **E Z/08 CF-Struktur wiederherstellen**

Konzeptionell werden bei der Wiederherstellung einer CF-Struktur die Daten aus der zuvor erstellten Sicherungskopie der Struktur aus dem IBM MQ-Protokoll gelesen. Das Protokoll wird vorwärts aus der Sicherung gelesen, und an der wiederhergestellten Struktur werden alle Änderungen erneut vorgenommen.

## **Informationen zu diesem Vorgang**

Der zu verwendende Protokollbereich wird der letzten Sicherung jeder wiederherzustellenden Struktur entnommen und reicht bis zur aktuellen Uhrzeit. Er wird durch Protokollsatzfolgenummern (LRSN) bestimmt.

Eine LRSN verwendet die sechs wichtigsten Stellen eines Zeitzählerwerts.

Wenn die Struktur zuvor nicht gesichert wurde, dann müssen Sie beachten, dass das gesamte Protokoll (bis zum Zeitpunkt der Erstellung der Struktur) gelesen wird.

## **Vorgehensweise**

1. Überprüfen Sie, ob die Protokolle jedes Warteschlangenmanagers in der Gruppe mit gemeinsamer Warteschlange (QSG) für Datensätze in diesem LRSN-Bereich gelesen werden.

Beachten Sie, dass die Protokolle rückwärts gelesen werden.

2. Stellen Sie sicher, dass für jede wiederherzustellende Struktur eine Liste der Änderungen erstellt wird.

<span id="page-593-0"></span>3. Die Daten aus der Sicherung der Coupling-Facility-Struktur werden eingelesen und wiederhergestellt.

Wenn die Sicherung beispielsweise auf dem Warteschlangenmanager A ausgeführt wurde und die Wiederherstellung auf dem Warteschlangenmanager B, dann liest Warteschlangenmanager B die Protokolle aus Warteschlangenmanager A, um die Struktur wiederherzustellen.

Sobald der Anfang der Sicherung der CF-Struktur gelesen wird, wird eine interne Task gestartet, die die wiederhergestellten Daten der Struktur mit den aus dem Protokoll eingelesenen Änderungen zusammenführt.

4. Stellen Sie sicher, dass die Verarbeitung für jede wiederherzustellende Struktur fortgeführt wird.

## **Beispiel**

Im folgenden Beispiel wurde der Befehl RECOVER CFSTRUCT(APP3) ausgegeben, wobei folgende Nachrichten generiert wurden:

04:00:00 CSQE132I CDL2 CSQERRPB Structure recovery started, using log range from LRSN=CC56D01026CC to LRSN=CC56DC368924 This is the start of reading the logs backwards from each qmgr in the queue sharing group from the time of failure to the to the structure backup. The LRSN values give the ranges being used. Log records for all structures (just one structure in this example) being recovered are processed at the same time. 04:02:00 CSQE133I CDL2 CSQERPLS Structure recovery reading log backwards, LRSN=CC56D0414372 This message is produced periodically to show the process 04:02:22 CSQE134I CDL2 CSQERRPB Structure recovery reading log completed The above process of replaying the logs backwards has finished, 04:02:22 CSQE130I CDL2 CSQERCF2 Recovery of structure APP3 started, using CDL1 log range from RBA=000EE86D902E to RBA=000EF5E8E4DC The task to process the data for APP3 has been started. The last backup of CF structure APP3 was done on CDL1 within the given RBA range, so this log range has to be read. 04:02:29 CSQE131I CDL2 CSQERCF2 Recovery of structure APP3 completed The data merge has completed. The structure is recovered.

## **Anmerkungen:**

- 1. Die Nachricht CSQE132I wird auch als Ergebnis des Aufrufs der automatischen Wiederherstellung generiert. Beispiel: "CSQE153I: Automatische Wiederherstellung für Struktur ABCD wurde geplant", wobei **RECAUTO** auf YESgesetzt wurde.
- 2. Als Teil der Systemprogrammiererantwort weist Sie die Nachricht CSQE112E an, den RBA-Bereich zu überprüfen, auf den in der Nachricht CSQE130Iverwiesen wird. Es gibt jedoch bestimmte Fälle, in denen die Nachricht CSQE130I nicht erzeugt wird, z. B. wenn zuvor noch keine Sicherung erstellt wurde oder wenn die Sicherung aufgrund des Werts ihrer LRSN ignoriert wird.

#### $z/0S$ **Probleme mit Seitengruppen**

Die Informationen in diesem Thema helfen Ihnen, Probleme mit Seitengruppen zu untersuchen und zu beheben.

In diesem Thema werden Probleme behandelt, die im Zusammenhang mit Seitengruppen auftreten können:

- Unter der Überschrift "E/A-Fehler bei Seitengruppen" auf Seite 594 wird beschrieben, was passiert, wenn eine Seitengruppe beschädigt wird.
- Unter der Überschrift ["Volle Seitengruppen" auf Seite 595](#page-594-0) wird beschrieben, was passiert, wenn in einer Seitengruppe kein Speicherbereich mehr für weitere MQI-Operationen vorhanden ist.

## **E/A-Fehler bei Seitengruppen**

## <span id="page-594-0"></span>**Problem**

Bei einer Seitengruppe tritt ein E/A-Fehler auf.

## **Symptome**

Die folgende Nachricht wird ausgegeben:

CSQP004E +CSQ1 *csect-name* I/O ERROR STATUS *ret-code* PSID *psid* RBA *rba*

## **Systemaktion**

Der Warteschlangenmanager wird abnormal beendet.

### **Aktion durch Systemprogrammierer**

Keine.

## **Bedieneraktion**

Beheben Sie die Ursache für den E/A-Fehler.

Wenn keine der Seitengruppen beschädigt ist, starten Sie den Warteschlangenmanager neu. IBM MQ setzt die Seitengruppe automatisch in einen in den Protokollen erfassten konsistenten Zustand zurück.

Gehen Sie wie folgt vor, wenn eine oder mehrere Seitengruppen beschädigt sind:

- 1. Benennen Sie die beschädigten Seitengruppen um und definieren Sie Ersatzseitengruppen.
- 2. Kopieren Sie die aktuellsten Sicherungskopien der Seitengruppen in die Ersatzseitengruppen.
- 3. Starten Sie den Warteschlangenmanager erneut. IBM MQ führt automatisch alle in den Protokollen erfassten Aktualisierungen aus, die erforderlich sind.

Sie können den Warteschlangenmanager nicht neu starten, wenn die Seitengruppe null nicht verfügbar ist. Wenn eine der anderen Seitengruppen nicht verfügbar ist, können Sie die Datendefinitionsanweisung der Seitengruppe in der JCL-Prozedur für den Start des Warteschlangenmanagers auskommentieren. Auf diese Weise können Sie die Wiederherstellung der fehlerhaften Seitengruppe verzögern, wodurch andere Benutzer weiterhin auf IBM MQ zugreifen können.

**Wenn Sie die Seitengruppe wieder zur JCL-Prozedur hinzufügen, wird das Protokoll beim Systemneustart ab dem Punkt gelesen, an dem die Seitengruppe aus der JCL-Prozedur entfernt wurde, bis zum Ende des Protokolls. Diese Prozedur kann lange dauern, wenn ein großes Datenvolumen protokolliert wurde.**

Der Ursachencode MQRC\_PAGESET\_ERROR wird an jede Anwendung zurückgegeben, die versucht, auf eine Warteschlange zuzugreifen, die in einer nicht verfügbaren Seitengruppe definiert ist.

Sobald Sie die fehlerhafte Seitengruppe wiederhergestellt haben, stellen Sie die zugehörige Datendefinitionsanweisung wieder her und starten Sie den Warteschlangenmanager neu.

Die hier beschriebenen Bedieneraktionen können nur dann ausgeführt werden, wenn alle Protokolldateien verfügbar sind. Wenn Ihre Protokolldateien verloren gehen oder beschädigt werden, finden Sie weitere Informationen im Thema Neustart bei verloren gegangenen Protokolldateien.

## **Volle Seitengruppen**

## **Problem**

Eine Seitengruppe weist nicht genügend Speicherbereiche für die Ausführung der folgenden Aktionen und Befehle auf:

- MQPUT- oder MQPUT1-Aufrufe
- Objektbearbeitungsbefehle (zum Beispiel DEFINE QLOCAL)
- MQOPEN-Aufrufe für dynamische Warteschlangen

## <span id="page-595-0"></span>**Symptome**

Die Anforderung schlägt mit dem Ursachencode MQRC\_STORAGE\_MEDIUM\_FULL fehl. Der Warteschlangenmanager kann die Anforderung nicht ausführen, da die Seitengruppe für diese Aktion nicht genügend Speicherbereiche aufweist.

Der Ursachencode MQRC\_STORAGE\_MEDIUM\_FULL wird auch dann zurückgegeben, wenn das Attribut für die Erweiterung der Seitengruppe auf EXPAND(USER) gesetzt ist. Bevor der Ursachencode MQRC\_STORAGE\_MEDIUM\_FULL an den Anwendungscode zurückgegeben wird, versucht der Warteschlangenmanager, die Seitengruppe zu erweitern und die API-Anforderung zu wiederholen. Bei einem stark ausgelasteten System könnte der erweiterte Speicher unter Umständen von weiteren E/ A-Operationen verwendet werden, bevor die API-Anforderung wiederholt wird. Weitere Informationen finden Sie im Thema Seitengruppen verwalten.

Die Ursache für dieses Problem könnten Nachrichten sein, die sich in einer Übertragungswarteschlange kumulieren, da sie nicht an ein anderes System gesendet werden konnten.

## **Systemaktion**

Weitere Anforderungen, die diese Seitengruppe verwenden, werden so lange geblockt, bis genügend Nachrichten entfernt oder Objekte gelöscht wurden, um Platz für die neu eingehenden Anforderungen zu machen.

## **Bedieneraktion**

Verwenden Sie den IBM MQ-Befehl DISPLAY USAGE PSID(\*), um die volle Seitengruppe zu ermitteln.

## **Aktion durch Systemprogrammierer**

Sie können entweder die betreffende Seitengruppe vergrößern oder die Ladevorgänge in dieser Seitengruppe reduzieren, indem Sie Warteschlangen in eine andere Seitengruppe verschieben. Weitere Informationen zu diesen Tasks finden Sie im Thema Seitengruppen verwalten. Ist die Problemursache in der Kumulierung von Nachrichten in der Übertragungswarteschlange begründet, sollten Sie gegebenenfalls den Prozess für die verteilte Steuerung von Warteschlangen starten, um die Nachrichten zu übertragen.

#### $z/0S$ **Probleme mit der Coupling-Facility und Db2**

Die Informationen in diesem Thema helfen Ihnen, Probleme mit der Coupling-Facility und Db2 zu untersuchen und zu beheben.

In diesem Abschnitt werden Probleme behandelt, die im Zusammenhang mit der Coupling-Facility und Db2 auftreten können:

- "Speichermedium voll" auf Seite 596
- • ["Ausfall eines Db2-Systems" auf Seite 597](#page-596-0)
- • ["Ausfall einer Gruppe mit gemeinsamer Db2-Datennutzung" auf Seite 598](#page-597-0)
- • ["Ausfall von Db2 und der Coupling-Facility" auf Seite 598](#page-597-0)

## **Speichermedium voll**

## **Problem**

Eine Coupling-Facility-Struktur ist voll.

## **Symptome**

Wenn eine Warteschlangenstruktur voll wird, wird der Rückgabecode MQRC\_STORAGE\_MEDI-UM\_FULL an die Anwendung zurückgegeben.

Wenn die Verwaltungsstruktur voll wird, hängen die genauen Symptome davon ab, bei welchen Prozessen der Fehler auftritt. Mögliche Symptome sind ausbleibende Antworten auf CMDSCOPE(GROUP)- Befehle sowie Ausfälle des Warteschlangenmanagers infolge von Problemen während der Commitverarbeitung.

## <span id="page-596-0"></span>**Aktion durch Systemprogrammierer**

Sie können IBM MQ verwenden, um MQPUT-Operationen in einigen Warteschlangen in der Struktur zu blockieren, um Anwendungen daran zu hindern, weitere Nachrichten zu schreiben, um weitere Anwendungen zum Abrufen von Nachrichten aus den Warteschlangen zu starten oder um per 'quiesce' einige Anwendungen, die Nachrichten in die Warteschlange einreihen, zu beenden.

Alternativ können Sie die Funktionen der Cross-System Extended Services (XES) verwenden, um die gegenwärtige Strukturgröße zu ändern. Mit dem folgenden z/OS-Befehl können Sie die Strukturgröße ändern:

```
SETXCF START,ALTER,STRNAME= structure-name,SIZE= newsize
```
Dabei ist *newsize* ein Wert, der kleiner ist als der in der CFRM-Richtlinie angegebene MAXSIZE-Wert für die Struktur, aber größer als die aktuelle Größe der Coupling-Facility.

Sie können die Auslastung einer Coupling-Facility-Struktur über den Befehl DISPLAY CFSTATUS überwachen.

## **Ausfall eines Db2-Systems**

Wenn ein Db2-Subsystem, das mit IBM MQ verbunden ist, ausfällt, versucht IBM MQ, die Verbindung zum Subsystem wiederherzustellen und den Betrieb aufrechtzuerhalten. Wenn Sie einen Db2-Gruppenanschlussnamen im QSGDATA-Parameter des CSQ6SYSP-Systemparametermoduls angegeben haben, stellt IBM MQ die Verbindung zu einer anderen aktiven Db2 her, die Mitglied derselben Gruppe mit gemeinsamer Datennutzung wie die ausgefallene Db2 ist, wenn ein solches Mitglied auf dem gleichen z/OS-Image verfügbar ist.

Es gibt einige Warteschlangenmanageroperationen, die nicht ausgeführt werden, solange IBM MQ nicht mit Db2 verbunden ist. Diese sind:

- Löschen einer gemeinsam genutzten Warteschlange oder Gruppenobjektdefinition.
- Durchführen von Änderungen bzw. Ausgeben von MQSET für eine gemeinsam genutzte Warteschlange oder Gruppenobjektdefinition. Das Einschränken von MQSET auf gemeinsam genutzten Warteschlangen bedeutet, dass Operationen wie das Auslösen oder Erstellen von Leistungsereignissen nicht ordnungsgemäß funktioniert.
- Definieren neuer gemeinsam genutzter Warteschlangen und Gruppenobjekte.
- Anzeigen gemeinsam genutzter Warteschlangen und Gruppenobjekte.
- Starten, Stoppen oder sonstige Aktionen für gemeinsame Kanäle.
- Lesen der Definition der gemeinsam genutzten Warteschlange von Db2, wenn die gemeinsam genutzte Warteschlange unter Verwendung von MQOPEN das erste Mal geöffnet wird.

Sonstige IBM MQ-API-Operationen für gemeinsam genutzte Warteschlangen funktionieren weiterhin wie gewohnt und sämtliche IBM MQ-Operationen können für die privaten Warteschlangenmanagerversionen (COPY-Objekte) ausgeführt werden, die aus GROUP-Objekten erstellt wurden. Ebenso werden alle ausgeführten gemeinsamen Kanäle weiterhin normal ausgeführt, bis sie enden oder bis ein Fehler auftritt, wenn Sie in den Status RETRY wechseln.

Wenn IBM MQ sich erneut mit Db2 verbindet, werden der Warteschlangenmanager und Db2 resynchronisiert. Dazu gehören das Benachrichtigen des Warteschlangenmanagers über neue Objekte, die in Db2 während der unterbrochenen Verbindung (andere Warteschlangenmanager konnten möglicherweise weiterhin normal auf anderen z/OS-Images über andere Db2-Subsysteme ausgeführt werden) definiert wurden, sowie das Aktualisieren der Objektattribute gemeinsam genutzter Warteschlangen, die in Db2 geändert wurden. Alle gemeinsamen Kanäle mit dem Status RETRY werden wiederhergestellt.

Wenn eine Db2-Datenbank ausfällt, werden im Moment des Ausfalls unter Umständen Db2-Ressourcen gesperrt. In einigen Fällen sind deshalb vielleicht bestimmte IBM MQ-Objekte für andere Warteschlan<span id="page-597-0"></span>genmanager nicht verfügbar, die andernfalls gar nicht betroffen sind. Um dieses Problem zu beheben, müssen Sie die ausgefallene Db2-Datenbank neu starten, damit eine Wiederherstellungsverarbeitung durchgeführt werden kann und Ressourcen wieder entsperrt werden.

## **Ausfall einer Gruppe mit gemeinsamer Db2-Datennutzung**

Wenn eine ganze Gruppe mit gemeinsamer Db2-Datennutzung ausfällt, kann die Wiederherstellung ab dem Zeitpunkt des Ausfalls oder einem früheren Zeitpunkt durchgeführt werden.

Erfolgt die Wiederherstellung ab dem Zeitpunkt des Ausfalls, stellt IBM MQ die Verbindung her, sobald Db2 wiederhergestellt wurde, der Resynchronisationsprozess wird ausgeführt und die normalen Warteschlangenmanageraktivitäten werden fortgesetzt.

Wenn jedoch Db2 ab einem früheren Zeitpunkt wiederhergestellt wird, gibt es unter Umständen Inkonsistenzen zwischen den aktuellen Warteschlangen in den Coupling-Facility-Strukturen und der Db2-Ansicht dieser Warteschlangen. Zum Beispiel könnte zu dem Zeitpunkt, ab dem Db2 wiederhergestellt wird, eine Warteschlange existiert haben, die zwischenzeitlich gelöscht wurde und deren Platz in der Coupling-Facility-Struktur von der Definition einer neuen Warteschlange eingenommen wurde, die nun ihrerseits Nachrichten enthält.

Wenn Sie sich in dieser Situation wiederfinden, müssen Sie alle Warteschlangenmanager in der Gruppe mit gemeinsamer Warteschlange stoppen, die Coupling-Facility-Strukturen bereinigen und die Warteschlangenmanager neu starten. Anschließend müssen Sie unter Verwendung der IBM MQ-Befehle alle fehlenden Objekte definieren. Verwenden Sie dazu die folgende Prozedur:

- 1. Verhindern Sie, dass IBM MQ sich erneut mit Db2 verbindet, indem Sie Db2 im Dienstprogrammmodus starten oder indem Sie die Sicherheitsprofile ändern.
- 2. Wenn sich wichtige Nachrichten in gemeinsam genutzten Warteschlangen befinden, können Sie diese unter Umständen mit der COPY-Funktion des CSQUTIL-Dienstprogramms auslagern. Dies könnte jedoch auch fehlschlagen.
- 3. Beenden Sie alle Warteschlangenmanager.
- 4. Verwenden Sie den folgenden z/OS-Befehl, um alle Strukturen zu bereinigen:

SETXCF FORCE, STRUCTURE, STRNAME=

- 5. Setzen Sie Db2 auf einen historischen Zeitpunkt zurück.
- 6. Stellen Sie den Zugriff des Warteschlangenmanagers auf Db2 wieder her.
- 7. Starten Sie die Warteschlangenmanager neu.
- 8. Stellen Sie die IBM MQ-Definitionen aus den Sicherungskopien wieder her.
- 9. Laden Sie alle Nachrichten neu, die an die gemeinsam genutzten Warteschlangen ausgelagert wurden.

Wenn die Warteschlangenmanager neu gestartet werden, versuchen sie, lokale COPY-Objekte mit den Db2-GROUP-Objekten zu resynchronisieren. Das könnte dazu führen, dass IBM MQ Folgendes versucht:

- COPY-Objekte für alte GROUP-Objekte erstellen, die zu dem Zeitpunkt existiert haben, auf den Db2 zurückgesetzt wurde.
- COPY-Objekte für GROUP-Objekte löschen, die ab dem Zeitpunkt erstellt wurden, auf den Db2 zurückgesetzt wurde, weshalb diese nicht in der Datenbank vorhanden sind.

Das Löschen der COPY-Objekte wird unter Verwendung der Option NOPURGE versucht, weshalb der Vorgang für Warteschlangenmanager fehlschlägt, die noch Nachrichten in diesen COPY-Warteschlangen haben.

## **Ausfall von Db2 und der Coupling-Facility**

<span id="page-598-0"></span>Wenn die Coupling-Facility ausfällt, fällt unter Umständen der Warteschlangenmanager aus. Wenn die Db2-Datenbank diese Coupling-Facility verwendet, wird sie ebenfalls ausfallen.

Stellen Sie Db2 anhand der folgenden Db2-Wiederherstellungsprozeduren wieder her. Wenn Db2 neu gestartet wurde, können Sie die Warteschlangenmanager neu starten. Die CF-Verwaltungsstruktur wird ebenfalls ausgefallen sein, doch sie wird wieder erstellt, indem alle Warteschlangenmanager innerhalb der Gruppe mit gemeinsamer Warteschlange neu gestartet werden.

Wenn eine einzelne Anwendungsstruktur innerhalb der Coupling-Facility ausfällt, hängen die Auswirkungen auf den Warteschlangenmanager von der Ebene des Warteschlangenmanagers und der Ebene (CFLE-VEL) der ausgefallenen CF-Struktur ab:

- Wenn die Ebene der CF-Anwendungsstruktur CFLEVEL(3) oder höher ist und RECOVER auf YES festgelegt wurde, wird die Struktur nicht verwendbar sein, bis Sie die CF-Struktur über die Ausgabe des MQSC-Befehls RECOVER CFSTRUCT an den Warteschlangenmanager wiederherstellen, der die Wiederherstellung durchführen wird. Sie können eine einzelne CF-Struktur angeben, die wiederhergestellt werden soll, oder Sie können mehrere CF-Strukturen gleichzeitig wiederherstellen. Der Warteschlangenmanager, der die Wiederherstellung durchführen wird, sucht alle relevanten Sicherungen in allen Protokollen der anderen Warteschlangenmanager unter Verwendung der Daten in Db2 und den Bootstrap-Datasets. Der Warteschlangenmanager führt eine Wiedergabe dieser Sicherungen in der richtigen zeitlichen Abfolge für die Gruppe mit gemeinsamer Warteschlange aus, angefangen beim Zeitpunkt kurz vor der letzten Sicherung bis zum Zeitpunkt des Ausfalls. Wenn eine wiederherstellbare Anwendungsstruktur ausgefallen ist, werden weitere Anwendungsaktivitäten solange verhindert, bis die Struktur wiederhergestellt wurde. Wenn die Verwaltungsstruktur ebenfalls ausgefallen ist, müssen alle Warteschlangenmanager in der Gruppe mit gemeinsamer Warteschlange gestartet werden, bevor der Befehl RECOVER CFSTRUCT ausgegeben werden kann. Alle Warteschlangenmanager können weiterhin mit den lokalen Warteschlangen und den Warteschlangen in anderen CF-Strukturen während der Wiederherstellung einer ausgefallenen CF-Struktur weiterarbeiten.
- Wenn die Ebene der CF-Anwendungsstruktur CFLEVEL(3) oder höher ist und RECOVER auf NO festgelegt wurde, wird die Struktur automatisch über die nächste MQOPEN-Anforderung neu zugeordnet, die für eine in der Struktur definierte Warteschlange ausgeführt wird. Alle Nachrichten gehen verloren, da die Struktur ausschließlich nicht persistente Nachrichten enthalten darf.
- Wenn die Ebene (CFLEVEL) der CF-Anwendungsstruktur kleiner als 3 ist, fällt der Warteschlangenmanager aus. Beim Neustart des Warteschlangenmanagers versucht die Peerwiederherstellung, eine Verbindung zur Struktur herzustellen, stellt fest, dass die Struktur ausgefallen ist, und ordnet eine neue Version der Struktur zu. Alle Nachrichten auf gemeinsam genutzten Warteschlangen in den CF-Strukturen, die vom Ausfall der Coupling-Facility betroffen waren, gehen verloren.

Seit IBM WebSphere MQ 7.1 können Warteschlangenmanager in Gruppen mit gemeinsamer Warteschlange Verbindungsunterbrechungen zu Coupling-Facility-Strukturen tolerieren, ohne dabei selbst auszufallen. Wenn die Struktur einen Verbindungsfehler festgestellt hat, werden Versuche unternommen, die Struktur in einer anderen Coupling-Facility mit besserer Konnektivität neu zu erstellen, um wieder so schnell wie möglich Zugriff auf gemeinsam genutzte Warteschlangen zu haben.

#### $z/0S$ **Probleme mit lange laufenden Arbeitseinheiten**

Die Informationen in diesem Thema helfen Ihnen, Probleme mit lange laufenden Arbeitseinheiten zu untersuchen und zu beheben.

In diesem Thema wird beschrieben, was Sie tun können, wenn beim Neustart eine lange laufende Arbeitseinheit erkannt wird. Gemeint ist damit in diesem Kontext eine Arbeitseinheit, die seit längerer Zeit aktiv ist (möglicherweise seit Tagen oder gar Wochen), sodass die ursprüngliche relative Byteadresse der Arbeitseinheit nicht im Bereich der aktuell aktiven Protokolle liegt. Aus diesem Grund könnte der Neustart längere Zeit dauern, da alle Protokollsätze für die Arbeitseinheit gelesen werden müssen, was unter Umständen das Lesen der Archivprotokolle mit einschließt.

## <span id="page-599-0"></span>**Alte während des Neustarts gefundene Arbeitseinheit**

## **Problem**

Beim Neustart wird eine Arbeitseinheit mit einer ursprünglichen relativen Byteadresse erkannt, die vor dem ältesten aktiven Protokoll datiert ist.

## **Symptome**

IBM MQ gibt die folgende Nachricht aus:

CSQR020I +CSQ1 OLD UOW FOUND

### **Systemaktion**

Es werden Informationen zur Arbeitseinheit angezeigt und die Nachricht CSQR021D wird ausgegeben, in der eine Aktion vom Bediener angefordert wird.

## **Aktion durch Systemprogrammierer**

Keine.

## **Bedieneraktion**

Entscheiden Sie, ob die Arbeitseinheit festgeschrieben werden soll oder nicht. Wenn Sie die Arbeitseinheit nicht festschreiben wollen, wird diese über die normale Wiederstellung beim Neustart verarbeitet. Da die Arbeitseinheit alt ist, muss unter Umständen das Archivprotokoll verwendet werden, weshalb die Verarbeitung mehr Zeit in Anspruch nehmen wird.

## **IMS-bezogene Probleme**

In diesem Abschnitt erhalten Sie Informationen zur Untersuchung und Lösung von Problemen mit IMS und IBM MQ.

In diesem Thema werden Pläne für die folgenden Probleme beschrieben, die in der IMS-Umgebung auftreten können:

- "IMS kann keine Verbindung zu IBM MQ herstellen" auf Seite 600
- • ["Problem mit der IMS-Anwendung" auf Seite 601](#page-600-0)
- • ["IMS ist nicht betriebsbereit" auf Seite 601](#page-600-0)

## **IMS kann keine Verbindung zu IBM MQ herstellen**

### **Problem**

Der IMS-Adapter kann keine Verbindung zu IBM MQ herstellen.

## **Symptome**

IMS ist weiterhin betriebsbereit. Der IMS-Adapter gibt die folgenden Nachrichten hinsichtlich der Verbindung der Steuerregion aus:

- CSQQ001I
- CSQQ002E
- CSQQ003E
- CSQQ004E
- CSQQ005E
- CSQQ007E

Weitere Informationen finden Sie im Thema IBM MQ for z/OS -Nachrichten, -Beendigungscodes und -Ursachencodes.

Wenn ein IMS-Anwendungsprogramm versucht, auf IBM MQ zuzugreifen, solange der IMS-Adapter keine Verbindung herstellen kann, wird entweder ein Beendigungs- und ein Ursachencode ausgege-

<span id="page-600-0"></span>ben oder das Anwendungsprogramm wird abnormal beendet. Dies hängt von dem Wert der REO-Option im SSM-Member in der IMS PROCLIB ab.

#### **Systemaktion**

Sämtliche Verbindungsfehler werden ebenfalls in der IMS-NachrichtDFS3611.

## **Aktion durch Systemprogrammierer**

Keine.

## **Bedieneraktion**

Analysieren und beheben Sie das Problem. Starten Sie anschließend die Verbindung mit dem folgenden IMS-Befehl neu:

/START SUBSYS *subsysname*

IMS sendet eine Anforderung an den Adapter, unbestätigte Arbeitseinheiten mit Wiederherstellung aufzulösen.

## **Problem mit der IMS-Anwendung**

## **Problem**

Eine IMS-Anwendung wird abnormal beendet.

## **Symptome**

Die folgende Nachricht wird an das Benutzerterminal gesendet:

DFS555I TRANSACTION *tran-id* ABEND *abcode* MSG IN PROCESS: *message data*:

Dabei steht *tran-id* für eine beliebige IMS-Transaktion, die abnormal beendet wurde, und *abcode* bezeichnet den Code für die abnormale Beendigung.

#### **Systemaktion**

IMS sendet eine Anforderung an den Adapter, die Arbeitseinheit mit Wiederherstellung aufzulösen. IMS bleibt weiterhin mit IBM MQ verbunden.

#### **Aktion durch Systemprogrammierer**

Keine.

## **Bedieneraktion**

Halten Sie sich an die Angaben in der Nachricht DFS554A, die am IMS-Hauptterminal erzeugt wird.

## **IMS ist nicht betriebsbereit**

#### **Problem**

IMS ist nicht betriebsbereit.

#### **Symptome**

Es können mehrere Symptome auftreten:

• IMS befindet sich im Wartestatus oder hängt in einer Schleife.

IBM MQ kann einen Wartestatus oder eine Schleife in IMS nicht erkennen, weshalb Sie den Ursprung des Wartestatus oder der Schleife ermitteln müssen. Mögliche Ursprünge sind IMS, die IMS-Anwendungen oder der IMS-Adapter.

- IMS wird abnormal beendet.
	- Weitere Informationen finden Sie im *IMS/ESA-Handbuch zu Nachrichten und Codes* und im *IMS/ ESA-Handbuch mit den Tabellen zu Fehleranalysestrukturen*.
	- Wenn Threads mit IBM MQ verbunden sind, während IMS beendet wird, gibt IBM MQ die Nachricht CSQ3201E aus. Diese Nachricht gibt an, dass IBM MQ-EOT-Routinen (EOT = End of Task) ausgeführt wurden, um verbundene Threads zu bereinigen und zu trennen.

## <span id="page-601-0"></span>**Systemaktion**

IBM MQ erkennt den IMS-Fehler und:

- Setzt unvollständige Arbeiten zurück.
- Speichert unbestätigte Arbeitseinheiten mit Wiederherstellung, damit diese aufgelöst werden, sobald IMS wieder eine Verbindung herstellen konnte.

## **Aktion durch Systemprogrammierer**

Keine.

## **Bedieneraktion**

Beheben und korrigieren Sie das Problem, das durch die abnormale Beendigung von IMS verursacht wurde, und führen Sie dann für IMS einen Wiederanlauf nach Systemabsturz aus. Der Wiederanlauf nach Systemabsturz:

- Setzt unvollständige Transaktionen zurück, die zu Änderungen an den IMS-Ressourcen geführt haben.
- Merkt sich die Transaktionen mit Zugriff auf IBM MQ, die unbestätigt sein könnten.

Sie müssen unter Umständen die Verbindung zu IBM MQ neu starten. Verwenden Sie dazu den folgenden IMS-Befehl:

/START SUBSYS *subsysname*

Während des Starts sendet IMS eine Anforderung an den Adapter, unbestätigte Arbeitseinheiten mit Wiederherstellung aufzulösen.

#### $z/0S$ **Hardwareprobleme**

Dieser Abschnitt gibt Ihnen erste Hinweise zur Untersuchung von Hardwareproblemen.

Wenn ein Hardwarefehler dazu führt, dass Daten unlesbar werden, kann IBM MQ mit dem *Datenträgerwiederherstellungsverfahren* wiederherstellt werden:

- 1. Um die Daten wiederherstellen zu können, benötigen Sie eine Sicherungskopie der Daten. Verwenden Sie regelmäßig DFDSS oder die Access Method Services-Funktion REPRO, um Ihre Daten zu sichern.
- 2. Stellen Sie die aktuellste Sicherungskopie wieder her.
- 3. Starten Sie den Warteschlangenmanager erneut.

Je aktueller die Sicherungskopie ist, desto eher ist das Subsystem wieder verfügbar.

Wenn der Warteschlangenmanager neu gestartet wird, verwendet er die Archivprotokolle, um Änderungen wiederherzustellen, die seit dem Erstellen der letzten Sicherungskopie vorgenommen wurden. Sie müssen ausreichende Archivprotokolle aufbewahren, damit IBM MQ die Änderungen vollständig wiederherstellen kann. Löschen Sie keine Archivprotokolle, wenn keine Sicherungskopie vorliegt, die alle im Protokoll aufgeführten Änderungen enthält.

# **Bemerkungen**

Die vorliegenden Informationen wurden für Produkte und Services entwickelt, die auf dem deutschen Markt angeboten werden.

Möglicherweise bietet IBM die in diesem Dokument beschriebenen Produkte, Services oder Funktionen in anderen Ländern nicht an. Informationen über die gegenwärtig im jeweiligen Land verfügbaren Produkte und Services sind beim zuständigen IBM Ansprechpartner erhältlich. Hinweise auf Produkte, Programme oder Services von IBM bedeuten nicht, dass nur Produkte, Programme oder Services von IBM verwendet werden können. Anstelle der IBM Produkte, Programme oder Services können auch andere, ihnen äquivalente Produkte, Programme oder Services verwendet werden, solange diese keine gewerblichen oder andere Schutzrechte der IBM verletzen. Die Verantwortung für den Betrieb von Fremdprodukten, Fremdprogrammen und Fremdservices liegt beim Kunden.

Für in diesem Handbuch beschriebene Erzeugnisse und Verfahren kann es IBM Patente oder Patentanmeldungen geben. Mit der Auslieferung dieses Handbuchs ist keine Lizenzierung dieser Patente verbunden. Lizenzanforderungen sind schriftlich an folgende Adresse zu richten (Anfragen an diese Adresse müssen auf Englisch formuliert werden):

IBM Director of Licensing IBM Europe, Middle East & Africa Tour Descartes 2, avenue Gambetta 92066 Paris La Défense U.S.A.

Bei Lizenzanforderungen zu Double-Byte-Information (DBCS) wenden Sie sich bitte an die IBM Abteilung für geistiges Eigentum in Ihrem Land oder senden Sie Anfragen schriftlich an folgende Adresse:

Intellectual Property Licensing Legal and Intellectual Property Law IBM Japan, Ltd. 19-21, Nihonbashi-Hakozakicho, Chuo-ku Tokyo 103-8510, Japan

**The following paragraph does not apply to the United Kingdom or any other country where such provisions are inconsistent with local law:** INTERNATIONAL BUSINESS MACHINES CORPORATION PROVIDES THIS PUBLICATION "AS IS" WITHOUT WARRANTY OF ANY KIND, EITHER EXPRESS OR IMPLIED, INCLUDING, BUT NOT LIMITED TO, THE IMPLIED WARRANTIES OF NON-INFRINGEMENT, MERCHANTABILITY OR FITNESS FOR A PARTICULAR PURPOSE.

Trotz sorgfältiger Bearbeitung können technische Ungenauigkeiten oder Druckfehler in dieser Veröffentlichung nicht ausgeschlossen werden. Die hier enthaltenen Informationen werden in regelmäßigen Zeitabständen aktualisiert und als Neuausgabe veröffentlicht. IBM kann ohne weitere Mitteilung jederzeit Verbesserungen und/oder Änderungen an den in dieser Veröffentlichung beschriebenen Produkten und/ oder Programmen vornehmen.

Verweise in diesen Informationen auf Websites anderer Anbieter werden lediglich als Service für den Kunden bereitgestellt und stellen keinerlei Billigung des Inhalts dieser Websites dar. Das über diese Websites verfügbare Material ist nicht Bestandteil des Materials für dieses IBM Produkt.

Werden an IBM Informationen eingesandt, können diese beliebig verwendet werden, ohne dass eine Verpflichtung gegenüber dem Einsender entsteht.

Lizenznehmer des Programms, die Informationen zu diesem Produkt wünschen mit der Zielsetzung: (i) den Austausch von Informationen zwischen unabhängigen, erstellten Programmen und anderen Programmen (einschließlich des vorliegenden Programms) sowie (ii) die gemeinsame Nutzung der ausgetauschten Informationen zu ermöglichen, wenden sich an folgende Adresse:

IBM Europe, Middle East & Africa Software Interoperability Coordinator, Department 49XA 3605 Highway 52 N Rochester, MN 55901 U.S.A.

Die Bereitstellung dieser Informationen kann unter Umständen von bestimmten Bedingungen - in einigen Fällen auch von der Zahlung einer Gebühr - abhängig sein.

Die Lieferung des in diesen Informationen beschriebenen Lizenzprogramms sowie des zugehörigen Lizenzmaterials erfolgt auf der Basis der IBM Rahmenvereinbarung bzw. der Allgemeinen Geschäftsbedingungen von IBM, der IBM Internationalen Nutzungsbedingungen für Programmpakete oder einer äquivalenten Vereinbarung.

Alle in diesem Dokument enthaltenen Leistungsdaten stammen aus einer kontrollierten Umgebung. Die Ergebnisse, die in anderen Betriebsumgebungen erzielt werden, können daher erheblich von den hier erzielten Ergebnissen abweichen. Einige Daten stammen möglicherweise von Systemen, deren Entwicklung noch nicht abgeschlossen ist. Eine Gewährleistung, dass diese Daten auch in allgemein verfügbaren Systemen erzielt werden, kann nicht gegeben werden. Darüber hinaus wurden einige Daten unter Umständen durch Extrapolation berechnet. Die tatsächlichen Ergebnisse können davon abweichen. Benutzer dieses Dokuments sollten die entsprechenden Daten in ihrer spezifischen Umgebung prüfen.

Alle Informationen zu Produkten anderer Anbieter stammen von den Anbietern der aufgeführten Produkte, deren veröffentlichten Ankündigungen oder anderen allgemein verfügbaren Quellen. IBM hat diese Produkte nicht getestet und kann daher keine Aussagen zu Leistung, Kompatibilität oder anderen Merkmalen machen. Fragen zu den Leistungsmerkmalen von Produkten anderer Anbieter sind an den jeweiligen Anbieter zu richten.

Aussagen über Pläne und Absichten von IBM unterliegen Änderungen oder können zurückgenommen werden und repräsentieren nur die Ziele von IBM.

Diese Veröffentlichung enthält Beispiele für Daten und Berichte des alltäglichen Geschäftsablaufes. Sie sollen nur die Funktionen des Lizenzprogramms illustrieren und können Namen von Personen, Firmen, Marken oder Produkten enthalten. Sämtliche dieser Namen sind fiktiv. Ähnlichkeiten mit Namen und Adressen tatsächlicher Unternehmen oder Personen sind zufällig.

## COPYRIGHTLIZENZ:

Diese Veröffentlichung enthält Beispielanwendungsprogramme, die in Quellensprache geschrieben sind und Programmiertechniken in verschiedenen Betriebsumgebungen veranschaulichen. Sie dürfen diese Beispielprogramme kostenlos ohne Zahlung an IBM in jeder Form kopieren, ändern und verteilen, wenn dies zu dem Zweck geschieht, Anwendungsprogramme zu entwickeln, zu verwenden, zu vermarkten oder zu verteilen, die mit der Anwendungsprogrammierschnittstelle für die Betriebsumgebung konform sind, für die diese Beispielprogramme geschrieben sind. Diese Beispiele wurden nicht unter allen denkbaren Bedingungen getestet. Daher kann IBM die Zuverlässigkeit, Wartungsfreundlichkeit oder Funktion dieser Programme weder zusagen noch gewährleisten.

Wird dieses Buch als Softcopy (Book) angezeigt, erscheinen keine Fotografien oder Farbabbildungen.

# **Informationen zu Programmierschnittstellen**

Die bereitgestellten Informationen zur Programmierschnittstelle sollen Sie bei der Erstellung von Anwendungssoftware für dieses Programm unterstützen.

Dieses Handbuch enthält Informationen über vorgesehene Programmierschnittstellen, die es dem Kunden ermöglichen, Programme zu schreiben, um die Services von WebSphere MQzu erhalten.

Diese Informationen können jedoch auch Angaben über Diagnose, Bearbeitung und Optimierung enthalten. Die Informationen zu Diagnose, Bearbeitung und Optimierung sollten Ihnen bei der Fehlerbehebung für die Anwendungssoftware helfen.

**Wichtig:** Verwenden Sie diese Diagnose-, Änderungs-und Optimierungsinformationen nicht als Programmierschnittstelle, da sie Änderungen unterliegen.

# **Marken**

IBM, das IBM Logo, ibm.com, sind Marken der IBM Corporation in den USA und/oder anderen Ländern. Eine aktuelle Liste der IBM Marken finden Sie auf der Webseite "Copyright and trademark information"www.ibm.com/legal/copytrade.shtml. Weitere Produkt- und Servicenamen können Marken von IBM oder anderen Unternehmen sein.

Microsoft und Windows sind eingetragene Marken der Microsoft Corporation in den USA und/oder anderen Ländern.

UNIX ist eine eingetragene Marke von The Open Group in den USA und anderen Ländern.

Linux ist eine eingetragene Marke von Linus Torvalds in den USA und/oder anderen Ländern.

Dieses Produkt enthält Software, die von Eclipse Project (https://www.eclipse.org/) entwickelt wurde.

Java und alle auf Java basierenden Marken und Logos sind Marken oder eingetragene Marken der Oracle Corporation und/oder ihrer verbundenen Unternehmen.

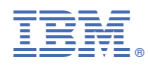

Teilenummer: